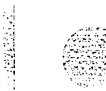

# SL-1 **System options 21-, 51,61,71** System overview Standard

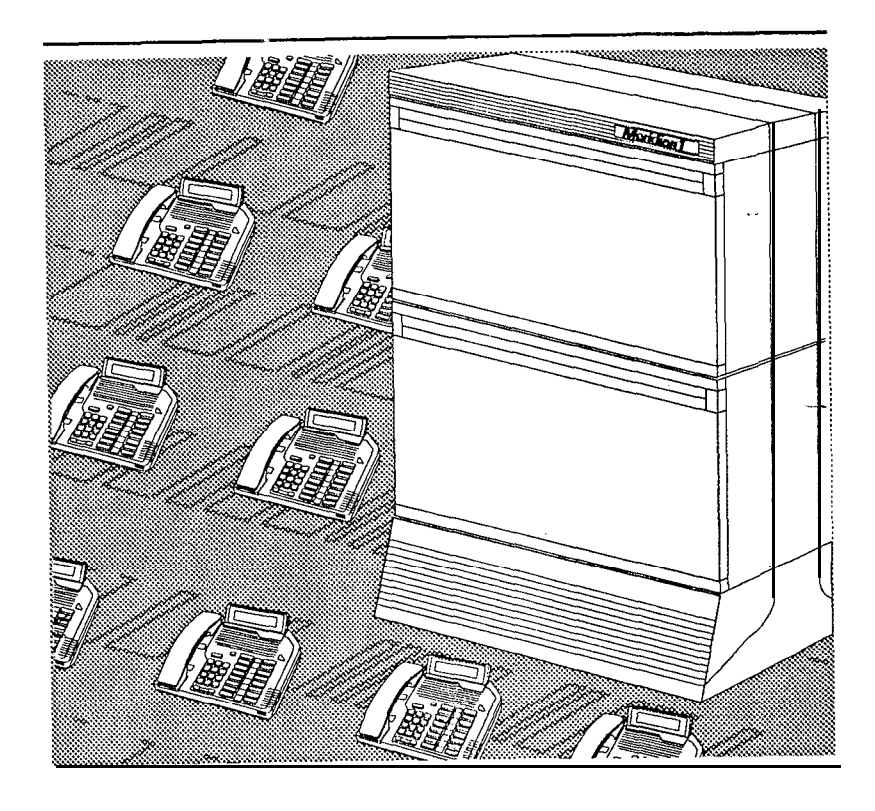

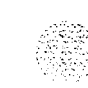

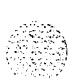

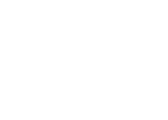

.

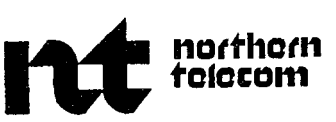

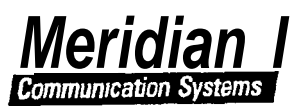

de estatunidensis<br>Nexus externis de

553-3001-100

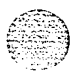

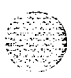

c

In the case of the contract of the contract of the contract of the contract of the contract of the contract of the contract of the contract of the contract of the contract of the contract of the contract of the contract o

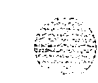

# **SL-1 System options 21,51,61,71** System overview

Publication number: 553-3001 -I 00 Document release: 2.0 Document status: Standard Date: February 28, 1990

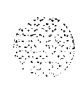

2211522433

8 1990 Northern Telecom

All right reserved

System overview 553-3001-l 00

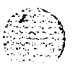

# **Revision history**

#### **January 29,199O**

Standard, release 1.0

#### **February 28,199O**

Standard, release 2.0

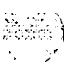

**System overview X3-3001 -100**

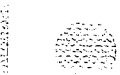

靄

# **Contents**

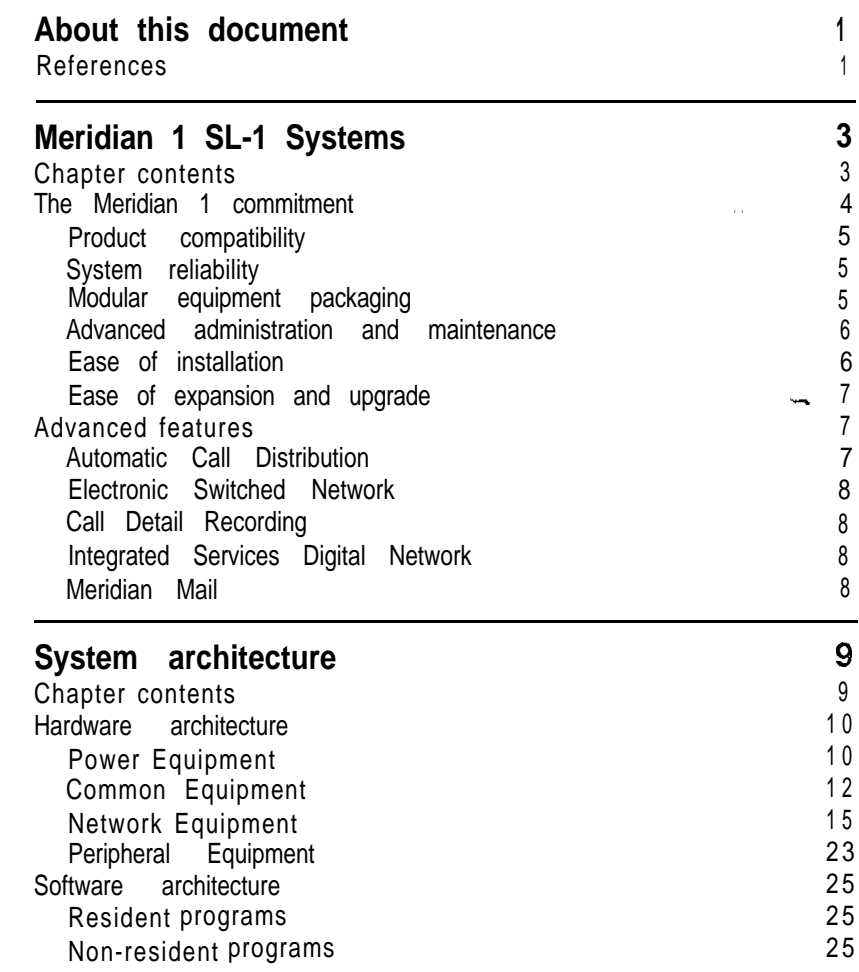

System overview **553-3001-l 00**

ll(

 $\bar{1}$ 

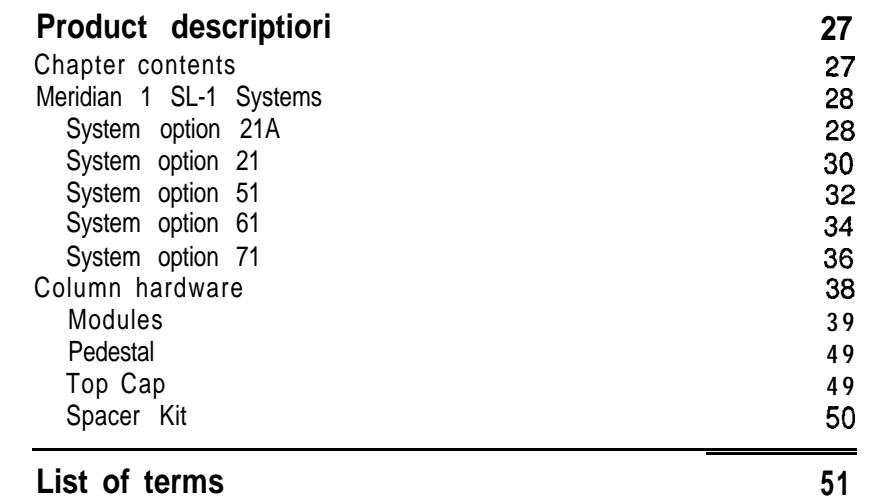

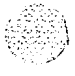

**r.**

.-

**System overview 553-3001-l 00**

C.

. .

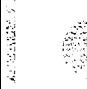

# **About this document**

This document describes the features and services, hardware and software architecture, and the family of products that comprise Meridian 1 SL-1 Systems.

# **References**

.

**See the SL-1 planning & engineering guide** for **- Master index** (553-3001-000)

- 
- *Master index* (553-3001-000)<br>- *System overview* (553-3001-100)
- *Installation planning* (553-3001-120)
- *System engineering* (553-3001-151)
- *Power engineering* (553-3001-152)
- -- Spares planning (553-3001-153)
- *Equipment identification and ordering* (553-3001-154)

See the list of line and trunk circuit descriptions in the *Master index* (553-3001-000) for specific references to lines and trunks.

*See* the *SL-1 installation and maintenance guide* for

- *System installation procedures* (553-3001-210)
- *Circuit pack installation and testing* (553-3001-211)
- *Installation procedures for telephone sets and attendant consoles* (553-3001-215)
- *Extended systems installation* (553-3001-250)
- *Disk drive upgrade procedures* (553-3001-251)
- *General maintenance information* (553-3001-500)
- *Fault clearing* (553-3001-510)
- *Hardware replacement* (553-3001-520)

*See the SL-I XII software guide* for an overview of software architecture, procedures for software installation and management, and a detailed description of all X **11** features and services. This information is contained in two documents:

- *- Xl1 software management* (553-3001-300)
- $\rightarrow$  X11 *features and services* (553-3001-305)

**See the SL-I XII input/output guide** (553-300140) for a description of all administration programs, maintenance programs, and system messages...

**:**

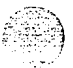

--

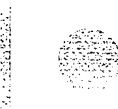

ij

# **Meridian** 1 **SL-1 Systems**

# Chapter contents

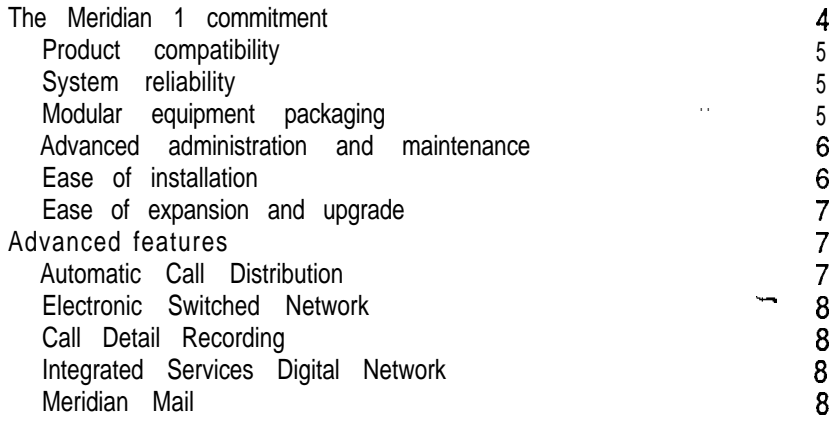

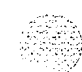

**CARS CARS AND** 

I

.

**3**

## **Introduction**

Meridian 1 Communication Systems are a family of digital multiplex voice and data switching systems built on a foundation of state of the art digital switching equipment and advanced software program control. Meridian 1 systems provide a wide range of sophisticated voice and data services for both Private Branch Exchange (PBX) and Central Office (CO) applications ranging in size from 30 to 60,000 ports.

Meridian 1 Communication Systems provide solutions to the complex requirements of today's business communications environment. In a single, integrated system, it provides advanced voice features, local area network communications, and sophisticated information services. A comprehensive open architecture ensures continual growth in capacity and the capability to address the ongoing needs of business communications and information management.

The foundation for Meridian 1 SL-1 Systems is a voice and data circuitswitched digital system. It is comprised of a central processing unit, memory store, and a digital switching network that uses Time Division Multiplexing and Pulse Code Modulation techniques. Peripheral interfaces are used to connect a wide array of telephones, trunks, and terminals.

Meridian 1 Sk-l Systems are also designed to accommodate the rapidly expanding requirements for data communications. Building on the strength of SL-1 architecture, significant system enhancements have been developed for data communications.

# **The Meridian 1 commitment**

Northern Telccom is committed to meeting the needs of our customers by providing systems which guarantee:

- continuing product compatibility
- $\rightarrow$  a high degree of component and system reliability
- $\equiv$  cost effective, modular packaging
- $\longrightarrow$  advanced administration and maintenance capabilities
- ease of installation
- $-$  ease of expansion and upgrade

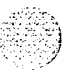

Y

### **Product compatibility**

All new SL-1 products are compatible with the installed base of systems and can be installed alongside existing equipment. Peripheral Equipment, which is the bulk of the system investment, is common to all SL-1 system options and may be retained when systems are upgraded or expanded.

In addition, Meridian 1 SL-1 Systems now use the DS-30 signaling method used by other Northern Telecom switching products. A common signaling scheme throughout the Meridian 1 family allows for system growth beyond 10,000 ports without requiring a change in Peripheral Equipment.

#### **System reliability**

Meridian 1 SL-1 Systems are designed and built to meet the highest standards for reliability, resulting in less downtime and increased system availability.

In many systems, the Central Processing Unit (CPU) and memory are duplicated to guarantee system reliability. In these dual CPU systems, both CPUs can access redundant memory stores. If one CPU or Memory Card fails, the system automatically switches to the standby CPU or memory without disrupting call processing.

#### **Modular equipment packaging -**

Flexible system packaging is provided through a highly modular packaging scheme. Modular packaging provides low cost, easy expansion from one system option to another.

The basic unit of the modular package is the Universal Equipment Module (UEM): a modular, self-contained hardware cabinet that houses a card cage, power supply, backplane, circuit cards, and other basic equipment. When the UEM is equipped, it supports a system function and becomes a specific type of module, such as a CPU Module or Network Module.

In addition, the UEM provides universal support for a wide variety of card cages which integrate specific applications and features, such as Meridian Mail, into the system.

, r. ,,. . .\_^\_: : "-^ .I, ,.I , i

..

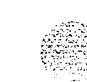

2006222-02262

### **Advanced administration and maintenance**

Advanced administration and maintenance capabilities are common to all SL-1 Systems. Administration and maintenance functions include assigning features, adding or deleting equipment, and monitoring and testing equipment. These functions can be performed locally or from a remote location.

The System Monitor circuit card in the Meridian 1 SL-1 System provides advanced power monitoring. The System Monitor initiates system messages regarding the status and functions of cooling equipment and power-related hardware. These system messages include status or fault indications, hardware type, column number, module number, and, when applicable, the power supply unit number.

Intelligent Peripheral Equipment circuit cards contain microprocessors which off-load processing functions, previously performed by the CPU, and significantly increase diagnostic capabilities. On-board intelligence allows cards to report their product code, serial number, release number, and manufacture location, which assists in maintenance and inventory control. On-board microprocessors also allow circuit card parameter changes without hardware revisions.

Meridian Manager consists of a number of personal computer application \_\_ programs designed to simplify administration and monitoring. There are three Meridian Manager option packages:

- Station Administration software converts station-related mnemonics (in LD 10 and LD 11) into a database that is easily administered and maintained on the personal computer.
- Traffic Reporting provides clear, easy-to-understand reports on trunk, attendant, network loop, and CPU use.
- Work Order System automates move, add, and change functions for administrative functions (such as change management, inventory management, cost allocation, and purchasing support).

#### **Ease of installation**

Meridian 1 SL-1 Systems are shipped from the factory assembled and equipped to order. Installation effort is reduced to unpacking and positioning equipment, plugging in connector&d cables, and adding customer-specific programming where required.

,

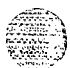

## Ease of expansion and upgrade

Modular packaging accommodates growth by permitting easy expansion. Increasing system size simply requires adding one or more modules to existing equipment.

Network enhanced Meridian SL- 1 systems can be upgraded to Meridian 1 by adding Xl 1 Release 15 software with compatible data and memory storage, a Superloop Network Card, and an Intelligent Peripheral Equipment Module. Systems which have not been network enhanced can be upgraded to the enhanced level, then to Meridian 1.

SL-1 systems also provide an automatic in-line conversion feature which significantly simplifies upgrading software. For more information about upgrading existing systems, see *Upgraded systems installation* (553-3001-250).

## Advanced features

-.

By providing software-defined service capabilities, Meridian 1 SL-1 Systems offer advanced features and capabilities in an economical, flexible, and maintainable form. In addition to a wide range of standard voice and data services, SL-1 Systems provide a number of sophisticated communications services and features, including: -

- Automatic Call Distribution
- Electronic Switched Network
- Call Detail Recording
- Integrated Services Digital Network
- Meridian Mail

#### **Automatic Call Distribution**

Automatic Call Distribution (ACD) is used when a large number of incoming calls need to be distributed among a designated group of telephone sets. For more information on ACD, refer to Northern Telecom Publication *Automatic Call Distribution Basic features description* (553-2671-100).

 $\}$  ...

,

#### **Electronic Switched Network**

The Electronic Switched Network (ESN) group of features supports voice and circuit-switched voiceband data telecommunications for multiplelocation customer applications. ESN applications range from a single network node to a widely-dispersed network with up to 256 locations. For more information on ESN, refer to the *ESN Feature Document (64004386)* and to the following Northern Telecom Publications:

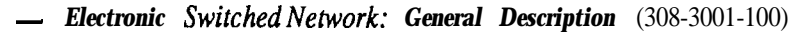

- *Basic and Network Alternate Route Selection: General Description* (553-2751-100)
- *- Coordinated Dialing Plan: General Description* (553-2751-102)

#### **Call Detail Recording**

Call Detail Recording (CDR) gathers call processing data and produces call records used for accounting and administrative purposes. Call records . . include the time and date the call was placed, the identity of the caller, and the digits dialed. For more information on CDR, see Cull *Derail Recording: General Description* (553-2631-100).

#### **Integrated Services Digital Network**

Integrated Services Digital Network (ISDN) is an international specification - of standards for digital communications. ISDN provides standard digital interfaces between telephones, terminals, and telecommunication networks. ISDN services are distinguished by two types of access: Primary Rate Access (PRA) and Basic Rate Access (BRA). For more information on PRA, *see ISDN Primary Rate Access: Product Description* (553-2901-100).

#### **Meridian Mail**

Meridian Mail is a comprehensive electronic voice processing system. Meridian Mail provides a wide array of sophisticated features, including telephone call answering, voice messaging, automated attendant service, call routing, information mailbox, and interactive voice response applications. Guided by easy to follow prompts, a user can leave messages for others, retrieve messages, forward messages, and respond to messages with the touch of a single button. For more information on Meridian Mail, *see Meridian Mail: General Description* (553-7001-100).

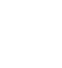

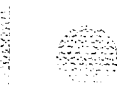

: :

# **System architecture**

# Chapter contents

¢,

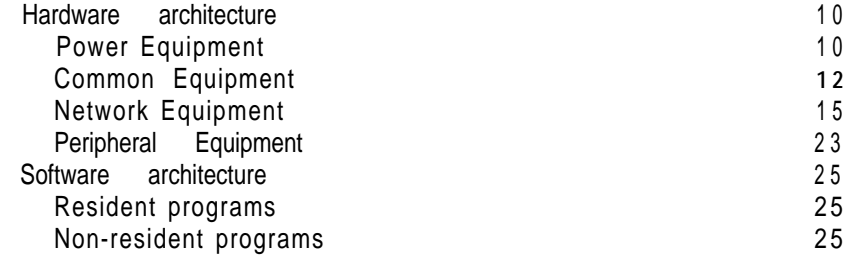

**9**

## Hardware architecture

Each SL-1 System includes the following internal hardware subsystems:

- Power Equipment provides the electrical voltages required for the system to operate.
- $\longrightarrow$  Common Equipment provides the device control, software execution, and memory functions of the system.
- Network Equipment performs the switching function under CPU control.
- Peripheral Equipment provides the interface for lines and trunks.

#### **Power Equipment**

Meridian 1 SL-1 Systems use a modular power distribution architecture which parallels the modular design of the Universal Equipment Module. The power system provides:

- $\overline{\phantom{a}}$  AC-powered and DC-powered system options
- $-$  a System Monitor with enhanced monitoring capabilities
- a quick-connect wiring harness to power supplies in each module
- an advanced cooling system which uses forced-air impellers (in the NT8D52 Blower Unit)
- $\equiv$  circuit breakers only (no fuses) within the column
- modular backup capabilities

AC- and DC-powered systems differ primarily in the power components outside of the UEM. Figures 1 and 2 are block diagrams of AC and DC powering schemes with reserve power supplies.

AC-powered systems are well suited to applications that do not require reserve power because the basic system does not require external power components (such as rectifiers). If reserve power is required for an AC system, an Uninterruptible Power Supply (UPS), available from a variety of vendors, can be used.

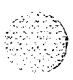

DC-powered systenis require external power components (rectifiers). DC systems are well suited to **applications** that require reserve power because backup batteries can be connected to the rectifiers.

#### **Figure 1 AC power architecture with reserve power**

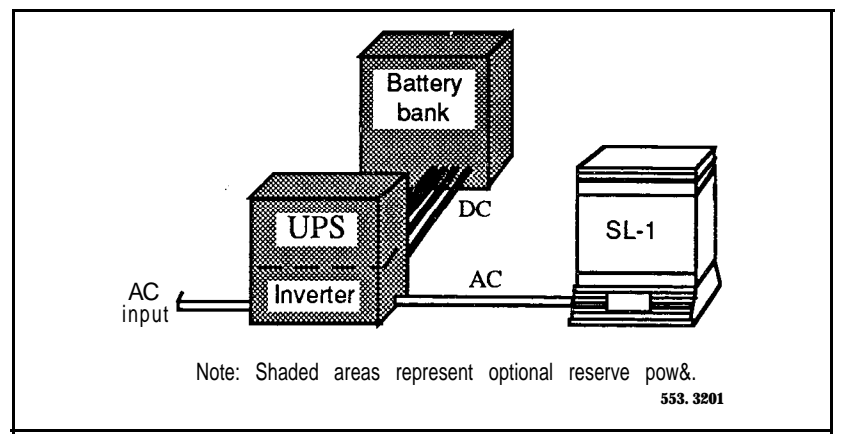

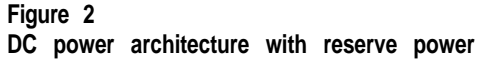

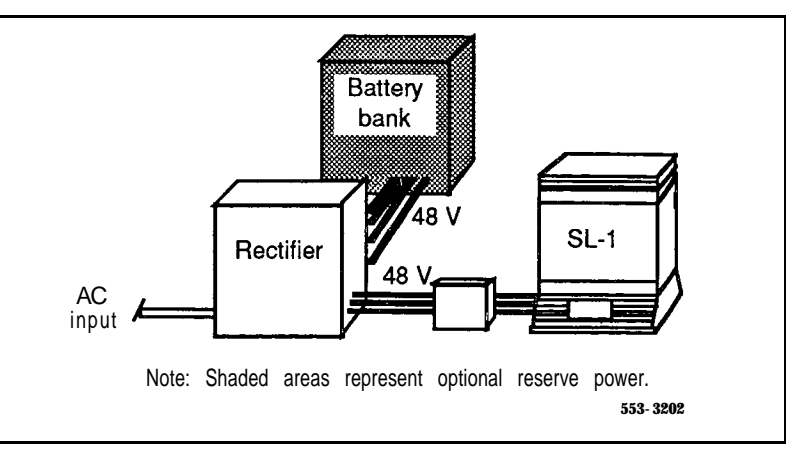

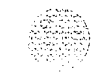

. . . . - '-;:. <sup>&</sup>gt; ;A zi .., .,\_

 $\subset$  :  $'$ 

System overview 553-3001-100

### **Common Equipment**

Common Equipment (CE) is the control complex of the system. Common Equipment provides the sequences to process voice and data connections, monitor call activity, and perform system administration and maintenance.

Common Equipment communicates over a common control bus which carries a constant flow of program instructions and data under direct control of the (CPU). Common Equipment consists of

- the CPU, which provides the computing power essential for system operation
- system memory, which stores all operating software programs and data unique to each SL-1 System
- the mass storage unit, which supplies operating programs and data
- input/output interfaces, which provide an information exchange between the user and the CPU

#### **Central Processing Unit**

At system power-up, instructions stored in Read Only Memory (ROM) on the CPU daughterboard bring the system into a working state. The ROM then transfers data from the mass storage unit into the Random Access<br>Memory (RAM) stored on Memory circuit cards.

During system operation, the CPU circuit cards access ROM and RAM data to perform control and switching sequences required by the system. The CPU also accesses and executes the fault clearing programs contained in ROM.

CPU design includes:

- $-$  24-bit data words plus l-bit parity
- $\sim$  24-bit linear addressing that permits memory allocation to be assigned on a contiguous basis

:

- $\equiv$  asynchronous (handshake) bus operation
- $-$  16 tile registers, used to hold address and data for all operations

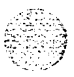

c

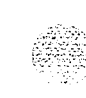

**EXECUTIVE** 

- a sense (interrupt) input line to indicate that a particular device requires action by the CPU
- a trap facility which, when activated by an external signal, causes the CPU to immediately execute instructions starting at a particular address

#### System memory

System memory stores all operating software programs and data unique to each SL-1 System. Solid-state memory consists of the:

- Read Only Memory (ROM)

- Random Access Memory (RAM)

Read Only Memory instructions are permanently programmed as firmware and housed on the CPU daughterboard. This memory stores basic operating programs, arithmetic functions, and the basic rules of operation necessary to initialize the system and bring it into a working state. The ROM also stores the recovery, or "trap," sequence which is automatically invoked in response to power-up, system reload, or when certain faults are detected.

Random Access Memory is volatile memory stored on the Memory circuit cards. There are three functional areas of RAM:

- Unprotected Data Store (called UDATA) holds constantly changing, unprotected data required during call processing (such as call registers, call connection, and traffic data)
- Protected Data Store (called PDATA or Office Data) stores protected customer specific information (such as trunk configuration, telephone set configuration, and speed call data)
- Program Store

stores call processing programs, programs required for communication with ROM, and programmed features and options (such as conference and call transfer)

. .

#### **Input/output interfaces**

External input/output (I/O) devices (terminals, printers, and personal computers, for example) are used to input commands to the CPU during administration and maintenance procedures, and to receive information output by the CPU. Up to 16 I/O devices are allowed. They may be located at local or remote sites.

The I/O devices exchange information with the CPU through Serial Data Interface (SDI) circuit cards. The SD1 cards conform to EIA Data Interchange Standard RS-232-C; I/O devices must be RS-232-C compatible.

#### **Mass storage unit**

At system power-up or during a sysload (system reload), Protected Data Store (Office Data) and Program Store information is automatically transferred from the mass storage unit to the Memory circuit cards. During regular operation, the CPU accesses information from the Memory cards.

**If** information in Protected Data Store is changed (if, for example, you change a telephone set configuration), the information on the mass storage unit must be updated. Transferring data from Memory cards to the mass storage unit is called a *data dump.* Data dumps can occur automatically and manually (using LD 43).

There are two mass storage units available:

- The NT8D68 Floppy Disk Unit (FDU) has two 3.5 inch 1.44 Mbyte disk drives (providing 2.4 Mbytes of formatted capacity).
- -- The NT8D69 Multi Disk Unit (MDU) has a Winchester hard disk with a minimum of 20 Mbytes of formatted capacity and two 3.5 inch 1.44 Mbyte disk drives (used for backup and system loading in this unit).

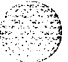

--

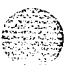

#### **Network Equipment**

Network Equipment performs the system switching function which interconnects peripheral ports for communication with each other. Network architecture is based on the digital multiplexed loop. A loop transmits voice, data, and signaling information over a bidirectional path between the network and peripheral ports.

Network equipment consists of network circuit cards which digitally transmit voice and data signals, and service circuit cards (the Conference/Tone and Digit Switch Card, for example) which provide call progress tones and outpulsing. Network cards use Space Switching and Time Division Multiplexing (TDM) technology to perform the switching function.

Meridian 1 SL-1 Systems provide:

- the NT8D04 Superloop Network Card, which provides four loops per card, grouped together in an entity called a superloop
- the QPC414 Network Card, which provides two loops per card

#### **Network organization**

On most SL- 1 system options, network loops are organized into groups. Systems are generally configured as half, full, or multiple group machines. A half network group provides up to 16 loops, a full group system provides up to 32 loops, and a multiple group system provides up to 160 loops.

An additional switching stage is required in a multi-group configuration. This switching stage, an extension of the originating and terminating network loop, is provided by the InterGroup Switch Card and the InterGroup Module. There are eight one-way junctors from each group to all others. Since each path provides 30 connecting channels, there are a total of 480 connection paths (240 connection paths in each direction). Five network groups may be interconnected to form a fully configured digital switching matrix.

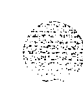

 $\frac{1}{\sqrt{2}}$   $\approx$   $\frac{x}{2}$ . . . .

s.

#### **Superloop network configurations**

By combining four regular network loops, the Superloop Network Card makes 120 timeslots available to Intelligent Peripheral Equipment (IPE). This increased bandwidth and larger pool of timeslots increases network traffic capacity for each 120 timeslot bundle by 25 percent (at a PO.1 grade of service).

The NTSD37 IPE Module is divided into segments of four card slots numbered O-3 (see Figure 3). Segment 0 consists of slots O-3, Segment 1 consists of slots 4-7, Segment 2 consists of slots S-l 1, and Segment 3 consists of slots 12-15.

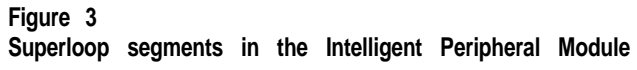

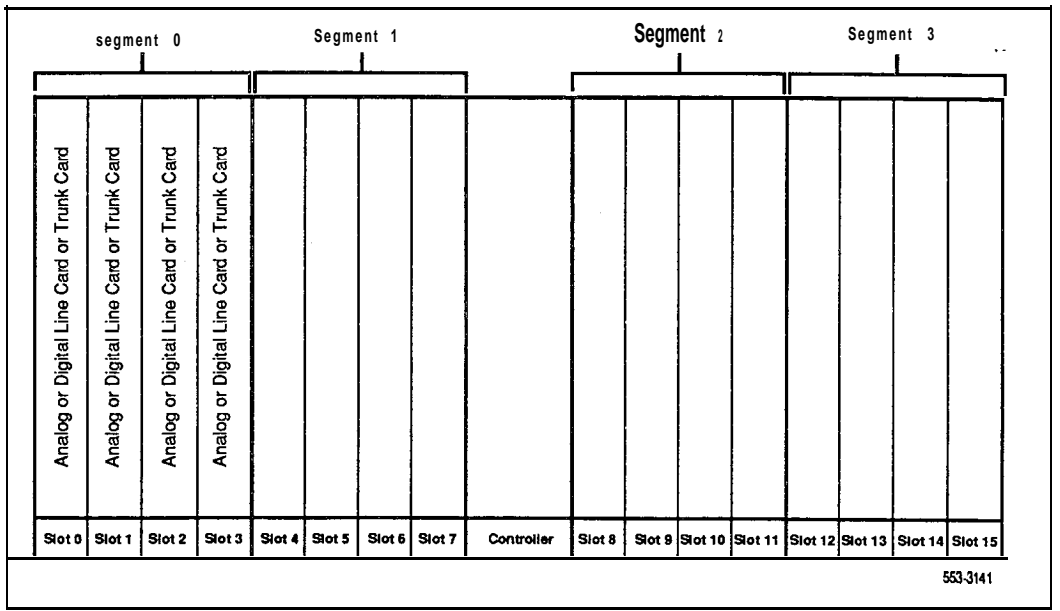

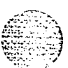

A superloop may be assigned from one to eight IPE segments. A number of superloop-to-segment configurations are possible.

One segment can be assigned to one superloop (see Figure 4). This configuration requires four Superloop Network Cards and one Controller Card-4.

If the segment is equipped with intelligent Digital Line Cards with all 16 voice and all 16 data TNs provisioned, this configuration provides a virtual non-blocking environment (120 timeslots to 128 TNs).

#### **Figure 4 One segment per superloop configuration**

\_.... .::: ::- ..-;< -:;, I' "'. :" ,.. I'

262628453460

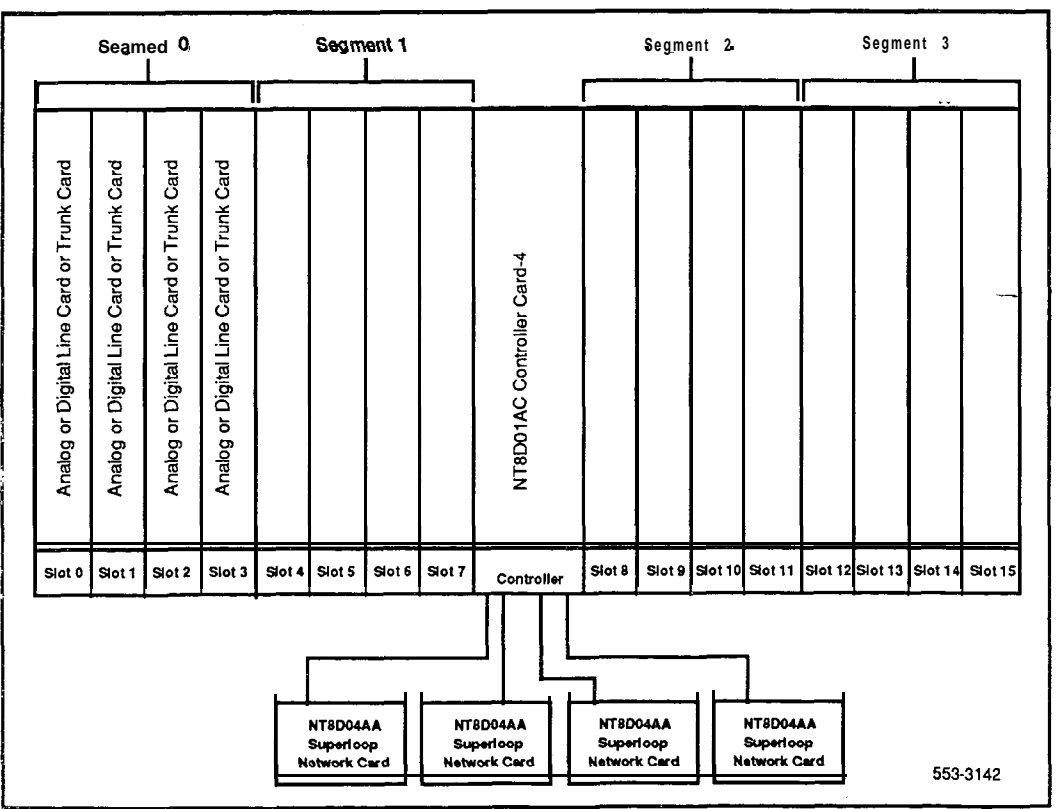

Two segments can be assigned to one superloop (see Figure 5). This configuration requires two Superloop Network Cards and one Controller Card-2.

If the segment is equipped with intelligent line and **trunk** cards without data TNs enabled, this configuration provides a virtual non-blocking environment (120 timeslots to 32-128 TNs).

If half the data TNs on Digital Line Cards are enabled, this configuration still provides a low concentration of TNs to timeslots (120 timeslots to 196 TNs) and a very low probability of blocking.

Sete Adams

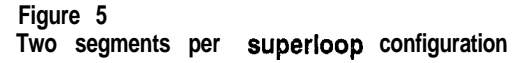

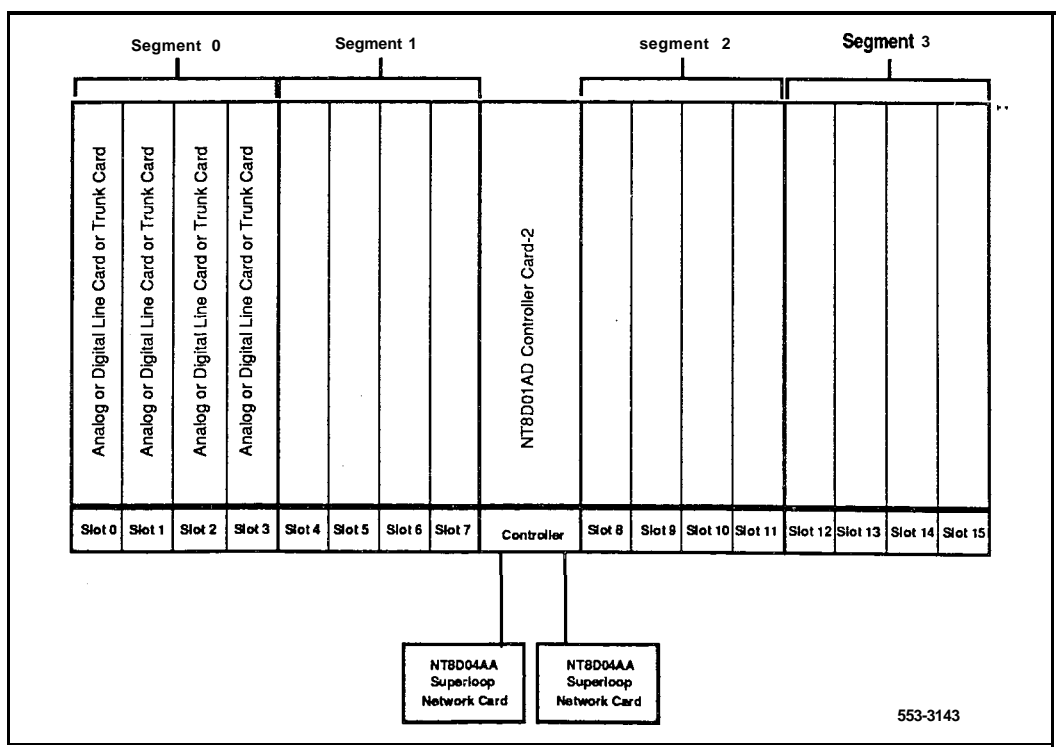

 $\mathcal{L}^{\text{max}}$ 

Four segments can be assigned to one superloop (see Figure 6). One Superloop Network Card and one Controller Card-2 are used to implement this configuration.

If the segment is equipped with intelligent line and trunk cards, this configuration provides a medium concentration environment (120 timeslots to 64-256 TNs).

If half the data TNs on Digital Line Cards are enabled, this configuration provides a concentration of 120 timeslots to 384 TNs.

**Figure 6 Four segments per superloop configuration**

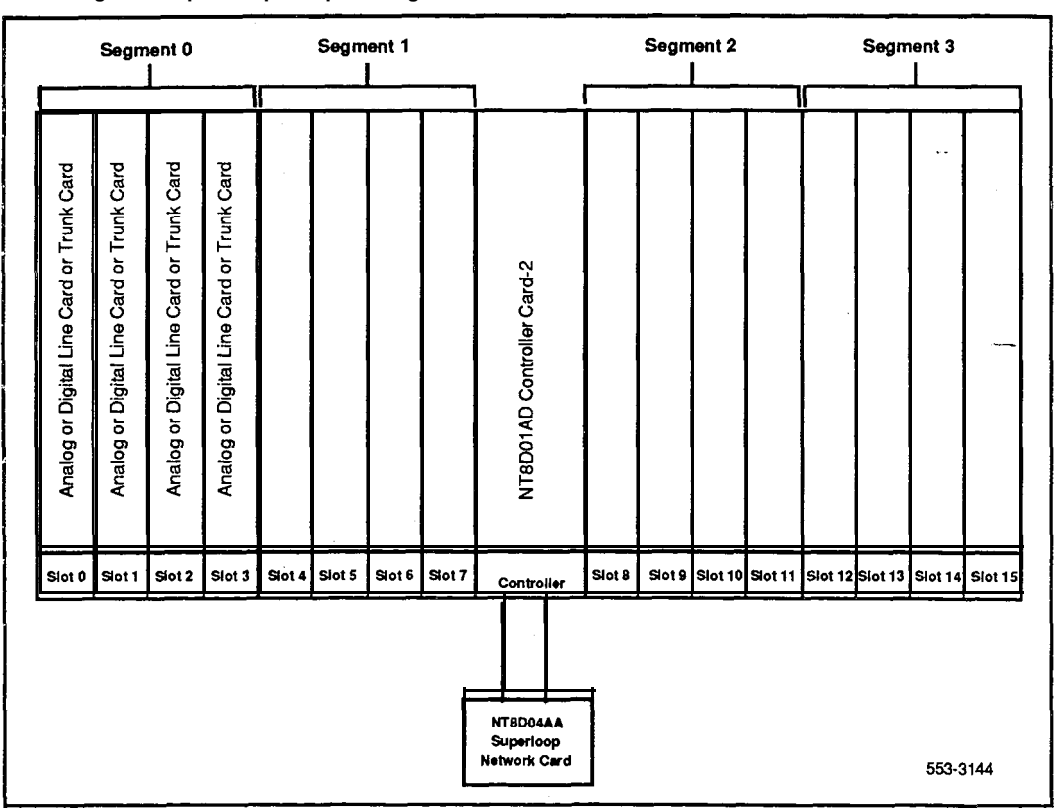

System overview 553-3001-l 00

Eight segments can be **assigned** to one superloop (see Figure 7). This configuration requires one Superloop Network Card and two Controller Card-2 units.

If the segment is equipped with intelligent line and trunk cards, this configuration provides a high concentration environment (120 timeslots to 128-5 12 TNs).

If half the data TNs on Digital Line Cards are enabled, this configuration provides a concentration of 120 timeslots to 768 TNs.

**Figure 7 Eight segments per superloop configuration**

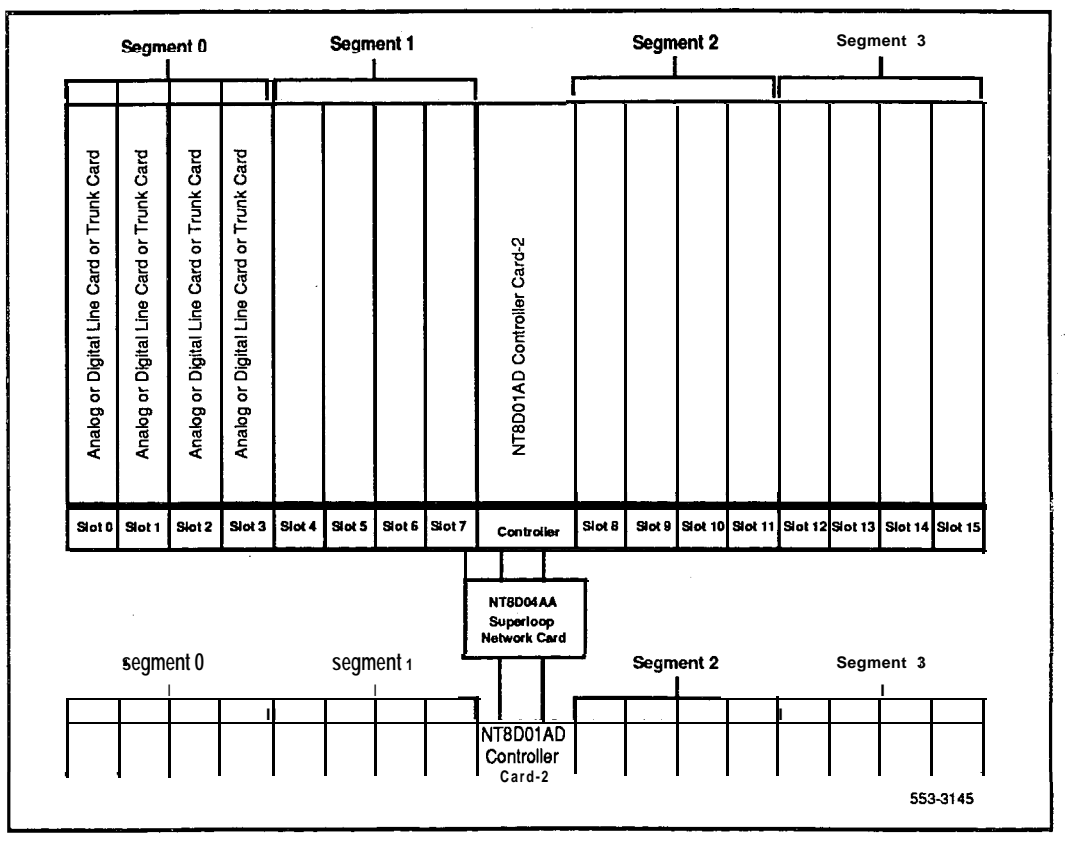

..

One segment can be assigned to one superloop and an additional three segments to another superloop (see Figure 8). This configuration requires two Superloop Network Cards and one Controller Card-2.

This configuration provides:

- a virtual non-blocking environment (120 timeslots to 128 TNs) for the single segment served by the first superloop
- a medium concentration of TNs to timeslots for the three segments assigned to the additional superloop

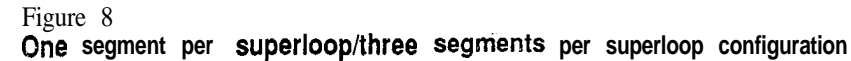

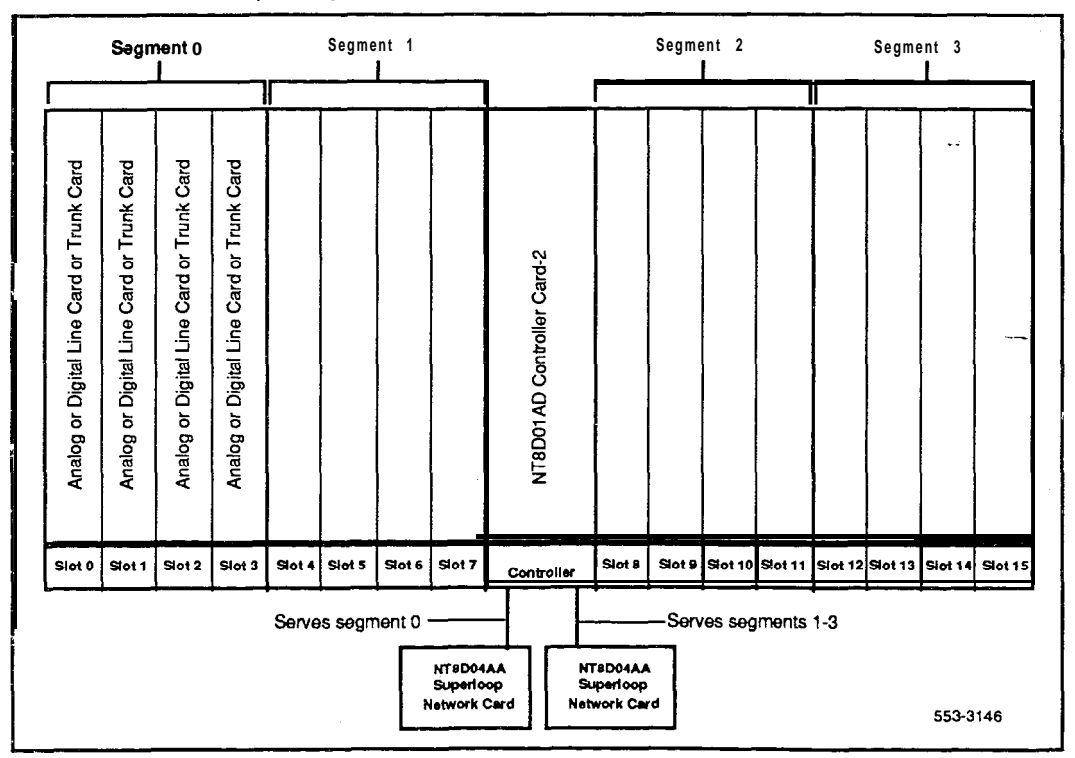

-::.: ...\_ ... ,: .: .:: 7: .;,:

c

, which  $\hat{\mathcal{L}}^2$ 

System overview 553-3001-l 00

Two segments can be assigned to one superloop and an additional six segments to another superloop (see Figure 9). This configuration requires two Superloop Network Cards and two Controller Card-2 units.

This configuration provides:

- a virtual non-blocking environment for the two segments served by the first superloop (or a very low concentration of  $TNs$  to timeslots if some data TNs are enabled)
- a medium concentration of TNs to timeslots for the six segments assigned to the additional superloop

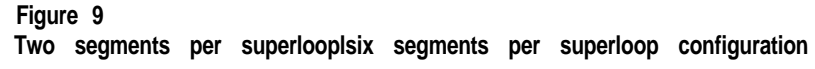

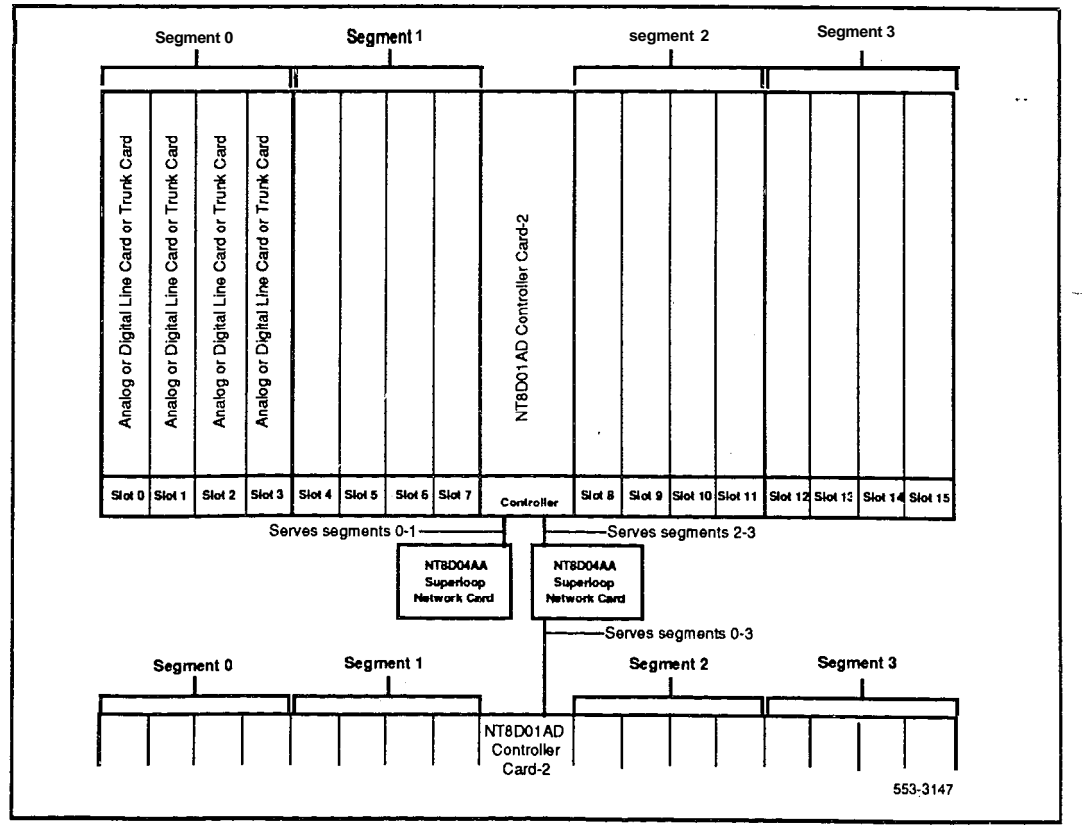

### **Peripheral Equipment**

Peripheral Equipment (PE) performs analog to digital conversion of all input signals before switching is performed by the network. Pulse Code Modulation (PCM) is used to convert analog signals to digital signals. This conversion method samples the amplitude of the analog signal at a rate of twice the highest signal frequency then converts the amplitude into a series of coded pulses. Eight **kHz** is the PCM sampling frequency standard for telecommunications.

Companding (compressing-expanding) PCM is a standard technique for using 8 bit words to efficiently represent **the** range of voice and data signals. Two standards for companding, A-Law and p-Law, are recognized worldwide. Meridian 1 codecs conform to both standards and are software selectable (for Intelligent Peripheral Equipment). The codecs are also designed to pass signals up to 3.4 **kHz** with minimum time delay and low phase distortion, a requirement for the proper transmission of data signals.

Peripheral Equipment is provisioned on network loops based on traffic requirements. The traffic requirements of PE cards provisioned on a particular network loop must be matched to the traffic capacity of that loop to achieve optimal utilization of network traffic capacity.

Meridian SL-1 PE cards are housed in the NT8D13 PE Module. Meridian 1 Intelligent Peripheral Equipment (IPE) cards are housed in the NT8D37 lPE Module or the NT8Dll Common/Peripheral Equipment Module. The PE and IPE cards cannot be mixed in a module.

Intelligent Peripheral Equipment includes:

- $\longrightarrow$  Controller Cards, which provide timing and control sequences, and monitoring capabilities
- $\blacksquare$  Analog and digital line and trunk cards, which provide interfaces to equipment outside the SL-1 modules (such as telephone sets, data terminals, and trunks)

System overview 553-3001-l 00

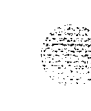

 $\bar{\mathcal{A}}$ 

 $\overline{S}$ 

 $\mathcal{G}_\mathrm{c}$  .  $1.1.1$  $\mathcal{P}^{\mu\nu}$  . . . .  $: \cdot$  .

c

Table 1 lists the intelligent peripheral cards housed in the IPE Module and the number of Terminal Numbers (TNs) each supports.

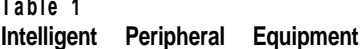

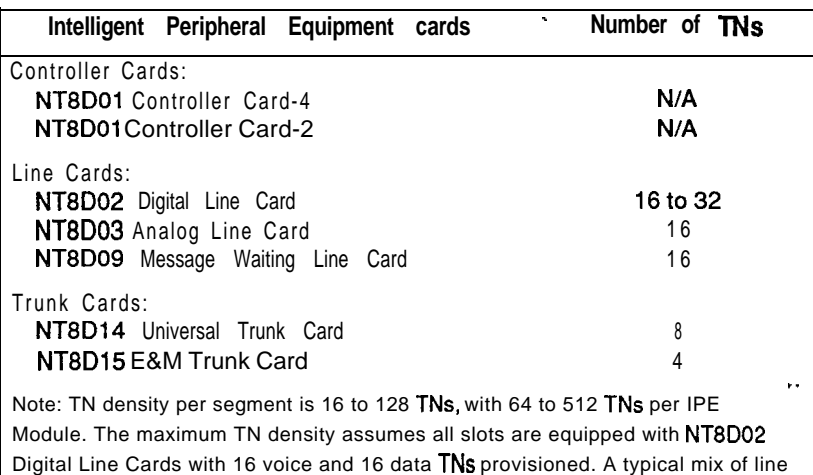

**Remote Peripheral Equipment**

Module.

In a local operating environment, Peripheral Equipment may be housed up to 50 feet from the Common Equipment. Remote Peripheral Equipment (RPE) extends this range, allowing approximately 70 miles between local and remote facilities.

and trunk cards yields a nominal density of 64 TNs per segment, 256 TNs per IPE

This extension is made possible by converting multiplexed loop signals to a form compatible with the commonly used T-l type digital transmission system. The circuit cards required are housed in the NT8D47 Remote Peripheral Equipment Carrier Module.

Any medium which conforms to the DS-1 format (1.544 Mbps) may be used to link local and remote sites, including digital microwave radio and fiber optic transmission systems.

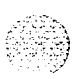

## **Software architecture**

Software programs are instruction sequences that control call processing, administration, and maintenance functions. Several SL-1 generic software programs, with optional feature packages, are available to satisfy varying requirements.

#### **Resident programs**

Resident programs are always available in memory during system operation. Some resident programs are permanently programmed into ROM system memory. Other resident programs are automatically loaded into system memory at system power-up.

Resident programs include:

- Error Monitor: continuously monitors call processing
- Initialize Program: locates faults and rebuilds data, and releases reserve memory areas
- Overlay Loader: locates, checks, and loads programs into the overlay area
- Overload Monitor: monitors the volume of system messages and determines where overloads occur \_-
- Resident Trunk Diagnostic: monitors all trunk calls
- System Loader: loads resident programs from the mass storage unit into system memory at power-up
- Traffic: examines system schedule, transfers traffic data from accumulating to holding registers, and outputs reports

#### **Non-resident programs**

Non-resident programs, often called overlays or loads, are stored on the mass storage unit. These programs are loaded into the overlay area automatically or manually by the Overlay Loader program. F'rograms are loaded automatically if the system requests use of the overlay area when it detects a fault, or if the program is scheduled to run. F'rograms are loaded manually, for administrative and maintenance purposes, through user commands.

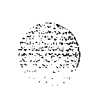

**TREAGANE** 

 $z$  ;  $\theta$ 

There are three main types of programs:

- Feature administration (service change) programs are used to create or modify all aspects of the system, from individual key assignments on a telephone set to complete system configurations.
- Diagnostic programs are used:
	- manually for status checking, equipment testing, and fault clearing
	- . automatically as part of a scheduled maintenance routine (Midnight Routines) and when the overlay area is not in use (Background Routines)
- Traffic measurement programs accumulate data during system operation to determine efficient utilization of the system and to detect congestion problems.

Only one program may be loaded at a time. The program may be run concurrently with normal call processing without interfering with systemtraffic.

Only one system terminal can input into the overlay area at a time. More than one I/O device, however, can receive output simultaneously. A terminal may be configured as an input only or output only device.

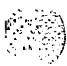

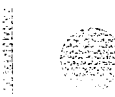

# **Product description**

# **Chapter contents**

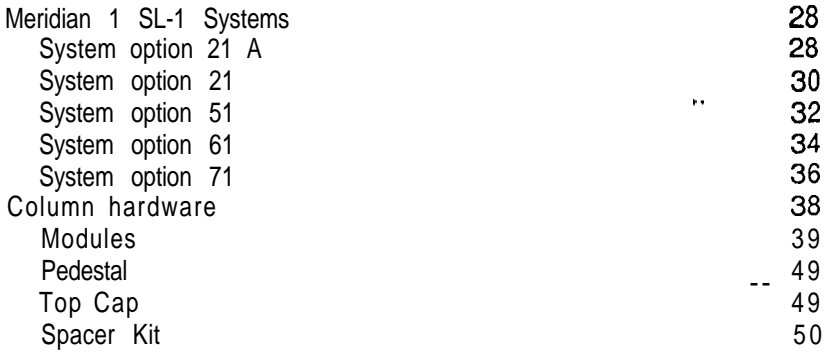

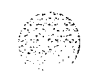

**System overview 553-3001-100**

## **Meridian 1 SL-1 Systems**

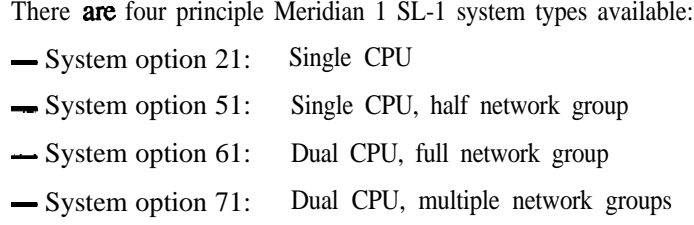

In addition, there is system option 21A: a single CPU, one module configuration optimized for small system applications.

Each system option is made up of basic hardware elements: the module, Pedestal, and Top Cap. These elements, including each type of module, arc described in "Column hardware."

### **System option 21A**

Table 2 lists specifications for system option 21A. Figure 10 shows this system option.

**Table 2 System option 21 A specifications**

| Power                     | AC only                                                                |
|---------------------------|------------------------------------------------------------------------|
| Average number of ports   | 160                                                                    |
| Maximum number of modules |                                                                        |
| AC input voltage          | 208 V ac                                                               |
| Number of <b>CPUs</b>     |                                                                        |
| Number of network loops   | 7 Superloops or 12 PE loops plus two<br>service loops (Conference/TDS) |
| Memory                    | Error correcting 1.5 Mb                                                |
| Software generic          | 1011 Release 15                                                        |
| continued-                |                                                                        |

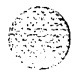

#### **Table 2 System option 21A specifications (continued)** l,

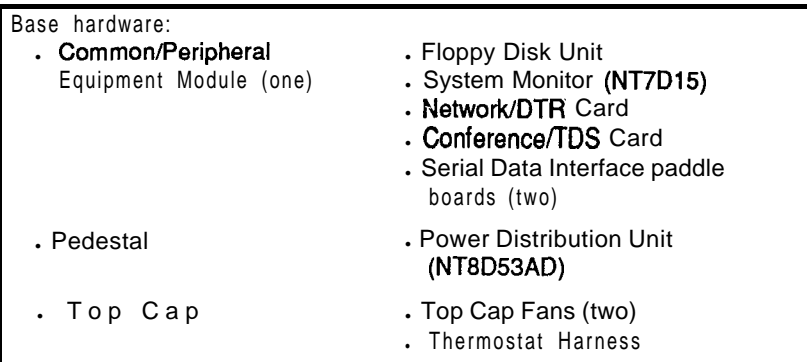

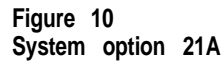

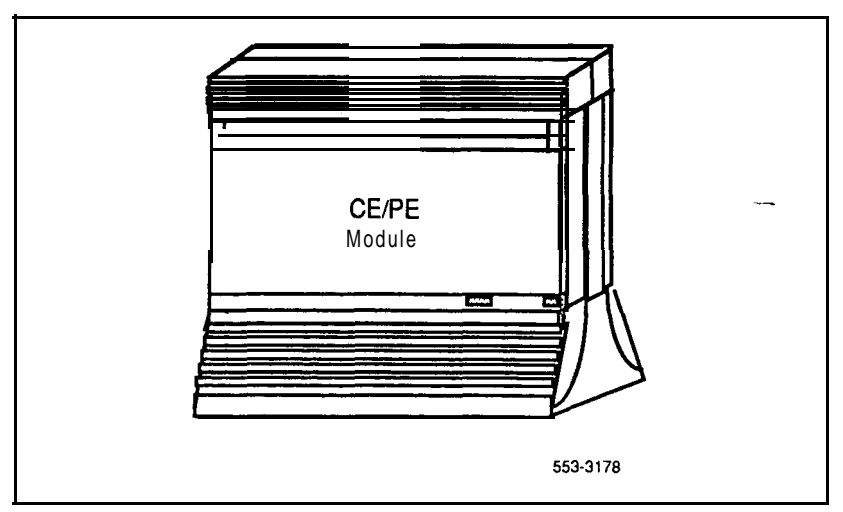

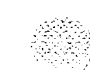

 $\frac{1}{2}$ 

1. 2002009.1

System overview 553-3001-100

## **System option 21**

Table 3 lists the specifications for system option 21. Figure 11 shows a typical configuration for this system option.

**Table 3 System option 21 specifications**

| Power                                                           | AC or DC                                                                                                    |
|-----------------------------------------------------------------|----------------------------------------------------------------------------------------------------|
| Maximum number of ports                                         | 800                                                                                                    |
| Input voltage                                                   | 208 V ac or - 48 V dc                                                                                                    |
| Number of CPUs                                                  |                                                                                                    |
| Number of network loops                                         | 6 Superloops or 12 PE loops plus two<br>service loops (Conference/TDS)                                                           |
| Memory                                                          | Error correcting 1.5 Mb                                                                                                    |
| Software generic                                                | 1011 Release 15                                                                                                    |
| Base hardware:<br>. Common/Peripheral<br>Equipment Module (one) | ٠.<br>. Floppy Disk Unit<br>. Network/DTR Card<br><b>Conference/TDS Card</b><br>. Serial Data Interface paddle<br>boards (three) |
| . Pedestal                                                      | . System Monitor (NT8D22)<br>. Power Distribution Unit<br>. Blower or Fan Unit                                                   |
| • Top Cap                                                       | . Air Probe Harness<br>Thermostat Harness                                                                                        |

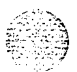

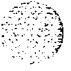
**Figure 11 System option 21**

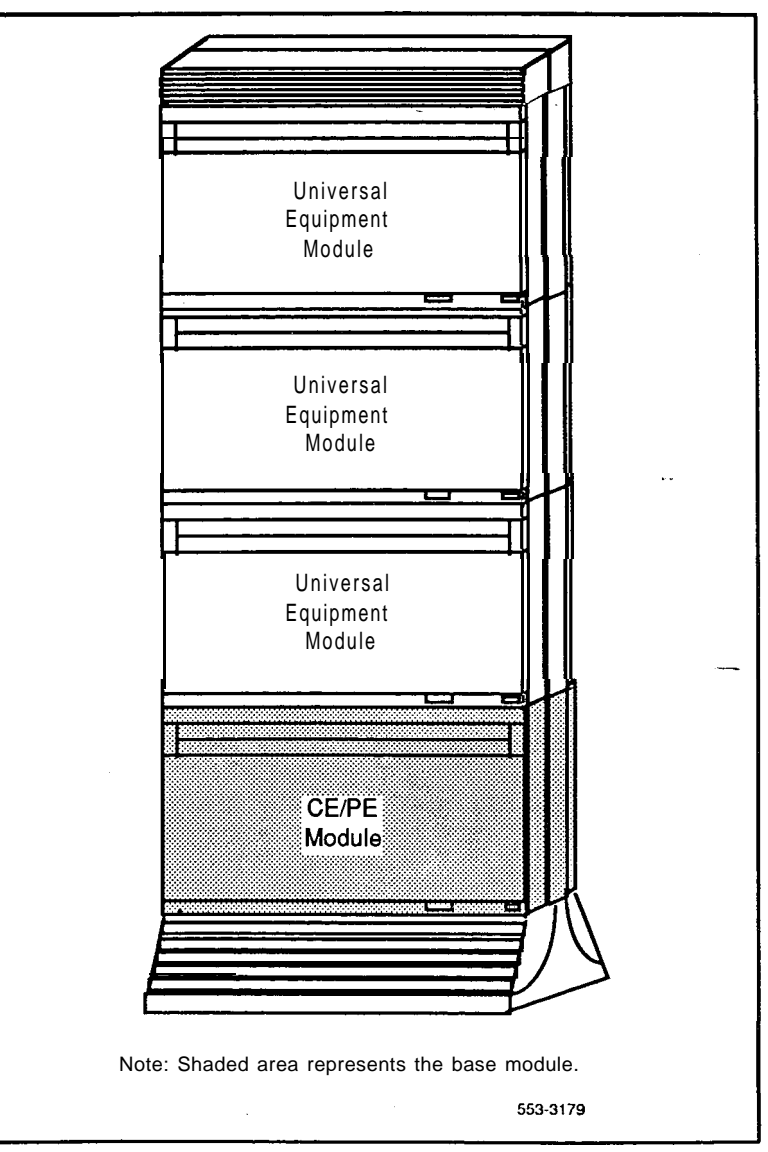

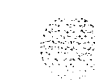

ario 1990an

i.<br>Si

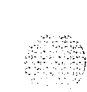

医红细胞

**Experience** 

## **System option 51**

Table 4 lists the specifications for system option 51. Figure 12 shows a typical configuration for this system option.

 $\overline{a}$ 

**Table 4 System option 51 specifications**

| wer                                                                                                    | AC or DC                                                                                                    |
|----------------------------------------------------------------------------------------------------|----------------------------------------------------------------------------------------------------|
| Maximum number of ports                                                                                 | 1000                                                                                                    |
| Input voltage                                                                                           | 208 V ac or - 48 V dc                                                                                                    |
| Number of CPUs                                                                                          |                                                                                                    |
| <b>Number</b> of network loops                                                                          | 16                                                                                                    |
| Memory                                                                                                  | $2.2$ Mb                                                                                                    |
| Software generic                                                                                        | 1111 Release 15                                                                                                    |
| <b>Base</b> hardware:<br>. CPU/Network Module (one)<br>Intelligent Peripheral<br>Equipment Module (one) | . Floppy Disk Unit or Multi Disk Unit<br>. Superloop Network Card (one)<br><b>Conference/TDS Card</b><br>• Serial Data Interface paddle<br>boards (two) |
| . Pedestal                                                                                              | System Monitor (NT8D22)<br>. Power Distribution Unit<br>. Blower Unit                                                                                   |
| • Top Cap                                                                                               | . Air Probe Harness<br>Thermostat Harness                                                                                                    |

: :

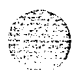

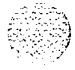

--

s.

Figure 12<br>System option 51

ă ś

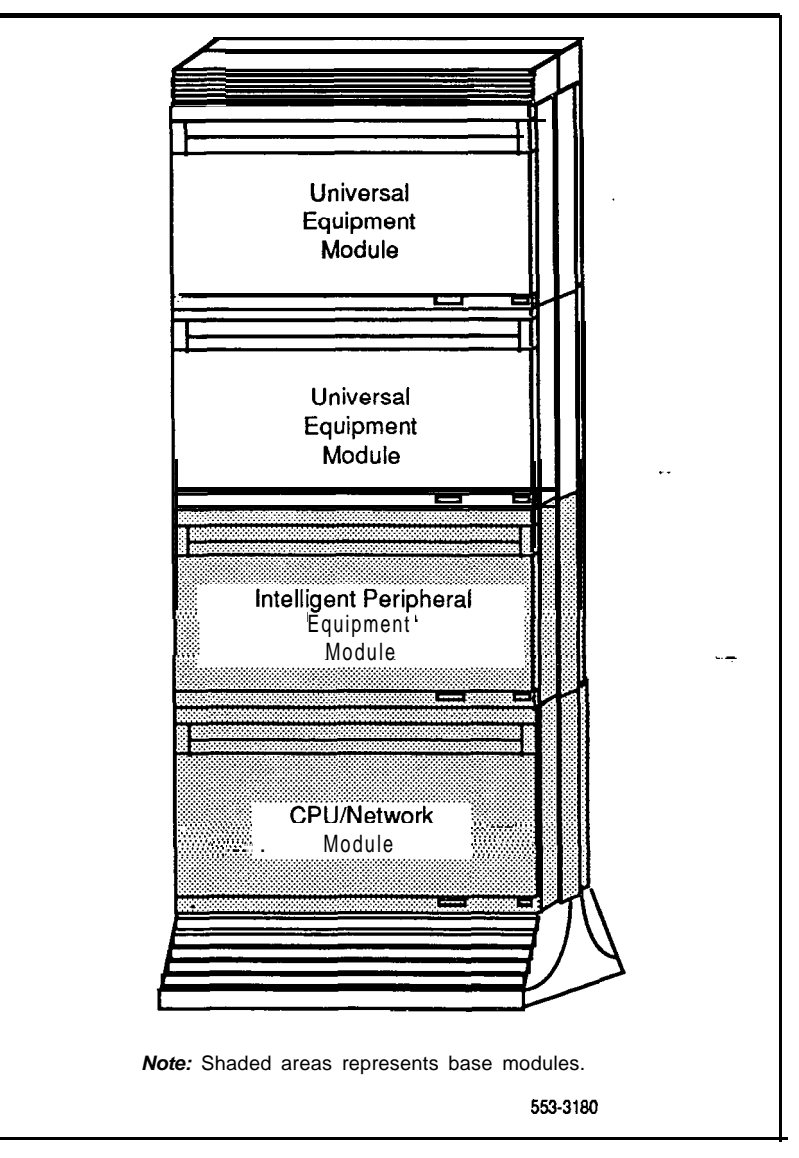

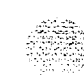

y

ý.

**NAME AND DESCRIPTION** 

System overview 553-3001-100

 $\overline{\mathbb{R}}$ 

I

## **System option 61**

Table 5 lists the specifications for system option 61. Figure 13 shows a typical configuration for this system option.

 $\hat{\mathbf{z}}$ 

## **Table 5**

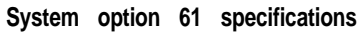

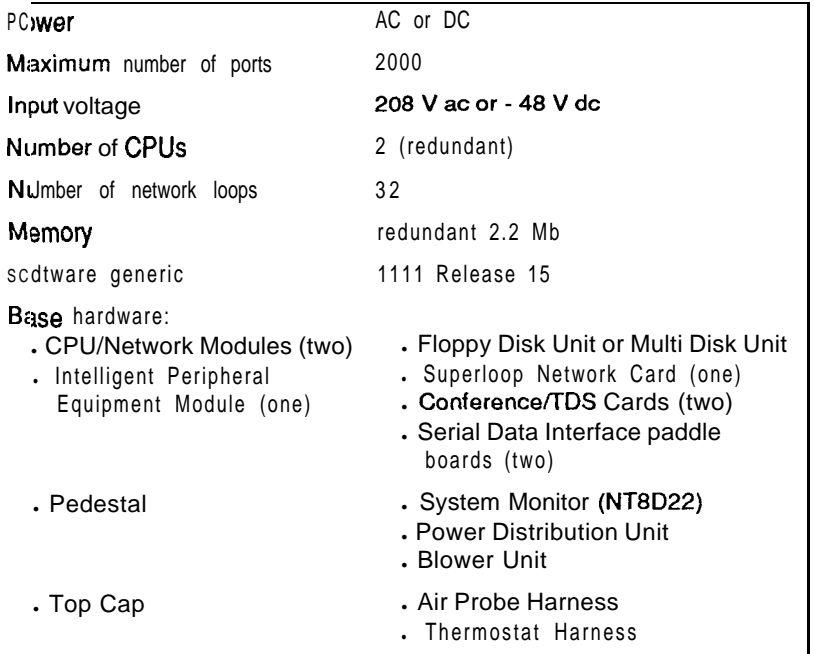

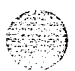

#### **Figure 13 System option 61**

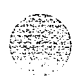

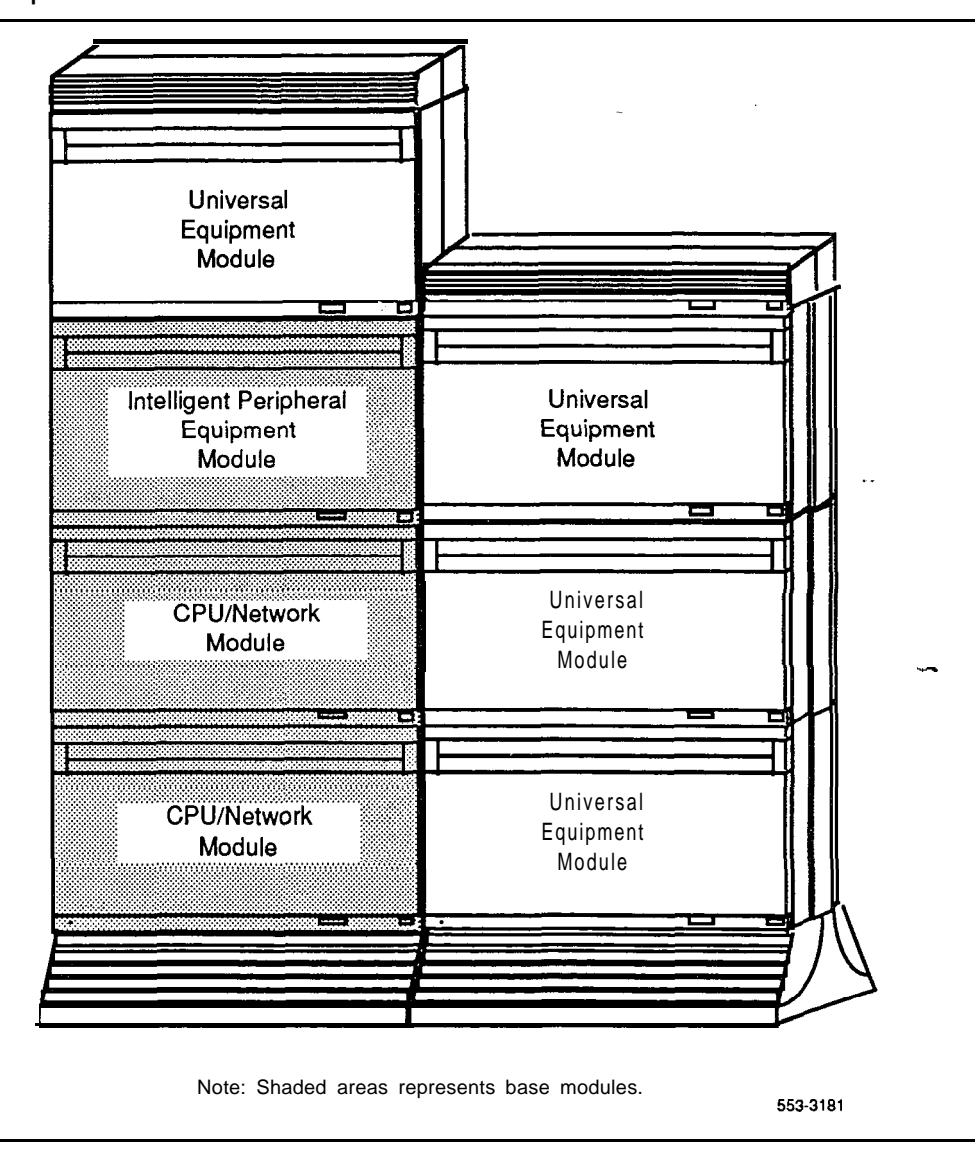

 $\mathbb{R}^{n \times n}$ 

### **System option 71**

Table 6 lists the specifications for system option 71. Figure 14 shows a typical configuration for this system option.

 $\hat{\mathbf{z}}$ 

#### **Table 6 System option 71 specifications**

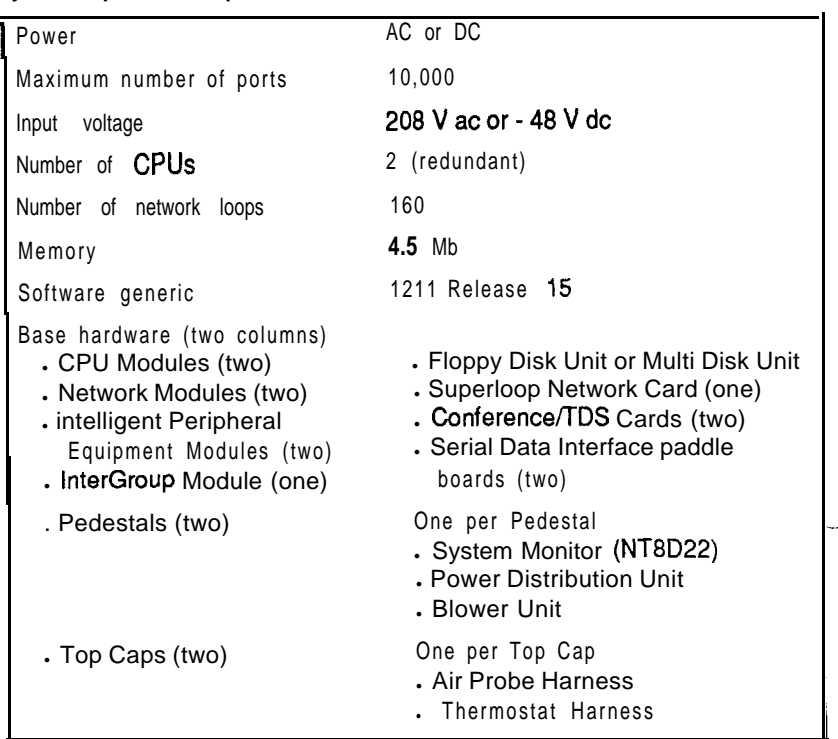

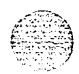

 $\label{eq:2} \frac{1}{2} \sqrt{2} \sum_{i=1}^n \frac{1}{2} \sum_{j=1}^n \frac{1}{2} \sum_{j=1}^n \frac{1}{2} \sum_{j=1}^n \frac{1}{2} \sum_{j=1}^n \frac{1}{2} \sum_{j=1}^n \frac{1}{2} \sum_{j=1}^n \frac{1}{2} \sum_{j=1}^n \frac{1}{2} \sum_{j=1}^n \frac{1}{2} \sum_{j=1}^n \frac{1}{2} \sum_{j=1}^n \frac{1}{2} \sum_{j=1}^n \frac{1}{2} \sum_{j=1}^n$ 

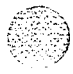

System overview 553-3001-l 00

e Se

#### Figure 14 System option 71

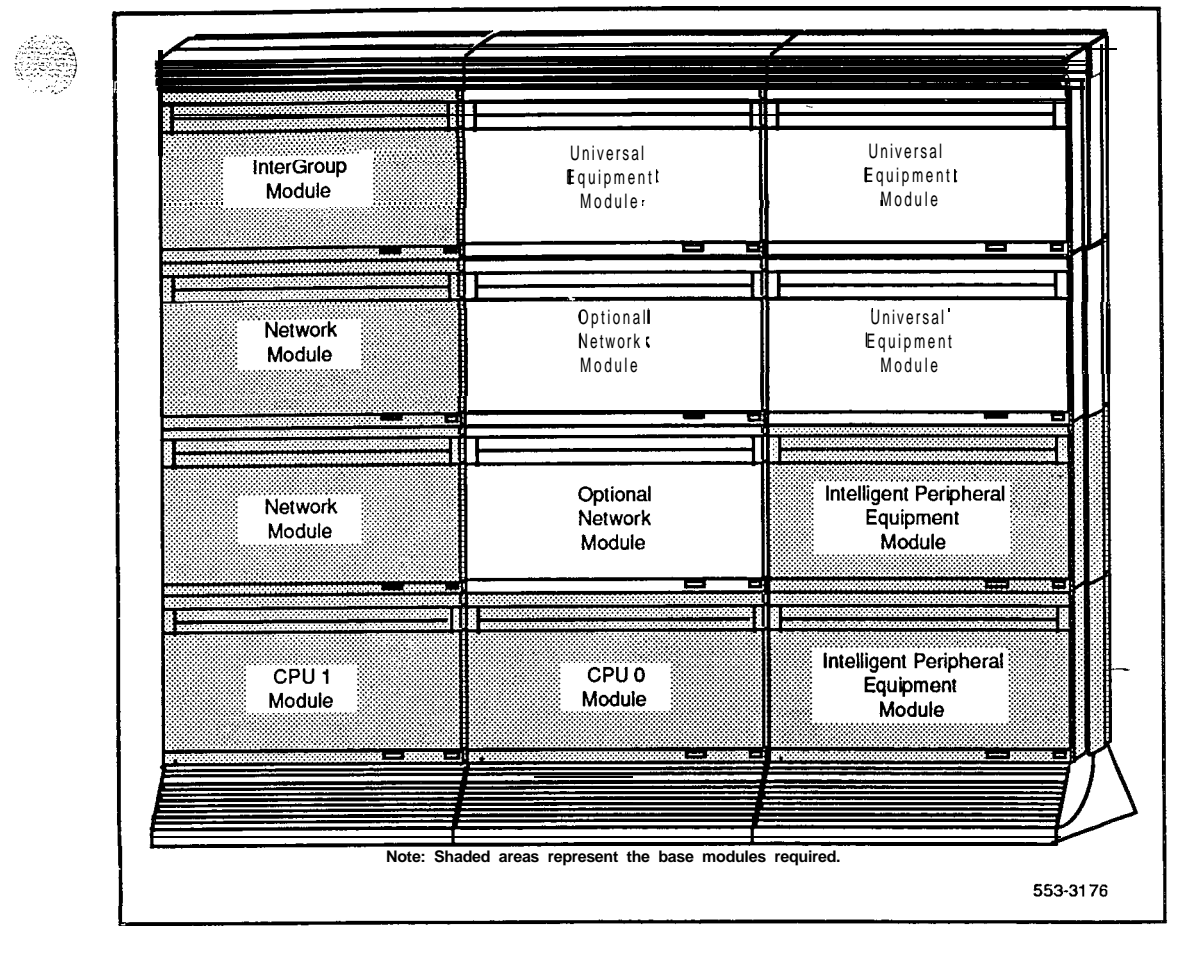

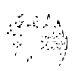

 $\mathbb{R}^4$ 

System overview 553-3001-I 00

 $\Delta \sim 200$ 

## **Column hardware**

The basic unit of the Meridian 1 SL-1 System is the Universal Equipment Module (UFM). Equipped modules are stacked one on top of another to form a column. Each column contains a Pedestal, a Top Cap, and up to four modules; each level of modules is called a tier (see Figure 15); A system may have one column or multiple columns. For compliance with FCC standards for EMI/RFI, Spacer Kits are provided to interconnect the columns in a multi-column system.

**Figure 15 Column hardware**

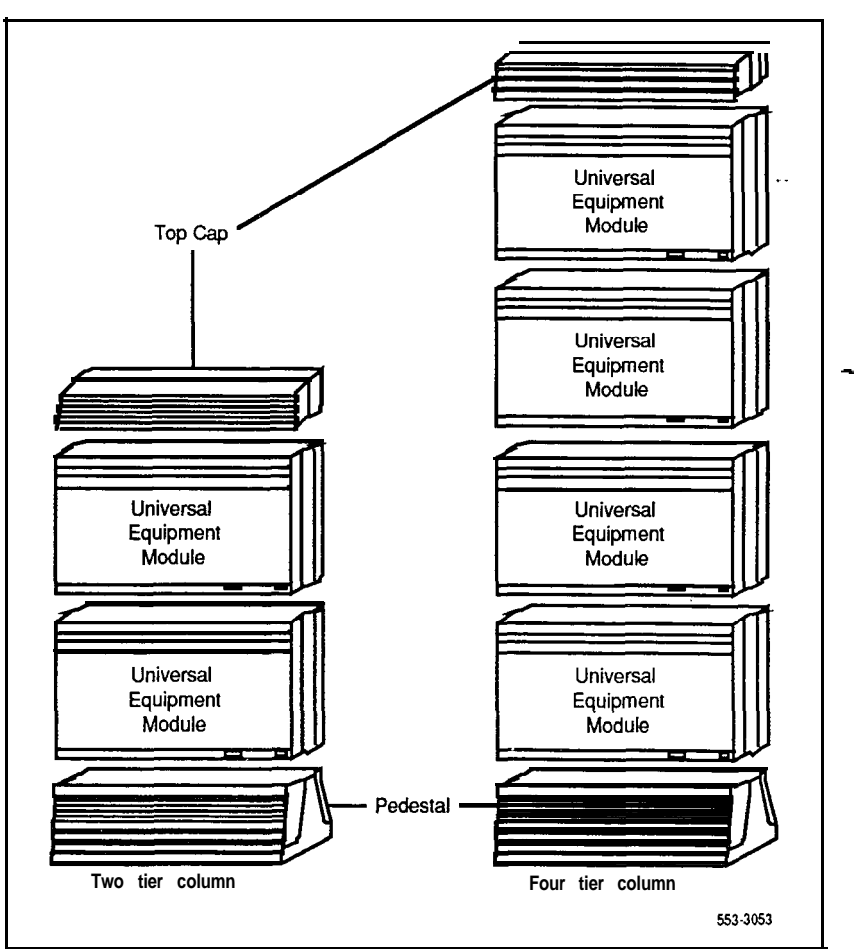

man service.

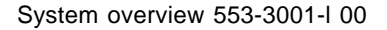

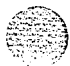

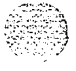

-

#### **Modules**

Universal Equipment Modules (UEMs) are constructed of die cast aluminum for strength and durability. For easy access to circuit cards, each module has removable front and rear covers. When a UEM is equipped to support a system function, it becomes a specific type of module, such as a CPU Module or Network Module. Each type of module contains everything needed (card cage, backplane, power supply, input/output cabling, etc.) to support its specific system function.

All cable routing between the module and the Main Distribution Frame (MDF), also called the cross-connect terminal, is handled through the rear of the module. Cables can exit at the top, accessing overhead cable racks, or at the bottom, taking advantage of raised floors.

The following Meridian 1 SL- 1 System modules are available:

- NT6D39 CPU/Network Module
- NT8D11 Common/Peripheral Equipment Module
- NT8D13 Peripheral Equipment Module
- NT8D34 CPU Module
- NT8D35 Network Equipment Module
- NT8D36 InterGroup Module
- NT8D37 Intelligent Peripheral Equipment Module
- NT8D47 Remote Peripheral Equipment Carrier Module
- NT6D44 Meridian Mail Module

#### **NT6D39 CPU/Network** Module

The CPU/Network Module houses Common Equipment circuit cards (CPU and Network Equipment) in system options 51 and 61. Each CPU/Network Module houses up to 16 network loops. System option 51, a single CPU, half network group system, requires one CPU/Network Module. System option 61, a dual CPU, full network group system, requires two CPU/Network Modules.

.:

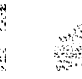

The CPU/Network Module-is equipped with three backplane slots **used by** the NT8D4 1 Serial Data Interface paddle board. The module contains 18 card slots (see Figure 16) which support:

**. .**

- slots 1 8: Superloop Network Card; QPC414 Network Card; Conference/TDS; Primary Rate Interface; Serial Data Interface Conference/TDS; Primary Rate Interface; Seria<br>slot 9: Clock Controller or Serial Data Interface
	-
- slot 9: Clock Controller or S<br>slot 10: Peripheral Signaling - slot 10: Peripheral Signaling<br>- slot 11: **3-Port** Extender
- 
- slot 11: **3-Port** Extender<br>
 slot 12: Floppy Disk Interface or Mass Storage Interface - slot 12: Floppy Disk Interface<br>- slot 13: Serial Data Interface
- slot 13: Serial Data Interface
- slot 14: CPU Function<br>
slot 15: CPU Interface
- slot 15: CPU Interface
- slot 16: CPU Interface<br>
 slot 16: Changeover Memory Arbitrator - slot 16: Changed<br>- slot 17: Memory
- 
- slot 18: Floppy Disk Unit or Multi Disk Unit

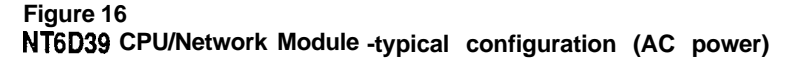

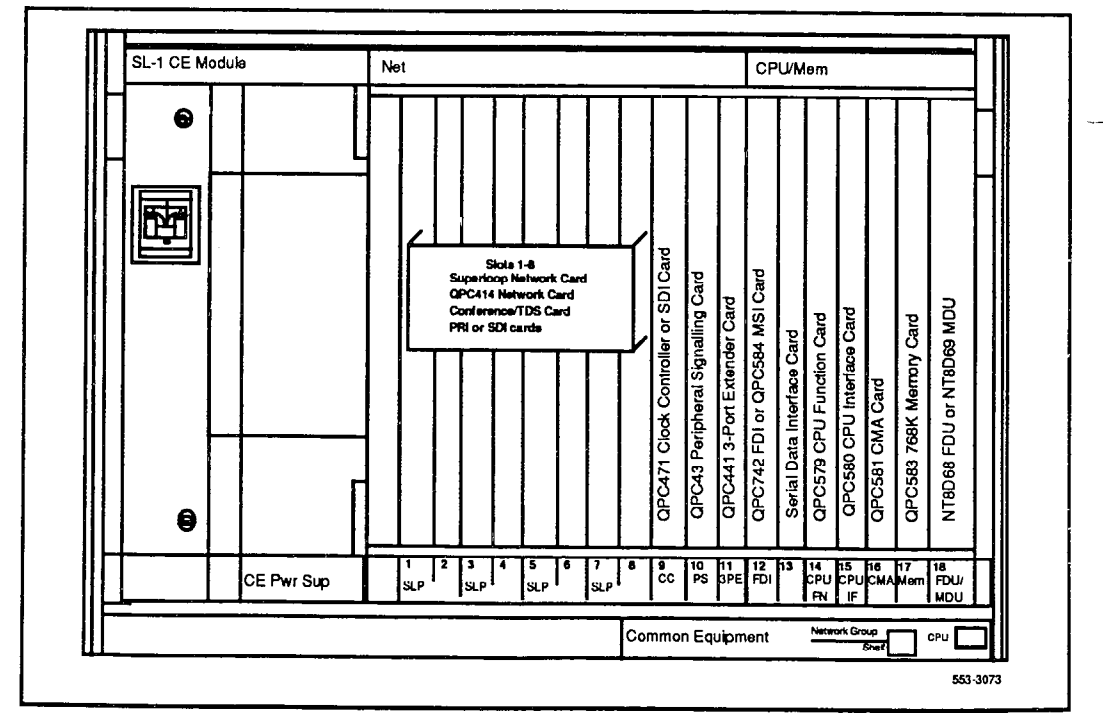

#### **NT8Dll Common/Peripheral Equipnient MOdUle**

The Common/Peripheral Equipment (CE/PE) Module houses CPU, Network, and Intelligent Peripheral Equipment (IPE) circuit cards in system option 21.

Note: The CE/PE Module does not support Meridian SL- 1 PE cards. They are housed in the NTSD13 Peripheral Equipment (PE) Module.

The CE/PE Module is equipped with three backplane slots used by the NT7D15 System Monitor and NTSD41 Serial Data Interface paddle board. The module provides ten slots for Common Equipment cards and ten slots for Intelligent Peripheral Equipment cards (see Figure 17):<br>
- slot 1 (CPU/Mem): Floppy Disk Interface

- slot 1 (CPU/Mem): Floppy Disk Interface
- slot 1 (CPU/Mem): Floppy Di<br>
 slot 2 (CPU/Mem): CPU Card
- slot 3 (CPU/Mem): Memory/Peripheral Signaling
- slot 10 (Net): NetwoWDTR slots 4-9 (Net): Superloop Network Card; QPC414 Network Card; Conference/TDS (slot 4 only); Clock Controller (slots 4-7 only)
- 
- -<br>-----<br>--<br> slots O-9 (IPE): Intelligent Peripheral Equipment cards
- the Floppy Disk Unit may be installed in any three adjacent open slots

#### **Figure 17 NT8D11 CE/PE Module** -typical configuration

.u

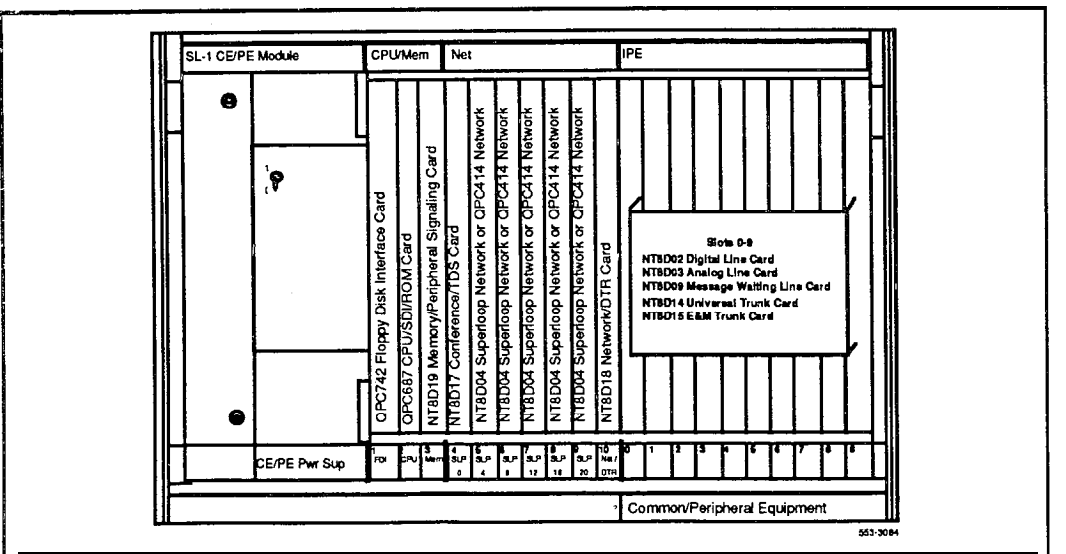

System overview 553-3001-100

I

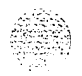

#### **NT8D13 Peripheral Equipment Module**

The Peripheral Equipment (PE) Module houses the QPC659 Dual Loop Peripheral Buffer Card and Meridian SL-1 PE cards (including Meridian Data Service cards). The PE Module interfaces with the QPC414 Network Card. This module can be used with all system options (system option 21A must be upgraded for compatibility).

*Note:* The PE Module does not support Intelligent Peripheral Cards. They are housed in an NT8D11 Common/Peripheral Equipment Module or NT8D37 Intelligent Peripheral Equipment (IPE) Module.

The Peripheral Buffer Card must be installed in the card slot labeled Cont (for Controller). Slots l-10 can house any Meridian SL-1 PE card. (See Figure 18.)

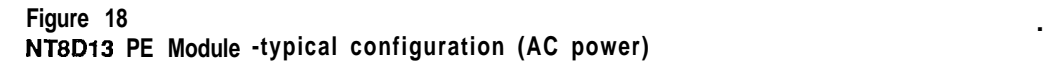

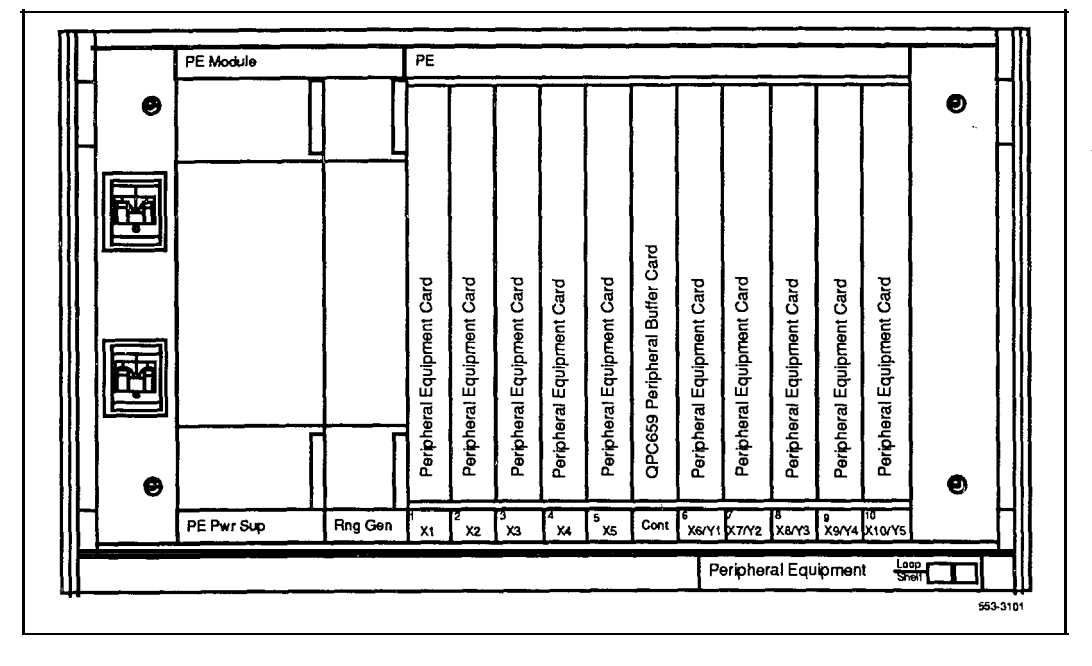

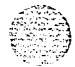

..

#### **NT8D34 CPU Module**

The CPU Module houses Common Equipment in system option 7 1. Each CPU Module houses one CPU. Since system option 71 is a dual CPU system, two CPU Modules are required.

The CPU Module contains 16 card slots (see Figure 19) which support:

- slots 1-2: Memory Card
- -- slots 1-2: Memory Card<br>
-- slot 3: Changeover Memory Arbitrator  $\frac{1}{2}$  slot 3: Changeover N<br>slot 4: CPU Interface
- slot 4: CPU Interface<br>- slot 5: CPU Function
- 
- slot 6: Serial Data Interface
- slot 7: Floppy Disk Interface or Mass Storage Interface slot 8. Serial Bata Interface<br>Slot 7: Floppy Disk Interface or Mas<br>Slots 8-12: Segmented Bus Extender
- 
- slot 7. Toppy Disk interface<br>
Slots 8-12: Segmented Bus I<br>
slot 13: Serial Data Interface - slot 13: Serial Data Interface<br>
- slot 14: Clock Controller
- 
- slot 15-16: Floppy Disk Unit or Multi Disk Unit; Primary Rate Interface

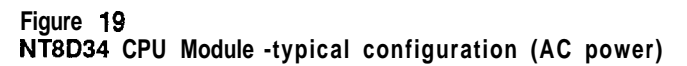

.

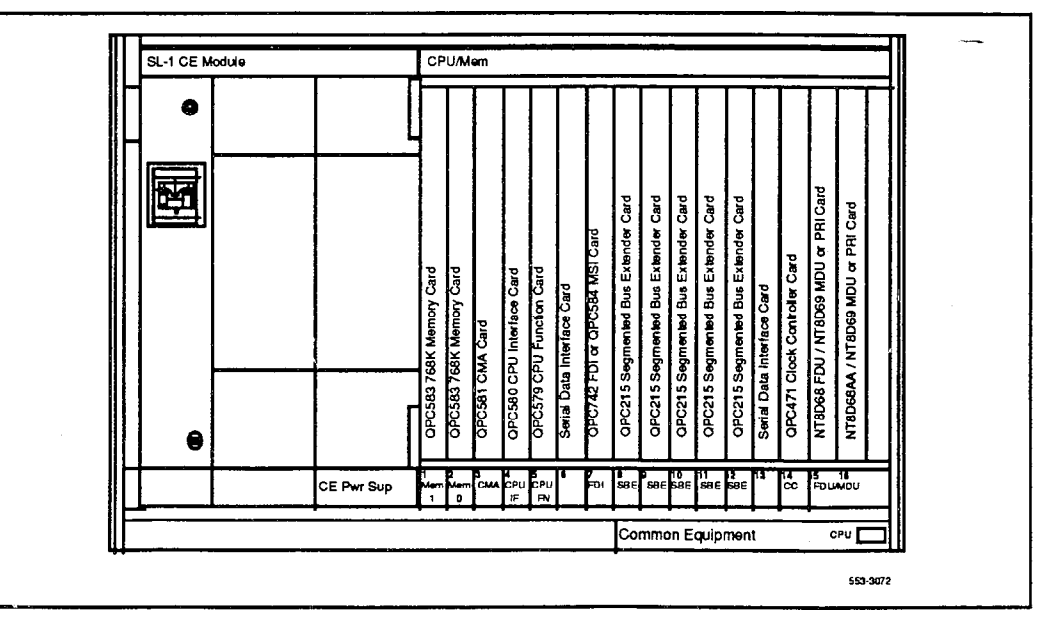

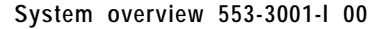

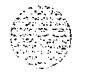

#### **NT8D35 Network Module**

The Network Module houses Network Equipment cards in **system** option 7 1. The module houses up to eight QPC414 Network Cards or four NT8D04 Superloop Network Cards, or a combination of the two, for a total of 16 network loops. In a typical configuration, one **Conference/TDS** Card is configured in the module, leaving 14 voice/data loops available.

Two Network Modules are required to make a full network group of 32 loops. A maximum of ten Network Modules (five network groups) may be configured in system option 7 1.

The Network Module contains 15 card slots (see Figure 20) which support: - slots 1: 3-Port Extender

- 
- slots 1: 3-Port Extender<br>slots 2-3: InterGroup Switch; Primary Rate Interface; Serial Data Interface
- slot 4: Peripheral Signaling
- slots 5-12: Superloop Network Card; QPC414 Network Card; Conference/TDS; Primary Rate Interface; Serial Data Interface -
- slots 13-14: Primary Rate Interface or Serial Data Interface slot 15: not used
- 

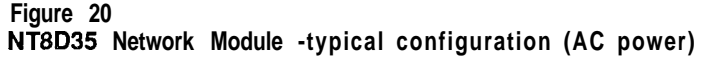

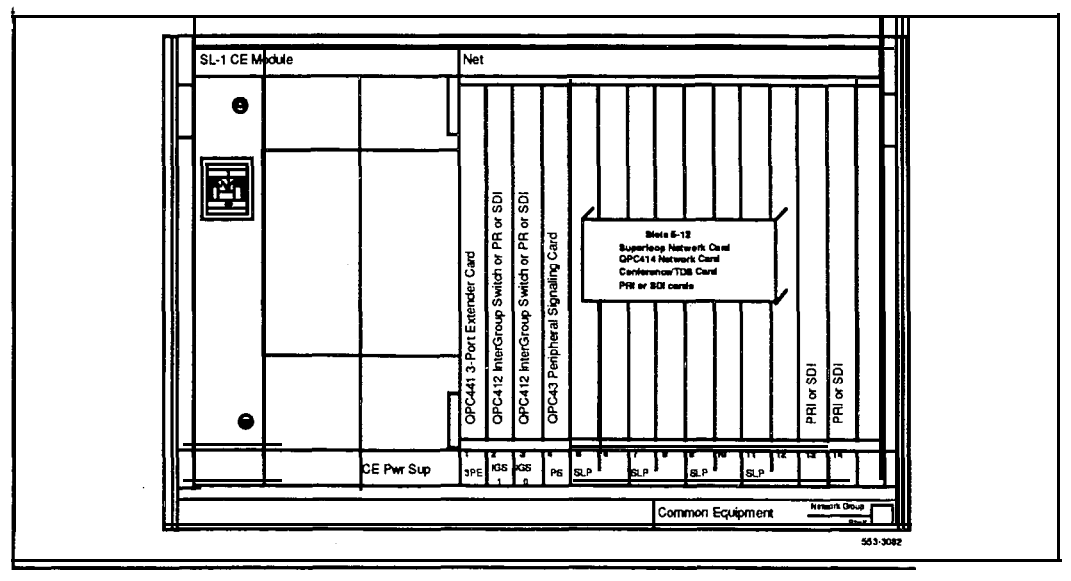

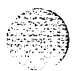

### NT8D36 InterGroup Module

The InterGroup Module provides a path for switching traffic between network groups in system option 71. Faceplate cables from the Segmented Bus Extender, Clock Controller, and InterGroup Switch circuit cards arc connected to the InterGroup Module (see Figure 21).

The InterGroup Module does not require an internal power supply. Therefore, there is no AC or DC version of the module.

Figure 21 NT8D36 InterGroup Module

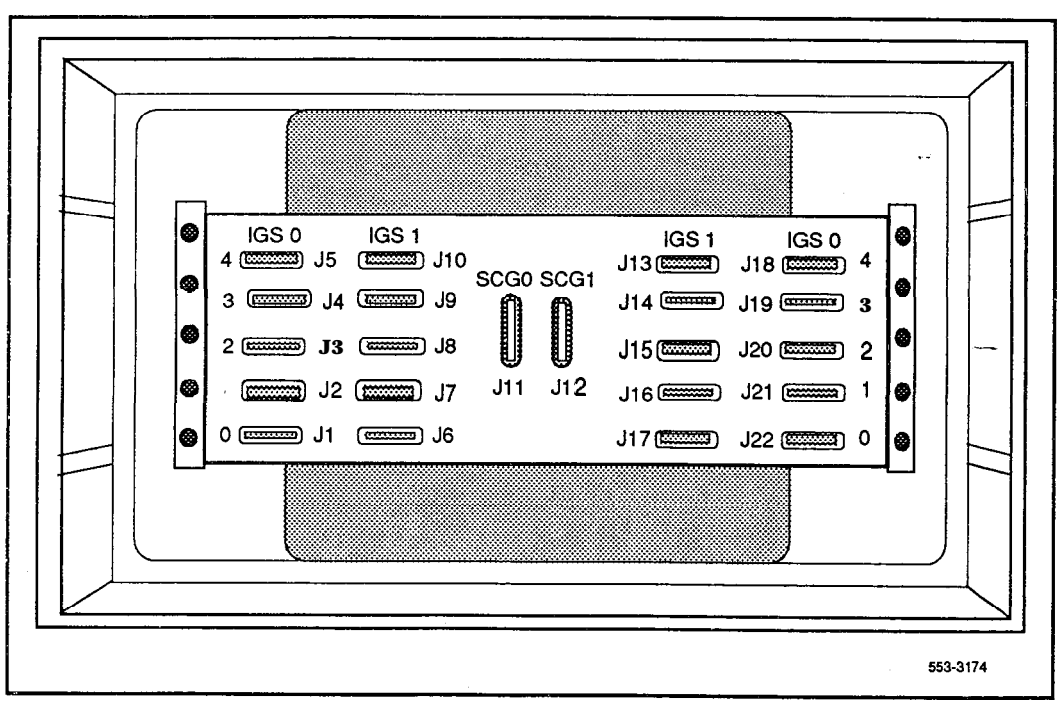

en en eller<br>Santa Monte  $\dot{\mathcal{U}}$ 

**REPART** 

¢

ś

#### **NT8D37 Intelligent Peripheral Equipment Module**

The Intelligent Peripheral Equipment (IPE) Module houses the NT8DOl Controller Card, NT8D16 Digitone Receiver Card, and Meridian 1 IPE cards. The IPE Module interfaces with the NT8DO4 Superloop Network Card. This module can be used in all system options (system option 21A must be upgraded for compatibility).

*Note:* The IPE Module does not support Meridian SL-1 PE cards. They are housed in the NT8D 13 Peripheral Equipment (PE) Module.

The Controller Card must be installed in the card slot labeled *Cont.* Slots 0- 15 can house a Digitone Receiver Card or any Meridian 1 IPE card. (See Figure 22.)

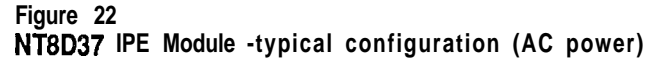

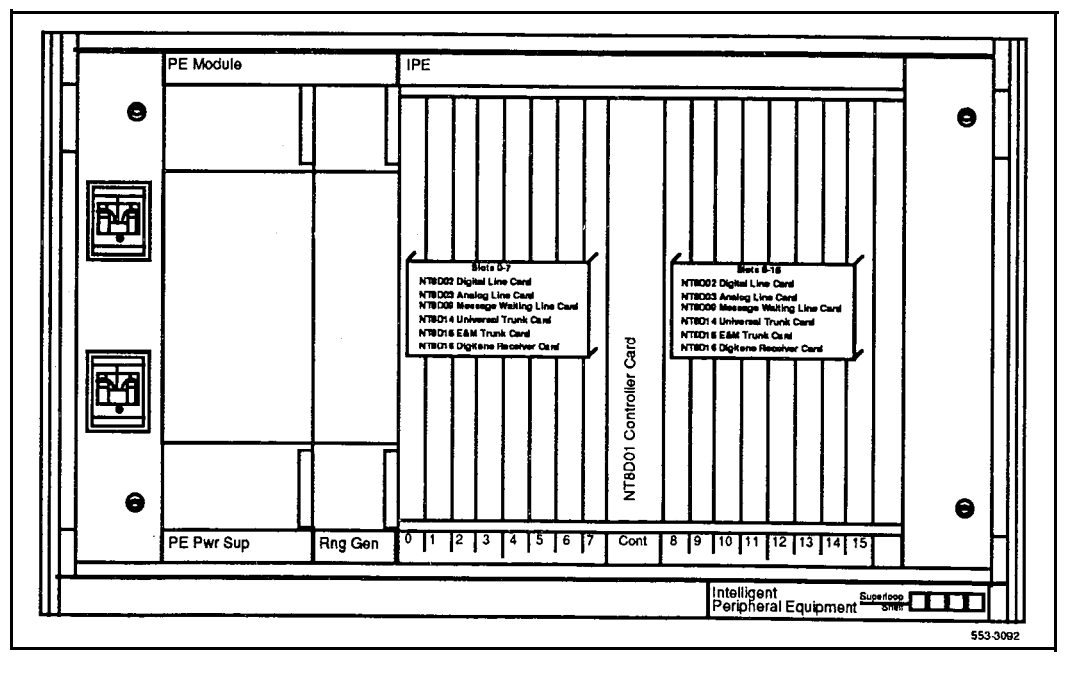

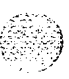

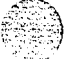

. .

#### **NT8D47 Remote Peripheral Equipment Carrier Module**

The Remote Peripheral Equipment (RPE) Carrier Module is used in conjunction with the NT8D13 PE Module. The RPE Module extends the Network to PE interconnection distance between local and remote sites. This module can be used with all system **options** (system option 21A must be upgraded for compatibility).

The RPE Module accommodates two network loops. The number of RPE modules required per system depends on the number of stations at the remote site.

The RPE module contains 12 card slots (see Figure 23) which support:

- slots 1 and 11-12: Primary Rate Interface (not related to RPE function) -
- slots 2 and 9: 1.5 Mb Converter - slots 2 and 9: 1.5 Mb Converte<br>
- slots 3 and 8: 2 Mb Converter<br>
- slots 4 and 7: Carrier Interface
- 
- 
- slots 4 and 7: Carrier Interface<br>slot 5: Remote Peripheral Switch<br>slot 6: Local Carrier Buffer
- 
- slot 6: Local Carrier Buffer<br>
 slot 10: Carrier Maintenanc slot 10: Carrier Maintenance

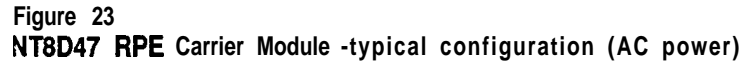

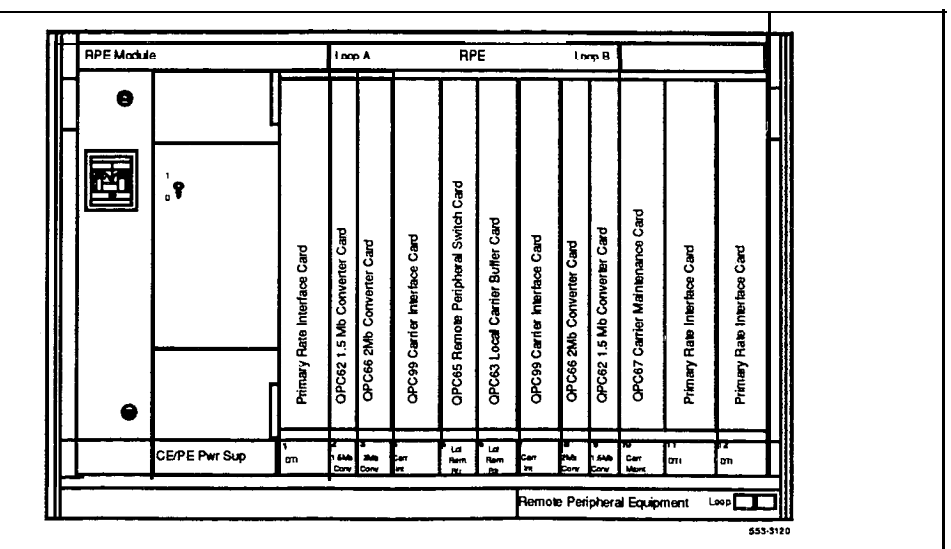

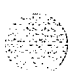

:<br>:<br>:

#### **NT6D44 Meridian Mail Module**

The Meridian Mail Module houses the circuit cards which support the Meridian Mail feature. The Meridian Mail Module must be connected to a QPC414 Network **Card.** This module can be used with all system options (system option 21A must be upgraded for compatibility).

Figure 24 shows the card slot arrangement in the Meridian Mail Module.

**Figure 24 Meridian Mail Module -typical configuration**

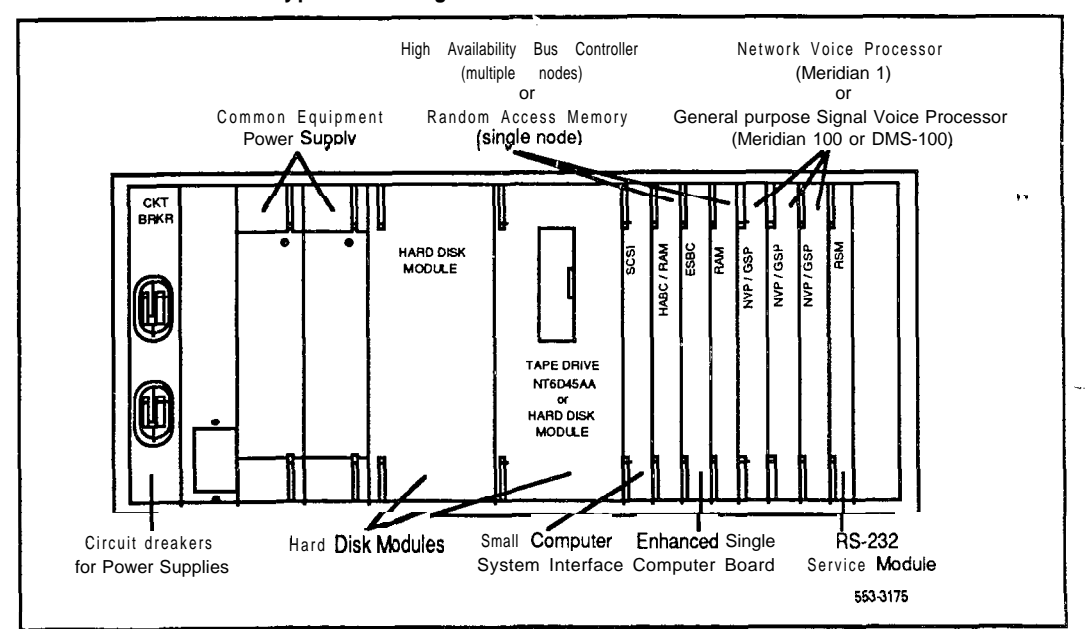

Saturn Agency

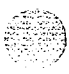

#### **Pedestal**

Each column includes a Pedestal Each Pedestal houses a Blower or Fan Unit, an Air Filter, the Power Distribution Unit (which contains the column circuit breakers), and the System Monitor. (The Pedestal in system option 21A houses only the Power Distribution Unit.)

The Pedestal is approximately 31.5 inches wide by 25.5 inches deep by 10 inches high and weighs 30 pounds empty. Each Pedestal is equipped with leveling feet (a caster option is available for up to two tiers).

Input power for the system is brought into the Power Distribution Unit (PDU) in the Pedestal. The PDU distributes the input power to the column.

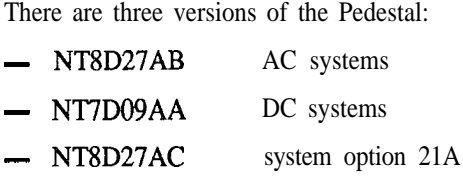

## **Top Cap**

..

:

The Top Cap is mounted on the top module of each column. It provides airflow exits, EMI/RFI shielding, I/O cable entry and exit, and overhead cable-rack mounting. The Top Cap covers thermal sensor assemblies for the column.

The Top Cap is approximately 3 1.5 inches wide by 22 inches deep by 3 inches high and weighs 8 pounds. It consists of a center support section and front and rear air exhaust grills.

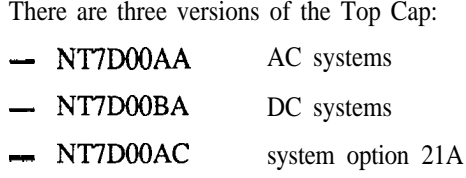

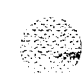

## Spacer Kit

The NT8D49 Spacer Kit bolts modules together (see Figure 25) and provides EMI/RFI shielding in multiple column systems. The Spacer Kit includes an expansion spacer, gaskets, and bushings.

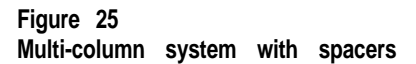

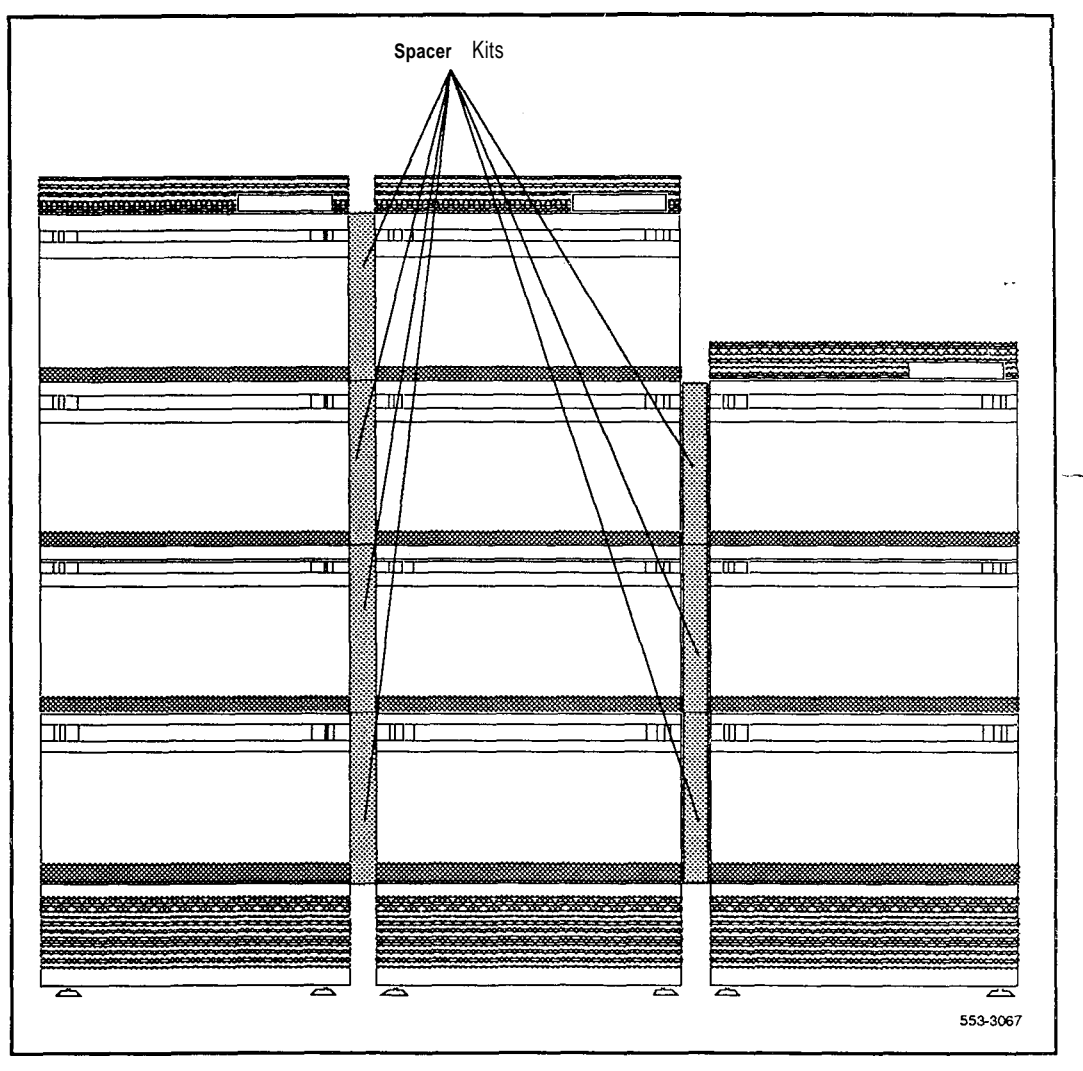

 $\mathbb{Z}^{22}$  )

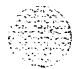

# **List of terms**

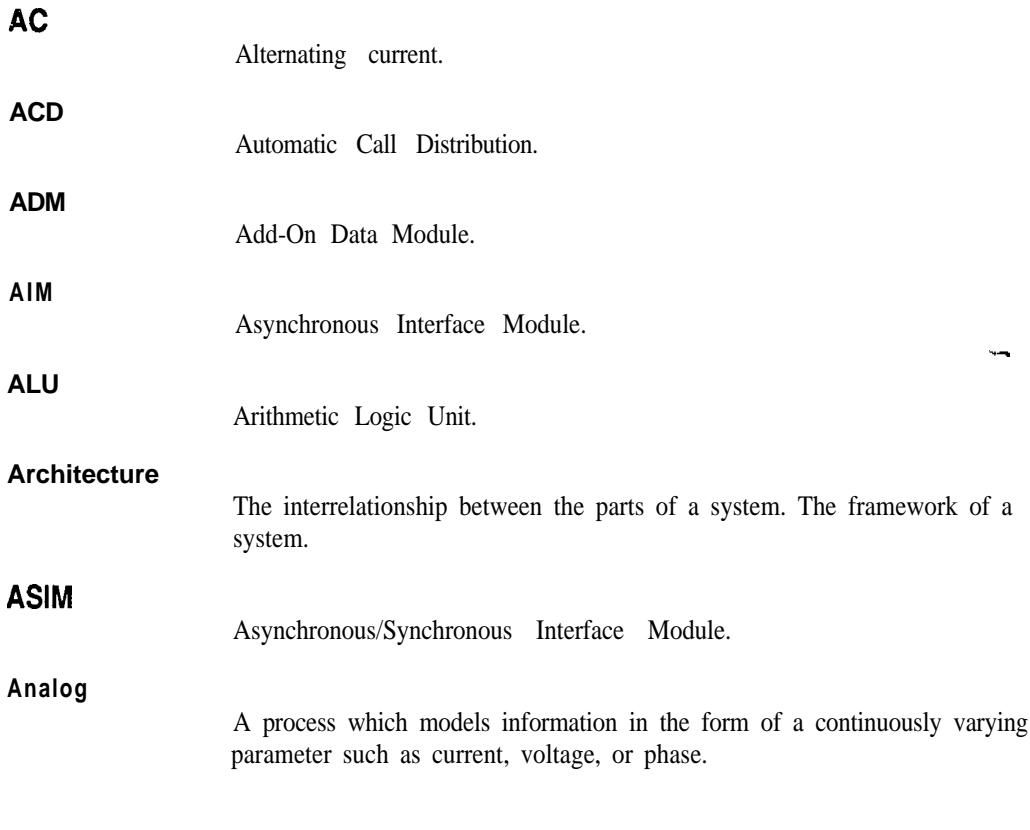

51

l

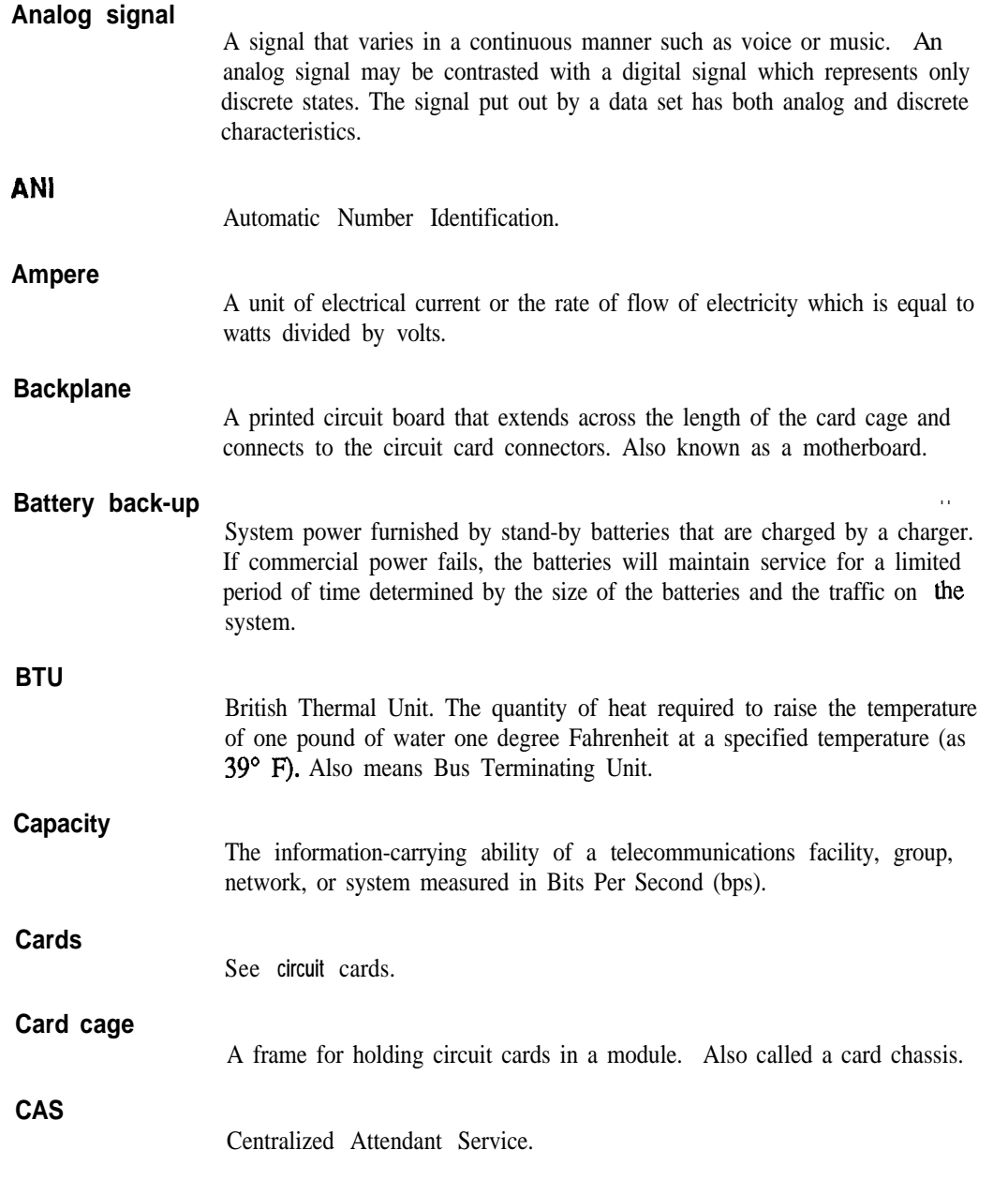

**.:**

**.**

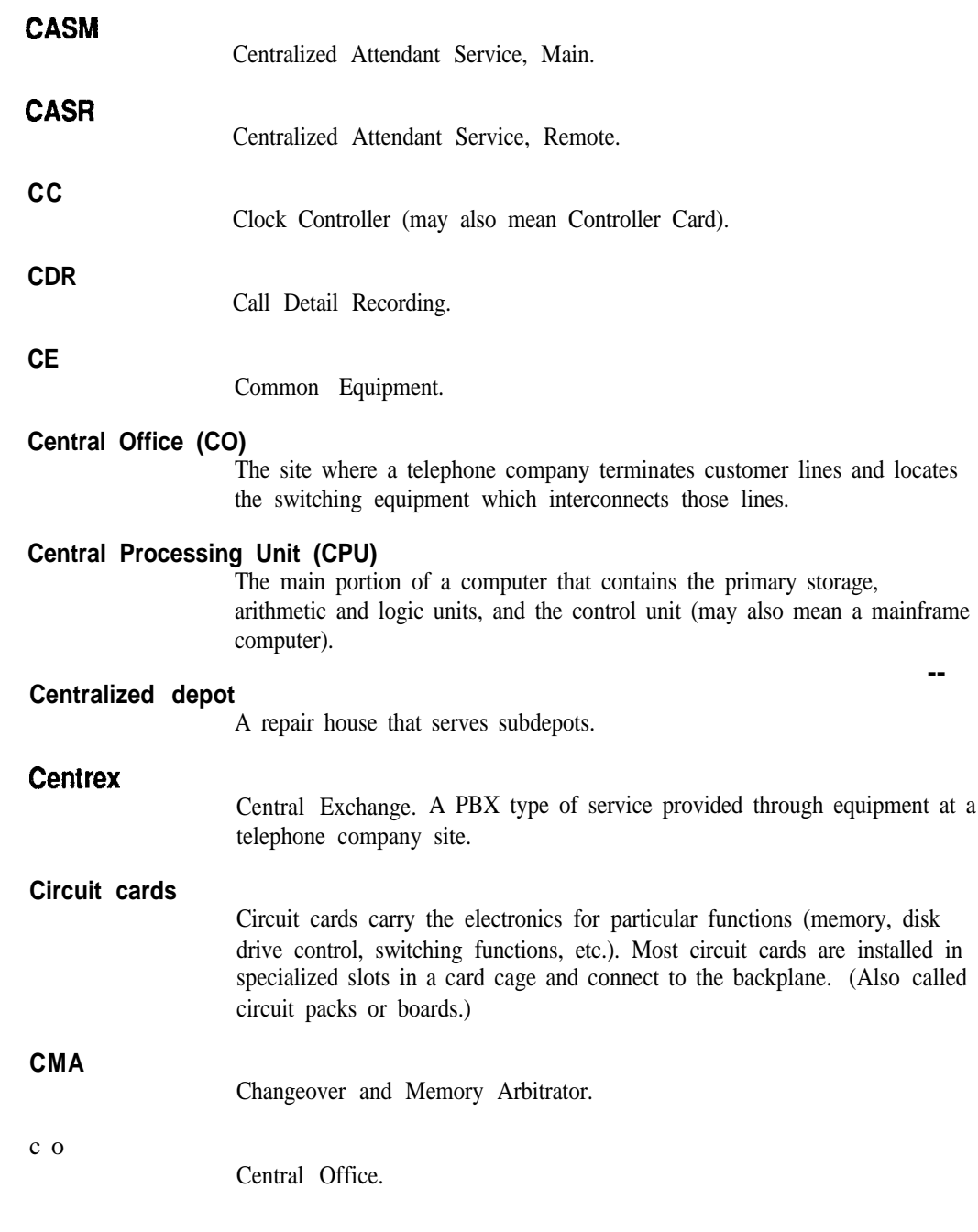

√.<br>St

**System overview 553-3001-l 00**

 $\frac{1}{\sqrt{2}}\left( \frac{1}{2} \sum_{i=1}^{n} \frac{1}{2} \sum_{j=1}^{n} \frac{1}{2} \sum_{j=1}^{n} \frac{1}{2} \sum_{j=1}^{n} \frac{1}{2} \sum_{j=1}^{n} \frac{1}{2} \sum_{j=1}^{n} \frac{1}{2} \sum_{j=1}^{n} \frac{1}{2} \sum_{j=1}^{n} \frac{1}{2} \sum_{j=1}^{n} \frac{1}{2} \sum_{j=1}^{n} \frac{1}{2} \sum_{j=1}^{n} \frac{1}{2} \sum_{j=1}^{n} \frac{$ 

 $\sim$ 

 $\sim$ 

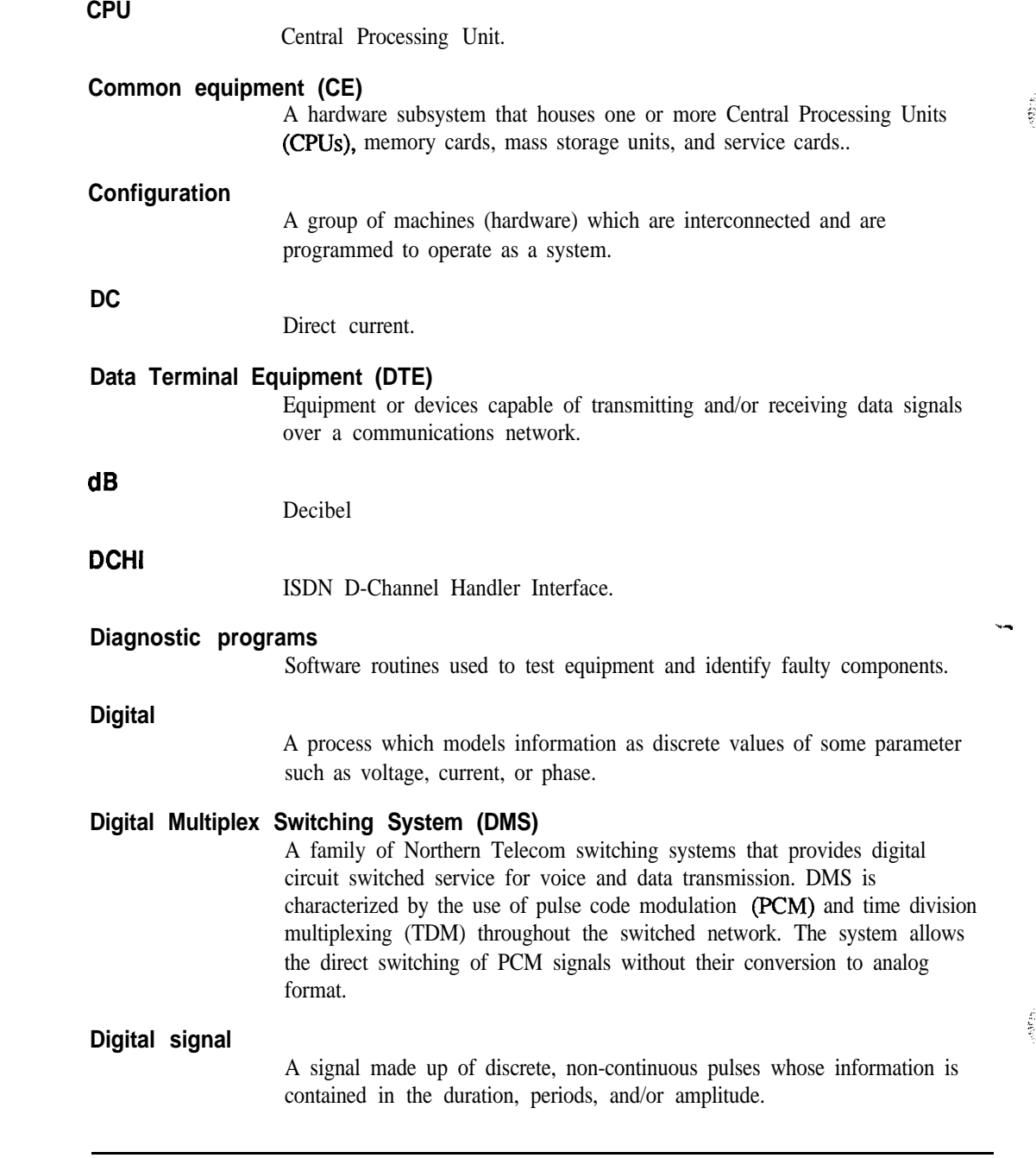

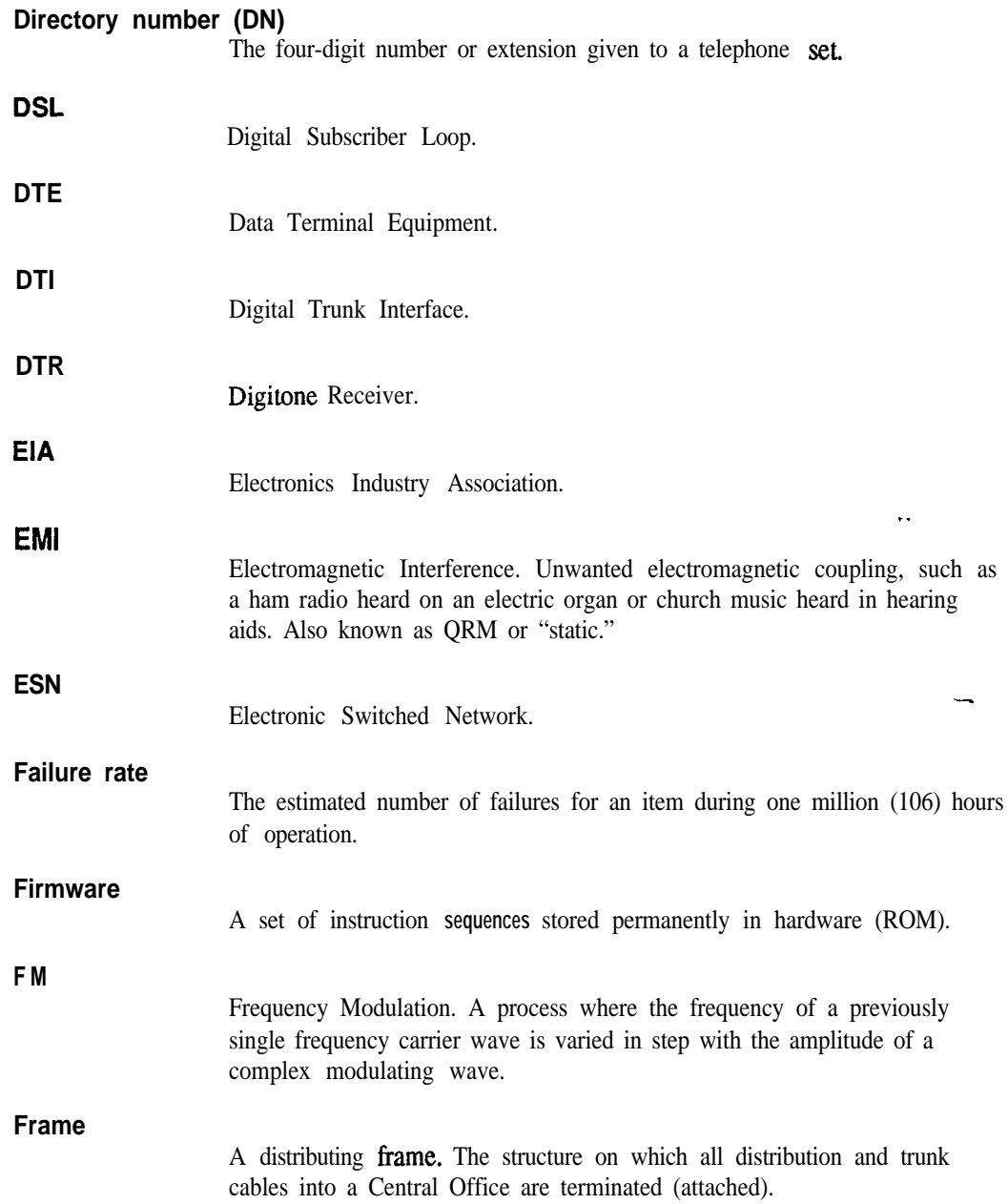

..

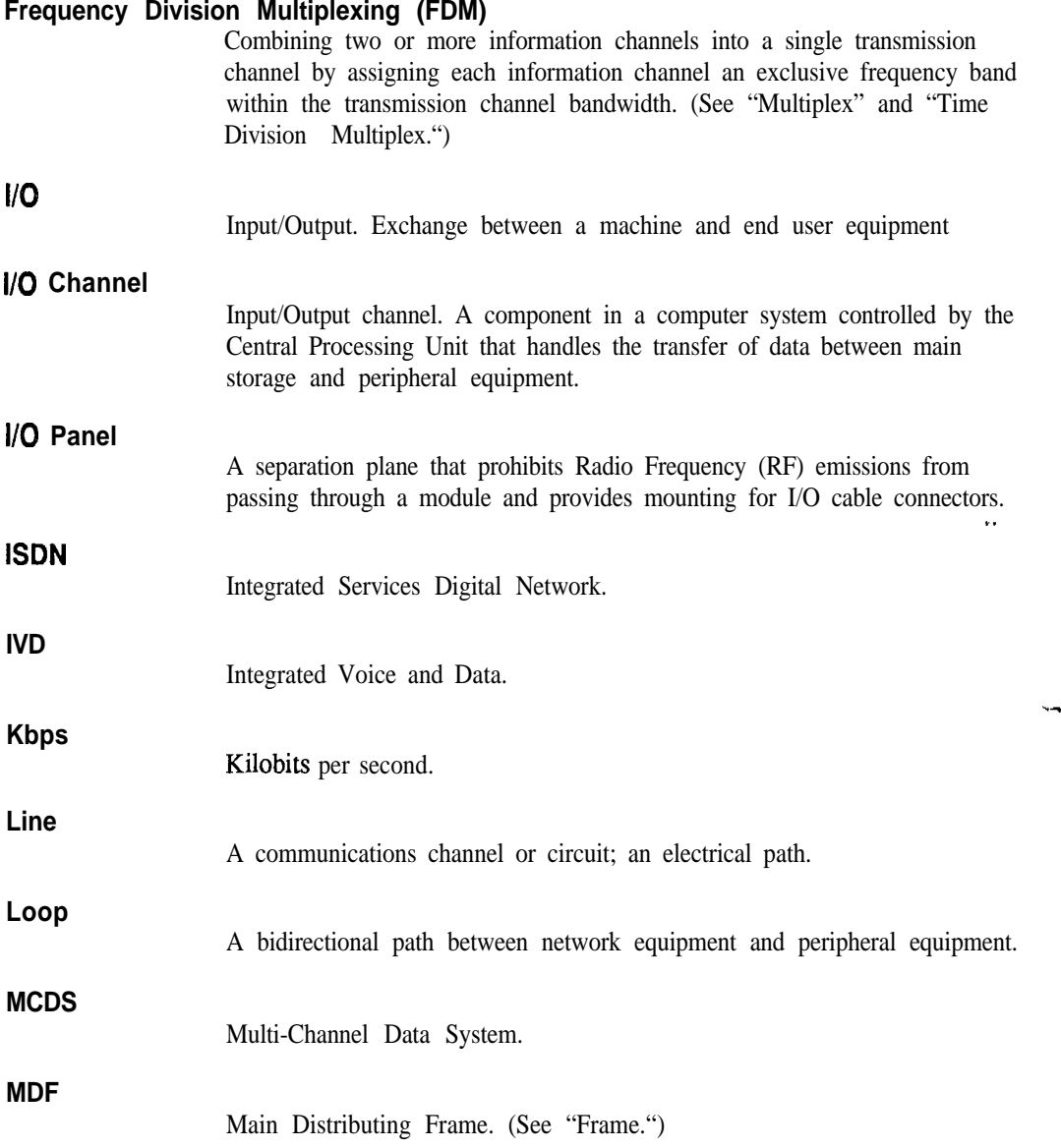

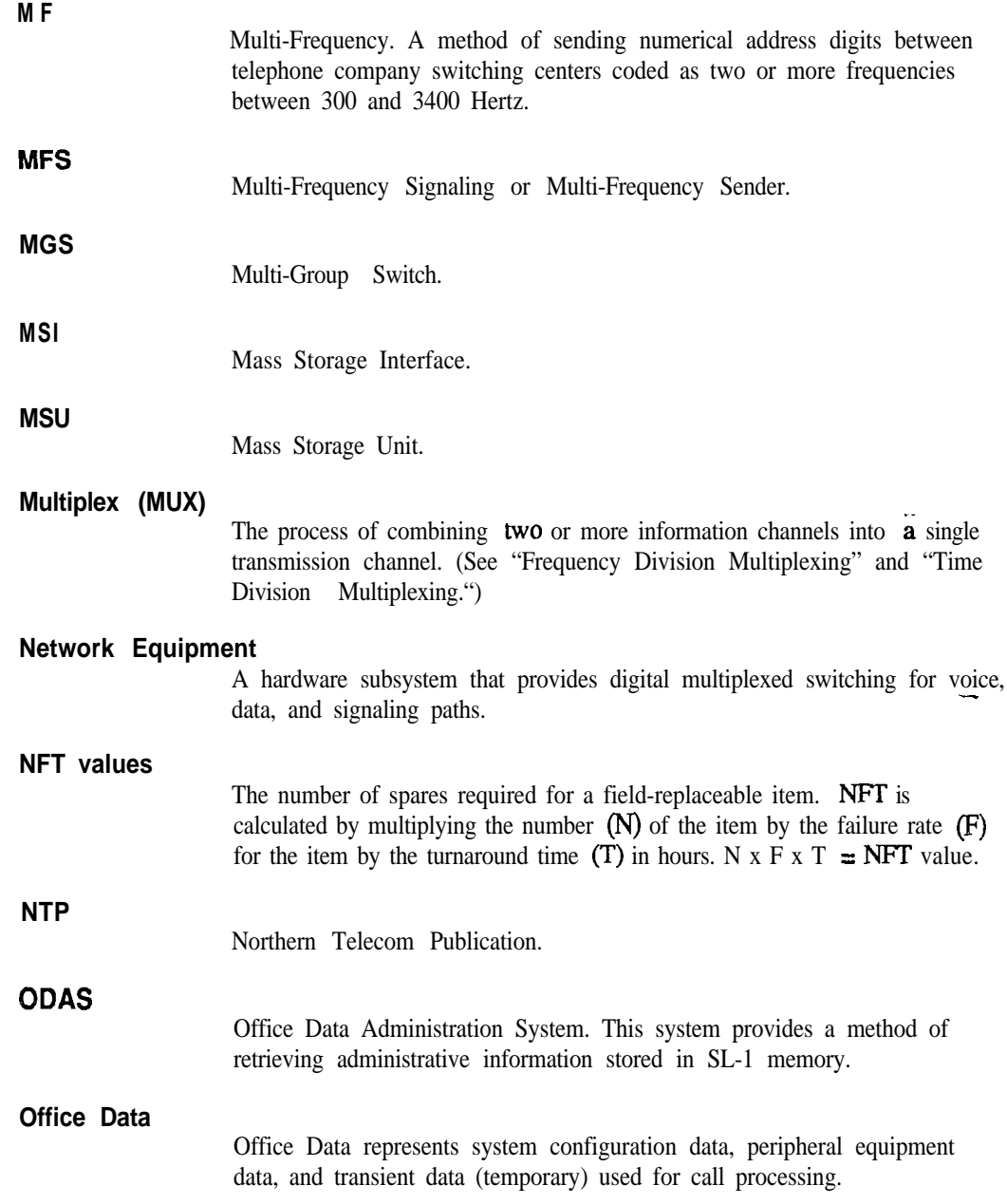

 $\hat{\mathbf{v}}$ 

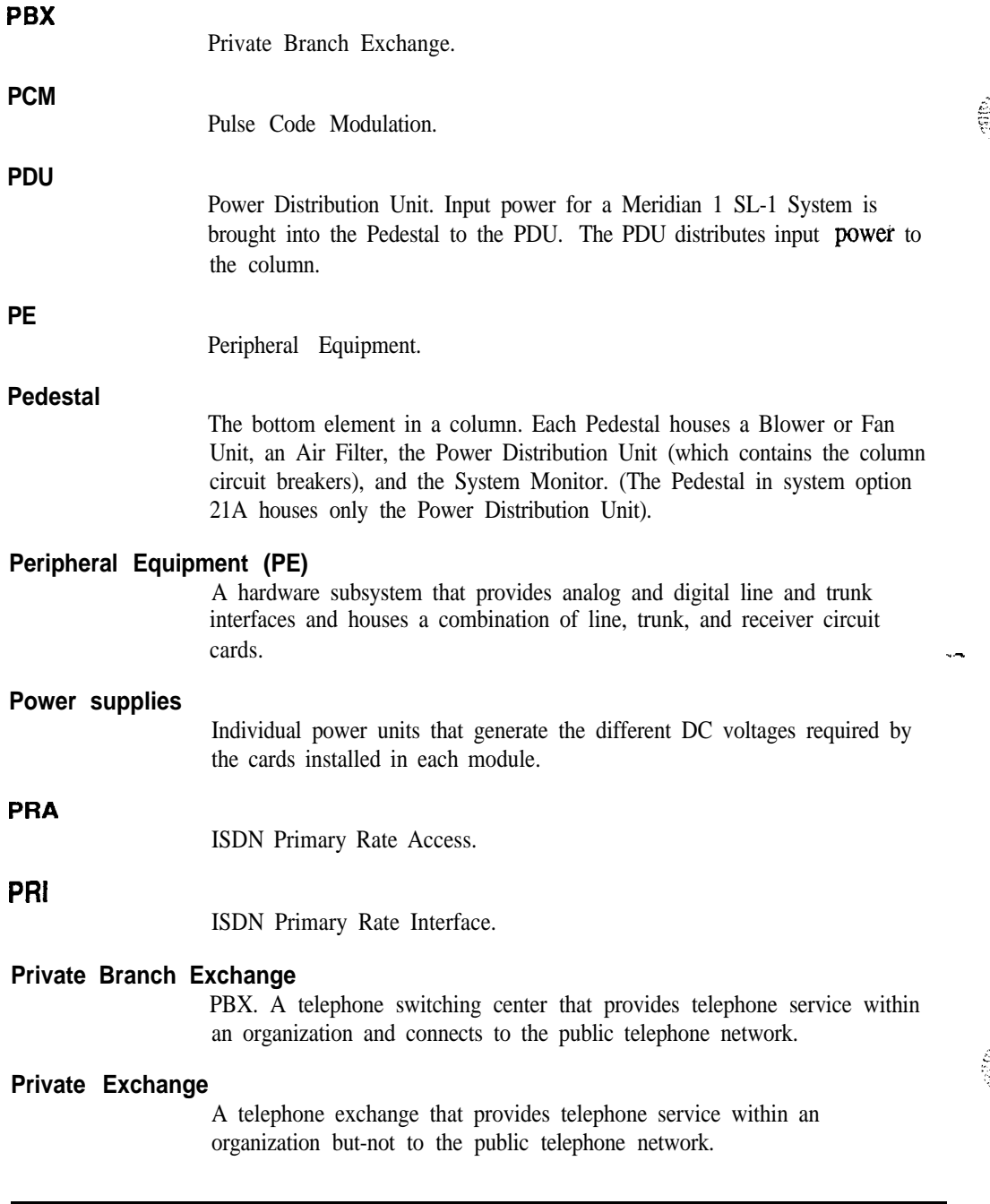

에 있는 사람이다.<br>2016년 동안 1999년 동안 21월 20일

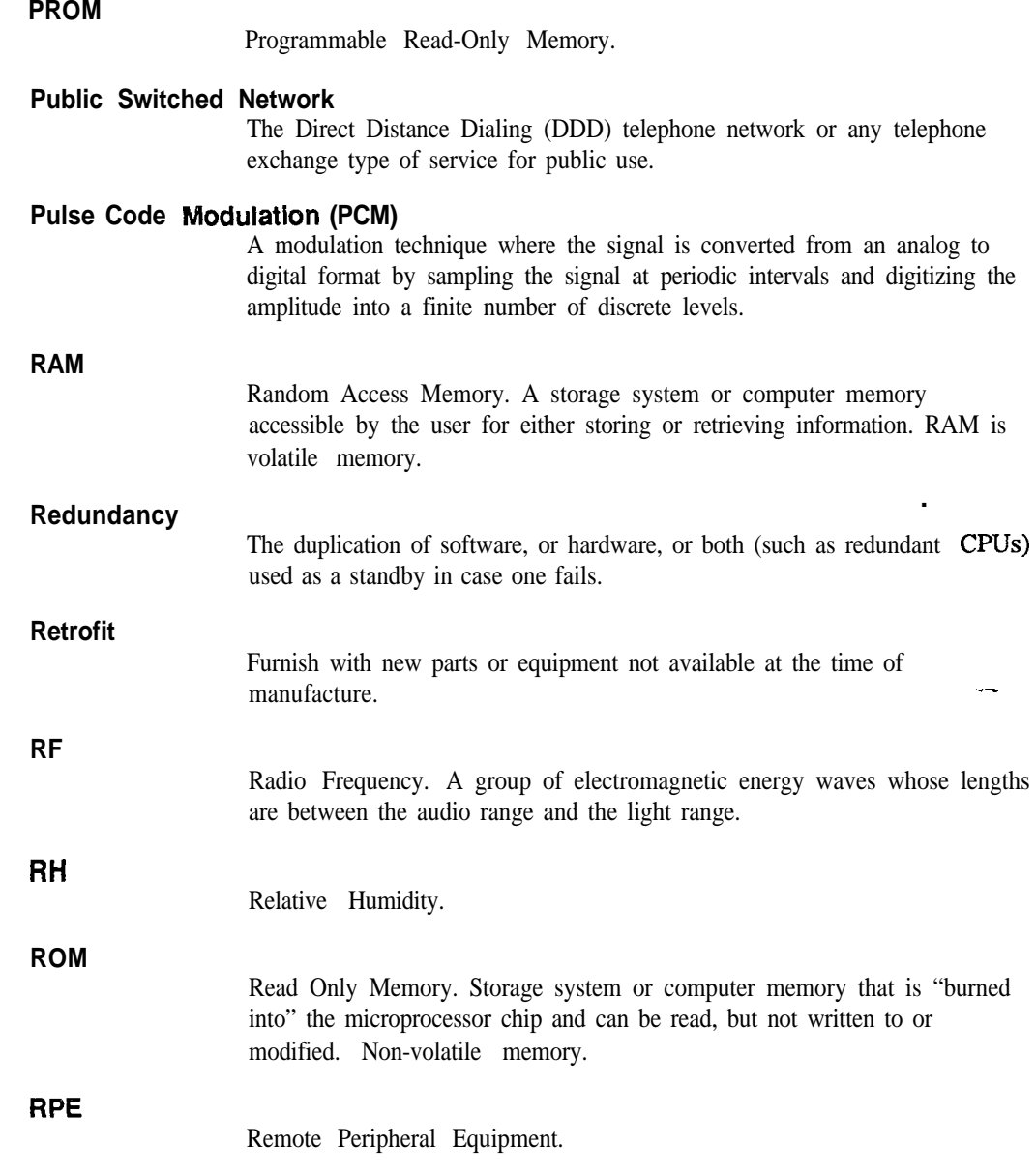

.

02246473

 $\label{eq:1} \frac{1}{2} \sum_{i=1}^n \frac{1}{2} \sum_{j=1}^n \frac{1}{2} \sum_{j=1}^n \frac{1}{2} \sum_{j=1}^n \frac{1}{2} \sum_{j=1}^n \frac{1}{2} \sum_{j=1}^n \frac{1}{2} \sum_{j=1}^n \frac{1}{2} \sum_{j=1}^n \frac{1}{2} \sum_{j=1}^n \frac{1}{2} \sum_{j=1}^n \frac{1}{2} \sum_{j=1}^n \frac{1}{2} \sum_{j=1}^n \frac{1}{2} \sum_{j=1}^n \frac{1}{$ 

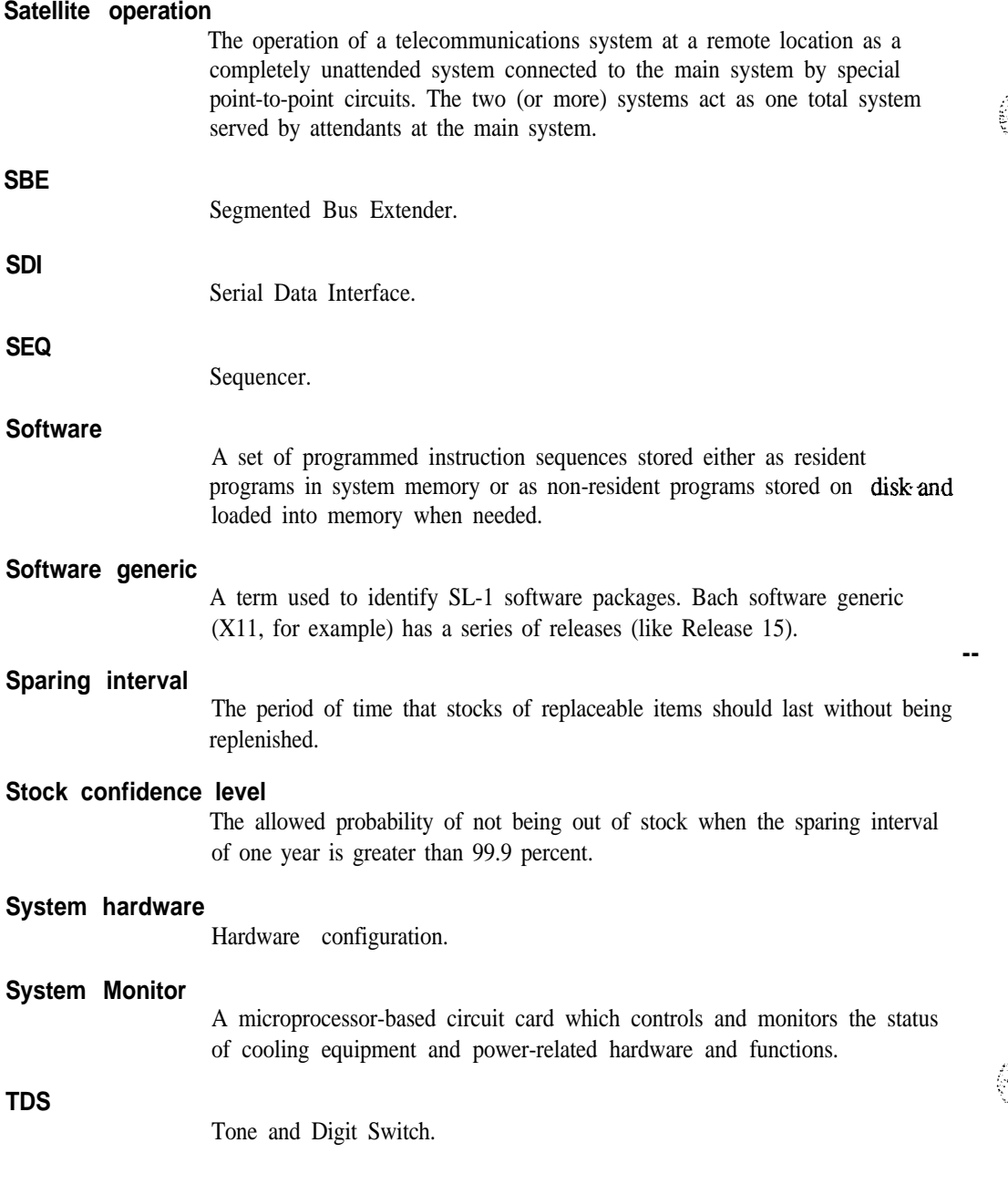

**System overview 553-3001-l 00**

. .

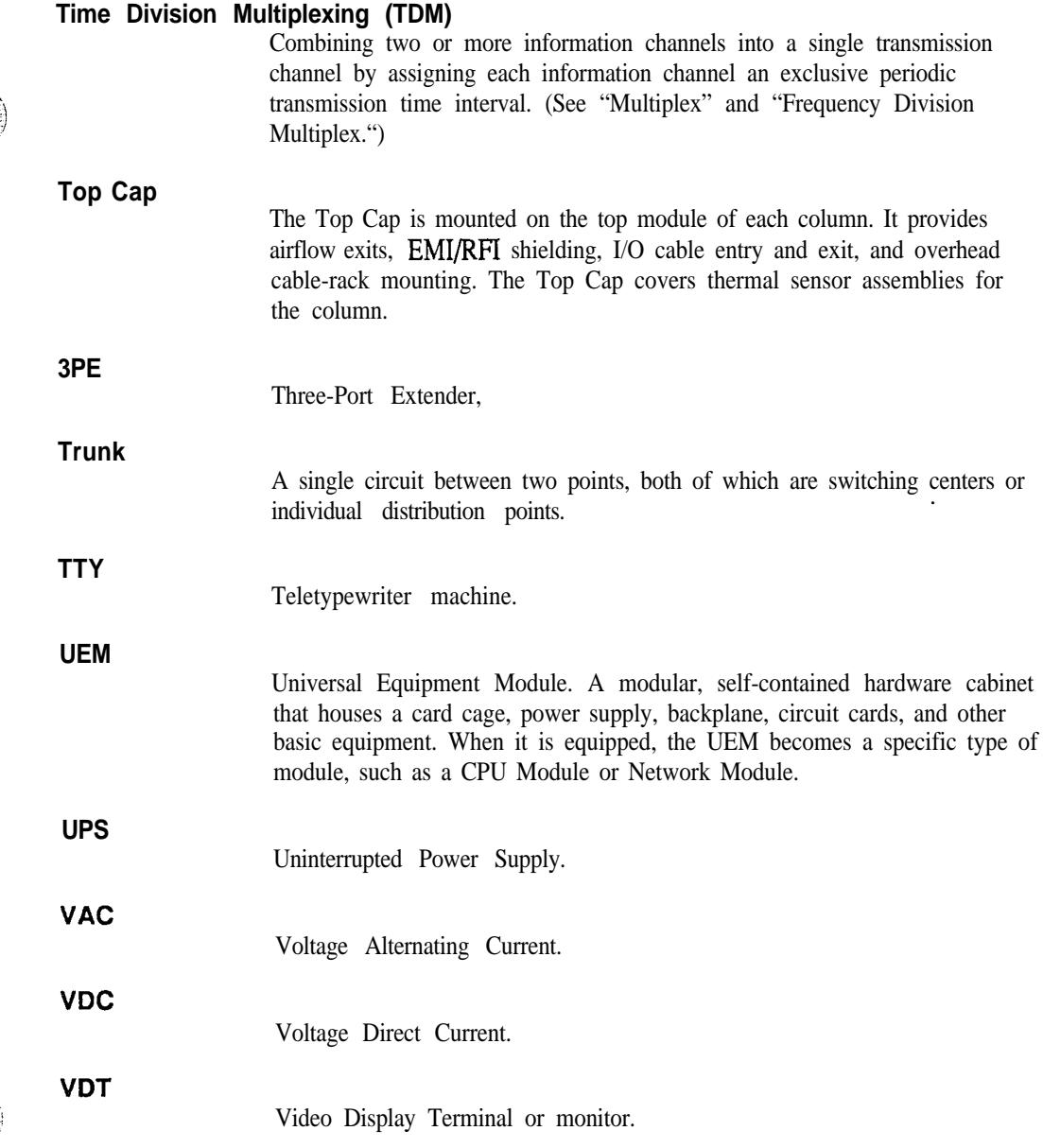

 $\tilde{\mathbf{A}}$ 

..

"一个时代的话题"。

 $\bar{\alpha}$ 

 $\sim$  100 measures .

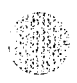

 $\bar{t}$ 

## ana.<br>Sila

 $\mathbf{f}$ 

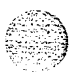

# <sub>s⊾.</sub><br>System options 21, 51, 61, 7<sup>.</sup>

System overview

ļ

> Copyright @ 1990 Northern Telecom All rights reserved. Information subject to change without notice. Release 2.0 **Standard** February 28, 1990 Printed in U.S.A.

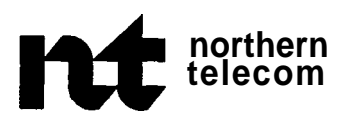

.

:

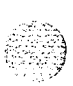

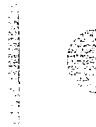

## $SL-1$ System options 21, 51, 61, 71

System installation procedures<br>Standard

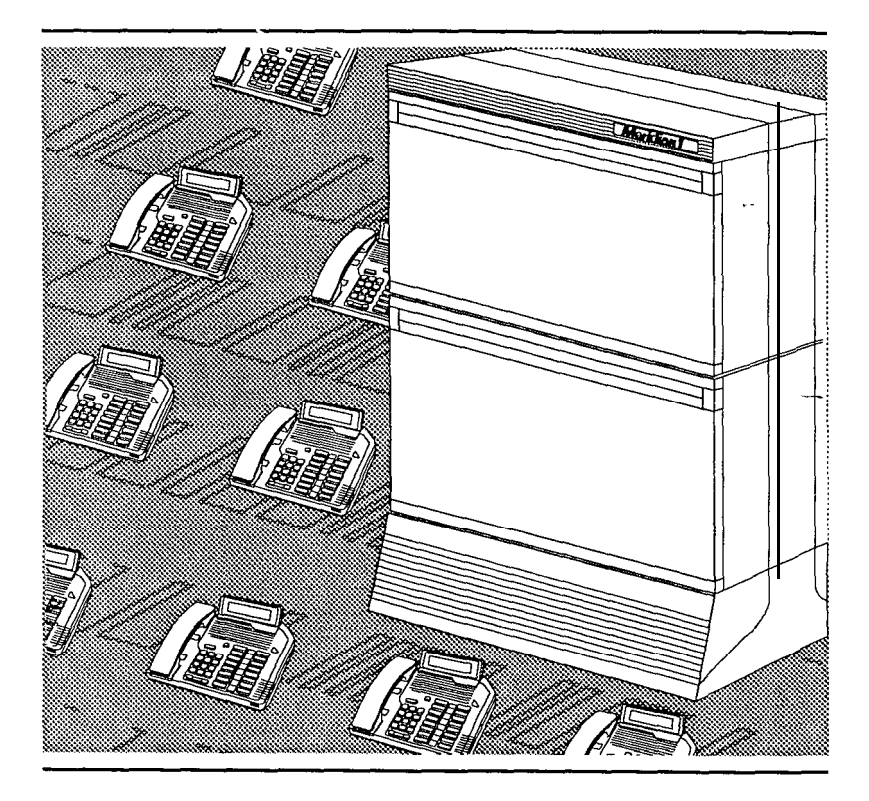

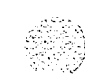

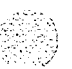

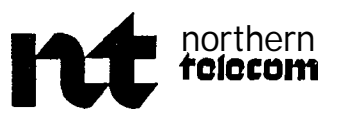

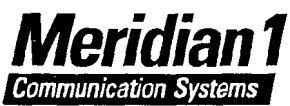

j 

C.

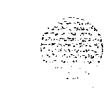

3)<br>H

**FRAME READS** 

## **SL-1 System options 21,51, 61,71**

System installation procedures

Publication number: 553-3001-210 Document release: 2.0 Document status: Standard Date: February 28, 1990

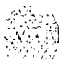

0 1990 Northern Telecom

All rights reserved

System installation procedures 553-3001-210
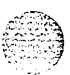

# **Revision history**

**January 29,199O**

Standard. release 1.0

#### **February 28,199O**

Standard, release 2.0

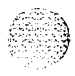

# **MARKET**

Ŕ

I,

## **About this document**

This document provides installation and acceptance testing procedures for pre-assembled SL-1 system options 21,51,61, and 71, and procedures for the addition of Universal Equipment Modules to operating option 21,5 1, 61, and 71 systems.

#### **References**

*See the SL-1 planning & engineering guide* for

- *Master index* (553-3001-000)
- **System overview** (553-3001-100)
- *Installation planning* (553-3001-120)
- *System engineering* (553-3001-151)
- *Power engineering* (553-3001-152)
- *Spares planning* (553-3001-153)
- *- Equipment identification and ordering* (553-3001-154)

See the list of line and trunk circuit descriptions in the *Master index* (553-3001-000) for specific references to lines and trunks.

*See* the *SL-1 installation and maintenance guide* for

- *- System installation procedures* (553-3001-210)
- *- Circuit pack installation and testing* (553-3001-211)
- *Installation procedures for telephone sets and attendant consoles* (553-3001-215)
- *Extended systems installation* (553-3001-250)

- *- Disk drive upgrade procedures* (553-3001-251)
- *General maintenance information* (553-3001-500)
- *Fault clearing* (553-3001-510)
- *Hardware replacement* (553-3001-520)

**See the SL-1 X11 software guide** for an overview of software architecture, procedures for software installation and management, and a detailed description of all Xl 1 features and services. This information is contained in two documents:

- *- Xl1 software management* (553-3001-300)
- *- Xl1 features and services* (553-3001-305)

*See the SL-1 Xl1 input/output guide* (553-3001-400) for a description of all administration programs, maintenance programs, and system messages.

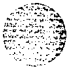

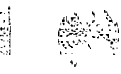

# **Contents**

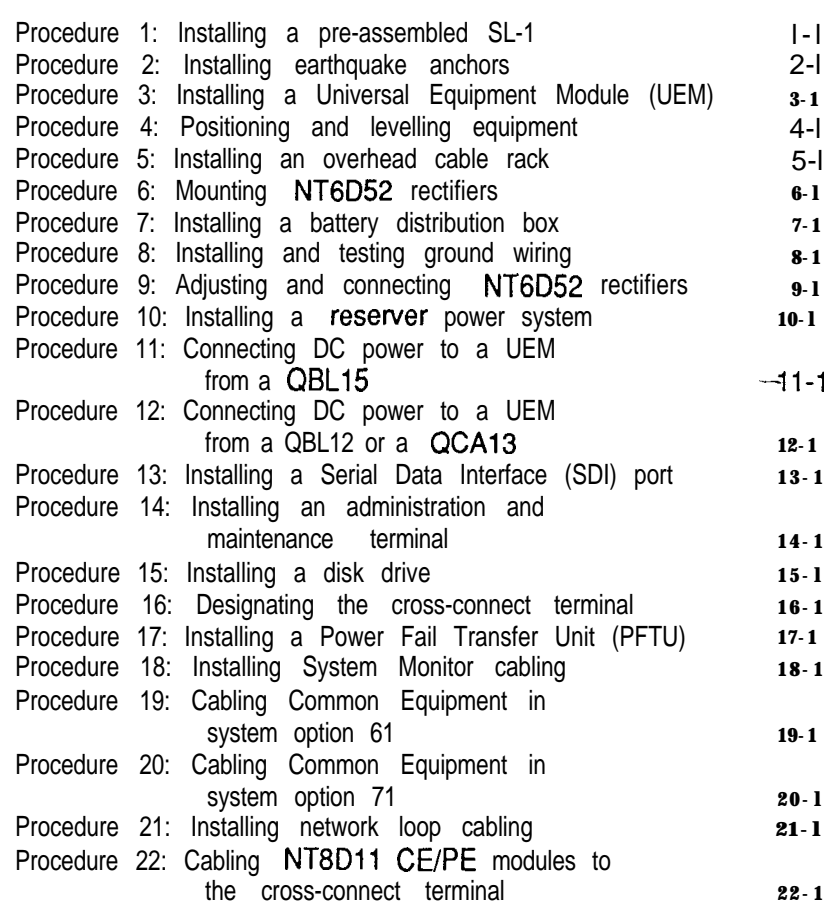

**化环氧酸盐 医单身 体操**的过去分词

Ų

 $\hat{\boldsymbol{\gamma}}$  $\ddot{\phantom{0}}$  **V**

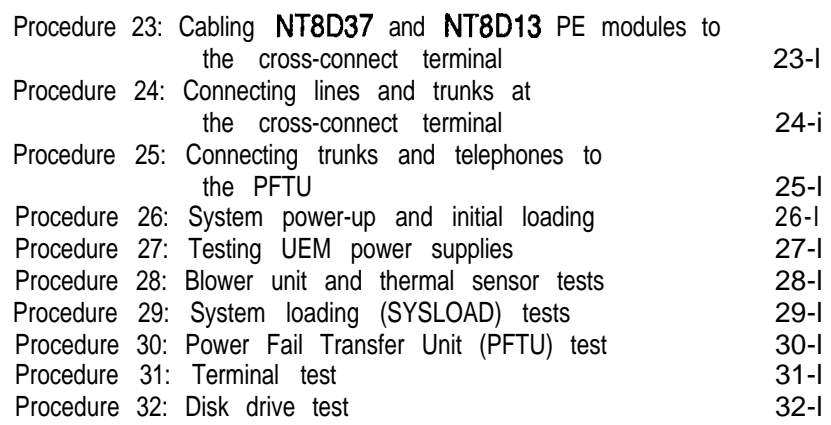

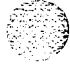

richt.

System installation procedures 553-3001-210

Service a

## Procedure 1 **Installing a pre-assembled SL-1 system**

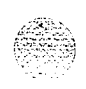

**Bander School** 

### **General information**

This procedure directs you to the information required to install and test a pre-assembled SL-1 system.

For proper installation, you must perform the steps in this procedure in the order given. Telephone sets and terminal equipment may be installed in parallel with other system components if desired. See *Installation proceduresfor telephone sets and attendant consoles* (553-3001-215) for telephone set and console installation procedures.

Refer to Northern Telecom Publications 169-2191-200 and 169-2181-200 (for NT5CO3 rectifiers) for installation information when QCA13 power cabinets are required to supply DC power. When possible, power cabinets should be installed prior to beginning the system installation.

Batteries, when required, should be installed according to the manufacturer's instructions.

### **System installation procedure**

1 Unpack and inspect equipment.

#### **I I WARNING**

A fully loaded equipment column weighs more than 500 pounds (228 kg). Get help to remove equipment from shipping pallet.

- . Place equipment in a safe, dry location in or near the equipment room.
- . If equipment is mounted on a shipping pallet, follow unpacking instructions provided with the packaging material and remove equipment from the pallet.

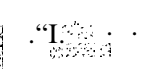

..

**- -**

- <sup>l</sup> Cut any remaining strapping and/or tape. Remove transport protection devices and stretch wrap film (if provided) from equipment.
- Inspect equipment for physical damage. Report any damage to supplier.
- . Inventory all system components by comparing the system order form to **the** packing slip received with the equipment. Every item on the order form should also appear on the packing slip.
- Prepare floors for earthquake bracing if required. See *Procedure 2: Installing earlhquake anchors,* for detailed installation instructions.
- $3<sup>1</sup>$ Install any remaining **UEMs** according to equipment room floor plan. *See Procedure 3: Installing a Universal Equipment Module (UEM),* for detailed installation instructions.
- Position, level, and designate equipment according to equipment room floor plan. See *Procedure 4: Positioning and levelling equipment,* for detailed installation instructions.
- 5 Install overhead cable rack assembly if provided. *See Procedure 5: Installing an NT8D63AA Overhead Cable Tray Kit,* for detailed installation instructions.
- Install power supplies in all UEMs. Make sure that the switches on all 6 power supplies and Module Power Distribution Units (MPDU) are set to **OFF,** and that the system is not connected to any power source.
- Install the NT7Dl2AA rectifier rack if NT6D52 enclosed rectifiers are  $7<sup>7</sup>$ provided. See *Procedure 6: Mounting NT6D52 rectifiers,* for detailed installation instructions.
- Install QBL12 or QBLl5 battery distribution box if provided, and 8 connect to battery string. *See Procedure 7: Installing a battery* distribution box and connecting to batteries, for detailed installation instructions.
- 9 Install and test personal hazard ground and system ground wiring. See **Procedure 8: Installing and testing ground wiring,** for detailed installation instructions.

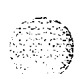

--

 $;$   $\ldots$   $;$   $\ddot{\circ}$ 

. . - ;

c

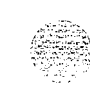

.

**CONSTRUCTION** 

- 10 Connect NT6D52 enclosed recitifiers, if provided, to the QBL15 battery distribution box. See *Procedure 9: Adjusting and connecting NT6D52 rectifiers,* for detailed installation instructions.
- **1 1** Install reserve power system if provided. See *Procedure* IO: Installing *a reserve power system,* for detailed installation instructions.
- **1 2** This step applies only to DC-powered systems.

Install a junction box (if required) for the power wiring and connect the DC power source to the equipment columns.

- For systems equipped with a QBL15 battery distribution box, see Procedure 11: Connecting DC power to a **UEM** from a QBL15 *power/battery distribution box,* for detailed installation instructions.
- . For systems equipped with a QBL12 battery distribution box or a QCA13 power cabinet, see **Procedure 12: Connecting DC** power *to a UEM from a QBL12 powerlbattery distribution box or a QCA13 power cabinet,* for dctailcd installation instructions.
- **1 3** Install system terminal. *See Procedure 13: Installing an administration* **and maintenance terminal.** for detailed installation instructions.
- **1 4** Install serial data interface port. See *Procedure 14: Installing a Serial* **Data Interface** (SDI) port, for detailed installation instructions.
- **1 5** Install disk drive unit. See *Procedure IS: Installing a disk drive unit,* for detailed installation instructions.
- **1 6** Install and designate the cross-connect terminal. *See Procedure 16: Designating the cross-connect terminal,* for detailed installation instructions.
- **1 7** Install Power Fail Transfer Unit (PFTU). *See Procedure 17: Installing a Power Fail Transfer Unit (PFTU),* for detailed installation instructions.
- **1 8** Install System Monitor cabling. *See Procedure 18: Installing System* **Monitor cabling,** for detailed installation instructions.

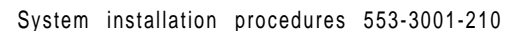

- 19 Install Common Equipment cabling:
	- . For SL-1 system options 21 and 51, no Common Equipment cabling is required.
	- **For SL-1** system option 61, see **Procedure 19: Cabling Common** *Equipment in system option 61,* for detailed cabling information.
	- . For SL-1 system option 71, *see Procedure 20: Cabling Common Equipment in system option 71,* for detailed cabling information.
- 20 Install network loop cabling.
	- . For SL-1 system option 21, the peripheral equipment portion of the NT8Dll CE/PE UEM is served by the NT8Dl8AA Network/DTR card. There is no cabling between the NET/DTR card and the peripheral equipment cards in the module. No action is required beyond inserting the NET/DTR card in its assigned slot, assigning network loop 28 in software, and enabling the **NET/DTR** card...
	- For a system option 21 also equipped with NT8D37 or NT8D13 PE modules, *see Procedure 21: Inslalling network loop cabling,* for detailed cabling instructions for these modules.
	- . For SL-1 system options *5* 1,61, and 71, *see Procedure 21:* **Installing network loop cabling,** for detailed installation instructions.
- 21 Cable Peripheral Equipment modules to the main cross-connect terminal.
	- . For SL-1 system option 21, see *Procedure 22: Cabling NT8DII CEIPE modules to the cross-connect terminal,* for cabling information.
	- . For a system option 21 also equipped with NT8D37 or NT8D13 PE modules, *see Procedure 23: Cabling NTSD37 and NT8D13 PE modules to the cross-connect <i>terminal*, for cabling information for these modules.
	- . For SL- 1 system options *5 I,* 61, and 7 1, *see Procedure 23: Cabling NT8D37 and NT8D13 PE modules to the cross-connect terminal*, for cabling information.

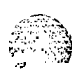

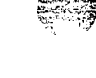

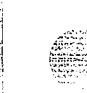

- 2 2 Cross-connect lines and trunks at the main cross-connect terminal.
	- . For SL-I system option 21, see *Procedure 22: Cabling NT8Dll CEIPE modules to the cross-connect terminal,* for detailed crossconnect information.
	- For a system option 21 also equipped with NT8D37 or NT8D13 PE modules, *see Procedure 24: Connecting lines and trunks at the cross-connect terminal,* for detailed cross-connect information for these modules.
	- . For SL-1 system options *5 1,61,* and 71, *see Procedure 24: Connecting lines and trunks at the cross-connect terminal,* for detailed cross-connect information.
- 23 Connect trunks and telephone sets to the Power Fail Transfer Unit. See *Procedure 25: Connecting trunks and telephones to the PFTU,* for detailed installation instructions.
- 24 Inspect equipment.
	- . All circuit packs must be in their assigned positions.
	- . All circuit pack option switches and plugs must be properly set. See the chapter "Option Switch Settings" in *Circuit puck installation and testing* (553-3001-211) for complete switch setting information for all circuit packs.
	- . All circuit packs must be properly seated and locked.
	- . All cable connectors must be secured.
	- All **UEMs** and equipment columns must be properly designated.
	- . All circuit breakers must be set to **OFF.**
	- **.** All cosmetic panels must be in place.
	- . All faceplate switches must be set to **ENB** or **NORM.**
- 25 Power-up system and load system software. *See Procedure 26; System power-up and initial loading,* for detailed instructions.

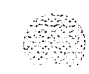

26 Perform system acceptance tests.

- Test all UEM power supplies. See **Procedure 27: Testing UEM** *power supplies.* for detailed test instructions.
- Test Blower unit. *See Procedure 28: Blower unit and thermal . sensor tests,* for detailed test instructions.
- . Test manual system loading (SYSLOAD). *See Procedure 29: System loading (SYSLOAD) test,* for detailed test instructions.
- . Test Power Fail Transfer Unit, if equipped. *See Procedure 30: Power Fail Transjer Unit (PFTU) test,* for detailed test instructions.
- . Test maintenance and administration terminal. *See Procedure 31: Terminal test,* for detailed test instructions.
- . Test disk drive unit. *See Procedure 32: Disk drive test,* for detailed test instructions.
- . Test all equipped circuit packs. See *Circuit pack installation and testing* (553-3001-211) for individual circuit pack test procedures.
- 27 Install *sets* and consoles. *See Installation procedures for telephone sets \_\_* and attendant consoles (553-3001-215) for detailed telephone set and console installation procedures.

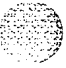

 $-33$ 

*\_'*

## Procedure 2: **Installing earthquake anchors**

**\_- .**

### ^.,. .\_ **General Information**

Use this procedure to locate and install bolt anchors in concrete floors for earthquake bracing.

#### **WARNING**

Safety goggles should be worn when drilling the anchor holes. Holes should be drilled using the appropriate tools, following local practices.

A PO709207 floor layout template is rcquircd to mark the location of the anchor holes. Each hole is then equipped with an anchor to secure the pedestals to the floor.

When choosing bolts, make sure that they are long enough to penetrate the mounting holes normally used for the levelling feet (approximately  $3 \cdot 1/4$ ") and to hold securely in the bolt anchors.

Two types of anchors are available to meet the particular requirements of various types of concrete floors. Table 2-l lists three suitable bolt/anchors.

**Table 2-1 Earthquake brace anchors**

| <b>Bolt/Anchor</b>           | <b>Minimum</b><br>embedment      | Bolt<br>diameter |
|------------------------------|----------------------------------|------------------|
| Hilti Kwik Bolt              | $2 \frac{3}{4}$ in.<br>$(70$ mm) | $1/2$ in.        |
| <b>Hilti HVA STD</b><br>Bolt | 4 $1/4$ in.<br>$(110$ mm)        | $1/2$ in.        |
| Redhead Wedge 6 in.          | (155)<br>mm)                     | $1/2$ in.        |

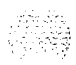

i.

### **Installing floor anchors**

- <sup>1</sup> Determine which type of bolt/anchor is required from Table 2-l.
- 2 Using the template illustrated in Figure 2-1, mark the location of the anchor holes for all the pedestals. Note that the template is designed to show the location of the four anchor holes for one pedestal and the two first anchor holes in the neighboring pedestal, taking into account the space required between columns for an expansion kit. Move the template and mark the location of anchor holes for all pedestals being installed.

#### **CAUTION**

Avoid drilling through the floor or through reinforcing bars. If the floor thickness will not support the depth required by the anchor, or a reinforcing bar is encountered, notify the building facilities supervisor immediately.

- 3 Drill the holes to the minimum embedment according to Table 2-l.
- 4 Remove any debris from the anchor holes.
- 5 Install the anchors as illustrated in Figure 2-2.
- 6 Remove the bolts from the anchors.
- 7 Cover the anchor holes to prevent debris from falling into the holes if equipment columns are not to be installed immediately.
- 8 If possible, prepare each column to be installed by removing the four levelling feet from each pcdcstal and drilling the feet mounting holes to a size of 9/16". If it is not possible to drill the feet mouting holes at this time, make sure that the drilling is performed before attempting to position pedestals in their final location.

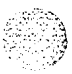

:

.

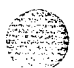

.

#### **Figure 2-1 PO709207 floor layout template**

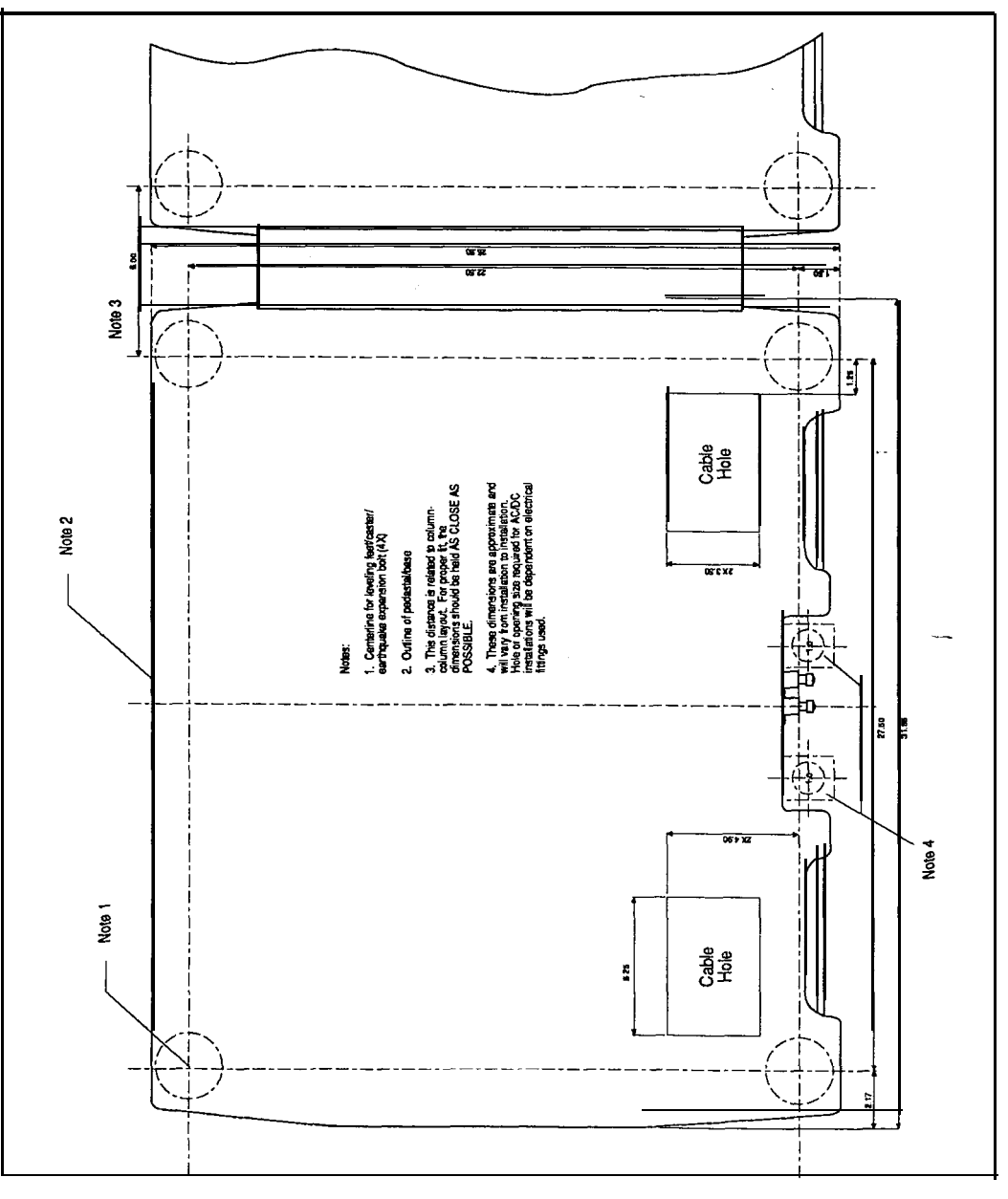

an a shekarar<br>An talaman a tasa

System installation procedures 553-3001-210

::.  $\mathbb{R}^n$  . ,  $\mathbb{R}^n$ 

#### **Figure 2-2 Anchor bolt installation**

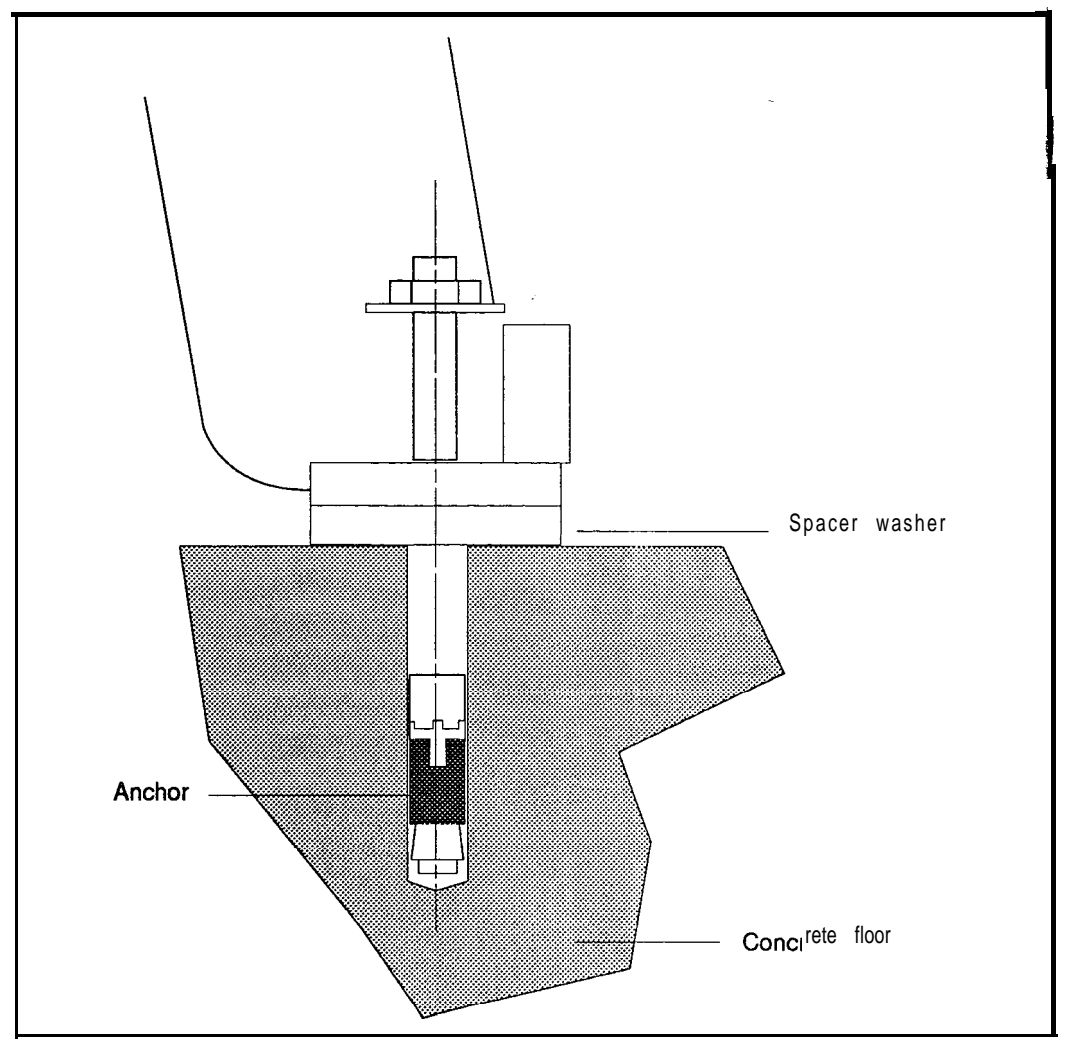

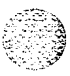

ka gr

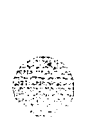

1. 法避然经

 $\in$  .  $\infty$  . /

## Procedure 3: **Installing a Universal Equipment Module (UEM)**

### **General information**

/

Use this procedure to add a Universal Equipment Module (UEM) to a pedestal or equipment column.

#### **WARNING**

A fully loaded **UEM** weighs approximately 90 kg. (200 lbs). Obtain assistance when placing a UEM onto a column, If desired, circuit packs may be removed, tagged, and temporarily stored elsewhere to lighten the UEM.

- 1 When adding a UEM to a column equipped with a top cap, remove the top cap and top panel.
	- . Remove front air exhaust grill from the top cap. The air exhaust grill is secured by two clips underneath the front edge of the grill (see Figure 3-l). Pull the clips forward to remove the grill.
	- Use a  $5/16$ " socket wrench to remove the front set of three screws securing the top cap to the UEM directly below it. Figure 3-2 illustrates the top cap assembly, showing the locations of the screws.
	- Remove the rear air exhaust grill.
	- . Remove the rear set of three screws securing the top cap to the UEM
	- . Remove the rear air intake grill from the pedestal and set the column circuit brcakcrs to OFF. See Figures 3-3 and 3-4.
	- . Unlatch and rcmovc the rear cover from the top UEM.
	- . Use a 5/16" scrcwdrivcr to remove the four screws securing the I/O panel cover at the rear of the top UEM, as shown in Figure 3-7, and remove the cover.
	- Remove the top cap from the column and place it in a safe location.

- . If the existing UEM is equipped with an earthquake bracing kit, remove the two tie bars across the top of the UEM as shown in Figure 3-12. Unscrew the two rods on each side of the UEM and remove them. Note that not all **UEMs** are equipped with an earthquake bracing kit.
- . Disconnect the system monitor cable which runs from the connector labelled J2 at the rear of the top UEM to the top panel, as shown in Figures 3-7 and 3-8.
- . Disconnect the power cable which runs from the top UEM to the top panel, as shown in Figures 3-7 and 3-8.
- Use a 5/16" socket wrench to remove the screw securing the alarm LED mounting bracket to the top left front comer of the existing UEM. See Figure 3-2.
- . Remove the top panel and place it in a safe location.
- 2 Position and secure the new UEM on the desired column:
	- Locate the positioning guides on the lower UEM (or pedestal) and ensure that the new UEM is facing in the same direction as the column. See Figure 3-5.
	- . Place the UEM on top of the column and adjust until seated securely on the positioning guides. Cables leaving through the top of the column from existing UEMs may have to be rearranged through the openings bctwccn the existing and new UEMs. See Figure 3-5 for cable opening locations.
	- Use a  $9/16$ " socket wrench to bolt the new UEM to the UEM below it (or to the pedestal) with five mounting bolts. See Figure 3-6.
- 3 Connect the UEM to UEM power cable.
	- Remove the four screws securing the I/O panel cover at the rear of the UEM being added.
	- If the new UEM is being installed on top of an existing UEM, remove the four screws securing the I/O panel cover at the rear of the existing UEM and rcmovc the cover. See Figure 3-7.

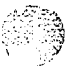

--

- Connect the power cable from the new UEM to the connector near the top of the lower UEM (or to the power cable connector in the top of the pedestal if installing the UEM on a pedestal) as shown in Figures 3-7 through 3-10.
- 4 Connect the system monitor cable from the connector labelled J1 at the rear of the new UEM to the connector labelled J2 at the rear of the UEM directly below it (or to the monitor cable connector in the top of the pedestal if installing the UEM on a pedestal). See Figures 3-9 and 3-10 for connector locations.

212284352

- 5 Reinstall the I/O panel covers at the rear of each UEMs (if removed).
- 6 Place the top panel on the top of the new UEM and mount the bracket for the LED over the top panel with two screws as illustrated in Figure *3-2.*
- *7* If the UEM is being added to a system which already has earthquake bracing installed, remove the existing earthquake rods and insert new earthquake rods of the correct length on each side of the UEM, as shown in Figure 3-12. If the UEM is being added at the time of initial system installation, *see Procedure 4: Positioning and levelling equipment,* for earthquake bracing installation.

It may be necessary to remove the end panels from the UEM to position the rods. The end panels are held by four bolts located on the inside of the UEM (two at the front under the cosmetic panel and two at the rear). Secure the rods in the threaded holes in the top of the pedestal. Reinstall the two tie bars on the top of the column.

There are three different lenghts of earthquake rods:

- . NT8D64AA earthquake bracing kit with rods for two-tier columns
- . NT8D64AB earthquake bracing kit with rods for three-tier columns
- . NT8D64AC earthquake bracing kit with rods for four-tier columns

The slightly flattened end of the rod should be positioned at the top of the column to allow tightening of the rod with a wrench or pliers.

If required, reinstall the end panels on the UEM.

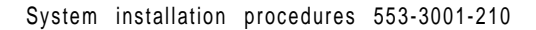

- 8 Connect the system monitor cable from the top panel to connector J2 at the rear of the new UEM as shown in Figures 3-7 and 3-8.
- 9 Connect the power cable from the new UEM to the top panel, as shown in Figure 3-8.
- 10 Place the top cap on the new UEM and use a  $5/16$ " socket wrench to secure the six mounting screws as shown in Figure 3-2. Make sure that the indentation on the bottom of the top cap faces towards the front of the UEM and over the bracket and wiring for the alarm LED.
- 11 Replace the exhaust grills on the top cap.
- 12 Set the column circuit breakers to ON.
- 13 Replace the air intake grill at the rear of the pedestal (see Figure 3-3). If work operations for the UEMs are completed, install the remaining covers. .-

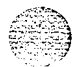

 $\ddot{\phantom{0}}$ 

#### **Figure 3-1 Air exhaust grill**

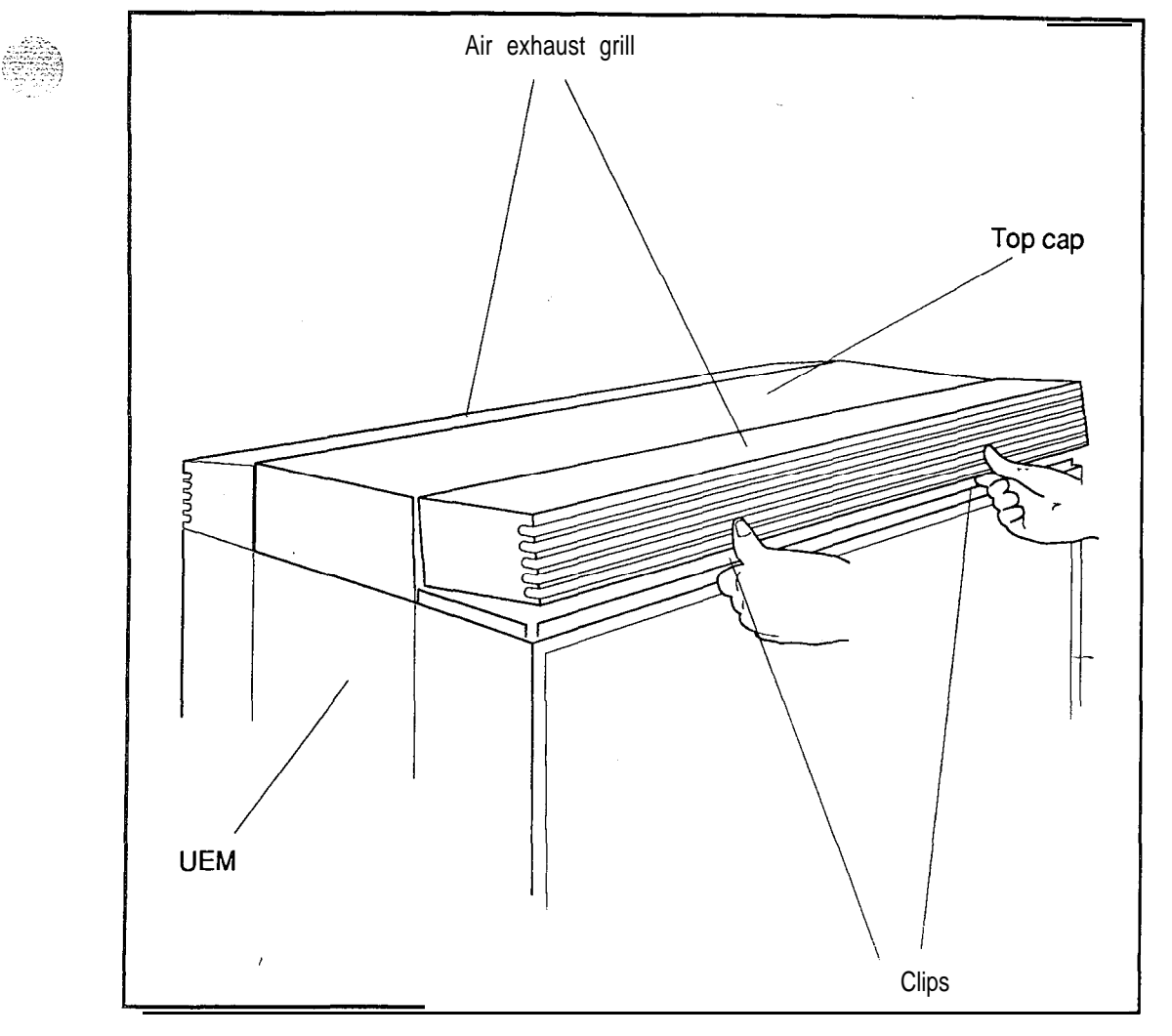

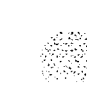

System installation procedures 553-3001-210

Approach construction

(不过)超超线(2):

 $\mathbb{R}^{N_{\mathrm{d}}}\mathbb{R}^{N_{\mathrm{d}}}_{\mathrm{d}}$ 

#### Figure 3-2 Top cap assembly

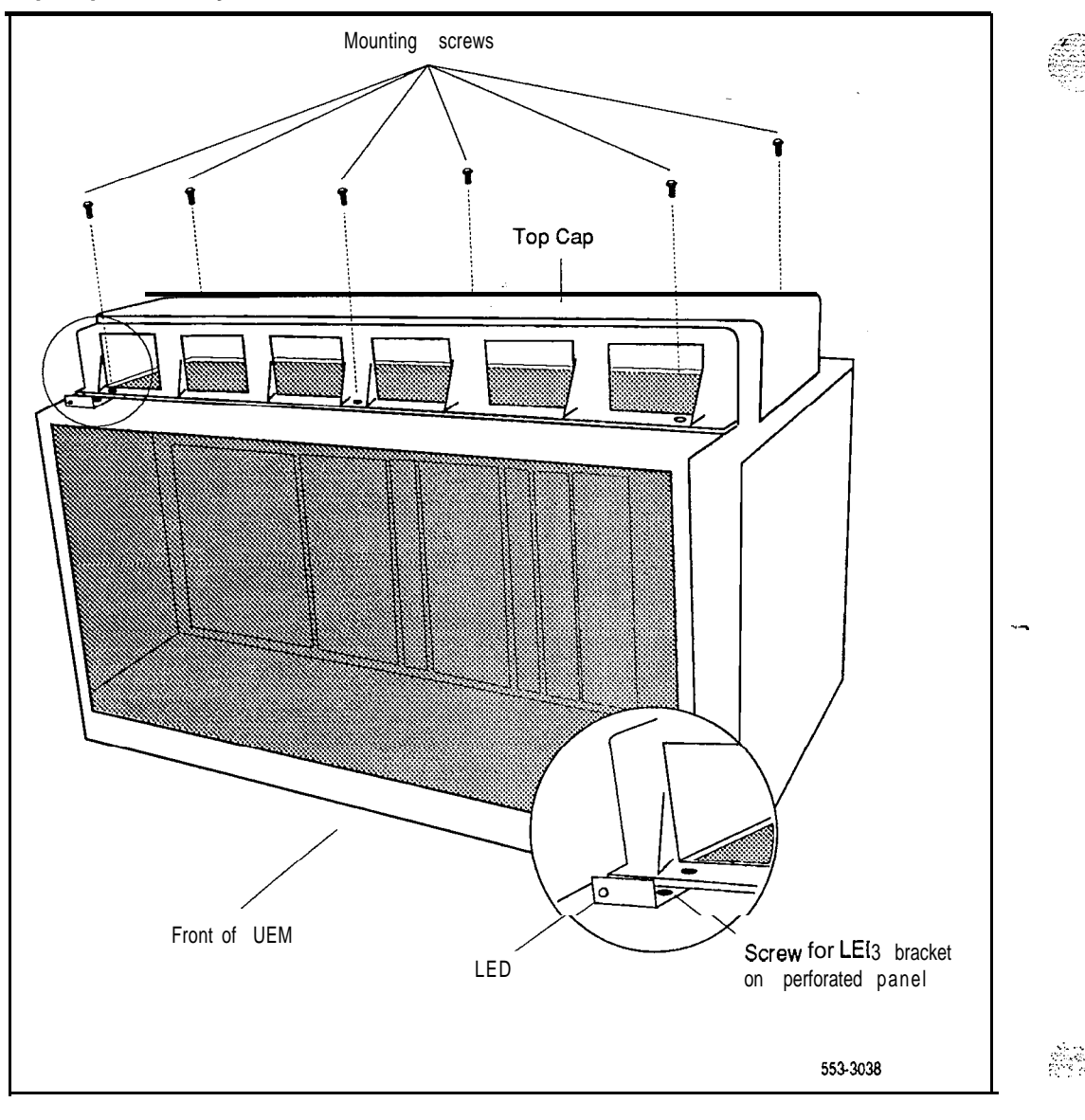

System installation procedures X53-3001-210

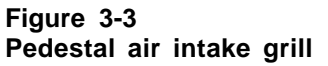

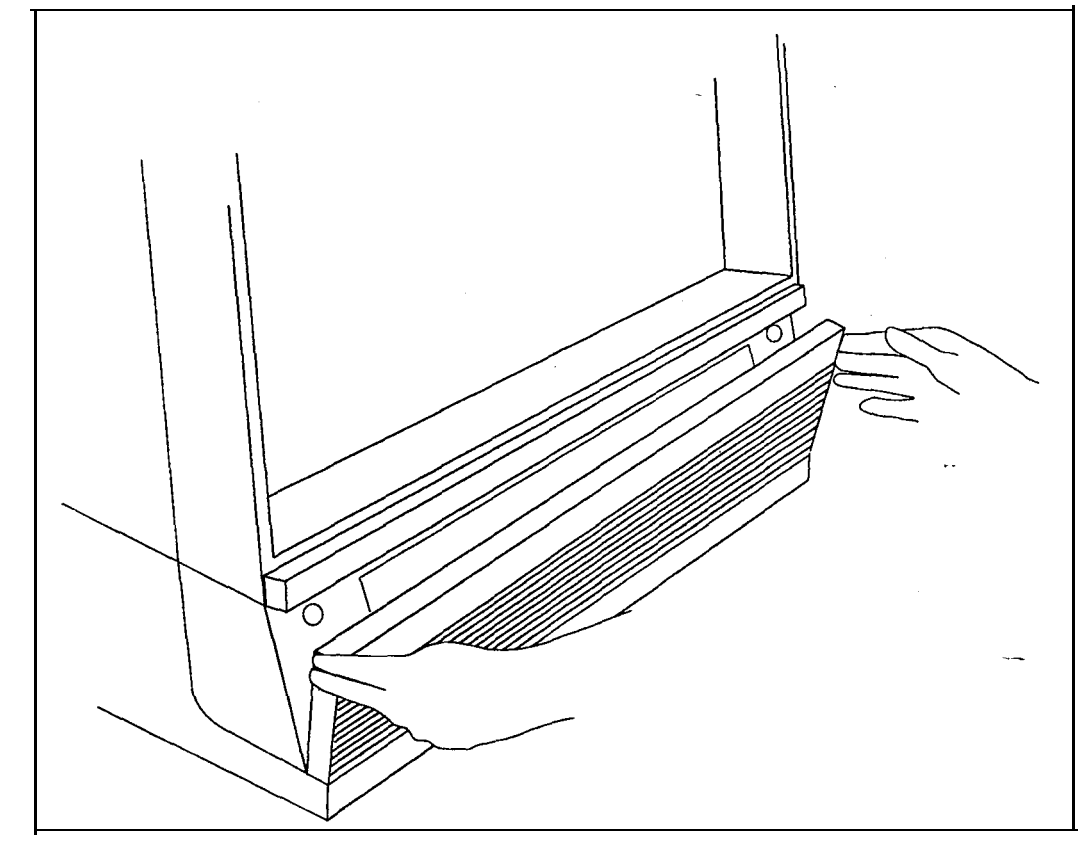

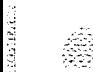

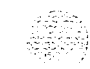

-.

#### Figure 3-4

į

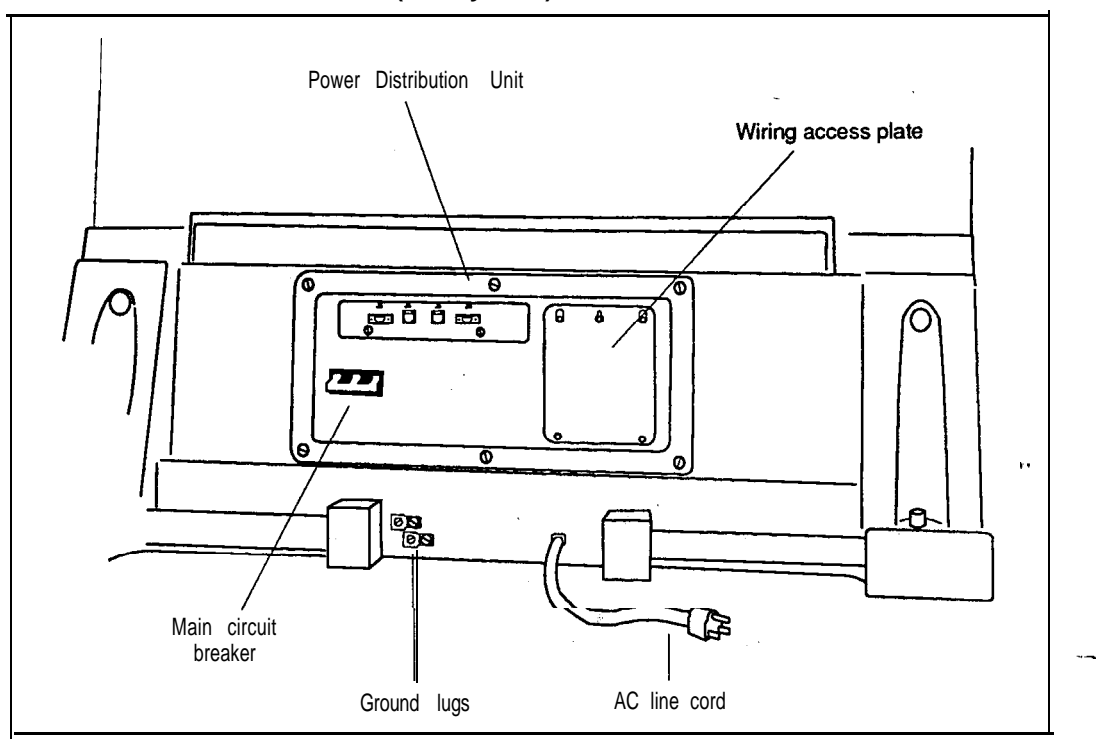

#### Main circuit breaker location (AC system)

#### System installation procedures 553-3001-210

 $\mathcal{A}^{\mathcal{A}}$ 

## Figure 3-5<br>UEM positioning guides

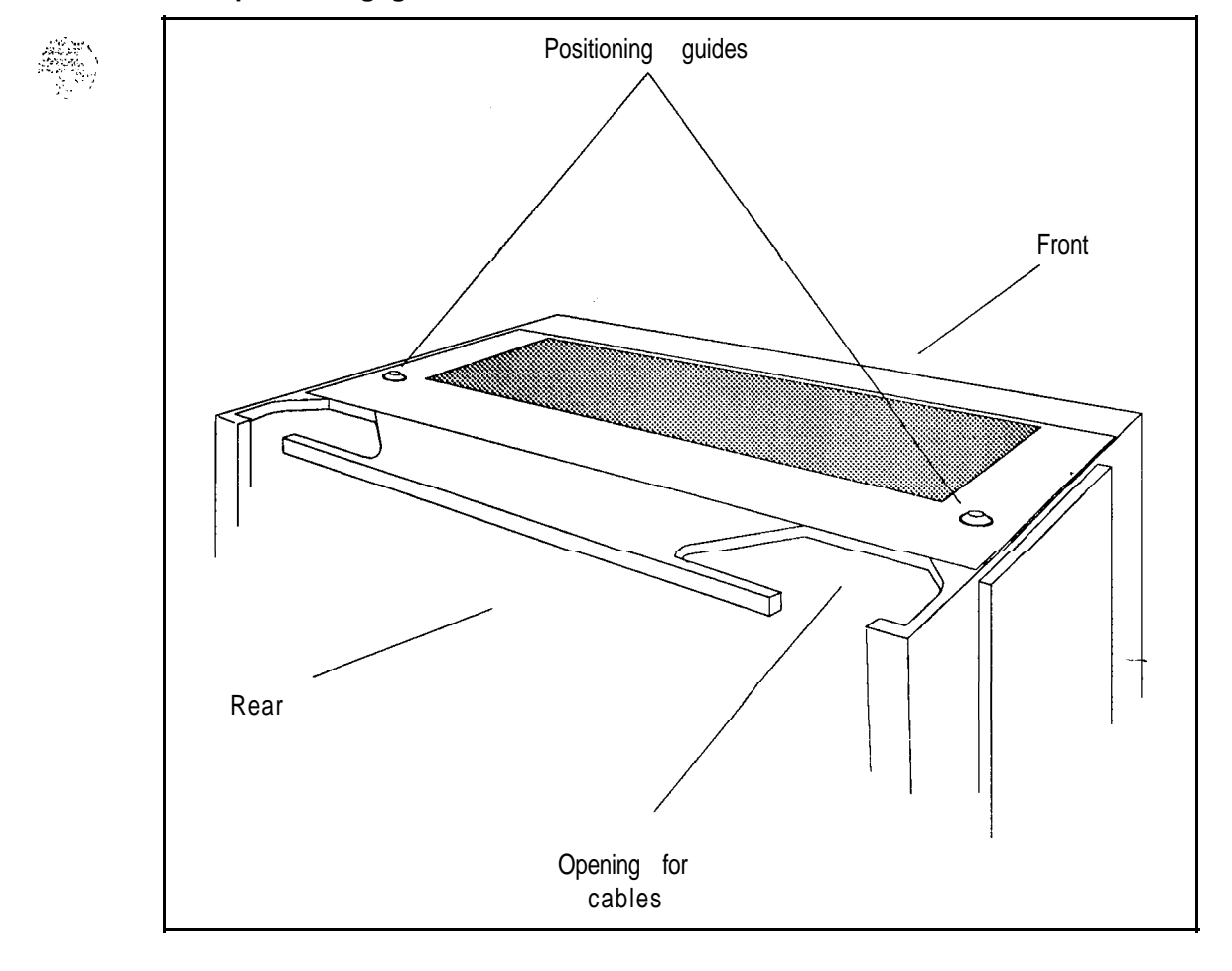

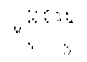

# Figure 3-6<br>UEM mounting bolts

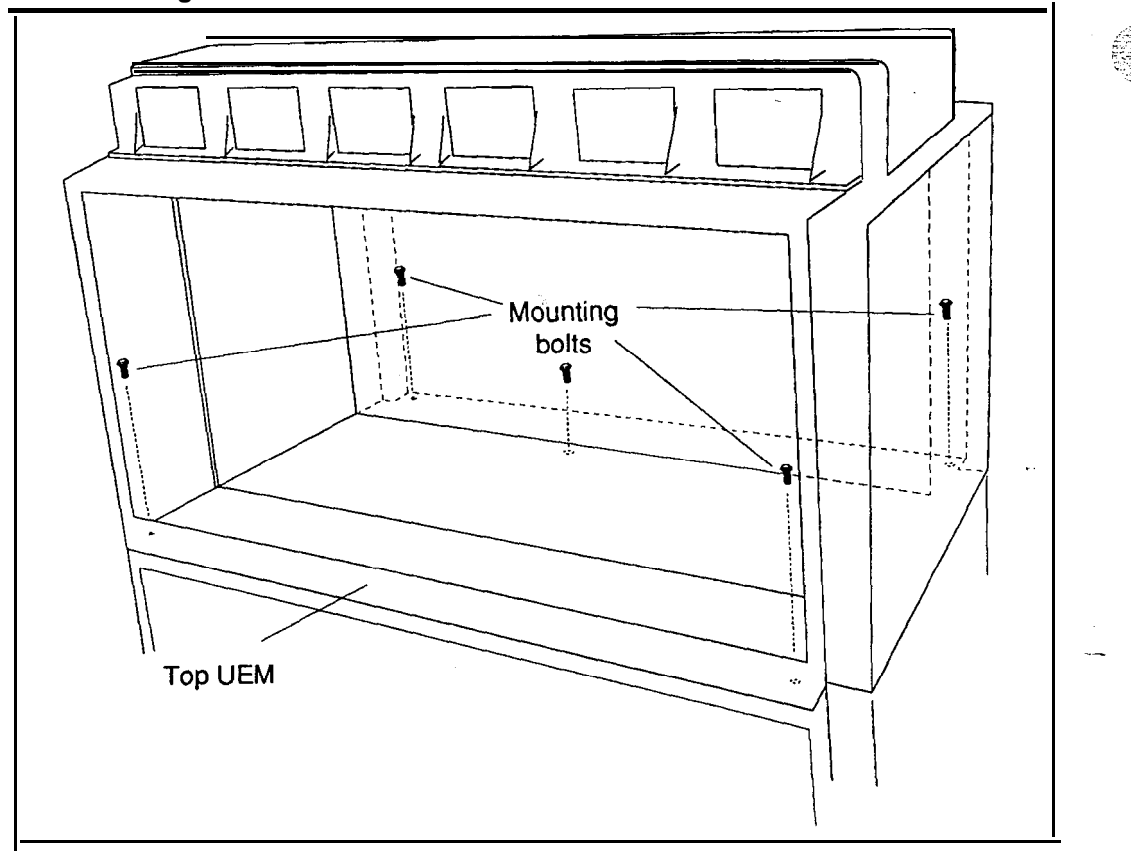

 $\frac{1}{2}$ 

System installation procedures 553-3001-210

W

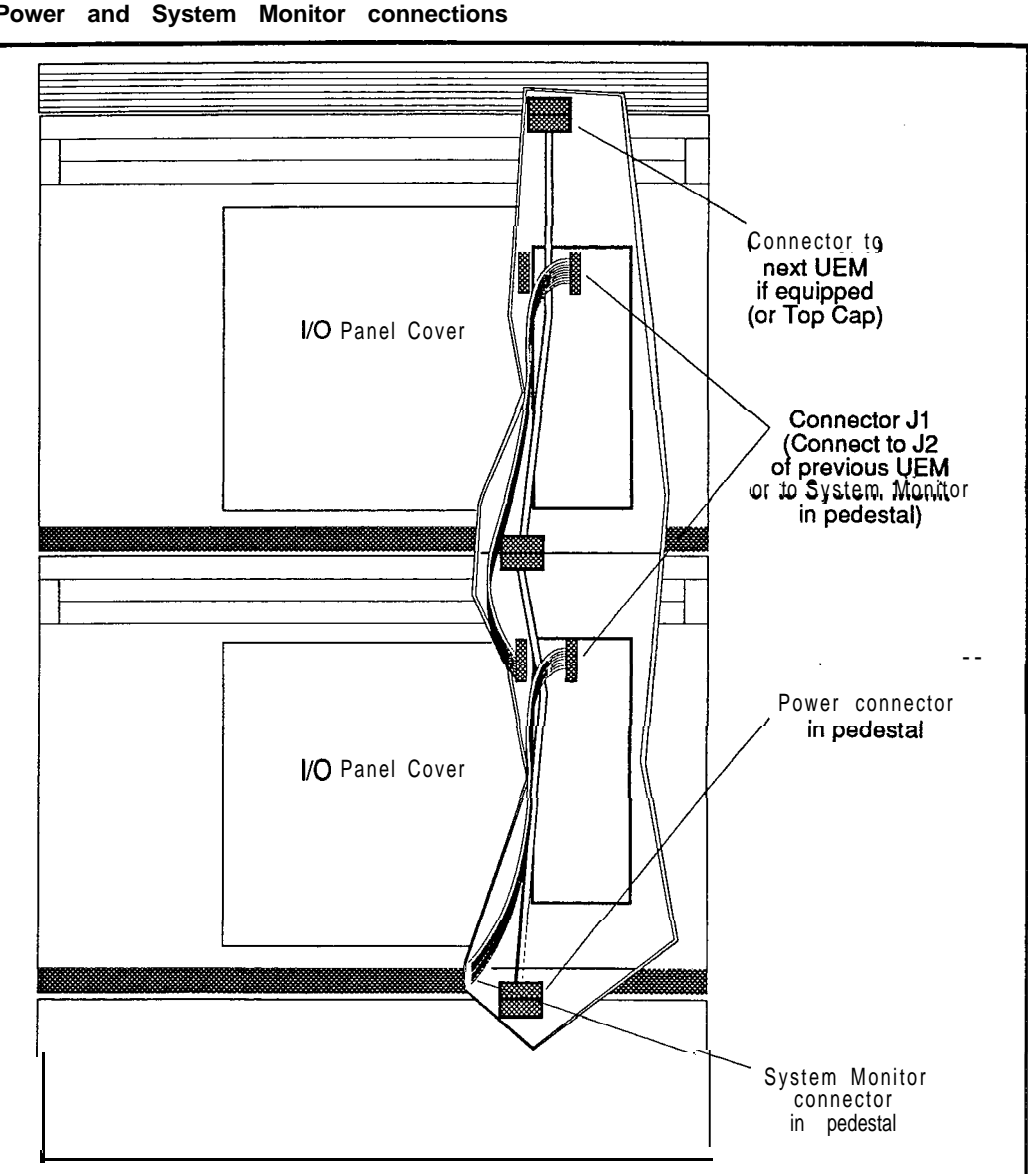

#### Figure 3-7 Power and System Monitor connections

ことについて (248) 外部の アクセス

**PERSONAL** 

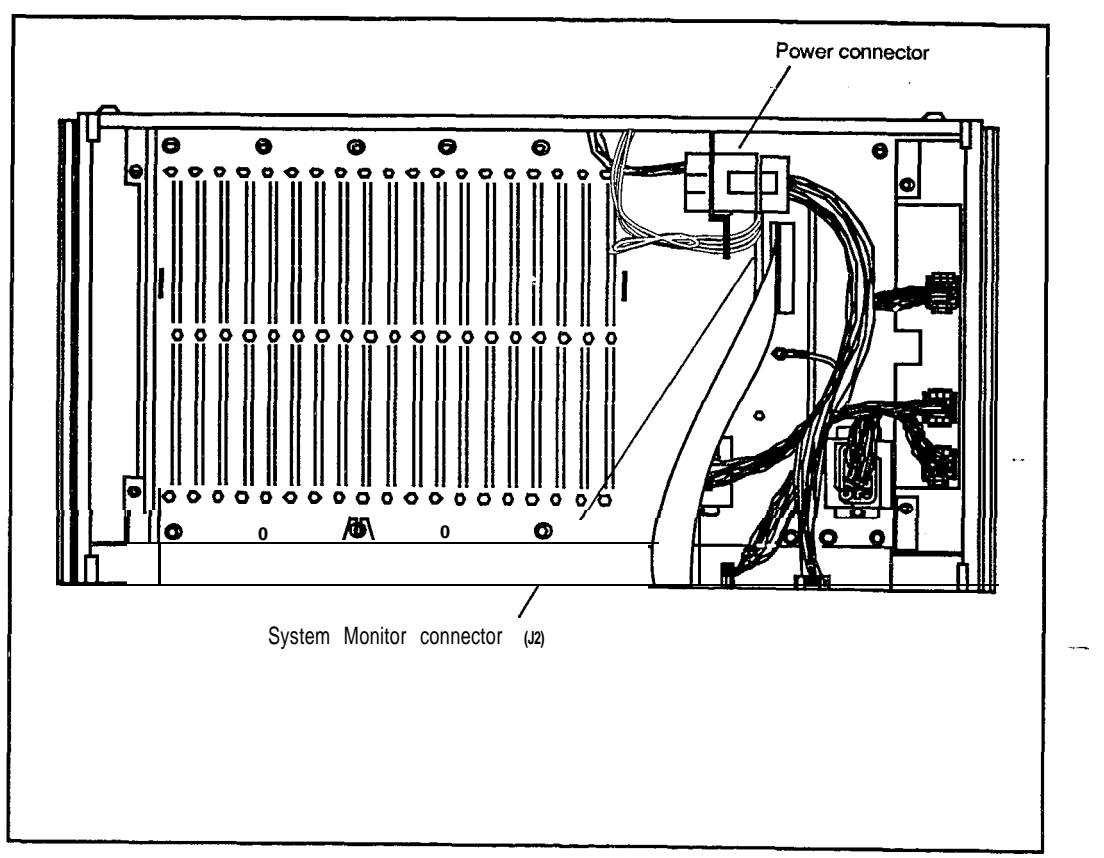

 $\cdots$ 

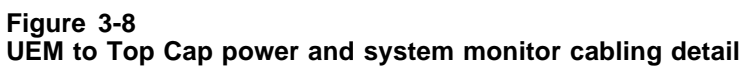

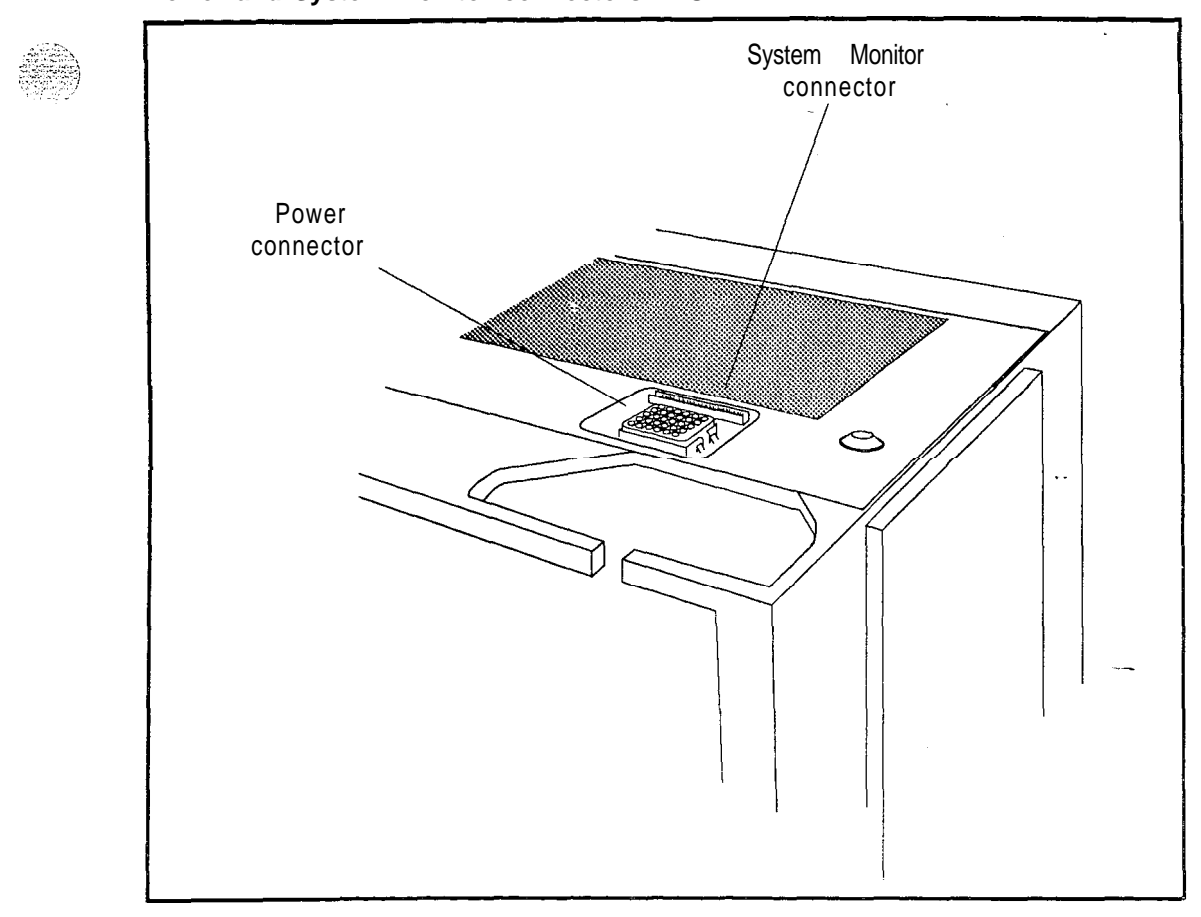

## Figure 3-9<br>Power and System Monitor connectors in UEM

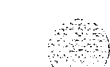

 $\mathcal{L}_\mathrm{A}$  $\frac{1}{2}$ 

编辑

 $\frac{1}{2}$  $\mathcal{A}$ 

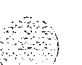

 $\langle \sigma_{\rm{eff}} \rangle$ 

System installation procedures 553-3001-210

 $\frac{1}{2} \left( \frac{1}{2} \frac{1}{2} \right) \left( \frac{1}{2} \left( \frac{1}{2} \right) \right) \left( \frac{1}{2} \right) \left( \frac{1}{2} \right) \left( \frac{1}{2} \right)$ 

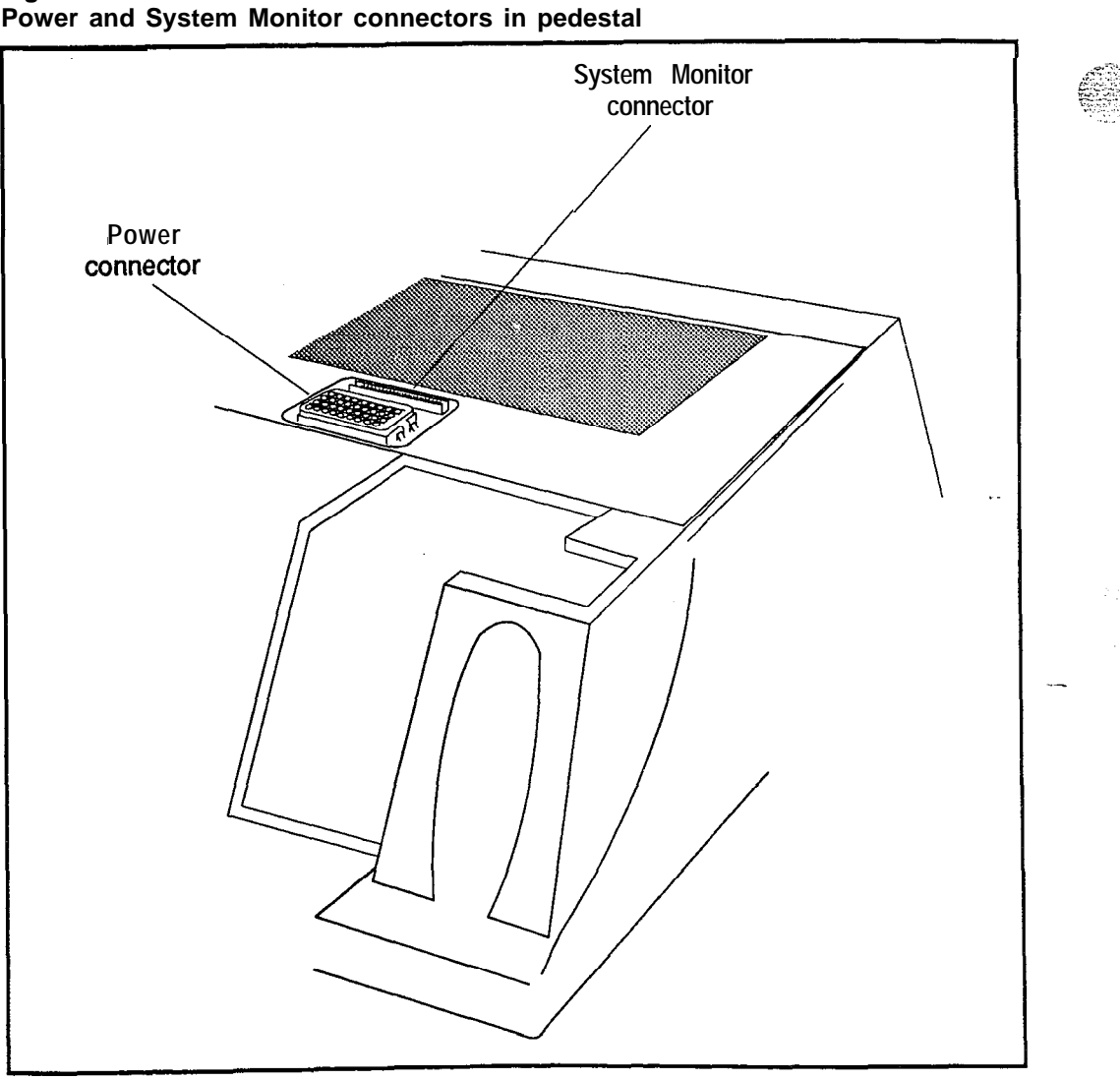

### **Figure 3-10**

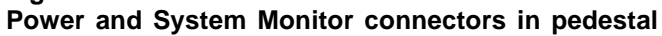

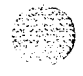

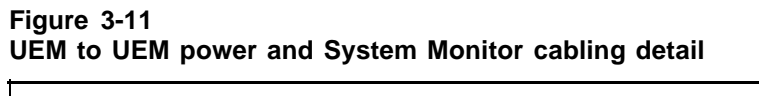

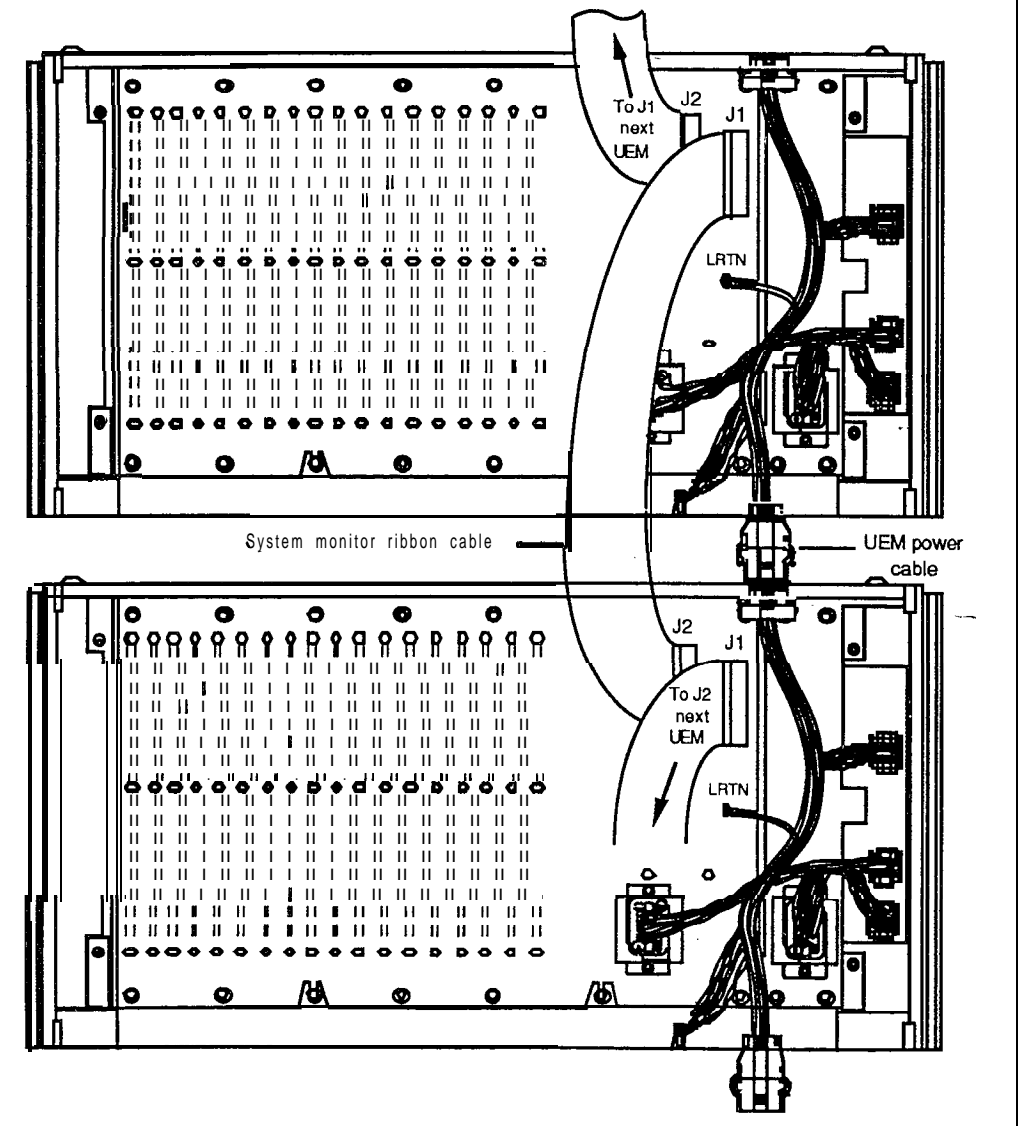

#### **Figure 3-12 Earthquake bracing**

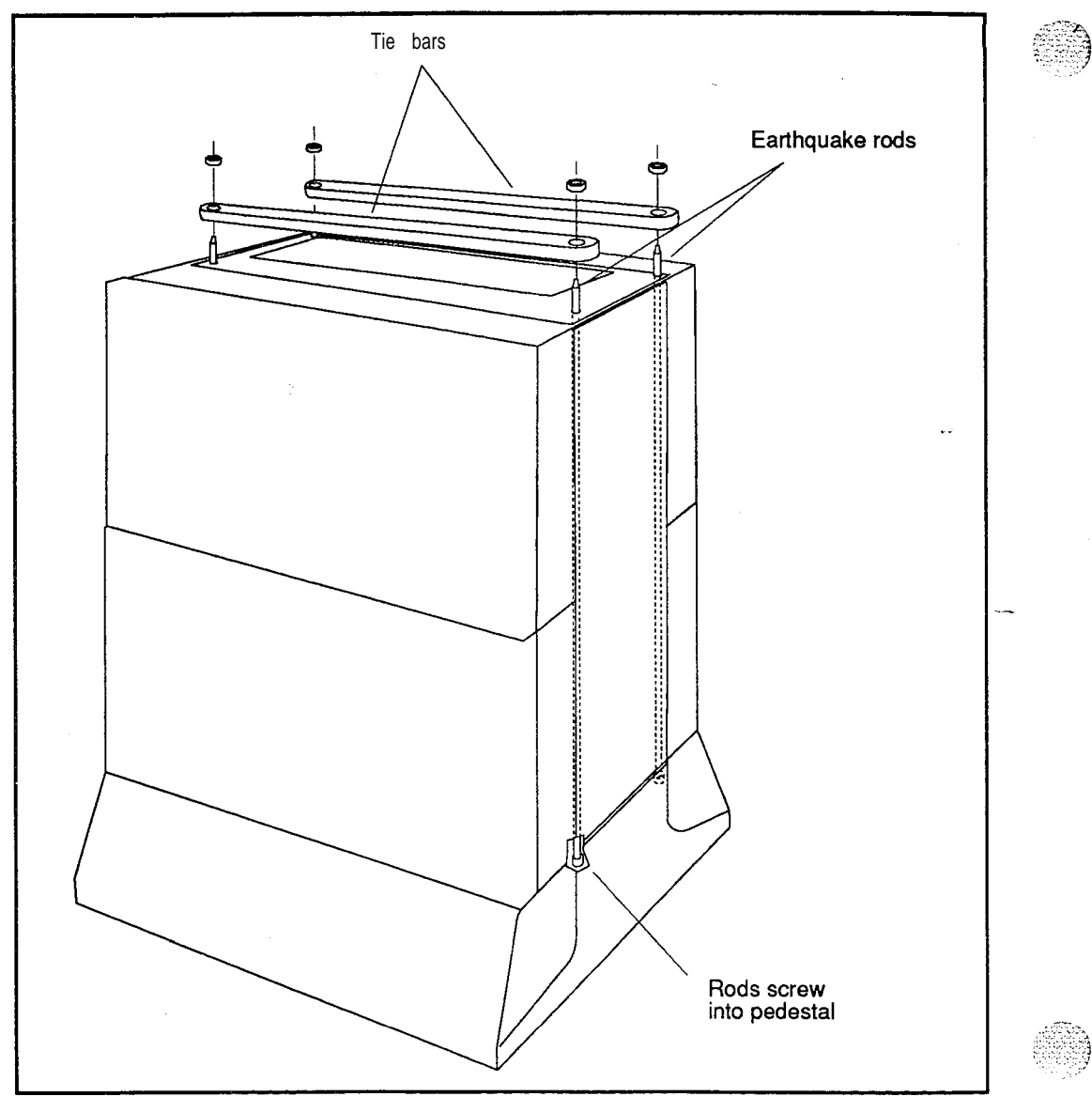

## Procedure 4: **Positioning and lewelling equipment**

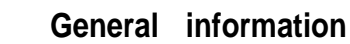

Use this procedure to position and level equipment columns. If the column is to be bolted to the floor to comply with earthquake bracing requirements, make sure that the levelling feet have been removed from the pedestals and the four threaded mounting holes for the feet have been enlarged. The holes must be drilled to a size of 9/16 inches.

- $\mathbf{1}$ Consult the equipment room floor plan to determine designation and placement of equipment column(s).
- $2^{\circ}$ Remove front and rear covers from each Universal Equipment Module (UEM). The covers are secured by two locking latches located at the top of each cover. See Figure 4-1.
- Use a 5/16" socket wrench to remove the cosmetic panels of all UEMs  $3<sup>1</sup>$ in adjacent columns. The cosmetic panels are secured by four bolts located on each panel. See Figure 4-2.
- $\overline{\mathbf{4}}$ Use a  $5/16$ " socket wrench to remove the end panels of all **UEMs** in adjacent columns. The end panels are secured by four bolts located on the inside of the UEM (two at the front and two at the rear). See Figure 4-3.
- 5 Perform this step only if earthquake bracing is not installed and is required. See Figure 4-9.

Remove the six screws securing the top cap to the column and remove the top cap.

Install two earthquake rods on each side of the column as shown in Figure 4-9. It may be necessary to temporarily remove any remaining end panels from the UEMs to position the rods. The slightly flattened end of the rods should be positioned at the top of the column to allow tightening of the rod with a wrench or pliers.

Tighten the rods in the threaded holes on the top of the pedestal.

Install the two tie bars across the top of the column. Secure the tie bars to the earthquake rods with the hex nuts provided.

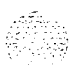

Reinstall the top cap.

6 If the pedestal is to be bolted to the floor (part of earthquake bracing requirements), remove the column levelling feet. See Figure 4-8.

Note: The feet mounting holes must be enlarged to a size of  $9/16$ ".

Position each column in its final location and secure with bolts to the previously installed bolt anchors in the floor.

Install the washers, **bo!ts** and shims (if required to level the column) as shown in Figure 4-10.

Make sure that each column is properly levelled and aligned. Columns may have to be adjusted when installing expansion kits in the following steps, if they are required.

7 Position an expansion kit on each UEM in the first column and secure using the screws and spacers provided.

Figure 4-4 illustrates a multiple column SL-1 system equipped with NTXD49 Expansion kits.

Figures 4-5 through 4-7 illustrate the correct positioning and installation of the expansion kit.

- 8 Place the next column in its final position.
- 9 Secure each UEM in this column with an expansion assembly to the UEM next to it. Use a 5/16" screwdriver to adjust the levelling feet to raise or lower the column and line up the screw holes. See Figure 4-8. If the column is bolted to the floor (for earthquake bracing), adjust the levelling by adding or removing shims as required under the column. See Figure 4-10.

#### I I **CAUTION**

DO NOT attempt to adjust the horizontal position of a column by tightening the expansion assembly screws. Tightening the screws with the columns too far apart will warp the expansion assembly. Position the equipment columns before tightening the expansion assembly screws.

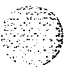

~.:~~~Y~:.  $\rightarrow$  3

**System installation procedures 553-3001-210**

: ..

i.

- 10 Repeat steps 6 and 7 for each remaining equipment column.
- 11 Replace the circuit breaker cosmetic panel in each UEM. Leave the cosmetic panel on the right side of each UEM off to facilitate cable routing. Remember to replace these cosmetic panels when all cabling is completed.
- 12 Use a S/16" screwdriver to adjust the column levelling feet to level and secure all equipment columns. See Figure 4-8.

#### **Figure 4-l UEM cover** with lock latches

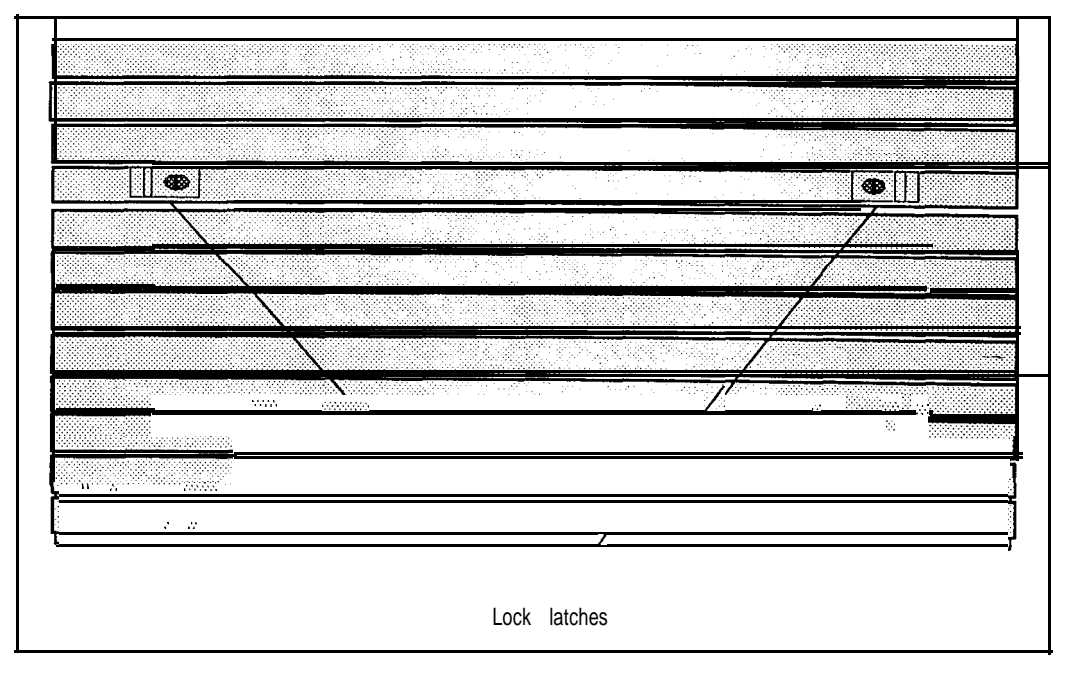

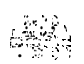

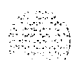

#### 4-4 Positioning and levelling equipment

### **Figure 4-2**

**Cosmetic panel removal**

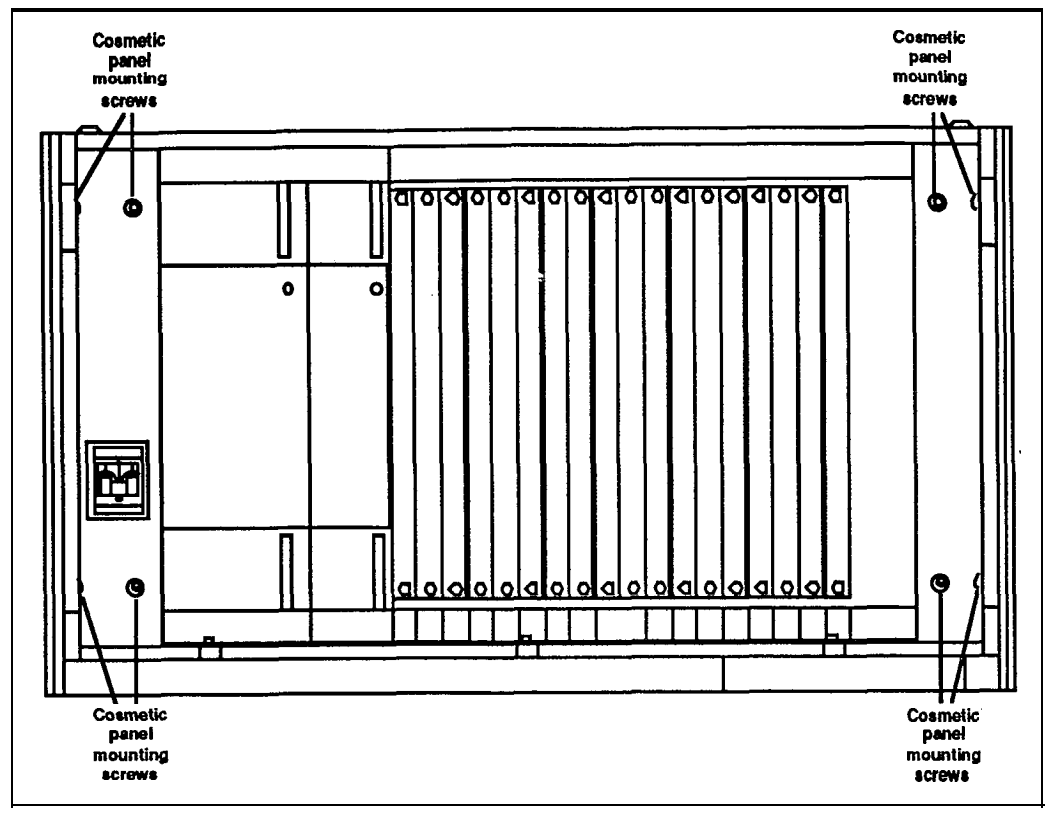

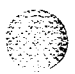

k,

#### **Figure 4-3 End panel removal**

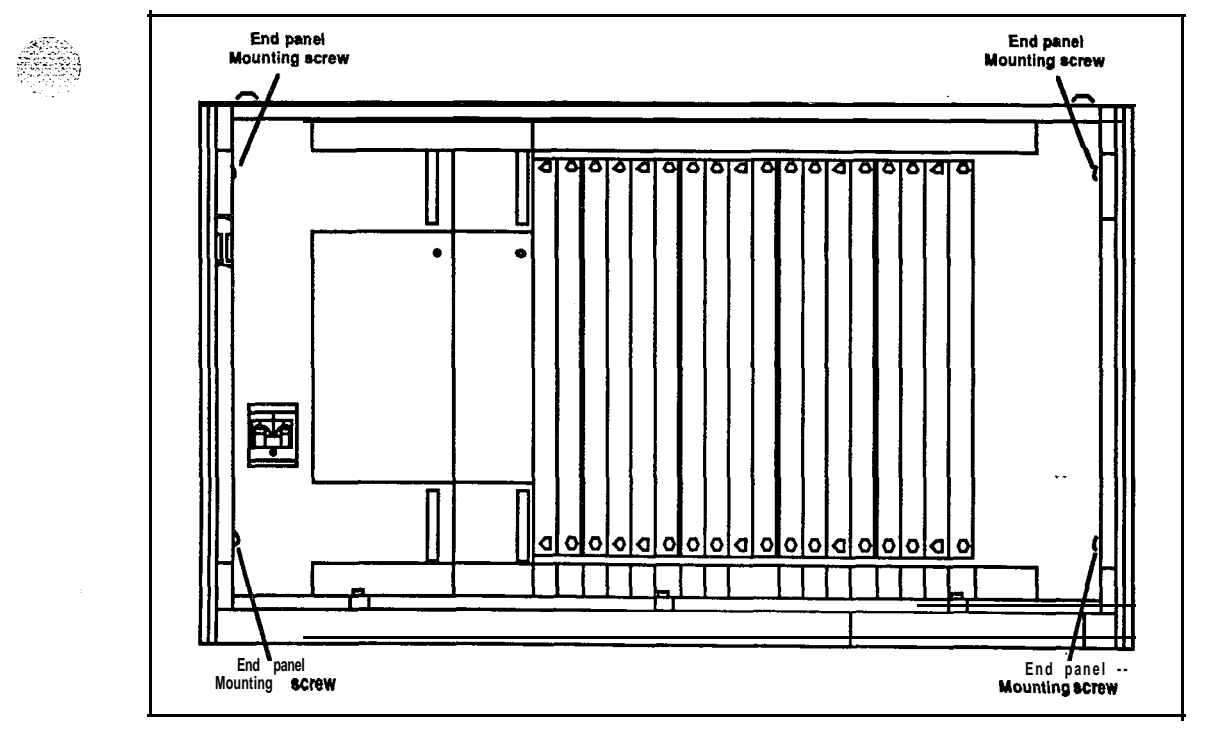

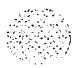

 $\epsilon_{\rm max}$ 

System installation procedures 553-3001-210

 $\hat{A}$  ,  $\hat{A}$  ,

÷.
#### **Figure 4-4**

**Multiple column system using NT9D49 expansion kits**

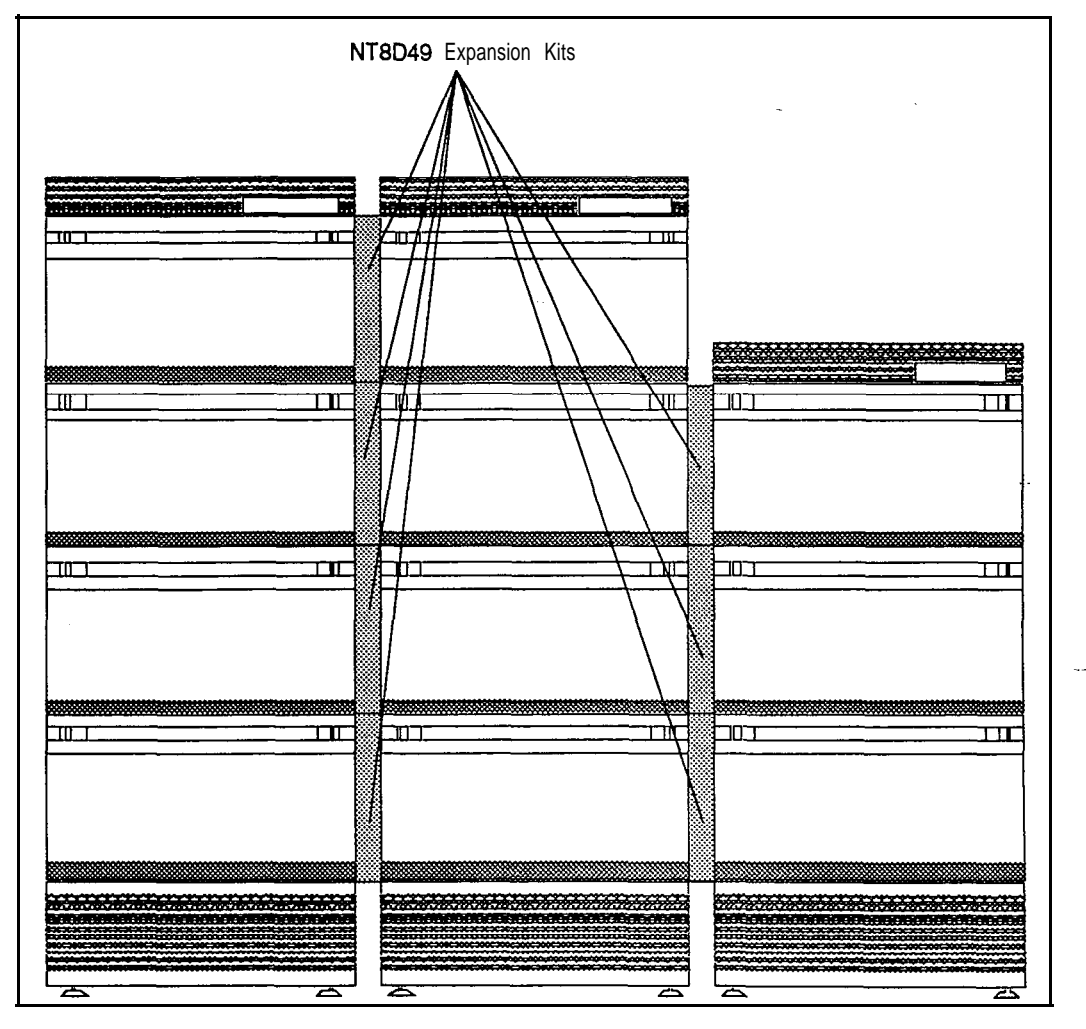

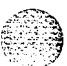

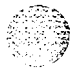

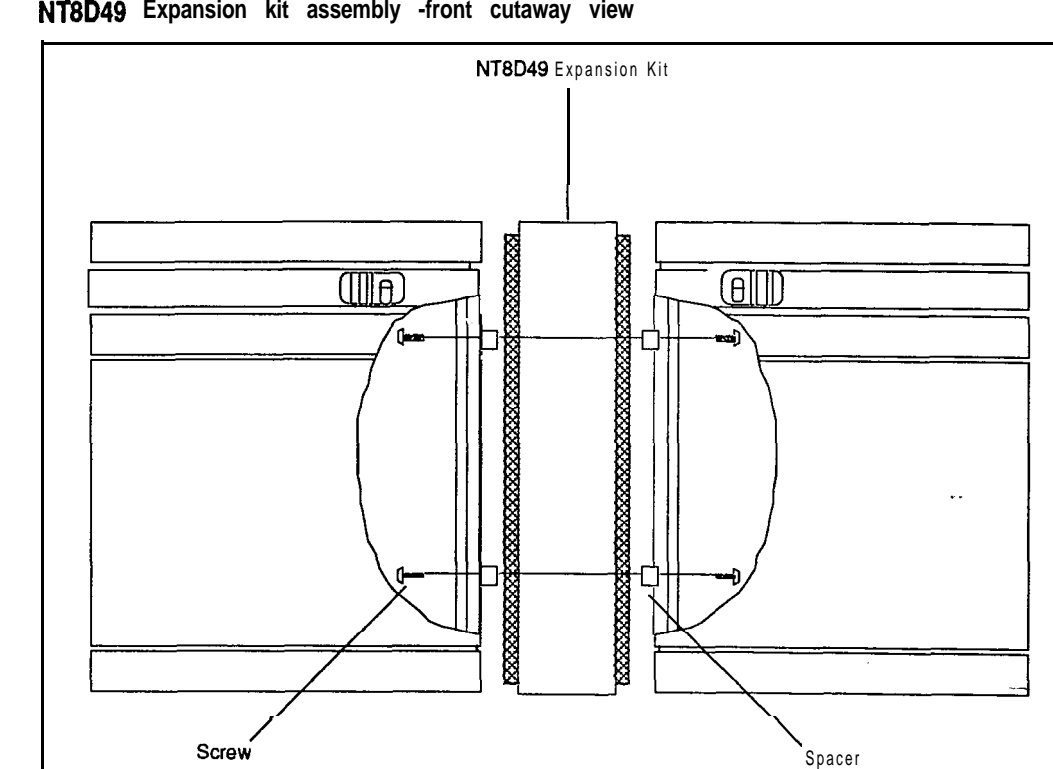

# **Figure 4-5**

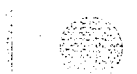

**CARRICALESCO** 

System installation procedures 553-3001-210

 $\label{eq:2.1} \begin{split} \frac{d}{dt} \left( \frac{d}{dt} \right) & = \frac{1}{2} \left( \frac{d}{dt} \right) \left( \frac{d}{dt} \right) \left( \frac{d}{dt} \right) \left( \frac{d}{dt} \right) \left( \frac{d}{dt} \right) \\ & = \frac{1}{2} \left( \frac{d}{dt} \right) \left( \frac{d}{dt} \right) \left( \frac{d}{dt} \right) \left( \frac{d}{dt} \right) \left( \frac{d}{dt} \right) \left( \frac{d}{dt} \right) \left( \frac{d}{dt} \right) \left( \frac{d}{dt} \$ 

 $\leq_1$ 

 $\sim$   $\sim$ 

Æ

 $\label{eq:2} \frac{1}{2}\left(\frac{1}{2}\right)^{2}\frac{1}{2}\left(\frac{1}{2}\right)^{2}$ 

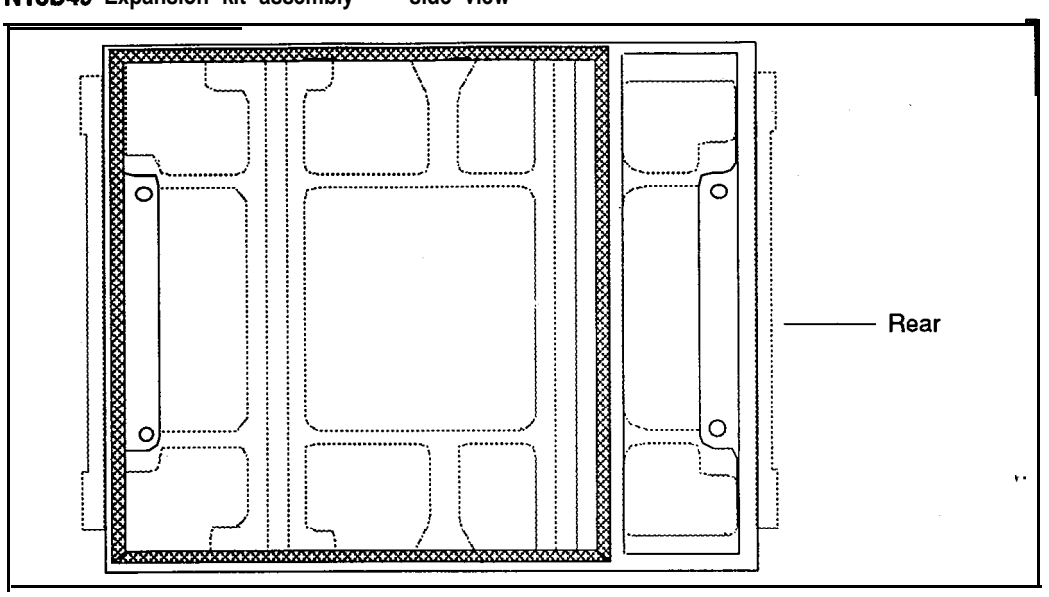

# **Figure 4-6 Ni8D49 Expansion kit assembly - side view**

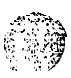

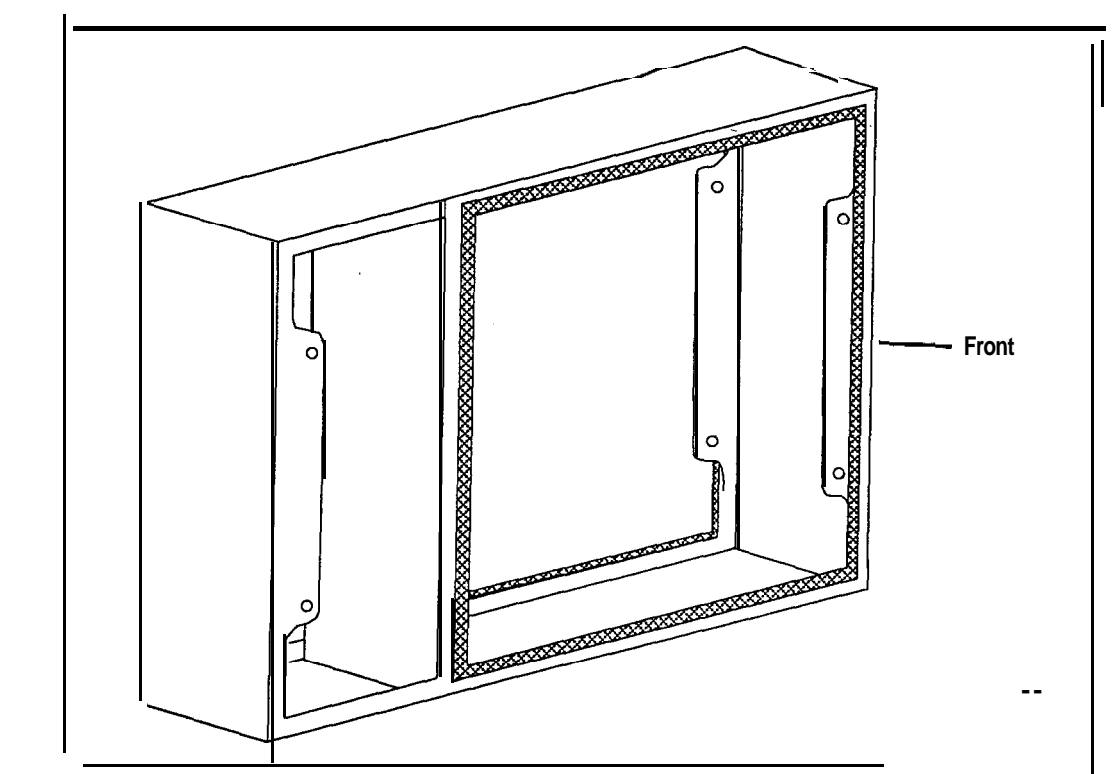

**Figure 4-7 NT8D49 Expansion kit assembly - perspective view.**

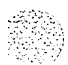

 $\mathbf{K}^{\mu}$ 

#### **Figure 4-8 Levelling foot adjustment**

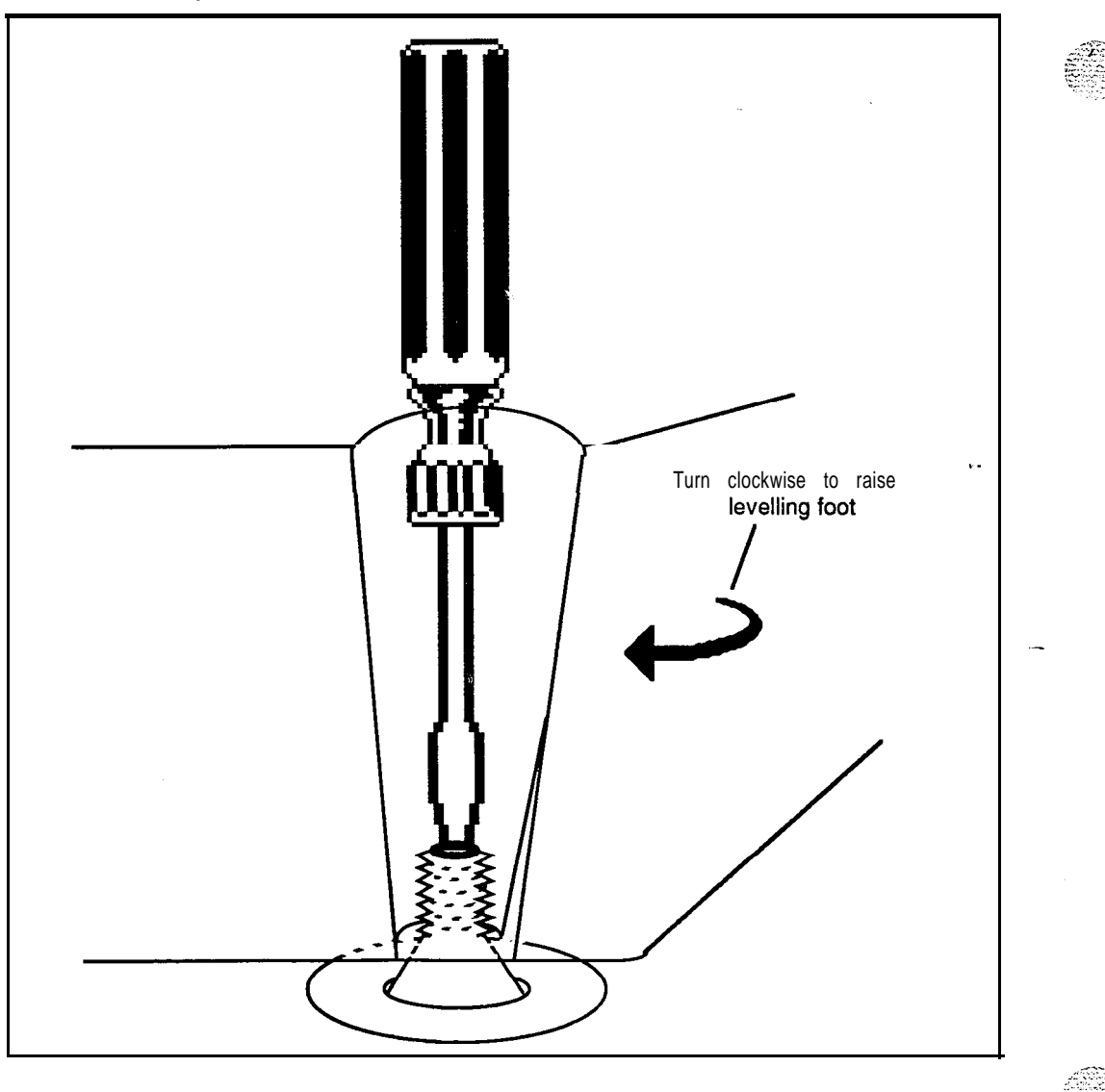

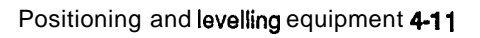

#### **Figure 4-9 Earthquake bracing installation**

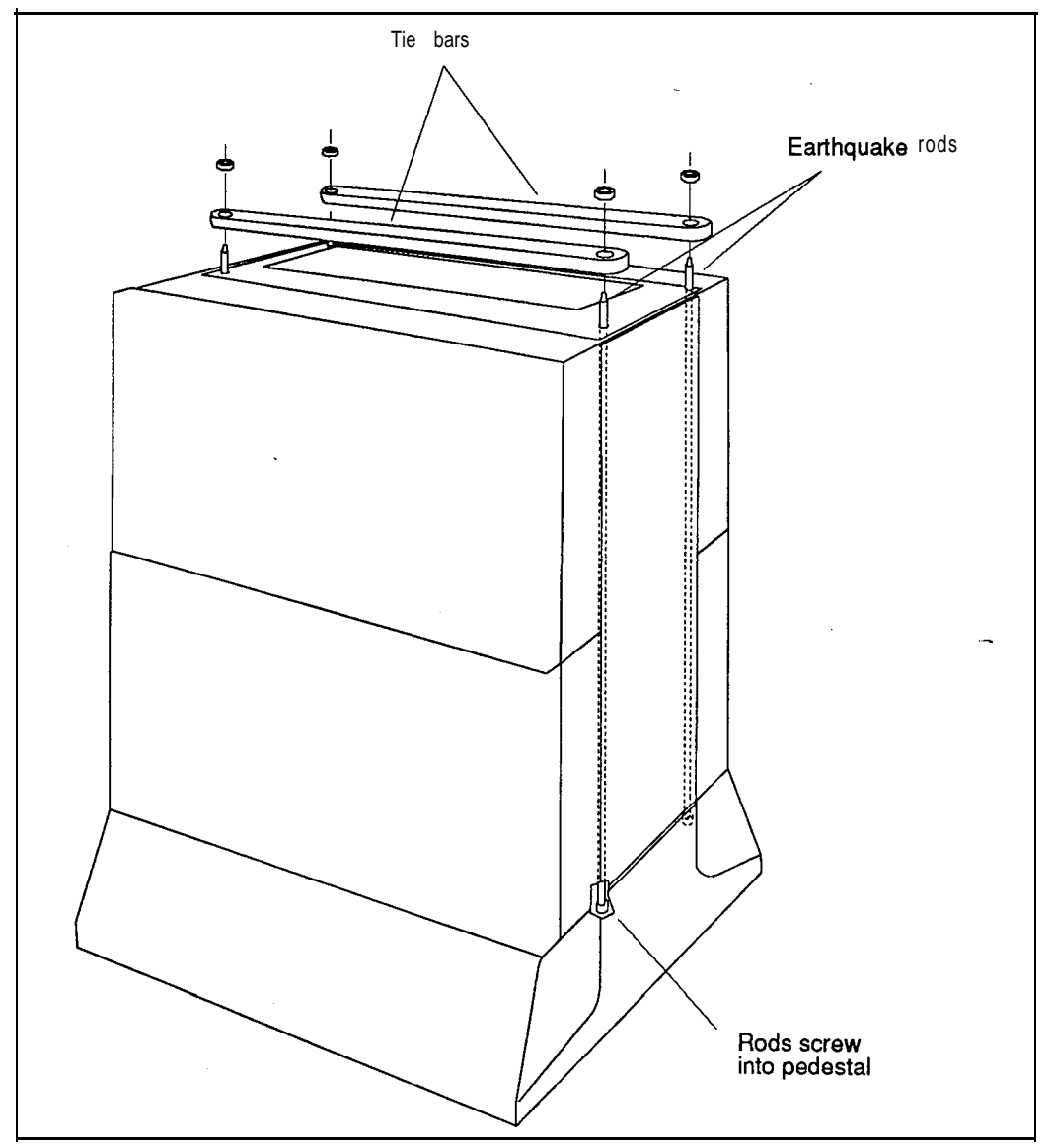

#### 4-12 Positioning and levelling equipment

#### **Figure 4-10 Anchor bolt installation**

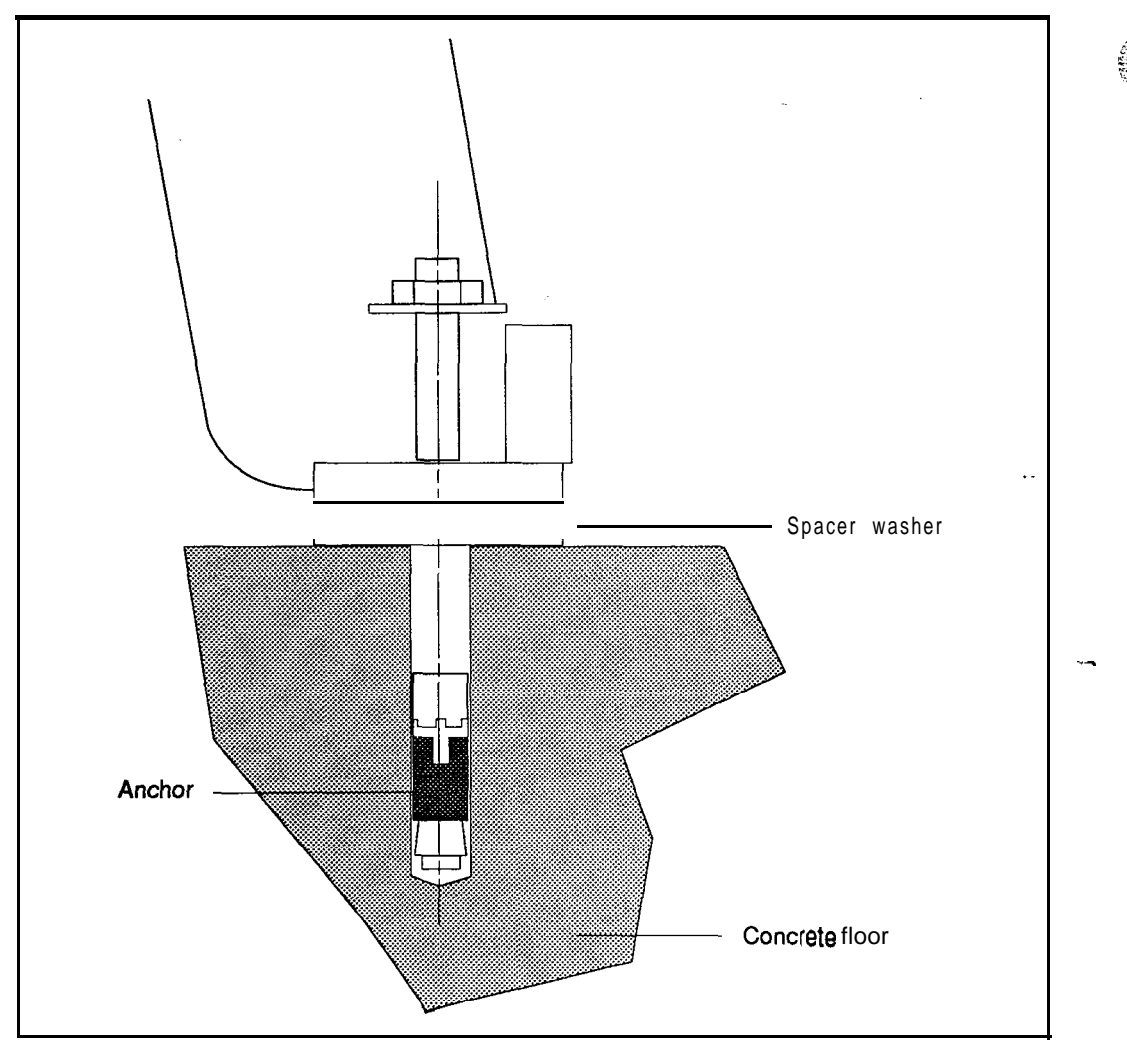

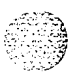

System installation procedures 553-3001-210

: .

#### ٠ Procedure 5: **Installing an NT8D63AA Overhead Cable Tray Kit**

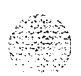

# **General information**

Use this procedure to install an NT8D63AA cable tray kit. The overhead cable tray kit, which is designed to support cable trays or ladder racks, mounts on the top of columns of UEMs. Each kit consists of two cable rack support brackets, front and rear exhaust grills designed to be used with the brackets and associated hardware needed to secure the kit to the top of a column.

#### **Installation procedure**

- 1 Remove the existing front and rear exhaust grills (if equipped) from the top of the column onto which the overhead cable tray kit is to be installed.
- 2 Mount a support bracket at the front and rear of the UEM. Secure each support to the threaded holes in the top of the UEM with two bolts as shown in Figure 5-l.
- 3 Install the front and rear air exhaust grills provided with the kit. These grills have cutouts for vertical exit of cables to the cable rack. -
- 4 Place the cable rack on top of the supporting brackets and fasten it to the supports with J bolts, as illustrated in Figure 5-1.

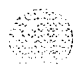

#### Figure 5-1 **Overhead cable tray**

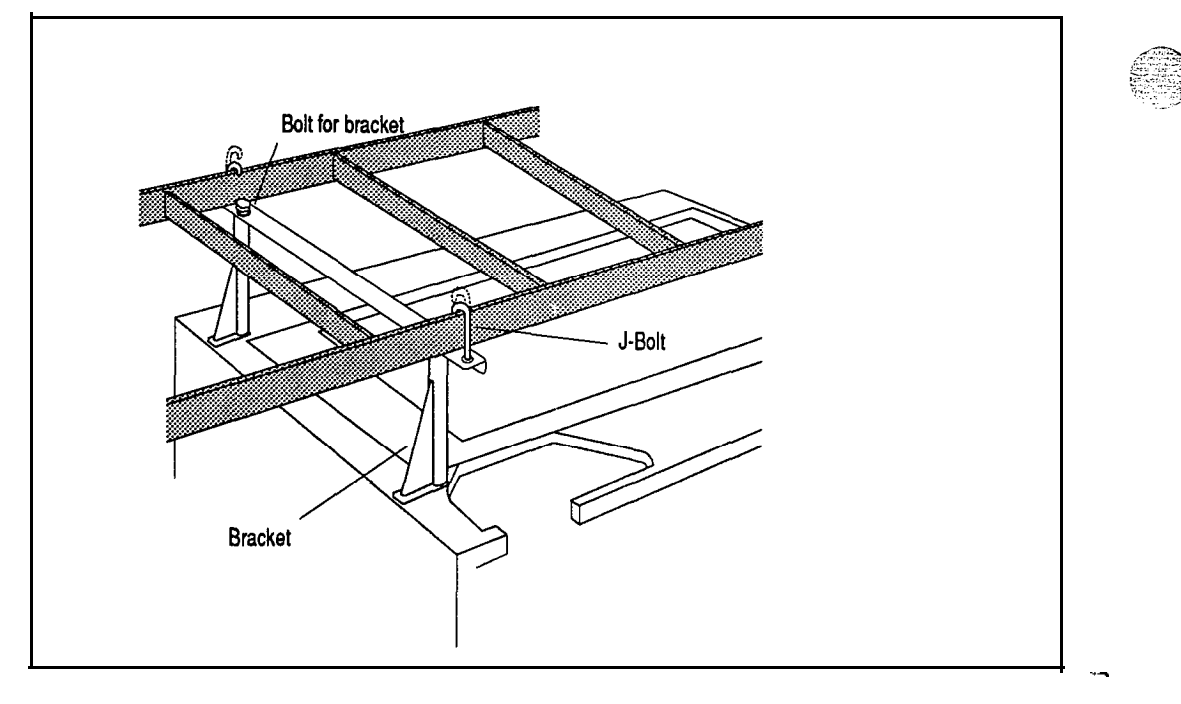

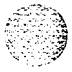

:

System installation procedures 553-3001-210

# Procedure 6:<br>**Mounting NT6D52 rectifiers**

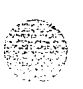

# General information

Use this procedure to install NT6D52 rectifiers in an NT7D12AA rectifier rack assembly.

The NT6D52 enclosed rectifier consists of a QRF12 rectifier enclosed in a frame which provides EMI suppression, and which can be mounted in an NT7D12AA rectifier rack assembly. Up to three rectifiers may be mounted in the rectifier rack. See Figure 6-l.

## Installation procedure

- **If** not already installed, position the NT7D12AA rectifier rack in its  $\mathbf{1}$ final location. Install bolts in the four holes located at the base of the rack to secure it to the floor.
- $\overline{2}$ If not already installed, mount an NT7D1201 baffle assembly on the NT7D12AA rectifier rack directly below the position to be occupied by the rectifier. See Figure 6-l. Secure the baffle assembly to the rack with the six mounting screws provided. See Figure 6-2.

*Note:* To ensure proper weight distribution, rectifiers should be installed starting at the bottom of the rectifier rack.

- *3* If the rectifier is not already mounted, mount the rectifier directly above the baffle assembly. The baffle assembly serves as a support for the rectifier. Secure the rectifier to the rack with the eight mounting screws and to the baffle assembly with the two self-tapping screws provided. See Figure 6-3.
- 4 Remove the rear access panel from the rectifier. See Figure 6-4.
- 5 If the AC line cord is not installed, install and connect it to the rear of the rectifier as shown in Figure 6-4. Do not connect it to the commercial AC power supply outlet.
- *6* Install the 1 l/4" conduit fitting as illustrated in Figure 64.

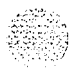

- 7 Neatly secure the AC line cord and other external wiring to the rectifier rack with plastic cable ties.
- 8 Replace the rear access plate on the rectifier if work operations in this rectifier are completed for the present. Leave the rear access plate off if the connections from the rectifier to the QBLl5 are to be made at this time.
- 9 Check the 220V/110V switch (switch SW1 located to the left of the AC BRKR switch on the front of the rectifier) and make sure that it is set to the correct voltage. The switch is locked in position by a bracket secured with two screws. It should be set to correspond to the commercial AC power supply provided for the rectifier.

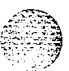

.

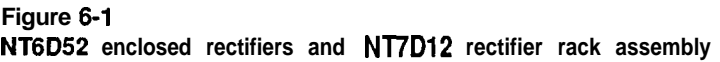

ifig an

 $\frac{1}{2}$ 

and the control of the control of the con-

Ĵ, d

医心理学

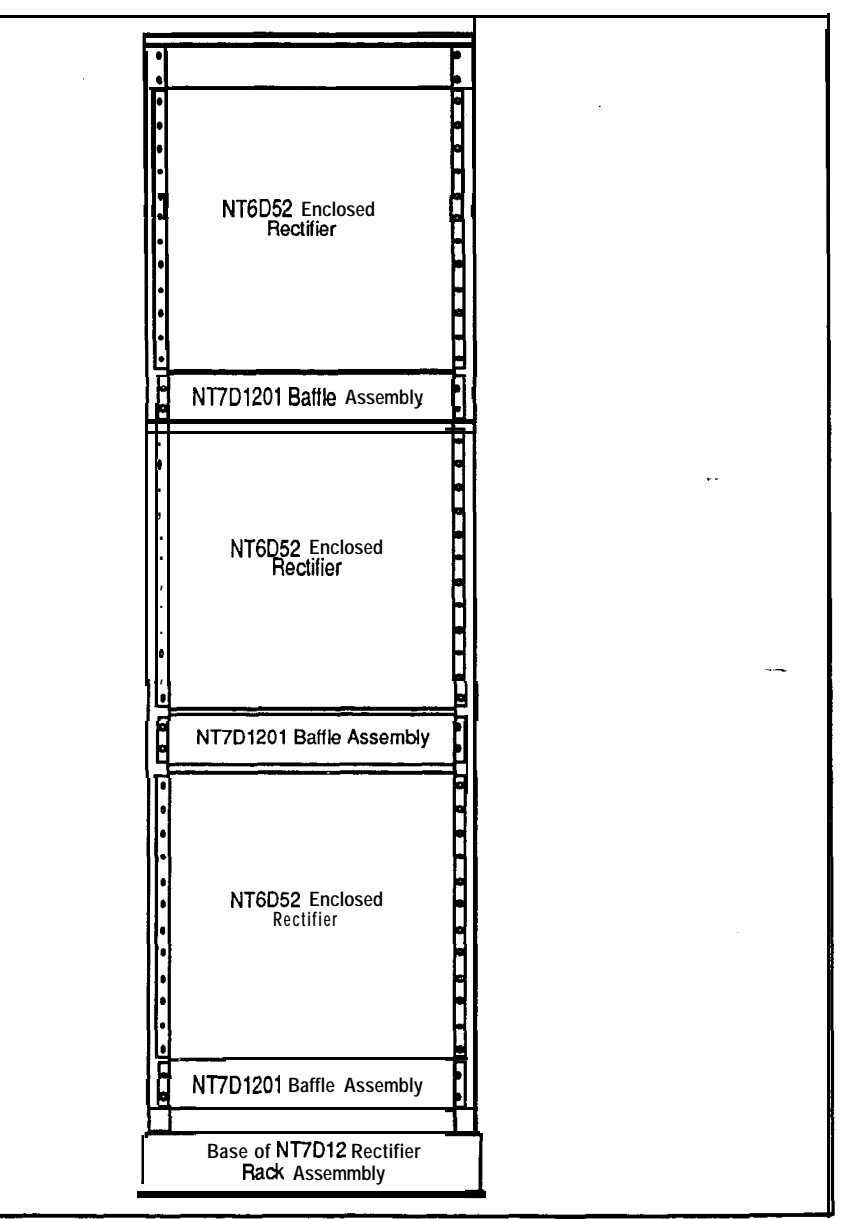

#### **Figure 6-2 Nl7D1201 baffle assembly mounted in rack**

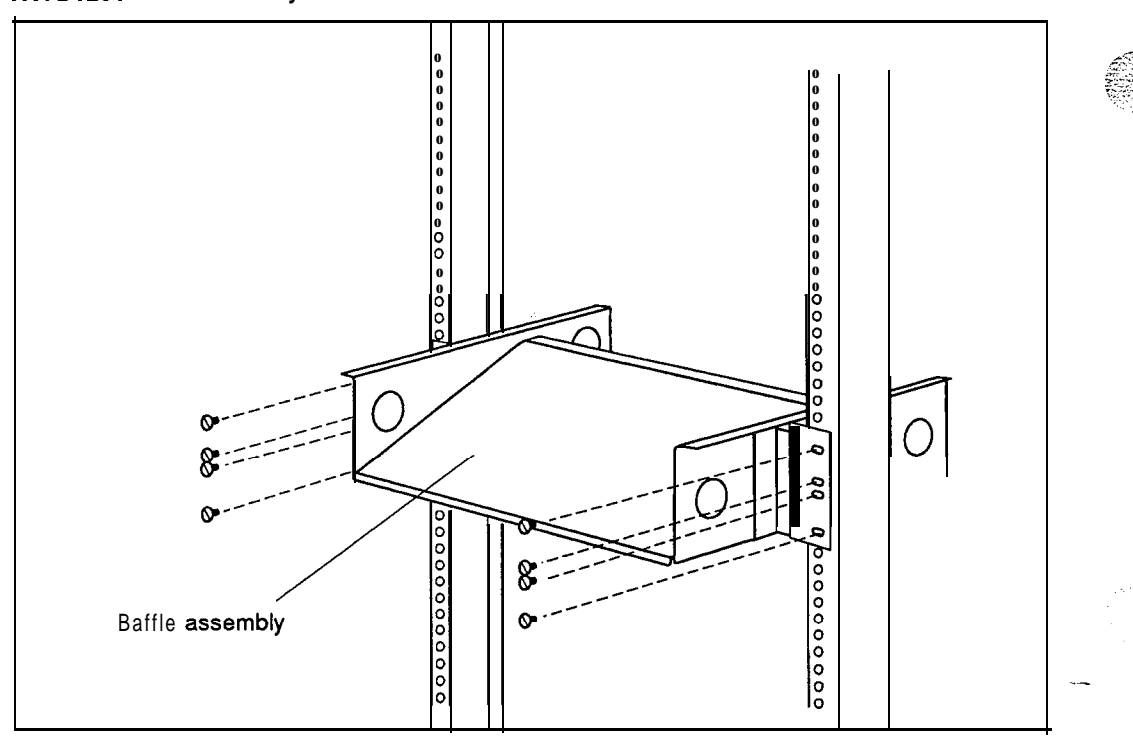

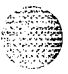

System installation procedures 553-3001-210

C.

#### **Figure 6-3 NT6D52 enclosed rectifier mounted in rack**

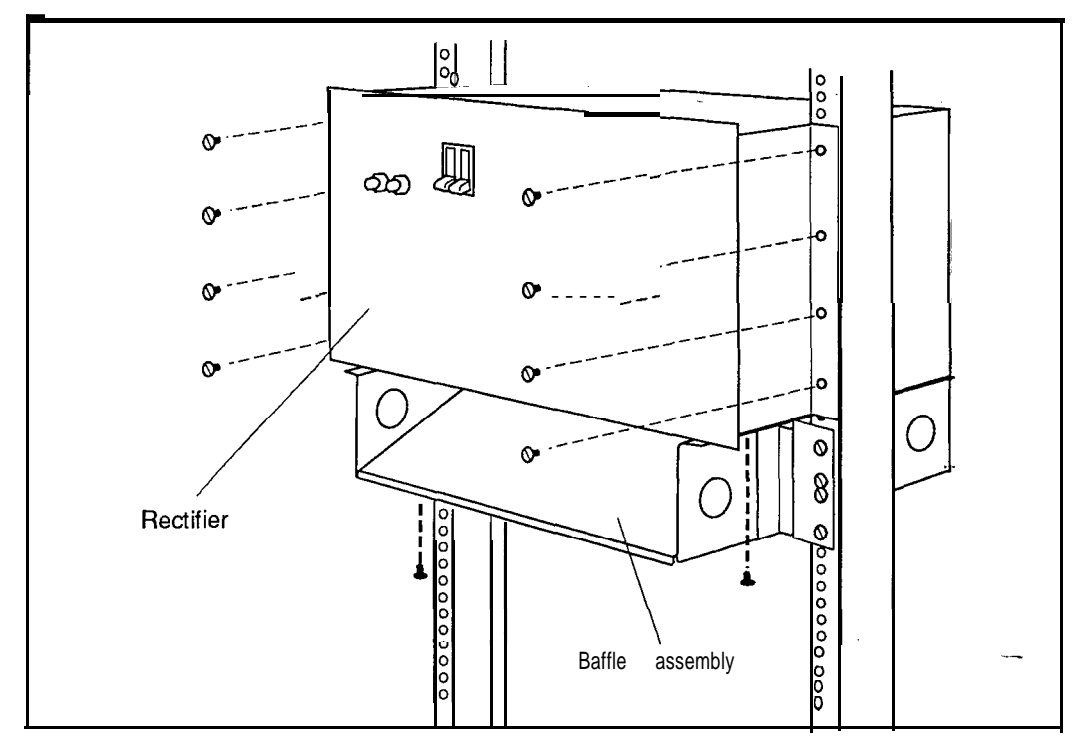

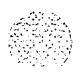

#### **Figure 6-4**

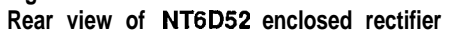

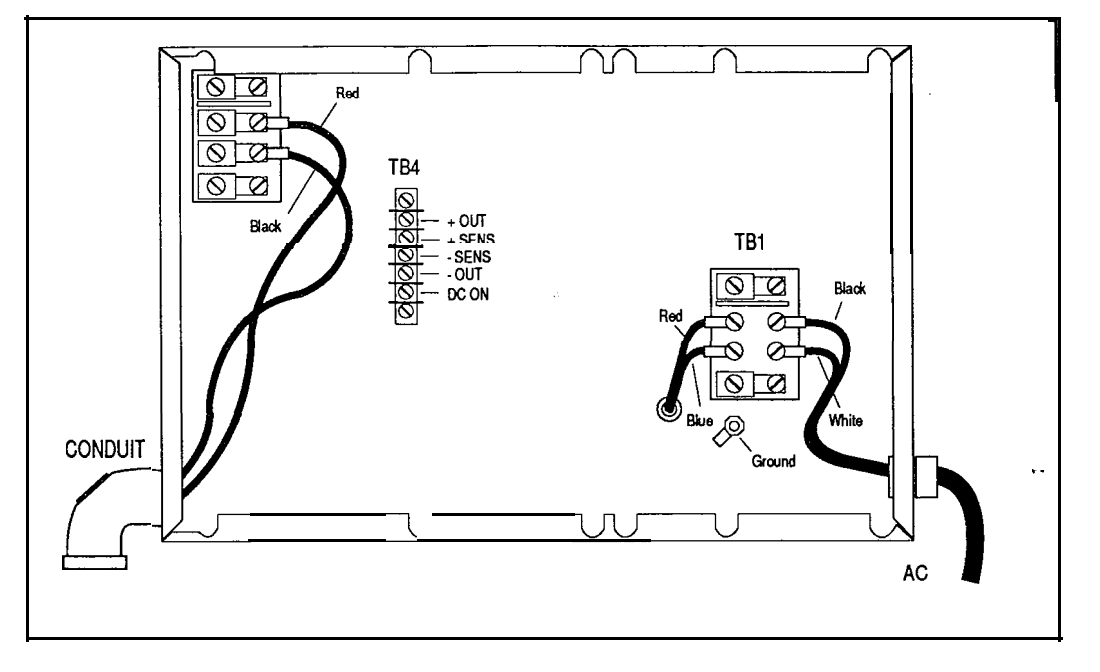

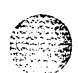

. .

# Procedure 7: **Installing a battery distribution box and connecting to batteries '...**

78

# **General information**

Use this procedure to install and connect QBL12 and QBL15 battery distribution boxes to the battery string and to add a second QBL 15 to an existing system.

# **Installing a QBL12 of' QBL15 battery distribution box**

- 1 Unpack the battery distribution box and inspect the unit and the meters for damage.
- 2 Mount the battery distribution box securely on a wall or other suitable location. The unit should be mounted approximately 4 ft (1220 mm) from the floor. It should be mounted close enough to the batteries to allow a voltage drop of not more than  $.25 \text{ V}$  (.50 V on the loop) on the l/O AWG wire between it and the batteries. See *Power engineering* (553-3001-152) for calculating conductor length.

# **Adding a second QBL15 -**

Unpack the **QBL15** battery distribution box and inspect the unit and the meters for damage.

#### **CAUTION**

The QBLl5 battery distribution box weighs approximately 50 lb **(25 kg).**

- 2 Mount the second QBL15 battery distribution box on a wall or other suitable location. The box should be mounted approximately 4 ft (1220 mm) from the floor. The box should be mounted within approximately 4 ft (1220 mm) of the first QBLl5
- 3 Refer to Figure 7-2 while performing the following steps.

- 4 Remove the cover plate that covers the main circuit breaker (or main fuse).
- 5 Install and connect a 4 AWG (preferably red) wire between the initially installed QBLl5 and the second QBLl5. The connection point on each unit is a  $1/4$ -20 stud located at the top of the large heatsink (there are already 4 wires connected to this stud). Crimp a ring lug on each end of the wire, or use a compression fitting such as the type provided on the positive bus, prior to installation.
- 6 Install and connect a 4 AWG (preferably black) wire between the initially installed QBLl5 and the second QBLlS. The connection point on each unit is a compression fitting on the positive bus (+VE BUS).
- 7 Do not set the main circuit breaker of this second QBLl5 battery distribution box to ON (or do not reinsert the main fuse in the box).
- 8 Replace the cover plate that covers the main circuit breaker (or main fuse). Tag this second circuit breaker "CIRCUIT BREAKER IS NON-FUNCTIONAL".

# **Connecting a QBL12**

- 1 Open the front cover of the unit.
- 2 Install and connect a l/O AWG (preferably black) wire between the positive terminal of the battery string and system ground source (typically to a ground window connected to the ground bus in the AC power service panel). See Figure 7- 1.
- **3** Install and connect a l/O AWG (preferably red) wire between the negative terminal of the battery string and the 48 V input terminal in the QBL12 battery distribution box. See Figure 7-l.
- 4 Connect a 16 AWG wire between the positive terminal of the battery and connector TB3-1 (+SENSE) of the QBL12. Smaller gauge wire may be used if it does not provide more than 2.5 Ohms of resistance across its entire length.
- 5 Connect a 16 AWG wire between the negative terminal of the battery and connector TB3-2 (-SENSE) of the QBL12. Smaller gauge wire may be used if it does not provide more than 2.5 Ohms of resistance across its entire length.

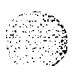

6 Close the cover of the **QBL** 12 if work operations are completed.

..

c

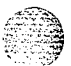

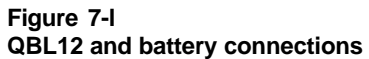

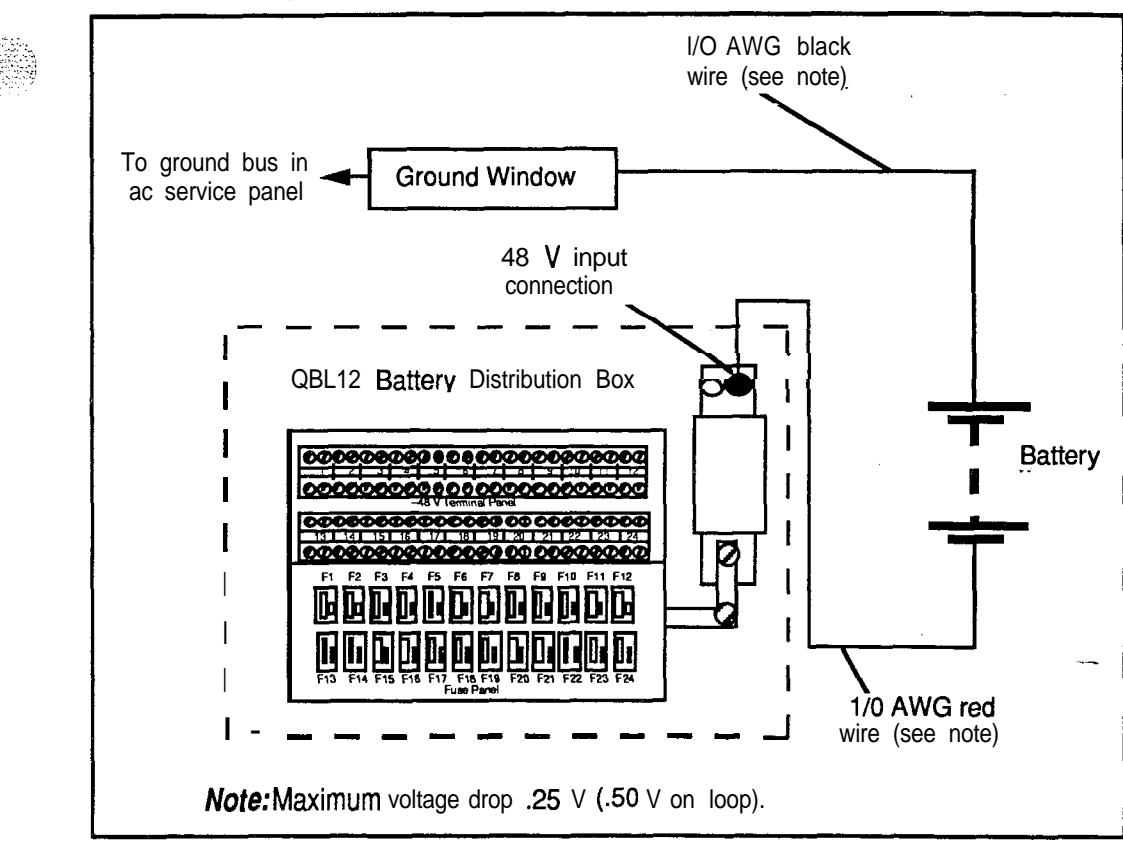

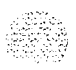

#### **Connecting a QBL15**

and all contains and the contain-

- 1 Open the front cover of the unit (when two **QBL15** units are installed, perform this procedure on the unit with the functional circuit breaker only). Set the main circuit breaker in the unit to **OFF,** or if it is equipped with a main fuse (CRS200) instead of a circuit breaker, remove the fuse. See Figure 7-2.
- 2 Install and connect a l/O AWG (preferably red) wire between the negative terminal of the battery string and the negative input at the top of the circuit breaker or fuse in the QBLl5 battery distribution box. See Figure 7-2.
- $3<sup>7</sup>$ Install and connect a second l/O AWG (preferably black) wire between the positive terminal of the battery string and the positive bus  $(+VE$ BUS) in the QBLl5 battery distribution box. See Figure 7-2.
- $\blacktriangleleft$ Close the cover of the QBL 15 if work operations are completed. .

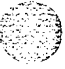

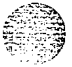

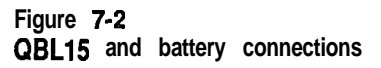

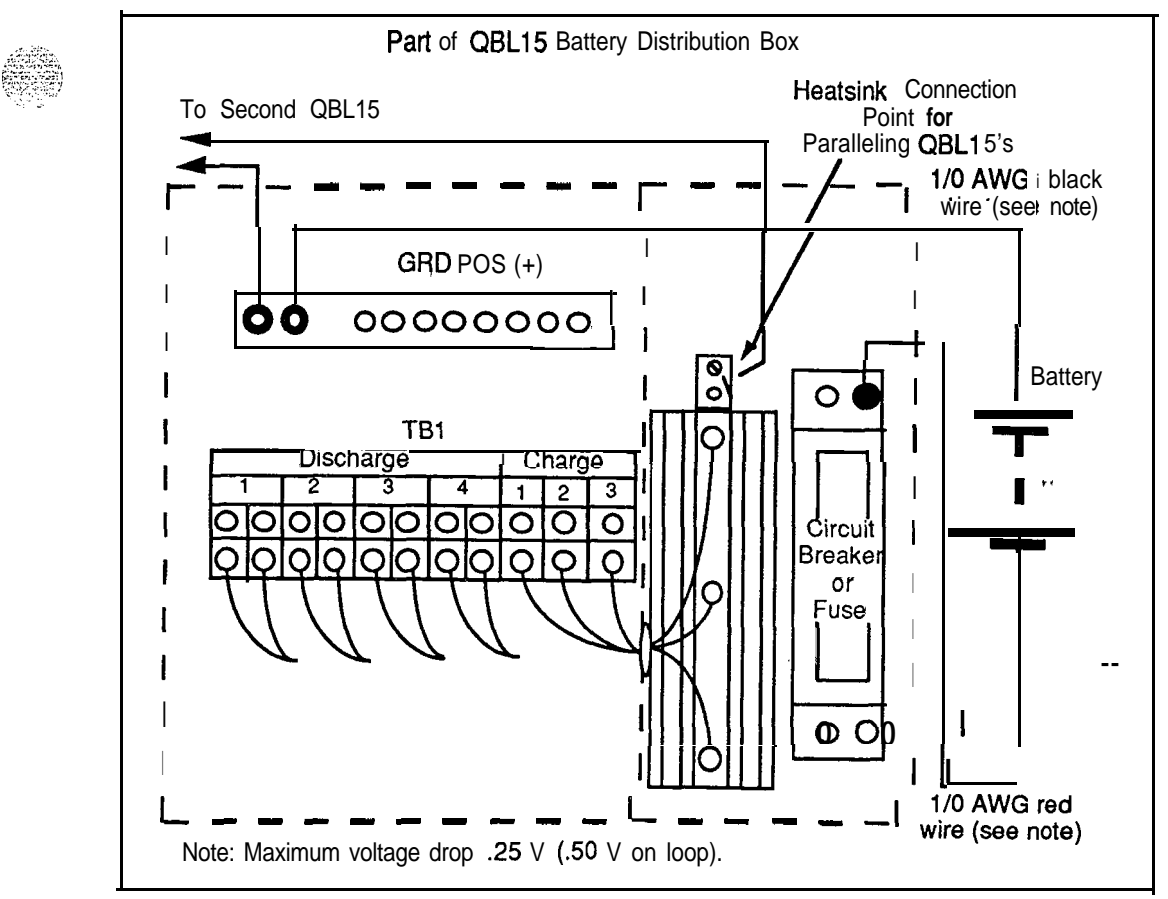

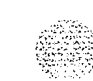

1487588832

 $\frac{1}{2} \left( \frac{1}{2} \frac{1}{2}$ 

 $\mathcal{L}_\text{c}$  and  $\mathcal{L}_\text{c}$  are  $\mathcal{L}_\text{c}$  and  $\mathcal{L}_\text{c}$  are  $\mathcal{L}_\text{c}$  and  $\mathcal{L}_\text{c}$  are  $\mathcal{L}_\text{c}$ 

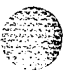

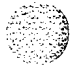

 $\mathcal{L}_{\mathcal{A}}$ 

**实际要求的 中心** 

System installation procedures 553-3001-210

.

# Procedure 8: **Installing and testing ground wiring**

## General information

Use this procedure to install and test personal hazard and logic return ground wiring for an SL-1 system.

#### **WARNING**

#### **Proper grounding is extremely important!**

Failure to complete grounding tests could result in a system that is unsafe for personnel using the equipment, not protected from lightning or power surges, and subject to service interruptions. Refer to *Installation planning* (553-3001-120) for a complete description of approved ground sources and methods. Insulated ground wire must be used for system grounding.

## **Installing and testing personal hazard ground on AC systems**

- 1 Make sure the AC line cord is unplugged.
- 2 Remove rear pedestal cover of each equipment column.
- 3 For each column, measure the resistance between the ground pin on the AC line cord plug and the ground lug on the rear of the pedestal for that column. See Figure 8-1. The resistance should be 0 ohms. If the resistance is greater than 0 ohms;check the AC power cord connections.
- 4 On a multi-column system, connect a #6 AWG wire between the ground source (typically the ground bus in the AC power service panel) and the logic return equalizer. For a single column system, connect the
- 46 AWG wire directly to the ground lug at the rear of the pedestal.<br>5 Place a warning tag **(WARNING -- TELEPHONE SYSTEM** Place a warning tag (WARNING — **TELEPHONE SYSTEM**<br>GROUND CONNECTION — DO NOT DISCONNECT) on the connection at the ground source.
- 6 On a multi-column system, connect a #6 AWG wire between the LRE and the ground lug on the rear of the nearest equipment column.

.

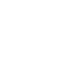

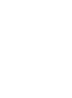

**"..I ;:1\ I...j <sup>I</sup> . - . :;>;;'.F.",**

**Participate** 

 $\overline{ }$ 

- 7 On a multi-column system, connect the ground lugs of each pedestal together in a daisy-chain arrangement using #6 AWG wire. See Figure 8-2.
- 8 For each column, measure the resistance between the ground pin on the AC line cord plug and the ground terminal on the AC power outlet. The resistance should be 0 ohms. If the resistance is greater than 5 ohms, check the AC power outlet ground and personal hazard ground connections.

## **Installing and testing personal hazard ground on systems equipped with NT6D52 rectifiers**

- $\mathbf{1}$ Make sure the AC line to each rectifier is unplugged.
- $2^{\circ}$ For each rectifier, measure the resistance between the ground pin on the AC line cord plug and the ground lug on the rectifier rack assembly. The resistance should be 0 ohms. If the resistance is greater than  $0$ ohms, check the AC power cord connections.
- $\overline{\mathbf{3}}$ Connect a #6 AWG wire between the ground source (typically the ground bus in the AC power service panel) and the positive VE bus of the QBL15.
- $\overline{\mathbf{4}}$ Place a warning tag **(WARNING – TELEPHONE SYSTEM GROUND CONNECTION -DO NOT DISCONNECT)** on the connection at the ground source.
- $5<sup>1</sup>$ Connect a #6 AWG wire between the positive VE bus of the QBLl5 and the ground lug of the nearest equipment column.
- 6 Connect the ground lugs of each pedestal and each rectifier rack together in a daisy-chain arrangement using #6 AWG wire (see Figure S-2). Alternately, the ground wire to the rectifier rack may be run directly to the ground source.
- $\mathbf 7$ For each rectifier, measure the resistance between the ground pin on the AC line cord plug and the ground terminal on the AC power outlet. The resistance should be 0 ohms. If the resistance is greater than 5 ohms, check the AC power outlet ground and personal hazard ground connections.

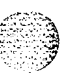

**- -**

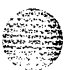

# **Installing and testing-personal hazard ground on systems equipped with a QBL12 battery distribution box**

- $\mathbf{1}$ If connected, disconnect the -48 V dc power from each pedestal by removing the associated 30 A fuse from the power supply panel in the QBL12.
- 2 Connect a #6 AWG wire between the ground source (typically the ground bus in the AC power service panel) and the ground lug on the rear of the nearest equipment column.
- $3<sup>7</sup>$ Place a warning tag (WARNING  $-$  TELEPHONE SYSTEM GROUND CONNECTION -DO NOT DISCONNECT) on the connection at the ground source.
- Connect the ground lugs of each pedestal together in a daisy-chain arrangement using #6 AWG wire. See Figure 8-2.

# **Installing and testing personal hazard ground on systems equipped with a WA13 power cabinet**

- 1 If connected, disconnect the -48 V DC power from each pedestal by removing the associated 30A fuse from the power supply panel in the QCA13. --
- 2 Connect a #6 AWG wire between the ground window (LRE) on top of the QCA13 cabinet and the ground source (typically the ground bus in the AC power service panel).
- 3 Place a warning tag (WARNING TELEPHONE SYSTEM GROUND CONNECTION -DO NOT DISCONNECT) on the connection at the ground source.
- 4 Connect a #6 AWG wire between the ground window (LRE) on top of the QCA13 cabinet and the ground lug on the rear of the nearest equipment column.

System installation procedures 553-3001-210

5 Connect the ground lugs of each pedestal together in a daisy-chain arrangement using #6 AWG wire. See Figure 8-2.

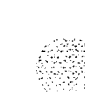

# **Figure 8-l**

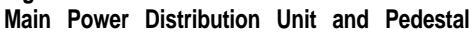

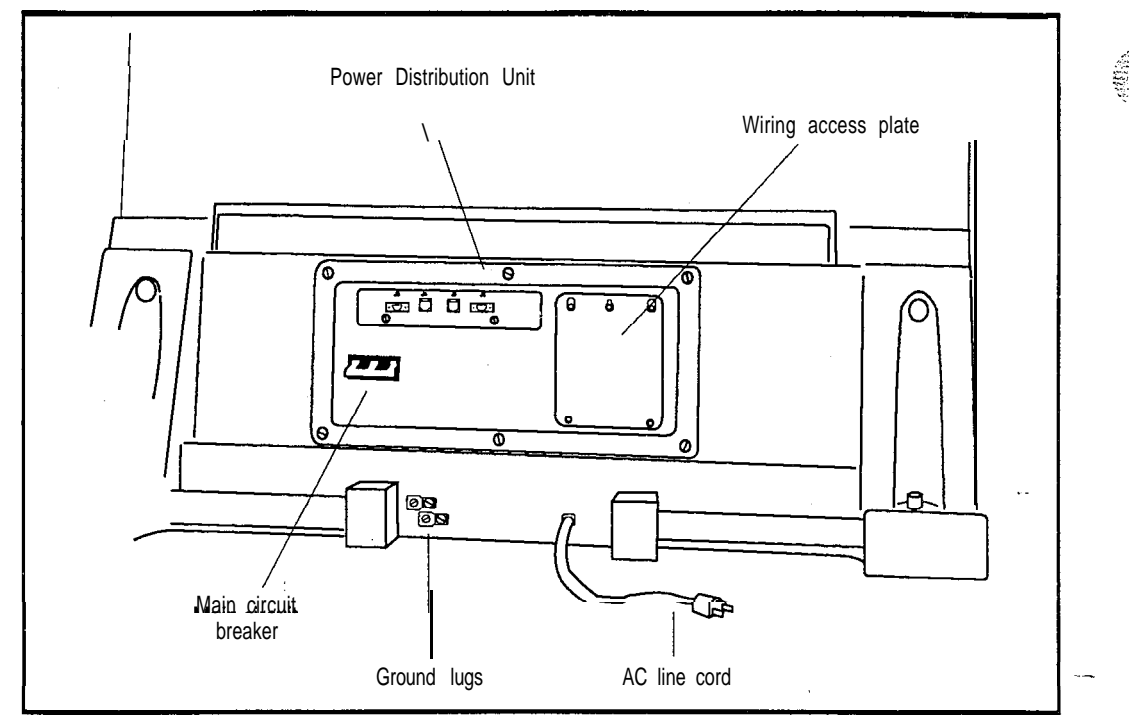

#### **Figure 8-2**

**Ground wire connection for multiple column system**

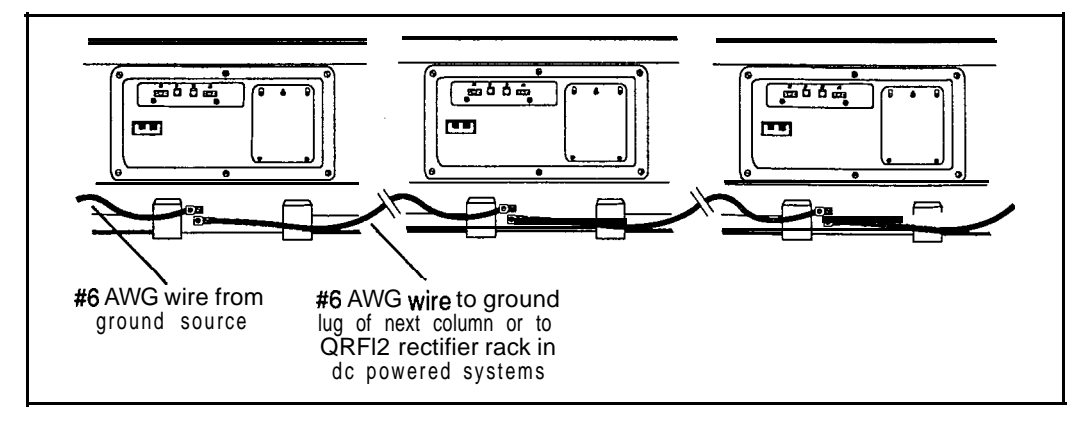

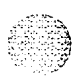

c

. .

#### **Installing logic return ground on AC systems**

- Remove wiring access plate on each Power Distribution Unit (PDU). 1 See Figure 8-l.
- $2<sup>1</sup>$ For a single column system, the logic return ground consists of a three inch shorting strap connecting the LRTN terminal and the GND terminal on the field wiring block. See Figure 8-3.

Note: Perform steps 3 and 4 for multi-column systems only.

- Remove the shorting strap on each field wiring block.  $3<sup>1</sup>$
- $\blacktriangleleft$ Starting at the LRE, connect a #8 AWG wire to the column and route it up or down the I/O channel area as appropriate, then through the grommetted hole in the pedestal to LRTN on the field wiring block. See Figure 8-4.
- $\overline{5}$ Replace wiring access plate on each PDU.
- Replace rear pedestal cover of each equipment column. 6

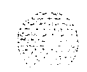

**SMARTING** 

c

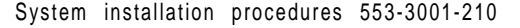

#### **Figure 8-3**

**Logic return ground connection for single column AC system**

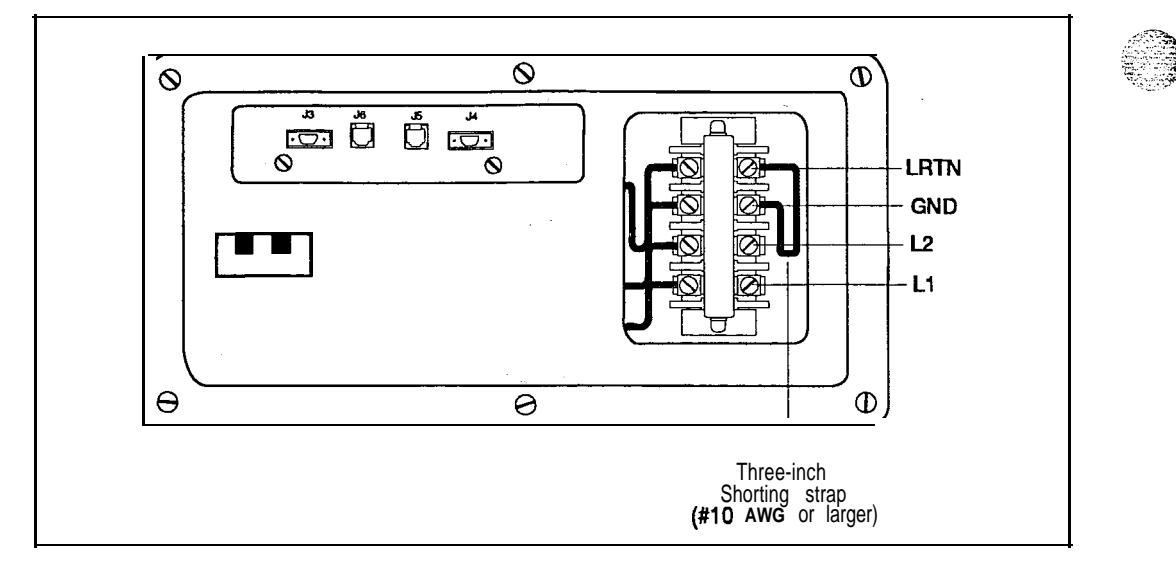

#### **Figure 8-4**

**Logic return ground connection for each column in a multi-column AC system**

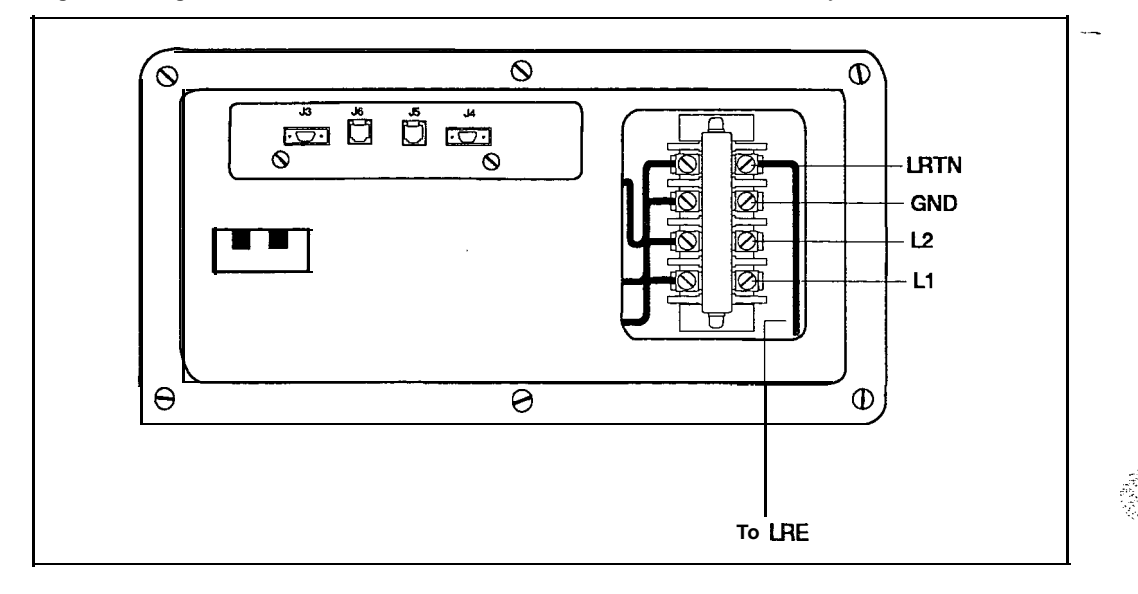

#### System installation procedures 553-3001-210

Alban

# Procedure 9: **Adjusting and connecting NT6D52 rectifiers**

 $\epsilon$  / .: .: ,  $\alpha$  cycy .jj .; . . . .-..\_/ . ..\_.\_ <

# General information

Use this procedure to measure and adjust the output voltage, high voltage shutdown, and current limit for each QRF12 rectifier housed in an NT6D52 enclosed rectifier assembly, and to connect the rectifiers to the system.

Note: Although rectifiers are adjusted during manufacture, they should be measured and readjusted on site if necessary.

A 1 l/4 inch or equivalent flexible type conduit is required for the wiring between the NT6D52 enclosed rectifier and the QBLl5 power/battery unit, The conduit should be installed in one of the openings provided for conduit at the rear of the rectifier and in the side or top of the battery distribution  $\mathbf{box}$ .

One NT6D54AA field wiring kit is required for every three rectifiers being connected. The kit contains the following items:

- . One A0290885 male connector
- Four A0290890 connector contacts
- Two P0594300 mounts for cable ties
- Two PO567232 cable ties

Note: One NT8D46AT cable is required for every QBLl5 power/battery distribution box connected to a System Monitor. The alarm and trip signals only are passed to the master System Monitor. Alarm and trip signals from additional QBLlSs are not used.

When a second **QBL15** has been connected, perform the following adjustment and connection routines twice - once for each set of rectifiers connected to a QBL 15.

.

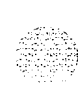

## **Measuring rectifiers**

Use this procedure to measure the high voltage shutdown and to set the float voltage on NT6D.52 rectifiers. Refer to Figure 9-l while performing this procedure.

- 1 Set the AC BRKR breaker on the front of each rectifier to OFF.
- $\overline{2}$ Check the 220V/110V switch (switch SW1 located to the left of the AC BRKR switch on the front of the rectifier) and make sure that it is set to the correct voltage. The switch is locked in position by a bracket secured with two screws. It should be set to correspond to the commercial AC power supply provided for the rectifier.
- 3 Remove the rear access plate from the NT6D52 enclosed rectifier and open the front cover on the QBLl5 power/battery distribution box. See Figure 9-l.
- 4 If the AC line cord is not installed, install and connect it to the rear of the rectifier as shown in Figure 9- 1. Plug the line cord into its assigned AC power supply receptacle.
- 5 If connected, disconnect the wires to the QBLl5 power/battery distribution box from terminals 1 and 2 on TB3 at the rear of the rectifier.
- 6 If connected, disconnect the SENSE leads from terminals 2 and 3 of TB4. Strap terminal 1 (+OUT) to terminal 2 (+SENSE), and terminal 3 -- (-SENSE) to terminal 4 (-OUT).
- $7<sup>7</sup>$ Connect a voltmeter to the  $+$  and  $-$  OUTPUT test points (1 and 4 of TB4).
- Set the AC BRKR on the front of the rectifier to ON. 8
- 9 Observe the voltmeter. Gradually turn the VOLTAGE ADJUST potentiometer clockwise and note the output voltage level at which high voltage shutdown occurs. See Table 9-l for acceptable shutdown voltage settings.
- 10 Turn the VOLT ADJUST potentiometer slightly counterclockwise.

Note: If the shutdown voltage indication does not fall in the range of acceptable values indicated in Table 9-1, adjust the rectifier as indicated in "Adjusting rectifiers," in this section.

:

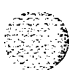

s.

- 11 Set the AC BRKR breaker to OFF, then to ON.
- Observe the voltmeter. Adjust the VOLT ADJUST potentiometer until the desired float voltage achieved. See Table 9-l to select an acceptable float voltage setting.
- 13 Set the AC BRKR breaker to OFF.
- 14 Reconnect the wiring to TB3.
- 15 Remove the temporary straps from TB4 and reconnect the SENSE leads (if previously disconnected).

Note: Perform steps 1 through 15 of this procedure on each rectifier being installed before proceeding.

- 16 If not previously connected, connect the rectifiers to the QBL15 power/battery distribution box. See "Connecting rectifiers" in this section.
- 17 Set the AC BRKR breaker on all rectifiers to ON.
- 18 Make sure that all rectifiers in the system are reconnected and operating, that all the breakers in the system are set to ON and that the system is operating at its maximum load.
- 19 Connect a voltmeter to the + and OUTPUT test points on the QBL15 battery distribution box. Adjust the VOLT ADJUST potentiometer on the rectifier to obtain a reading equal to the float voltage setting. Repeat this step on all rectifiers in the system.

Make sure that all the rectifiers are adjusted to the same level  $(\pm 100)$ mV maximum).

**2 0** Disconnect the AC power line cord until ready to place the rectifier in service.

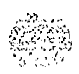

I

. .

## **Figure 9-1**

**Front view of NT6D52 enclosed rectifier**

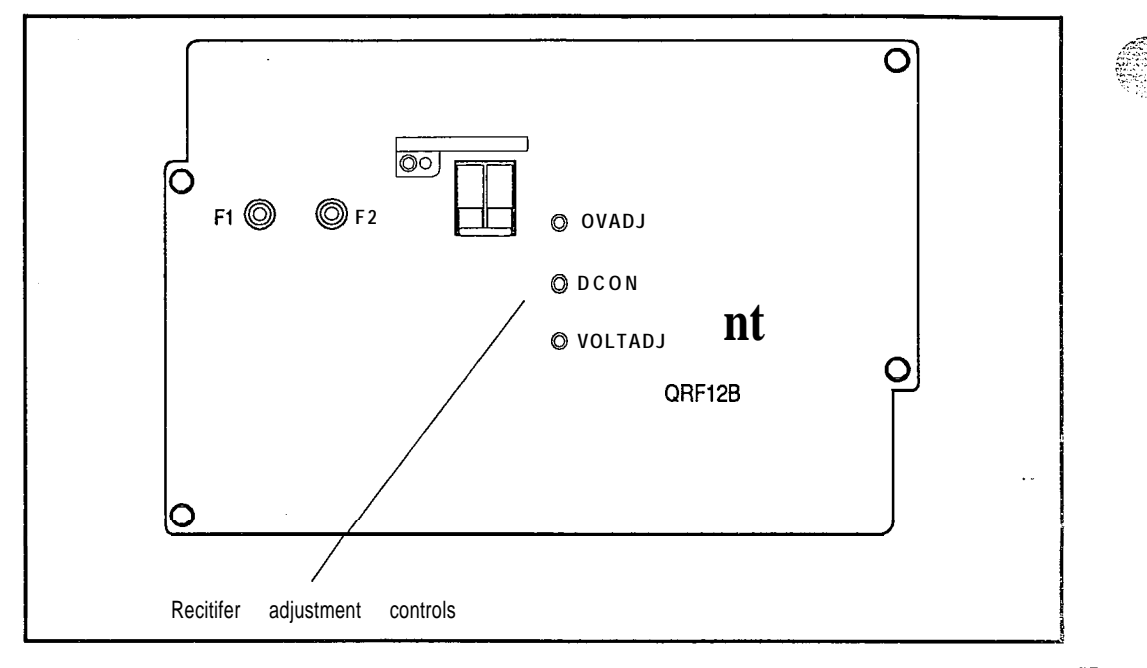

#### **Table 9-1 Rectifier settings**

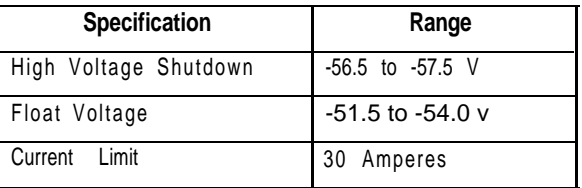

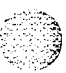

# **Adjusting rectifiers**

Use this procedure to adjust the high voltage shutdown, the current limit and the float voltage on NT6D52 rectifiers. Refer to Figure 9-l while performing this procedure.

- **1** Set the AC BRKR breaker on the **front of** each rectifier to OFF.
- **2** Check the 220V/110V switch (switch SW1 located to the left of the AC BRKR switch on the front of the rectifier) and make sure that it is set to the correct voltage. The switch is locked in position by a bracket secured with two screws. It should be set to correspond to the commercial AC power supply provided for the rectifier.
- **3** Remove the rear access plate from the NT6D52 enclosed rectifier and open the front cover on the QBLl5 power/battery distribution box. See Figure 9-l.
- **4** If the AC line cord is not installed, install and connect it to the rear of the rectifier as shown in Figure 9-l. Plug the line cord to its assigned AC power supply receptacle.
- **5** If connected, disconnect the wires to the QBLl5 power/battery distribution box from terminals 1 and 2 on TB3 at the rear of the rectifier.
- **6** If connected, disconnect the SENSE leads from terminals 2 and 3 of TB4. Strap terminal 1 (+OUT) to terminal 2 (+SENSE), and terminal 3 (-SENSE) to terminal 4 (-OUT).
- **7** Turn the OVER VOLTAGE potentiometer fully clockwise.
- **8** Connect a voltmeter to the  $+$  and  $-$  OUTPUT test points.
- **9** Set the AC BRKR on the front of the rectifier to ON.
- 10 Observe the voltmeter. Turn the VOLTAGE ADJUST potentiometer to the desired level of output voltage for high voltage shutdown. See Table 9-l to select an acceptable shutdown voltage setting.
- 11 Turn the OVER VOLTAGE potentiometer counterclockwise until the voltmeter indicates approximately 0 volts and you hear a relay disengage.
- **1 2** Turn the VOLT ADJUST potentiometer slightly counterclockwise.
- **1 3** Set the AC BRKR breaker to OFF then to ON.

- 14 Observe the voltmeter. Gradually turn the VOLT ADIUST potentiometer clockwise. The voltmeter should reach a maximum as set in step 7, then drop to 0.
- 15 Repeat steps 4 through 11 until the desired level of overvoltage shutdown is achieved.
- 16 Set the AC BRKR breaker to OFF, then to ON.
- 17 Observe the voltmeter. Adjust the VOLT ADJUST potentiometer until the desired float voltage achieved. See Table 9- 1 to select an acceptable float voltage setting.
- 18 Set the AC BRKR breaker to OFF.
- 19 Perform this step only if current limit adjustments are required.
	- Make sure that steps 1, 2 and 3 are completed.
	- . Connect a 48 V, 50 A adjustable load across terminals 1 and 3 of TB3. Set the loads at 38 A.
	- . Connect the voltmeter across the 50 A load.
	- Set the AC BRKR breaker to ON.
	- . Observe the voltmeter. Adjust the CURRENT LIMIT potentiometer to obtain a reading approximately  $1V$  less than the float voltage setting.
	- . Set the adjustable load to 25 A. The reading on the voltmeter should be equal to the float voltage setting.
	- Set the AC BRKR breaker to OFF. Remove the voltmeter and adjustable load.
- 20 Reconnect the wiring to TB3.
- 21 Remove the temporary straps from TB4 and reconnect the SENSE leads (if previously disconnected).

Note: Measure each rectifier being installed as indicated in "Measuring rectifiers" before performing the remaining steps in this procedure.

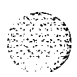

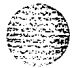

- 22 If not previously connected, connect the rectifiers to the QBL15 power/battery distribution box. See "Connecting rectifiers" in this section.
- **23** Set the AC BRKR breaker on all rectifiers to ON.
- **24** Make sure that all rectifiers in the system are reconnected and operating, that all the breakers in the system are set to ON and that the system is operating at its maximum load.
- **25** Connect a voltmeter to the  $+$  and  $-$  **OUTPUT** test points on the **QBL1** battery distribution box. Adjust the VOLT ADJUST potentiometer on the rectifier to obtain a reading equal to the float voltage setting. Repeat this step on all rectifiers in the system.

Make sure that all the rectifiers are adjusted to the same level  $(± 100$ mV maximum).

**26** Disconnect the AC power line cord until ready to place the rectifier in service.

# **Connecting rectifiers**

Note: When possible, adjust rectifiers as described above before proceeding to connect the rectifier to the system.

#### **CAUTION**

#### **Check the AC input voltage selection switch.**

Make sure that the 220V/110V switch (switch SW1 located to the left of the AC BRKR switch on the front of the rectifier) is set to the correct voltage.

- <sup>1</sup> If not removed, remove the rear access plate from the rectifier and open the front cover on the QBLl5 battery distribution box.
- 2 If the AC line cord is not installed, install and connect it to the rear of the rectifier as shown in Figure 9-2.

Refer to Figure 9-3 while performing the remaining steps in this procedure.

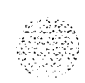

-.

 $\label{eq:reduced} \begin{array}{ll} \mathcal{L}^{\text{max}}_{\text{max}} & \mathcal{L}^{\text{max}}_{\text{max}} & \mathcal{L}^{\text{max}}_{\text{max}} \\ \mathcal{L}^{\text{max}}_{\text{max}} & \mathcal{L}^{\text{max}}_{\text{max}} & \mathcal{L}^{\text{max}}_{\text{max}} \end{array}$ 

**Note:** All wiring between the **OBL15** and the **NT6D52** rectifier is contained inside the same conduit. See Figure 9-3.

- **3** Install one #4 AWG black wire and one red wire from each rectifier to the QBLl5 power/battery distribution box. These wires will be used for +48 V and -48 V connections, and must not exceed a maximum length of 50 feet. They must be run in conduit.
- 4 Install 3 #22 AWG wires from the QBLl5 power/battery distribution box to each rectifier, preferably one red, one black and one blue. However, #24 AWG station wire can be substituted if a full pair is used instead of one #22 AWG wire. These wires will be used for +SENSE, - SENSE and DCON connections and must be run in the same conduit as the +48 V and -48 V wiring from the rectifier.
- $5<sup>7</sup>$ Connect the #4 AWG black wires to terminal 2 (+48V) on TB3 in the rectifier and to the +VE BUS in the QBLl5 battery distribution box..
- Connect the #4 AWG red wires to terminal 1(-48V) on TB3 in the 6 rectifier and to CHARGE 1,2 or 3 (terminal 9, 10 or 11) on TBl in the QBLl5 battery distribution box.
- $7<sup>7</sup>$ Connect a 22 AWG black wire (or a twisted pair of #24 AWG station wire) to terminal 2  $(+SENSE)$  on TB4 in the rectifier and to terminal 1, 3 or 5 (+SENSE) on TB3 in the QBLl5 battery distribution box.
- 8 Connect a 22 AWG red wire (or a twisted pair of #24 AWG station wire) to terminal 3 (-SENSE) on TB4 in the rectifier and to terminal 2, 4 or 6 (-SENSE) on TB3 in the QBLl5 battery distribution box.
- $9<sup>1</sup>$ Connect a 22 AWG blue wire (or a twisted pair of #24 AWG station wire) to terminal 5 (DCON) on TB4 in the rectifier. This wire will connect to the field wiring kit in the QBLl5 power/battery distribution box.
- 10 If not previously installed, install an NT8D46AT cable at the QBL15 battery distribution box, as illustrated in Figure 9-3. Conduit is not required for this wiring. Connecting the other end of the NT8D46AT cable at the System Monitor is performed in *Procedure 18: Installing System Monitor cabling.*

Note: Not every System Monitor requires an NT8D46AT cable. One cable is required for every QBLl5 power/battery distribution box connected to a System Monitor.

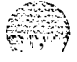

- <sup>11</sup> This step is performed in the QRLl5 battery box and requires a NT6D54AA field wiring kit. Refer to Figure 9-4 while completing this step.
	- Remove approximately 1/4 in. (6 mm) of insulation from the end of the DCON wire from the rectifier.
	- With an AMP 90296-type crimping tool, install one A0290890 connector contact on the skinned wire.
	- . Label the wire DCONO (or DCON1 or DCON2 as appropriate).
	- . Insert the connector contact in the A0290885 male connector.
	- Connect the male connector to the A0290886 female connector on the end of the NT8D46AT cable.
	- Secure the connectors to the left inside panel of the **QBL15** with cable tie mounts and cable ties supplied with the kit.
	- . If not previously connected, connect the orange wire from the NT8D46AT cable to terminal 5 (ALARM) and the brown wire to terminal 6 (TRIP) of TB2 in the QBLl5 box.
- 12 Secure the conduits and wiring neatly to the relay rack with cable ties.
- <sup>13</sup> Close the cover on the QBLl5 battery distribution box if work is completed.
- 14 Reinstall the rear access plate on the NT6D52 enclosed rectifier unless rectifier voltage adjustments are not completed.

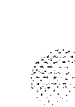

Michael Hotel (1977)

**PECIFICAL** 

Y

.:.
#### **Figure 9-2**

**Rear view of NT6D52 enclosed rectifier**

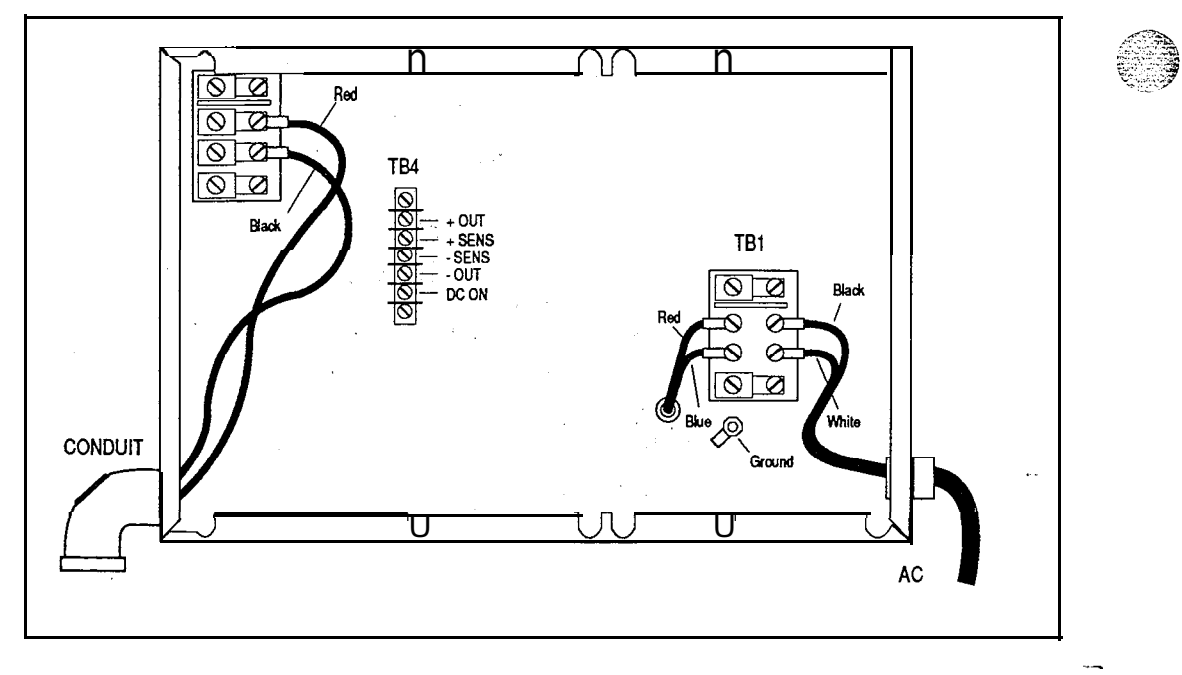

System installation procedures 553-3001-210

in d

#### **Figure 9-3 Rectifier to QBLIS connections**

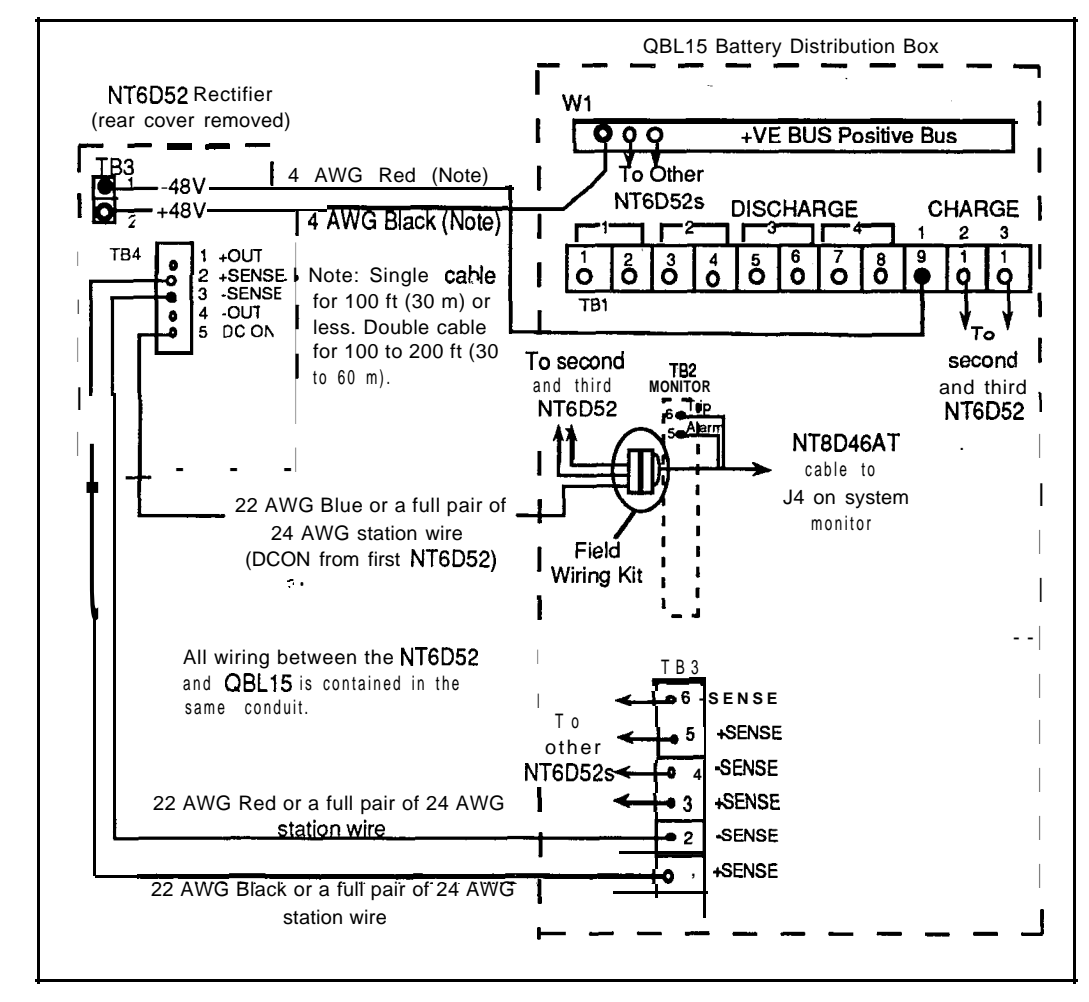

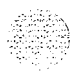

System installation procedures 553-3001-210

리오 그는 어떻게?

# **Figure 9-4**

**NT6D54AA field wiring kit connections**

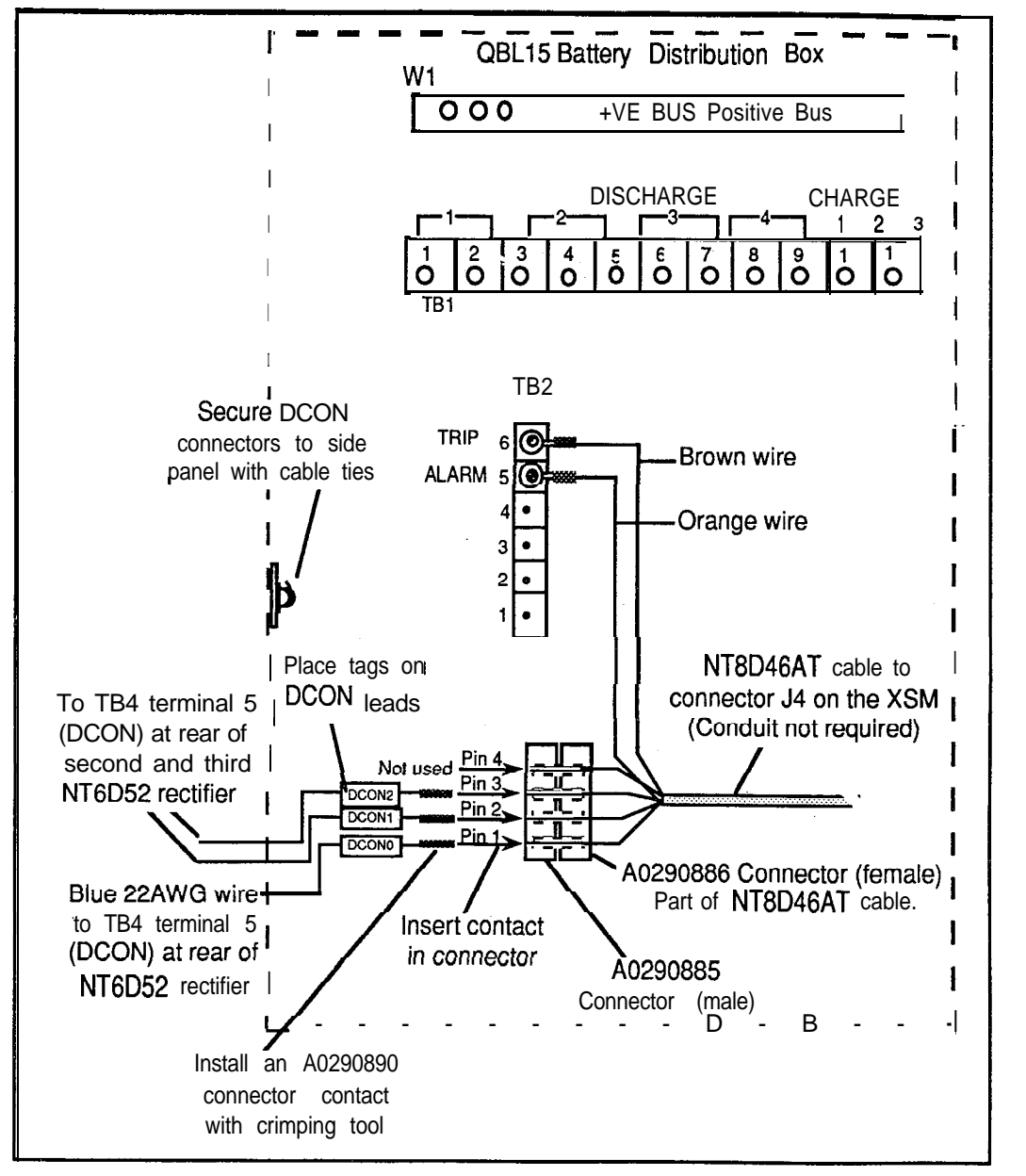

System installation procedures **553-3001-210**

# Procedure IO: **Installing a reserve power system**

#### **General information**

Use this procedure to install alarm and ground cabling for AC systems when a reserve power system (UPS) is equipped. A typical UPS configuration will have one UPS providing power to each UEM column. Refer to *Power engineering* (553-3001-152) for UPS requirements.

**10-l**

Cabling between the UPS and a UEM column consists of a special alarm cable and frame grounds for safety. The UPS manufacturer's documentation should be in hand when doing this procedure. Refer to the manufacturer's documents for installation of **the UPS**.

Three manufacturer's UPS equipment has been tested for use with the SL-1. A special alarm cable is available for connecting the System Monitor to the UPS for each vendor tested. The cables are:

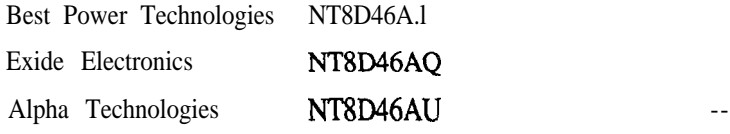

#### **CAUTION**

Follow manufacturer's instructions carefully when connecting DC battery leads to a UPS. A battery reversal may cause severe damage to the UPS.

#### **Ground cabling**

The preferred method to connect the UPS and the system frame grounds is to daisy chain each UPS to a common frame ground point. If bypass switches are used for the UPS they should be daisy chained and connected to the same common ground point.

It is recommended that all UEMs be daisy chained and connected to the IG bus in the AC panel. If a UPS is used, the system frame ground, the bypass switch ground, and the **UPS** frame ground are connected to a common point and the common ground point connected to the IG bus in the AC panel.

System installation procedures 553-3001-210

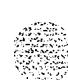

## UPS alarm cable installation

- Connect the alarm cable (see above for list of cables) to connector J4 of  $\mathbf{1}$ the System Monitor in column 0 and run the other end of the cable to the UPS. Terminate the cable at the UPS as specified by the manufacturer's documentation.
	- Figure 10-1 illustrates the alarm connections for a UPS.
	- Table 10-1 illustrates the signal names and pin assignments on the alarm cables.
- 2 Repeat step 1 for each UPS equipped.

#### Figure 10-I UPS alarm cabling

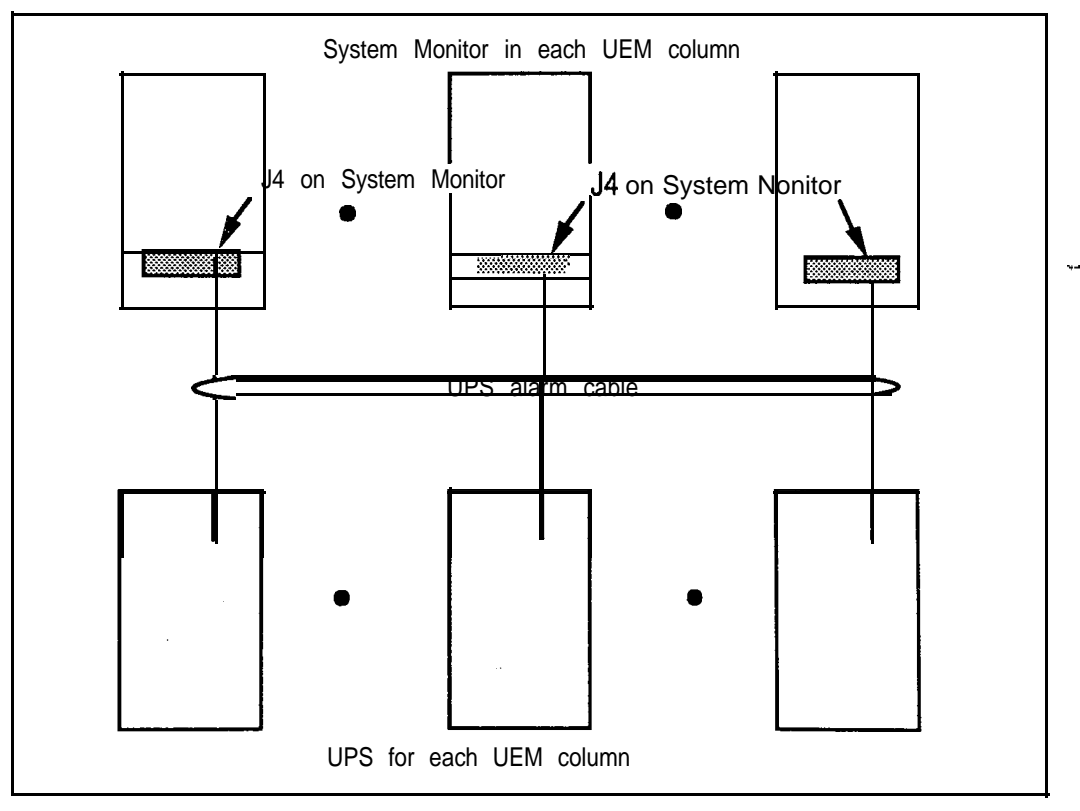

System installation procedures 553-3001-210

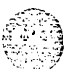

**Table 1 O-l UPS alarm cable assignment**

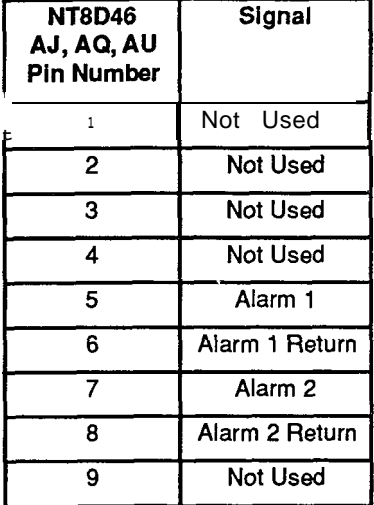

#### **UPS frame ground cable installation**

- 1 Daisy chain each UPS using #6 AWG wire. See Figure 10-2.
- 2 Daisy chain each bypass switch (if equipped) with #6 AWG wire.
- 3 Ensure that all equipment columns are daisy chained together.
- 4 Run a #6 AWG wire between the SL-1 system frame ground lug, the bypass switches, and the UPS to a common frame ground point,
- 5 Run a #6 AWG wire between the common ground point and the IG bus in the AC panel.

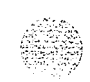

The complete state of the state of the

Y

#### **Figure 10-2 UPS grounding diagram**

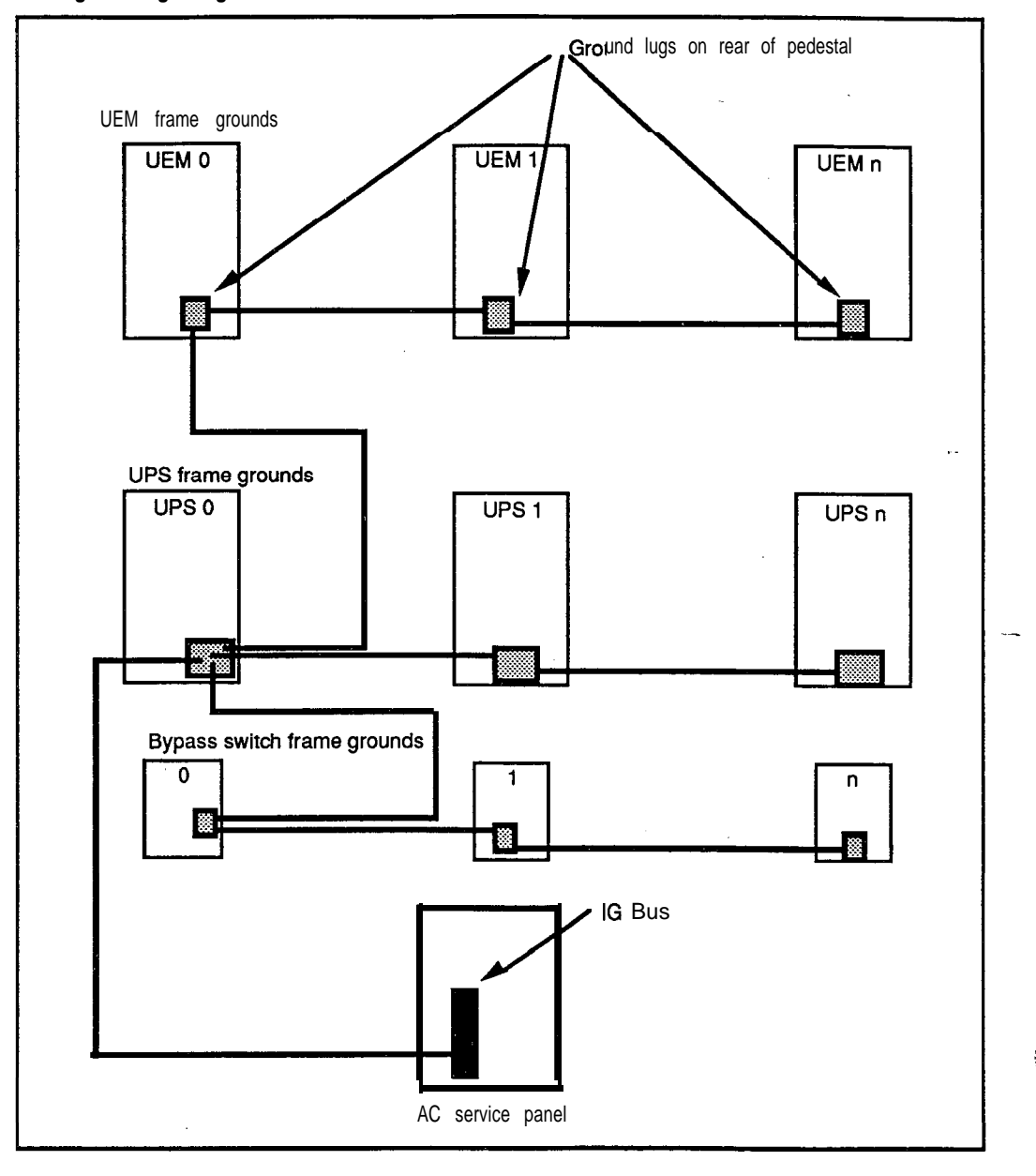

**Contract Contract Contract Contract** 

 $\mathcal{A}^{\mathcal{A}}$  ,

System installation procedures 553-3001-210

 $\label{eq:2} \mathcal{L} = \frac{1}{2}\sum_{\mathbf{k}}\left(\mathbf{r}^{\mathbf{k}}\right)^{2} \mathbf{r}^{\mathbf{k}}\mathbf{r}^{\mathbf{k}}$ 

 $\omega$ 

# Procedure 11:<br>**Connecting DC power to a UEM from a QBL15 c-3 --.... .-j power/battery distribution box**

# General information

Use this procedure to connect -48 V dc power from a QBL15 power/battery distribution box to a pedestal. The QBLl5 power/battery distribution box is used with an NT6D52 enclosed rectifier supplied by Northern Telecom. Refer to *Power engineering* (553-3001-152) for information about calculating the size and number of power conductors required.

Power wiring to the pedestal is installed in a flexible metallic conduit. Four holes are provided for  $3/4$  in. conduit in the pedestal allowing power wiring to be routed through the top, rear or bottom of the pedestal. (see Figures ll-1 and 1 l-2). A maximum of nine #lO AWG wires or five # 8 AWG wires can be installed in the  $3/4$  in. conduit. A maximum loop drop of 2 volts is allowed between the UEM and the QBL15. See Table 1 l-l for allowable wire sizes.

Red wire should be used for the BAT connections and black wire should be used for the RTN connections. The logic return (LRTN) wire must also be included in the conduit. Note that the  $+VE$  bus in the **OBL15** power/battery distribution box is used as the LRE.

Some installations will require an NT6D53AA junction box (see Table 1 l- 1). The NT6D53AA junction box is equipped with a flexible conduit 10 ft (3050 mm) long containing all the necessary wiring to connect the DC power to TB 1 in the pedestal. It should be installed close enough to the pedestal to allow the flexible conduit to reach terminal block TBl in the bottom of the pedestal. Two 1 l/4 in. conduits can be installed from the power source to the junction box. The connections in the box can accept up to #4 AWG size wire.

When connecting to a **QBL15** power/battery distribution box, one NT8D46AT cable is required to extend the alarm, trip and DCON leads to the Master System Monitor in the pedestal. A second NT8D46AT cable is used to extend additional DCON signals to slave System Monitor units. These cables do not require conduit.

**j-i ':.: . . .:. :.**

**1**

**.'+~,."~,', :-A ;.y,-:: : :**

# Connecting DC power

<sup>1</sup> Open the front panel on the QBLl5 power/battery distribution box.

*Note:* Perform steps 2 through 8 for each equipment column.

- 2 Perform this step only if the Power Distribution Unit (PDU) is not presently removed from the pedestal.
	- . Remove the rear grill from the pedestal.
	- . Remove the rear cover from the UEM directly above the PDU.
	- . Remove the rear plate from the I/O panel and disconnect the XSM and power cable going from the UEM to the PDU.
	- . If the UEM is equipped with an SD1 paddle board on its backplane, temporarily remove it to avoid damage.
	- . Disconnect any cables that are connected to the jacks on the front of the XSM.
	- . Loosen the retaining screws securing the Power Distribution Unit (PDU).
	- . Remove the PDU to reveal the field terminal block TB 1 in the bottom of the pedestal. See Figure 11-3.
- 3 Install the junction box, if one is required, near the pedestal that it is intended to serve. Install the flexible conduit from the box in one of the conduit access holes in the pedestal.

Connect the wires from the junction box to the corresponding connections on terminal block TB 1 in the bottom of the pedestal. To facilitated connecting, the wires are labelled and color coded as follows:

- . The red wires are labelled BAT0 through BAT3.
- . The black wires are labelled RTNO through RTN3.
- The green wire is labelled FGRD.
- The remaining wire (which is usually orange, but may be another color) is labelled LRTN.

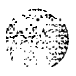

. .

- 4 Install the number of power wires required from the QBLl5 to the pedestal or junction box. The 48 V wiring should be red, the +48 V wiring should be black, and the LRTN wire should be orange. The -48 V and +48 V wiring should be installed in the same conduit and **must** include the LRTN (logic return) wire. -
- 5 Connect the -BAT wiring (red wires) from terminals 1,2, or 3 on terminal block TBl (DISCHARGE) in the QBLl5 power/battery distribution box to TB 1 in the bottom of the pedestal or in the NT6D53AA junction box if one is provided. See Figure 1 l-4.

If one wire is used to feed -48 V to two UEMs (total of two red wires for -BAT connections) connect as follows:

- For UEM 0 and UEM1, connect to -BAT0 and add a strap (if not already installed) between -BAT0 and -BAT1 in the pedestal or in the junction box if one is provided.
- For UEM 2 and UEM 3, connect to -BAT2 and add a strap (if not already installed) between -BAT2 and -BAT3 in the pedestal or in the junction box if one is provided.

If one wire is used to feed -48 V to each UEM (four red wires for -BAT connections) remove straps (if installed) between -BAT0 and -BAT1, and -BAT2 and -BAT3, and connect one wire for each UEM as follows:

- . For UEM 0, connect to -BAT0
- . For UEM 1, connect to -BAT1
- . For UEM 2, connect to -BAT2
- . For UEM 3, connect to -BAT3
- 6 Connect the RTN wiring (black wires) from the  $+VE$  BUS in the QBL 15 power/battery distribution box to TB 1 in the bottom of the pedestal or in the NT6D53AA junction box if one is provided, See Figure 1 l-4.

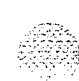

**TERMINALES** 

h,

If one wire is used to feed  $+48$  V to two UEMs (total of two black wires for +RTN connections) connect as follows:

- For UEM 0 and UEM1, connect to  $+RTNO$  and add a strap (if not already installed) between +RTNO and +RTNl in the pedestal or in the junction box if one is provided.
- . For UEM 2 and UEM 3, connect to +RTN2 and add a strap (if not already installed) between  $+RTN2$  and  $+RTN3$  in the pedestal or in the junction box if one is provided.

If one wire is used to feed  $+48$  V to each UEM (four black wires for +RTN connections) remove straps (if installed) between -RTNO and -RTNl, and -RTN2 and -RTN3, and connect one wire for each URM as follows:

- . For UEM 0, connect to +RTNO
- For UEM 1, connect to +RTNl
- For UEM 2, connect to  $+RTN2$
- $\cdot$  For UEM 3, connect to  $+RTN3$
- 7 Connect an orange #8AWG LRTN wire from the positive VE bus of the QBL15 to LRTN on TB1 in the pedestal. See Figure 11-4.
- 8 Reinstall the PDU as follows:
	- . If the pedestal is equipped with a blower unit, remove the front grill from the pedestal and slide the blower unit out approximately 3 in. (75 mm).
	- . Insert the PDU and secure it with its retaining screws,
	- . Insert the blower unit until it is properly plugged into the PDU.
	- . Reinstall the front grill on the pedestal.
	- . Reconnect the XSM and power cables going from the UEM to the top of the PDU.
	- Reinstall the XSDI circuit pack on the **UEM's** backplane if it was<br>temporarily removed.

:

 $\cdot$  . If

- . Reinstall the rear plate on the I/O panel.
- Reinstall the rear cover on the UEM directly above the PDU.

System installation procedures 553-3001-210

s.

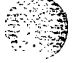

- Reconnect any cables that were disconnected from the jacks on the  $\bullet$ front of the XSM.
- Reinstall the rear grill on the pedestal.  $\ddot{\phantom{0}}$
- 9 Check the DISCHARGE fuses in the QBL15 power/battery distribution box. If necessary, install the fuses.
- 10 Close the front panel on the QBL15 power/battery distribution box.

#### Figure 11-1 Conduit fittings for rear-exit conduit

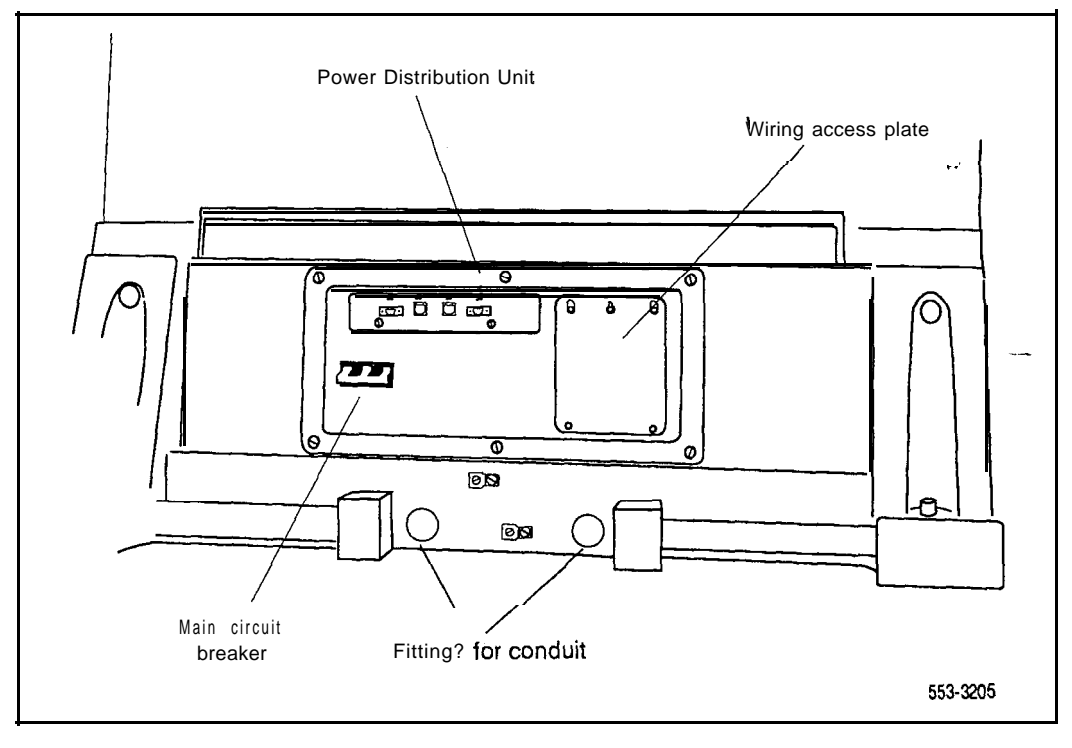

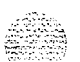

#### **Figure 11-2 Conduit fittings for up or down exit conduit**

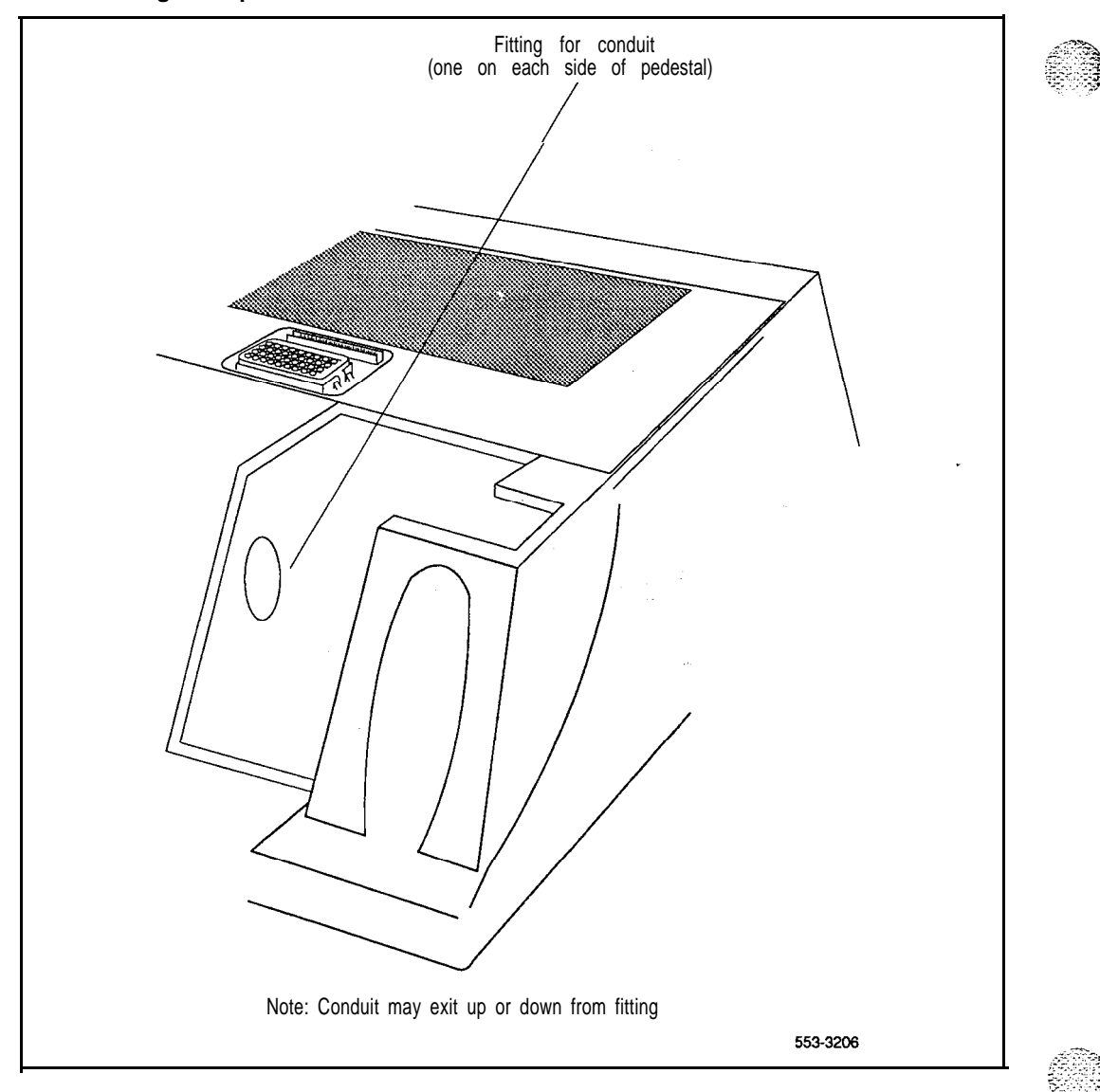

System installation procedures 553-3001-210

#### **Figure 11-3 Field terminal block (TBl) access**

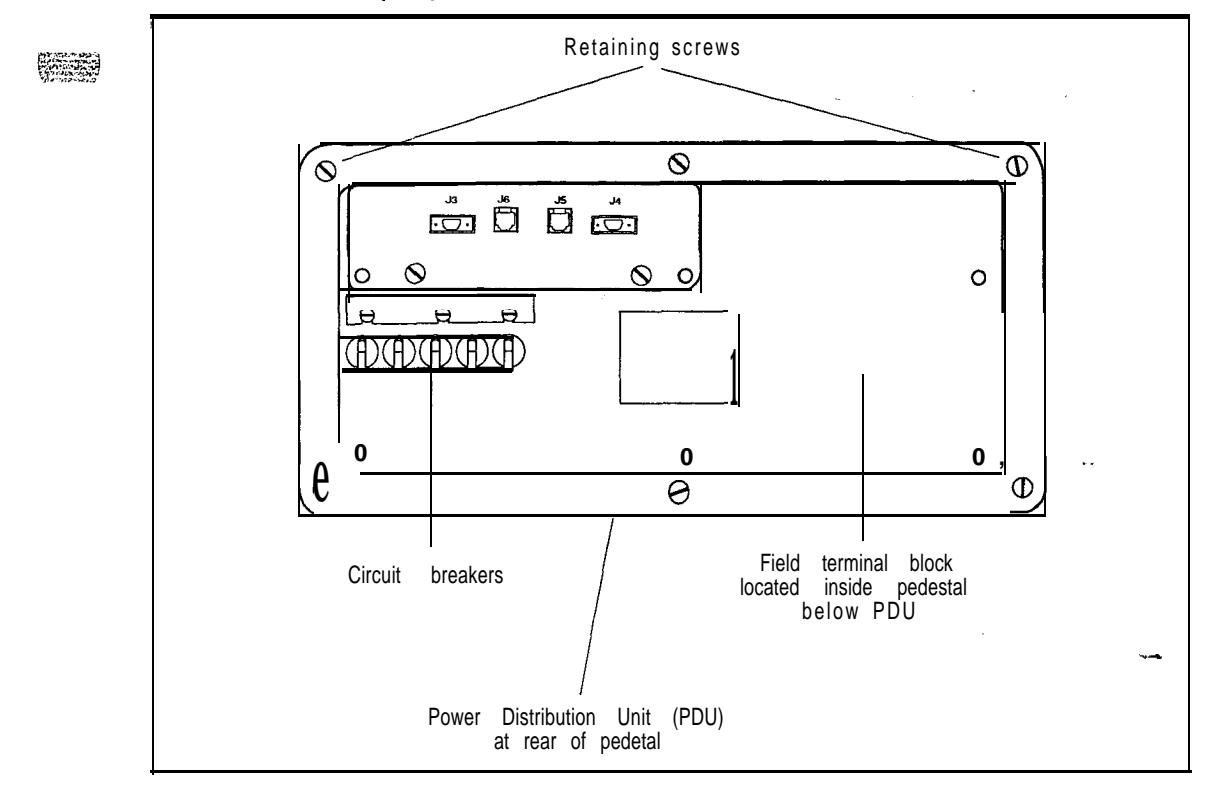

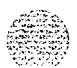

 $\pm$ 

51333

System installation procedures 553-3001-210

 $\mathbb{Z}^2$ 

#### Figure 11-4 **UEM to QBL15 connections**

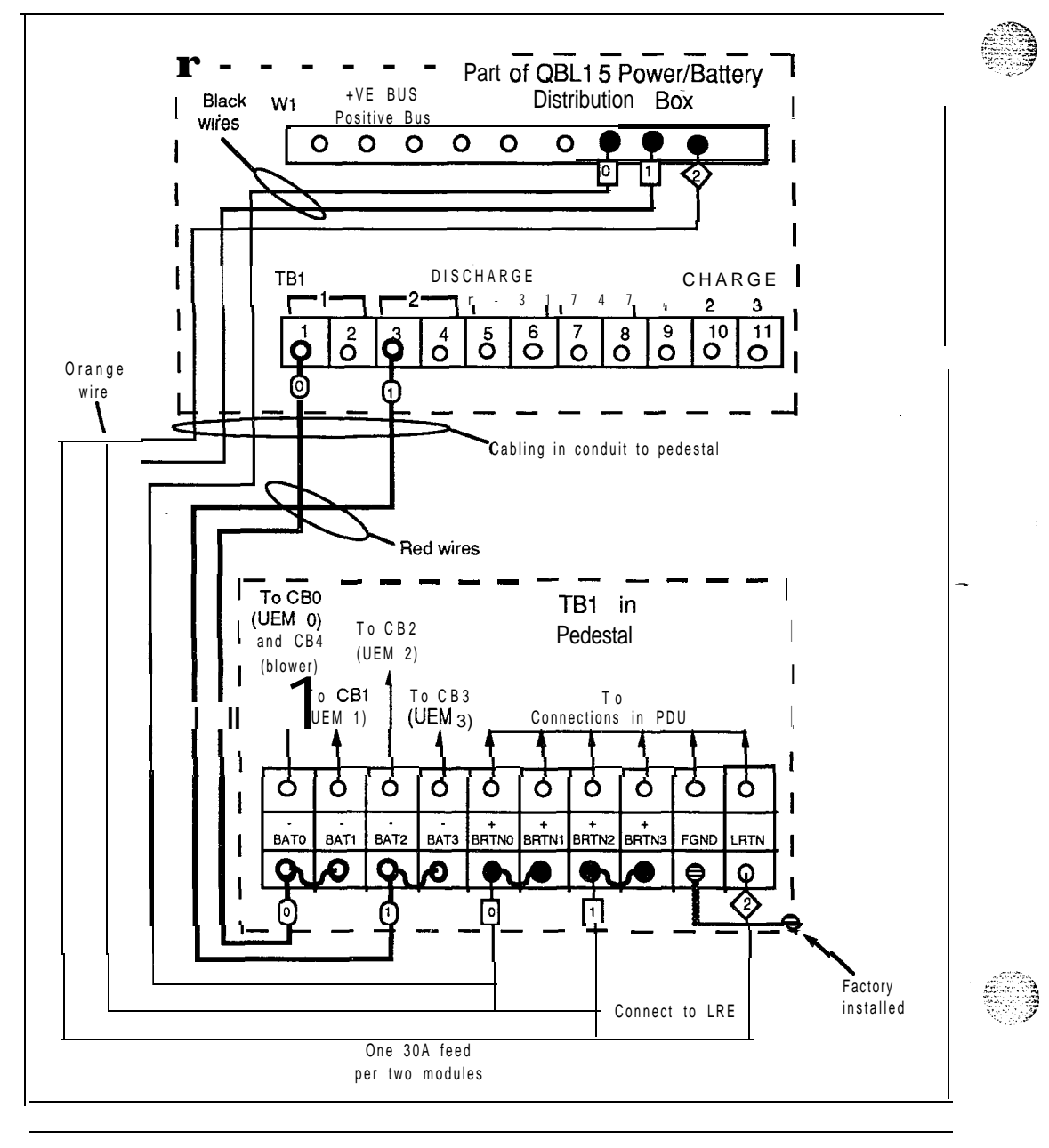

System installation procedures 553-3001-210

#### **Table 11-l**

 $\frac{1}{2}$ 

ă

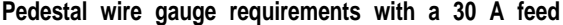

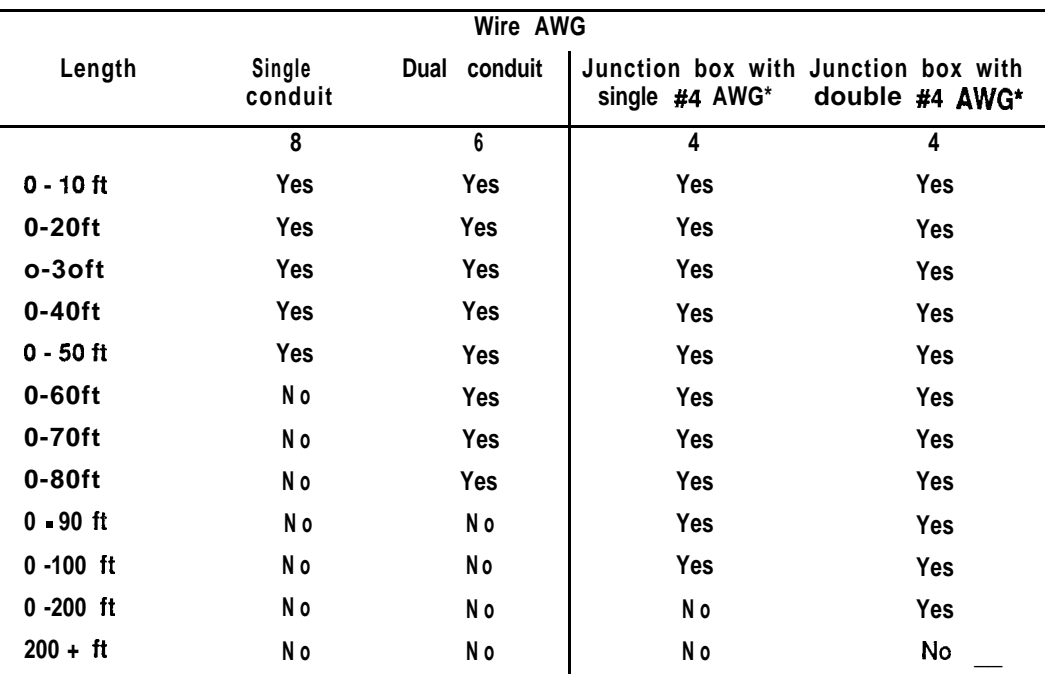

Note 1: Two 30 A feeds are typically adequate for a full column of 4 modules (two 30 A feed pairs plus Logic return).

Note 2: When using dual conduit, the wires must be run in BAT/BR pairs. One pair in one conduit and one pair plus LRTN in the other conduit.

\* A single or double run of 4 AWG wire from the distribution point to a junction box near the pedestal. 10 AWG wire is run from the junction box into the pedestal PDU terminal board.

Legend:  $Yes = Wire size is adequate for the distance.$ 

 $N$  o  $\simeq$  Wire size has too high a voltage drop and is inadequate for the distance.

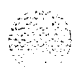

3

..

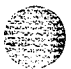

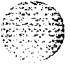

System installation procedures 553-3001-210

 $\mathcal{A}=\frac{1}{2}\sum_{\mathbf{k}}\mathcal{A}(\mathbf{k})$ 

 $\omega$ 

医中央病 医

 $\label{eq:2.1} \mathcal{L}_{\mathcal{A}} = \mathcal{L}_{\mathcal{A}} + \mathcal{L}_{\mathcal{A}} + \mathcal{L}_{\mathcal{A}} + \mathcal{L}_{\mathcal{A}} + \mathcal{L}_{\mathcal{A}} + \mathcal{L}_{\mathcal{A}}.$ 

 $\mathcal{V}_\mathrm{in}$  :

 $\mathcal{O}(\beta)$ 

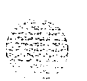

# Procedure 12:<br>**Connecting DC power to a UEM from a QBL12 power/battery distribution box or a QCAI 3 power cabinet**

# **General information**

Use this procedure to connect DC power from a QBL12 power/battery distribution box or a QCA13 power cabinet to a UEM. Refer to *Power* engineering (553-3001-152) for information about calculating the size and number of power conductors required.

Power wiring to the pedestal is installed in a flexible metallic conduit. Four holes are provided for  $3/4$  in. conduit in the pedestal allowing power wiring to be routed through the top, rear or bottom of the pedestal. (see Figures 12- 1 and 12-2). A maximum of nine #lO AWG wires or five # 8 AWG wires can be installed in the 3/4 in. conduit. A maximum loop drop of 2 volts is allowed between the UEM and the QBL12/QCAlS. See Table 12-1 for acceptable wire sizes.

Red wire should be used for the BAT connections and black wire should be used for the RTN connections. The logic return (LRTN) wire must be- included in the conduit. The LRE consists of a copper busbar which is mounted on top of the QCA13 cabinet or on a wall adjacent to the QBL12.

Some installations will require an NT6D53AA junction box (see Table 12-1). The NT6D53AA junction box is equipped with a flexible conduit 10 ft (3050 mm) long containing all the necessary wiring to connect the DC power to TB 1 in the pedestal. It should be installed close enough to the pedestal to allow the flexible conduit to reach terminal block TBI in the bottom of the pedestal, Two 1 l/4 in. conduits can be installed from the power source to the junction box. The connections in the box can accept up to #4 AWG size wire.

When connecting to a QBL12 power/battery distribution box, one NT8D46AW cable is required to extend the alarm and trip leads to the Master System Monitor in the pedestal. This cable does not require conduit. When connecting to a QCA13 power cabinet, one NT8D46AV cable is required to extend the alarm and trip leads to the Master System Monitor. This cable does not require conduit.

 $y_1, y_2, \ldots, y_n$ .,, .:.

..

#### **Connecting DC power**

1 Open the front panel on the QBL12 power/battery distribution box or on the QCA13 power cabinet.

**Note:** Perform steps 2 through 8 for each equipment column.

- 2 Perform this step only if the Power Distribution Unit (PDU) is not presently removed from the pedestal.
	- . Remove the rear grill from the pedestal.
	- . Remove the rear cover from the UEM directly above the PDU.
	- . Remove the rear plate from the I/O panel and disconnect the System Monitor and power cable going from the UEM to the PDU.
	- . If the UEM is equipped with an SD1 paddle board on its backplane, temporarily remove it to avoid damage. .
	- . Disconnect any cables that are connected to the jacks on the front of the System Monitor.
	- . Loosen the retaining screws securing the Power Distribution Unit (PDU).
	- Remove the PDU to reveal the field terminal block TB 1 in the bottom of the pedestal. See Figure 12-3.
- 3 Install the junction box, if one is required, near the pedestal that it is intended to serve. Install the flexible conduit from the box in one of the conduit access holes in the pedestal.

Connect the wires from the junction box to the corresponding connections on terminal block TB 1 in the bottom of the pedestal To facilitated connecting, the wires are labelled and color coded as follows:

- . The red wires are labelled BAT0 through BAT3.
- . The black wires are labelled RTNO through RTN3.
- . The green wire is labelled FGRD.
- . The remaining wire (which is usually orange but may be another color) is labelled LRTN.

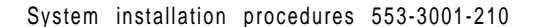

- 4 Install the number of power wires required from the **OBL12/OCA13** to the pedestal or junction box. The -48 V wiring should be red, the  $+48$ V wiring should be black, and the LRTN Wire should be orange. The -48 V and +48 V wiring must be installed in the same conduit and must include the LRTN (logic return) wire.
- 5 Connect the -BAT wiring (red wires) from the first four available -48 V output connections on the -48 V terminal panel in the QBL12 or QCA13 power cabinet to TB 1 in the bottom of the pedestal or in the NT6D53AA junction box if one is provided. See Figure 12-4.

If one wire is used to feed -48 V to two UEMs (total of two red wires for -BAT connections) connect as follows:

- For UEM 0 and UEM1, connect to -BAT0 and add a strap (if not already installed) between -BAT0 and -BAT1 in the pedestal or in the junction box if one is provided.
- For UEM 2 and UEM 3, connect to -BAT2 and add a strap (if not already installed) between -BAT2 and -BAT3 in the pedestal or in the junction box if one is provided.

If one wire is used to feed -48 V to each UEM (four red wires for -BAT connections) remove straps (if installed) between -BAT0 and -BATl, and -BAT2 and -BAT3, and connect one wire for each UEM as  $\rightarrow$ follows:

- For UEM 0, connect to -**BAT0**
- . For UEM 1, connect to -BAT1
- . For UEM 2, connect to -BAT2
- . For UEM 3, connect to -BAT3
- 6 Connect the +RTN wiring (black wires) from the the LRE (ground window) to TB1 in the bottom of the pedestal or in the NT6D53AA junction box if one is provided. See Figure 12-4.

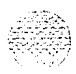

-.

If one wire is used to feed  $+48$  V to two UEMs (total of two black wires for +RTN connections) connect as follows:

- For UEM 0 and **UEM1**, connect to +RTNO and add a strap (if not already installed) between  $+RTNO$  and  $+RTNI$  in the pedestal or in the junction box if one is provided.
- . For UEM 2 and UEM 3, connect to +RTN2 and add a strap (if not already installed) between  $+RTN2$  and  $+RTN3$  in the pedestal or in the junction box if one is provided.

If one wire is used to feed +48 V to each UEM (four black wires for +RTN connections) remove straps (if installed) between -RTNO and -RTNl, and -RTN2 and -RTN3, and connect one wire for each UEM as follows:

- For UEM 0, connect to  $+RTN0$
- For UEM 1, connect to  $+RTN1$
- For UEM 2, connect to  $+RTN2$
- For UEM 3, connect to  $+RTN3$
- 7 Connect an orange #8 AWG LRTN wire from the LRE (ground window) to LRTN on  $TB1$  in the pedestal. See Figure 12-4.
- 8 Reinstall the PDU as follows:
	- . If the pedestal is equipped with a blower unit, remove the front grill from the pedestal and slide the blower unit out approximately 3 in. (75 mm).
	- . Insert the PDU and secure it with its retaining screws.
	- . Insert the blower unit until it is properly plugged into the PDU.
	- . Reinstall the front grill on the pedestal.
	- . Reconnect the XSM and power cables going from the UEM to the top of the PDU.
	- Reinstall the XSDI circuit pack on the UEM's backplane if it was temporarily removed.

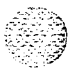

- . Reinstall the rear plate on the I/O panel.
- . Reinstall the rear cover on the UEM directly above the PDU.

System installation procedures 553-3001-210

.u

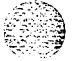

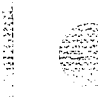

<sup>j</sup> .).... ..  $\mathcal{L} \subset \mathcal{L}$ F,'.: : " :.! --: '.'.'

- . Reconnect any cables that were disconnected from the jacks on the front of the XSM.
- . Reinstall the rear grill on the pedestal.
- 9 This step applies to the first pedestal being connected to each QBL12 power/battery distribution box only. Connect an NT8D46AW cable to extend the trip and alarm connections from the QBL12 to the System Monitor in the pedestal.

Install the NT8D46AW cable at terminal block TB3 in the QBL12 power/battery distribution box. Connect the cable at TB3 as follows. Note that the wires are color coded and labelled.

- . Connect the orange wire (ALARM) to terminal 3.
- Connect the brown wire (TRIP) to terminal 4.
- . Connect the black wire (DCONO) to terminal 6. The DCON connection from the rectifier should also be terminated on terminal 6.
- 10 This step applies to the first pedestal being connected to each QCA13 power cabinet only. It requires an NT8D46AV cable to extend the-DCON connection from the rectifiers and the trip and alarm connections from the QCA13 to the System Monitor in the pedestal.

Install the NT8D46AV cable at terminal strip TSA in the QCAl3 power cabinet. Connect the cable at TSA as follows. Note that the wires are color coded and labelled.

- . Connect the orange wire (ALARM) to terminal 50.
- . Connect the brown wire (TRIP) to terminal 49.

**如果 医肉芽胞** 

- 11 Install the rear grill on the pedestal.
- 12 Check the DISCHARGE fuses in the QBL12 power/battery distribution box or QCA13 power cabinet. If necessary, install the fuses.
- 13 Close the front panel on the QBL12 battery distribution box or QCA13 power cabinet if work operations in the box or cabinet are completed.

System installation procedures 553-3001-210

#### **Figure 12-1 Conduit fittings for rear-exit conduit**

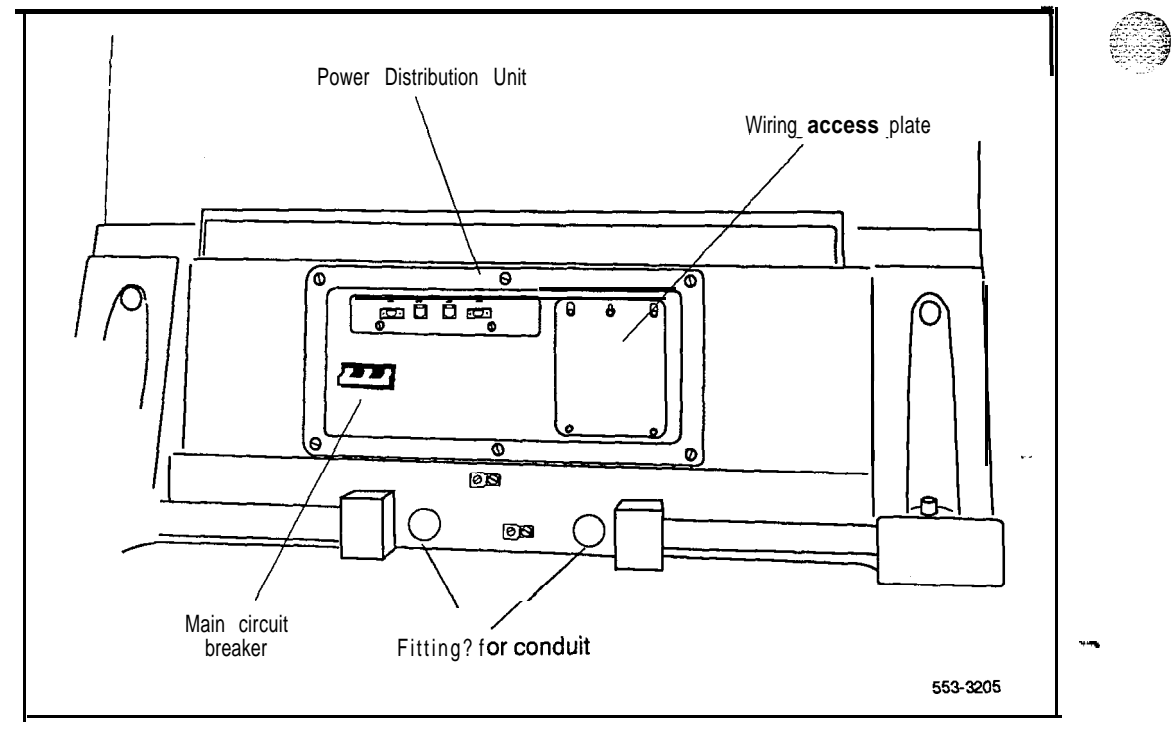

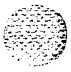

#### **Figure 12-2 Conduit fittings for up or down exit conduit**

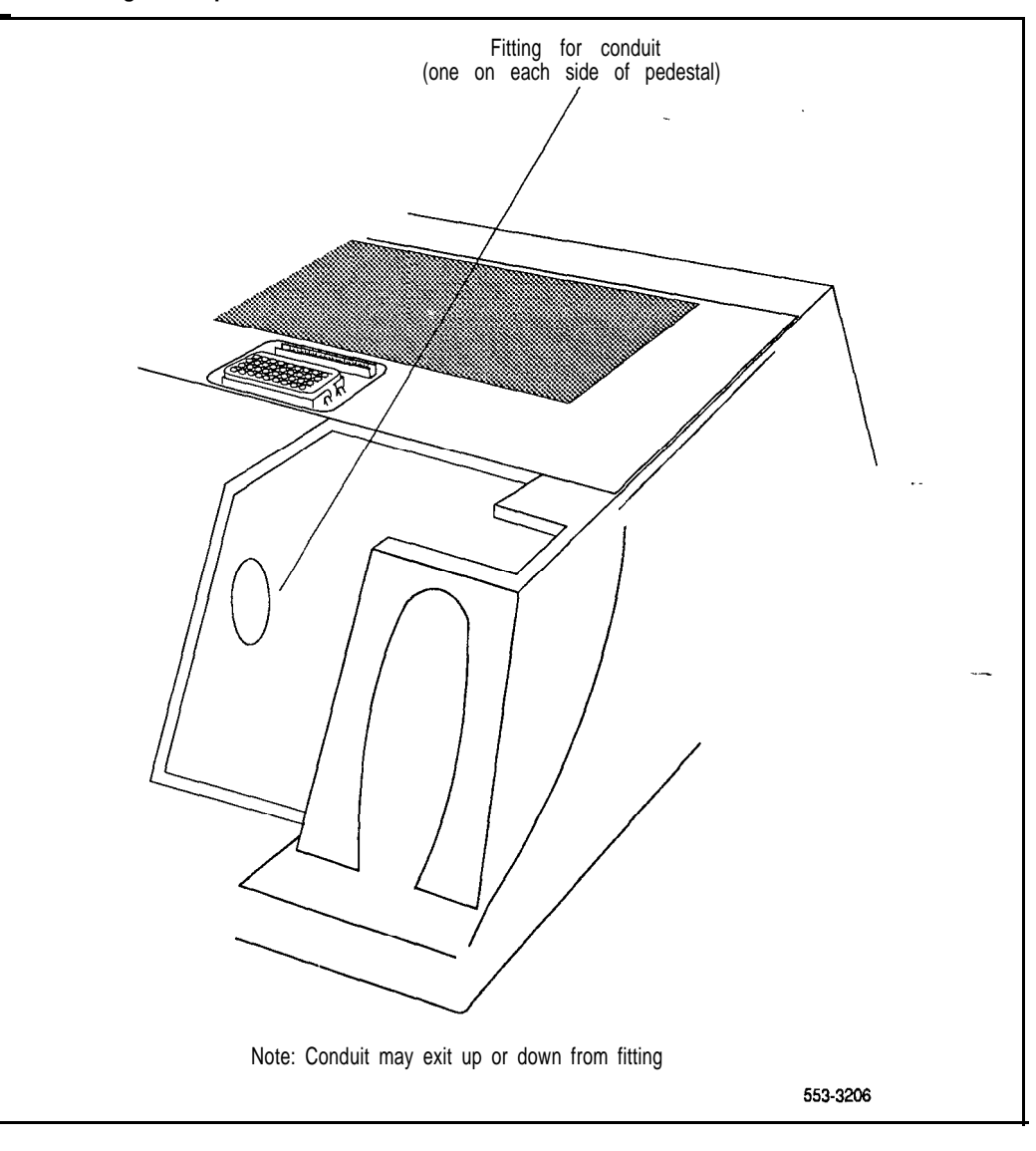

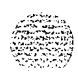

,

C.

System installation procedures 553-3001-210

#### **Figure 12-3**

**Field terminal block (TBl) access**

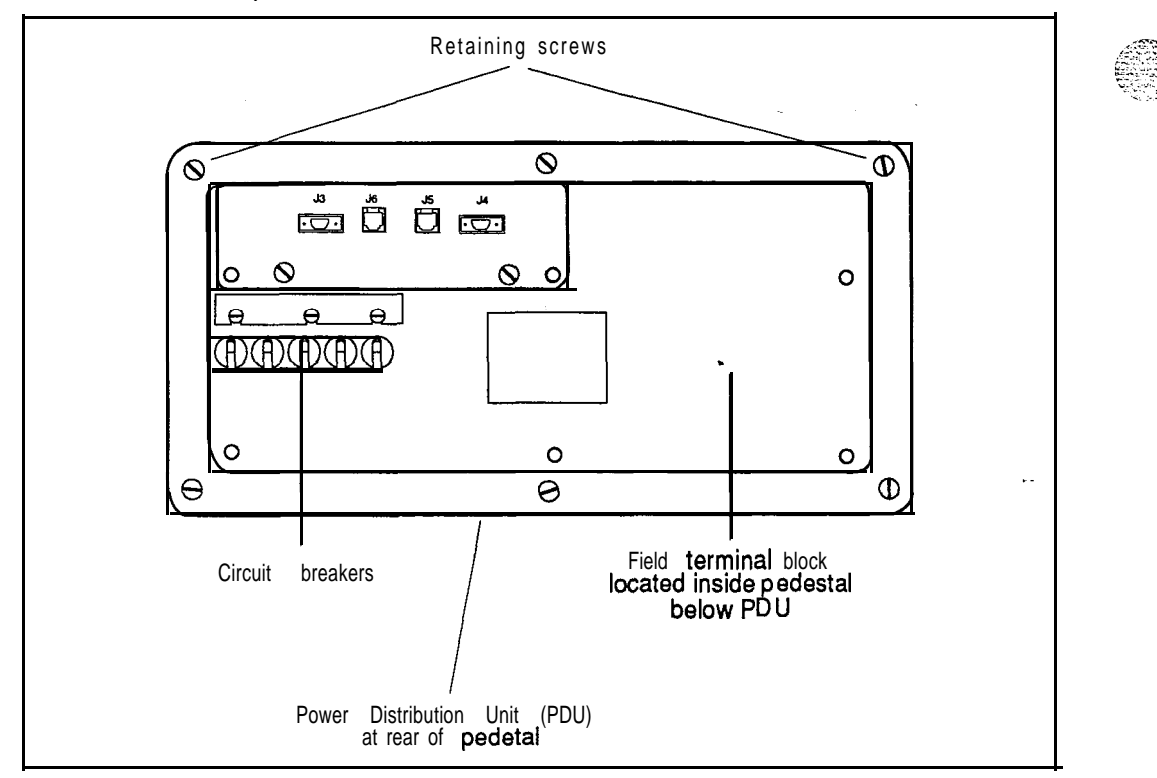

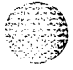

tilis.<br>Note

System installation procedures 553-3001-210

Λ÷

gerak<br>K

#### Figure 12-4 UEM to QBL12 (or QCA13) connections

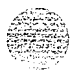

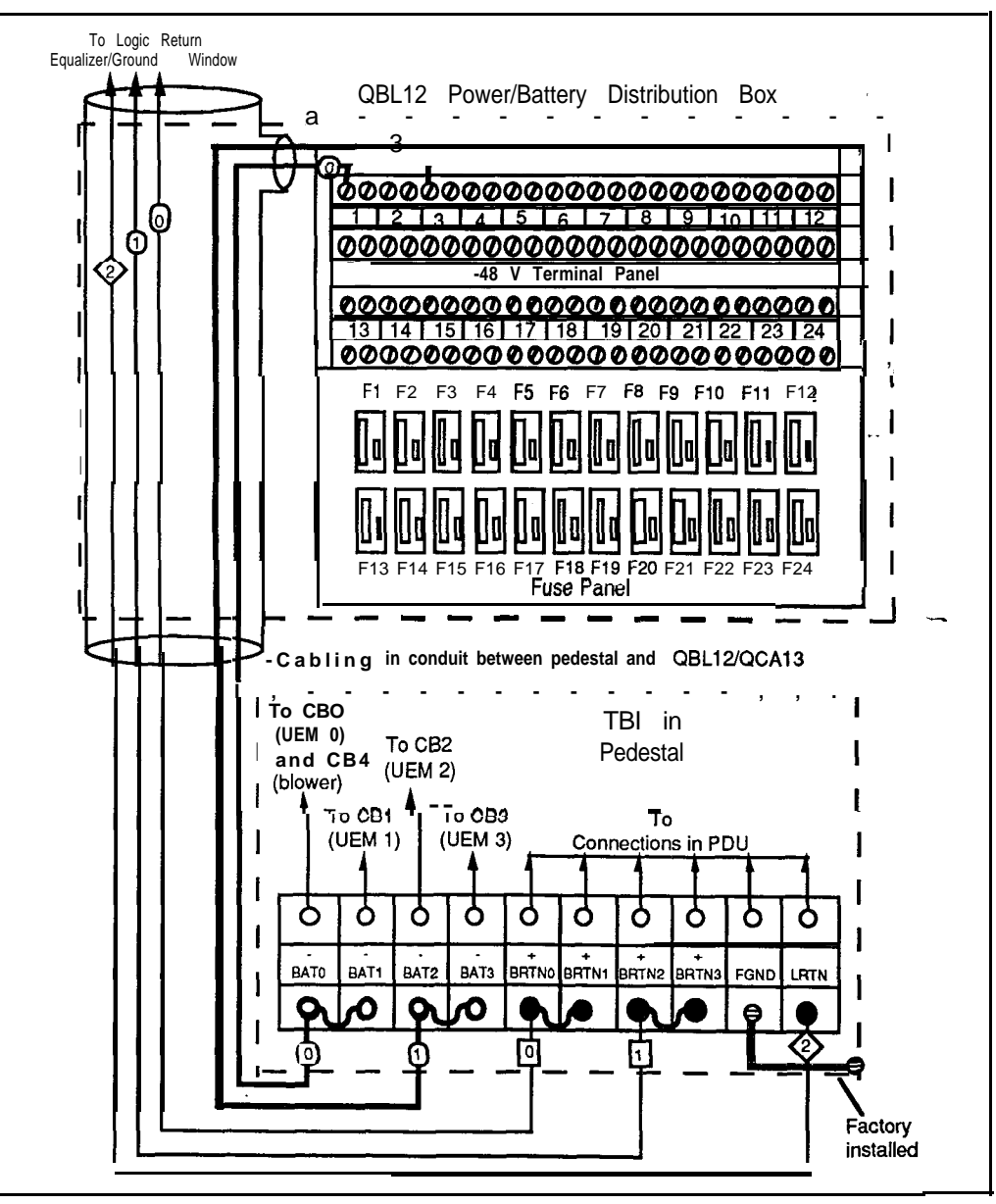

n i sa ngant

 $\frac{1}{\sqrt{2}}\left( \frac{1}{\sqrt{2}}\right) \left( \frac{1}{2} \left( \frac{1}{2} \right) \right) \left( \frac{1}{2} \right) \left( \frac{1}{2} \right)$ 

System installation procedures 553-3001-210

÷.

#### **Table 12-l**

#### **Pedestal wire gauge requirements with a 30 A feed**

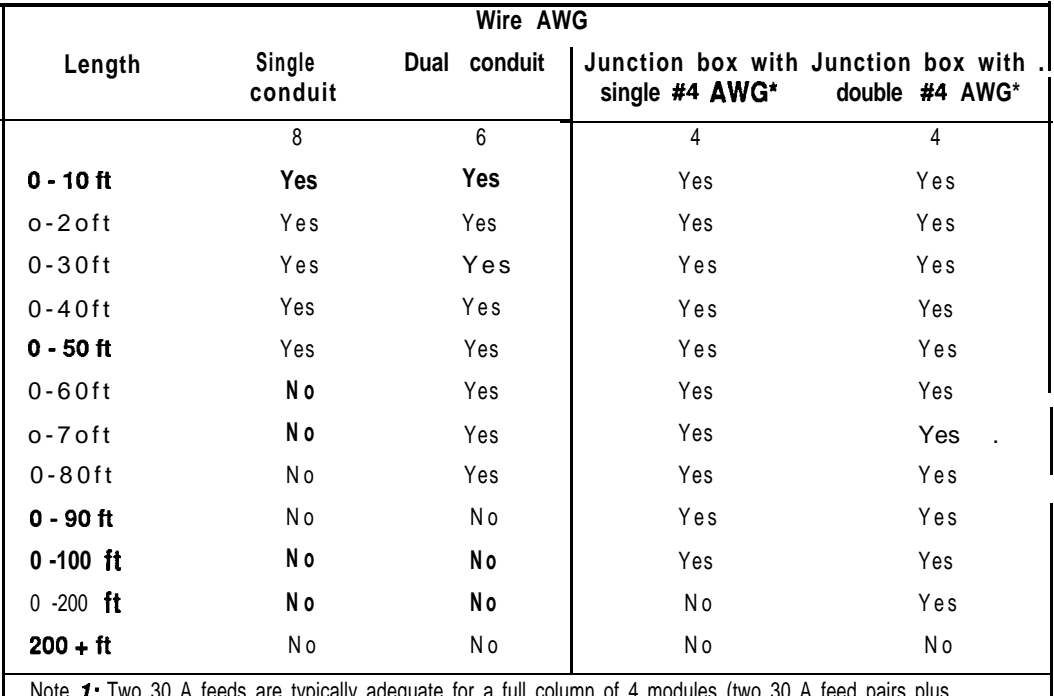

o 30 A feeds are typically adequate for a full column of 4 modu Logic return).

Note 2: When using dual conduit, the wires must be run in BAT/BR pairs. One pair in one conduit and one pair plus LRTN in the other conduit.

\* A single or double run of 4 AWG wire from the distribution point to a junction box near the pedestal. 10 <sup>j</sup> AWG wire is run from the junction box into the pedestal PDU terminal board.

Legend:  $Yes = Wire size is adequate for the distance.$ 

 $N_0$  = Wire size has too high a voltage drop and is inadequate for the distance.

 $\mathcal{L}^{\mathcal{L}}(\mathcal{L})$  and  $\mathcal{L}^{\mathcal{L}}(\mathcal{L})$ 

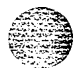

L

# Procedure 13: **Installing an administration and maintenance : terminal**

#### **General information**

Use this procedure to install an administration and maintenance terminal. In this procedure "terminal" refers to any device which can be connected to a Serial Data Interface (SDI) port, such as modems, teletype devices, or video display terminals.

- 1 Unpack the terminal and dispose of the packing material.
- 2 Place the terminal in its assigned location.
- 3 Install the terminal according to the manufacturer's instructions.
- 4 Connect one end of an NT8D95AJ cable to the matching competed on the terminal. For remote terminal installation, connect the cable to the assigned modem. Figure 13-1 illustrates a typical terminal connection.
- 5 Install the SD1 circuit pack. *See Procedure 14: Installing a Serial Data Interface (SDI) port,* for complete installation information.
- 6 Connect the other end of the NT8D95 cable to the assigned SDI port.

'1.j

**c-i ,....**

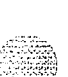

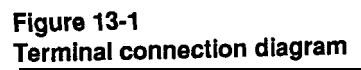

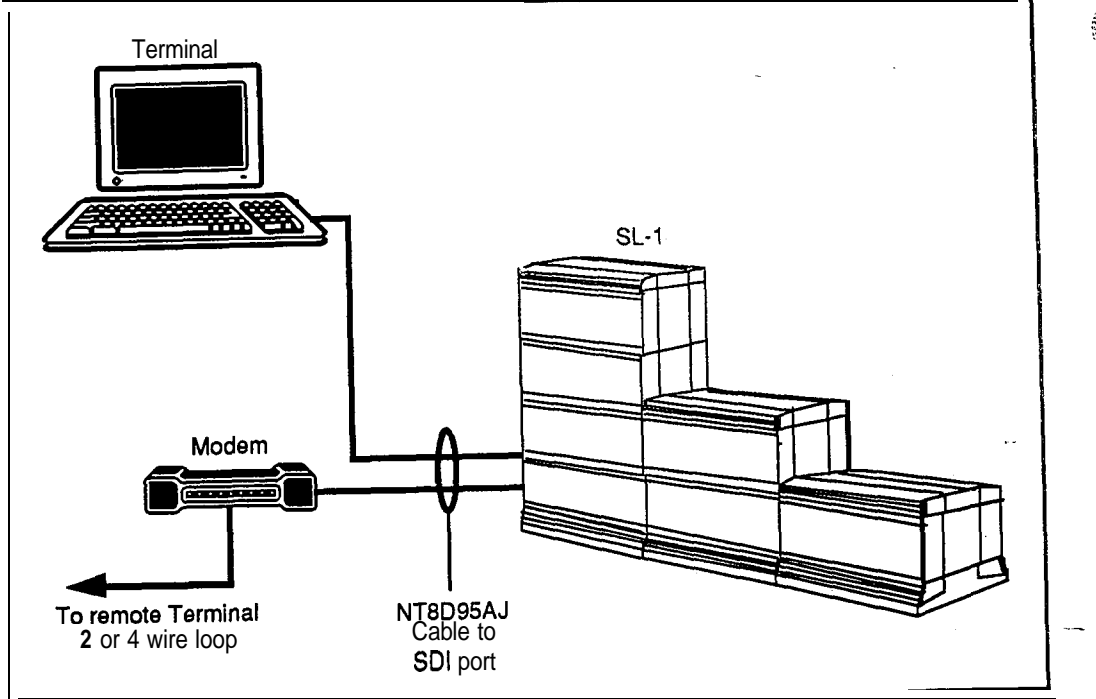

● 2010年10月11日 - 1990年11月11日 - 1990年11月11日 - 1990年11月11日 - 1990年11月11日 - 1990年11月11日 - 1990年11月11日 - 1990年11月11日

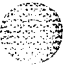

System installation procedures 553-3001-210

# Procedure 14: **Installing a Serial Data Interface (SDI) port**

#### **General information**

Use this procedure to install a Serial Data Interface (SDI) port. The cabling diagrams provided in this procedure do not apply for use of the SD1 port in combination with the System Monitor circuit. See Procedure *18: System Monitor cabling,* for SDI/System Monitor cabling.

#### **Installation procedure**

- 1 Set the SD1 circuit pack faceplate switch to **DIS.**
- **2** Set the the option switches for each port. See *Circuitpack installation* **and testing** (553-3001-211) for complete **SDI** switch setting information. .
- 3 Insert the SD1 circuit pack into its assigned postion.
- 4 Cable the SD1 circuit pack. Figures 14-1 and 14-2 illustrate SD1 cabling for the OPC8414-port SDI circuit pack and the NT8D41AA SD1 paddle board.
- $5^{\circ}$ Set the circuit pack faceplate switch to **ENB.**
- 6 Define each SD1 port in the configuration record using LD 17.
- 7 Enable each SD1 port. The overlay used to enable and maintain an SD1 port depends on the port's application. Some typical SD1 applications include:

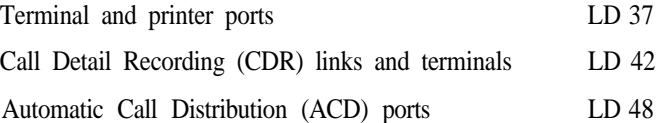

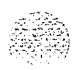

..

**- -**

#### **Figure 14-1**

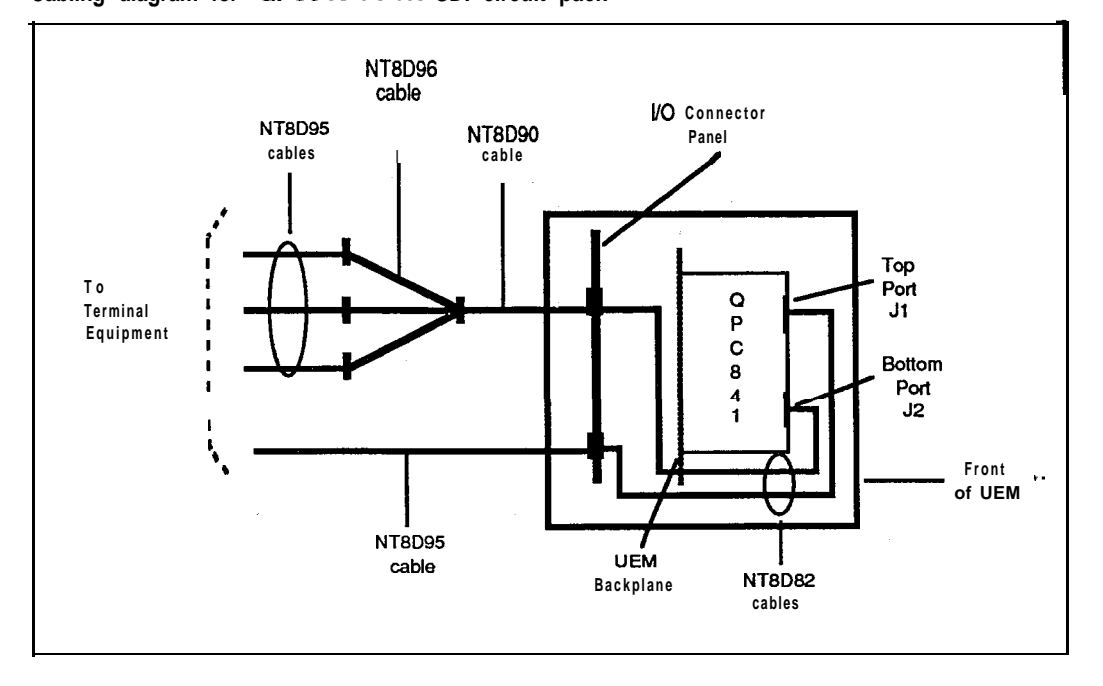

# **Cabling diagram for QPC8414-Port SDI circuit pack**

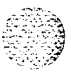

. . :.

..

#### Figure 14-2 Cabling diagram for NT8D41AA SDI paddle board

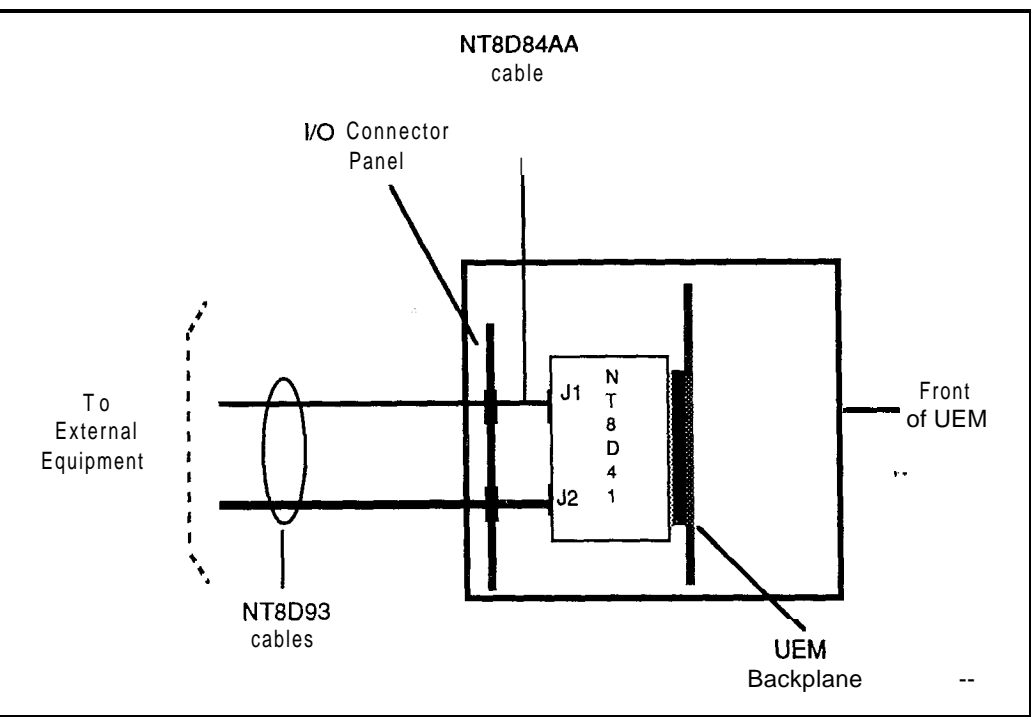

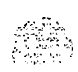

医眼性炎 计

 $\begin{minipage}{.4\linewidth} \centering \begin{tabular}{l} \multicolumn{2}{c}{\textbf{M}} & \multicolumn{2}{c}{\textbf{M}} \\ \multicolumn{2}{c}{\textbf{M}} & \multicolumn{2}{c}{\textbf{M}} \\ \multicolumn{2}{c}{\textbf{M}} & \multicolumn{2}{c}{\textbf{M}} \\ \multicolumn{2}{c}{\textbf{M}} & \multicolumn{2}{c}{\textbf{M}} \\ \multicolumn{2}{c}{\textbf{M}} & \multicolumn{2}{c}{\textbf{M}} \\ \multicolumn{2}{c}{\textbf{M}} & \multicolumn{2}{c}{\textbf{M}} \\ \multicolumn{$ 

 $\label{eq:2.1} \begin{split} \mathcal{L}_{\text{max}}(\mathcal{L}_{\text{max}}^{\text{max}}(\mathcal{L}_{\text{max}}^{\text{max}}(\mathcal{L}_{\text{max}}^{\text{max}}(\mathcal{L}_{\text{max}}^{\text{max}}(\mathcal{L}_{\text{max}}^{\text{max}}(\mathcal{L}_{\text{max}}^{\text{max}}(\mathcal{L}_{\text{max}}^{\text{max}}(\mathcal{L}_{\text{max}}^{\text{max}}(\mathcal{L}_{\text{max}}^{\text{max}}(\mathcal{L}_{\text{max}}^{\text{max}}(\mathcal{L}_{\text{max}}^{\text{max}}(\mathcal{L}_{\text$ 

Ŧ.

**Contract de la contracta de la contracta de la contracta de la contracta de la contracta de la contracta de l**<br>Contracta de la contracta de la contracta de la contracta de la contracta de la contracta de la contracta del

access completely to the

్రా

System installation procedures 553-3001-210

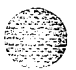

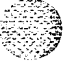

System installation procedures 553-3001-210

# Procedure 15: **Installing a disk drive unit**

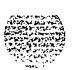

## **General information**

Use this procedure to add an NT8D68AA Floppy Disk Unit (FDU) or NT8D69AA Multi Disk Unit (MDU) to SL-1 system options 21, 51.61, and 71. See *Disk drive upgrade procedures* (553-3001-251) for disk drive installation procedures for all other system types.

### **FDU installation**

- 1 Make sure that the correct data cartridge is installed in each QPC742 Floppy Disk Interface (FDI) circuit pack. The ID number on the data cartridge should match the number on the floppy disks provided with the system.
- 2 Set the **ENB/DIS** switch on each FDI circuit pack to **DIS.**

#### **CAUTION**

The NTSD68 Floppy Disk Unit is powered from the NT8D77 cable which connects it to the OPC742 Floppy Disk Interface circuit pack. To prevent an electrical short which might disable the UEM, do not insert the QPC742 circuit pack into its assigned position until **after** you have connected the NT8D77 cable.

- 3 Set option switches 1 and 5 on the FDI to ON.
- 4 Insert the FDU into its assigned position in the UEM.
- . For SL-1 system option 21, the FDU may be installed in any two available consecutive slots, preferably in the area of slots 7 through 9 in the CE portion of the NT8Dll CE/PE module, or in the area of the last three slots in the PE portion of the module.
- For SL-1 system options 51, 61, and 71, the FDU may be installed in any two available consecutive slots.
- 5 Connect the FDU to each FDI using one NT8D77 cable. This cable runs between the one of the connectors on the FDU faceplate and the connector on the FDI faceplate.

System installation procedures 553-3001~210

- 6 Insert each FDI into its assigned position in the UEM.
- 7 Set the ENB/DIS switch on each FDI circuit pack to **ENB.**
- 8 If the FDU is being added to a working system, test it using Procedure *32: Disk drive test.*

#### **MDU installation**

- **1** Make sure that the correct data cartridge is installed in each QPC584E Mass Storage Interface (MSI) circuit pack. The ID number on the data cartridge should match he number on the floppy disks provided with the system.
- $\mathbf{2}$ Set the ENB/DIS switch on each MS1 pack to **DIS.**
- $3<sup>1</sup>$ Set option switches 1,4, and 5 on each MS1 to ON.
- $\overline{\mathbf{4}}$ Insert the MDU into its assigned position in the UEM.
- 5 Connect the MDU to each MS1 using one NT8D80 cable. This cable runs between the connector labelled 0 on the MDU faceplate and the connector labelled Jl on the MS1 faceplate.
- **6** Set theENB/DIS switch on each MS1 pack to **ENB.**
- **7** If the MDU is being added to a working system, test the MDU using *Procedure 32: Disk drive test.*

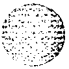

--

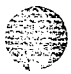

# Procedure 16:<br>**Designating the cross-connect terminal**

#### **General information**

**Use** this procedure to designate BIX cross-connect terminal blocks.

All terminations for the SL- 1 may be accommodated by frame mounted or wall mounted BIX modules and connecting blocks. The layout of the blocks may be varied to meet the requirements of the site. Refer to the following documents for a complete description of the BIX cross-connect system:

*BIX In-Building Cross-Connect System Material Description* (631-4511-100)

*BIX In-Building Cross-Connect System Planning (63* 1-451 l-150)

*BIX In-Building Cross-Connect System Material Installation and* **Servicing (63 1 -45 1 1-200)** 

*Customer premises distribution frame description and installation* (631-451 l-201)

*Protection entrance terminal description and installation* (631-4511-202)

SEARCHER UP!

 $1.36888811$ 

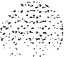

i,

*\_ \_*
## **BIX installation and designation**

- 1 Install BIX cross-connect blocks according to the installation procedure described *in BZX Installation and Servicing* (631-451 l-200).
	- The BIX module includes 1 **QMBIX10A** mount, 10 **QCBIX1A** connectors, and 5 QSBIX2OA designation strips. A QMBIX12E mount is also available which holds 12 **QCBIX1A** connectors. Figure 16 1 illustrates a wall mounted BIX module.
	- . Figure 16-2 illustrates a wall mounted BIX cross-connect terminal.
	- . Figure 16-3 illustrates a typical BIX cross-connect terminal layout.
	- . Figure 16-4 illustrates the recommended BIX module layout for NT8D37, NT8D13, and NT8Dll modules.
- 2 Attach the adhesive designation labels for 500/2500 type telephones to the BIX designation **ships.** *See BIX Installation and Servicing* (63 l-451 l-200) for information about how to attach the designation labels.
	- . Table 16-1 lists part numbers for BIX designation labels.
	- . Figure 16-5 illustrates the basic BIX designation label for NT8D37 Intelligent Peripheral Equipment Modules.
	- Figure 166 illustrates the basic BIX designation label for NT8D11 --Common/Peripheral Equipment Modules.
- 3 Attach the labels for trunks on top of the basic labels according to the assignments shown on the work order. The transparent window on the trunk labels allows the card number on the basic labels to be seen.
	- . Figures 16-7 through 16-10 illustrate the overlay BIX designation labels for all **NT8D15AA** E&M Trunk modes.
	- . Figures 16-11 through 16-13 illustrate the overlay BIX designation labels for all NT8D14AA Universal Trunk modes.
- 4 Attach the labels for the P1, P2 (from the PFTU), and P3 (alarm) cable connections.
	- Figure 16-14 illustrates the BIX designation labels for an NT8D39 type PFTU.

,

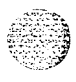

c

System installation procedures 553-3001-210

5 Attach the labels for incoming trunks, sets and riser cables, according to work order.

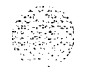

t.

计算机 计算法

化乙烯酸盐 医阿米尔氏试验检尿道 医阿尔伯氏试验检胆汁

 $\alpha_{\rm{eff}}$  and  $\alpha_{\rm{eff}}$  are the maximum functions.

#### **Figure 16-1 BIX module**

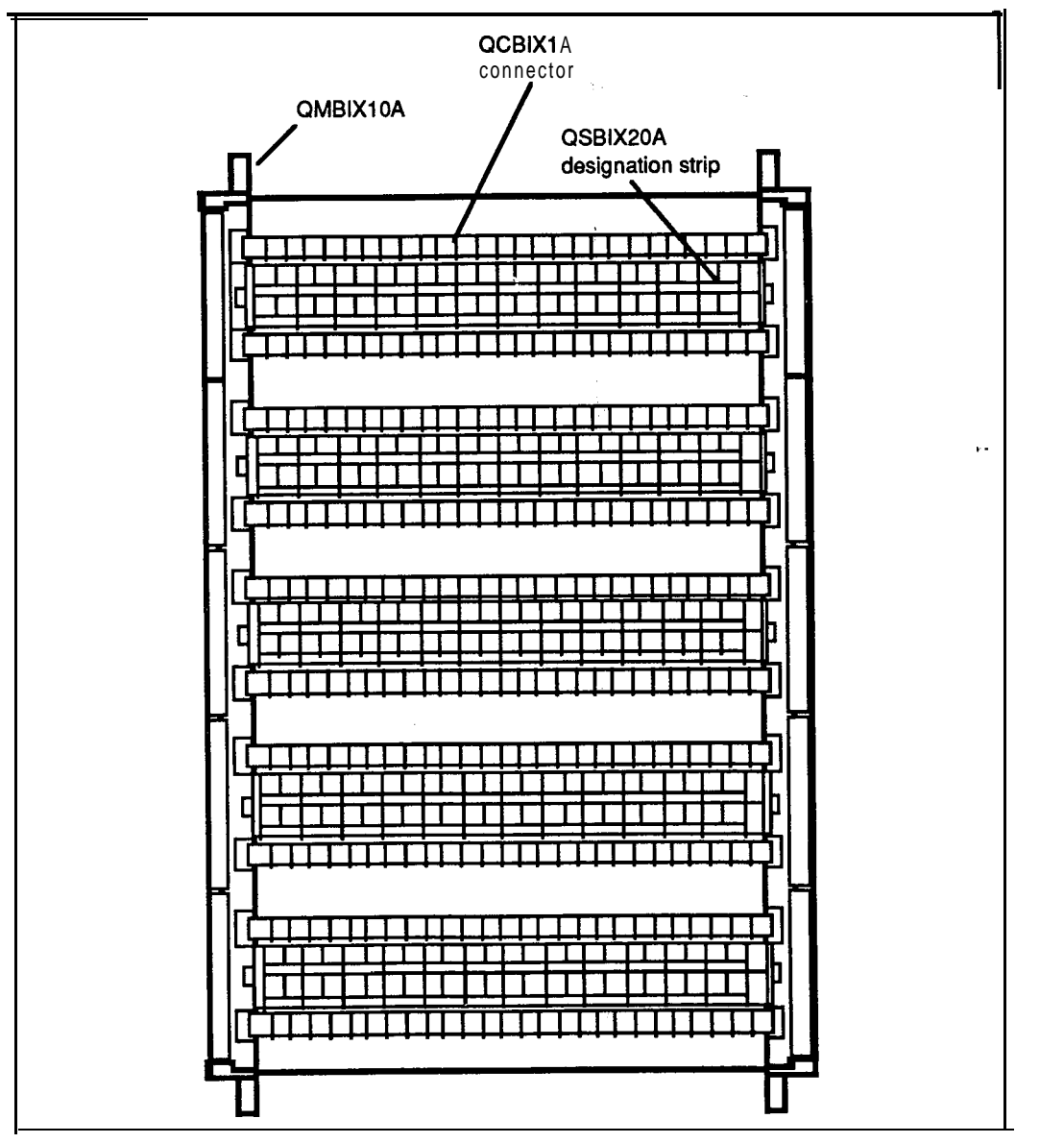

#### **Figure 16-2 Wall mounted BIX cross-connect terminal**

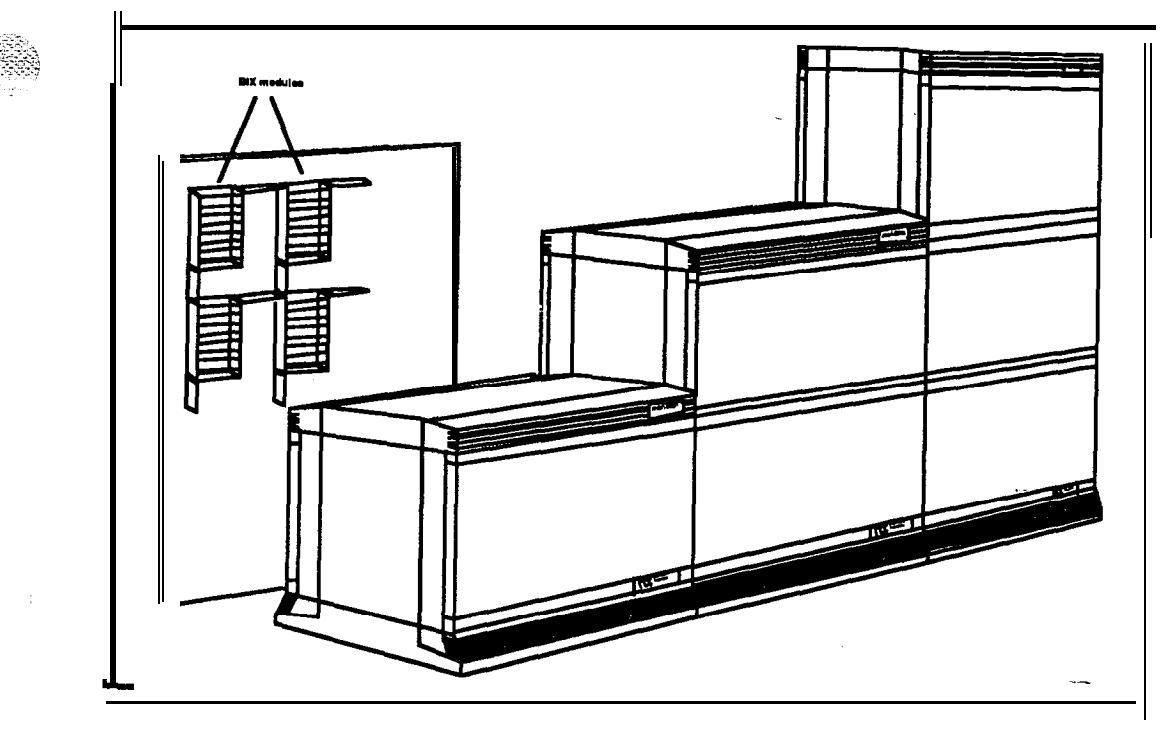

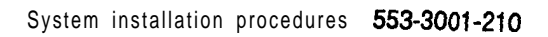

## **Figure 16-3**

**(pical wall mounted BIX cross-connect terminal layout**

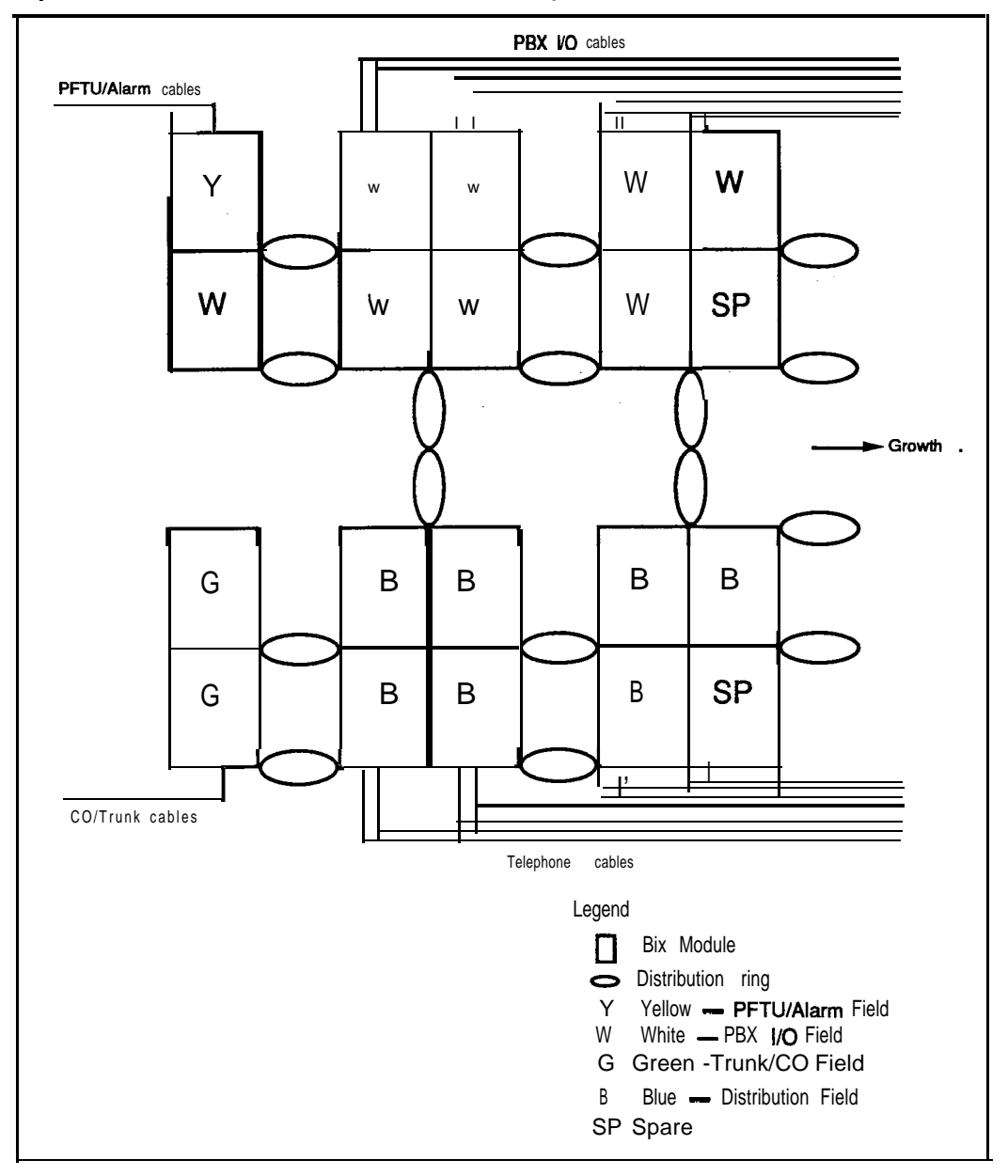

System installation procedures 553-3001-210

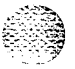

Y

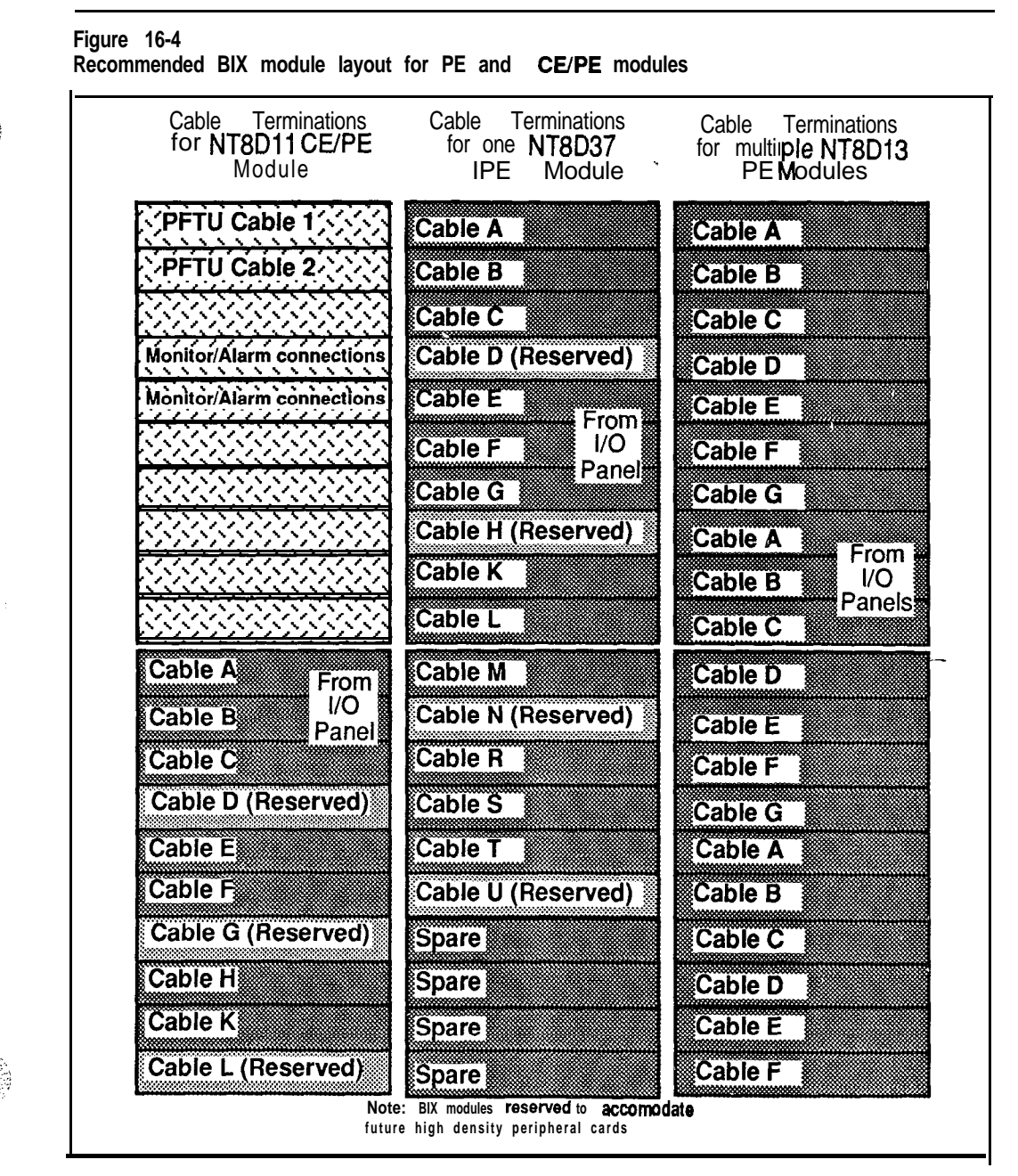

 $\label{eq:2.1} \mathcal{L}_{\text{max}}(\mathbf{y},\mathbf{y}) = \mathcal{L}_{\text{max}}(\mathbf{y},\mathbf{y}) = \mathcal{L}_{\text{max}}(\mathbf{y},\mathbf{y})$ 

 $\frac{1}{2}$  .  $\frac{1}{2}$  .

System installation procedures 553-3001-210

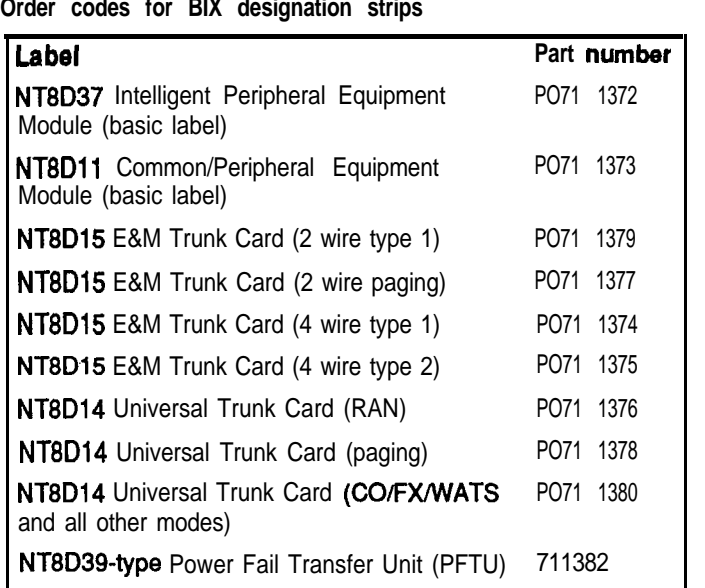

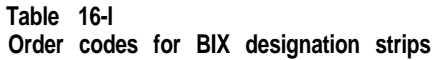

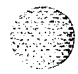

System installation procedures 553-3001-210

 $\mathcal{F}$ 

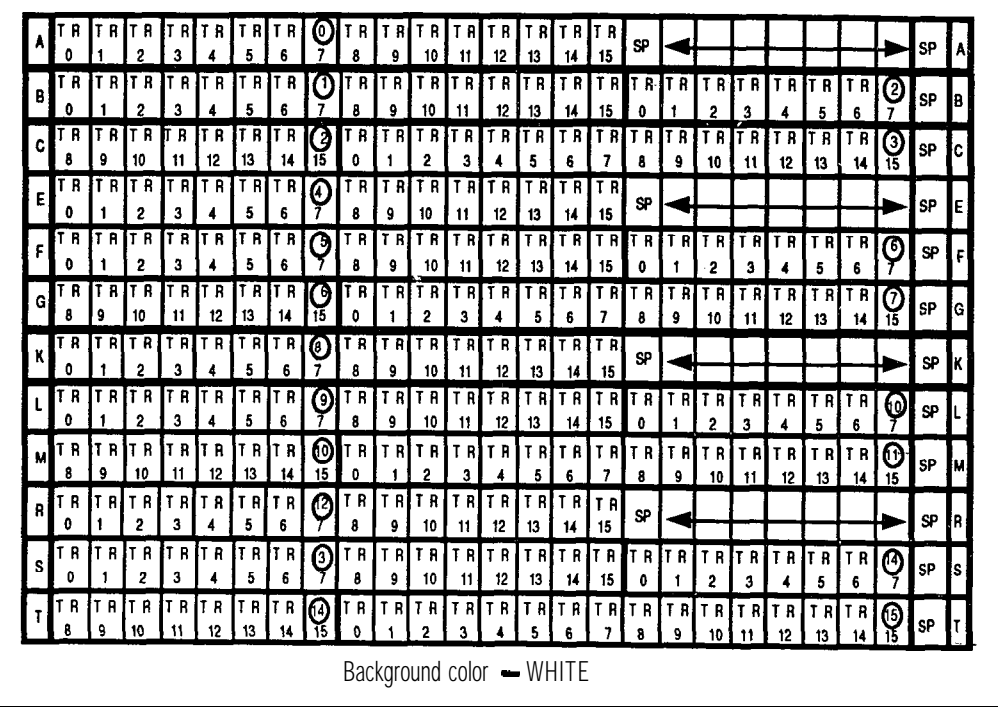

**Figure 16-5 Basic BIX designation label for NT8D37 Intelligent Peripheral Equipment Module**

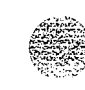

**Contract Analysis Contract Contract Contract Contract Contract Contract Contract Contract Contract Contract Contract Contract Contract Contract Contract Contract Contract Contract Contract Contract Contract Contract Contr** 

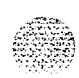

 $\frac{1}{2}$  $\frac{1}{2}$ 

t,

Figure 16-6

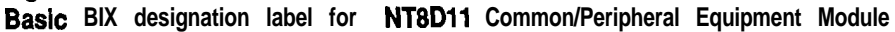

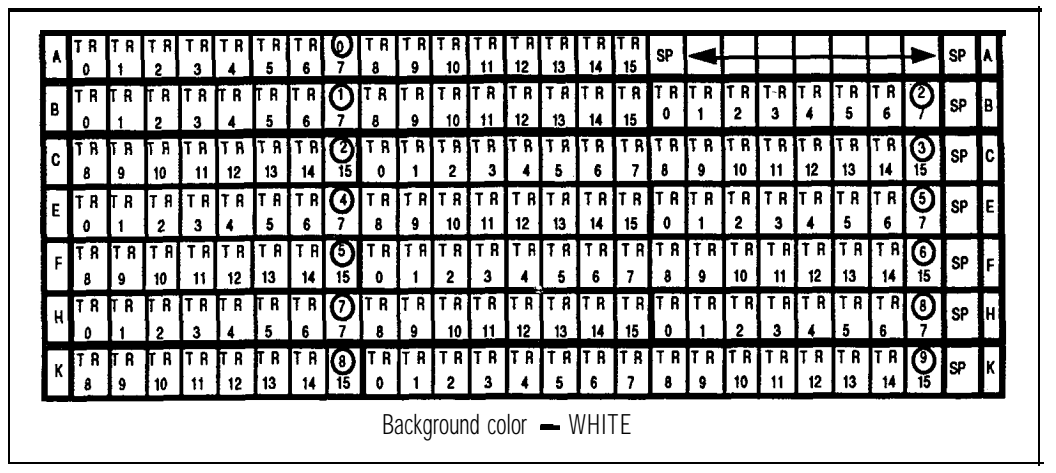

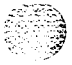

i,

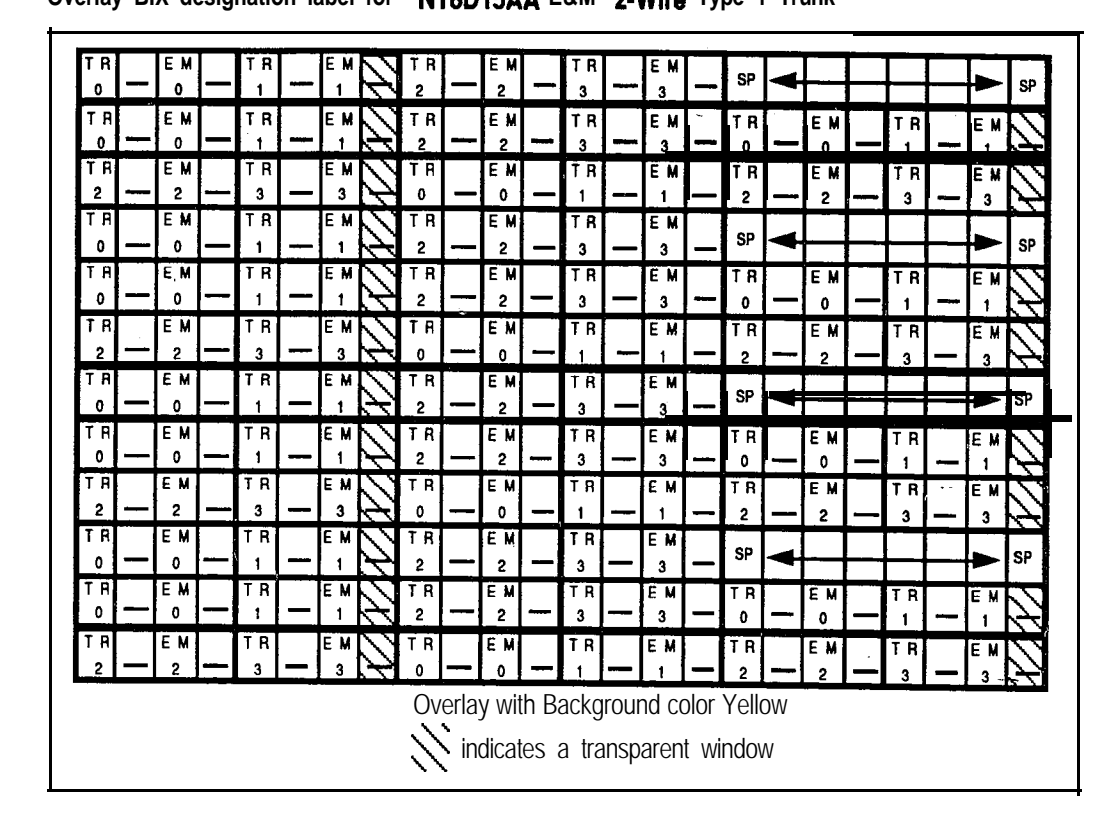

#### **Figure 16-7 Overlay BIX designation label for NT8D15AA E&M 2-Wire Type 1 Trunk**

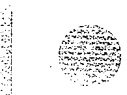

A,

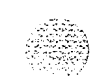

 $\mathcal{I} \rightarrow \mathcal{I}$ 

international

System installation procedures 553-3001-210

 $\hat{\boldsymbol{\epsilon}}$ 

(1940) 经实现

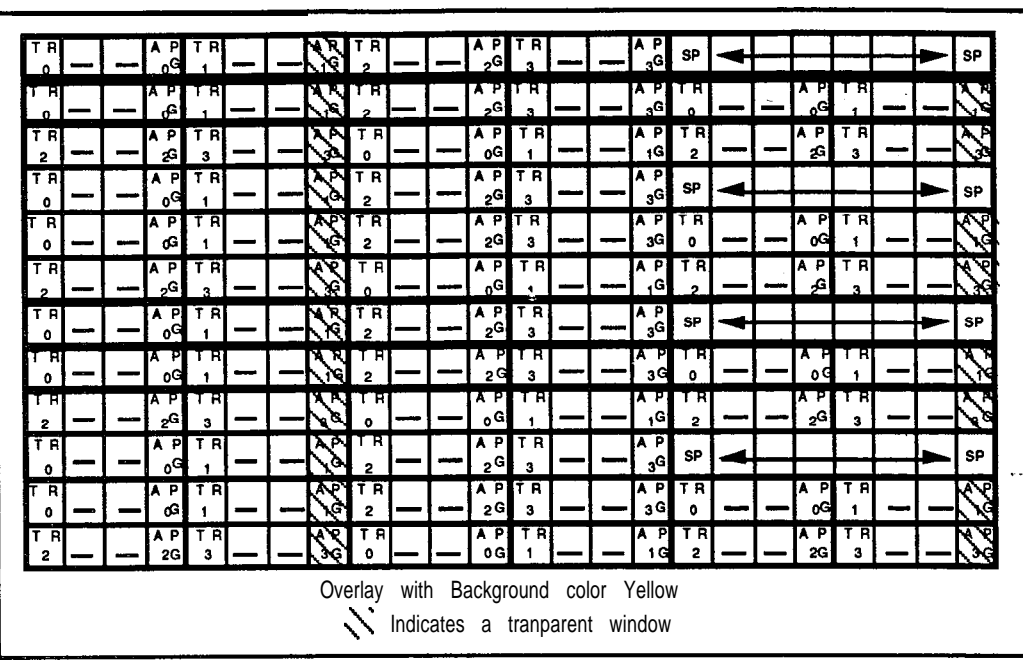

 $\alpha = \frac{1}{2} \frac{1}{2}$  , and  $\alpha$ 

 $\mathcal{L}^{\text{max}}_{\text{max}}$  and  $\mathcal{L}^{\text{max}}_{\text{max}}$ 

**Figure 16-8** Overlay **BIX** designation label for **NT8D15AA E&M 2-Wire Paging Trunk** 

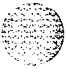

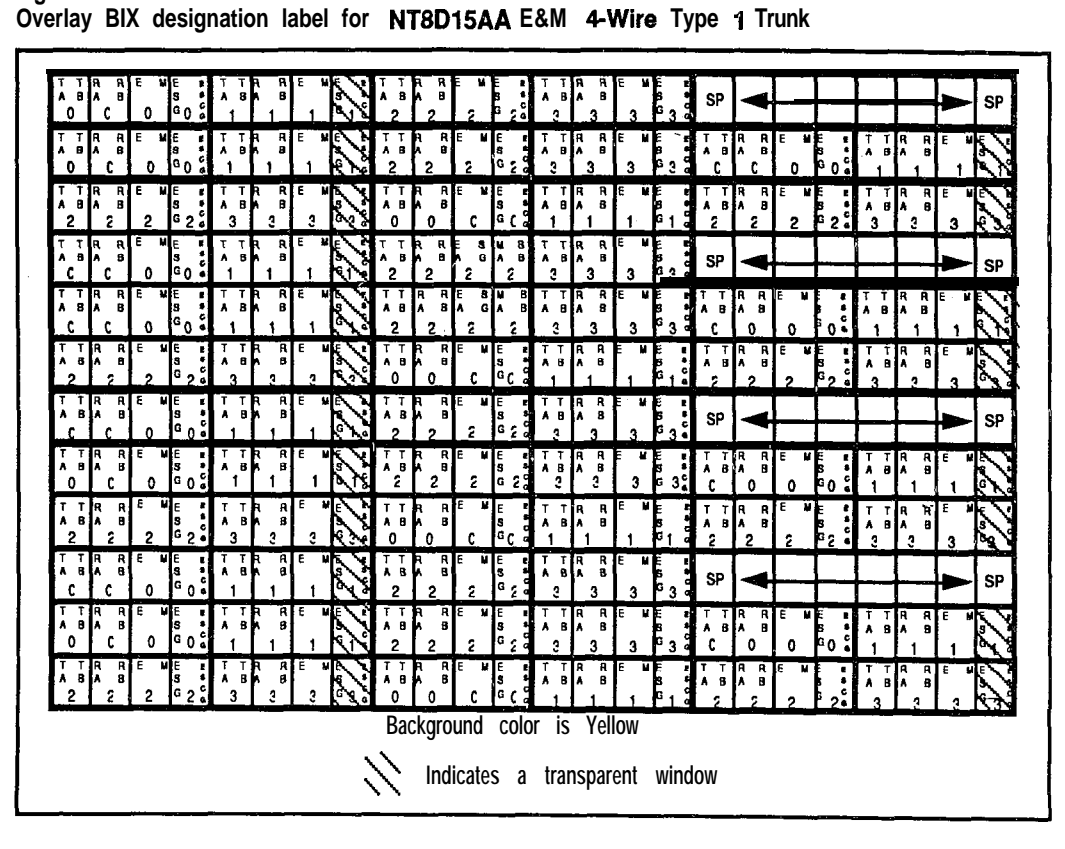

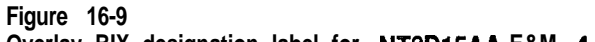

..

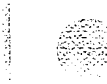

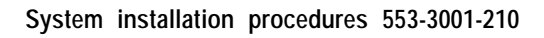

#### **Figure 16-10**

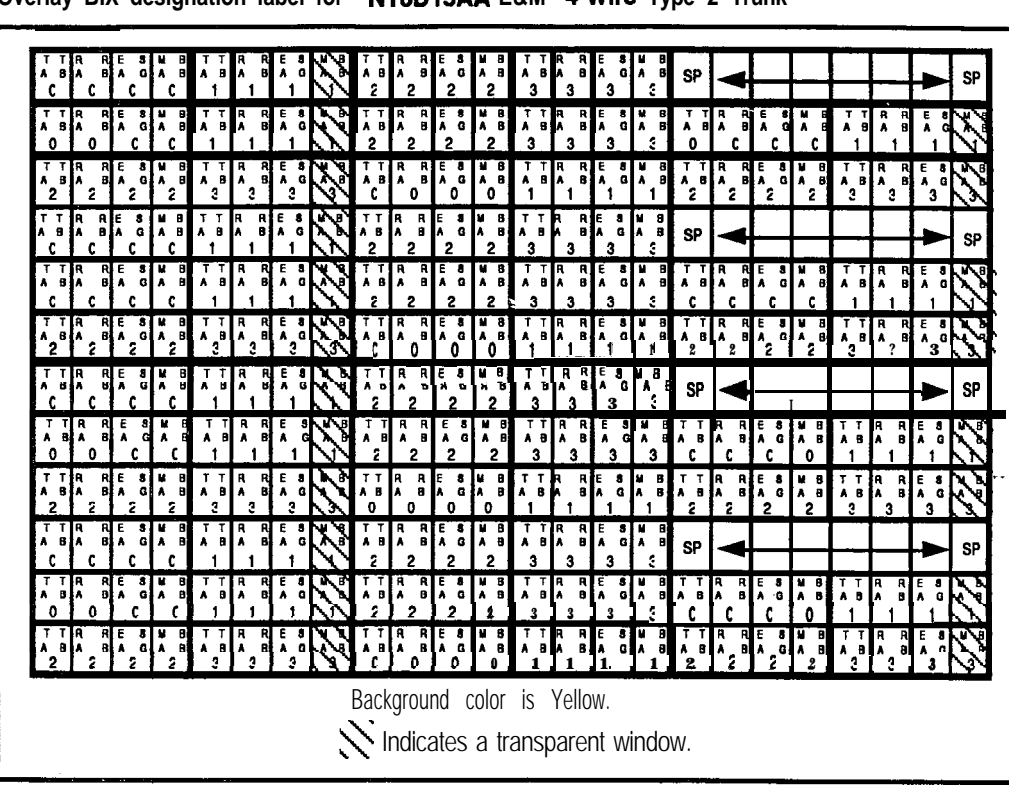

## **Overlay BIX designation label for NTBD15AA E&M 4-Wire Type 2 Trunk**

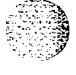

in a great

#### **Figure 16-11** Overlay BIX designation label for NT8D14AA Universal Trunk - Paging mode

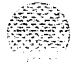

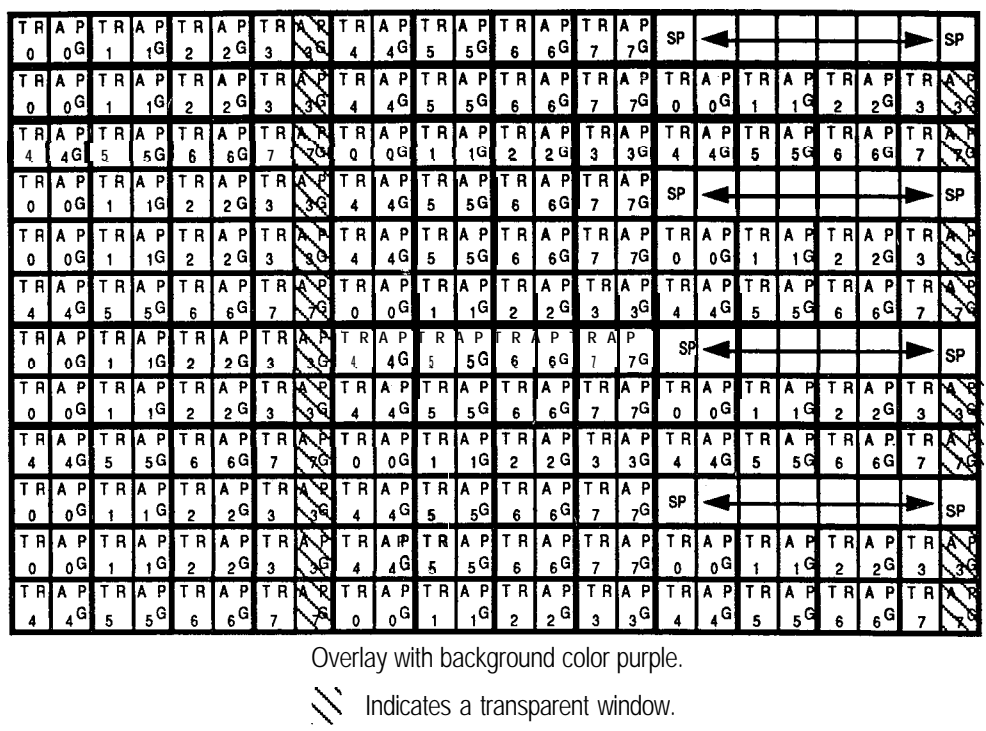

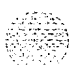

**Figure 16-12**

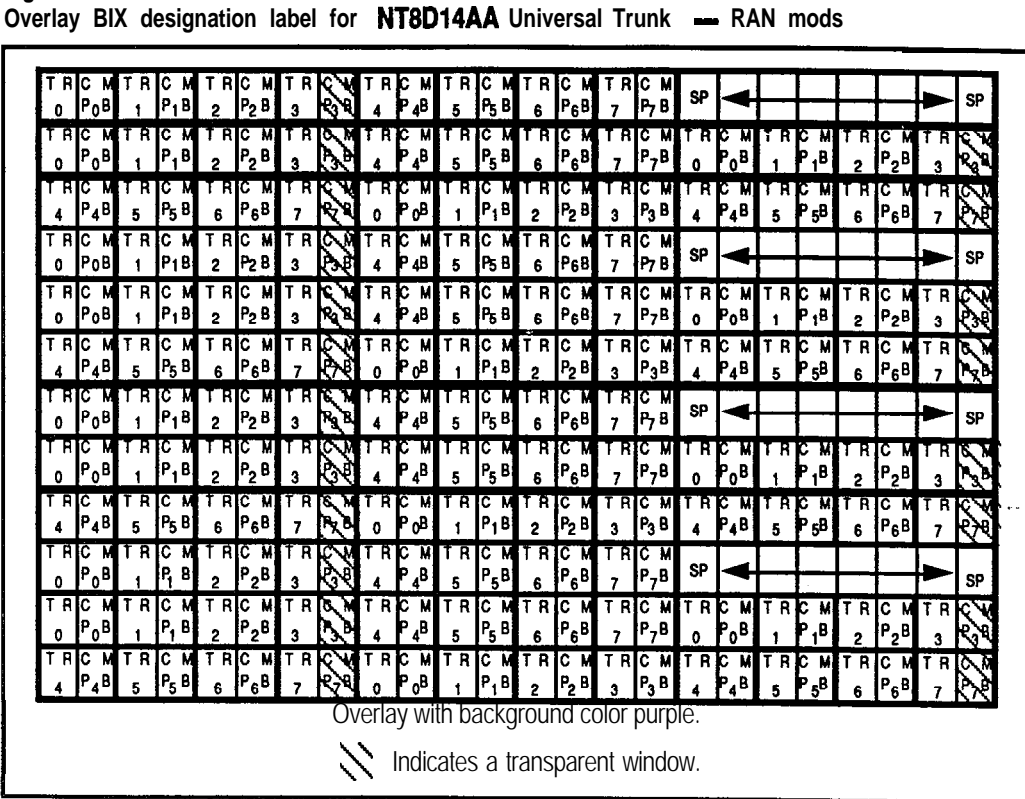

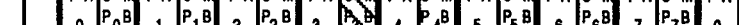

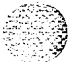

 $\sim$ 

**Figure 16-13 Overlay BIX designation label for MTBD14AA Universal Trunk - CO/FX/WATS and ali other modes**

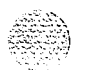

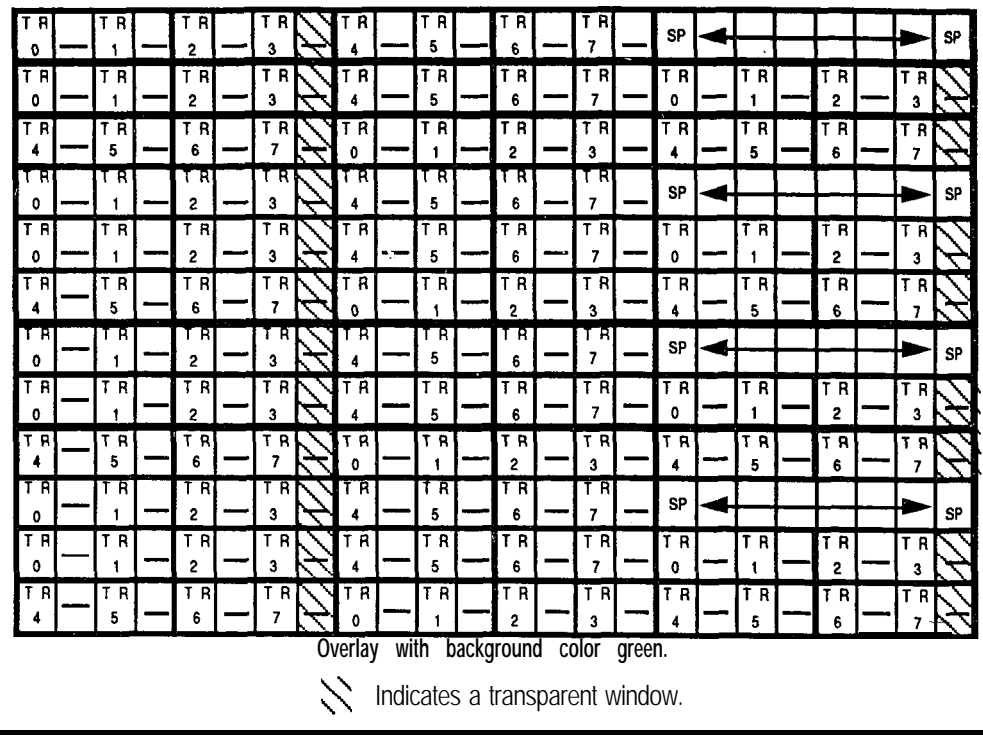

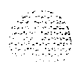

**System installation procedures 553-3001-210**

原告:中国的

**Figure 16-14 BIX designation label for NT8D39-type Power Fail Transfer Unit (PFTU)**

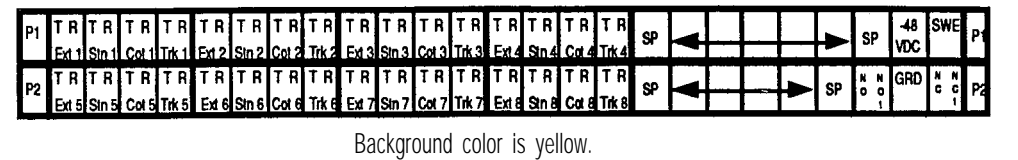

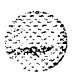

--

System installation procedures 553-3001-210

..

# Procedure 17: **Installing a Power Failure Transfer Unit (PFTU)**

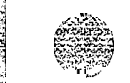

. '

**q**<br>Constitution of the Second Department of the Second

**'I**

## **. . ..\_.- General information**

Use this procedure to install and connect an NT8D39 type Power Fail Transfer Unit (PFTU).

Connecting blocks capable of accommodating two NE-A25B type cables for each PFTU are required at the cross connect terminal. These blocks should be installed in the space reserved for power failure transfer unit terminations. *See Procedure 25: Connecting trunks and telephones to the PFTU*, for cross-connection diagrams.

Note: On an AC-powered system, the PFTU requires a -48 V dc power supply. On a DC-powered system, the PFTU requires a -48 V dc fused output from the power plant.

## **Installing PFTUs**

- <sup>1</sup> Remove the PFIU from its container and mount it on the wall near the cross connect terminal.
- 2 Perform this step for DC powered systems only.

Using a fused output from the QBL15, QBL12 or QCA13, connect one #12 - 14 AWG to a wall mounted three position terminal block (Northern Telecom part number A0329007) located next to the MDF. Connect the -48 V dc to the MDF using one #24 AWG. The power then can be cross-connected to the PFIU as shown in Table 17-1. The MDF ground is the ground for the **PFTU**. Use the following fuses:

- 1 PFTU 1.33A fuse
- 2 PFTU 3A fuse
- <sup>l</sup>3 PFI'U 4A fuse
- 3 Install two NE-A25B type cables from connectors Pl and P2 on the front of the PFI'U to the the assigned connecting blocks at the cross connect terminal. The cables should be labelled Pl and P2 at both ends for easy identification.

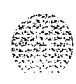

- 4 Install the designation strips for the PFTU on the connecting blocks (if not previously installed). If designation strips are not provided, mark the connections on cable Pl as shown in Table 17-1.
- $\overline{1}$  5 Install the connections on cable Pl as shown in Table 17-1.

*Note:* The PFTU requires -48 V dc power supply.

The green LED should light when the power supply is connected to the PFTU. The red LED should alternate between on and off each time the button on the front of the PFTU is pressed. When the red LED is on, the PFTU is in transfer mode; when the red LED is off and the green LED is on, the PFTU is not in transfer mode.

| <b>Pair</b> | <b>Color</b> | <b>Description</b> | <b>Connection</b>                              |
|-------------|--------------|--------------------|------------------------------------------------|
| 24T         | V-BR         | Logic<br>Input     | from NT8D46AH alarm<br>I FRFN<br>cable<br>(J3) |
| 24R         | BR-V         | Switch<br>Input    | on cable to attendant<br>TC<br>console         |
| 25T         | $V-S$        | Ground             | GND MDF from NT8D46AH alarm<br>cable<br>(J3)   |
| 25R         | $S - V$      | Voltage            | -48<br>dc power supply                         |

**Table 17-1 Connections on Cable Pl from PF U**

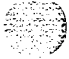

- -

# Procedure 18: **,:.j .\_\_ 'Installing System Monitor cabling**

## **General information**

Use this procedure to install cabling for NT8D22 and NT7D15 System Monitors.

The NT8D22 System Monitor is located inside the rear of each pedestal in system options  $21, 51, 61$ , and 71

The NT7D15 System Monitor is located on the backplane of the NT8Dll CE/pE module in system option 21A.

In system options 21, 51, 61, and 71, the NT8D22 System Monitor in the main equipment column (the column equipped with CPU 0) is designated as the master System Monitor. System monitor assemblies located in the remaining columns are designated as slave system monitors.

In system option 21A, the NT7D15 System Monitor is installed in one of the four backplane slots at the rear of the ND8Dll CE/PE Module.

Each NT8D22 System Monitor is equipped with option switches used to indicate whether it is a master or a slave, the number (address) of the column in which it is located, and other options. See the chapter "Circuit pack application examples" in *Circuit pack installation and testing* (553-3001-211) for a detailed description of System Monitor configurations and associated switch settings.

An SD1 port located in the main equipment column is required for operation of the NT8D22 System Monitor. For instructions on installing SD1 ports, *see Procedure 14: installing a Serial Data Interface (SDI) port.*

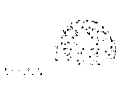

.

## **NT8D22 System Monitor cabling installation**

1 Set the option switches for each System Monitor being installed.

To set the switches, remove the rear pedestal grill, loosen the two retaining screws securing the System Monitor to the power distribution unit, and remove the System Monitor circuit pack. See Figure 18-1. The switches are located on the component side of the assembly.

- . See the chapter "Circuit pack application examples" in *Circuit pack installation and testing* (553-3001-211) for System Monitor switch setting information.
- . Set the baud rate for the SD1 port associated with the master System Monitor to 1200 baud.
- 2 Perform this step for system options 21,51 and 61 only.

Remove the backplane access plate from the I/O panel at the rear of the CPU module.

Connect the master System Monitor to an SD1 circuit pack. Use an NT8D46AG cable if connecting to an NT8D41AA SD1 Paddle Board. Use an NT8D46AD cable when connecting to any other SDI circuit pack. See Figure 18-2.

Connect the small portion of the NT8D46 cable assembly to the assigned SD1 port.

3 Perform this step for system option 71 only.

Remove the backplane access plate from the I/O panel at the rear of the module containing CPU 0 and the network module directly above it.

Connect the master System Monitor in CPU module 0 to Slave System Monitor #1 in CPU module 1 using an NT8D46AS cable. See Figure 18-3.

Connect the small portion of the NT8D46AD cable assembly in the Network module directly above the module containing CPU 0 to the assigned SD1 port. See Figure 18-4.

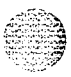

I

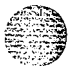

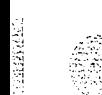

4 Perform this step for multi-column installations only.

Beginning with the master System Monitor, connect an NT8D46AL (if columns are adjacent) or an NT8D46AP (if columns are not adjacent) cable from connector  $J6$  to connector  $J5$  on the System Monitor of the neighboring column. Repeat this step until all System Monitor assemblies are connected in series. See Figure 18-5.

5 Perform this step for DC powered systems only.

Connect one of the following cables from connector J4 on each System Monitor to the DC power distribution box, See Figure 18-5.

- . For a QBLl5, use an NT8D46AT alarm cable. See Table 18-2 for the terminating sequence and color assignments.
- . For a OBL12, use an NT8D46AW alarm cable. See Table 18-3 for the terminating sequence and color assignments.
- For a QCA13, use an NT8D46AV alarm cable. See Table 18-4 for the terminating sequence and color assignments.
- 6 Perform this step only for systems equipped with an Uninterruptable Power Supply (UPS) unit.

Connect one of the following cables from connector  $\overline{J4}$  on each **System** Monitor to the UPS. See Figure 18-5.

- For a Best Inc. UPS, use an NT8D46AJ alarm cable.
- . For an Exide UPS, use an NT8D46AQ alarm cable.
- . For an Alpha UPS, use an NT8D46AU alarm cable.
- 7 Install an NT8D46AH alarm cable from connector J3 on each System Monitor to the cross connect terminal. See Figure 18-5.
- 8 Terminate and designate the cable on its assigned connecting block in the area reserved for alarm connections. See Table 18-1 for the terminating sequence and color assignments.

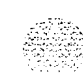

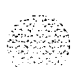

..

:

#### **Figure 18-1 NT8D22 System Monitor location**

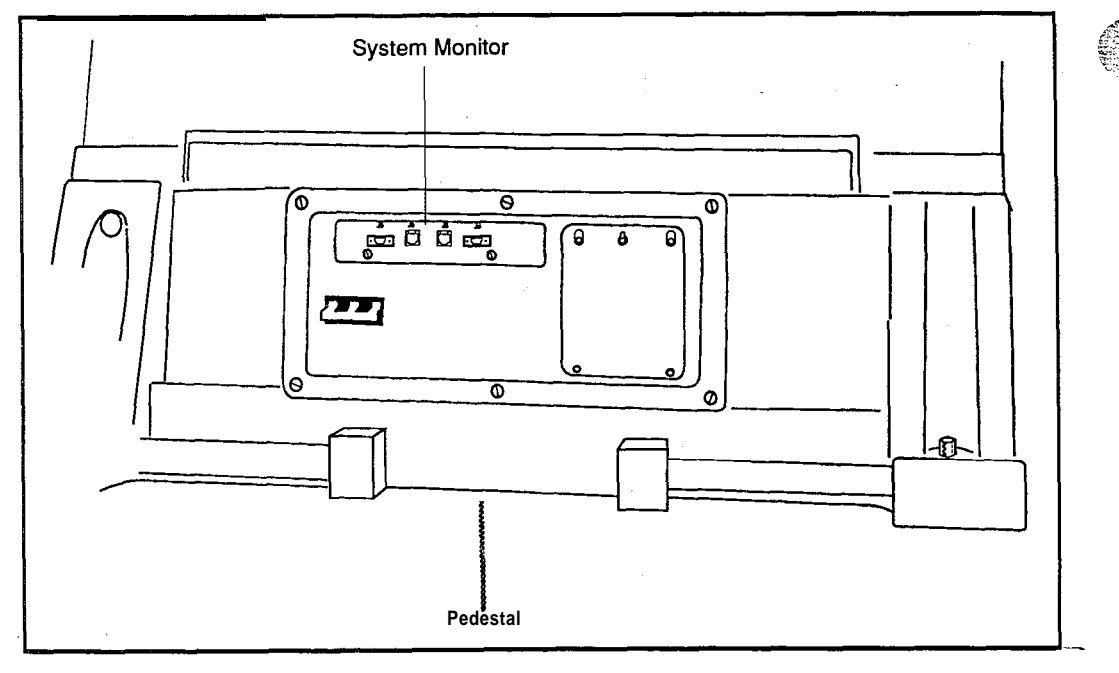

System installation procedures 553-3001-210

a<br>Seriak

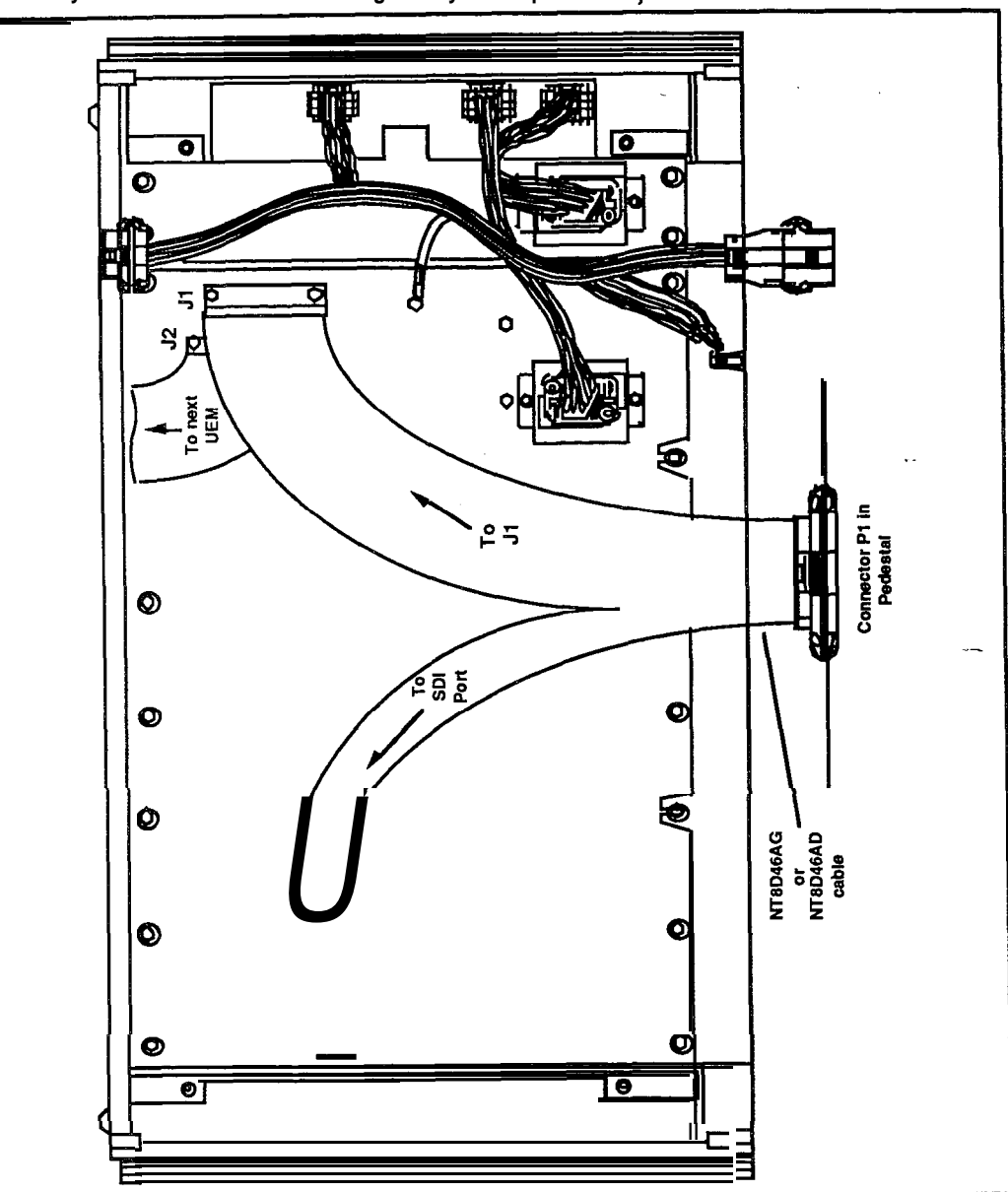

**Figure 18-2 Master System Monitor to SDI cabling for system options 21,51 and 61**

System installation procedures 553-3001-210

#### 18-6 System Monitor cabling

#### **Figure 18-3**

and Pelacotes

Master System Monitor to Slave System Monitor #1 cabling for system option 71

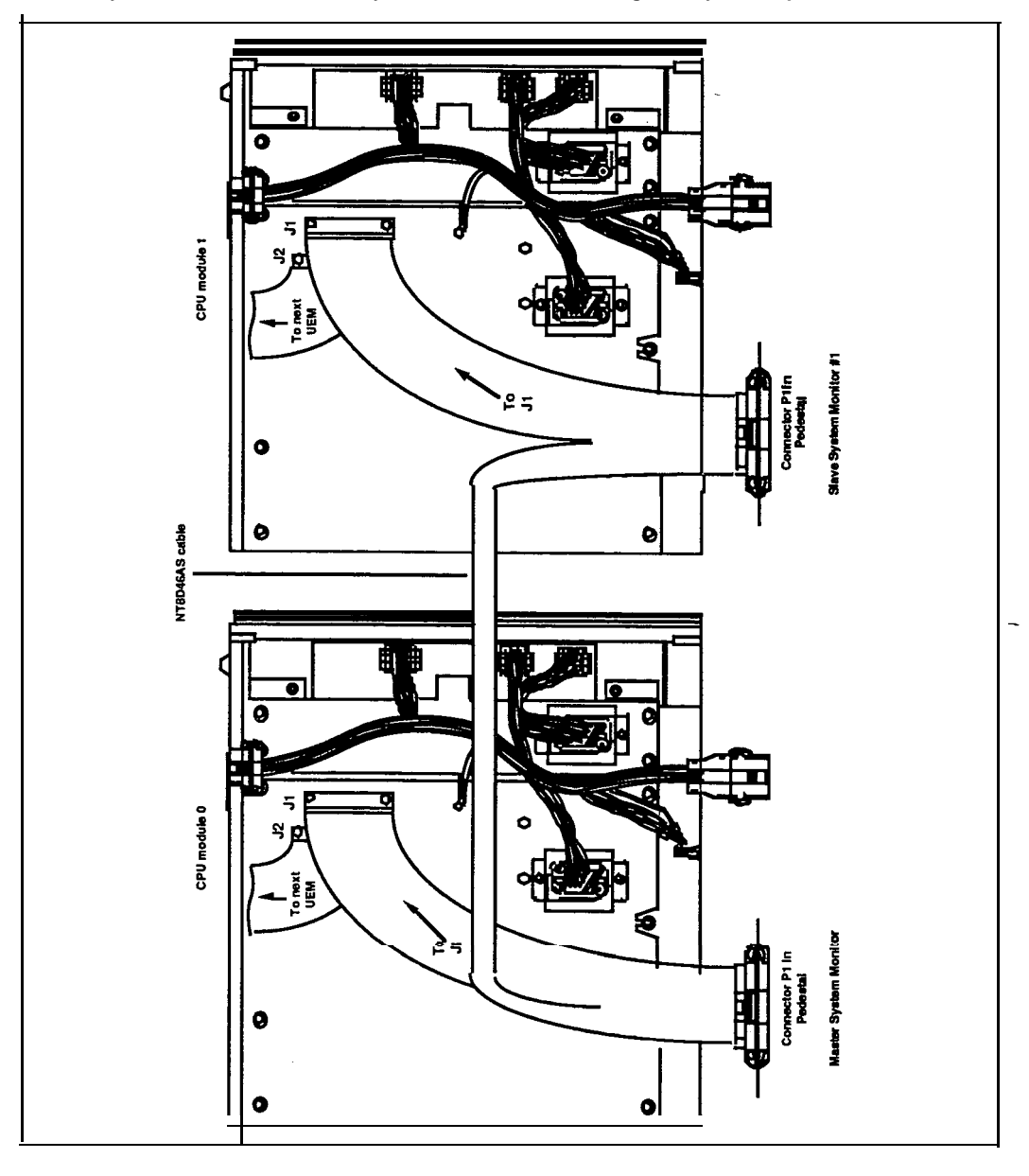

System installation procedures 553-3001-210

: ..

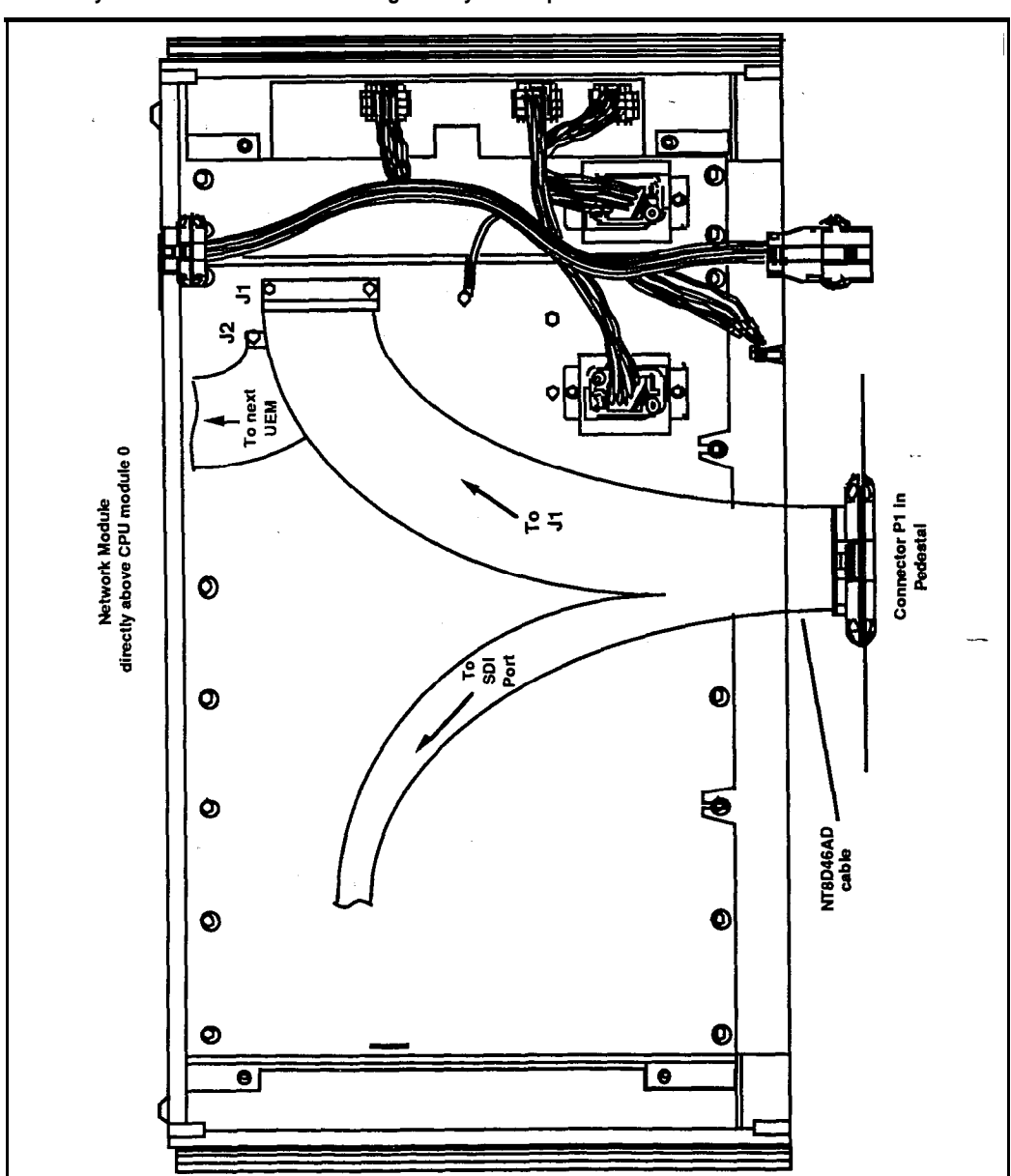

**Figure 18-4 Master System Monitor to SDI cabling for system option 71**

System installation procedures 553-3001-210

 $\frac{1}{2}$ 

..

## **Figure 18-5**

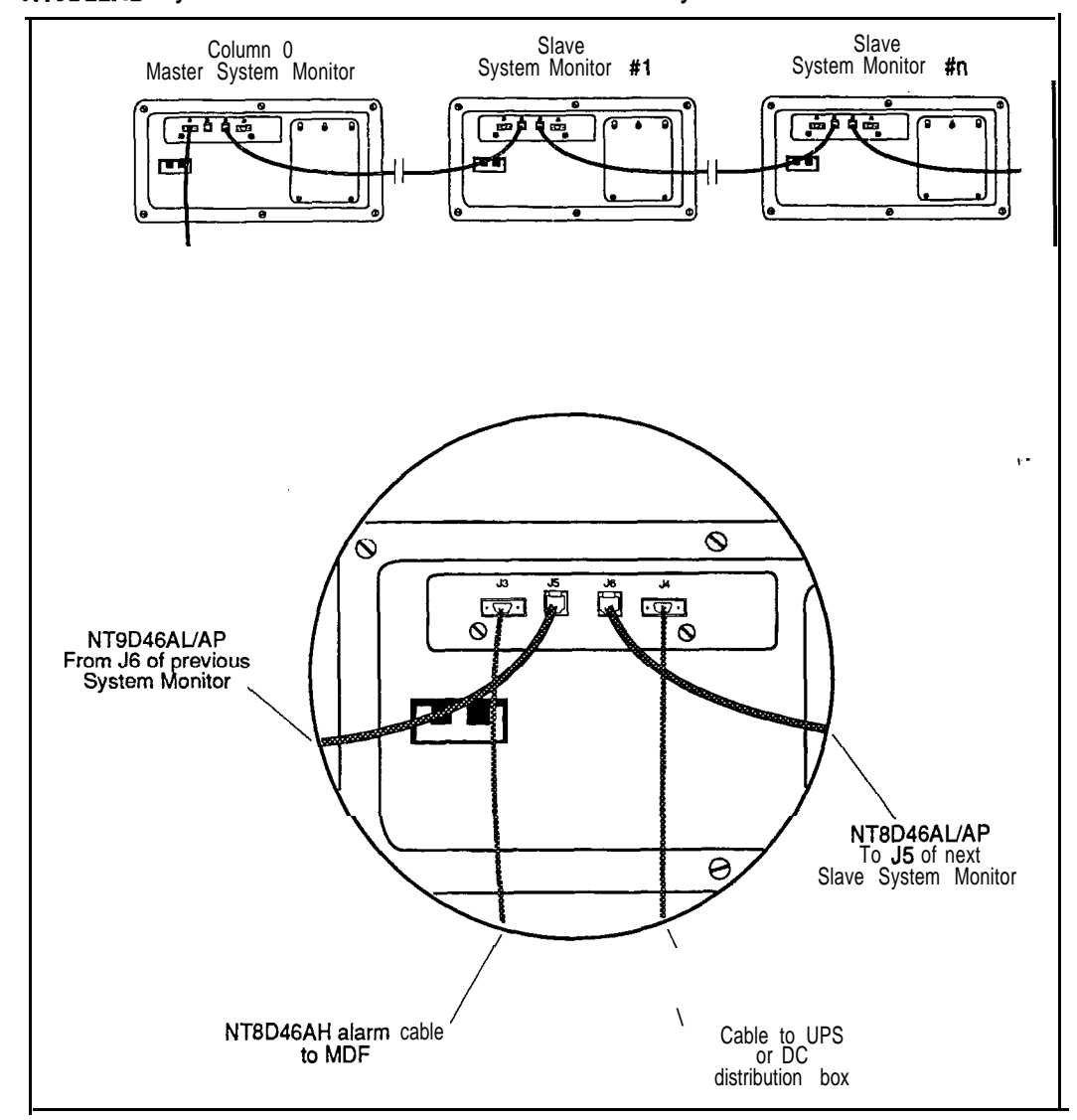

**NT8D22AB System Monitor connections for multi-column system**

System installation procedures 553-3001-210

 $\alpha_{\rm{max}}$ 

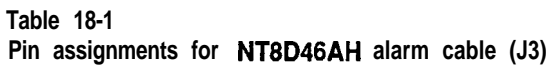

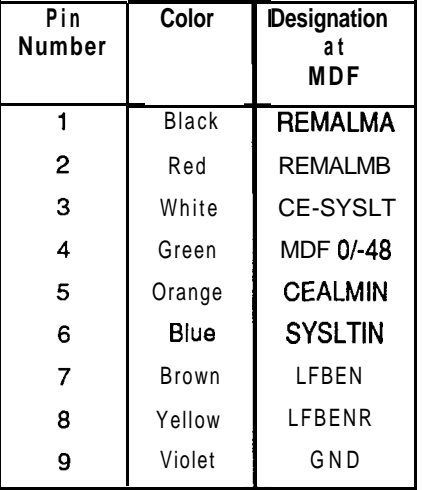

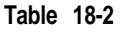

Pin assignments for NT8D46AT alarm cable (J4) **System Monitor to QBLl5**

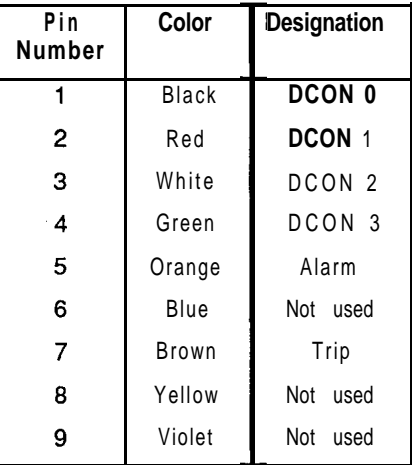

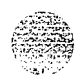

 $\cdot$ 

 $-35.2278254$ 

**Contract** 

 $\begin{array}{c} 1 \\ 1 \\ 2 \\ 3 \end{array}$ 

 $\label{eq:2.1} \frac{d}{dt} \left( \frac{d}{dt} \right) = \frac{1}{2} \left( \frac{d}{dt} \right) + \frac{1}{2} \left( \frac{d}{dt} \right) + \frac{1}{2} \left( \frac{d}{dt} \right) + \frac{1}{2} \left( \frac{d}{dt} \right) + \frac{1}{2} \left( \frac{d}{dt} \right) + \frac{1}{2} \left( \frac{d}{dt} \right) + \frac{1}{2} \left( \frac{d}{dt} \right) + \frac{1}{2} \left( \frac{d}{dt} \right) + \frac{1}{2} \left( \frac{d}{dt} \right) + \$ 

 $\frac{1}{2}$ 

> $\frac{1}{2}$ ÿ Ś

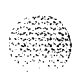

 $\ddot{\phantom{1}}$ 

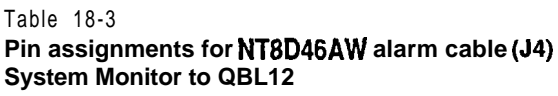

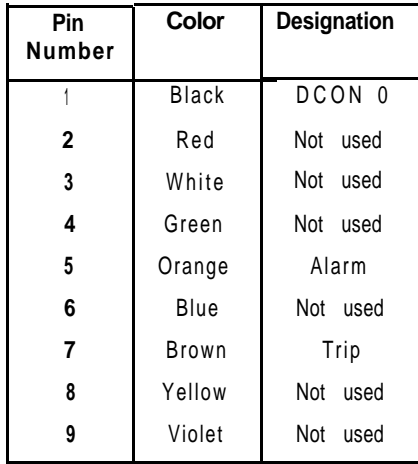

#### **Table 18-4 Pin assignments for NT8D46AV alarm cable (54) System Monitor to QCA13**

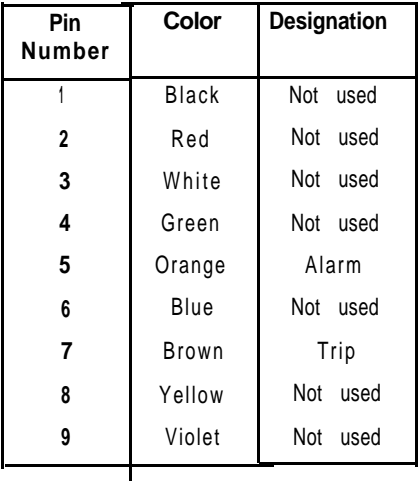

 $\epsilon$  $\mathcal{A}^{\mathcal{A}}$  as

Ċ,

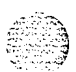

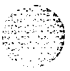

--

--

## **NT7D15 System Monitor cabling installation**

- $\mathbf{1}$ Remove the rear cover of the CE/PE Module.
- **2** Loosen the four retaining screws and remove the backplane access cover.
- Insert the NT7D15 System Monitor into one of the slots at the rear of  $3<sup>1</sup>$ the CE/PE Module, as illustrated in Figure 18-6.
- Connect an NT8D40BJ cable from connector Pl on the System  $\overline{\mathbf{4}}$ Monitor to connector  $J1$  on the backplane.
- Connect an NT8D84AA cable from connector P2 on the System  $5<sup>5</sup>$ Monitor to an available connector on the I/O panel.
- Connect an NT8D40BK cable from connector P3 on the System 6 Monitor to connectors Cl and C2 on the circuit breaker assembly in the pedestal. .

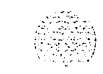

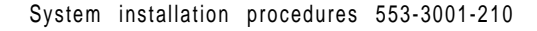

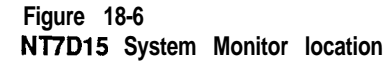

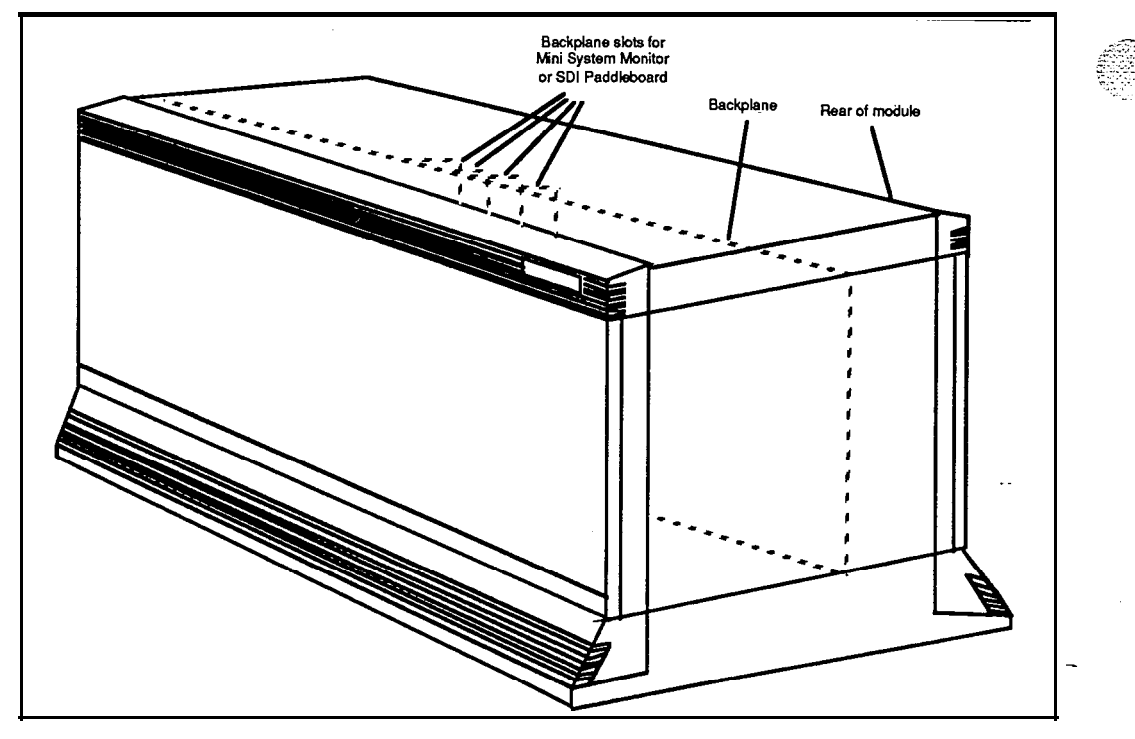

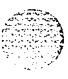

..

# Procedure 19: **Cabling Common Equipment in system option 61**

## **General information**

Use this procedure to install Common Equipment cabling for an SL-1 system option 61.

The SL-1 system option 61 consists of two NT6D39AA CPU/Network (CPU/NET) modules and one or more Peripheral Equipment (PE) modules, as illustrated in Figure 19- 1.

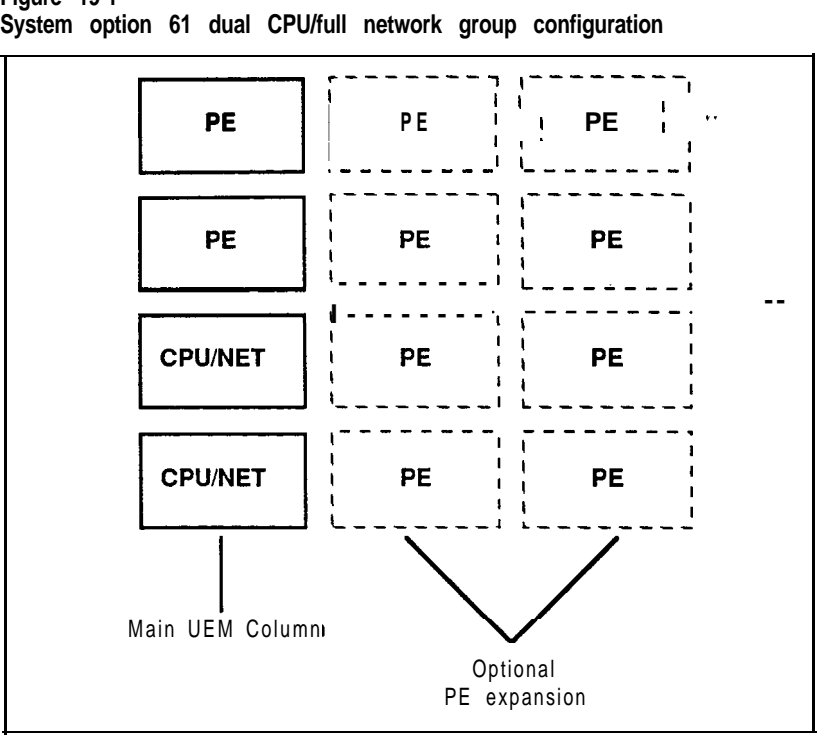

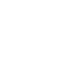

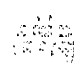

l,

: ..

**Figure 19-1**

## **Internal cable routing**

Cables within a column or between adjacent columns are routed inside the UEMs through cable troughs (See Figure 19-2) in the following manner:

- . Horizontally across the front and rear of the card cage when cables remain inside the DEM.
- . Horizontally from the front to the rear of the UEM through the cable trough on the right side of the DEM.
- . Vertically in the channel on the right side of the card cage (viewed from the front of the UEM).
- Intermediately the square holes near the rear of the UEM when cables must exit an equipment column.

#### **CAUTION**

Due to the limited space available and the effects of **EMI/RFI** noise which may be generated by the power supply unit, do not route cables from front to rear on the left side of the card cage. Route these cables through the space provided on the right side of the DEM.

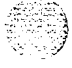

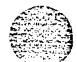

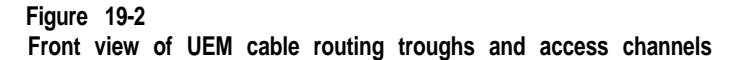

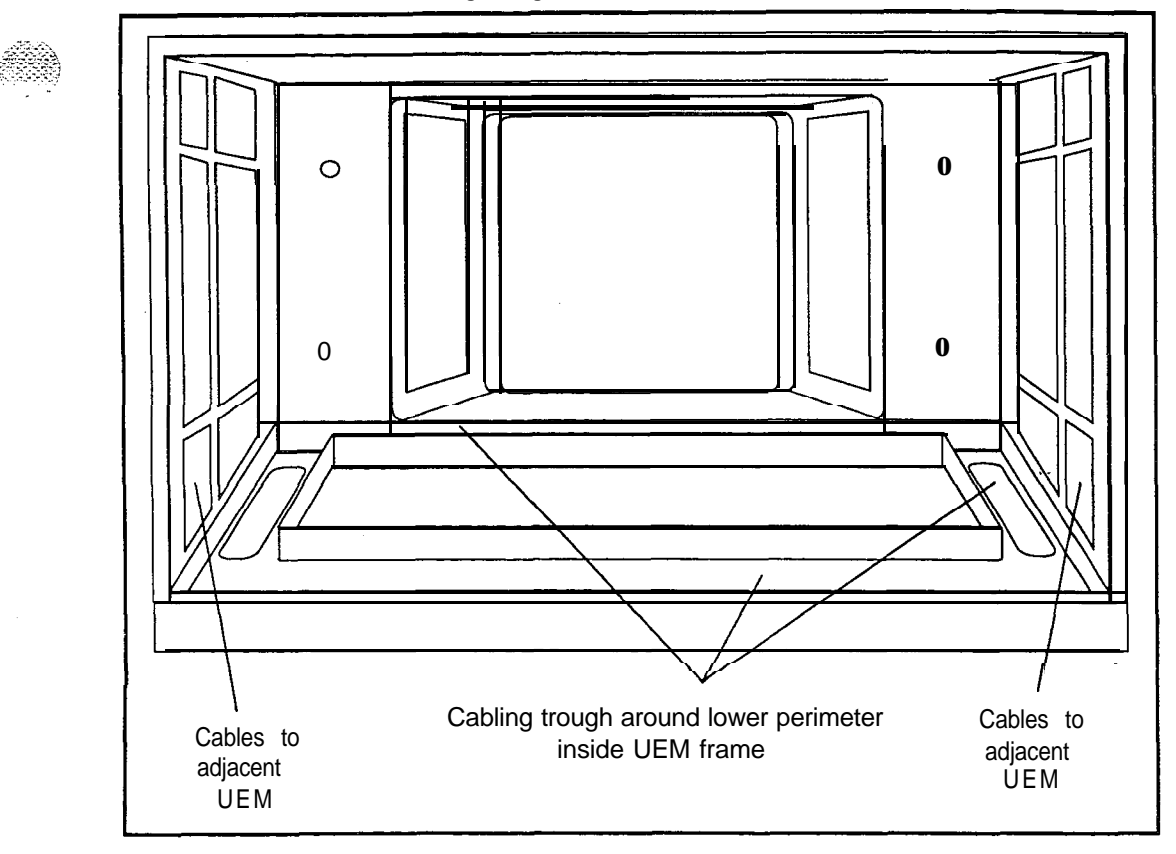

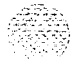

 $\frac{1}{\sqrt{2}}$ 

System installation procedures 553-3001-210

:

## **Cable installation**

<sup>1</sup> Connect the QPCS81 Changeover & Memory Arbitrator (CMA) circuit pack in CPU/Network module 0 to the corresponding CMA circuit pack in CPU/Network module 1 with one NT8D85 cable and 1 NT8D80 cable.

Figure 19-2 illustrates the cable routing troughs in each UEM.

Figure 19-3 illustrates the CPU/NET module front panel, showing the locations of the CMA circuit pack connectors.

2 Connect the QPC4413-Port Extender (3PE) circuit pack in CPU/NET module 0 to the corresponding 3PE circuit pack in CPU/NET module 1 with two NT8D80AD cables.

> Figure 19-3 illustrates the CPU/NET module front panel, showing the locations of the 3PE circuit pack connectors. .

3 Connect network half-group 0 to network half-group 1 with two NT8D99AB cables.

> Figure 19-4 illustrates the NT6D39 CPU/NET module backplane, showing the locations of the connectors.

4 Seat and secure all connectors.

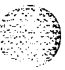

--

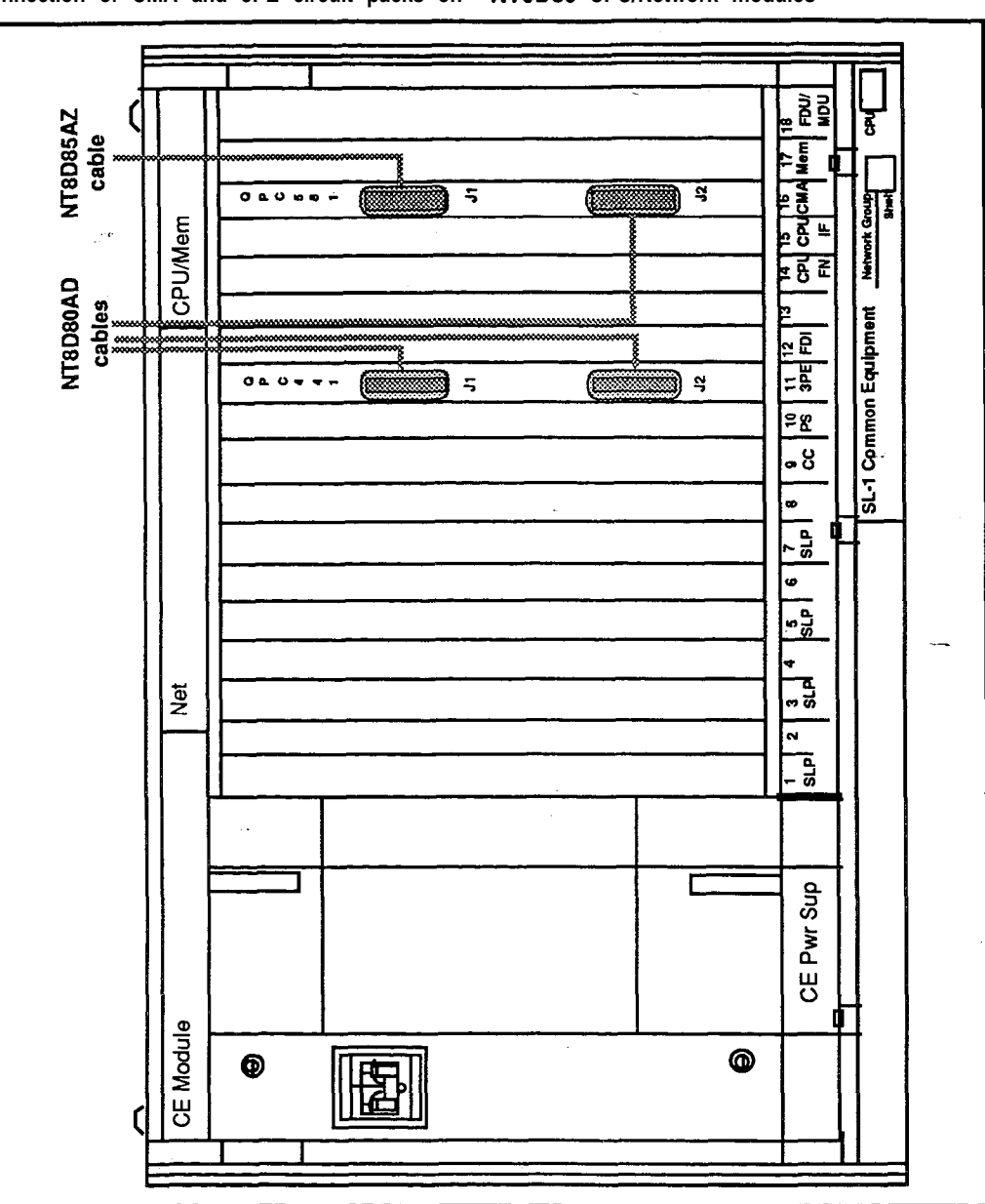

s.

#### **Figure 19-3 Connection of CMA and 3PE circuit packs on NT6D39 CPU/Network modules**
#### **Figure 19-4**

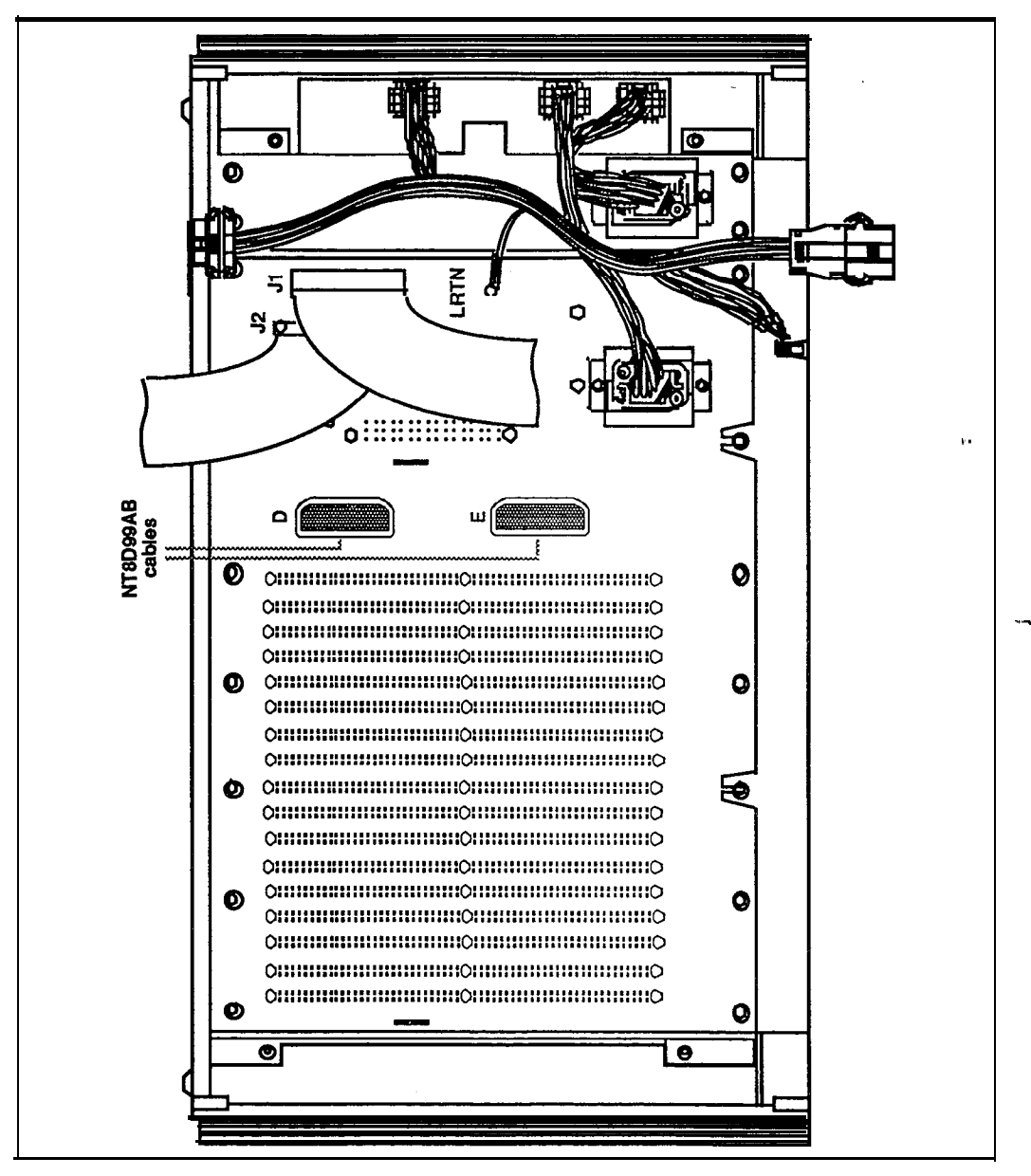

**Location of D and E connectors on NT6D39 CPU/Network module**

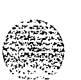

# Procedure 20:<br> **Cabling Common Equipment in system option 71** systems

# **General information**

Use this procedure to install Common Equipment cabling for an SL- 1 system option 71.

The SL-1 system option 71 consists of two NT8D34 CPU modules, two to ten NT8D35 Network modules, one NT8D36AA InterGroup module, and NT8D37 or NT8D13 Peripheral Equipment (PE) modules, as illustrated in Figure 20- 1.

**Figure 20-l System option 71 multiple network group configuration**

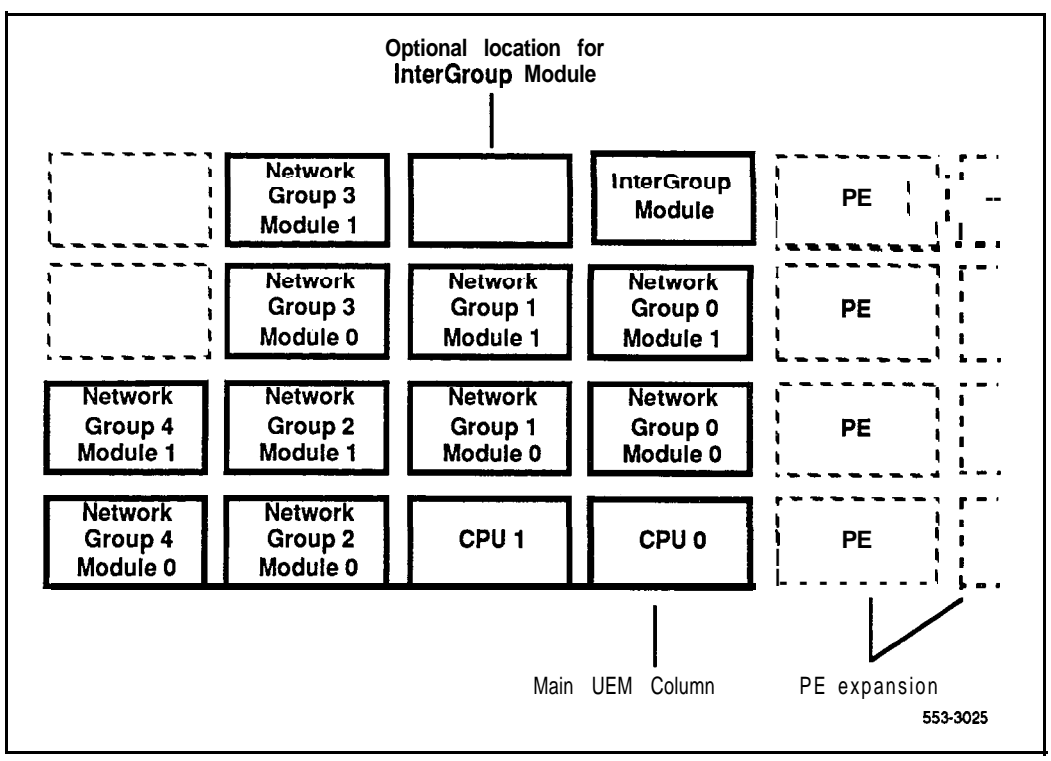

#### Internal cable routing

Cables within a column or between adjacent columns are routed inside the UEMs through cable troughs (See Figure 20-2) in the following manner:

- . Horizontally across the front and rear of the card cage when cables remain inside the UEM.
- . Horizontally from the front to the rear of the UEM through the cable trough on the right side of the UEM.
- . Vertically in the channel on the right side of the card cage (viewed from the front of the UEM).
- . Through the square holes near the rear of the UEM when cables must exit an equipment column.

#### **CAUTION**

Due to the limited space available and the effects of EMI/RFI noise which may be generated by the power supply unit, do not route cables from front to rear on the left side of the card cage. Route these cables through the space provided on the right side of the UEM.

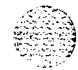

--

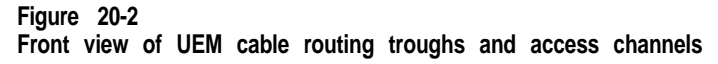

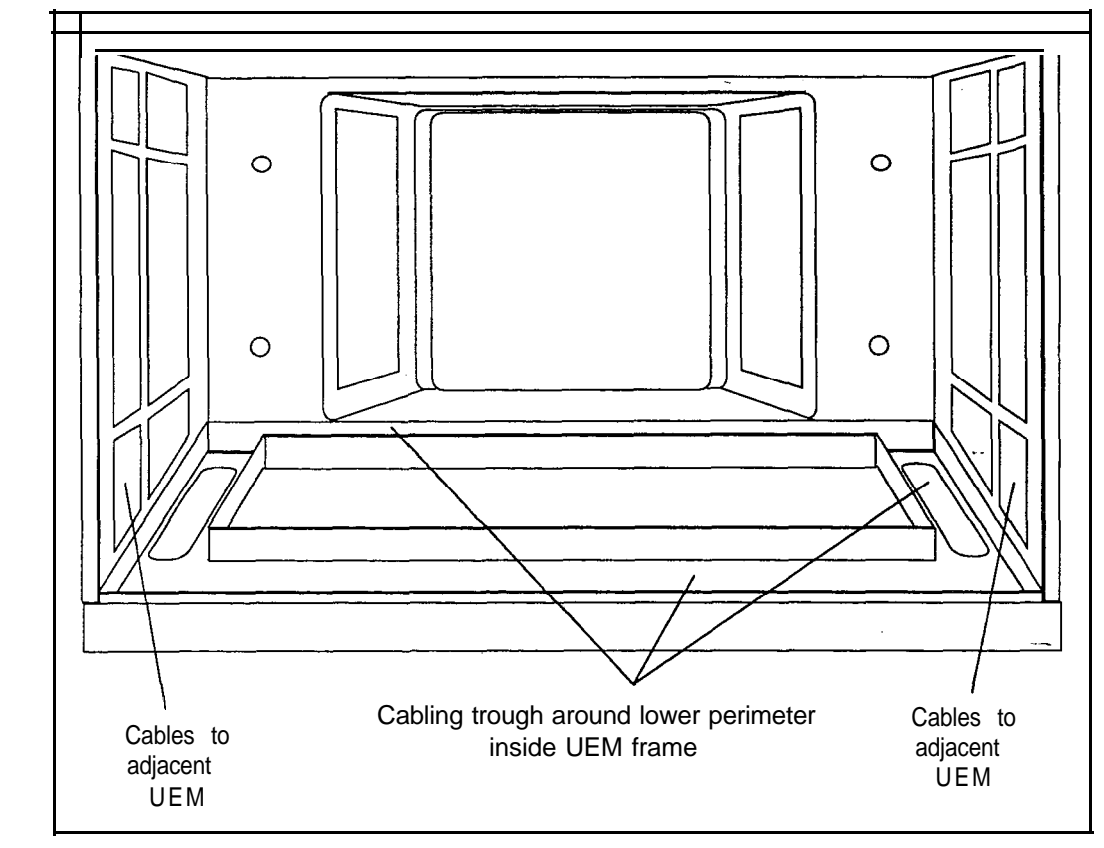

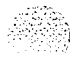

### **Cable installation**

1 Connect the **OPC581** Changeover & Memory Arbitrator (CMA) circuit of CPU module 0 to the CMA circuit of CPU module 1 with one NT8D85 cable and one NT8D80 cable. -

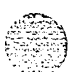

- . Figure 20-3 illustrates an CPU module front panel showing the locations of the CMA connectors.
- . Figure 20-4 illustrates the recommended cable routing path.
- 2 Connect the QPC775 or QPC471 Clock Controller (CC) circuit packs of CPU modules 0 and 1 to the InterGroup module with two NT8D74 cables.
	- . Figure 20-3 illustrates a CPU module front panel and an InterGroup Module, showing the locations of the CC connectors. .-
	- . Figure 20-5 illustrates a InterGroup Module assembly.
	- . Figure 20-4 illustrates the recommended cable routing path.
- 3 Connect the QPC412 Inter Group Switch (IGS) circuits 0 and 1 of each network group to the InterGroup module using NT8D76 cables.
	- . Figure 20-6 illustrates an NET module front panel, showing the locations of the IGS connectors.
	- . Figure 20-5 illustrates a InterGroup Module.
	- . Table 20-l provides a summary of IGS to InterGroup Module cabling information for quick reference.
	- . Figures 20-7 through 20- 11 illustrate the recommended cable routing paths.

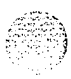

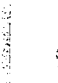

- 4 Connect the QPC215 Segmented Bus Extender (SBE) circuits of CPU modules 0 and 1 to the QPC441 3-Port Extender (3PE) circuits of Network modules 0 and 1 for every network group, using NT8D80 cables.
	- . Figure 20-3 illustrates an CPU module front panel, showing the locations of the SBE connectors.
	- . Figure 20-6 illustrates an NET module front panel, showing the locations of the 3PE connectors.
	- . Table 20-2 provides a summary of SBE to 3PE cabling information for quick reference.
	- . Figures 20-7 through 20-l 1 illustrate the recommended cable routing paths.
- 5 Seat and secure all connectors.

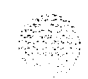

..

#### **Figure 20-3**

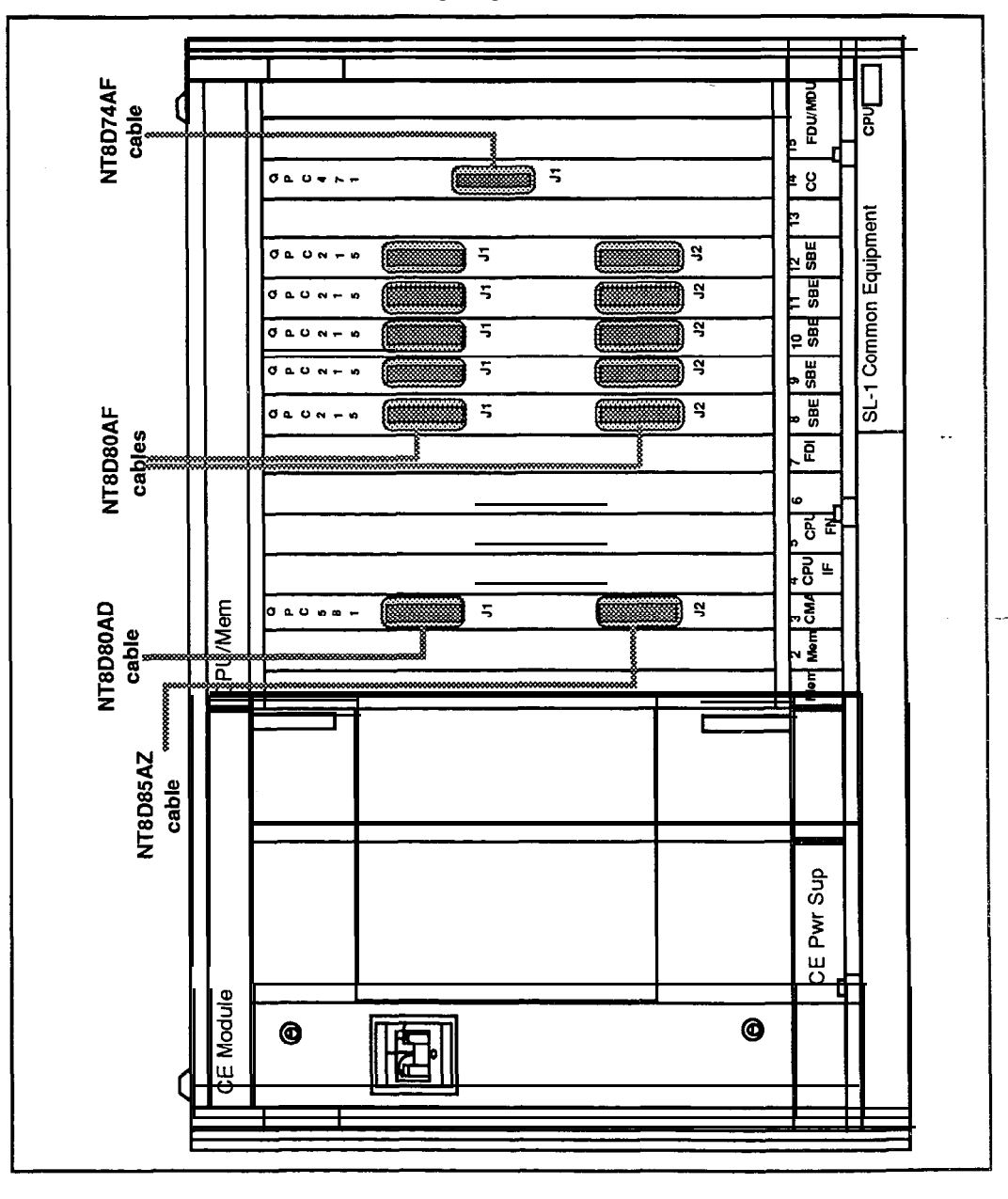

 $\epsilon_{\rm{min}}$ 

**CMA, SBE, and CC to CPU module cabling diagram**

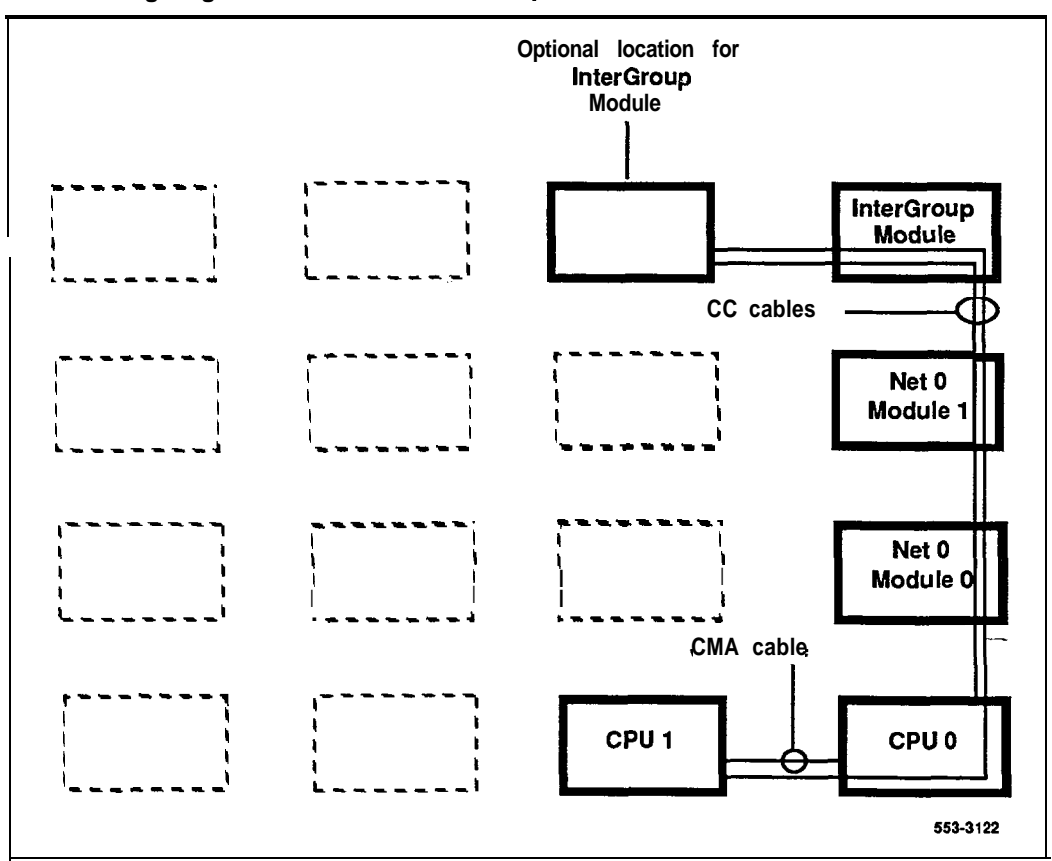

#### **Figure 20-4** Cable routing diagram - CPU CC to InterGroup Module / CPU 1 CMA to CPU 0 CMA

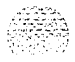

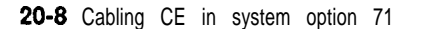

#### **Figure 20-5**

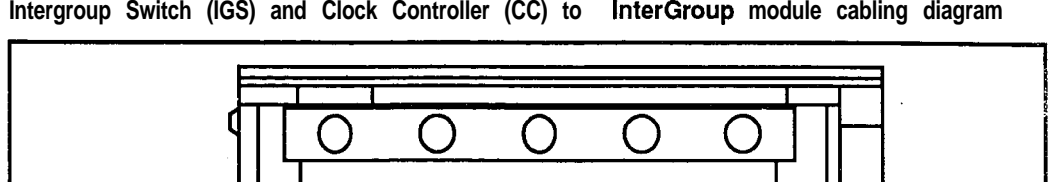

**Intergroup Switch (IGS) and Clock Controller (CC) to InterGroup module cabling diagram**

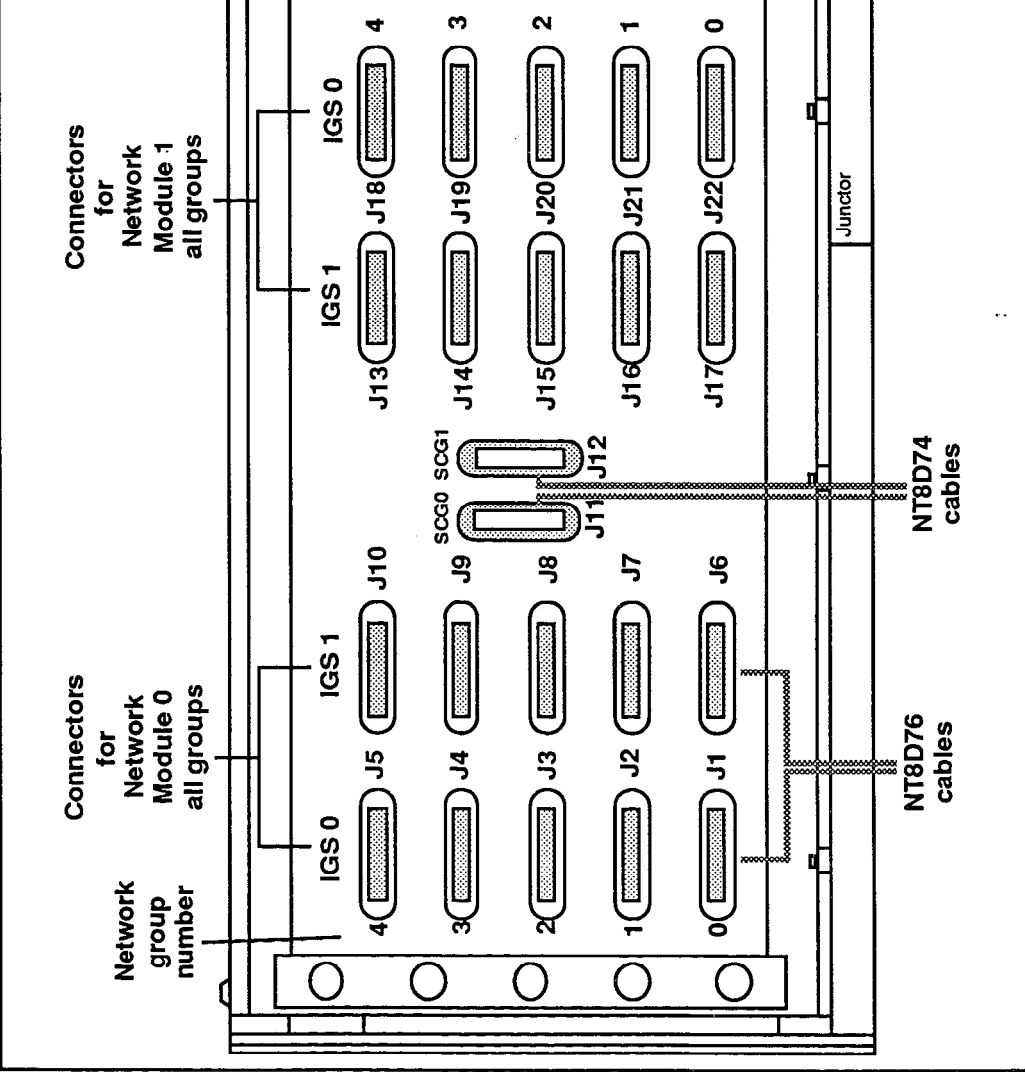

 $\overline{a}$ 

.-

System installation procedures 553-3001-210

s.

**Figure 20-6 3PE and IGS to Network module cabling diagram**

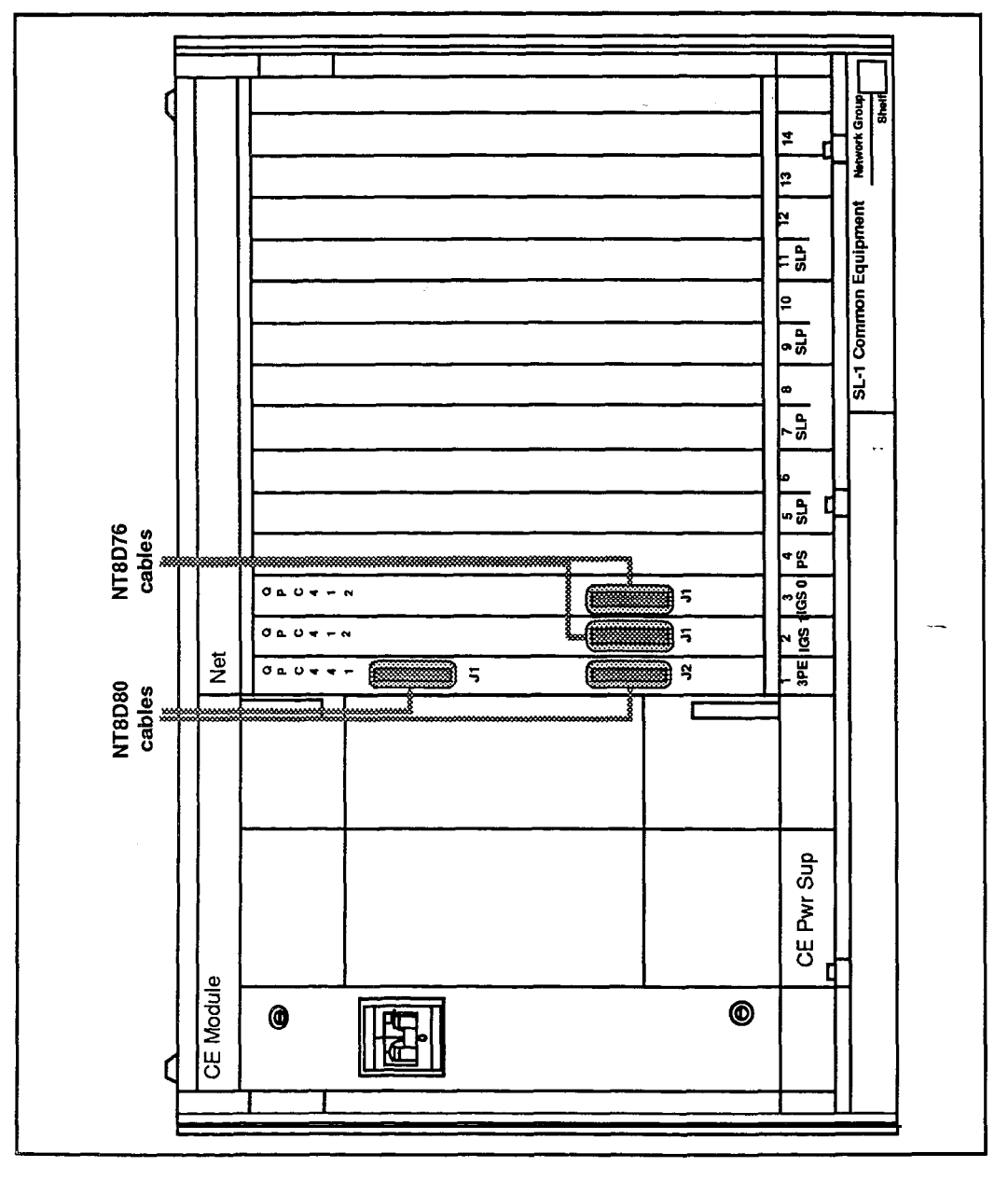

System installation procedures 553-3001-210

 $\label{eq:1} \begin{split} \mathcal{L}^{(1)}\mathcal{H}_{\text{total}}^{(1)}\,, \end{split}$ 

..

| <b>NT8D76</b><br>cables |                          |                         |                                          |
|-------------------------|--------------------------|-------------------------|------------------------------------------|
|                         |                          |                         |                                          |
| From                    |                          |                         | To'                                      |
| <b>Network</b><br>Group | <b>Network</b><br>Module | IGS<br><b>Circuit</b>   | <b>InterGroup</b><br>Module<br>Connector |
| $\overline{\mathbf{0}}$ | 0                        | $\overline{\mathbf{0}}$ | $\overline{J1}$                          |
| $\mathbf{0}$            | $\mathbf{0}$             | $\mathbf{1}$            | J <sub>6</sub>                           |
| $\mathbf{0}$            | $\mathbf{1}$             | $\mathbf{1}$            | J17                                      |
| $\mathbf 0$             | $\mathbf{1}$             | $\mathbf 0$             | <b>J22</b>                               |
| $\mathbf{1}$            | 0                        | $\mathbf 0$             | J2                                       |
| $\mathbf{1}$            | $\mathbf 0$              | $\mathbf{1}$            | J7                                       |
| $\mathbf{1}$            | $\mathbf{1}$             | $\mathbf{1}$            | <b>J16</b>                               |
| $\mathbf{1}$            | $\mathbf{1}$             | $\mathbf{0}$            | J21                                      |
| $\overline{2}$          | $\mathbf{0}$             | $\mathbf{0}$            | $\overline{\mathbf{J3}}$                 |
| 2                       | $\bf{0}$                 | $\mathbf{1}$            | J8                                       |
| 2                       | $\mathbf{1}$             | $\mathbf{1}$            | J15                                      |
| 2                       | $\mathbf{1}$             | $\mathbf 0$             | <b>J20</b>                               |
| $\overline{\mathbf{3}}$ | $\mathbf{0}$             | $\mathbf{0}$            | $\overline{J4}$                          |
| $\overline{\mathbf{3}}$ | $\mathbf{0}$             | $\mathbf{1}$            | J9                                       |
| $\overline{\mathbf{3}}$ | $\mathbf{1}$             | $\mathbf{1}$            | <b>J14</b>                               |
| 3                       | $\mathbf{1}$             | $\mathbf{0}$            | J19                                      |
| $\overline{\bf 4}$      | 0                        | 0                       | $\overline{J5}$                          |
| 4                       | O                        | $\mathbf{1}$            | J10                                      |
| $\overline{\mathbf{4}}$ | 1                        | 1                       | J13                                      |
| 4                       | 1                        | 0                       | J18                                      |

**Table 20-l Network Module IGS to InterGroup Module cable assignment**

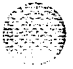

c

### **Table 20-2**

**CPU Module SBE to Network Module 3PE cable assignment**

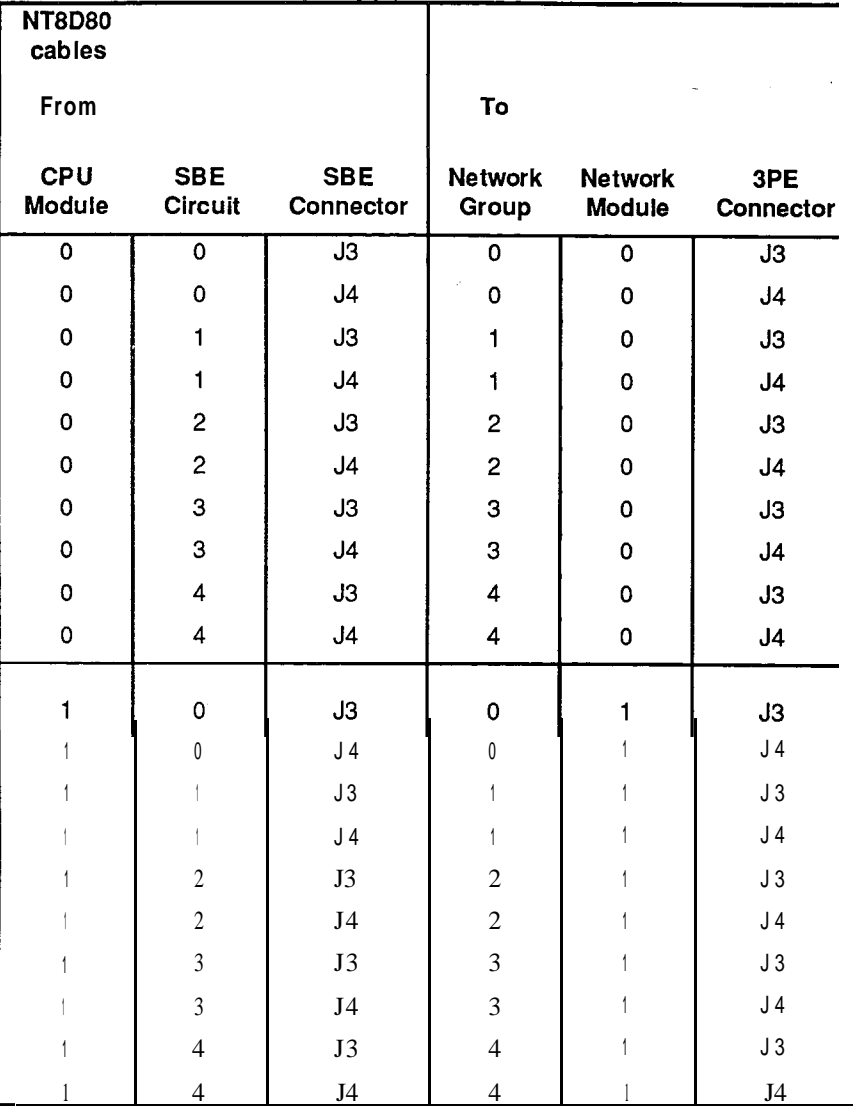

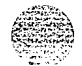

#### Figure 20-7

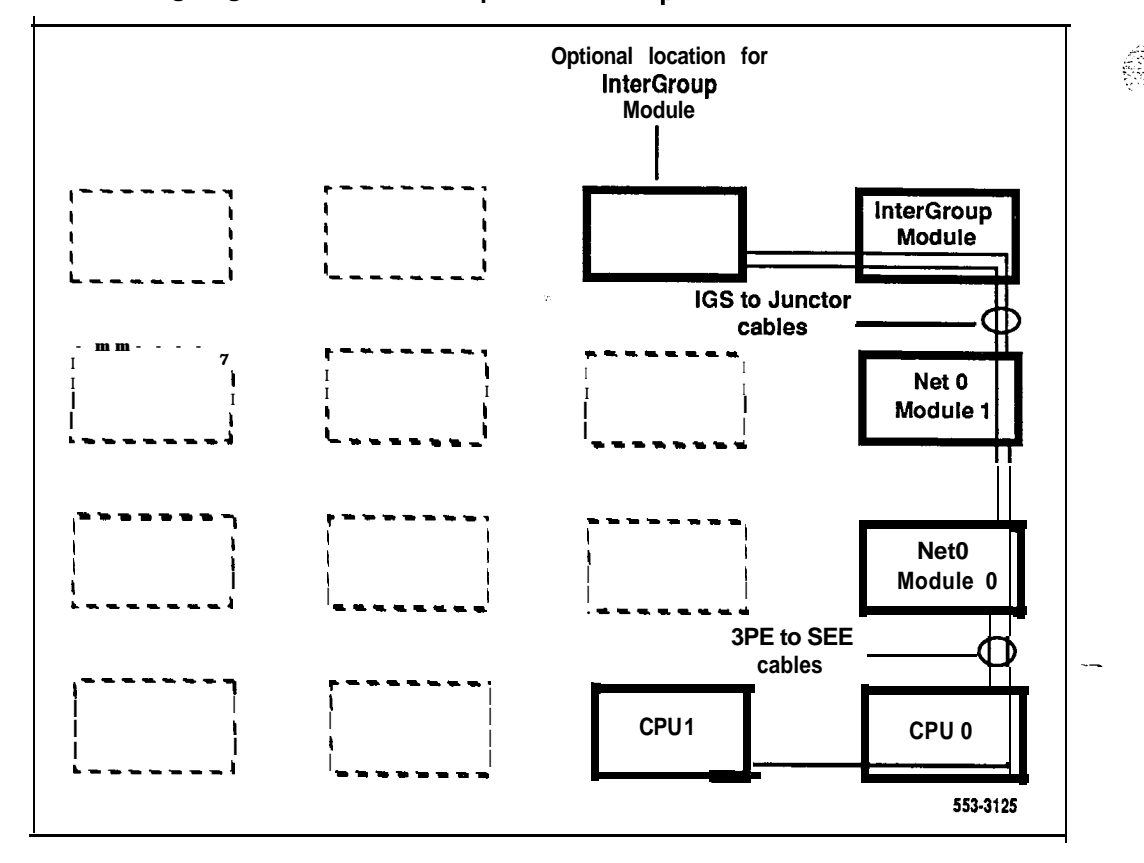

Cable routing diagram - Network Group 0 to InterGroup and CPU modules

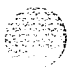

System installation procedures 553-3001-210

San File

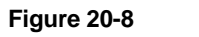

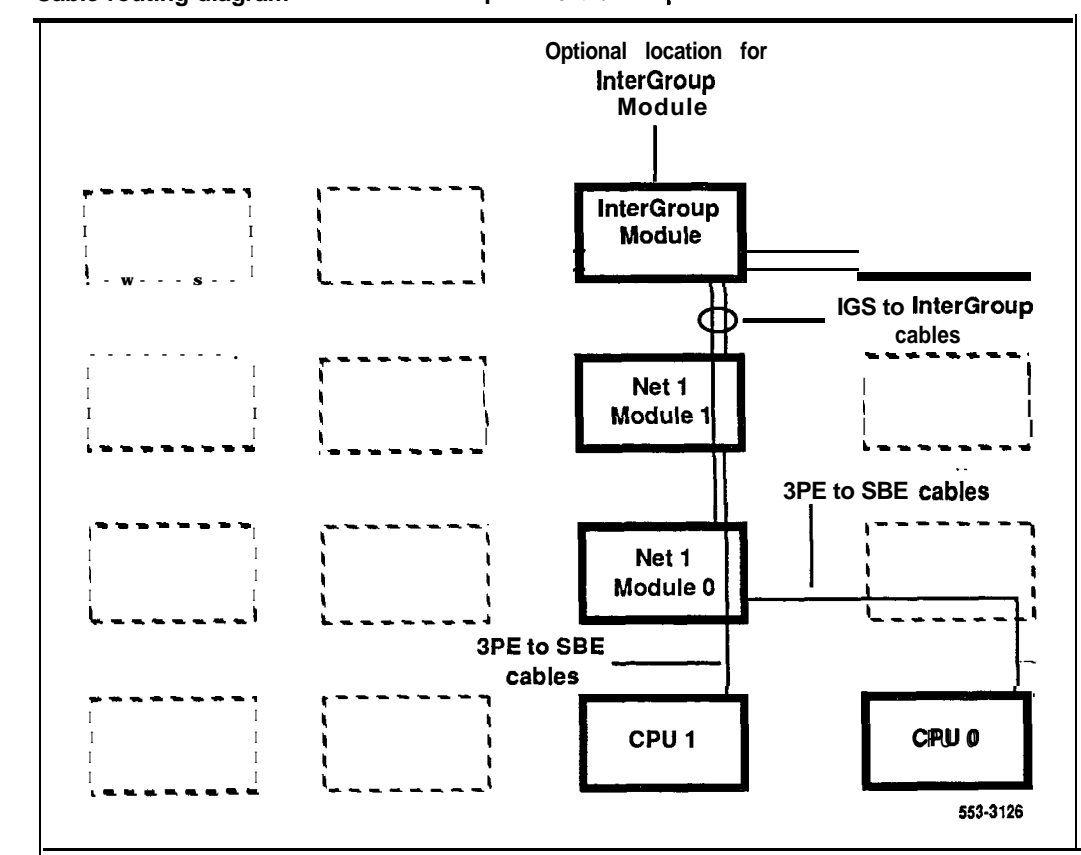

Cable routing diagram - Network Group 1 to InterGroup and CPU modules

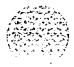

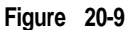

**Cable routing diagram - Network Group 2 to InterGroup and CPU modules**

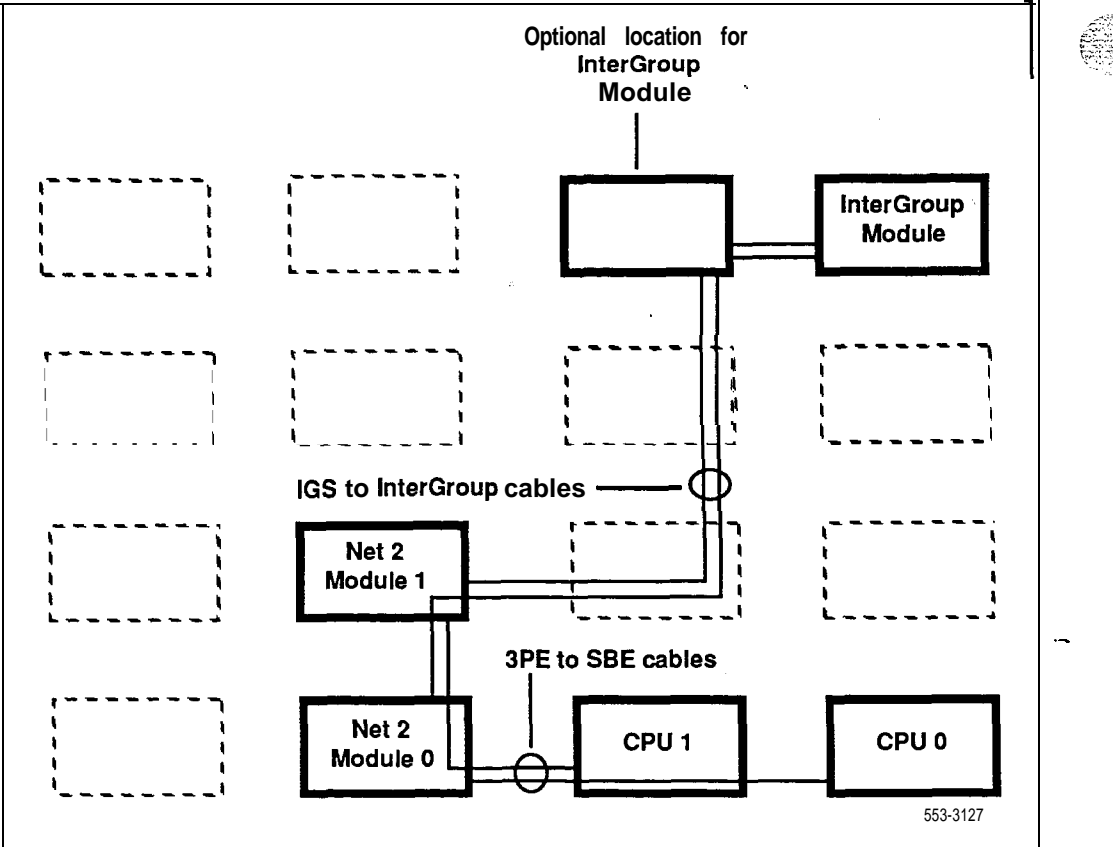

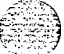

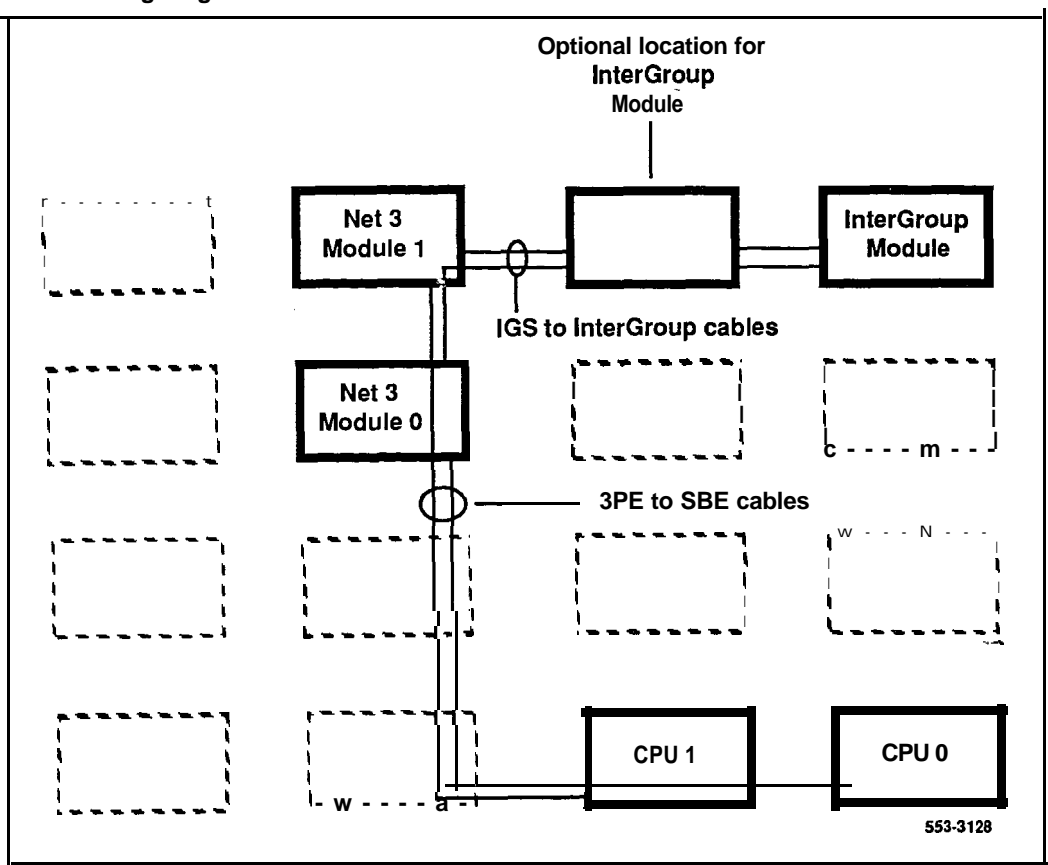

# **Figure 20-10 Cable routing diagram - Network Group 3 to InterGroup and CPU modules**

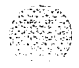

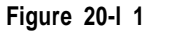

Cable routing diagram - Network Group 4 to InterGroup and CPU modules

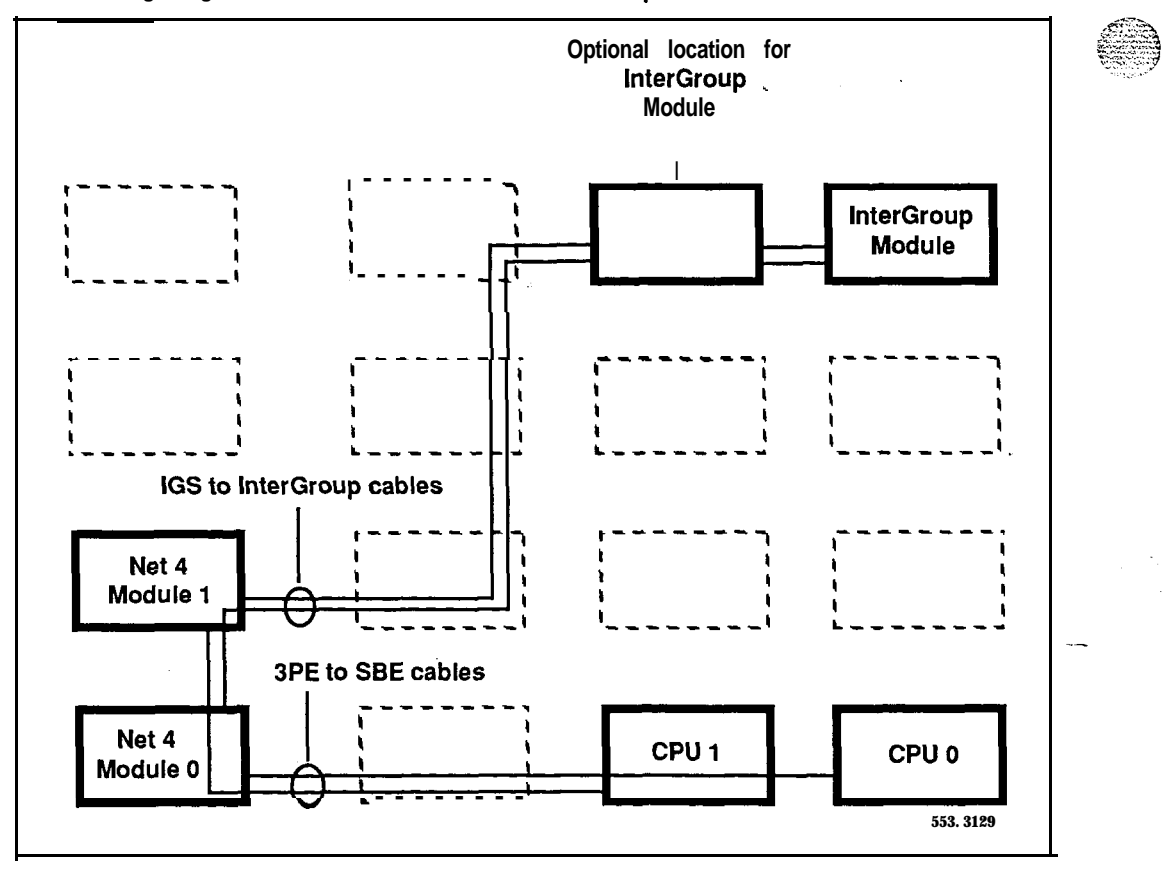

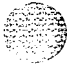

# Procedure 21: **installing network loop cabling**

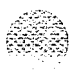

## **General information**

Use this procedure to install network loop cabling for an SL-1 system. Refer to System overview (553-3001-100) for detailed information about network loop configurations.

# **External cabling**

When Peripheral Equipment UEMs are located in a separate row of equipment columns from the modules containing the network cards, external cables are required. In this case, shielded cables are used to connect the network cards to the peripheral controller cards.

Network circuit packs are connected to the I/O panel at the rear of the module containing the network cards using the following cables:

NT8D88AD cables for NT8D04AA Superloop Network cards

NT8D86AD cables for QPC414 Network cards

Peripheral controller circuit packs are connected to the I/O panel at the rear of NT8D37 and NT8D13 Peripheral Equipment UEMs using the following cables:

NT8D92AB cables for NT8DOl AC/AD Controller cards

NT8D86AD cables for QPC659 Peripheral Buffer cards

Shielded cables are run from the I/O panel of the module containing the network cards to the I/O panel of the PE UEM. These cables are provided in lengths of 6, 12,20, and 30 feet.

From the Network UEM to an NT8D37 PE UEM, use NT8D98 cables.

From the Network UEM to an NT8D13 PE UEM, use NT8D73 cables.

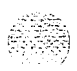

### **Internal cable installation**

- 1 Refer to the work order and determine the following:
	- . The type of network loop(s) being installed (regular loop or superloop).
	- The loop number(s) assigned to it.
	- . The location of the network circuit pack(s) which provide the loop(s)
	- . The location of the PE module(s) assigned to the loop.
- 2 Set the **ENB/DIS** switch on the faceplate of each QPC414 or NT8DO4AA Superloop Network Card to **DIS** and insert it into its assigned slot.
- 3 Perform this step when cabling a Superloop from an NT8DO4AA . network card.

Connect the Superloop connectors of the NT8DOl Controller Card in each PE module to one or more NT8D04AA network cards using NT8D91 cables. The Superloop connectors are labelled SLO, SLl, SL2, and SL3, and are located on the backplane of the NT8D37 PE module. --

- Label both ends of each cable with the loop number assigned to it, then connect one end of each NT8D91 cable to connector JO or Jl on the NT8DO4AA Network card faceplate.
- . Figure 21-1 illustrates a typical module front panel, showing the locations of the connectors on the NT8D04AA network card.
- Remove the I/O panel cover from the rear of the NT8D37 PE UEM to gain access to the shelf backplane.
- . Connect the other end of the cable to Superloop connector SLO, SLl, SL2, or SL3 on the rear of the NT8D37 PE module backplane.
- . Figure 21-2 illustrates an NT8D37 PE module backplane, showing the locations of the Superloop connectors.

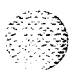

. . .

4 Perform this step when cabling a network loop from a QPC414 Network card.

Connect the loop connectors of the QPC659 Dual Loop Buffer (DLB) card in each PE module to one or more QPC4 14 network cards using NT8D85 cables.

- Label both ends of the cable with the loop number assigned to it, then connect one end of each NT8D85 cable to connector Jl (for the even numbered loop) or  $J2$  (for the odd numbered loop) on the assigned QPC414 Network card faceplate.
- . Figure 21-1 illustrates a typical module front panel, showing the locations of the connectors on the QPC414 Network card,
- . Connect the other end of the cable to the LPX or LPY connector assigned to the loop.
- . Figure 21-3 illustrates an NT8D13 PE module front panel showing the locations of the loop connectors.
- 5 Set the ENB/DIS switch on the front of each QPC414 or NT8DO4AA network card to ENB.
- 6 Seat and secure all connectors.

.

unnaa

7 If adding a loop or superloop to an operating system, enter the related loop assignment information as detailed in the *SL-1 Xl1 input/output guide* (553-3001-400).

21-4 Installing network loop cabling

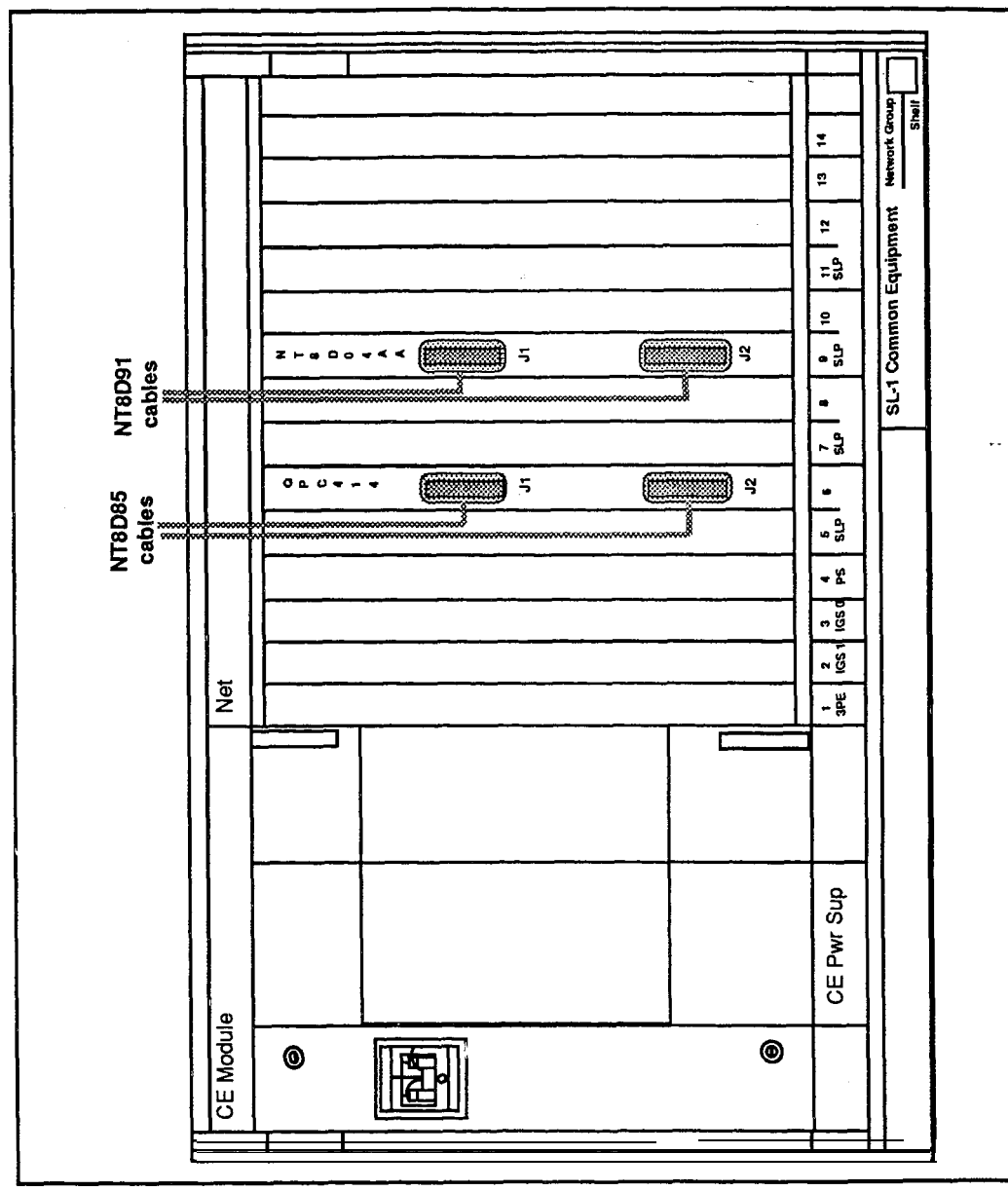

.:

#### **Figure 21-l QPC414 and NTBD04AA connections**

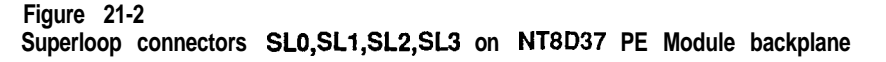

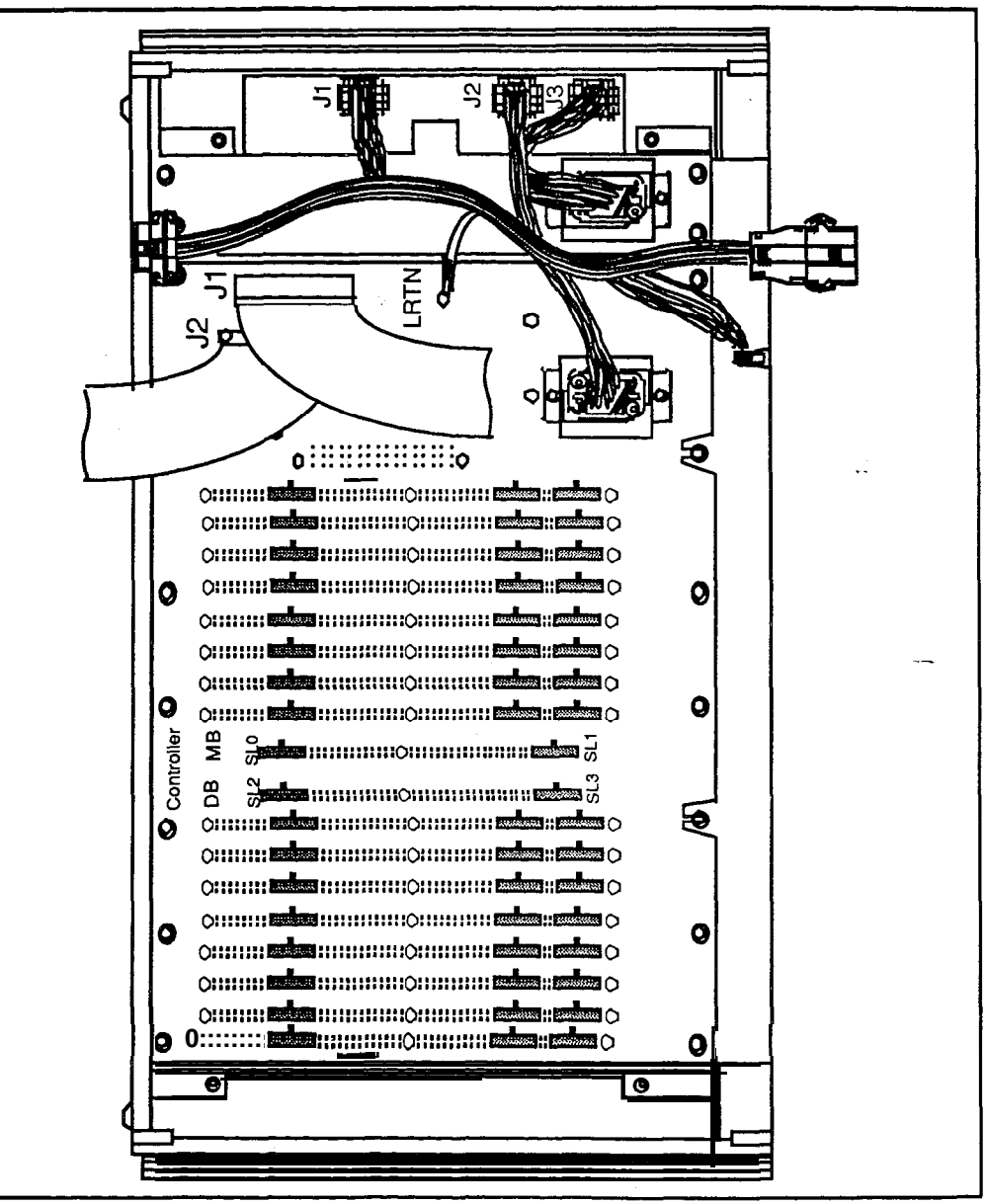

System installation procedures 553-3001-210

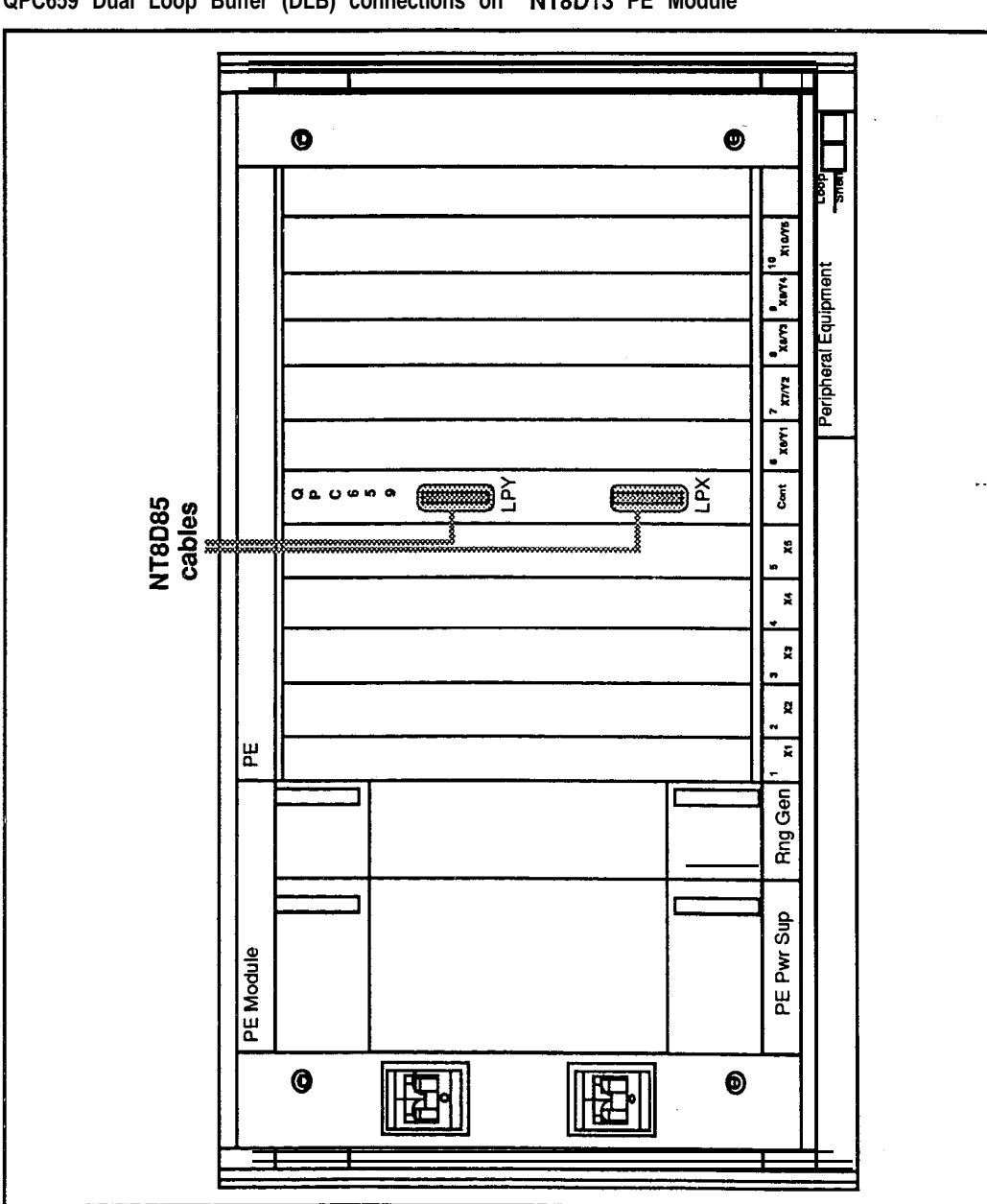

**Figure 21-3 QPC659 Dual Loop Buffer (DLB) connections on NT8D13 PE Module**

21-6 Installing network loop cabling

医骨骨的 医骨骨炎

 $\frac{1}{4}$ 

System installation procedures 553-3001-210

..

#### **External cable installation**

- 1 Refer to the work order and determine the following:
	- . The type of network loop(s) being installed (regular loop or superloop).
	- The loop number(s) assigned to it.
	- . The location of the network circuit pack(s) which provide the loop(s)
	- The location of the  $PE$  module $(s)$  assigned to the loop.
- 2 Set the **ENB/DIS** switch on the faceplate of each QPC414 or NT8DO4AA Superloop Network Card to DIS and insert it into its assigned slot.
- 3 Perform this step when cabling a network loop from a QPC414 Network card.

Connect one end of an NT8D86AD cable to connector J1 (for the even numbered loop) or J2 (for the odd numbered loop) on the faceplate of the assigned QPC414 network card. See Figure 21-4.

Route the other end of the cable to the left side I/O panel at the rear of the UEM, and mount its connector in one of the cutouts in the I/O panel. See Figure 21-5.

. For ease of cable routing and cable identification, it is recommended that the I/O panel cutouts be allocated in the following sequence: J20, J17, J16, J2, J1, J4.

Connect one end of a second NT8D86AD cable from connector LPX or LPY on the assigned QPC659 peripheral buffer card. See Figure 21-6.

Mount the other end of the cable in the opening designated Jl (LPX) or J2 (LPY) in the I/O panel at the rear of the PE UEM. See Figure 21-7.

Route an NT8D73 cable bctwecn the Network and PE I/O panels.

**CONSTRUCT** 

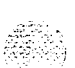

4 Perform this step when cabling a network superloop from an NT8DO4AA Network card.

Connect one end of an NT8D88AD cable to connector JO or Jl (refer to work order for superloop assignment) on the faceplate of the assigned NT8DO4AA network card. See Figure 214.

Route the other end of the cable to the left side I/O panel at the rear of the UEM, and mount its connector in one of the cutouts in the I/O panel. See Figure 21-5.

. For ease of cable routing and cable identification, it is recommended that the I/O panel cutouts be allocated in the following sequence: 528,525, J9, J12.

Connect an NT8D92AB cable to the assigned superloop connector (SLO through SL3) on the PE UEM backplane. See Figures 21-2.

Mount the connector on the other end of the cable in its corresponding position in the I/O panel at the rear of the UEM. See Figure 21-8.

. For ease of cable identification, it is recommended that the superloops be cabled to the I/O panel cutouts as follows: SLO to J2,  $SL1$  to  $J3$ ,  $SL2$  to  $J4$ ,  $SL3$  to  $J.5$ 

Route an NT8D98 cable between the Network and PE I/O panels.

- 5 Set the **ENB/DIS** switch on the front of each QPC414 or **NT8D04AA** network card to **ENB.**
- 6 Seat and secure all connectors.
- 7 If adding a loop or superloop to an operating system, enter the related loop assignment information as detailed in the *SL-I XII input/output guide.*

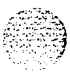

--

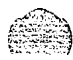

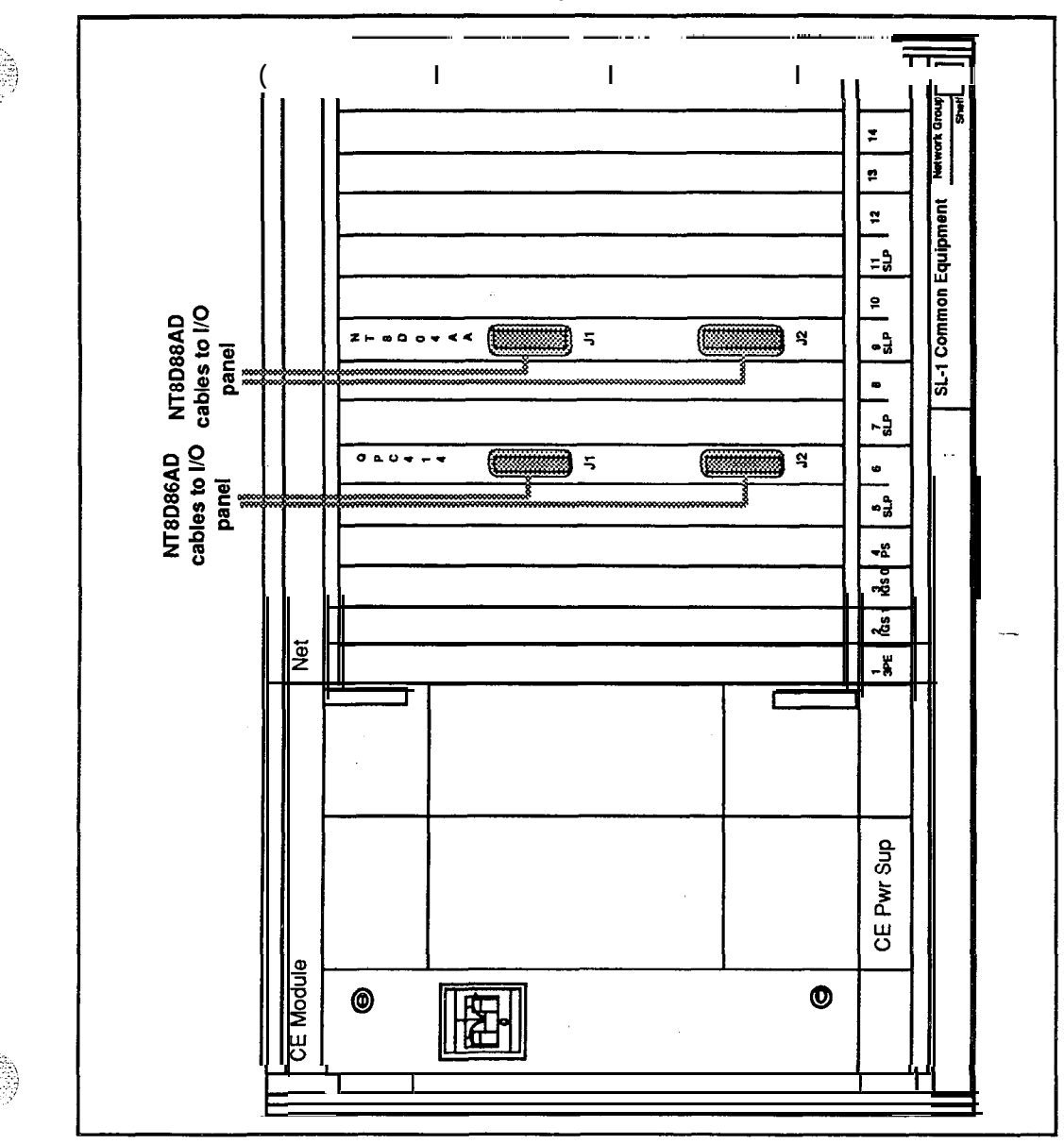

#### **Figure 21-4 NT8D04AA and QPC414 Network card to l/O panel cables**

. .

Ť g<br>Sa

振动术

Installing network loop cabling 21-9

# **Figure 21-5**

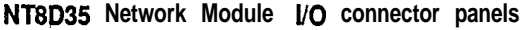

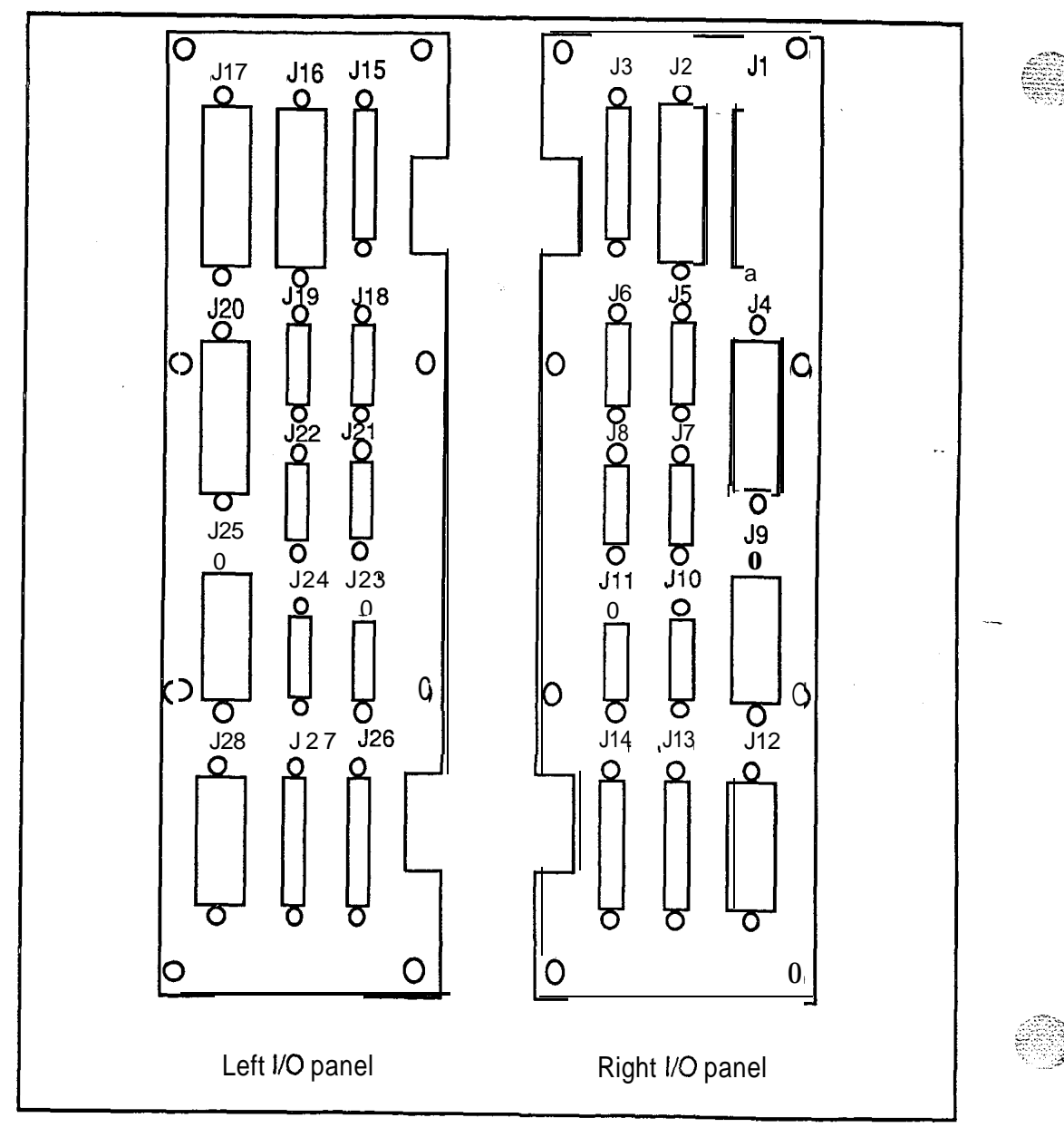

System installation procedures 553-3001-210

. .

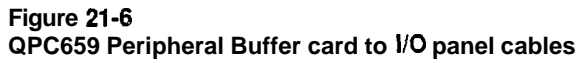

k.

**COMPLETE** 

Â

 $\begin{aligned} \mathcal{L}_{\text{G}}(\mathcal{L}_{\text{G}}(\mathcal{L}_{$ 

iner b

:.

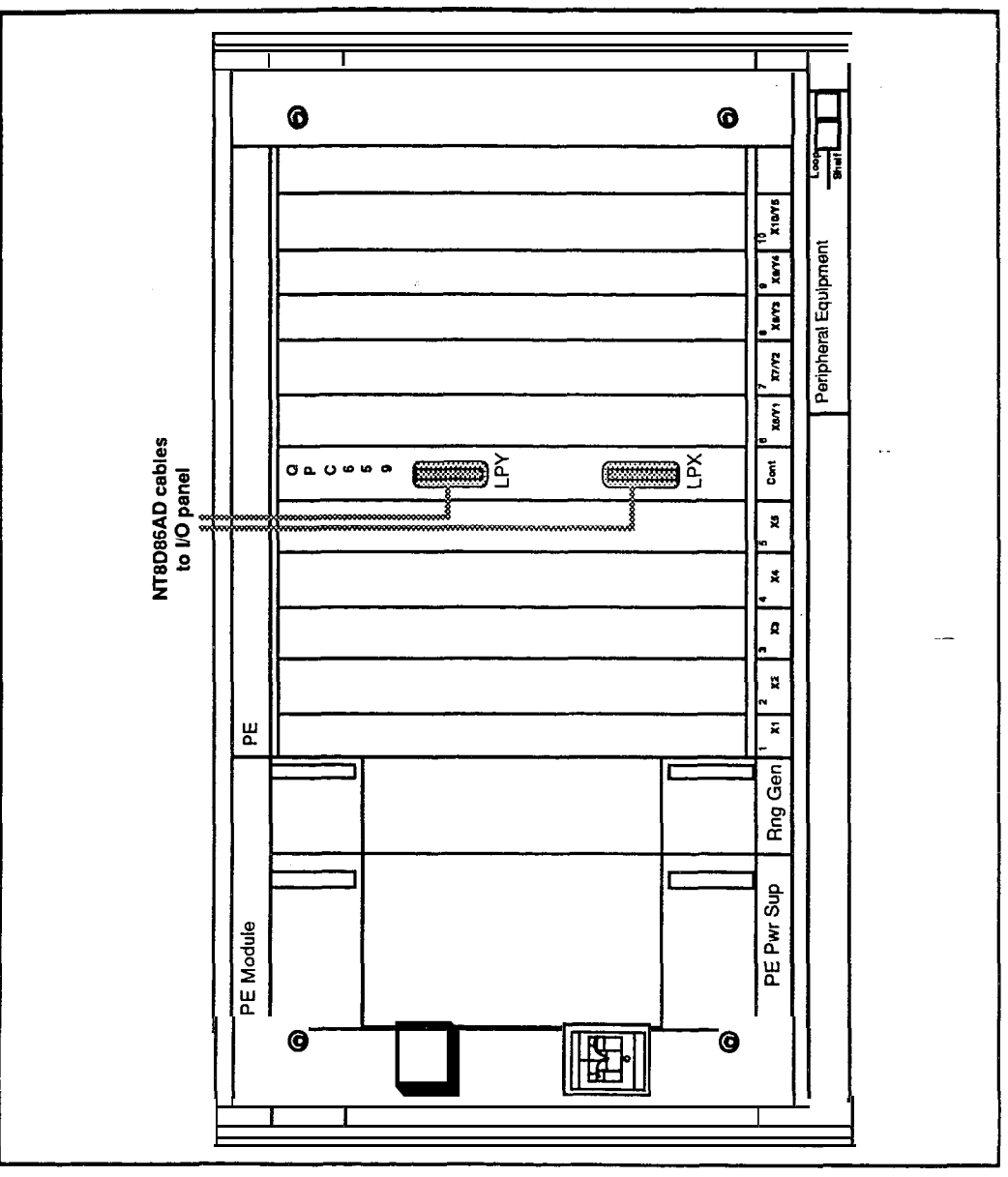

System installation procedures 553-3001-210

#### **Figure 21-7 NT8D13 PE Module VO panels**

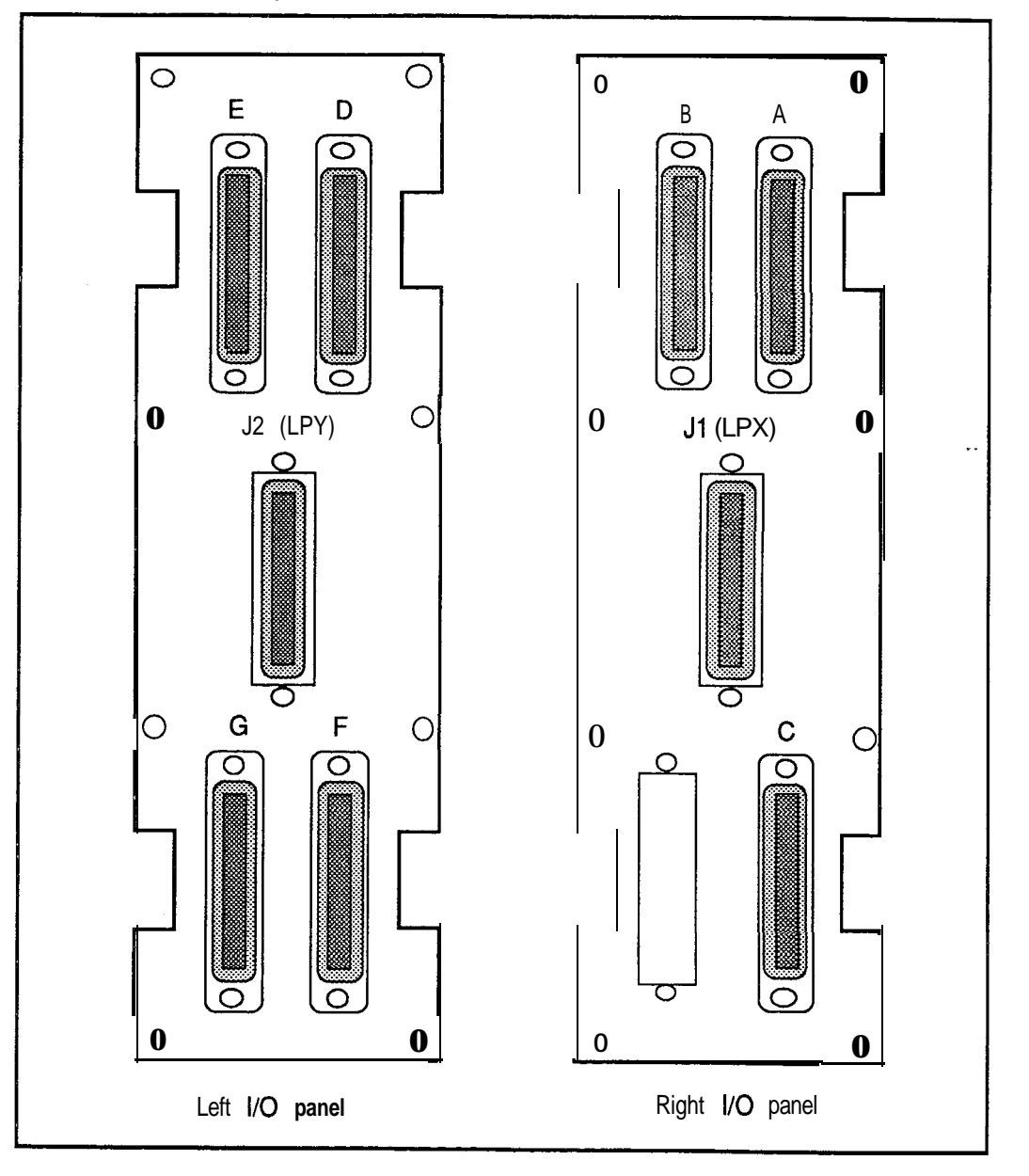

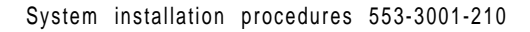

.

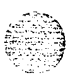

#### **Figure 21-8 NT8D37 PE Module l/O panels**

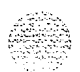

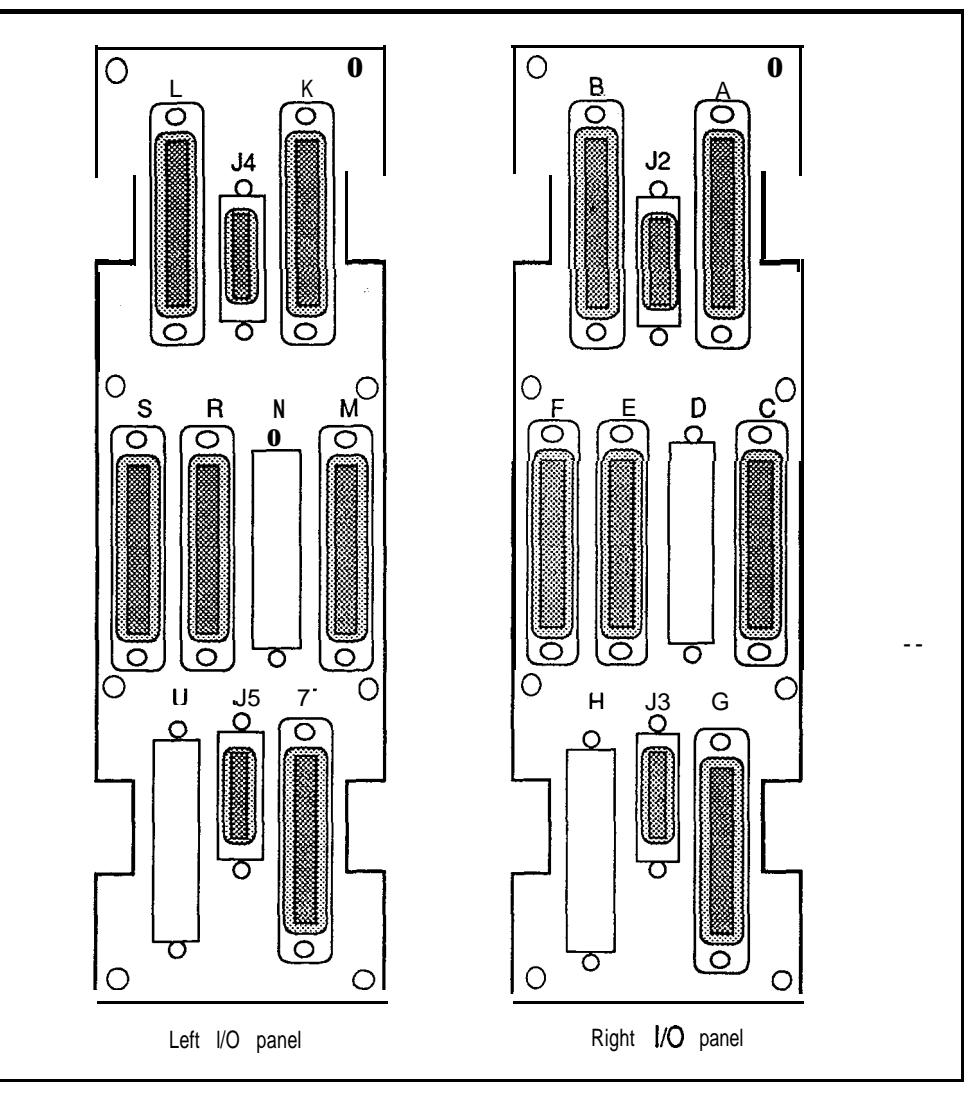

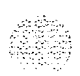

.

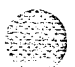

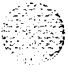

System installation procedures 553-3001-210

 $\hat{\mathbf{q}}_i$ 

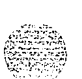

# Procedure 22 Cabling NT8D11 CE/PE modules to the **cross-connect terminal**

# **General information**

Use this procedure to install cables to the cross connect terminal from the NT8Dll Common/Peripheral Equipment Module. For cross-connect information about other PE modules, *see Procedure 23: Cabling NT8D37 anmd NT8D13 PE modules to the cross-connect terminal.*

The CE/PE module is equipped with a series of connectors mounted on the I/O panel at the rear of the module which extend the pins from the peripheral equipment card slots in the module. These I/O connectors are connected to the cross connect terminal with NE-A25B type or equivalent cables.

# **Cable installation**

- 1 Select an appropriate number of NE-A25B type cables of sufficient length to reach from the I/O connector panel of the CE/PE module to the cross-connect terminal.
	- . Figure 22-l illustrates the left and right I/O connector panels on the rear of the NT8Dll CE/PE module.
- 2 Designate both ends of each cable with a cable tag indicating PE module number and I/O connector designation.
- 3 Connect the cables to the appropriate connectors on the I/O panel and run the cables to the cross-connect terminal.
- 4 Terminate the cables from the PE module on the cross-connect block designated with the appropriate PE module number.

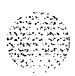

4

. Tables 22-2 through 22-4 illustrate the pair-termination assignments for NT8D02AA, NT8D03AA, and NT8DO9AA line cards on the I/O connectors of the CE/PE module.

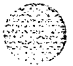

. Tables 22-5 through 22-19 illustrate the pair-termination assignments for the NT8D14AA Universal Trunk Card and the NT8DlSAA E&M Trunk Card on the I/O connectors of the CE/PE module.

**Note:** The terminal blocks for PE modules are located on all rows except the bottom row on the horizontal side of the main cross-connect terminal when frame mounted blocks are used, or in the white field when wall mounted blocks are used. See *Procedure 16: Designating the cross-connect terminal,* for more details.

5 All cables must be neatly run, properly seated, and secured with cabie ties.

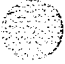

-.

Figure 22-1<br>NT8D11 CE/PE Module I/O panels

24 84 872

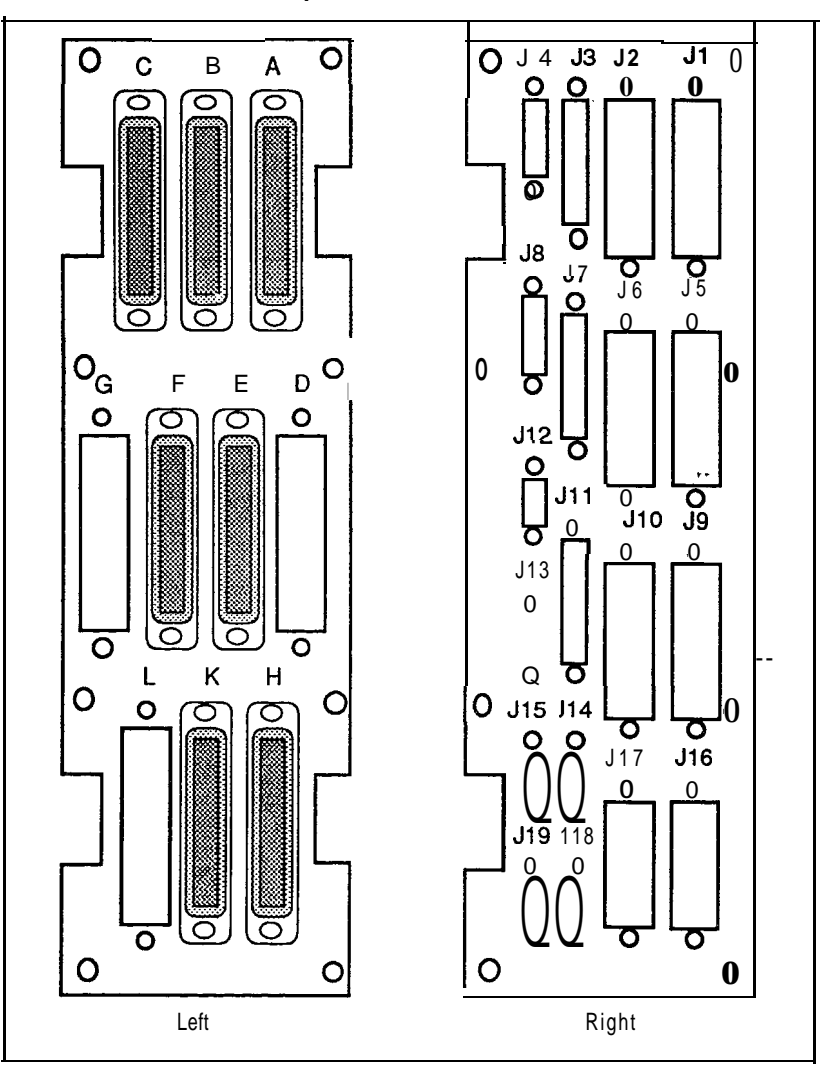

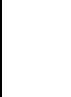

s.

 $\mathbb{P}^{\mathcal{L}_\mathcal{U}}_{\mathcal{L}^{\mathcal{L}_\mathcal{U}}_{\mathcal{V}_\mathcal{U}}} \widetilde{\mathcal{Z}}$ 

V.

System installation procedures 553-3001-210

 $\frac{1}{2} \left( \frac{1}{2} \right) = \frac{1}{2} \left( \frac{1}{2} \right) \left( \frac{1}{2} \right) \left( \frac{1}{2} \right) \left( \frac{1}{2} \right)$ 

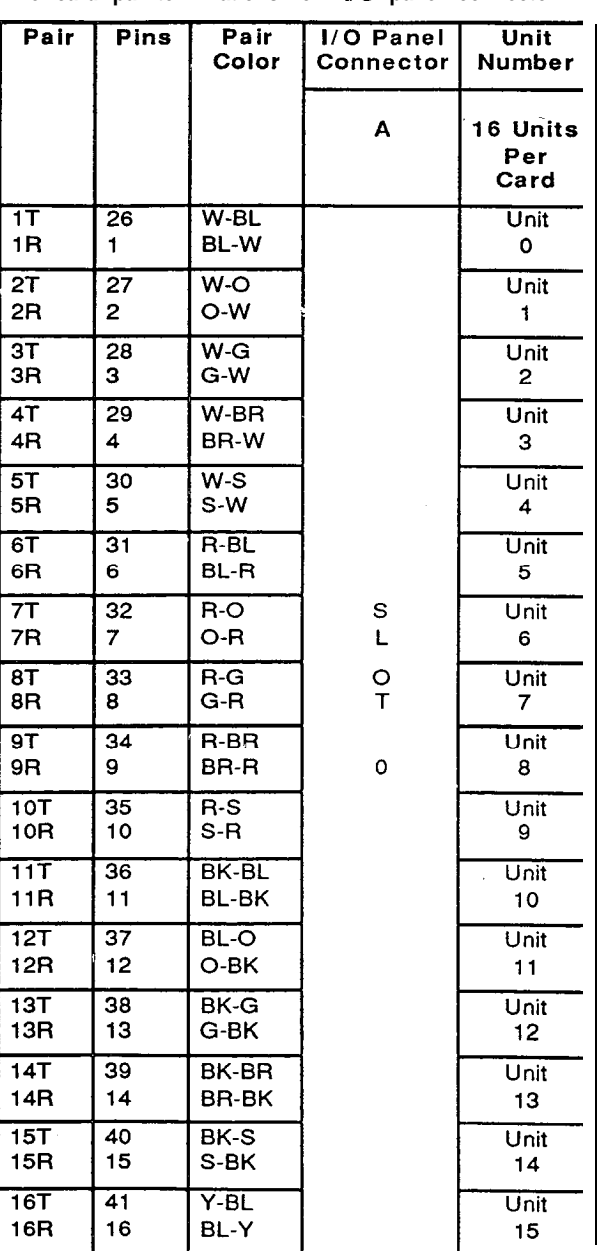

**Table 22-2** Line card pair-terminations for *I/O* panel connector A

System installation procedures 553-3001-210

. .

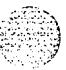

**Table 22-3**

**Line card pair-terminations for l/O panel connectors B,E,H**

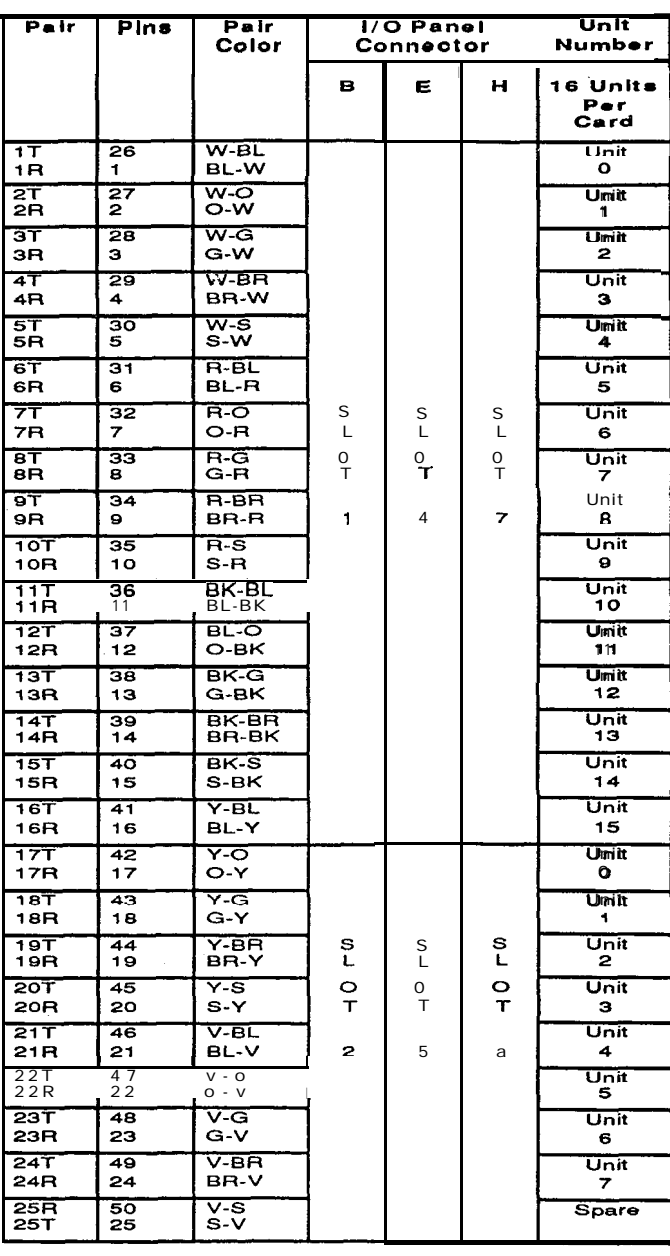

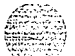

System installation procedures 553-3001-210

 $\mathbb{R}_{\geq 0}$  .

**安全室** 

i in stalle
# Table 22-4

**Line card pair-terminations for l/O panel connectors C,F,K**

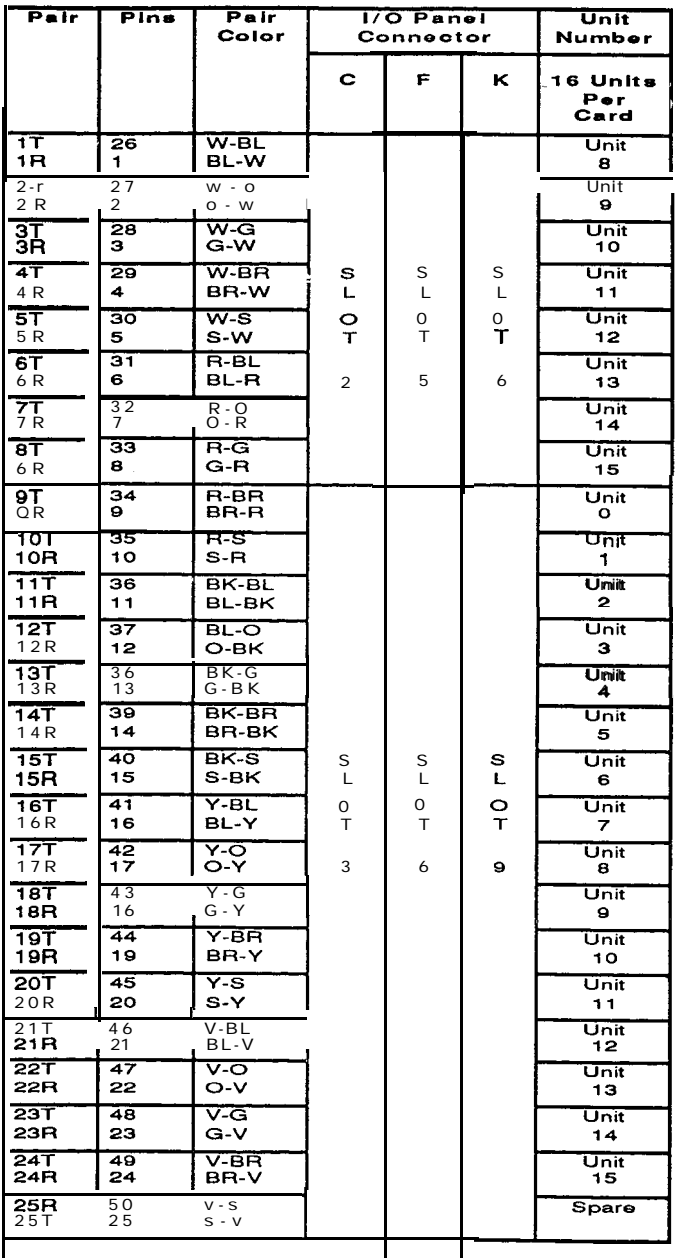

System installation procedures 553-3001-210

 $\tilde{\mathbf{v}}$ 

**Table 22-5 - NT8D14AA Universal Trunk Card pair terminations for l/O panel connector A**

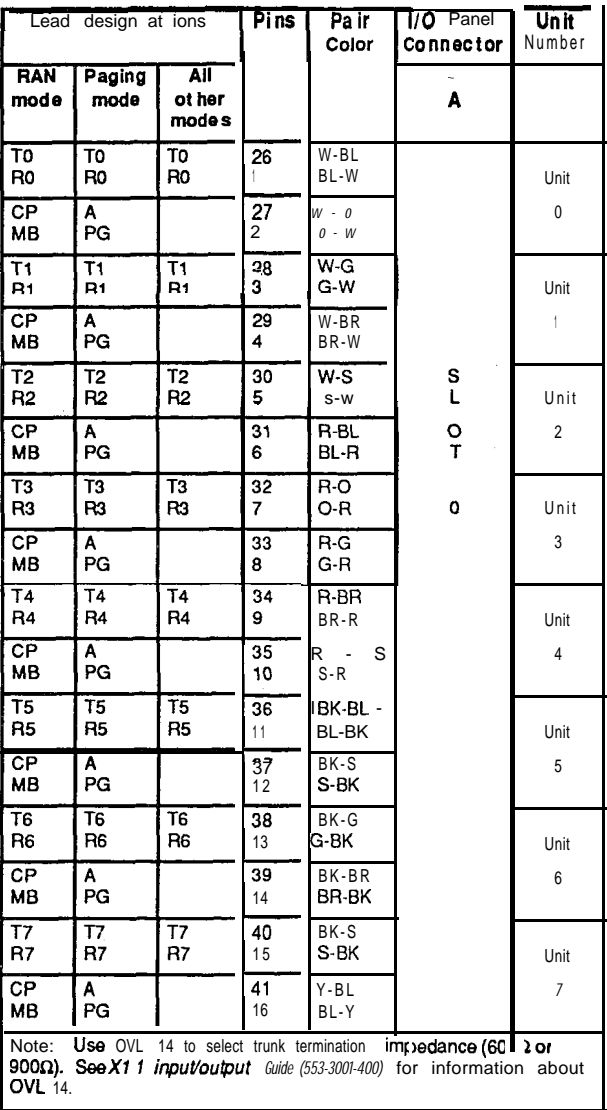

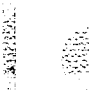

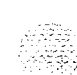

--

# Table 22-6 NT8D14AA Universal Trunk Card pair terminations<br>for *VO* panel connectors B,E,H

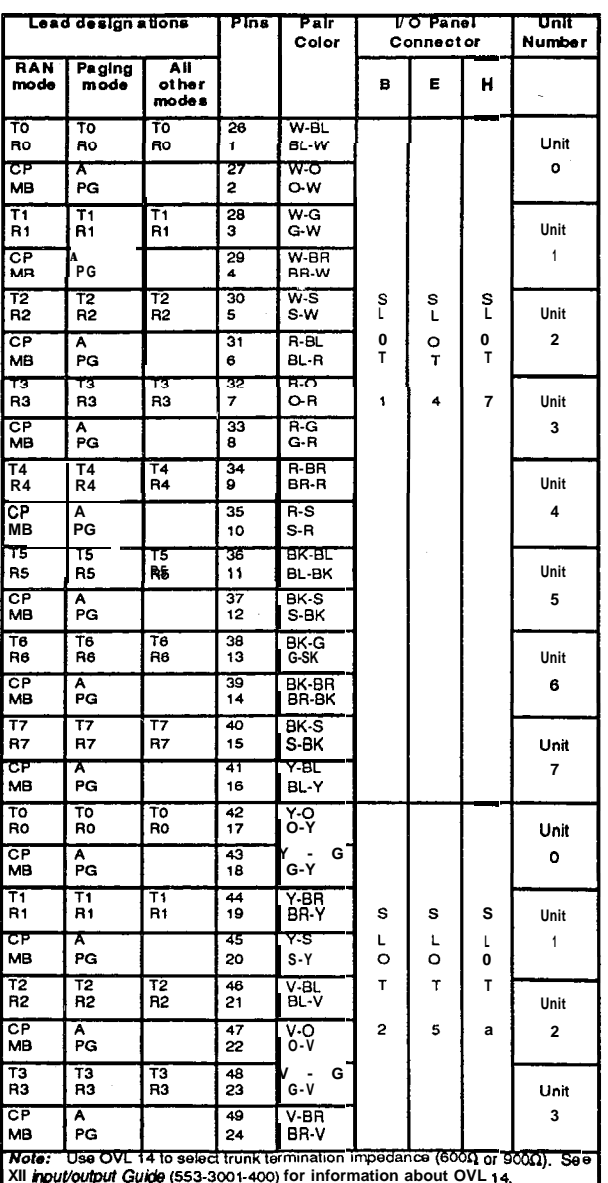

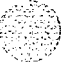

System installation procedures 553-3001-210

j.

Table 22-7

**NT8D14AA** Universal Trunk Card pair terminations for I/O panel connectors C,F,K

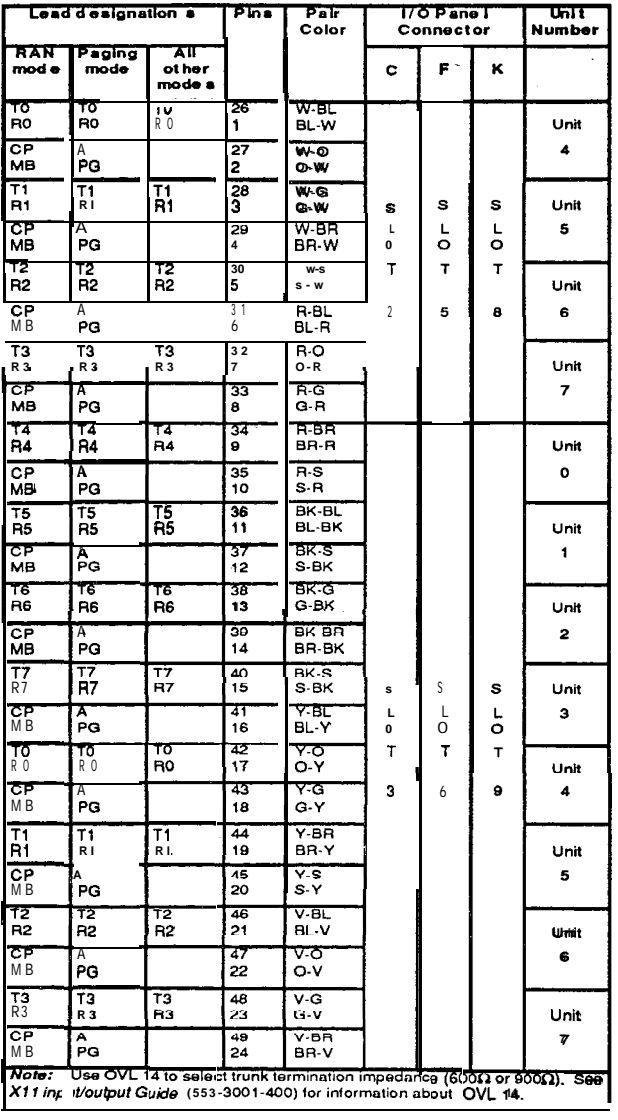

 $-15633922$ 

it is.<br>N

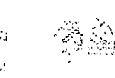

# **Table 22-8**

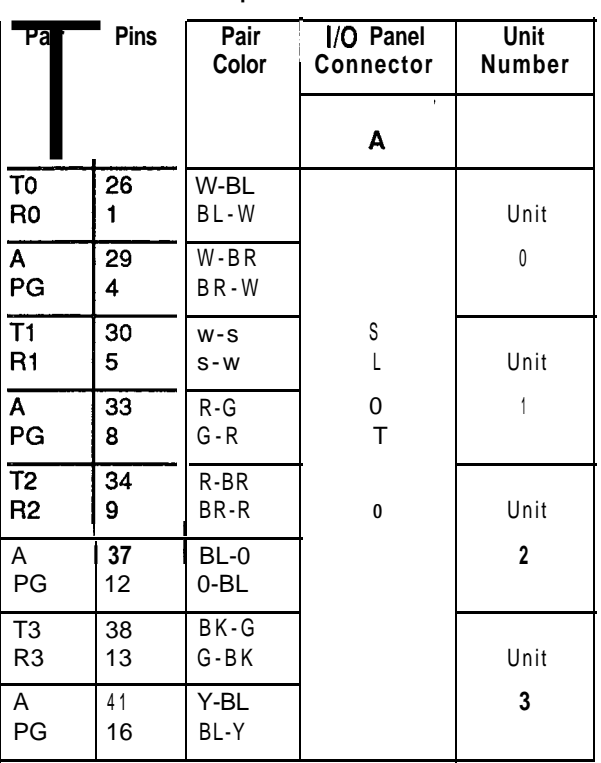

**NTBDlSAA E&M Trunk Card** 2W Paging **mode pair terminations for I/O panel connector A**

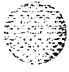

a (1999)<br>Santa Cara (1999)

System installation procedures 553-3001-210

 $\sim$ 

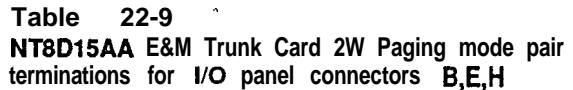

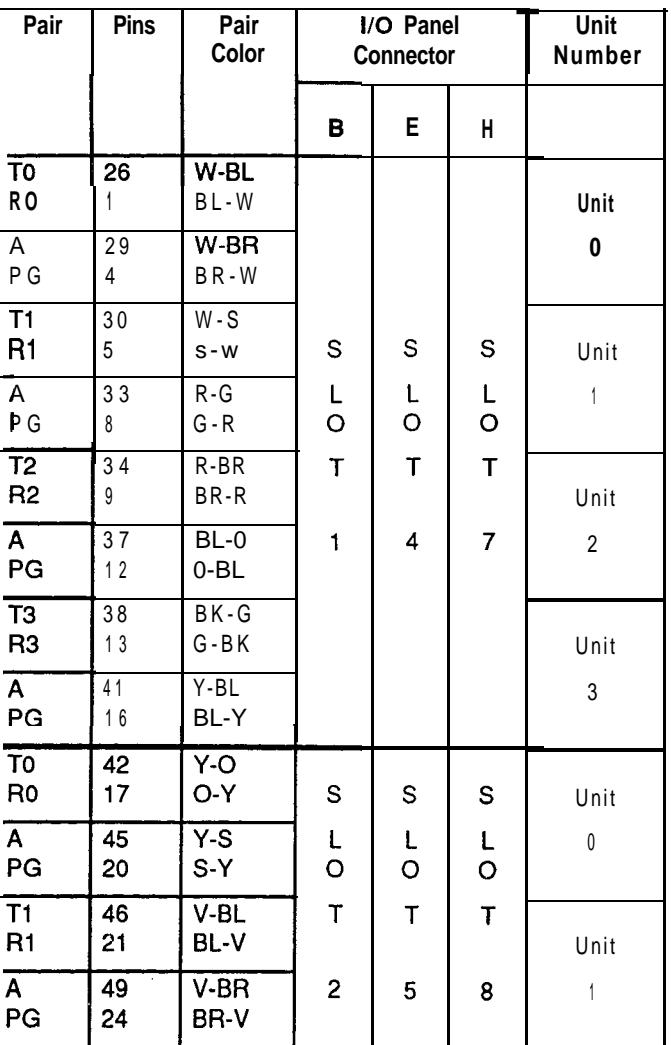

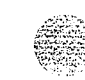

1.1359.2020.

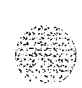

l.

医皮肤病 医皮肤病 医皮肤病 医心包 医心包 医心包 医心包 医心包 医心包 医心包

ż.

System installation procedures 553-3001-210

 $\ddot{\cdot}$ 

### **Table 22-10 NT8D15AA E&M Trunk Card 2W Paging &ode pair terminations for I/O panel connectors C,F,K**

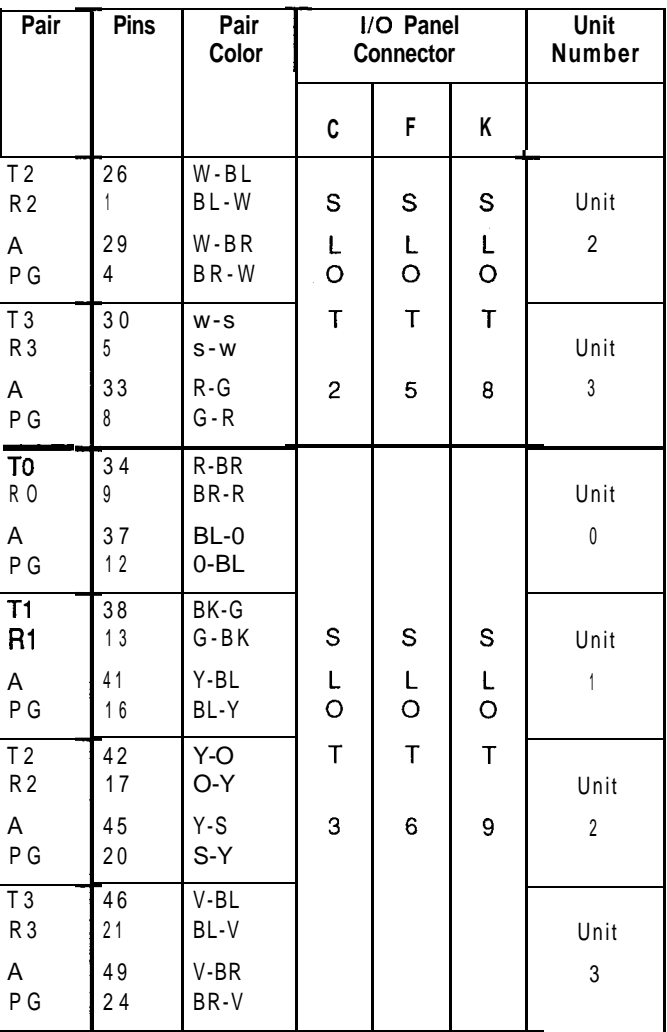

ti yörüstük

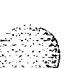

System installation procedures 553-3001-210

c

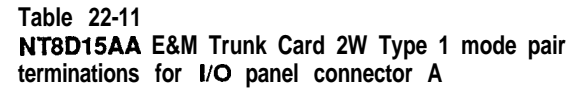

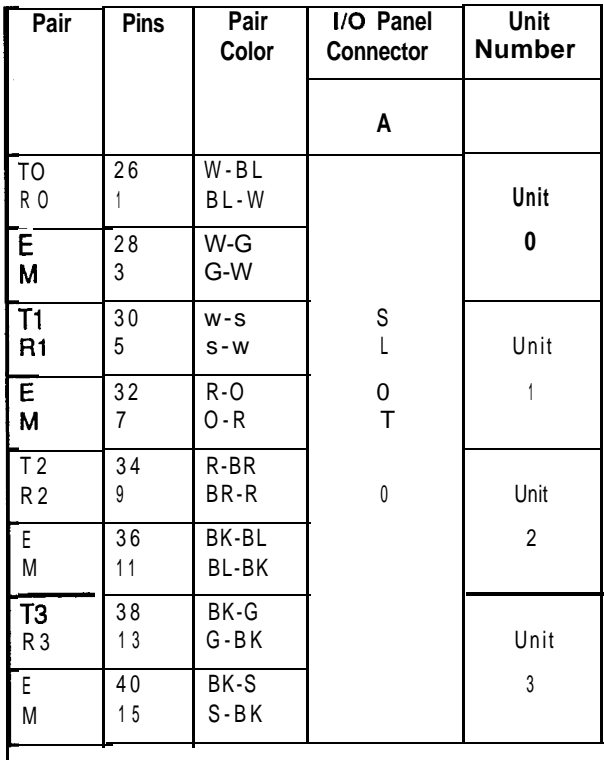

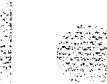

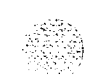

Andrews A

..

#### **Table 22-12 NTBDlSAA E&M Trunk Card 2W Type 1 mode pair terminations for I/O panel connectors B,E,H**

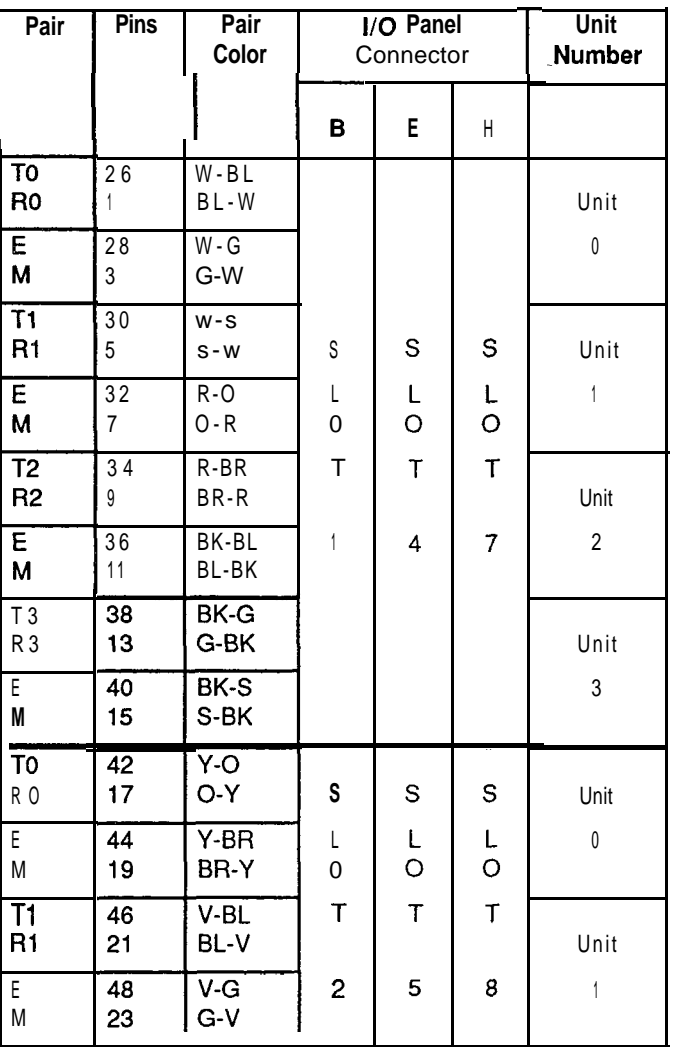

k,

 $\label{eq:2} \mathcal{F} = \frac{1}{2} \sum_{i=1}^n \frac{1}{2} \sum_{i=1}^n \frac{1}{2} \sum_{i=1}^n \frac{1}{2} \sum_{i=1}^n \frac{1}{2} \sum_{i=1}^n \frac{1}{2} \sum_{i=1}^n \frac{1}{2} \sum_{i=1}^n \frac{1}{2} \sum_{i=1}^n \frac{1}{2} \sum_{i=1}^n \frac{1}{2} \sum_{i=1}^n \frac{1}{2} \sum_{i=1}^n \frac{1}{2} \sum_{i=1}^n \frac{1}{2} \sum_{i=1}$ 

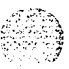

System installation procedures 553-3001-210

 $\frac{1}{2}$  ,  $\frac{1}{2}$  ,  $\frac{1}{2}$  ,  $\frac{1}{2}$ 

 $\hat{\gamma} = \hat{\gamma} \cdot \hat{\gamma}_\infty$  is

 $\bar{\gamma}$ 

**Table 2213 NTBDlSAA E&M Trunk Card 2W hype 1 mode pair terminations for I/O panel connectors C,F,K**

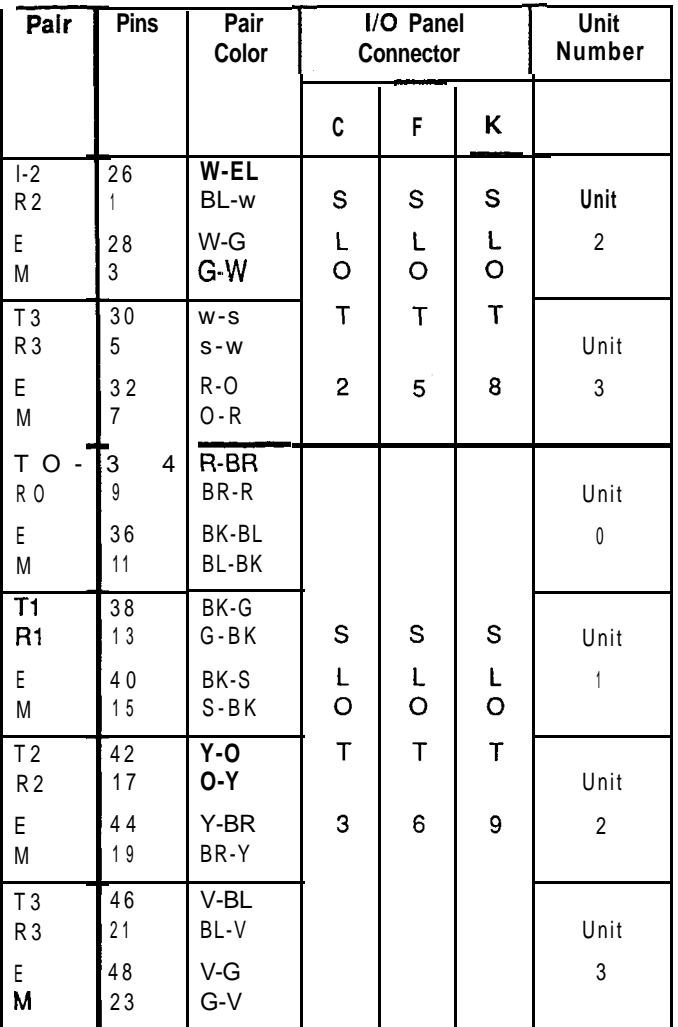

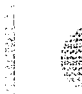

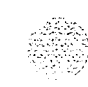

 $\frac{1}{2}$  . The contract of  $\mathcal{O}$ 

### **Table 22-14 NT8D15AA E&M Trunk Card 4W Type 1 mode pair terminations for I/O panel connector** A

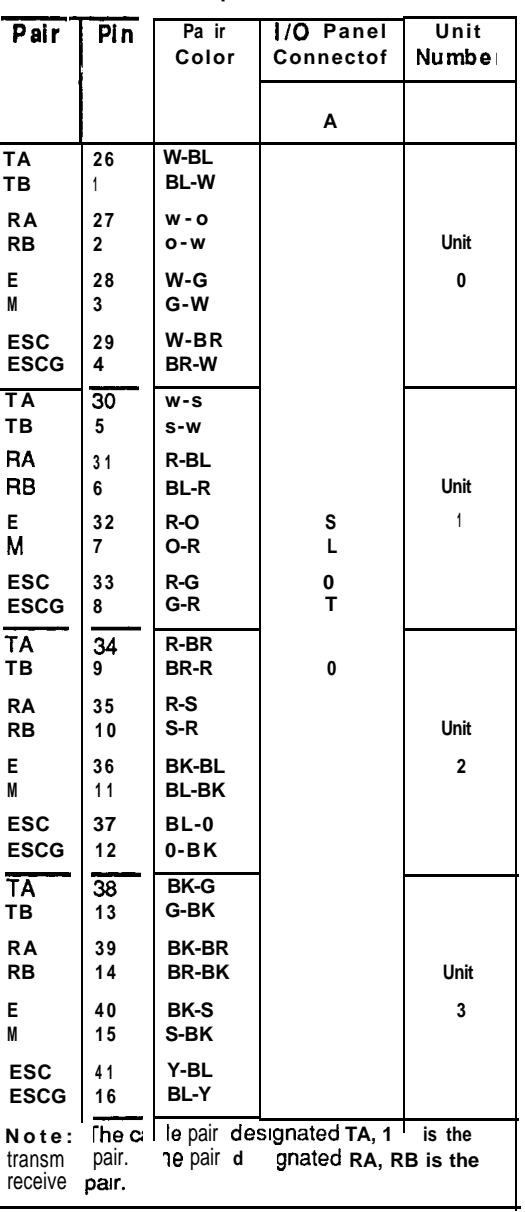

System installation procedures 553-3001-210

..

**Table 22-15 NTBDlJAA E&M Trunk Card 4W Type 1 mode pair**

| terminations                          |                    | for I/O panel connectors                                                     |               |                               | B,E,H         |                |  |  |
|---------------------------------------|--------------------|------------------------------------------------------------------------------|---------------|-------------------------------|---------------|----------------|--|--|
| <b>Pair</b>                           | P in               | Pair<br>Color                                                                |               | <b>I/O Panel</b><br>Connector |               | Unit<br>Wumber |  |  |
|                                       |                    |                                                                              | в             | E                             | н             |                |  |  |
| TĀ<br>TВ                              | 26<br>1            | $W-BL$<br>SL-w                                                               |               |                               |               |                |  |  |
| RA<br>RB                              | 27<br>2            | w - o<br>o - w                                                               |               |                               |               | Unit           |  |  |
| Е<br>М                                | 26<br>3            | $W - G$<br>$G - W$                                                           |               |                               |               | 0              |  |  |
| ESC<br>ESCG                           | 29<br>4            | W-BR<br>W<br>B R                                                             |               |                               |               |                |  |  |
| TA<br>T B                             | эσ<br>5            | w s<br>$S - W$                                                               |               |                               |               |                |  |  |
| R A<br>R <sub>B</sub>                 | 31<br>6            | $R - BL$<br>BL-R                                                             |               |                               |               | Unit           |  |  |
| E<br>M                                | 32<br>7            | $R - O$<br>$O - R$                                                           | S<br>L        | s<br>L                        | S<br>L        | 1              |  |  |
| E§C<br>E§C                            | 33<br>6            | R-G<br>G-R                                                                   | $\frac{0}{T}$ | $\frac{0}{T}$                 | $\frac{0}{T}$ |                |  |  |
| <b>TÃ</b><br>TB                       | $\frac{3}{9}$<br>4 | <b>R-BR</b><br>BR-R                                                          | 1             | 4                             | 7             |                |  |  |
| R A<br><b>R B</b>                     | 35<br>10           | R-S<br>$S - R$                                                               |               |                               |               | Unit           |  |  |
| E<br>M                                | 36<br>11           | BK-BL<br>BL-BK                                                               |               |                               |               | $\overline{c}$ |  |  |
| ESC<br><b>ESCG</b>                    | 37<br>12           | $BL-0$<br>0 - B K                                                            |               |                               |               |                |  |  |
| TÃ<br>Tê                              | $\frac{1}{36}$     | BK-G<br>G-BK                                                                 |               |                               |               |                |  |  |
| RA<br>ŔB                              | 39<br>14           | BK-BR<br>BR-BK                                                               |               |                               |               | Unit           |  |  |
| E<br>м                                | 40<br>15           | BK-S<br>$S-BK$                                                               |               |                               |               | 3              |  |  |
| ESC<br>ESCG                           | 41<br>16           | $Y - E L$<br>BL-Y                                                            |               |                               |               |                |  |  |
| TA<br>T <sub>B</sub>                  | 2<br>4<br>17       | Y-0<br>$O - Y$                                                               |               |                               |               |                |  |  |
| RA<br>RB                              | 43<br>16           | Y-G<br>G-Y                                                                   |               |                               |               | Unit           |  |  |
| E<br>M                                | 44<br>19           | Y-BR<br>BR-Y                                                                 | S<br>L        | s<br>L                        | S<br>L        | 0              |  |  |
| ESC<br>ESCG                           | 45<br>20           | Y-S<br>S-Y                                                                   | $\frac{0}{T}$ | $\frac{0}{T}$                 | $\frac{0}{T}$ |                |  |  |
| TÃ<br>TВ                              | 46<br>21           | $\nabla$ -BL<br>BL-V                                                         | 2             | 5                             | 6             |                |  |  |
| RA<br>RВ                              | 47<br>22           | $V - O$<br>$0 - V$                                                           |               |                               |               | Unit           |  |  |
| E<br>M                                | 48<br>23           | V - G<br>G - V                                                               |               |                               |               | 1              |  |  |
| ESC<br>ESCG                           | 49<br>24           | V-BR<br>BR-V                                                                 |               |                               |               |                |  |  |
| Note The<br>≌ <sup>oir</sup> The pair | The ca             | le pair designated TA, T<br>assignated HA. RB is the receive pair.<br>ansmit |               |                               |               |                |  |  |

 $\mathbb{R}^{n \times n}$ 

## **Table 22-16 NT6D15AA E&M Trunk Card 4W Type 1 mode pair terminations for I/O panel connectors C,F,K**

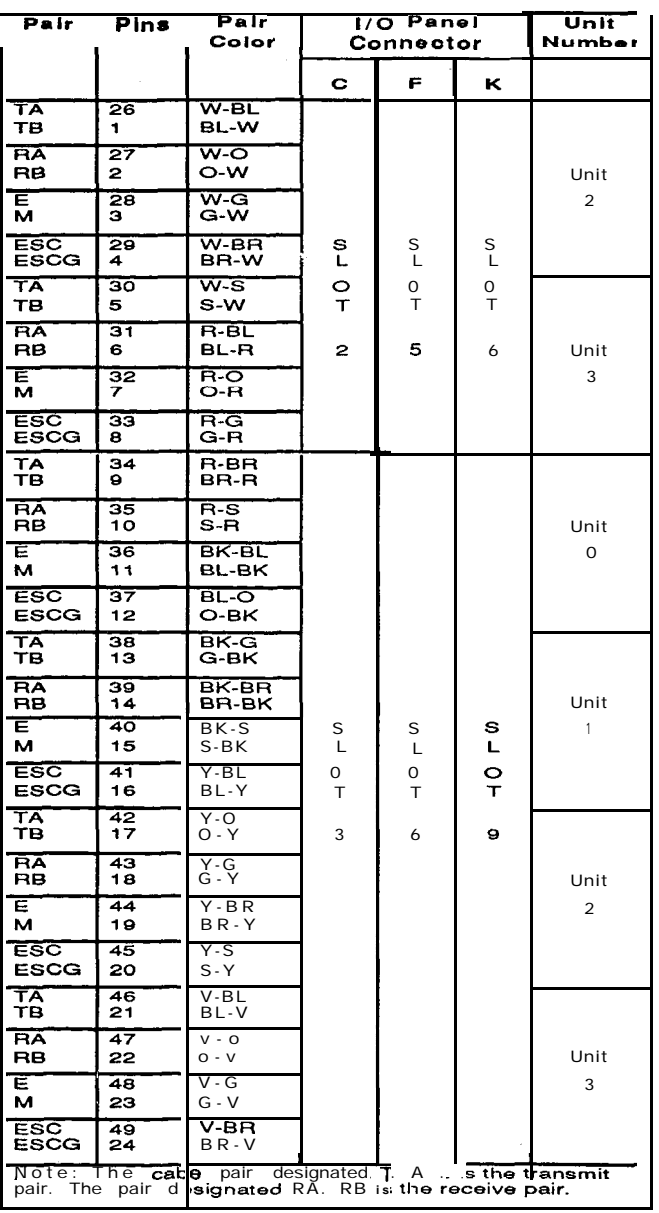

System installation procedures 553-3001-210

..

## **Table 22-17 NT8D15AA E&M Trunk Card 4W Type 2 mode pair terminations for I/O panel connector A**

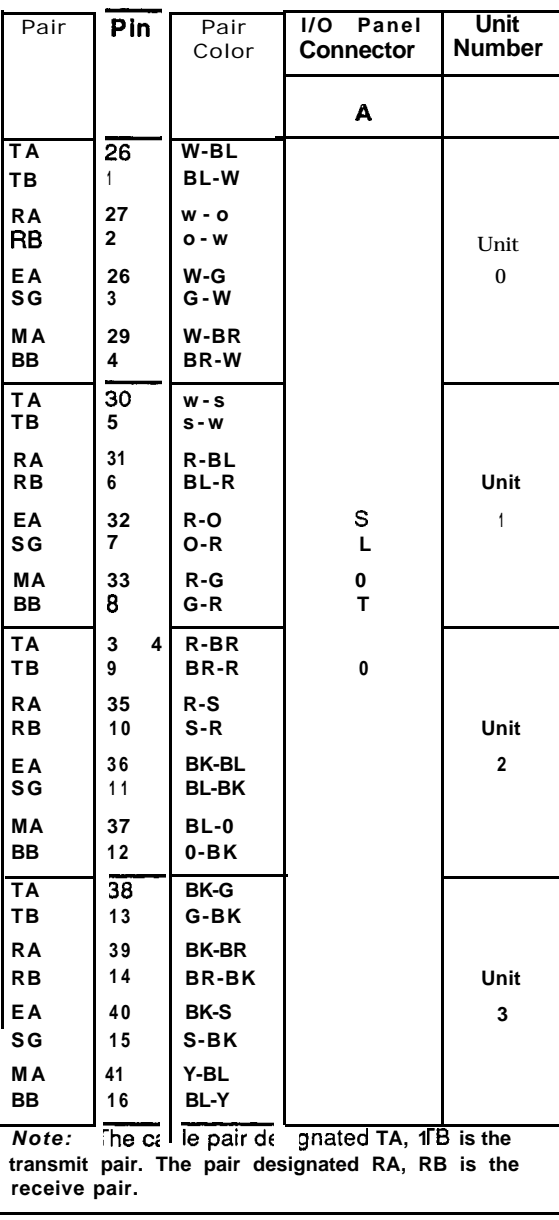

 $\mathbf{j}$ 

 $\frac{1}{2\pi}\sum_{i=1}^{n-1} \frac{1}{\lambda_i}$  $\pm$   $\pm$ 

 $\mathbf{M}$ 

# **Table 22-18** NT8D15AA E&M Trunk Card 4W Type 2 mode pair<br>terminations for I/O panel connectors B,E,H

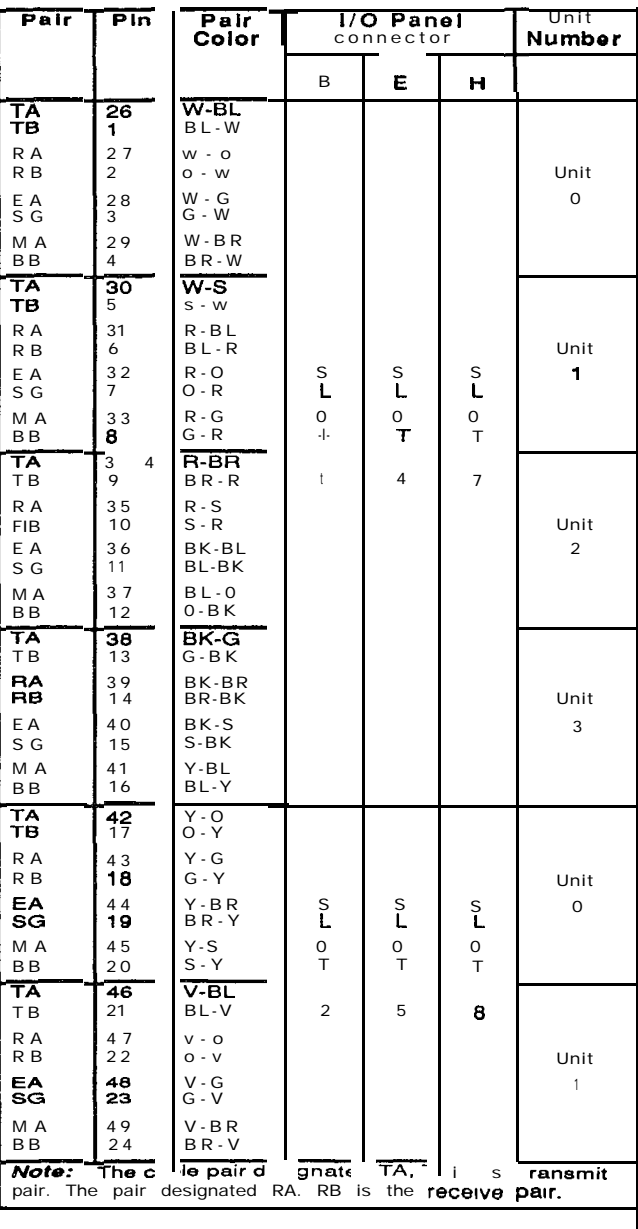

ing ang

System installation procedures 553-3001-210

 $\frac{1}{2} \sum_{i=1}^{n} \frac{1}{2} \sum_{j=1}^{n}$ 

 $\sim$ 

- 上学の日本語に

## **Table 22-19 NTl3D15AA E&M Trunk Card 4W Type 2 mode pair terminations for I/O panel connectors C,F,K**

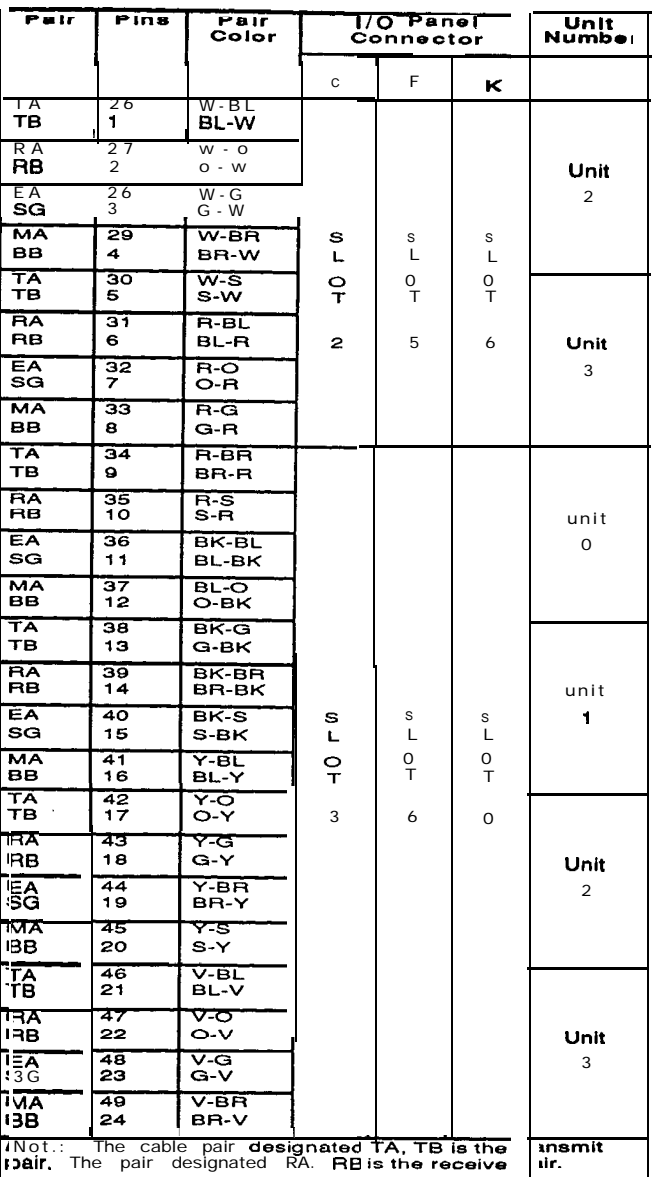

 $\frac{1}{2}$ 

á

j .:.-,:..:..: ',

System installation procedures 553-3001-210

 $\label{eq:1} \mathcal{L}(\mathcal{F}^{\mathcal{L}}_{\mathcal{F}}) = \mathcal{L}(\mathcal{F}^{\mathcal{L}}_{\mathcal{F}}) = \mathcal{L}(\mathcal{F}^{\mathcal{L}}_{\mathcal{F}}) = \mathcal{L}(\mathcal{F}^{\mathcal{L}}_{\mathcal{F}})$ 

 $\begin{aligned} \mathcal{L}_{\mathcal{A}}(\mathcal{A}) = \mathcal{L}_{\mathcal{A}}(\mathcal{A}) = \mathcal{L}_{\mathcal{A}}(\mathcal{A}) = \mathcal{L}_{\mathcal{A}}(\mathcal{A}) = \mathcal{L}_{\mathcal{A}}(\mathcal{A}) = \mathcal{L}_{\mathcal{A}}(\mathcal{A}) = \mathcal{L}_{\mathcal{A}}(\mathcal{A}) = \mathcal{L}_{\mathcal{A}}(\mathcal{A}) = \mathcal{L}_{\mathcal{A}}(\mathcal{A}) = \mathcal{L}_{\mathcal{A}}(\mathcal{A}) = \mathcal{L}_{\mathcal{A}}(\mathcal{A}) = \mathcal{L}_{$ 

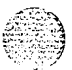

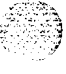

.-

System installation procedures 553-3001-210

÷.,

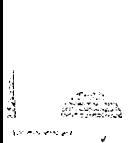

# Procedure 23 **Cabling NT8D37 and NTSD13 PE modules to the :; 7;,.;:;L;-r:::; cross-connect terminal**

# **General information**

Use this procedure to install cables to the cross connect terminal from NT8D37 and NT8D13 Peripheral Equipment modules.

Each NT8D37 or NT8D13 PE module is equipped with a series of connectors mounted on the I/O panel at the rear of the module which extend the pins from the peripheral equipment card slots in the module. These I/O connectors are connected to the cross-connect terminal with NE-A25B type cables.

# **Cable installation I.**

- 1 Select an appropriate number of NE-A25B type cables of sufficient length to reach from the I/O connector panel of the PE module to the cross-connect terminal.
	- . Figure 23-l illustrates the left and right I/O connector panels on the rear of the NT8D37 PE module.
	- . Figure 23-2 illustrates the left and right I/O connector panels on the rear of the NT8D13 PE module.
- 2 Designate both ends of each cable with a cable tag indicating PE module number and I/O connector designation.
- 3 Connect the cables to the appropriate connectors on the I/O panel and run the cables to the cross-connect terminal.
- 4 Terminate the cables from the PE module on the cross-connect block designated with the appropriate PE module number.

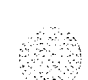

*Note:* The terminal blocks for PE modules are located on all rows except the bottom row on the horizontal side of the main cross-connect terminal when frame mounted blocks are used, or in the white field when wall mounted blocks are *used. See Procedure 16: Designating the cross-connect terminal,* for more details.

- 5 Repeat steps 1 through 4 for all PE modules provisioned.
- 6 All cables must be neatly run, properly seated, and secured with cable ties.

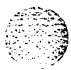

System installation procedures 553-3001-210

..

Figure 23-1 NT8D37 PE **Module UO panels**

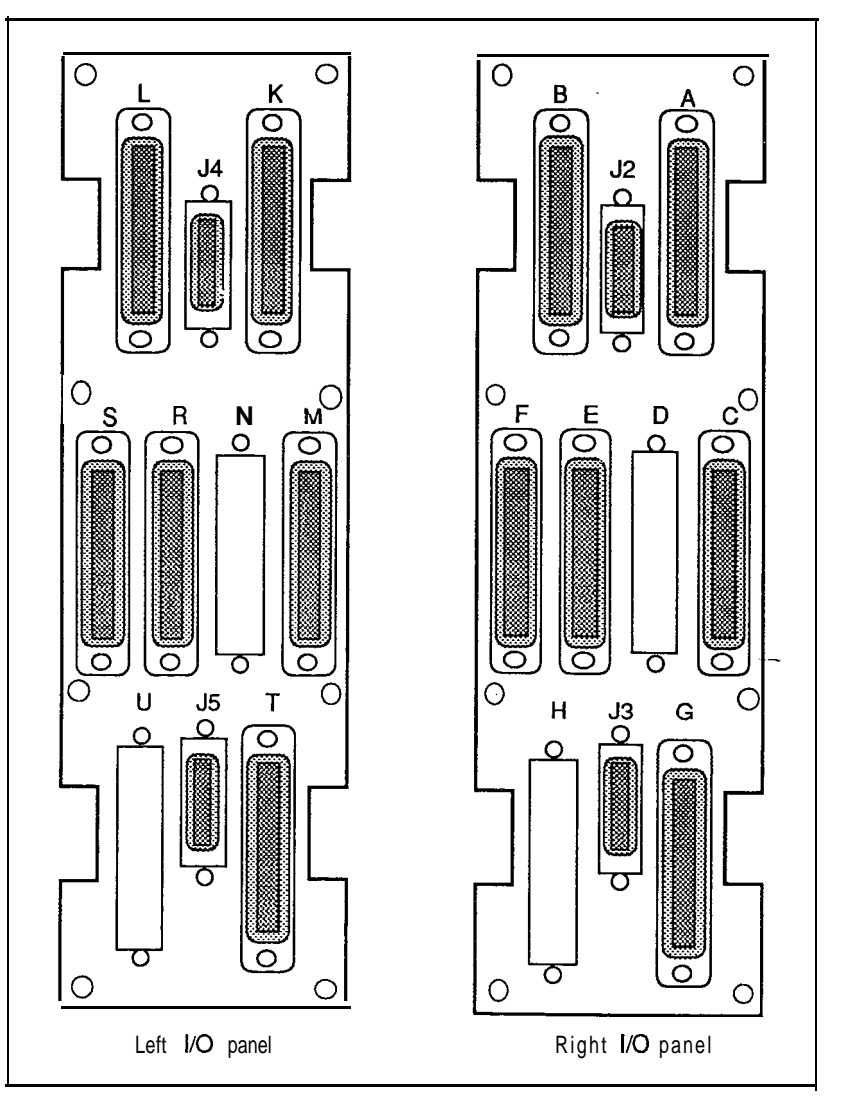

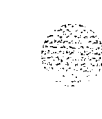

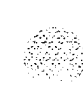

 $\sim$  1000  $\sim$  1000  $\sim$ 

System installation procedures 553-3001-210

 $\sim 10$ 

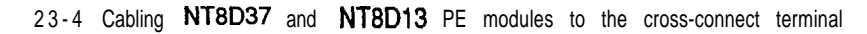

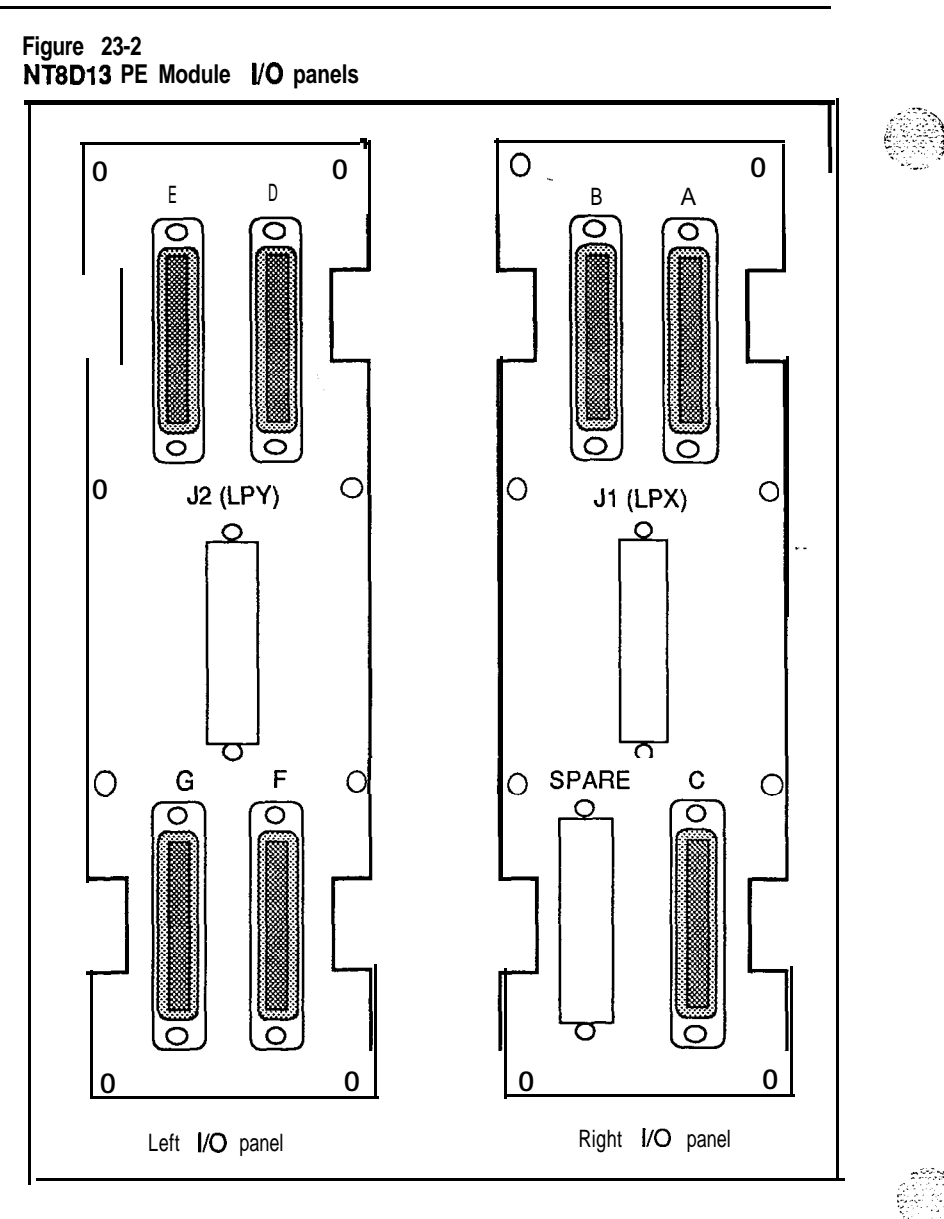

 $\omega_1 \Delta_2 \omega_{12}$ 

# Procedure 24: **Connecting lines and trunks at the cross-connect**  $$

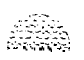

. . ,':

# **General information**

Use this procedure to cross-connect lines and trunk served by peripheral equipment cards in NT8D37 or NT8D13 PE modules. For cross-connect information for NT8Dll CE/PE modules, *see Procedure 22: Cabling NT8DIl CEIPE modules to the cross-connect terminal.*

# **Connecting lines and trunks**

Extend incoming wiring (such as the cable from the central office or wiring from a recorded announcement machine) to the system's cross-connect terminal and terminate on separate connecting blocks before beginning this procedure.

Assign and record terminal numbers (TNs) for each line or trunk connected to the system.

- 1 From the work order or assignment records, determine the location of the line or trunk connection and its assigned TN. --
- 2 Using cross-connecting wire (typically 24 gauge type-Z wire) connect the line or trunk to the TN, making sure that wiring is not reversed and is on the proper terminals. Allow enough slack in the wiring to reconnect wires if they break at the terminal and to facilitate tracing.
	- . Tables 24-l through 24-3 illustrate the pair-termination assignments for NT8D02AA, NT8D03AA, and NT8D09AA line cards in NT8D37 PE modules.
	- . Tables 24-4 through 24-7 illustrate the pair-termination assignments for line cards in NT8D13 PE modules.
	- . Tables 24-8 through 24-16 illustrate the pair-termination assignments for the NT8DlSAA E&M Trunk Card.
	- . Tables 24-17 through 24-19 illustrate the pair-termination assignments for the NT8D14AA Universal Trunk Card.
	- See Tables 24-20 through 24-27 to connect trunks housed in NT8D13 PE Modules.

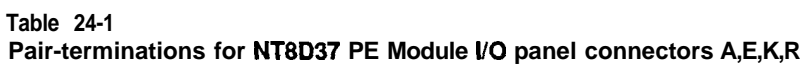

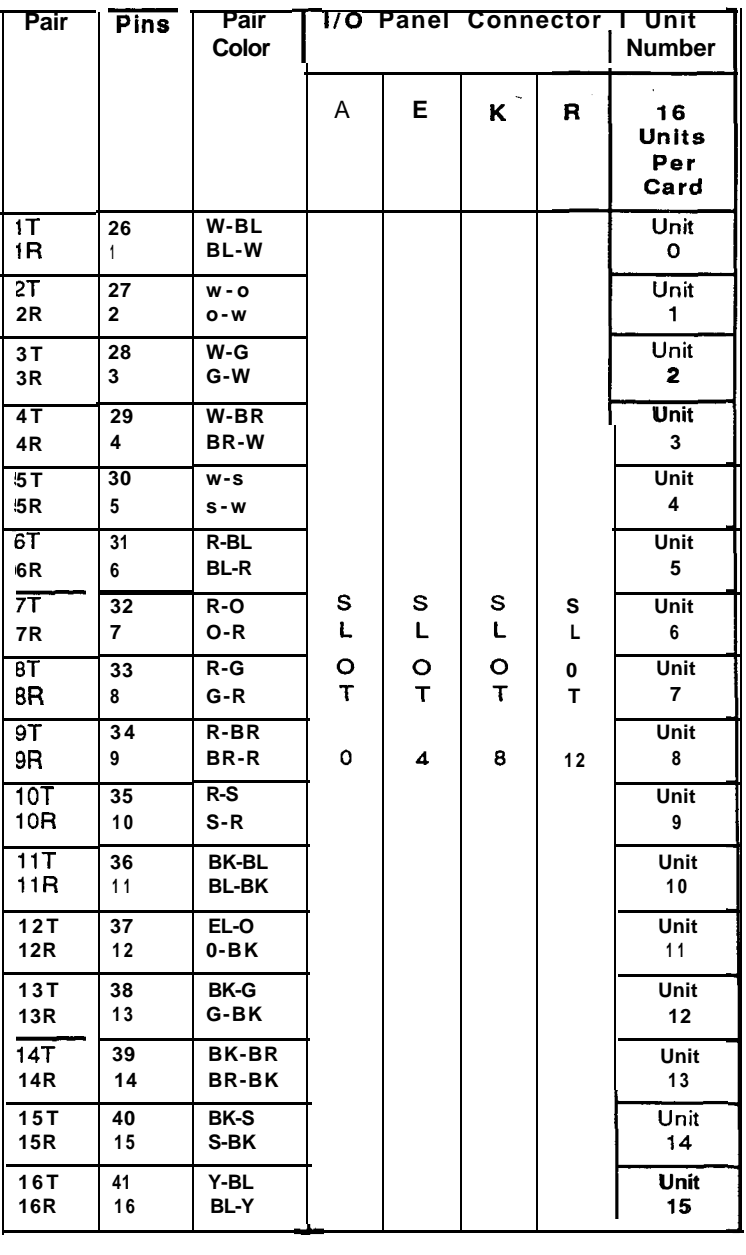

\_.... .: : L. :-?I  $, y, y$ 

System installation procedures 553-3001-210

 $\hat{\mathbf{s}}$ 

# **Table 24-2**

rig.

Pair-terminations for NT8D37 PE Module VO panel connectors B,F,L,S

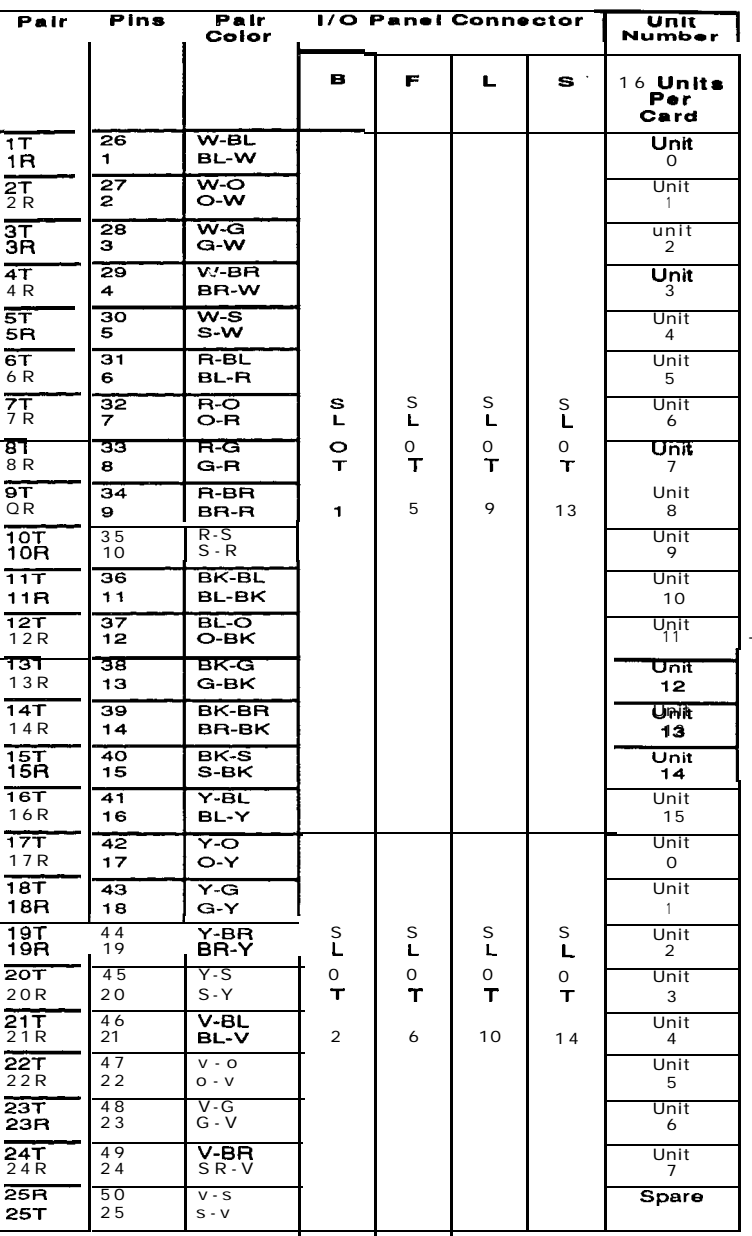

milien.

**REGISTER** 

Table 24-3 Pair-terminations for NT8D37 PE Module I/O panel connectors C,G,M,T

| Pair                    | <b>Pins</b>                    | Pair<br>Color         |                | <b>I/O Panel Connector</b> | Unit<br>Number |               |                         |
|-------------------------|--------------------------------|-----------------------|----------------|----------------------------|----------------|---------------|-------------------------|
|                         |                                |                       | с              | Q                          | M              | т             | 16 Units<br>Per<br>Card |
| ᠯ᠊ᢪ<br>1R               | 26<br>1                        | W-BL<br><b>BL-W</b>   |                |                            |                |               | Unit<br>8               |
| 2T<br>2R                | 27<br>2                        | w.o<br>O-W            |                |                            |                |               | Unit<br>a               |
| 3-r<br>3 R              | 26<br>3                        | W - G<br>$G - W$      |                |                            |                |               | Unit<br>10              |
| 4T<br>4 R               | 29<br>$\overline{4}$           | W-BR<br><b>BR-W</b>   | S<br>L         | S<br>L                     | S<br>L         | s<br>L        | Unit<br>11              |
| $5-r$<br>5R             | 30<br>5                        | W-S<br>$S - W$        | 0<br>Ť         | 0<br>т                     | 0<br>т         | $\frac{0}{T}$ | Unit<br>12              |
| 6Τ<br>5 P               | 31<br>6                        | R-BL<br>EL-R          | $\overline{c}$ | 6                          | IO             | 14            | Umitt<br>13             |
| 7R                      | 32 T                           | 0 - R R - O           |                |                            |                |               | <b>Unit</b><br>14       |
| 78 T<br>8Β              | 33<br>6                        | R-G<br>G - R          |                |                            |                |               | ਹਜ਼ਾ<br>15              |
| 9T<br>9R                | 34<br>9                        | R-BR<br>BR-R          |                |                            |                |               | Unit<br>۰               |
| 10T<br>10R              | 35<br>10                       | $R-S$<br>S-R          |                |                            |                |               | <b>Unit</b><br>٦        |
| 11T<br>11R              | 36<br>11                       | BK-BL<br><b>BL-BK</b> |                |                            |                |               | Unit<br>2               |
| 72-r<br>12R             | 37<br>12                       | ਬਾਨ<br>O-BK           |                |                            |                |               | Unit<br>3               |
| नउन<br>13R              | $\overline{\mathbf{38}}$<br>13 | BK-G<br>G-BK          |                |                            |                |               | Unit<br>4               |
| 14T<br>14R              | 39<br>14                       | BK-BR<br>BR-BK        |                |                            |                |               | Unit<br>5               |
| 15T<br>15R              | 40<br>15                       | $BK-S$<br>S-BK        | s<br>L         | S<br>L                     | S<br>L         | S<br>L        | Unit<br>6               |
| 16T<br>16R              | 41<br>16                       | Y-BL<br>BL-Y          | o<br>T         | 0<br>т                     | 0<br>Τ         | $\frac{0}{T}$ | Umit<br>7               |
| 17T<br>17 R             | 42<br>17                       | 7-0<br>O-Y            | э              | $\overline{7}$             | 11             | 15            | Umit<br>8               |
| $\overline{18T}$<br>18R | 43<br>18                       | Y-G<br>G-Y            |                |                            |                |               | Unit<br>9               |
| 19T<br>19R              | 44<br>19                       | Y-BR<br>BR-Y          |                |                            |                |               | Unit<br>10              |
| 20T<br>20R              | 45<br>20                       | Y-S<br>S-Y            |                |                            |                |               | Unit<br>11              |
| 21 T<br>21R             | 46<br>21                       | V-BL<br>BL-v          |                |                            |                |               | Unit<br>12              |
| 22T<br>22R              | 47<br>22                       | ⊽-ਹ<br>$O-V$          |                |                            |                |               | Unit<br>13              |
| 23T<br>23R              | 48<br>23                       | v-ā<br>G-V            |                |                            |                |               | Umilt<br>14             |
| 24T<br>24R              | 49<br>24                       | V-BR<br>BR-V          |                |                            |                |               | Umitt<br>15             |
| 25R<br>25T              | 50<br>25                       | v-s<br>s-v            |                |                            |                |               | Spare                   |
|                         |                                |                       |                |                            |                |               |                         |

÷

53

 $\hat{\mathcal{L}}^{\pm}_{\text{c}}$ 

System installation procedures 553-3001-210

 $\mathbb{R}^3$ 

Table  $24 - 4$  $\mathbf{A}$ Pair-terminations for NT8D13 PE Module I/O panel connectors A,C,E,G (Single Loop Mode)

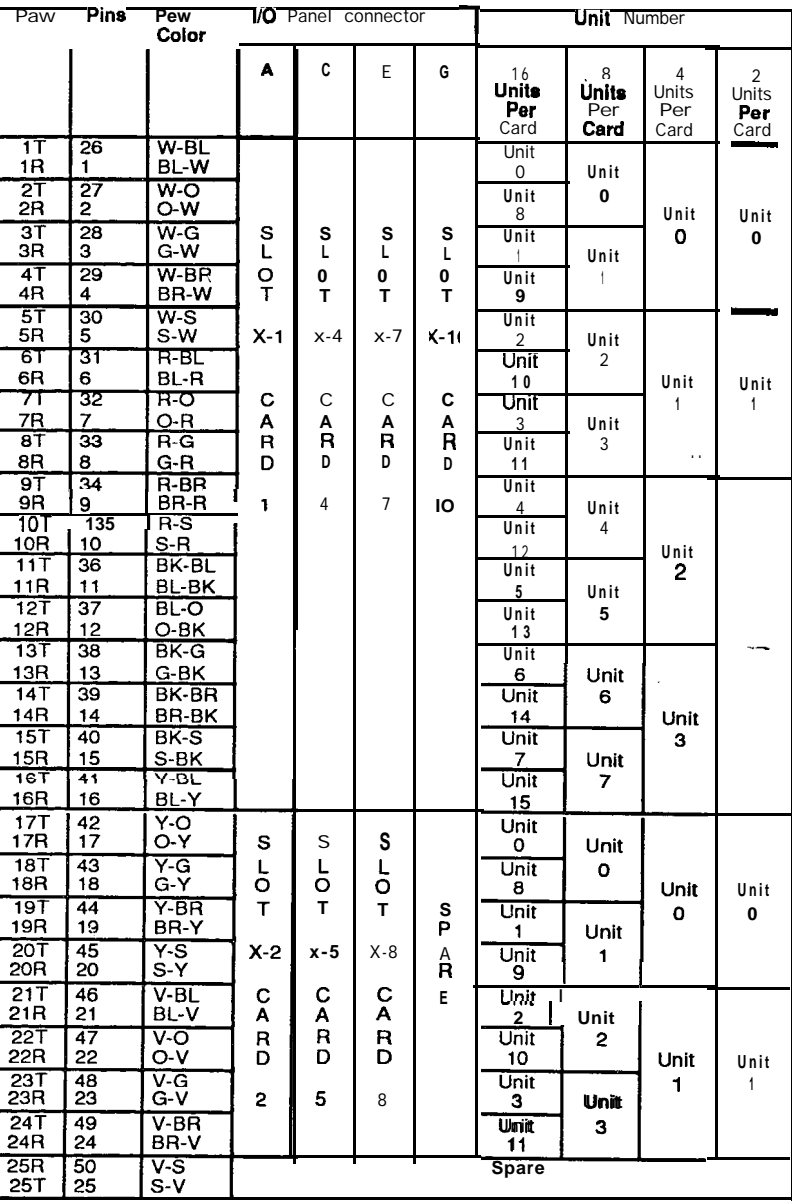

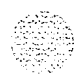

ł

ĵ.

## Table 24-5 **Pair-terminations for NT8D13 PE Module l/O panel connectors** B,D,F **(Single Loop Mode)**

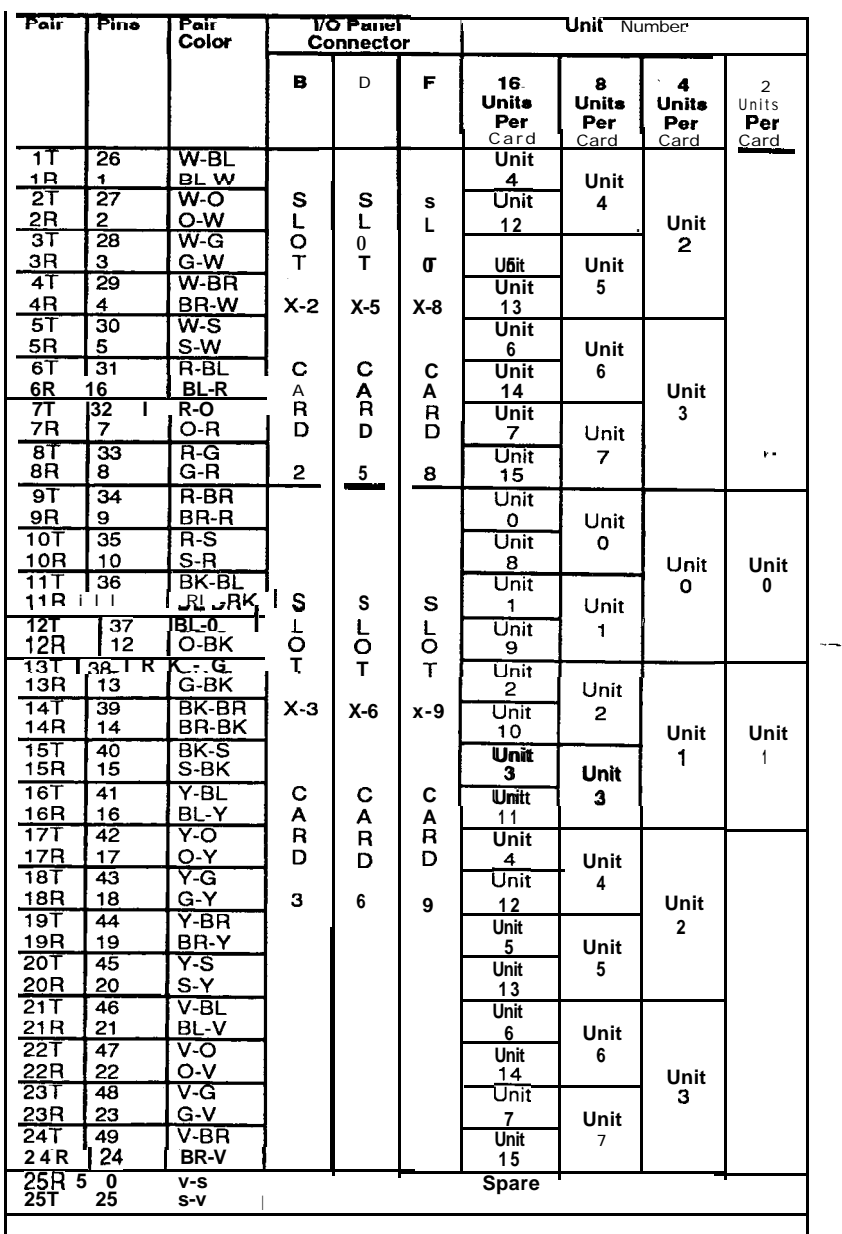

System installation procedures 553-3001-210

..

 $\Delta \sim 10^{11}$  M  $_{\odot}$ 

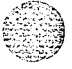

Table 24 - 6

Pair-terminations for NT8D13 PE Module I/O panel connectors A,C,E,G (Dual Loop Mode)

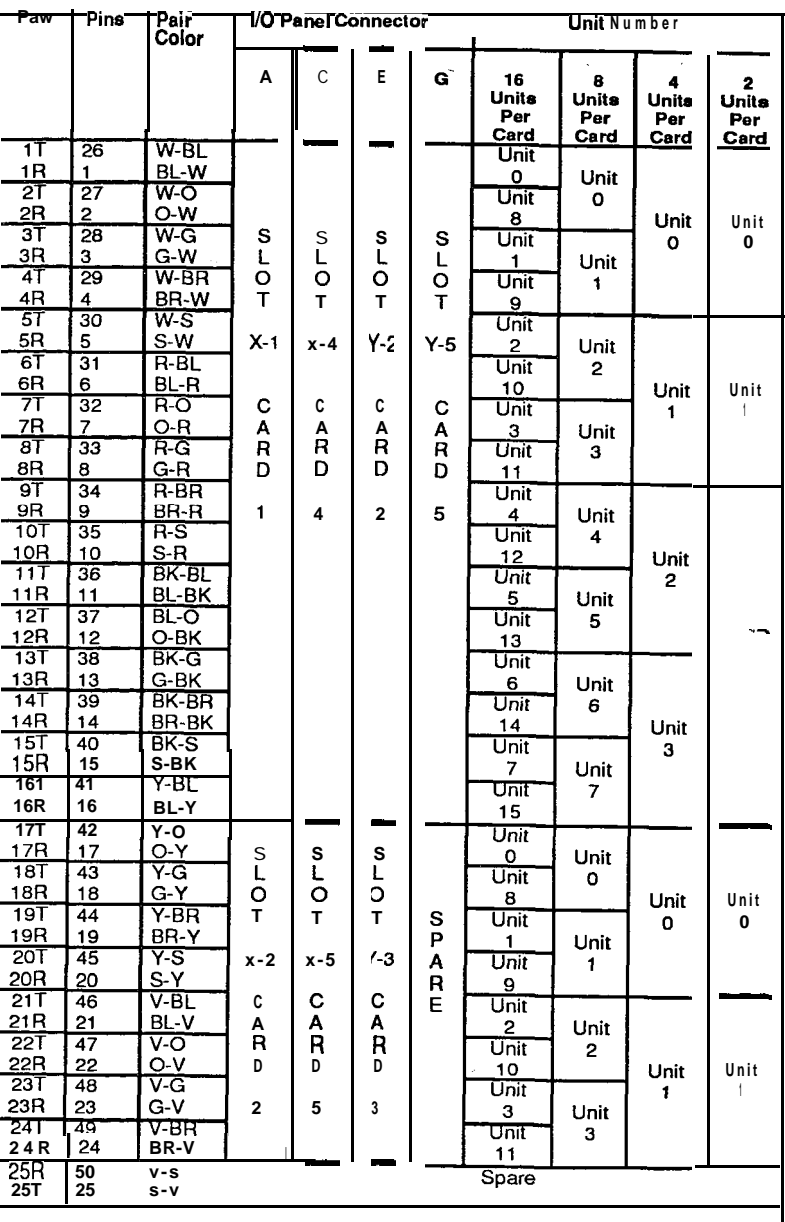

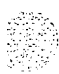

 $\frac{1}{2}$  ,  $\frac{1}{2}$ 

k,

# **Table 24-7**

**Pair-terminations for NT8D13 PE Module l/O panel connectors B,D,F (Dual Loop Mode)**

| В.<br>D<br>F<br>16<br>$\overline{2}$<br>8<br>4<br>Units<br>Units<br>Units<br>Per<br>Per<br>Per<br>Card<br>Card<br>Card<br>π<br>26<br>W-BL<br>Unit<br>1R<br>1<br>BL-W<br>4<br>Unit<br>2T<br>27<br>w-o<br>S<br>S<br>s<br>Unit<br>4<br>2R<br>2<br>O-W<br>L<br>L<br>L<br>12<br>Unit<br>зτ<br>28<br>w G<br>O<br>O<br>0<br>Unit<br>2<br>зR<br>з<br>т<br>т<br>т<br>G-W<br>5<br>Unit<br>41<br>29<br>w-BR`<br>Unit<br>5<br>4R<br>4<br>BR-W<br>$x - 2$<br>$X-5$<br>YЗ<br>13<br>5Τ<br>30<br>w-s<br>Unit<br>5R<br>5<br>s w<br>6<br>Unit<br>$R-BL$<br>6T<br>$\overline{31}$<br>с<br>С<br>с<br>Unit<br>6<br>Α<br>Α<br>6R<br>6<br>BL-R<br>Α<br>14<br>Unit<br>R<br>R<br>77<br>32<br>ਸ਼ਹ<br>R<br>Unit<br>з<br>7<br>7R<br>D<br>D<br>O-R<br>D<br>7<br>Unit<br>8T<br>33<br>R-G<br>Unit<br>7<br>8R<br>$5\overline{)}$<br>8<br>G-R<br>2<br>$\overline{3}$<br>15<br>эT<br>34<br>R-BR<br>Unit<br>9R<br>9<br>BR-R<br>0<br>Unit<br>10T<br>35<br>R-S<br>Unit<br>O<br>10R<br>10<br>S-R<br>Unit<br>8<br>Unit<br>11T<br>36<br><b>BK-BL</b><br>Unit<br>0<br>o<br>11R<br>11<br>BL-BK<br>S<br>S<br>s<br>1<br>Unit<br>12T<br>L<br>37<br>BL-O<br>L<br>L<br>Unit<br>1<br>o<br>0<br>12R<br>12<br>O-BK<br>o<br>9<br>т<br>т<br>13T<br>38<br>BK-G<br>т<br>Unit<br>13<br>13R<br>G-BK<br>2<br>Unit<br>$x-3$<br>Y-l<br>14T<br><b>BK-BR</b><br>39<br>$Y - 4$<br>Unit<br>2<br>14R<br>14<br>BR-BK<br>Unit<br>10<br>Unit<br>15T<br>40<br>BK-S<br>Unit<br>1<br>1<br>15R<br>15<br>S-BK<br>з<br>Unit<br>с<br>с<br>16T<br>41<br>Y BL<br>с<br>Unit<br>з<br>Α<br>Α<br>16R<br>16<br>BL-Y<br>А<br>11<br>42<br>R<br>17T<br>R<br>Y-O<br>R<br>Unit<br>17R<br>17<br>O-Y<br>D<br>D<br>D<br>4<br>Unit<br>18T<br>43<br>Y-G<br>Unit<br>4<br>18R<br>18<br>$G-Y$<br>3<br>1<br>4<br>12<br>Unit<br>19T<br>44<br>Y-BR<br>Unit<br>2<br>19<br>19R<br>BR-Y<br>5<br>Unit<br>207<br>45<br>Y-S<br>Unit<br>5<br>20R<br>20<br>S-Y<br>13<br>21 T<br>46<br>V-BL<br>Unit<br>21 <sub>R</sub><br>21<br>BL-V<br>6<br>Unit<br>22T<br>47<br>v o<br>Unit<br>6<br>22<br>22R<br>O-V<br>14<br>Unit<br>23 T<br>48<br>v-G<br>Unit<br>з<br>G-V<br>23R<br>23<br>7<br>Unit<br>$\sqrt{\text{B}}$<br>24T<br>49<br>Unit<br>7<br>24<br>24R<br>BR-V<br>15<br>25 <sub>H</sub><br>50<br>$V - S$<br>Spare | Paw | <b>Pins</b> | † ⊤Pair<br>Color | <b>VO</b> Panel<br><b>Connector</b> | <b>Unit Number</b> |  |  |                      |  |
|----------------------------------------------------------------------------------------------------|-----|-------------|------------------|-------------------------------------|--------------------|--|--|----------------------|--|
|                                                                                                    |     |             |                  |                                     |                    |  |  | Units<br>Per<br>Card |  |
|                                                                                                    |     |             |                  |                                     |                    |  |  |                      |  |
|                                                                                                    |     |             |                  |                                     |                    |  |  |                      |  |
|                                                                                                    |     |             |                  |                                     |                    |  |  |                      |  |
|                                                                                                    |     |             |                  |                                     |                    |  |  |                      |  |
|                                                                                                    |     |             |                  |                                     |                    |  |  |                      |  |
|                                                                                                    |     |             |                  |                                     |                    |  |  |                      |  |
|                                                                                                    |     |             |                  |                                     |                    |  |  |                      |  |
|                                                                                                    |     |             |                  |                                     |                    |  |  |                      |  |
|                                                                                                    |     |             |                  |                                     |                    |  |  |                      |  |
|                                                                                                    |     |             |                  |                                     |                    |  |  |                      |  |
|                                                                                                    |     |             |                  |                                     |                    |  |  |                      |  |
|                                                                                                    |     |             |                  |                                     |                    |  |  |                      |  |
|                                                                                                    |     |             |                  |                                     |                    |  |  |                      |  |
|                                                                                                    |     |             |                  |                                     |                    |  |  |                      |  |
|                                                                                                    |     |             |                  |                                     |                    |  |  |                      |  |
|                                                                                                    |     |             |                  |                                     |                    |  |  |                      |  |
|                                                                                                    |     |             |                  |                                     |                    |  |  |                      |  |
|                                                                                                    |     |             |                  |                                     |                    |  |  |                      |  |
|                                                                                                    |     |             |                  |                                     |                    |  |  |                      |  |
|                                                                                                    |     |             |                  |                                     |                    |  |  |                      |  |
|                                                                                                    |     |             |                  |                                     |                    |  |  |                      |  |
|                                                                                                    |     |             |                  |                                     |                    |  |  |                      |  |
|                                                                                                    |     |             |                  |                                     |                    |  |  |                      |  |
|                                                                                                    |     |             |                  |                                     |                    |  |  |                      |  |
|                                                                                                    |     |             |                  |                                     |                    |  |  |                      |  |
|                                                                                                    |     |             |                  |                                     |                    |  |  |                      |  |
|                                                                                                    |     |             |                  |                                     |                    |  |  |                      |  |
|                                                                                                    |     |             |                  |                                     |                    |  |  |                      |  |
|                                                                                                    |     |             |                  |                                     |                    |  |  |                      |  |
|                                                                                                    |     |             |                  |                                     |                    |  |  |                      |  |
|                                                                                                    |     |             |                  |                                     |                    |  |  |                      |  |
|                                                                                                    |     |             |                  |                                     |                    |  |  |                      |  |
|                                                                                                    |     |             |                  |                                     |                    |  |  |                      |  |
|                                                                                                    |     |             |                  |                                     |                    |  |  |                      |  |
|                                                                                                    |     |             |                  |                                     |                    |  |  |                      |  |
|                                                                                                    |     |             |                  |                                     |                    |  |  |                      |  |
|                                                                                                    |     |             |                  |                                     |                    |  |  |                      |  |
|                                                                                                    |     |             |                  |                                     |                    |  |  |                      |  |
|                                                                                                    |     |             |                  |                                     |                    |  |  |                      |  |

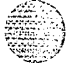

System installation procedures 553-3001-210

 $\mathbf{r}$ 

 $\label{eq:2.1} \mathcal{A}=\mathcal{A}_{\text{max}}\left(\mathcal{A}_{\text{max}}\right)^{T}=\mathcal{A}_{\text{max}}\left(\mathcal{A}_{\text{max}}\right)^{T}$ 

 $\epsilon$ 

 $\sim$ 

## **Table 24-8 NTBD15AA E&M P-Wire Type 1 connections for NT8D37 I/O panel connectors A,E,K,R**

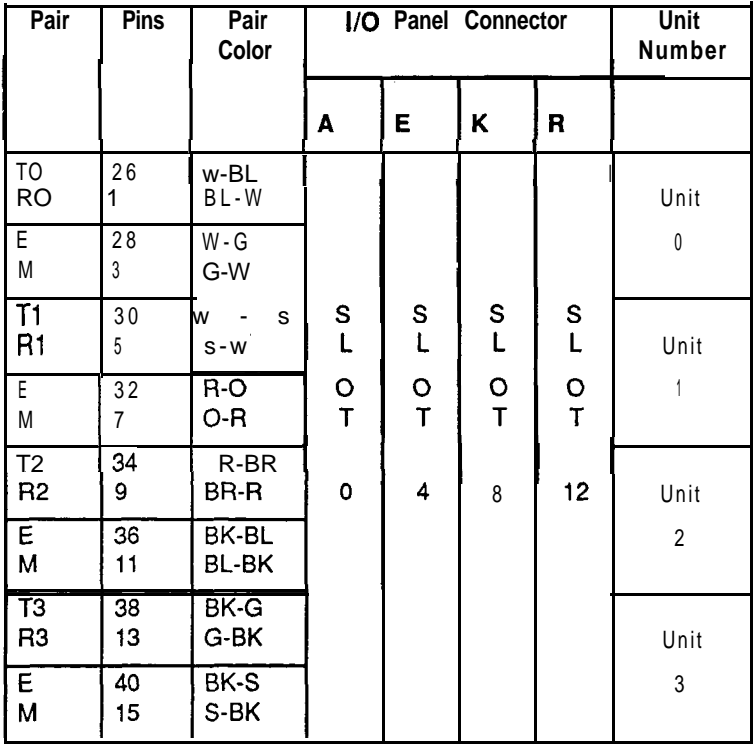

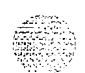

**THE STATE OF THE STATE OF THE STATE** 

Ŧ

 $\label{eq:2.1} \begin{split} \mathcal{L}_{\text{max}}(\mathbf{r}_1,\mathbf{r}_2) = \mathcal{L}_{\text{max}}(\mathbf{r}_1,\mathbf{r}_2) + \mathcal{L}_{\text{max}}(\mathbf{r}_2,\mathbf{r}_2) + \mathcal{L}_{\text{max}}(\mathbf{r}_1,\mathbf{r}_2) + \mathcal{L}_{\text{max}}(\mathbf{r}_2,\mathbf{r}_2) + \mathcal{L}_{\text{max}}(\mathbf{r}_1,\mathbf{r}_2) + \mathcal{L}_{\text{max}}(\mathbf{r}_2,\mathbf{r}_2) + \mathcal{L}_{\text{max}}(\mathbf{r}_$ 

 $\ddot{\phantom{a}}$  $\hat{\boldsymbol{\epsilon}}$ 

**Charles and the charles are a** 

..

**SERGENDE SK** 

System installation procedures 553-3001-210

ang.<br>Mga pa

# **Table 24-9**

**NT8D15AA E&M P-Wire Type 1 connections for INT8D37 l/O panel connectors B,F,L,S**

| Pair                              | Pins                 | Pair<br>Color                    |                | I/O Panel Connector | Unit<br>Number |             |                |
|-----------------------------------|----------------------|----------------------------------|----------------|---------------------|----------------|-------------|----------------|
|                                   |                      |                                  | В              | F                   | Г              | $\mathbf S$ |                |
| $\overline{10}$<br>R <sub>0</sub> | $\overline{26}$<br>1 | $W - BL$<br>$BL-W$               |                |                     |                |             | Unit           |
| ŧ<br>M                            | 28<br>3              | W-G<br>G-W                       |                |                     |                |             | $\pmb{0}$      |
| $\overline{\mathsf{I}1}$<br>R1    | 30<br>5              | $W-S$<br>$S - W$                 | S              | S                   | s              | S           | Unit           |
| E<br>M                            | 32<br>$\overline{7}$ | $\overline{R\cdot O}$<br>$O - R$ | L<br>0         | L<br>0              | L<br>0         | L<br>0      | $\mathbf{1}$   |
| $\overline{12}$<br>R2             | 34<br>9              | $R-BR$<br>BR-R                   | T              | $\mathsf{T}$        | T              | T           | Unit           |
| M                                 | 3611                 | BK-BL BL-BK                      | $\mathbf{1}$   | 5                   | $\mathfrak g$  | 13          | $\overline{c}$ |
| $ -3$<br>R3                       | 38<br>13             | BK-G<br>$G - B K$                |                |                     |                |             | Unit           |
| M                                 | 40.15                | S-BK BK-S                        |                |                     |                |             | 3              |
| Г0<br>130                         | 42<br>17             | Y-O<br>O-Y                       | S              | S                   | S              | S           | Unit           |
| E<br>M                            | 44<br>19             | Y-BR<br>BR-Y                     | L<br>0         | L<br>0              | L<br>0         | Г<br>0      | $\pmb{0}$      |
| $i-1$<br>k1                       | 46<br>21             | V-BL<br>BL-V                     | T              | T                   | T              | T           | Unit           |
| M<br>L                            | 28                   | $Q - Q$                          | $\overline{2}$ | 6                   | 10             | 14          | $\overline{1}$ |

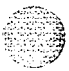

c

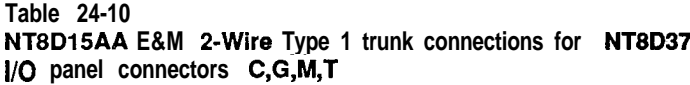

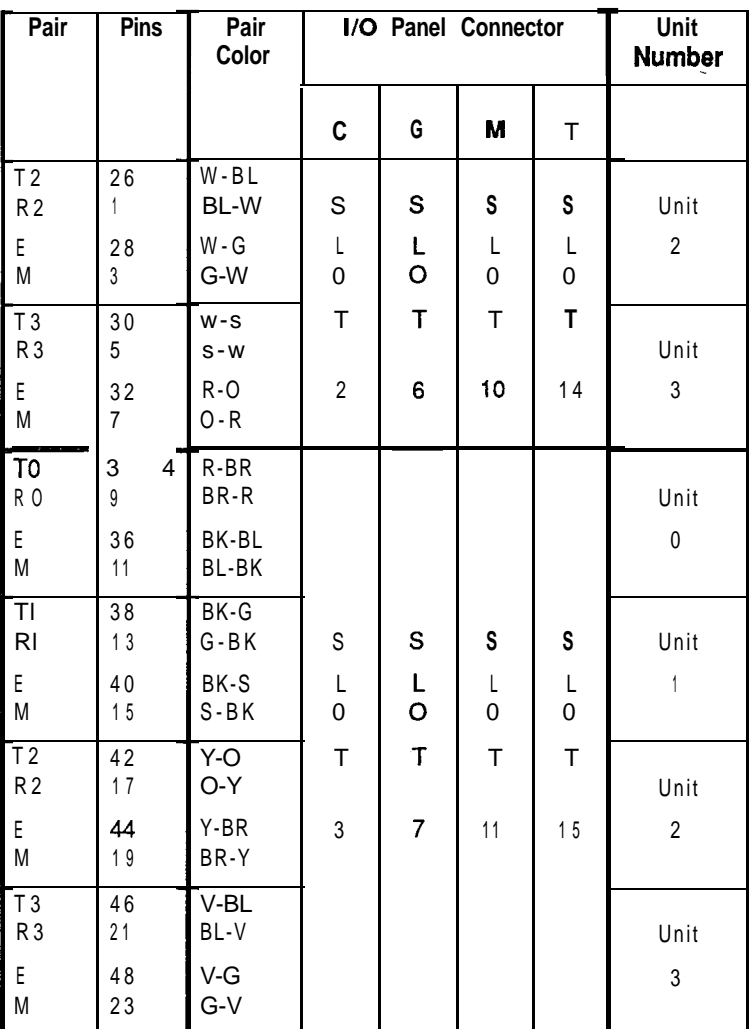

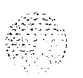

 $\sigma_{\rm{max}}$ 

ś,

 $\frac{1}{2}$ 

 $\frac{1}{2}$ 

 $\frac{1}{2}$ 

and the first case.

j

## **Table 24-l 1**

**NT8D15AA E&M P-Wire Paging trunk connections for NT8D37 I/O panel connectors A,E,K,R**

|                                  | Pair   Pins | Pair<br>Color    |        | I/O Panel Connector | Unit<br>Number       |        |                |
|----------------------------------|-------------|------------------|--------|---------------------|----------------------|--------|----------------|
|                                  |             |                  | А      | E                   | K                    | R      |                |
| T <sub>O</sub><br>R <sub>0</sub> | 26          | W-BL<br>BL-W     |        |                     |                      |        | Unit           |
| A<br>P G                         | 29<br>4     | W-BR<br>BR-W     |        |                     |                      |        | $\pmb{0}$      |
| T1<br>R <sub>1</sub>             | $30$<br>5   | $W-S$<br>$S - W$ | S<br>L | S<br>L              | S<br>L               | S<br>L | Unit           |
| A<br>P G                         | 33<br>8     | $R - G$<br>G - R | O<br>T | O<br>T              | $\circ$<br>$\bar{T}$ | O<br>T |                |
| T <sub>2</sub><br>R <sub>2</sub> | 34<br>9     | $R-BR$<br>BR-R   | 0      | 4                   | 8                    | 12     | Unit           |
| A<br>P G                         | 37<br>12    | BL-0<br>0-BL     |        |                     |                      |        | $\overline{2}$ |
| T <sub>3</sub><br>R <sub>3</sub> | 38<br>13    | $BK - G$<br>G-BK |        |                     |                      |        | Unit           |
| Α<br>P G                         | 41<br>16    | Y-BL<br>BL-Y     |        |                     |                      |        | 3              |

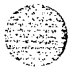

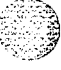

--

:

s.

# **Table 24-12**

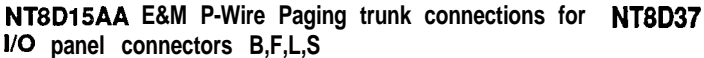

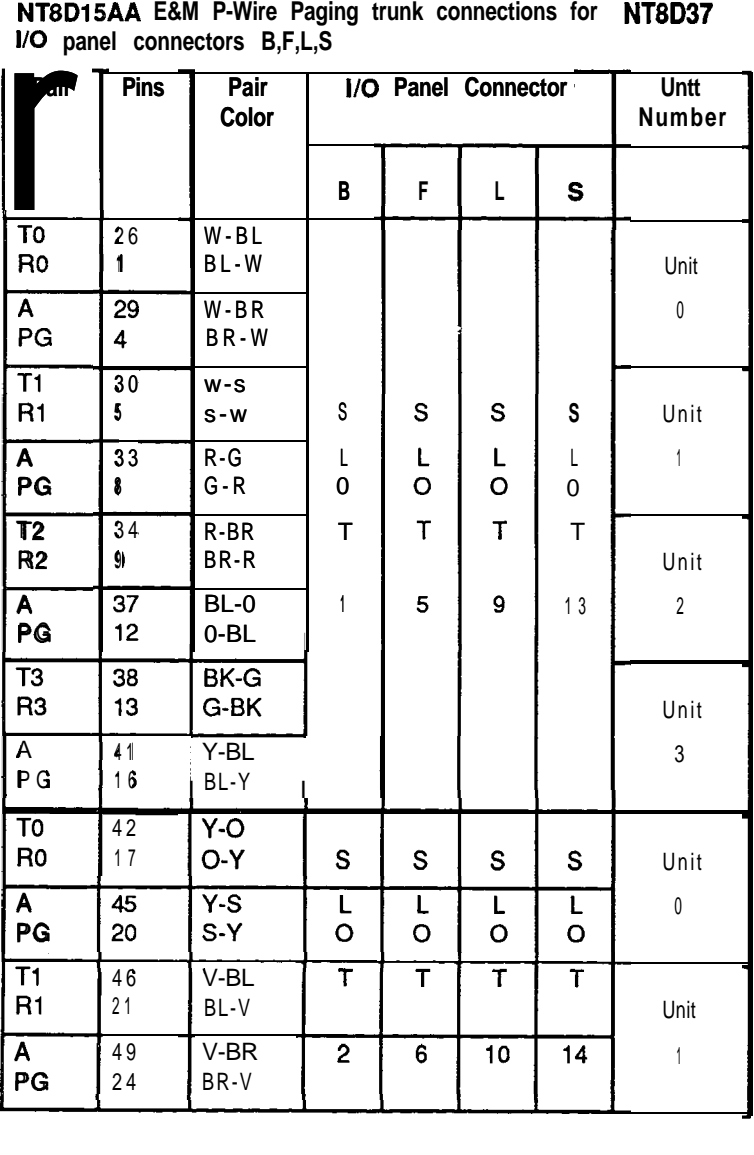

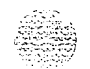

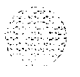

. .

Ϋ,

 $\sim$ 

### **Table 24-13**

 $\begin{aligned} \textbf{L} & \textbf{L} & \textbf{L} & \textbf{L} & \textbf{L} & \textbf{L} & \textbf{L} \\ \textbf{L} & \textbf{L} & \textbf{L} & \textbf{L} & \textbf{L} & \textbf{L} & \textbf{L} \\ \textbf{L} & \textbf{L} & \textbf{L} & \textbf{L} & \textbf{L} & \textbf{L} & \textbf{L} & \textbf{L} \\ \textbf{L} & \textbf{L} & \textbf{L} & \textbf{L} & \textbf{L} & \textbf{L} & \textbf{L} & \textbf{L} \\ \textbf{L$ 

**NT8D15AA E&M P-Wire Paging trunk connections for NT8D37 I/O panel connectors C,G,M,T**

| Pair                                       | Pins                 | Pair<br>Color      |                | I/O Panel Connector | Unit<br>Number               |              |                |
|--------------------------------------------|----------------------|--------------------|----------------|---------------------|------------------------------|--------------|----------------|
|                                            |                      |                    | $\mathsf C$    | G                   | M                            | T            |                |
| T <sub>2</sub><br>R <sub>2</sub>           | 26<br>1              | W-BL<br>BL-W       | S              | S                   | S                            | ${\sf s}$    | Unit           |
| A<br>P G                                   | 29<br>4              | $W - B R$<br>BR-W  | L<br>0         | L<br>$\circ$        | L<br>O                       | L<br>$\circ$ | $\overline{c}$ |
| $\overline{13}$<br>R <sub>3</sub>          | $\overline{30}$<br>5 | $W-S$<br>$S - W$   | T              | T                   | T                            | T            | Unit           |
| A<br>P G                                   | 33<br>8              | $R - G$<br>$G - R$ | $\overline{2}$ | 6                   | 10                           | 14           | 3              |
| T <sub>0</sub><br>RO                       | 34<br>9              | R-BR<br>BR-R       |                |                     |                              |              | Unit           |
| A<br>P G                                   | 37<br>12             | $BL-0$<br>0-BL     |                |                     |                              |              | $\pmb{0}$      |
| $\overline{\mathsf{T1}}$<br>R <sub>1</sub> | 38<br>13             | $BK - G$<br>G-BK   | S              | $\mathbf{s}$        | ${\sf S}$                    | S            | Unit           |
| A<br>P G                                   | 41<br>16             | Y-BL<br>BL-Y       | L<br>0         | Г<br>$\circ$        | L<br>$\overline{\mathbf{o}}$ | L<br>O       | 1              |
| $\overline{12}$<br>R <sub>2</sub>          | 42<br>17             | Y-O<br>O-Y         | $\mathsf T$    | $\sf T$             | T                            | $\mathsf{T}$ | Unit           |
| A<br>PG                                    | 45<br>20             | Y-S<br>$S-Y$       | 3              | $\overline{7}$      | 11                           | 15           | $\overline{2}$ |
| $\overline{T3}$<br>R <sub>3</sub>          | 46<br>21             | V-BL<br>BL-V       |                |                     |                              |              | Unit           |
| A<br>PG                                    | 49<br>24             | V-BR<br>BR-V       |                |                     |                              |              | $\mathfrak z$  |

Бă

System installation procedures 553-3001-210

a Kalendaria<br>Propinsi Paul VII (1990)

# **Table 24-14 NTBD15AA E&M 4-Wire Type 1 & Type 2 connections for NT8D37 l/O panel connectors A,E,K,R**

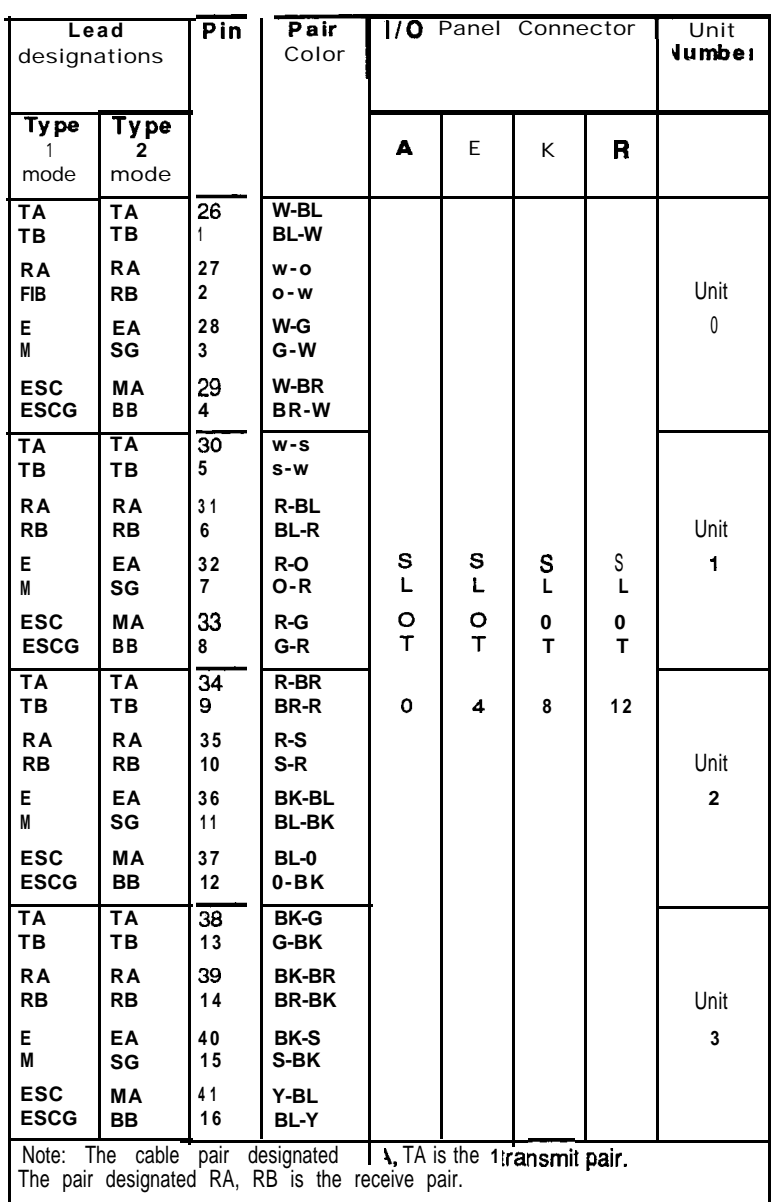
#### **Table 24-15**

**NTBD15AA E&M 4-Wire Type 1 & Type 2 connections for NT8D37 l/O panel connectors B,F,L,S**

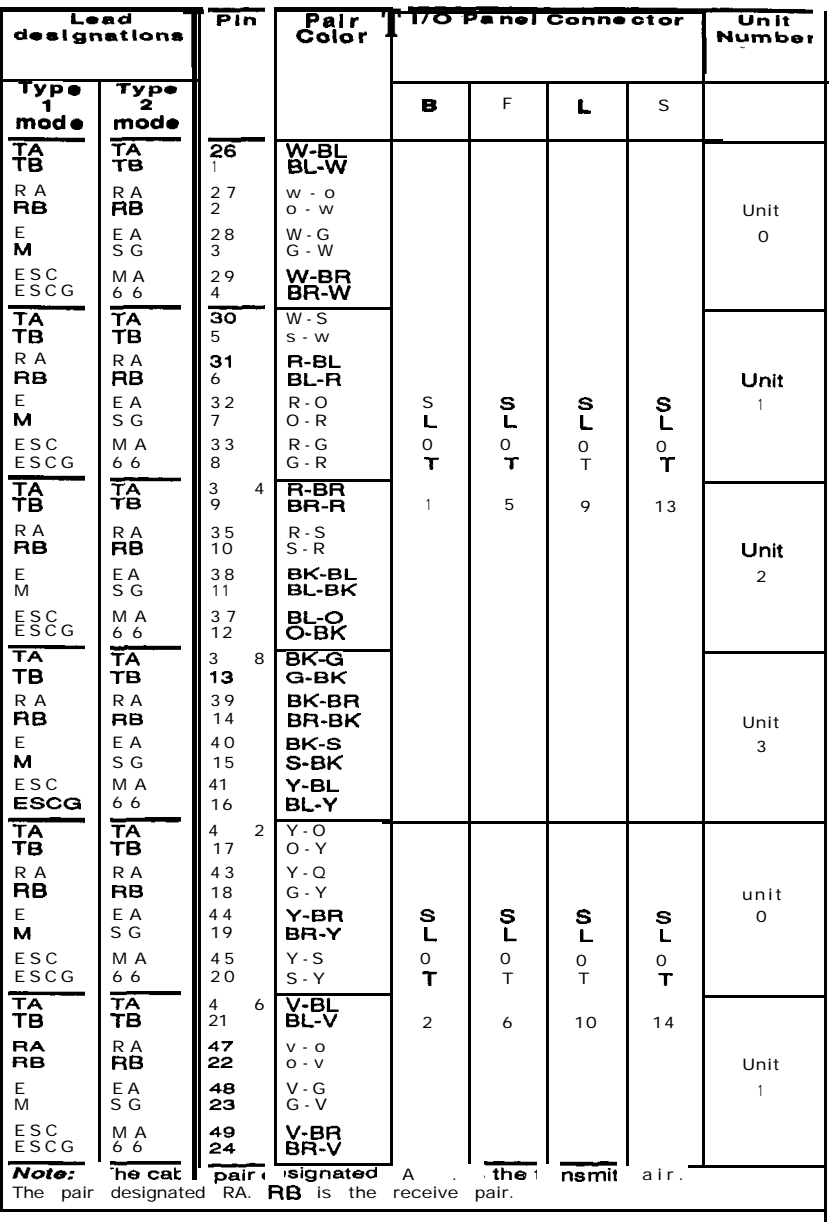

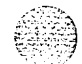

System installation procedures 553-3001-210

ЧN.

 $\bar{z}$ 

## **Table 24-16 NT8D15AA E&M 4-Wire Type 1 & Type 2 connections for NT8D37**

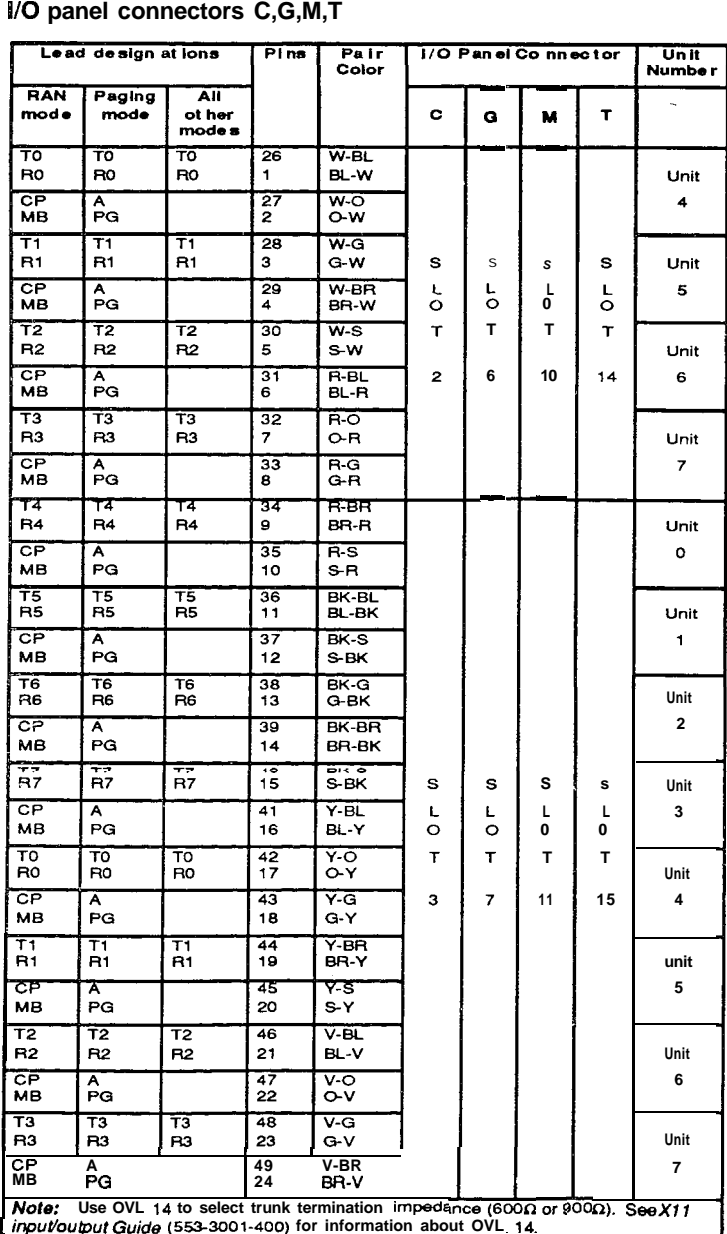

..

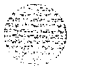

System installation procedures 553-3001-210

### **Table 24-17**

#### **NT8D14AA Universal Trunk connections for NT8D37 I/O panel connectors A,E,K,R**

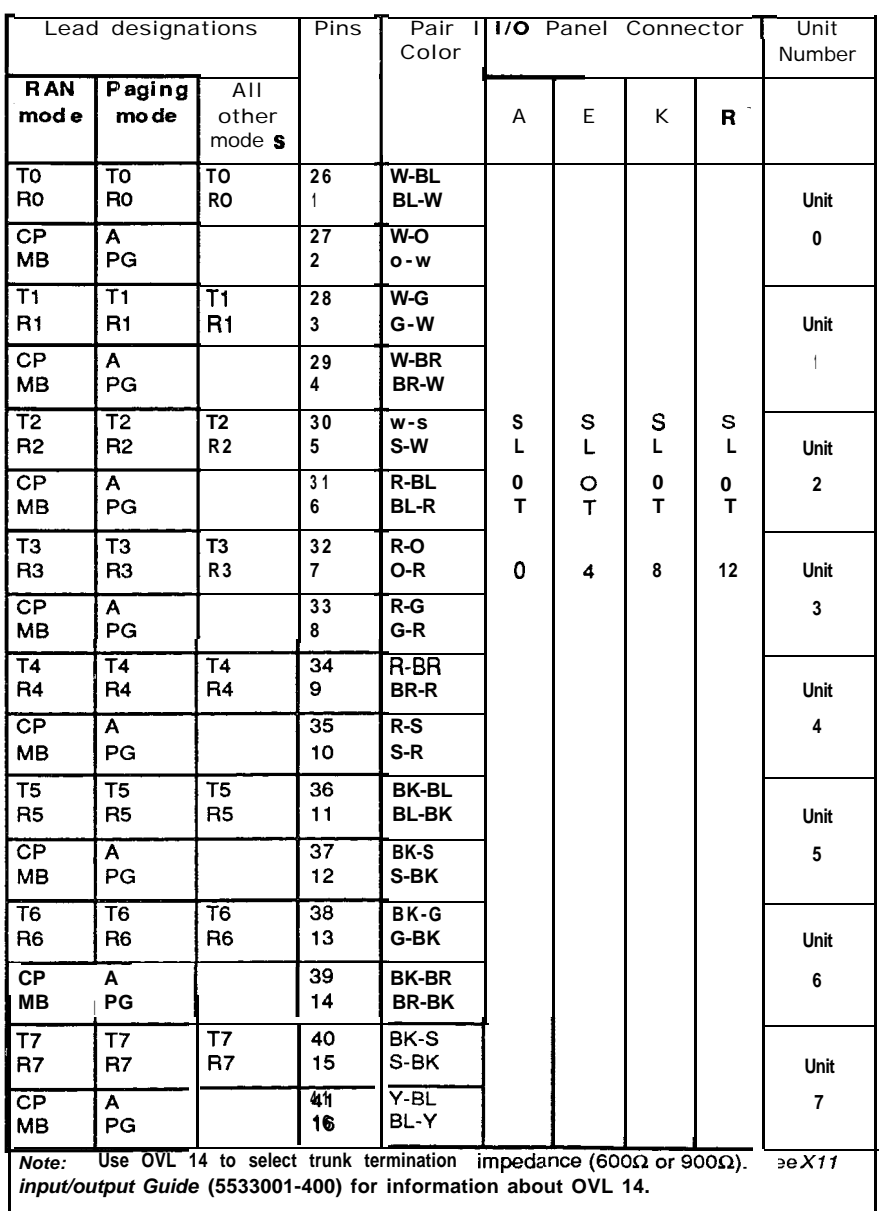

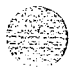

System installation procedures 555-3001-210

#### **Table 24-18 NT8D14AA Universal Trunk connections for NT8D37 I/Q panel connectors B,F,L,S**

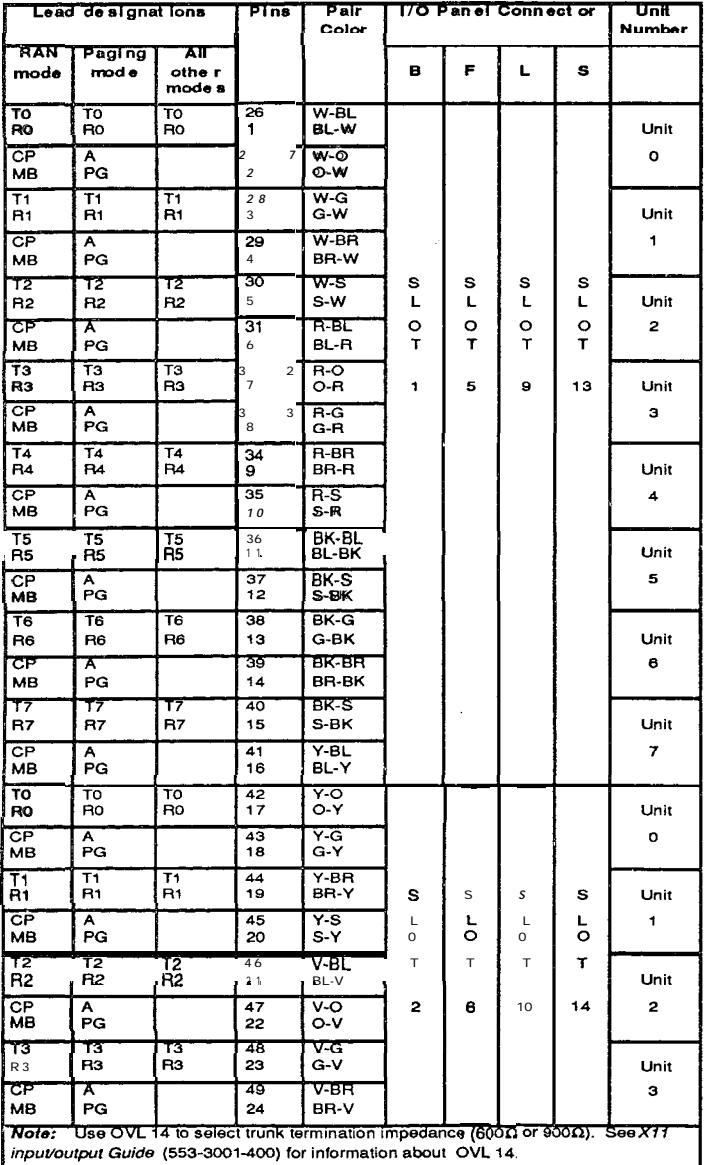

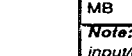

 $\epsilon_{\rm{in}}$ 

System installation procedures 553-3001-210

a a

#### **Table 24-l 9**

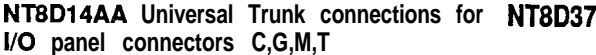

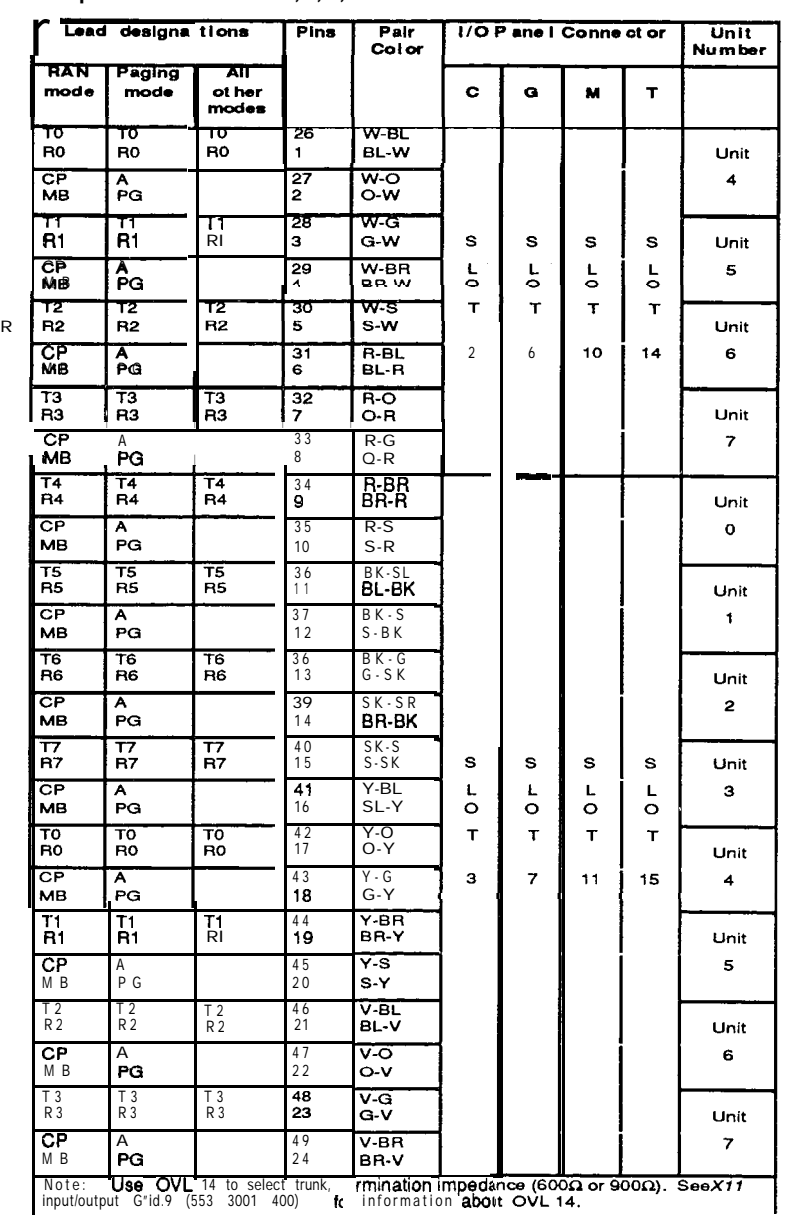

 $. . . .$  $5 \approx \gamma$ 

System installation procedures 553-3001-210

rijiya<br>Shih

 $\frac{1}{2} \frac{1}{2}$ 

#### **Table 24-20**

**MANAGES** 

..

.:

**QPC449,450 COIFXlWATS/DIDI2 way Dial Repeating/incoming Dial/Outgoing Automatic Loop SignallinglPW DX trunk connections**

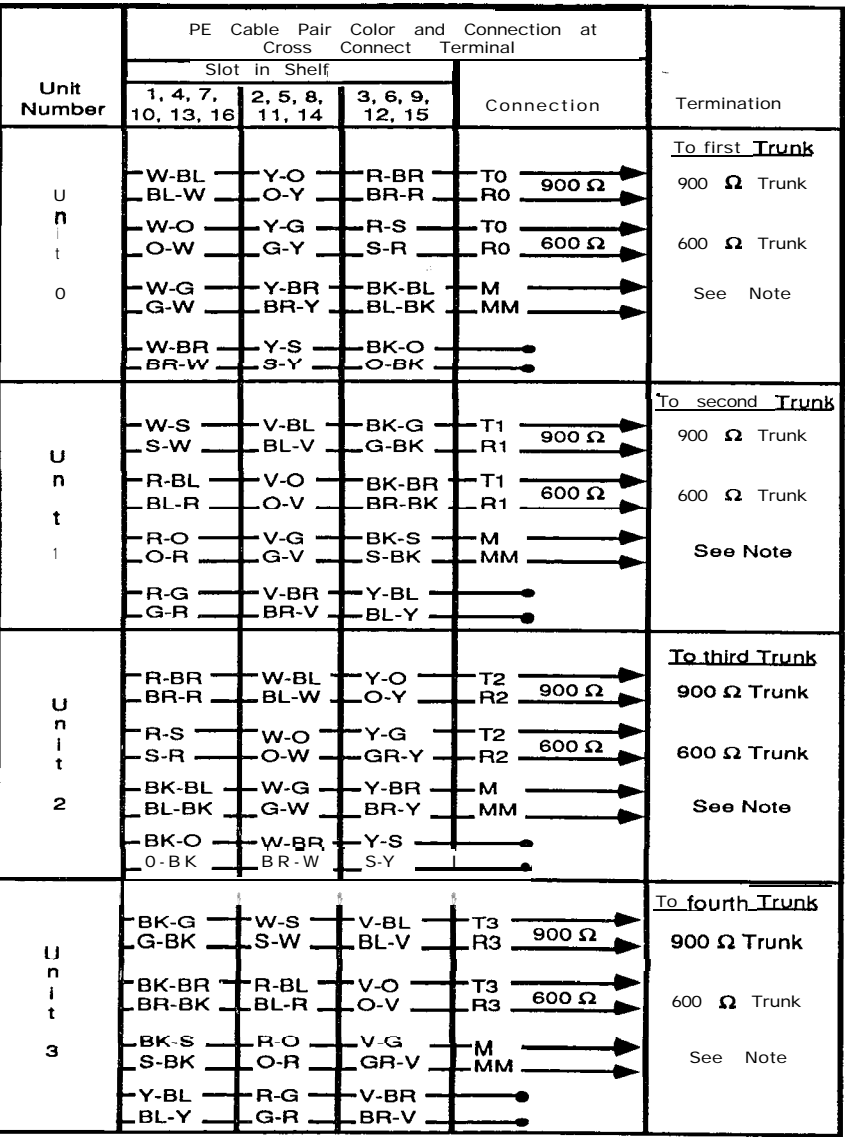

Note: The M and MM leads are found on QPC219, QPC295, QPC330, QPC331 circuit packs and all circuit trunk circuit packs equipped with four units.

System installation procedures 553-3001-210

#### **Table 24-21 Announcement Tone and Digit Switch and Music Trunk connections**

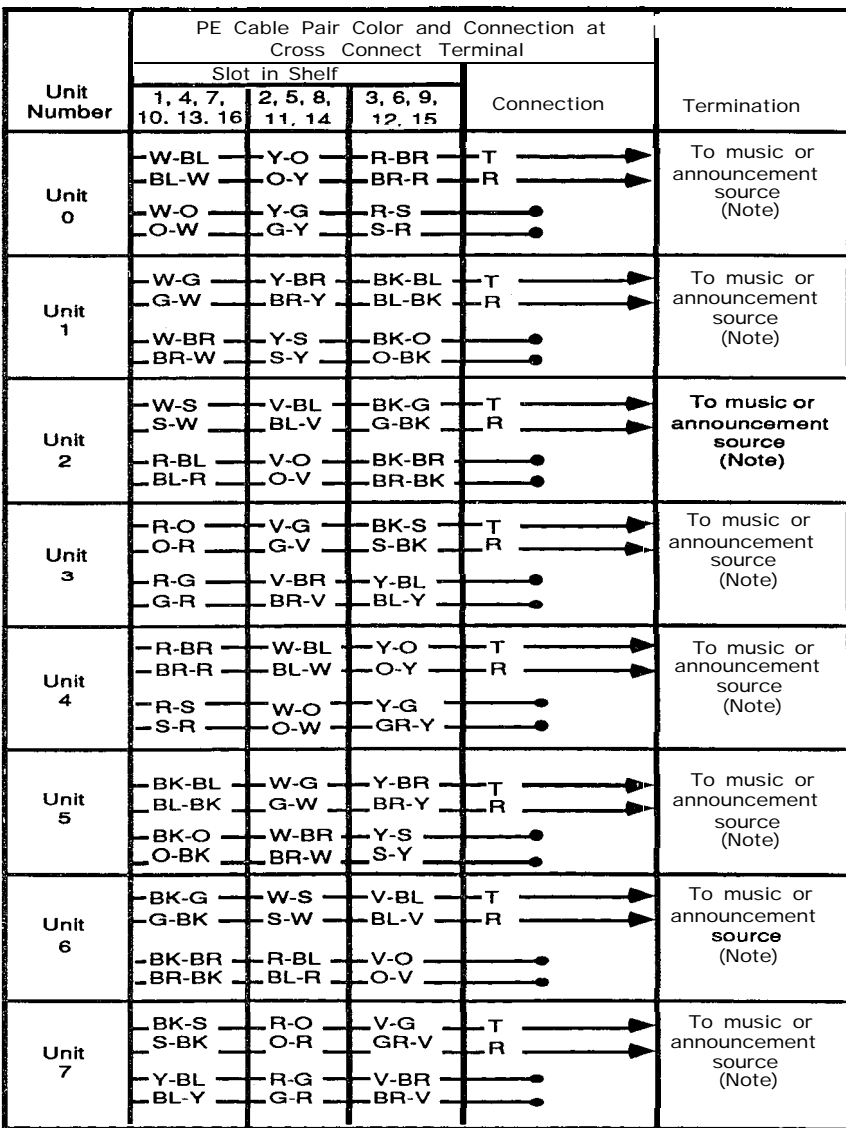

te: When a high **impedence** source (higher than 2  $\Omega$ ) music or announcement **urce** is used. the volume level of the source may have to be adjusted when altering the source. Low inpedence sources (less than  $2 \Omega$ ) are not usually affected by changes in the source.

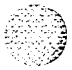

System installation procedures 553-3001-210

 $\ddot{\phantom{0}}$ 

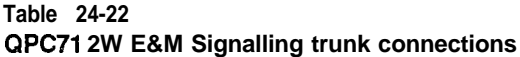

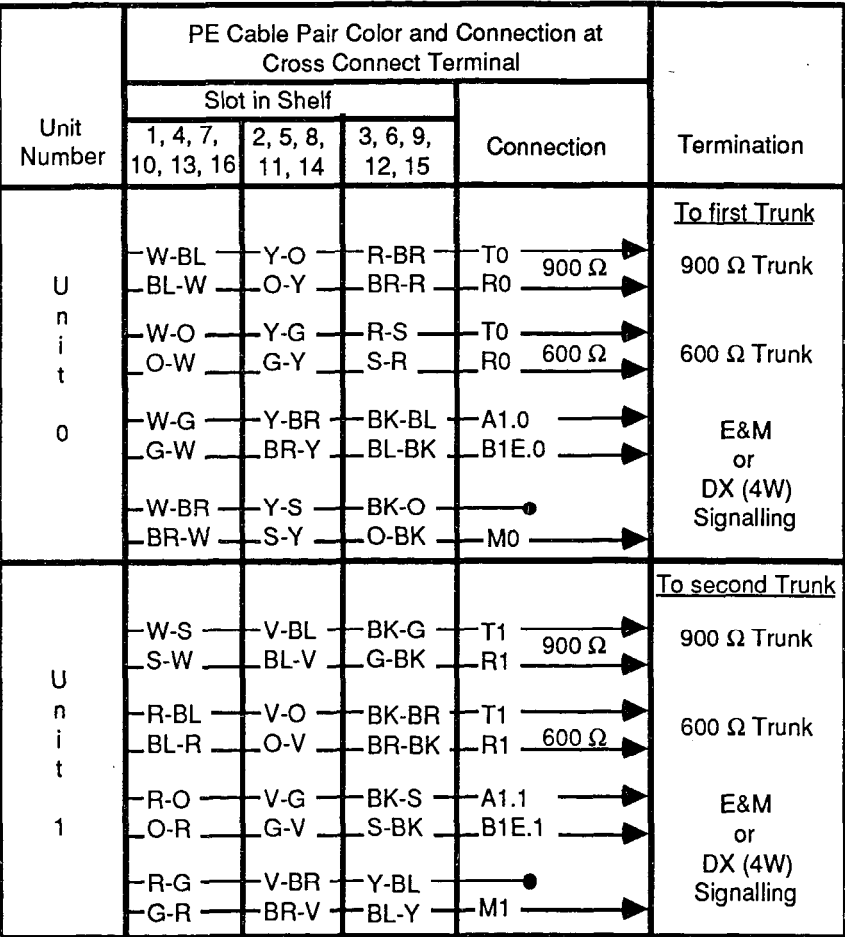

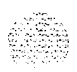

**美国的 地名** 

System installation procedures 553-3001-210

 $\frac{1}{2}$  ,  $\frac{1}{2}$  $\mathcal{L}^{\pm}$  .

#### **Table 24-23 QPC71 Paging trunk connections**

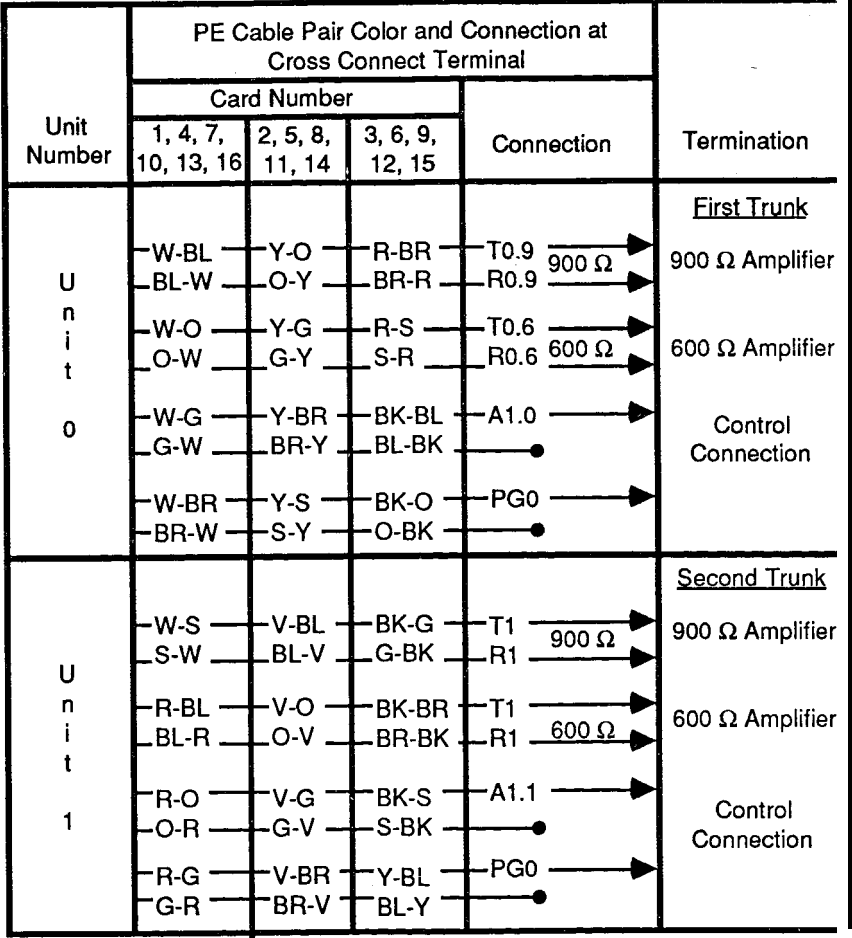

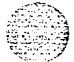

System installation procedures 553-3001-210

医肠腔 经应付的经应付 计

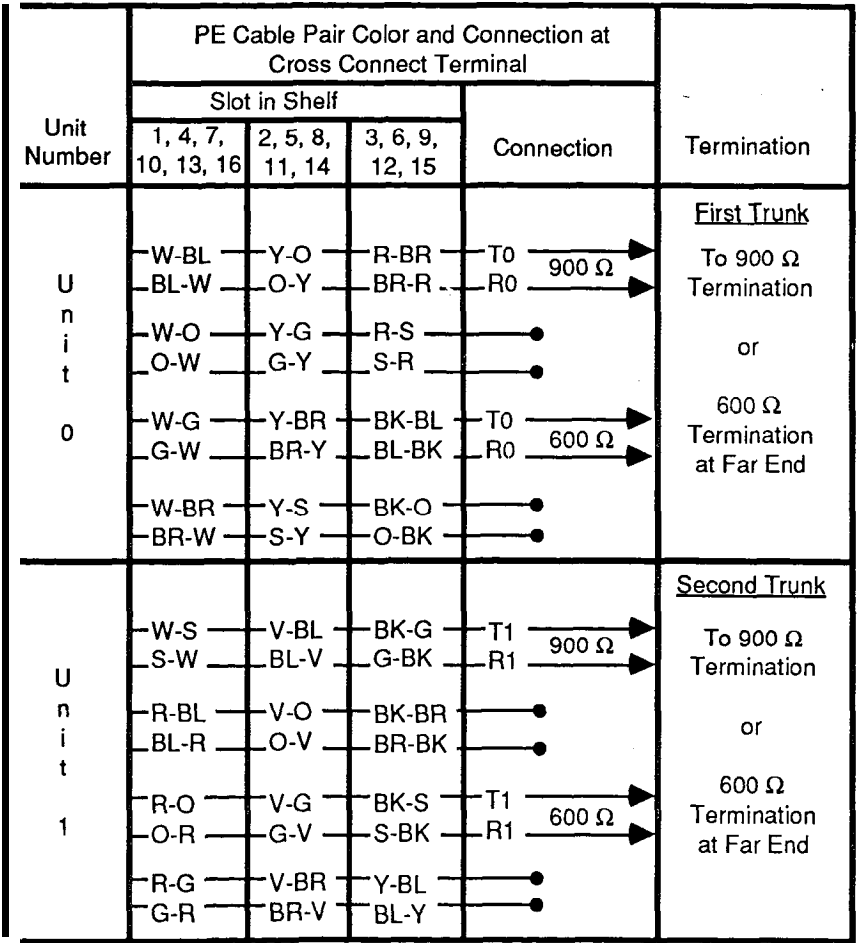

**Table 24-24 Release Link Trunk for Centralized Attendant Service connections**

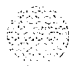

System installation procedures 553-3001-210

 $\mathcal{A}^{\prime}$  and  $\mathcal{A}^{\prime}$  and  $\mathcal{A}^{\prime}$ 

. .

.-

#### **Table 24-25**

 $14.242341342$ 

#### **QPC73, 239 Recorded Telephone Dictation Applique Trunk connections**

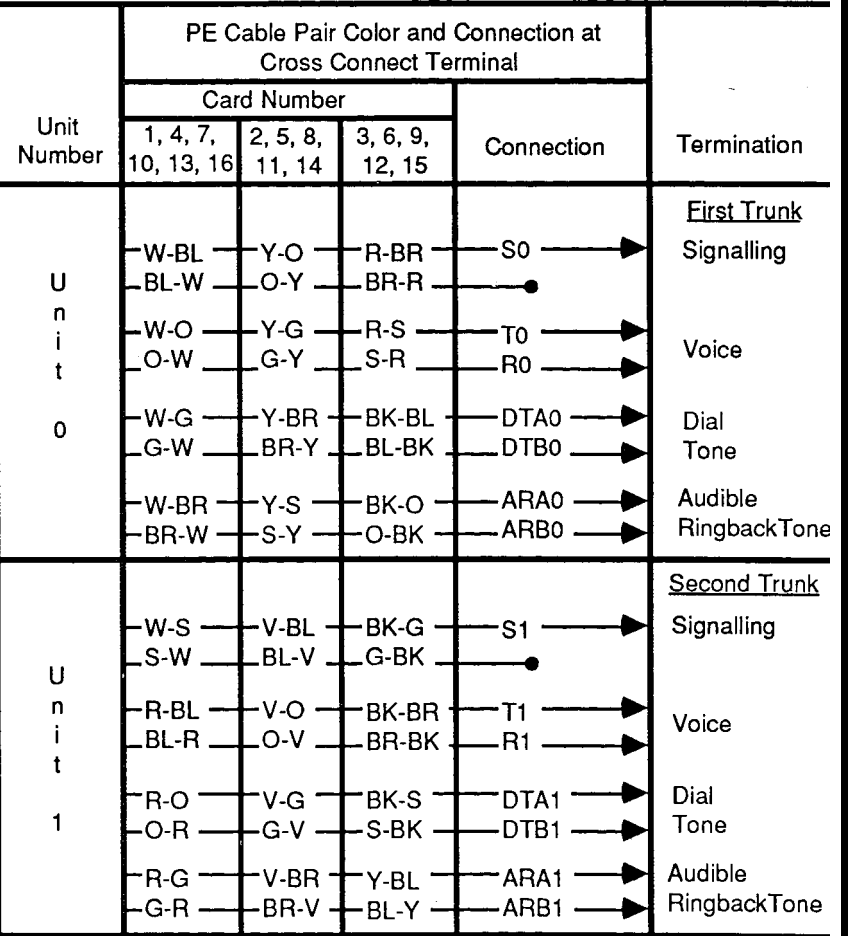

小小的 医眼隆的 机弹道

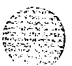

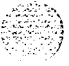

System installation procedures 553-3001-210

 $\mathcal{F}_{\mathcal{A}}$ 

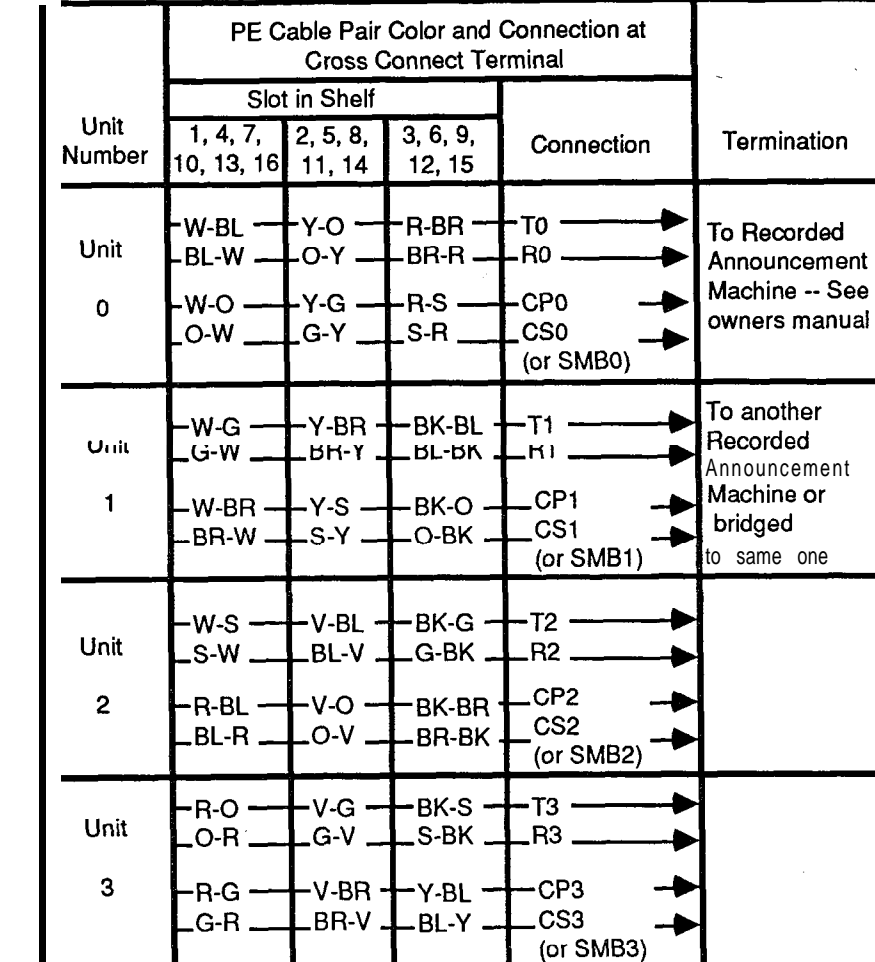

**Table 24-26 QPC74 Recorded Announcement Trunk connections**

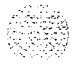

..

System installation procedures 553-3001-210

#### **Table 24-27 QPC237 4W E&M/DX Trunk connections**

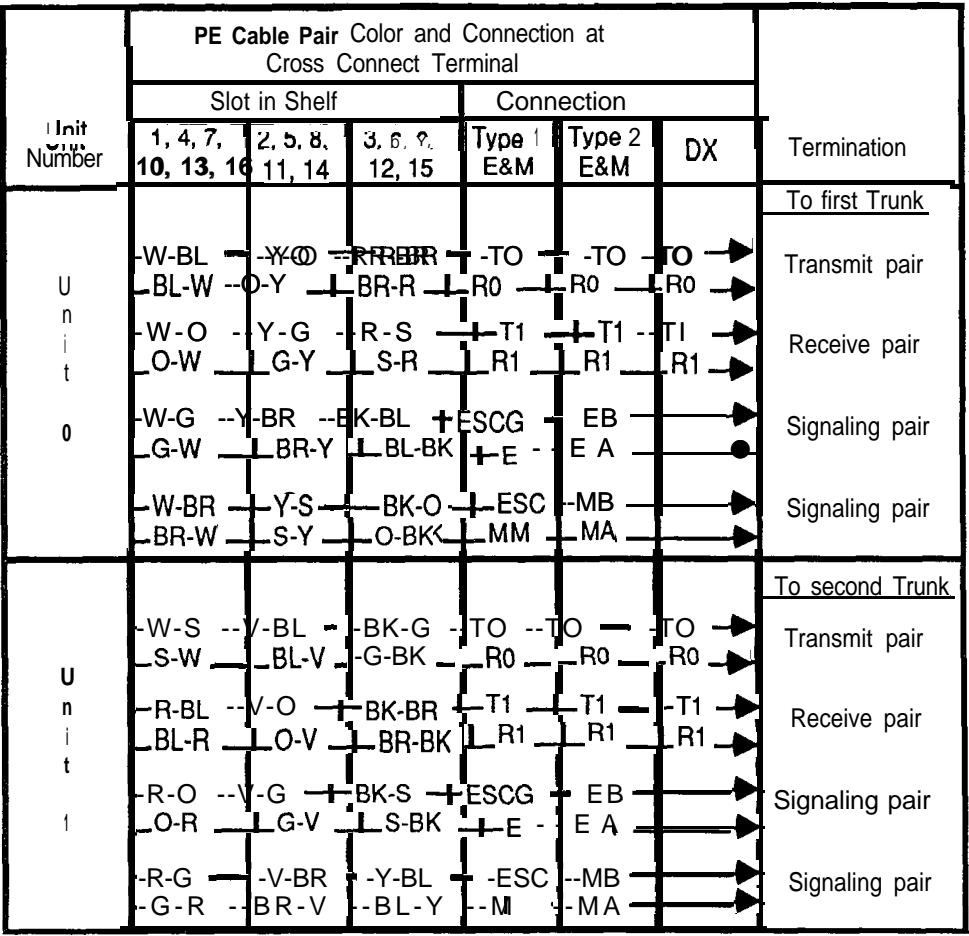

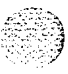

# Procedure 25:<br>**Connecting trunks and telephones to the PFTU**

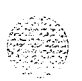

### **General information**

Use this procedure to connect trunks and telephones to an NT8D39-type power fail transfer unit (PFTU).

Each PFTU can transfer up to eight trunks (PFT 1 through PFT 8). The PFTU and its associated connecting blocks should have been installed and connections to related attendant consoles should have been made (as detailed in *Procedure 17: Installing a Power Failure Transfer Unit)* before performing the steps in this procedure.

The "ground start" feature on 500/2500-type telephones connected to trunks requiring a ground start condition is not required. This function is performed automatically by the PFTU. Rotary dials (dial pulse) are required on telephones assigned to trunks which are not equipped to recognize tone pulses (touch tone).

Table 25-l shows the cable termination sequence and assignments at the cross connect terminal for trunks and telephones. If the connections are not designated on the connecting blocks, mark the blocks as shown in the table or install the appropriate designation strips. Refer to this table while performing the steps in the procedure.

## **Connecting the trunks and telephones**

- <sup>1</sup> Locate the PFIU connecting blocks at the cross connect terminal.
- 2 Repeat for each trunk assigned to the PFTU:

Connect the tip and ring of the 500/2500 line card to the first pair of the assigned PFIU. See Table 25-l.

Connect the tip and ring of the 500/2500-type tclcphonc to the second pair of the assigned PFIU. See Table 25- 1.

Connect the tip and ring of the CO trunk to the fourth pair of the assigned PFIU. See Table 25- 1.

Connect the tip and ring of the trunk card to the third pair of the assigned PFI'U. See Table 25-l.

-.

#### **Table 25-1 PFTU cross-connections**

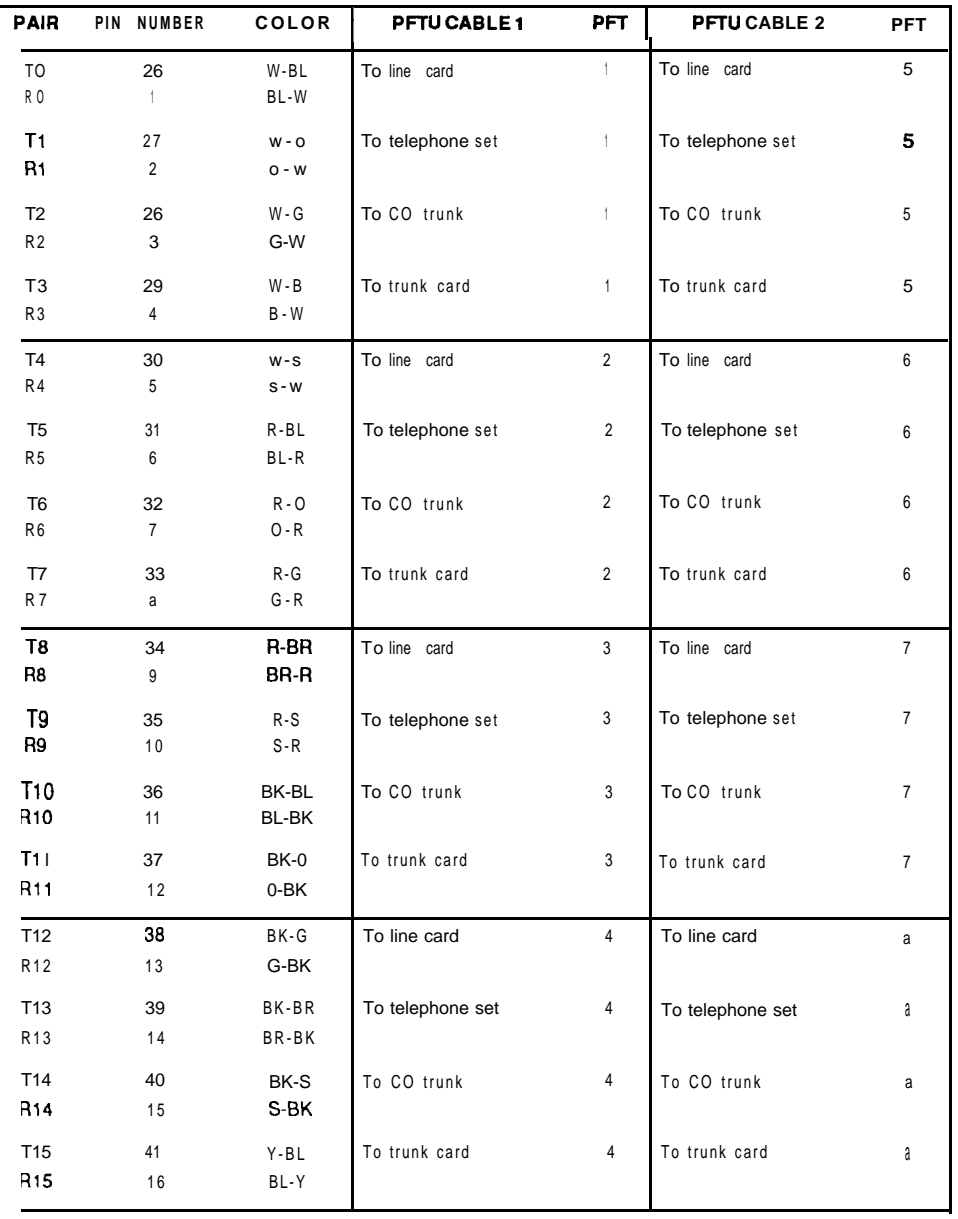

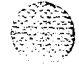

--

 $\ddot{\phantom{1}}$ 

System installation procedures 553-3001-210

c

## Procedure 26: **-1 \_.\_,\_/ \_.. System power-up and initial loading**

### **General information**

Use this procedure to perform power-up and initial loading (SYSLOAD) of an SL-1 system. An NT8D22 System Monitor must be installed in each equipment column in system options 21, 51, 61 and 71 prior to executing a SYSLOAD

## **Power-up and SYSLOAD procedure**

- 1 Check the diskettes supplied with the system to verify that they are the correct software version and issue.
- 2 Ensure that the correct Data Cartridge is installed on the QPC584 MSI or QPC742 FDI circuit pack.
	- Disconnect the cables from the faceplate of the **MSI** or FDI circuit pack.
	- Remove the MSI or FDI circuit pack from its position in the shelf.
	- . Locate the data cartridge connected to connector J2 on the \_\_ component side of the circuit pack.
	- . Make sure that the ID number and software version indicated on the data cartridges matches that of the diskettes supplied with the system.
- 3 Make sure the option switches on the MS1 or FDI circuit packs are set for floppy disk operation.

Switches 1 and 5 should be set to ON. The remaining switches should be set to **OFF.**

4 Insert the MS1 or FDI circuit packs in their assigned positions.

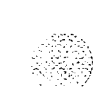

.'

#### <sup>I</sup> <sup>1</sup> **CAUTION**

The NT8D68AA Floppy Disk Unit is powered from the NT8D77 cable which connects it to the QPC'742 Floppy Disk Interface circuit pack. To prevent an electrical short which might disable the UEM, do not insert the QPC742 circuit pack into its assigned position until **after** you have connected the NT8D77 cable.

- . Reconnect the cables to the faceplate connectors.
- . Set the ENB/DIS switch on each circuit pack to **ENB.**
- 5 Power up all AC-powered equipment columns.
	- . Test AC power source to verify that proper voltage is present.
	- Set the MAIN circuit breaker located at the rear of each pedestal to **OFF.**
	- **.** Set the circuit breakers located on the Module Power Distribution Unit (MPDU) in each UEM to ON.
	- . Set the circuit breaker for the blowers located in the front of each pedestal to ON.
	- Connect the power cords from each pedestal to the AC power supply outlet.
	- . Set the MAIN circuit breaker at the rear of each pedestal to ON.
- 6 Power up all DC-powered equipment columns.
	- . Test dc power source to verify that proper voltage is present.
	- . Set the main circuit breaker on each rectifier to **OFF.**
	- Set all the circuit breakers located at the rear of each pedestal to **OFF.**
	- If a QCA13 power cabinet, a **QBL12** battery distribution box or a QBLl5 power distribution box is provided, make sure that the fuse for each column is inserted in the fuse panel.
	- . Make sure that the AC line cord to each rectifier is connected to the AC power supply.

System installation procedures 553-3001-210

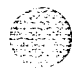

 $\overline{ }$ 

1'::: : ',)

- Set all power supply switches and blower switches to ON.
- . Set the circuit breaker on each rectifier to ON.
- . Set the following circuit breakers at the rear of each pedestal to ON, starting from left to right:
	- The circuit breaker for the blower (first breaker on the left)
	- $\equiv$  The second circuit breaker (for UEM 0)
	- The third circuit breaker (if UEM 1 is equipped)
	- The fourth circuit breaker (if UEM 2 is equipped)
	- The fifth circuit breaker (if UEM 3 is equipped).
- . The blowers in each pedestal should be operating.
- 7 Load the system.
	- . Insert the diskettes in their respective drives (A and B).
	- . On system options 5 1,61, and 7 1, simultaneously press the reload (RLD) buttons on each QPC581 Changeover and Memory Arbitrator (CMA) circuit pack equipped. A system reload (SYSLOAD) will occur.
	- . On system option 21, set the baud rate for the SD1 port on the QPC687 CPU Card to match the baud rate of your system terminal, and press the QPC687 reload (RLD) button. A system reload (SYSLOAD) will occur.
	- . The LED on the front of one of the disk drives should light indicating that the data is being copied from the disk into the system memory. The LEDs on the memory packs flash as memory checks take place. The hexadecimal display on the faceplate of the Mass Storage Interface (MSI) circuit pack indicates the status of the active disk drive.
		- The system terminal will display DONE when loading is complete, and the system automatically invokes an initialize. When initialization is complete, the system begins the midnight diagnostic routines.

.: .:: : :. .L',

w

,

**Standard Standard** 

Refer to *the XII input/output guide* (553-3001-400) if

- . The system terminal displays any INI codes other than INIOOO.
- . Any Common Equipment circuit pack LEDs are lit.
- . The maintenance display shows other than 00 or blank.

Note: The remaining steps in this procedure apply only to systems equipped with an NT8D69AA Multi Disk Unit (MDU).

- 8 Set the ENB/DIS switch on the faceplate of both MSI circuit packs to DIS.
	- . Disconnect the cables from the faceplate on each MS1 circuit pack.
	- . Remove the MS1 circuit packs from their position in the shelf.
	- Set option switches  $1, 4$ , and  $5$  to ON for hard disk operation. The remaining switches should be set to OFF.
- 9 Insert the MS1 circuit packs in their assigned positions.
	- . Reconnect the cables to the faceplate connectors.
	- Set the **ENB/DIS** switch on each circuit pack to ENB.
- 1 0 Load Overlay 43 (LD 43) and enter command RES to transfer the contents of the floppy disks in drives A and B to the hard disk. Refer to the *XI I input/output guide* (553-3001400) for instructions on the use of overlay programs.

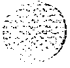

-.

## Procedure 27: **Testing UEM power supplies**

#### **General information**

Use this procedure to test the following power supplies to ensure that the System Monitor detects and reports abnormal conditions affecting them. These tests should be performed on the following power supplies whenever a system or a UEM is containing them is installed:

NT8D29AA Common Equipment Power Supply AC NT6D41AA Common Equipment Power Supply DC NT7D14AA Common/Peripheral Equipment Power Supply AC NT7DO4AA Common/Peripheral Equipment Power Supply DC NTSD06AA Peripheral Equipment Power Supply AC NT6D40AA Peripheral Equipment Power Supply DC NT8D21AA Ring Generator AC

NT7D03AA Ring Generator DC

Performing these tests on a single CPU system may cause **SYSLOADs to** occur. The SYSLOADs should be disregarded while performing the tests. Performing these tests on a dual CPU system may cause the system to initialize. INI messages should also be disregarded for the duration of the tests. See XII *input/output guide* (553-3001-400) for information regarding error messages.

### **Test procedure**

..

- <sup>1</sup> Verify that the LEDs on all power supplies are lit and that the red LED at the top of the UEM column is OFF.
- 2 Set the circuit breaker or power switch for the power supply to OFF.
	- . The green LED on the front of the power supply should go out.
	- . The red LED at the top front of the column should go on.
	- . The system terminal should display a BSD090 message and a PWR0002 message.

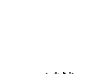

- 3 Set the circuit breaker or power switch for the power supply to ON.
	- The green LED on the front of the power supply should go on.
	- . The red LED at the top front of the column should go out.
	- . The system terminal should display a PWROOOO message.
- 4 Set the circuit breaker or power switch for the power supply to OFF. Unseat the power supply. Set the circuit breaker or power switch to ON.
	- . The green LED on the front of the power supply should go off.
	- . The red LED at the top front of the column should go on.
	- . The system terminal should display a BSD090 message and a PWR0003 message.
- 5 Set the circuit breaker or power switch for the power supply to ON.. Insert the power supply in its assigned position. Set the circuit breaker or power switch to ON.
	- The green LED on the front of the power supply should go on.
	- The red LED at the top front of the column should go out.
	- . The system terminal should display a PWROOOO message.
- 6 Repeat steps l-4 for each power supply equipped.

..

# Procedure 28:<br>**Blower unit and thermal sensor tests**

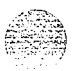

### **General information**

Use this procedure to test the NT8D52 blower unit to ensure that the system monitor detects and reports abnormal conditions affecting it. This test should be performed on the blower unit when an equipment column is initially installed.

#### **Acceptance tests**

- <sup>1</sup> Set the blower unit circuit breaker or power switch to OFF.
	- . The red LED at the top front of the column should go on.
	- . The system terminal should display a BSD090 message and a PWR0006 message. I.
- **2** Set the blower unit circuit breaker or power switch to ON.
	- . The red LED at the top front of the column should go out.
	- The system terminal should display a PWR0046 message.
- 3 Use a screwdriver to loosen the retaining screws at the front of the blower unit and pull the unit out until it is disconnected from the pedestal. See Figure 28-l.
	- The red LED at the top front of the column should go on.
	- . The system terminal should display a BSD090 message and a PWR0006 message.
- 4 Reinstall the blower unit and tighten its retaining screws.
	- The red LED at the front of the column should go out.
	- . The system terminal should display a PWR0046 message.

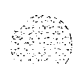

System installation procedures 553-3001-210

- 5 Heat one of the two thermal sensors under the top cap of the column with a hand held hair dryer or other similar heat source.
	- . The red LED at the top front of the column should go out,
	- 30 seconds after the thermal sensor detects  $70^{\circ}$  C (158 $^{\circ}$  F), the main circuit breaker located at the rear of the pedestal should trip. The system terminal should display PWR0004, PWR0006, and PWR0007 messages.
- 6 Allow the sensor to cool, then reset the main circuit breaker at the rear of the cabinet. If a SYSLOAD occurs, allow it to complete.
	- . The red LED at the top front of the column should go out.
	- . The system terminal should display PWR0044, PWR0046, and PWR0047 messages.
- <sup>7</sup> Repeat steps 5 and 6 for the other thermal sensor.

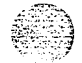

Y

I

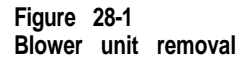

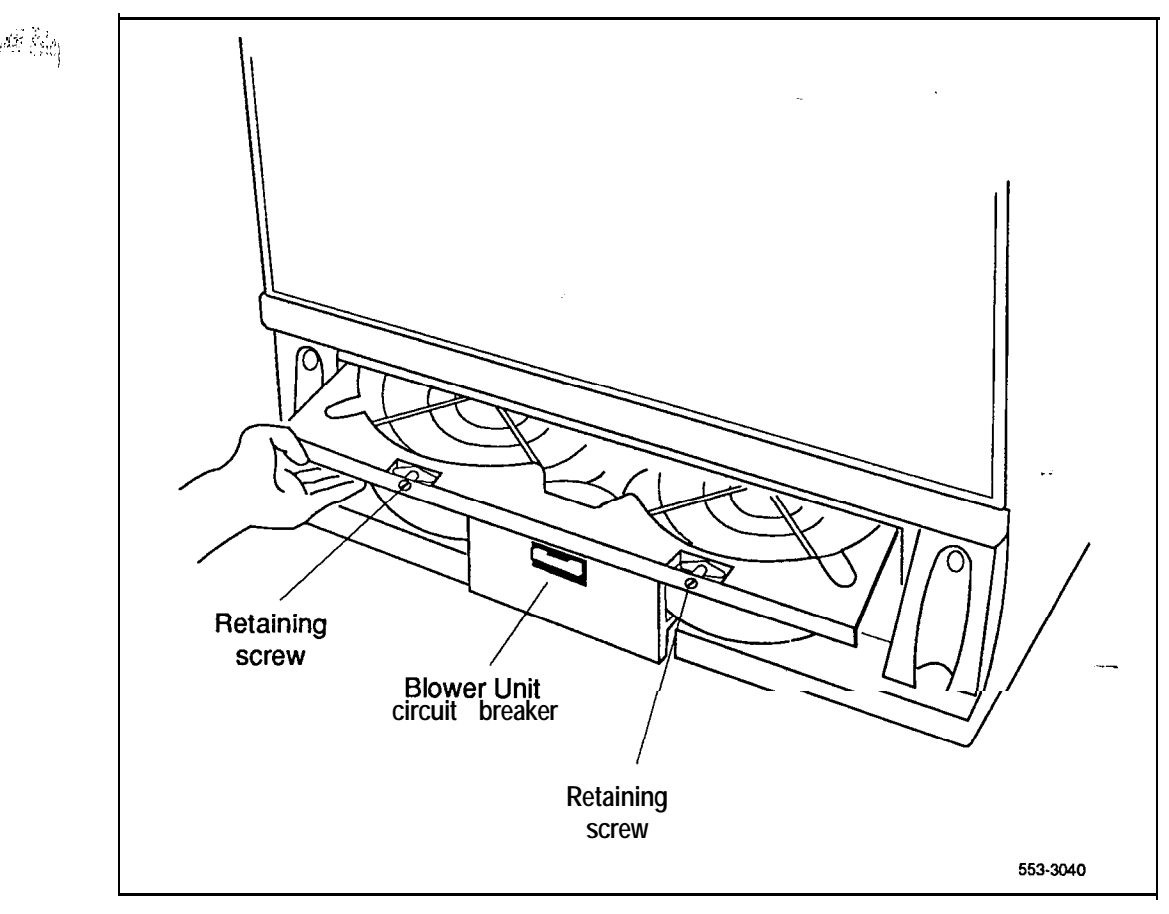

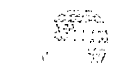

.

System installation procedures 553-3001-210

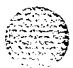

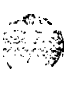

.

# Procedure 29:<br>**System loading (SYSLOAD) tests**

### **General information**

Use this procedure to test the SYSLOAD function of an SL-1 system.

**See XII input/output** guide (553-3001-400) for an interpretation of messages and display codes generated by the system during the SYSLOAD procedure.

### **SYSLOAD tests**

1 On system option 5 1, 6 1, and 7 1, simultaneously press the reload (RLD) buttons on both QPC581 CMA circuit packs. A system reload (SYSLOAD) will occur.

On system option 21, press the reload (RLD) button on the QPC687 CPU Card. A system reload (SYSLOAD) will occur.

- 2 Observe the following actions:
	- The red LED at the top of the column should go on.
	- The red LED on the front of all the **PFTUs** should go on.
	- The "major" alarm indication should be displayed on all attendant consoles.
	- . The LED on the front of one of the disk drives should go on indicating that the data is being copied from the disk into the system memory.
	- . The display on the faceplate of the MS1 or FDI circuit pack will indicate the status of the mass storage unit.
	- . On system options 5 I,61 and 7 1, the LEDs on the memory packs should flash as memory checks take place.
	- . On system options 5 1,61 and 7 1, various codes will be displayed on the faceplate of the QPC580 CPU Interface (IF) circuit pack.
	- . On system option 21, various codes will be displayed on the faceplate of the NT8D19AA Memory/Signalling Card.

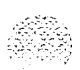

.

- 3 The system terminal will display DONE when loading is complete. The system then automatically invokes an initialize. The following should be observed upon completion of the initialization:
	- . The red LED at the top of the column should go out.
	- . The red LED on the front of all the **PFTUs** should go out.
	- . The green LED on the front of all the PFTUs should go on.
	- . The "major" alarm indication should disappear from all attendant consoles.
- 4 Allow the system to complete midnight routine programs. Press the carriage return key on the terminal to monitor progress of the routines until **OVL111** BKGD response is received.

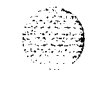

--

 $\ddot{\phantom{0}}$ 

..

# Procedure 30:<br>**Power Fail Transfer Unit (PFTU) test**

#### **General information**

Use this procedure to test an NT8D39-type Power Fail Transfer Unit (PFI'U) to ensure that the unit operates correctly and that the System Monitor reports abnormal conditions affecting it.

#### **Acceptance tests**

- <sup>1</sup> Set the line transfer switch on the PFTU to ON.
	- The red LED at the top front of the column served by the **PFTU** should go on.
	- . Attendant consoles associated with the PFTU should display a . . "major" alarm.
	- The system terminal should display a **BSD090** message and a PWR0016 message.
- 2 Set the line transfer switch on the attendant console associated with the **PFTU** to ON.
	- The red LED at the top front of the column served by the **PFTU** should go on.
	- . Attendant consoles associated with the PFTU should display a "major" alarm.
	- The system terminal should display a **BSD090** message and a PWR0016 message.
- 3 Set the line transfer switch on the attendant console associated with the PFTU to OFF.
	- . The red LED at the top front of the column should go out.
- . . The "major" alarm condition displayed on attendant consoles associated with the **PFTU** should disappear.
	- . The system terminal should display a PWR0056 message.

System installation procedures 553-3001-210

- 4 Repeat steps 2 and 3 for each attendant console associated with the PFfU.
- 5 Set the line transfer switch on the PFTU to ON and test the telephones and trunks that are connected to the PFTU.
	- . Place an outgoing call from each telephone associated with the PFI'U. Each telephone should be connected directly to a trunk.
	- . Place an incoming call on each trunk associated with the PFTU. Each trunk should be connected directly to a telephone.
- 6 Set the line transfer switch on the PFTU to OFF and test the telephones and trunks that are connected to the PFTU. The telephones and trunks associated with the PFTU should return to normal operation.

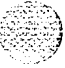

--

c

# Procedure 31:<br>**Terminal test**

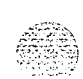

111562124

d 14.444

1422年10月

линдики.

## **General information**

Use this procedure to test terminal devices attached  $\text{to}$  an SL-1 system,

#### **Test procedure**

- 1 Log into the system: **LOG1** (password)
- 2 Load Overlay 37: **LD37**
- 3 Test the terminal: **TTYN**
	- N is the number assigned to the system terminal device.
- 4 Step through the keys on the keyboard one at a time. All keyboard input is echoed until **END** is entered.
- 5 Exit Overlay 37:<br>\*\*\*\*

**I.**

.-

**THE REAL PROPERTY AND THE PARTIES** 

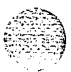

the manna

--

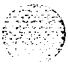

System installation procedures 553-3001-210

C.

:

# Procedure 32: **Disk drive test**

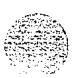

## **General information**

Use this procedure to test an NT8D68AA Floppy Disk Unit (FDU) or an NT8D69AA Multi Disk Unit (MDU).

### **Test procedure**

- 1 Log into the system: LOCI (password)
- $\overline{2}$ Load Overlay 37: LD 37
- 3 Ensure that the disk drive unit to be tested is not disabled:  $\cdot$ STAT MS1
- $\blacktriangleleft$ If the disk drive unit to be tested is disabled, enable it: ENL MSI 0
- Test the desired disk drive unit: 5.  $MSI 0$
- 6 If system response is other than OK, refer to XII *input/output guide* (553-3001-400) to analyze message.
- 7 Exit Overlay 37:<br>\*\*\*\*

**Note:** Perform steps 8 through 10 on dual CPU systems only:

- 8 Load Overlay 35: LD 35
- 9 Switch CPUs: SCPU
- 10 Repeat steps 1 through 7 above.

32-2 Disk drive test

**The President Property** 

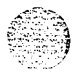

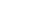

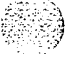

**START AND ARRANGEMENT** 

 $\frac{1}{\sqrt{2}}$ 

a sa shi ne katika na katika 2012.<br>Matukio wa Marejeo wa Nijeri ya Marejeo

System installation procedures 553-3001-210

 $\ddot{\phantom{0}}$ 

 $\mathbb{R}^2$ 

 $\frac{1}{2}$  ,  $\frac{1}{2}$ 

 $\hat{\mathcal{A}}$ 

a sebelum kecil bir adalah sahiji dan bahasa dalam kecil.<br>Kecil bir adalah sahiji dalam kecil bir adalah sahiji dan bahasa dalam kecil bahasa dalam kecil bahasa dalam k

man Single Part of the Common State of the Second Party of the Second Party of the Common

 $\mathcal{L}(\mathcal{L}(\mathcal{$ 

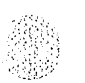

 $\epsilon$ 

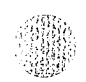

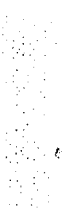

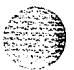

#### SL-1 System options 21,51, 61,71

System installation procedures

 $\frac{1}{2}$ 

ł

0 1990 Northern Telecom All rights reserved. Information subject to change without notice. Release 2.0 Standard February 28, 1990 Printed in U.S.A.

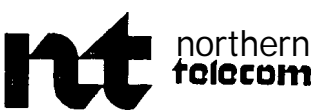

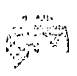

# 553-3001-211

# SL-1 **System options 21,51,61,71**

Circuit pack installation and testing Standard

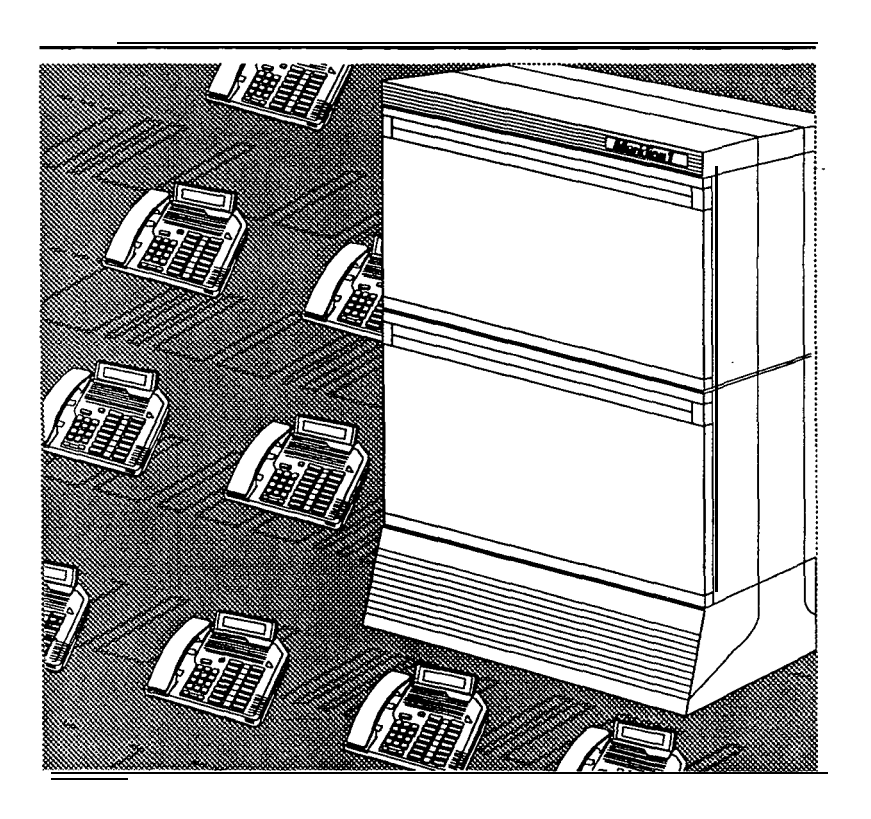

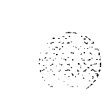

220323523

Ť.

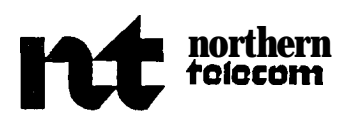

20<br>동문 이 사 대표 :

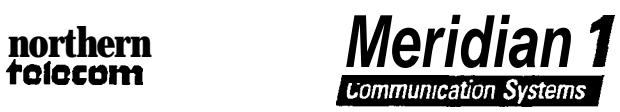

.-
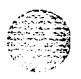

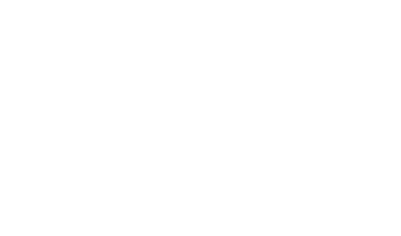

 $\tilde{\mathcal{A}}$ 

 $\overline{a}$ 

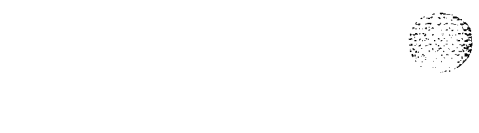

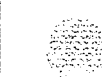

### **SL-1 System options 21,51,61,71** Circuit pack installation and testing

Publication number: 553-3001-211 Document Status: Standard Document release: 1 .O Date: January 29, 1990

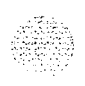

0 1984 Northern Telecom

All rights reserved.

Circuit pack installation and testing 553-3001-211

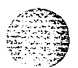

## ii **Revision history**

**January 29,199O**

Standard,release 1.0

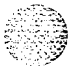

.'

.

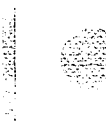

ti)<br>Hi

## **About this document**

#### **References**

- *See the SL-I planning & engineering guide* **for**
- *Master index* (553-3001-000)
- *System overview* **(553-3001-100)**
- *Installation planning* **(553-3001-120)**
- *System engineering* **(553-3001-151)**
- *Power engineering* **(553-3001-152)**
- *Sparesplanning* **(553-3001-153)**
- *- Equipment identification and ordering* **(553-3001-154)**

**See the list of line and trunk circuit descriptions in the Master index (553-3001-000) for specific references to lines and trunks.**

*See the SL-1 installation and maintenance guide* **for**

- *System installation procedures* **(553-3001-210)**
- *- Circuitpack installation and testing* **(553-3001-211)**
- *- Installation procedures for telephone sets and attendant consoles* **(553-3001-215)**
- *Extended systems installation* **(553-3001-250)**
- $\rightarrow$  *Disk drive upgrade procedures* (553-3001-251)
	- *General maintenance information* **(553-3001-500)**
- *Fault clearing* **(553-3001-510)**

. .

--

#### *- Hardware replacement* (553-3001-520)

See the **SL-1 X11 software guide** for an overview of software architecture, procedures for software installation and management, and a detailed description of all Xl 1 features and services. This information is contained in two documents:

```
- Xl1 sofwzre management (553-3001-300)
```

```
- Xl1 features and services (553-3001-305)
```
See the **SL-1 X11 input/output guide** (553-3001-400) for a description of all administration programs, maintenance programs, and system messages.

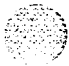

.

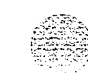

 $1.45.563323.66323. \\$ 

# **Contents**

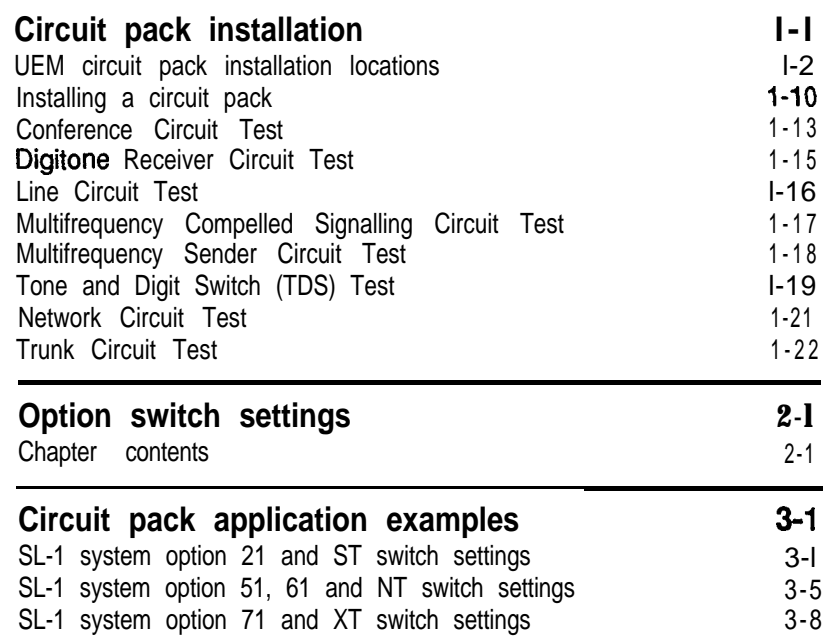

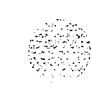

and all and state.

**Circuit pack installation and testing 553-3001-211** 

 $\varphi(\cdot)$  .

 $\mathbb{R}^n$ 

vi Contents

i

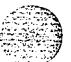

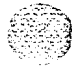

Circuit pack installation and testing 553-3001-211

 $\lambda$ 

 $\tilde{\mathbf{w}}$ 

Ý

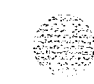

## **Circuit pack installation**

### **General information**

The SL-1 system makes extensive use of printed circuit boards for circuit packs, shelf backplanes, and various other types of apparatus. Many of these circuit boards require the setting of switches, plugs, or jumpers on the board itself to determine the function the board will perform when installed in the system.

This document lists the setting of switches, plugs, or jumpers for all circuit packs used by SL-1 system except:

- -SL-1 telephone sets
- $\rightarrow$  SL- 1 telephone sets - attendant consoles<br>
- add-on modules
- 

Note: Switch settings for these items can be found in **the** document that describes the item. Consult the **Master index (553-3001-000)** for a complete list.

Thii document applies to all SL-1 systems, so it may contain information on circuit packs that are not applicable to a particular SL-1 system.

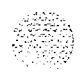

**Circuit pa& installation and testing 553-3001-211**

### **UEM circuit pack installation locations**

Figures l-l through l-7 show where circuit packs are installed in the following Universal Equipment Modules (UEMs):

- NT8D34 CPU Module
- NT6D39 CPU/Network Module
- NT8D1 1 Common/Peripheral Equipment Module
- NT8D35 Network Module
- NT8D13 Peripheral Equipment Module front panel
- NT8D37 Intelligent Peripheral Equipment Module
- NT8D47 Remote Peripheral Equipment Module

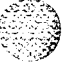

 $\alpha=2.2$ 

Figure 1-1 NT8D34 CPU Module

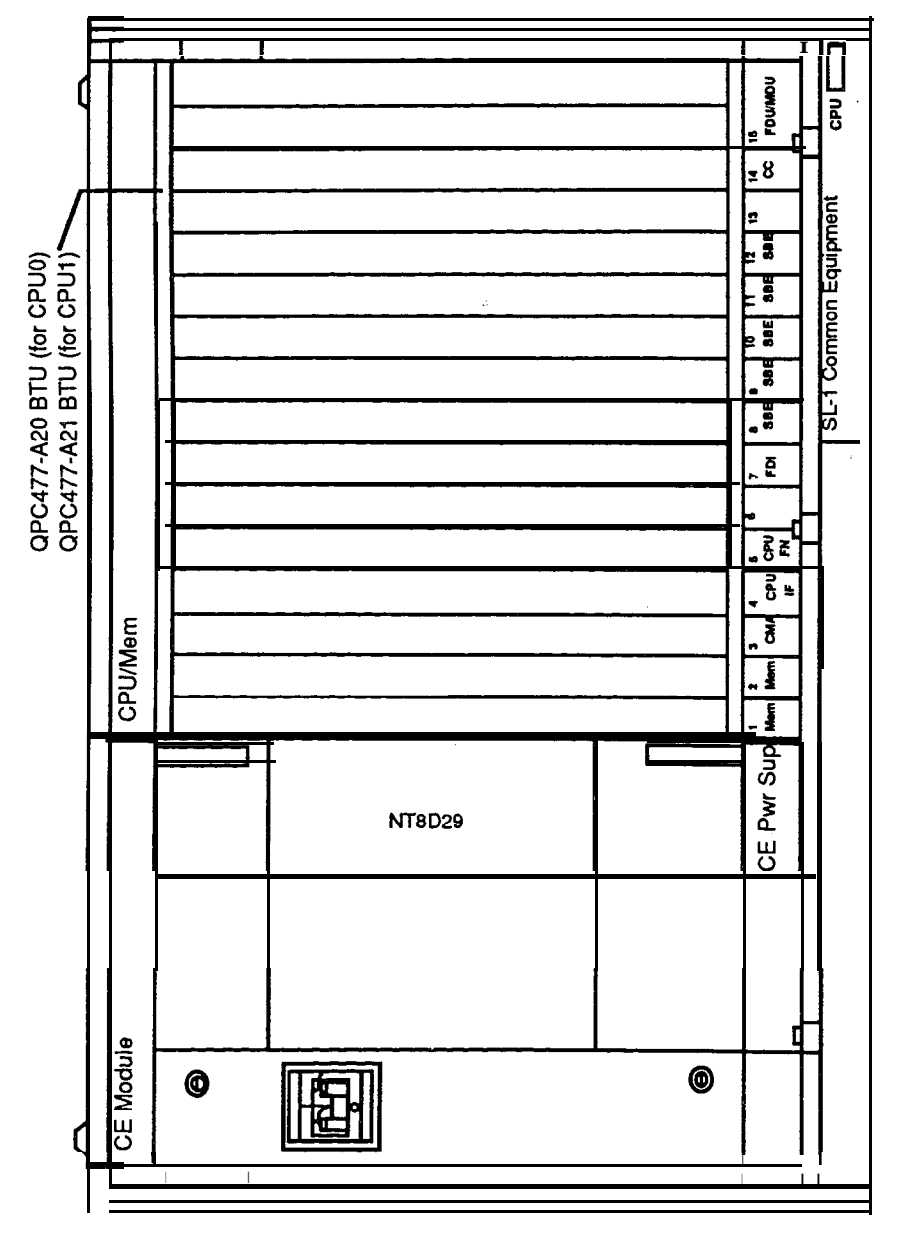

Circuit pack installation and testing 553-3001-211

ta biy

机构 şł.

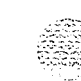

11. 建筑线站运行

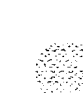

医精神病 计磁性磁性分析 医神经性炎

### **Figure 1-2**

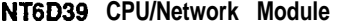

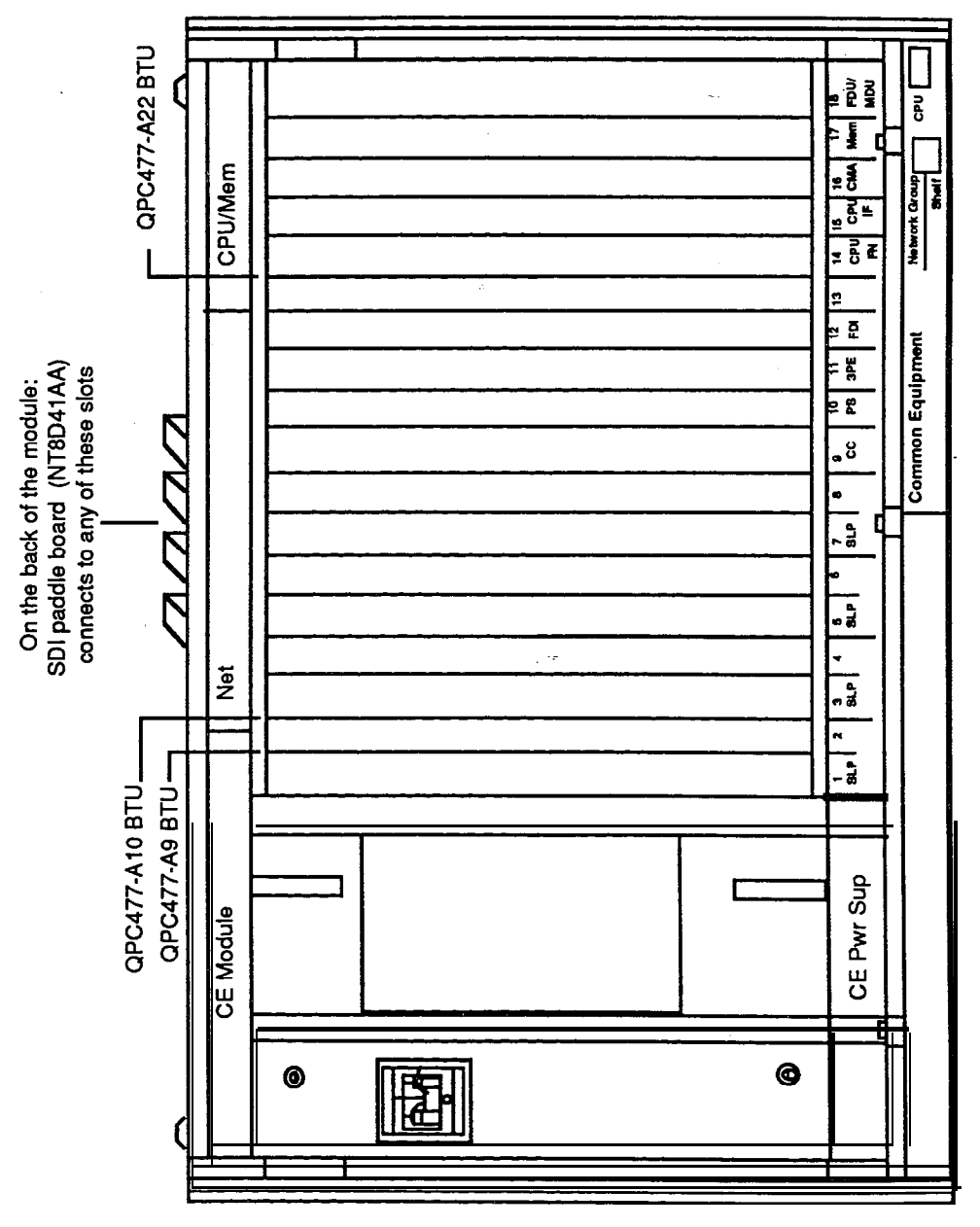

**Circuit pack installation and testing 553-3001-211**

an Sulaw

÷

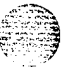

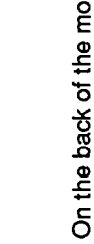

 $\mathbf{q}_\mathrm{in}$ 

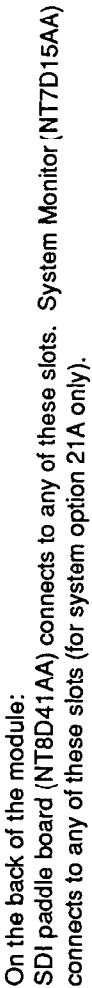

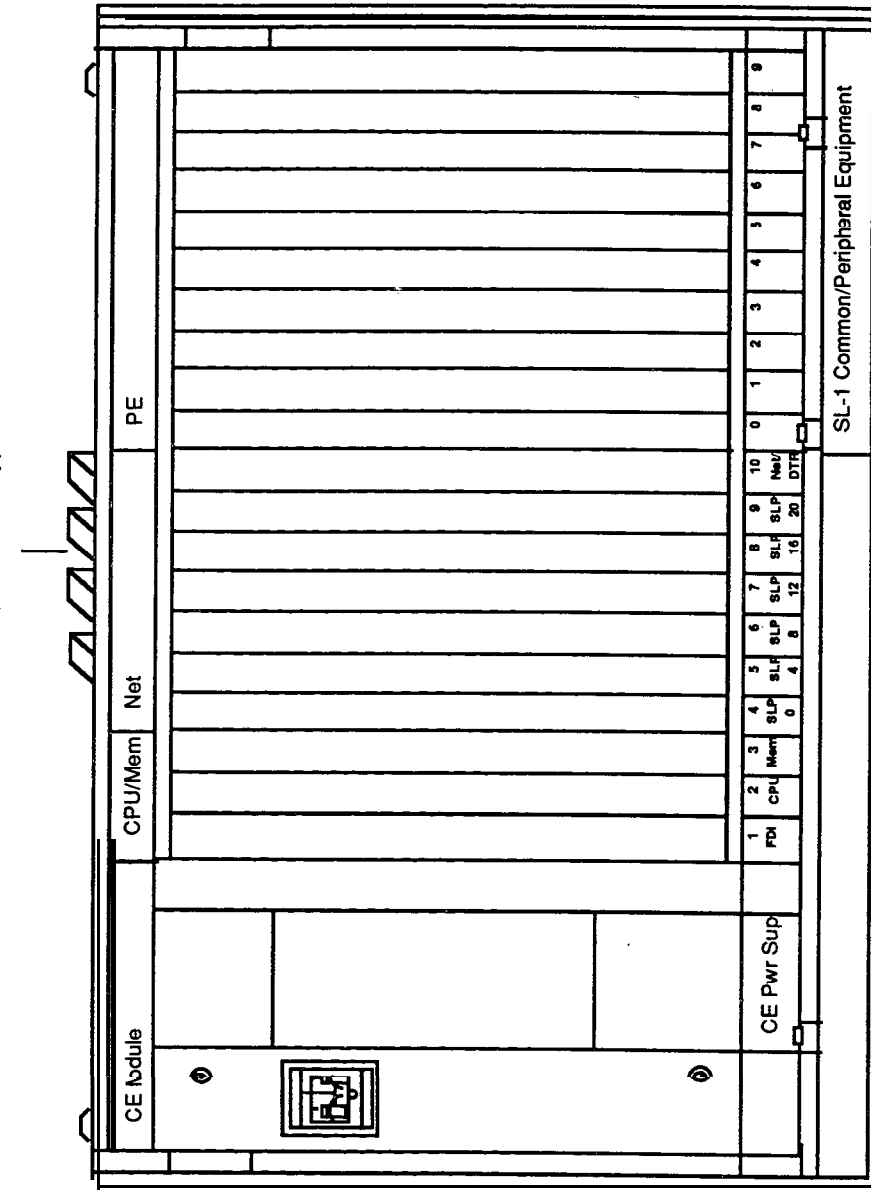

Figure I-3<br>NT8D11 Common/Peripheral Equipment Module

553-3001-211 Circuit pack installation and testing

ÿ.

i<br>S

49

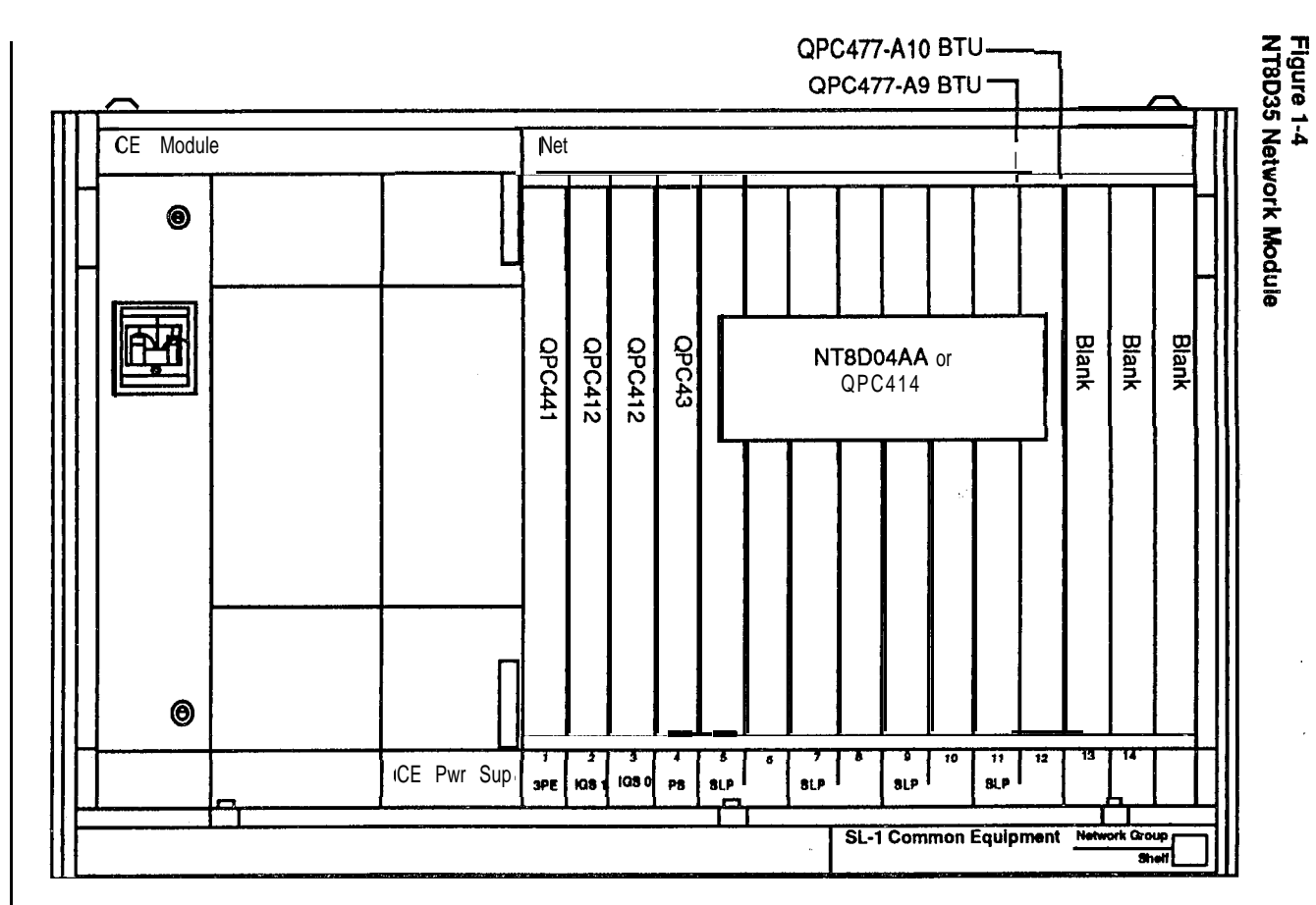

Circuit pack installation and testing 112-1008-293

歌<br>文

 $\mathcal{R}$ 

뢌

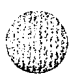

1-6 Circuit pack installation

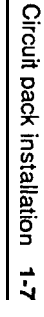

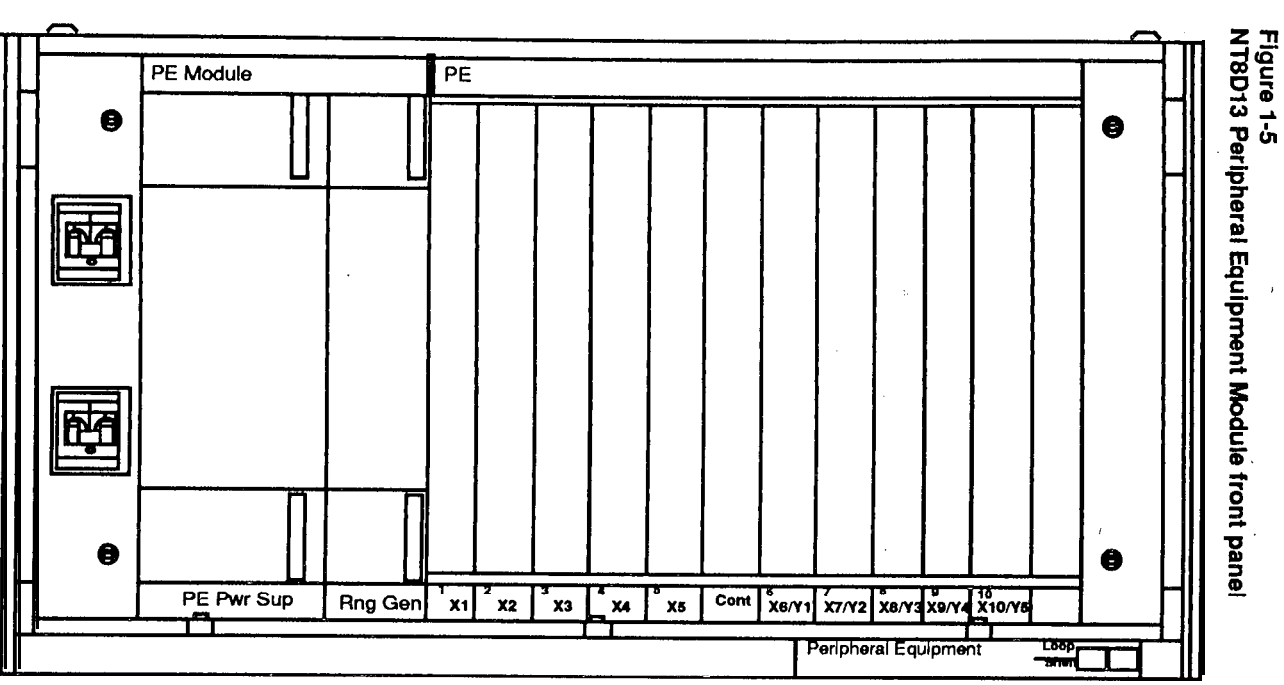

 $\mathbf{i}$ 

Circuit pack installation and testing 553-3001-211

 $\frac{1}{\left\langle \mathbf{r}_{\mathrm{c}}\right\rangle }\frac{1}{\left\langle \mathbf{r}_{\mathrm{c}}\right\rangle }\frac{1}{\left\langle \mathbf{r}_{\mathrm{c}}\right\rangle }$ 

.<br>Adalah <sub>d</sub>

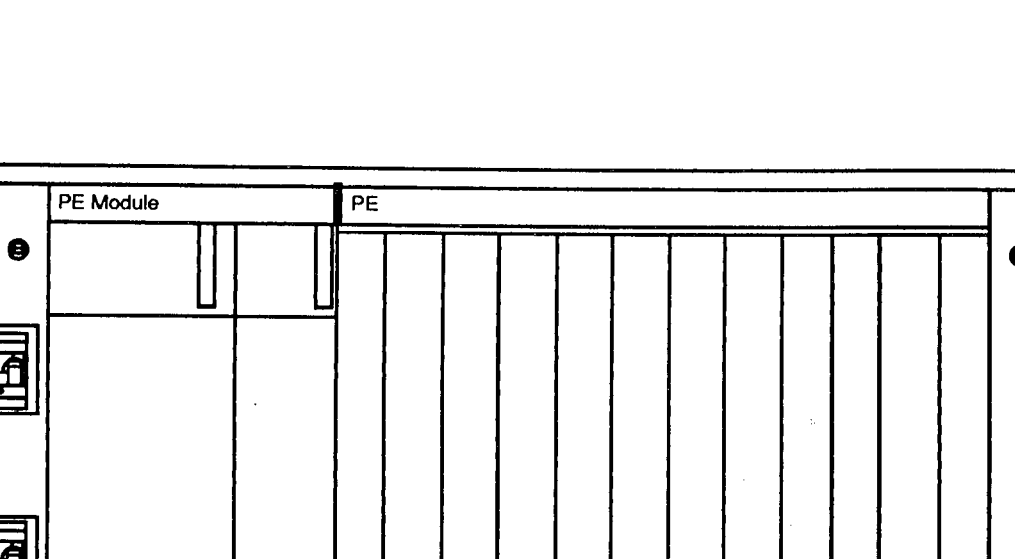

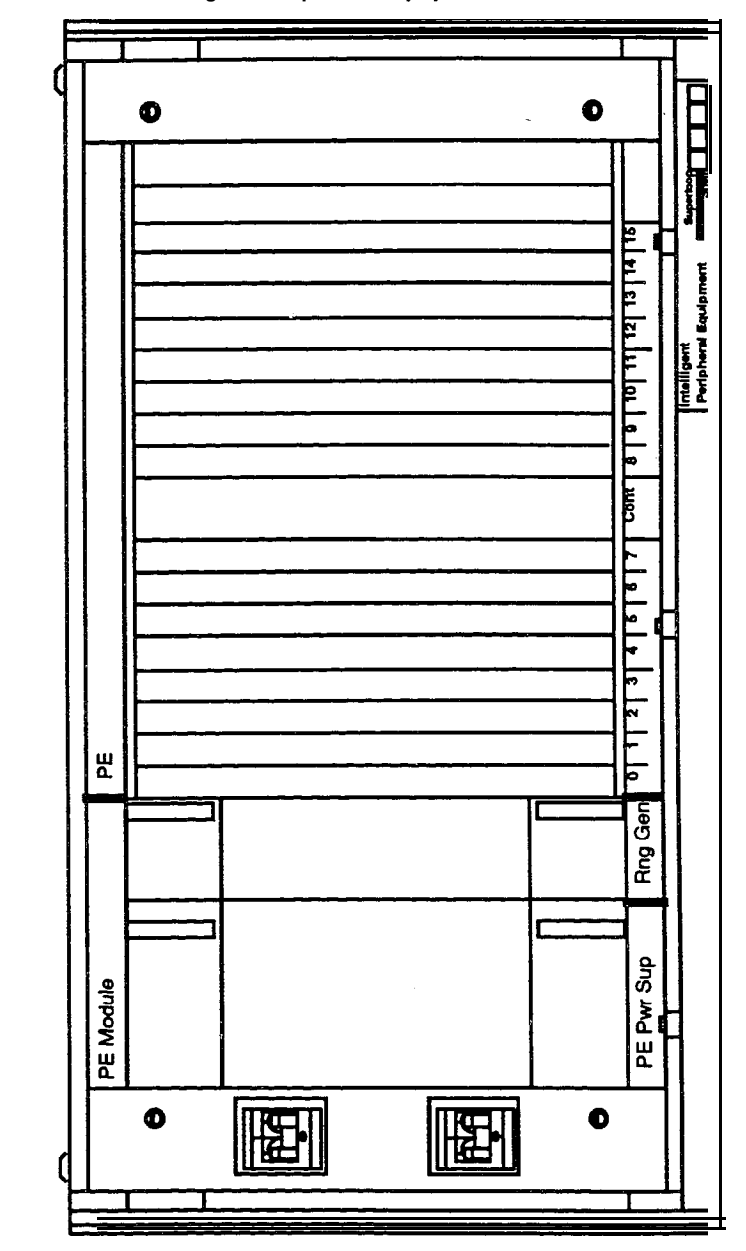

algebrach

 $\mathcal{L}^{\text{max}}_{\text{max}}$  ,  $\mathcal{L}^{\text{max}}_{\text{max}}$ 

**Figure 1-6 NT8D37** Intelligent Peripheral Equipment Module

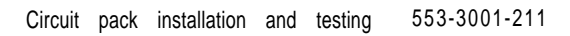

i.

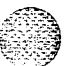

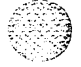

 $\ddot{\phantom{a}}$ 

**Figure 1-7 NT8D47 Remote Peripheral Equipment Module**

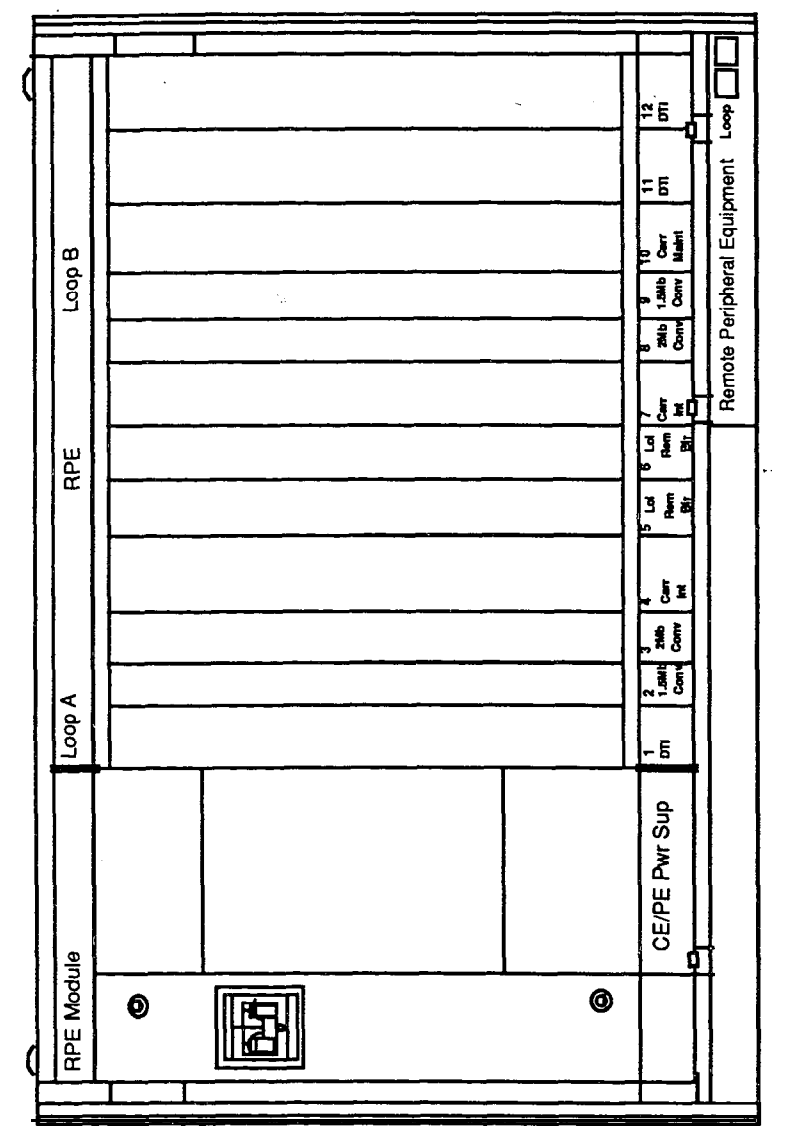

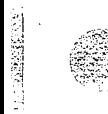

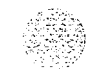

and are more.

..

### **Procedure 1: Installing a circuit pack**

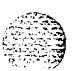

### **General information**

This procedure provides detailed installation instructions for SL- 1 system circuit packs. Test procedures for most circuit packs require that all internal and external cabling *be* installed. Refer to *System installation procedures* (553-3yy1-210) for cable installation procedures and **Installation** *proceduresfor telephone sets and attenahnt consoles* (553-3001-215) for telephone set and console installation procedures.

When handling electronic equipment, installers should wear an ESD grounding strap. This strap should be connected to the card cage mounting tabs or screws (not on painted or non-metallic surfaces).

### **Installation procedure I.**

#### **CAUTION**

Touch the metal frame of the equipment column to discharge static electricity from your body before handling any circuit pack.

- 1 Open the protective carton and remove the circuit pack from its antistatic container. Return the antistatic container to the carton and store for future re-use, or return to supplier.
- 2 Inspect the circuit pack components, faceplate, locking devices and circuit board for damage. If damaged, tag the pack with a description of the defect, return the pack to its antistatic container and protective carton, and return to supplier.
- 3 Refer to work order and determine the shelf location and slot number into which the circuit pack is to be installed.
- 4 Set the **ENWDIS** switch (ii equipped) on the circuit pack faceplate to **DIS.**
- 5 Set circuit pack address and or option switch settings according to work order. See "Option switch settings" in this document for address and option switch settings.

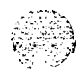

--

#### **CAUTION**

Incorrectly set switches on Common Equipment (CE) circuit packs may cause a system failure.

- 6 Unhook the circuit pack locking device at the top and bottom of the circuit pack by pushing the tabs at **the** end of the locking devices away from the faceplate.
- **7** Open the locking devices by pulling the ends away from the faceplate. The ends pivot outward, one towards the top of the faceplate and the other towards the bottom.
- 8 Insert the circuit pack into the upper and lower aligning guides in the shelf.
- 9 Push the circuit pack into the shelf until resistance is felt.
- 10 Engage the circuit pack contacts firmly into the shelf connectors by simultaneously pushing the ends of the locking devices inwards against the faceplate.
	- . If the circuit pack is a telephone or console pack, a faceplate LED may light. This is not always a fault indication. With intelligent peripherals, a self test of the card is performed on power up. The \_\_ Card faceplate Light-Emitting Diode (LED) is lit while the self test is performed. If the self test passes, the faceplate LED flashes three times and stays lit until the card is enabled in the software. If the test fails, the LED stays lit (and does not flash).
- **1 1** Secure the locking devices by gently moving the tab on the ends of the devices towards the center of the faceplate.
- **12 Set the ENB/DIS** switch (if equipped) to **ENB.**

**Note: The ENB/DIS** switch on network circuit packs should only be set to **ENB** when the network loop cable is installed,

13 Perform this step when adding voice, conference or tone and digit loop. Press **MAN** INT button on QPC580 if the circuit pack is located in the active CPU.

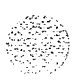

Ċ.

Note: The MAN INT button is located on the NT8D19AAA Memory/Peripheral Signalling Card for system option 21.

- 14 If the circuit pack is being installed on a working system, refer to the work order and XII *input/output guide* (553-3001-400) to add the required office data to the system memoiy.
- **1 5** Perform tests of the features and services provided by the circuit pack. Refer to the appropriate procedure in this chapter for individual circuit packs.

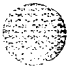

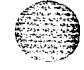

### **Procedure 2: ^ Conference Circuit Pest**

### **General information**

Use this procedure to test a Conference circuit pack, and to test the conference function of a **Conference/TDS** card

### **Test procedure**

- 1 Log into the system: LOG1 (password)
- 2 Load Overlay 38: LD 38
- 3 Request the status of conference pack L: STAT L
	- . Status information for conference pack L is formatted as follows:

CNFC N DSBL N BUSY number of conferee groups disabled and busy.

**CHAN N DSBL N BUSY** number of channels disabled and busy.

#### **UNEO**

pack is not equipped in the system.

#### DSBL

pack is disabled in software.

4 If conference pack L is disabled, enable it: For conference pack only, use: ENLL L

> For **Conference/TDS** card use: ENLX L where L=theoddloop If LD 34 is used,  $L =$  the even loop.

5 If system response is other than OK, refer to X11 *input/output guide* (553-300140) to analyze message.

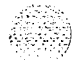

.d

 $\vec{\bullet}$  Test conference pack L for channel, group and switching faults: CNFC L.

If conference pack L passes tests, output is OK.

- *7* If *the* system *response* is *other than* OK, refer-to *XII input/output guide -'* (553-3001-400) to analyze message.
- 8 Prepare the system for setting up a manual conference call on pack L: CNFC MAN L C
	- Only one manual conference call is allowed at a time. Any telephone dialing the special service prefix code (SPRE) and the digits 93 will enter the manual conference call. Going on-hook takes that telephone out of the conference call.

*Note:* If the CNFC MAN L C command is entered from an SL-1 maintenance telephone, the telephone automatically becomes part of the manual conference call. If more than two telephones enter a manual conference call and then go on-hook, establishing a two-party conference call, call processing may reestablish the remaining two telephones as a normal two-party call. This will not occur if only a two-party conference call is established.

9 Once a 2-party conference call has been established in Step 8, prepare the TTY for testing various channels and conference groups audibly: CNFC STEP

> . One telephone acts as a signal source while the other acts as a monitor.

- 10 Once CNFC STEP has been entered, enter C on the command input device to cause the conference to step on to the next available channel. Entering G causes the conference to step on to the next available conferee group. Entering an asterisk (\*) will cause the command input device to revert to normal command mode.
- 11 Exit Overlay 38: \*\*\*\*

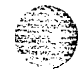

 $\mathcal{L}^{\alpha,\alpha}$ :e- .- . ;:  $\mathcal{E} \approx 0.1$ :.. j "

**s.**

### **Procedure 3: Digitone Receiver Circuit Test**

#### **General information**

Use this procedure to test the Digitone Receiver circuit pack.

Note: The DTR daughterboard connected to a peripheral buffer circuit pack cannot be assigned when the PE shelf is used in single loop mode,

#### **Test procedure**

- <sup>1</sup> Log into the system: LOG1 (password)
- 2 Load Overlay 34: LD34
- 3 Ensure that the Digitone receiver to be tested is not disabled: <sup>I</sup> STAT
	- System responds with the TN(s) of disabled **Digitone** receivers.
- 4 If the Digitone receiver to be tested is disabled, enable ic **ENLRLSCU** 
	- L is loop number, S is shelf number, C is the card number and U is the unit number of the Digitone receiver.
- 5 Test the desired Digitone receiver: DTRLSCU
- 6 If system response is other than OK, refer to X11 *input/output guide* (553-3001400) to analyze message.
- 7 Exit Overlay  $34:$ <br>\*\*\*\*

 $\ldots$  .  $t = 1 - 2d$ 

**Circuit pack installation and testing 553-3001-211**

### **Procedure 4: Line Circuit Test**

### **General information**

Use this procedure to test the line circuit pack.

### **Test procedure**

- 1 Log into the system: LOCI (password)
- $2<sup>1</sup>$ Load Overlay 30: LD 30
- Perform a network memory test, continuity test and signal test on loop  $3<sup>1</sup>$ L, shelf S: SHLF L S
- 4 If system response is other *than* OK, refer to XII *input/output guide* (553-3001400) to analyze message.
- 5 Exit Overlay 30:<br>\*\*\*\*

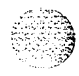

C.

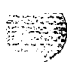

--

### **Procedure 5: Multifrequency Compelled Signalling Circuit Test**

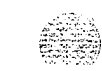

**ARPARE** 

ŀ.

Ń

Ğ,

### **General information**

Use this procedure provides detailed instructions for testing a Multifrequency Compelled Signalling circuit pack.

### **Test procedure**

- 1 Log into the system: **LOCI** (password)
- 2 Load Overlay 54: **LD 54**
- **3** Test the specified unit: **ATSTLSCU**
- 4 If system response is other than OK, refer to XI 1 *input loutput guide* (553-3001-400) to analyze message.
- 5 Exit Overlay  $54:$ <br>\*\*\*\*

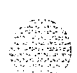

### **Procedure 6: Multifrequency Sender Circuit Test**

### **General information**

This procedure provides detailed instructions for testing a Multifrequency Sender circuit pack.

### **Test procedure**

- 1 Log into the system: **LOG1** (password)
- Load Overlay 46:  $2<sup>1</sup>$ **LD46**
- Enable and test MF sender L:  $3<sup>1</sup>$ **MFS L . .**
- $\overline{\mathbf{4}}$ If system response is other than **OK,** refer to XII *input/output guide* (553-3001-400) to analyze message.
- Obtain 10 second bursts of digits 1 to 9,0 and 11 to 15 (in that order)  $5<sup>7</sup>$ from loop L:

**TONE L ALL**

- . Ensure that each burst sounds different. If not, replace the circuit pack.
- Exit Overlay 46:<br>\*\*\*\* 6

:

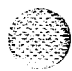

### **Procedure 7: Tone and Digit Switch (TDS) Test**

### General information

This procedure provides detailed instructions for testing a Tone and Digit Switch (TDS) circuit, and for testing a Conference/TDS card.

### TDS test procedure

- $\mathbf{1}$ Log into the system: LOCI (password)
- $\mathbf{2}$ Load Overlay 34: LD 34
- Obtain a list of TNs for disabled TDS packs:  $3<sup>1</sup>$ **STAT**
- $\overline{\mathbf{4}}$ If the TDS to be tested is disabled, enable it as loop  $\mathbf{L}$ : For TDS circuit only, use: ENLL L

For Conference/IDS card use: ENLX<sub>L</sub> where  $L =$  the even loop If LD 38 is used,  $L =$  the odd loop.

#### ENLL L

- 5 Test the TDS: **TDS L**
- $6 \overline{6}$ If system response is other than OK, refer to XII *input/output guide*  $(553-3001-400)$  to analyze message.
- 7 Exit Overlay 34: \*\*\*\*
- 8 Using an SL-1 maintenance telephone, log into the system: 5644 (password)

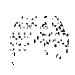

- Refer to General *maintenance information* (553-3001-500) for TTY/Dial Pad compatibility table.
- 9 Using an SL-1 maintenance telephone, load Overlay 34: LD# 34# #
- 10 Using the maintenance telephone, enter: **TDS#L##**
	- . Table l-l lists the maintenance telephone input commands for testing the outpulsers and channels of the TDS at loop L.
- 11 Exit Overlay 34 from the maintenance telephone:

Table l-1 TDS tone tests

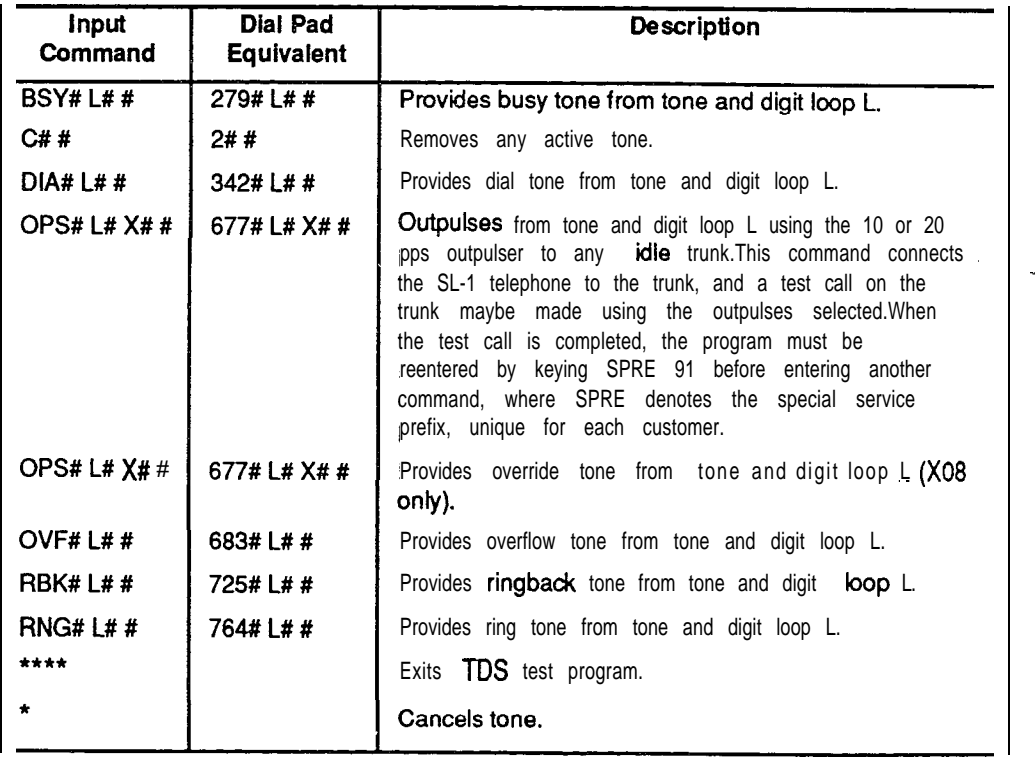

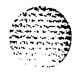

 $s \geq 2$  $4.2 \pm$  $\mathfrak{g}$ . , ,,. -.'s :'

--

### **Procedure 8: Network Circuit Test**

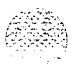

#### **General infdrmation**

This procedure provides detailed instructions for testing a network circuit pack.

#### **Test procedure**

- 1 Log into the system: **LOGP** (password)
- **2** Load Overlay 30: **LD30.**
- 3 Perform a network memory test, continuity test and signalling test on  $\log L$ :

#### **LOOPL**

- . Parameter L can be the loop number or ALL.
- . If ALL is specified, all loops enabled when this command is issued are tested. All shelves on each loop are tested (except for attendant consoles).
- **.** If only one loop is being **tested,** enter **ENLL L to** enable and test network circuit associated with loop L. (This command cannot enable network circuits disabled by Overlay 32.)
- 4 If system response is other than OK, refer to XII *input/output guide* (553-3001400) to analyze message.
- **5 Exit Overlay 30:**

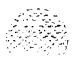

### **Procedure 9: Trunk Circuit Test**

### **General information**

This **procedure** provides detailed instructions for testing a trunk circuit pack.

### **Test procedure**

- 1 Log into the system: LOG1 (password)
- **2** Load Overlay 36: LD36
- 3 Test the trunk circuit: **TRKLSCU**

L is loop number, S is shelf number, C is card number and U is unit number.

- 4 If system response is other than OK, refer **to XII input/output guide** (553-3001-400) to analyze the error message.
- 5 To test **ANI** trunks seize a CO monitor trunk: CALL.
	- . Seize the ANI trunk to be tested by entering TRK L S C U. When the DN? prompt is displayed, enter 0 or  $1 + 7$  to 10 digits.
- If system response is other than OK, refer to 553-3001-511 to analyze 6 message.
- Exit Overlay 36:<br> $***$ 7
- If AIOD trunk packs are to be tested, load Overlay 41: 8 LD 41
- 9 Test the AIOD trunk pack: AIODLSC
- 10 If system response is **other** than OK, refer **to XII input/output guide** (553-3001-400) to analyze message.

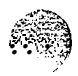

I.

# 11 Exit Overlay 41:

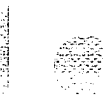

d.

子张德

 $\mathcal{L}$ 

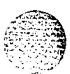

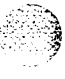

**Circuit pack installation and testing 553-3001-211**

,:

..

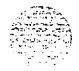

# **Option switch settings**

### **Chapter contents**

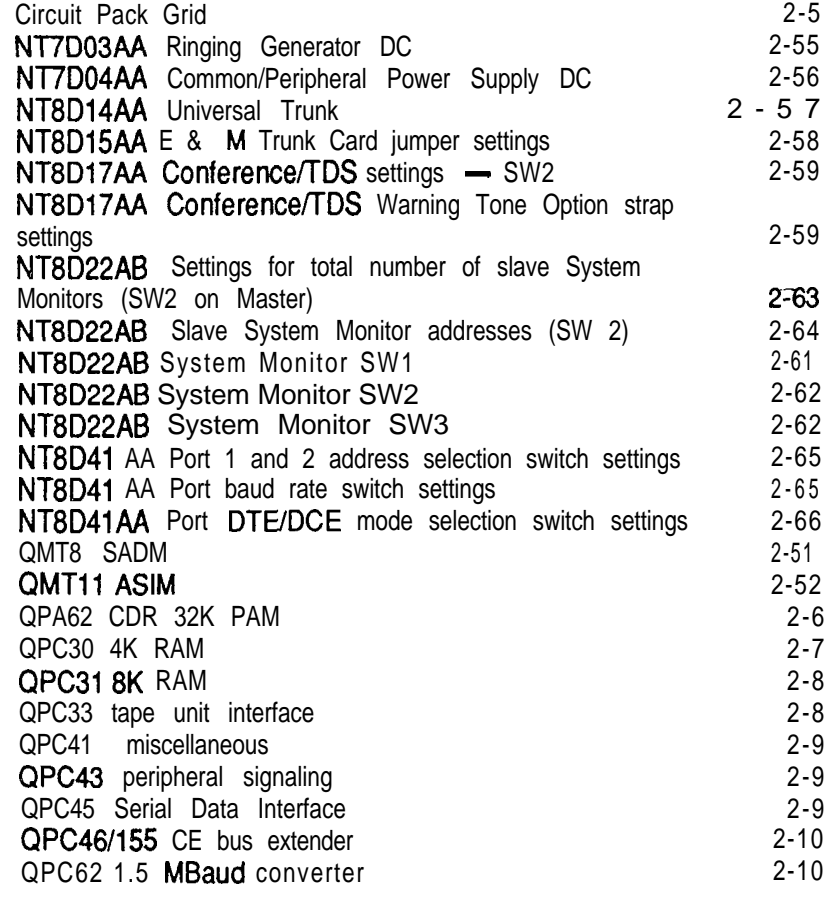

Circuit pack installation and testing **553-3001-211**

 $2 - 1$ 

,... -, .:

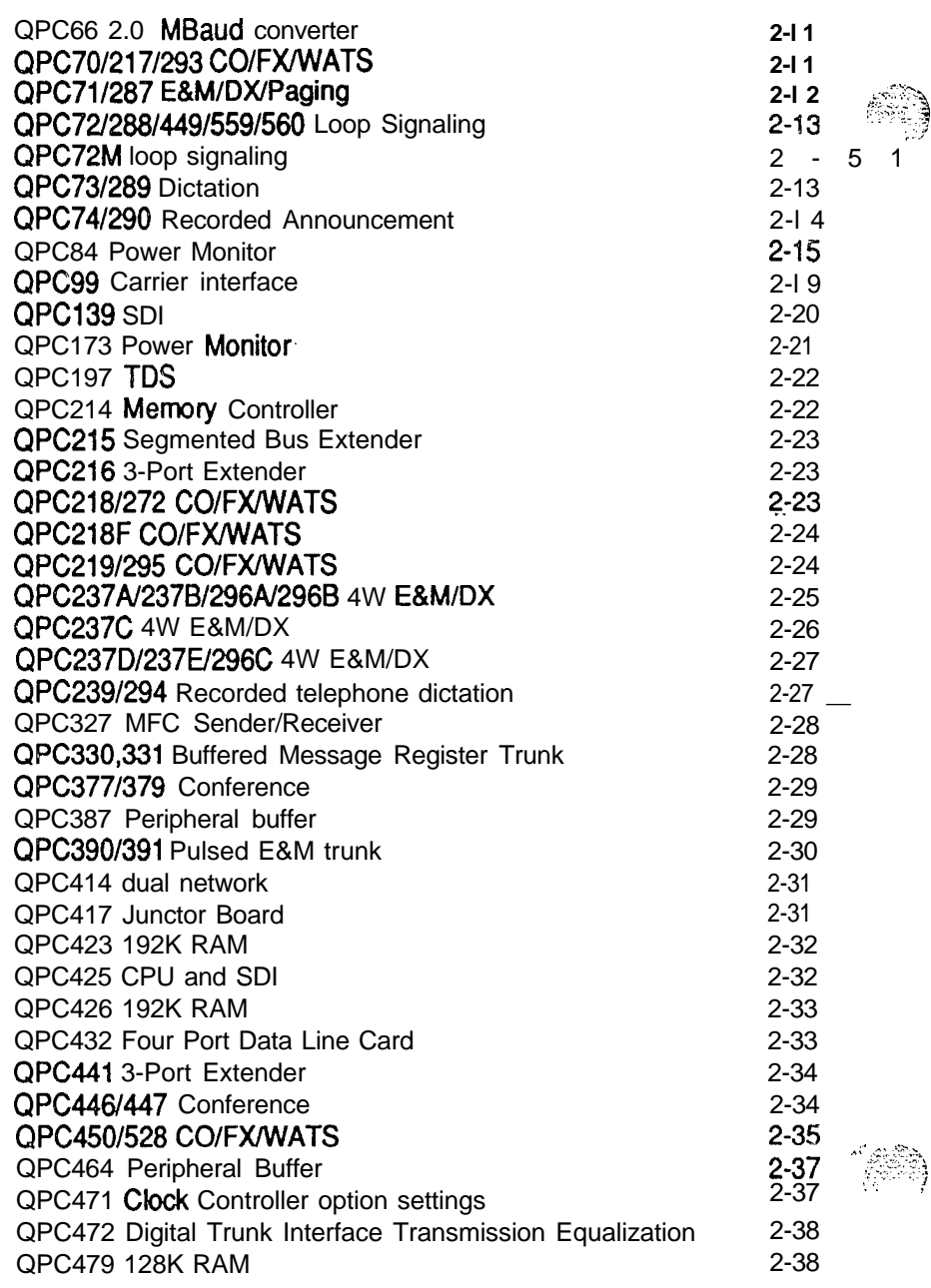

**..**

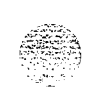

 $\label{eq:reduced} \begin{minipage}{0.5\textwidth} \begin{minipage}{0.5\textwidth} \centering \end{minipage} \begin{minipage}{0.5\textwidth} \begin{minipage}{0.5\textwidth} \centering \end{minipage} \begin{minipage}{0.5\textwidth} \centering \end{minipage} \begin{minipage}{0.5\textwidth} \centering \end{minipage} \begin{minipage}{0.5\textwidth} \centering \end{minipage} \begin{minipage}{0.5\textwidth} \centering \end{minipage} \begin{minipage}{0.5\textwidth} \centering \end{minipage} \begin{minipage}{0.5\textwidth} \center$ 

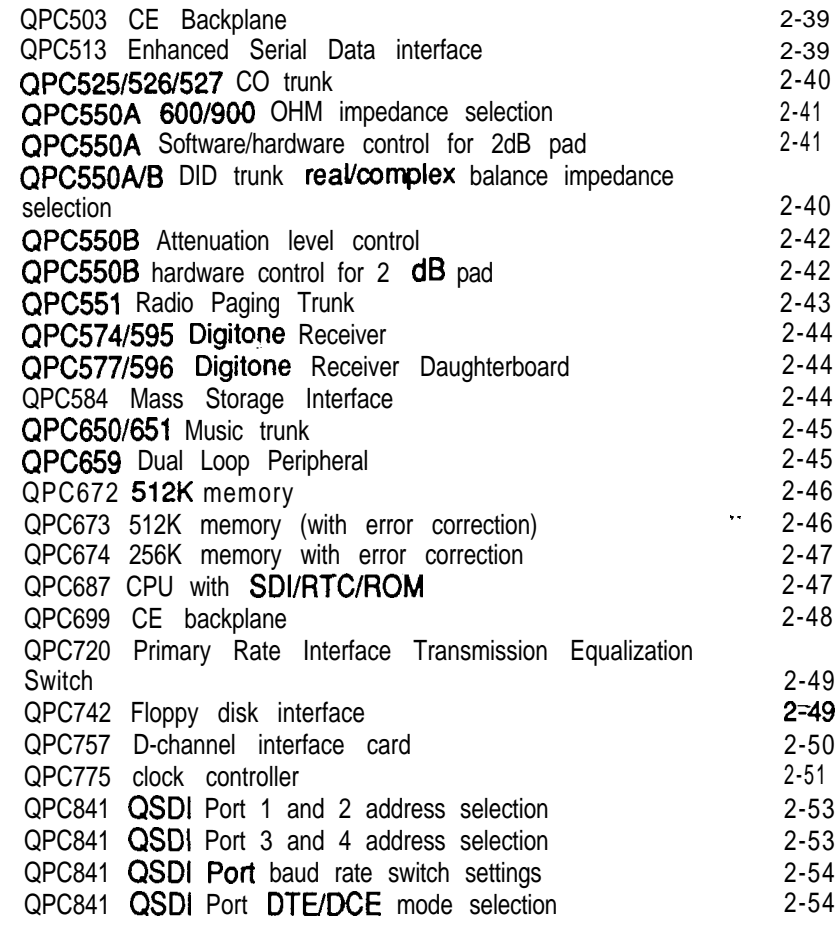

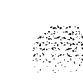

 $\pm 0.1332444453341$ 

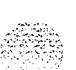

..

### **Switch locations**

The switch settings listed in this document are given in terms of switch location, switch number, and ON or **OFF.** Switch, jumper, and plug block locations on the circuit pack are specified in terms of coordinates (Figure 2-l). To locate a circuit pack option switch, find the intersection point between the alpha (A to G) and numeric (5 to 37) coordinates.

Once the switch block is located on the circuit **pack,** individuai switch numbers are shown on the switch block itself, along with ON and OF'F settings. In this document:

-a bullet  $(\bullet)$  denotes ON

-a circle (0) denotes OFF

If **neither** is given (i.e., blank space), the switch is not applicable for that option.

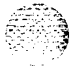

.

. .

#### **Figure 2-l Circuit Pack Grid**

..2

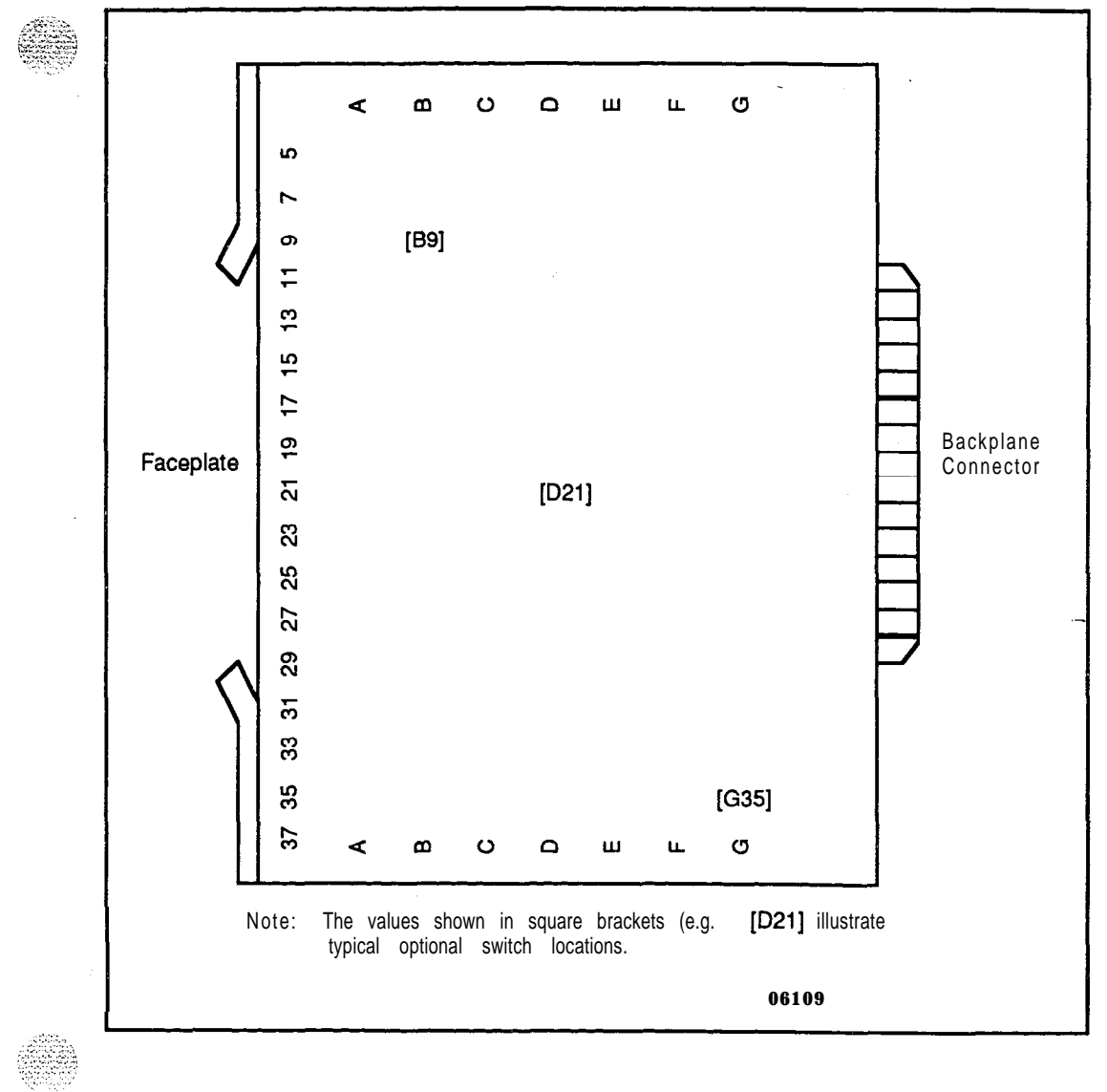
## Table 2-1 QPA62 CDR 32K RAM

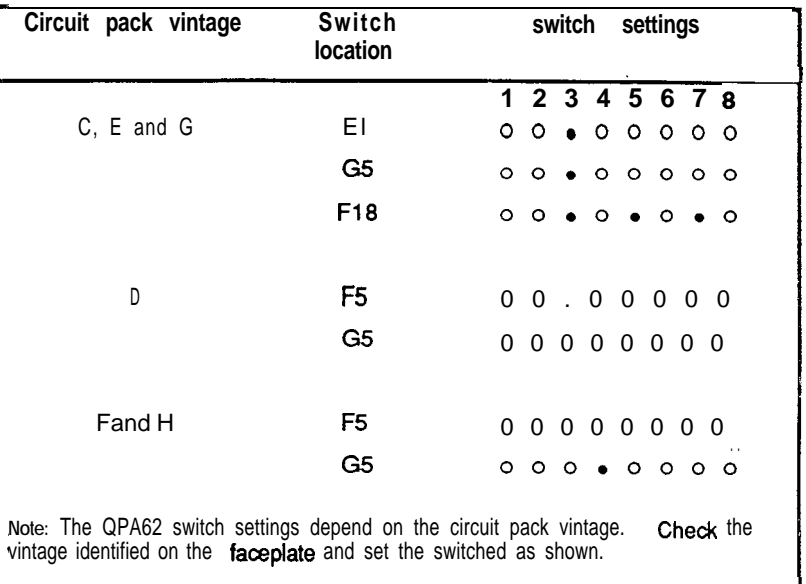

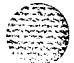

ł

 $\bar{\mathbf{v}}$ 

## Table 2-2<br>QPC30 4K RAM

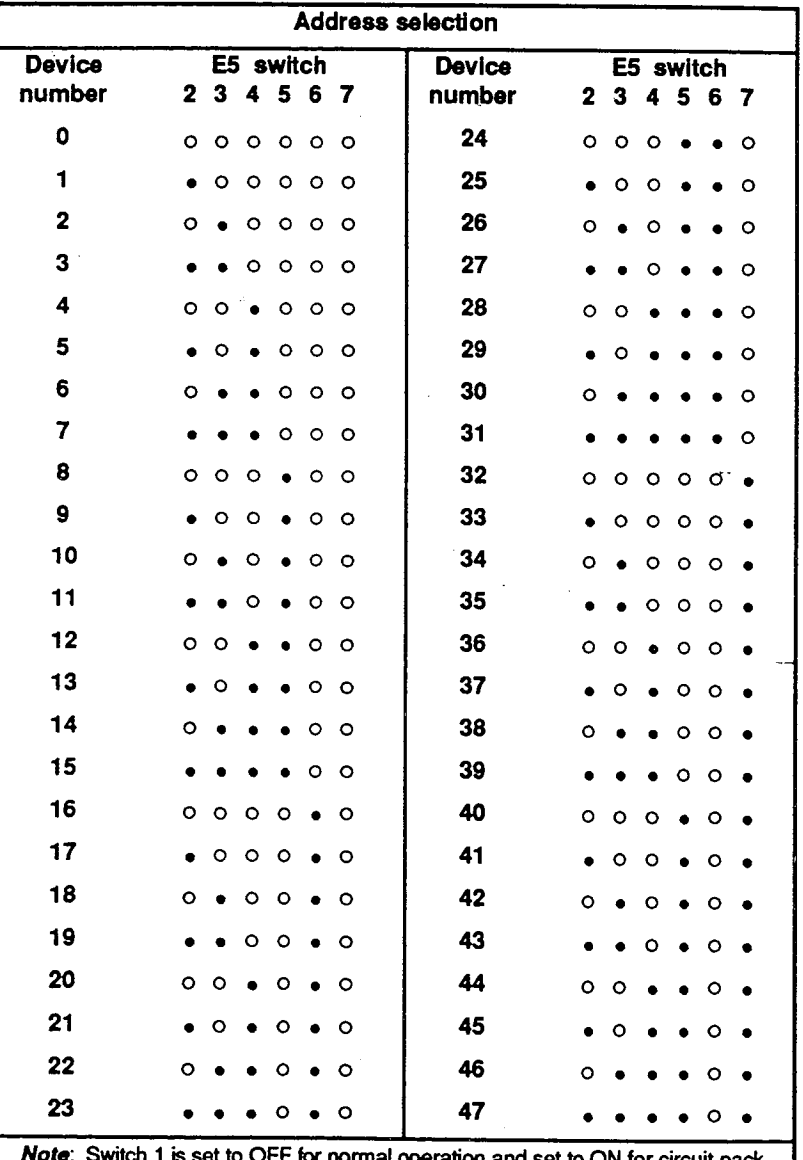

al operation and set to UN for circuit pack debugging. Switch 8 is set to ON only when the pack is used as the spare.

#### Table 2-3 QPC31 8K RAM

 $\overline{a}$ 

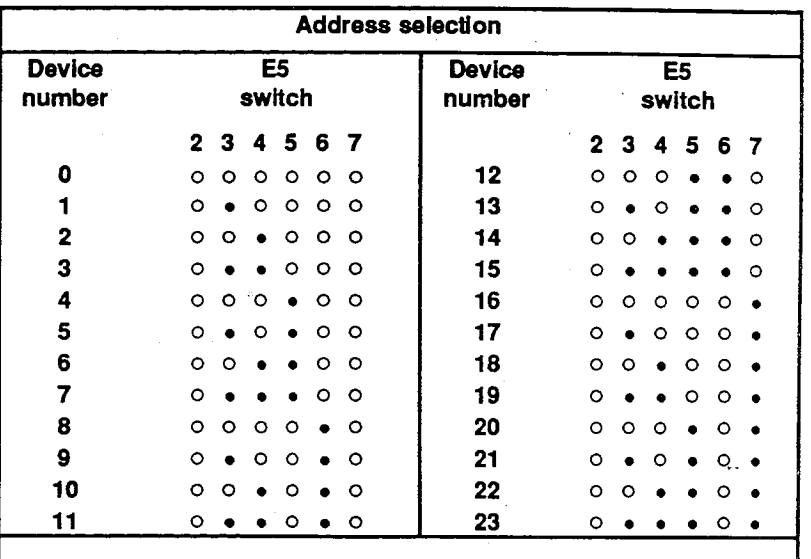

**Note:** Switch 1 is set to OFF for normal operation and set to ON for circuit pack debugging. Switch 8 is set to ON only when the pack is used as the spare.

#### Table 2-4 QPC33 tape unit interface

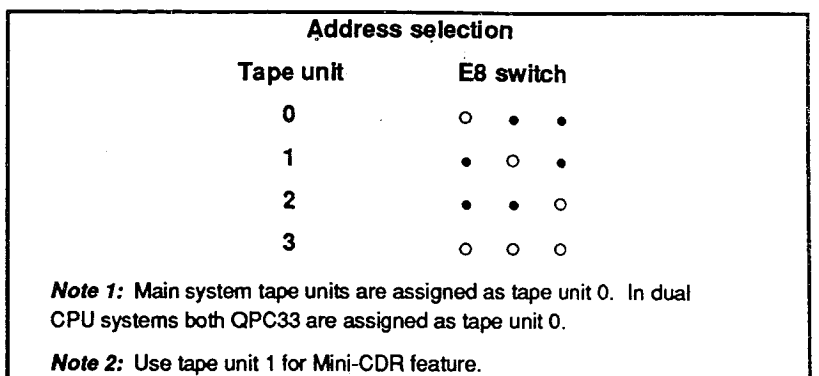

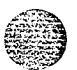

## Table 2-5 QPC41 miscellaneous

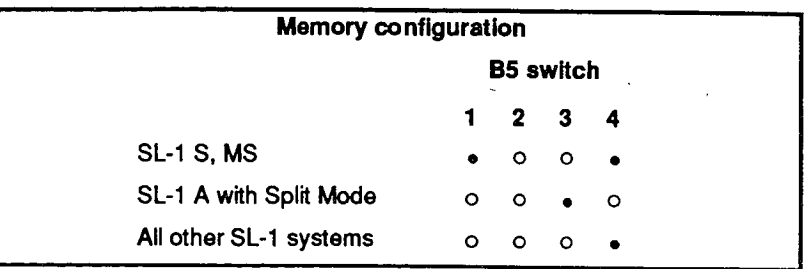

#### Table 2-6 QPC43 peripheral signaling

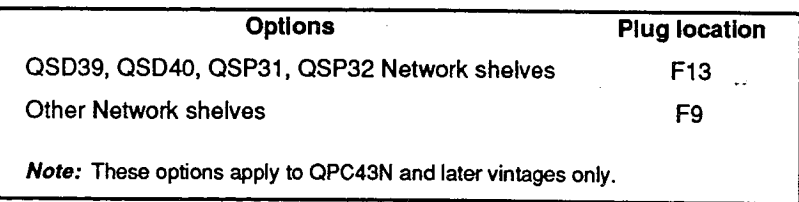

### Table 2-7 QPC45 Serial Data Interface

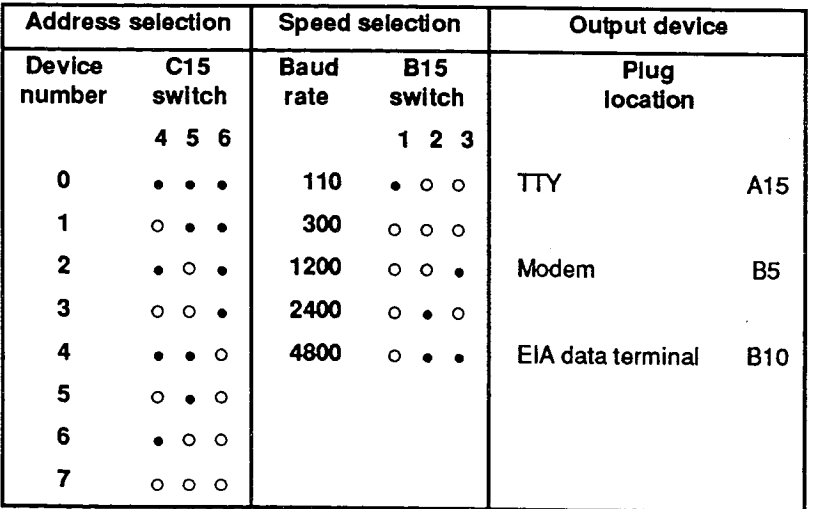

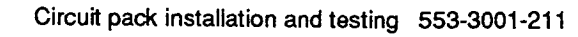

#### **Table 2-6 QPC46/155 CE bus** extender

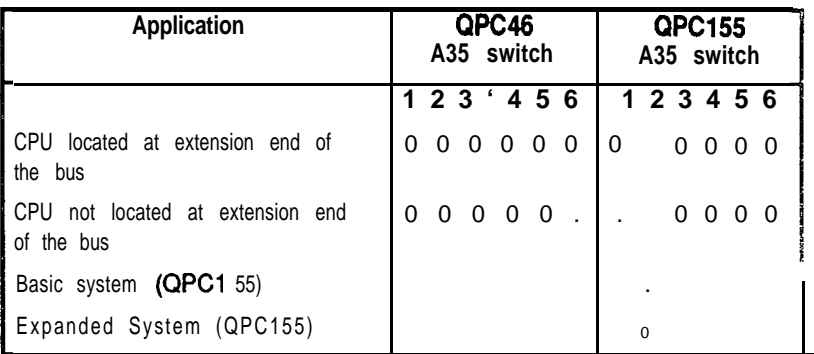

#### **Table 2-9 QPC62 1.5 MBaud converter**

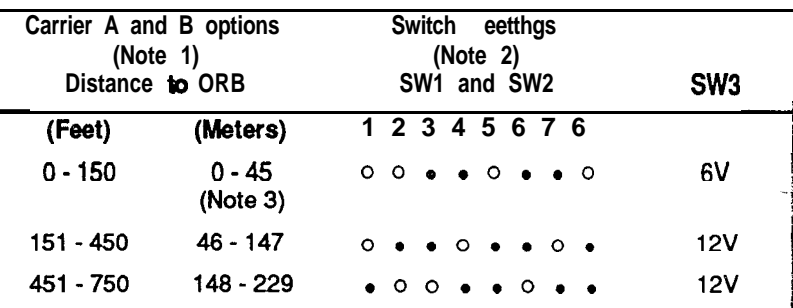

*Note* 1: If both **circuit** packs provided are QPC62E, or packs of later vintage, inserl the plug-in jumper (U-link) between header pins 1 and 2 (located at 825). If any circuit pack provided is QPC62D. or pa&s of earlier vintage, insert the plug-in jumper (U-link) between header pins 2 and 3. On systems equipped with dual network packs, **QPC62E** or **packs** of later vintage must be provided.

**Note 2:** Switch 1 (SWl) is set for carrier A and Switch 2 (SW2) is set for Carrier B. SW3 refers to the faceplate toggle switch.

Note 3: Set to the 0 - 150 ft range when interfacing directly with carrier (for example, without going through an Office Repeater Bay).

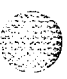

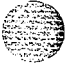

#### **QPC66 2.0 MBaud converter**

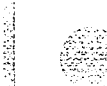

## **Option strap settings**

If both circuit packs provided are QPC66D, or packs of later vintage, insert the plug-in jumper (Wink) between header pins 1 and 2 (located at B35). If any circuit pack provided is **QPC66C**, or packs of later vintage, insert the plug-in jumper  $(U$ -link) between header pins 2 and 3. On systems equipped with dual network packs, QPC66D or packs of later vintage must be provided.

#### **Table 2-l 0 QPC7012171293 COIFXIWATS**

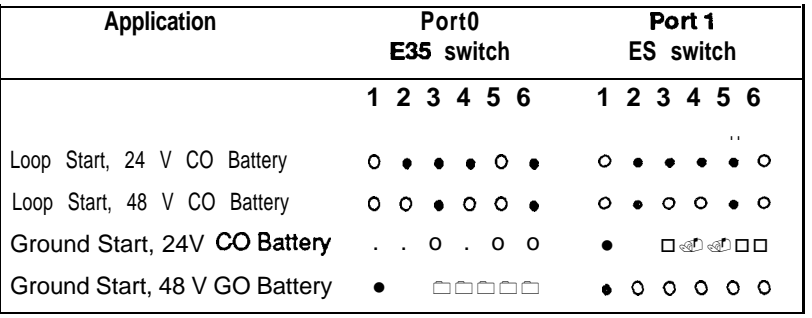

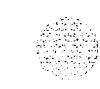

nasaa

## Table **2-1** 1 QPC71/287 E&M/DX/Pag

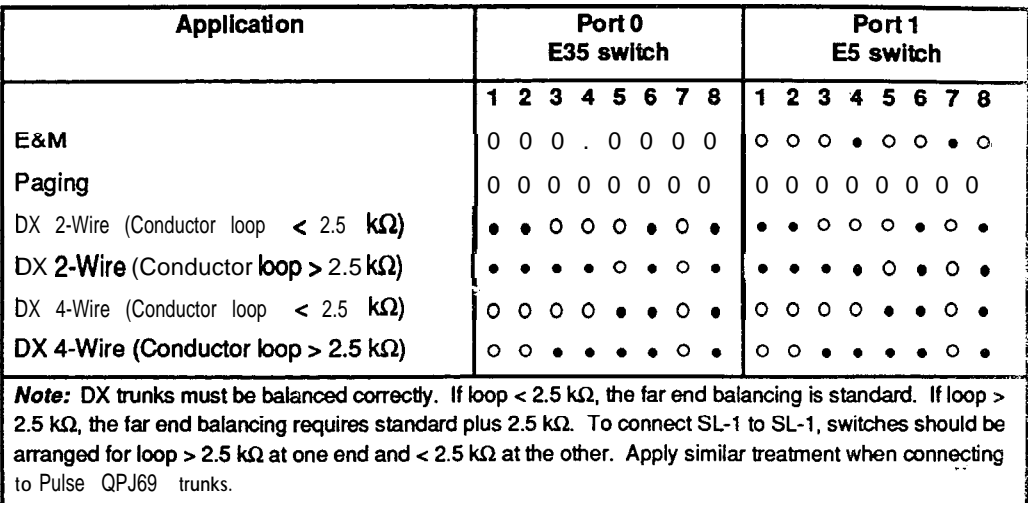

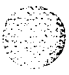

 $\tilde{\mathbf{r}}_i$ :

## **Table 2-12** *QPC72/288/449/5591550* **Loop Signaling**

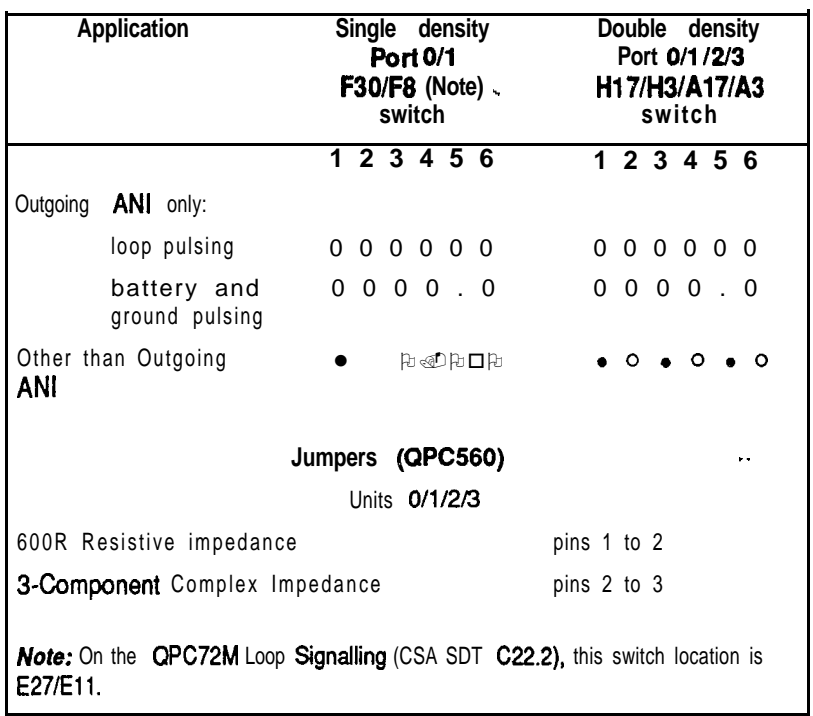

## **Table 2-13 QPC73/289 Dictation**

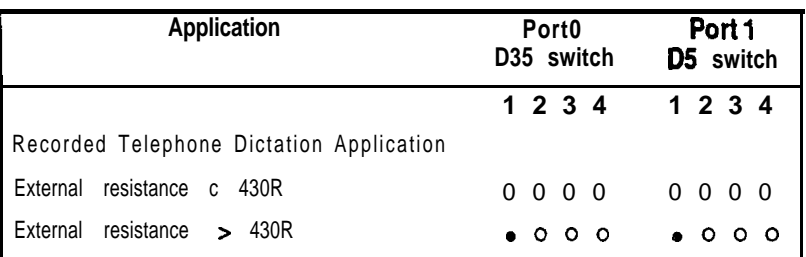

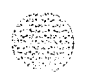

ţ

Association of the Content of

## Table  $2-14$

**QPC74/290 Recorded Announcement**

| <b>Application</b>                            | Port 0<br>C <sub>35</sub> switch | Port <sub>1</sub><br>F35 switch             | Port <sub>2</sub><br>C5 switch | Port <sub>3</sub><br><b>F5</b> switch |
|-----------------------------------------------|----------------------------------|---------------------------------------------|--------------------------------|---------------------------------------|
|                                               | 1234                             | 2 3 4<br>1.                                 | $1\,2\,3\,4$                   | 1234                                  |
| Connected to:                                 |                                  |                                             |                                |                                       |
| Code-A-Phone                                  | 0.00                             | $0 + 00$                                    | 0.00                           | 0.00                                  |
| Cook Digital<br>Announcer<br>(Start/Stop)     | 0.00                             | 0.00                                        | 0.00                           | 0.00                                  |
| Audichron                                     | 0000                             | $0\ 0\ 0$                                   | $0 \t 0 \t 0$                  | $0\quad 0$<br>$\cdot$ 0               |
| Cook Digital<br>Announcer<br>(continuous run) | $00 \bullet 0$                   | $0 \t 0 \t 0$                               | $0$ 0 $\bullet$ 0              | $0\ 0\ 0\ 0$                          |
| Test or Music<br>$(60042$ source Z)           | $\bullet$ 0 0 $\bullet$          | $\bullet\hspace{0.1cm}$ 0<br>$\circ\bullet$ | $\bullet$ O<br>$\circ\bullet$  | $\circ$<br>O <sub>0</sub>             |

 $\hat{\mathcal{A}}$ 

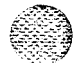

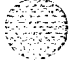

--

. 29<br>1999년 - 대한민국의 대학교 대학교 (1999년)

g Si

#### **Table 2-15 QPC64 Power Monitor**

 $\overline{\mathcal{O}}$ 

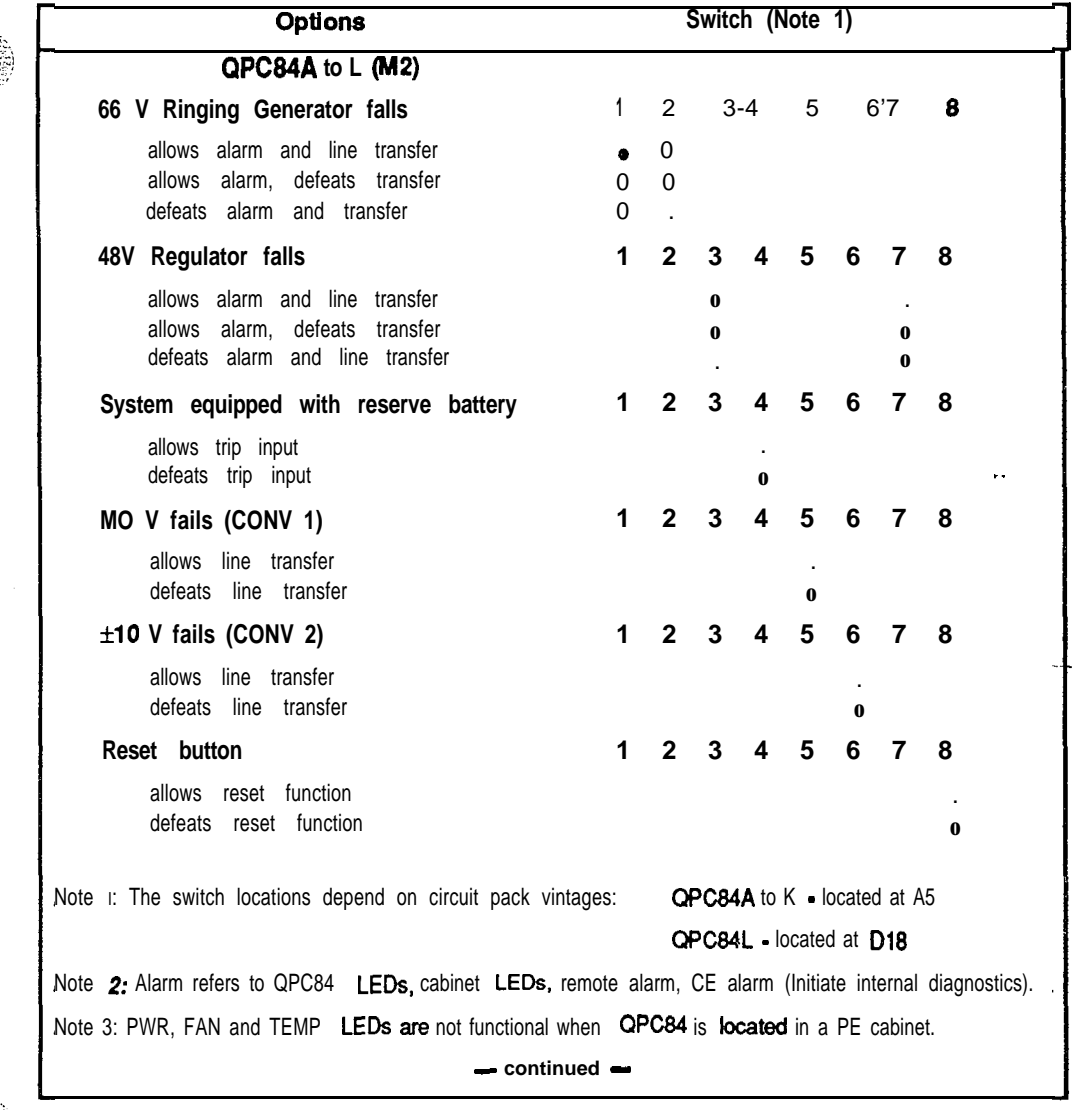

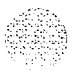

#### **Table 2-15**

**QPC84 Power Monitor (continued)**

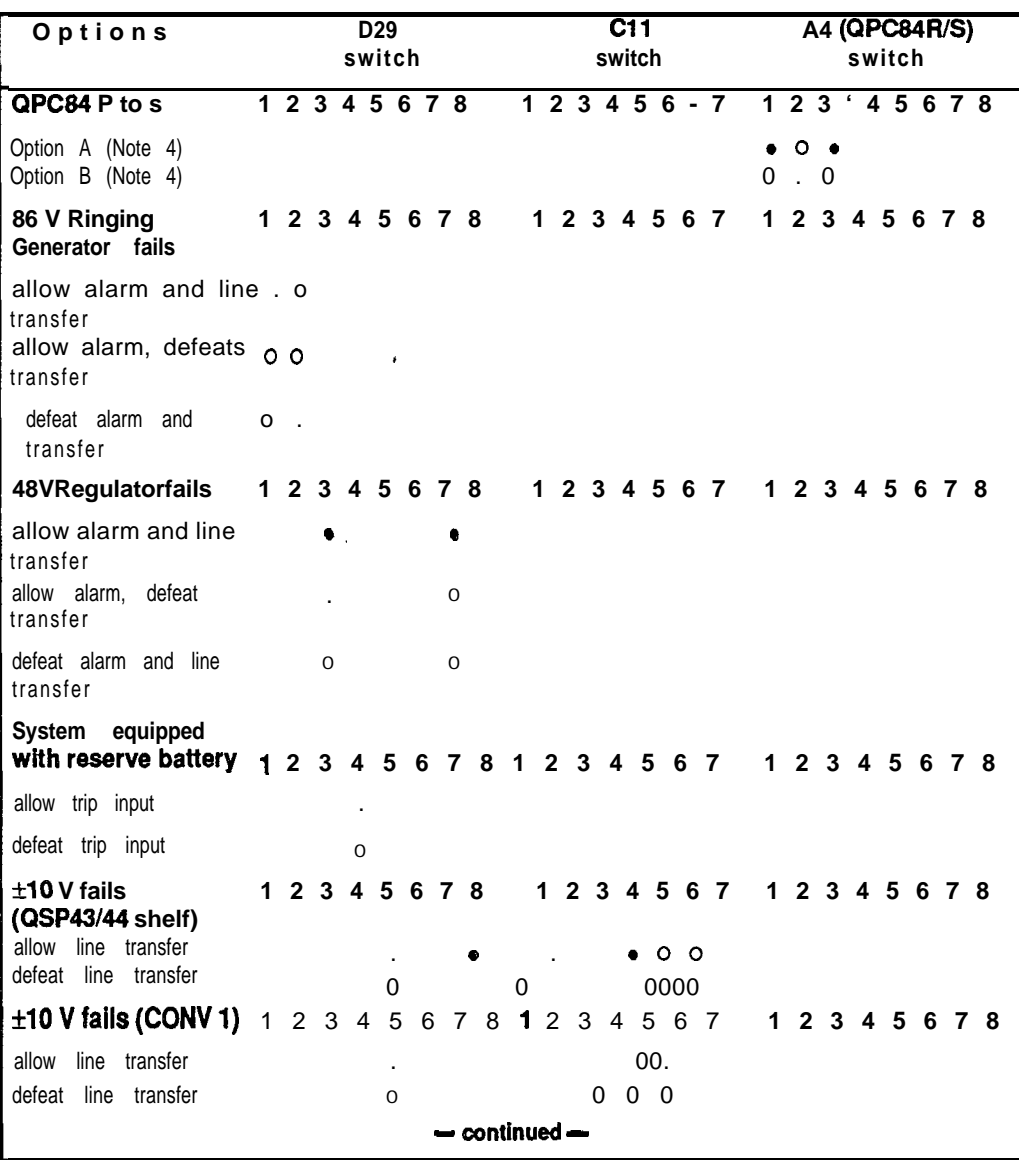

 $\langle \rangle$ 

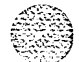

 $\label{eq:1} \frac{1}{\sqrt{2}}\sum_{i=1}^{n-1}\frac{1}{\sqrt{2}}\sum_{i=1}^{n-1}\frac{1}{\sqrt{2}}\sum_{i=1}^{n-1}\frac{1}{\sqrt{2}}\sum_{i=1}^{n-1}\frac{1}{\sqrt{2}}\sum_{i=1}^{n-1}\frac{1}{\sqrt{2}}\sum_{i=1}^{n-1}\frac{1}{\sqrt{2}}\sum_{i=1}^{n-1}\frac{1}{\sqrt{2}}\sum_{i=1}^{n-1}\frac{1}{\sqrt{2}}\sum_{i=1}^{n-1}\frac{1}{\sqrt{2}}\sum_{i=1}^{n-1}\frac{$ 

a Pag

. .

## **Table 2-I 5**

**WC84 Power Monitor (continued)**

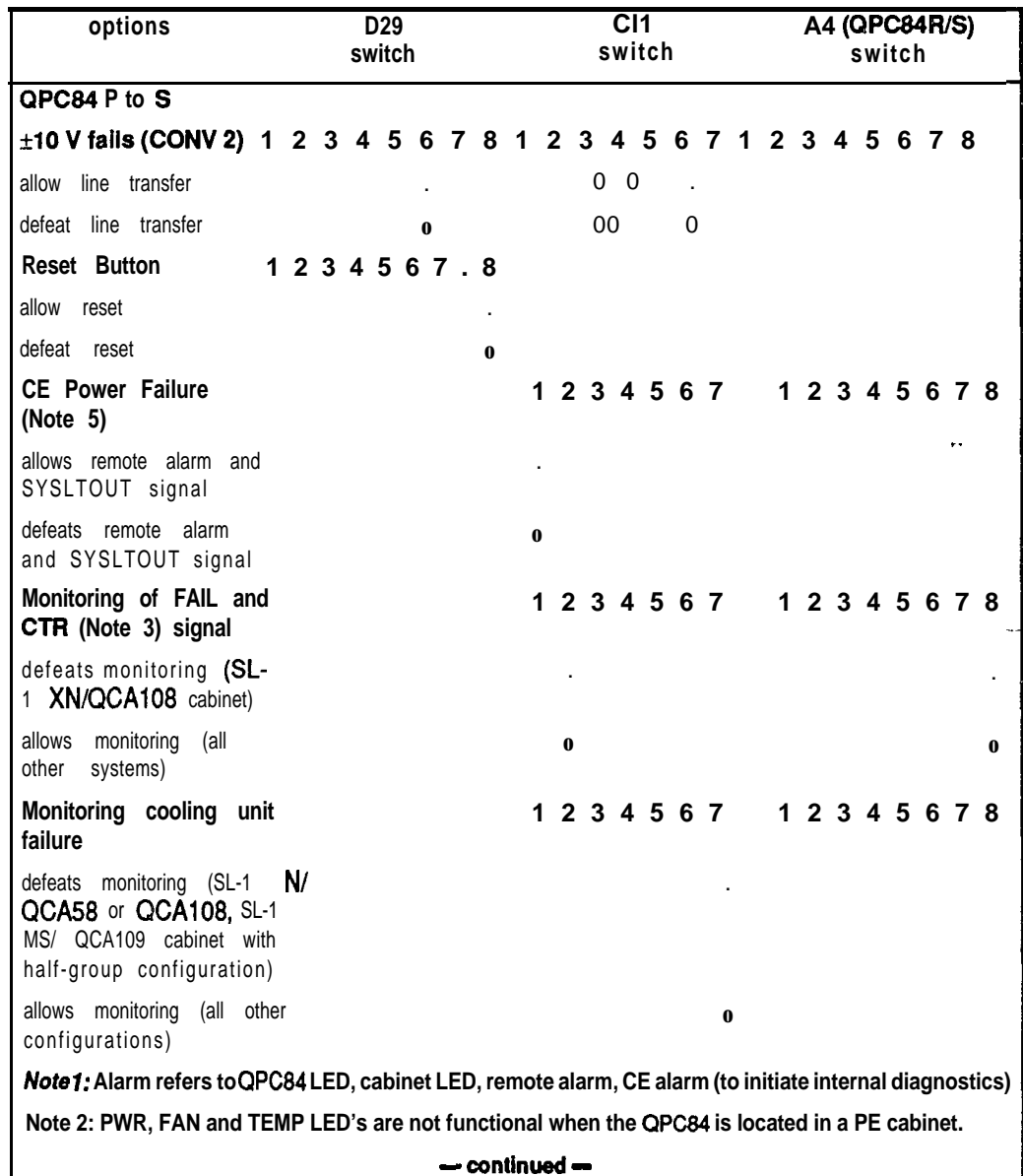

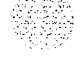

 $\frac{1}{2}$ 

#### Table 2-15

## **QPC84 Power Monitor (continued)**

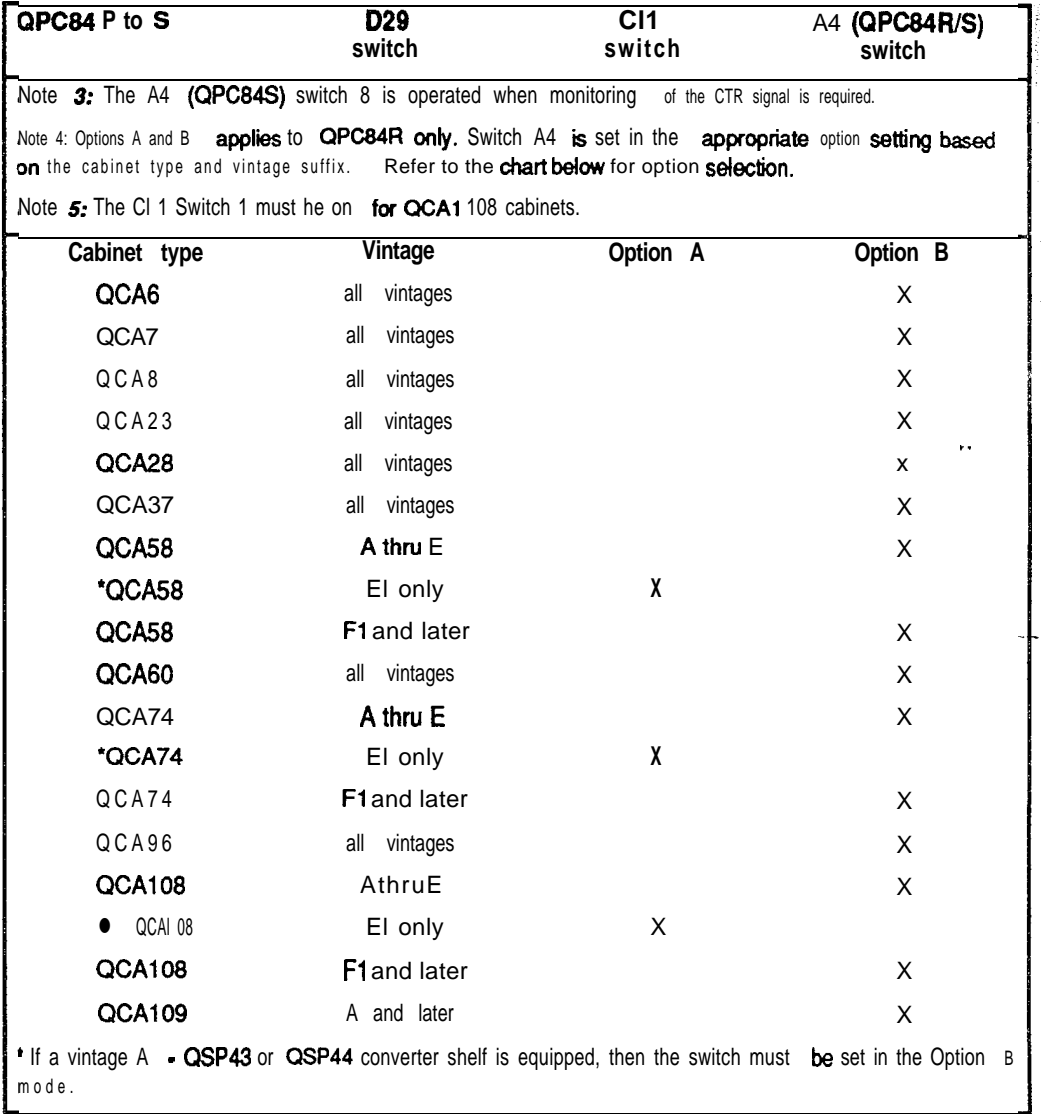

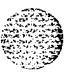

 $\ddot{\phantom{a}}$ 

 $\sim$  ,  $\sim$  ,

## **Table 2-16 QPC99 Carrier Interface**

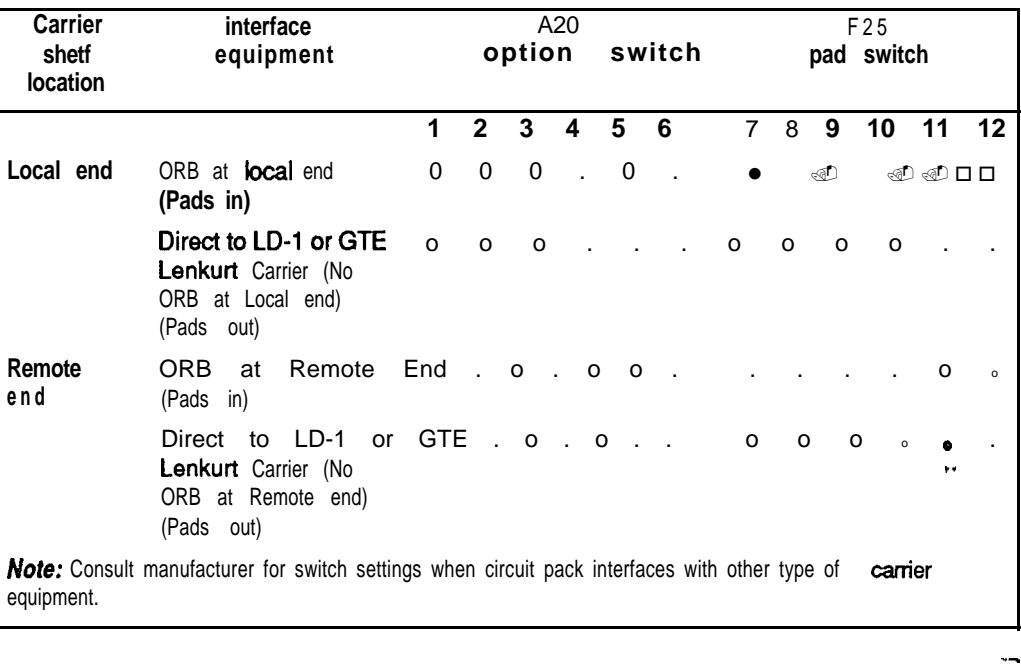

Circuit pack installation and testing 553-3001-211

'n,

## Table 217 QPC139 SDI

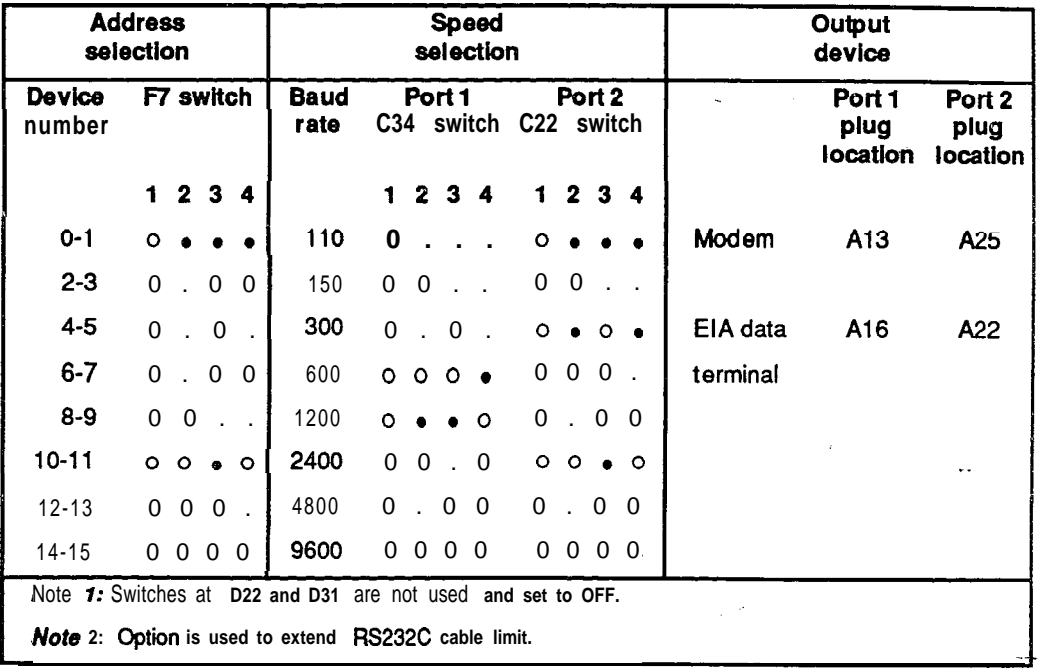

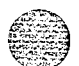

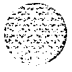

## **Table 2-l 6 QPCl73 Power Monitor**

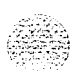

 $\sqrt{1-\epsilon}$  $\bar{.}$ 

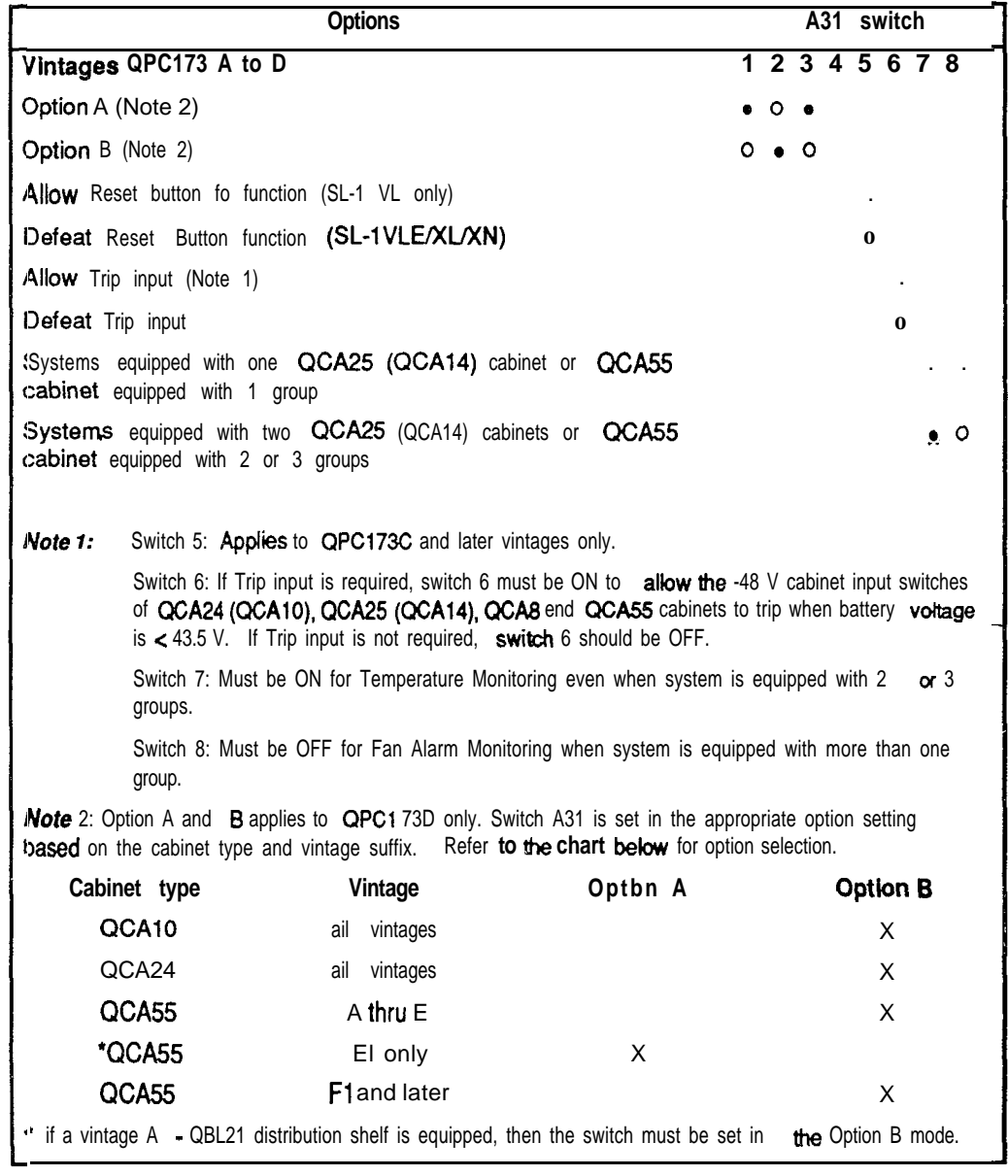

 $\mathbb{R}^n \times \mathbb{R}^n$ 

l.

#### **Table 2-19 QPCl97 TDS**

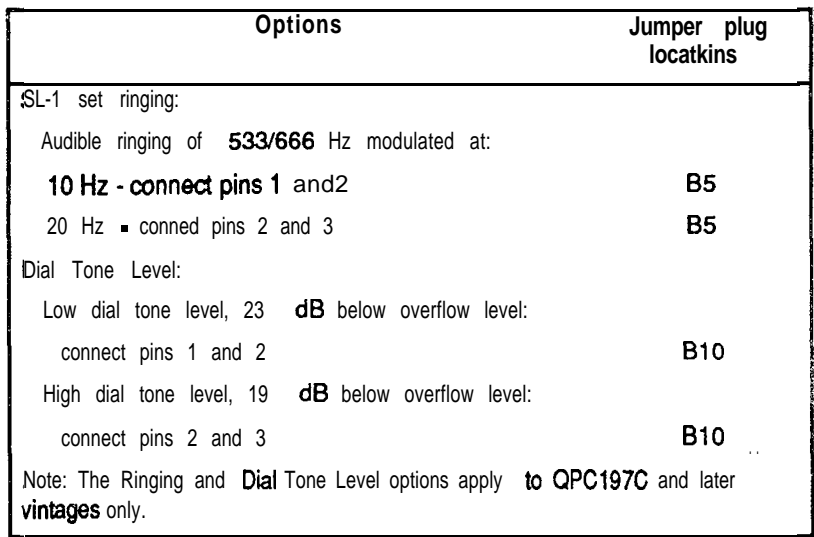

#### **Table 2-20 QPC214 Memory Controller**

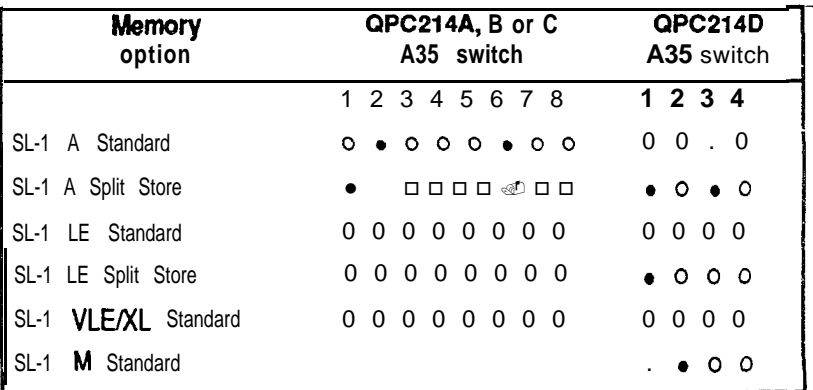

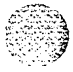

q.

 $\ddot{\phantom{a}}$ 

## **Table 2-21 QPC215 Segmented Bus Extender**

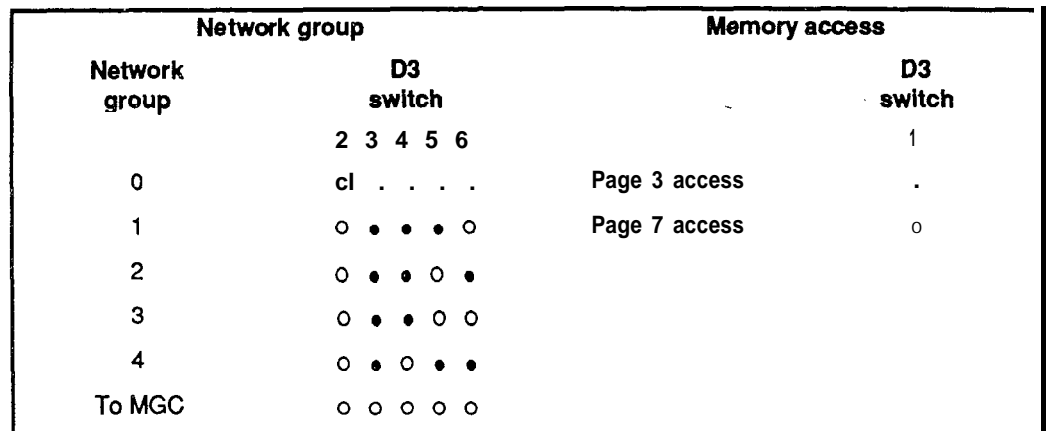

### **Table 2-22 QPC216 3-Port Extender**

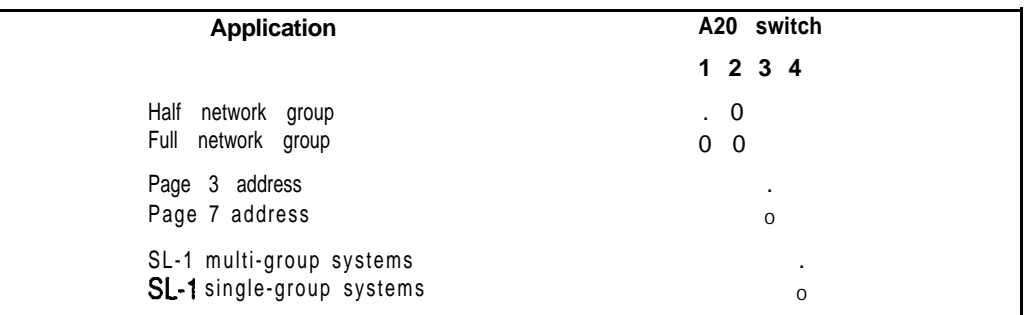

### **: Table 2-23 QPC218/272 CO/FX/WATS**

. .

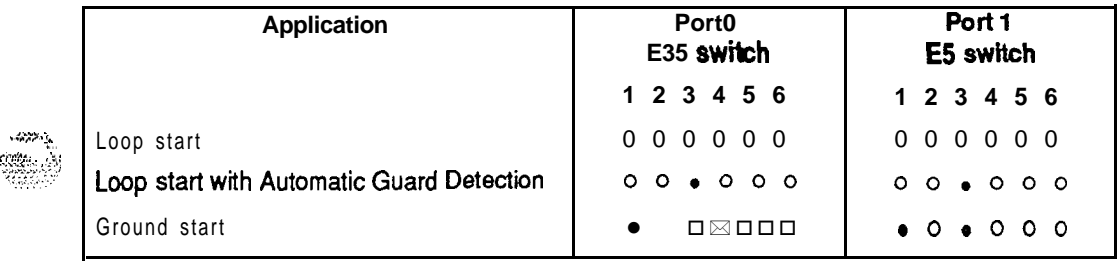

## Table 2-24 QPC218F CO/FX/WATS

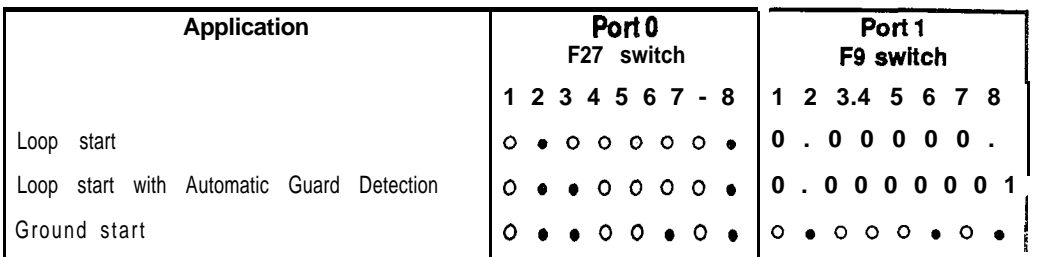

## **Table 2-25 OPC219/295 CO/FX/WATS**

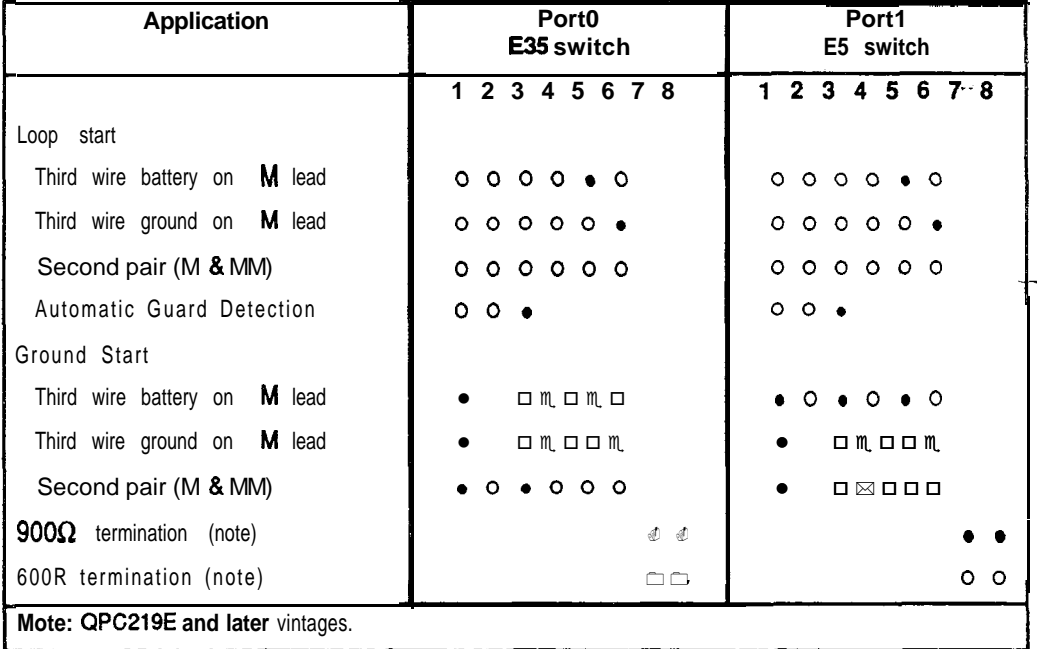

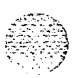

en alle<br>Geografia

## **Table 2-26 QPC237A/237B/296&296B 4W E&M/DX**

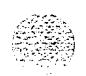

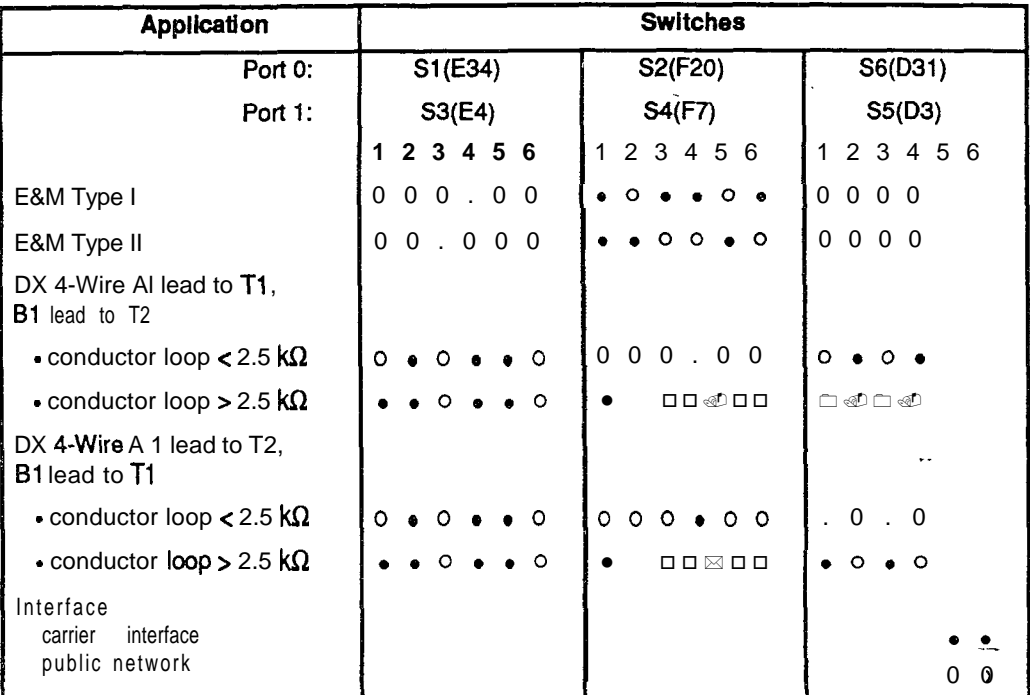

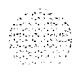

#### **Table 2-27 QPC237C 4W E&M'DX**

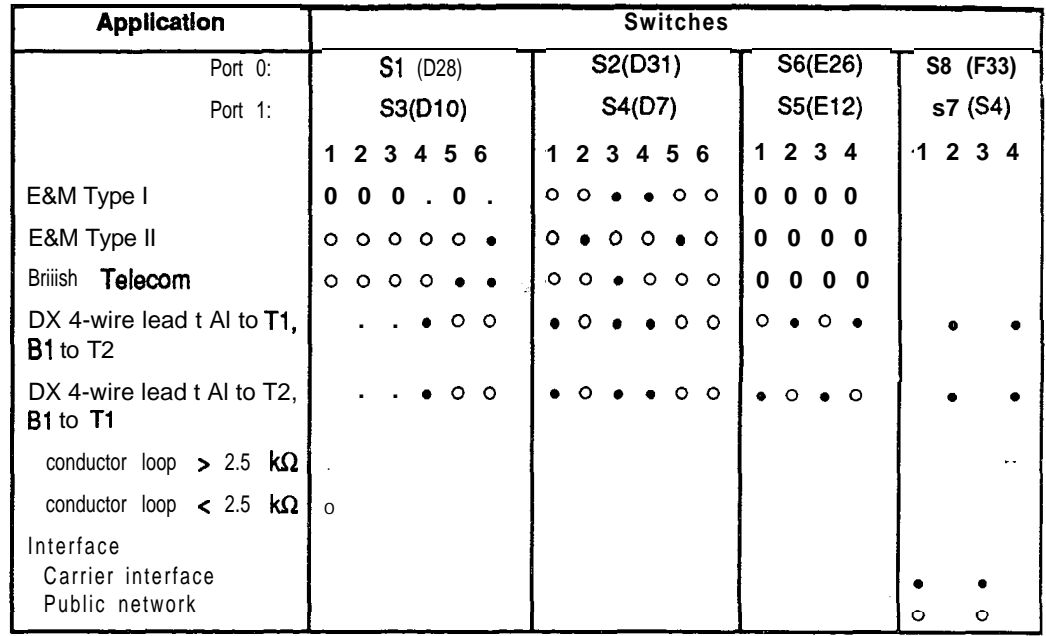

 $\overline{\phantom{a}}$ 

c

## **Table 2-28 QPC237D/237E/296C 4W IE&MIDX**

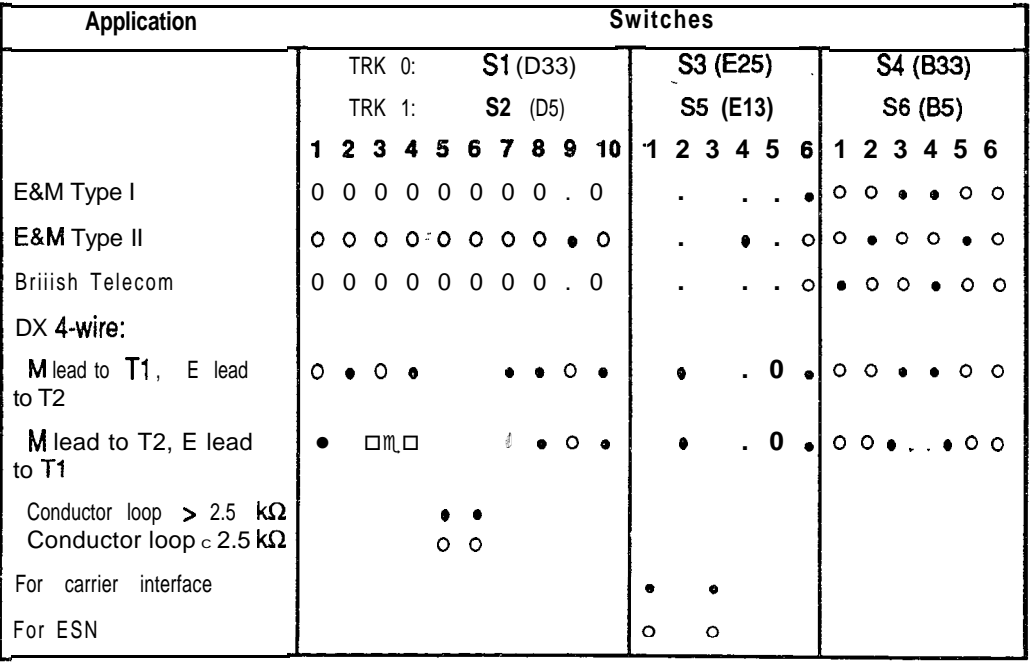

## **Table 2-29**

## **QPC239/294 Recorded telephone dictation**

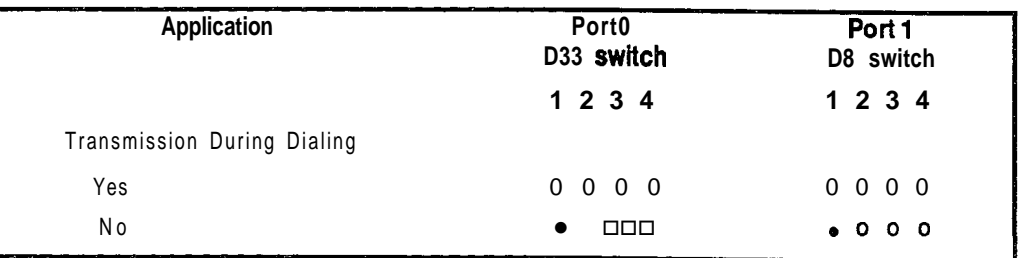

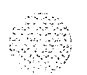

Ì.

ł  $\ddot{\cdot}$  $\frac{1}{2}$ 

**Table 2-30 QPC327 MFC Sender/Receiver**

|                      | <b>Options</b>       | plug<br>Jumper<br>location |
|----------------------|----------------------|----------------------------|
| A-Law<br>operation   | connect pins 2 and 3 | A35                        |
| $\mu$ -Law operation | connect pins 1 and 2 | A35                        |

#### **Table 2-31 QPC330,331 Buffered Message Register Trunk**

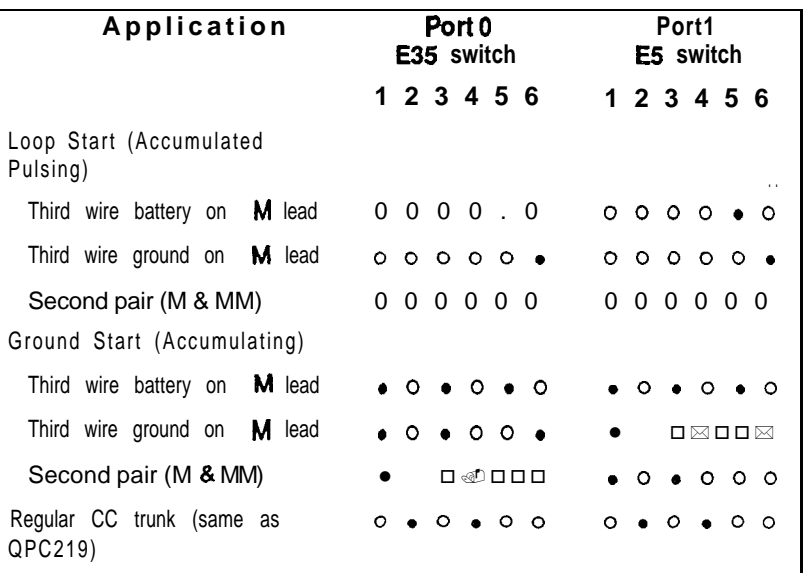

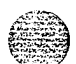

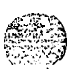

-.

## **Table 2-32 - QPC3771379 Conference**

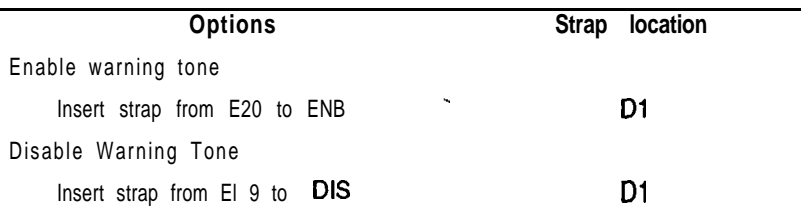

## **Table 2-33 QPC387 Peripheral buffer**

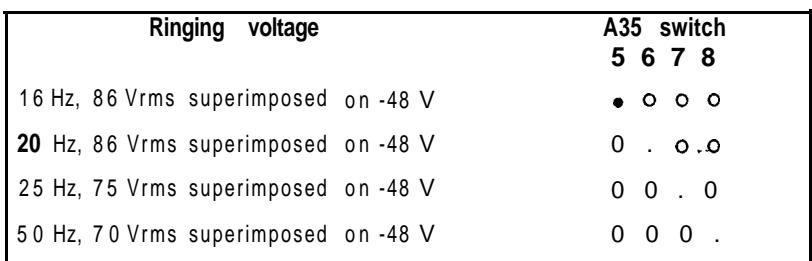

\_-

en Salvenije<br>Stanovnik

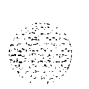

Ė,

 $\label{eq:reduced} \begin{minipage}{0.5\textwidth} \centering \begin{minipage}{0.5\textwidth} \centering \end{minipage} \begin{minipage}{0.5\textwidth} \centering \end{minipage} \begin{minipage}{0.5\textwidth} \centering \end{minipage} \begin{minipage}{0.5\textwidth} \centering \end{minipage} \begin{minipage}{0.5\textwidth} \centering \end{minipage} \begin{minipage}{0.5\textwidth} \centering \end{minipage} \begin{minipage}{0.5\textwidth} \centering \end{minipage} \begin{minipage}{0.5\textwidth} \centering \end{minipage} \begin{$ 

计中间 计可变性

计时间

计计算 化连续调压器 医血管病 推荐性

and a difference of  $\alpha=0$  is

中心<br>要

#### **Table 2-34 QPC390/391 Pulsed E&M trunk**

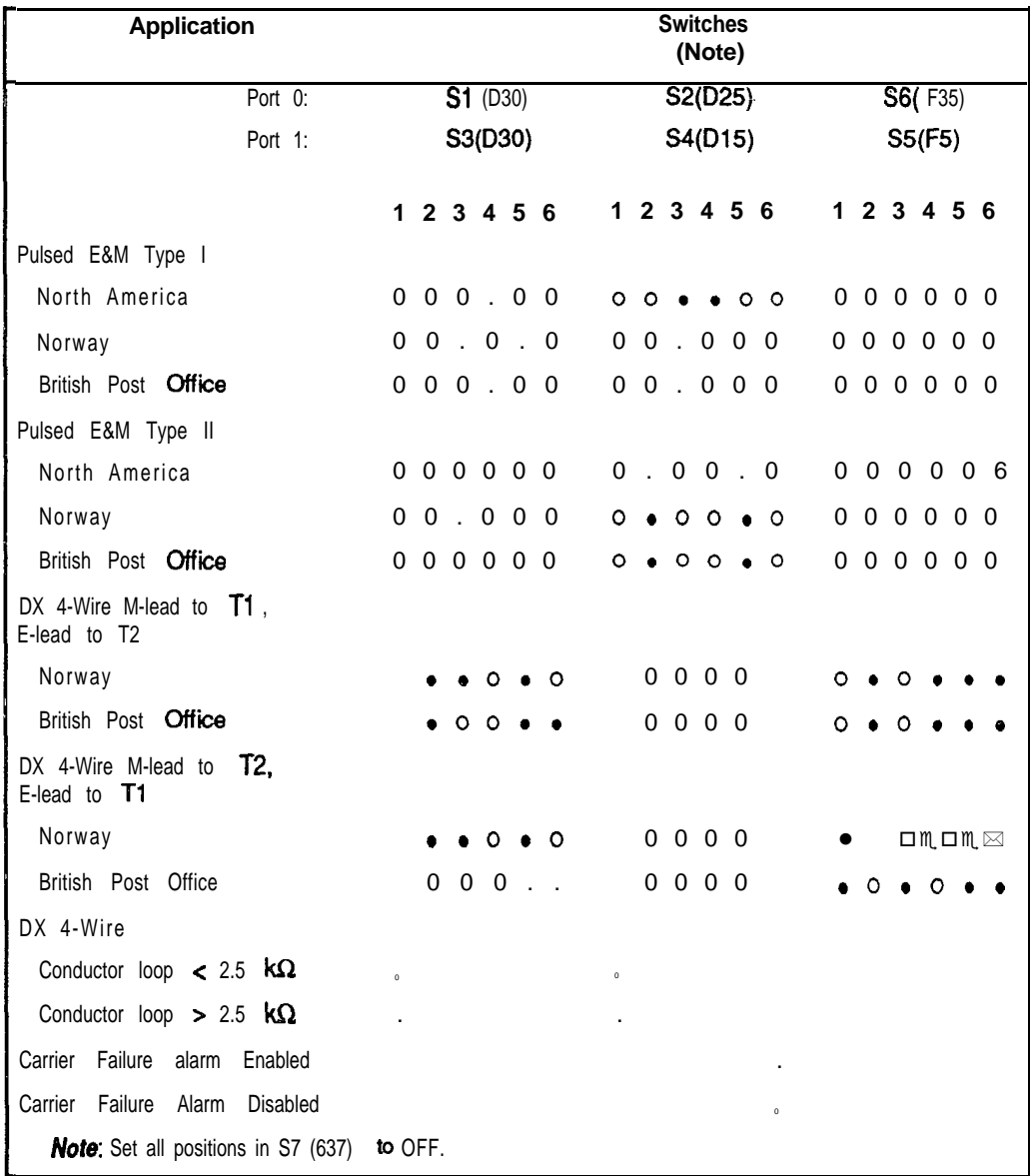

## Table 2-35 ~P(=414 **dual network**

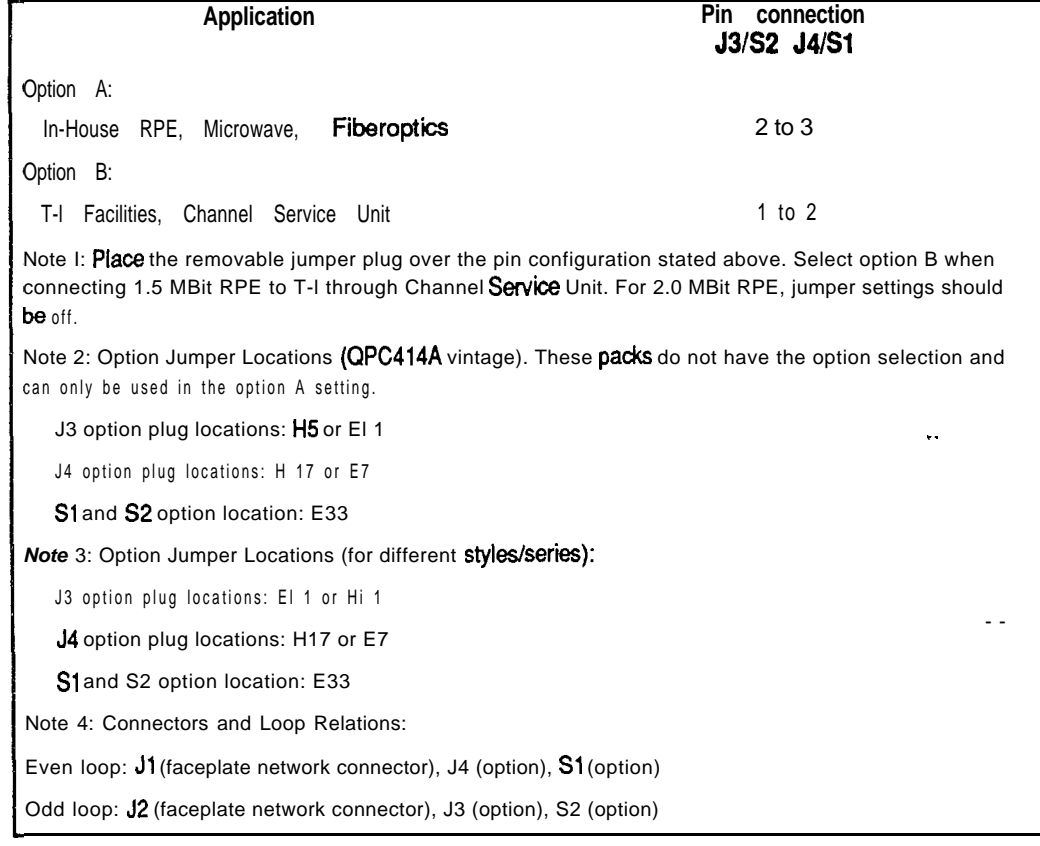

## **QPC417 Junctor Board**

 $\tilde{\mathbf{c}}$ 

All unused **connectrors** must be terminated with **QPF36A** Junctor Terminating Plugs. Any group not used requires four of these plugs.

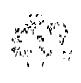

:

#### Table 2-36 QPC423 192K RAM

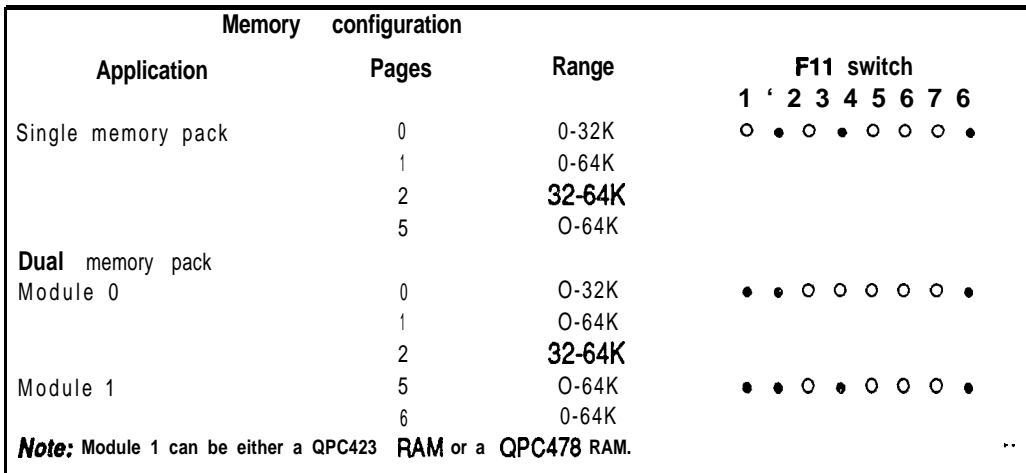

## Table 2-37 QPC425 CPU and SDI

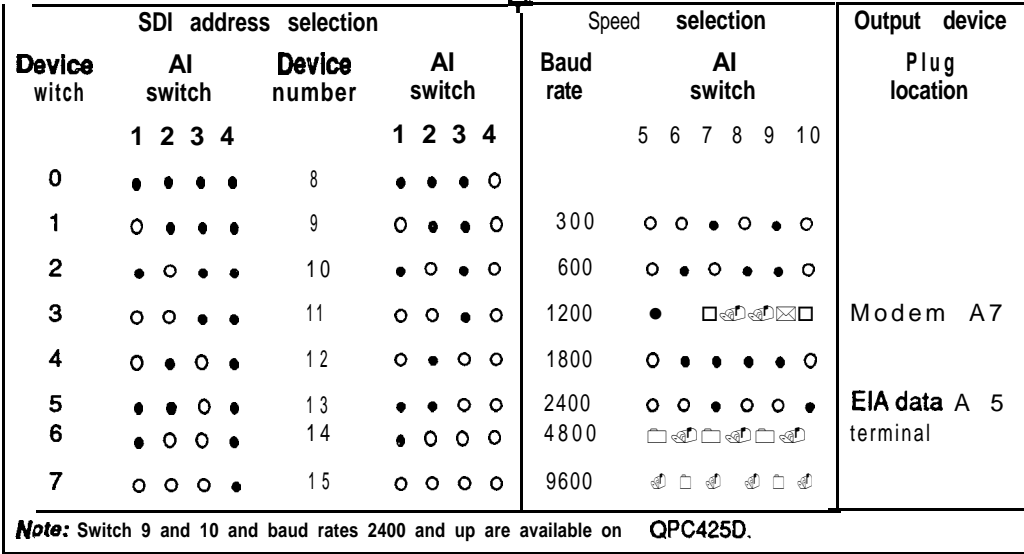

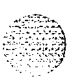

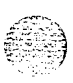

#### $\blacksquare$ Table  $2 - 38$ QPC426 192K RAM

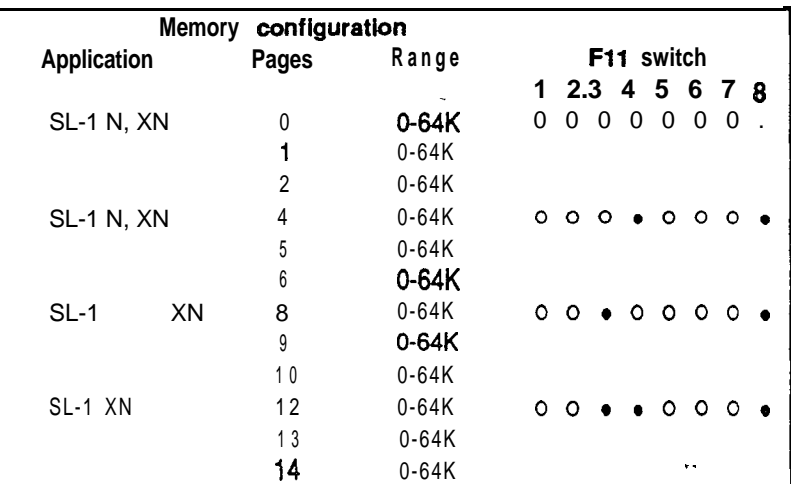

# Table 2-39<br>QPC432 Four Port Data Line Card

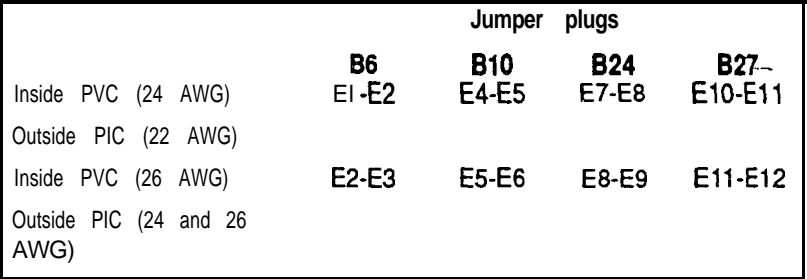

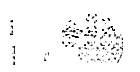

 $\sim$  1990 and 1990 and 1990 and 1990 and 1990 and 1990 and 1990 and 1990 and 1990 and 1990 and 1990 and 1990 and 1990 and 1990 and 1990 and 1990 and 1990 and 1990 and 1990 and 1990 and 1990 and 1990 and 1990 and 1990 and

 $\frac{1}{2} \sum_{i=1}^{n} \frac{1}{2} \sum_{j=1}^{n} \frac{1}{2} \sum_{j=1}^{n} \frac{1}{2} \sum_{j=1}^{n} \frac{1}{2} \sum_{j=1}^{n} \frac{1}{2} \sum_{j=1}^{n} \frac{1}{2} \sum_{j=1}^{n} \frac{1}{2} \sum_{j=1}^{n} \frac{1}{2} \sum_{j=1}^{n} \frac{1}{2} \sum_{j=1}^{n} \frac{1}{2} \sum_{j=1}^{n} \frac{1}{2} \sum_{j=1}^{n} \frac{1}{2} \sum_{j=1}^{n$ 

**1. 化活动系统** 

#### **Table 2-40 QPC441 3-Port Extender**

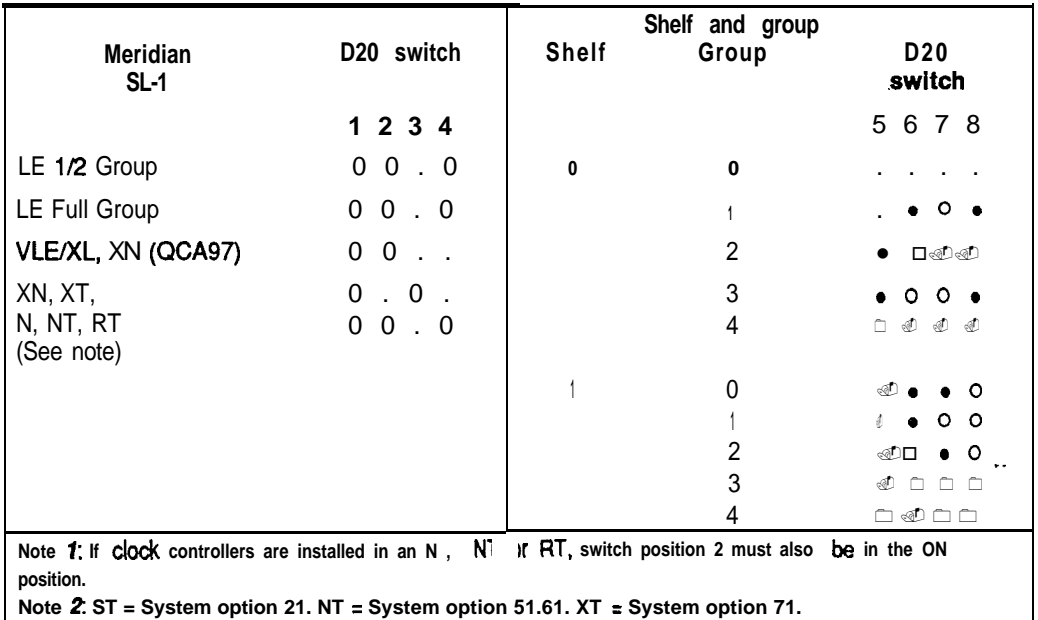

#### **Table 2-41 QPCX46/447 Conference**

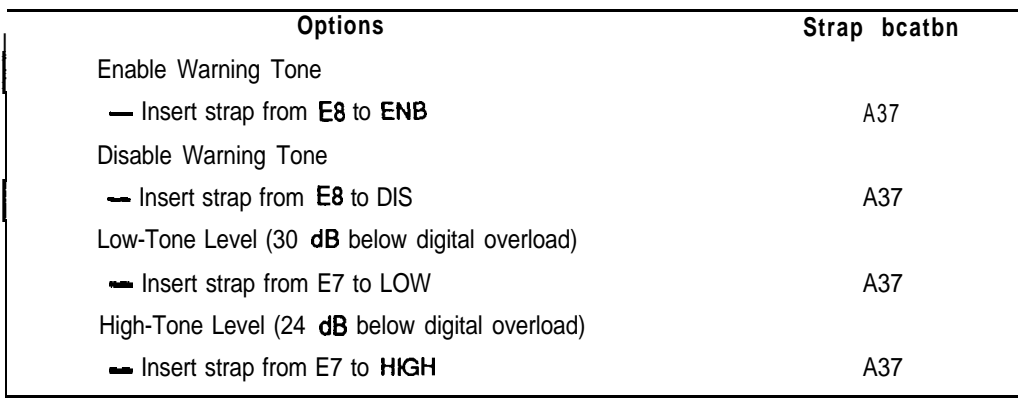

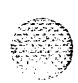

..

## **Table 2-42 QPC450/528 CO/FX/WATS**

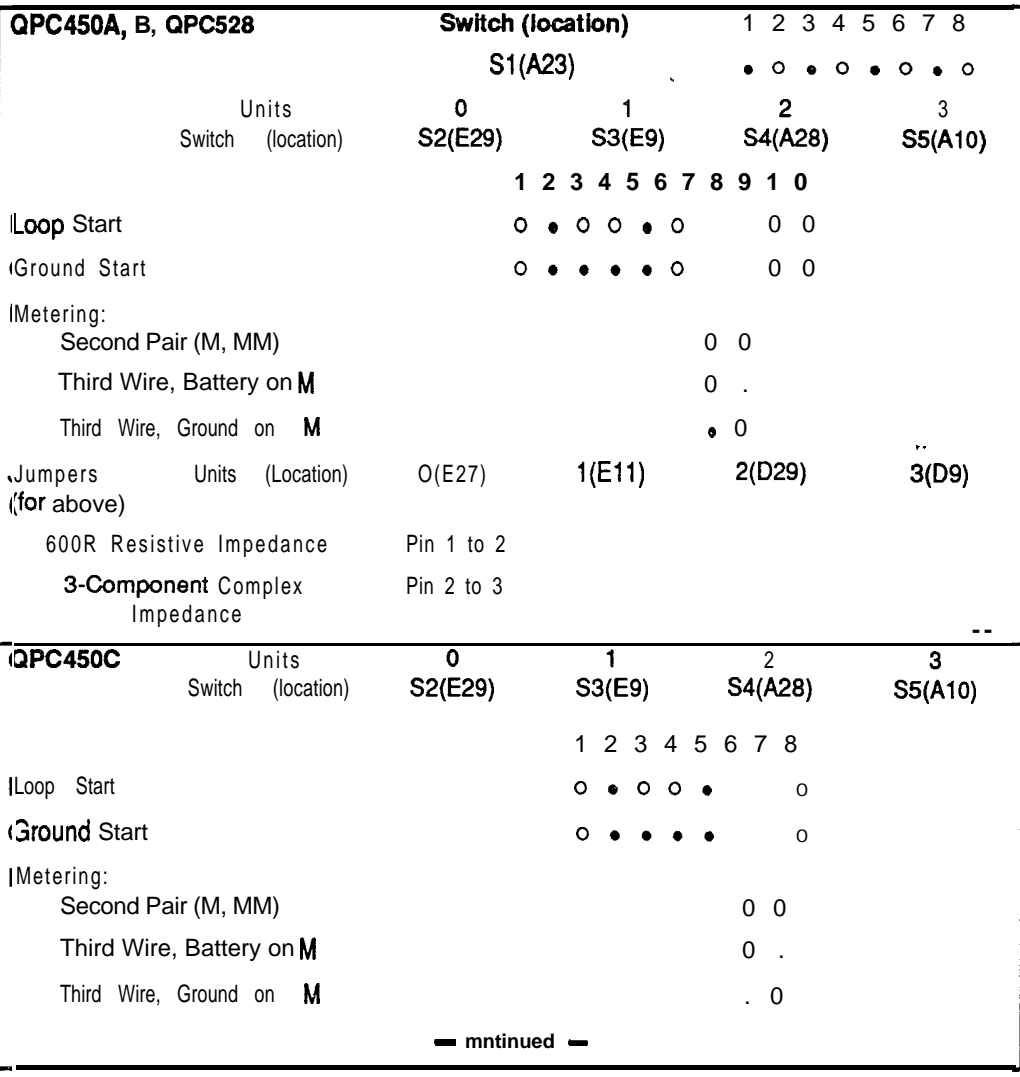

 $\label{eq:2.1} \mathcal{L}(\mathcal{L}^{\mathcal{L}}_{\mathcal{L}}(\mathcal{L}^{\mathcal{L}}_{\mathcal{L}}(\mathcal{L}^{\mathcal{L}}_{\mathcal{L}}(\mathcal{L}^{\mathcal{L}}_{\mathcal{L}}(\mathcal{L}^{\mathcal{L}}_{\mathcal{L}}(\mathcal{L}^{\mathcal{L}}_{\mathcal{L}}(\mathcal{L}^{\mathcal{L}}_{\mathcal{L}}(\mathcal{L}^{\mathcal{L}}_{\mathcal{L}}(\mathcal{L}^{\mathcal{L}}_{\mathcal{L}}(\mathcal{L}^{\mathcal{L}}_{\mathcal{L}}(\mathcal{L$ 

**Juane** 

 $\frac{1}{\left|\mathbf{Q}\right|}\left|\frac{1}{\left|\mathbf{Q}\right|}\right|$ 

Circuit pack installation and testing 553-3001-211

 $\epsilon$ 

### **Table 2-42 QPC460/526 CG/FXNVATS (continued)**

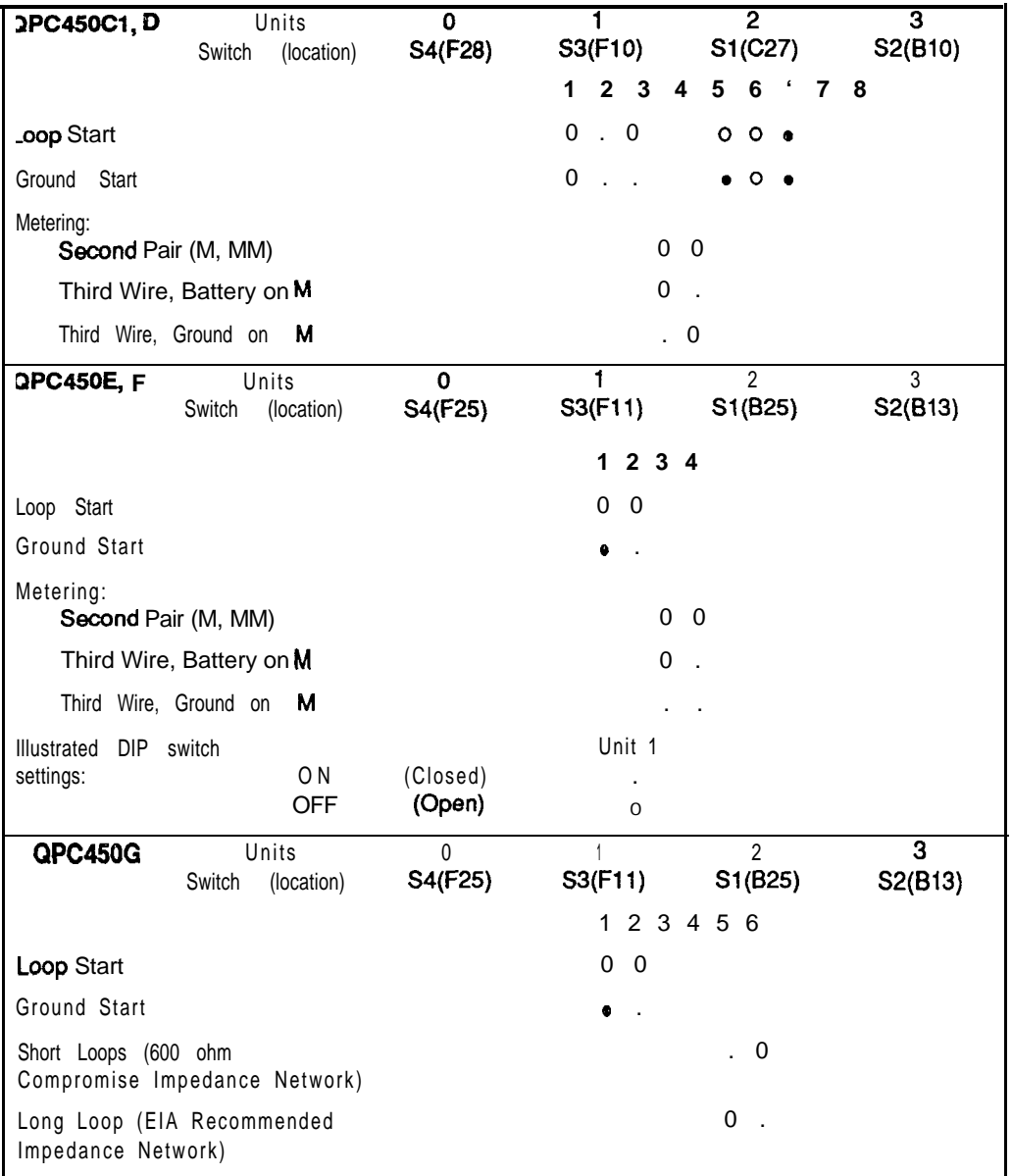

 $\bar{\mathcal{L}}$ 

Circuit pack installation and testing 553-3001-211

4

V.

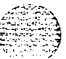

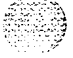

 $\label{eq:2.1} \frac{1}{2} \left( \frac{1}{2} \sum_{i=1}^n \frac{1}{2} \left( \frac{1}{2} \sum_{i=1}^n \frac{1}{2} \right) \right) \left( \frac{1}{2} \sum_{i=1}^n \frac{1}{2} \right)$ 

#### Table 2-43 **QPC464 Peripheral Buffer**

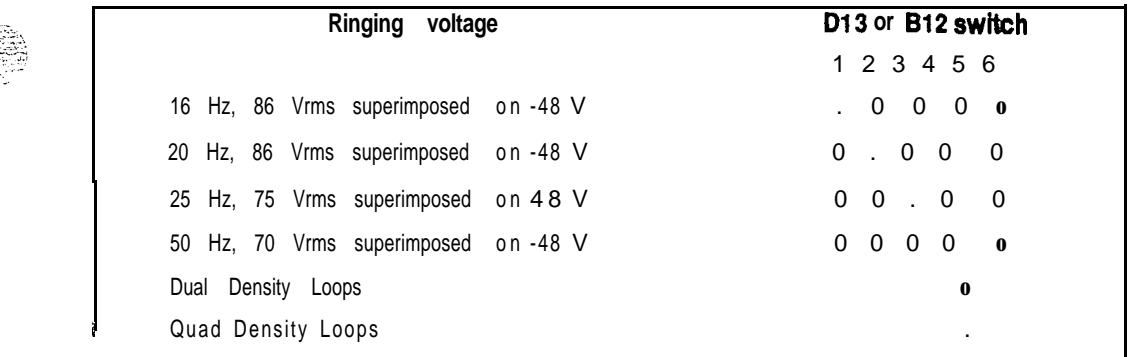

### **rable 2-44**

**aPC471 Clock Controller option settings . .**

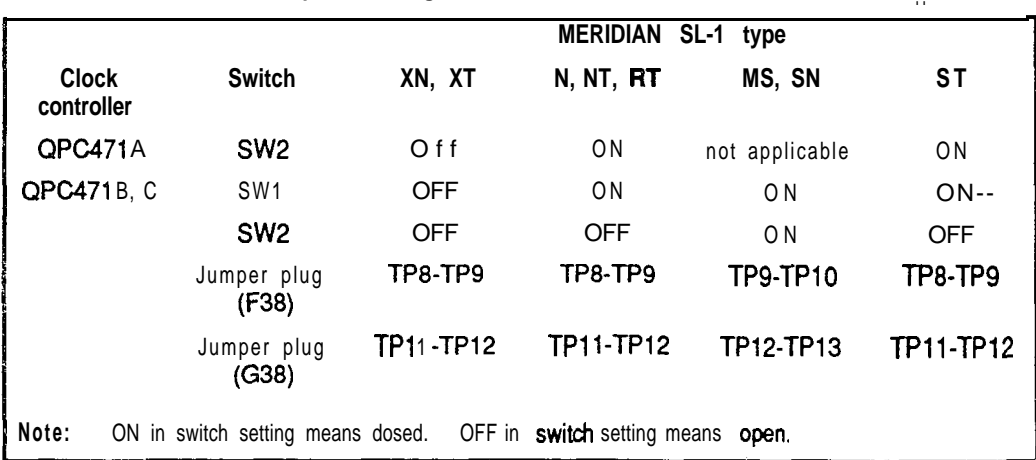

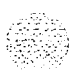

á

## **Table 2-46**

**QPC472 Digital Trunk Interface Transmission Equalization**

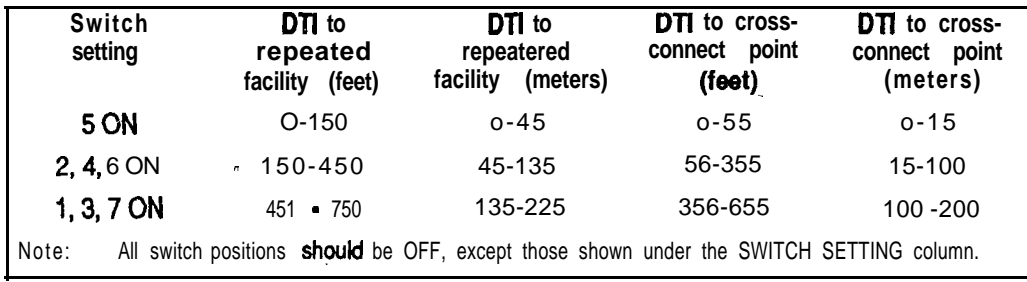

#### **Table 2-46 QPC479 128K RAM**

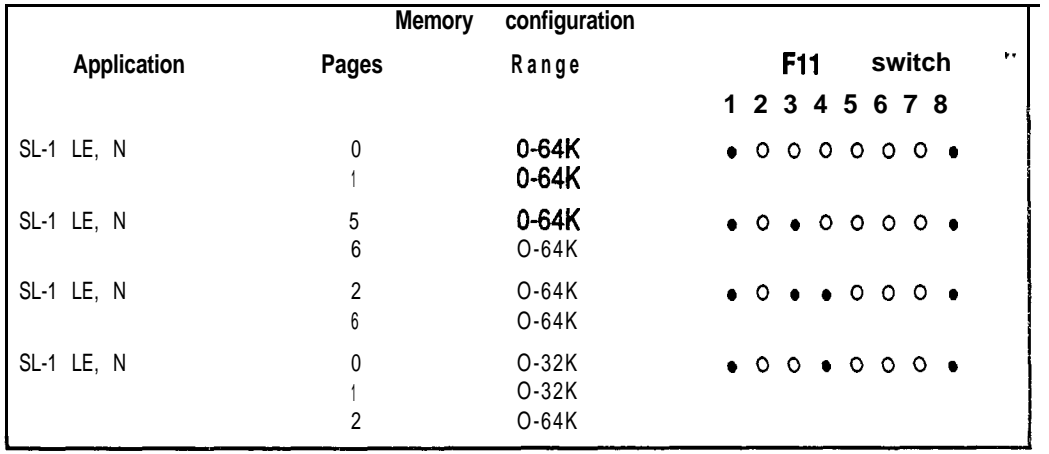

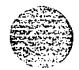

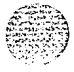

 $\bar{\mathcal{A}}$ 

 $\frac{1}{2}$ 

 $\label{eq:2.1} \frac{1}{2}\sum_{i=1}^n\sum_{j=1}^n\frac{1}{2}\sum_{j=1}^n\frac{1}{2}\sum_{j=1}^n\frac{1}{2}\sum_{j=1}^n\frac{1}{2}\sum_{j=1}^n\frac{1}{2}\sum_{j=1}^n\frac{1}{2}\sum_{j=1}^n\frac{1}{2}\sum_{j=1}^n\frac{1}{2}\sum_{j=1}^n\frac{1}{2}\sum_{j=1}^n\frac{1}{2}\sum_{j=1}^n\frac{1}{2}\sum_{j=1}^n\frac{1}{2}\sum_{j=1}^n\frac{1}{2}\$ 

.-

sure people's

## **Table 2-47 QPC503 CE Backplane**

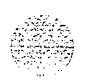

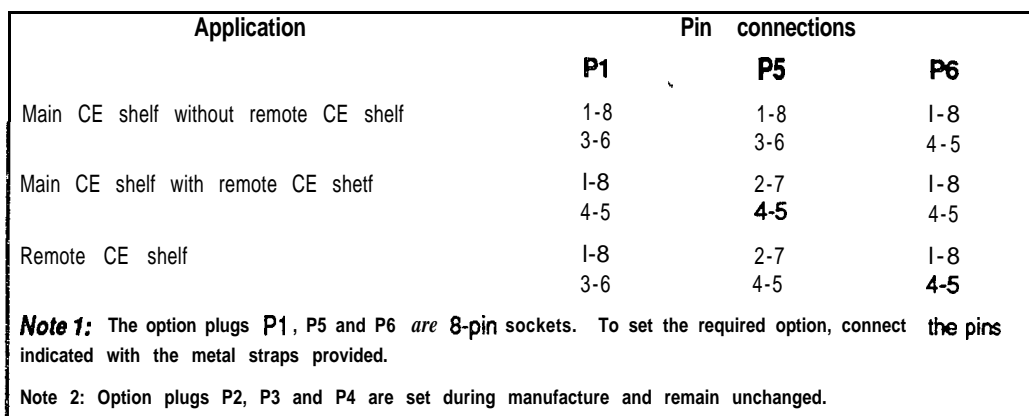

## **Table 2-48 QPC513 Enhanced Serial Data Interface**

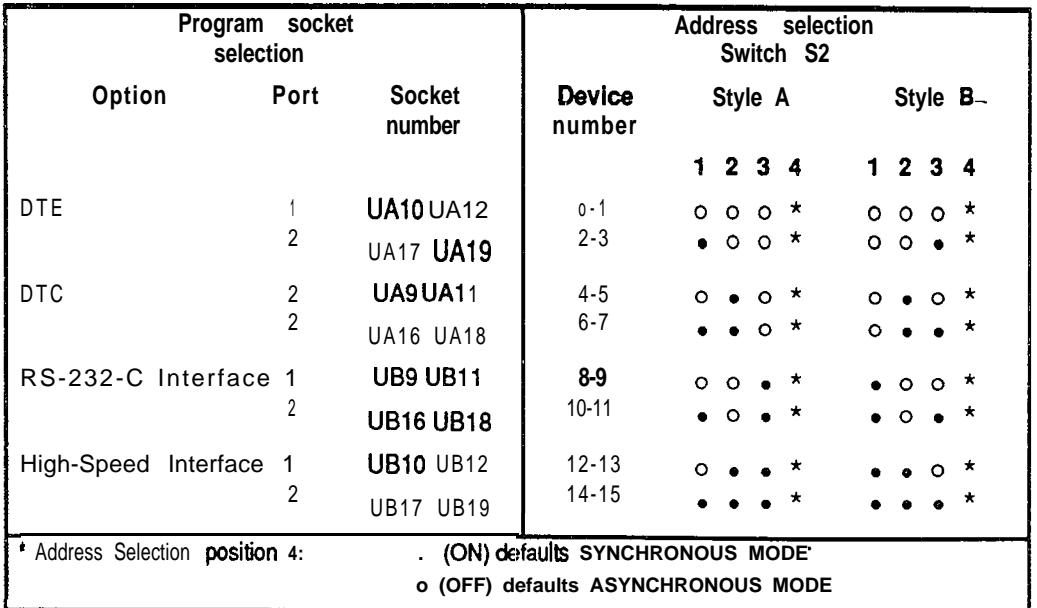

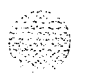

..

Circuit pack installation and testing 553-3001-211

.

#### **Table 249 QPC525/526/527 CO trunk**

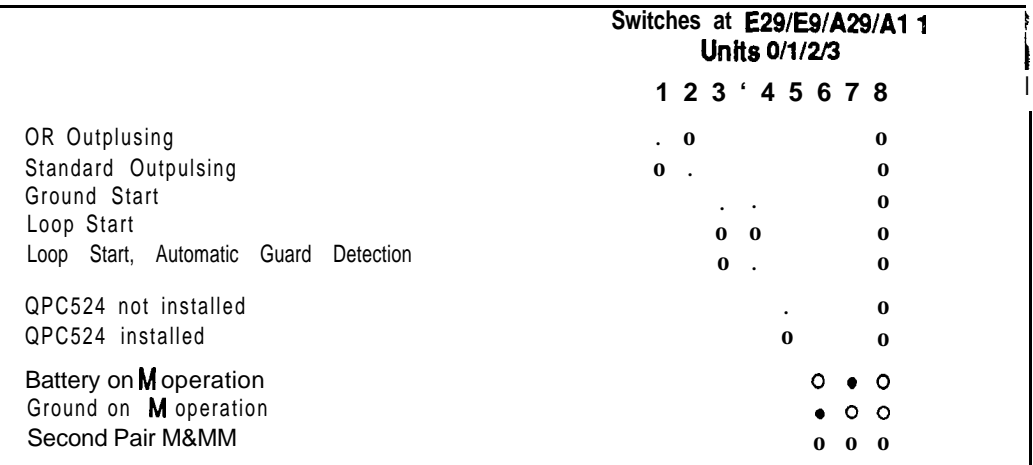

## **Table 2-50**

 $\frac{1}{2}$ 

 $\bar{\rm t}$ 

**QPC55OAIB DID trunk real/complex balance Impedance selection**

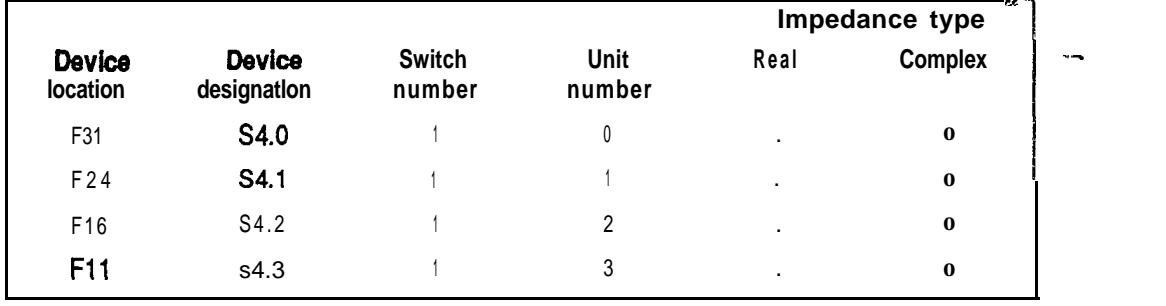

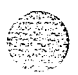

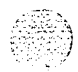

..

## **Table 2-51** QPC550A 600/900 OHM impedance selection

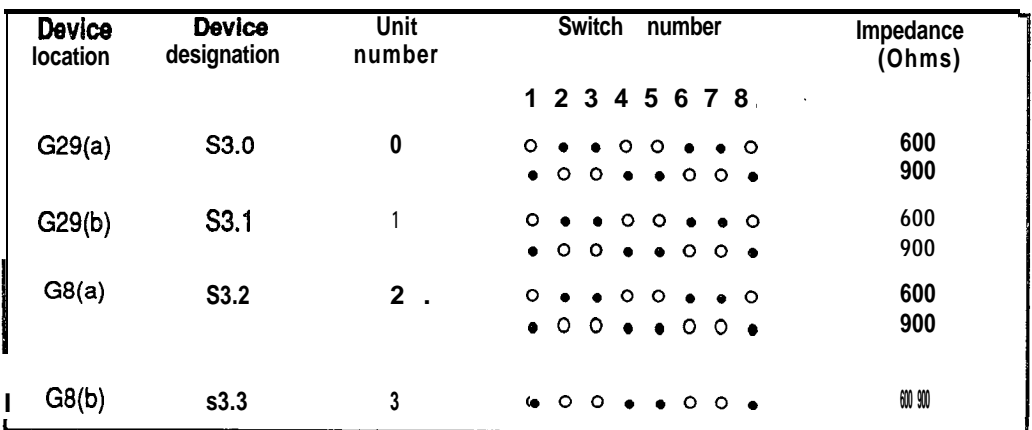

**Table 2-52** 

QPC550A Software/hardware control for 2dB pad

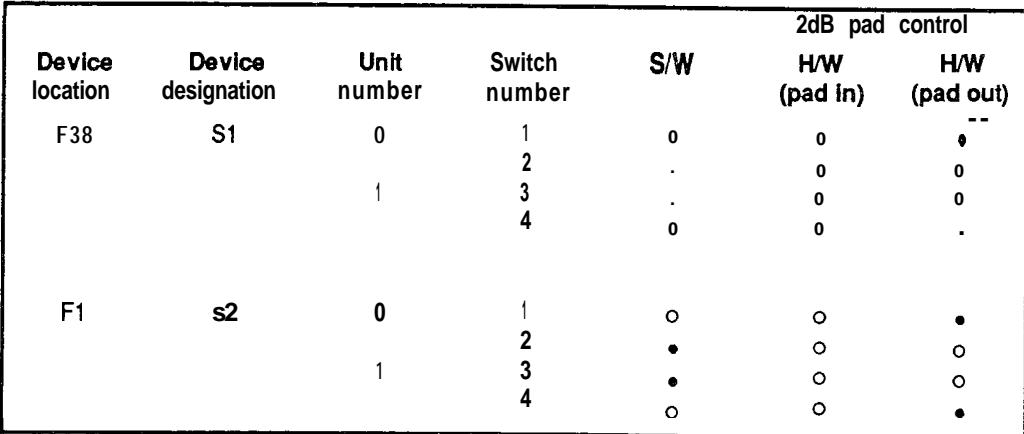

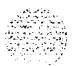
### **Table 2-53**

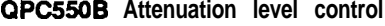

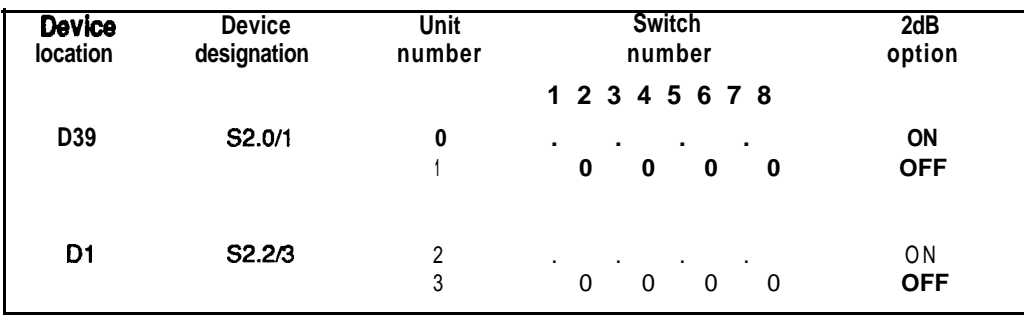

#### **Table 2-54**

**QPC55OB hardware control for 2 dB Pad**

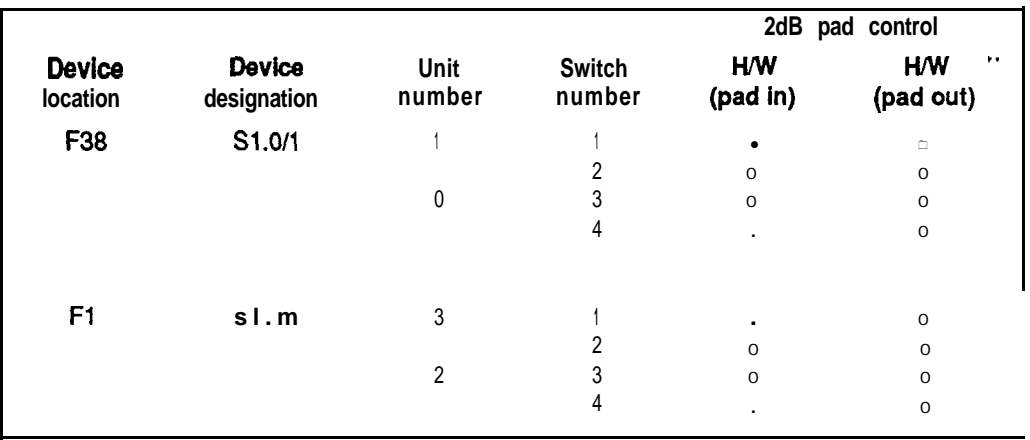

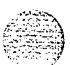

 $\overline{a}$ 

#### Table 2-55 QPC551 Radio Paging Trunk

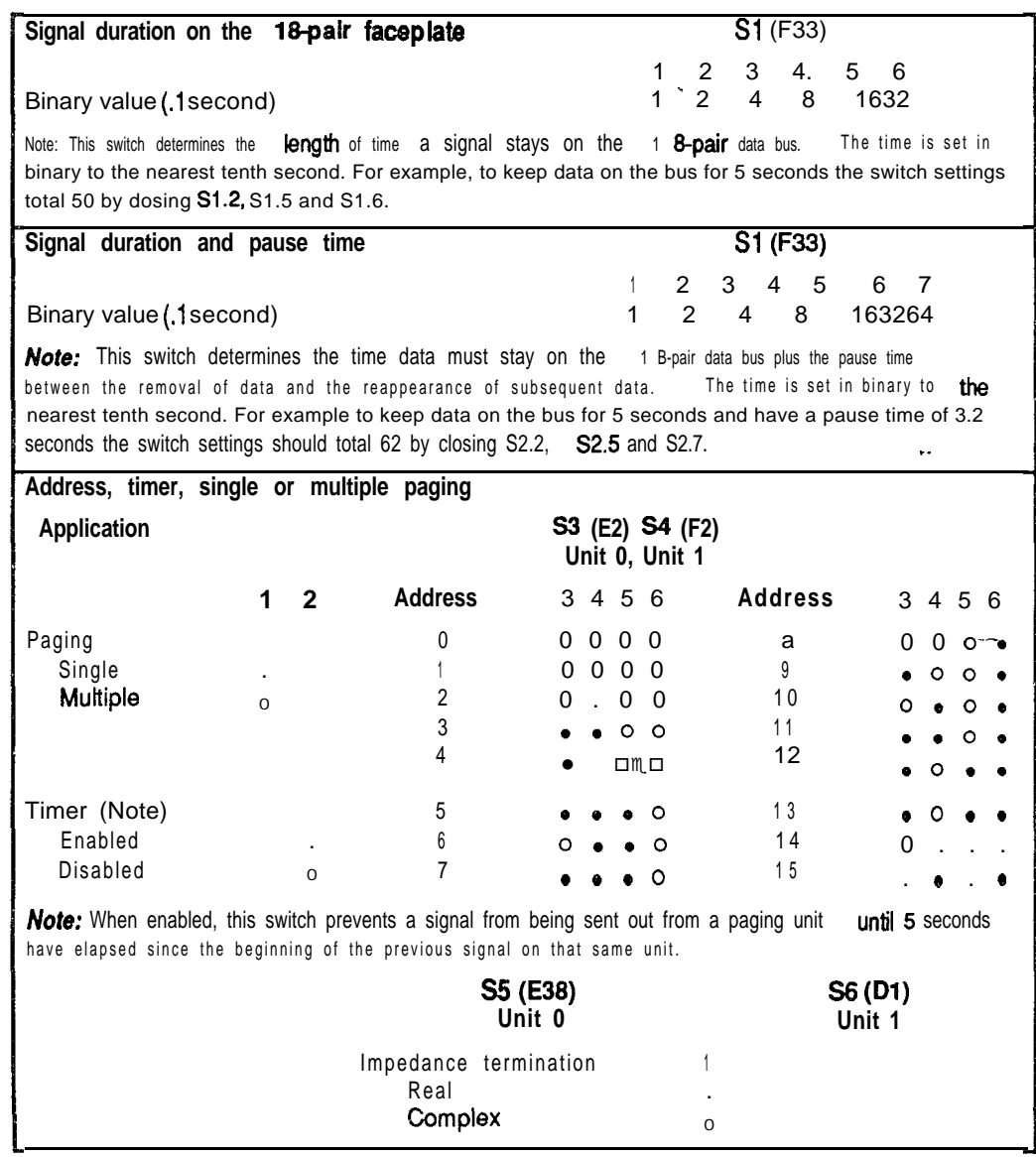

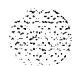

Circuit pack installation and testing 553-3001-211

 $\frac{1}{2}$ 

I

#### **Table 2-56 OPC574/595 Digitone Receiver**

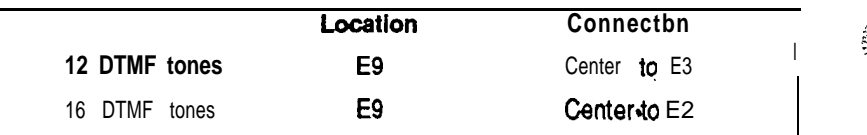

#### **Table 2-57 QPC577/596 Digitone Recehrer Daughterboard**

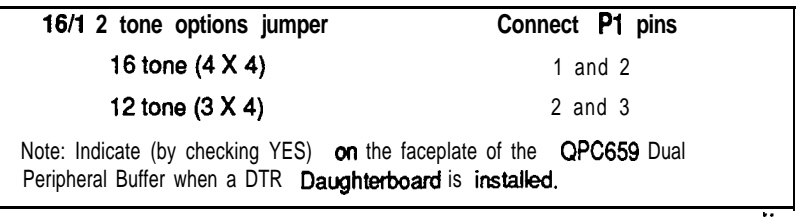

#### **Table 2-58 QPC584 Mass Storage Interface**

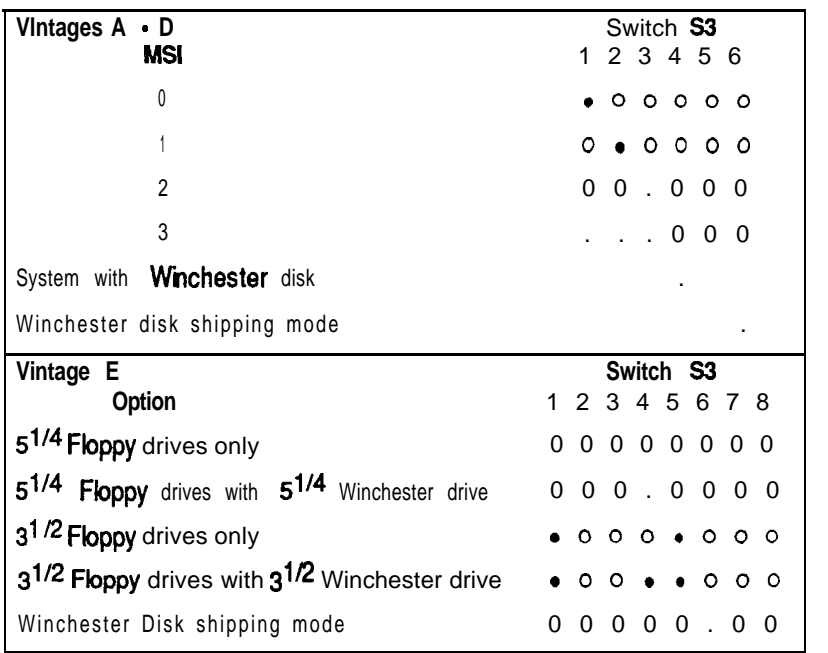

ć.

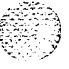

tilia.

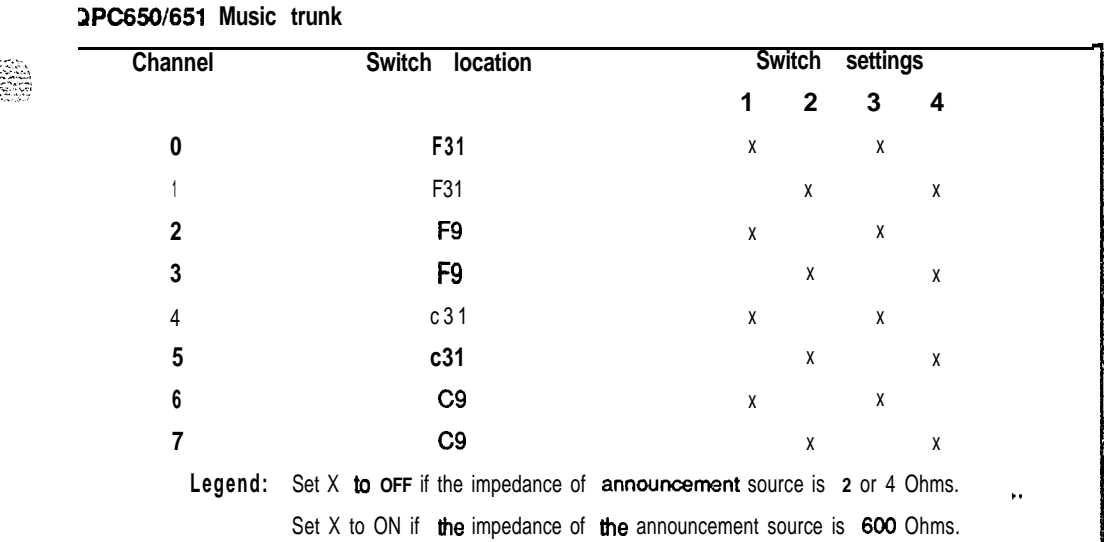

#### **Fable 2-60 aPC659 Dual Loop Peripheral**

.

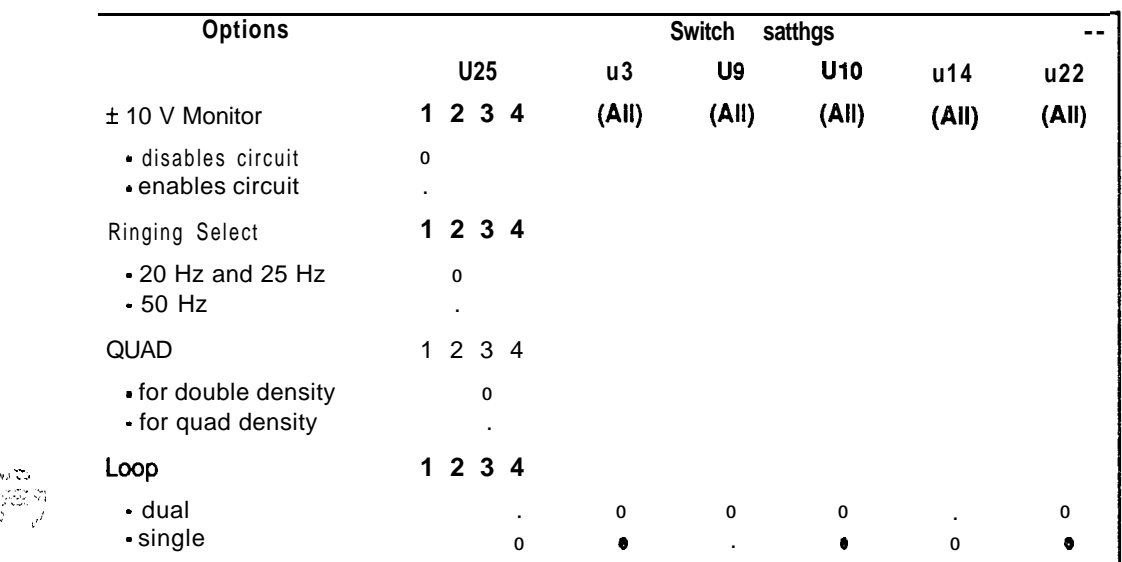

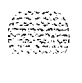

**<sup>&</sup>lt; .,';L.. -7;**

**rable 2-59**

#### **Table 2-61 QPC672 512K memory**

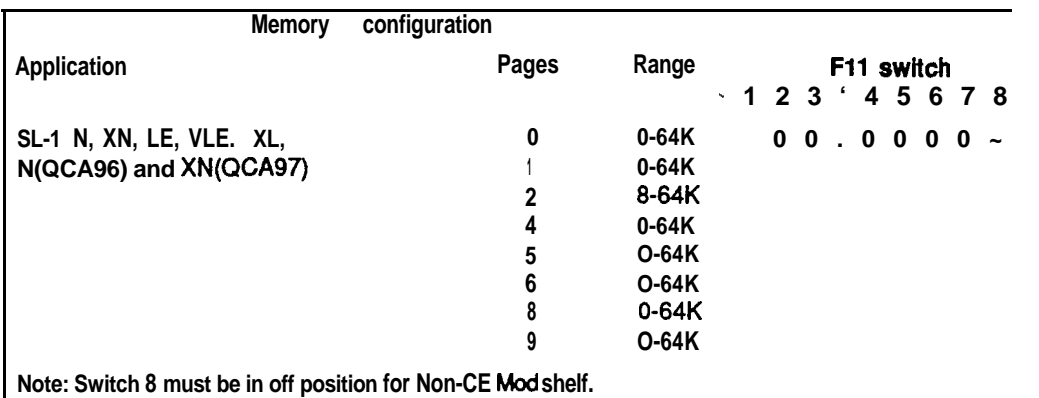

**Table 262 I.**

**QPC673 512K memory (with error correction)**

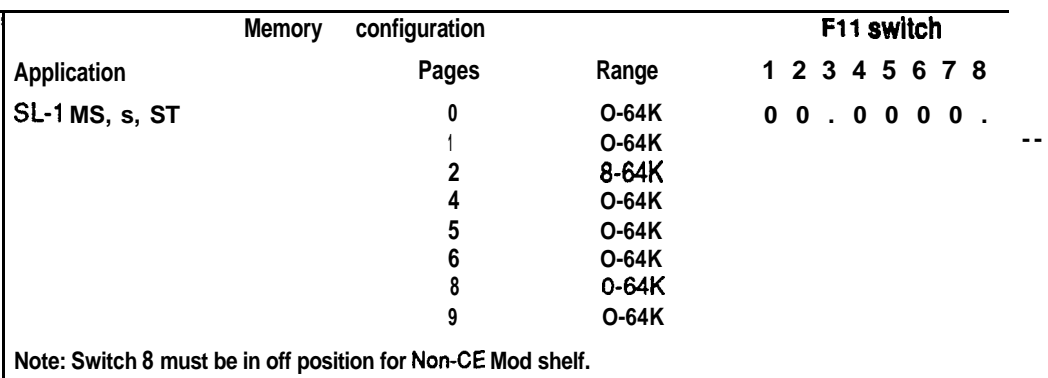

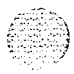

**. .**

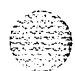

### **Table 263 QPC674 256K memory with error correction**

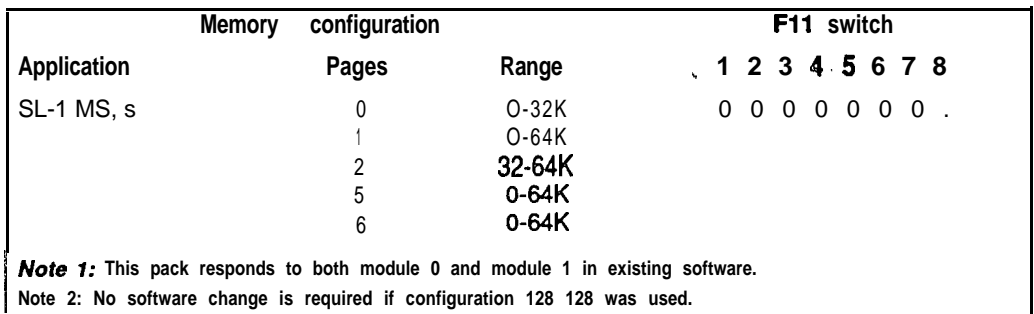

#### **Table 2-64 QPC687 CPU with SDI/RTC/RC**

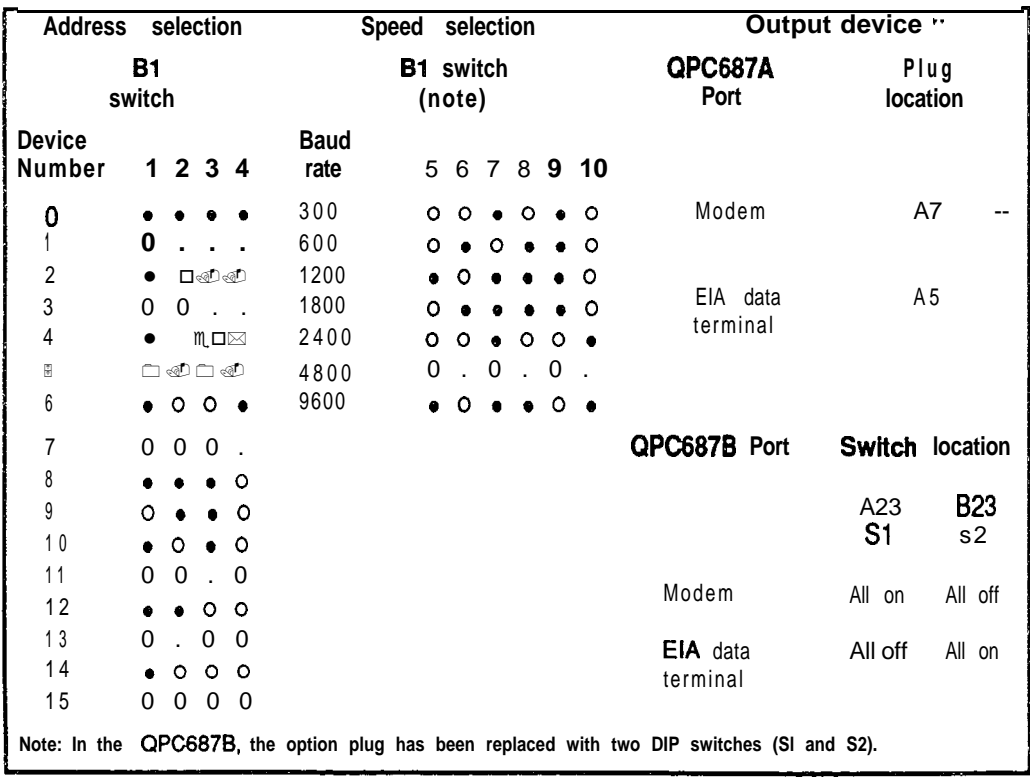

..

#### Table 2-65 **QPC699 CE backplane**

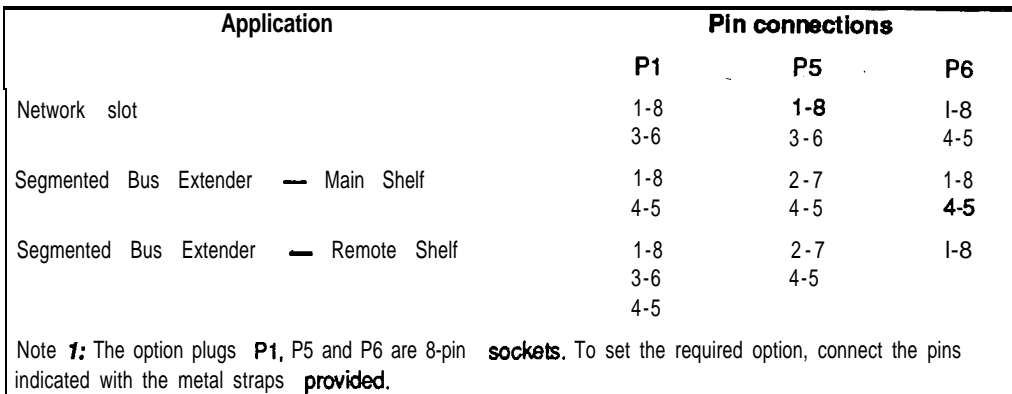

 $\frac{1}{\sqrt{2}}\sum_{i=1}^n\frac{1}{\sqrt{2}}\left(\frac{1}{\sqrt{2}}\right)^2\left(\frac{1}{\sqrt{2}}\right)^2\left(\frac{1}{\sqrt{2}}\right)^2\left(\frac{1}{\sqrt{2}}\right)^2\left(\frac{1}{\sqrt{2}}\right)^2\left(\frac{1}{\sqrt{2}}\right)^2$ 

Note 2: Option plugs P2, P3 and P4 are set during manufacture and remain unchanged.

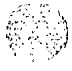

 $\mathcal{L} = \mathcal{L} \left( \frac{1}{2} \mathcal{L} \right)$ 

.-

Ý

작품할 필요.

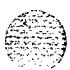

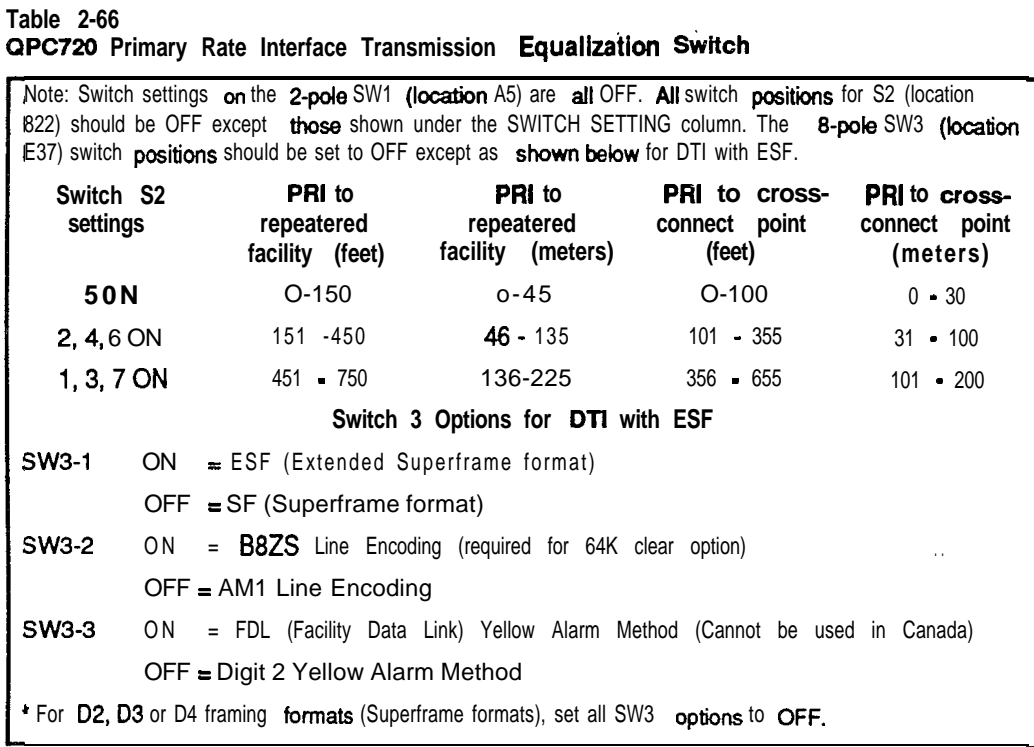

#### **Table 2-67 QPC742 Floppy disk interface**

.

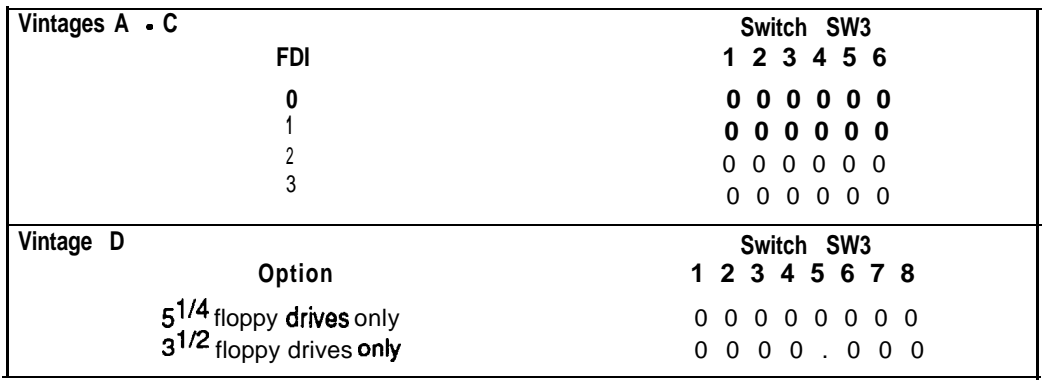

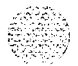

#### **Table 2-68 QPC757 D-channel interface card**

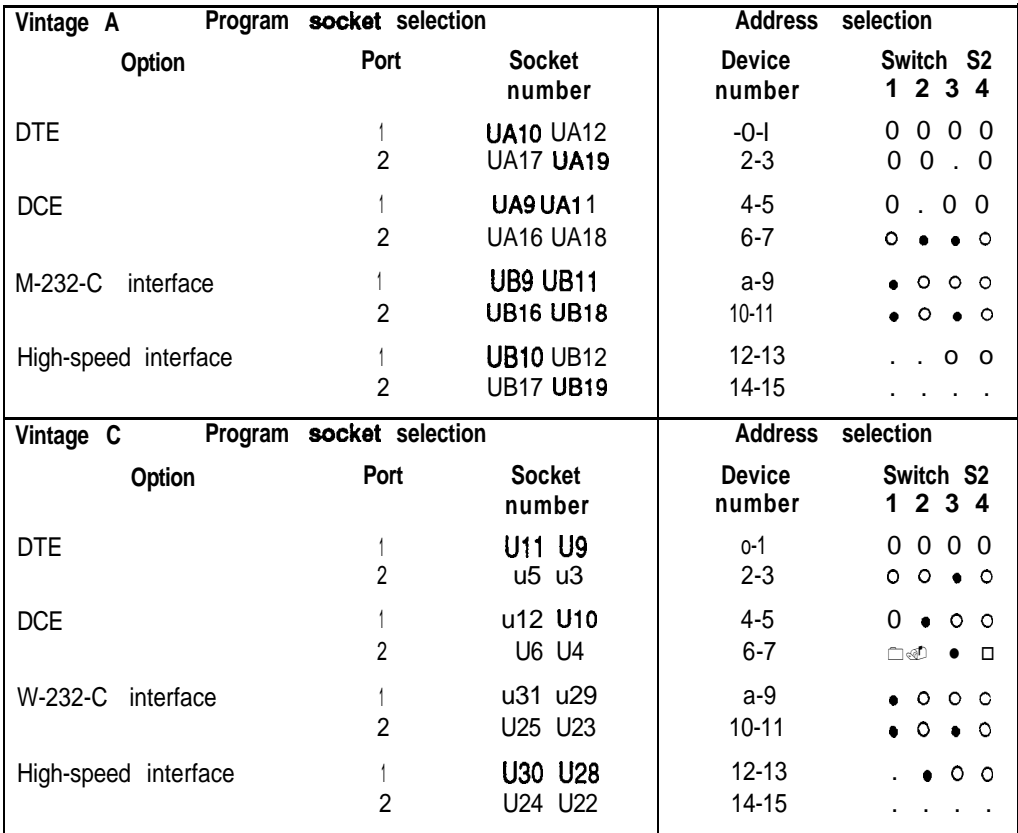

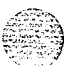

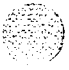

...

..

#### Table 2-69 **QPC775 clock controller**

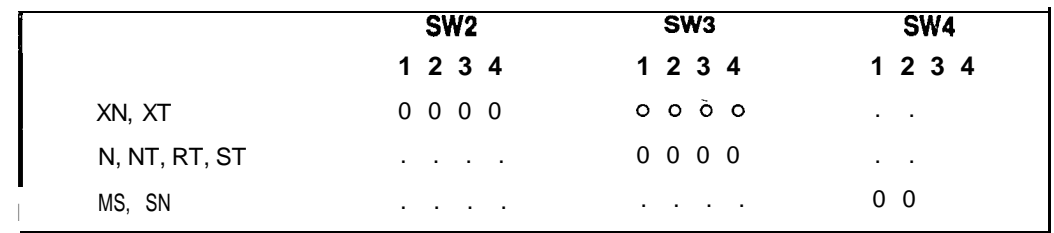

#### **Table 2-70 QPC72M loop signaling**

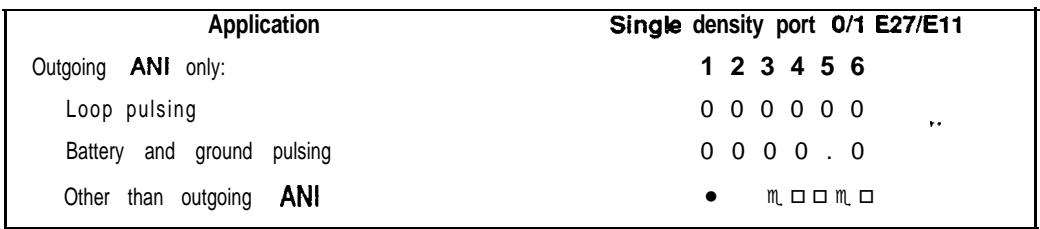

#### **Table 2-71** QMT8 **SADM**

C.

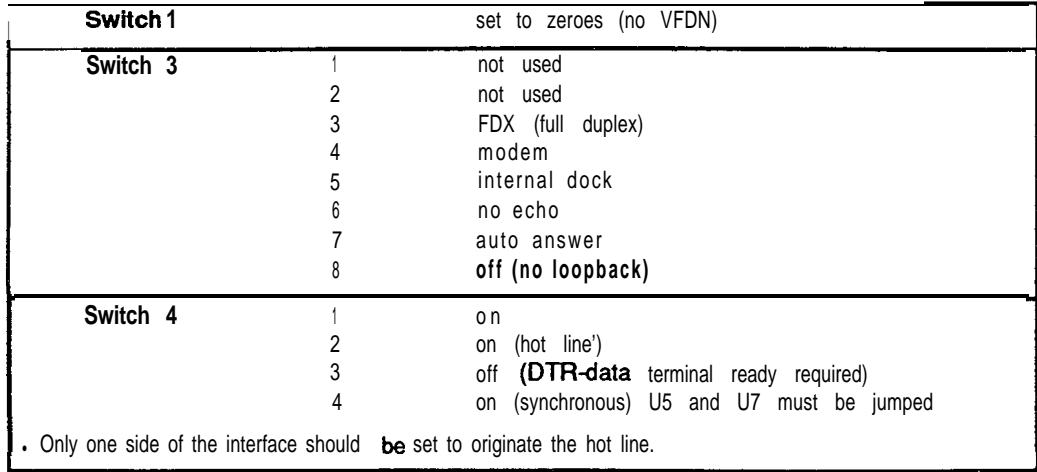

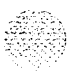

Circuit pack installation and testing 553-3001-211

#### Table 2-72 QMT11 ASIM

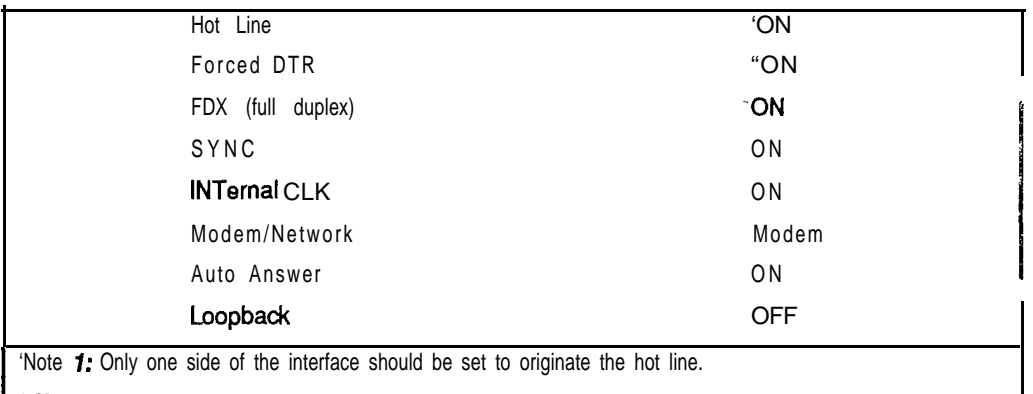

**I \*\*Note 2: Forced** data Terminal ready (DTR) will automatically reinitiate a dropped hot line call.

**Table 2-73**

### **QPC720 Transmission Equalization**

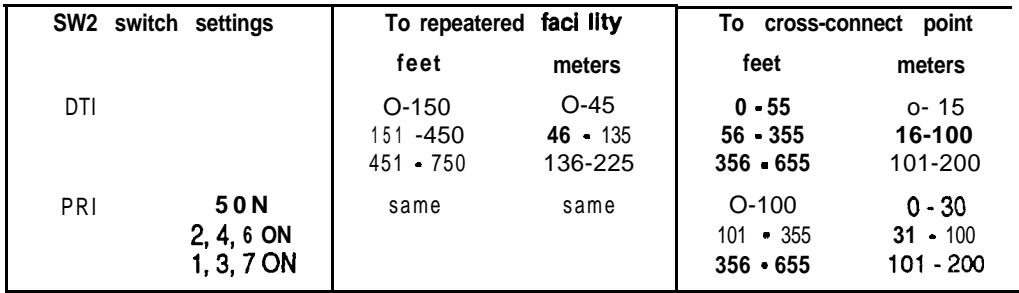

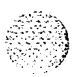

: ..

 $\mathbf{w}$ 

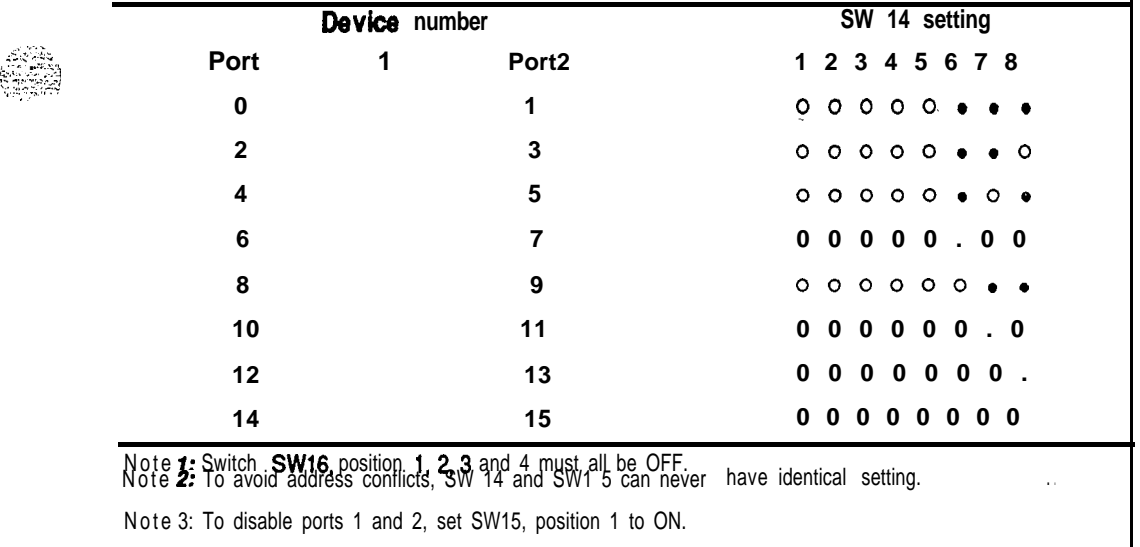

#### **rable 2-74 3PC841 QSDI Port 1 and 2 address selection**

#### **rable 2-75 1PC841 QSDI Port 3 and 4 address selection**

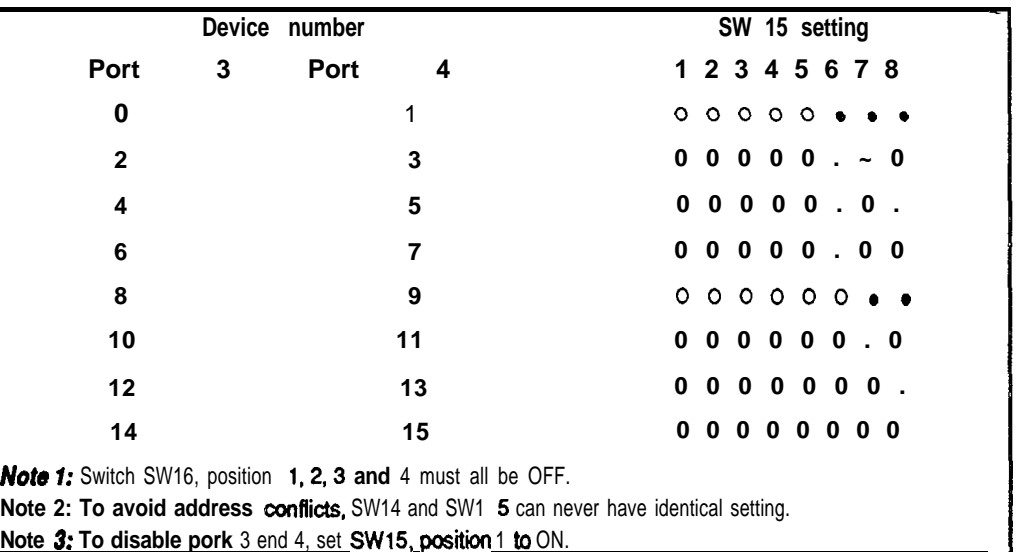

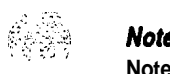

..

**Circuit pa& installation and testing 553-3001-211**

#### **Table 2-76 UPC841 QSDI Port baud rate switch settings**

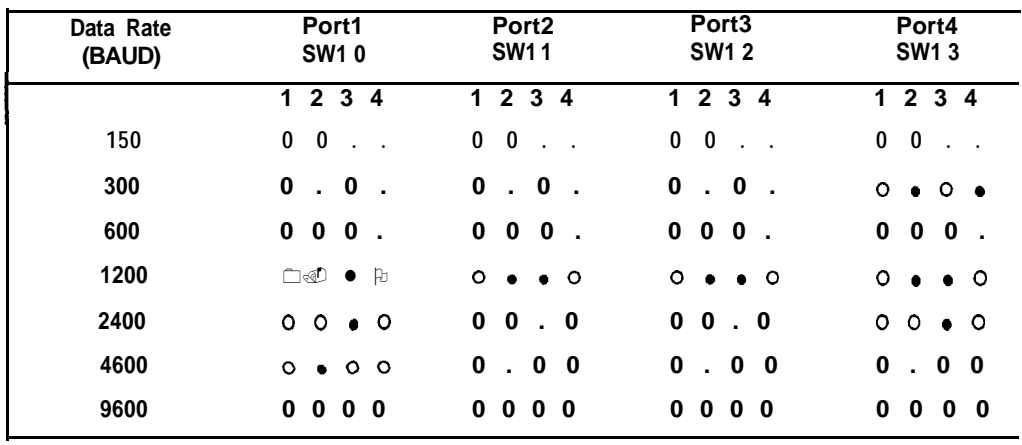

#### **Table 2-77 QPC841 QSDI Port DTE/DCE mode selection**

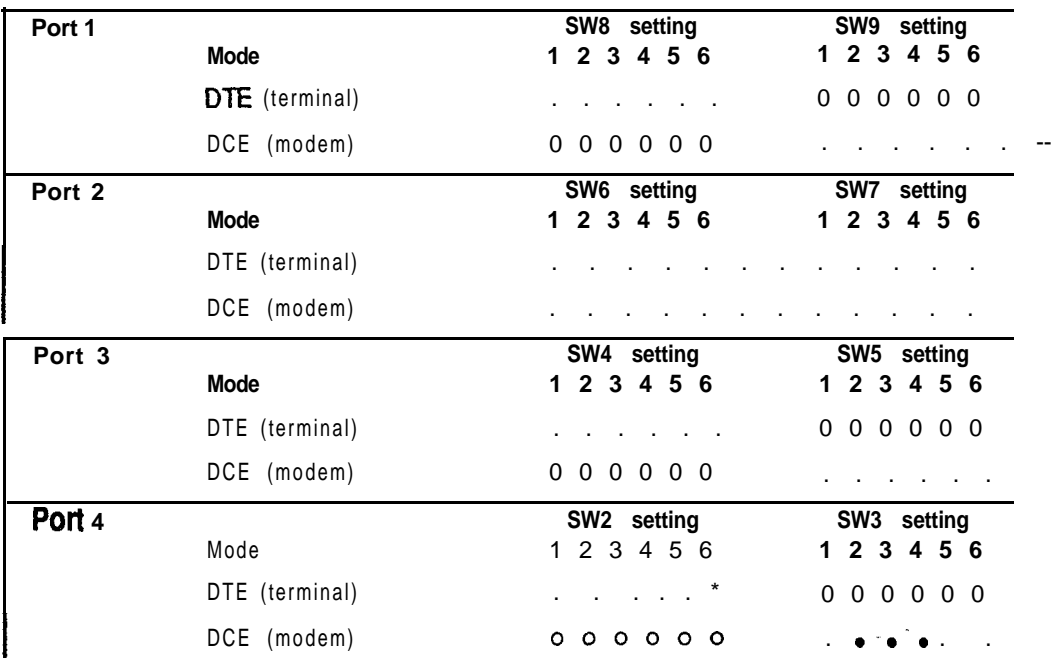

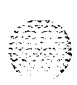

Circuit pack installation and testing 553X101-21 1

..

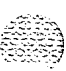

# Table 2-78<br>NT7D03AA Ringing Generator DC

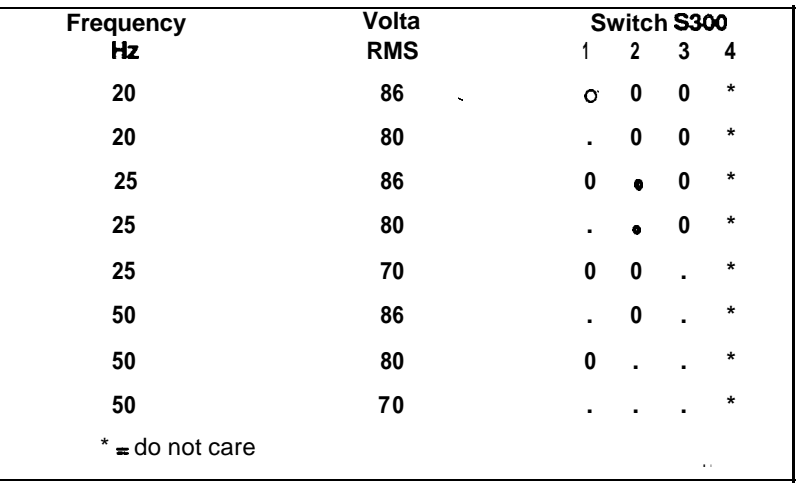

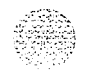

Circuit pack installation and testing 553-3001-211

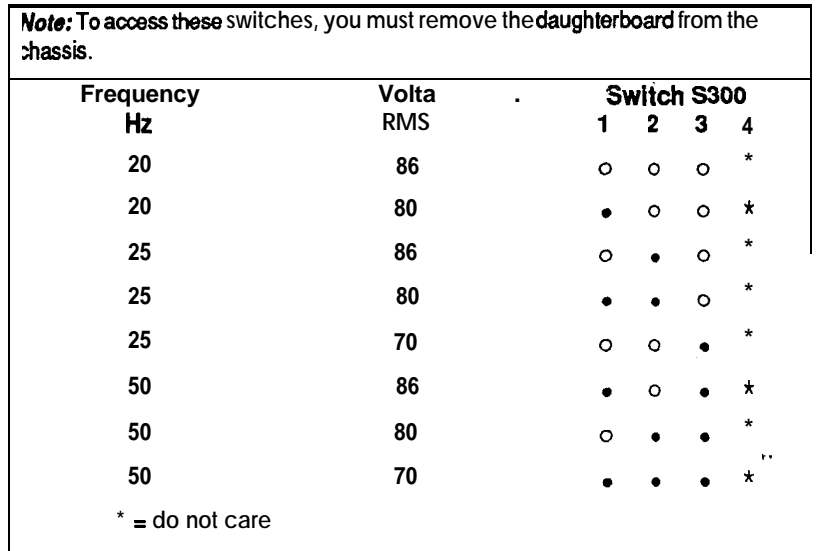

#### **Table 2-79** NT7D04AA Common/Peripheral Power Supply DC

张 3월

 $\omega_{\rm{eff}}$  and  $\omega_{\rm{eff}}$ 

Circuit pack installation and testing 553-3001-211

ingen.

 $\tilde{S}$ 

á.

### **NT8D14AA Universal Tfunk Card**

The Universal Trunk card provides eight analog trunks which can function as COT, Loop, Paging and RAN trunks. Select the DID loop length by setting the jumper straps as illustrated in Table 2-80.

**Table 2-80 NTBD14AA Universal Trunk**

| <b>Modes</b>                                                                                   | Location    | Jumper<br>strap |
|------------------------------------------------------------------------------------------------|-------------|-----------------|
| Central Office (CO)                                                                            | J1, J2      | <b>OFF</b>      |
| 2-way tie trunk (Loop Dial Repeat)                                                             | J1, J2      | <b>OFF</b>      |
| 2-way tie trunk (Outgoing/incoming Dial)                                                       | $J1$ , $J2$ | <b>OFF</b>      |
| Recorded Announcement (PAN)                                                                    | J1, J2      | <b>OFF</b>      |
| Paging Trunk                                                                                   | J1, J2      | <b>OFF</b>      |
| Japan CO/DID operation                                                                         | J1, J2      | <b>OEF</b>      |
| DID operation<br>loop length $\geq$ = 2000 ohms                                                | J1, J2      | 0 N             |
| DID operation<br>loop length $<$ 2000 ohms                                                     | J1, J2      | OFF             |
| <b>Note 1:</b> OFF = no strap present.<br>Note 2: Locations (J1, J2) apply to all eight units. |             |                 |

,d. ..- - . ; : .:. .z: :, ', ,. .. :,"

Î,

and all and also.

dependent.)

### **NT8DlSAA E & M Trunk Card**

The Extended E & M Trunk card provides four trunks which can function a  $2W \to \& M$ , 4W  $E \& M$ , and Paging.

Select the trunk type desired by setting the jumper straps as illustrated in Figure 2-81.

**Table 2-91 NT9D15AA E 8 M Trunk Card Jumper settings**

| Mode of operation | J2  | J9                   |
|-------------------|-----|----------------------|
| $4W - TypeI$      | 0 N | connect pins $2 - 3$ |
| $4W - Type II$    | O N | connect pins $2 - 3$ |
| $2W - TypeI$      | 0 N | connect pins $2 - 3$ |
| Paging Trunk      | O N | connect pins $2 - 3$ |

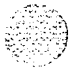

--

μ.

c

### **NT8D17AA Conference/TDS settings**

The Conference/IDS card provides conferencing ability for A law or MU law operation, and generates the tones, cadences, and bursts for the SL- 1. These settings are only used when the customer is required to select the constant attenuation pad levels. The **Conference/TDS Card** can provide 8 levels of attenuation.

Select the desired attenuation level by setting Switch 2, positions 1, 2, and 3 as illustrated in Table 2-82.

**Note:** The J1 connector on the faceplate is reserved for future use.

| <b>Attenuation levels</b>                                                                                                    |          | <b>Position</b> |                 |
|----------------------------------------------------------------------------------------------------|----------|-----------------|-----------------|
|                                                                                                    |          | 2               | 3<br>i.         |
| $12.2$ db                                                                                                    |          |                 |                 |
| $10.4$ db                                                                                                    |          |                 | 0               |
| 8.2 db                                                                                                    | $\bf{0}$ |                 |                 |
| $7.2$ db                                                                                                    | $\bf{0}$ |                 | 0               |
| 5.4 db                                                                                                    |          | $\bf{0}$        |                 |
| 4.0 db                                                                                                    |          | $\bf{0}$        | $\ddot{\bm{0}}$ |
| 1.2 <sub>db</sub>                                                                                                    | 0        | $\bf{0}$        |                 |
| $0$ db                                                                                                    | $\bf{0}$ | $\bf{0}$        | 0               |
| Mote: Set Switch position 4 to ON to disable warning tone option. When the<br>Naming tone is enabled, see Table 2-83 to select warning tone level. |          |                 |                 |

**Table 2-82 NT8D17AA Conference/TDS settings - SW2** 

:

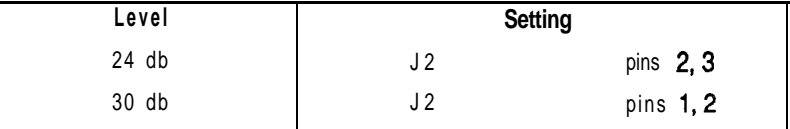

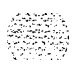

..

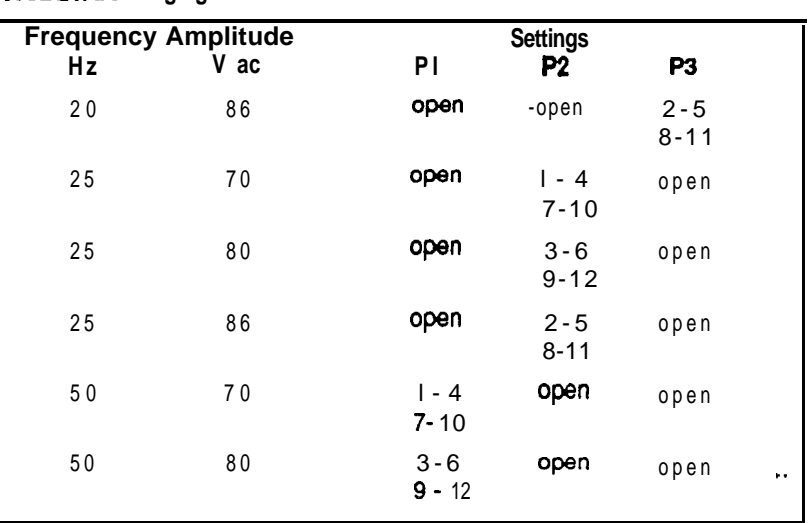

#### Table 2-84 **NT8D21AA Ringing Generator AC**

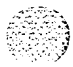

 $\rightarrow$ 

Circuit pack installation and testing 553X101-21 1

k.

### **NT8D22AB System Monitor option settings**

The System Power Monitor is used to monitor system and individual UEM power and thermal status. The Master (normally located in the stack containing CPU 0) is numbered 0, and its slave-s are numbered from 1 - 63.

#### **Table 2-85 NT8D22AB System Monitor SW1**

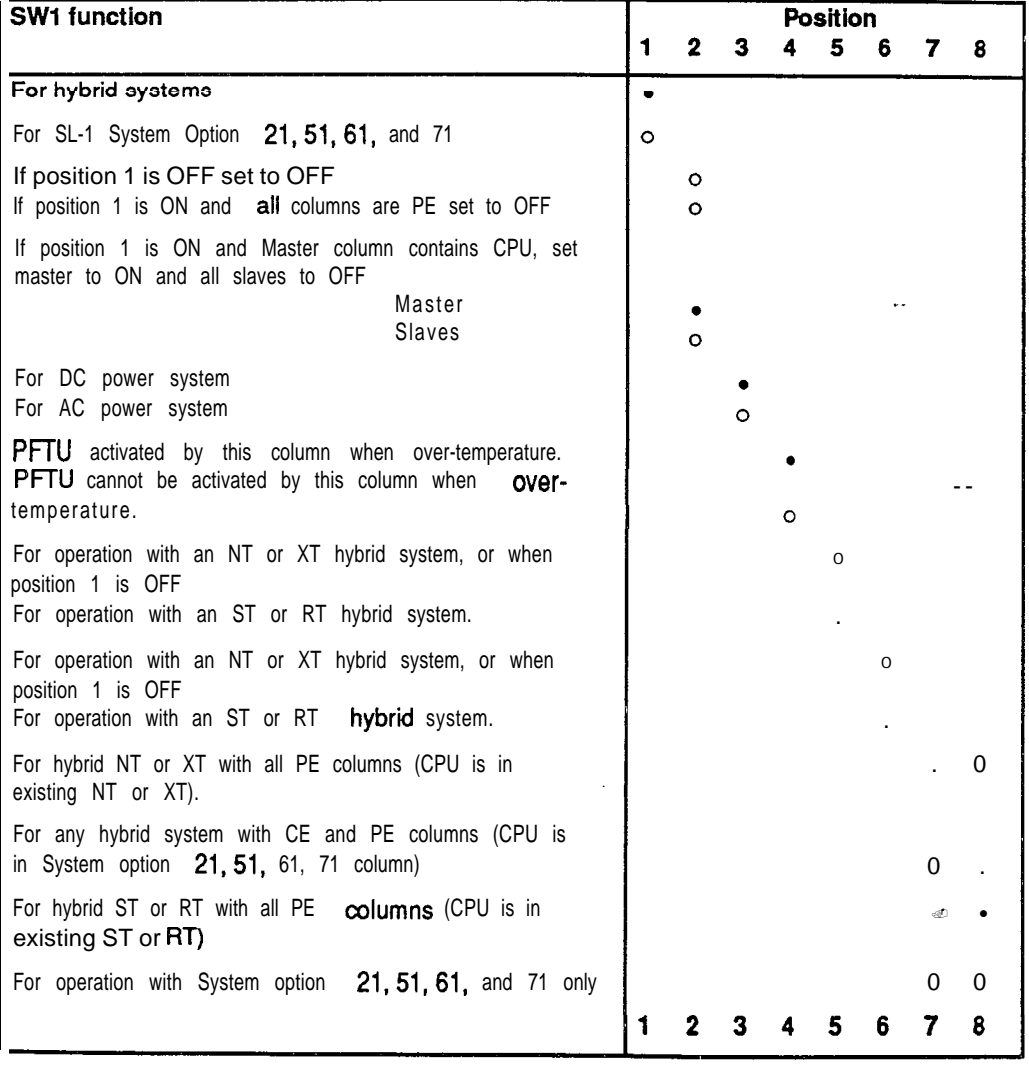

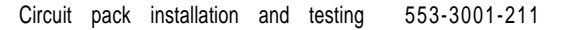

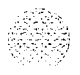

#### Table 2-66 **NT8D22AB** System Monitor SW2

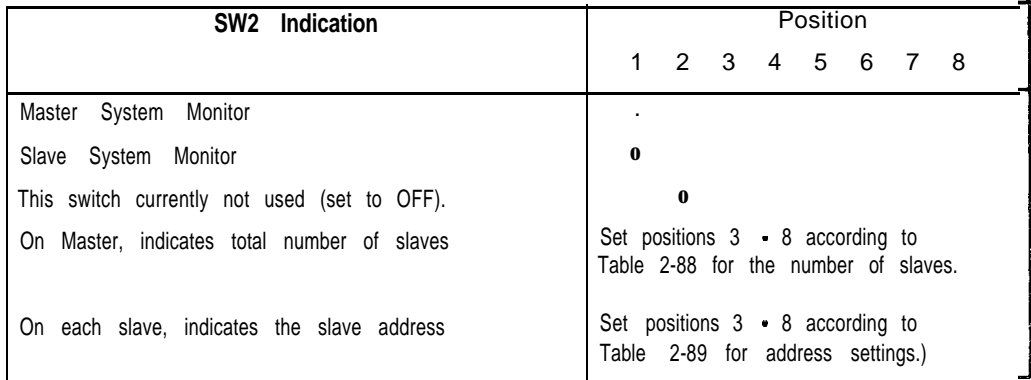

#### Table 2-37 NT8D22AB **System Monitor SW3**

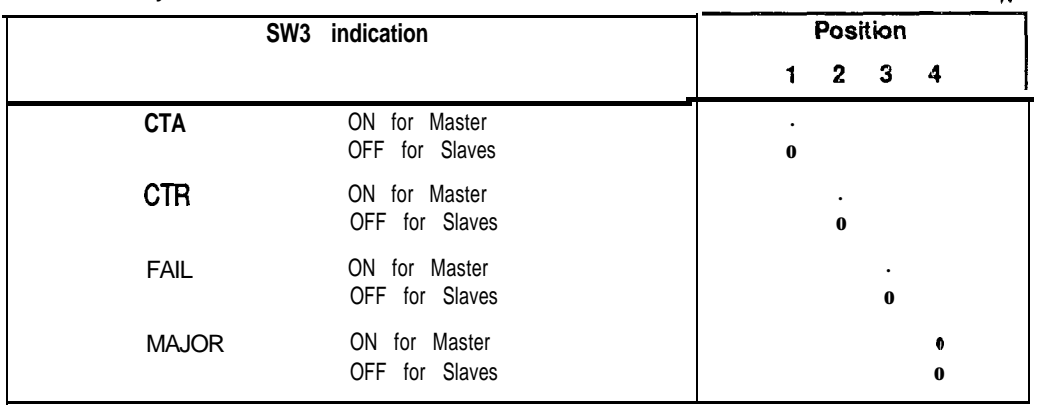

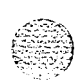

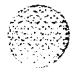

--

..

'. '.

#### Table 2-88

NT8D22AB Settings for total number of slave System Monitors (SW2 on Master)

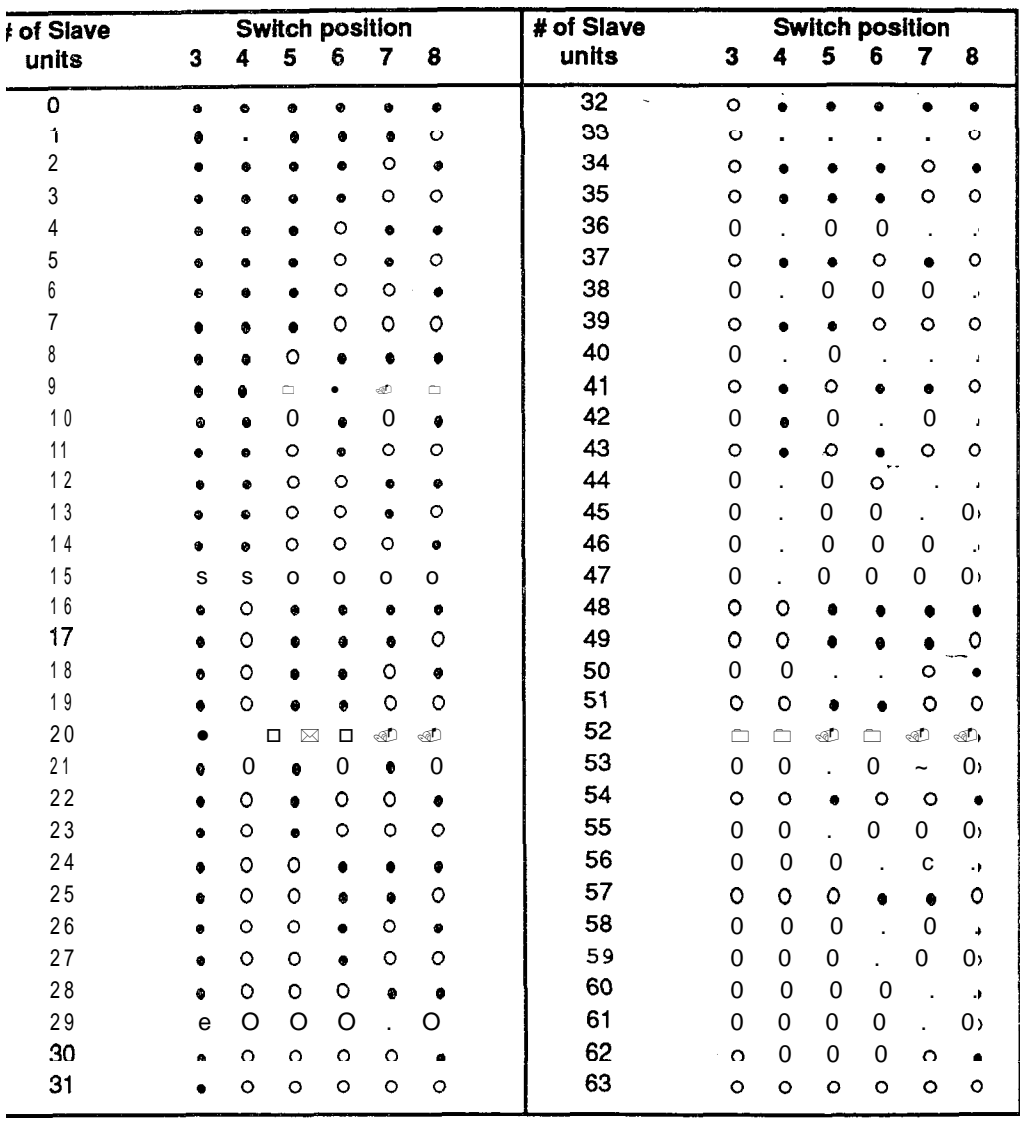

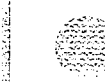

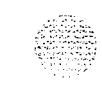

Circuit pack installation and testing 553-3001-211

### Table 2-89

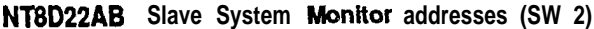

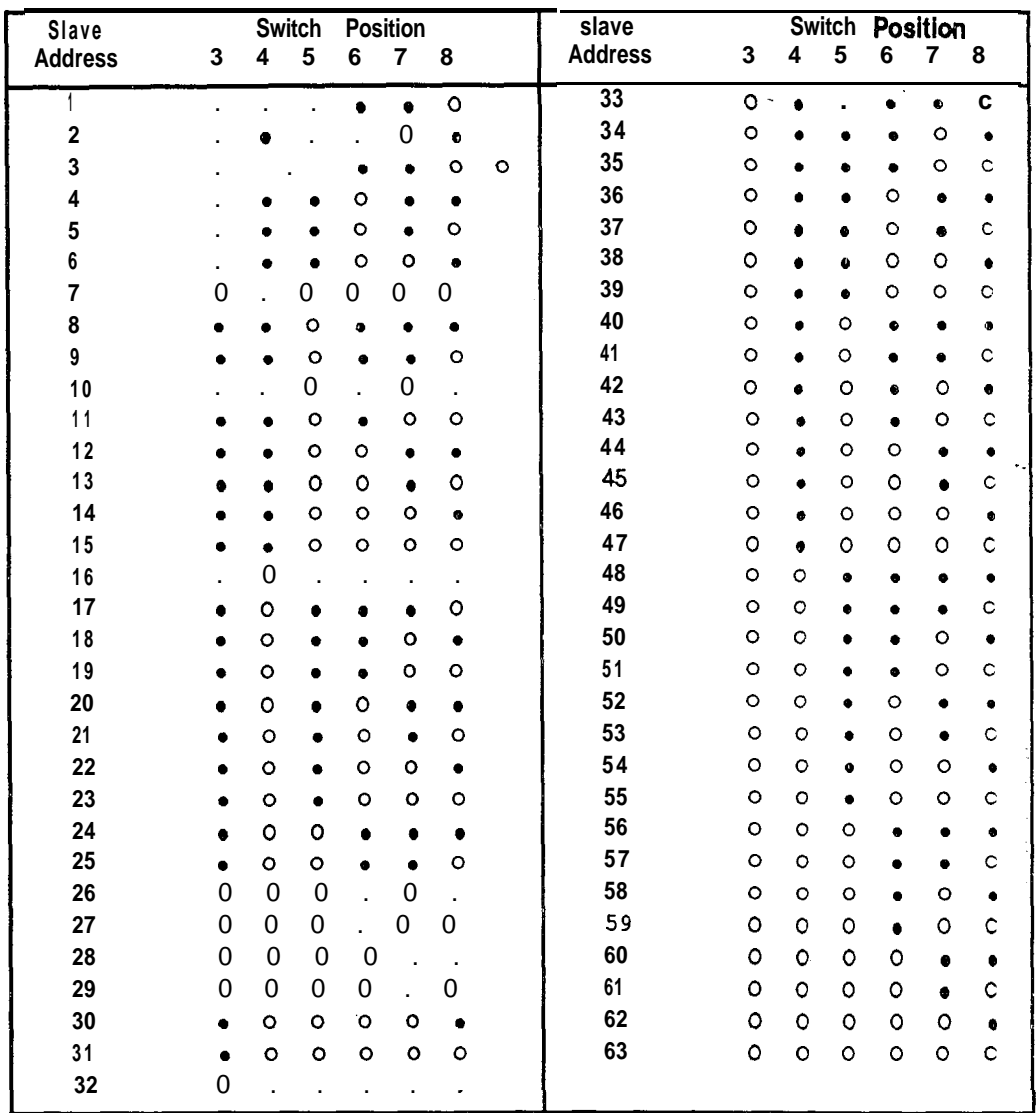

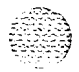

af)

### NT8D41 AA Serial Data Interface paddle board

Table 2-90

NT8D41AA Port 1 and 2 address selection switch settings

|              | Device number     | SW 4 setting                                           |
|--------------|-------------------|--------------------------------------------------------|
| Port 1       | Port <sub>2</sub> | Pos 4 2 3 4<br>$\sim$ $N_{\rm s}$<br><b>Contractor</b> |
| $\bf{0}$     | 1                 | 0                                                      |
| $\mathbf{2}$ | 3                 | $O \bullet \bullet O$                                  |
| 4            | 5                 | $0 \bullet 0 \bullet$                                  |
| 6            | 7                 | 0.00                                                   |
| 8            | 9                 | $0\quad 0$<br>$\mathbf{r}$                             |
| 10           | 11                | $0$ 0 $\bullet$ 0                                      |
| 12           | 13                | $0\quad 0\quad 0$<br>$\sim$                            |
| 14           | 15                | 0<br>0<br>0<br>0                                       |

Table 2-91 NT8D41AA Port baud rate switch settings

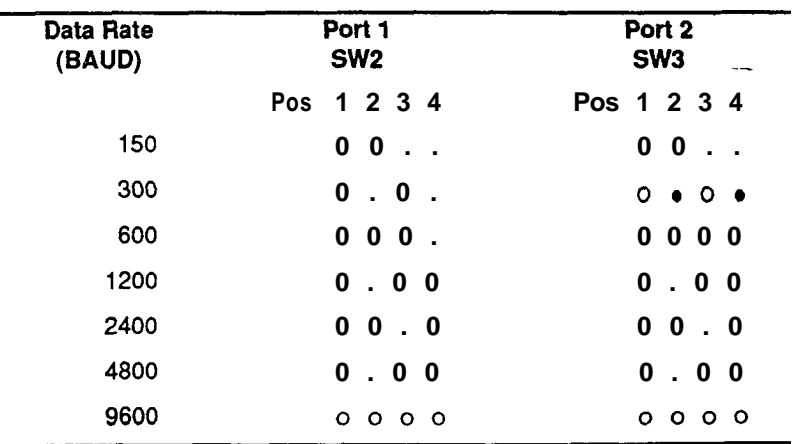

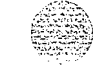

12683613211

H

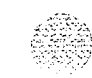

W.

Lienzensen.

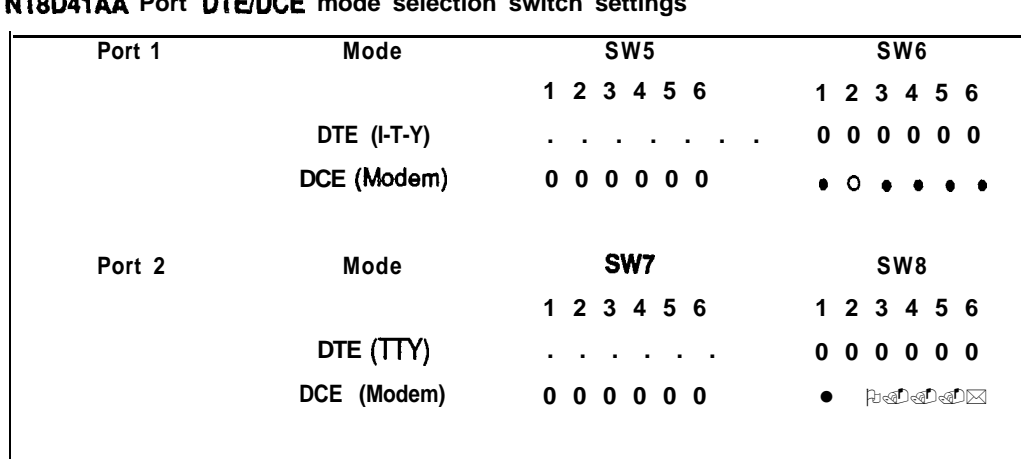

 $\frac{1}{2} \left( \frac{1}{2} \right)$ 

#### Table 2-92<br>NTRD41AA **DIE DAE** المعاد مالد وبالتقاوير

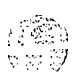

Circuit pack installation and testing 553-3001-211

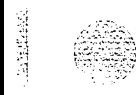

.-

# **Circuit pack application examples**

### **SL-1 system option 21 and ST switch settings**

There are three typical configurations for these SL-1 systems:

- System option 21
- ST with PE upgrade
- ST with CE upgrade to system option 21

The following pages contain typical switch settings for these SL-1 Systems.

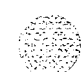

 $\mathcal{L}$ 

 $\hat{\mathbb{Q}}$ 

Salah dalam

**Circuit pack installation and testing 553-3001-211**

a Tangguni

### **System option 21**

The Master System Monitor is installed in the column containing the CPU. All others are slaves (one slave per column).

 $\ddot{\phantom{1}}$ 

**Table 3-1 Master switch settings**

| <b>Switch</b>   |          |                                            |                |                | <b>Position</b> |   |                                            |   |   |  |
|-----------------|----------|--------------------------------------------|----------------|----------------|-----------------|---|--------------------------------------------|---|---|--|
|                 |          |                                            | $\overline{2}$ | 3              | 4               | 5 | 6                                          |   | 8 |  |
| SW <sub>1</sub> |          | 0                                          | 0              | *              | ä,              | 0 | 0                                          | O | 0 |  |
| SW <sub>2</sub> |          |                                            | $\mathbf 0$    |                |                 |   | (see Table 2-88 to set positions $3 - 8$ ) |   |   |  |
| SW <sub>3</sub> |          | ٠                                          | $\blacksquare$ | $\blacksquare$ | ٠               |   |                                            |   |   |  |
| Legend:         | $^\star$ | Set to ON for DC system, OFF for AC system |                |                |                 |   |                                            |   |   |  |

#### **Table 3-2 Slave switch settings**

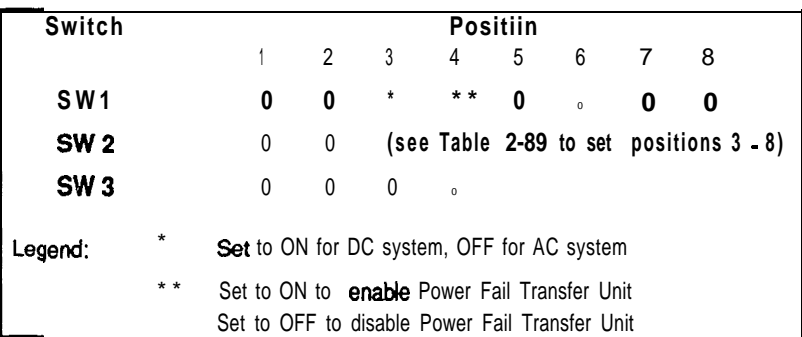

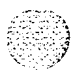

 $\lambda$ 

s.

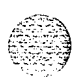

٠.

### **ST with PE upgrade**

**Table 3-3**

**Master switch** settings

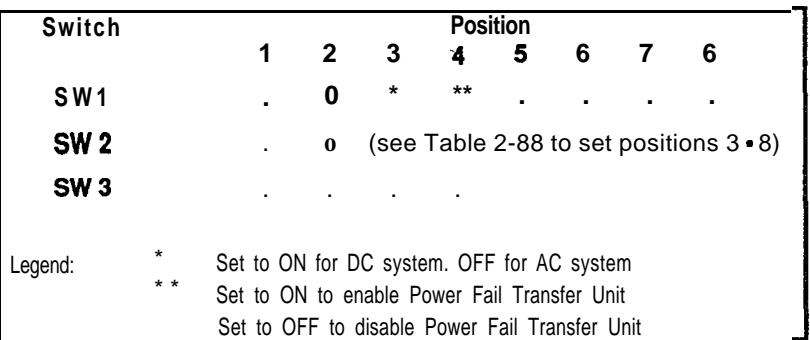

#### Table 3-4 **Slave switch settings <b>relations relatively relatively and <b>relatively relatively relatively and relatively and relatively and relatively and relatively and relatively and relatively and relatively and relatively**

ŷ g)<br>S

 $\sim 100$ 

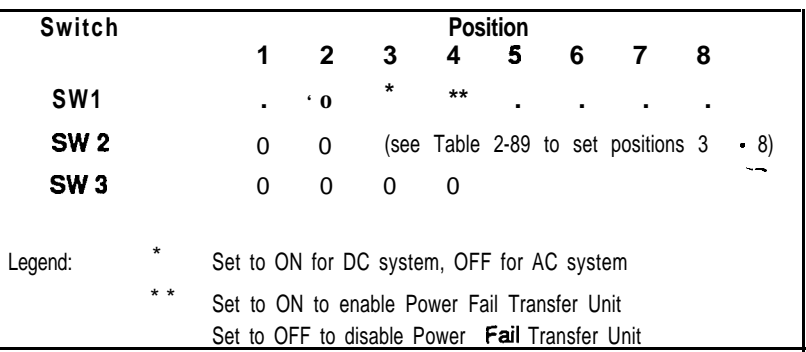

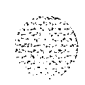

i.<br>D

Circuit **pack** installation and testing 553-3001-211

e Tallana

속도

# **ST with CE upgrade to system option- 21**

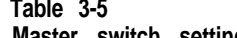

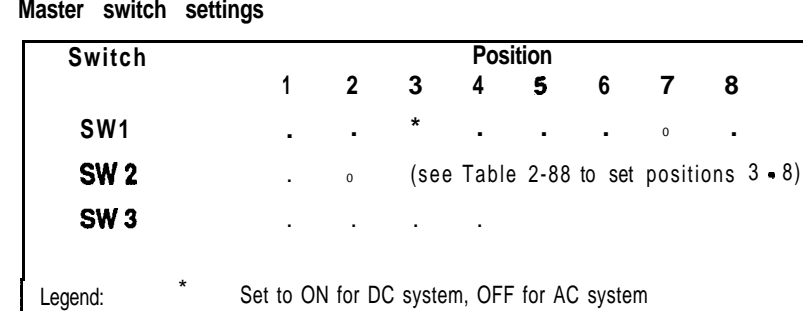

#### **Table 3-6 Slave switch settings**

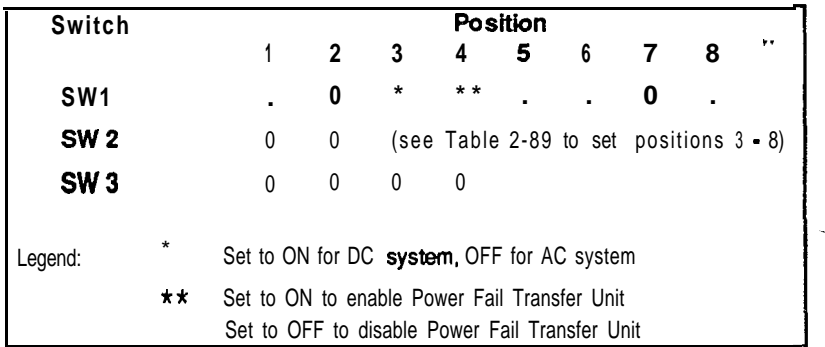

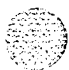

Y

## SL-1 **system option 51,61 and NT switch settings**

There are three typical configurations for these SL- 1 systems:

- $-$  System options  $51,61$
- NT with PE upgrade
- NT with CE upgrade to system option 5 1.6 1

The following pages contain typical switch settings for these SL-1 systems.

### **System option 51,61**

**Table 3-7 Master switch settings**

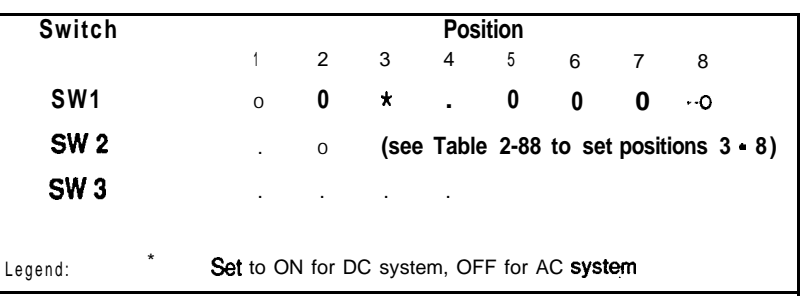

#### **Table 3-8 Slave switch settings**

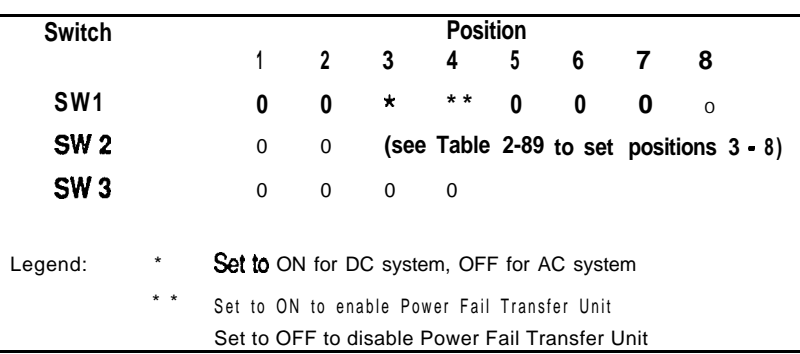

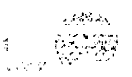

**CONSTRUCTS** 

į\$

活动

C.

**Circuit pack installation and testing 553-3001-211**

:.

 $\mathfrak{p}$ 

### **NT with PE upgrade**

**Table 3-9**

**Master switch settings**

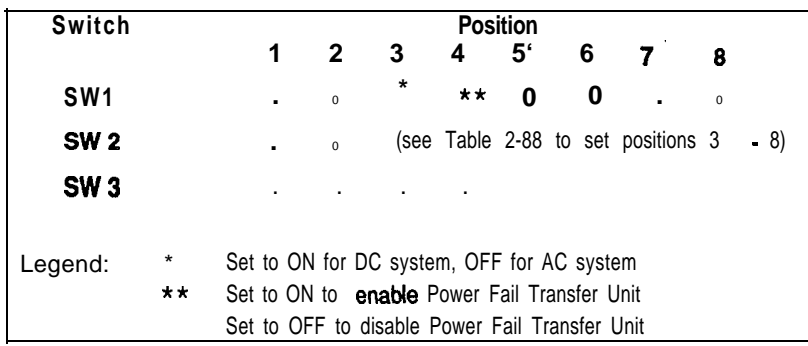

#### **Table 3-l 0** Slave switch settings **I.e. 2018 I.e. 2018 I.e. 2019 I.e. 2019 I.e. 2019 I.e. 2019 I.e. 2019 I.e. 2019 I.e. 2019 I.e. 2019 I.e. 2019 I.e. 2019 I.e. 2019 I.e. 2019 I.e. 2019 I.e. 2019 I.e. 20**

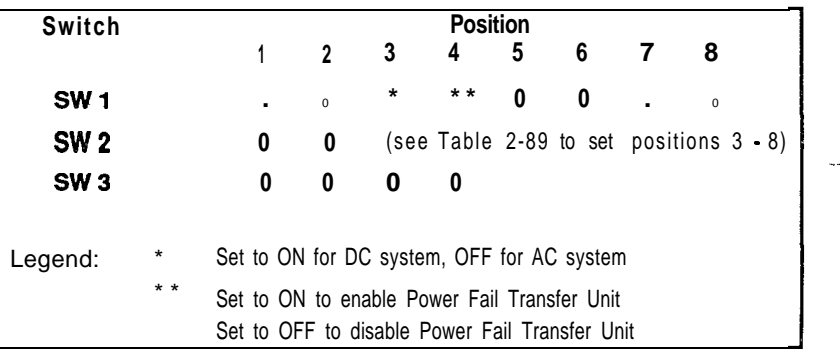

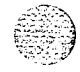

..

### **NT with CE upgrade td system option \$I,61**

**Table 3-11 Master switch settings**

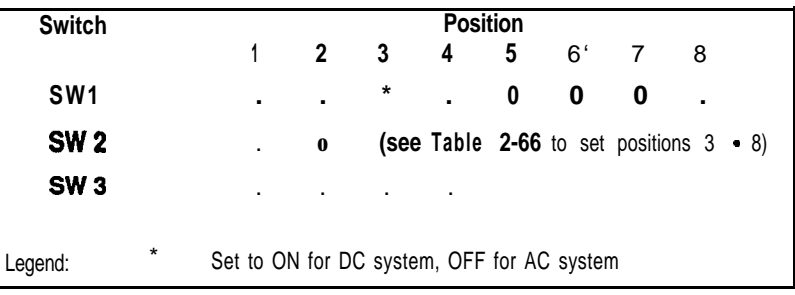

#### **Table 3-12 Slave switch settings**

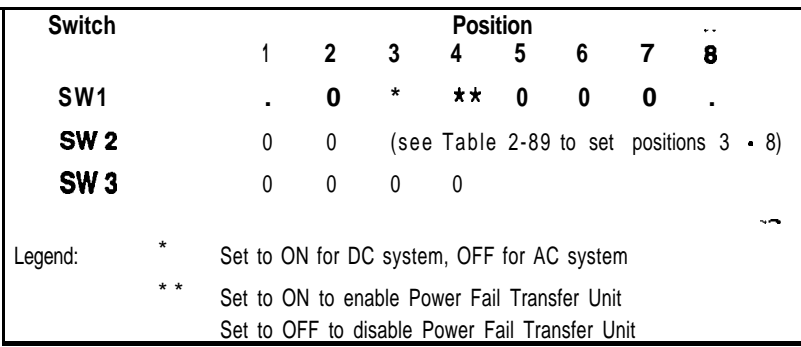

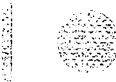

Ġ,

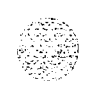

 $6443.44$ 

### SL-1 system option 71 and XT switch Settings

There are three typical configurations for these SL-1 systems:

- $-$  System options 7 1
- XT with PE upgrade
- XT with CE upgrade to system option 7 1

The following pages contain typical switch settings for these SL-1 systems.

#### **System option 71**

The Master System Monitor is **installed** in the column containing CPUO. A maximum of 63 slaves axe used (one per column, including the column containing CPU1).

Table 3-13 Master switch settings

| Switch          |                            |                                                                                                    |         |   |              | <b>Position</b> |   |                                                |   |  |
|-----------------|----------------------------|----------------------------------------------------------------------------------------------------|---------|---|--------------|-----------------|---|------------------------------------------------|---|--|
|                 |                            |                                                                                                    | 2       | 3 | 4            | 5               | 6 |                                                | 8 |  |
| SW <sub>1</sub> |                            | 0                                                                                                    | 0       | * | $\star\star$ | 0               | 0 | 0'                                             | 0 |  |
| <b>SW 2</b>     |                            |                                                                                                    | $\circ$ |   |              |                 |   | (see Table 2-88 to set <b>positions 3</b> • 8) |   |  |
| SW <sub>3</sub> |                            |                                                                                                    |         |   |              |                 |   |                                                |   |  |
| Legend:         | $\star$<br>$\star$ $\star$ | Set to ON for DC system, OFF for AC system<br>Set to ON to enable Power Fail Transfer Unit<br>Set to OFF to disable Power Fail Transfer Unit |         |   |              |                 |   |                                                |   |  |

۰,

|    |         | $\mathbf{2}$ | 3 | 4            | 5 | 6                                                                     | 7 | 8                                                                                                    |
|----|---------|--------------|---|--------------|---|-----------------------------------------------------------------------|---|----------------------------------------------------------------------------------------------------|
|    | 0       | 0            | * | $\star\star$ | 0 | 0                                                                     | 0 | 0                                                                                                    |
|    | 0       | 0            |   |              |   |                                                                       |   | 0                                                                                                    |
|    | $\circ$ | $\circ$      | o | ٥            |   |                                                                       |   |                                                                                                    |
| *  |         |              |   |              |   |                                                                       |   |                                                                                                    |
| ** |         |              |   |              |   |                                                                       |   |                                                                                                    |
|    |         |              |   |              |   | Slave unit 1 switch settings (in column containing<br><b>Position</b> |   | CPU <sub>1</sub><br>Set to ON for DC system, OFF for AC system<br>Set to ON to enable Power Fail Transfer Unit |

**Table 3-15** Slave switch settings (all other slaves)

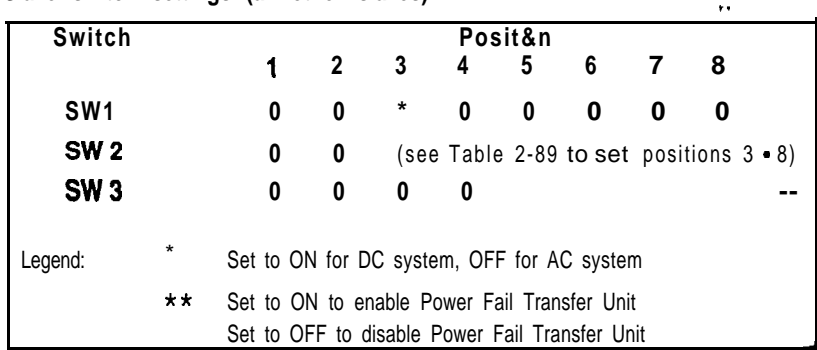

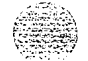

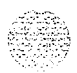

فالمحباء

ù.

 $\frac{1}{2}$  ,  $\frac{1}{2}$  ,  $\frac{1}{2}$ 

k,

 $\frac{1}{2}$ 

 $\lambda_{\rm{max}}$ 

 $\tilde{\varphi}$  ,  $\tilde{\varphi}$  ,  $\tilde{\varphi}$ 

### **XT with PE upgrade**

**Table 3-16 Master switch settings**

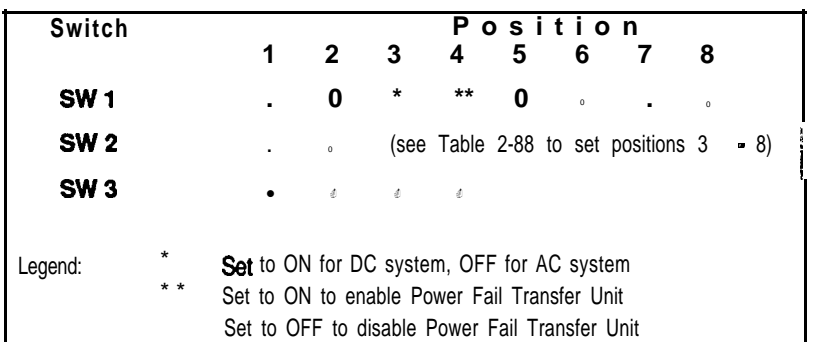

#### **Table 3-l 7 . . Slave switch settings**

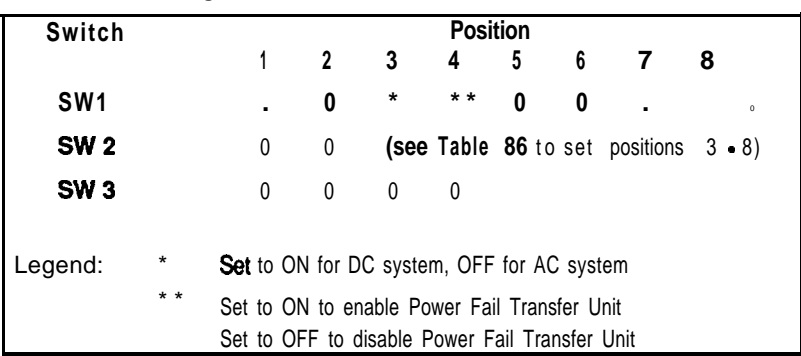

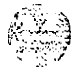

.

..:..  $\mathcal{L} \subset \mathcal{L}$  .  $\langle \cdot, \cdot \rangle$ ; : .: :;: <sup>3</sup> ,.: ; :- .: .J  $, \cdot \}$ 

### **XT with CE upgrade to system option 71**

**Table 3-18 Master switch settings**

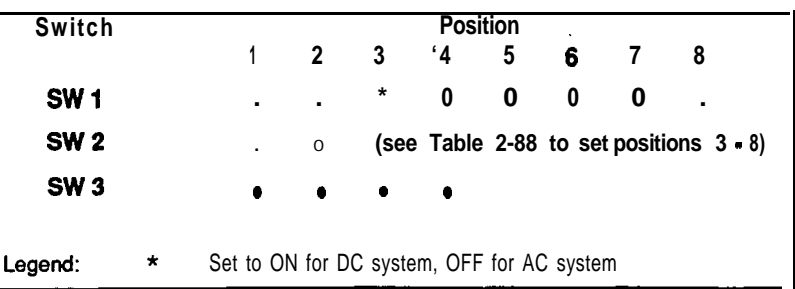

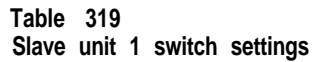

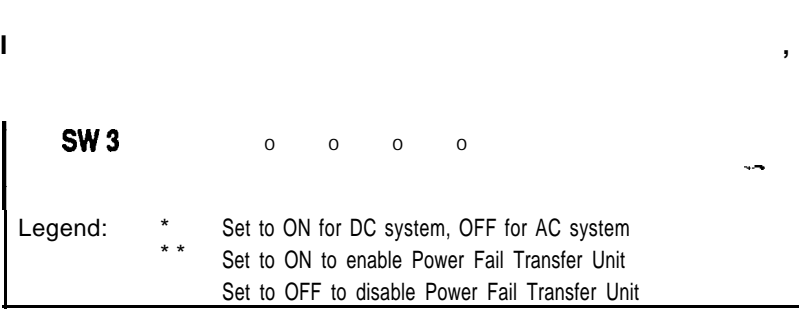

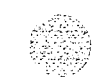

**Circuit pack installation and testing 553-3001-211**

A).<br>Tur
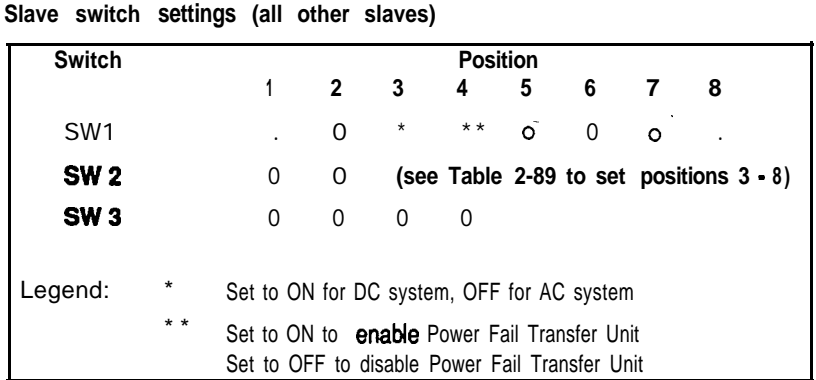

Table 3-20

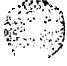

ý,

 $\overline{a}$ 

 $\hat{\mathbf{r}}$ 

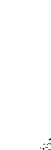

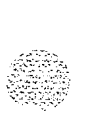

 $\hat{\mathcal{L}}$ 

 $\ddot{\phantom{1}}$ 

 $\mathcal{M}\text{MIM}(\mathbb{R})$ 

 $\ddot{\sim}$ 

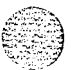

### s∟<sub>1</sub><br>System options 21,51,61,71

Circuit pack installation and testing

Copyright Q 1984 Northern Telecom All rights reserved. Information subject to change without notice. Release 1.0 Standard January, 29.1990 Printed in U.S.A.

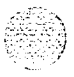

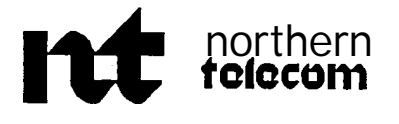

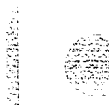

### 553-3001-215

SL-1

## **Telephone sets and attendant consoles**

Installation procedures<br>Standard

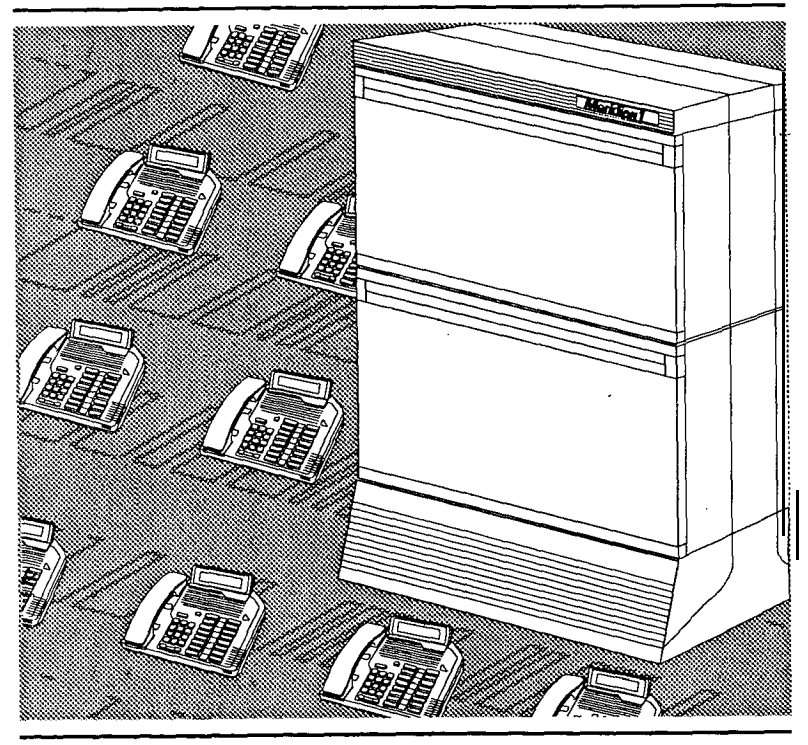

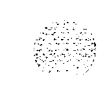

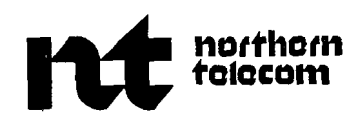

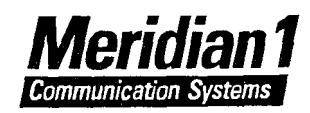

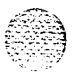

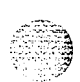

 $\overline{\phantom{a}}$ 

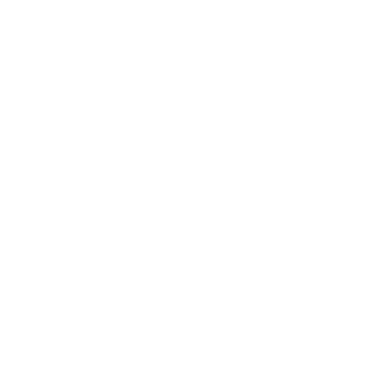

 $\mathcal{L}^{(1)}$ 

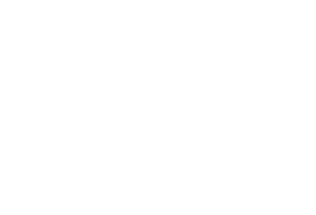

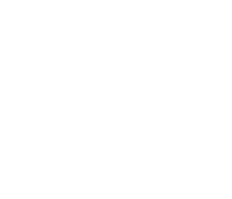

 $\bar{\beta}$ 

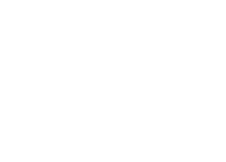

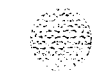

**Savana** 

### **SL-1 Telephone sets and attendant consoles**

Installation procedures

Publication number: 553-3001-215 Document release: 1 .O Document status: Standard Date: December 20, 1989

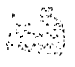

0 1984 Northern Telecom

All rights reserved.

Set and console installation 553-3001-215

.-

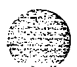

# **Revision history**

### **December 20,1989**

Standard issue. Revised to incorporate corrections and updated information. Due to the extent of changes, change bars are omitted.

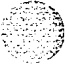

 $\mathcal{L}_{\text{max}}$ 

 $\overline{ }$ 

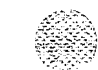

## **Contents**

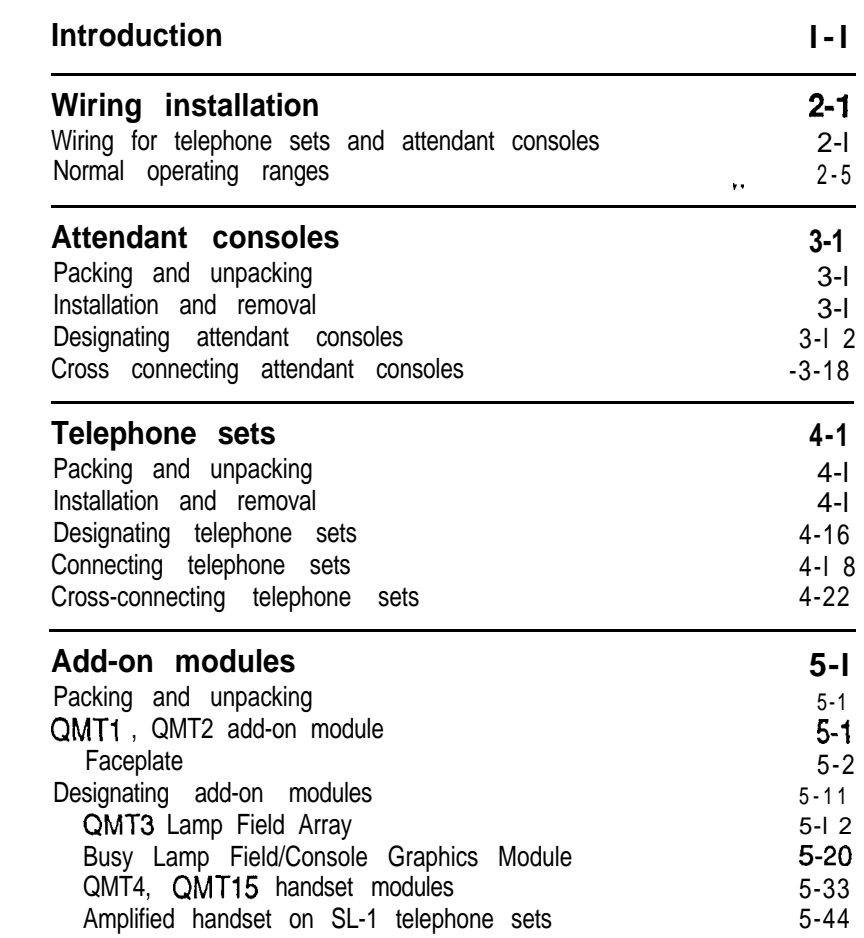

Set and console installation 553-3001-215

a ak

 $\frac{3}{4}$  ... ... ...,  $\mathcal{L}(\mathcal{L})$ 

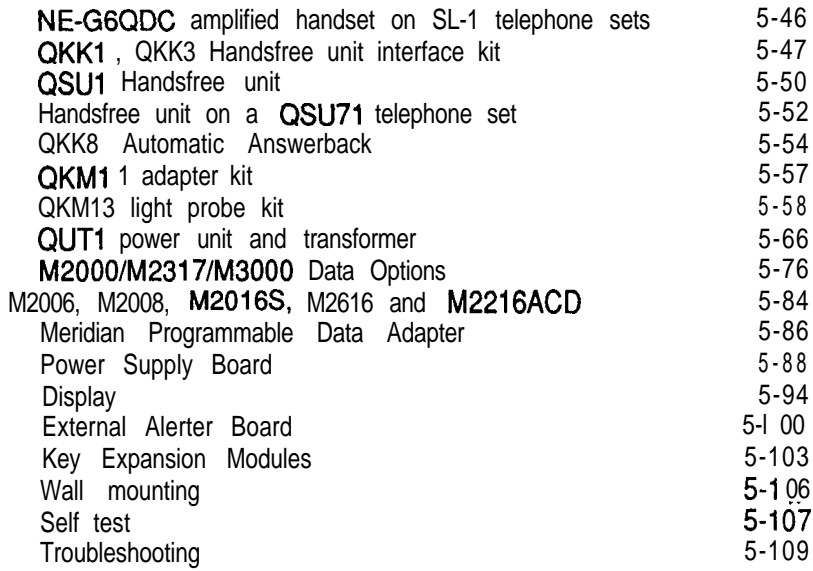

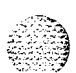

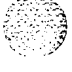

÷

--

 $\bar{z}$ 

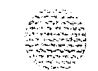

š

**APPRESSED** 

## **Introduction**

 $\hat{\mathbf{x}}$ 

This document contains the installation procedures for attendant consoles, telephone sets, and add-on modules.

"Wiring installation" includes information for the wiring for all telephone sets and attendant consoles.

"Attendant consoles" describes the installation and removal process for QCW-type, and M1250/M2250 attendant consoles.

Procedures for installing and removing the SL-1, M1109, M2000, M2006/M2008, M2016S, M2216, M2616, and M3000 telephone sets are found in "Telephone sets."

Installation and removal information for all add-on modules and options-for all sets and attendant consoles is found in "Add-on modules."

Set and console installation 553-3001-215

\_:

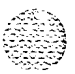

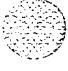

--

. .

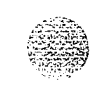

1. 262662642

## **Wiring installation**

### Wiring for telephone sets and attendant consoles

This chapter discusses the installation and removal procedures for wiring and calling for telephone sets and attendant consoles.

Each  $500/2500$  type telephone set requires one pair of Z station wire or equivalent. Each SL-1 telephone requires two pairs of Z station wire or equivalent. You may use existing 16 or 25 pair connectorized cable. Each attendant console requires a 16-pair cable terminated on an amphenol connector.

When zone cabling and conduit are used, assign a block of numbers or letters to each zone (see Figure 2-2). ALlow for growth when assigning blocks of numbers.

Cable markers are normally an adhesive-backed cloth tape  $1/2$  inch wide by 3-l/2 inch long (15 by 65 mm) with preprinted numbers.

For limits and cabling refer to Figures 2-3 through 2-5.

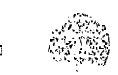

. .

## **Figure 2-1**

**Apparatus designations**

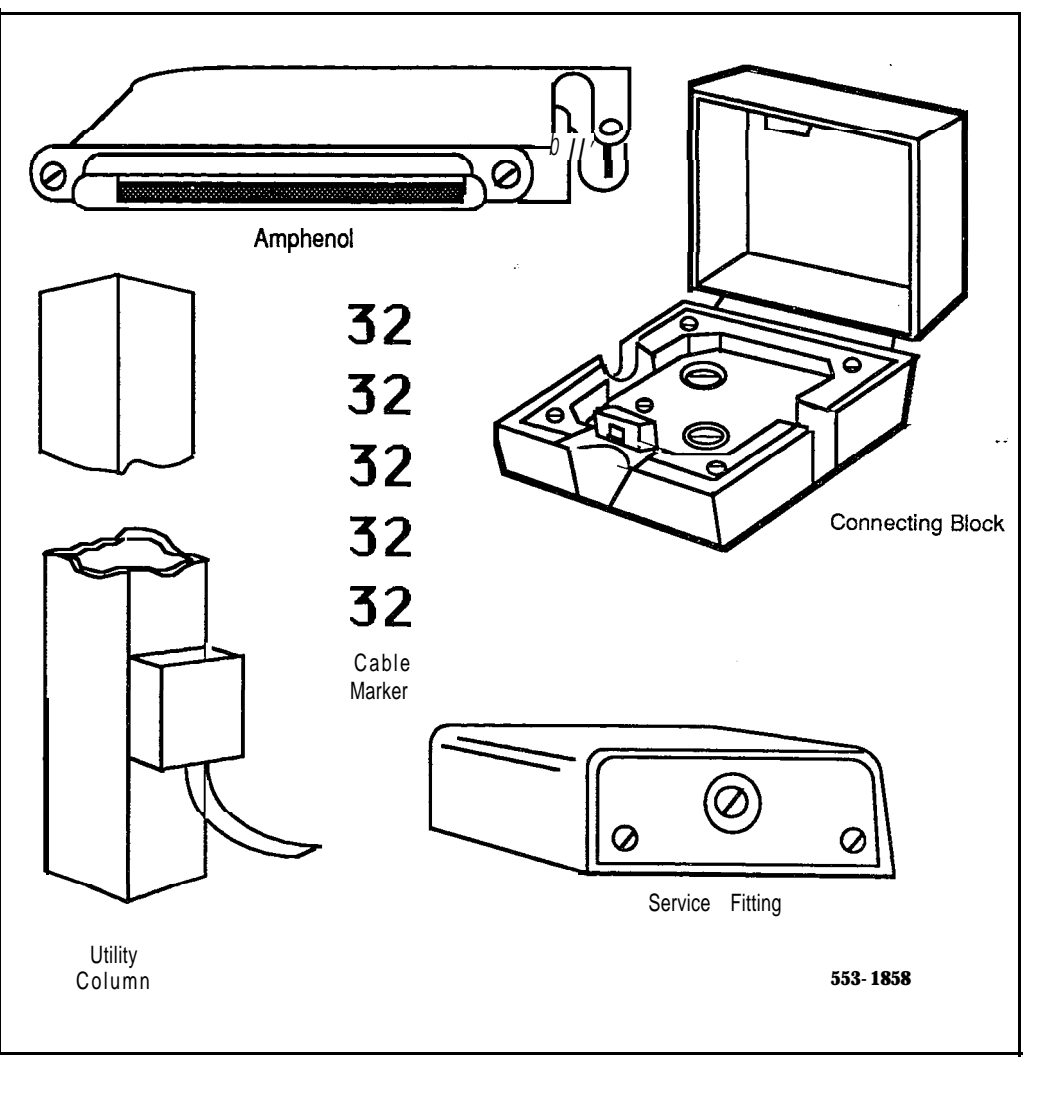

### Figure 2-2 Zone cabling and conduit assignment

 $\omega$ 

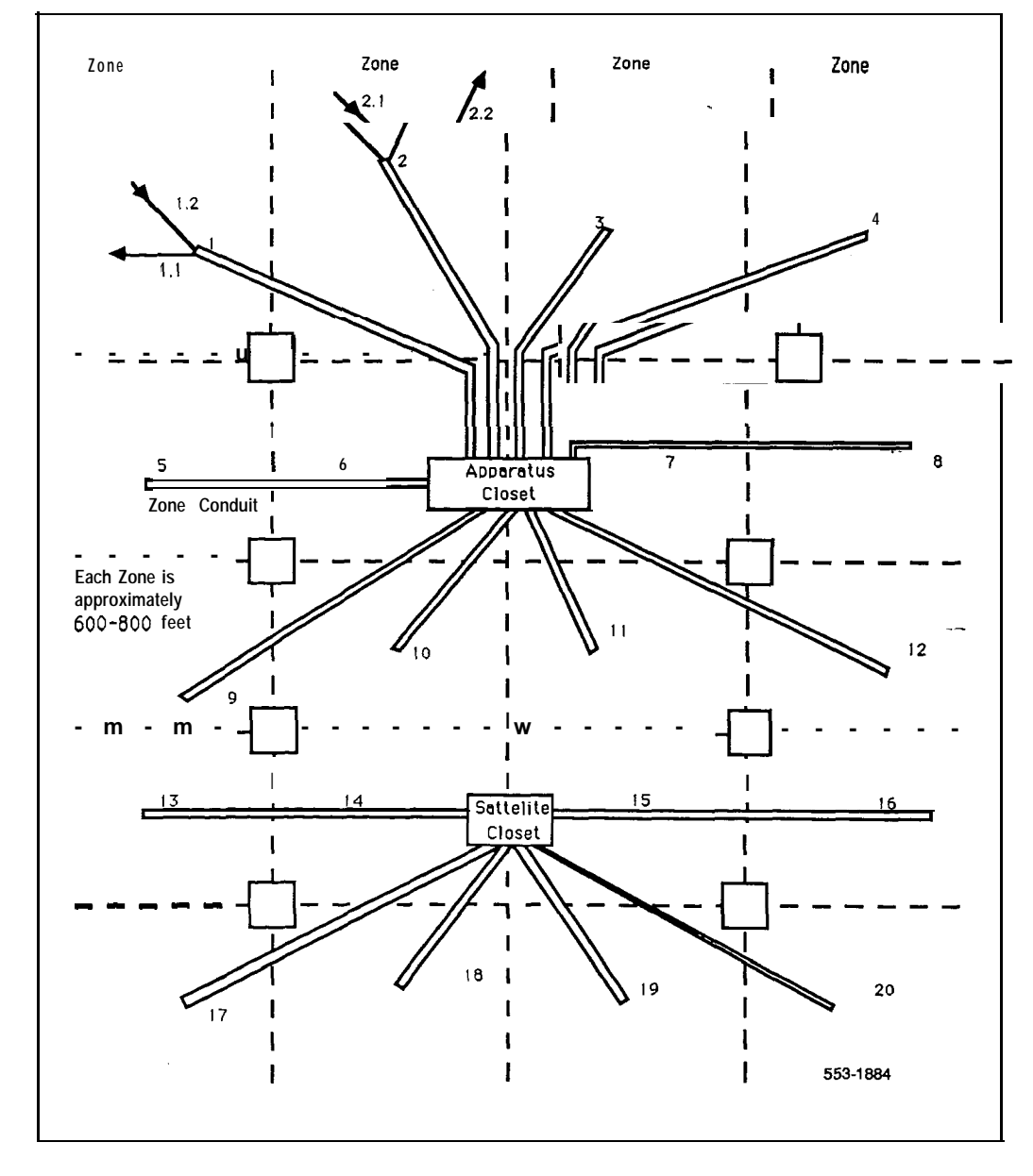

nation Agost

#### **Procedure 2-1 Installing wiring**

 $\mathbf{1}$ Assign a number to the wire or cable used.

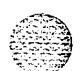

- $2<sup>1</sup>$ Attach the assigned number to the wire or cable at the end nearest the telephone set, using a cable marker.
- $3<sup>1</sup>$ Run wire or cable between the telephone set location and nearest crossconnect point (if not previously run).
- Connect cable or wire to telephone set connecting block.  $\overline{4}$
- $5<sup>1</sup>$ Designate telephone set connecting block.
- 6 Cross-connect pairs at intermediate cross-connect points (if required) and terminate at SL-1 cross-connect terminal.
- 7 Terminate leads at cross-connect terminal and designate blocks according to house cable plan.

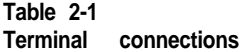

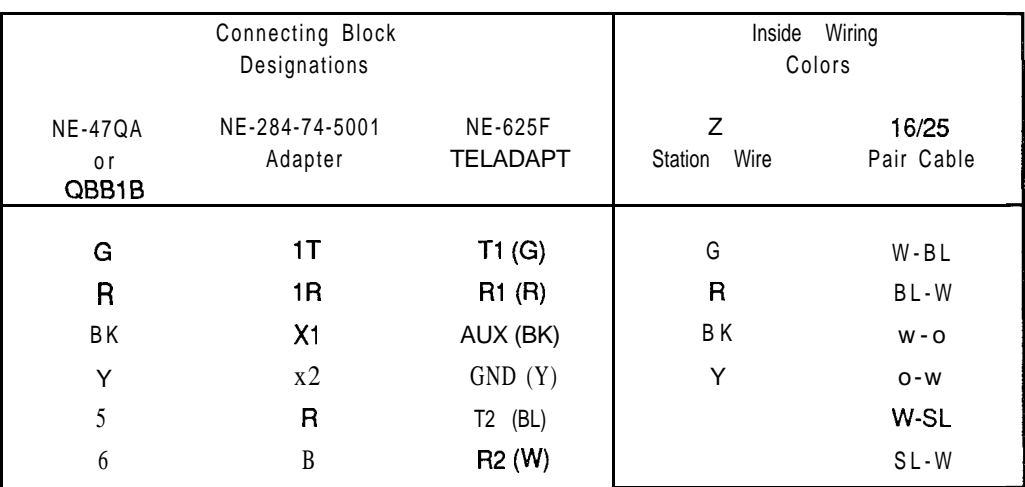

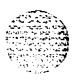

. .

 $\ddot{\phantom{a}}$ 

### **Normal operating ranges**

**Telephones.** The following indicates the normal operating ranges for **SL-I** telephone sets, with and without add-on modules.

- $189\Omega$  or 6000 cable feet (1830 m) whichever is reached first. For example:
	- 22 awg wire range  $= 6000$  feet (1830 m) 24 awg wire range = 3700 feet (1125 m) 26 awg wire range = 2300 feet (700 m)
- SL-1 telephoness equipped with a QKK1 extension kit have a maximum range of 8000 feet (2440 m). For example:

22 awg wire range  $= 8000$  feet (2440 m) 24 awg wire range  $= 5500$  feet (1675 m) 26 awg wire range = 1125 feet (1125 m)

The outside plant cable must not exceed 0.085  $\Omega$  per mile (1600 m).

*Note:* The 24 V and 15 V supplies can be obtained from **QUT1** centralized power supply located at the cross-connect terminal. A separate fuse must be used for each set.

- Meridian Modular Telephones have a maximum permissible loop length of 3500 ft (915 m), assuming 24 AWG (0.5 mm) wire with no bridge taps. A 15.5 dB loss at 256 KHz defines the loop length limit

 $\overline{\phantom{a}}$ 

:.:

**Attendant consoles.** The following indicates the normal operating ranges for the QCWlC (or earlier vintage), and QCW2A attendant consoles, with and without add-on modules.

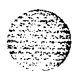

. .

 $189\Omega$  or 6000 cable feet (1830 m) whichever is reached first. For example:

22 awg wire range = 6000 feet (1830 m) 24 awg wire range = 3700 feet (1125 m) 26 awg wire range = 2300 feet (700 m)

The normal operating range of the QCW1D, and QCW2B (or later vintage) attendant consoles is 8000 cable feet (2440 m) using cable rated at a maximum of 0.085  $\mu$  F per mile (1600 m). For example:

22 awg wire range  $= 8000$  feet (2440 m) 24 awg wire range  $= 5500$  feet (1675 m) 26 awg wire range  $= 1125$  feet (1125 m)

**Note:** The 24V and 15V supplies can be obtained from **OUT1** centralized power supply located at the cross-connect terminal. A separate fuse must be used for each set.

24V power can also be provided from a QPC61 line pack. The maximum resistance is 30  $\Omega$ .

 $\rightarrow$  M2250 Attendant consoles have a maximum permissible loop length of 3500 ft (915 m), assuming 24 AWG (0.5 mm) wire with no bridge taps. A 15.5 dB loss at 256 KHz defines the loop length limit.

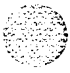

### Figure 2-3 NE-500/2500-type telephone sets - limits and cabling

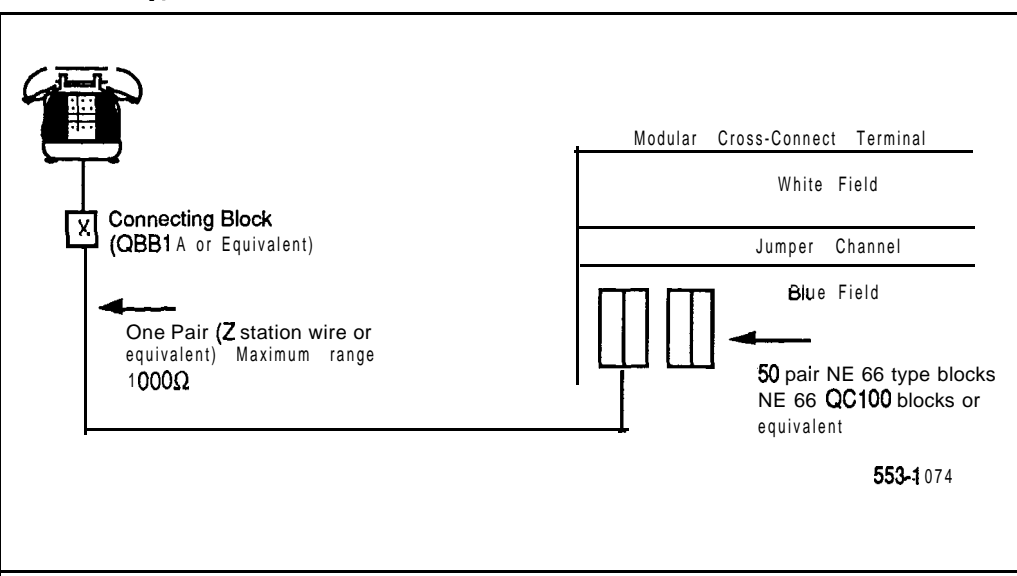

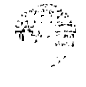

 $\bar{\gamma}$ 

Set and console installation 553-3001-215

an<br>1940'di dua

#### **Figure 2-4**

**SL-1** telephones - limits and cabling

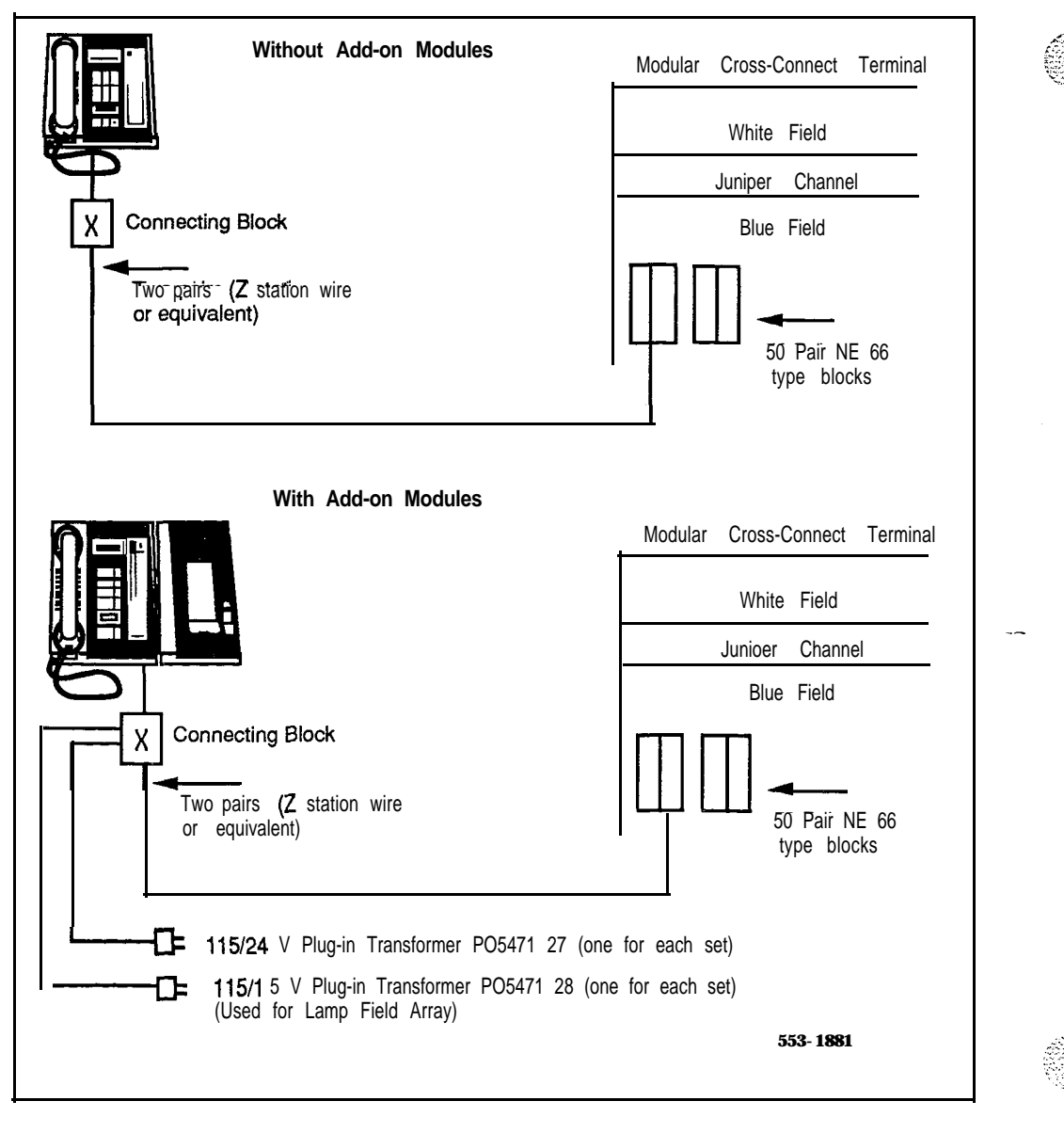

### **Figure 2-5 QCW type attendant console - limits and cabling**

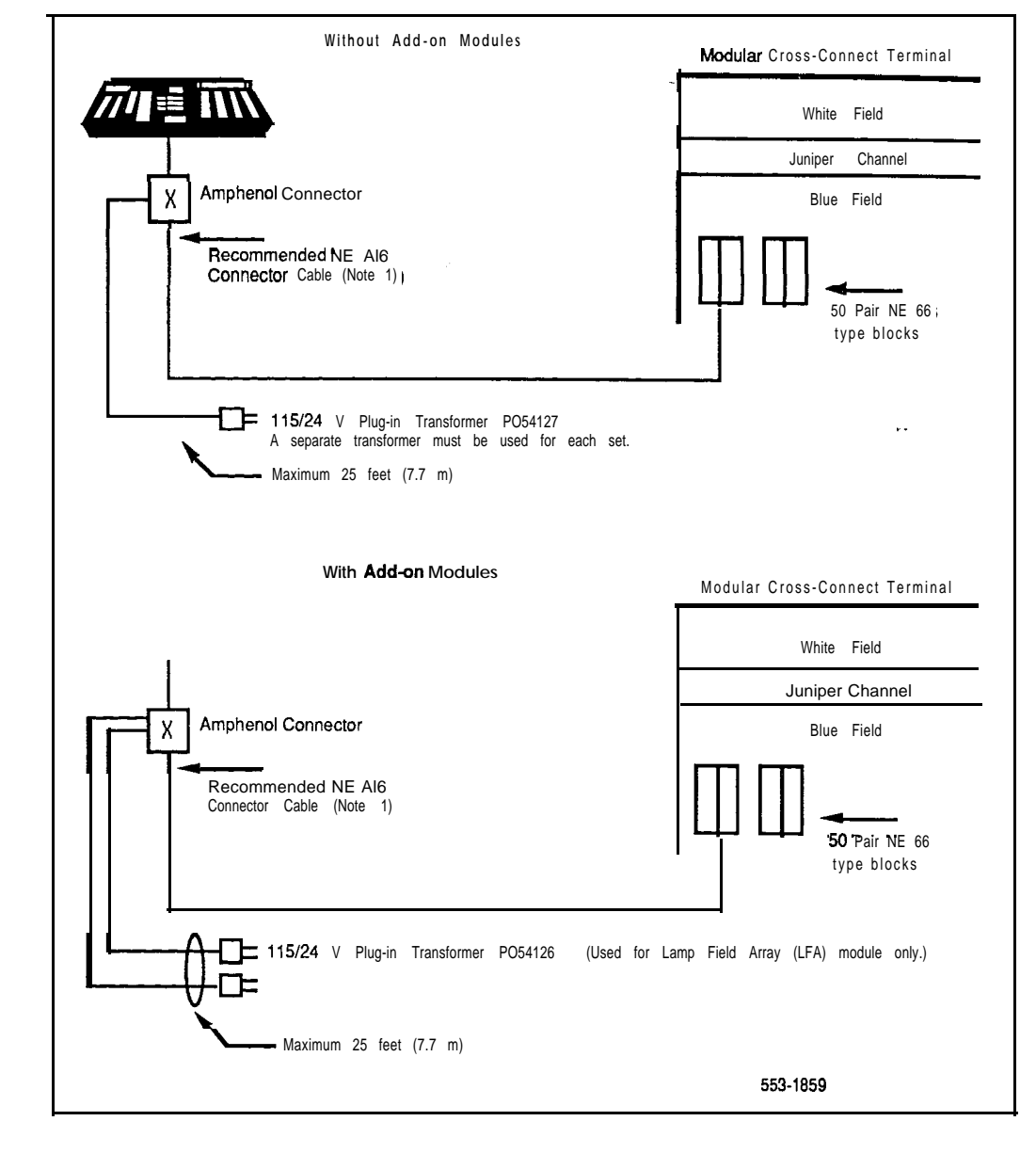

**Set and console installation 553-3001-215**

**医单位 医基金原子 医无色** 

ż.

**Garments** 

maritani:

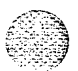

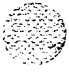

--

**Set and console installation 553-3001-215**

a<br>Martin San  $\label{eq:2} \frac{1}{\sqrt{2\pi}\sqrt{2}}\left(\frac{1}{\sqrt{2}}\right)^{2}$ 

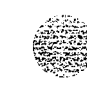

A DESCRIPTION

## **Attendant consoles**

### **Packing and unpacking**

Use proper care while unpacking any attendant console. Check for damaged containers so that appropriate claims can be made to the transport company for items damaged in transit.

If an attendant console has to be returned to the factory, ensure that it is packed in the appropriate container to avoid damage during transit. Remember to include all loose parts (cords, handset, power unit, labels, lenses) in the shipment.

### **Installation and removal**

I

..2

Use the following procedures to install and remove QCW and Ml250 - attendant consoles.

*Note:* Although QCW and M1250/M2250 attendant consoles do not require a static discharge ground connection, the connection should be installed to protect any earlier attendant console vintages that may be used as replacements.

Choose a clean, level work surface and place several sheets of soft, clean paper between the attendant console and the work surface. This will prevent scratching or otherwise damaging the top cover, Liquid Crystal Display (LCD) indicators and screen, and the feature keys of the attendant console.

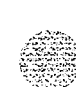

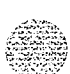

### **Procedure 3-1 Installing QCW attendant consoles**

- <sup>1</sup> En'sure that a 16-pair or 25-pair cable equipped with a 25-pair amphenol connector is installed at the attendant console's location.
- 2 Unpack and inspect the attendant console for damage. If the attendant console is damaged, notify your supplier.
- 3 Designate the attendant console according to the features provided (see Procedure 3-7).
- 4 Connect the amphenol connector on the attendant console line cord to the amphenol connector on the attendant console cable.
- 5 Cross-connect the attendant console at the cross-connect terminal (see Procedure 3-8).
- 6 Using a minimum of 24 AWG cross-connect wire, connect a static discharge ground (use a water pipe or the building main ground system) to pins 15 and 40 (slate-black pair) of the attendant console cable at the cross-connect terminal nearest the attendant console location. Connect the ground within 200 ft (68 m) of the attendant console using an approved ground connector or a clamp. Do not connect the attendant console to the SL-1 System ground.
- 7 Remove the top cover from the attendant console:
	- Place the attendant console on a desk with the front edge slightly beyond the edge of the desk.
	- . Insert a paper clip into each release hole in the front edge of the attendant console housing.
	- . Press the releaser through the release hole in against the top cover until the top cover releases.
	- . Lift off the top cover.
	- . Unscrew the captive retaining screws securing the cover to the housing.
	- . Remove the cover.

**-continued-**

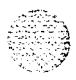

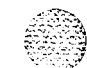

8 With a voltmeter, measure the AC and DC voltages between the metal frame of the attendant console and the quick-connect terminal VSS 1A on the lower left side of the attendant console circuit board.

Make sure that the voltage measurements are less than  $\pm$  40 V. If the voltage is greater than  $\pm 40$  V, grounding is inadequate and a better ground must. be connected.

- 9 Replace the attendant console top cover:
	- . Place the attendant console on a desk with the front edge slightly beyond the edge of the desk.
	- . Fit the cover to the housing and tighten the captive retaining screws.
	- . Position the faceplate so that the keys will pass through the cutouts in the top cover.
	- . Tilt the back edge of the top cover towards the rear of the attendant console and insert the locating tabs into the slots on the attendant console cover.
	- . Keeping the locating tabs in the slots, tilt the front edge of the top cover down, passing the keys through the cutouts in the top cover.
	- . Press the front edge of the faceplate down until the top cover catches snap into place.
	- . Ensure that the top cover is securely held in place without binding the keys.
- <sup>10</sup> Configure the attendant console in the SL-1 system. Refer to *SL-1 XII input/output guide* (553-3001-400).

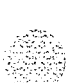

### Figure 3-1

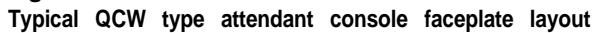

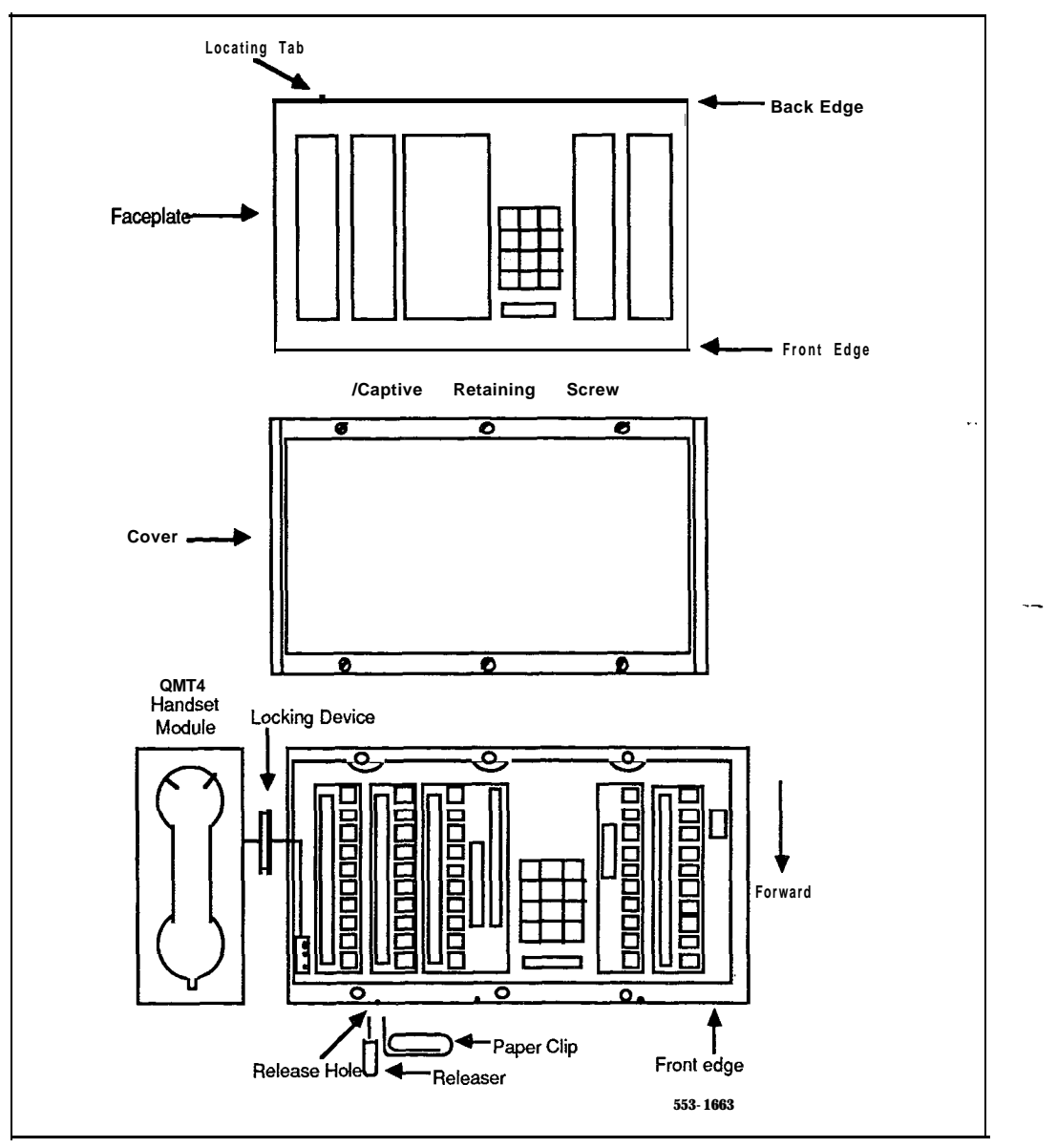

 $\frac{1}{2} \frac{1}{2} \frac{1}{2} \frac{1}{2} \frac{1}{2} \frac{1}{2}$ 

 $\label{eq:2.1} \frac{1}{\sqrt{2}}\int_{0}^{1} \frac{1}{\sqrt{2}}\left(\frac{1}{\sqrt{2}}\right)^{2} \frac{1}{\sqrt{2}}\left(\frac{1}{\sqrt{2}}\right)^{2} \frac{1}{\sqrt{2}}\left(\frac{1}{\sqrt{2}}\right)^{2} \frac{1}{\sqrt{2}}\left(\frac{1}{\sqrt{2}}\right)^{2} \frac{1}{\sqrt{2}}\left(\frac{1}{\sqrt{2}}\right)^{2} \frac{1}{\sqrt{2}}\left(\frac{1}{\sqrt{2}}\right)^{2} \frac{1}{\sqrt{2}}\left(\frac{1}{\sqrt{2}}\right)^$ 

 $\frac{1}{2} \frac{1}{2} + \frac{1}{2} \frac{1}{2}$ 

Set and console installation 553-3001-215

an<br>Tanzania di Santa Car

#### **Procedure 3-2 Installing the MI 250/M2250 attendant consoles**

- $\mathbf{1}$ Ensure that a 16-pair or 25-pair cable-equipped with a 25-pair amphenol connector is installed at the attendant console's location.
- $\overline{2}$ Unpack and inspect the attendant console for damage. If the console is damaged, notify your supplier.
- 3 Designate the console according to the features provided (see Figures *3-5* through 3-8).
- Connect the amphenol plug on the attendant console to the amphenol  $\overline{4}$ jack on the console cable (see Figure 3-2 for the Ml250 attendant console, and Figure 3-3 for the M2250 attendant console).
	- . Fasten the amphenol connectors together and secure the captive screws on the cable.
	- . Ensure that the connectors are secured in a connector mounting, if provided, or to the wall. Do not leave connectors unprotected on the floor.
- $\mathbf{5}$ Add a line circuit for the attendant console, if not already done. Refer to *Circuit pack installation and testing* (553-3001-211).
- 6 Cross-connect the attendant console at the cross-connect terminal (see Procedure 3-8).

#### **-continued-**

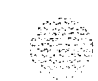

**TAMELYARYA** 

.G

Ï

- 7 (Ml250 only) Using a minimum of 24 AWG cross-connect wire, connect a static discharge ground (use a water pipe or the building main ground system) to pins 15 and 40 (slate-black pair) of the attendant console cable at the cross-connect terminal nearest the console location. Connect the ground within 200 ft (68 m) of the-attendant console using an approved ground connector or a clamp. Do not connect the console to the SL-1 System ground.
- 8 Enter the related attendant console data in the SL- 1 System. Refer to *SL-1 XII input/output guide* (553-3001-400).
- 9 Test the console features using the attendant console user guide.

Note: Refer to Assembly *and installation of apparatus* (553-2YYl-210) for circuit pack installation procedures.

### **Procedure 3-3 Removing the Ml 250 and M2250 attendant consoles**

- <sup>1</sup> Remove related attendant console data from SL-1 System memory. Refer to *SL-I XII input/output guide* (553-3001-400).
- 2 Locate and remove cross-connections from the attendant console cable at the cross-connect terminal (see Procedure 3-8).
- 3 Remove the circuit pack if required. Refer to *Assembly and installation - of apparatus* (553-2YYl-210).

Note: Do not remove the circuit pack if any of the remaining units on the pack are assigned.

- 4 Disconnect the amphenol connector on the end of the cable that leads to the cross-connect terminal from the connector on the cable leading to the attendant console.
- 5 Pack the attendant console, handset and cords in a suitable container.

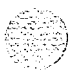

c

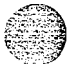

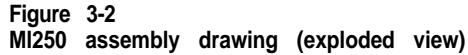

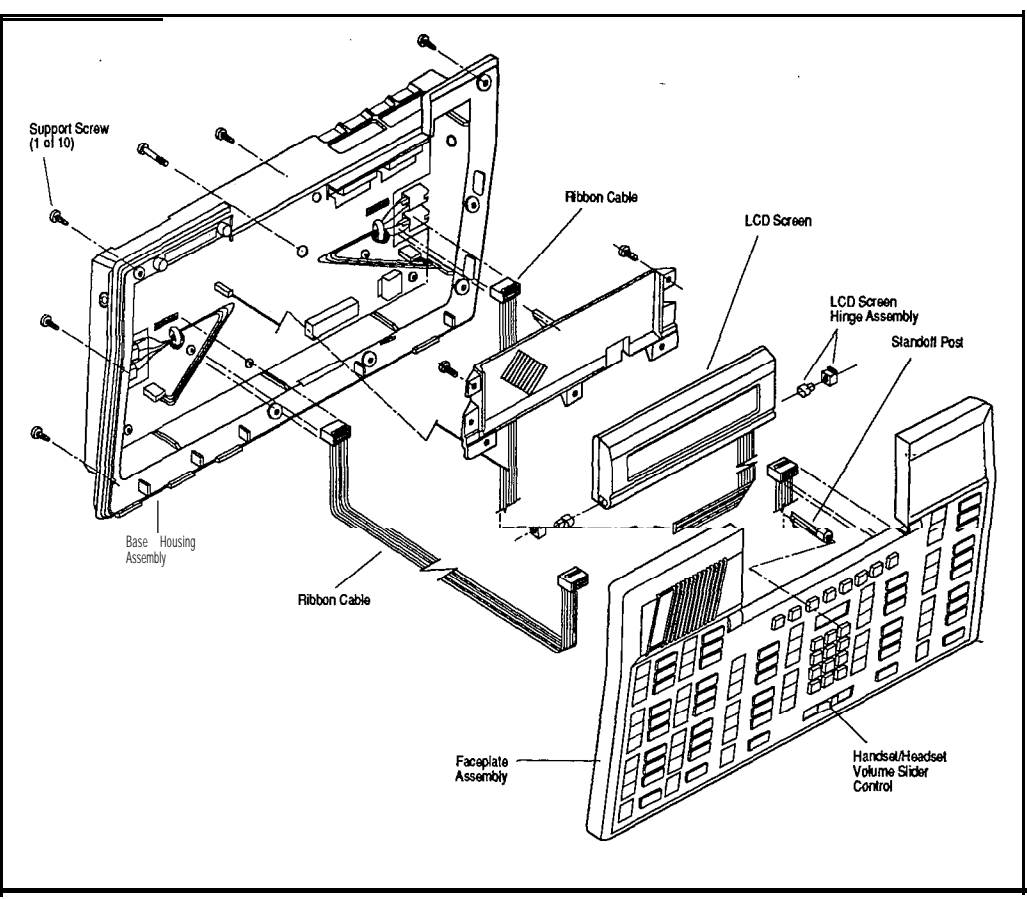

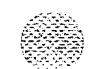

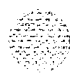

L.

I

### **Figure 3-3**

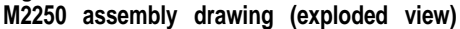

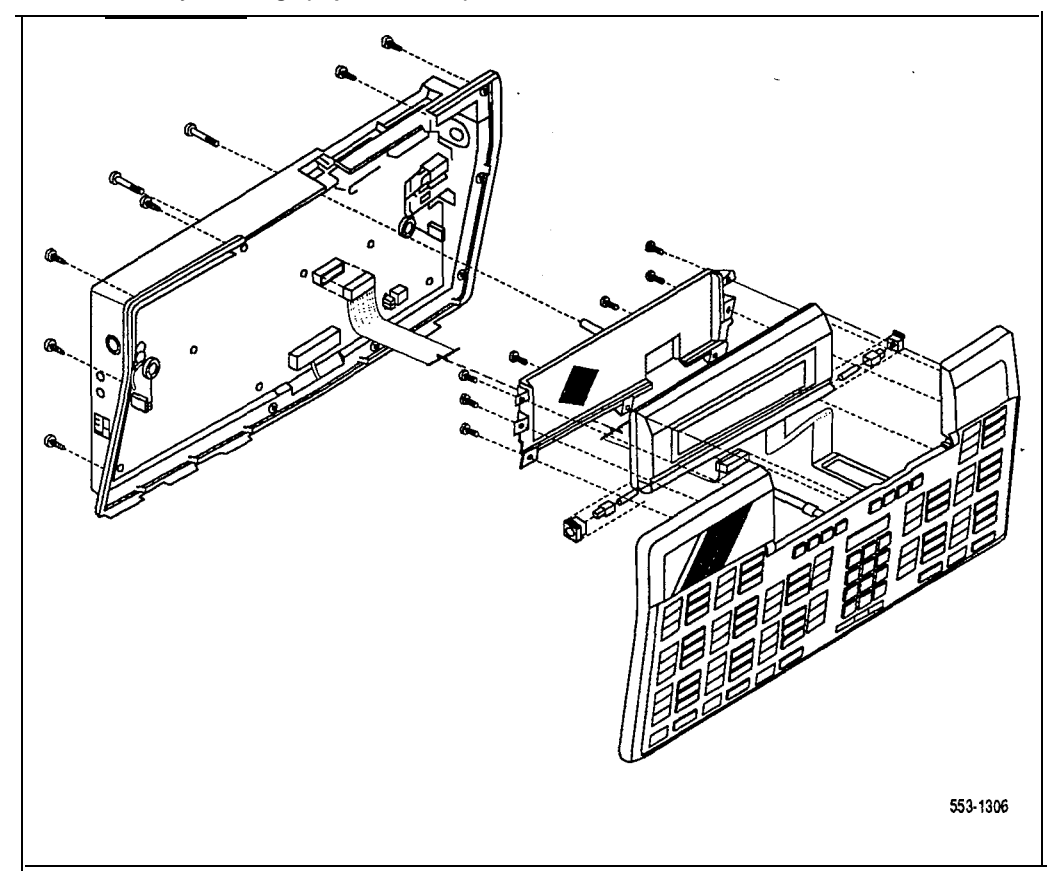

:

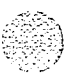

### **Procedure 3-4 ^ Removing Ml 250/M2250 attendant console top cover**

- Disconnect any plugs and cords from the attendant console.  $\mathbf{1}$
- $\overline{2}$ Remove the ten 10 mm fastening screws in the flange of the attendant console, as well as one 10 mm and one 40 mm screw on the base of the attendant console.
- $3<sup>1</sup>$ Holding the top cover and the base together by hand, turn the attendant console right-side up and place it back on the work surface.
- Carefully lift the faceplate straight up and disconnect the following  $\overline{4}$ cable connections:

**on the Ml250**

 $J 1 - 16$  pin plug ribbon cable,

 $J2 - 16$  pin plug ribbon cable,

 $J7 - 2$  pin speaker lead.

#### **on the M2250**

 $J2 - 20$  pin plug ribbon cable

When setting the QMT2 switch on the M1250 attendant console's PCB, ON indicates that the QMT2 is enabled, OFF indicates it is disabled (see Procedure 3-5). The status of the switch can be queried by going to the diagnostics menu and selecting the QMT2 option. The Display menu CHANGE feature provides only a temporary change to the QMT2 status.

*Note:* On attendant consoles with a digit display attached to the top cover, do not connect or disconnect cable to digit display unless the attendant console line cord is disconnected.

I< \_ . . .., .. .. . . ,..- . . ,..\ . .~\_ \_.. \_" ,\_\_.. ,.. . 1  $\tilde{z}$  ,  $\tilde{z}$ 

dialector and

B

Set and console installation 553-3001-215

있는 것 같네.

### **Procedure 3-5 Installing M1250/M2250 attendant console top cover**

1 Set the **QMT2** dip switch. To locate the dip switch, look at the attendant console from the top. The QMT2 dip switch is the only dip switch on the topmost circuit board. Set switch to ON (enable QMT2) or OFF (disable QMT2).

Note: The QMT2 feature must be enabled in system software. Refer to LD12, *SL-I XII Input/output guide* (553-3001-400).

2 Carefully lift the top cover straight up and make the following cable connections:

#### **on the Ml250**

- $J1$   $\rightarrow$  16 pin plug ribbon cable
- $J2 16$  pin plug ribbon cable
- $J7 2$  pin speaker lead

#### **on the M2250**

 $J2 - 20$  pin plug ribbon cable

- 3 Put the top cover back on the attendant console:
	- . Place the top cover onto the base housing, and turn the attendant console upside-down.
	- . Reinsert and tighten the ten 10 mm fastening screws on the flange.
	- . Reinsert and tighten one 10 mm, and one 40 mm fastening screw on the back.
- 4 Return the attendant console to its working position, reconnect plugs and cords, and test features.

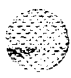

--

Set and console installation 553-3001-215

t,

### **Procedure 3-6 Loopback test on the Ml250 and M2250 attendant consoles**

- <sup>1</sup> Make a loopback connector. Prepare a blank 25 way RS-232 male connector by internally connecting pins 2 and 3 together with strapping wire.
- 2 Press the Shift key. This accesses Level 1 mode.
- 3 Press the F4 function key to access the Diagnostics menu on the LCD screen.
- 4 Plug the loopback connector into the Dataport jack in the back of the console.
- 5 Select the Dataport option from the Diagnostics menu by keying in the number associated with that option. The LCD screen displays OK when the test is successfully completed. r.

If there is a hardware fault in the M1250,90H is diplayed. If there is **a** hardware fault on the M2250, AOH is displayed.

If the blank RS-232 connector is not plugged into the dataport correctly (Step 3), the display will read 90H or AOH.

- 6 Press the asterisk  $(*)$  key to repeat the test.
- 7 To exit the test mode press the octothorpe (#). This returns you to the main menu.
- 8 Press the octothorpe to return to normal operating mode.
- 9 Remove the **loopback** connector from the **Dataport** RS-232 jack.

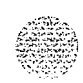

. .

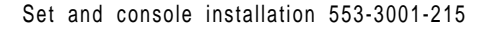

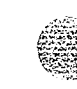

**FLASHERS SERVICE** 

i

### **Designating attendant consoles**

Refer to the work order to determine features and key designations for each attendant console. Designate each key on the attendant console by placing its feature **name (from the** designation sheet) in thekey cap that fits on the key.

For the OCW type attendant console, the Directory Number (DN) designation window is located beneath the keypad on the face of the attendant console. The DN designation window on the Ml250 attendant console is located above the keypad.

**Procedure 3-7 Designating attendant consoles**

- <sup>1</sup> Remove the cap from each key requiring a designation by gently pulling upwards on the cap.
- 2 Remove the appropriate designation from the sheet of designations.
- 3 Place the designation in the cap, place the cap over the corresponding key and gently press down. Repeat this procedure for all keys requiring designations.
- 4 Insert a paper clip in the hole at the left or right end of the DN designation window. Pry the window open.
- 5 Insert the number tag, and replace the designation window.

The following figures show the typical key designations for QCW type, and M 1250 attendant consoles:

- Figure 3-4 shows the QCW attendant console designations.
- $-$  Figures 3-5 and 3-6 show the key designations for the M1250/M2250 attendant console in Shift mode.
- Figures 3-7 and 3-8 show the M1250/M2250 attendant console in unShift mode.

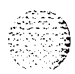

Set and console installation 553-3001-215

.

### Figure 3-4 Typical key designation for QCW attendant console

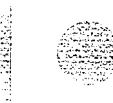

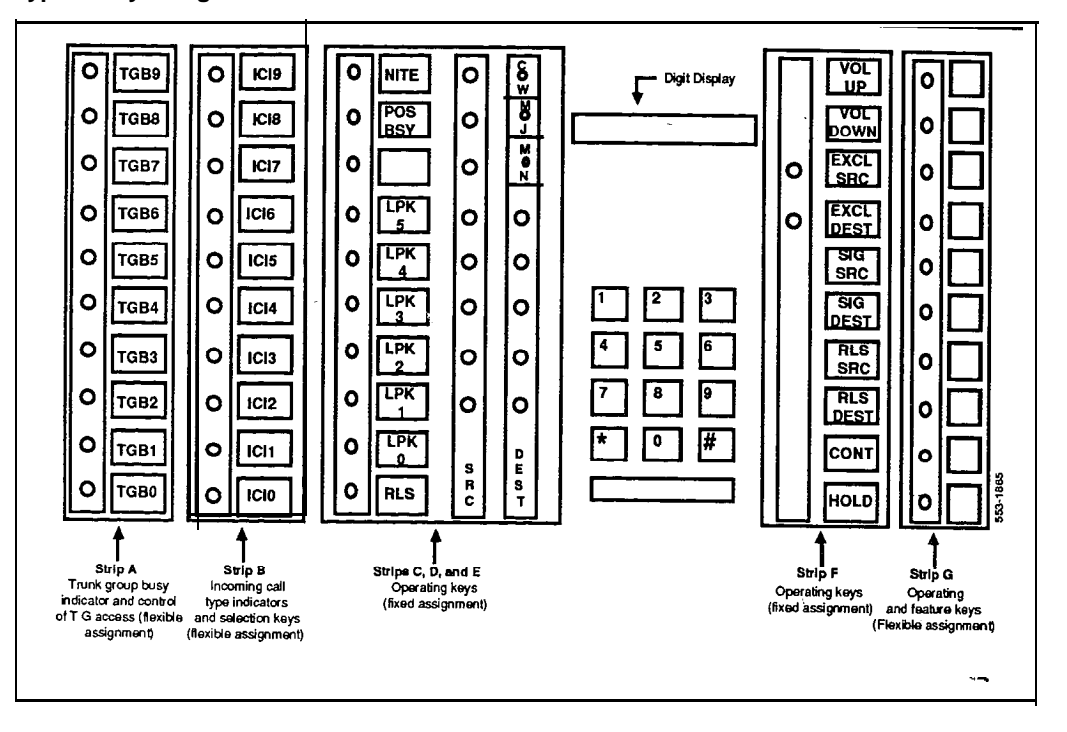

 $\mathcal{L}$ 

 $\mathbb{I}_k$ 

 $\mathbb{R}^3$ 

 $\Delta \phi = 0.01$  ,  $\Delta \phi$ 

 $\omega$ 

7.舌感

 $\sim 100$ 

. . . .

Set and console installation 553-3001-215

 $\sim$ 

.<br>Park 1994

and a series of

 $\frac{1}{2}$ 

 $\sim$ 

### Figure 3-5

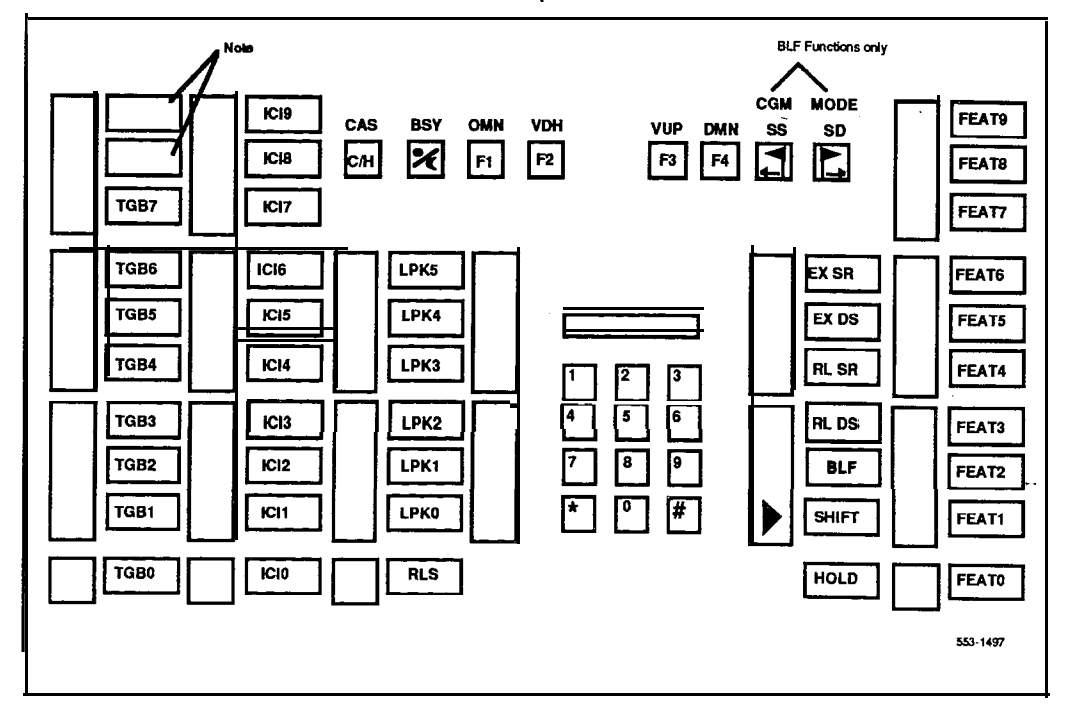

M1250/M2250 key designations in Shift mode (QMT2 not enabled)

Note: These two keys are used as Trunk Group Busy keys 08 and 09 on the M2250 attendant console. They are not used on the M1250 attendant console.

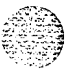

 $\mathbf{q}_1$ 

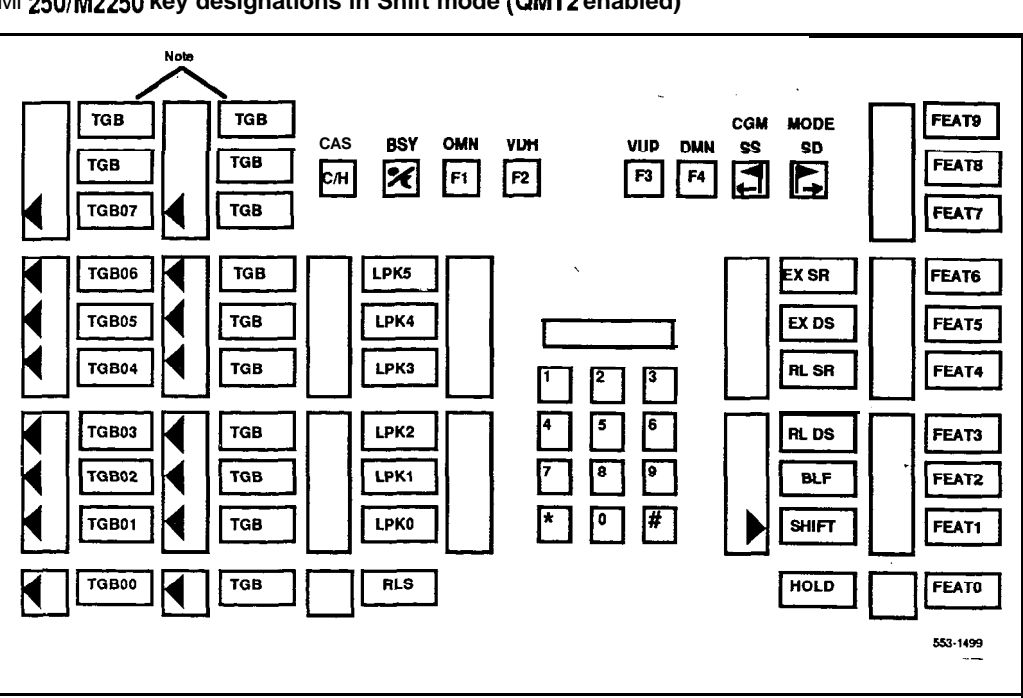

*Note:* The top two keys in these columns are used as Trunk Group Busy keys only on the M2250. Therefore, the numbering scheme is as follows:

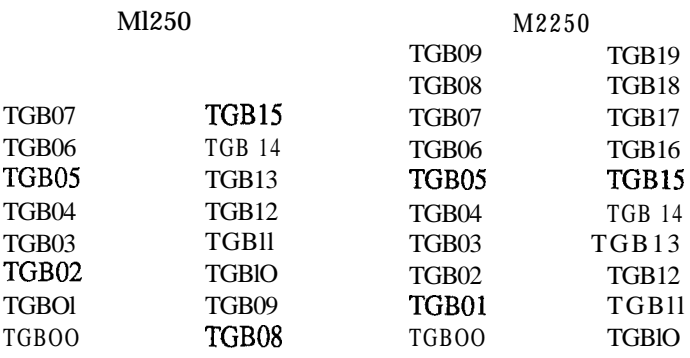

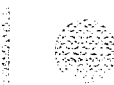

-.

:

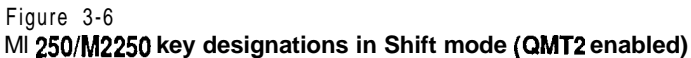
#### **3-16** Attendant consoles

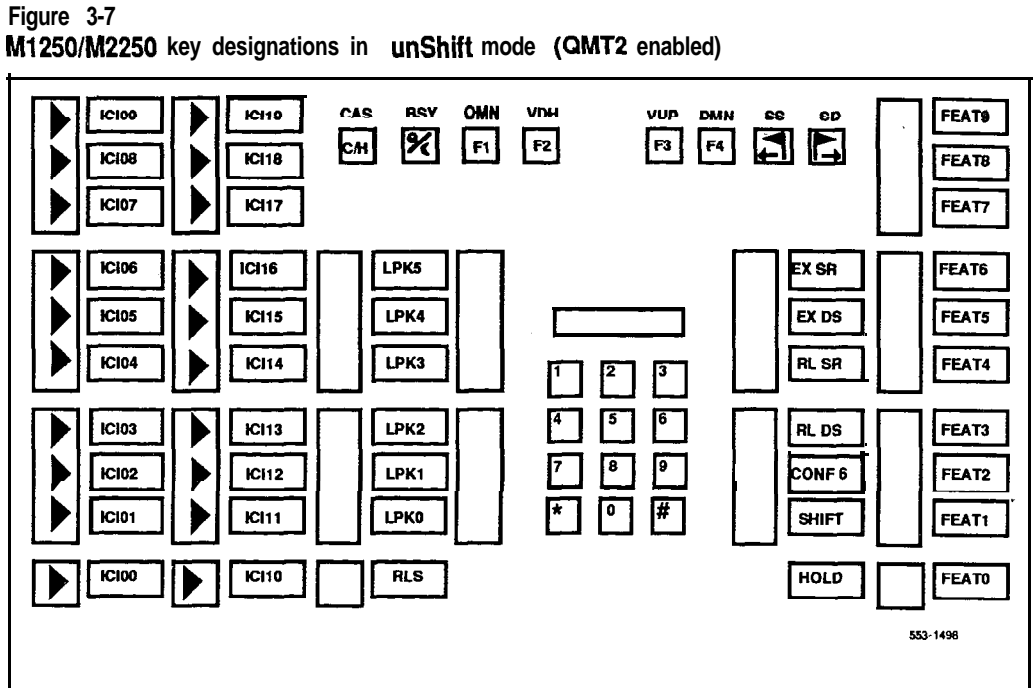

Set and console installation 553-3001-215

 $\sim$   $\sim$ andar<br>1970 - Pe

 $\mathcal{L}$ 

#### **Figure 3-8** M1250/M2250 key designations in unShift mode (QMT2 not enabled)

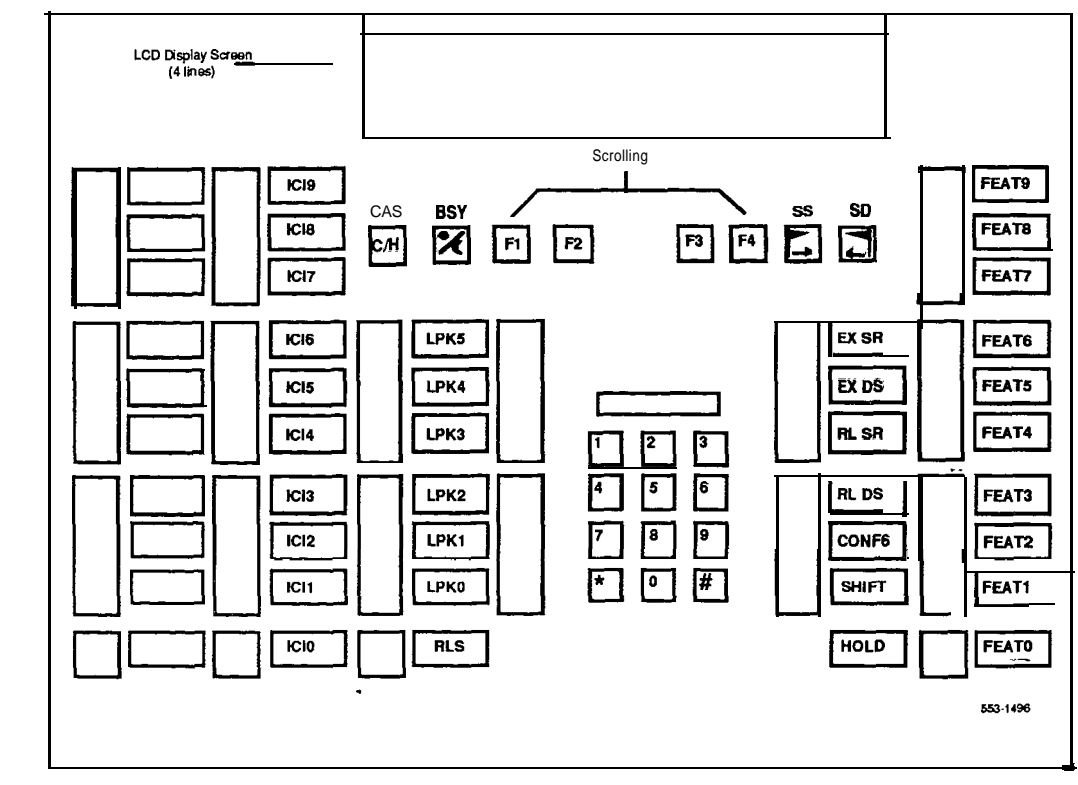

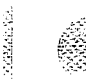

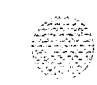

a aliyê dewleta di ji dewleta di ji dewleta di ji dewleta di ji dewleta di ji dewleta di ji dewleta di ji dewl<br>Geologiya di ji dewleta di ji dewleta di ji dewleta di ji dewleta di ji dewleta di ji dewleta di ji dewleta di

 $\bar{z}$ 

meanings.

V)

Set and console installation 553-3001-215

3Ť

## **Cross connecting attendant consoles**

Set terminations are located on the vertical side of the distributing frame (when frame mounted blocks are used) and in the blue field (when wall mounted blocks are used).

Line circuit pack (TN) terminations are located on the horizontal side of the distributing frame when frame mounted blocks are used and in the white field when wall mounted blocks are used.

#### **Procedure 3-8 Cross-connecting attendant consoles**

- <sup>1</sup> Locate attendant console terminations at cross-connect terminal.
- 2 Connect Z-type cross-connecting wire to the leads of the attendant console.
- 3 Locate line circuit pack (TN) terminations. . .
- 4 Run and connect the other end of the cross-connecting wire to the assigned TN terminal block.

**Table 3-1 Type Z cross-connecting wire**

| Size           | Gauge | Color   | Designation |
|----------------|-------|---------|-------------|
| 1pr            | 24    | Y-BL    | Tip         |
|                |       | BL-Y    | Ring        |
| 3 <sub>p</sub> | 24    | W-BL    | Voice T     |
|                |       | BL-W    | Voice R     |
|                |       | $W - O$ | Signal T    |
|                |       | $O - W$ | Signal R    |
|                |       | $W - G$ | Power       |
|                |       | $G - W$ | Power       |
|                |       |         |             |

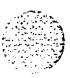

--

C.

#### **Table 3-2 Inside wiring colors**

.-:: . ..y... . ..I. .,A .; ::. : 7:; ..\$

 $\alpha$  is the contract of the contract of  $\alpha$ 

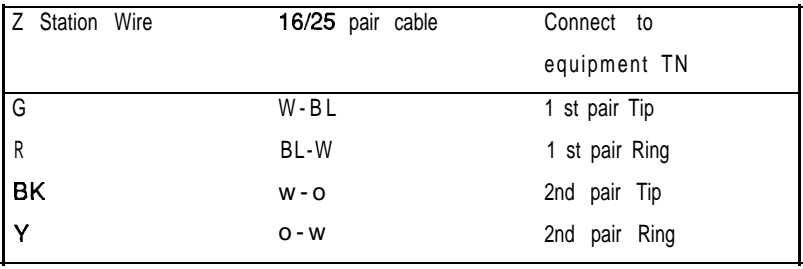

The following notes refer to Figure 3-9, QCW and Ml250 attendant console cross-connections.

Note *1:* Attendant consoles require 24V power. Attendant consoles equipped with the QMT3 module require 15V power in addition to the 24V power supply.

*Note 2: 24V power may be obtained from the following:* 

- 24V transformers located within 25 feet (7.7 meters) of the console. A separate transformer is required for each attendant console. .-

- QUT1 or QUAA1 centralized power supply. A separate fuse is required for each attendant console.

 $-$  24V can be provided by two SL-1 circuits (maximum loop resistance of 300  $\Omega$ ). This cross connection must not be used if the power is obtained from a source other than the SL-1 line circuit.

*Note* 3: (M1250) Connect to a solid ground (not the SL-1 system ground). The maximum distance between the ground source and the attendant console must be less than 200 feet (61 meters). Run the ground directly to the console cable connector if the connection through the cross connector exceeds 200 feet (61 meters).

*Note 4:* When the BLF/CGM option is used on the M1250/M2250, an additional 16V dc power supply must be cabled through the  $+VPS$  (pin 16) and the +VPSRTN (pins 42 and 17) wires. The maximum loop limit from the attendant console to the connector is 120 feet (36 meters) at 24 AWG.

**在图 观察演出的现在** 

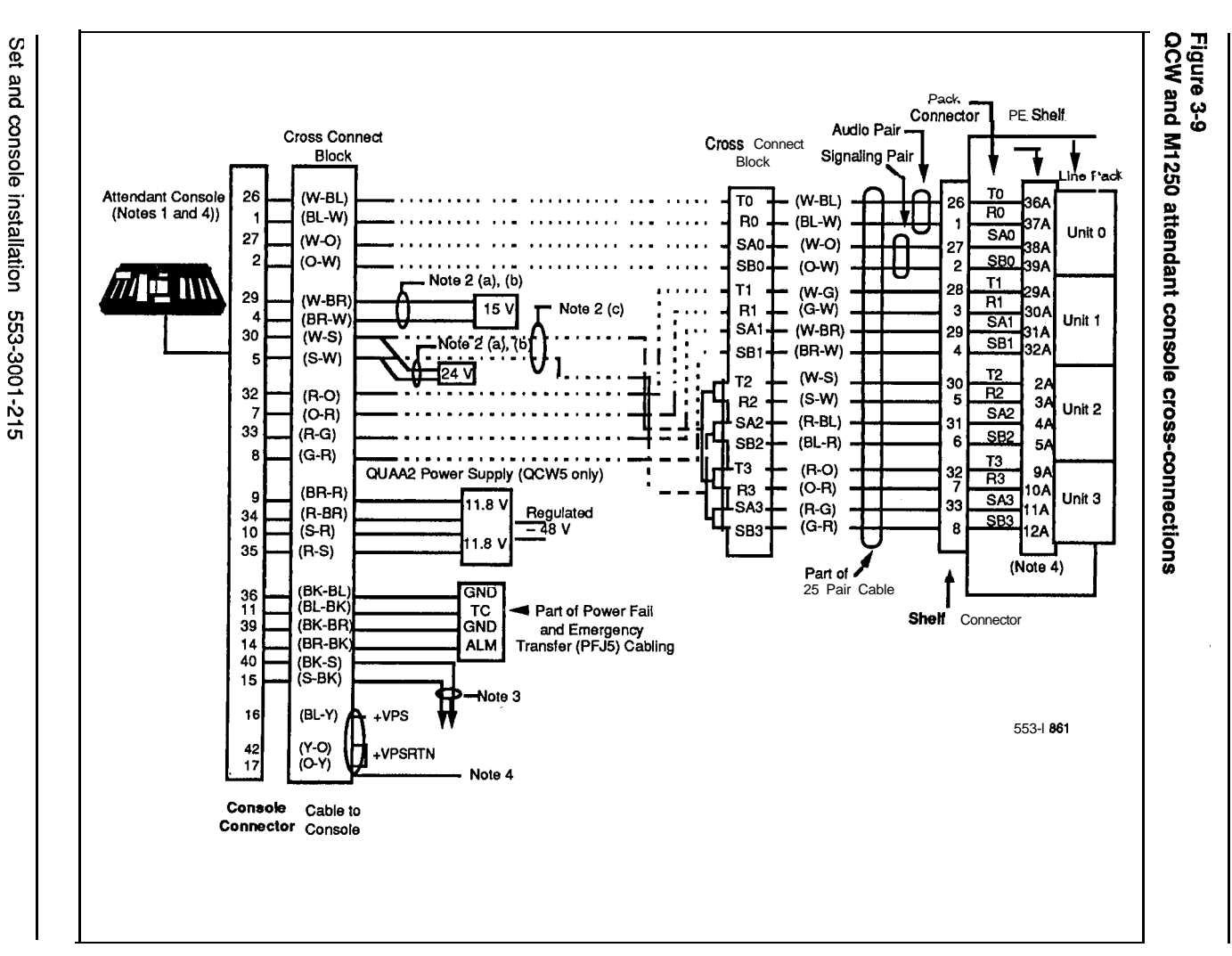

3-20 Attendant consoles

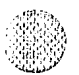

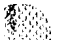

 $\epsilon$ 

歌

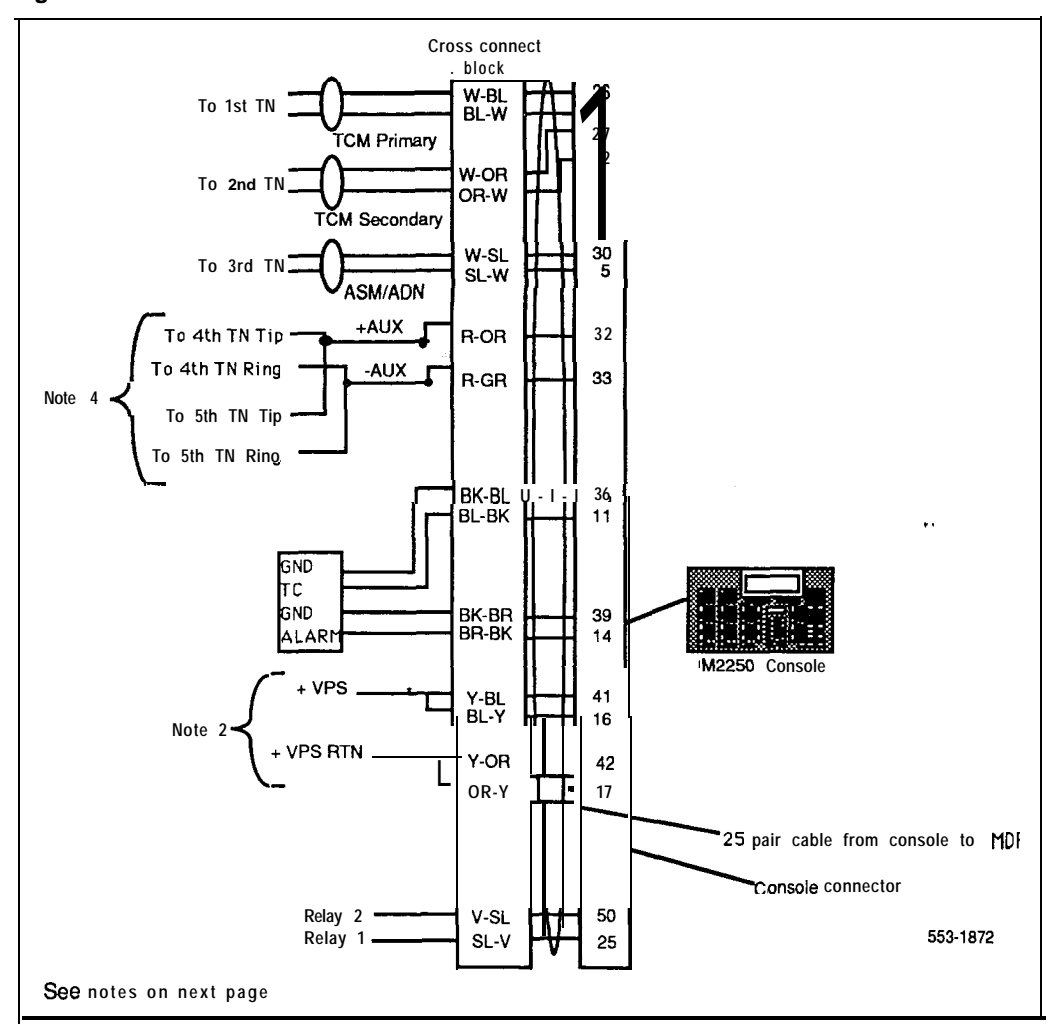

**Figure 3-l 0 -** M2250 **attendant console cross connections**

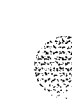

228882888420101

12124666838222222

The following notes refer to Figure 3-10, M2250 attendant console crossconnections.

*Note 1*: The M2250 is powered via the line circuits. In addition to the primary TN, secondary TN and ASM TN, two TN are cabled to the M2250 via the +AUX and -AUX leads. Maximum loop length of 3000 ft of 24 AWG wire.

*Note 2*: When addtional options are used (BLF) an additional 16V dc power supply is required. The 16V dc source is cabled via +VPS and +VPS RTN leads. The maximum distance from the console to the power source is 120 feet of 24 AWG wire.

*Note* 3: It is recommended that 5 consecutive TN on the line circuit be allocated for each console.

*Note 4:* The M2550 when used with the ISDLC requires QPC578 vintage D or later.

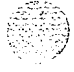

--

#### **Table 3-3 QCW and Ml 250 attendant console connections**

..

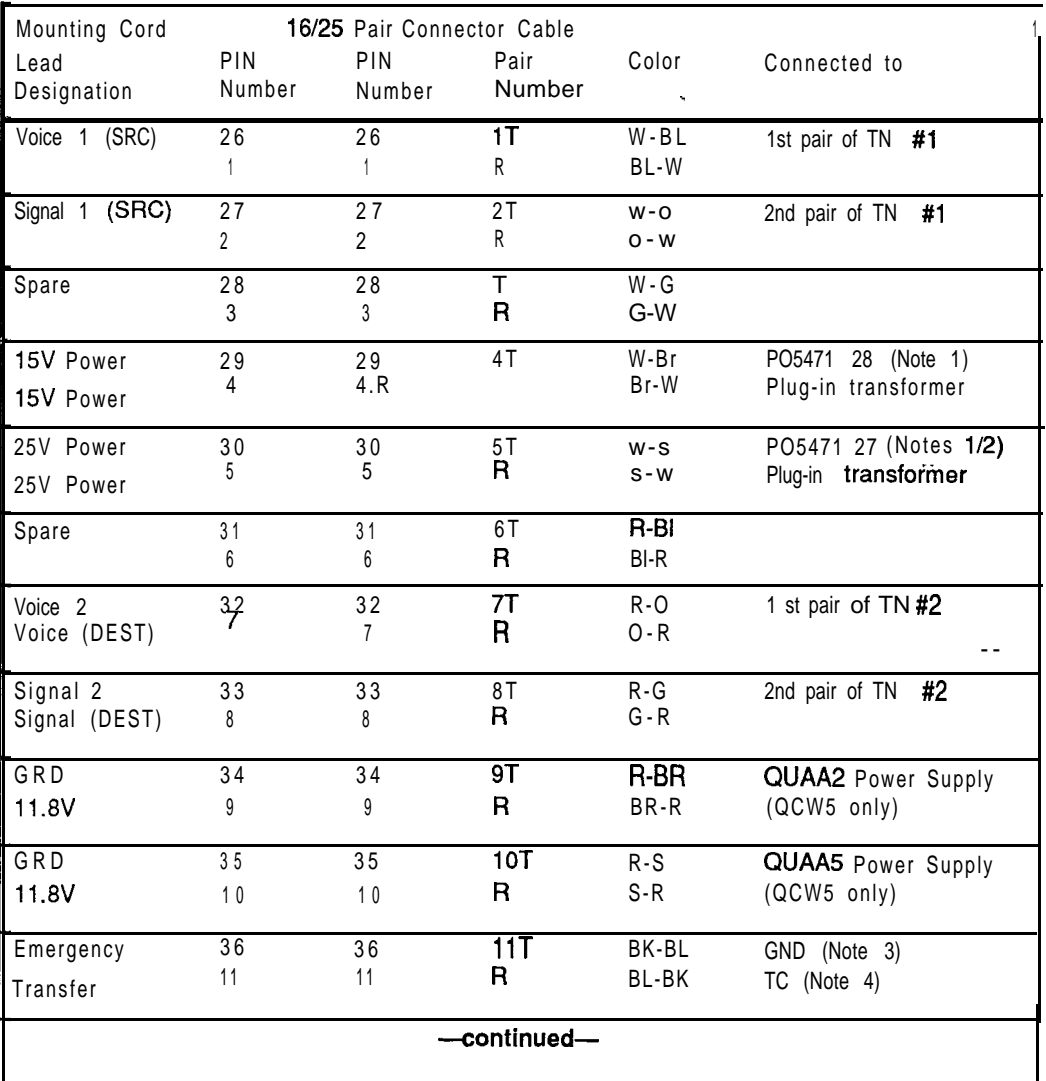

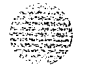

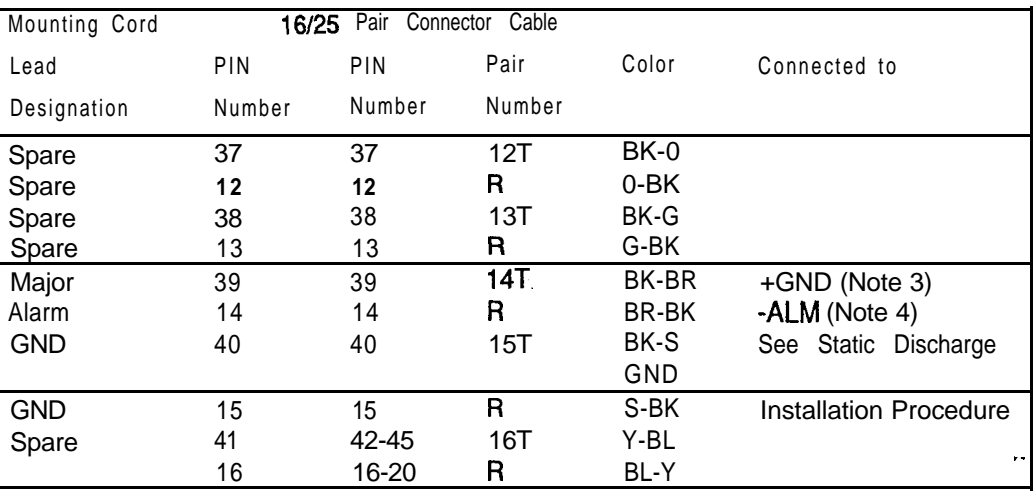

#### **Table 3-3 QCW and Ml250 attendant console connections (continued)**

Note I: The 15V and 25V supplies can be obtained at the crossconnect terminal when a QUT1 power supply is provided.

Note 2: The **25V** supply can also be obtained from two additional units on a line circuit pack.

Note 3: Connect to Pin 3 or 28 of appropriate PFJS terminal block.

Note 4: Connect TC to Pin 29 or 5 and ALM to Pin 4 or 31 of appropriate PFJS terminal block.

Note 5: This applies to QPC297 and QPC61 circuit packs.

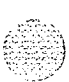

I

Set and console installation 553-3001-215

 $\mathbf{v}_i$ 

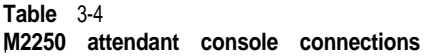

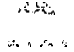

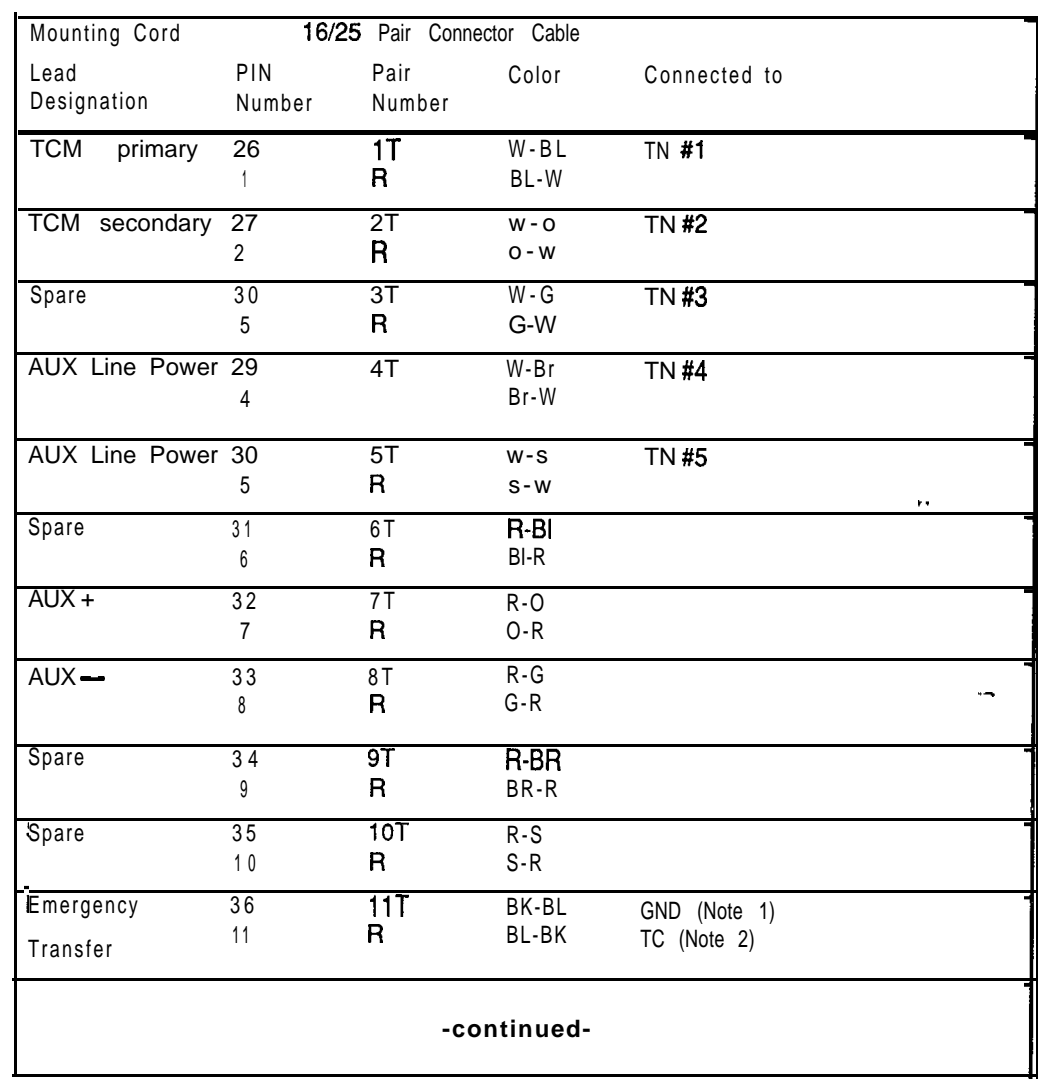

.  $\cdot$  .:  $\bar{\mathbf{r}}$ 

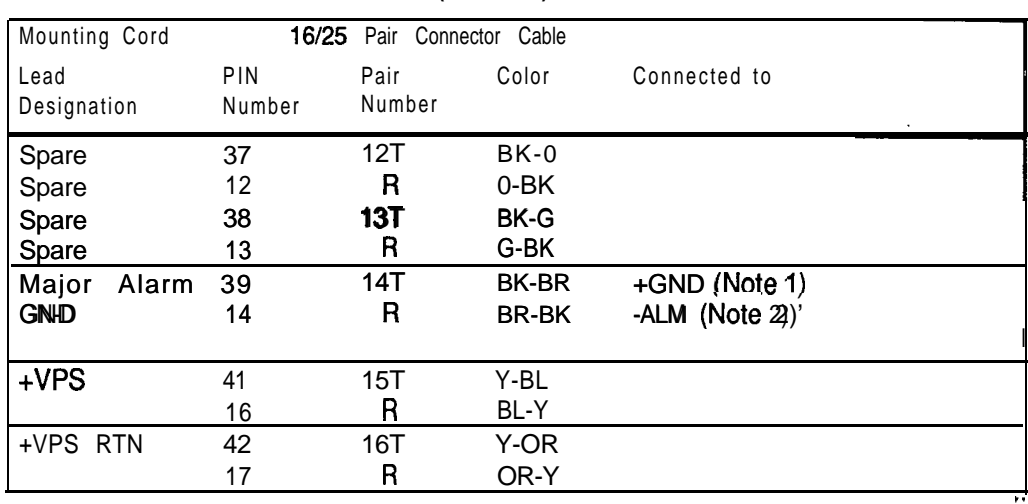

#### **Table 3-4 M2250 attendant console connections (continued)**

Note I: Connect to Pin 3 or 28 of appropriate PFJ5 terminal block,

Note 2: Connect TC to Pin 29 or 5 and ALM to Pin 4 or 31 of appropriate PFJ5 teminal block.

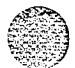

--

--

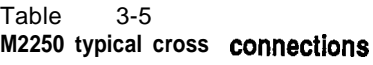

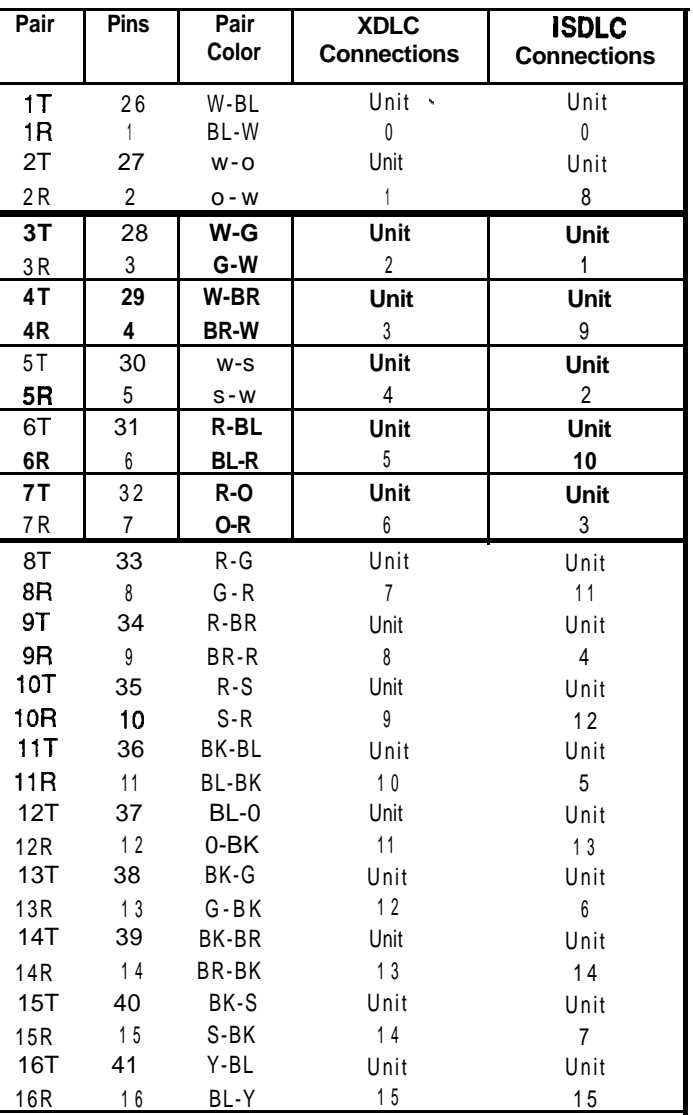

: :

 $\label{eq:2} \begin{array}{ll} \mathcal{L}_{\mathcal{A}}(\mathcal{A})=\mathcal{L}_{\mathcal{A}}(\mathcal{A})=\mathcal{L}_{\mathcal{A}}(\mathcal{A})=\mathcal{L}_{\mathcal{A}}(\mathcal{A})=\mathcal{L}_{\mathcal{A}}(\mathcal{A})=\mathcal{L}_{\mathcal{A}}(\mathcal{A})=\mathcal{L}_{\mathcal{A}}(\mathcal{A})=\mathcal{L}_{\mathcal{A}}(\mathcal{A})=\mathcal{L}_{\mathcal{A}}(\mathcal{A})=\mathcal{L}_{\mathcal{A}}(\mathcal{A})=\mathcal{L}_{\mathcal{A}}(\mathcal{A})=\mathcal{L}_{\math$ 

 $\cdots$ 

-..:. . . .  $\mathcal{L}$  .  $\sim$ . - \_,. \_-- .\_-\_\_ \_\_. \_..\_ <sup>i</sup> - .-.-.-,--.-  $\cdot'$ 

 $\mathbf{Q}$ 

Ξ

 $\Delta \sim 10^{11}$  km s  $^{-1}$ 

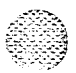

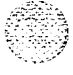

 $\overline{\phantom{a}}$ 

Set and console installation 553-3001-215

..

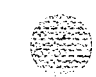

**MARTHER** 

# **Telephone sets** -

## Packing and unpacking

Use proper care while unpacking any digital telephone set. Check for damaged containers so that appropriate claims can be made to the transport company for items damaged in transit.

If a telephone set has to be returned to the factory, ensure that it is packed in the appropriate container to avoid damage during transit. Remember to include all loose parts (e.g. cords, handset, power unit, labels and lenses etc.) in the shipment.

## Installation and removal

On QSU71 telephone sets, key 8 must be assigned as NUL, and key 9  $\overline{\text{as}}$ RLS. Do not remove the circuit pack if any remaining units on the Rack are assigned.

Procedure **4-l**

- <sup>1</sup> Ensure that wiring is installed to the telephone set's location.
- 2 Unpack and inspect the telephone set for damage. Assemble the handset and line cords if necessary.
- 3 Install the required designations on the telephone set.
- 4 Connect the telephone set to the connecting block or connector.
- 5 Cross-connect the telephone set wiring at the cross connect terminal.
- 6 Configure telephone set in the system. Refer to *SL-I XII input/output guide* (553-3001-400).

Set and console installation **553-3001-215**

 $. \cup$  .  $\cup$  .  $\cup$ 

,

**TACTE** 

#### **Procedure 4-2 Removing 500/2500, SL-1, Ml 009, Ml 109, and Mi309 telephones**

<sup>1</sup> Remove telephone set data from system. Refer to *SL-I XII input/output guide* (553-3001-400).

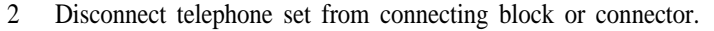

- 3 Pack the telephone set in a container.
- 4 If necessary, remove cross-connections for the set at the cross-connect terminal.
- 5 Remove the line circuit pack if required. Refer to *Assembly and installation of apparatus* (554-2YY-210).

#### **Procedure 4-3**

Installing **SL-1 telephone set faceplate**

- $\mathbf{1}$ Place the telephoneset on a desk with the front edge slightly beyond the edge of the desk.
- $\overline{2}$ Fit the cover to the housing and tighten the captive retaining screws.
- $3<sup>1</sup>$ Position the faceplate so that the keys will pass through the cutouts in the faceplate (see Figure 4-l).
- Tilt the back edge of the faceplate towards the rear of the telephone set 4 and insert the locating tabs into the slots on the cover.
- $5^{\circ}$ Keeping the locating tabs in the slots, tilt the front edge of the faceplate down, passing the keys through the cutouts in the faceplate.
- 6 Press the front edge of the faceplate down until the faceplate catches snap into place.
- Ensure that the faceplate is securely held in place without binding the  $7\overline{ }$ keys.

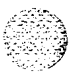

: :

Set and console installation 553-3001-215

.o

#### **Figure 4-l SL-1 telephone set faceplate**

,

..

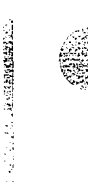

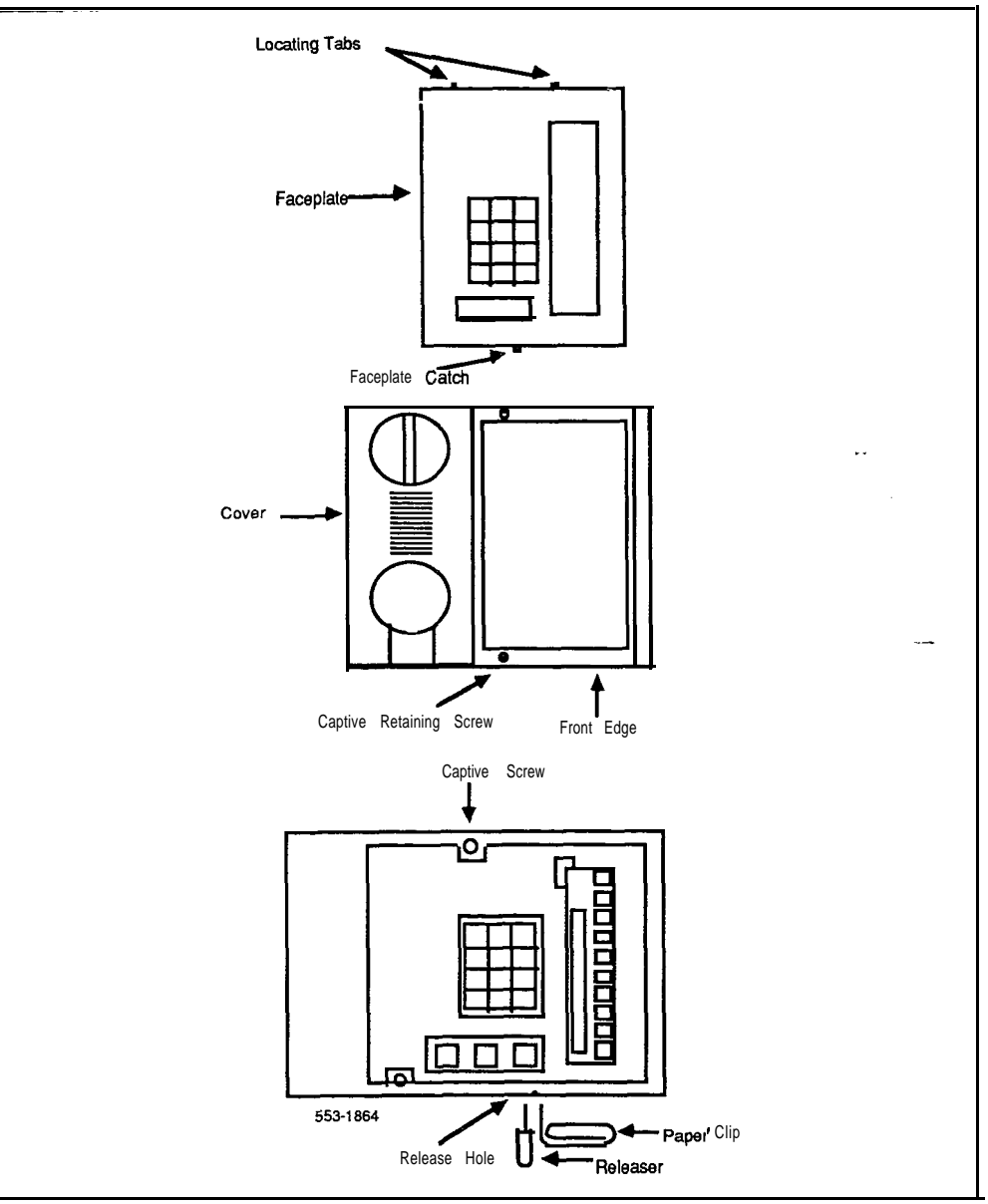

#### **Procedure 4-4** Removing SL-1 telephone set faceplate

- <sup>1</sup> Place the SL-1 telephone on a desk with the front edge slightly beyond the edge of the desk.
- 2 Insert a paper clip into each release hole in the front edge of the set housing, and pry the faceplate open.
- 3 Lift the faceplate off.
- 4 Unscrew the captive retaining screws securing the cover to the housing, and remove the cover.

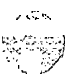

Zu C

--

#### **Procedure 4-5 - Installing the M2000 Digital Telephones'**

- $\mathbf{1}$ Complete wiring and cross-connections as shown in Figure 4-2 before connecting telephone(s) to connecting block(s).
- $\overline{2}$ Place the telephone set upside down on a number Of sheets of soft, clean paper on a solid level work surface to prevent damage to movable keys and the telephone face.
- $3<sup>1</sup>$ Connect handset cord 5-conductor TELADAPT connectors to handset and the telephone set and snap into place.
- $\overline{\mathbf{4}}$ After connecting handset cord to connector in the base of the telephone set, turn the smooth side of the handset cord up (away from telephone set base) before tucking it under the restraining tab to ensure that the telephone set will sit level on the desk after installation is complete.
- $\mathbf{5}$ Connect 6-connector line cord to telephone set base.
- 6 Turn telephone set right side up and place in normal operating position.
- $\overline{7}$ Designate buttons for key labels.
- 8 Insert line cord TELADAPT connector into the connecting block and snap it into place.

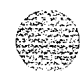

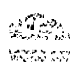

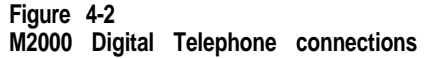

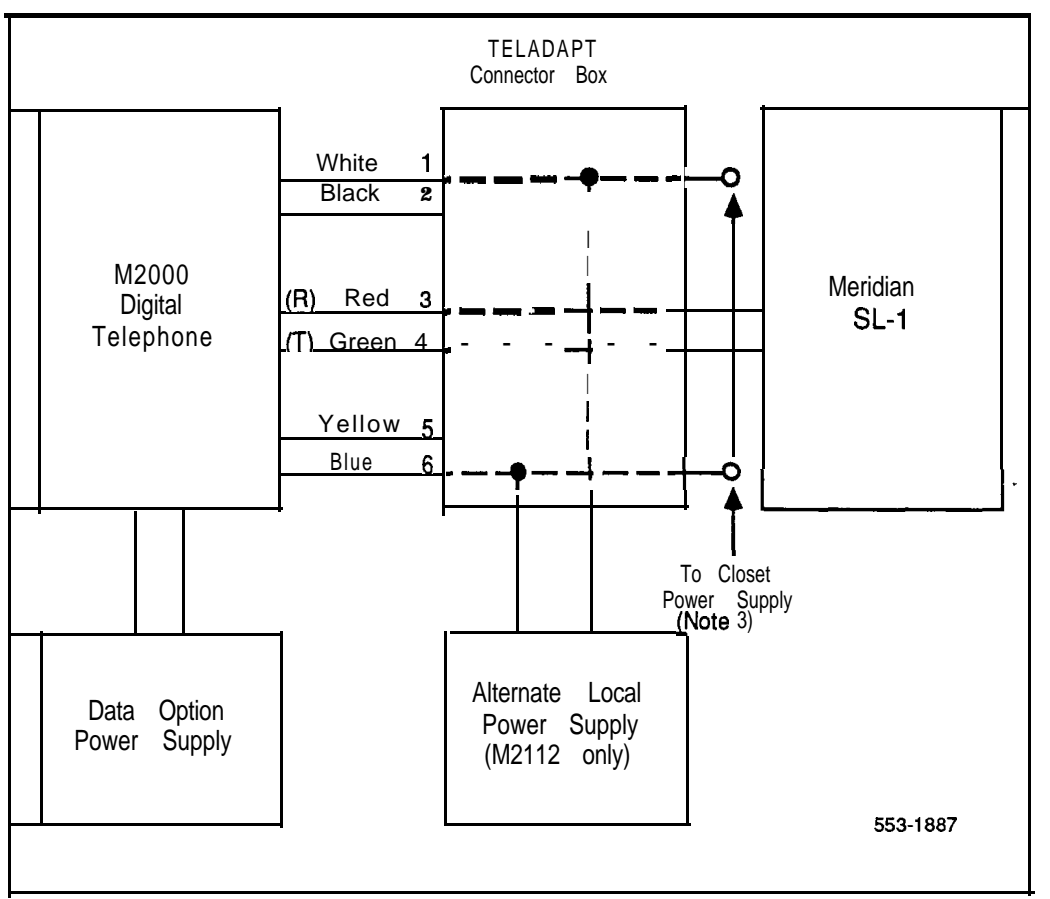

Note I: Leads 1 and 6 are used for closet power (25V ac), or for alternate power supply, as required depending on local conditions.

*Note* 2: **The** Data Option power supply connects directly to a 5-pin connector in the rear of the telephone set.

*Note 3:* If a **QUT1** closet power supply is used, each **M2112** telephone must be powered by one tap of one winding. However, it is permissible to connect two (2) 12.5V ac windings in series to provide 25V ac for one handsfree unit.

I

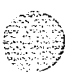

a Para

Set and console installation 553-3001-215

..

#### **Procedure 4-6 Installing Meridian Modular telephones (M2006/M2008/M2016S/M2616/M2216ACD)**

- <sup>1</sup> Complete wiring and cross-connections (loop power) before connecting telephone set to connecting block.
- 2 Place the telephone set upside down on a number of sheets of soft, clean paper on a solid, level work surface to prevent damage to movable keys and the telephone set's face.
- 3 Connect handset cord (5conductor TELADAPT connectors) to handset and snap into place (not applicable to M2216ACD).
- 4 Connect other end of handset cord to connector in bottom cover of telephone set. Turn smooth side of handset cord up (away from telephone set bottom cover) before tucking it under the restraining tab to ensure that the set will sit level on the desk after installation is complete (not applicable to M2216ACD).
- 5 Connect the line cord to the telephone set bottom cover. Route the cord through channels.
- 6 Turn telephone set right side up and place in normal operating position.
- 7 Print directory number on designation card. Using a paper clip, remove number lens from set. Insert designation card and snap lens back into place.
- 8 Designate feature keys.
- 9 Insert line cord TELADAPT connector into connecting block and snap it into place.
- 10 Perform the self test (see Procedure 5-55) and acceptance test procedures. See LD 31, *SL-1 Xl1 input/output guide* (553-3001-400).
- 11 Supply the user with a quick reference card and all user documentation. Make sure the SPRE number is printed on the quick reference card.

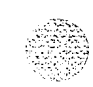

: ..

#### **Figure 4-3**

**Meridian Modular Telephone connections**

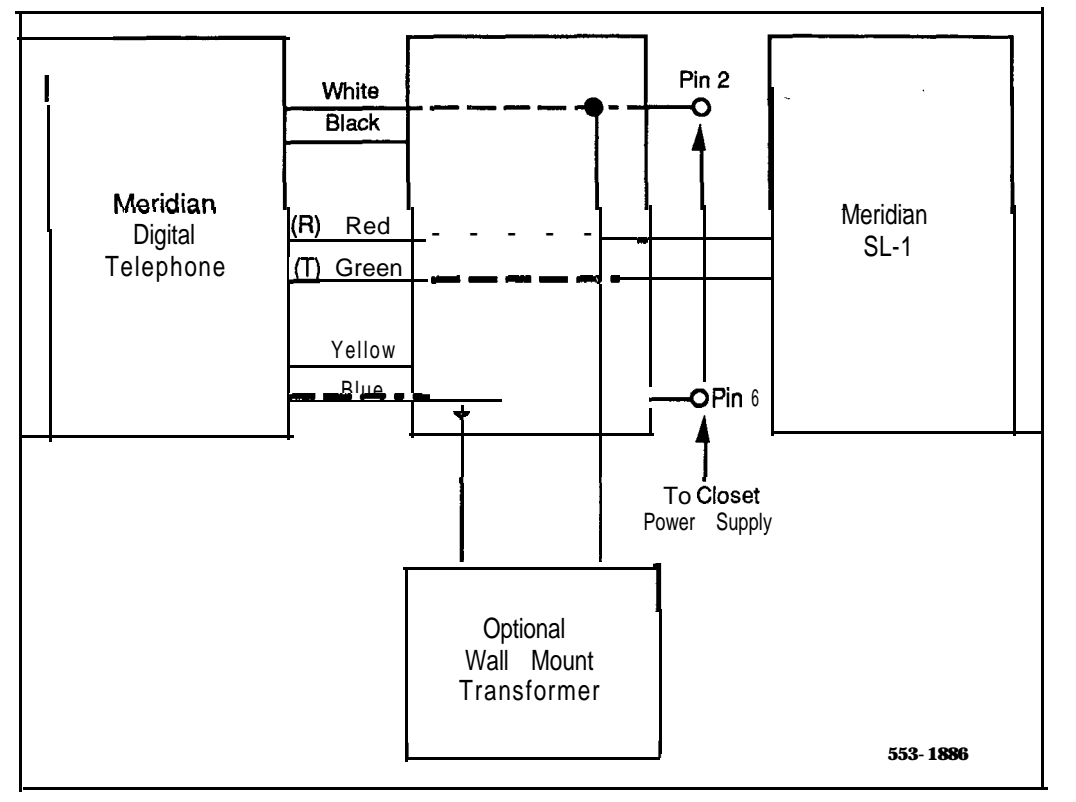

Note: The optional power may be required only if the set has options, for example, the Meridian Programmable Data Adapter.

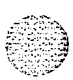

Set and console installation 553-3001-215

..

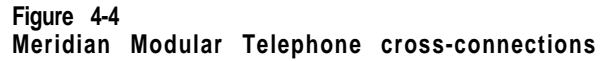

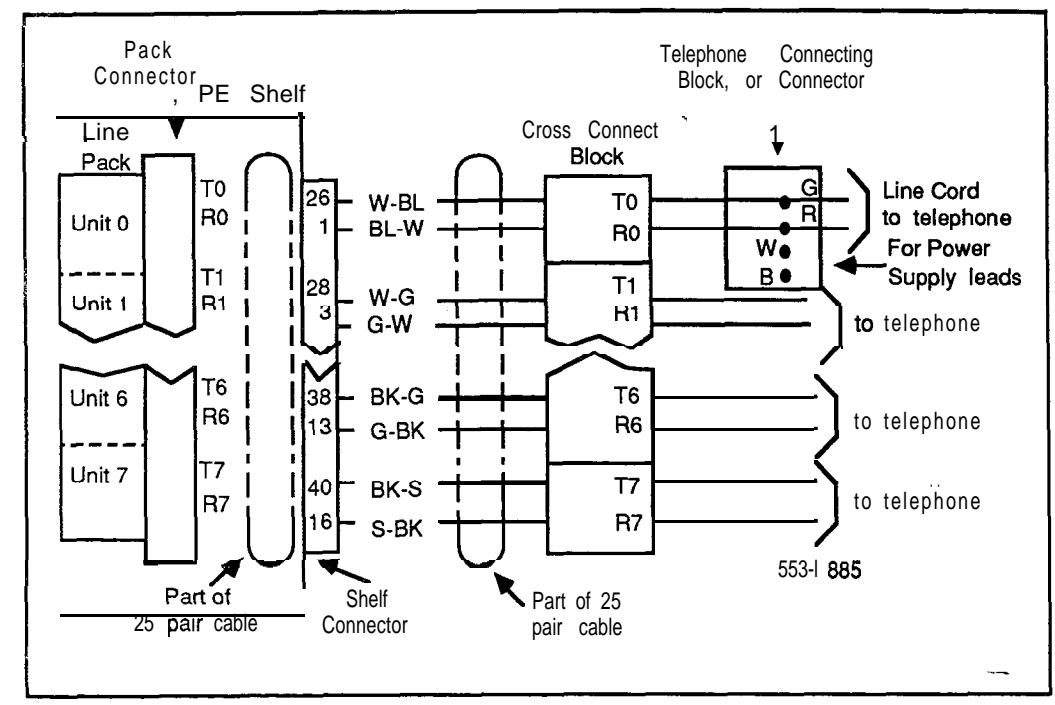

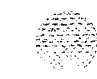

andresser

**MARKAGES** 

Î

医腹膜炎 医腹腔 医心理学医学 建铅矿 医维生性贫血

#### **Procedure 4-7 Installing the M2317 Digital Telephone**

- 1 Complete wiring and cross connection according to Figure 4-5 before connecting the telephone set to the TELADAPT connector block.
- 2 Place the telephone set upside down on a number of sheets of soft, clean paper and on a solid, level work surface to prevent damage to movable keys and the telephone set's face.
- 3 Connect the handset cord four-conductor TELADAPT connectors to the handset and to the telephone set and snap into place.
- 4 Turn the smooth side of the cord away from the telephone set base and secure it under the restraining tab. This ensures that the telephone set sits level after the installation is complete.
- $5<sup>1</sup>$ Connect the six-conductor line cord to the telephone set base, and place it under the restraining tabs.
- 6 Turn the telephone set face up, and place it in normal operating position.
- Print the DN on the designation card and place it in the designation  $7<sup>7</sup>$ card holder.
- Designate button labels for programmable keys, and place them under 8 the button cover.
- Insert the line cord TELADAPT connector block and snap it into place.  $\mathbf{Q}$ Place the line cord under the restraining tabs.
- 10 Plug the 5V power supply connector into the back of the telephone set.
- 11 Plug the power supply into an ac utility outlet.
- 12 After the M2317 Digital Telephone is connected to a line that is both enabled and designated as an M2317 digital line, the startup screen displays INITIALIZATION V6.4. Within 5 seconds, the Idle state screen is displayed, and the M23 17 is operational. The term V6.4 represents the firmware issue number, and may differ with some installations.

**-continued-**

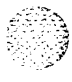

--

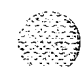

Set and console installation 553-3001-215

13 If the M23 17 has been connected to a line that is designated as **a** digital line, but is not enabled, the Display will prompt CONTACT SYSTEM ADMINISTRATOR. The line must be enabled using LD 32 from the maintenance terminal, and enabling the features outlined in the work order. Refer  $\text{to SL-1}$  X<sub>1</sub>1 input/output guide (553-3001-400) for the required routines, prompts and responses.

If the M23 17 has been connected to a line that is neither defined as a digital line, nor enabled, refer to *SL-1 XII inputloutput guide* (553-3001-400) for required routines, prompts and responses.

14 Verify that all the requested features are enabled by accessing them with the soft keys, or programmable keys, from the M23 17 Telephone and observing the display screen.

**Figure 4-5 M2317 Digital Telephone cross-connections**

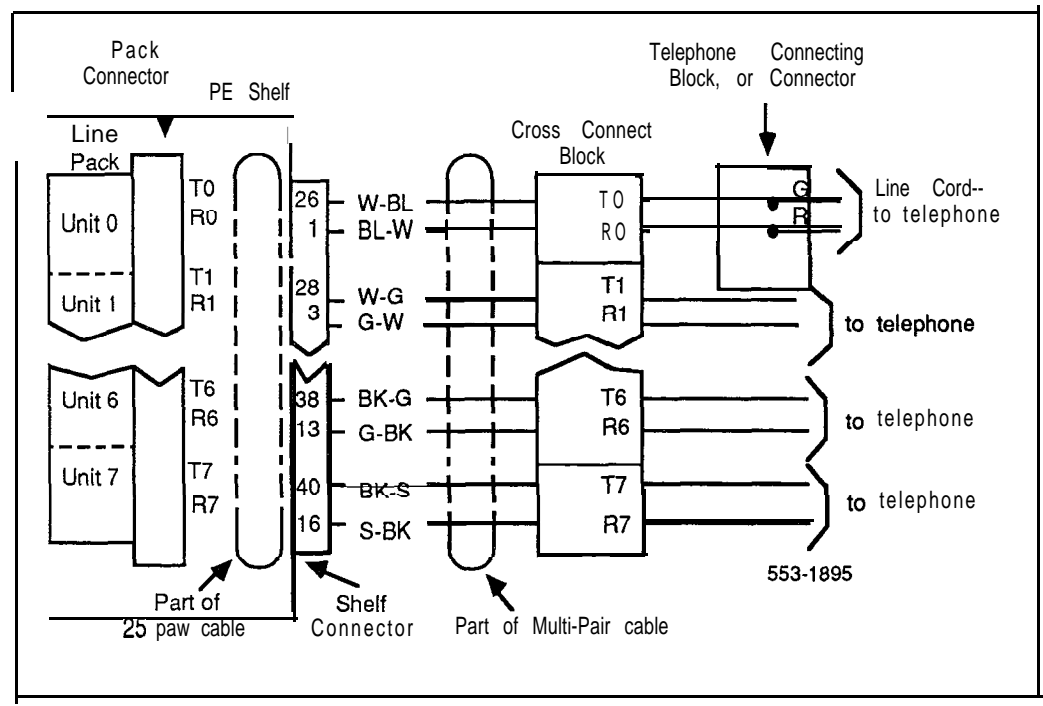

in a thail

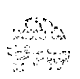

#### **Procedure 4-8 Installing the M3000 Touchphone**

 $\mathbf{1}$ Place the Touchphone upside down on a number of sheets of soft, clean paper on a solid, level work surface to prevent damage to movable keys and the telephone set's face.

#### **Installing Asynchronous Data Option**

- $\overline{2}$ Remove the four (4) self tapping screws that fasten the stand to the Touchphone body. Lift the stand off the locating posts in a straight, upward motion.
- Snap the Dam Option into the rear of the Touchphone body, with the  $3<sup>7</sup>$ ribbon cable and header connector protruding from the front of the Dam Option housing.
- Plug the 34 pin header connector at the end of the ribbon cable into the receptacle located in the body of the Touchphone and press firmly. ...

#### **Assemble Touchphone and Stand**

- Place the stand over the Touchphone body and position over the four  $5<sup>7</sup>$ (4) locating posts.
- Using the four (4) self tapping screws removed earlier, fasten the stand 6. securely to the Touchphone body.

#### **Connect the Cords**

- If the handset is not already connected to the Touchphone, connect the 7 cord's TELADAPT connector to the Touchphone body. Route the cord under the plastic tabs in the stand and out the exit slot. Snap the other end of the cord into the handset receptacle.
- Connect the line cord TELADAPT connector to the Touchphone body 8 jack, and route the cord through the channel in the stand. Connect the other end of the line cord in the baseboard or wall connector.

#### **-continued-**

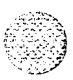

--

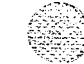

..

- 9 Plug the power transformer cord into the mating connector in the Touchphone body and press firmly.
- 10 Route the power cord through its channel in the stand. Plug the transformer into an ac wall outlet. The Touchphone display screen will show STARTING UP and will prompt the user to PLEASE WAIT.

Note: The characters displayed between the prompt PLEASE WAIT, and the string of five numbers at the bottom of the display are special codes used for service routines only. Don't worry about them.

Initialization

11 If the Touchphone being installed is connected to a line that is defined as an M3000 Touchphone line, and is enabled, the STARTING UP screen display will automatically change to the IDLE screen display within ten seconds.

If the prompt STARTING UP. . . . PLEASE WAIT remains on the screen longer than 15 seconds, means the Touchphone being installed is connected to a line defined as an M3000 line, but is not enabled. The line must be enabled using LD 32 from the maintenance terminal, and enabling the features outlined in the work order. Refer to *SL-I X11 input/output guide* (553-3001-400) for the required routines, prompts and responses.

If the Touchphone being installed is connected to a line that is neither defined as a M3000 line, nor enabled, refer to LDl 1, *SL-1 XI1 input/output guide* (553-3001-400). Refer to Step 12 for feature verification.

-continued-

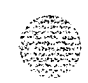

#### **Figure 4-6 M3000 Touchphone cross-connections**

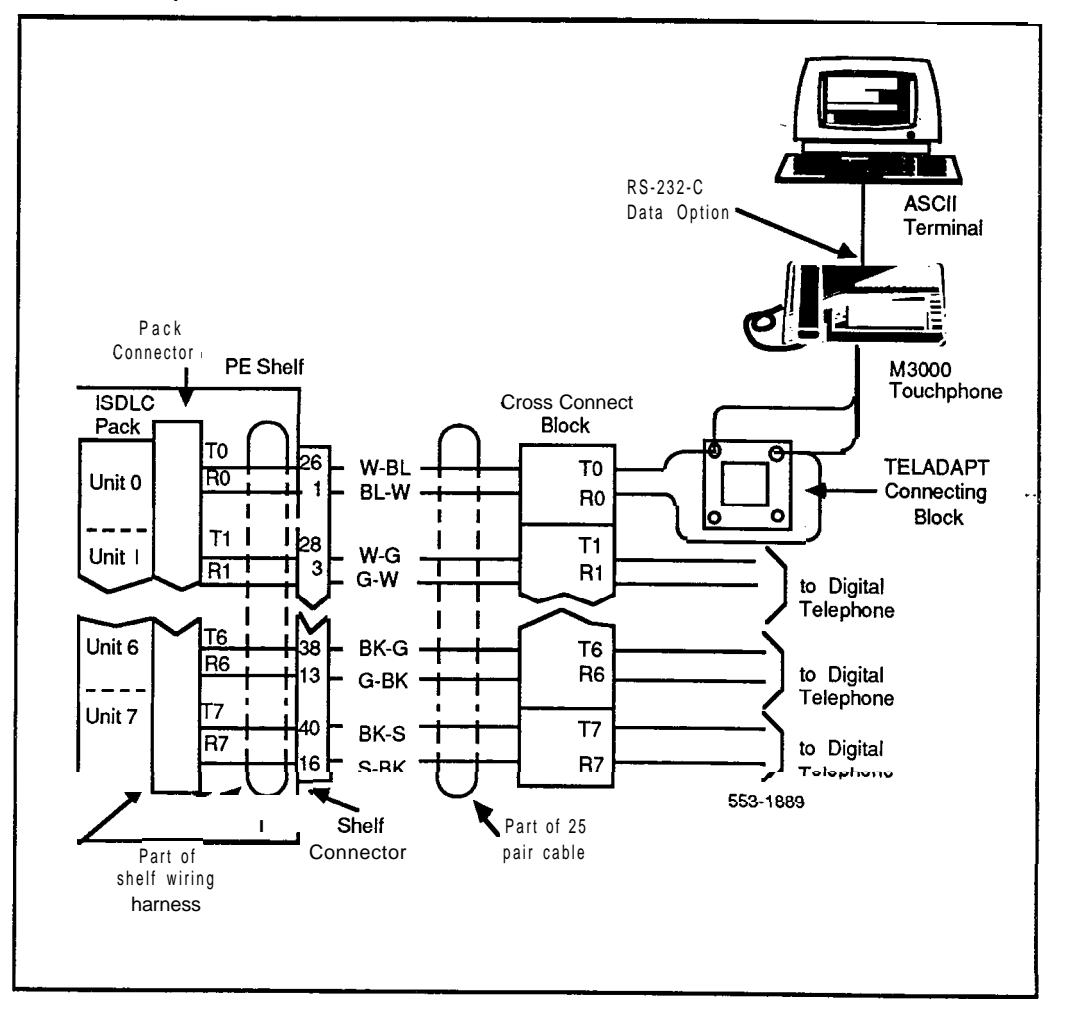

 $\sim$ 

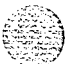

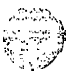

Set and console installation 553-3001-215

ú.

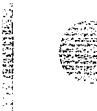

12 If the Touchphone to be installed has arrived directly from the factory, or if it has come from another location with an internal directory stored that is unrelated to the new location, touch positions 13 3 2 (in that sequence) in the number string at the bottom of the STARTING UP screen display prior to loading data and features.

Note: If digits 1, 3, 3, and 2 are operated on the STARTING UP screen, the internal memory store of that Touchphone will be wiped clean.

13 Verify that all features requested in the work order are enabled by touching TOUCH PROFILE on the IDLE screen, then LIST FEATURES on the TOUCH PROFILE screen. Enabled features will show a black box beside them. Features not enabled will show a blank box.

The M3000 is now operational. Should the M3000 Touchphone fail to operate, *see A43000 Touchphone description* (553-2201-l 15).

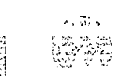

## **Designating telephone sets**

Before designating telephone sets, check the work order for features enabled, and key designations on the sets. Designate each key by placing its feature name (from the designation sheet) in the key cap that fits on the key.

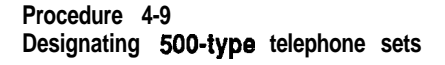

- 1 Remove the finger wheel and number card from its envelope.
- $\mathcal{D}$ Designate the number card with the appropriate directory number and station designator.
- 3 Insert the number card into the finger wheel (making sure the number card is properly oriented).
- 4 Place telephone set on a flat surface.
- 5 Place finger wheel over clamp on dial, with  $"0"$  hole directly over digit "9", making sure finger wheel depressions are properly positioned on prongs of clamp plate.
- 6 Rotate finger wheel counterclockwise until clamp spring snaps into notch on underside of finger wheel.

#### **Procedure 4-10 Removing the fingerwheel from 500-type telephone sets**

- $\mathbf{1}$ Place telephone set on flat surface.
- $\overline{2}$ Rotate fingerwheel clockwise as far as possible.
- $\overline{\mathbf{3}}$ Insert a paper clip into the small hole between the digits "9" and "0" located on the edge of the grooved section of the fingerwheel.
- Press down on the releaser to disengage the fingerwheel clamp spring.  $\blacktriangle$
- 5. Rotate the fiigerwheel further clockwise until clamp spring releases.
- Remove the fingerwheel when it becomes loose. Dial returns to normal 6 position.

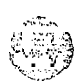

--

--

#### **Procedure 4-l 1 - Designating 2500-type telephone sets**

- <sup>1</sup> Designation window is located directly below the dial pad. Insert paper clip into the hole at left or right end of designation window.
- 2 Gently pry the window towards the center and remove.
- 3 Insert number tag with appropriate directory number and station designator, and replace the designation window.

#### **Procedure 4-12 Designating SL-1 telephone sets**

- <sup>1</sup> Remove cap from each key requiring a designation.
- 2 Place designation in cap, place cap over corresponding key and gently press down. Repeat for all keys requiring designations.
- 3 Insert a paper clip into the hole at left or right end of designation window.
- 4 Gently pry the window towards the center and remove, and insert the number tag.
- 5 Replace the designation window.

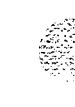

LE CLEARED STEL

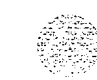

:

..

## **Connecting telephone sets**

Procedure 4-13 describes the connecting of SL-1 and Ml 109 Compact telephone sets.

Procedure 4-14 describes the connecting of 500 and.2500-type telephone sets.

**Procedure 4-l 3 Connecting SL-1 and Ml 109 Compact Telephone set**

- <sup>1</sup> Ensure that the terminal connector is compatible with the telephone set connector.
- 2 Connect set cord to terminal connecting block, or couple amphenol or TELADAPT connector (if provided).
- 3 Secure cover of connector (if provided).

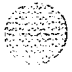

عوضي

 $\overline{a}$ 

î.

#### **Table 4-1**

**SARAHONA** 

š

**BEST CENT** 

**SL-1 Telephone and Ml 109 Compact Telephone connections**

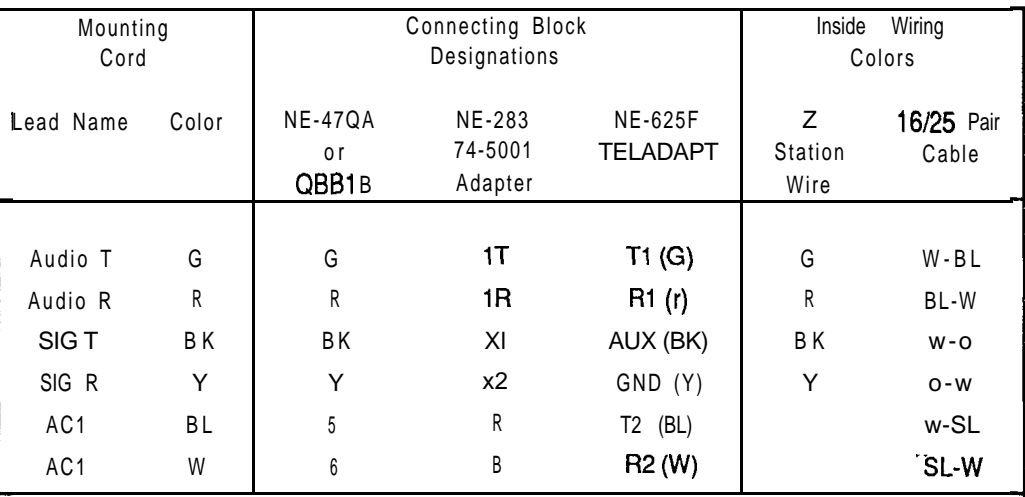

Note: To prevent sending false signals to the CPU, connect and disconnect leads in the iollowing sequence:

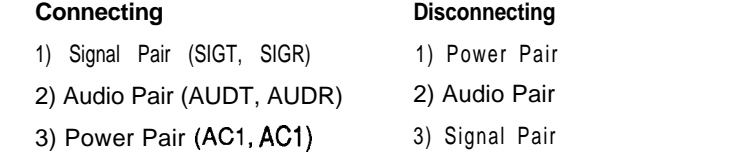

**Note** 2: A 24V ac supply is required when the set is equipped with a digit display. QUS1C logic handsfree unit, QKK-type remote powering kit (for extended range), **QMT1** or QMT2 key/lamp modules.

**Note** 3: 15V ac supply required when equipped with QMT3 lamp field array module. An extra 3-conductor cord kit is required.

Note 4: These supplies may be obtained from:

115/24V ac or 115/l 5V ac transformers located within 25 ft. (7.7 m) of the set (each set requires a separate transformer).

QUT1 or QUAA1 centralized power unit (each set requires a separate fuse to prevent noise or cross talk).

#### 4-20 Telephone sets

#### **Figure 4-7**

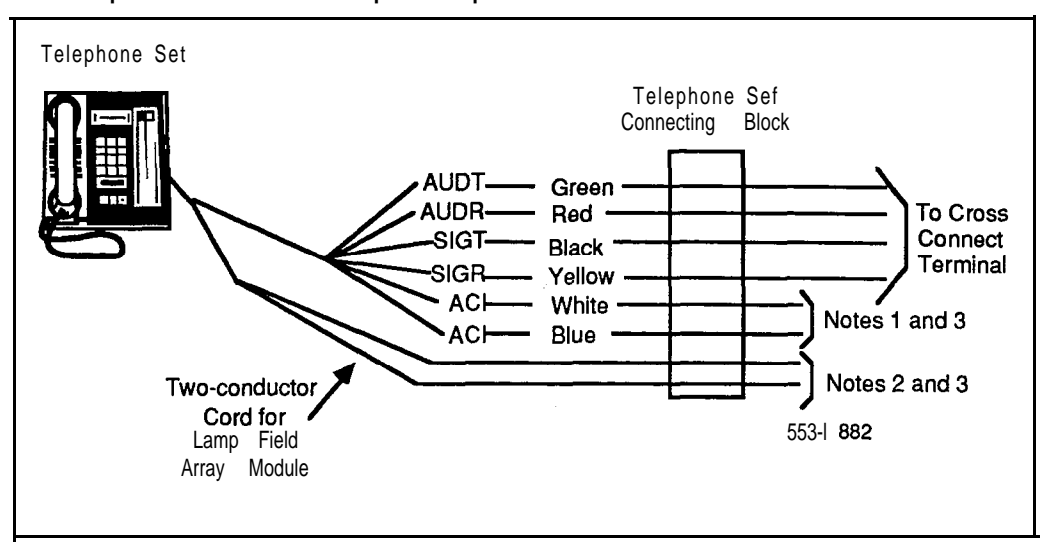

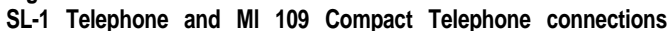

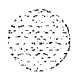

.

#### **Procedure 4-14 - Connecting 500/2500-type telephdne seis**

- 1 Ensure that the terminal connector is compatible with telephone set connector.
- 2 Connect telephone set mounting cord:

TELADAPT cords (NE-625F connector) do not require terminations. Insert the plastic connector on the end of telephone set mounting cord into the NE-625F type receptacle.

3 Connect the mounting cord to an NE-284-74-5001 amphenol adapter if reusing 16- or 25-pair cable. Plug the adapter into the cable connector. Fasten the connector together with the screws provided at the end of each connector.

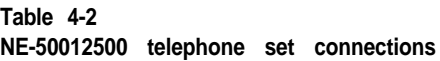

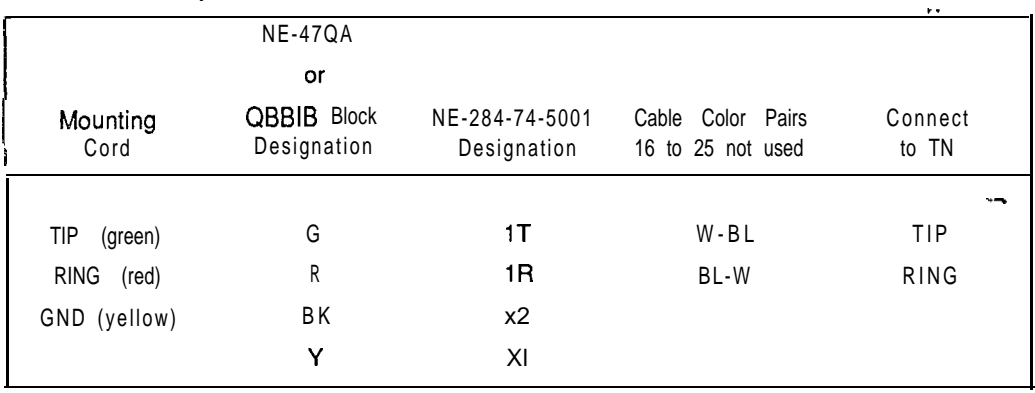

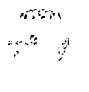

..

## **Cross-connecting telephone sets**

Be sure to connect the sets according to the following figures. Figure 4-8 provides the diagram for cross connecting 500/2500-type telephone sets. SL-1 telephones' cross connections are shown in Figure 4-9, and the Meridian Modular telephone sets have the cross connections shown in Figure 4-10.

**Procedure 4-15 Cross-connecting telephone sets**

Locate telephone set terminations at cross-connect terminal.  $\mathbf{1}$ 

Telephone set terminations are located on the vertical side of the frame (when frame mounted blocks are used) and in the blue field (when wall mounted blocks are used).

- $\overline{2}$ Connect Z-type cross-connecting wire to the leads of the telephone set.
- Locate line circuit pack (TN) terminations. 3

Line circuit pack (TN) terminations are located on the horizontal side of the distributing frame when frame mounted blocks are used and in the white field when wall mounted blocks are used.

 $\overline{4}$ Run and connect the other end of the cross-connecting wire to the assigned TN terminal block.

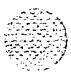

:

Set and console installation 553-3001-215

v

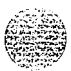

### Table 4-3 **Type Z cross-connecting wire**

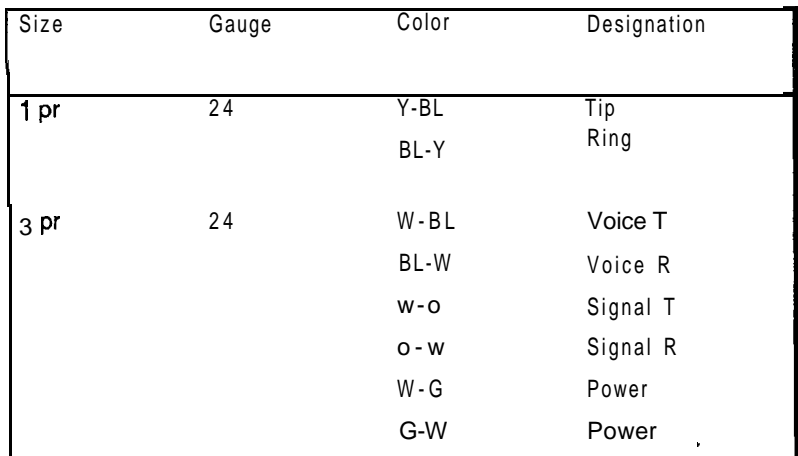

#### **Table 4-4 Inside wiring colors**

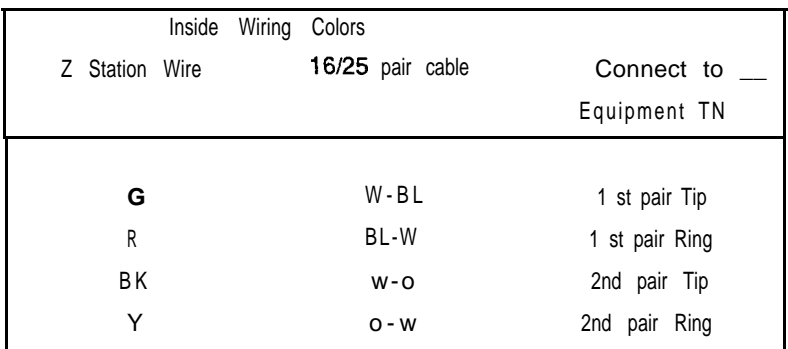

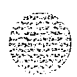
### **Figure 4-8**

#### **NE-500/2500-type telephone set cross-connections**

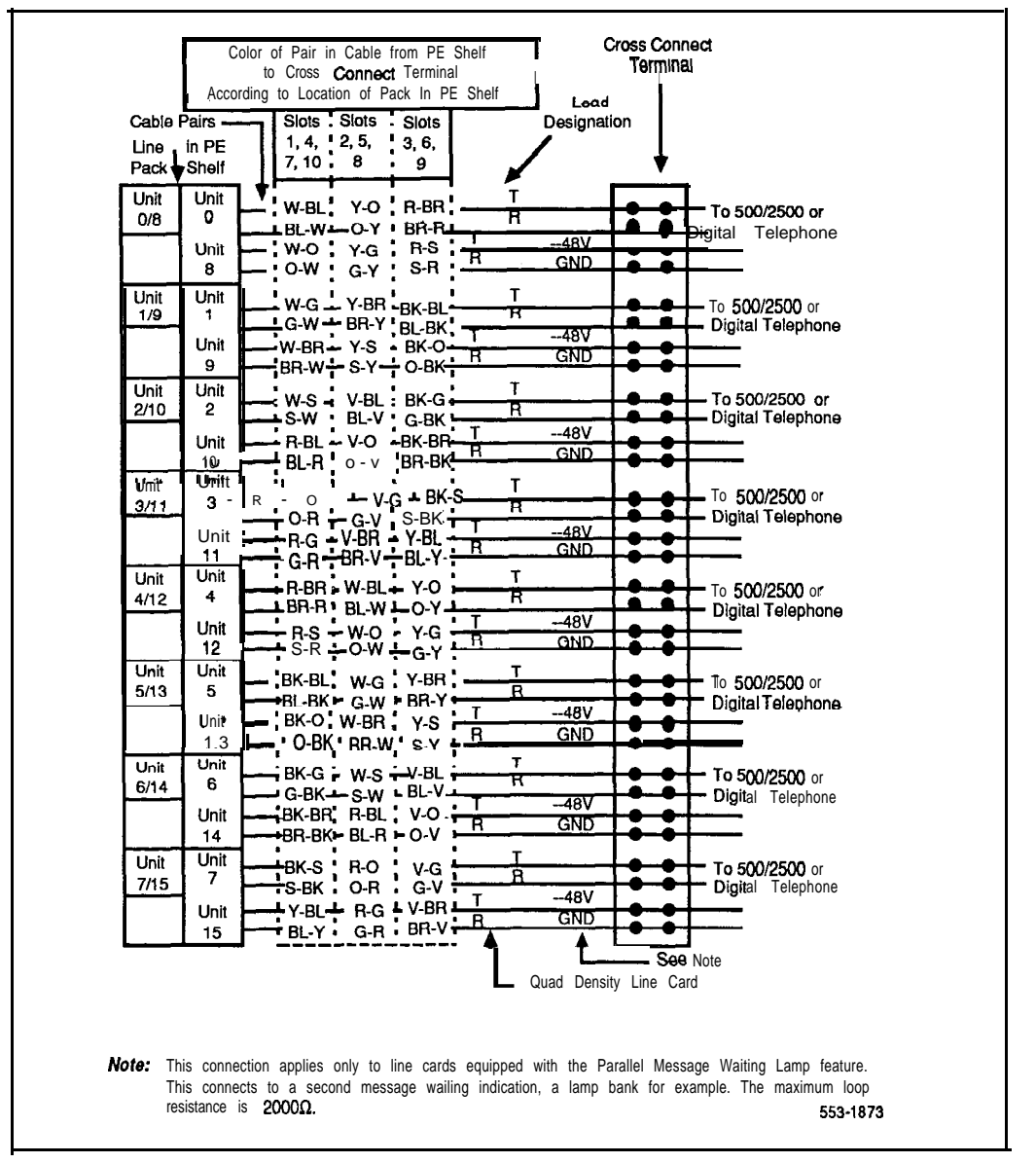

Set and console installation 553-3001-215

--

 $\ldots$  . . <sup>1</sup> . :... ;' <sup>j</sup> - . ~ \_r /

医三氯

 $\omega$ 

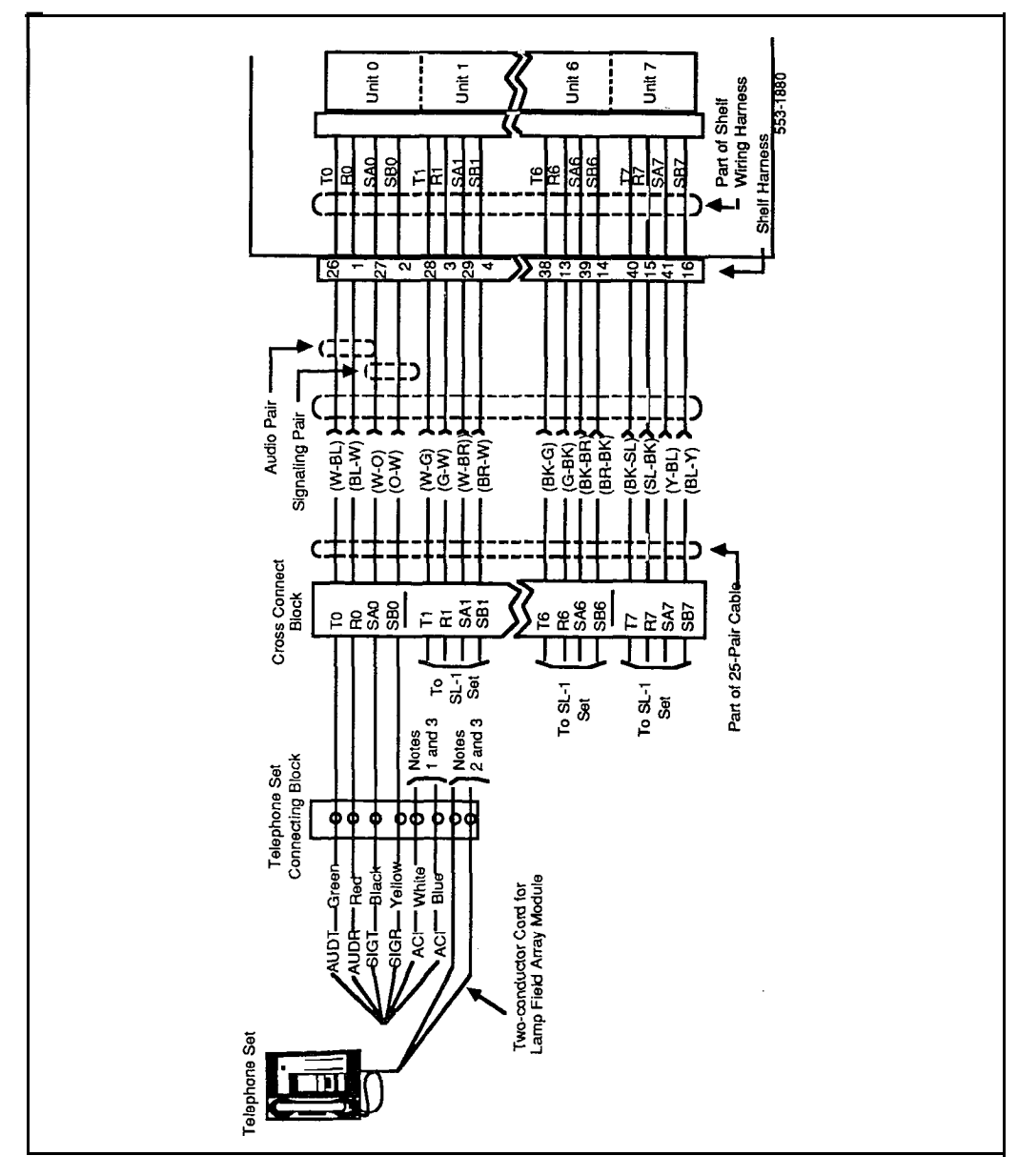

Set and console installation 553-3001-215

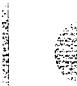

.<br>.<br>.<br>.

 $\mathcal{P}(\mathcal{A})$  ,  $\mathcal{A}$ 

### **Figure 4-l 0**

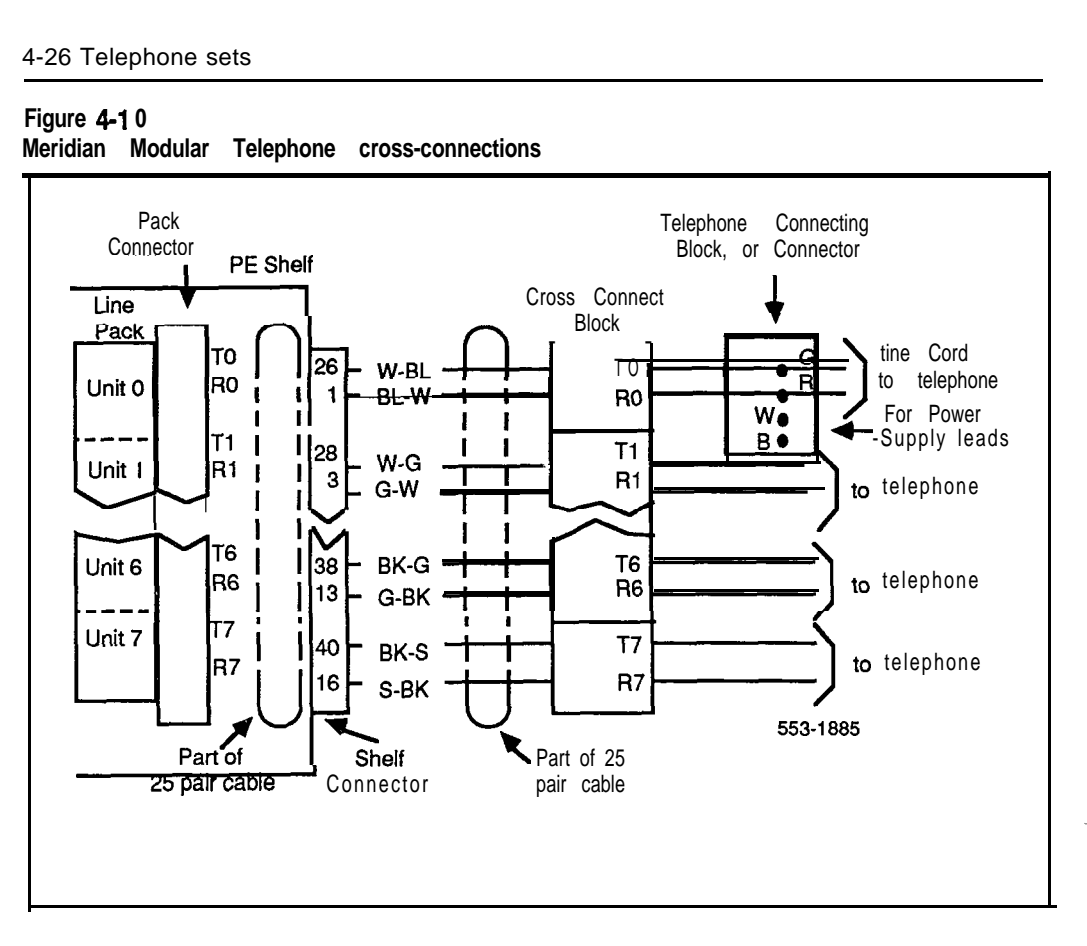

**Meridian Modular Telephone cross-connections**

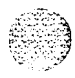

Set and console installation 553-3001-215

 $\hat{L}$  and  $\hat{L}$ 

**STORY STORY** 

 $\sim 10^{11}$  m  $^{-1}$ 

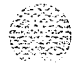

# **Add-on modules**

## Packing and unpacking

Use proper care while unpacking any add-on module. Check for damaged containers so that appropriate claims can be made to the transport company for items damaged in transit.

If a module has to be returned to the factory, ensure that it is packed in the appropriate container to avoid damage during transit. Remember to include all loose parts in the shipment.

## QMTI, QMT2 add-on module

The QMTl key/lamp module has 10 nonlocking keys and 8 LED, while-the QMT2 key/lamp module has 20 nonlocking keys and 16 LED. Add modules to the right side of an SL-1 telephone set or attendant console.

The SL-1 telephone set can have up to six additional key strips (for example, six QMT1 modules, or two QMT1 and two QMT2 modules). However, the number of additional key strips that you can add may be limited by other equipment that is connected to the telephone set. A full description of equipment that can be added to an SL-1 telephone set, along with their limitations is described *in QSU telephone sets, add-on modules* and *interface kits—Description* (553-2001-l 10).

The QCW type attendant console accommodates one QMT2 or two QMT1 modules.

When the Ml250 or M2250 attendant console is delivered from the factory, the QMT2 option switch is OFF. To turn the switch ON, you must open the attendant console (see "Attendant consoles", Procedure 3-5).

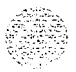

..

Each telephone set which has a key/lamp module installed requites a 25V ac power supply.

**Procedures** 5-3 and 5-4 describe the connecting and disconnecting of add-on key modules. Tables 5-l through 5-4 give switch settings for the various applications of add-on modules. Table 5-5 gives the jack numbering for add-on module connecting.

### **Faceplate**

See Figure 5-l as a reference for the removal and installation of the QMTl and QMT2 add-on module faceplate.

**Procedure 5-1 Installing QMT1 and QMT2 add-on module faceplate** 

- <sup>1</sup> Place the add-on module on a desk with the front edge slightly beyond the edge of the desk.
- 2 Fit the cover to the housing and tighten the captive retaining screws.
- 3 Position the faceplate so that the keys will pass through the cutouts in the faceplate.
- 4 Tilt the back edge of the faceplate towards the rear of the module, and \_\_ insert the locating tabs into the slots on the attendant console cover.

#### **-continued-**

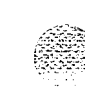

 $-26336245277$ .

Ť

- 5 Keeping the locating tabs in the'slots, tilt the front edge of the faceplate down, passing the keys through the cutouts in the faceplate.
- 6 Press the front edge of the faceplate down until the faceplate catches snap into place.
- 7 Ensure that the faceplate is securely held in place without binding the keys.

### **Procedure 5-2 Removing QMT1 and QMT2 add-on module faceplate**

- <sup>1</sup> Place the add-on module on a desk with the front edge slightly beyond the edge of the desk.
- 2 Insert a paper clip into each release hole in the front edge of the module housing to release faceplate
- 3 Lift the faceplate off.

:

4 Unscrew the captive retaining screws securing the cover to the housing, and remove the cover.

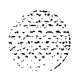

..

### **Figure 5-l QMTl and QMT2 add-on module faceplate**

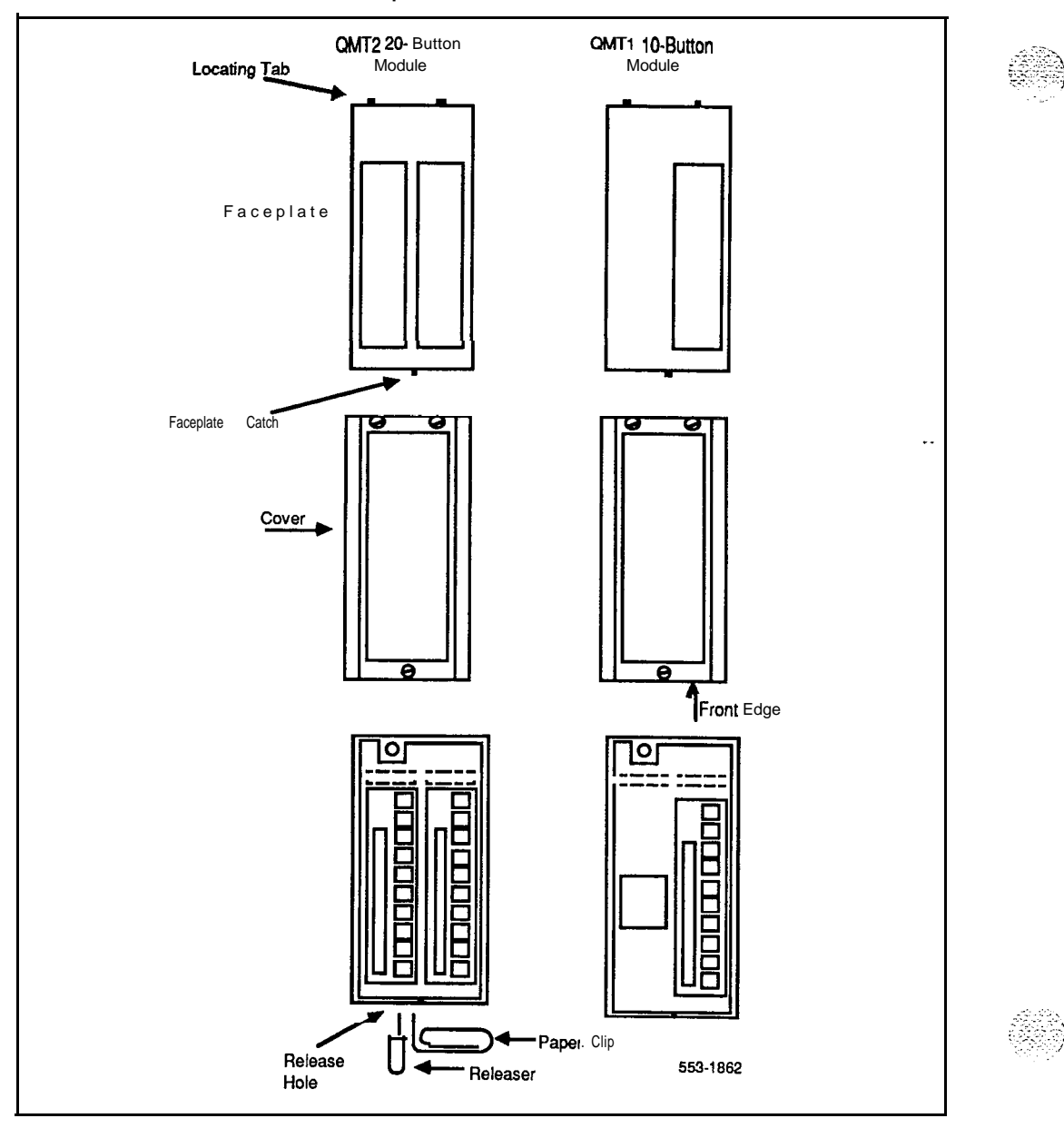

Set and console installation 553-3001-215

C.

#### **Procedure 5-3 Connecting QMTl and QMT2 add-on module**

- $\mathbf{1}$ Verify that the address switches are correctly set.
- $\overline{2}$ Remove filler plate from right side oftelephone set, attendant console or add-on module. Store filler plate.
- $3<sup>1</sup>$ Place the left side of the new module against the right side of the telephone set, attendant console or installed module, aligning the filter plate openings.
- Lock the new module in place by inserting the locking device, attached to the wiring harness, over the edges of the filler plate openings.
- 5. Extend the module harness into the existing unit and insert the plug into the jack.

If the QMT2 module is of C vintage or earlier remove the screws securing the circuit board to the module housing and remove the circuit board. Insert the plug of the wiring harness into the connector and replace the circuit board and secure with screws.

Provide the 25V ac supply if this is the first module being added to an SL-1 telephone. --

#### **Procedure 5-4 Disconnecting QMT1 and QMT2 add-on module**

- $\mathbf{1}$ Remove data from system memory. Refer to *SL-1 XII input/output guide* (553-3001-400).
- $\overline{2}$ Remove the plug on the end of the module wiring harness, from the jack in adjacent unit.

If the QMT2 module is of C vintage or earlier, remove the screws securing the circuit board to the module housing.

- 3 Remove locking device, connecting the module to adjacent unit.
- $\overline{4}$ Locate stored filler plate and insert in filler plate opening.
- Disconnect 25V ac supply if not required. '  $5^{\circ}$

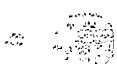

**SEPSTRAL** 

ś

c

### **Figure 5-2**

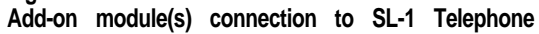

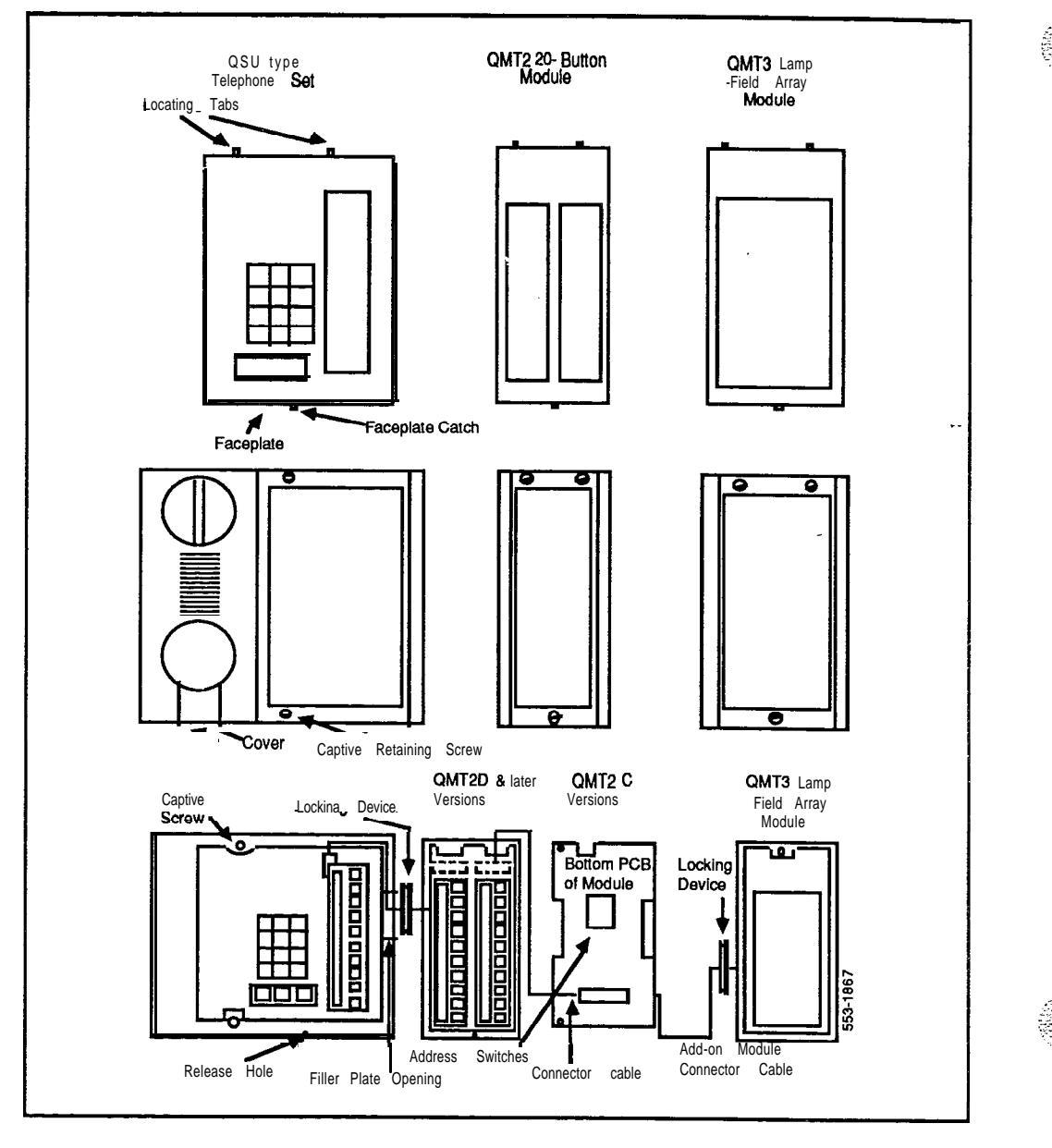

Set and console installation 553-3001-215

#### **Figure 5-3 Add-on module(s) connection to attendant console**

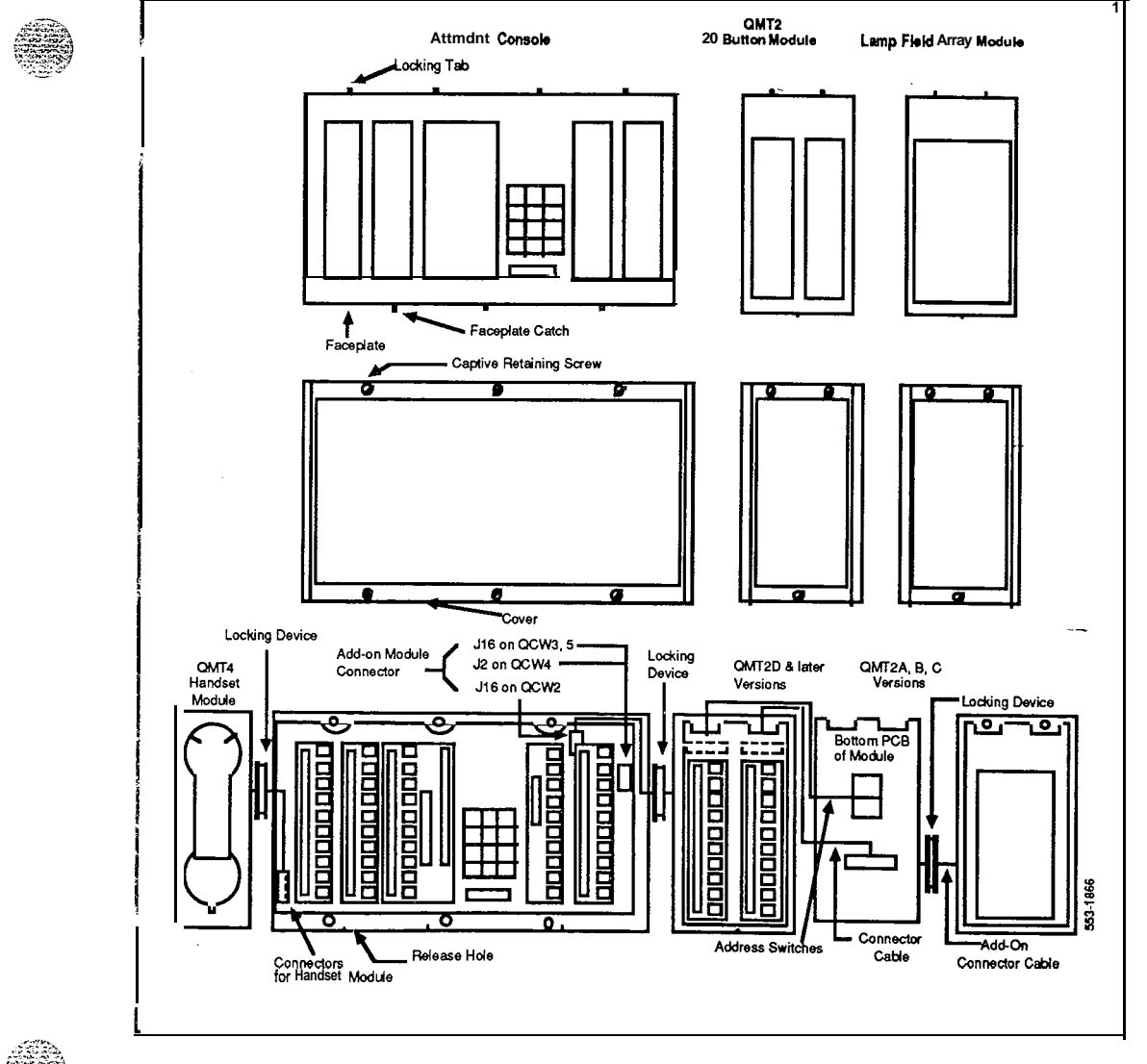

**Set and console installation 553-3001-215**

 $\omega^{(k)}$ 

(当然的话:

### **Table 5-l**

**QMTI key/lamp module address switch settings (SL-1 Telephones)**

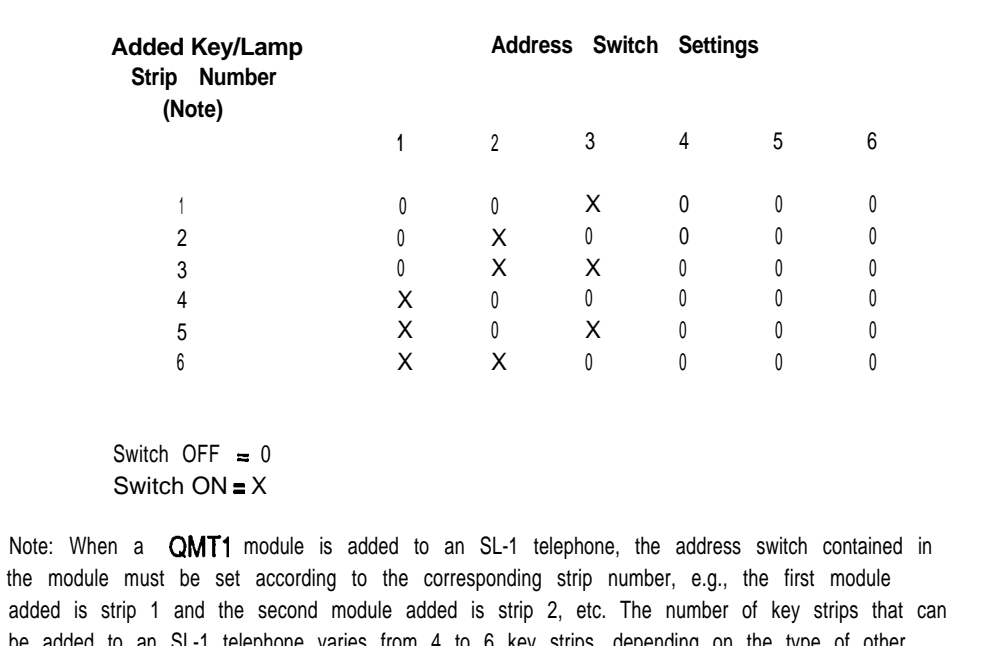

be added to an SL-1 telephone varies from 4 to 6 key strips, depending on the type of other add-on modules or kits that are connected to the telephone set. Refer to 553-2001-l 10 for addon module limitations.

 $\sim$ 

#### **Table 5-2**

**QMT2 key/lamp module address switch settings (SL-1 Telephones)**

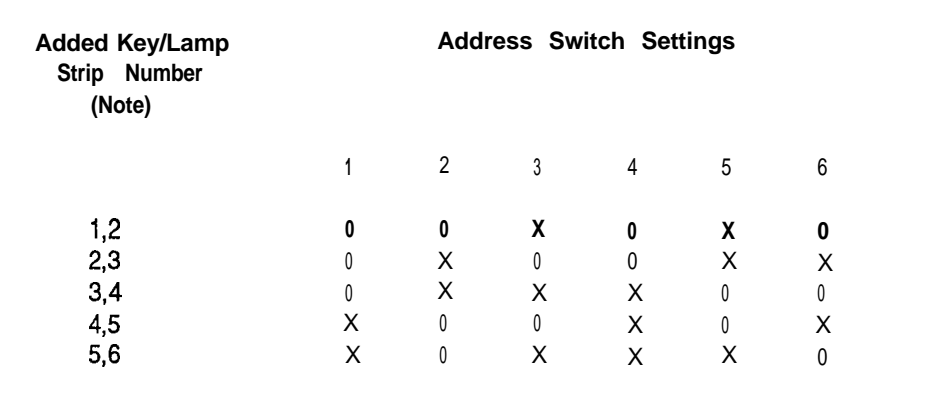

#### Switch OFF  $= 0$ Switch ON = X

Note: When a QMT2 module is added to an SL-1 telephone, the address switch contained in the module must be set to the corresponding strip number, e.g., the first module added is strip 1 and 2 and the switch is set to address 1 and 2. If a  $QMT1$  precedes a QMT2, then the switch is set to address 2 and 3. The number of key strips that can be added to an SL-1 telephone varies from 4 to 6 key strips, depending on the type of other add-on modules or kits that are connected to the telephone set. Refer to 553-2001-l 10 for add-on module limitations.

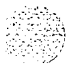

### **Table 5-3**

 $\Gamma$ 

**QMTl module Address Switch settings (attendant consoles)**

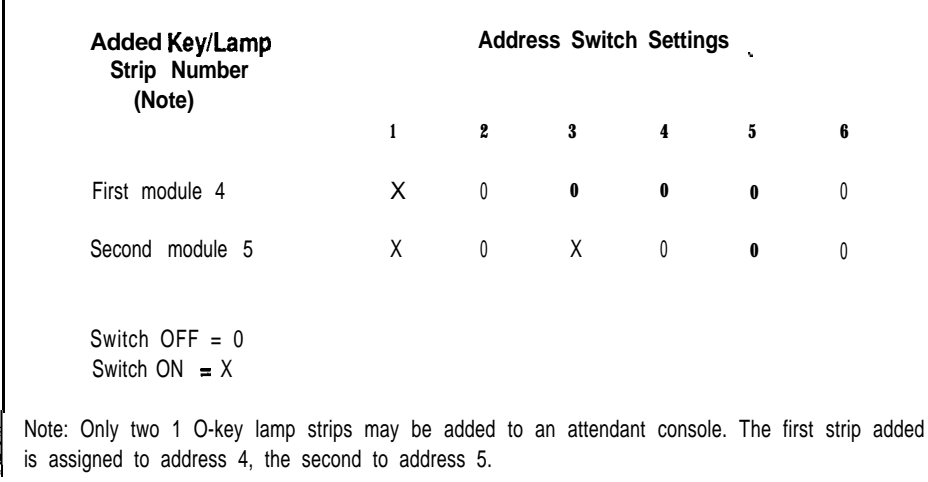

**Table 5-4 QMT2 Module Address Switch settings (attendant console)**

| Added Key/Lamp<br>Strip Number<br>(Note)                                        |   | <b>Address Switch Settings</b> |             |                         |              |   |  |  |
|---------------------------------------------------------------------------------|---|--------------------------------|-------------|-------------------------|--------------|---|--|--|
|                                                                                 |   | 2                              | $3^{\circ}$ | $\overline{\mathbf{4}}$ | 5            | 6 |  |  |
| Strip 4 and 5                                                                   | X | 0                              |             | $0 \times X$            | $\mathbf{0}$ | X |  |  |
| Switch OFF $= 0$<br>Switch $ON = X$                                             |   |                                |             |                         |              |   |  |  |
| Note: Only one <b>QMT2</b> key/lamp strip can be added to an attendant console. |   |                                |             |                         |              |   |  |  |

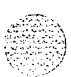

#### **Table 5-5 Jack numbering for add-on module connection**

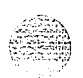

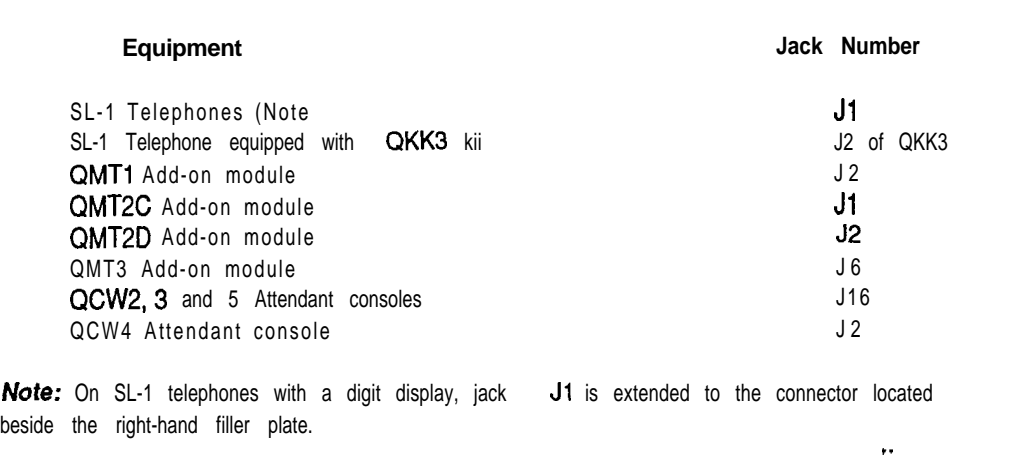

## **Designating add-on modules**

Be sure to refer to the work order for features enabled, and key designations. Refer to *QSU-Telephone sets, add-on modules, interface-kits and Ml000 series telephones description* (553-2001-110) for SL-1 sets' add-on module limitations.

### **Procedure 5-5 Designating Add-on modules**

- 1 Remove cap, by gently pulling upwards, from each key requiring a designation.
- 2 Remove appropriate designation from sheet of designations.
- 3 Place designation in cap, place cap over corresponding key and gently press down. Repeat for all keys requiring designations.
- 4 Insert a paper clip into the hole at left or right end of designation window, and gently pry open the window.
- 5 Insert number tag, and replace the designation window.

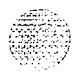

ă

### **QMT3 Lamp Field Array -**

The addition of a **QMT3** Lamp Field Array on an SL-1 telephone reduces the number of add-on modules that may be equipped on the telephone set. Refer to *QSU-Telephone sets, add-on modules, interface kits and Ml000 series telephones description* (553-2001-l 10) for a full description of the types and limitations of add-on modules that may be added to an SL- 1 telephone.

#### Refer to *Attendant consoles and add-on modules description*

(553-2001-l 15) for a description of QCW type attendant consoles equipped with a QMT3 Lamp Field Array. See also"Busy Lamp Field/Console Graphics Module" for installation of LFA on Ml250 and M2250 attendant consoles.

The QMT3 Lamp Field Array (LFA) module is added to the right-hand side of the attendant console or SL-1 telephone. It can be used with any combination of 10- or 20-key modules and requires a separate  $15V$  ac power supply.

The QMT3 module should be installed at the extreme right of the attendant console or other add-on modules, to avoid disassembling the QMT3 module to gain access to its connector.

The Lamp Field Array module obtains its power through the attendant console. The requirements are:

- $\rightarrow$  a reference ground line (OV)
- $-$  5V to power the CMOS electronics which control the Lamp Field Array module (c.  $50 \text{ mA}$ )
- $\rightarrow$  power source of  $-12V$  for the display of the Lamp Field Array module (c. 10 mA)
- backlighting power

The Lamp Field Array module mounts on the back of the attendant console and is held on using **snapfits** and two screws.

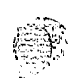

Set and console installation 553-3001-215

, . .  $\frac{1}{3}$ !

#### **Procedure 5-6 Connecting QMT3 module to an SL-1 telephone set or a QCW attendant console**

- <sup>1</sup> Unpack and inspect the Lamp Field Array (LFA) for damage. If it is damaged, notify your supplier.
- 2 Remove the faceplate and cover from the attendant console or from the SL-1 telephone, and from any add-on module that is connected to the right-hand side of the attendant console or telephone set.
- 3 Disconnect the switchook cable connector from the PCB of the telephone set.

If you are adding the LFA to a QSU3 or QSUlF (and later vintage) telephone sets, go to step 7.

- 4 Remove the LED strip and cable connector from the telephone set.
- 5 Remove the four (4) dial pad retaining screws. Remove the dial pad cable connector from the PCB.
- 6 Remove the retaining screws at the top and bottom of the PCB. Remove PCB from telephone set.

If you are adding the LFA to a QSUlC through QSUlE vintage - telephone set, go to step 8.

7 (for pre-QSU3D vintage SL-1 telephones) Remove the retaining screws from around the dial pad and remove the dial pad.

*Note:* Some dial pads are soldered to the PCB and cannot be disconnected.

- 8 Remove the retaining screws from the PCB and remove the PCB.
- 9 Install a 2-conductor power cord (with spade-tip connectors) through the base of the telephone set alongside the existing line cord. Secure the power cord to the line cord with plastic cable tie.

#### **-continued-**

**Control of the Control** 

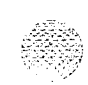

..

- 10 Replace the PCB and secure with retaining screws.
- 11 Connect the two leads of the power cord to the AC2 quick-connect terminals.
- 12 Replace the dial pad (if necessary) and secure with retaining screws.
- 13 Remove the filler plate from the right side of the set (or right-most **add**on module).
- 14 Lock the LFA to the set (or attached add-on module) by slipping the locking device on the LFA wiring harness over the edges of the filler plate opening. Connect the LFA wiring harness to the jack on the telephone set (or attached add-on module).
- 15 Reconnect the switchook cable connector. Reconnect the LED strip (if necessary) and secure with retaining screws.
- 16 Cross-connect (at the main cross-connect terminal or the intermediate cross-connect point) 15V ac from the power unit to the attendant console or telephone set.
- 17 Reattach the faceplate and cover to the attendant console or SL-1 telephone and the add-on module.
- 18 Configure the QMT3 in the system. Refer to *SL-1 Xl1 input/output guide* (553-3001-400).

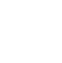

*\_ \_*

Set and console installation 553-3001-215

.

### **Procedure 5-7 - Connecting QMT3 module to M1250/M2250 attendant console**

- Disconnect the main power from the attendant console.  $\mathbf{1}$
- $\overline{2}$ Remove the attendant console from the adjustable stand, if it is mounted on one.
- Remove the faceplate of the attendant console (see Procedure 3-4). 3
- 4 Remove the knock-out section on the back of the attendant console base, using a screwdriver or a small hobby knife, and clean away the small tabs around the edges.
- 5. Place two screws part-way into the attendant console, leaving 6 to 9 mm protruding (about two turns each).
- 6 Feed the flat ribbon cable from the Lamp Field Array through the hole in the base cover of the attendant console.
- $\mathcal{T}$ Fit the top cover PCB into the flexible strip connector plug J4.
- 8 Fit the Lamp Field Array module onto the attendant console base. (It snaps in.)
- 9 Install the faceplate on the attendant console (see Procedure 3-5).
- 10 Tighten the two screws that secure the support bracket to the attendant console.
- 11 Reconnect the main power to the attendant console.
- 12 If the lamp field array module has been properly installed, the main menu appears.
- 13 To test the lamp field array, select one of the displayed options.

Refer to the *Ml250 Attendant Console User Guide (PO699329)* or M2250 *Attendant Console User Guide (PO704329)* for further information.

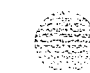

<u>тала наз</u>а

;<br>; : ...

.

; /

#### **Procedure 5-8** Disconnecting QMT3 module from an SL-1 set or QCW attendant **console**

- 1 Remove lamp field array data from the system memory. Refer to *SL-1 XI1 inputloutput guide* (553-3001-400).
- $2^{\circ}$ Remove the faceplate and cover from the attendant console or the SL- 1 telephone and from the any add-on module connected to the right-hand side of the telephone.
- 3 Disconnect the lamp field array module.
- 4 Reattach the cover and faceplate on the set or attendant console, and on the add-on module.
- 5 Pack the Lamp Field Array module in a container.
- 6 Test the SL-1 telephone or attendant console. Refer to *Acceptance test manual* (553-2YY1-230).

#### **Procedure 5-9 Disconnecting the QMT3 module from M1250/M2250 attendant console**

- <sup>1</sup> Disconnect the main power from the attendant console.
- 2 Loosen the two screws that secure the support bracket to the attendant console, and remove the faceplate from the attendant console
- 4 Pull the lamp field array module from the attendant console base.
- 5 Remove the flat cable from the top cover PCB, flexible strip connector J4. Pull the cable through the hole in the attendant console base.
- 6 Remove two screws from the attendant console.
- 7 Put the faceplate back on the attendant console.
- 8 Reconnect the main power cable to the attendant console.
- 9 Put the attendant console back onto the adjustable stand, if it has one,

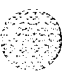

### Table 5-6 **Jack numbering for QMT3 module connection**

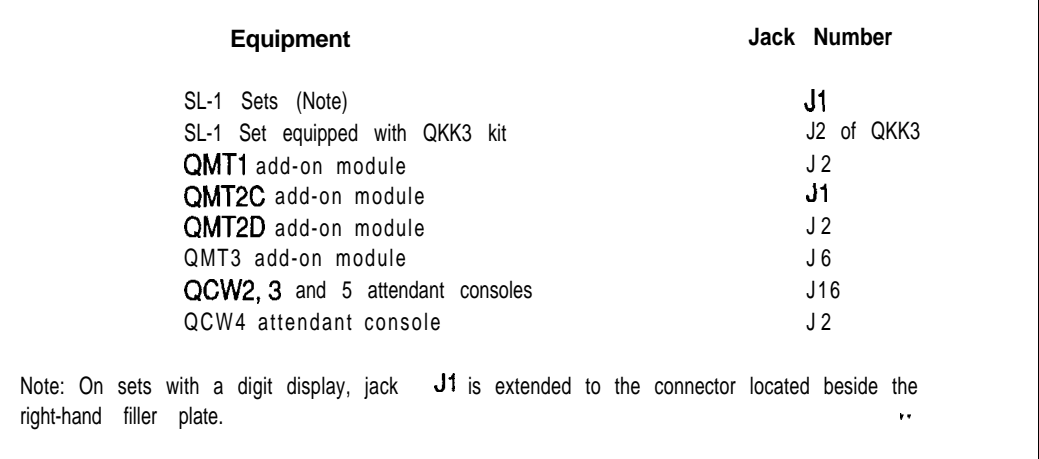

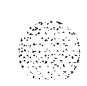

 $\epsilon$  .

ang ang<br>Mga ba

a din  $\bar{\beta}$ 

 $1.336665565111$ 

Set and console installation 553-3001-215

÷,

### **Figure 5-4**

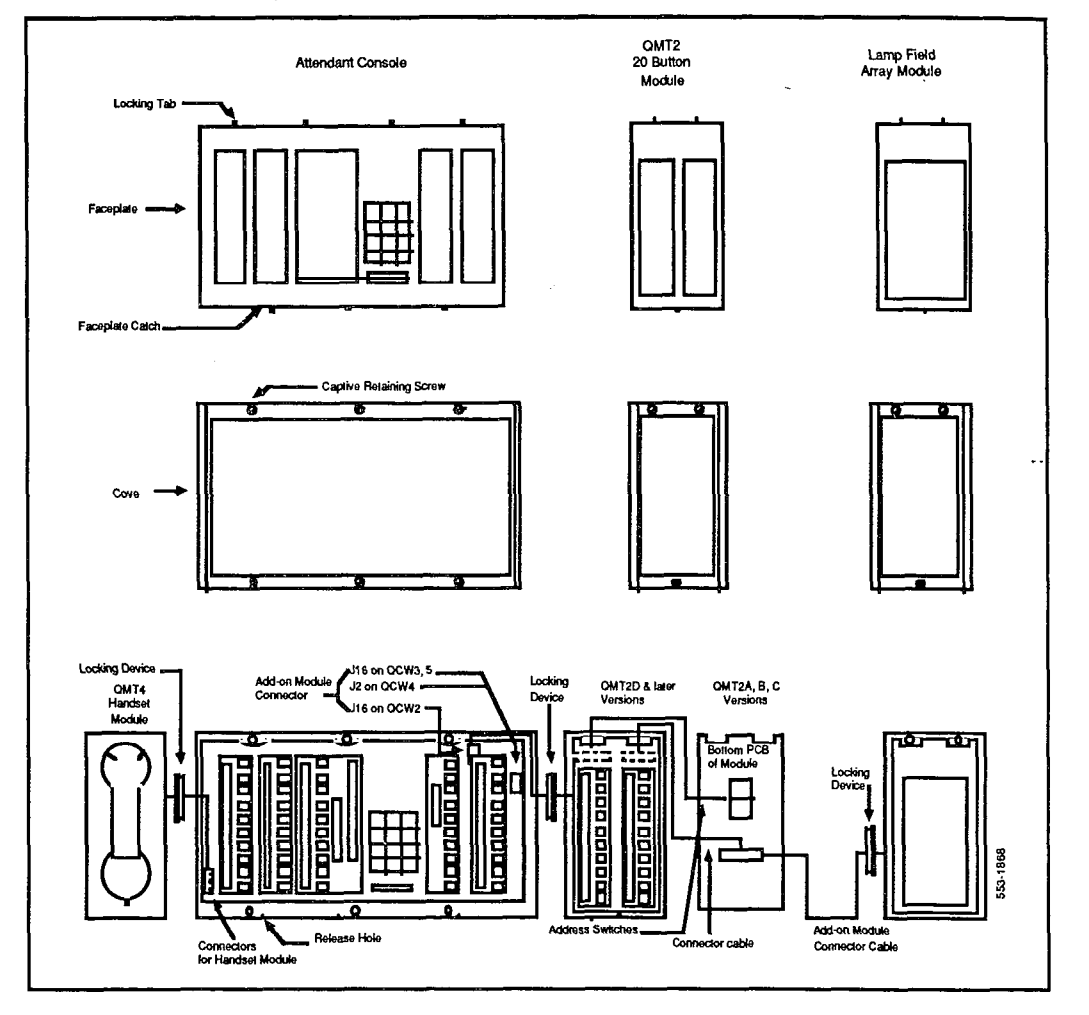

**QMT3 Lamp Field Array connections to attendant console**

Set and console installation 553-3001-215

 $\bar{z}$ 人名英

**不能性的 经合同的条件** 

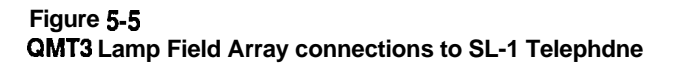

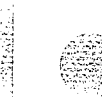

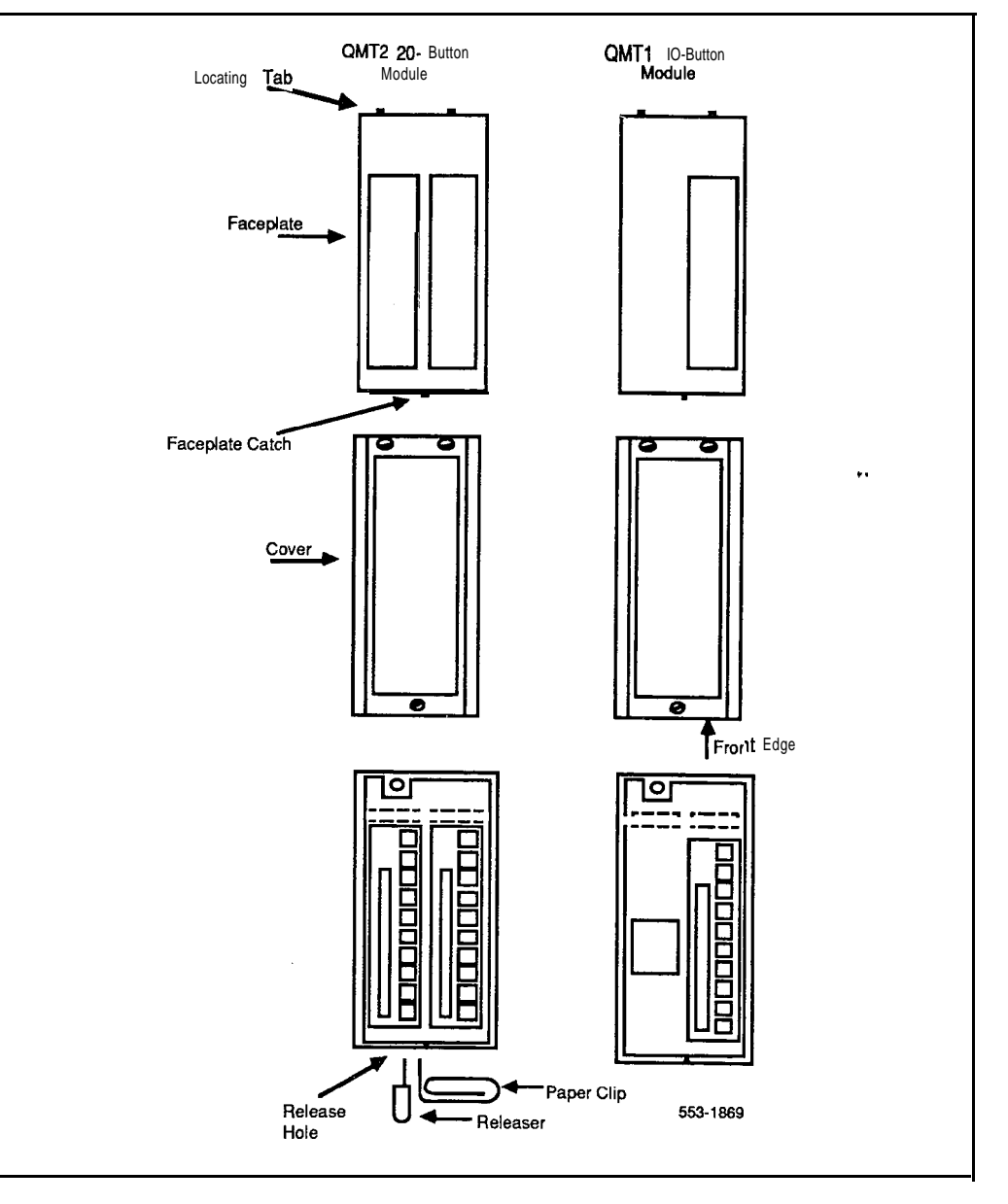

Set and console installation 553-3001-215

.

### **Busy Lamp Field/Console Graphics Module**

The Busy Lamp Field/Console Graphics Module obtains its power through the attendant console. The requirements are:

- $\equiv$  a reference ground line (OV)
- power source of 5V for the CMOS electronics which control the lamp field array module  $(c. 50 \text{ mA})$
- $\equiv$  power source of  $-12V$  for the display of the Console Graphics Module (c. 10 mA)
- backlighting power

An external floating 16V dc (300 mA) power supply is required to be cabled in at the local MDF at a maximum of 115 feet (35 m) from the attendant console when the BLFKGM is installed (A0367601—Transformer). This provides all power requirements for the M2250 applications, and for backlighting support on the M1250. Basic functionality is supported on the. Ml250 without the power supply.

The BLF/CGM has a battery that provides backup power to maintain the Supplementary Information when the console is powered down. Battery lifetime is five years. To replace the battery, return the BLF/CGM to your supplier.

The BLF/CGM mounts on the back of the attendant console and is held on using snaptits and two screws.

The attendant console's top cover must be removed to install the Busy Lamp Field/Console Graphics Module (BLF/CGM).

Refer to *Ml250 Attendant Console User Guide (FQ699329), M2250 Attendant Console User Guide (PO704329)* or *Busy Lamp FieldlConsole Graphics Module* User *Guide* (FO706875) for further information. Refer to *Ml250 and M22.50 attendant consoles description* (553-2201-l 17) for a description of M1250, and M2250 attendant consoles equipped with a Busy Lamp Field/Console Graphics Module (BLFKGM).

Follow normal anti-static precautions when installing the  $BLF/CGM$  onto the attendant console.

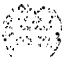

 $\overline{ }$ 

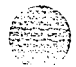

### **Figure 5-6 Busy Lamp Field/Console Graphics Module on the M1250/M2250 attendant console**

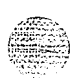

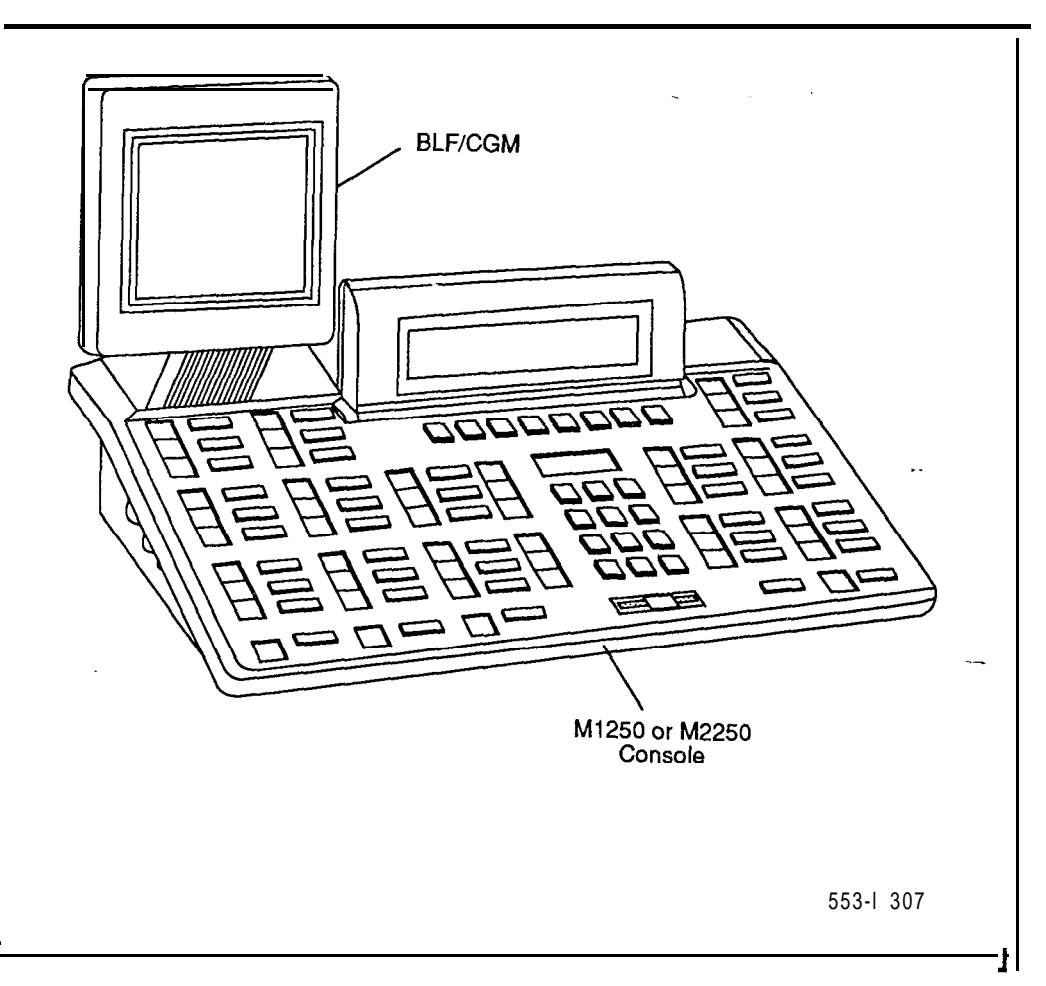

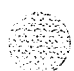

**L**

#### **Procedure 5-l 0 Connecting the BLF/CGM to Ml 250 and Mi250 attendant consoles**

- 1 Disconnect the **main** power/system cable from the rear of the attendant console, and remove the handset jackplug from the side.
- 2 Move adjustable display to down position to protect it from 'damage while installing the **BLF/CGM**. Also move the volume slider switch to the far left (see Figure 5-7).

#### **Figure 57 Volume slider position**

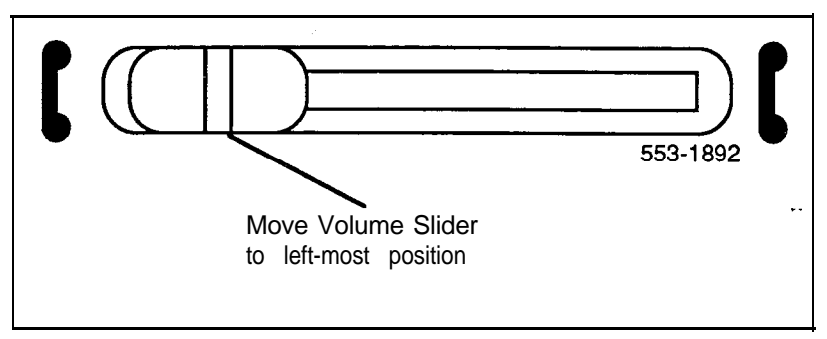

3 Place the attendant console face-down on a properly prepared work surface, taking care to avoid scratching or damaging the top cover or Display. Remove the adjustable stand, if required.

The stand is secured with four screws. Remove the stand as a complete assembly, and set aside.

4 Remove the twelve fastening screws in the base of the attendant console that secure the top cover to the console base (see Figure 5-8). Holding the console base and cover fiily, turn it back over so that the top cover is on, facing up.

#### **-continued-**

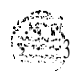

 $\mathbb{S}^{\mathbb{Z}}_{\mathbb{Z}}$  is just the set ,'

5 For Ml250 Attendant Consoles, raise and hold the top cover to disconnect the two flat cable connectors as well as the alerter cable connector from the bottom PCB (see Figure 5-9).

For the M2250 Attendant Console, raise and hold the top cover to remove the single cable connector only. The alerter cable does not need to be removed (see Figure 5-9).

**-continued-**

6 Remove the top cover and place it upside down to the left of the attendant console.

### **Figure 5-8 Removing the fastening screws**

..

:

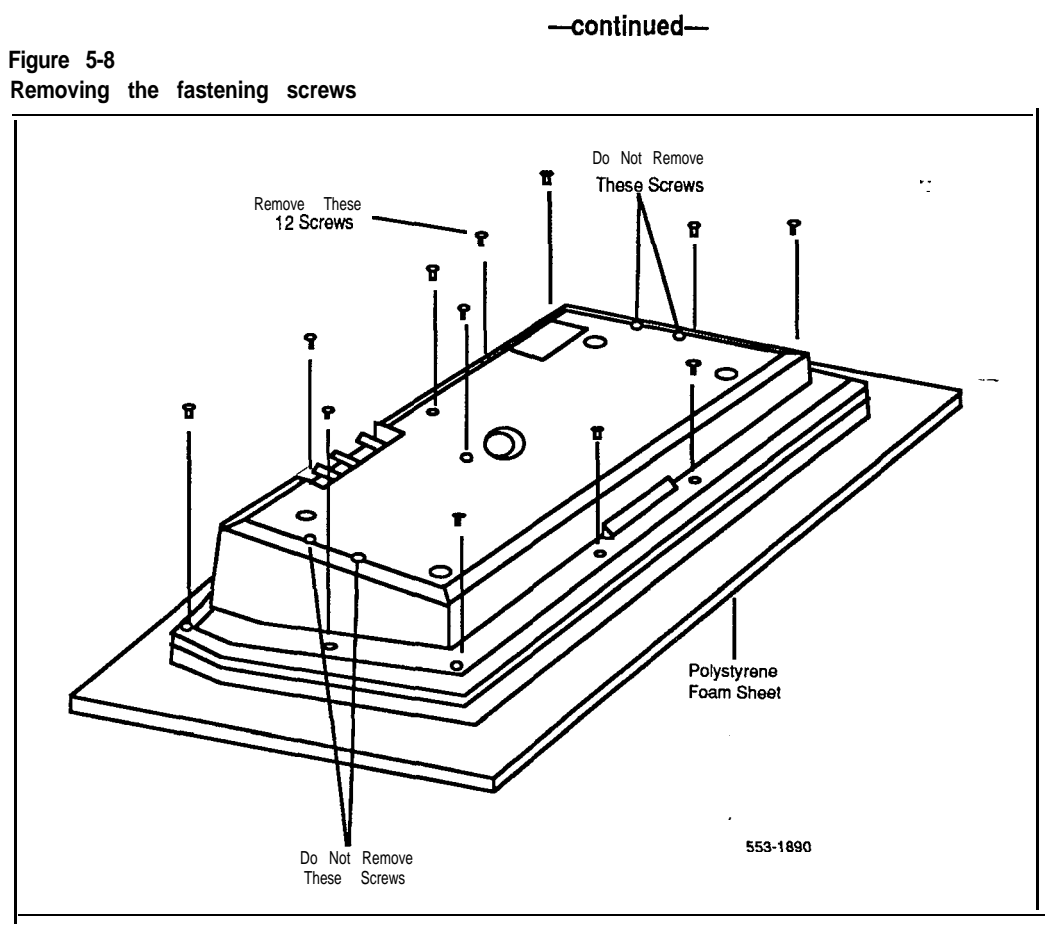

,<br>1911 -<br>1912 - 1

#### **Figure 5-9 Removing the top cover**

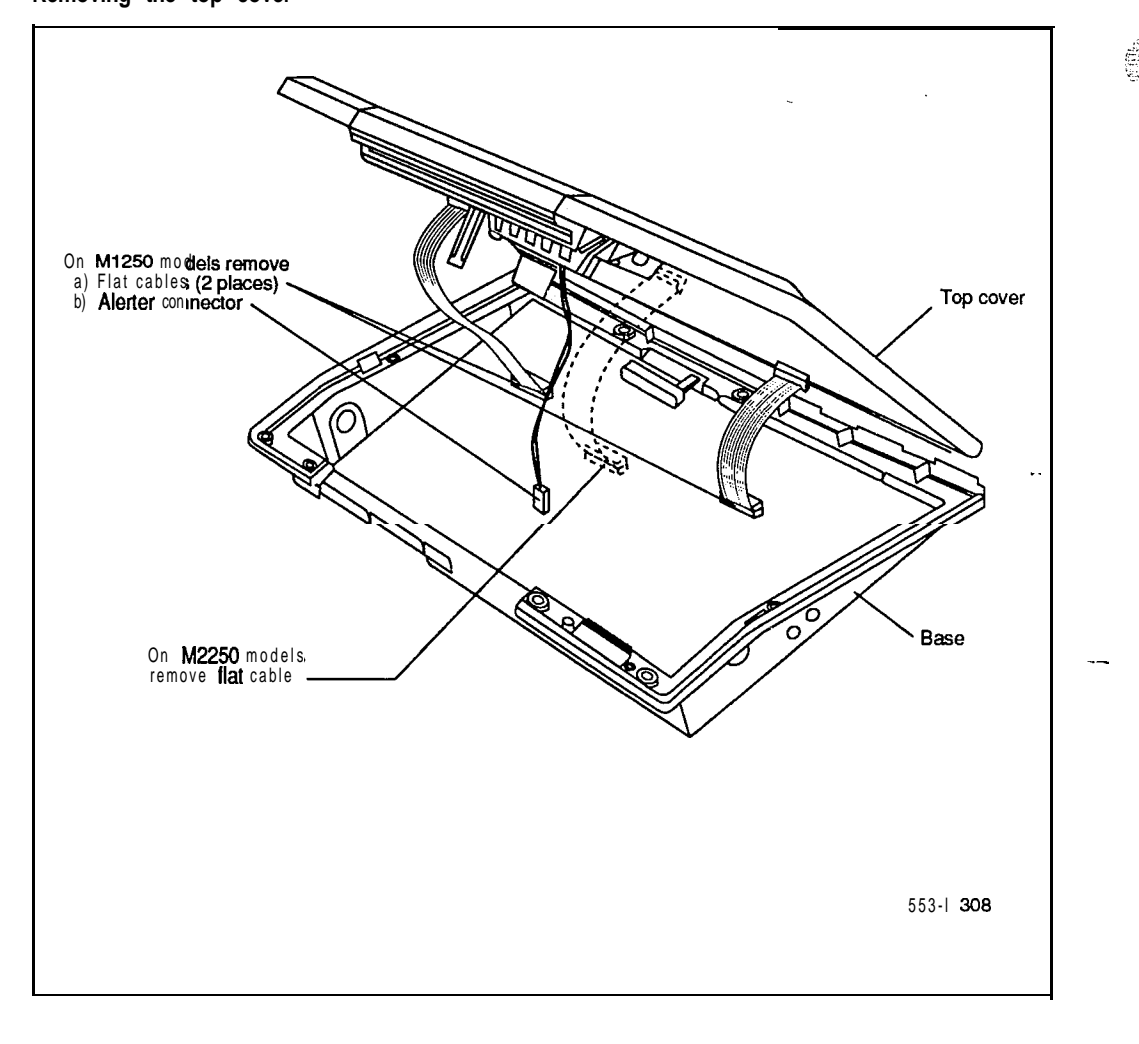

:.

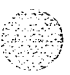

:

C.

- 7 Remove the knockout section on the back of the attendant console (see Figure 5-10) with a small screwdriver or similar tool. Remove any remnants of the breakaway tags.
- 8 Feed the flat ribbon cable for the BLF/CGM through knockout hole in the base of the attendant console.
- 9 Hold the BLF/CGM unit over the console in a vertical position, ensuring that the two locators on the bottom bracket of the BLF/CGM are located in the knockout hole.

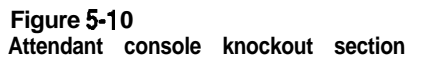

.  $\overline{\mathcal{M}}$  .  $\mathbb{S}^{\mathbb{S}}$  :  $\mathbb{S}$ 

**MARKET** 

..

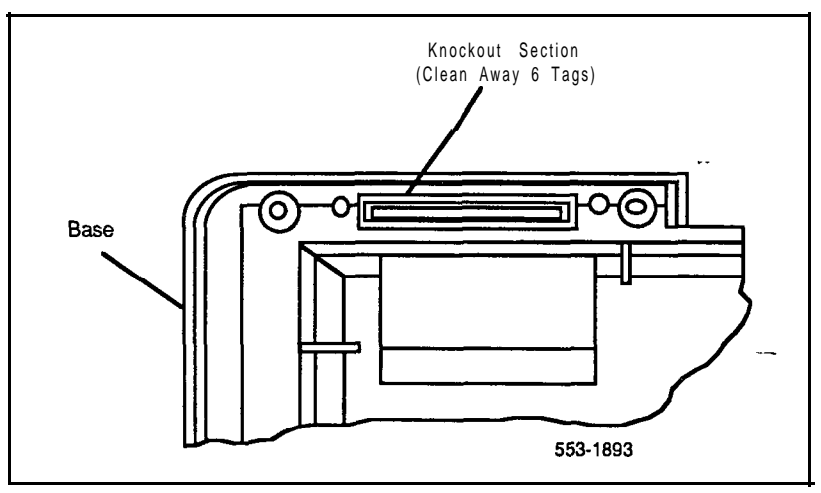

- 10 Push down on the attendant console, while holding the BLF/CGM unit, until the two locators snap into place (see Figure S-11).
- 11 Fit the **BLF/CGM** ribbon cable onto the top cover circuit board, into flexible strip connector J4 (so the blue line on the cable faces the circuit board).

```
-continued-
```
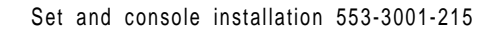

#### **Figure 5-I 1**

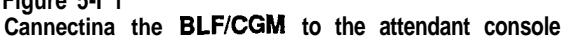

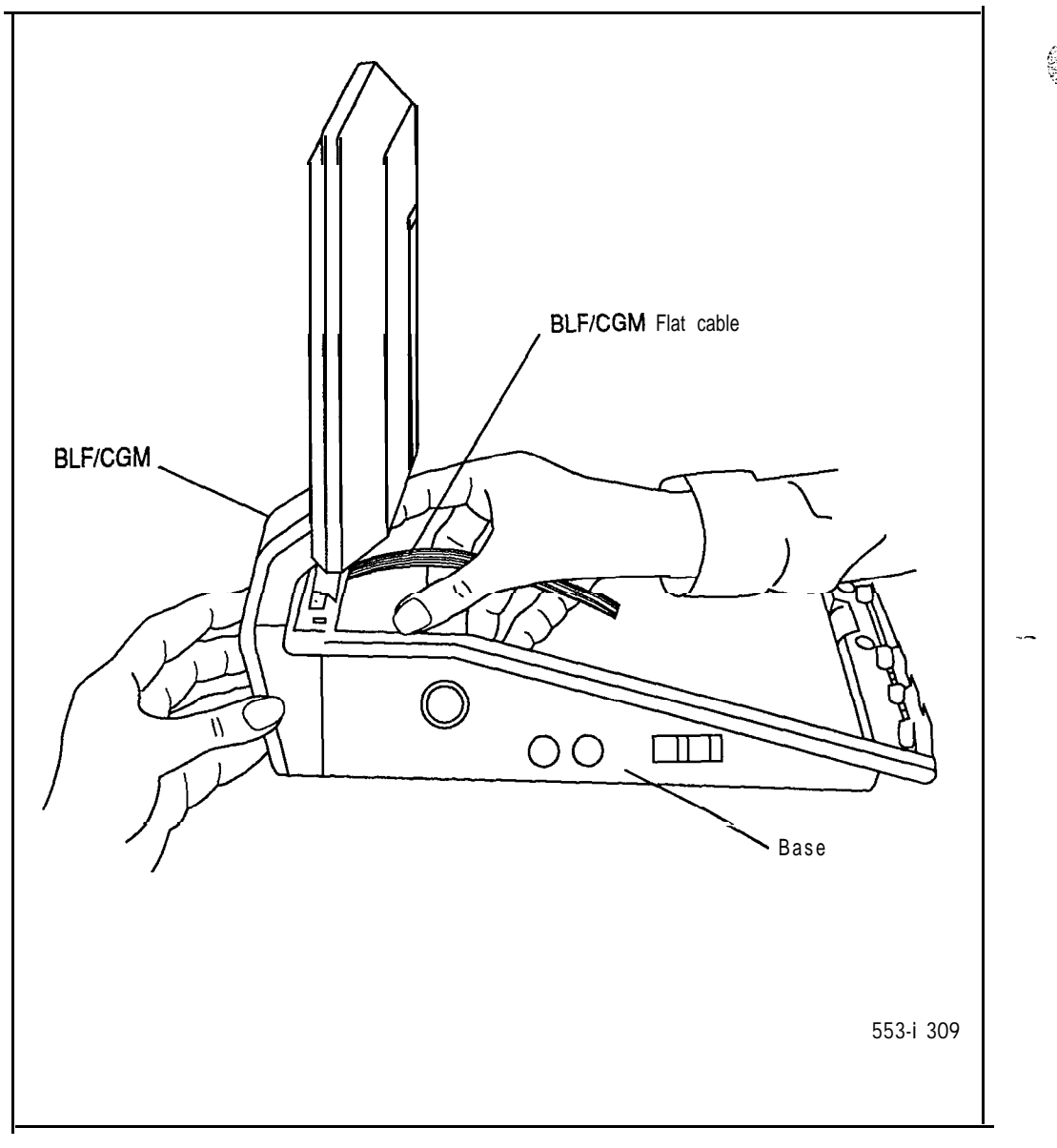

:.

Set and console installation 553-3001-215

.s

12 Hold the top cover over the attendant console and reconnect the cable connector(s) onto the base of the attendant console.

(M1250) Reconnect the alerter cable. Ensure that the protrusion on the support spacer is located in the correct slot on the console (see Figure 5-12).

- 13 Place the top cover on the console. Slide it back and down into place (see Figure 5-13). Check that all the cables are in the correct positions, and that none are trapped.
- 14 Push the BLF/CGM display into position by rotating it back (see Figure 5-13).
- 15 Ensuring that the volume slider is fully engaged in the correct slider, hold the top cover and console base firmly together. Turn the assembly upside down (see Figure 5-14).
- 16 Reinsert the twelve screws that secure the top cover to the console base and tighten.
- 17 Insert the two new screws supplied with the **BLF/CGM** that attach it to the base, and tighten (see Figure 5-7).
- 18 Cable in BLF power at local MDF as per M1250, M2250 cross- \_\_ connections (see Procedure 3-8).
- 19 If required, replace the adjustable stand.
- 20 Re-connect the main system cable to the rear of the console.
- 21 If the BLF/CGM has been correctly installed, the main menu appears when you supply power to the attendant console. Test the **BLF/CGM** by selecting a menu option. Refer *to Busy Lamp Field/Console Graphics Module User Guide* (PO706875) for programming information.
- 22 Define the Busy Lamp Field in system data base. Refer to *SL-I XII input/output guide* (553-3001-400).
- 23 Test the Busy Lamp Field features using *MI250 Attendant Console User Guide (PO699329)* or *M2250 Attendant Console User Guide* (PO704329).

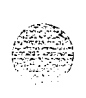

 $\frac{1}{2}$ 

d.<br>Stoff

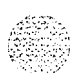

..

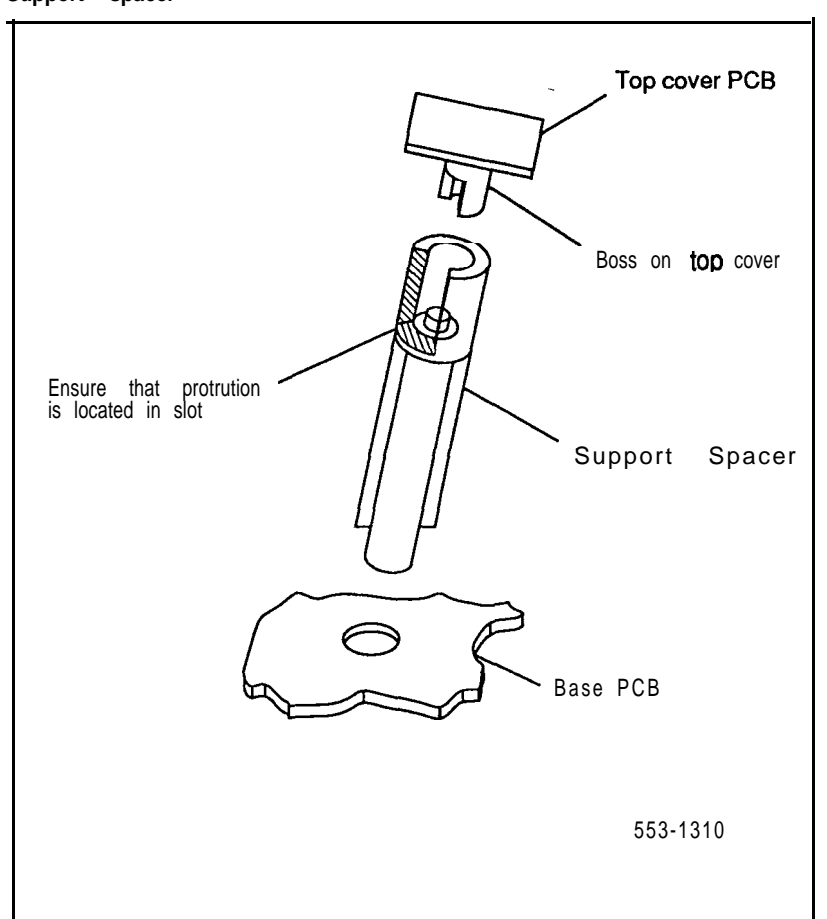

 $\mathbb{S}^{\mathbb{Z}}$  )

**Figure 5-l 2 Support spacer**

Set and console installation 553-3001-215

 $\hat{\mathcal{P}}$ 

**Figure 5-13 Positioning the top cover and BLF/CGM**

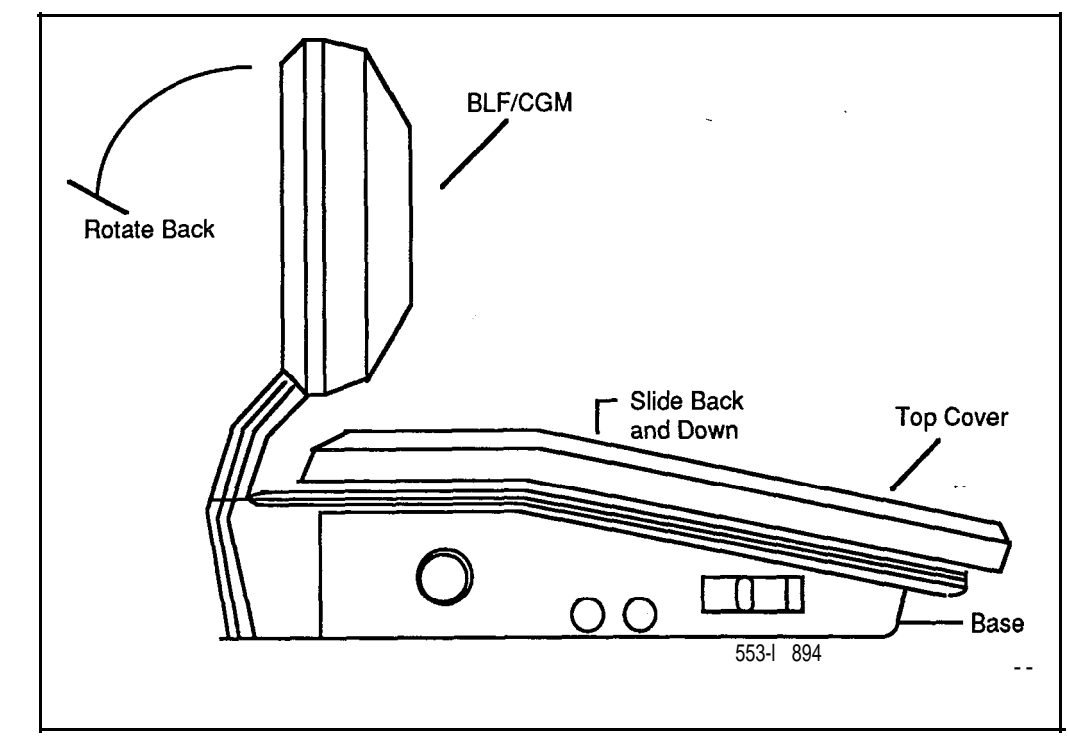

e<br>Singh with the

 $\frac{1}{4}$  .

- . ; : : <sup>I</sup>  $\times$  5.1)

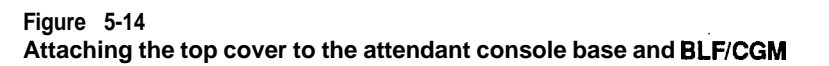

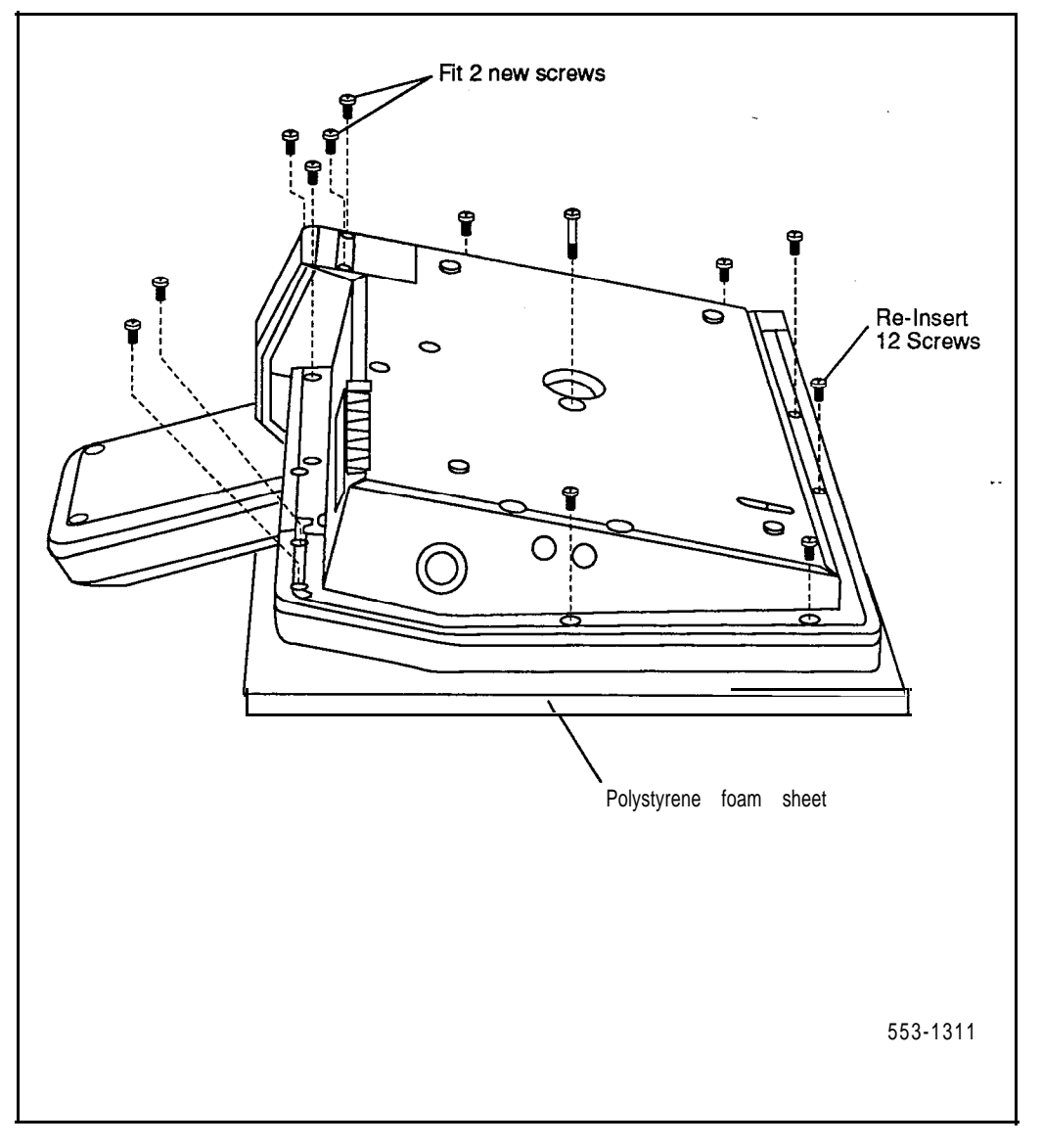

 $\lambda_{\rm{in}}$ 

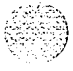

#### **Procedure 5-l 1 Removing the Busy Lamp Field/Console Graphics Module**

- Disconnect the main power/system cable from the rear of the attendant  $\mathbf{1}$ console, and remove the handset jackplug from the side.
- Move adjustable display to down position to protect it from damage  $\mathbf{2}$ while removing the **BLF/CGM**. Also move the volume slider switch to the far left (see Figure 5-7).
- Place the attendant console face-down on a properly prepared work  $3$ surface, taking care to avoid scratching or damaging the top cover or Display. Remove the adjustable stand, if required.

The stand is secured with four screws. Remove the stand as a complete assembly, and set aside.

**4** Remove the twelve fastening screws in the base of the attendant console that secure the top cover to the console base (see Figure 5-8).

Remove the two screws securing the **BLF/CGM** to the base of the attendant console.

- $5^{\circ}$ Holding the console base and cover firmly, turn it back over so that the top cover is on, facing up.
- 6 For M1250 Attendant Consoles, raise and hold the top cover to disconnect the two flat cable connectors as well as the alerter cable connector from the bottom PCB (see Figure 5-9).

For the M2250 Attendant Console, raise and hold the top cover to remove the single cable connector only. The alerter cable does not need to be removed (see Figure 5-9).

- $\mathcal{I}$ Unplug the BLF/CGM ribbon cable from the attendant console.
- 8 Remove the top cover and place it upside down to the left of the attendant console.
- Pull back the snap-fits on the **BLF/CGM** to disengage the **BLF/CGM** 9. from the attendant console.
- 10 Place the top cover on the console. Slide it back and down into place (see Figure 5-13). Reconnect all cables in the correct positions, and make sure that none are trapped.

#### **-continued-**

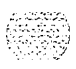

..

- 11 Ensuring that the volume slider is fully engaged in the correct slider, hold the top cover and console base firmly together. Turn the assembly upside down (see Figure 5-14).
- 12 Reinsert the twelve screws that secure the top cover to the console base and tighten.
- 13 If required, replace the adjustable stand.
- 14 Reconnect the main system cable to the rear of the console.

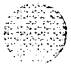

--

### **QMT4, QMT15 handset modules-**

The following procedures describe the installation and removal of QMT4 and QMTl5 handset modules:

- Procedure 5-12 explains how to connect **QMT4A** or B handset modules to a QCW2, QCW3 or QCW4 (or one of earlier vintage) attendant consoles.
- Procedure 5-13 explains how to disconnect QMT4A and B handset modules.
- Procedure 5-14 explains how to connect QMT4C handset modules to all types of attendant consoles.
- Procedure 5-15 explains how to connect QMT15 amplified handset modules to QCW4E and later vintages of attendant consoles.
- Procedure 5-16 explains how to disconnect a QMT15 amplified handset module from QCW4E (and later vintages) of attendant consoles and the disconnecting of QMT4C handset modules.
- Procedure 5-17 explains how to connect QMT15 amplified handset modules to QCW2, QCW3 and QCW4D (and earlier vintages) attendant consoles.
- Procedure 5-18 explains how to disconnect **OMT15** amplified handset modules from QCW2, QCW3 and QCW4D (or earlier vintages) of-' attendant consoles.

The QMT4 A/B handset module can be attached to the left side of the attendant console or left free standing. The QMT4 A/B handset module cannot be connected to the QCW4E attendant console.

The QMT4C can be installed on all attendant consoles.

The QMTl5 amplified handset module cannot be installed on QCW4E (and earlier) attendant consoles equipped with a QMT3 Lamp Field Array (LFA) module.

The **OMT15** module cannot be installed on QCW2, QCW3, or **OCW4D** (and earlier) attendant consoles equipped with a QMT3 Lamp Field Array module.

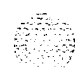

-i-T..  $\sim$  $\overline{\Lambda}$  ,  $\overline{\Lambda}$  $.$  ...  $\mathbb{R}^3$  . Assuming  $.2222$ 

;
#### **Procedure 5-12 Connecting Handset Module QMT4 A/B on a QCWS, QCW3 or QCW4D (or earlier vintage) attendant console**

- $\mathbf{1}$ Unplug handset from attendant console.
- $\overline{2}$ Disengage the first LED strip on the left side of the attendant console by loosening the retaining clips at each end of the LED strip (QCW2 only).
- Remove the filler plate from the right side of the handset module and 3 the left side of the attendant console. Store filler plates.
- $\overline{4}$ Place the right side of the handset module against the left side of the attendant console aligning the filler plate openings.
- Lock the module to the attendant console by inserting the plug adapter  $5<sup>1</sup>$ into the filler plate opening.
- Insert the module wiring harness through the plug adapter into the 6. attendant console.
- $\mathcal{I}$ In the attendant console, disconnect the six leads connecting the handset jacks to the Printed Circuit Board (PCB). Insulate and store the six leads.
- 8 Connect the six leads of the module wiring harness to the attendant console PCB.
- (for QCW2 only) Replace the LED strip and secure with the two 9 retaining clips.
- 10 Plug handset into jacks on left side of handset module.

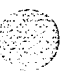

 $\overline{a}$ 

Set and console installation 553-3001-215

: ..

..

### **Procedure 5-13 Disconnecting Handset module QMT4 A/B**

- Disengage the first LED strip on the left side of the attendant console  $\mathbf{1}$ by loosening the retaining clips at each end of the LED strip (QCWZ only).
- $2<sup>1</sup>$ In the attendant console, disconnect the six leads of the handset **module** wiring harness from the PCB.
- $3<sup>1</sup>$ Locate the six insulated handset jack leads stored in the attendant console base.
- Remove the tape from the ends of the leads and connect the leads to the PCB.
- $5^{\circ}$ Unlock the handset module from the attendant console by removing the plug adapter from the filler plate.
- 6 Install a filler plate in the filler plate opening on the attendanlconsole.
- $7<sup>1</sup>$ Reinstall the LED strip and secure it with the two retaining clips (QCW2 only).
- 8. Plug the handset into the handset jacks on the lower left side of the attendant console.

## **Procedure 5-14 Disconnecting QMT4C handset module**

- <sup>1</sup> Unplug handset from attendant console.
- 2 Insert plugs on right side of QMT4C into jacks on left side of attendant console.
- 3 Plug handset into left side of handset module.

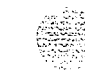

**CONSTRACTOR** 

## **Figure 5-l 5**

**QMT4 A/B handset module attached and connected to attendant console**

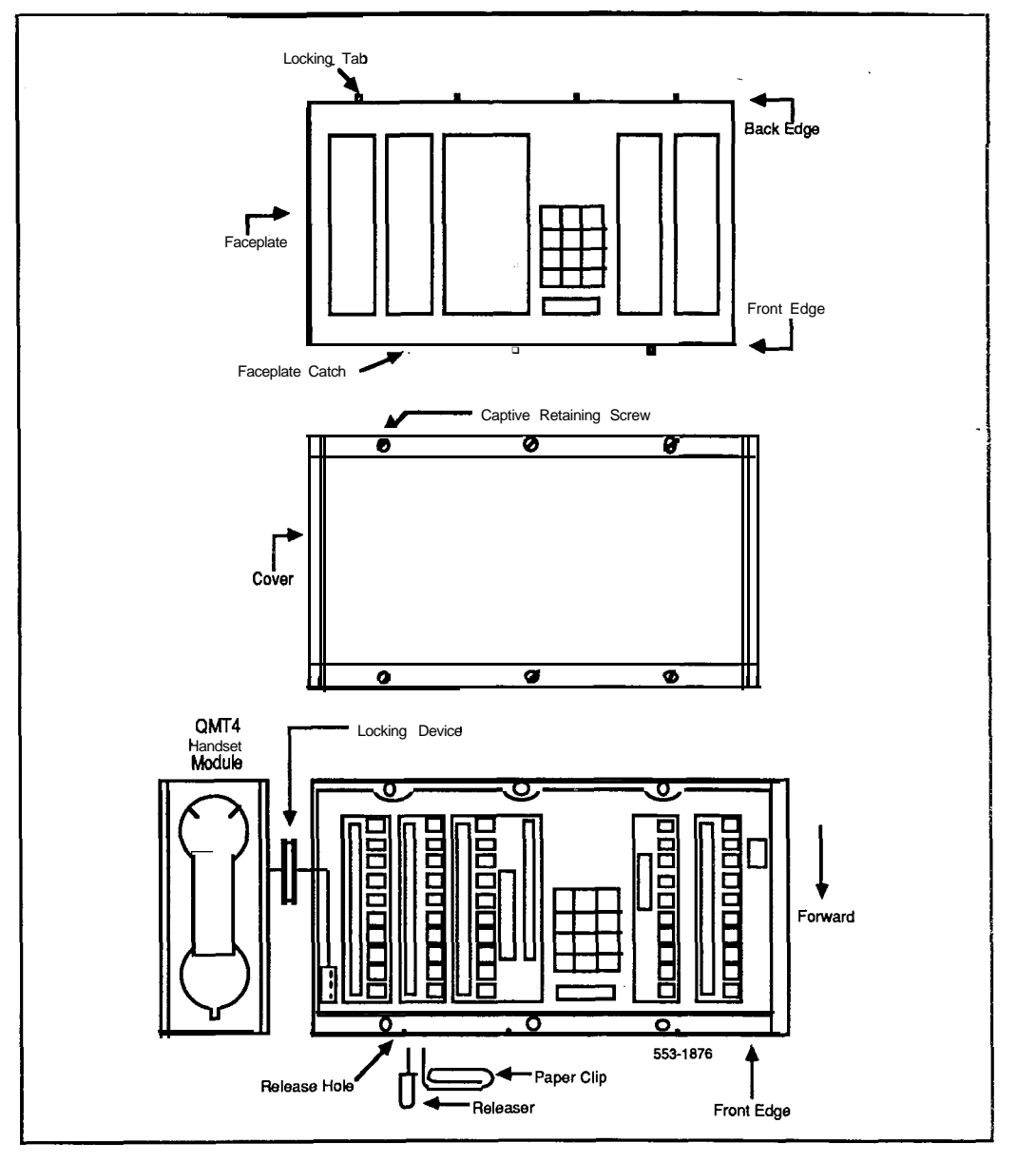

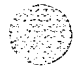

Set and console installation 553-3001-215

s.

### **Procedure 5-15 - Connecting C&IT15 amplified handset module to QCW4E (and later) attendant console**

- $\mathbf{1}$ Unplug handset from attendant console.
- $\overline{2}$ Remove and store filler plate from opening on left side of attendant console.
- Insert plugs on right side of QMTl5 module, into jacks on left side of  $3<sup>1</sup>$ attendant console.
- $\overline{\mathbf{4}}$ Ensure that the locking device on the right side of module is properly seated in the opening on the left side of the attendant console.
- Tighten down the two locking screws on the locking device. The 5 locking screws should protrude through the bottom of the locking device and press against the inside of the attendant console housing.
- Plug handset into left side of handset module. 6

## **Procedure 5-l 6**

## Disconnecting QMT4C or QMT15 handset module from a QCW4E **attendant console**

- $\mathbf{1}$ Unplug handset from handset module.
- $\overline{2}$ If QMT4C, unplug module from left side of attendant console and-go to Step 6.
- 3 If QMTlS, loosen the two locking screws on the locking device until screws no longer protrude through the bottom of the locking device.
- $\overline{4}$ Unplug the module from the side of the attendant console.
- $\mathbf{5}$ Install a filler plate in the opening on the left side of the attendant console.
- Plug handset into left side of attendant console. 6

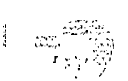

200823002

### **Procedure 5-17**

### **Connecting amplified handset module QMT15 to a QCWS, QCW3, or QCW4D (or earlier) attendant console**

- Remove and store filler plate from opening on left side of attendant  $\mathbf{1}$ console.
- Pass the connector assembly (housed in the handset module) through  $2^{\circ}$ the locking device on the right side of module.
- $3<sup>1</sup>$ Insert plugs on right side of the QMTl5 module into jacks on left side of attendant console.
- $\overline{4}$ Ensure that the locking device on right side of module is properly seated in opening on left side of attendant console.
- Tighten down the two locking screws on the locking device. The  $5<sup>1</sup>$ locking screws should protrude through the bottom of the locking device and press against the inside of the attendant console housing.
- Extend the connector assembly from the QMT15 module to jack in 6 attendant console. Insert plug into jack.
	- If attendant console is equipped with **QMT1** and/or QMT2 add-on key/lamp module(s), remove faceplate(s) and cover(s), extend the connector assembly through the openings between modules and connect the plug into **the** jack in the last module.
	- . If the QMT2 module is of C vintage or earlier, remove the screws securing the circuit board to the module housing and remove the circuit board. Insert the plug of the connector assembly into jack Jl, replace the circuit board and secure with screws.
- $7<sup>7</sup>$ Ensure connector assembly wiring does not interfere with attendant console and module(s) (if equipped) covers.
- Replace cover and faceplate on QMTl and/or QMT2 modules if 8 equipped.
- Plug handset into handset module. 9

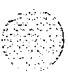

Set and console installation 553-3001-215

..

## **Procedure 5-l 8**

### **Disconnecting QMT15 amplified handset module from a QCW2, QCW3, or QCW4D (or earlier) attendant console**

- Unplug handset from handset module.  $\mathbf{1}$
- $\overline{2}$ Remove faceplate and cover from QMTl and/or QMT2 key/lamp module(s) if equipped.
- $3<sup>1</sup>$ Remove the connector assembly plug from the jack in the attendant console or last key/lamp module (if equipped).

If QMT2 module is vintage C or earlier, remove the screws securing the circuit board to the module housing and remove the circuit board. Remove the connector assembly plug from jack **J1**, Replace the circuit board and secure with screws.

- $\overline{\mathbf{4}}$ Remove connector assembly from module(s) and/or attendant console.
- Loosen the two locking screws on the locking device (between handset  $5^{\circ}$ module and attendant console) until the screws no longer protrude through the bottom of the locking device.
- Unplug the QMT15 handset module from the attendant console. 6
- Install a filler plate in the opening on the left side of the attendant  $\mathcal{I}$ console.
- Replace the cover and faceplate on the  $QMT1$  and/or  $QMT2$  module(s) 8 if provided.

9 Plug handset into attendant console.

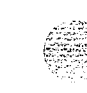

**CARAMERAL** 

Â

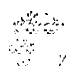

Set and console installation 553-3001-215

 $\omega_{\rm eff}$  is a second set of

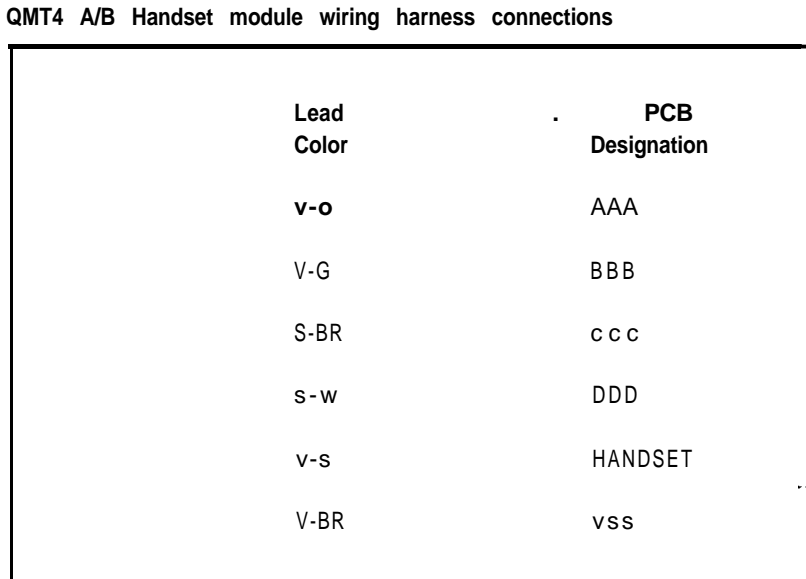

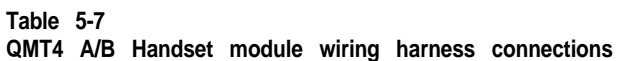

### **Table 5-8**

**Attendant console and key/lamp add-on module jack numbering**

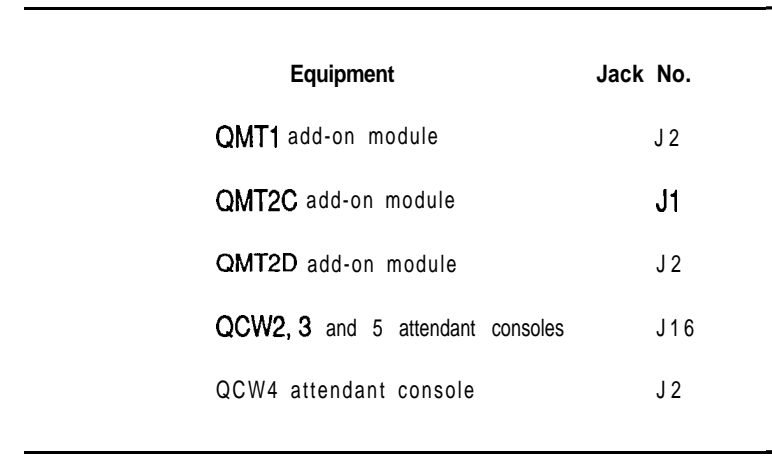

 $\lambda$ 

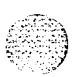

## **Figure 5-16 QMT4A, B & C handset module**

..

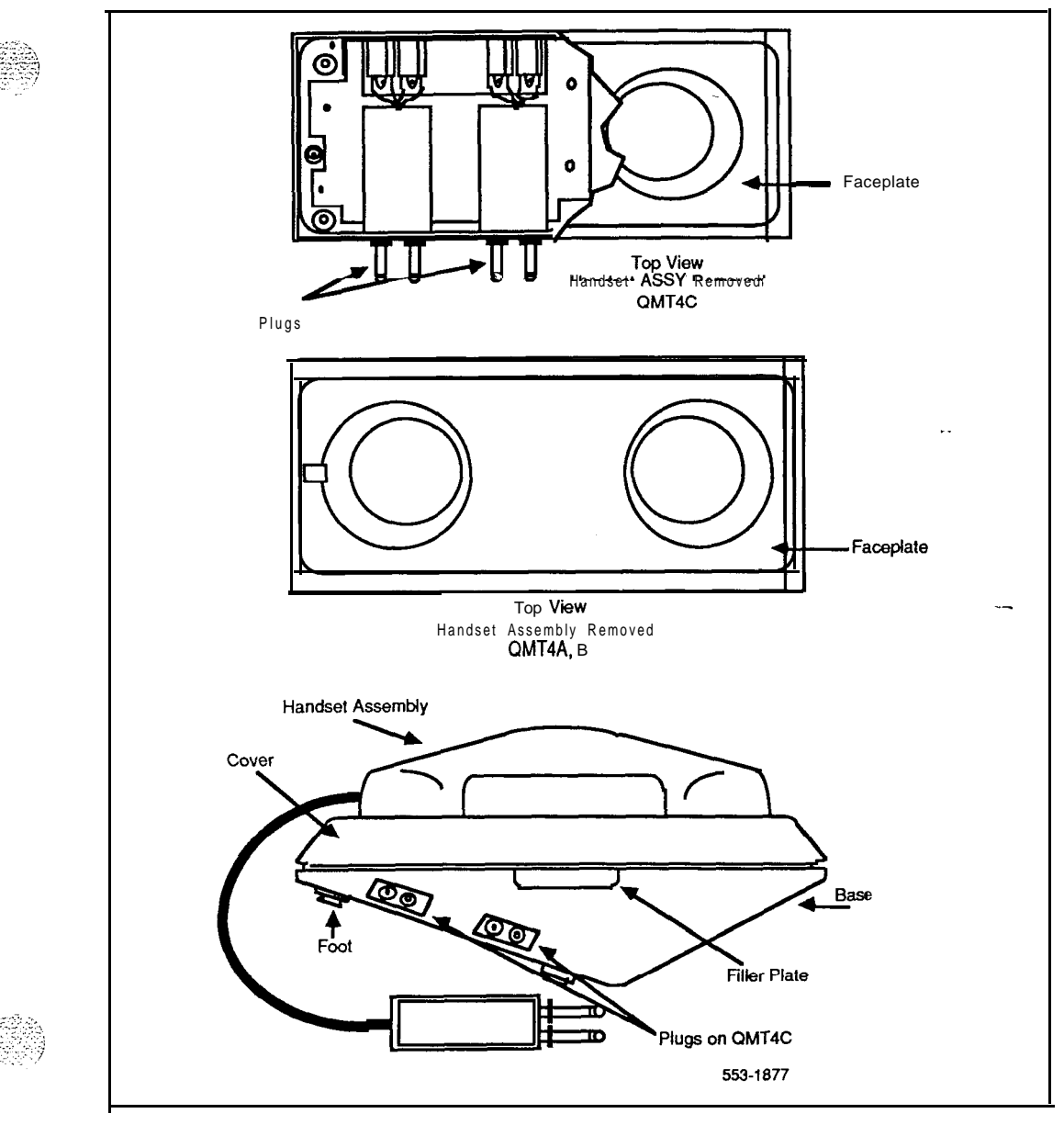

Set and console installation 553-3001-215

## **Figure 5-17 QMT15 amplified handset module**

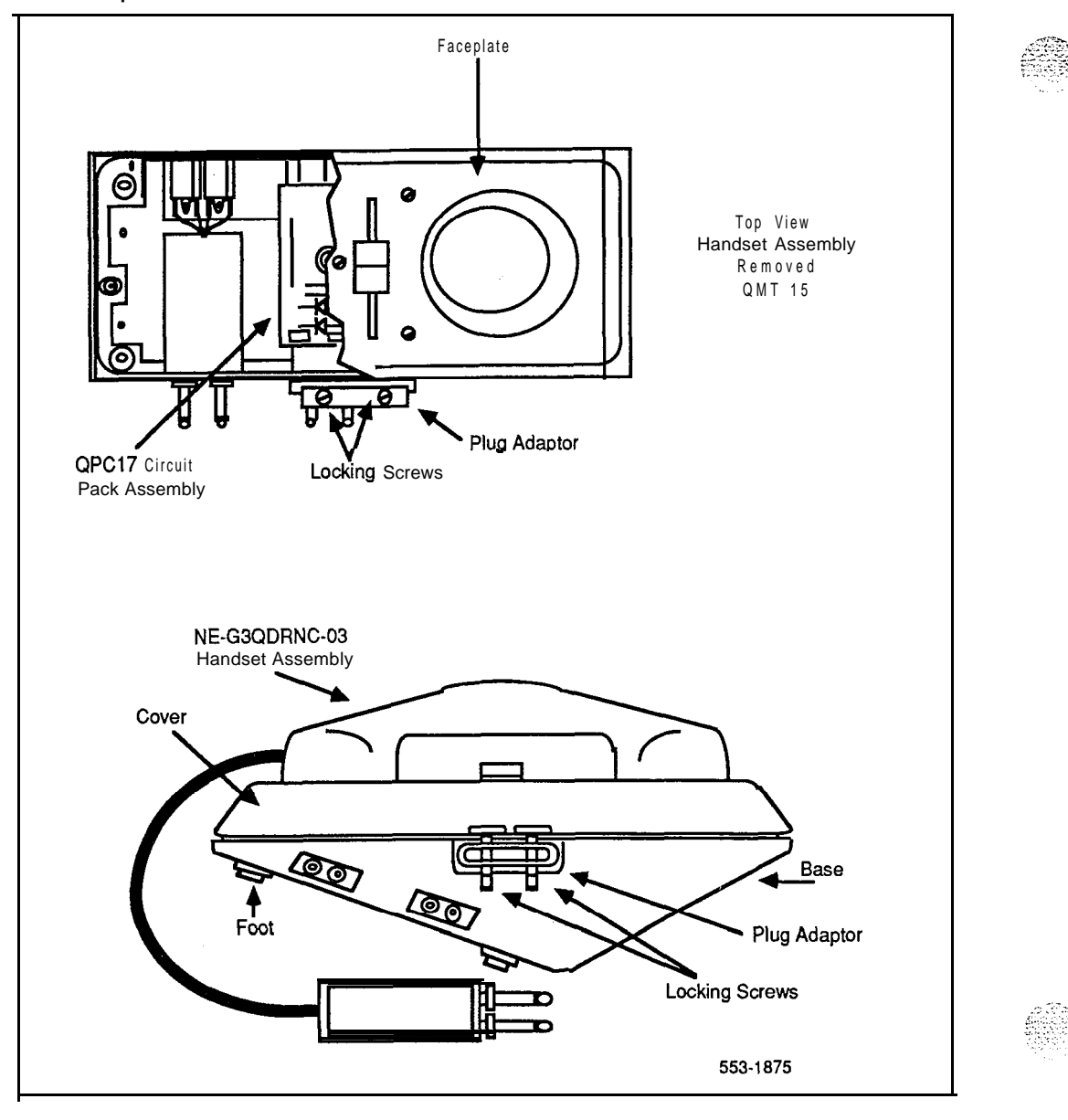

 $\omega$ 

## **Figure 5-18 Current limiting kit connections**

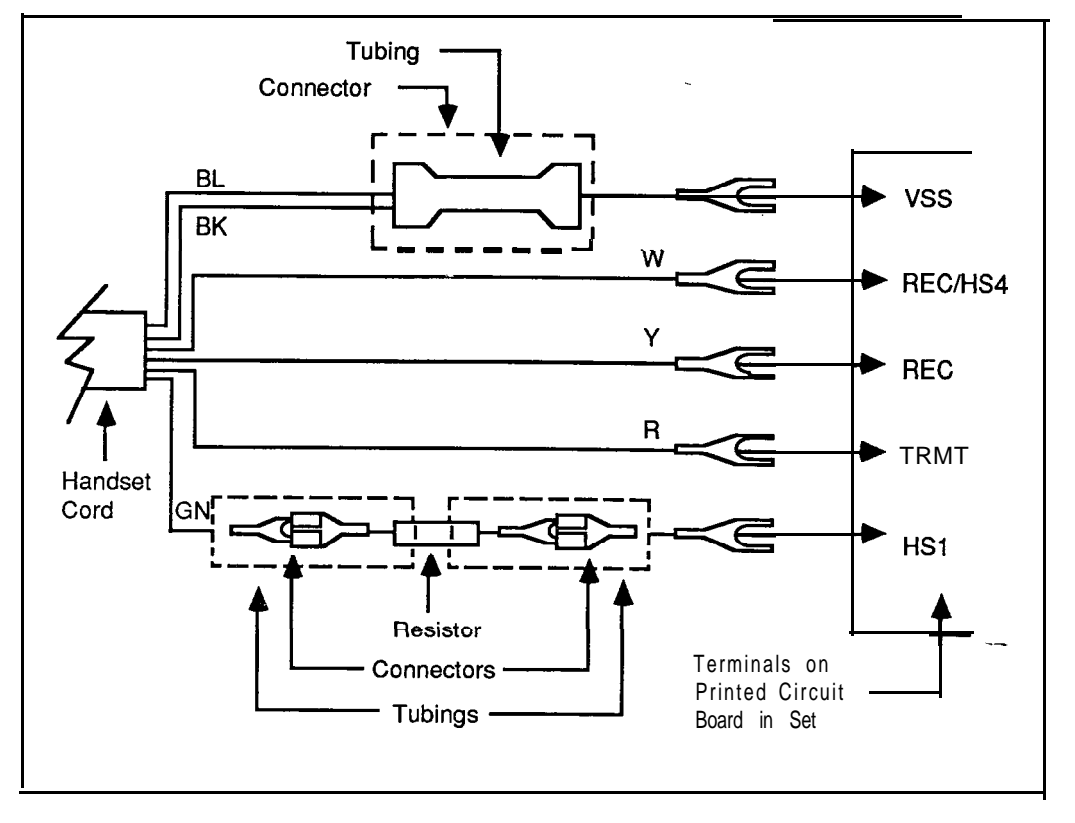

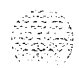

Set and console installation 553-3001-215

 $1.42233322222$ 

# **Amplified handset on SL-1 telephone sets**

A PO630408 Current Limiting Kit is required to install the amplified handset on an SL- 1 telephone set.

**Procedure 5-19 Connecting amplified handset**

- $\mathbf{1}$ Disconnect existing handset cord from terminals TRMR, REC/HS4, REC and VSS on the Printed Circuit Board (PCB) in the set.
- $\mathbf{2}$ Remove handset and cord from set.
- $\overline{3}$ Connect the white lead from the cord of the amplified handset to terminal REC/HS4 on the PCB in the set.
- $\overline{4}$ Connect the yellow lead from the cord of the amplified handset to terminal REC on the PCB in the set.
- $\mathbf{5}$ Connect the Red lead from the cord of the amplified handset to **terminal** TRMR on the PCB in the set.
- 6 Connect the blue and black leads from the cord of the amplified handset together with the bridging connector supplied with the Current Limiting Kit.
- Connect extension lead (provided with the kit) to the bridging  $\tau$ connector and insulate with tubing.
- Connect extension lead to terminal VSS on the PCB in the set. 8
- 9 Connect Green lead from cord of amplified handset to connector on resistor (provided with the kit) and insulate with tubing.
- 10 Connect extension lead (provided with the kit) to the resistor and insulate with tubing.
- 11 Connect extension lead to connector HS 1 on the PCB in the set.
- 12 Secure handset cord to set with retaining clip on cord.

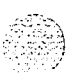

.-

-.

## Procedure 5-20 **Disconnecting amplified handset**

- Disconnect amplified handset cord from terminals VSS, REC/HS4,  $\mathbf{1}$ REC, TRMR and HS 1 on the Printed Circuit Board (PCB) in the set.
- Remove handset and cord from set.  $2^{\circ}$
- $3<sup>1</sup>$ Connect one white lead from the cord of the regular G-type handset to terminal REC/HS4 on the PCB in the set.
- $\overline{4}$ Connect the second white lead from the cord of the handset to terminal REC on the PCB in the set.
- $5<sup>7</sup>$ Connect the red lead from the cord of the handset to terminal TRMR on the PCB in the set.
- Connect the Black lead from the cord of the handset to terminal VSS on 6 the PCB in the set.
- Secure handset cord to set with retaining clip on cord.  $7<sup>7</sup>$

Latinger

..

:.

# **NE-GGQDC amplified handset on SL-1 telephone sets**

A PO630408 Current Limiting Kit is required to install the amplified handset on an SL-1 telephone set.

**Procedure 5-21 Installing amplified handset**

- <sup>1</sup> Unpack and inspect current limiting kit and handset for damage.
- 2 Remove the faceplate and cover from the SL- 1 telephone set.
- 3 Connect the current limiting kit and the amplified handset.
- 4 Reattach cover and faceplate to the telephone.
- 5 Test the telephone by placing a call and adjusting the volume control on the handset.

### **Procedure 5-22 Removing amplified handset**

- <sup>1</sup> Remove the faceplate and cover from the telephone set.
- 2 Disconnect the current limiting kit and handset and connect regular handset.
- 3 Reattach faceplate and cover to the telephone set.
- 4 Test the telephone set by placing a call.

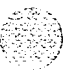

..

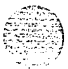

 $\ddot{\phantom{a}}$ 

# **QKKl, QKK3 Handsfree unit interface kit**

The **OKK1** kit is used to modify an SL-1 telephone when a OSU-type Handsfree unit is to be added to the telephone set.

The **OKK3** kit is used to modify an SL-1 telephone when a OSU-type Handsfree unit is to be added to the telephone set and Automatic Answerback is to be provided. The addition of a QKK3 kit reduces the number of key strip modules that can be added to an SL-1 telephone. Refer to *QSU-Telephone sets, add-on modules, interface kits and Ml 000 series telephones description* (553-2001-l 10) for add-on module limitations.

Both kits require a 24V ac power supply and can be used to extend the range of the telephone set as described in *QSU-Telephone sets, add-on modules, interface kits and Ml000 series telephones description* (553-2001-110). .-

Procedures 5-23 and 5-24 explain how to connect and disconnect the QKKl interface kit, and Procedures 5-25 and 5-26 the QKK3 interface kit.

## **Procedure 5-23 Connecting QKKl kit**

- $\mathbf{1}$ Disconnect the loudspeaker leads.
- $\mathbf{2}$ Remove the left-hand filler plate from the telephone set.
- $\overline{3}$ Mount the PCB of the kit in the base of the telephone set using the two attached mounting screws.
- $\overline{4}$ Connect the Y-BR lead of the PCB to (C15) terminal in the telephone set or to (REM PWR) terminal.
- Insert connector P3 of the kit into jack J3 of the telephone set.  $5<sup>1</sup>$
- Insert the kit 15-pin plug assembly into the left-hand filler plate 6 opening.
- Connect the 25V ac auxiliary power supply to the telephone set.  $7<sup>7</sup>$
- Connect the loudspeaker leads. 8.

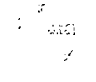

**CONTRACTOR** 

## **Procedure 5-24 Disconnecting QKKI kit**

- Disconnect the loudspeaker leads.  $\mathbf{1}$
- $\overline{2}$ Remove the kit 15-pin plug assembly from the ieft hand filler plate opening in the telephone set.
- $\overline{3}$ Remove connector P3 of the kit from jack J3 of the telephone set.
- $\overline{4}$ Disconnect the Y-BR lead of the kit PCB from the (C15) terminal in the telephone set or from (REM PWR) terminal.
- $5<sup>1</sup>$ Remove the two mounting screws which secure the kit PCB in the base of the telephone set. Remove the PCB.

 $\hat{I}$ 

- 6 Connect the loudspeaker leads.
- $\mathcal{I}$ Insert a filler plate into the filler plate opening.
- Disconnect 25V ac if not required. 8

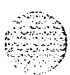

. .

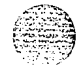

## **Procedure 5-25 - Connecting QKK3 kit**

- $\mathbf{1}$ Disconnect the loudspeaker leads.
- $\overline{2}$ Remove the left-hand filler plate from-the telephone set.
- Mount the PCB of the kit in the base of the telephone set using the two  $\overline{3}$ attached mounting screws.
- 4 Insert connector P3 of the kit into jack J3 of the telephone set.
- 5 If the telephone set is equipped with a digit display or add-on **module,** move connector Pl of digit display or add-on module from jack Jl of the telephone to jack J2 of the kit.
- 6 Insert connector Pl of the kit into jack Jl of the telephone set.
- Insert the kit 15-pin plug assembly into the filler plate opening.  $\tau$
- 8 Connect a 25V ac auxiliary power supply to the telephone set.
- 9 Connect the loudspeaker leads.

### **Procedure 5-26 Disconnecting QKK3 kit**

- 1 Disconnect the loudspeaker leads.
- 2 Remove the kit 15-pair plug assembly from the left hand filler plate opening in the telephone set.
- <sup>3</sup> Remove connector Pl of the kit from jack Jl of the telephone set.
- 4 If the telephone set is equipped with a digit display or add-on module, move connector P1 of digit display or add-on module from jack J2 of the kit to jack Jl of the telephone set.
- 5 Remove conneCtor P3 of the kit from jack J3 of the telephone set.
- 6 Remove the two mounting screws securing the kit PCB in the base of the telephone set.
- <sup>7</sup> Connect the loudspeaker leads.
- 8 Insert a filler plate into the filler plate opening.
- 9 Disconnect 25V ac supply if not required.

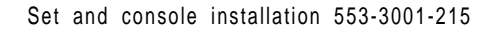

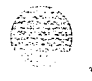

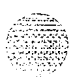

## **QSUI Handsfree unit**

This module is reissued to update information about modifying **Handsfree** units used with QKK3 interface kits.

Procedure 5-28 explains how to modify a QUS 1C2 Handsfree unit when used with a QKK3 interface kit.

Connection of a **Handsfree** unit to an SL-1 telephone requires a **OKK1** Handsfree or QKK3 automatic Handsfree interface kit. Detailed information for the Handsfree units is contained in 513-6252-400 and 513-6262-200.

Only QUS lC2 vintage Handsfree unit requires modification when used with a QKK3 interface kit. Other vintages of QUS 1C Handsfree units do not require modification.

### **Procedure 5-27 Connecting the QSUl Handsfree unit**

<sup>1</sup> Remove straps E 1 and E2 on the PCB of the telephone set if equipped; otherwise, move the connection from terminal **TRMR** to KR2 and from terminal REC/HS4 to KR4.

For **OSUIC** and **QSUID** sets, the dial pad must be removed to gain access to E2. For **OSU1F** telephone sets, disconnect one end of El and E2 by loosening the screw terminal and bending back the straps. Ensure that these straps do not contact any other terminal. Retighten the screws. These wiring modifications must be reversed if the QKK unit is removed.

- 2 Install interface kit as described in Procedure 5-23 (QKKl) or 5-25 (QKK3).
- 3 Plug the Handsfree unit into the interface kit 15-pin connector.

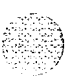

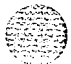

## **Procedure 5-28 Modifying a QUSlC2 handsfree unit used with a QKK3 interface kit**

- Loosen the retaining screws on the bottom of the Handsfree unit, and  $1$ remove the cover.
- $\overline{2}$ Move the Y-S lead from terminal B .\*(2C for QUS 1C4/5) to terminal VBB with the R-G lead.
- Move the S-Y lead from terminal R  $.*$ (M2 for QUS1C4/5) to terminal  $3<sup>1</sup>$ ON with the O-V lead.
- Move the G lead from terminal M2 .\* (20 for QUS 1C4/5) to terminal  $\overline{4}$ OFF with the S-V lead.
- Replace the cover on the QUS 1C unit and tighten the retaining screws.  $5 -$

It is not necessary to return these leads to their original terminals when using a  $QKK2$  interface kit.

### **Procedure 5-29 Disconnecting the QSUI Handsfree unit**

<sup>1</sup> Reconnect straps E 1 and E2 on the PCB of the telephone set, if equipped. Otherwise, move the connection from terminal KR2 to TRMR and from terminal KR4 to REC/HS4.

For QSU1C and QSU1D telephone sets the dial pad must be removed to gain access to E2. For QSUlF sets, bend the El and E2 straps back to the terminals and reconnect. Tighten the screws.

- 2 Unplug the Handsfree unit from the interface kit 15-pin connector.
- 3 Remove interface kit if not required for remote powering.

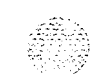

**EXPERIENCE** 

# **Handsfree unit on a QSU71 telephone set**

QSU7 1 telephone sets are shipped with Handsfree enabled. If Handsfree has been disabled, follow the steps in Procedure 5-30.

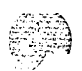

**Procedure 5-30 Enabling Handsfree**

- <sup>1</sup> Remove the handset and place it beside the telephone set.
- **2** Place the set face down on a flat surface and leave in this position until after the base and TELADAPT cords are reattached.
- 3 Disconnect the TELADAPT cords from the base of the telephone set.
- 4 Remove the four retaining screws from the base of the QSU71 telephone set and carefully lift off the base.
- 5 Locate the three pin header connector J6, on the upper housing circuit. board. If Handsfree is disabled, header connector removeable plug will not be inserted into the connector  **socket pin 1 (pin 1 of the three pin** header connector is indicated by a white dot on the circuit board).
- 6 Unplug the removeable header connector by gently pulling on the solid head of the removeable plug.
- 7 Place the removeable plug into the connector, ensuring pins 1 and 2 are connected to the pins 1 and 2 of the connector socket.
- 8 If Automatic Answerback is required, go to Procedure 5-32, otherwise reattach the base of the set to the upper housing cover using the four screws removed in Step 4.
- 9 Reconnect the **TELADAPT** cords to the base of the telephone set.
- 10 Turn the telephone set face up and place the handset on hook.

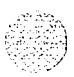

Set and console installation 553-3001-215

. .

..

## **Procedure 5-31 - Disabling Handsfree**

- Remove the handset and place it beside the telephone set.  $\mathbf{1}$
- $\overline{2}$ Place the set face down on a flat **surface** and leave in this position until after the base and TELADAPT cords are reattached.
- $3<sup>1</sup>$ Disconnect the TELADAPT cords from the base of the telephone set.
- $\overline{4}$ Remove the four retaining screws from the base of the QSU71 telephone set and carefully lift off the base.
- $5<sup>7</sup>$ Locate the three pin header connector  $J6$ , on the upper housing circuit board.

If Handsfree is enabled, header connector removeable plug pins 1 and 2 will be inserted into the connector **J6** socket pins 1 and 2 (pin 1 of the three pin header connector is indicated by a white dot on the circuit board). I.

- Unplug the header connector by gently pulling on the solid head of the 6 removeable plug.
- Place the removeable plug into the connector, ensuring pin 1 is not  $7<sup>7</sup>$ connected to the connector socket.
- Reattach the base of the set to the upper housing cover using the four 8 screws removed in Step 4.
- 9 Reconnect the TELADAPT. cords to the base of the telephone set.
- 10 Turn the set face up and place the handset on hook.

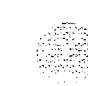

.:1

.!

 $:$   $:$   $:$   $:$ 

 $\langle \cdot, \cdot \rangle$ 

-.

# **QKK8 Automatic Answerbaick**

The QKK8 Automatic Answerback kit **can only** be installed in Ml 109 Compact (QSU71) Telephones.

**Procedure 5-32 Installing QKK8 unit**

- $\mathbf{1}$ Remove the handset and place it beside the telephone set.
- $\overline{2}$ Place the set face down on a flat surface and leave the telephone set in this position until after the base and TELADAPT cords are reattached.
- $\overline{3}$ Disconnect the TELADAPT cords from the base of the telephone set.
- $\overline{4}$ Remove the four retaining screws from the base of the QSU71 telephone set, carefully lift off the base and place it beside the set.
- Place the **OKK8** unit on top of the mounting holes located on the top  $5$ right comer of the base (viewed with the base flat, handset to the left).
- Secure the QKK8 unit to the base of the telephone set with the screws 6 provided.
- $\tau$ Connect the QKK8 connecting plug to the J3 connector (located on the upper housing circuit board).
- Reattach the base of the telephone set to the upper housing using the 8 screws removed in Step 5.
- 9 Turn the telephone set face up and place the handset on hook.

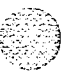

 $\overline{a}$ 

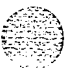

.-

## **Procedure 5-33 Removing QKK8 unit**

- $\mathbf{1}$ Remove the handset and place it beside the telephone set.
- Place the telephone set face down on a flat surface and leave it in this  $\overline{2}$ position until after the base and TRLADAPT cords are reattached.
- $\overline{3}$ Disconnect the TELADAPT cords from the base of the telephone set.
- $\overline{4}$ Remove the four retaining screws from the base of the QSU7 1 telephone set, carefully lift off the base and place it beside the telephone set.
- $5<sup>5</sup>$ Disconnect the QKK8 connecting plug from the J3 connector (located on the upper housing circuit board).
- 6 Remove the screws attaching the QKK8 unit to the base of the telephone set and remove the QKK8 unit from the base.
- $7<sup>1</sup>$ Reattach the base of the telephone set to the upper housing **using the** screws removed in Step 5.
- 8 Turn the telephone set face up and place the handset on hook.

Ś

**Andraiden** 

11. 22 MARSHALL

Ş

\_ . ! ;.:.:-...- .:  $. 7.1.1$ 

 $\epsilon$ .

## Table 5-9

**SL-1 Telephone connections**

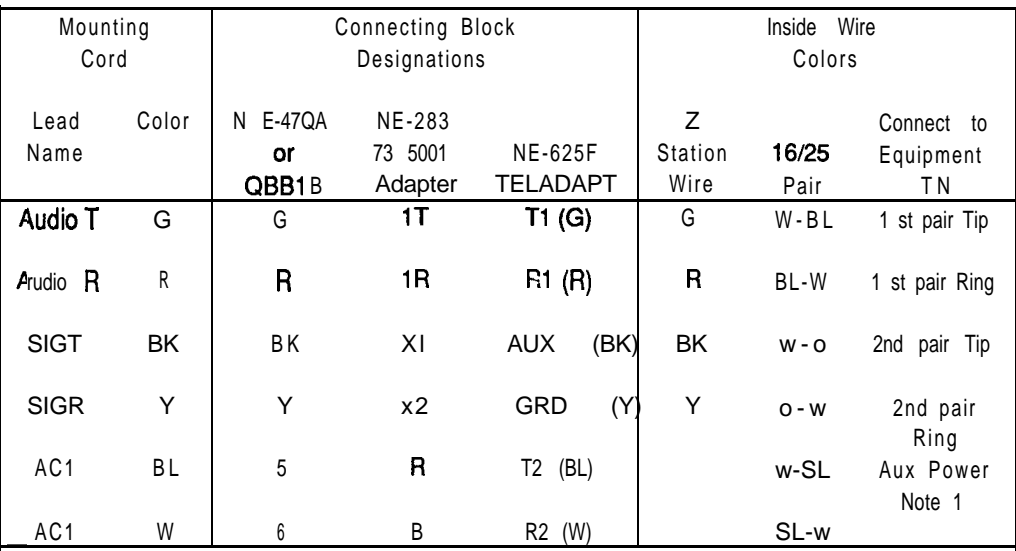

Note 1: Connect to auxiliary power when the telephone is equipped with add-on modules. Telephones with a Digit Display always require an auxiliary 25V supply. Use one of the following for auxiliary power:

2.5V ac and 15V ac transformers located within 25 ft. of the telephone set.

QUT1 or QUAA1 centralized power supply. To prevent noise and crosstalk, each telephone set should have its own transformer, or fuse (if using centralized power).

N'ote 2: See the cross-connections to SL-1 System equipment.

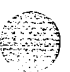

-.-.. .,. . ,  $\mathscr{G}$  : :

Set and console installation 553-3001-215

and a common

# **QKMll adapter kit -**

The OKM11A adapter kit is used to upgrade existing QSU6B/QSU7C SL-1 telephone sets to vintage QSU6C/QSU7D respectively. This kit replaces covers, relocating the agent jacks from the left-hand side to the front of the telephone set. The kit includes a moulded plastic cover, cable assembly, hole plug buttons and required screw and washers.

## **Procedure 5-34 QKM11** adapter kit installation

- 1 Remove the faceplate and cover from the telephone set (vintage QSU6B or QSU7C).
- *2* Detach the loudspeaker and foam insert
- *3* Unscrew and remove the lower jacks from the left-hand side of the telephone set.
- *4* Remove the connector cable between the QPC266 sub-board and QPC 100 main board.
- *5* Remove the QPC266 sub-board from the base of the telephone set and attach it to the underside of the new cover with supplied screws.
- *6* Using the cable connector supplied with the adapter kit, reconnect the  $QPC266$  sub-board to the  $QPC100$  main board.
- *7* Connect the jacks (removed in Step 3) into the front of the new telephone set cover.
- *8* Connect the foam insert and loud speaker (removed in Step 2) to the new set cover.
- *9* Use hole plug buttons supplied with the adapter kit to fill the holes in the left-hand side of the telephone set (where the agent jacks were).
- *1 0* Attach the new cover and faceplate to the telephone set.
- 11 Test the telephone set: Refer to *SL-1 Xl 1 inputloutput guide* (553-3001-400).

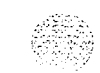

# **QKM13 light probe kit -**

The light probe enables sight impaired attendants or SL- 1 telephone set users to use existing QCW-type attendant consoles or QSU-type SL-1 telephone sets.

The probe **has** a light sensor on one end and a smali button on the other end. To operate the probe, the user presses the button and then scans the LED strips on the attendant console or SL-1 telephone set. A tone is heard in the headset or handset when the light sensor is placed over an LED that is on.

Some devices inside the light probe kit can be damaged by static electricity. Before working on the light probe kit, touch ground or faceplate contact of set or attendant console to discharge electricity from body.

The QKM13A kit cannot be added to a attendant console equipped with the QMT3 Busy Lamp Module.

A PO643059 connector kit is required to install the QKM13 in an SL-1 ... telephone set.

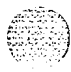

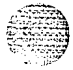

## **Procedure 5-35 Installing the QKMi3 Light Probe kit in attendant console**

- <sup>1</sup> Remove faceplate and cover from attendant console and add-on module(s) if equipped.
- 2 Remove left hand filler plate from attendant console.
- 3 This step applies to all attendant consoles except QCW4E and later vintages.
	- . Connect the S-G lead from the light probe PCB to terminal BBB located on the left front comer of the PCB in the attendant console base assembly.
	- Connect the S-Y lead from the light probe PCB to terminal VSS located on the left front comer of the PCB in the attendant console base assembly.
	- Plug the connector on the BL-R lead into connector J16  $(12 \text{ on } 1)$ QCW4 attendant consoles) located at right rear comer of PCB in attendant console base assembly, or extension jack in last add-on module, if equipped.
- 4 This step applies only to QCW4E (and later vintage) attendant consoles. --
	- . Turn attendant console upside down.
	- . Remove slide at bottom of attendant console to obtain access to line cord connector.
	- Remove screw securing connectors and separate connectors.

### **-continued-**

**MEERS** 

:,

 $\approx$  30. .  $\sim$  ,  $\sim$   $\sim$   $\sim$   $\sim$   $\sim$ : .,' ./

- Turn attendant console rightside up.  $\bullet$
- Remove three screws along the top edge and three screws along the  $\bullet$ bottom edge of the main Printed Circuit Board (PCB) of the attendant console.
- Lift the PCB assembly from the attendant console.
- Using a spare lead from the light probe kit, extend the S-G lead to terminal JKS-S located near the line cord connector on the lower PCB.
- Using a spare lead from the light probe kit, extend the S-Y lead to terminal COMM located near the line cord connector on the lower PCB.
- Reinstall the main PCB in the attendant console.
- Plug the connector on the BL-R lead into connector J2 located at \_ . right rear comer of PCB in attendant console base assembly, or extension jack in last add-on module, if equipped.
- Turn attendant console upside down, reconnect line cord connector  $\bullet$ and secure to bottom of attendant console with retaining screw.
- Reinstall slide on line cord connector opening and turn attendant console upside right.
- 5 Insert light probe PCB into filler plate opening on left side of attendant console.
- 6 Replace cover and faceplate on attendant console and module(s) if equipped.
- 7 Plug light probe cable into jack on the PCB in filler plate opening on left side of attendant console.
- 8 Plug the headset/handset into either jack on attendant console and test light probe. A tone should be heard only when the probe is over a lit LED. The headset/handset should be plugged into the jack (on the attendant console) that provides the loudest tone.

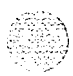

Set and console installation 553-3001-215

. .

### **Procedure 5-36 - Removing the QKM13 Light Probe kit from attendant console**

- 1 Unplug light probe cable from  $PCB$  jack in filler plate opening on left side of attendant console.
- 2 Remove faceplate and cover from attendant console and add-on module(s), if equipped.
- 3 This step applies to all attendant consoles except QCW4E and later vintages.
	- . Disconnect the connector on the BL-R lead from connector  $J16 (J2)$ on QCW4 attendant consoles) located at right rear comer of PCB in attendant console base assembly, or extension jack in last add-on module, if equipped.
	- . Disconnect the S-G lead from the light probe PCB to terminal BBB located on the left front comer of the PCB in the attendant console base assembly.
	- . Disconnect the S-Y lead from the light probe PCB to terminal VSS located on the left front comer of the PCB in the attendant console base assembly.

### **-continued-**

NORSKER.

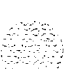

- 4 This step applies only to QCW4E (and later vintage) attendant consoles.
	- . Turn attendant console upside down.
	- . Remove slide at bottom of attendant console to obtain access to line cord connector.
	- . Remove screw securing connectors and separate connectors.
	- . Turn attendant console upside right.
	- . Disconnect the connector on the BL-R lead from connector J2 located at right rear comer of PCB in attendant console base assembly, or extension jack in last add-on module, if equipped.
	- . Remove three screws along the top edge and three screws along the bottom edge of the main Printed Circuit Board (PCB) of the attendant console.
	- . Lift the PCB assembly from the attendant console.
	- . Disconnect the S-G lead from the light probe kit to terminal JKS-S located near the line cord connector on the lower PCB .
	- . Disconnect the S-Y lead from the light probe kit to terminal COMM located near the line cord connector on the lower PCB.
	- . Reinstall the main PCB in the attendant console.
	- . Turn attendant console upside down, reconnect line cord connector and secure to bottom of attendant console with retaining screw.
	- . Reinstall slide on line cord connector opening and turn attendant console upside right.
- 5 Remove light probe PCB from filler plate opening on left side of attendant console.
- 6 Insert filler plate into opening on left side of attendant console.
- 7 Replace cover and faceplate on attendant console and module(s), if equipped.
- 8 Pack QKM13 light probe kit and store or return to supplier.

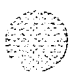

Set and console installation 553-3001-215

:

ç,

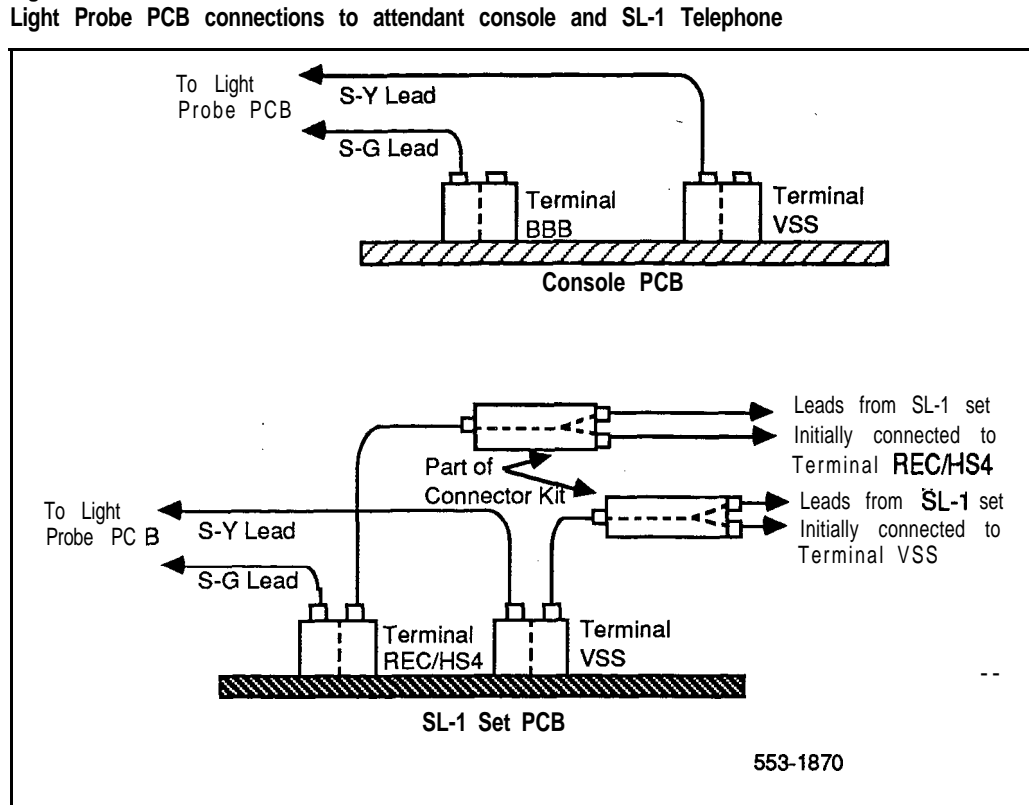

**Figure 5-l 9**

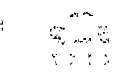

1.3 出载性红斑。

### **Procedure 5-37 Installing the QKM13 Light Probe kit in an SL-1 telephone**

- $\mathbf{1}$ Remove the faceplate and cover from the set and add-on module(s) if equipped.
- Remove the filler plate from left side of telephone set.  $\mathbf{2}^{\circ}$
- $\overline{\mathbf{3}}$ Insert the light probe PCB into the filler plate opening on the left side of telephone set.
- 4 Remove the two wires on terminal REC/HS4 on the set PCB and connect the wires to connector kit.
- 5. connect the wire from the connector kit to terminal REC/HS4 on telephone set PCB.
- 6 Connect the (S-G) lead from the light probe PCB to terminal REC/HS4 on telephone set PCB.
- Remove the two wires from terminal VSS on set PCB and connect the 7 wires to connector kit.
- 8 Connect the wire from the connector kit to terminal VSS on set PCB.
- Connect the (S-Y) lead from the light probe PCB to terminal VSS on 9 telephone set PCB.
- <sup>10</sup> Plug the light probe PCB female connector (BL-R lead) into jack Jl in the set or into the extension jack in the last add-on module.
- 11 Replace cover and faceplate on telephone set and add-on module(s), if equipped.
- 12 Plug light probe cable into jack on PCB in filler plate opening on left side of telephone set and test. A tone should be heard only when the probe is over a lit LED.

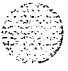

..

### **Procedure 5-38 -** Removing the QKM13 Light Probe kit from an SL-1 telephone

- 1 Unplug light probe cable from PCB jack in filler opening on left side of telephone set.
- 2 Remove faceplate and cover from telephone set and add-on module(s) if equipped.
- 3 Unplug the light probe PCB female connector (BL-R lead) from jack **J**1 in the telephone set or from the extension jack in the last add-on module.
- 4 Disconnect light probe PCB leads (S-Y) and (S-G) from terminals VSS and RBC/HS4 on telephone set PCB.
- 5 Disconnect the wire going to connector kit from terminal VSS on telephone set PCB.
- 6 Disconnect the two wires connected to the opposite end of the connector kit and connect these wires to terminal VSS on telephone **set** PCB.
- 7 Disconnect the wire going to connector kit from terminal REC/HS4 on telephone set PCB.
- 8 Disconnect the two wires connected to the opposite end of the connector kit and connect these wires to terminal REC/HS4 on telephone set PCB.
- 9 Remove light probe PCB from filler plate opening and the connector kits from the telephone set.
- 10 Insert filler plate into opening on left side of telephone set.
- 11 Replace cover and faceplate on telephone set and add-on module(s), if equipped.
- 12 Test set to ensure proper operation.
- 13 Pack QKM13 light probe kit and store return to supplier.

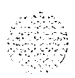

## **QUT1 power unit and transformer**

The **OUT1** power unit is designed to supply power for add-on units of up to eleven SL- 1 telephones or attendant consoles from a centralized location.

When AC transformers are used to provide auxiliary power to attendant consoles **or** sets a separate 25V and/or 15V ac transformer is required for each attendant console or telephone set.

### **Procedure 5-39 Installing the QUT1 power unit**

- <sup>1</sup> Unpack, inspect QUTl unit. If damaged, repack and return to supplier.
- 2 Determine, from the work order where to install the power units. (equipment room or terminal closet.)
- 3 Place the power unit on a flat surface face up.
- 4 Completely loosen the two screws securing the cover of the unit and remove the cover.
- 5 Remove the two screws (diagonally opposite comers) securing the metal backboard to the power unit.
- 6 Mount the backboard on wall within 6 ft (1830 mm) of a 117V ac electrical outlet.
- 7 Place the power unit on the backboard so that the holes in the back of the power unit engage the hooks on the backboard.
- 8 Secure the power unit to the backboard with the two machine screws previously removed.
- 9 Loosen the two screws securing the connector clamp located on the front (lower left) of the power unit and slide the clamp downwards.
- 10 Select an NE-A25B (or equivalent) connector cable of suitable length.
- 11 Insert the connector on the cable, into the connector jack on the power unit. Run the cable slightly to the right and then down through the bottom entry hole of the power unit.

**-continued-**

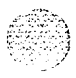

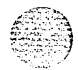

**Figure 5-20 QUTl power unit faceplate**

containabadean.

. ..

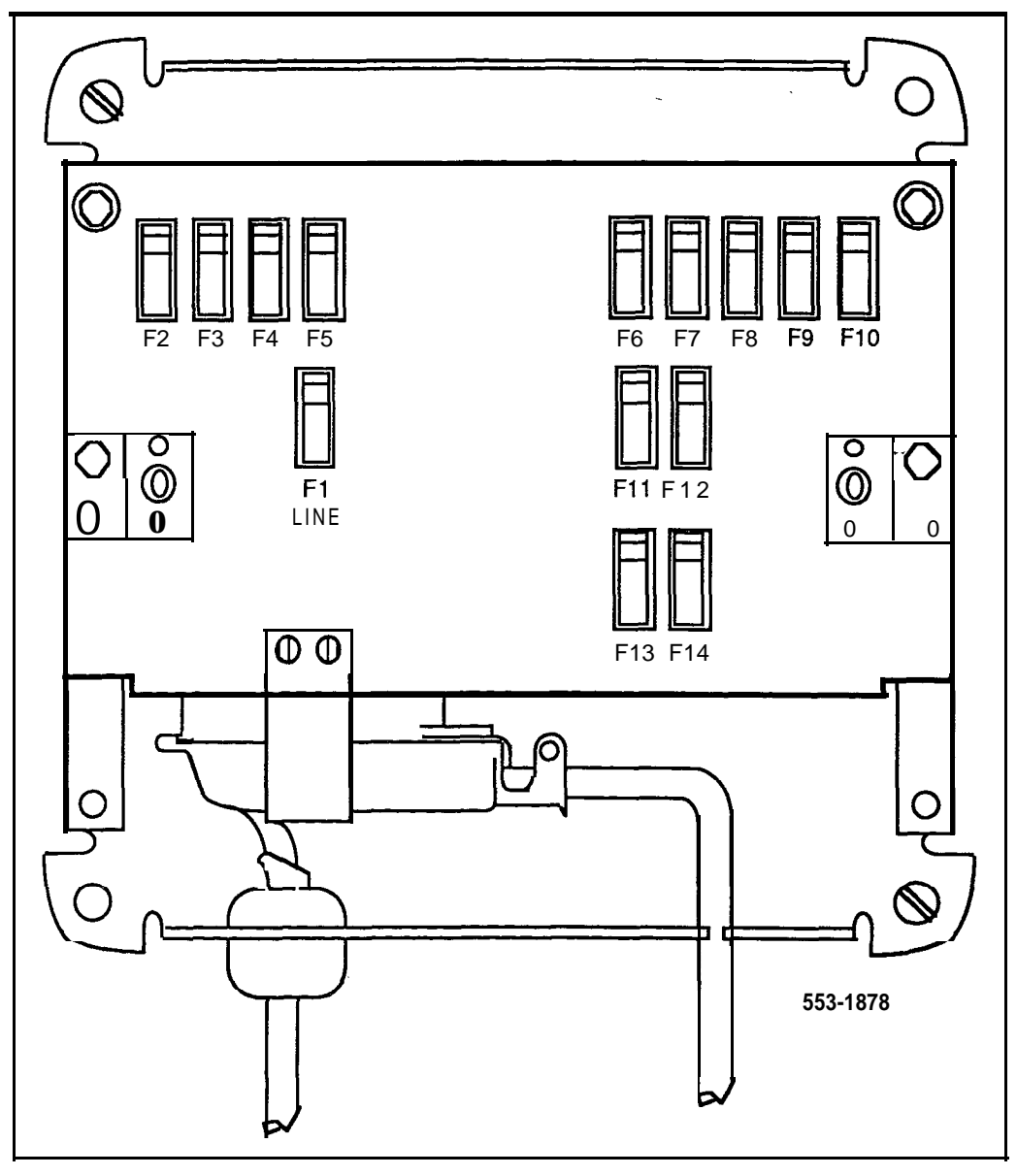

- 12 Mount **a** 25-pair NE-66 (or equivalent) type connecting block in the yellow of wall mounted cross-connect terminal or on the horizontal **side** bottom row of distributing frame. Designate connecting block.
- 13 Terminate the end of the cable on the **connecting** block, following the sequence provided in Figure 5-21.
- 14 Insert appropriate fuses (if not provided) in fuse holders, on the power unit, as required.
- 15 Place the cover on the power unit. Secure the cover with the two retaining screws provided with the cover.
- 16 Cross-connect to attendant console or telephone set as required.

**Figure 5-21 QUTl power unit connections**

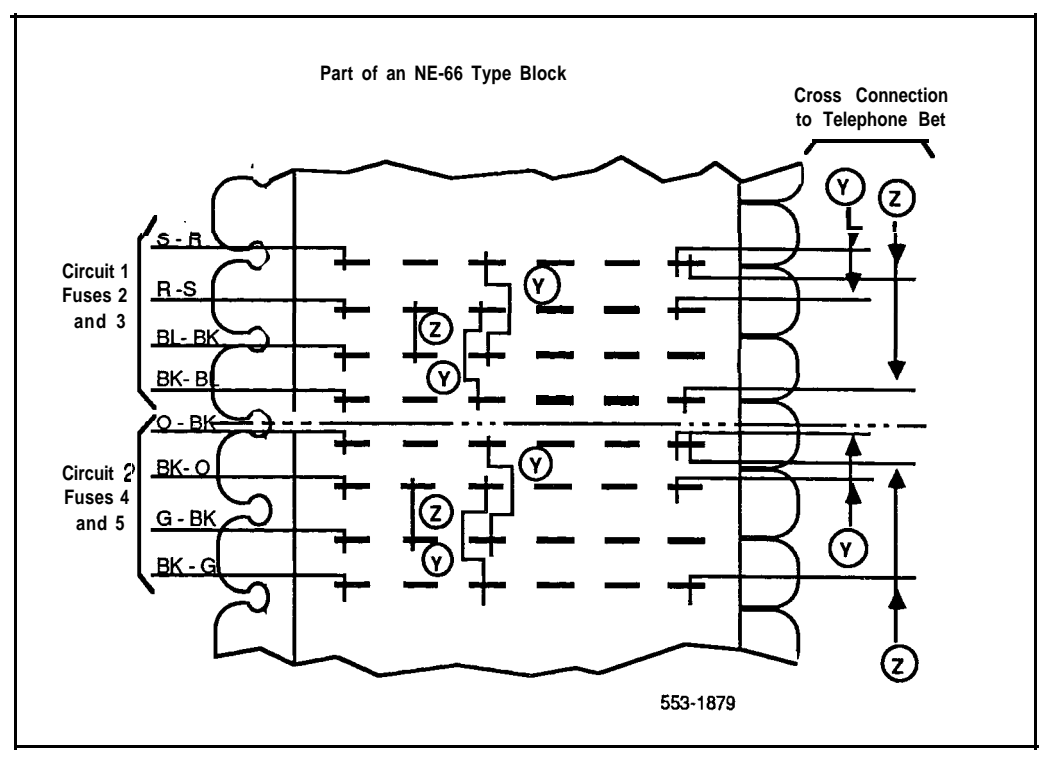

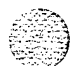

### **Procedure 5-40 - Removing the QUT1 power unit**

- $\mathbf{1}$ Completely loosen the two screws securing the cover of the power unit and remove the cover.
- $2<sup>1</sup>$ Remove the ac plug from the 117V ac-electrical outlet.
- $3<sup>1</sup>$ Loosen the two screws securing the connector clamp, located on the front (lower left) of the power unit, and slide the clamp downwards.
- $\overline{4}$ Disconnect the connector on the cable from the connector jack on the power unit.
- $5 -$ Remove the two machine screws securing the power unit to the backboard.
- 6 Unhook the power unit from the backboard. Place unit on flat surface with face up.
- $7<sup>7</sup>$ Remove the screws securing the metal backboard to the wall. Remove the backboard.
- 8 Secure the metal backboard to the removed power unit with the two machine screws previously removed.
- 9. Replace cover on power unit and secure with mounting screws.
- 10 Remove the 25-pair connector cable running to the cross-connect terminal, if no longer required.
- 11 Remove power cross-connections from 66-type connecting block to attendant console or telephone set.

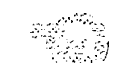
### **Procedure 5-41 Installing the transformer**

- <sup>1</sup> Plug 15V or 25V ac transformer into 115V ac power outlet located within 25 ft (7620 mm) of the telephone set or attendant console.
- 2 Connect and run 3-wire 24 AWG Z station wire from the transformer to the attendant console or telephone set connecting block.
- 3 Connect the attendant console or telephone set.

#### **Procedure 5-42 Removing the transformer**

- <sup>1</sup> Unplug 15V or 25V ac transformer from 115V ac power outlet.
- 2 Disconnect and remove Z station wire from transformer and attendant console or telephone set connecting block.

#### **Table 5-10 QUT1 Power Unit fusing**

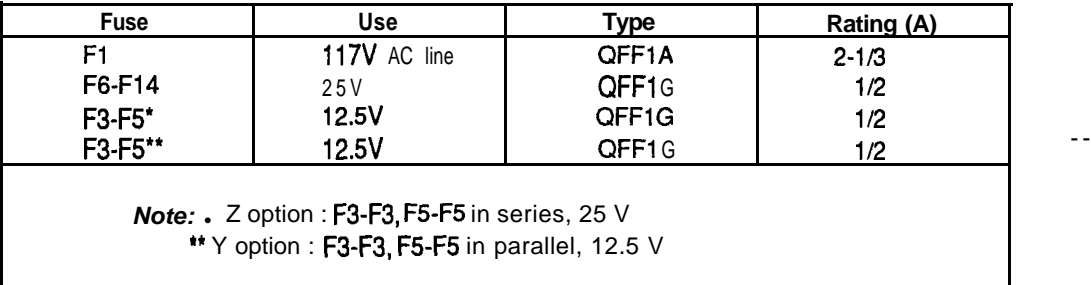

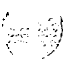

..

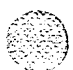

 $\ddot{\phantom{1}}$ 

## Table 5-l 1 QUT1 connections

云岳

Àh.

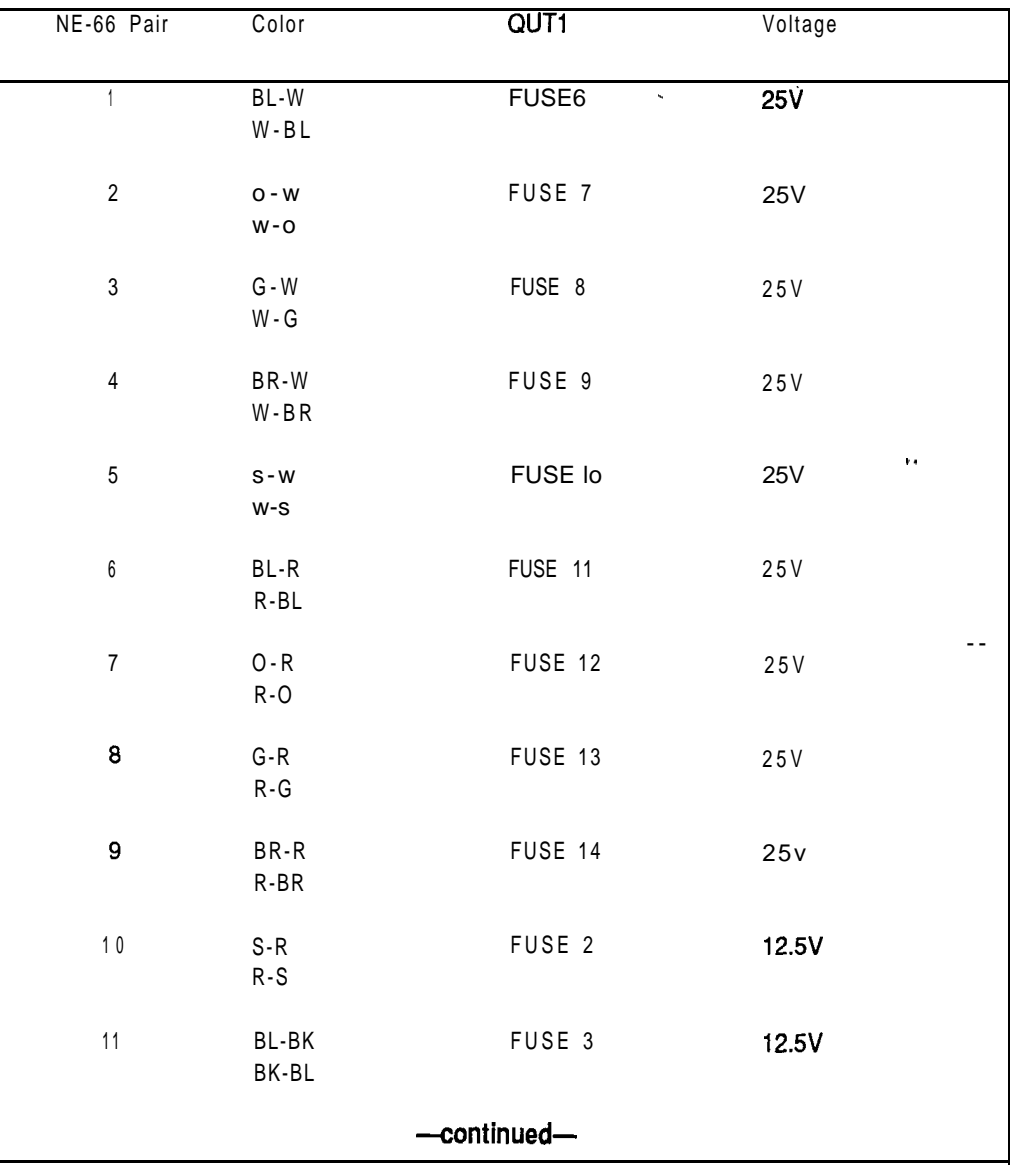

Set and console installation 553-3001-215

بالبياء

roma)

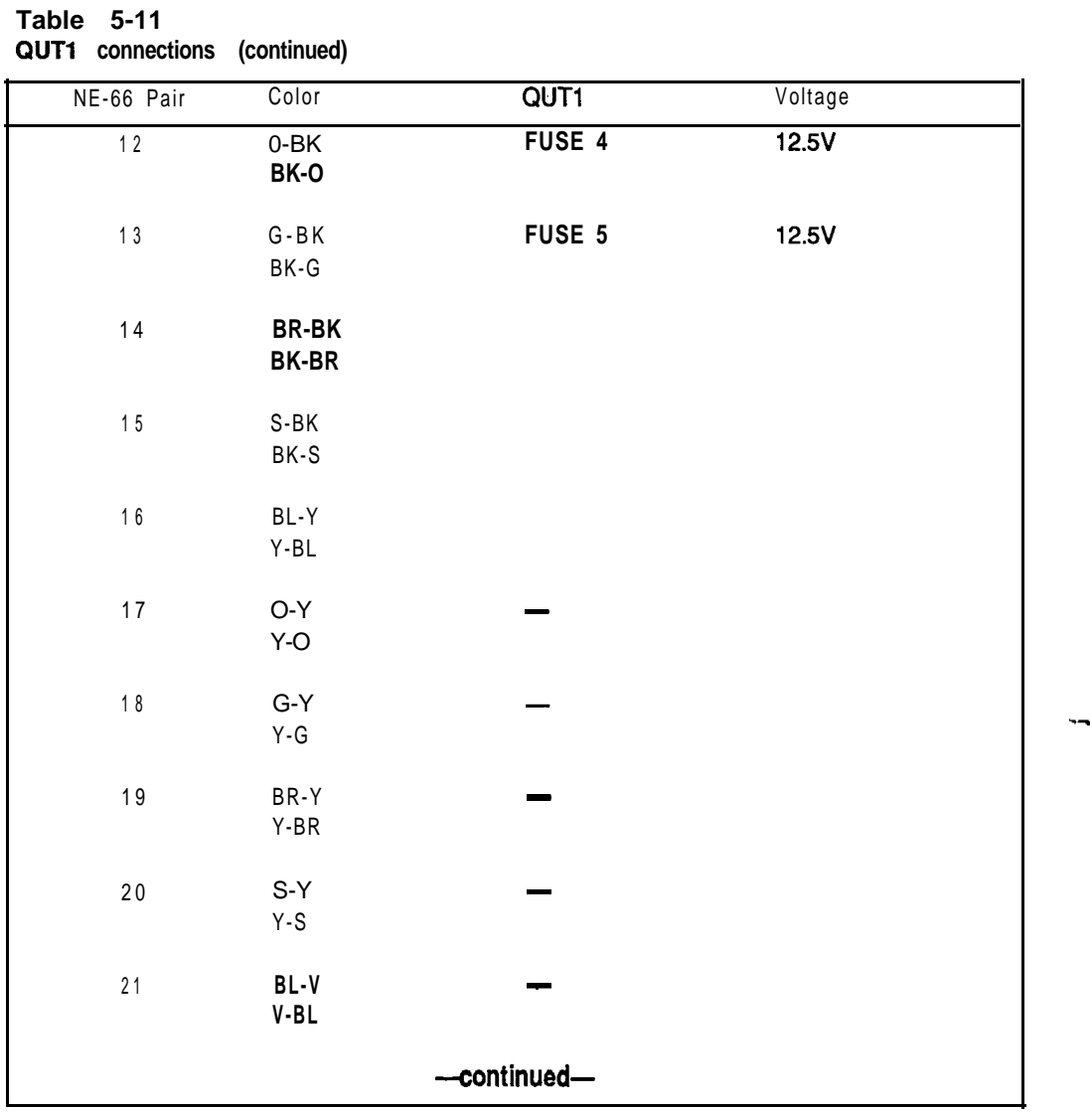

. The second contribution  $\mathbf{v}$ 

. ., ..y.-.-.-:  $\mathcal{L}_{\mathcal{F}}$ 

Set and **console** installation 553-3001-215

...

:

.-

## **Table 5-l 1** QUT1 connections (continued)

:

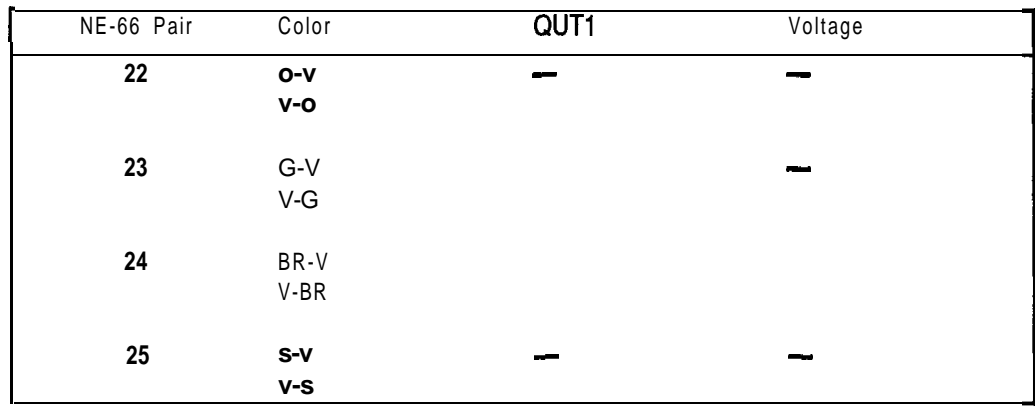

: \_ ,.... i ;:.<,.. ; .,\_ .,,\_. :: ..-.

ķ.

2.522322501

### **Table 5-l 2 Allowable distance from QUT1 to telephone set**

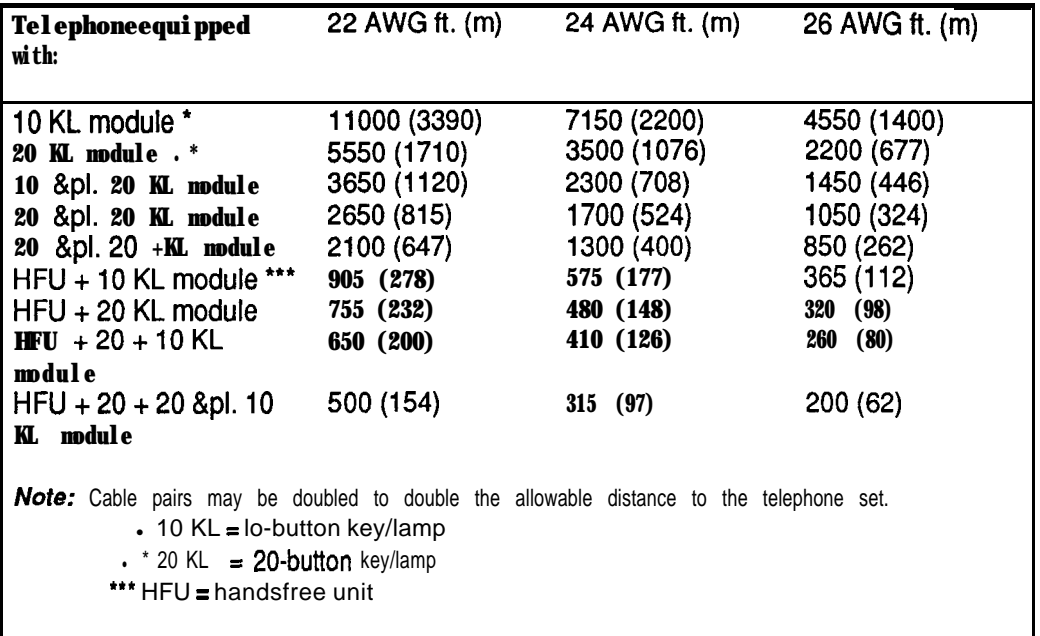

## **Table 5-l 3 Allowable distance from QUTl to Lamp Field Array module**

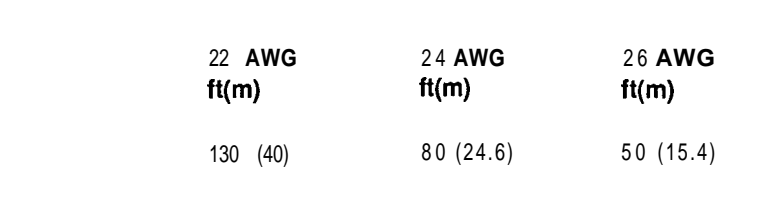

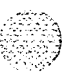

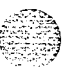

## Table 5-1 4 **Allowable distance from QUTl to attendant console**

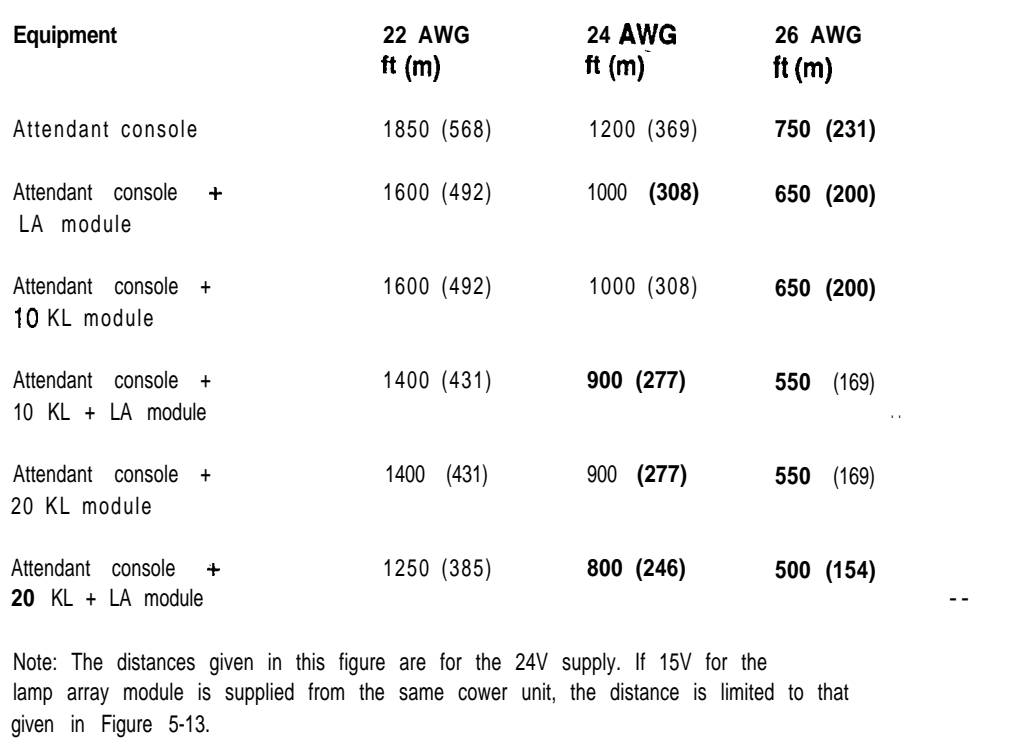

 $\otimes_i$   $\otimes$ 

大学

.

Set and console installation 553-3001-215

 $\mathcal{L}^{\text{R}}_{\text{R}}$  is a set

h.  $\mathbf{r}$  i<br>Selatan

## **M2000/M2317/M3000 Data Options**

If an existing digital telephone set was not originally equipped with the Data Option, or if the existing data option has become defective, that option can be added or replaced. The following procedure explains how to install the Data Option for the **M2000** Digital Telephone sets.

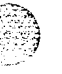

## **CAUTION**

CMOS devices inside the telephone can be damaged by electrostatic charge. Before opening any M2000 telephone, hands and tools must be discharged by touching any grounded metal surface or conductor.

### **Procedure 5-43 Installing the** M2000/M2317/M3000 Data Option

- <sup>1</sup> Remove handset, and place the telephone upside down on a level workplace (a desktop, for example).
- 2 Disconnect all cords from the telephone set.
- 3 Loosen and remove five screws in the base of the telephone set, lifting the base upward.
- 4 If the telephone set is not equipped with the Data Option, proceed with step 5.

If the telephone set is equipped with a defective Data Option, carefully disconnect the ribbon cable connector from the header connector in the digital printed circuit board. Loosen and remove the two self tapping screws that fasten the data option to the telephone set base and remove the defective Data Option. Proceed with step 6.

- 5 Remove the breakout section in rear of the telephone set base by tapping it with the handle of a small screwdriver.
- 6 Place the black, plastic connector shroud over the RS-232-C interface connector.

*Note:* It is not possible to install the shroud after the board has been inserted in the telephone set base.

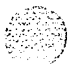

-continued-

Set and console installation 553-3001-215

**Authority** School Garden

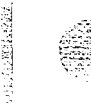

- 7 Tip the circuit board up and insert, connector end first, under tabs in the base. Position over the molded locating pins, then lower the board completely into position in the telephone set base. Use the two Phillips self tapping screws supplied with the board and install them through the mounting holes. Tighten the screws.
- 8 Plug the ribbon cable connector into the header connector, located on the existing circuit board of the telephone set (mounted on the faceplate assembly) There is only one such connector on the telephone set's circuit board. Make sure the connector is snug.
- 9 In M2112 Digital Telephones equipped with Handsfree, make certain that the rubber gasket covering the microphone cavity is firmly in place before closing the case.
- 10 Reassemble the telephone set by placing the base section on the faceplate section. Reinstall the five (5) screws.
- 11 Tighten the screws, reconnect all cords, and place the telephone set back in its former position.

.

..

## **Procedure 5-44 Installing the M2000/M2317 data terminal**

- <sup>1</sup> Connect the RS-232-C interface connector from the data terminal to the matching header connector in the back of the telephone set.
- 2 Insert the two captive screws in the connector body into the threaded holes in the header connector. Secure tightly to prevent accidental disconnection during data terminal operation.
- 3 Plug keyed power supply connector securely into the right of the RS-232-C connector.
- 4 Plug the wall transformer into the nearest ac outlet. The data terminal is now operational.

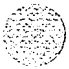

. .

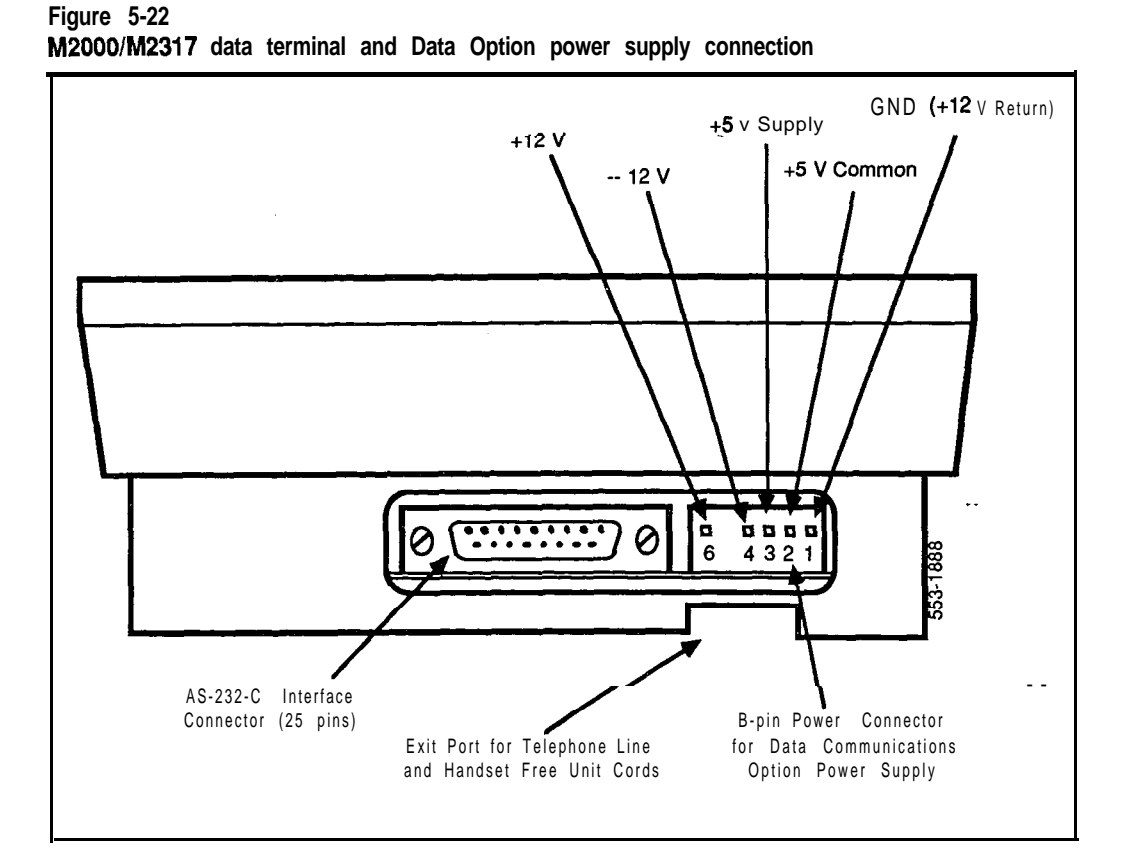

*Note 1*: If an ADM3, ADM5, or ADM1 1 terminal is used in conjunction with the RS-232-C connector in the Asynchronous Data Option, pin 22 in the RS-232-C cable must be disconnected. The quoted ADM terminals will go into test mode if this pin is not disconnected.

*Note 2* : A special 9 pin connector is required to connect the Apple Macintosh to the RS-232-C connector in the M2000 Asynchronous Data Option. The connections are shown in Table 5-15.

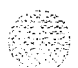

Set and console installation 553-3001-215

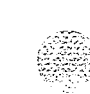

REPORT FOR ALLO

## **Table 5-l 5**

## **Connections for Apple Macintosh to M2000/M2317 Data Option**

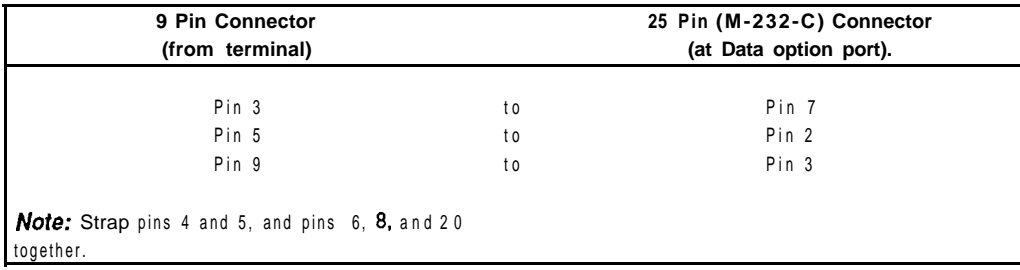

**Table 5-l 8 RS-232-C signals and associated pin numbers for M2317 telephone sets**

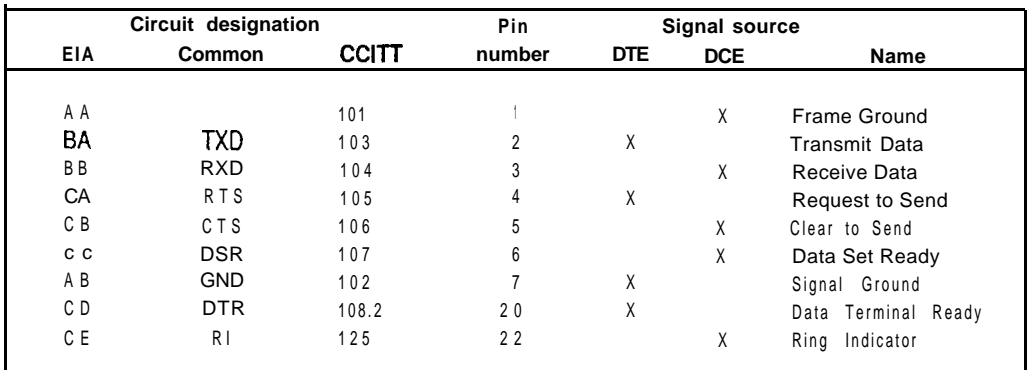

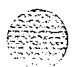

## **Procedure 5-45 - Installing the M3000 data terminal**

- <sup>1</sup> Connect the RS-232-C interface connector from the data terminal to the Data Option connector in the back of the M3000 Touchphone.
- 2 Insert the two captive screws in the connector body into the threaded holes in the Data Option connector. Secure tightly to prevent accidental disconnection during data terminal operation.
- 3 Ensure that the Touchphone power supply transformer is plugged in the wall outlet, and connected to the Touchphone.

Tables 5-17 and 5-18 show the connector pin numbers together with the signals associated with each pin as it applies to the standard RS-232-C interface.

Note: If an ADM3, ADM5, or ADM11 terminal is used in conjunction with the RS-232-C connector in the Asynchronous Data Option, pin 22 in the RS-232-C cable must be disconnected. The quoted ADM terminals will go into test mode if this pin is not disconnected.

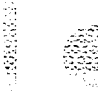

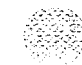

## **Figure 5-23**

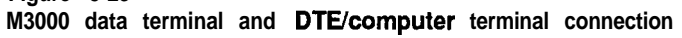

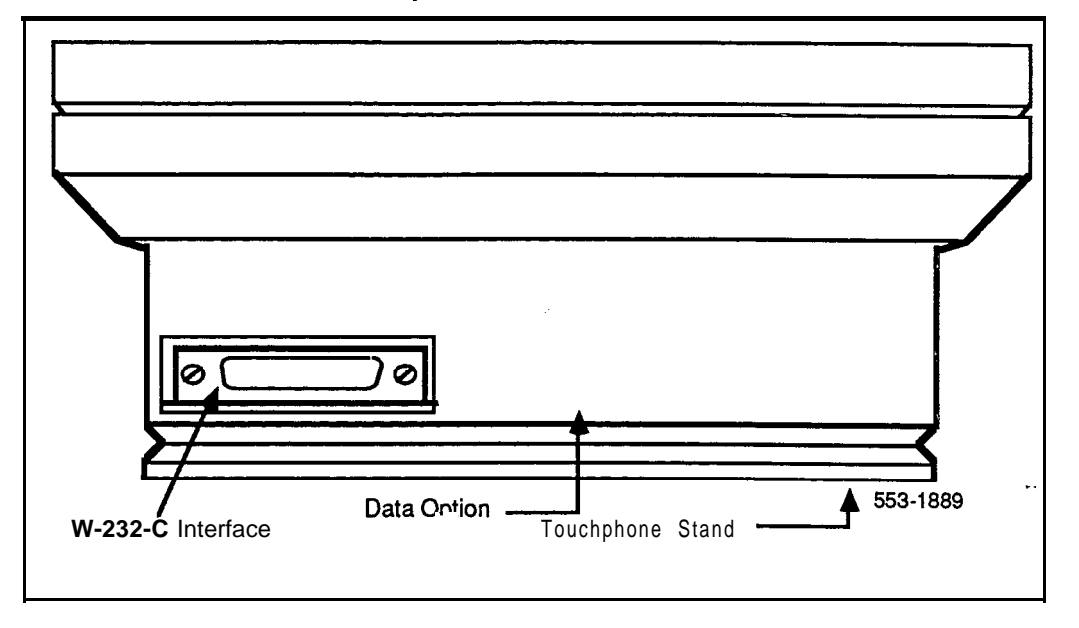

..

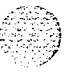

Set and console installation 553-3001-215

.

- .

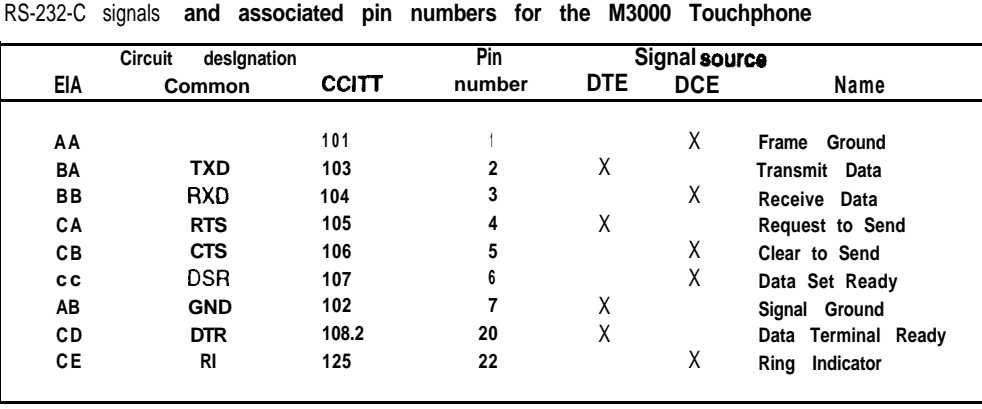

A special 9 pin connector is required to connect the Abple Macintosh to the RS-232-C connector in the M3000 Asynchronous Data Option. See Table 5- 18 for cable connections.

## **Table 5-l 8**

.<br>Storieda

Table 5-17

**Connections for Apple Macintosh to M3000 Data Option**

| connector<br>g-pin<br>terminal)<br>(from                            |          | 25 Pin (RS-232-C) connector<br>(at Data Option port) |
|---------------------------------------------------------------------|----------|------------------------------------------------------|
| Pin 3                                                               | to       | Pin 7<br>Pin 2                                       |
| Pin 5<br>Pin 9                                                      | to<br>to | Pin 3                                                |
| <b>Note:</b> Strap pins 4 and 5, and pins 6,<br>8, and 20 together. |          |                                                      |

 $\mathcal{E}^{\text{L}}$ 

,.'

# **M2006, M2008, M2016S, M2616 and M2216ACD**

Use the procedures listed here for adding hardware options to the M2006, M2008, M2016S, M2616 and M2216ACD sets only. These options are available with Release 14+.

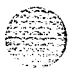

## **CAUTION**

Use only the line cord provided with your Meridian Modular telephone when installing and removing options. The acceptable line cord is A0346862.

Figure S-24 shows an exploded view for reference when dismantling the set to get at its internal components. The M2006 and M2008 set types are slightly smaller than the M2616 and don't have the center screw in the base, but otherwise are the same. . .

Refer to Figure 5-25 to locate the various components of the M2006 and M2008 telephones. Refer to Figure 5-26 to locate components on the M2016S, M2616 and M2216ACD telephones.

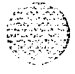

--

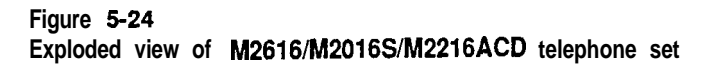

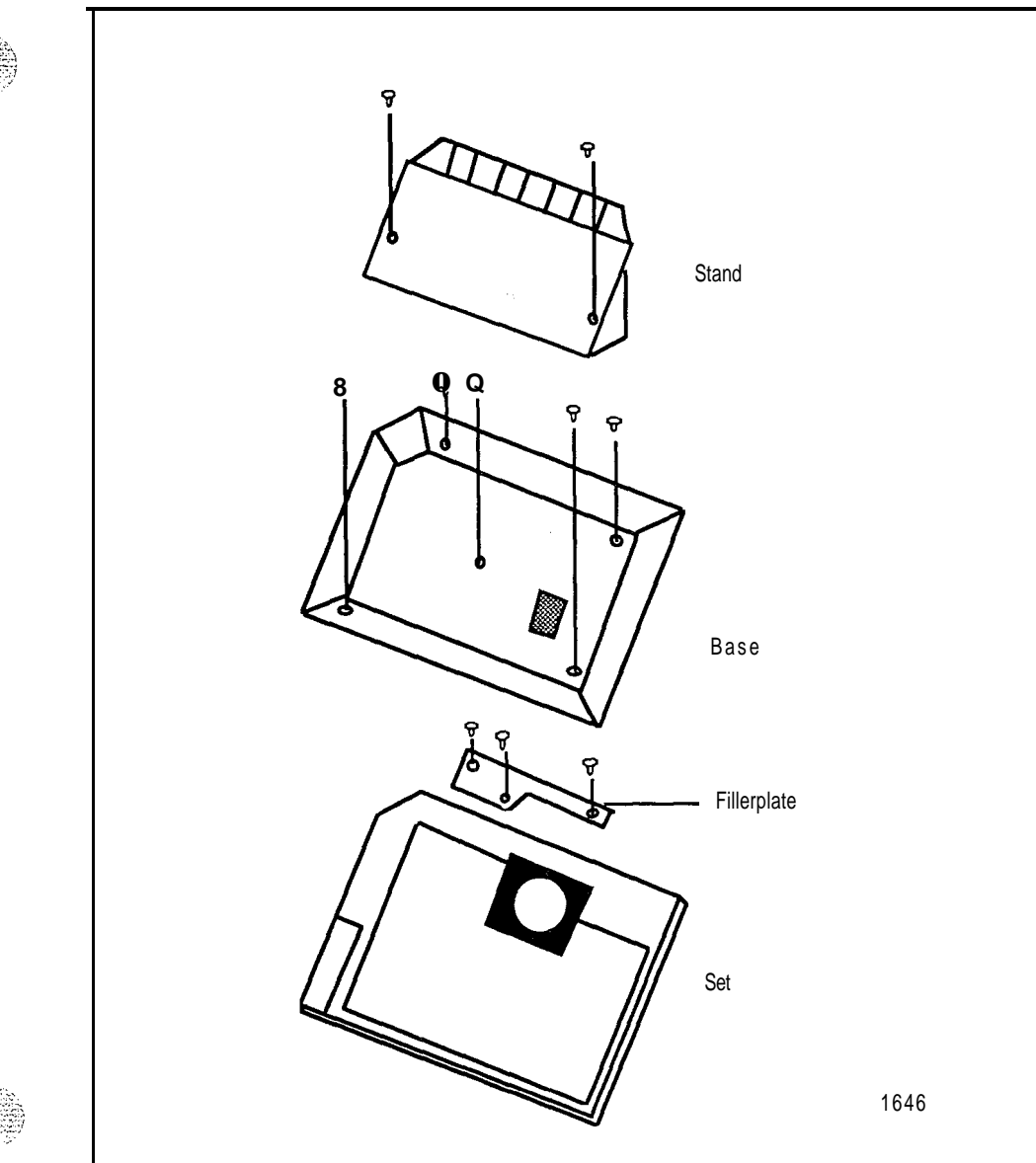

 $\frac{1}{\sqrt{2}}$  .

ران<br>والدين الرابط

::I :1 :; .:\_j  $\ddot{\phantom{a}}$ 

Set and console installation 553-3001-215

 $\mathcal{L}=\frac{1}{2}$  .

## **Meridian Programmable Dais Adapter**

Use the following procedures to add the Meridian Programmable Data Adapter to the telephone and to connect it to your terminal or personal computer.

In all cases, adding the Meridian Programmable Data Adapter to a set requires a Power Supply Board along with an additional power source (see Procedure 5-48 for M2006/M2008, see Procedure 549 for M2016S/M2616/M2216ACD).

**Procedure 5-46 Installing and removing the Meridian Programmable Data Adapter**

#### **CAUTION:**

Before handling internal set components, static electricity must be discharged from hands and tools by touching any grounded metal surface or conductor.

- <sup>1</sup> Remove handset and place telephone upside down on top of a level, solid work surface (e.g. a desktop) covered with soft material or paper to prevent damage to movable keys and the telephone face.
- 2 Disconnect all cords from the telephone.
- 3 Remove the two screws from the stand assembly and unsnap stand assembly by pressing inward at back of stand where it meets the base and pulling upward.
- 4 If the telephone is not equipped with the Meridian Programmable Data Adapter (MPDA), go to step 6. lf you wish to replace an existing Programmable Data Adapter, carefully disconnect the end of the 8-pin **TELADAPT** jack plugged into the set by pressing firmly on the **latch**tab and slowly lifting up.
- 5 Turn the telephone stand assembly over and put it in the normal use position. Remove the two self-tapping screws which fasten the MPDA to the telephone stand assembly and remove the MPDA by pulling outward and up. Go to Step 7 to replace the MPDA.

**-continued-**

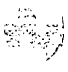

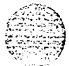

- 6 Remove break-out section in rear of the telephone stand assembly, and clean away the small tabs.
- 7 Tilt the Programmable Data Adapter circuit board up and insert the DB-25 connecter socket into the breakout section, then slide the board connector end-first under the tabs in stand assembly and position over locating pins. Position and lower completely onto the telephone stand assembly. Insert the two Phillips head, self-tapping screws supplied with the MPDA into the mounting holes and tighten with a #1 Phillips screwdriver.
- 8 Plug one end of an S-conductor line cord supplied with a TELADAPT adapter in the jack Jl of the Programmable Data Adapter (latch tab facing down) and plug the other end of the line cord into the jack of the modular telephone set. Make certain the latch tab of each cable end are firmly snapped into place.
- 9 Carefully route excess cable so that it will not become pinched between the stand and base.
- 10 Reassemble base and stand assembly sections, ensuring that stand is firmly seated to the base.
- 11 Tighten screws, reconnect all cords and place telephone in normal operating position. Place label supplied with the Programmable  $\overrightarrow{Da}$ Adapter on bottom cover of set for tracking purposes.

*Note:* If an ADM3, **ADM5** or **ADM1** 1 terminal is used in conjunction with the DB-25 connector-C connector in the Asynchronous Programmable Data Adapter, pin 22 in the DB-25 connector cable must be disconnected. The quoted ADM terminals will go into test mode if this pin is not disconnected.

#### **Procedure 5-47 Connecting the data terminal**

- <sup>1</sup> Connect the DB-25 connector-C interface connector from the data terminal to the matching header connector in the back of the modular telephone.
- 2 Insert the two captive screws in the connector body into the threaded holes in the header connector and secure tightly to prevent accidental disconnection during data terminal operation.

Set and console installation 553-3001-215

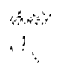

-

## **Power Supply Board**

Use the following procedures to add a Power Supply Board the telephone, for connection to a transformer or closet power supply. Procedure 5-48 is for the M2006 and M2008. Procedure 5-49 is for the M2016S, M2616, and M2216ACD.

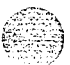

## **CAUTION**

Connect the optional Power Supply to your Meridian Modular Telephone only. Equipment damage may result from incorrect connections. Both the closet power supply, and the transformer are for use with the Meridian Modular Telephone only.

## **Procedure 5-48 Installing and removing the M2006/M2008 Power Supply Board <sup>I</sup>**

#### **CAUTION:**

Before handling internal set components, static electricity must be discharged from hands and tools by touching any grounded metal surface or conductor.

- <sup>1</sup> Remove handset and place telephone upside down on top of a level, solid work surface (e.g. a desktop) covered with soft material or paper to prevent damage to movable keys and the telephone face.
- 2 Disconnect all cords from the telephone.
- 3 Remove the two screws from the stand assembly and unsnap stand assembly by pressing inward at back of stand where it meets the base and pulling upward.
- 4 If the telephone is equipped with a Meridian Programmable Data Adapter (MPDA), unplug data cable from base set jack.
- 5 Remove the four (4) screws securing the base of the telephone set to the top cover. Remove base and set aside.

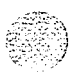

**-continued-**

--

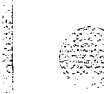

- 6 If the telephone is equipped with Display, disconnect the Display ribbon cable from the Display Board and move out of the way.
- 7 If the telephone is not equipped with the Power Supply Board, remove jumpers from Pl connector pins on Main Board. Go to step 9.

If the telephone is equipped with a Power Supply Board, go to step 8.

8 The Power Supply Board is located on the left side of the set. Remove two (2) small screws from Power Supply Board (near top) and set aside, Grasp Board firmly on each side. Work Board loose from connector by slowly applying upward pressure to alternate sides until released.

If you are not replacing the Power Supply Board, place jumpers (A0288529) connecting the bottom two sets of pins on Pl connector.

- 9 Place Power Supply Board so alignment pin on set fits into Slot A on **Board** (see Figure 5-25). Align mounting holes in Board (near top) over mounting holes in set and carefully press down so Hl connector on Board slides onto Pl pins.
- 10 Take the Phillips head, self-tapping screws supplied with the Power Supply Board and install into the mounting holes. Tighten firmly with a #l Phillips screwdriver.
- 11 If set has a Display, reconnect Display ribbon cable, routing **cable as** described in Procedure 5-50.

Note: Do not allow R5 on Power Board to become bent during this procedure.

- 12 Replace base. If the telephone is equipped with a Programmable Data Adapter, reconnect data cable to the base set jack and replace stand (ensuring Programmable Data Adapter cable does not get pinched between base and stand). Make sure stand is firmly seated to base.
- 13 Tighten all screws, reconnect line cord and place telephone in normal operating position. Place label supplied with the Power Supply option on bottom cover of set for tracking purposes.

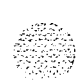

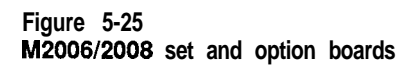

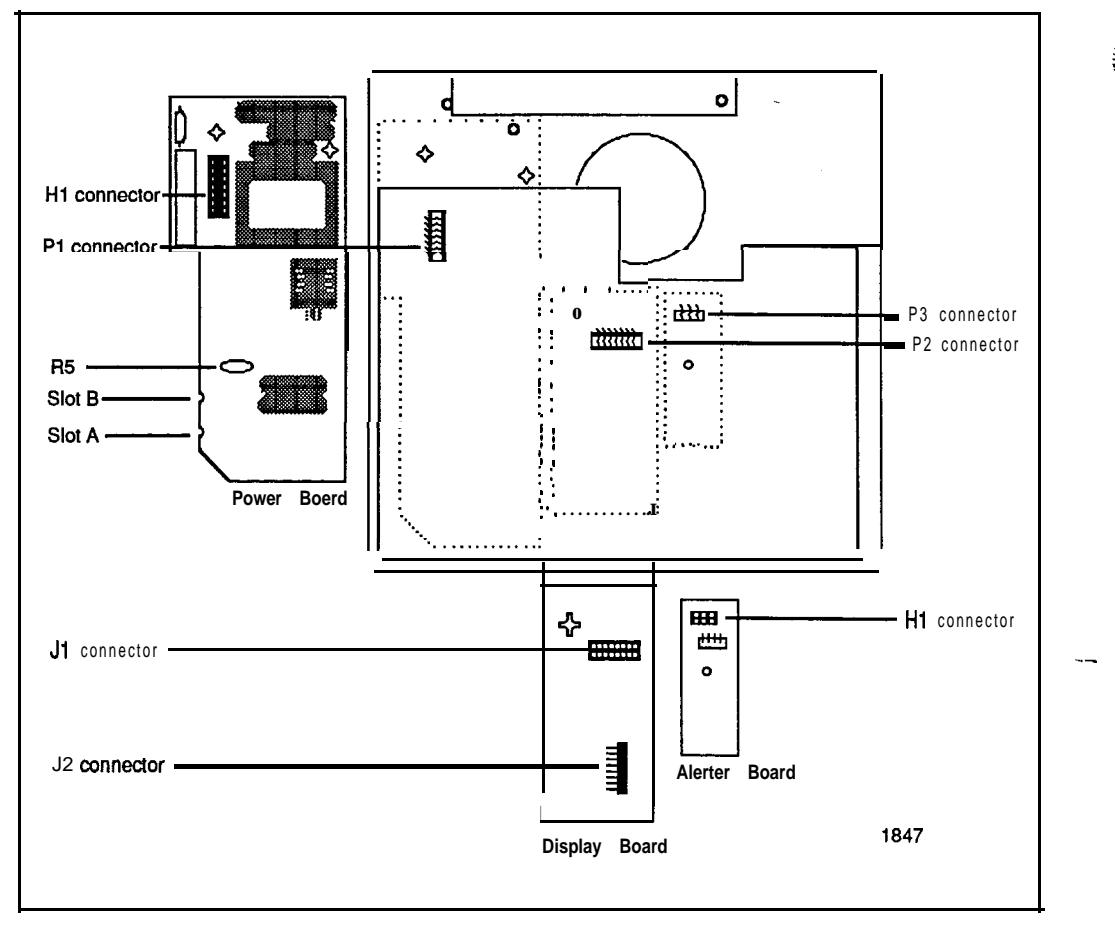

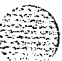

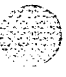

## **Figure 5-26 M2616/M2016S/M2216ACD set and option boards**

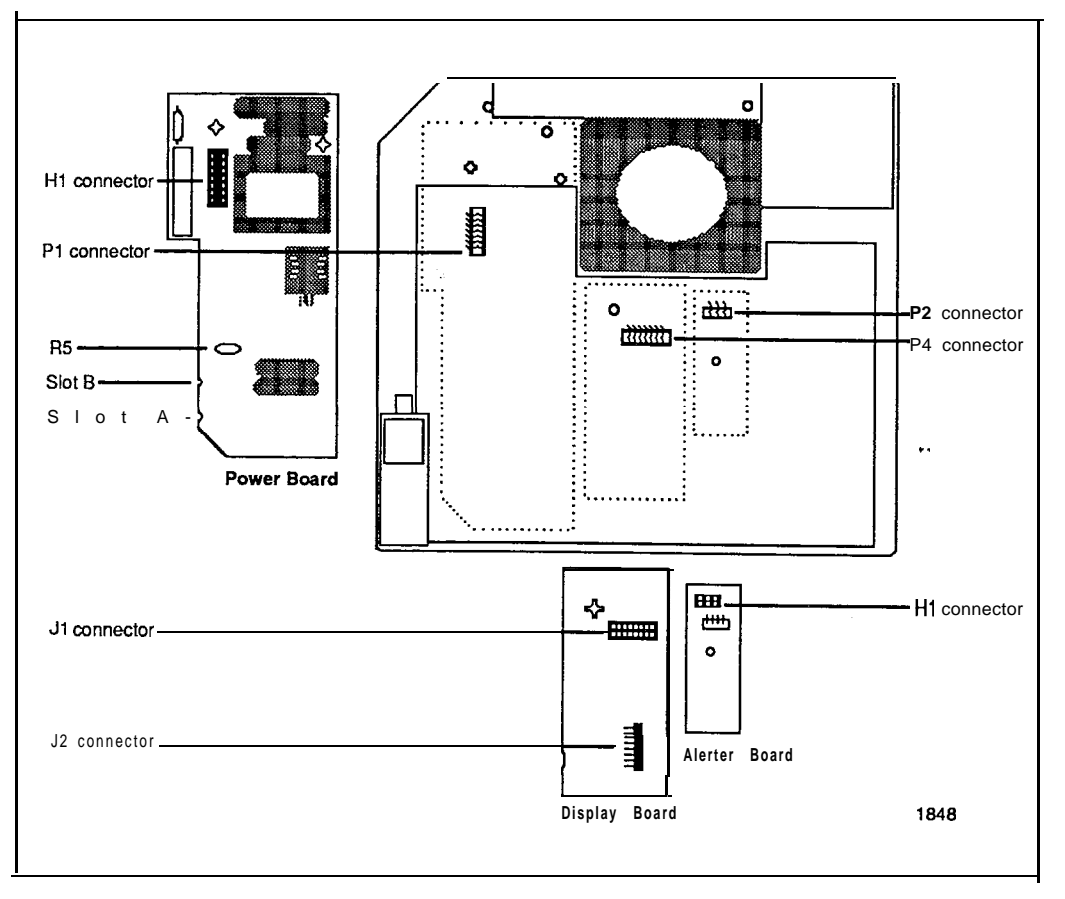

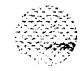

Marklandissen

**Procedure 5-49 Installing and removing the M2016S/M2616/M2216ACD Power Supply**

### **CAUTION:**

Before handling internal set components, static electricity must be discharged from hands and tools by touching any grounded metal surface or conductor.

- $\mathbf{1}$ Remove handset and place telephone upside down on top of a level, solid work surface (e.g. a desktop) covered with soft material or paper to prevent damage to movable keys and the telephone face.
- $\overline{2}$ Disconnect all cords from the telephone.
- 3 Remove the two screws from the stand assembly and unsnap stand assembly by pressing inward at back of stand where it meets the base . . and pulling upward.
- $\overline{4}$ If the telephone is equipped with a Meridian Programmable Data Adapter (MPDA), unplug data cable from base set jack.
- 5 Remove the five (5) screws securing the base to the top cover. Remove base and set aside.
- 6 If the telephone is equipped with Display, disconnect the Display ribbon cable from the Display Board and move out of way.
- If the telephone is not equipped with the Power Supply Board, remove  $\mathbf{7}$ jumpers from Pl connector pins on Main Board. Go to step 9.

If the telephone is equipped with a Power Supply Board, go to step 8.

The Power Supply Board is located on the left side of the set. Remove 8 two (2) small screws from Power Supply Board (near top) and set aside. Grasp Board firmly on each side. Work Board loose slowly until released.

If you are not replacing the Power Supply Board, place jumpers (A0288529) connecting the bottom two sets of pins on Pl connector.

**-continued-**

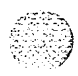

..

--

- 9 Place Power Supply Board so Slot B fits into alignment pin on set (see Figure 5-26). Align mounting holes in Board (near top) over mounting holes in set and carefully press down so H1 connector on Board slides onto Pl pins.
- 10 Take the Phillips head, self-tapping screws supplied with the Power Supply Board and install into the mounting holes. Tighten firmly with a #l Phillips screwdriver.
- 11 If set has a Display, reconnect Display ribbon cable, routing cable as described in Procedure 5-5 1.

**Note:** Do not allow R5 on Power Board to become bent during this procedure.

- 12 Replace base. If the telephone is equipped with a Programmable Data Adapter, reconnect data cable to the base set jack and replace stand (ensuring Programmable Data Adapter cable does not get pinched between base and stand). Make sure stand is firmly seated to base.
- 13 Tighten all screws, reconnect line cord and place telephone in normal operating position. Place label supplied with the Power Supply option on bottom cover of set for tracking purposes.

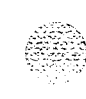

har Allian Market 1

..

## **Display**

Use the following procedure to add a Display to the telephone. Procedure 50 is for the M2008, Procedure 51 is for the M2016S, M2616, and the M2216ACD.

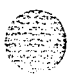

**Procedure 5-50 Installing and removing the M2008 Display**

## **CAUTION:**

Before handling internal set components, static electricity must be discharged from hands and tools by touching any grounded metal surface or conductor.

- <sup>1</sup> Remove handset and place telephone upside down on top of a level, solid work surface covered with soft material or paper to prevent damage to movable keys and the telephone face.
- 2 Disconnect all cords from the telephone.
- 3 Remove the two screws from the stand assembly and unsnap stand assembly by pressing inward at back of stand where it meets the base and pulling upward.
- 4 If the telephone is equipped with a Programmable Data Adapter, unplug data cable from base set jack. Remove the four (4) screws securing the base to the set. Remove base and set aside.
- 5 The Power Supply Board (if equipped) is located on the left side of the set. Remove two (2) small screws from Power Supply Board (near top) and set aside. Grasp Board firmly on each side. Carefully work Board loose until released.

-continued-

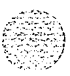

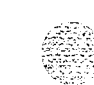

**NEW ARRAN** 

6 If the telephone is not equipped with Display, go to step 9. If the telephone is equipped with Display, go to step 7.

#### **Removing the Display Board**

7 The Display Board is located at left center of set. Disconnect Display ribbon cable from Display Board. Remove the small screw from Board. Grasp board firmly on each end and pull upward to remove. To replace, go to step 9.

#### **Removing the Display**

8 Remove three (3) screws from Display module. Remove Display from set. To install Display option, go to step 11.

#### **Installing the Display Board**

- 9 Place Jl connector of Display Board over P2 pins of set (see Figure 5-25). Press down slowly until J1 slides onto P2 pins and is firmly seated.
- 10 Take the Phillips head, self-tapping screw supplied with the Display and insert into the mounting hole (near top). Tighten fiily with a #l Phillips screwdriver.

#### **Installing the Display \_-**

- 11 Place Display face down near top of set and align the three mounting holes of Display with three mounting holes of set.
- 12 Place the three (3) Phillips head, self-tapping screws from faceplate and insert into the mounting holes: tighten firmly with a  $#1$  Phillips screwdriver.

**-continued-**

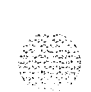

**Note:** Do not allow R5 on Power Board to become bent during this procedure.

- 13 Install the Power Board (see Procedure 548).
- 14 Fold ribbon cable near connector to align with J2 pins on Display Board, ensuring that notch on ribbon cable is facing toward the Display Board. Carefully work ribbon cable connector onto J2 pins until firmly seated. Route cable flat beside Power Supply Board, gathering excess cable under the Display. Be careful not to dress cable beneath alignment posts or studs of base.
- 15 Replace base. If the telephone is equipped with a Programmable Data Adapter, reconnect data cable to the base set jack and replace stand (ensuring Programmable Data Adapter cable does not get pinched between base and stand). Make sure stand is firmly seated to base.
- 16 Tighten all screws, reconnect line cord and place telephone in normal  $\cdots$ operating position. Place label supplied with the Display on bottom cover of set for tracking purposes.
- 17 Perform the self test (Procedure 5-55) and acceptance test procedures. *See* LD 31, *SL-I Xl1 input/output guide* (553-3001-400).

a tingkin

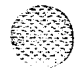

#### **Procedure 5-51 ^ installing and removing the M2616/M2016S/M2216ACD Display**

### **CAUTION:**

Before handling internal set components, static electricity must be discharged from hands and tools by touching any grounded metal surface or conductor.

- <sup>1</sup> Remove handset and place telephone upside down on top of a level, solid work surface covered with soft material or paper to prevent damage to movable keys and the telephone face.
- 2 Disconnect all cords from the telephone.
- 3 Remove the two screws from the stand assembly and unsnap stand assembly by pressing inward at back of stand where it meets the base and pulling upward.
- 4 If the telephone is equipped with a Programmable Data Adapter, unplug data cable from base set jack. Remove the five (5) screws securing the base to the set. Remove base and set aside.
- 5 If the telephone is not equipped with Display, go to step 9. If the telephone is equipped with Display, go to step 6.

#### **Removing the Display Board**

6 The Display Board is located at left center of set. Disconnect Display ribbon cable from Display Board. Remove the small mounting screw from Board. Grasp board firmly on each end and pull upward to remove. To replace, go to step 9.

### **Removing the Display**

**<sup>7</sup>** The Power Supply Board is located on the left side of the set. Remove two (2) small screws from Power Supply Board (near top) and set aside. Grasp Board firmly on each side. Carefully work Board loose until released.

**-continued-**

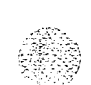

**PERMITTEE** 

8 Remove three (3) screws from Display module. Remove Display from set. To install Display, go to step 11.

#### **Installing the Display Board**

- 9 Place Jl connector of Display Board over P2 pins of set (see Figure 5-26). Press down slowly until Jl slides onto P2 pins and is fiily seated.
- 10 Take the Phillips head, self-tapping screw supplied with the Display and insert into the mounting hole (near top). Tighten firmly with a  $#1$ Phillips screwdriver.

### **Installing the Display**

- 11 Place the three (3) Phillips head, self-tapping screws from the faceplate and insert into the mounting holes; tighten fiily with a  $#1$  Phillips screwdriver.
- 12 Install the Power Board (see Procedure 5-49). This step not necessaryon M2616 unless you have other hardwareoptions.
- 13 Fold ribbon cable near connector to align with J2 pins on Display Board, ensuring that notch on ribbon cable is facing toward the Display Board. Carefully work ribbon cable connector onto J2 pins until firmly seated. Route cable flat beside Power Supply Board, gathering excess cable under the Display. Be careful not to dress cable beneath alignment posts or studs of base.

Note: Do not allow R5 on Power Board to become bent during this procedure.

- 14 Replace base. If the telephone is equipped with a Programmable Data Adapter, reconnect data cable to the base set jack and replace stand (ensuring Programmable Data Adapter cable does not get pinched between base and stand). Make sure stand is firmly seated to base.
- 15 Tighten all screws, reconnect line cord and place telephone in normal operating position. Place label supplied with the Display on bottom cover of set for tracking purposes.
- 16 Perform the self test (see Procedure 5-55) and acceptance test procedures. See LD 31, *SL-1 Xl1 inputlourput guiuk* (553-3001-400).

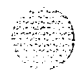

--

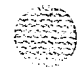

#### **Figure 27 Display cable routing**

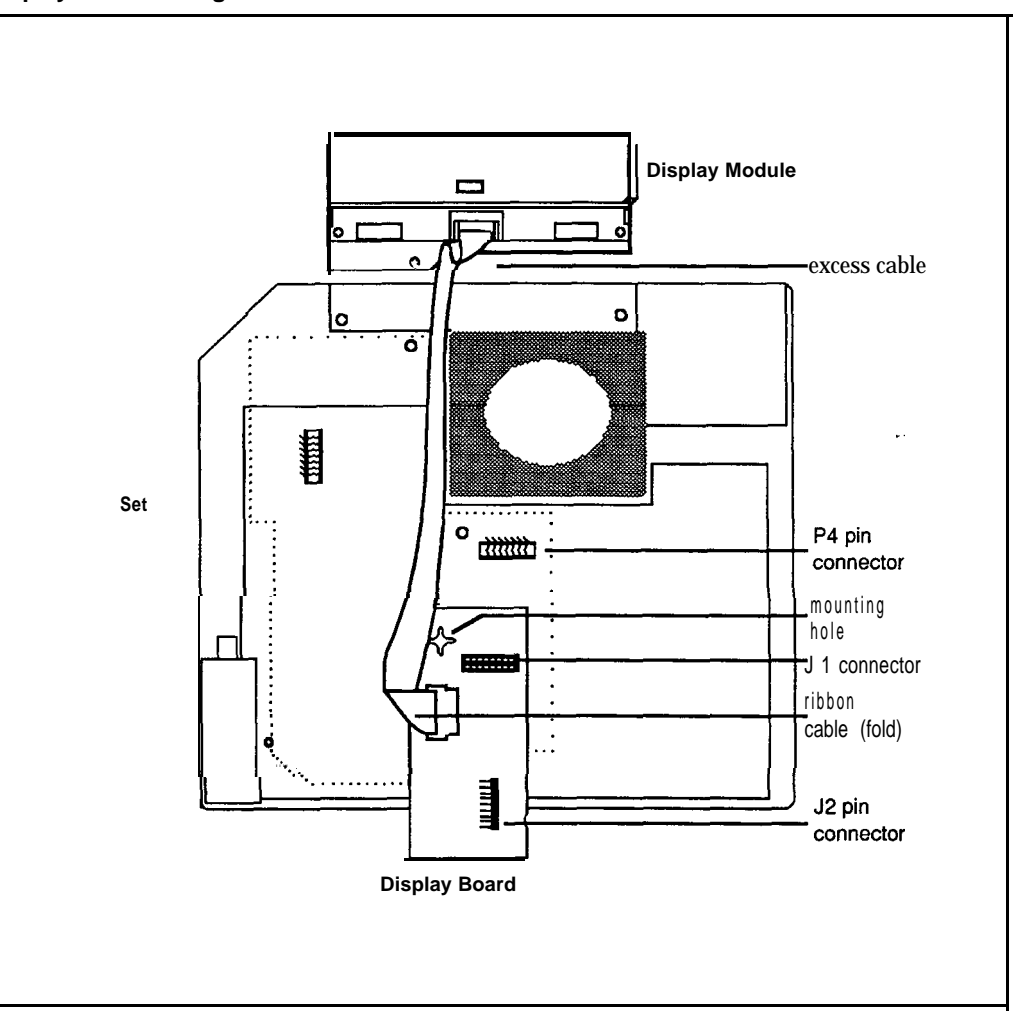

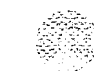

 $\sim 5\, \rm{MeV}$ 

1362430001

..

## **External Alerter Board**

Use this procedure to add an External Alerter Board to the M2006, M2008, or M2616 telephone. See Figure 5-28 for information on hooking up the third-party External Alerter device.

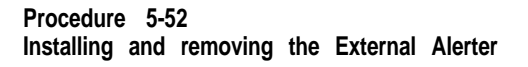

## **CAUTION:**

Before handling internal set components, static electricity must be discharged from hands and tools by touching any grounded metal surface or conductor.

- $\mathbf{I}$ Remove handset and place telephone upside down on top of a level, solid work surface covered with soft material or paper to prevent damage to movable keys and the telephone face.
- Disconnect all cords from the telephone.  $\overline{2}$
- $3<sup>1</sup>$ Remove the two screws from the stand assembly and unsnap stand assembly by pressing inward at back of stand where it meets the base and pulling upward.
- $\overline{4}$ If the telephone is equipped with a Meridian Programmable Data Adapter (MPDA), unplug data cable from base set jack.
- Remove the four (4) screws securing the base of the telephone set to the 5 top cover. Remove base and set aside.
- If the telephone is not equipped with the External Alerter, go to step 8. 6 If you wish to replace an existing External Alerter, go to step 7.

#### **Removing the External Aletter**

The External Alerter Board is located at right-center of set. Remove 7 screw from Board. Grasp board firmly on each end and pull upward to remove.

### **--continued-**

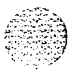

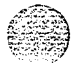

#### **Installing the External Alerte;**

- <sup>8</sup> Place Hl connector of Alerter Board over P3 pins of telephone set (see Figure 5-25 for M2006/M2008; see Figure 5-26 for M2616/M2216ACD). Align mounting hole over mounting post. Carefully work  $H1$  onto P3 pins **until firmly** seated. Place the Phillips head, self-tapping screw supplied with the External Alerter into mounting hole and tighten with a  $#1$  Phillips screwdriver.
- 9 To signal the External Alerter when the set's handset or speaker is active, place jumpers (A0288529) connecting the two right-most pins on the Alerter Board.

To signal the External Alerter when the set is ringing or buzzing, place jumpers connecting the two left-most pins on the Alerter Board.

10 If the telephone set is not yet equipped with the power Board, install the Power Board (see Procedure 5-48 for M2006/M2008; see Procedure 5-49 for M2616/M2016S/M2216ACD).

Note: Do not allow R5 on Power Board to become bent during this procedure.

- 11 Replace base. If the telephone is equipped with a Programmable Data Adapter, reconnect data cable to the base set jack and replace stand- (ensuring Programmable Data Adapter cable does not get pinched between base and stand). Make sure stand is firmly seated to base.
- 12 Tighten all screws, reconnect line cord and place telephone in normal operating position. Place label supplied with the External Alerter on bottom cover of set for tracking purposes.
- 13 For connecting block configuration see Figure 5-28.
- 14 Perform the self test (see Procedure 5-55) and acceptance test procedures. See LD 3 1, *SL-1 XI 1 input/output guide* (553-3001-400).

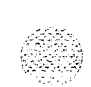

**1861222** 

c

Set and console installation 553-3001-215

: ..

## **Figure 5-28**

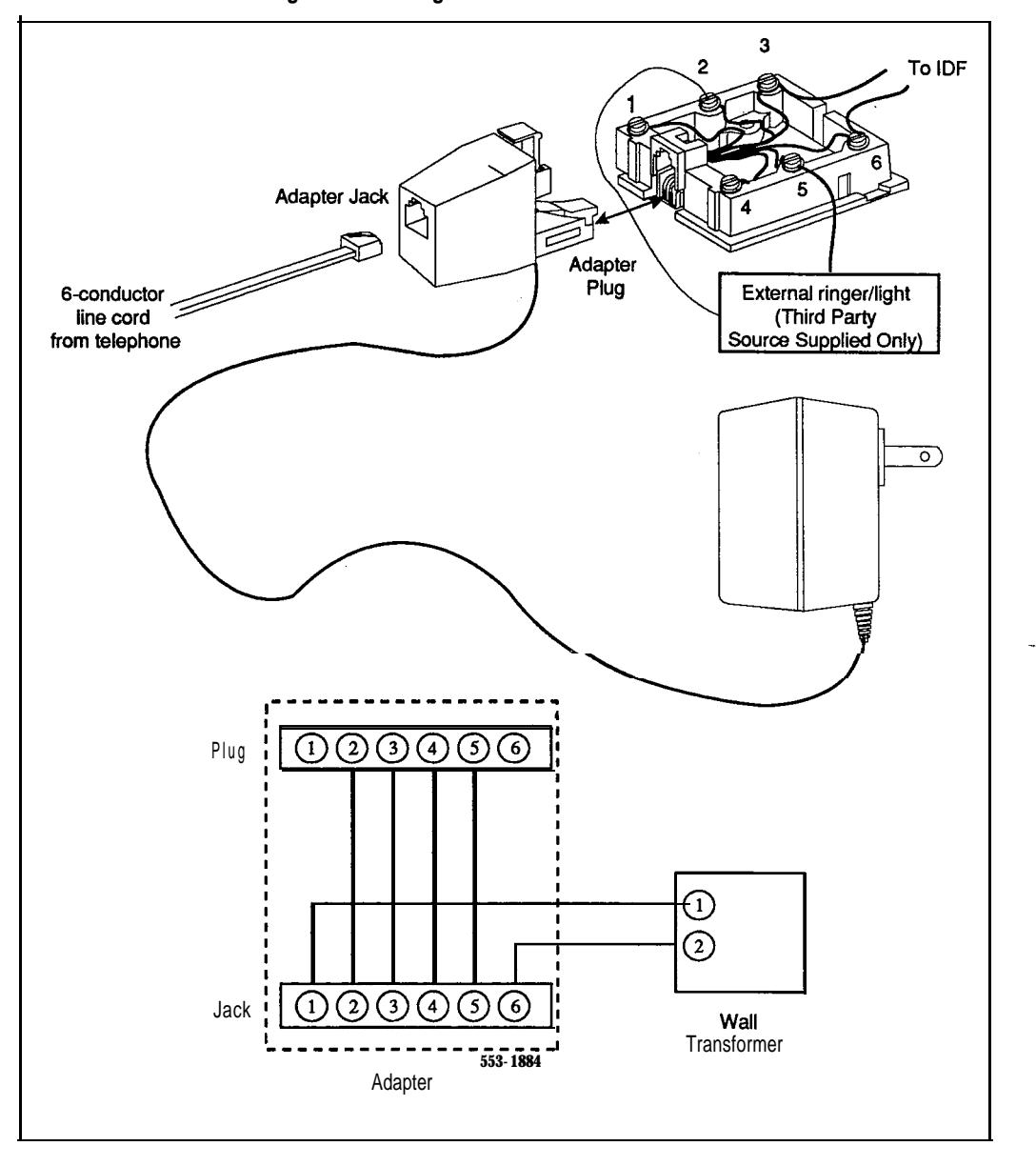

**External Alerter connecting block configuration**

## **Key Expansion Modules**

 $7.97$ 

**MARR** (11)

Use this procedure to add one (single) or two (double) Key Expansion Modules to the M2016S, M2616, or M2216ACD telephones.

*Note I:* Before installing the Key Expansion Module(s), you must have the associated Footstand.

*Note* 2: Adding a Key Expansion Module to a set requires a Power Supply Board along with an additional power source (see Procedure *5-48* for M2006/M2008, see Procedure 549 for M2016S/M2616/M2216ACD).

### **Procedure 5-53 Installing and removing Key Expansion Module(s) on the M2016S, M2616, and M2216ACD telephones**

- 1 Remove handset and place telephone upside down on top of  $\ddot{a}$  level, solid work surface covered with soft material or paper to prevent damage to movable keys and the telephone face.
- 2 Disconnect all cords from the telephone.
- 3 Remove the two screws from the stand assembly and unsnap stand assembly from the set by pressing inward at back of stand where  $it$ meets the base and pulling upward.

*Note:* If the **M2616/M2016S** is equipped with a Programmable Data Adapter, it must be removed and installed into the Key Expansion Module Footstand. Follow Procedure 5-46, "Installing and removing the Meridian Programmable Data Adapter."

4 If the telephone is not equipped with Key Expansion Module(s), go to step 7. If you are replacing the Key Expansion Module(s), go to step 5.

## **-continued-**

#### **Removing the Key Expansion Module(s)**

- **5** Remove screws **from stand** assembly (where it meets Key Expansion Module) and unsnap stand assembly from Key Expansion Module and set by pressing **inward** at back of stand where it meets the base and pulling upward.
- 6. Remove interface cable from set by pressing down on the locking tab. If equipped, remove interface cable from 1st Key Expansion Module (closest to telephone set).

#### **installing the Key Expansion Module(s)**

- $7<sup>1</sup>$ If the telephone set is not yet equipped with the Power Board, install the Power Board (see Procedure 549).
- 8 Align bottom of Key Expansion Module(s) to bottom of telephone set (see Figure 5-29).
- 9 Snap ribbon cable connector(s) into bottom interface jack on the Key Expansion Module. Snap other end of ribbon cable into interface jack in set (left side). Gather excess cable in base of the Key Expansion Module.
- 10 To add a second Key Expansion Module, snap a second ribbon cable connector into the bottom interface jack on the second Key Expansion Module. Snap other end of ribbon cable into top interface jack on first Key Expansion Module (see Figure 5-29). Gather excess cable in base of the second Key Expansion Module.
- 11 If the telephone set is equipped with a Programmable Data Adapter, reconnect data cable to the base set jack. Make sure Programmable Data Adapter cable (and interface cable) does not get pinched between base and stand.

#### **-continued-**

,. c . ,  $, . . . . . . . .$   $\delta$ :;. :..-;.; . 'G- : ..'

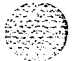

- 12 Secure Footstand to Key Expansion **Module(s)** and set by placing tabs of Footstand into slots provided on the base of Key Expansion Module and set and pressing down. Make sure stand is firmly seated to base. Ensure ribbon cable(s) are not pinched between the Footstand and mounting posts.
- 13 Insert the three (four if you have two Modules) self-tapping Phillips head screws supplied with the Key Expansion Module into the mounting holes in bottom of Footstand. Tighten **firmly** with a  $\#1$ Phillips screwdriver.
- 14 Tighten all screws and replace all cords; place telephone in normal operating position. Place label supplied with the Key Expansion Module(s) on bottom cover of set (or Footstand) for tracking purposes.
- 15 Perform the self test (see Procedure 5-55) and acceptance test procedures. See LD 31, SL-1 X11 input/output guide (553-3001-400).

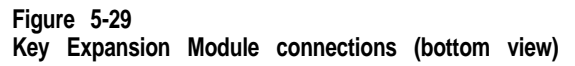

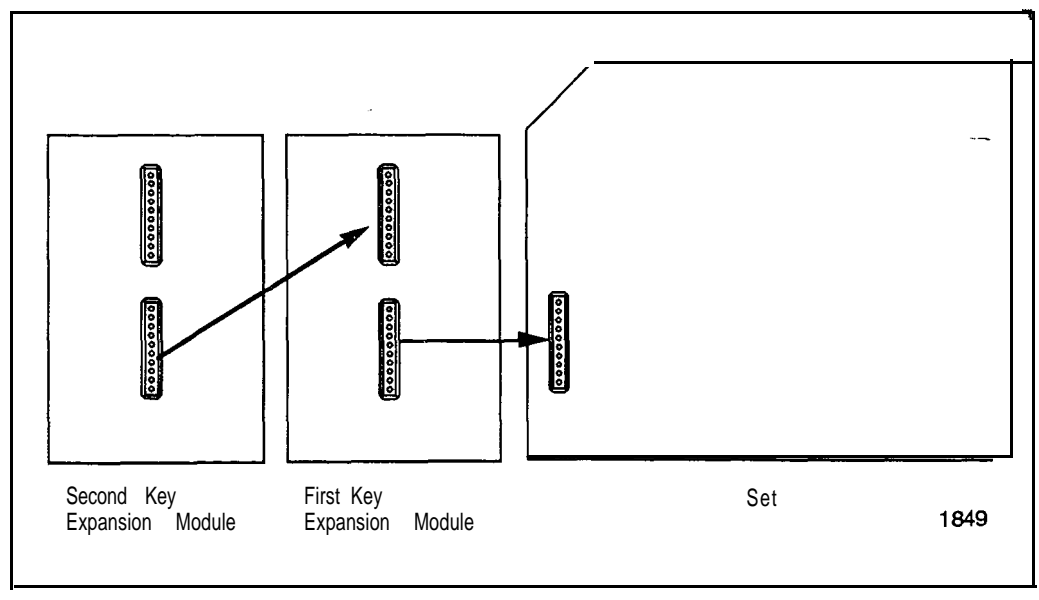

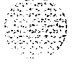
#### **Wall mounting**

The M2006, M2008, M2616 and the M2016S Digital Telephones are equipped with a reversible footstand which allows for wall mounting.

Note: The footstand cannot be reversed for wall mounting if the Power Supply Board is used with an external transformer.

An additional clip is provided for wall mounting. This clip is attached to the switchhook rest to prevent the handset from slipping when mounted on the wall.

#### **Procedure 5-54 Wall mounting instructions for Meridian Modular Telephones**

- Remove handset and place telephone upside down on top of a level,  $\mathbf{1}$ solid work surface covered with soft material or paper to prevent damage to movable keys and the telephone face.
- $2^{\circ}$ Disconnect all cords from the telephone.
- $3<sup>1</sup>$ Remove the two screws from the stand assembly and unsnap stand assembly by pressing inward at back of stand where it meets the base and pulling upward.
- $\overline{4}$ Rotate the footstand 180' and snap the footstand back into place on the telephone bottom cover. Make sure stand is firmly seated to base of telephone set.
- $5^{\circ}$ Tighten all screws and replace all cords.
- Insert wall-mounting clip in switchook rest. 6
- Mount telephone on wall using wall mount holes provided on the 7 bottom of the footstand.

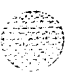

 $\overline{a}$ 

Set and console installation 553-3001-215

#### **Self test**

Meridian Modular Telephones have a self testing capability. Perform the self test after installing a Meridian Modular Telephone or any of the hardware options to assure proper operation.

#### **Procedure 5-55 Meridian Modular Telephones self test**

- <sup>1</sup> Unplug the line cord from the telephone set.
- 2 While holding down the RLS key, plug in the line cord to the telephone set. Let go of the RLS key.
- 3 Use Table 5-19 to perform the necessary steps and check results.

#### **Table 5-19 Self test steps and results**

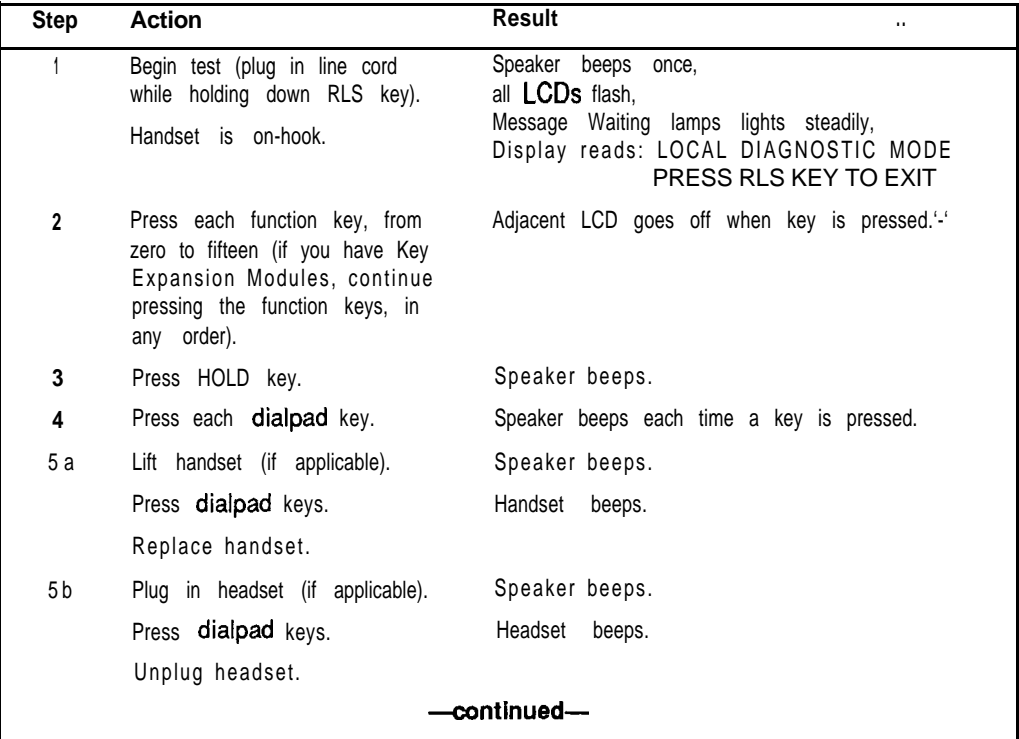

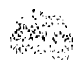

Set and console installation 553-3001-215

 $\frac{1}{2\sqrt{2}}$  ,  $\frac{1}{2}$  ,  $\frac{1}{2}$ 

#### **Table 5-19 (continued) Self test steps and results**

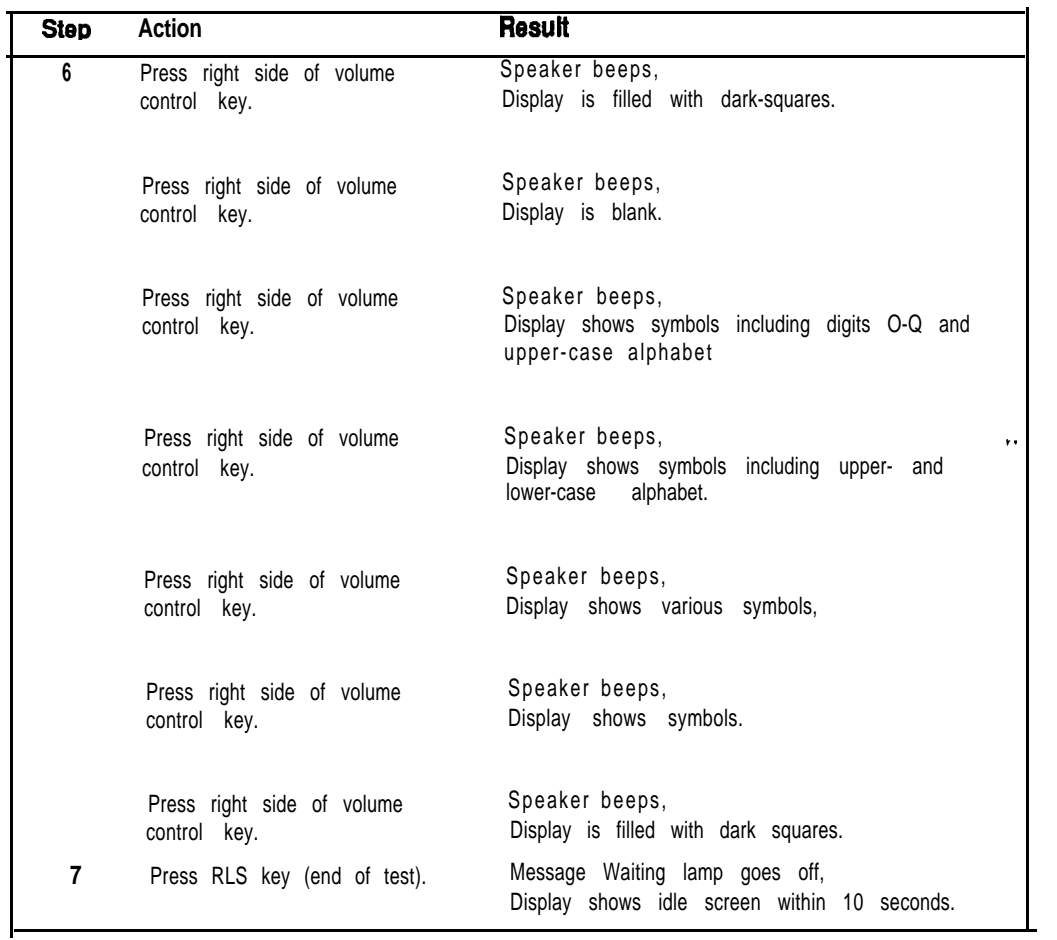

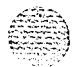

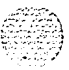

Set and console installation 553-3001-215

l.  $\frac{1}{2} \sum_{i=1}^n \frac{1}{2} \sum_{j=1}^n \frac{1}{2}$ 

### **Troubleshooting ^**

 $\tilde{\phantom{a}}$ 

Use Table 5-20 to check problems encountered when installing Meridian Modular Telephones and their options.

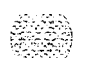

# **Table 5-20**

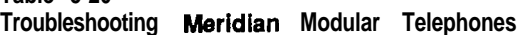

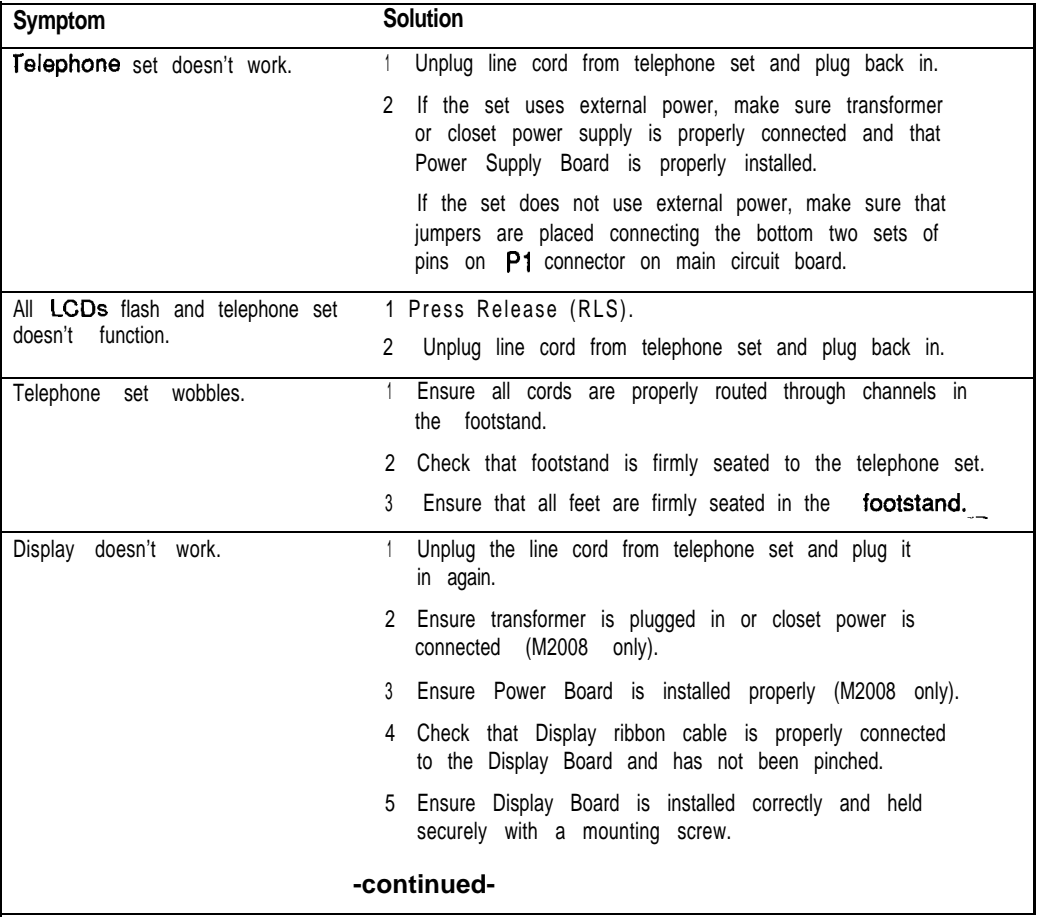

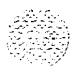

Set and console installation 553-3001-215

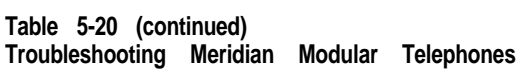

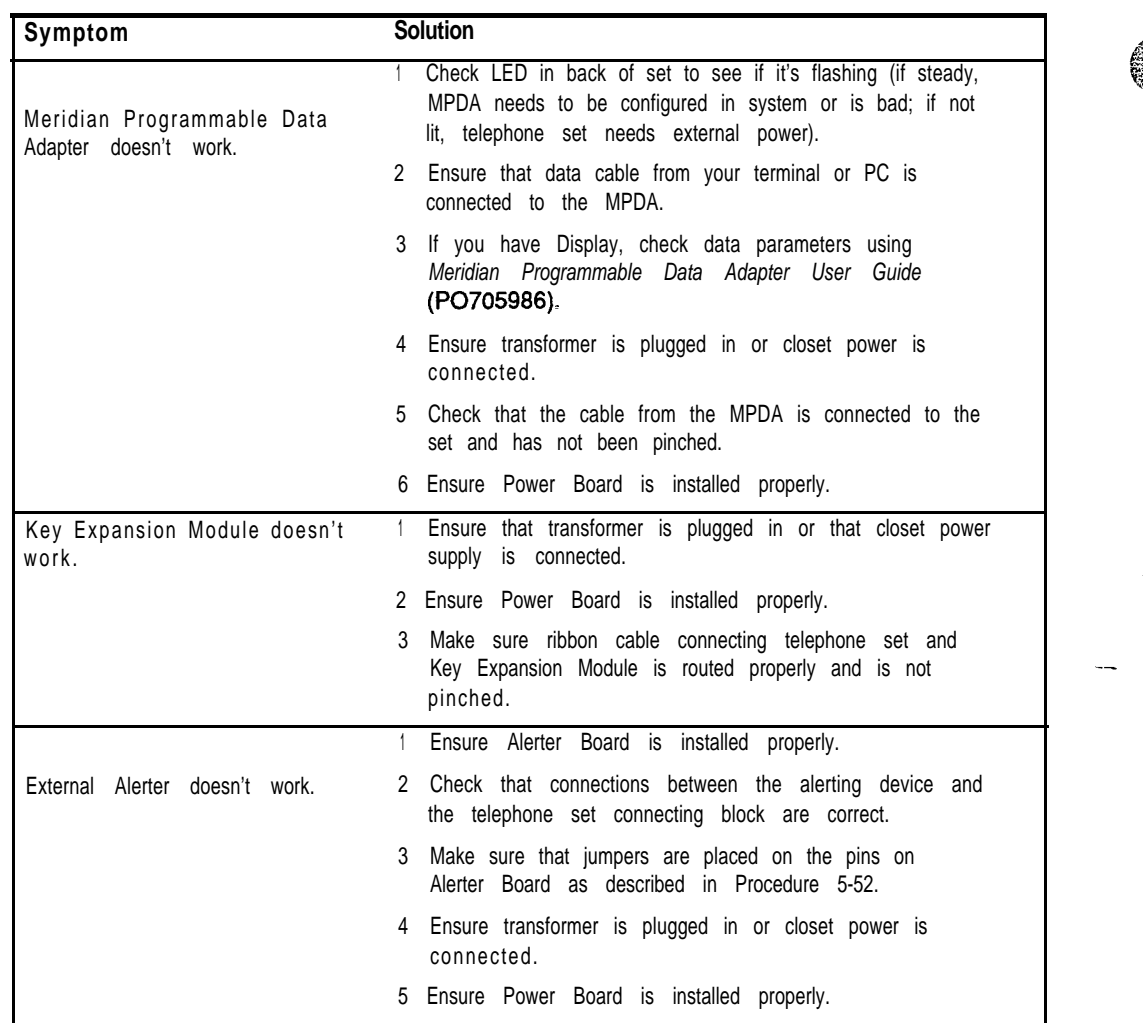

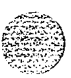

Set and console installation 553-3001-215

c

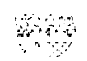

같다.<br>양도를 타주 년

一般, 不能

2000年10月20日1月20日1日,1月20日,1月20日,1月20日,1月20日,1月20日,1月20日,1月20日,1月20日,1月20日,1月20日,1月20日,1月20日,1月20日,1月2

医子宫炎 化三氯化物

w

Set and console installation 553-3001-215

:

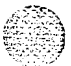

## s<u>ı.</u>.<br>Telephone sets and attendant consoles

Installation procedures

Copyright @ 1984 Northern Telecom All rights reserved. information subject to change without notice. Release 1 .O Standard December **20, 198**9<br>Printed in U.S.A.

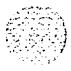

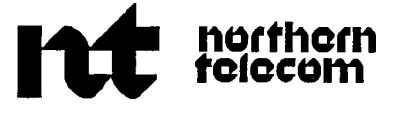

 $\tilde{\mathbf{u}}$  $\mathcal{O}(\{1,1\})$  ).

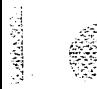

# **SL-1 System options 21,51,61,71**

General maintenance information Standard

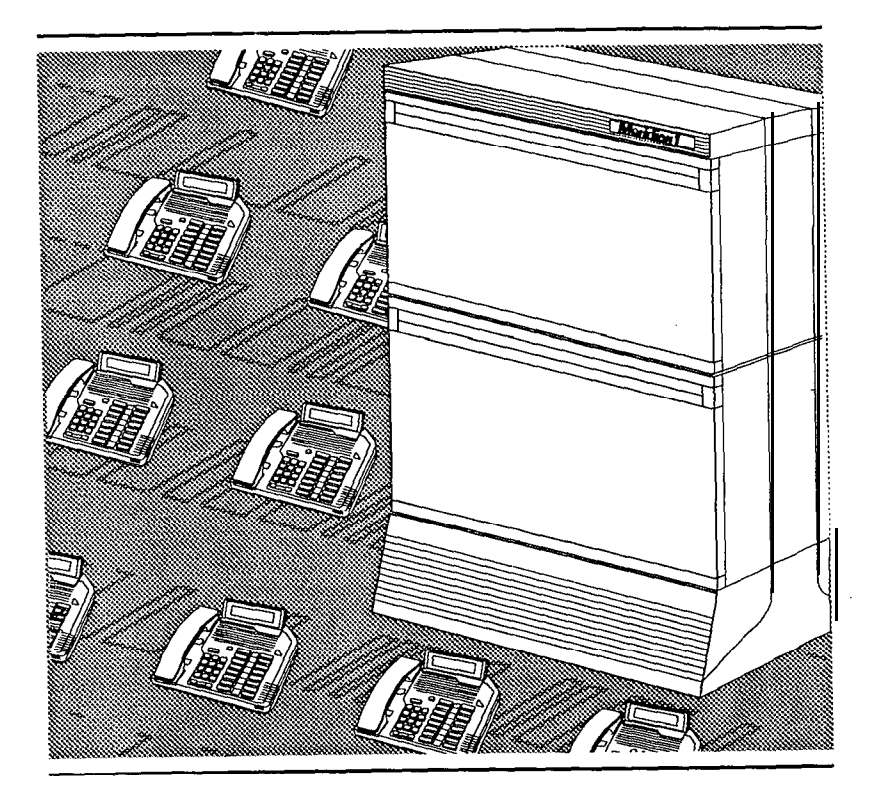

:

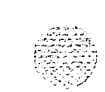

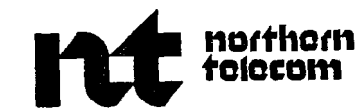

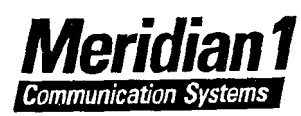

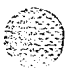

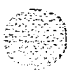

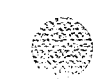

 $-222222222...$ 

# **SL-1 System options 21,51,61,71**

General maintenance information

Publication number: 553-3001-500 Document release: 2.0 Document status: Standard Date: February 28, 1990

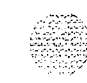

0 1990 Northern Telecom

All rights reserved.

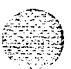

# **Revision history**

**January 29,199O**

Standard, release 1.0

**February 28,199O**

Standard, release 2.0

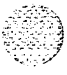

General maintenance information 553-3001-500

 $\mathbf{ii}$ 

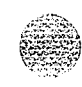

i<br>S

THE REPORT OF A PARTIES.

# **Contents**

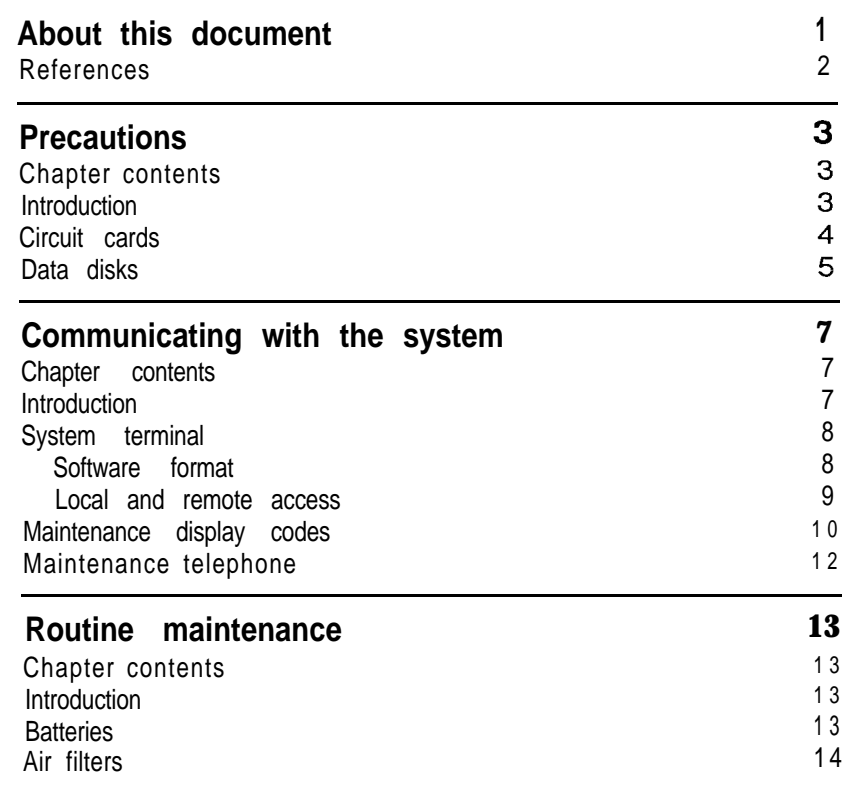

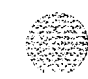

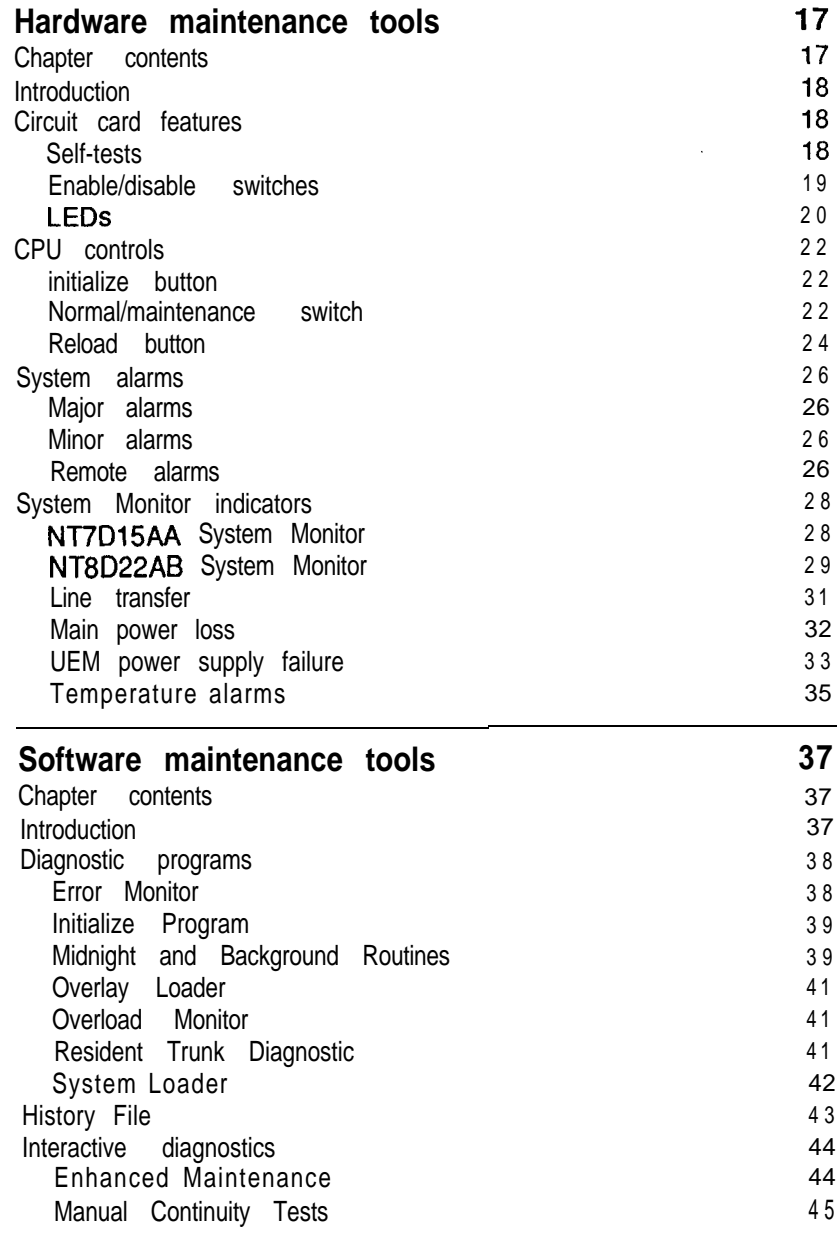

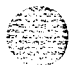

General maintenance information 553-3001-500

t i provincija<br>Politika

 $\bar{p}$ 

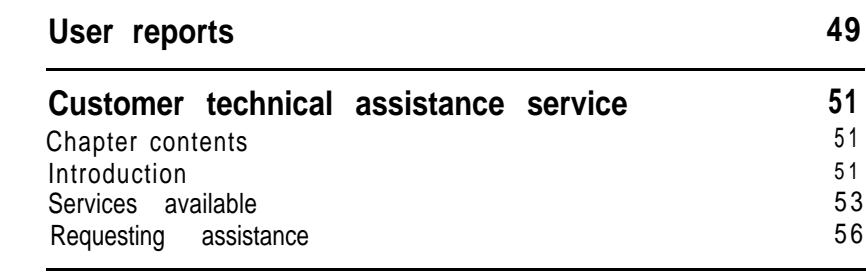

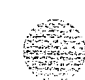

**TENNING READER** 

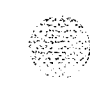

مصطنعت

General maintenance information **553-3001-500**

e Ivori

 $\mathcal{A}^{\mathcal{A}}$ 

 $\sim 1.41\pm 0.00$  and  $\sim 2.5$ 

vi Contents

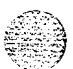

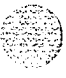

General maintenance information 553-3001-500

 $\epsilon$ 

.'

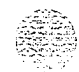

# **About this document**

This document describes maintenance features for SL- 1 system options 21, 51,61 and 71. The chapters in this document tell you about

- Precautions: guidelines to avoid damaging circuit cards and data disks.
- Communicating with the system: methods for exchanging information with the system.
- Routine maintenance: requirements for servicing batteries and air filters.
- Hardware maintenance tools: descriptions of circuit card hardware, CPU controls, system alarms, and System Monitor indicators.
- Software maintenance tools: descriptions of diagnostic programs, the History File, and interactive diagnostics.
- User reports: lists problems that are typically reported by users.
- Customer technical assistance service: lists Northern Telecom Technical Assistance Centers and services.

This document does not provide procedures for locating faults, clearing faults, or replacing equipment. See *Fault clearing* (553-3001-510) to locate and clear faults. See *Hardware replacement* (553-3001-520) to replace faulty equipment.

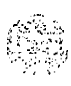

:

..

#### **References**

**See the SL-1 planning and engineering guide** for

- *Master index* (553-3001-000)
- *System overview* (553-3001-100)
- *Spares planning* (553-3001-153)
- *- Equipment identification and ordering* (553-3001-154)

See the list of line and trunk circuit descriptions in the *Master index* (553-3001-000) for specific references to lines and trunks.

**See the SL-1 installation and maintenance guide** for

- *System installation procedures* (553-3001-210)
- *- Circuitpack installation and testing* (553-3001-211)
- *- Installation procedures for telephone sets and attendant consoles* (553-3001-215)
- *Fault clearing* (553-3001-510)
- *Hardware replacement* (553-3001-520)

*See* the *SL-1 Xl1 software guide* for an overview of software architecture, procedures for software installation and management, and a detailed description of all Xl 1 features and services. This information is contained in two documents:

- *- Xl1 software management* (553-3001-300)
- *- Xl1 features and services* (553-3001-305)

*See* the *SL-1 Xl1 input/output guide* (553-3001-400) for a description of all administration programs, maintenance programs, and system messages.

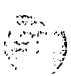

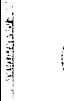

# **Precautions**

## **Chapter contents**

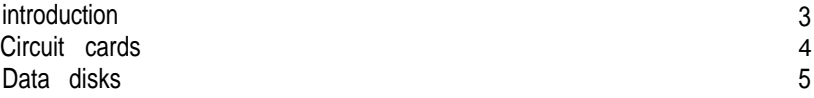

## **Introduction**

SL-1 equipment is based on solid state circuitry which is sensitive to static electricity and environmental conditions. Follow the precautions in this chapter to avoid equipment damage.

Covers on Universal Equipment Modules (UEMs) are *not* hinged When you remove a cover, do not let go of the cover. Lift the cover away from the UEM and set it out of your work area.

3

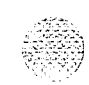

### **Circuit cards**

Handle cards in the following ways:

- Handle cards in the following ways:<br>
Touch the metal frame of the equipment column to discharge static electricity from your body before handling any circuit pack.<br> **---** Handle cards by the card stiffeners and edges only. Do not touch the electricity from your body before handling any circuit pack.
- contacts or components.
- contacts or components.<br>
 Keep cards installed in the system as much as possible to avoid dirty contacts and unnecessary wear.<br>
Set cards on a protective antistatic bag. If an antistatic bag is not contacts and unnecessary wear.
- available, hand-hold the card, or set it in a card cage unseated from the connectors.
- Unpack or handle cards away from electric motors, transformers, or similar machinery.<br>
- Store cards in protective packing in a dry dust-free area. similar machinery.
- 

During repair and maintenance procedures:

- Insert cards into only a compatible slot in an appropriate UEM.
- Turn off the circuit breaker or switch for a UEM power supply before the power supply is removed or inserted.

*Note:* In AC-powered systems, capacitors in the power supply must discharge. Wait five full minutes between turning off the circuit breaker and removing the power supply from the UEM.

- Software disable cards, if applicable, before they are removed or inserted.
- $\equiv$  Hardware disable cards, whenever there is an enable/disable switch, before they are removed or inserted.
- Return defective or heavily contaminated cards to a repair center. Do not try to repair or clean them.

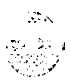

## **Data disks**

**ARRESTS** 

Make sure disks are labeled with the generic and issue number when you remove them from the system.

Follow the precautions below to avoid damaging disks:

- Handle only the hard surface of the disk; never touch the recording surface.
- Keep disks away from strong magnetic fields.
- Avoid exposing disks to extreme heat, rapid changes in temperature, or high humidity.
- Store disks in a suitable container.

Before installing a new disk:

- Check the disk identification to make sure it is the correct disk. Compare software options with the data cartridge.
- Look for any damage to the disk.

For more detailed information on data disks, *see XII software management (553-3001-300).*

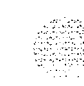

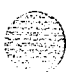

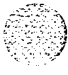

General maintenance information 553-3001-500

13

ÿ.

 $T_{\rm eff} = 12$ 

 $\alpha$  ,  $\alpha$ 

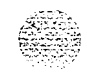

# **Communicating with the system**

## **Chapter contents**

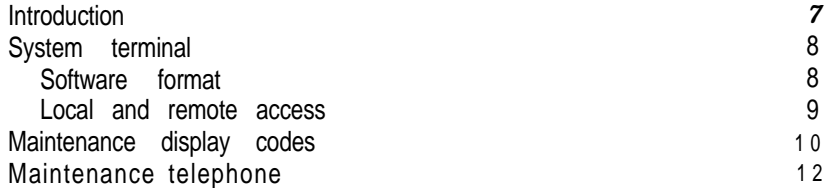

## **Introduction**

You can exchange information with *the* SL-1 through *system terminals* and the *maintenance telephone.* You can receive status and fault indications through *maintenance display* codes. This chapter describes these tools for communicating with the system.

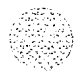

I

..

### System terminal

You can send maintenance commands and receive system messages by accessing the CPU through an RS-232 device, such as a video display terminal (VDT).

#### Software format

Through the system terminal, you can enter commands that tell the system to perform specific tasks; the system performs the tasks and sends messages back to the system terminal, indicating status or errors. System messages, along with indicators such as maintenance display codes and LED indicators, identify faults in the system.

System messages are codes with a mnemonic and number, such as PWRO014. The mnemonic identifies a software program or a type of message. The number identifies the specific message. Table 1 gives an example of the format for a system message.

**See the XII input/output guide** (553-3001-400) for a description of all maintenance commands and the interpretation of all system messages.

Table 1 System message format

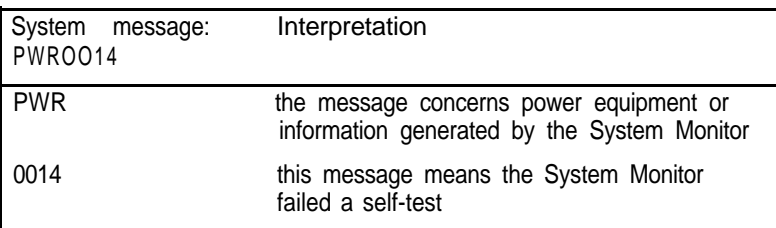

:

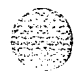

..

#### **Local and remote access**

Although only one device can communicate with the system at a time, many devices can be installed at local and remote locations. When a system terminal is installed locally, it is connected directly to a Serial Data Interface (SDI) Card, located within a **UEM**. When a system terminal is installed at a remote location, modems (or data sets) and a telephone line are required between the terminal and the SD1 Card. Figure 1 shows typical system terminal configurations.

To access the SL-1 through a system terminal, see "Access through the system terminal" in Fault *clearing* (553-3001-510) or Hardware *replacement* (553-3001-520).

#### **Figure 1 Local and remote access to a system terminal**

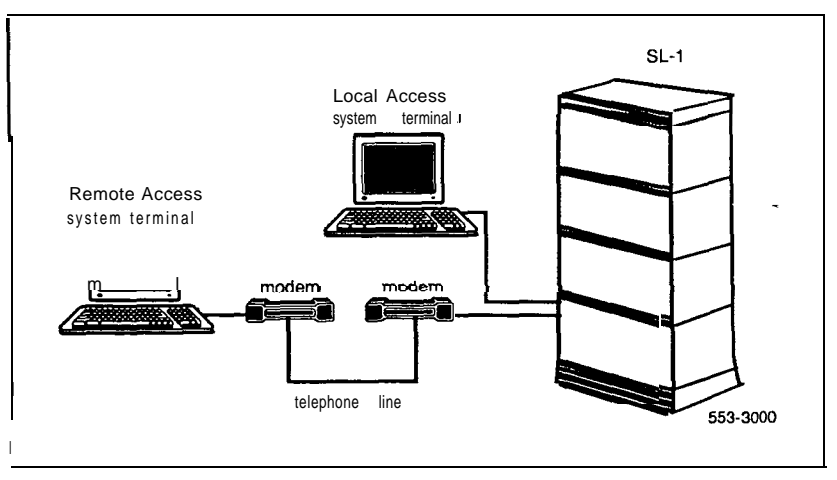

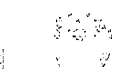

Ġ

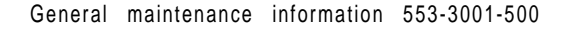

#### **Maintenance display codes**

Maintenance displays are located on the faceplate of certain SL-1 circuit cards. Figure 2 shows the location of the maintenance display on the faceplate of **a** Floppy Disk Interface Card. A maintenance display code is a one, two, or three digit alphanumeric code which can indicate the status of the system and identify faulty equipment.

Interpretations of maintenance display codes are listed under "HEX" in the XII *input/output guide* (553-3001-400). You should examine previous codes, system messages, and visual indicators with any current maintenance display codes to properly analyze faults.

Each new code shown on a maintenance display overwrites the one before it. However, all codes received on Common Equipment displays are recorded. You can review them by printing the History File (if equipped).

The most recent 16 codes displayed on a Controller Card stay in memory. You can review them and reset the counter through the Network and Signaling Diagnostic (LD 30).

Table 2 lists the cards with maintenance displays and the type of information indicated by the codes on each card.

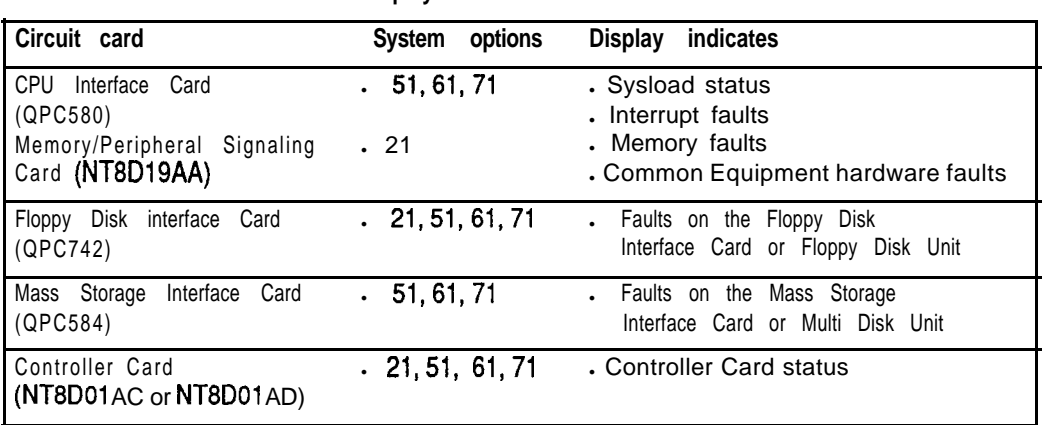

#### **Table 2 Circuit cards with maintenance displays**

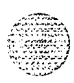

**Figure 2 Sample maintenance display**

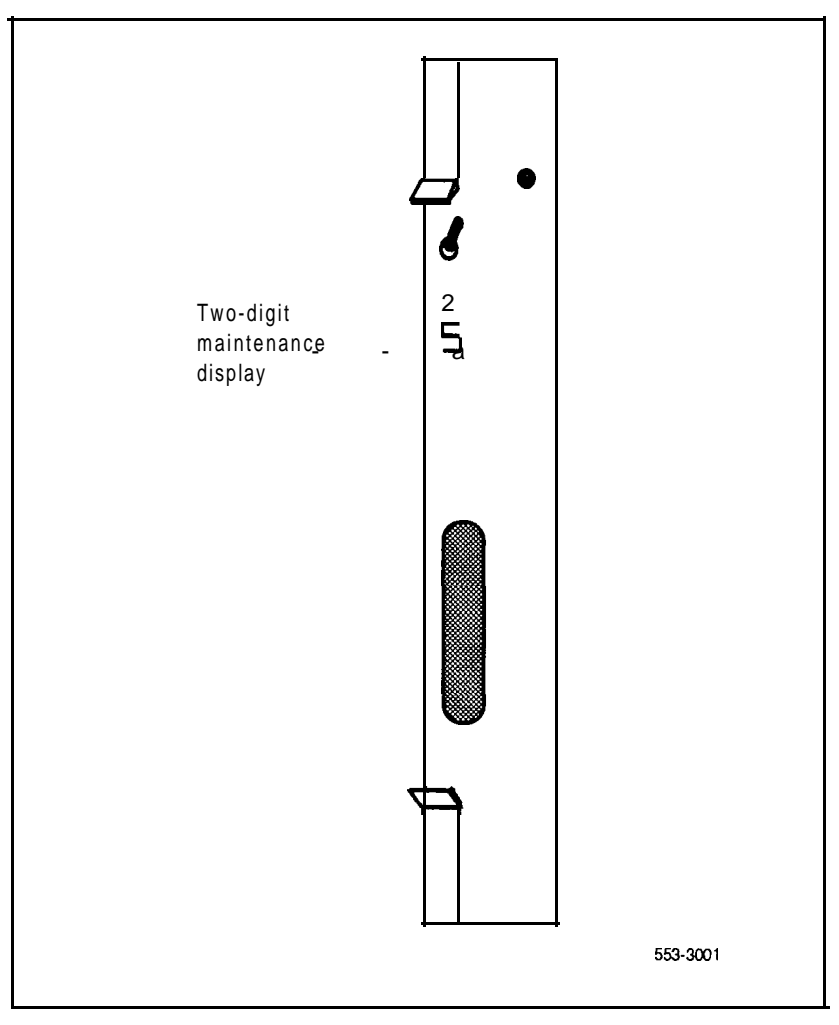

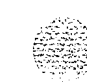

 $12.333 \pm 0.001$ 

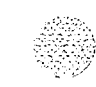

 $-1.1 - 1.1 - 1.1 - 1.1$ 

#### **Maintenance telephone**

A telephone set functions as a maintenance telephone when you define the class-of-service as MTA (maintenance set allowed) in the SL-1 Telephone Sets program (LD 11). A maintenance telephone allows you to send commands to the system, but you can only use a subset of the commands that can be entered from a system terminal. The maintenance telephone, however, takes priority over a system terminal and will log the terminal out.

You can test tones and outpulsing through the maintenance telephone. Specific commands for those tests are given in the Tone and Digit Switch and Digitone Receiver Diagnostic (LD 34).

To enter commands on a maintenance telephone, you press the keys that correspond to the letters and numbers of the command (for example, to enter LB 42 return, key in  $53\#42\#$ ; Table 3 shows the translation from a terminal keyboard to a telephone dial pad.

To access the SL-1 through a maintenance telephone, see "Access through the maintenance telephone" in *Fault clearing* **(553-3001-510)** or *Hardware replacement* **(553-3001-520).**

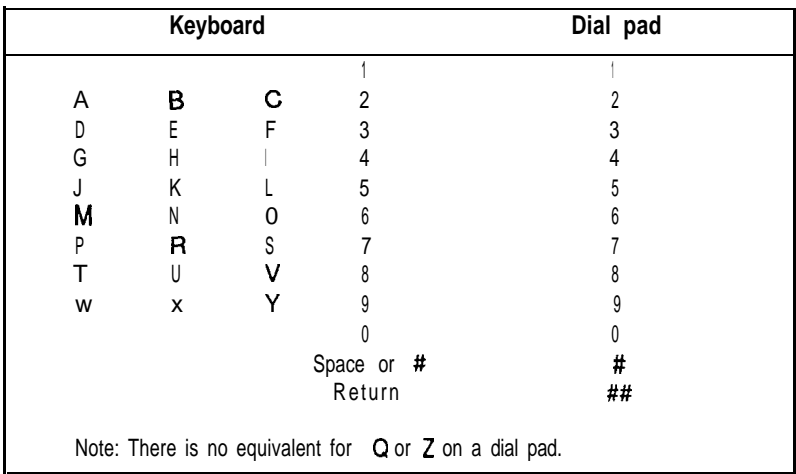

#### **Table 3 Translation from keyboard to dial pad**

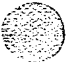

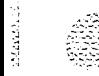

# **Routine maintenance**

### **Chapter contents**

n g

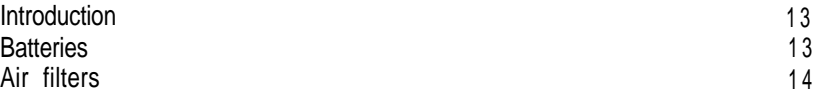

## **Introduction**

You must service batteries and air filters regularly. Follow the guidelines in this chapter to maintain batteries and air filters.

### **Batteries**

 $\frac{1}{2}$ 

Batteries generally require regular visual inspections. They may also require charger or rectifier tests and pilot cell tests. Perform all inspections and tests according to the supplier's instructions.

### **Air filters**

There is an air filter in the pedestal of each column (except in system option 21A). Figure 3 shows the location of the air filter in the pedestal. Once each month, you should remove air filters and install clean ones (see Procedure 1). If an air filter is damaged in any way, discard it and install a new one. Replace all used air filters at least once a year.

If a dirty air filter is not damaged, you can clean it with warm water and mild detergent, (Do not use compressed air because it may damage the filter.) When the filter is *completely* dry, you can reinsert it in the pedestal or store it as a spare.

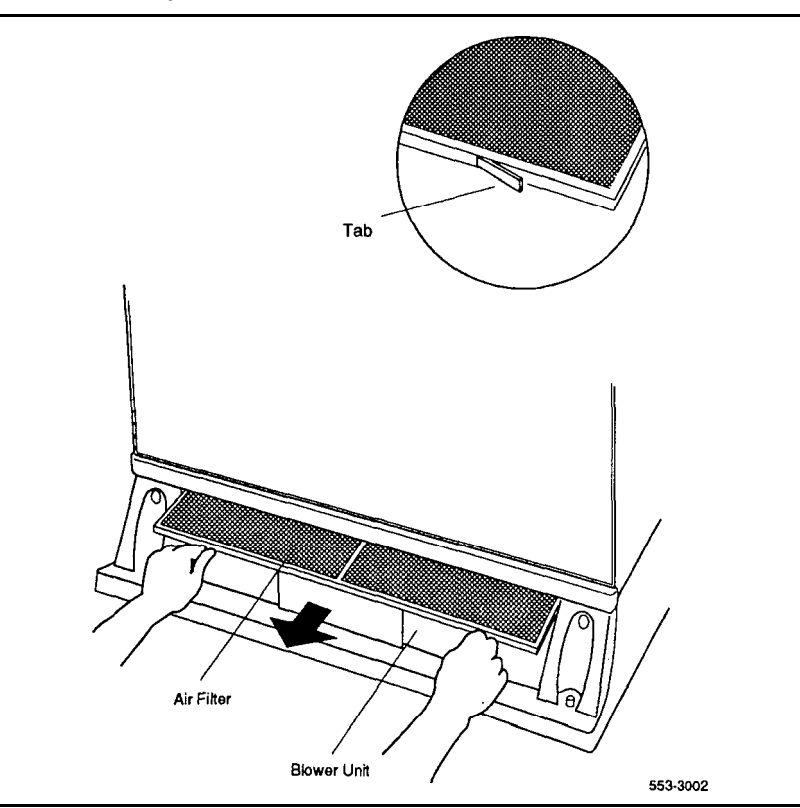

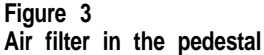

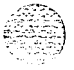

:

#### **Procedure 1 - Replacing air filters**

Note: You do not need to power down the system to perform this procedure.

- 1 Grasp the ridges on the outside upper edges of the pedestal front grill. Pull away from the pedestal. Set the grill aside.
- 2 Grasp the plastic tabs on the front of the air filter. Pull the filter out of the pedestal.
- 3 Install a clean, dry air filter. Gently push the filter into the pedestal slot until it seats fully in the back.
	- . The air flow indicator etched on the frame must point up.

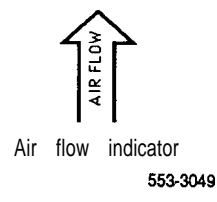

- The center strap must be on top.
- . The plastic tabs must be on the front.

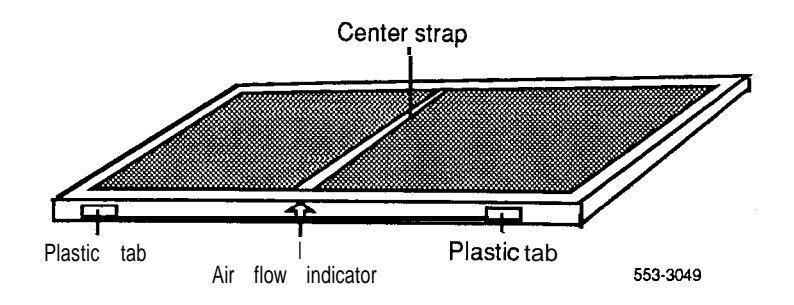

4 Fit the bottom of the grill into the holes on the bottom edge of the pedestal. Push the grill into a locked position against the pedestal.

General maintenance information 553-3001-500

 $\tilde{g}^{(i)}_{\alpha\beta}$  , ,

 $\ddotsc$ . . . .  $\cdot$  .  $\ldots$  .  $\mathcal{L}_\mathrm{S}$ 'L-;-.-7" .:1 "-.:-.:.'

はほうしょ

dia angle

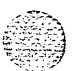

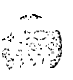

General maintenance information 553-3001-500

:

 $\zeta$ 

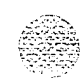

# **Hardware maintenance tools**

..

# **Chapter contents**

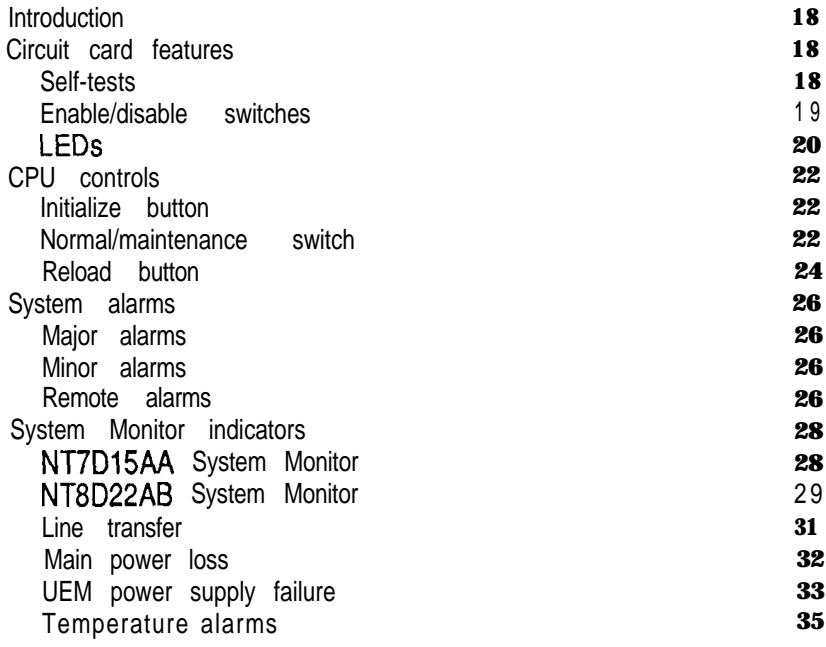

.,... . ,.. -- ,..-':',.: i :

General maintenance information 553-3001-500

### **Introduction**

There are SL-1 fault indicators and hardware features which help you perform maintenance tasks (particularly identifying and clearing faults). These maintenance tools include:

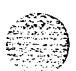

- Circuit card features: perform self-tests, indicate status, and minimize adverse affects on call processing.
- CPU controls: allow you to control Common Equipment functions.
- System alarms: categorize the severity of a system failure.
- System Monitor indicators: identify power and temperature faults.

#### **Circuit card features**

Circuit card features include: -

- self-tests
- Light Emitting Diode (LED) indicators
- $-$  enable/disable switches

#### **Self-tests**

A self-test checks to see that a card is working correctly. Many cards in the \_ SL-1 perform a self-test on power up. You can also force a self-test on a card through software commands. The results of a self-test generally show whether or not there is a problem with the card.

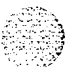

### **Enable/disable switches**

Some cards have a switch on the faceplate that enables or disables the hardware for that card. Figure 4 shows a typical location for an enable/disable (ENB/DIS) switch on the faceplate.

If you remove a card, whenever possible disable the software, then set the switch to disable to disable the hardware. When you install a card, set the switch to enable, then enable the software.

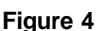

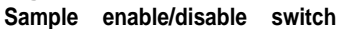

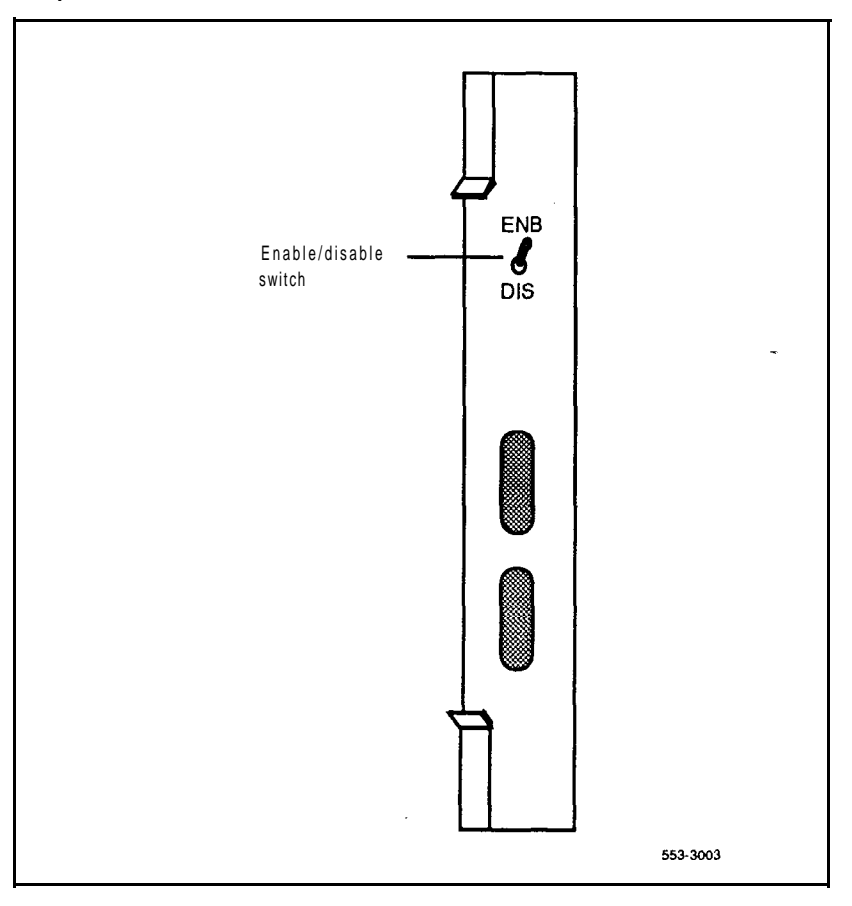

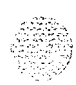

#### **LEDs**

Many cards have one or more Light Emitting Diodes (LEDs) on the faceplate. Figure 5 shows the location of the LED on the faceplate of an Analog Message Waiting Line Card. The LED gives a visual indication of the status of the card or of a unit on a card. \_

Note: Some LEDs are round, some are square: their function is identical.

When a green LED is steadily lit, it indicates that the card is operating normally. When a red LED is steadily lit, it indicates that the card, or a unit on it, is disabled. Table 4 gives two examples of LED indications.

When Intelligent Peripheral Cards are installed, **the LED** flashes as a self-test runs. If the self-test completes successfully, the card is automatically enabled, if the card is configured in software, and the LED goes out. If the self-test fails, the LED lights steadily and remains lit.

**Table 4 Sample LED indications**

| Type of card                     | <b>LED color Status</b> |                                     |  |
|----------------------------------|-------------------------|-------------------------------------|--|
| Common Equipment<br>Power Supply | green                   | LED $\mathbb{I}$ = operation normal |  |
| Digital Line Card                | red                     | LED lit $=$ disabled                |  |

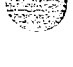

**Figure 5 Sample LED indicator**

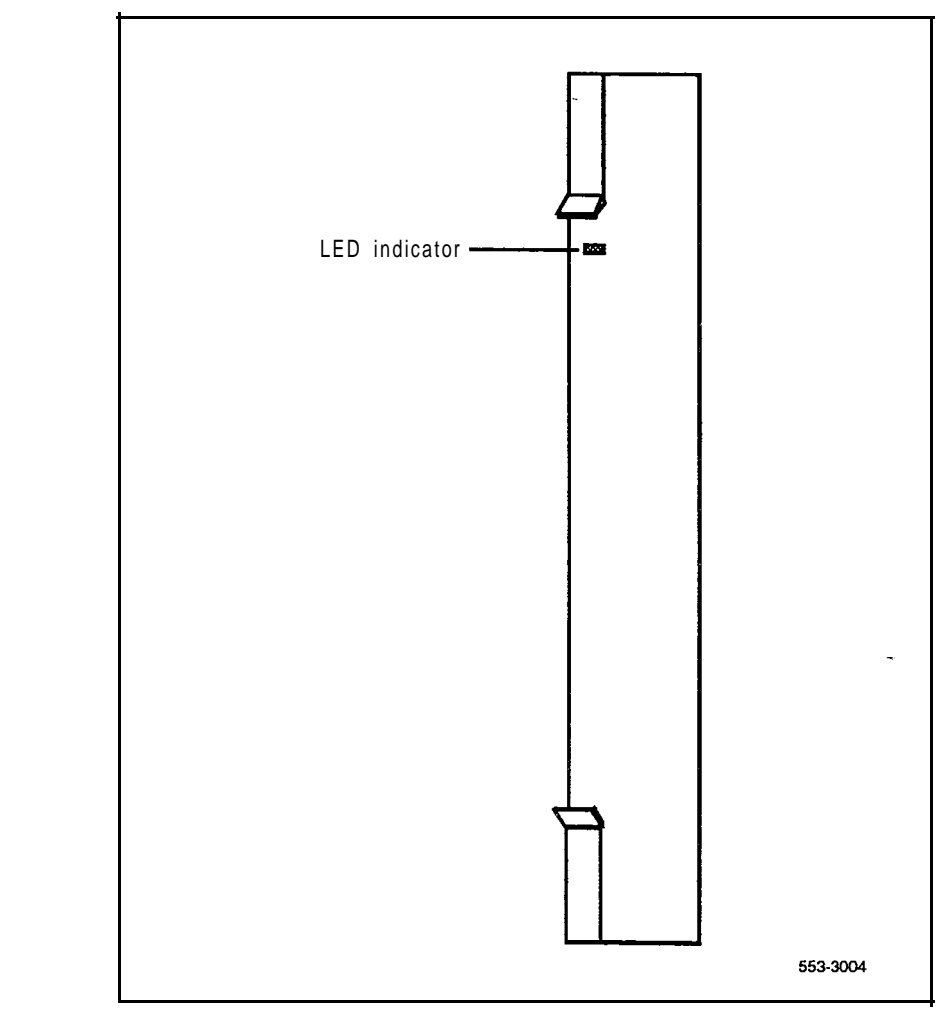

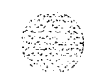

**SEPTEMBERG** 

v
## **CPU controls**

Switches and buttons on Common Equipment cards allow you to control CPU activity and clear Common Equipment faults.

## **Initialize button**

In system options  $51,61$ , and 71, the manual initialize (MAN INT) button is located on the QPCSSO CPU Interface Card. In system option 21, the manual initialize button is on the NT8D19AA Memory/Peripheral Signaling Card. Pressing the manual initialize button associated with the active CPU starts the initialize program.

The initialize program clears Common Equipment faults then rebuilds call-dependent data and generates system messages indicating the status of the system. This process is called an initialization (or  $init$ ). Call processing is briefly interrupted during an initialization.

#### **Normal/maintenance switch**

There is a normal/maintenance (NORM/MAINT) switch on the QPC580 CPU Interface Card (used in system options 51,61, and 71). In system options 61 and 71 (dual CPU systems), you use this switch as follows to keep the dual CPUs from switching, or trying to switch, when you arc testing or replacing Common Equipment hardware:

- On the CPU you are not testing or replacing, set the switch to MAINT. This CPU will be *active.*
- *-* On the CPU you are testing or replacing, set the switch to NORM. This CPU will remain *inactive* as long as the other CPU is set to MAINT.

For regular operation in system options 61 and 71, set the switch on both CPU Interface Cards to NORM. For system option 5 1 (a single CPU system), set the normal/maintenance switch to MAINT.

Figure 6 shows the location of both the manual initialize button and the normal/maintenance switch on the CPU Interface Card.

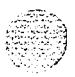

#### **Figure 6 Manual initialize button and normal/maintenance switch on the CPU Interface Card**

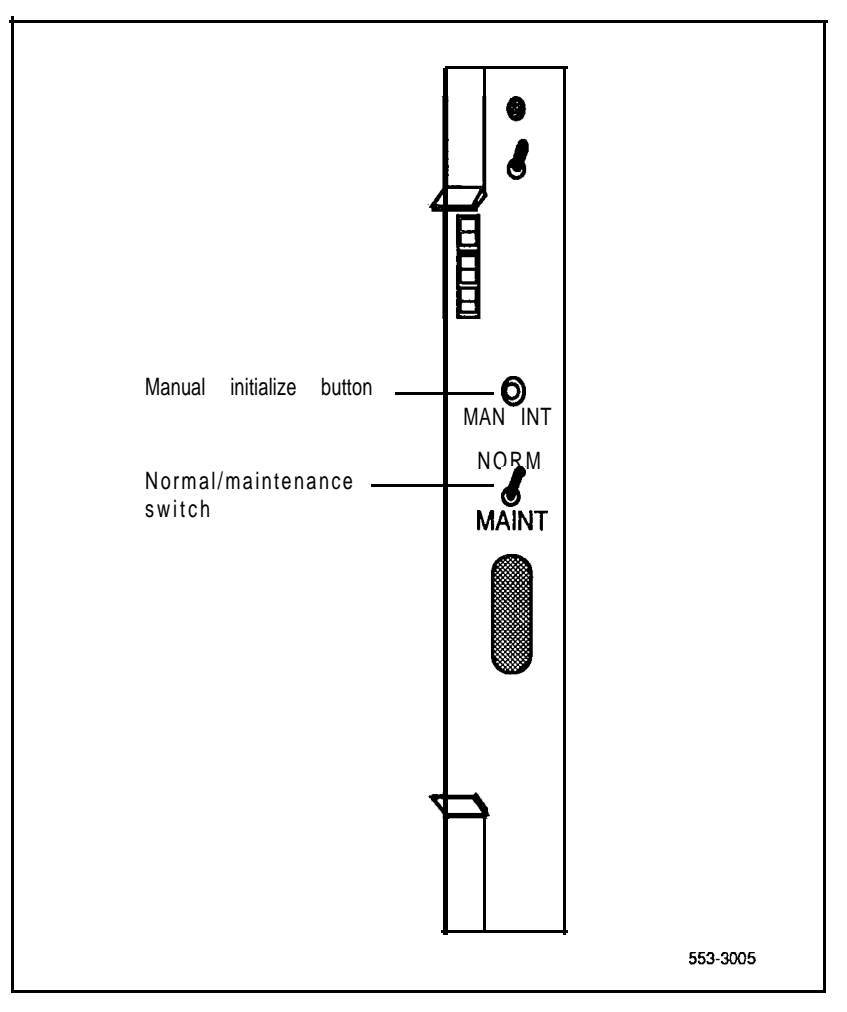

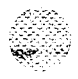

ģ

## **Reload button**

Reload buttons allow you to manually activate the System Loader program. The System Loader initiates call processing and starts memory-checking diagnostics. This process is called a **sysload** (or **system** reload).

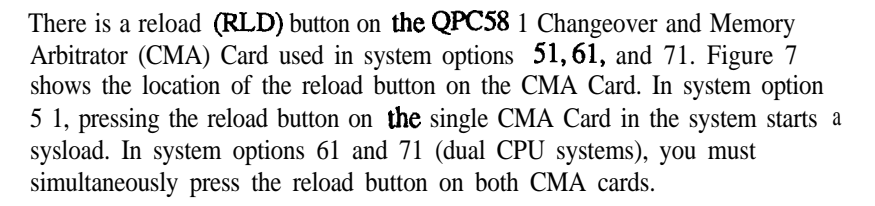

In system option 21, pressing the reload (reset) button on the QPC687 CPU Card starts the System Loader program.

#### **CAUTION**

Active calls are disconnected and the system goes into an emergency line transfer state during a sysload. Use the reload button only if you are specifically instructed to do so in Northern Telecom Publications.

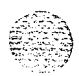

. .

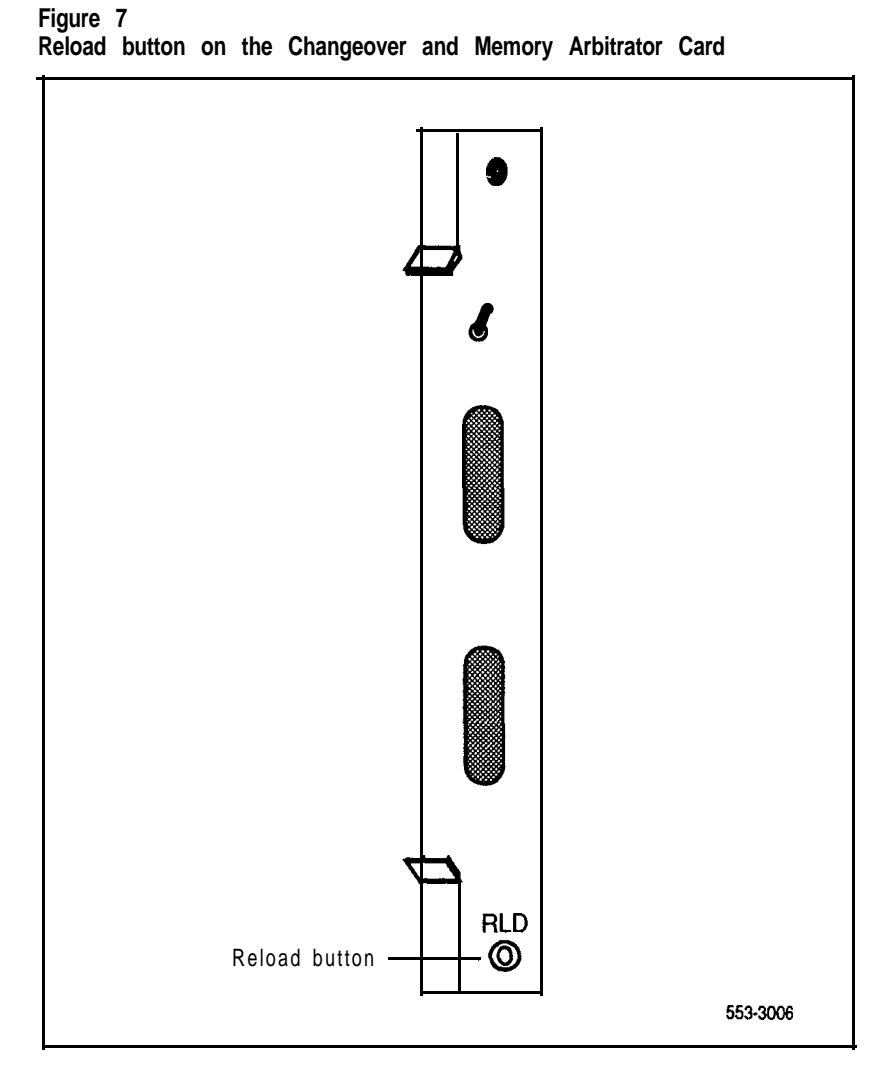

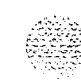

in Bibliach.

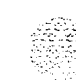

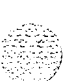

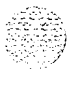

f

General maintenance information 553-3001-500

 $\frac{1}{2} \sum_{i=1}^{n} \frac{1}{2} \sum_{i=1}^{n} \frac{1}{2} \sum_{i=1}^{n} \frac{1}{2} \sum_{i=1}^{n} \frac{1}{2} \sum_{i=1}^{n} \frac{1}{2} \sum_{i=1}^{n} \frac{1}{2} \sum_{i=1}^{n} \frac{1}{2} \sum_{i=1}^{n} \frac{1}{2} \sum_{i=1}^{n} \frac{1}{2} \sum_{i=1}^{n} \frac{1}{2} \sum_{i=1}^{n} \frac{1}{2} \sum_{i=1}^{n} \frac{1}{2} \sum_{i=1}^{n$ 

## **System alarms**

System alarms are based on various fault monitors and indicators. The category of the alarm  $-$  major, minor, or remote  $-$  indicates the severity of the system failure:

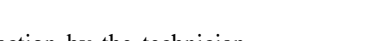

- $\equiv$  a major alarm requires immediate action by the technician
- a minor alarm requires attention, but not necessarily immediate attention, by the technician
- a remote alarm may require attention by the technician

## **Major alarms**

A major alarm indicates a fault which seriously interferes with call processing. The causes of major alarms are listed in Table 5.

When a Power Fail Transfer Unit (PFTU) is attached to the SL-1, a major alarm causes designated 500- or 2500-type telephone sets to connect directly to Central Office trunks; this is called a line transfer.

## **Minor alarms**

A minor alarm indicates the system hardware or software has detected a fault requiring attention. The causes of minor alarms are listed in Table 5.

A minor alarm displays an alarm on attendant consoles in customer groups affected by the fault. (A minor alarm indication on the console is an optional feature, enabled and disabled on a customer basis through data administration procedures.)

## **Remote alarms**

A remote alarm, in the context of general maintenance, is an extension of a major alarm on the SL-1 to another location or a visual indicator. This means the SL-1 generates a signal indicating it has a major alarm condition and sends it to a remote location, such as a monitoring center or test center, or an indicator, such as a light or bell.

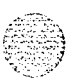

: :

#### **Table 5 Causes of major and minor alarms**

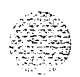

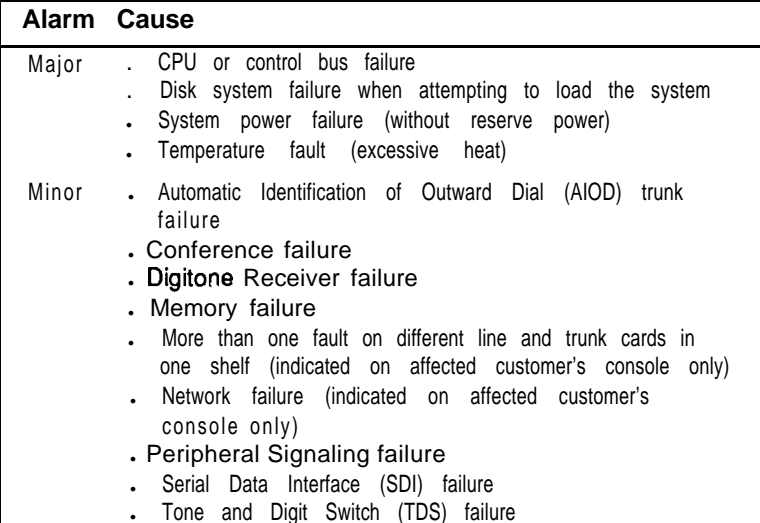

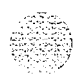

## **System Monitor indicators**

The System Monitor checks the column temperature, cooling system status, and system voltage status and controls line transfer states accordingly.

## **NT7D15AA System Monitor**

System option 21A is equipped with the NT7D15AA System Monitor. This System Monitor performs the following functions:

- If the main circuit breaker in the system trips (for example, if there is a power surge or short circuit), the System Monitor starts a line transfer and sends a remote alarm signal.
- $\blacksquare$  If the temperature of the column reaches 70 degrees C (158 degrees F), the System Monitor trips the main circuit breaker, starts a line transfer, and sends a remote alarm signal.
- $-$  If the UEM power supply loses  $+5$  volts, the System Monitor starts a line transfer and sends a remote alarm signal.
- If the UEM power supply loses any voltage other than  $+5$  volts, the System Monitor lights the column LED, sends a major alarm indication to the CPU, and sends a remote alarm signal.
- If call processing stops, the System Monitor lights the column LED and starts a line transfer.

Note: The NT7D15AA System Monitor does not generate system messages.

When major system failures occur, the System Monitor sends a remote alarm signal. As an option, an indicator, such as a bell or light, can be connected to the System Monitor to receive the remote alarm signal.

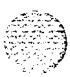

## **NT8D22AB System Monitor**

System options 21 (other than option 21A), 51, 61, and 71 are equipped with the NT8D22AB System Monitor. Table 6 lists faults monitored by this System Monitor.

**Table 6 Faults monitored by the NT8D22AB System Monitor**

| Power faults            | Source                                                                                                    |
|-------------------------|----------------------------------------------------------------------------------------------------|
| CPU condition           | . CPU failure<br>. Sysload (system reload)                                                                                                   |
| Main power loss         | - System input power, AC or DC                                                                                                    |
| failure<br>Power supply | Common Equipment Power Supply<br>. Common/Peripheral Equipment<br>Power Supply<br>. Peripheral Equipment Power Supply<br>. Ringing Generator |
| Temperature alarm       | Fan Unit or Blower Unit<br>• Column temperature sensors                                                                                      |

In multiple-column systems, you can have one master System Monitor, located in the column with CPU-O, and multiple slave System Monitors.- A switch setting on each System Monitor defines the card as the master or as a slave.

The master System Monitor checks the CPU column and periodically polls the slaves to check their status. When polled, the slaves report their status to the master. If a slave does not respond when it is polled, the master reports the address as a faulty slave.

**Note:** If a slave is removed, the master cannot communicate with higher addresses. Therefore, the master considers the slave that was removed and all slaves with a higher address as disabled. For example, if slave 2 is disabled the master also reports slaves 3,4, and up as disabled.

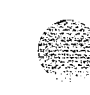

 $\frac{1}{2}$ 

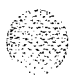

..

The System Monitor reports power equipment status and faults to the CPU. (In multiple-column systems, only the master System Monitor communicates with the CPU.) System messages generated by the System Monitor are identified by the mnemonic PWR. Figure 8 shows the flow of messages from NT8D22AB System Monitors to the system terminal.

If there is a fault, the System Monitor lights the LED on the affected column.

**Figure 8 NT8D22AB System Monitor message flow**

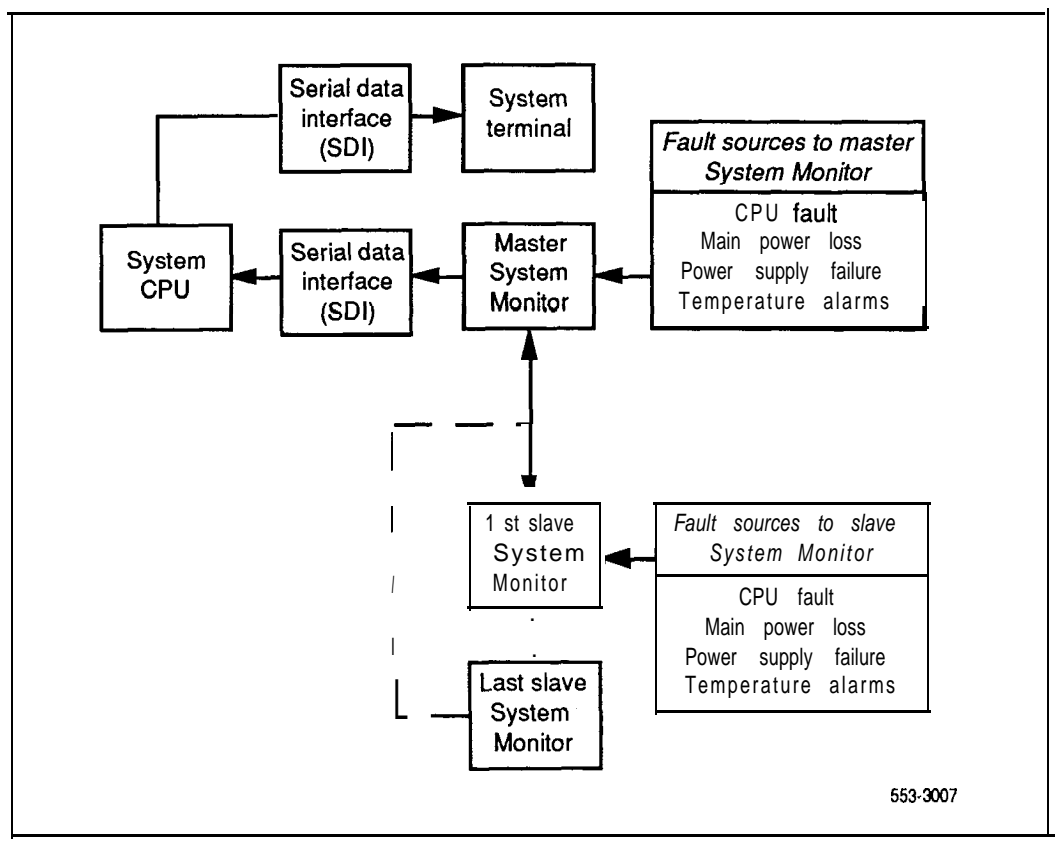

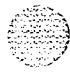

v

## **Line transfer**

As an option, you can connect one or more Power Fail Transfer Units (PFTUs) to the SL-1. Each PFTU connects up to eight designated 50@ or 2500-type telephone sets to Central Office trunks. If call processing stops, those 500/2500-type telephone sets are transferred through the PFTU to the Central Office so you still have outside connections. A line transfer occurs:

- during a sysload (system reload)
- if there is a major power failure in a DC-powered system (as detected by the TRIP signal)
- $-$  if call processing stops due to a CPU failure
- if call processing stops due to a CPU fa<br>
 if there is a loss of power to the column
- if there is a loss of power to the colum<br>- if there is a loss of power to the PFTU
- if there is a loss of power to the PFTU<br>-- if there is an over-temperature condition in a column
- when the line transfer button on the attendant console is pressed (this applies on a customer basis)
- when the line transfer switch on the **PFTU** is turned on

Note: When the PFT switch (SWI-4) is set to ON on a System Monitor, that System Monitor's column will not activate a line transfer.

Figure 9 shows four ways multi-column systems and **PFTUs** can be configured. You can:

- configured. You can:<br>
connect all the columns in a system to a single **PFTU**
- connect all the columns in a system to a sing<br>
 connect each column to an individual PFTU
- connect each column to an individual PFTU<br>- combine connecting individual columns to individual PFTUs and multiple columns to a single PFIU
- attach additional PFIUs to a PFTU that is connected to one or multiple columns

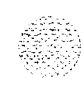

.

r

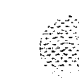

**Management** 

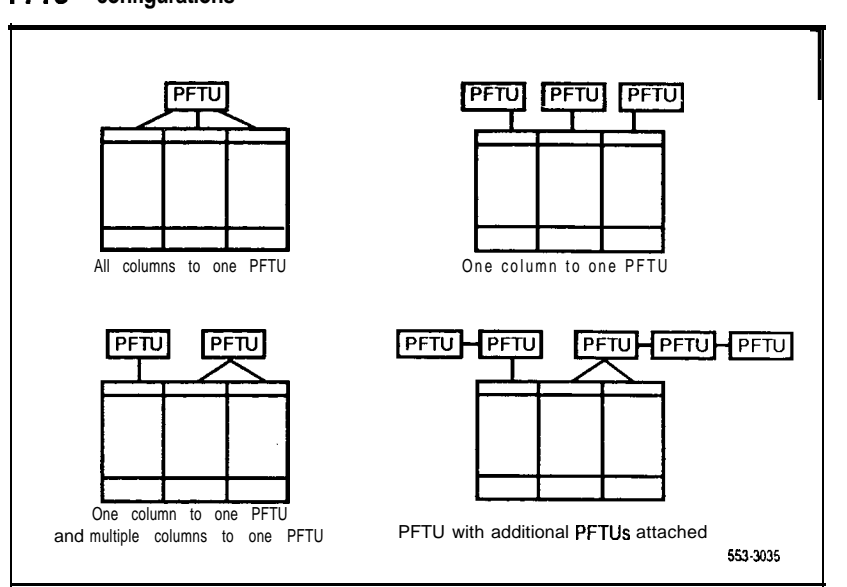

#### **Figure 9 PFTU configurations**

## **Main power loss**

The System Monitor receives status and control signals from the external power distribution. The System Monitor then generates system messages that indicate the status of main and reserve power supplies.

You can connect a reserve (back-up) power supply to the SL- 1: an Uninterruptible Power Supply (UPS) for AC-powered systems or reserve batteries for DC-powered systems. If the main source of external power is lost, power to the system is maintained by the UPS or reserve batteries.

If the main power supply is lost, the System Monitor generates a major alarm and system messages to indicate the system is running on reserve power.

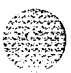

## UEM power supply failure

There **are** four types of UEM power supplies:

- Common Equipment Power Supply
- Common/Peripheral Equipment Power-Supply
- Peripheral Equipment Power Supply
- Ringing Generator (Message Waiting)

Complete or partial failures in a UEM power supply are handled as follows:

- $\equiv$  If output voltage is higher than the threshold for  $+5$  volts, the effected power supply shuts down, the column LED lights, and a system message is sent.
- If output voltage is higher than the threshold for other than  $+5$  volts, power for only that voltage shuts down in the effected power supply, the column LED lights, and a system message is sent.
- If output voltage is lower than the threshold for any voltage, power for only that voltage shuts down in the effected power supply, the column LED lights, and a system message is sent.
- If input voltage is lower than the threshold, the effected power supply shuts down then recovers when the input level recovers.

To help you pinpoint a power supply problem, a master NT8D22AB System Monitor identifies:

- $\longrightarrow$  the column with the fault (System Monitor O-63)
- the UEM  $(O-3)$  in that column
- the power supply unit  $(1-2)$  in the UEM

Figure 10 shows the power equipment designations in a column.

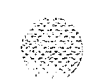

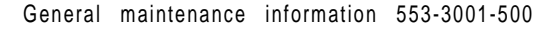

. .

## **Figure 10**

 $\mathbb{R}^n$  , where the differential  $\mathbb{R}^n$ 

ŕ,

 $\frac{1}{2}$  . The contract of the contract of  $\mathcal{C}$ 

Ť.

**Power equipment designations**

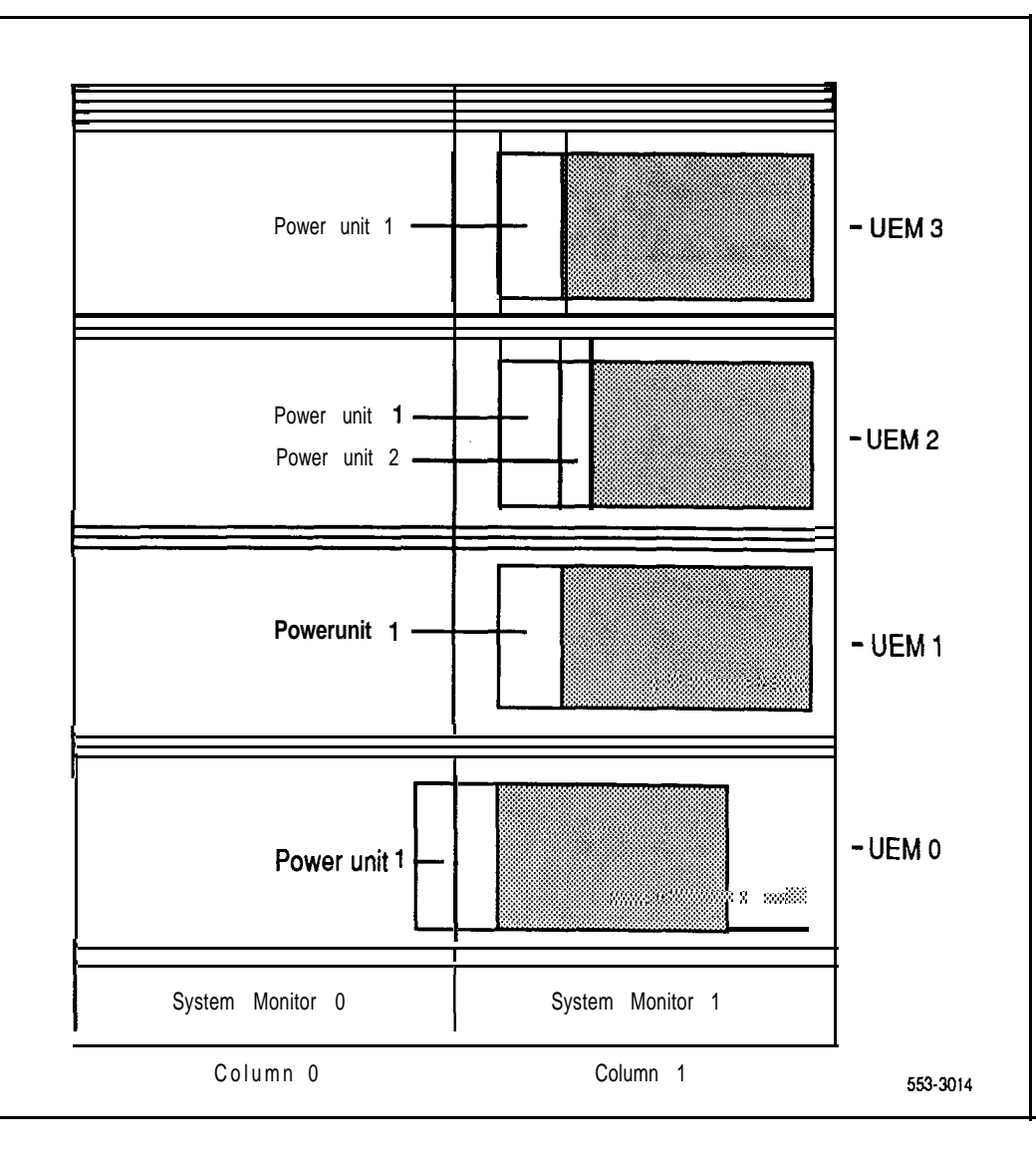

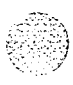

General maintenance information 553-3001-500

 $\mathbf{v}$ 

#### **Temperature alarms**

System option 21A has two fans in the top cap. If the temperature of the system exceeds 70 degrees C (158 degrees F), the NT7D15AA System Monitor trips the main circuit breaker to prevent further overheating.

Each column in system option 21 (other than 21A) is cooled by a Fan Unit (NT7D17AC or NT7D17DC) or Blower Unit (NT8D52AA or NT8D52DC) in the pedestal. There is a Blower Unit in each pedestal in system options 51,61, and 71. All of these systems are equipped with the NT8D22AB System Monitor, which performs the following functions:

- If there is a partial or complete failure in a Fan or Blower Unit, the System Monitor lights the column LED and generates a system message.
- If the thermostats in a column report a temperature exceeding 70 degrees C (158 degrees F), the System Monitor lights the column LED, generates a system message, then shuts down power to the column in 30 seconds, providing this condition exists for 30 seconds.

In systems with a Blower Unit, the System Monitor generates a system message if the air leaving the column exceeds 55 degrees C (13 1 degrees F). This thermal alarm may indicate a loss of air-conditioning in the room, loss of ventilation in the column, a problem with the Blower Unit, or a blocked air filter. This alarm is not reported in systems with a Fan Unit.

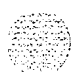

Š.  $\cdot$ 

È

Ŕ

 $\mathcal{L}_\mathcal{D}$  is a set of the set of the set of the set of the set of the set of the set of the set of the set of the set of the set of the set of the set of the set of the set of the set of the set of the set of the set

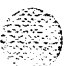

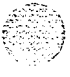

.:

.'

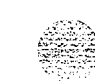

# **Software maintenance tools**

## Chapter contents

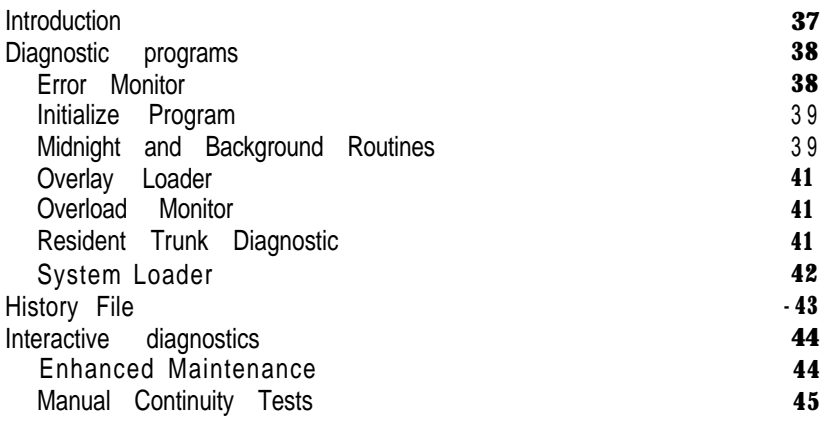

## Introduction

SL-1 software maintenance tools help you identify and clear faults, as well as providing self-checking capabilities. Software maintenance tools are divided into the following categories:

- Diagnostic routines: monitor a variety of operations, detect faults, and initiate corrective action during normal call processing.
- History File: records maintenance-related system messages.
- Interactive programs: test hardware, isolate faults, and verify fault clearing.

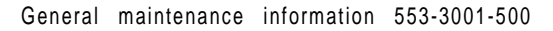

## Diagnostic programs

Diagnostic software programs monitor system operations, detect faults, and clear faults. Some programs run continuously, some are scheduled.

Diagnostic programs **are resident** or **non-resident** software programs. Resident programs, such as the Error Monitor and Resident Trunk Diagnostic, are always present in system memory. Non-resident programs, such as the Input/Output Diagnostic and Common Equipment Diagnostic. are used as Midnight and Background Routines or for interactive diagnostics. Non-resident programs are loaded from the system disk and run as scheduled or upon request.

Note: Non-resident programs are also called overlays or loads. They are identified by a title and a number preceded by the mnemonic for load (for example, Trunk Diagnostic  $\_\_$  LD 36).

See the X11 input/output *guide* (553-3001-400) for detailed information on all diagnostic programs.

## **Error Monitor**

The Error Monitor is a resident program which continuously tracks call processing. The Error Monitor generates system messages if it detects invalid or incorrectly formatted call processing information.

System messages generated by the Error Monitor are preceded by the mnemonic ERR, which usually indicates hardware faults, or the mnemonic BUG, which usually indicates software problems.

With prompt ERRM in the Configuration Record (LD 17), you can instruct the system to print or not print ERR or BUG messages. You should have BUG messages print. If many similar BUG messages occur, consult your Technical Assistance Center.

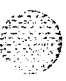

## **Initialize Program**

The Initialize Program momentarily interrupts call processing as it clears Common Equipment faults. It then rebuilds call-dependent data and generates system messages, with the mnemonic INI, which indicate the status of the system. This process is called -an *initialization* (or *inir).*

You can download firmware from the CPU to Superloop Network Cards and Controller Cards through an initialization. Call processing is interrupted for an additional amount of time during this process.

You can activate an initialization by pressing the manual initialize (MAN INT) button. An initialization occurs automatically:

- after the System Loader program runs

- when a software or firmware fault is detected

- when a Common Equipment hardware fault is detected

## **Midnight and Background Routines**

In the Configuration Record (LD 17), you can assign sets of non-resident software programs as a *Midnight Routine* and a *Background Routine. These* routines automatically perform maintenance checks. Programs included in the Midnight Routine are defined with the prompt DROL (derived from - "daily routine overlay"). Programs included in the Background Routine are defined with the prompt BKGD.

The Midnight Routine runs once every 24 hours. This routine is preset to run at midnight when an SL-1 is shipped, but you may assign a different time in the Configuration Record. When it is time for the Midnight Routine to start, the system cancels any other program.

The Background Routine runs when no other program is loaded in the overlay area. The programs included in the Background Routine run in sequence repeatedly until there is another request to use the overlay area (for example, if you log on to check the status of a circuit card) or the Midnight Routine runs.

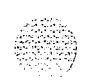

ii<br>S

Y

r

You may include the programs listed in Tabie 7 in 'Midnight and Background Routines. Software Audit (LD 44), Background Signaling and Switching Diagnostic (LD 45), and Network and Signaling Diagnostic (LD 30) should always he used in the Background Routine. Your needs and the configuration of your system will determine the other programs you include in Midnight and Background Routines.

| Program<br>number     | Program function                                   |
|-----------------------|----------------------------------------------------|
| $LD$ 30               | Network and Signaling Diagnostic                   |
| LD 32 (Midnight only) | Network and Peripheral Equipment<br>Replacement    |
| LD 33                 | 1.5 Mb/s Remote Peripheral Equipment<br>Diagnostic |
| LD 34                 | Digitone Receiver<br>Tone and Digit Switch and     |
| LD 35                 | Common Equipment Diagnostic                        |
| LD 36                 | Trunk Diagnostic 1                                 |
| LD 37                 | Input/Output Diagnostic                            |
| LD 38                 | Conference Circuit Diagnostic                      |
| LD 40                 | Call Detail Recording Diagnostic                   |
| LD 41                 | Trunk Diagnostic 2                                 |
| LD 43 (Midnight only) | Data Dump                                          |
| LD 44                 | Software Audit                                     |
| LD 45                 | Background Signal and Switching Diagnostic         |
| LD 46                 | MF Sender Diagnostic for <b>ANI</b>                |
| LD 60 (Midnight only) | Digital Trunk Interface Diagnostic                 |
| LD 61 (Midnight only) | Message Waiting Lamp                               |

Table 7 **Programs used in Midnight and Background Routines**

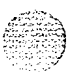

 $\widehat{\mathbb{Z}}$  $\sim$ 

w

I

## **Overlay Loader**

This resident program locates, loads, and checks all non-resident software programs. It automatically activates the Midnight and Background Routines. You can load programs manually by entering commands through the system terminal or maintenance telephone. Once the program is loaded, you see the program mnemonic (such as TRK for Trunk Diagnostic) on the system terminal.

You can also use the Overlay Loader to enable, disable, and display the status of the disk drive unit.

## **Overload Monitor**

The volume of system messages is continuously monitored by the system. If too many error messages are detected from a line or trunk card, the system activates the Overload Monitor program. The Overload Monitor disables the faulty card and generates system messages with the mnemonic OVD.

## **Resident Trunk Diagnostic**

This program automatically monitors all trunk calls and records apparent faults on each trunk. If the number of faults on a trunk exceeds the threshold for that trunk, the program generates a system message identifying the trunk and the type of fault.

A failure on a trunk may keep the trunk from detecting incoming calls. The threshold mechanism cannot detect such a failure, so this program also records how many days it has been since each trunk received an incoming call. If you suspect some incoming calls are not being processed, you can use the command LMAX in Trunk Diagnostic 1 (LD 36) to identify the trunk with the maximum idle days.

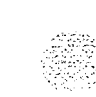

## **System Loader**

The System Loader loads all call processing programs and data, and starts memory-checking diagnostics. After all required programs and data have been loaded and all checks performed, the System Loader program is erased from system memory, the Initialize Program runs,- and normal call processing begins. This process is called a *sysload* (or *system reload).*

The System Loader operates automatically on system power up or if a Common Equipment or power fault destroys information in the system memory.

You can start a sysload manually by pressing the reload or reset button in single CPU systems, or by simultaneously pressing both reload buttons in a dual CPU system. For maintenance purposes, you generally activate this program only if call processing has stopped.

*Note:* The system loses the time and date during a sysload. You should reset the time and date using LD 02.

#### **CAUTION**

Active calls are disconnected and the system goes into an emergency line transfer state during a sysload. Activate the System Loader only if you are specifically instructed to do so in Northern Telecom Publications.

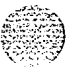

w

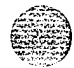

## **History File**

If you have a printer connected to the SL- 1, each system message is printed as it is received. If you do not have a printer connected, you can use the History File (if equipped) to store a limited number of system messages in protected memory. The contents of the file-may then be'printed on demand, using Print Routine 3 (LD 22).

The messages stored are specified on a system basis and can be one or more of the following types:

- customer service changes (CSC)
- maintenance messages
- maintenance messages<br>
-- service changes (SCH)
- software errors
- initialization and sysload messages
- traffic messages

For information on selecting the messages to be stored, see XI1 *features and services* (553-3001-305).

The contents of the History File are erased during a sysload (system reload) or if you change the length of the History File. However, because the History File is located in protected data store, the contents survive an initialization (init).

You can change the length of the History File with the prompt HIST in the Configuration Record (LD 17). The maximum length of the file depends on the amount of protected data store available, which in turn depends on the number of system features that require protected data store.

If the History File is full, the first messages stored are replaced by incoming messages. If this happens, the system gives a "file overflow" message at the start of a printout so you know some information has been replaced by newer messages.

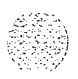

r

## **Interactive diagnostics**

You can load non-resident software programs into memory through the system terminal or maintenance telephone. These programs, also called overlays or loads, are identified by a title and a number which is preceded by the mnemonic for load (for example, Trunk Diagnostic  $-$  LD 36).

Note: The programs used in Midnight and Background **Routines** arc also used manually as interactive diagnostic programs (see Table 7).

Non-resident programs are used interactively with a command/response format. In this format, you enter a command that tells the system to perform a specific task; the system performs the task and sends system messages indicating status or errors back to you.

With interactive diagnostics you can:

- disable, test, and enable specific equipment
- verify that a reported fault still needs to be cleared
- verify that a repair procedure has cleared a fault

All maintenance programs, commands, and system messages are described in detail in theXI1 *input/output* guide (553-3001-400).

#### **Enhanced Maintenance**

System software sometimes requires modifications, called *patches,* provided by Northern Telecom Technical Assistance Centers. The command ISS in Print Routine 3 (LD 22) prints the software generic and issue. A plus sign (+) by the issue number means there is a patch in service.

The Enhanced Maintenance feature:

- allows patches to automatically survive a sysload
- permits patches on non-resident programs
- records all patches in the system
- allows data disks to be shipped with pre-loaded patches

If there is a problem with a patch, the CPU sends system messages, with the mnemonic EHM, to the system terminal or the History File.

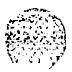

v

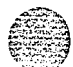

## **Manual Continuity Tests**

You can perform Manual Continuity Tests on Superloop Network Cards and Intelligent Peripheral Equipment. A continuity test generates a signaling pattern at one point, monitors its progress, and checks for its detection at an end point. For example, when a Super-loop Network Card sends a signal to a Controller Card, the continuity test verifies:

- the Superloop Network Card sent the signal
- the loop carried the signal to the Controller Card
- the Controller Card received the signal

In a point-to-point continuity test, a Superloop Network Card or a Controller Card can generate or detect the test pattern. In loopback tests, one card is both the generator and the detector. Only idle timeslots are tested.

Fifteen continuity tests can run simultaneously. When a test is completed, that test stops, the status is reported, and the other tests continue running. You can check the status of any test at any time. When all the tests end, the number of tests run and any failed tests are reported to the CPU. You can display the results at any time.

There are eight continuity test configurations. You can run each test by' entering a set of prompts outlined in the Background Signaling and Switching Diagnostic (LD 45). Figure 11 shows point-to-point configurations; Figure 12 shows loopback configurations.

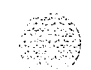

#### **Figure 11**

**Manual Continuity Tests: Point-to-point configurations**

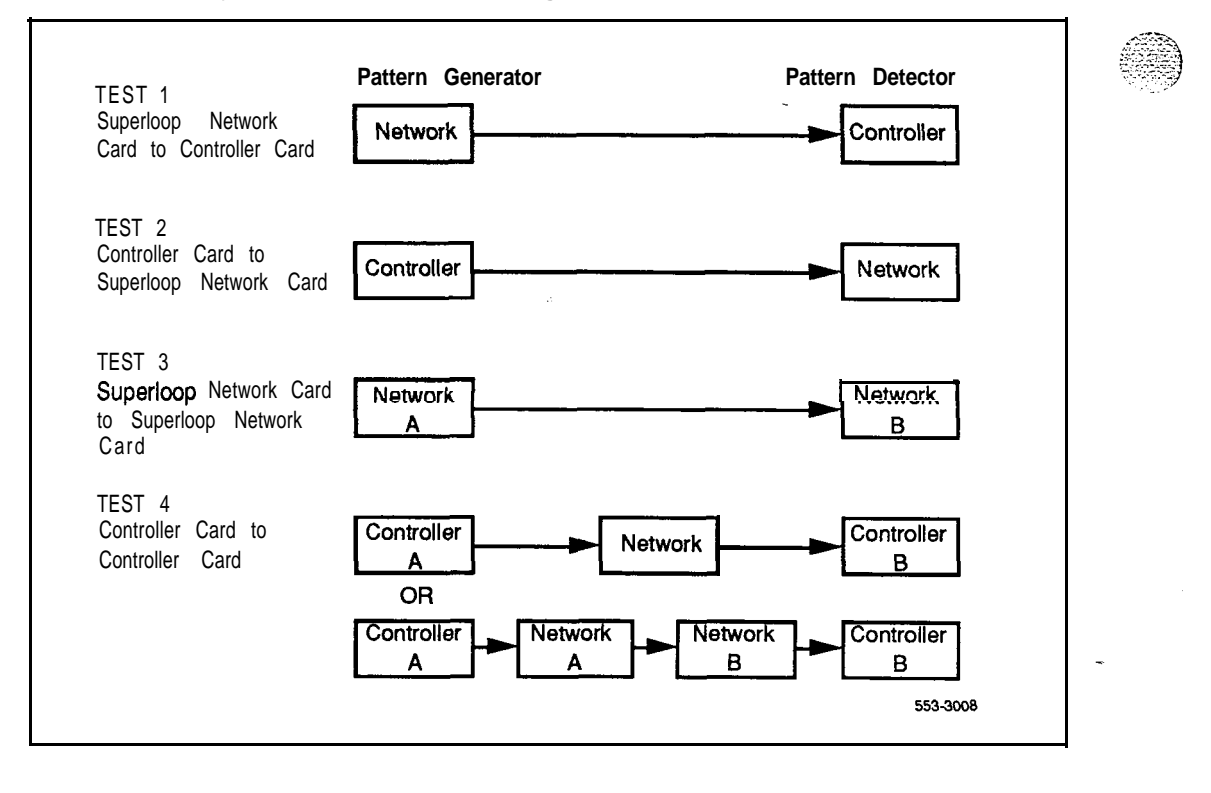

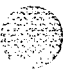

#### **Figure 12 Manual Continuity Tests: Loopback configurations**

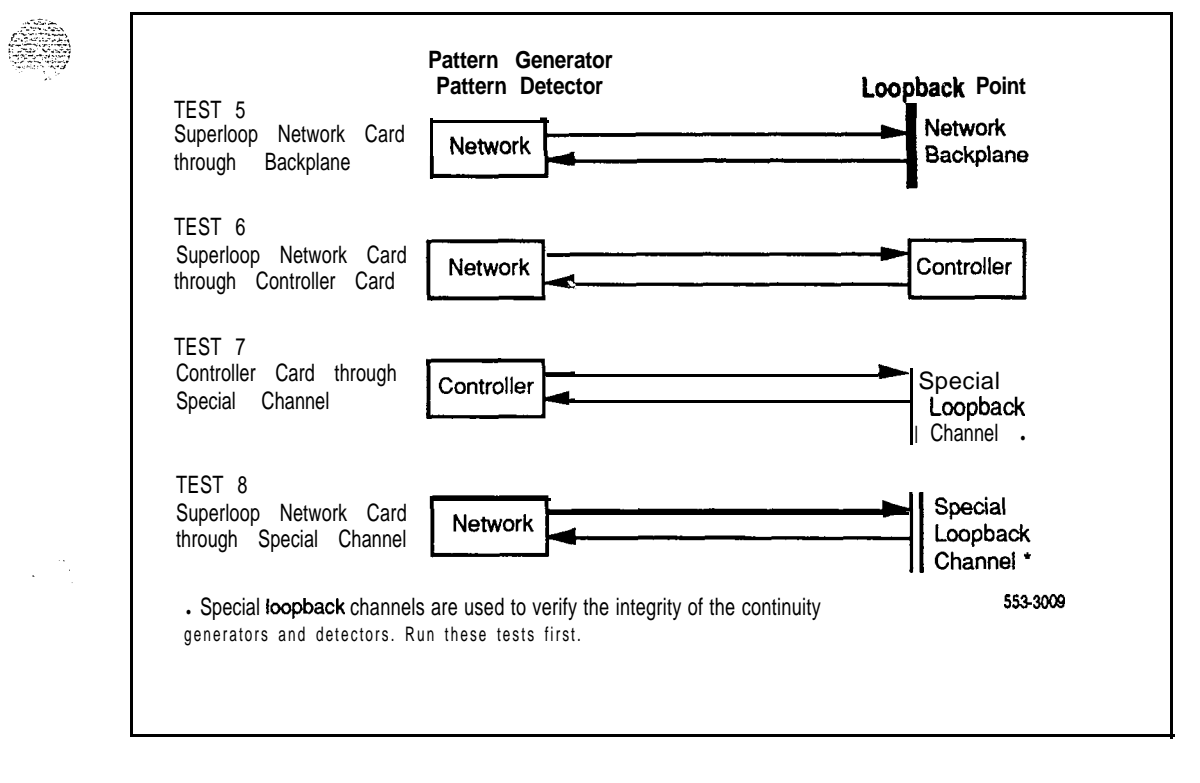

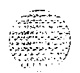

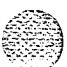

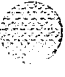

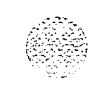

## **User reports**

v

Reports from system users often tell you about problems that may not be indicated by the system. Many faults reported by users, such as a damaged telephone or data set, are obvious and can be fixed by replacing the damaged equipment.

Some faults are less obvious and may be caused by other equipment, such as a defective Peripheral Equipment line or trunk card, To classify the fault in these cases, check for system messages and visual fault indications. You may also need to have the user reproduce the problem so you can determine the sequence of events that led to the fault.

Table 8 lists problems that are typically reported by users.

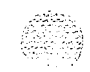

ŀ

#### **Table 8 User report indications**

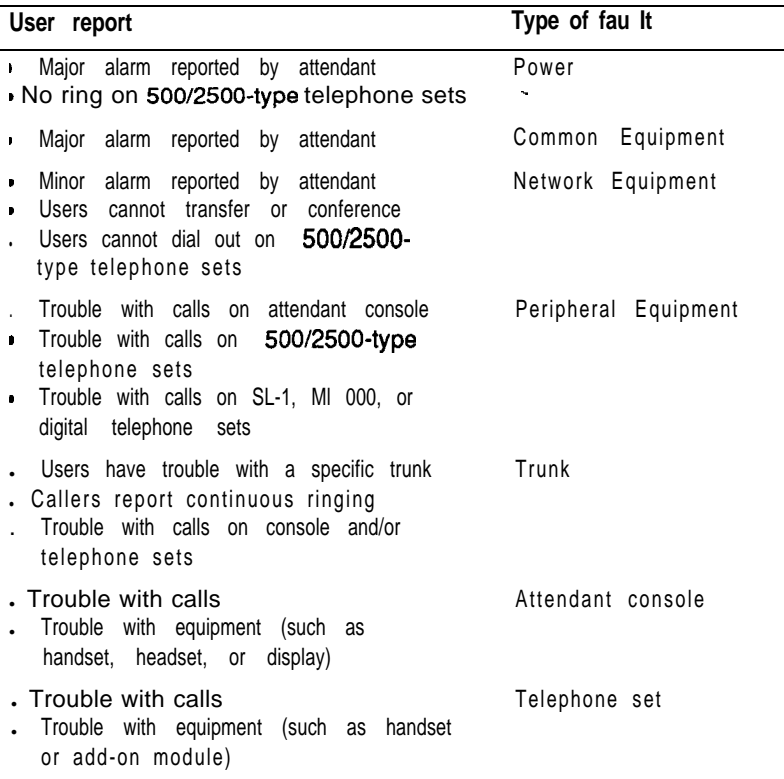

 $\label{eq:3.1} \frac{1}{2} \left( \frac{2\pi}{\pi} \right)^2$ 

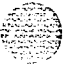

 $\mathbb{R}^{n_{\text{c}}},$  $\mathbb{Z}$  ,  $\setminus$  , <sup>3</sup> : '." '+ '.. ;

 $\Delta \sim 10^7$ 

General maintenance information 553-3001-500

√i<br>B

 $\sim$  .

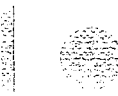

# **Customer technical assistance service**

## **Chapter contents**

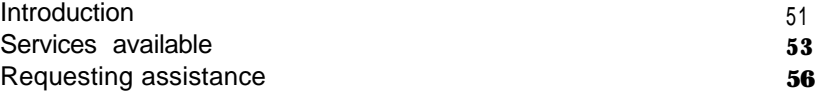

## **Introduction**

To help customers obtain maximum benefit, reliability, and satisfaction from their SL-I, Northern Telecom provides technical assistance in resolving system problems. This service is provided through the centers listed in Table 9.

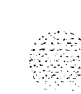

Anderson.

#### **Northern Telecom Technical Assistance Centers**

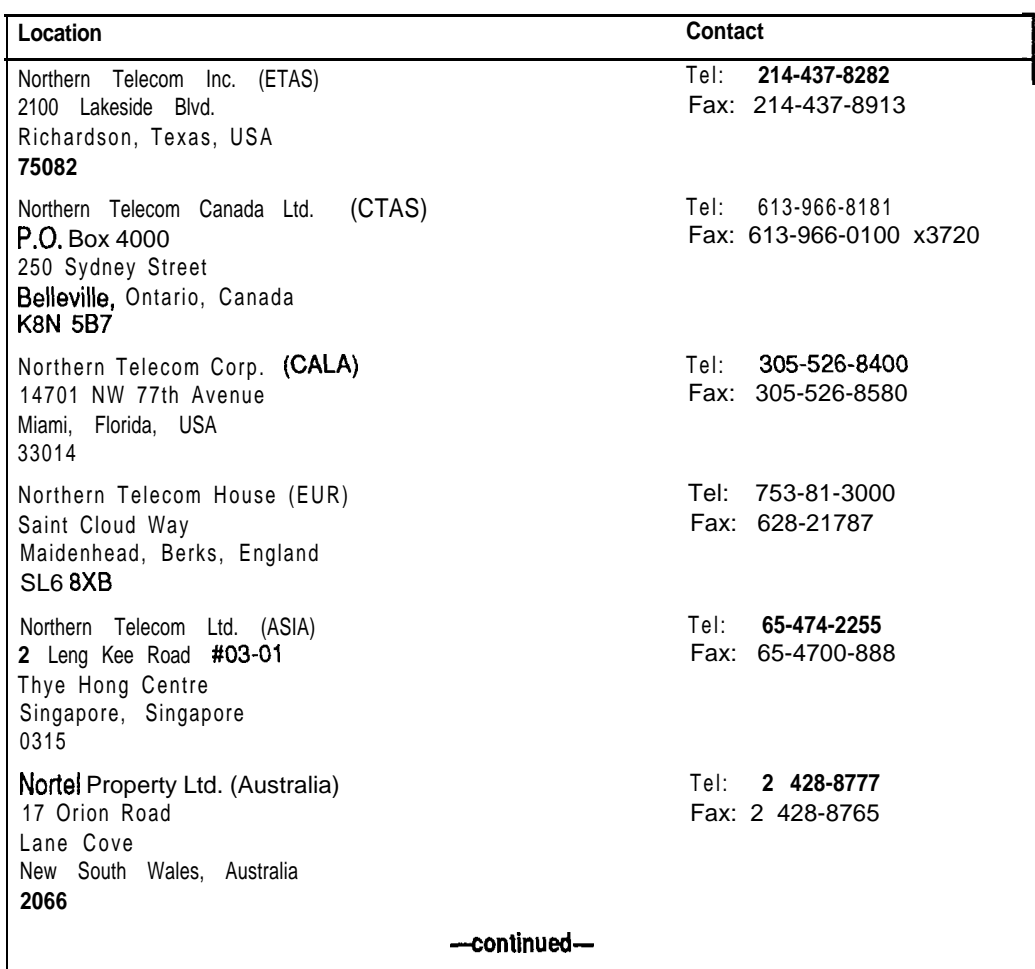

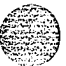

c.

. . . .....-.,, ..: I... ., '; <sup>i</sup> ; .::,. ',, .:. : <sup>~</sup> '.-'../

**Northern Telecom Technical Assistance Centers (continued)**

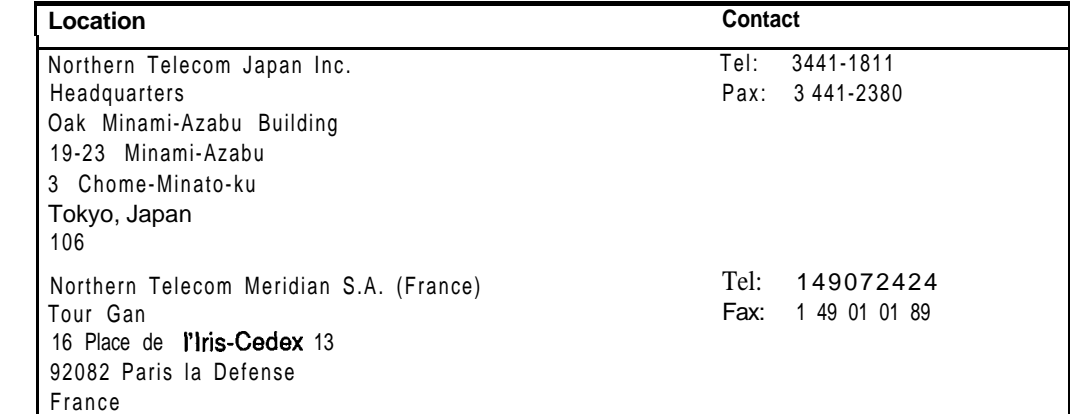

## **Services available**

Services available through the Technical Assistance Centers include:

- $\longrightarrow$  diagnosing and resolving software problems not covered by support documentation
- $\equiv$  diagnosing and resolving hardware problems not covered by support documentation
- $\equiv$  assisting in diagnosing and resolving problems caused by local conditions

There **are** several types of class-of-service available. Emergency requests (Class El and E2) receive an immediate response. Service for emergency requests is continuous until normal system operation is restored. Non-emergency requests (Class S 1, S2, and NS) are serviced during normal working hours. Service classifications are described further in Tables 10 and 11.

Except as excluded by the provisions of warranty or other agreements with Northern Telecom, a fee for technical assistance may be charged, provided at rates established by Northern Telecom. Information on rates and conditions for services are available through Northcm Telecom sales representatives.

#### **Technical service emergency classifications**

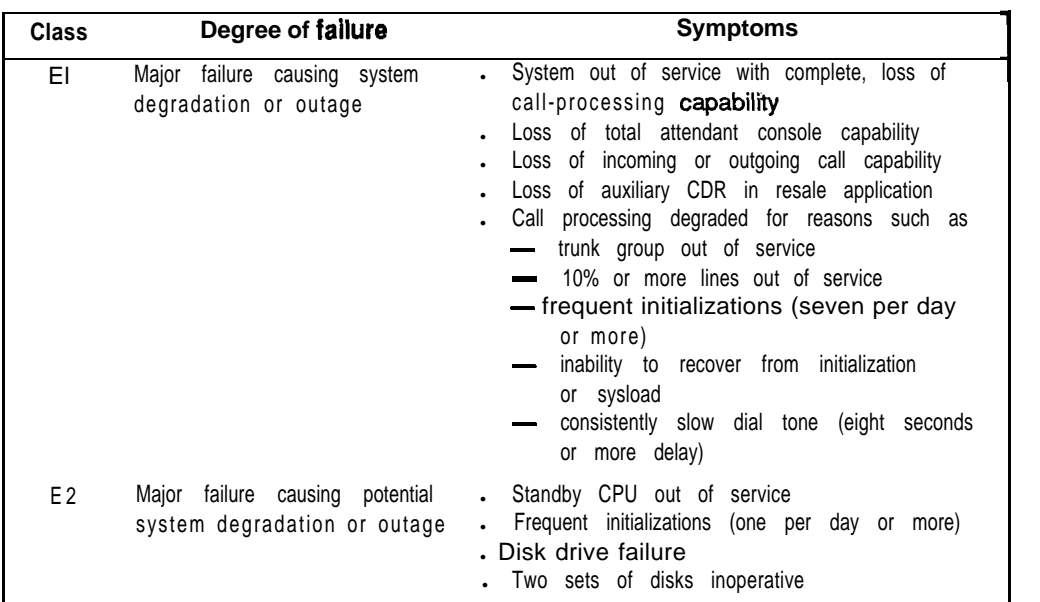

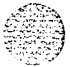

\_ -.. ;: ::.,i;. .'j  $\mathbb{S}$  . In '

**Technical service non-emergency classifications**

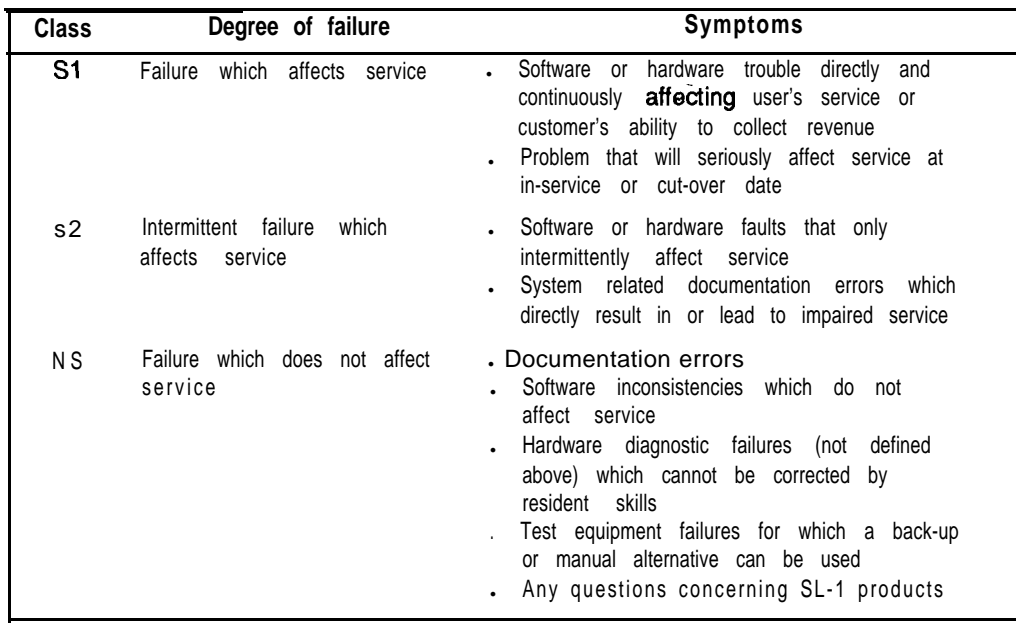

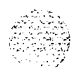

w

:

## **Requesting assistance**

Collect the information listed in Table 12 before you call for service.

#### **Table 12**

#### **Checklist for service requests**

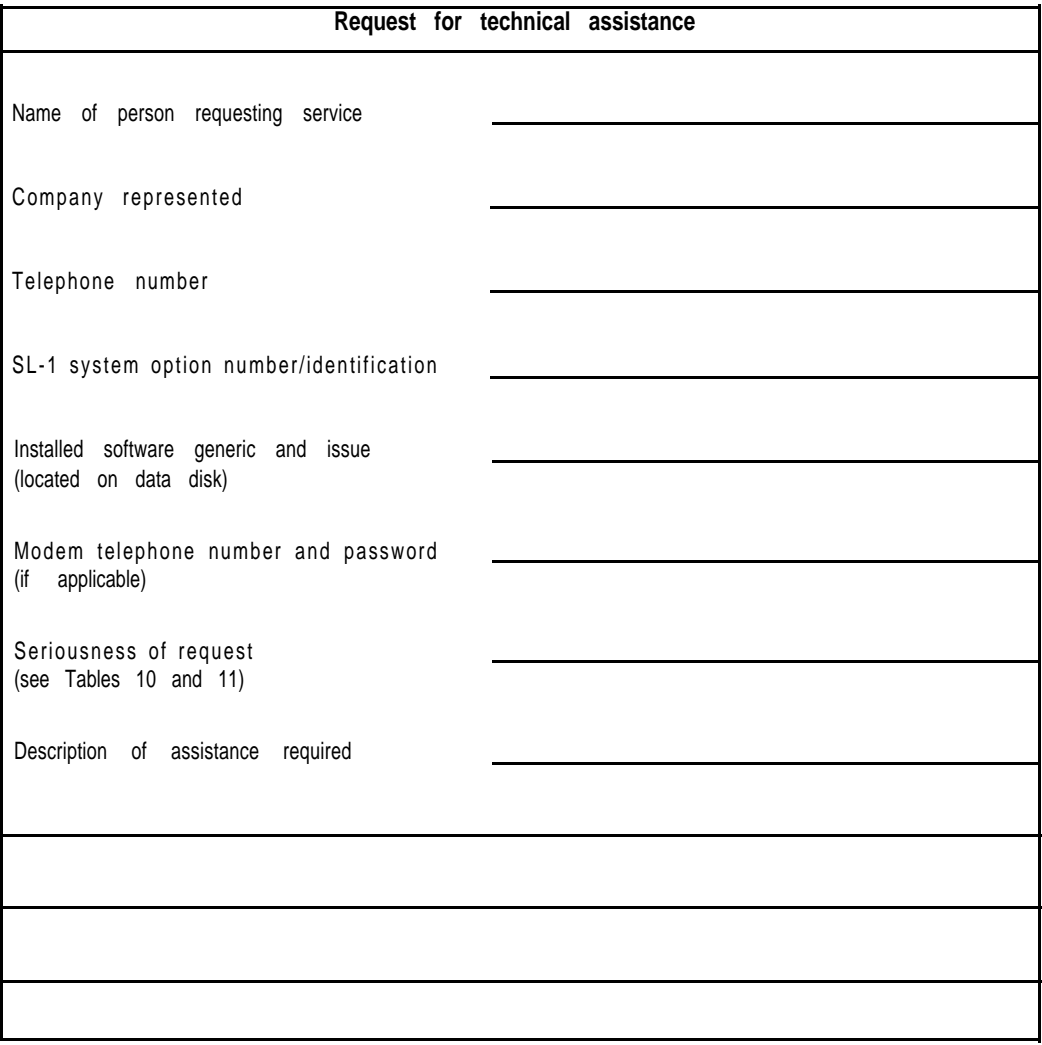

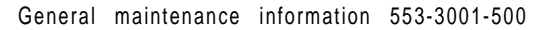

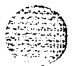

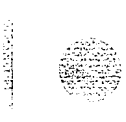

 $\mathcal{L}^{\text{max}}_{\text{max}}$  and  $\mathcal{L}^{\text{max}}_{\text{max}}$ 

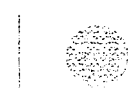

v
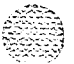

# سي.<br>**System options 21, 51, 61, 7**1

General maintenance inforrnation

Copyright © 1990 Northern Telecom All rights reserved. Information subject to change without notice Release 2.0 Standard February 28, 1990 Printed in U.S.A.

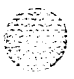

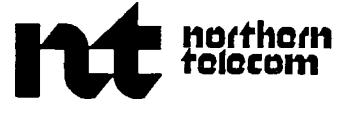

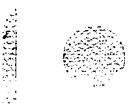

ÿ.

# 553-3001-510

# $SL-1$ **System options 21; 51,6l, 71**

Fault clearing Standard

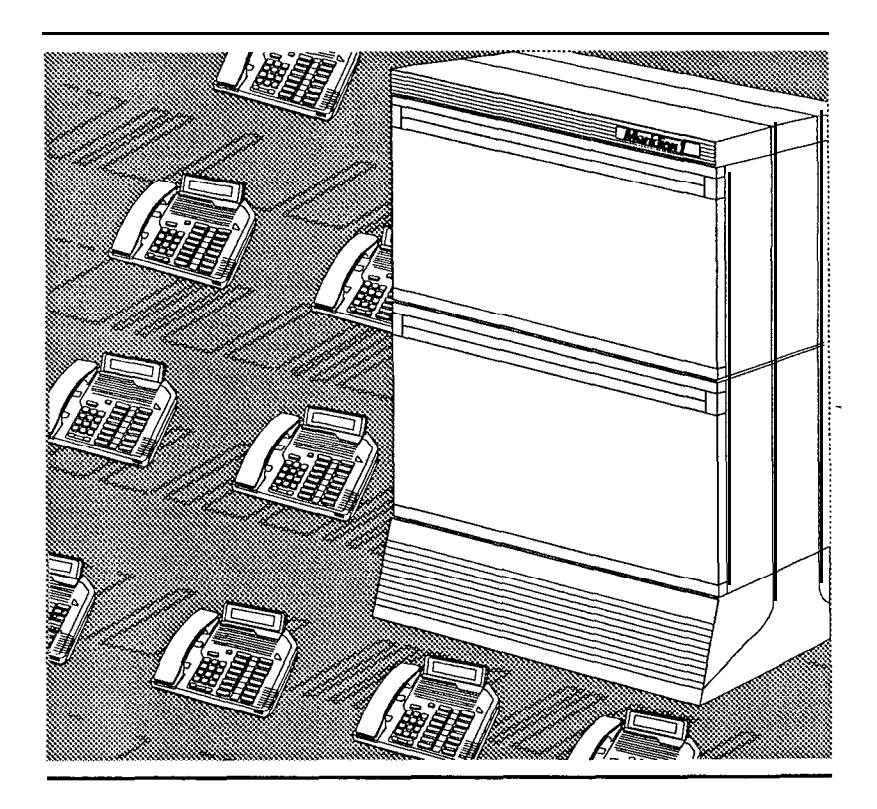

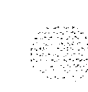

**Extended Max** 

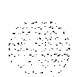

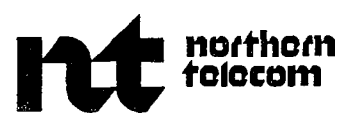

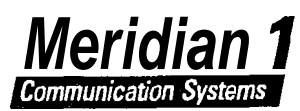

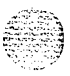

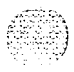

 $\hat{\mathbf{r}}$ 

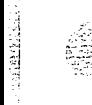

ti<br>G

# SL-1 **System options 21,51,61,71** Fault clearing

Publication number: 553-3001-510 Document release: 2.0 Document status: Standard Date: February 28, 1990

 $\mathcal{C} \subset \mathcal{C}$ :  $\mathcal{L} \subset \mathcal{L}$ 2,'

 $\cdot$ 

0 1990 Northern Telecom

All rights reserved

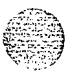

# **Revision history**

**January 29,199O**

ii

Standard, release 1.0

**February 28,199O**

Standard, release 2.0

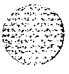

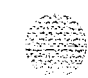

 $-0.666622422$ 

# **Contents**

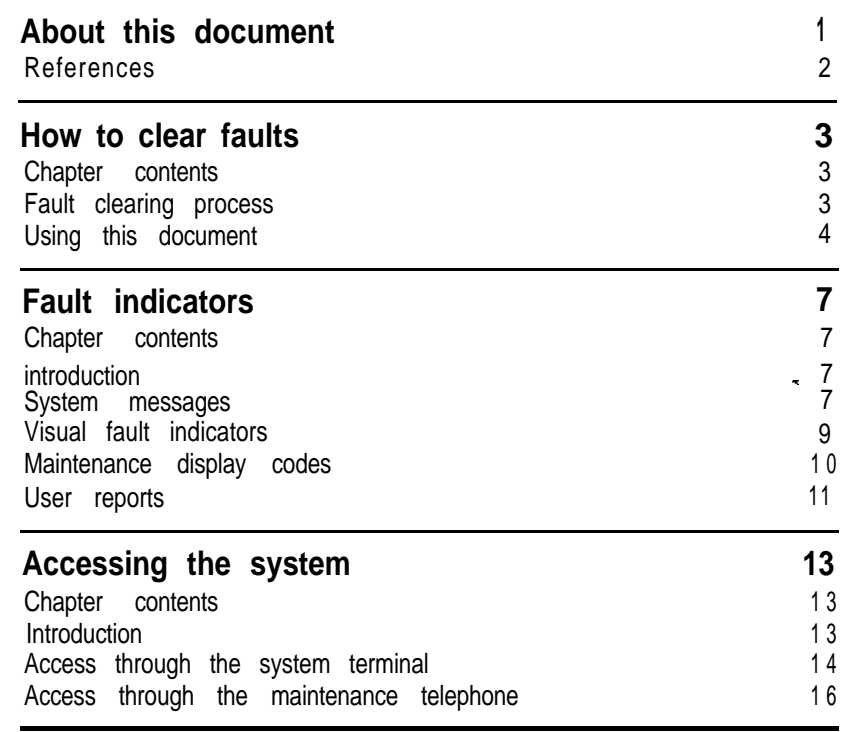

:

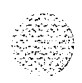

سيط ساعت المتعاقلة المتحدثة المتحدثة

**iii**

化二甲基苯基甲基 化二甲基苯甲基甲基苯甲基苯基苯甲基苯甲基苯甲基苯甲基苯甲基苯甲基苯甲基苯甲基

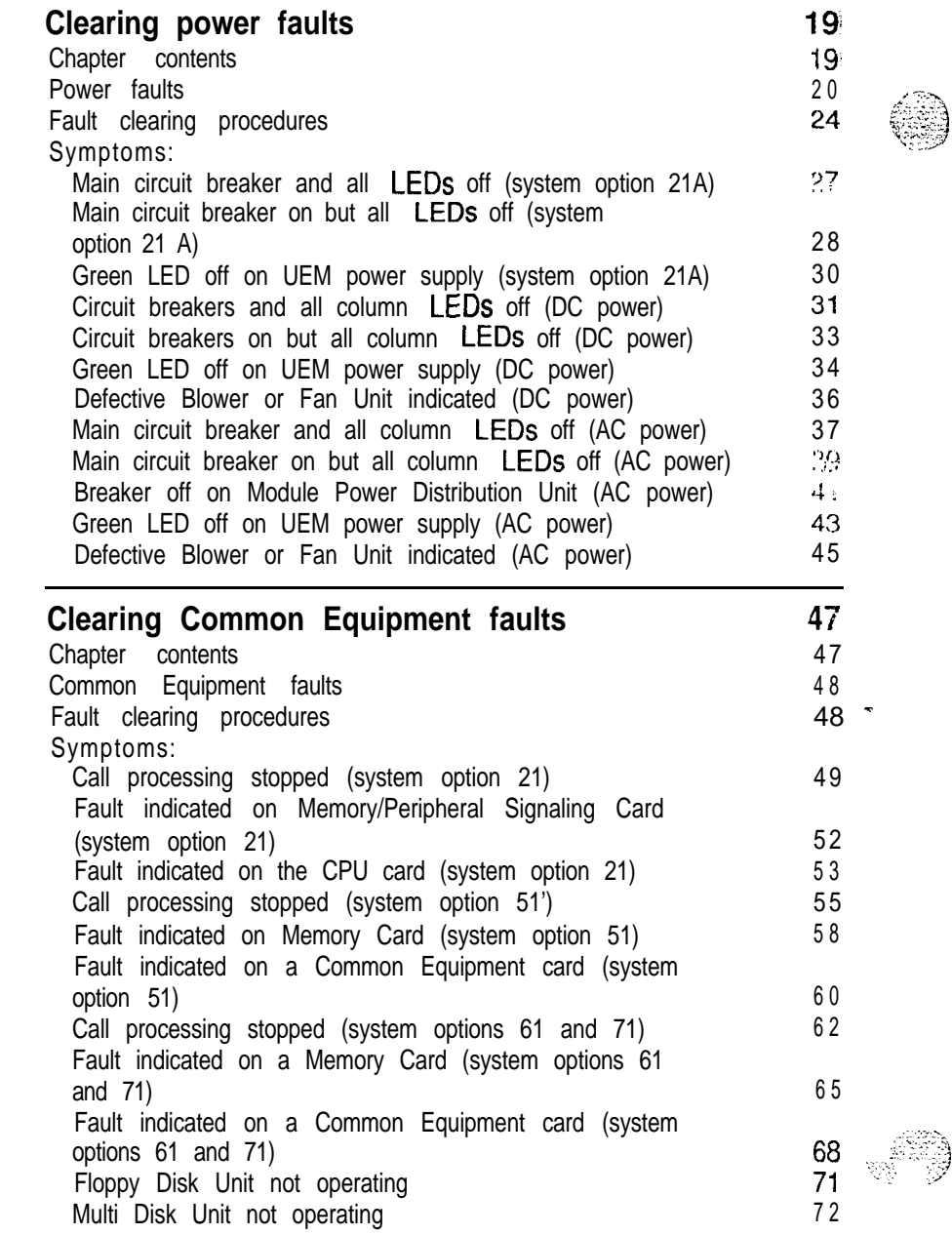

Fault clearing 553-3001-510

w

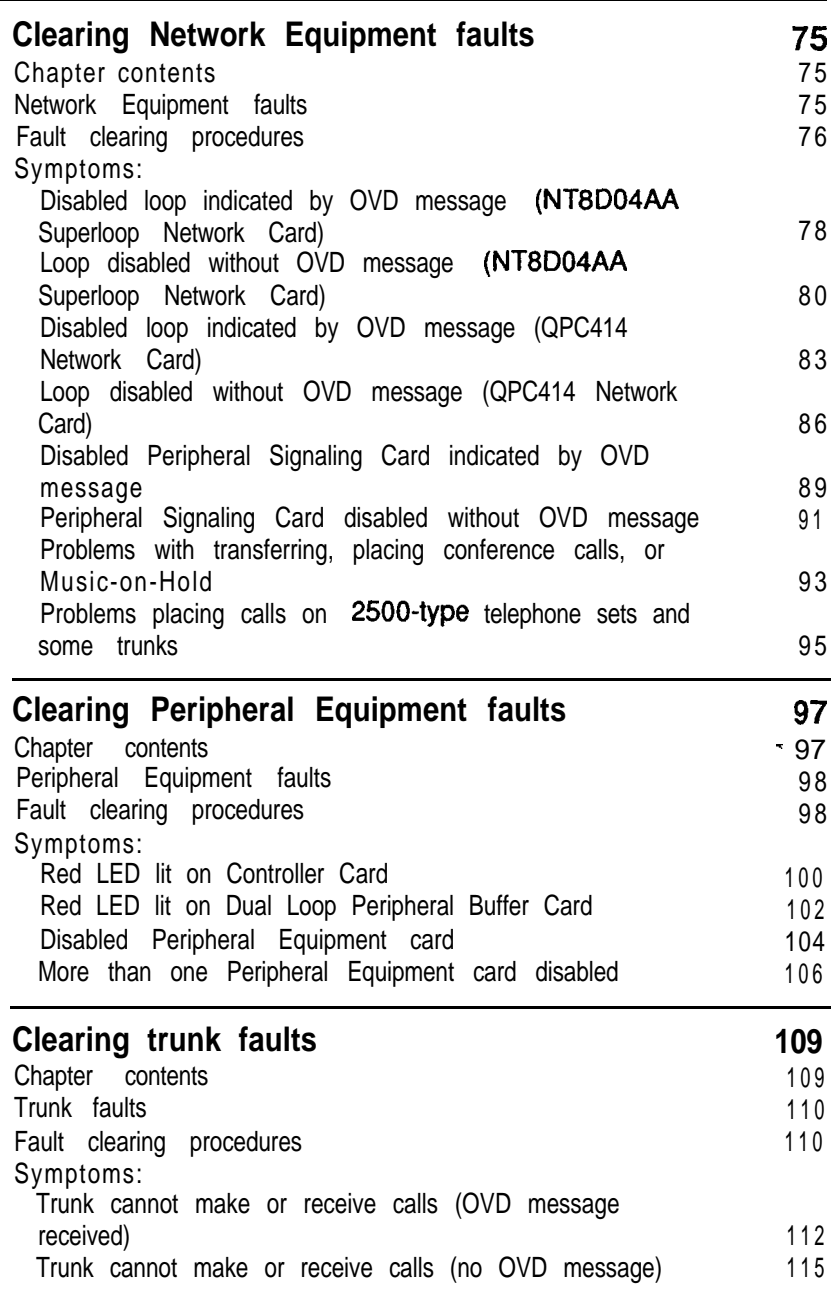

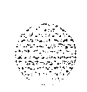

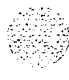

..

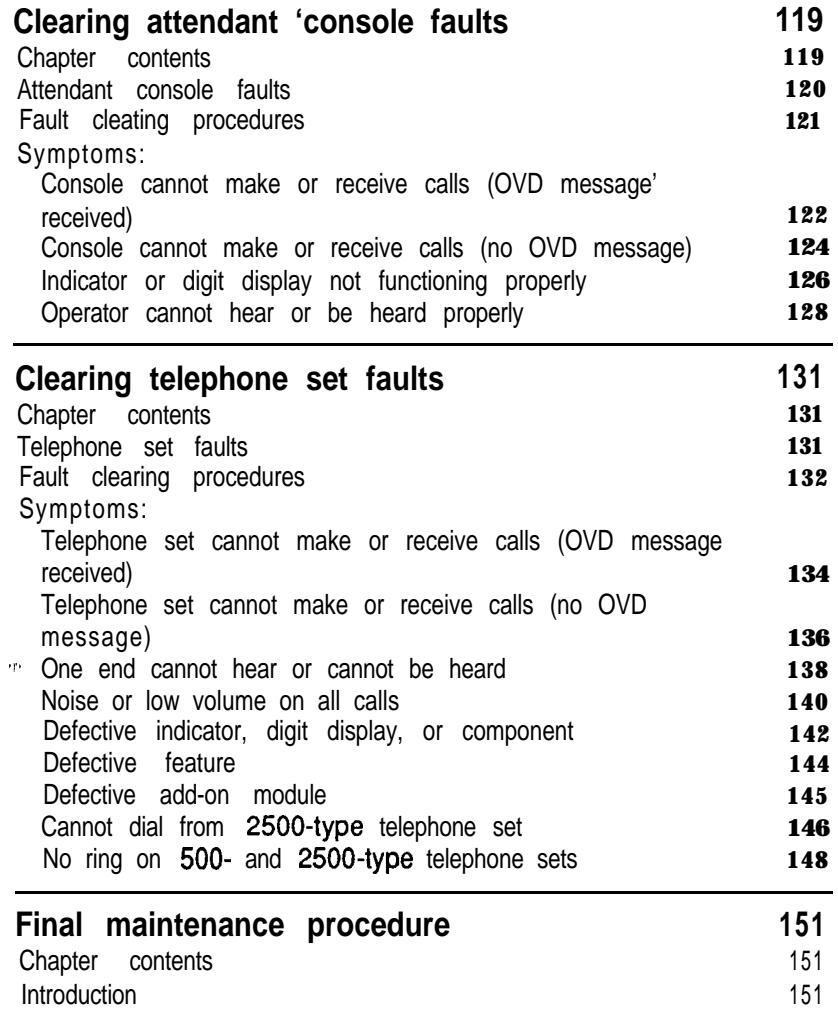

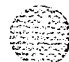

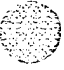

Į.

: ..

Fault **clearing ,&3-3001-510**

c .

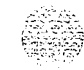

# **About this document**

This document gives instructions for locating and clearing faults in SL-I system options 21, 51, 61, and 71. The procedures in this document are based on the assumption that the SL- 1 is properly installed (for example, all card locations, option switch settings, and cable connections are correct) and was fully operational before the fault.

To use this document, you should have a basic knowledge of SL-1 operation and maintenance. (Contact Northern Telecom Training Centers for information on courses.) You should also read and fully understand *General maintenance information* (553-3001-500) before attempting to clear faults.

This document does not provide procedures for replacing equipment. See *Hardware replacement* (553-3001-520) to replace faulty equipment.

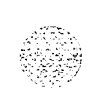

## References

**See the SL-1 planning and engineering guide** for

 $-Master$  **index** (553-3001-000)

- *System overview* (553-3001-100)
- *Sparesplanning* (553-3001-153)
- *- Equipment identification and ordering* (553-3001-154)

See the list of line and trunk circuit descriptions in the *Master index* (553-3001-000) for specific references to lines and trunks.

- *See the SL-I installation and maintenance guide* for
- *- System installation procedures* (553-3001-210)
- *- Circuit pack installation and testing* (553-3001-211)
- *- Installation procedures for telephone sets and attendant consoles* (553-3001-215)
- *General maintenance information* (553-3001-500)
- *Hardware replacement* (553-3001-520)

*See the SL-I XII software guide* for an overview of software architecture, procedures for software installation and management, and a detailed description of all Xl 1 features and services. This information is contained in two documents:

- *- XII software management* (553-3001-300)
- *- Xl1 features and services* (553-3001-305)

*See* the *SL-1 XII input/output guide* (553-3001-400) for a description of all administration programs, maintenance programs, and system messages.

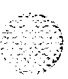

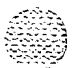

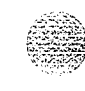

alian di S

# **How to clear faults**

# **Chapter contents**

.'

Fault clearing process 3 Using this document **4** 

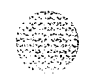

#### Fault clearing process

When a fault must be cleared in the SL-1, follow these steps:

Observe and record all fault indicators.

System messages, visual fault indicators, maintenance display codes, and user reports identify many problems. If the indicators are not current or seem incomplete, you may need to print the History File for previous messages, you may need to initialize the system for information on the current status, or you may need to do both.

- Look up all system messages and maintenance display codes in the  $XII$ *input/output guide* (553-3001-400).

The interpretation of the message or code may identify faulty equipment and tell you what action to take to clear the problem. If you cannot clear the fault through information in the *Xl1 input/output guide*, follow the process in this document to isolate and clear the fault (see "Using this document").

- Try to enable or test disabled equipment.

You may be able to hardware reenable circuit cards by unseating then reinstalling them. You may be able to software reenable cards by disabling then reenabling them. When the cause of a fault is not clearly evident, a software test may help you identify the problem.

Replace equipment as necessary.

When you identify faulty equipment, follow procedures in *Hardware replacement* (553-3001-520). When you think the fault is corrected, follow the instructions in "Final maintenance procedure" (the last chapter in this document) to completely restore normal operation.

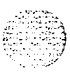

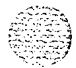

## **Using this document**

To use the information in this document, follow the steps below:

- <sup>1</sup> Classify the fault by the indicators present (see the next chapter, "Fault indicators"). When there are indications of multiple faults, clear them in the following order:
	- Power faults
	- Common Equipment faults
	- Network Equipment faults
	- Peripheral Equipment faults
	- Trunk faults
	- Attendant console faults
	- Telephone set faults

**Note:** Always clear possible power faults then Common Equipment faults before any other type of fault.

- 2 Go to the chapter for clearing the type of fault identified. There is a chapter for each type of fault listed above (for example, "Clearing power faults"). As closely as possible, match the problem to a symptom in "Chapter contents."
- 3 Go through the procedure for clearing each possible cause of the problem until the fault is cleared
- 4 When the fault is corrected, follow the instructions in "Final maintenance procedure" to completely restore normal operation.

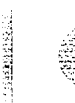

 $\mathbb{R}^{n+1}$ . . .::::: $\mathbb{R}$ :\_, ::.' - :

Procedure 1 is an example of the process d&scribed above.

#### **Procedure 1 An example of using this document**

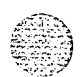

1 Classify the fault  $\equiv$  The indicators present are listed in Table 1. They identify a Common Equipment fault.

#### **Table 1 Using fault indicators to classify a fault**

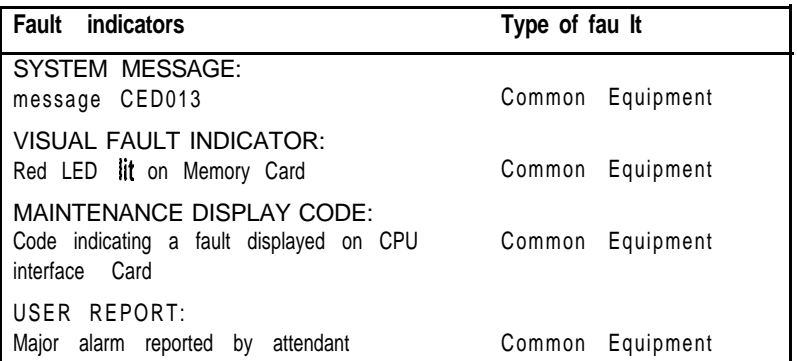

- 2 Go to the chapter for clearing the fault and match the symptom- Go to "Clearing Common Equipment faults" and you will find "Fault indicated on Memory Card" in the table of contents.
- 3 Go through the procedures  $\longrightarrow$  Check for a defective Memory Card. If it is not defective, check for a defective Common Equipment card. If you find the CPU Interface Card was defective, you can disregard the remaining possible causes.
- 4 Go to "Final maintenance procedure"  $-$  Follow the instructions in each step.

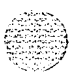

I

#### ..,. ? . ...\_%.. .  $\mathcal{N} \times \mathcal{N} \times \mathcal{N}$  $\mathcal{C}^{\text{max}}_{\text{max}}$ . . . . . . . .  $\sim$

# **Fault indicators**

## Chapter contents

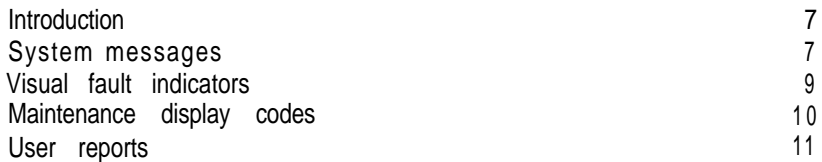

## **Introduction**

When there is a fault in the system, you may be notified by any combination of the following indicators:

- system messages
- visual fault indicators
- maintenance display codes
- user reports

Each type of indicator is described below.

#### System messages

..

System messages are codes with a mnemonic and number, such as PWRO014. The mnemonic identifies a software program or a type of message. The number identifies the specific message. Use system messages with other indicators, such as maintenance display codes and visual indicators, to identify and clear faults.

an adalah

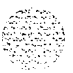

**Table 2**

Table 2 lists the most common fault indicating messages and the type of fault they indicate. For a complete list and interpretation of system messages, *see the XII input/output guide* **(553-3001-400).**

**System message fault indicators and related fault types**

| System messages                                                                                                    | Type of fau It       |
|----------------------------------------------------------------------------------------------------|----------------------|
| <b>BSD090</b><br>PWR messages                                                                                                    | Power                |
| BSD080, 085, 086, 103<br>٠<br>. CED messages<br>INI001, 002, 004, 005, 007<br>IOD006, 007, 060, 061, 291-297<br>NWS030, 102, 103, 142<br>. SYS messages                                                                                                    | Common Equipment     |
| • BSD081, 101, 110, 111, 121, 130, Metwork Equipment<br>201-203, 205-209, 600, 602<br>. CNF messages<br>DTA, DTC, DTI messages<br>ERR020, 120, 4060<br>IN1003, 008-012<br>NWS101, 141, 201-204, 301, 401<br>OVD021, 022, 023, 031<br>۰<br>. TDS messages<br>. XMI messages |                      |
| BSD301, 401, 402<br>ERR4062<br>NWS301, 401, 501<br>OVD001-010, 024<br>• XMI messages                                                                                                    | Peripheral Equipment |
| ERR090, 220,270<br>OVD001-010<br>$.$ TRK messages                                                                                                    | Trunk                |
| <b>BSD501</b>                                                                                                    | Attendant console    |
| <b>BSD501</b><br><b>ERR500</b><br><b>MWL500</b><br><b>NWS501</b><br>OVD001-010                                                                                                    | Telephone set        |

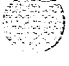

Fault clearing 553-3001-510

 $\omega = 1/\sqrt{2}$ 

 $\sim$   $\sim$ 

## **Visual fault indicators**

There are visual indicators on the **SL-** 1 that can help you identify faults. These indicators include:

- A major or minor alarm display on the attendant console: indicates a possible power, Common Equipment, or Network Equipment fault
- Circuit card Light Emitting Diodes (LEDs): indicates a card or a unit on a card is disabled
- Column LED: indicates a fault in the column

Table 3 lists visual indicators you may see and the type of fault they might indicate.

#### **Table 3 Visual fault indicators and related fault types**

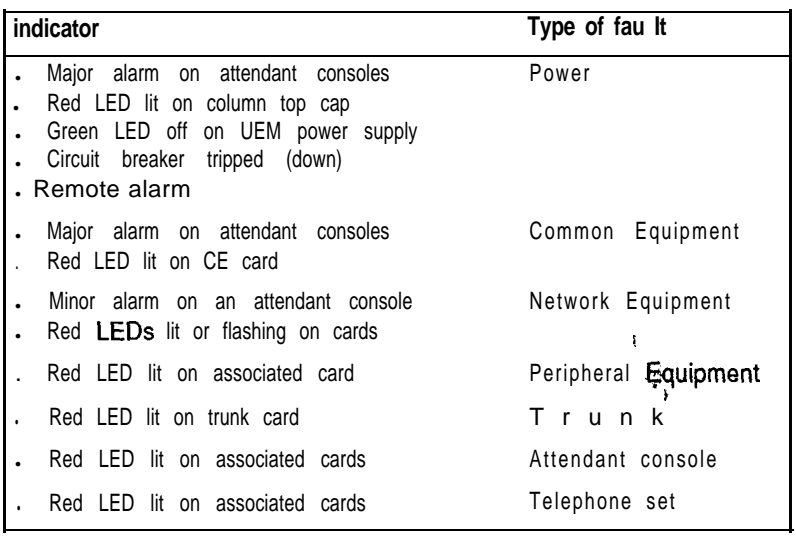

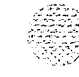

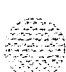

## **Maintenance display codes -**

Maintenance displays are located on the faceplate of some SL-1 circuit cards. A maintenance display shows an alphanumeric code which can indicate the status of the system and aid in fault identification. Interpretations of the maintenance display codes-are listed under "HEX" in *theXll input/output guide* (553-3001-400).

Each new code shown on a maintenance display overwrites **the** one before it. However, all codes received on Common Equipment displays are recorded, you can review them by printing the History File. The most recent 16 codes displayed on a Controller Card stay in memory. You can review them and reset the counter through the Network and Signaling Diagnostic (LD 30). You should examine previous codes, system mcssagcs, and visual indicators with the current maintenance display code to properly analyze faults.

Table 4 lists the cards with maintenance displays and the type of fault they might indicate.

#### **Table 4 Maintenance display locations and related fault types**

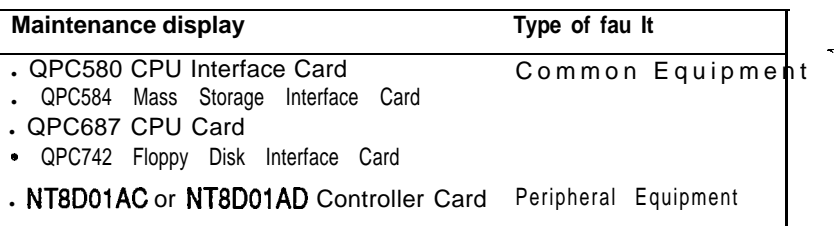

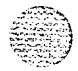

## User reports

:.

**SANGANGER** 

Many faults reported by users, such as a damaged telephone or data set, are obvious and can be fixed by replacing the damaged equipment.

Some faults are less obvious and may be caused by other equipment, such as a defective Peripheral Equipment card. To classify the fault in these cases, check for system messages and visual fault indications. You may also have the user reproduce the problem so you can determine the sequence of events that led to the fault.

Table 5 lists typical problems reported by users and the type of fault they might indicate.

#### **Table 5 User reported problems and related fault types**

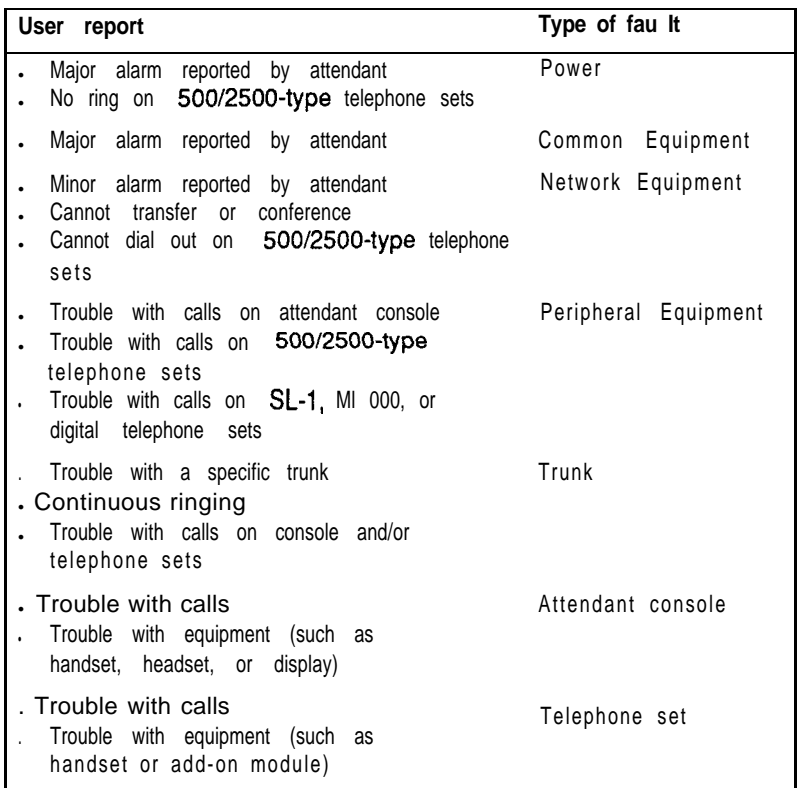

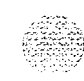

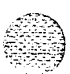

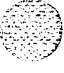

Fault clearing 553-3001-510

..

:

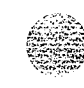

# **Accessing the system**

I

 $\ddot{\mathbf{v}}$ 

## **Chapter contents**

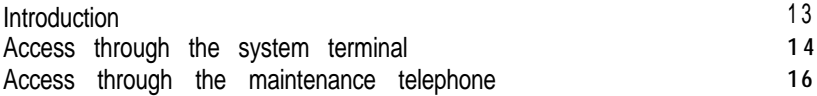

## **Introduction**

When replacing equipment, you will send maintenance commands to the SL-1 to software disable faulty equipment and to software enable and test newly installed equipment.

You send maintenance commands to the system through the system terminal or the maintenance telephone. This chapter gives the procedures for accessing the system through these devices.

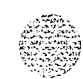

**CONTRACTOR** 

### Access through the system terminal

You can send maintenance commands and receive system messages by accessing the CPU through an RS-232 device, such as a video display terminal (VDT).

When you access the system through a system terminal, a log in procedure is required (see Procedure 2). All system passwords are initially set as 0000, but you can change passwords through the Configuration Record (LD 17).

*Note:* If a sysload (system reload) occurs before you save a new password in a data dump, the last active password remains valid.

Each system has two levels of passwords: level 1 is for general use, level 2 is for administrative use. Either password is accepted in the log in procedure.

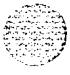

:

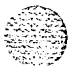

#### **Procedure 2 Accessing the system terminal**

- $\mathbf{1}$ Press the return key.
	- . If the response is **OVLlll nn TTY** or **OVLlll nn SLl** someone else is logged into the system. When they have logged off, press return and go to Step 2.
	- . If the response is **OVLlll nn IDLE** or **OVLlll nn BKGD you** are ready to log into the system. Go to Step 2.
		- . If the response is **ovLooo <sup>&</sup>gt; you** are already logged into the system. Go to Step 4.

Note: Responses vary with different Background Terminal packages.

 $2^{\circ}$ Enter

#### **LOCI**

then press the return key.

The normal response is

#### **PASS?**

If there is any other response, see the XII *input/output guide* (553-3001-400).

- $3<sup>7</sup>$ Enter either the level 1 or level *2* password and press the return key. If the password is correct, the system responds with the prompt >
- $\blacktriangle$ Enter
	- **LDxx**

"xx" represents the number of the program.

- $5<sup>1</sup>$ Perform tasks.
- End the program by entering 6 \*\*\*\*
- $\overline{7}$ End the log in session with **LOGO** Background routines are then loaded automatically.

nata sa Paliti

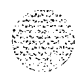

## **Access through the maintenance telephone**

A telephone set functions as a maintenance telephone when you define the class-of-service as MTA (maintenance set allowed) in the SL-1 Telephone Sets program (LD 11). A maintenance telephone allows you to send commands to the system, but you can only use asubset of the commands that can be entered from a system terminal. The maintenance telephone, however, takes priority over a system terminal and will log the terminal out.

You can test tones and outpulsing through the maintenance telephone. Specific commands for those tests are given in the Tone and Digit Switch and Digitone Receiver Diagnostic (LD 34).

No log in procedure is required when you access the system through a maintenance telephone (see Procedure 3). To enter commands, press the keys that correspond to the letters and numbers of the command (for example, to enter *LD* 42 *return*, key in 53#42##). Table 6 shows the translation from a terminal keyboard to a telephone dial pad.

**Note:** To use the maintenance telephone, the Peripheral Equipment loop for that telephone must be operating.

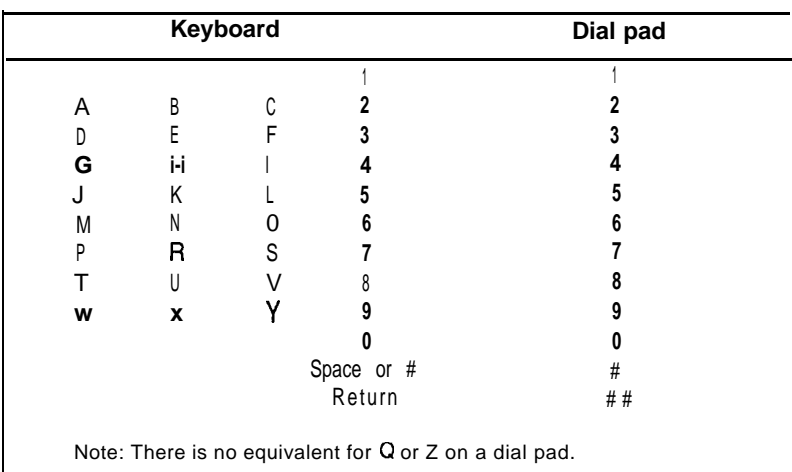

#### **Table 6 Translation from keyboard to dial pad**

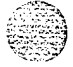

r

#### **Procedure 3 Accessing the maintenance telephone**

- **<sup>1</sup>** Press the prime DN key.
- 2 Place the set in maintenance mode by entering **xXxX91** "xxxx" represents the customer Special Prefix (SPRE) number. It is defined in the Customer Data Block and can be printed using LD 21. The SPRE number is typically "1" (which means you would enter 191).
- 3 Check for busy tone by entering \*\*
	- . If there is no busy tone, go to Step 4.
	- . If there is a busy tone, a program is active. To end an active program and access the system, enter \*\*\*\*
- 4 Load a program by entering **53#xx##**

"xx" represents the number of the program.

- 5 Perform tasks.
- 6 Press the release key to return the set to call processing mode. Background routines are then loaded automatically.

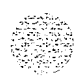

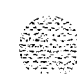

**SEBREAKER** 

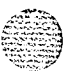

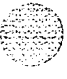

Fault clearing 553-3001-510

 $\sim \tau_B$ 

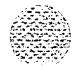

# **Clearing power faults**

# **Chapter contents**

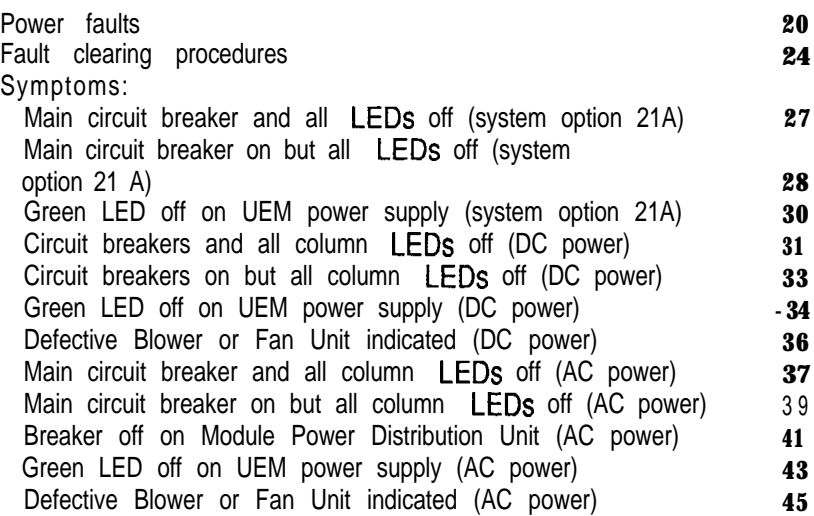

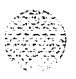

### **Power faults**

**CONTRACTOR** 

Various electrical voltages are required to power the SL-1. These electrical voltages are developed and delivered by the power equipment system. Cooling and monitoring devices are interconnected with the power system. Figures 1,2, and 3 show power, cooling, and monitoring equipment that may be located in a column, including:

- -'I ..> A . 2. -;: i., . \_. ,-  $-2.72\pm0.1$  $\mathbb{R}$  . \_
- Air Probe: increases the fan speed as the temperature goes up (not equipped in system option 21A)
- Blower or Fan Unit: provides cooling for the column (not equipped in system option 21A)
- Module Power Distribution Unit (MPDU): houses circuit breakers for some UEM power supplies (AC power only and not equipped in system option 21A)

*Note:* In DC-powered systems, there is a switch on each power supply, so **MPDUs** are not required.

- Power Distribution Unit (PDU): distributes power from the external source to UEM power supplies and houses the column circuit breaker(s)
- I- UEM Power Supply: converts voltage from the PDU to the voltages needed in each type of UEM
- Ringing Generator: provides current to ring 500/2500-type telephone sets and to light the Message Waiting light on 2500-type sets
- System Monitor: monitors power and temperature conditions
- Thermostat: monitors column temperature
- Top Cap Fan: cools the power supply (system option 21 A only)

Power faults can disable ringing for 500/2500-type telephone sets, Message Waiting lights on 2500-type telephone sets, all the cards in a UEM, all the UEMs in a column, or the entire system.

 $, \ldots$ 

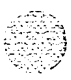

L.

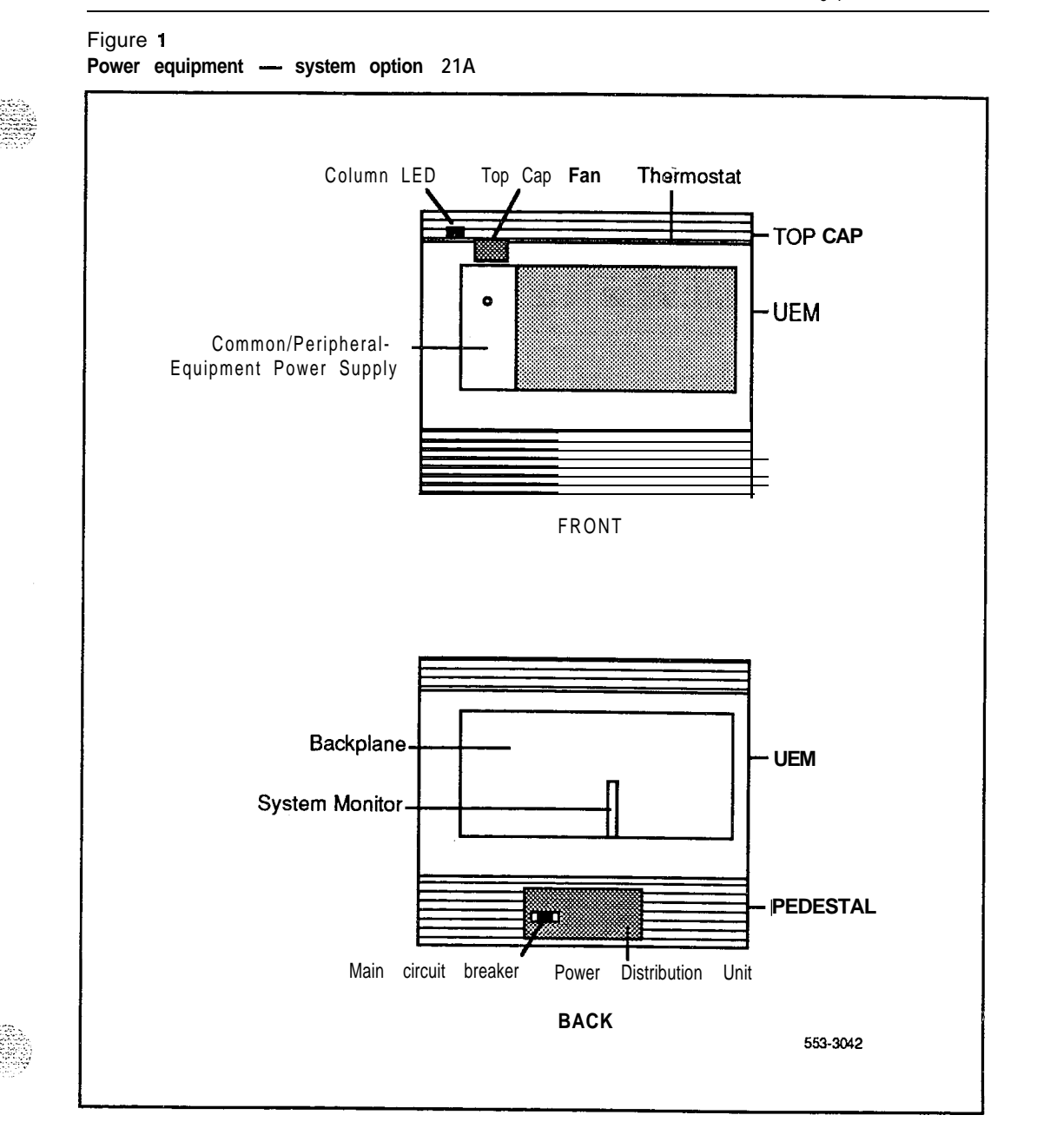

#### **Figure 2**

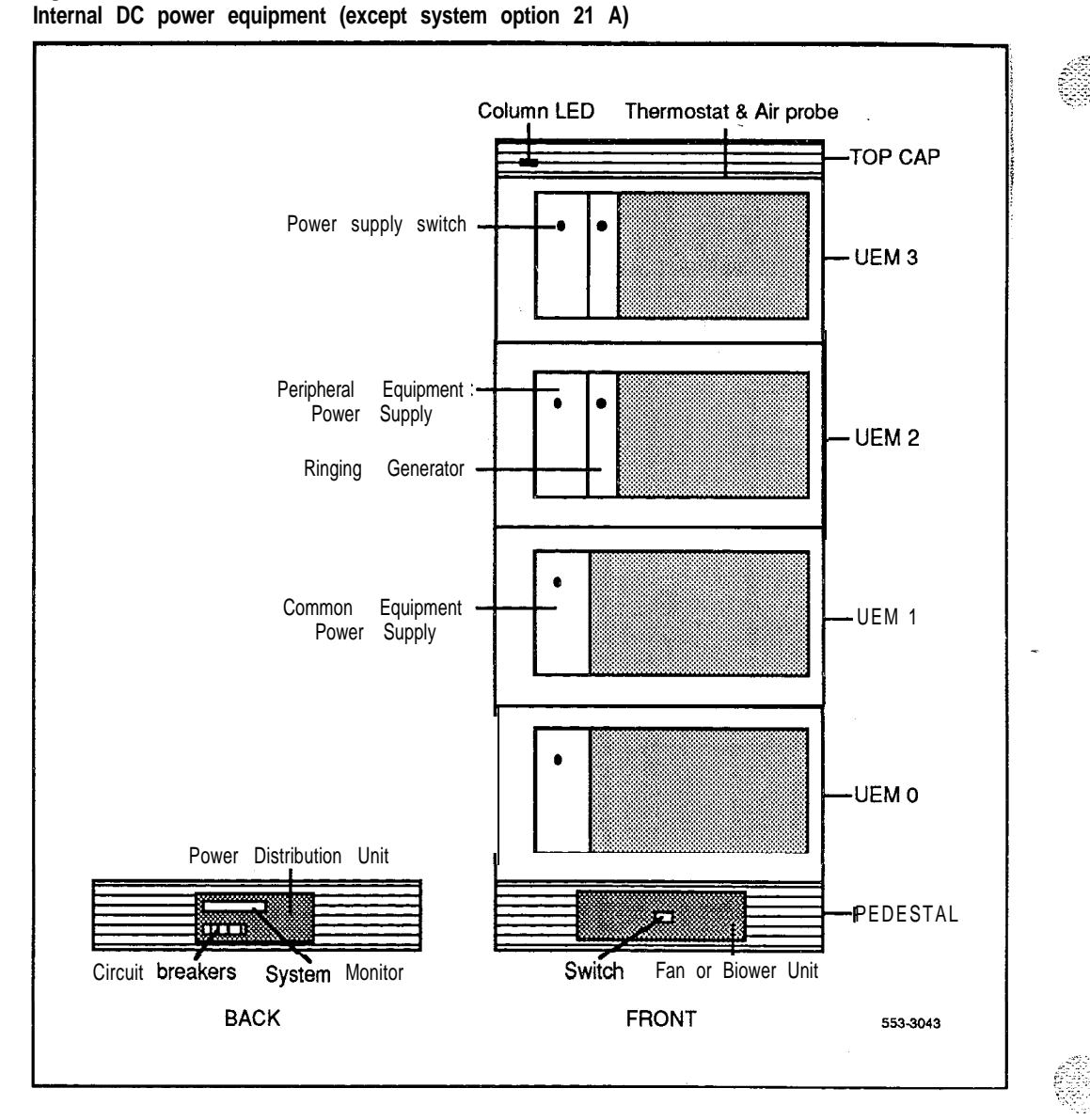

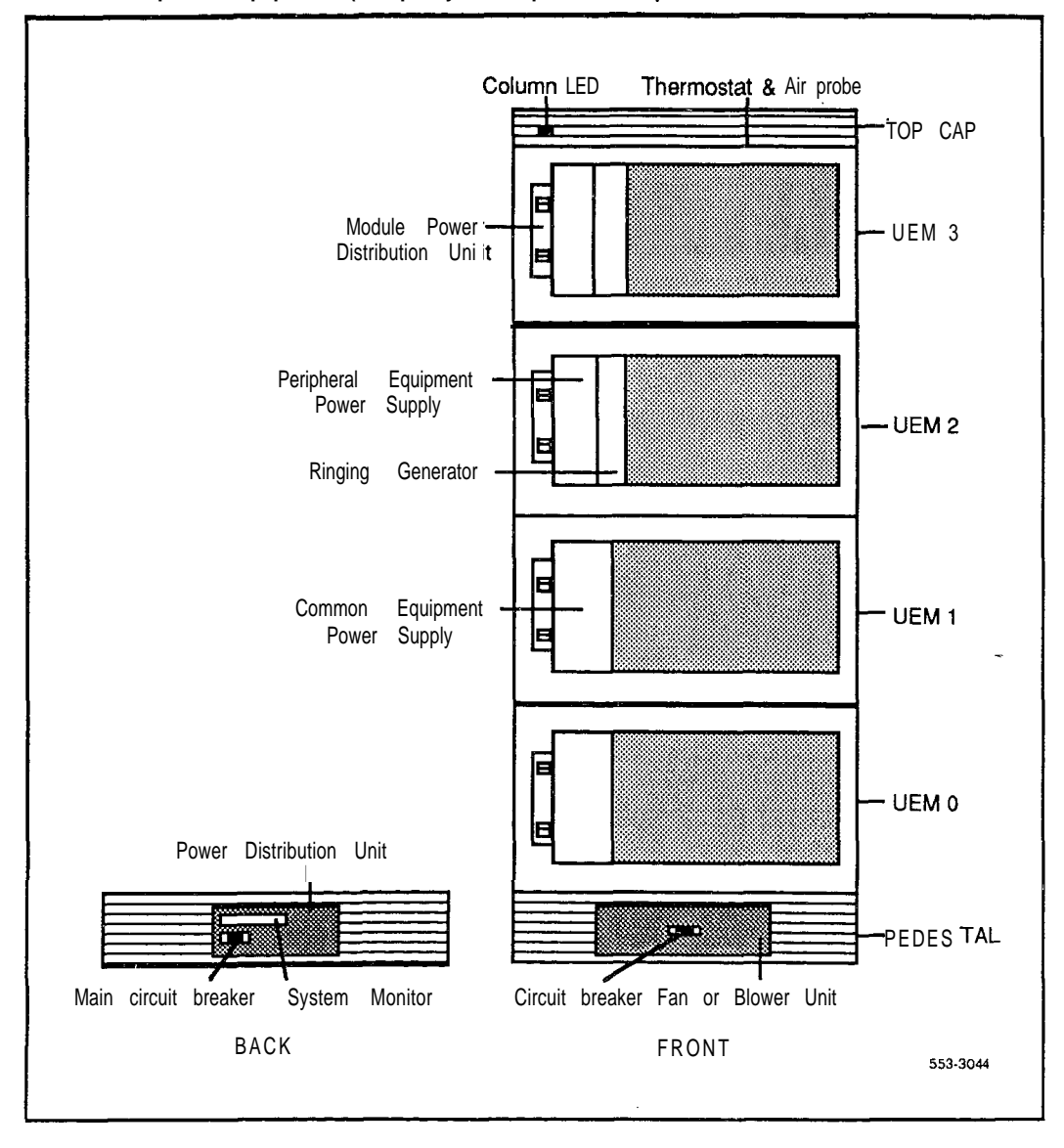

**Figure 3** Internal AC power equipment (except system option **21A)** 

 $\mathbb{R}^2$ 

Fault clearing 553-3001-510

a sanga

# **Fault clearing procedures**

System messages with the mnemonic PWR (power) contain four fields of information about power equipment. These fields identify the type of equipment indicated (such as the Blower Unit) and the source of the message (System Monitor, UEM, and UEM power supply). Table 7 defines the fields in PWR messages. Figure 4 shows the power equipment identified in PWR messages.

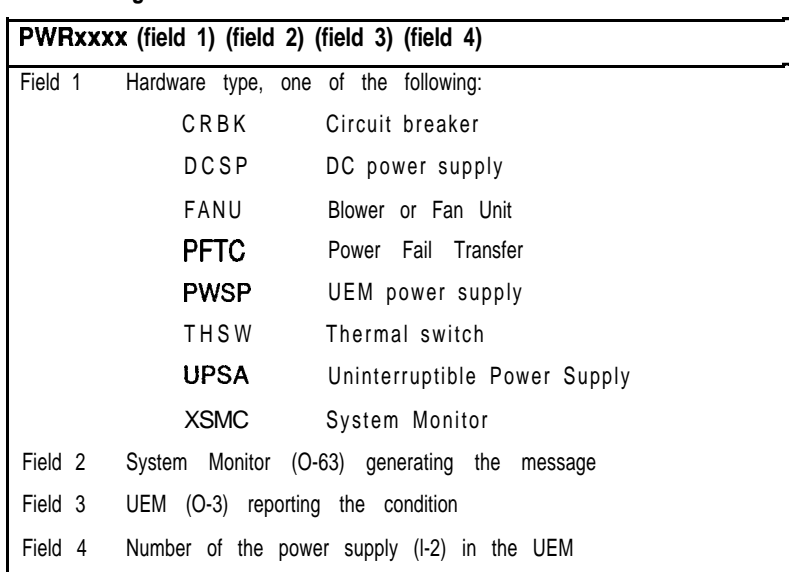

#### **Table 7 PWR message fields**

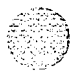

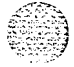

#### **Figure 4 Power equipment designations**

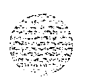

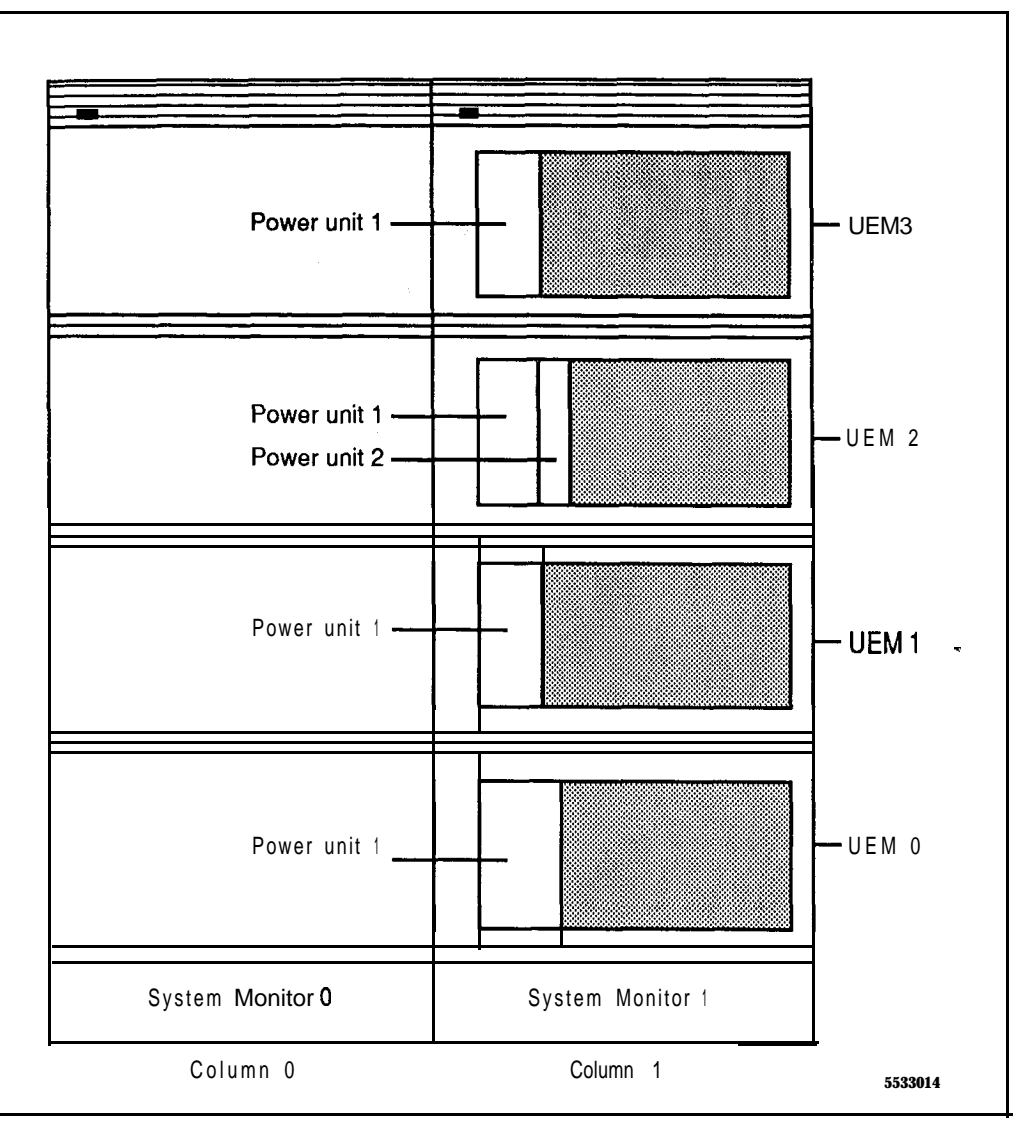

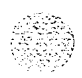

 $\frac{1}{2}$ 

 $\sim 1$ 

Turan<br>Manazarta

Fault clearing 553-3001-510

والولاية المحدان

Table 8 lists common power fault indications. To clear faults, select the symptom in "Chapter contents" that most resembles the fault indications then go through the procedure for clearing each possible cause until the fault is fixed. Once the fault is corrected, disregard the remaining possible causes.

*Note:* You must clear power faults before you try to clear other types of faults in the system.

If the fault is not cleared after you have gone through each possible cause, check the most recent fault indications. Also check "How to clear faults" to see if another type of fault is indicated.

After the fault is corrected, go to "Final maintenance procedure" to completely restore normal operation.

**Table 8 Power fault indications**

| Indicator       |            | Possible indications                                                                                                    |
|-----------------|------------|----------------------------------------------------------------------------------------------------|
| System          | messages   | BSD090 (Program has detected a power<br>fault indication. Check PWR messages.)<br>• PWR messages                                                                                                    |
| Visual          | indicators | Major alarm on attendant consoles<br>$\bullet$<br>Red LED lit on column top cap<br>ë.<br>Green LED off on UEM power supply<br>e.<br>LED lit on <b>PFTU</b><br>é.<br>Circuit breaker tripped (down)<br>$\mathcal{O}$<br>Remote alarm<br>e. |
| User<br>reports |            | Major alarm reported by attendant<br>٠<br>No ring on 500/2500-type telephone sets                                                                                                    |

#### **<sup>I</sup> a WARNING**

UEM covers are *not* hinged; do *not* let go of the cover. Lift the cover away from the UEM and set it out of your work area.

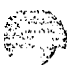

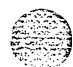

## **Symptom: Main circuit breaker and all LEDs off (system option 21A)**

All the LEDs in the system are off and the main circuit breaker on the Power Distribution Unit is tripped. Use this procedure to clear the problem.

Note: High room temperature or a power surge can shut down the system. Check for these external conditions.

Replace equipment as described *in Hardware replacement (553-3001-520).* You may need to replace:

You may need to replace:<br>- Thermostat Harness: NT8D46AC - Thermostat Harness: NT<br>- Top Cap Fan: A0367754

- Top Cap Fan: A0367754<br>- System Monitor cables
- 

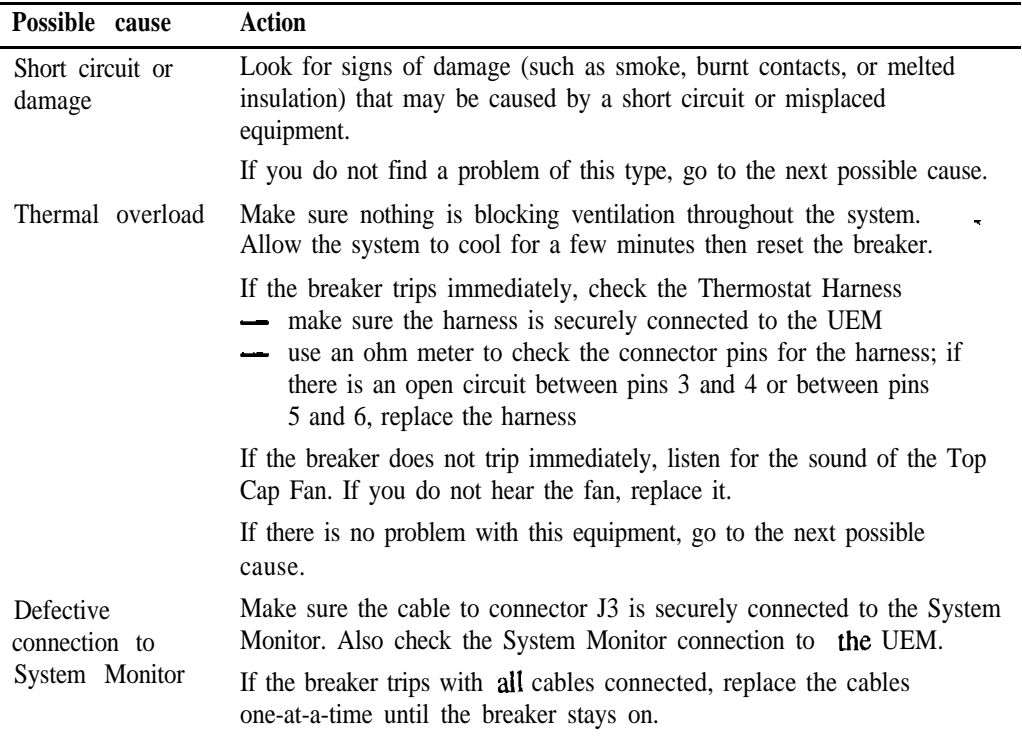

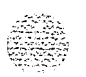

..

:
# Symptom: Main circuit breaker on but all **LEDs** off (system option 21 A)

All the LEDs in the system are off but the main circuit breaker on the Power Distribution Unit is not tripped. Use this procedure to clear the problem.

Replace equipment as described in *Hardware replacement* (553-3001-520). You may need to replace:

- You may need to replace:<br>- Power Distribution Unit (system option 21A): **NT8D53AL** - Power Distribution<br>- Main power cord
- 
- Main power cord<br>- Uninterruptible Power Supply (UPS)

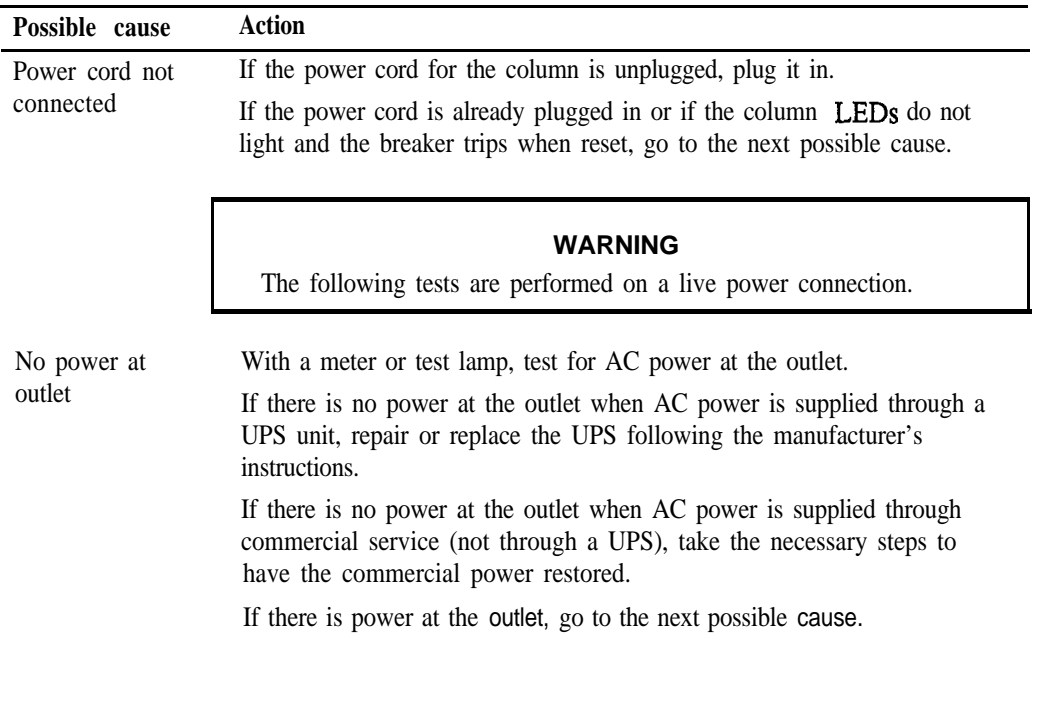

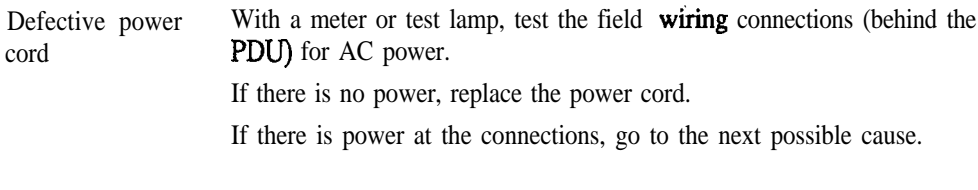

Defective PDU Replace the PDU.

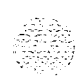

 $1022222227$ 

#### **Symptom: Green LED off on UEM power supply (system option 21A)**

The green LED is off on the Common/Peripheral Equipment Power Supply, but the main circuit breaker on the Power Distribution Unit not tripped. Use this procedure to clear the problem.

You may need to replace the NT7D14AA Common/Peripheral Equipment Power Supply. Replace equipment *as* described in *Hardware replacement* (553-3001-520).

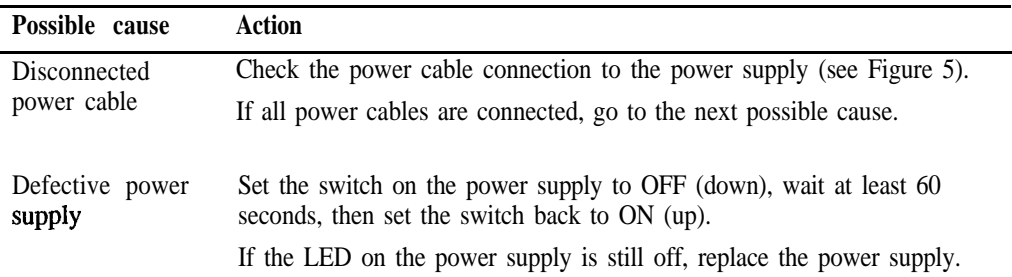

#### **Figure 5 System option 21A power cabling in back of column**

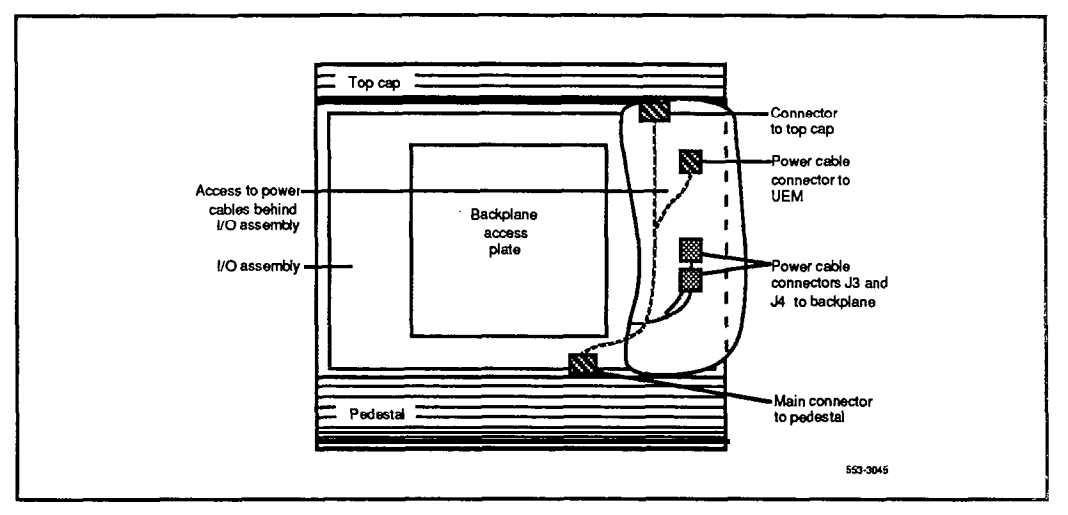

(2) 体中研究所 网络阿斯卡特森富得尔

n<br>San Sirik

Porter.

 $\sim$  140

Ġ.

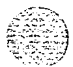

Fault clearing 553-3001-510

#### **Symptom: Circuit breakers and all column LEDs off (DC power)**

All the LEDs in a column are off and all circuit breakers on the Power Distribution Unit are tripped. You may receive message PWR0004, which indicates the circuit breakers for the column have tripped. See "PWR" in *the XII input/output guide* (553-3001-400) and use this procedure to clear the problem.

Note: High room temperature can shut down the system. If all columns in a multi-column system are shut down, check for this external condition.

Replace equipment as described in *Hardware replacement* (553-3001-520). You may need to replace:

- Air filter: PO699798
- Air Probe Harness: NT8D46AM
- System Monitor cables

.: /

**CERCITER** 

 $.1:1:$ :: ' .' .' .' .<br>: : -,, :-  $: \mathbb{R}^n \times \mathbb{R}^n$  , - Thermostat harness: NT8D46DC

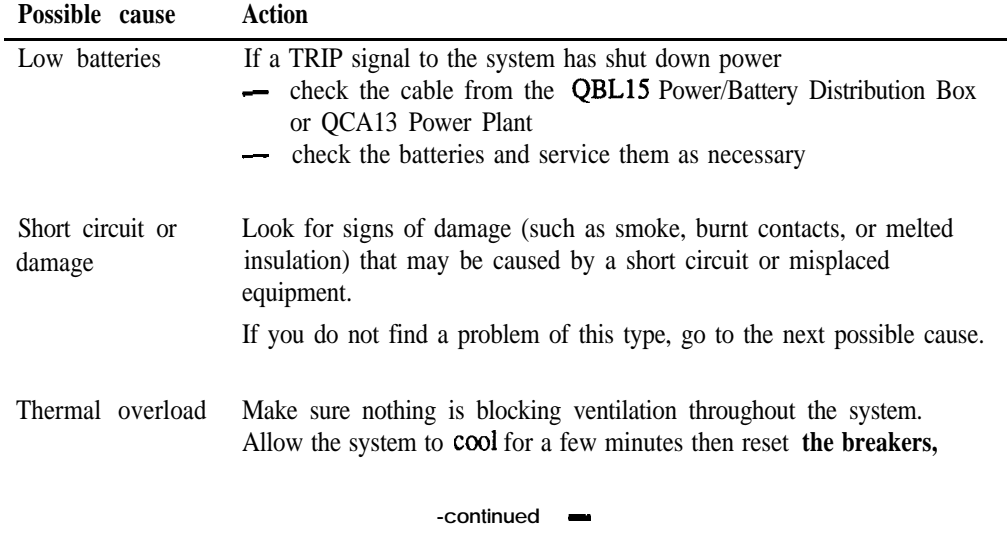

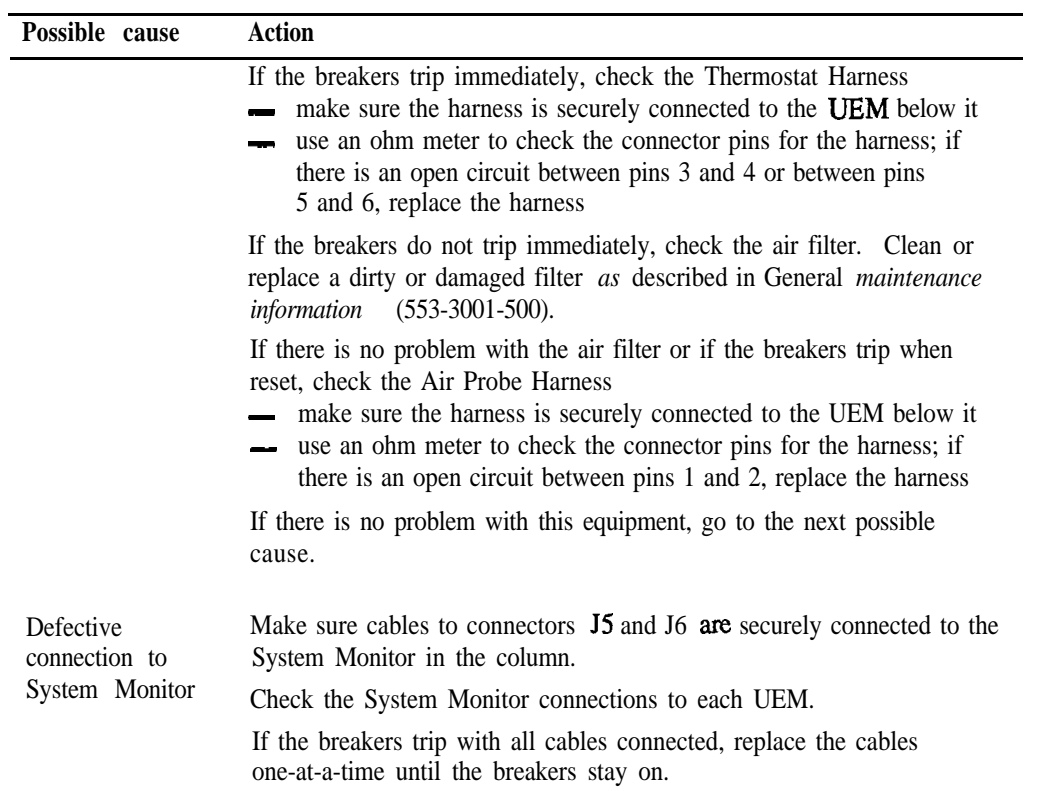

:

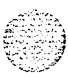

 $\sigma$  $\widehat{x}$  : .  $\begin{smallmatrix} \phi \approx 0.5 \ \phi_1 & \phi_2 \end{smallmatrix}$  .

Fault clearing 553-3001-510

w

# **Symptom: Circuit breakers on but all column LEDs off (DC power)**

All the LEDs in a column are off but the circuit breakers on the Power Distribution Unit are not tripped. Use thisprocedure to clear the problem.

Replace equipment as described in *Hurdwure replacement* (553-3001-520). You may need to replace:

- NT6D52AA Rectifier

- Power Distribution Unit (PDU): NT7D10AA

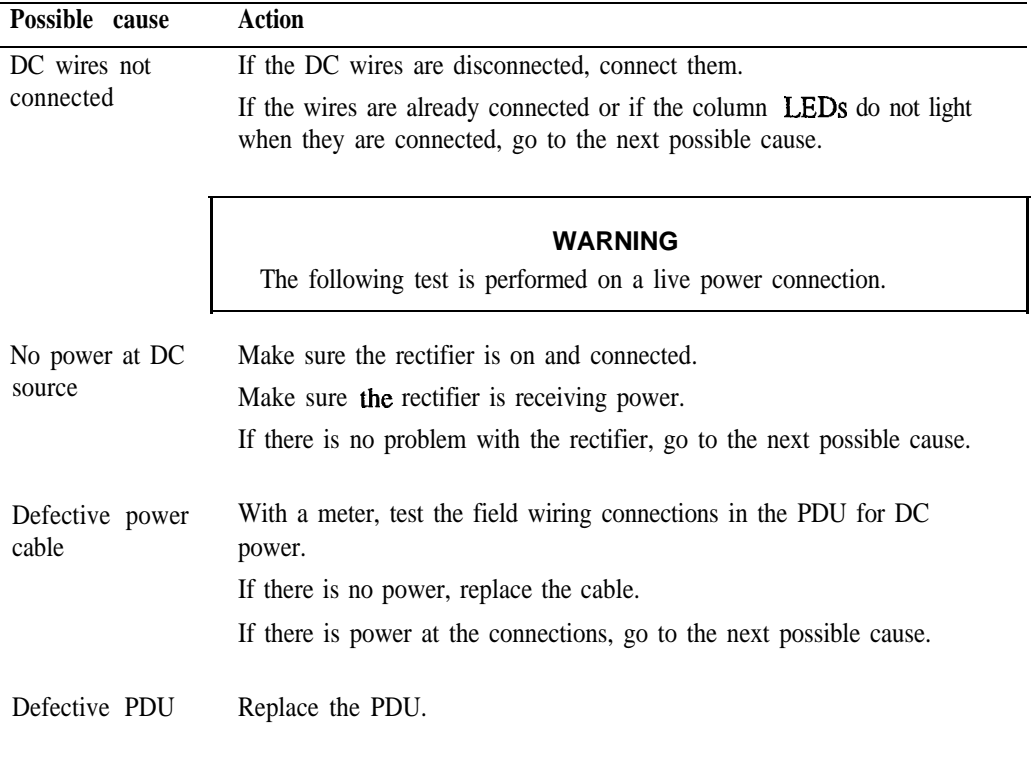

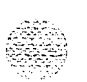

### **Symptom: Green LED off on UEM power supply (DC power)**

The green LED is off on one of the following power supplies:

- Peripheral Equipment Power Supply DC: NT6D40AA
- Common Equipment Power Supply DC: NT6D4 1 AA
- Ringing Generator DC: NT7D03AA
- Common/Peripheral Equipment Power Supply DC: NT7DO4AA

You may receive a system message indicating the status of the power supply. See "PWR" in the *XI1 input/output guide* (553-3001-400) and USC this procedure to clear the problem.

Replace equipment as described in *Hardware replacement* (553-3001-520).

**大学 学生学** 

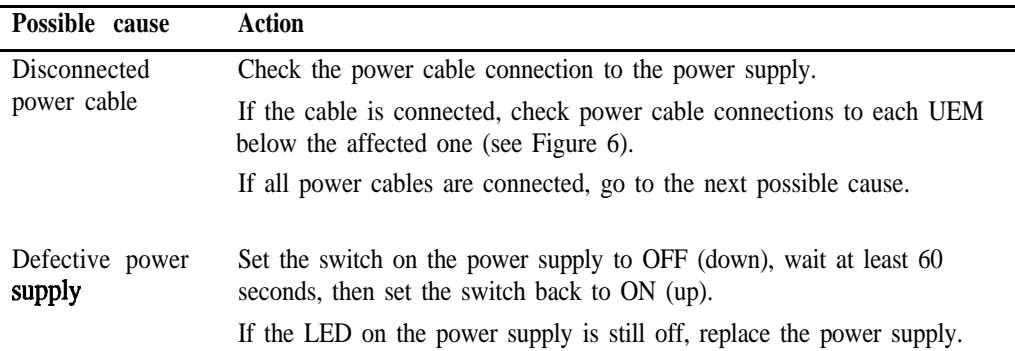

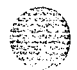

 $-2.5$ ,. . . :-. \_ . .-.A  $\mathbb{F}$  :  $\mathbb{F}^1$  $\mathbb{R}^2$ :/

**Figure 6 DC power cabling in back of column**

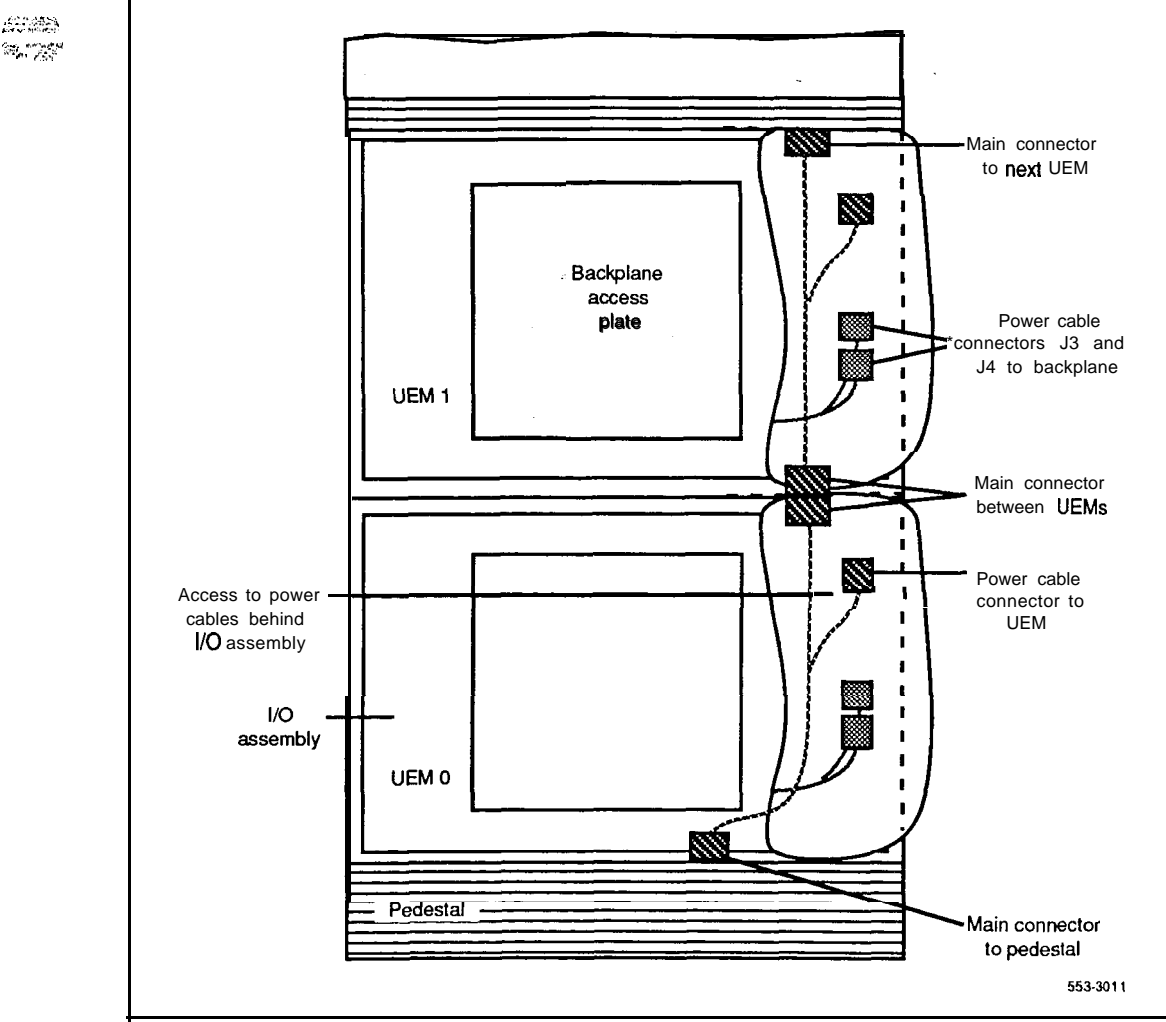

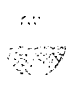

#### **Symptom: Defective Blower or Fan Unit indicated (DC power) . ..s-**

The Blower or Fan Unit circuit breaker (breaker number 5 on the Power Distribution Unit) is tripped and trips when reset. You may receive a system message indicating there is a failure in the fan or blower. See "PWR" in the XII *input/output guide* (553-3001-400) and use this procedure to clear the problem.

Replace equipment as *described in Hardware replacement* (553-3001-520). You may need to replace:

- Blower or Fan Unit: NT8D52DC, NT7D17DC
- Power Distribution Unit (PDU): NT7D10AA

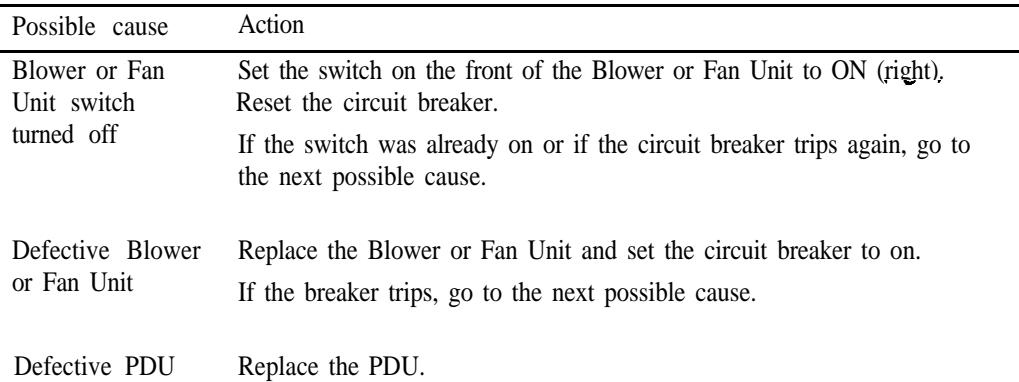

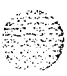

Fault clearing 553-3001-510

r

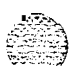

#### **Symptom: Main circuit breaker and all column LEDs off (AC power)**

All the LEDs in a column are off and the main circuit breaker on the Power Distribution Unit is tripped. You may receive message.PWR0004, which indicates the main circuit breaker for the column has tripped. See "PWR" in *the XII input/output guide* (553-3001-400) **and use this** procedure to clear the problem.

*Note:* High room temperature or **a** power surge can shut down the system. If all columns in a multi-column system are shut down, check for these external conditions.

Replace equipment as described in *Hardware replacement* (553-3001-520). You may need to replace:

- Air filter: PO699798
- Air Probe Harness: NT8D46AM
- System Monitor cables
- Thermostat harness: NT8D46AC

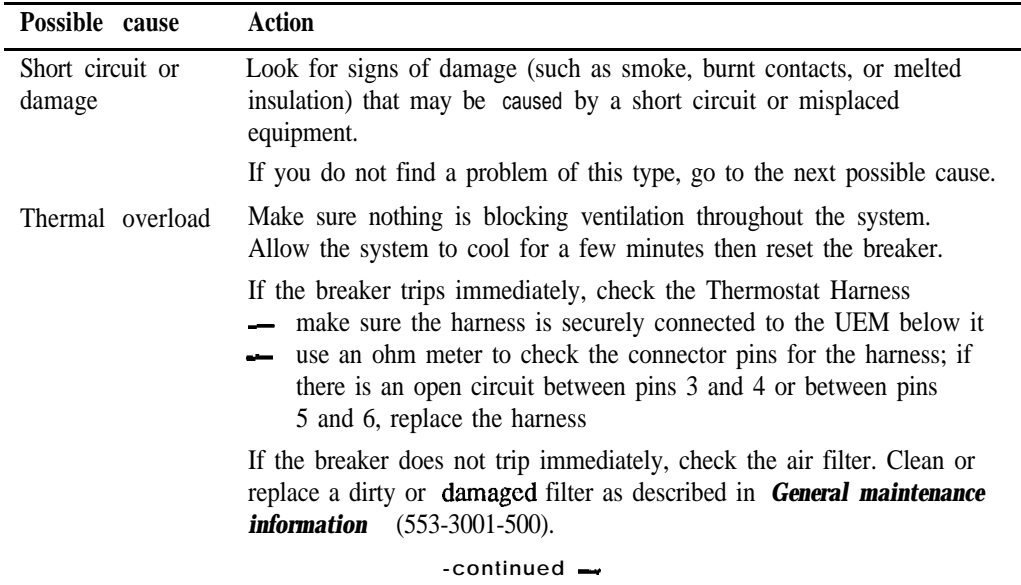

... $\sim$ .:'. :':.':y  $5:52:5$  ;

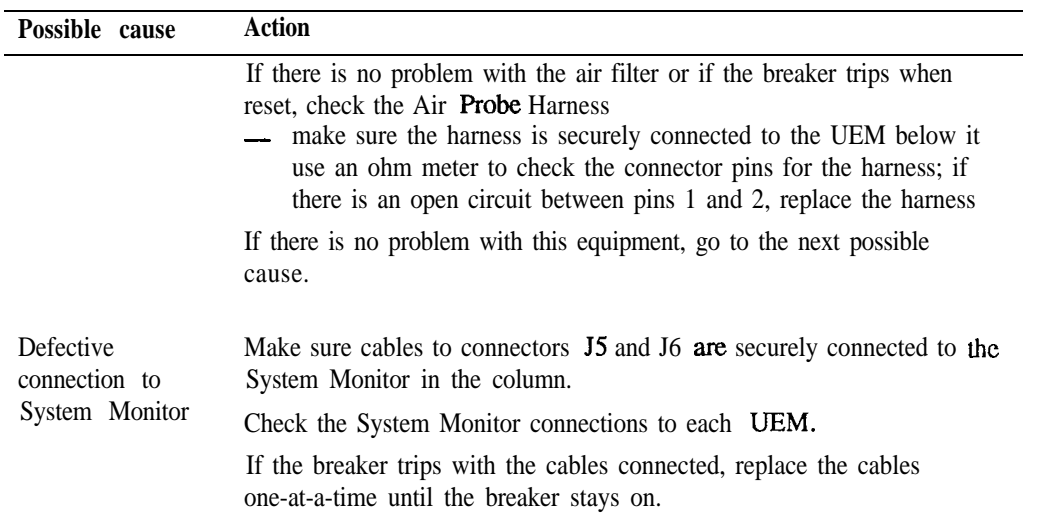

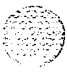

 $\ddot{\phantom{0}}$ 

# **Symptom: Main circuit breaker on but all column LEDs off (AC power)**

All the  $LEDs$  in the column are off but the-main circuit breaker on the Power Distribution Unit is not tripped. Use this procedure to clear the problem.

Replace equipment as described in *Hardware replacement* (553-3001-520). You may need to replace:

- You may need to replace:<br>— Power <mark>Distribution</mark> Unit AC: **NT8D53AE**
- Power Distribution
- Main power cord<br>
 Uninterruptible Power Supply (UPS)

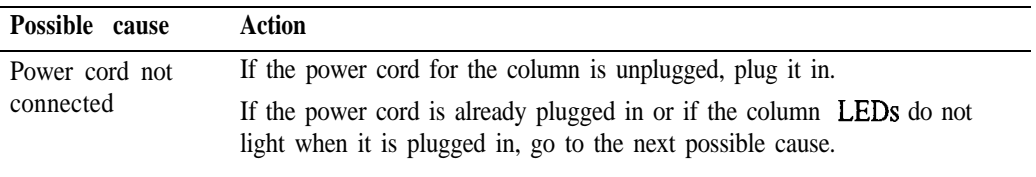

#### **WARNING**

The following tests are performed on a live power connection.

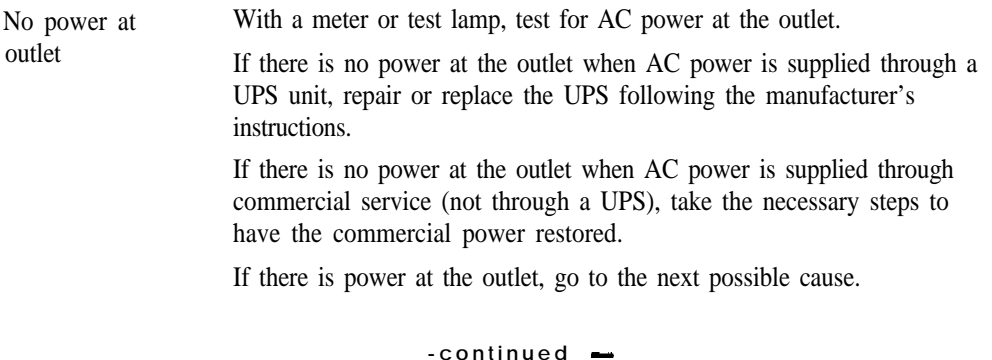

 $: \mathbb{R} \rightarrow \mathbb{R}$ 

:

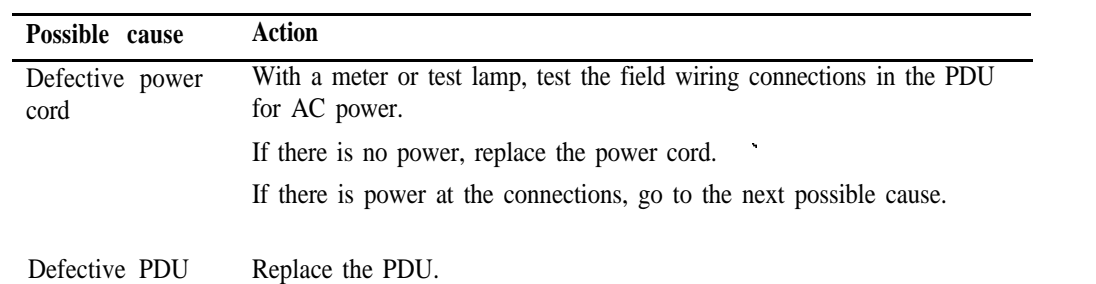

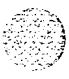

**Fault clearing 553-3001-510**

..

. .

#### **Symptom: .\_/ Breaker off on Module Power Distribution Unit (AC power)**

A circuit breaker on a Module Power Distribution Unit (MPDU) is tripped and trips when reset. The green LED will be off on the associated power supply:

- $-$  NT8D56AA single breaker MPDU  $-$  NT8D29AA Common Equipment Power Supply AC
- NT8D56AC single breaker MPDU NT7D14AA Common/Peripheral Equipment Power Supply AC
- NT8D57AA dual breaker MPDU NT8D06AA Peripheral Equipment Power Supply AC and NT8D21AA Ringing Generator AC

You may receive a system message indicating the status of the breaker. **See "PWR"** in the **XI1 input/output guide** (553-3001-400) and use this procedure to clear the problem.

Replace equipment as described in *Hardware replacement* (553-3001-520).

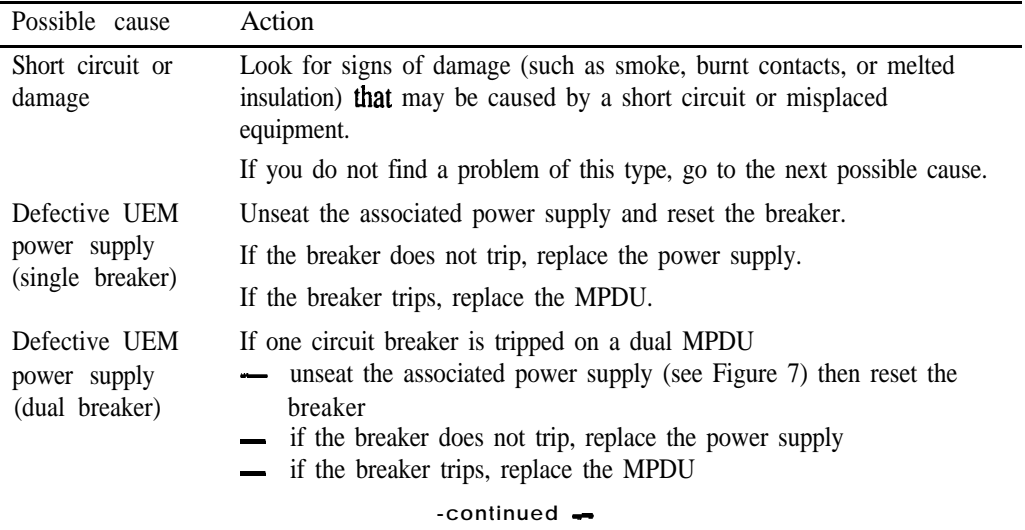

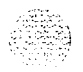

andra Cartage Kal

**Realis** 

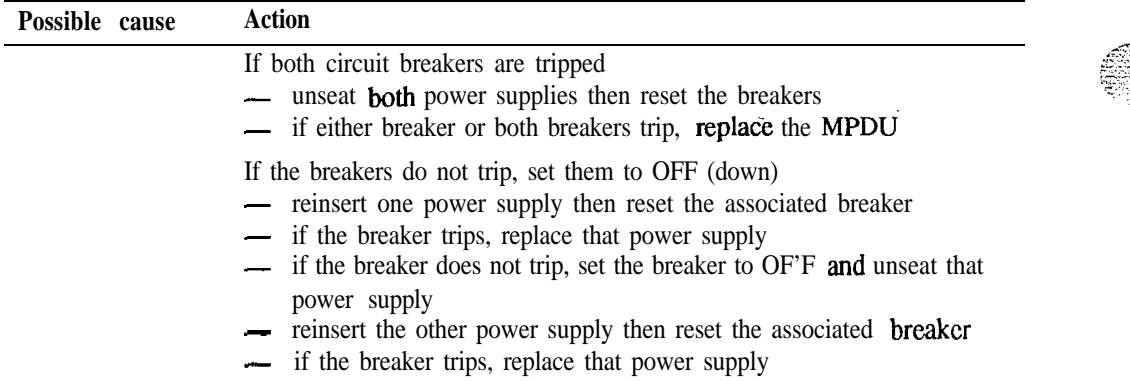

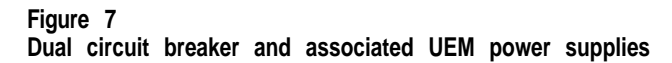

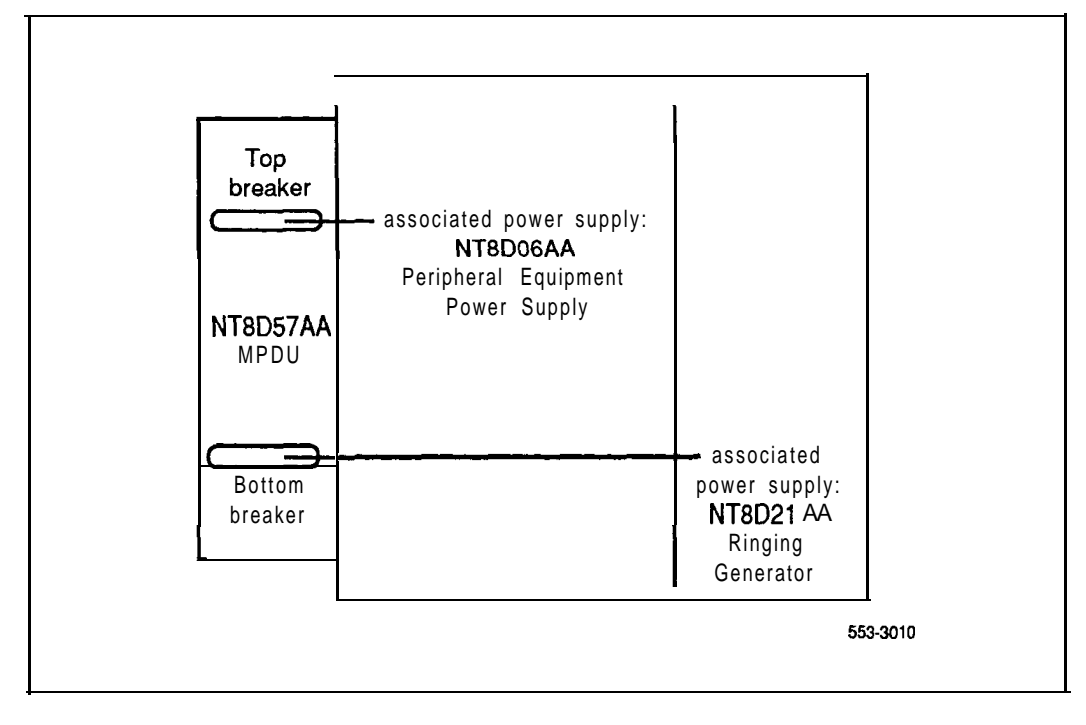

tan<br>Maria<br>Mari

y di

#### **Symptom: Green LED off on UEM power supply (AC power)**

The circuit breaker on the associated Module Power Distribution Unit (MPDU) is not tripped, but the green LED is off on one of the following power supplies:

- Peripheral Equipment Power Supply AC: NT7D14AA
- Peripheral Equipment Power Supply AC: **NT7D14A**<br>- Common Equipment Power Supply AC: **NT8D06AA**
- Common Equipment Power Supply *A*<br>- Ringing Generator AC: **NT8D21AA**
- Ringing Generator AC: NT8D21AA<br>- Common/Peripheral Equipment Power Supply AC: NT8D29AA

You may receive a system message indicating the status of the power supply. See "PWR" in the *X11 input/output guide* (553-3001400) and use this procedure to clear the problem.

Replace equipment as described in *Hardware replacement* (553-3001-520).

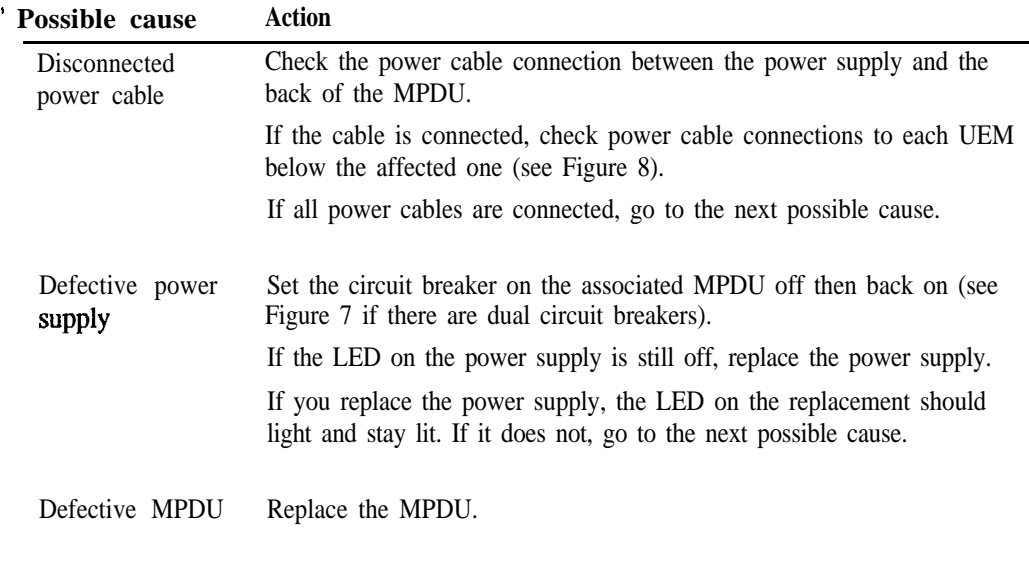

..

#### **Figure 8**

**AC power cabling in back of column**

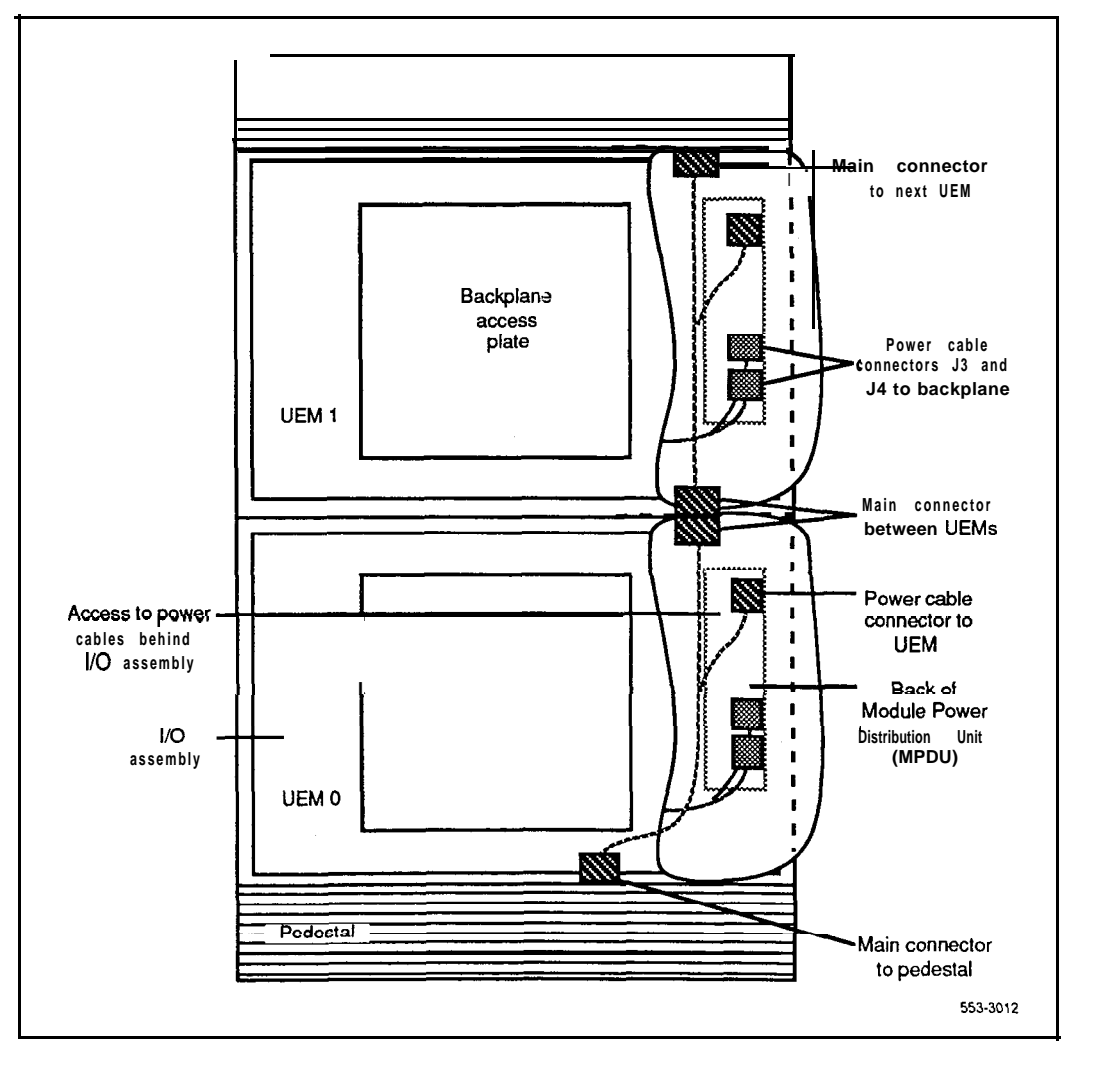

 $\frac{1}{2\sqrt{2}}\frac{\partial^2\psi}{\partial\phi^2}+\frac{1}{2}\frac{\partial^2\psi}{\partial\phi^2}+\frac{1}{2}\frac{\partial^2\psi}{\partial\phi^2}+\frac{1}{2}\frac{\partial^2\psi}{\partial\phi^2}+\frac{1}{2}\frac{\partial^2\psi}{\partial\phi^2}+\frac{1}{2}\frac{\partial^2\psi}{\partial\phi^2}+\frac{1}{2}\frac{\partial^2\psi}{\partial\phi^2}+\frac{1}{2}\frac{\partial^2\psi}{\partial\phi^2}+\frac{1}{2}\frac{\partial^2\psi}{\partial\phi^2}+\frac{1}{2}\frac{\partial^2\psi}{\partial$ 

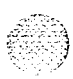

#### **Symptom: Defective Blower or Fan Unit indicated (AC power)**

The Blower or Fan Unit circuit breaker (located on the front of the unit) is tripped and trips when reset. You may receive a system message indicating there is a failure in the fan or blower. See "PWR" in the XII *inputloutpuf guide* (553-3001-400) and use this procedure to clear the problem.

Replace equipment as **described in Hardware replacement** (553-3001-520). You may need to replace:

- You may need to replace:<br>— Blower or Fan Unit: **NT8D52AA, NT7D17AC** - Blower or Fan Unit: NT8D52AA, NT7D174<br>- Power Distribution Unit (PDU): NT8D53AE
- 

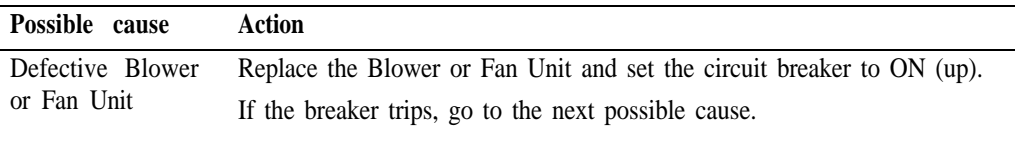

Defective PDU Replace the PDU.

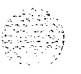

化甲氧苯甲基 经公司 医马德氏体神经小体神经神经

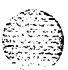

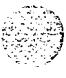

à.

Fault clearing 553-3001-510

÷

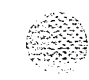

Á

 $\label{eq:2} \mathcal{L}_{\mathcal{D}}=\mathcal{L}_{\mathcal{D}}\mathcal{L}_{\mathcal{D}}\mathcal{L}_{\mathcal$ 

# **Clearing Common Equipment faults**

# **Chapter contents**

..

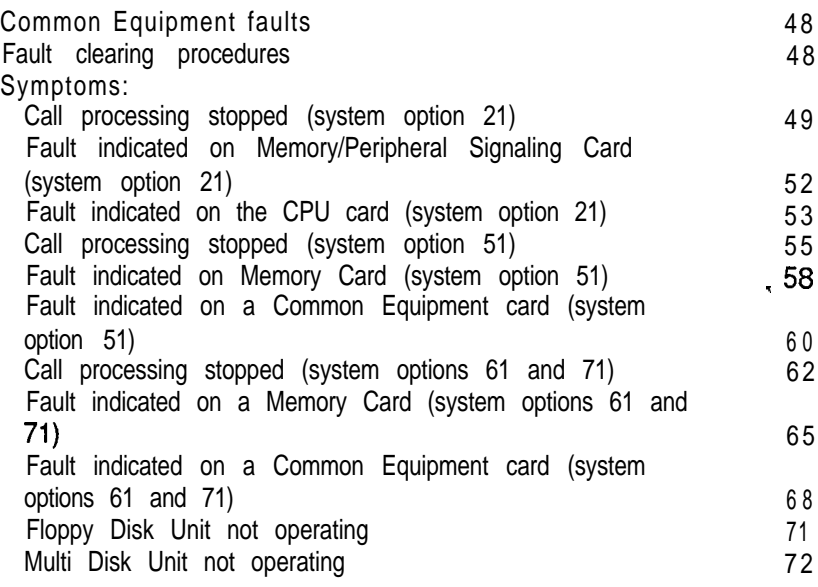

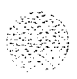

Î

#### Common Equipment faults

Common Equipment (CE) functions perform system control and switching. Common Equipment in the SL-1 can include:

- Bus Terminating Unit: provides logical termination to CPU and network buses (system options 51,61, and 71)
- Changeover and Memory Arbitrator: provides CPU access to RAM memory; allows a CPU to access redundant memory in a dual CPU system (system options 51, 61, and 71)
- CPU: performs system arithmetic and logic functions
- Data Cartridge: allows access to only software packages purchased
- Mass Storage Interface: interfaces between the CPU and the mass storage unit
- Mass Storage Unit: provides a backup for programs and data stored in system memory
- Read Only Memory: provides memory (ROM) for the CPU
- Serial Data Interface: provides ports between the CPU and external devices
- $\equiv$  Segmented Bus Extender: extends the CE bus to Network Equipment (system option 71)
- Three-Port Extender: extends CPU signals to the network, or between the SBE and the network (system options 61 and 7 1)

Common Equipment faults can disable the CPU or the mass storage unit and stop call processing. In addition, other types of equipment (such as Network Equipment) may not operate properly while there is a CE fault in the system.

#### Fault clearing procedures

Table 9 lists Common Equipment (CE) fault indications. To clear faults, select the symptom in "Chapter contents" that most resembles the fault indications and go through the procedure for clearing each possible cause until the fault is fixed. Once the fault is corrected, disregard the remaining possible causes.

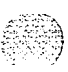

Note: Clear any power faults before you try to clear Common Equipment faults.

If the fault is not cleared after you have gone through each possible cause, check the most recent fault indications. Also check "How to clear faults" to see if another type of fault is indicated.

After the fault is corrected, go to "Final maintenance procedure" to completely restore normal operation.

**Table 9 Common Equipment fault indications**

| indicator            | <b>Possible indications</b>                                                                                                    |
|----------------------|----------------------------------------------------------------------------------------------------|
| System messages      | BSD080, 085, 086, 103<br>. CED messages<br>. IN1001, 002,004,005,007<br>$-$ IOD006, 007, 060, 061, 291--297<br>NWS030, 102, 103, 142<br>. SYS messages |
| Visual indicators    | Major alarm on attendant consoles<br>Red LED lit on column top cap<br>. Red LED lit on CE card                                                         |
| Maintenance displays | • QPC580 CPU Interface (IF)<br>. NT8D19AA Memory/Peripheral Signaling<br>. QPC583 Mass Storage Interface (MSI)<br>. QPC742 Floppy Disk Interface (FDI) |
| User reports         | Major alarm reported by attendant                                                                                                    |

#### **WARNING**

UEM covers are *not* hinged; do not let go of the cover. Lift the cover away from the UEM and set it out of your work area.

#### **Symptom: Call processing stopped (system option 21)**

Station

Call processing has stopped on a single CPU system. Look up all system messages and maintenance display codes in *the XII input/output guide*

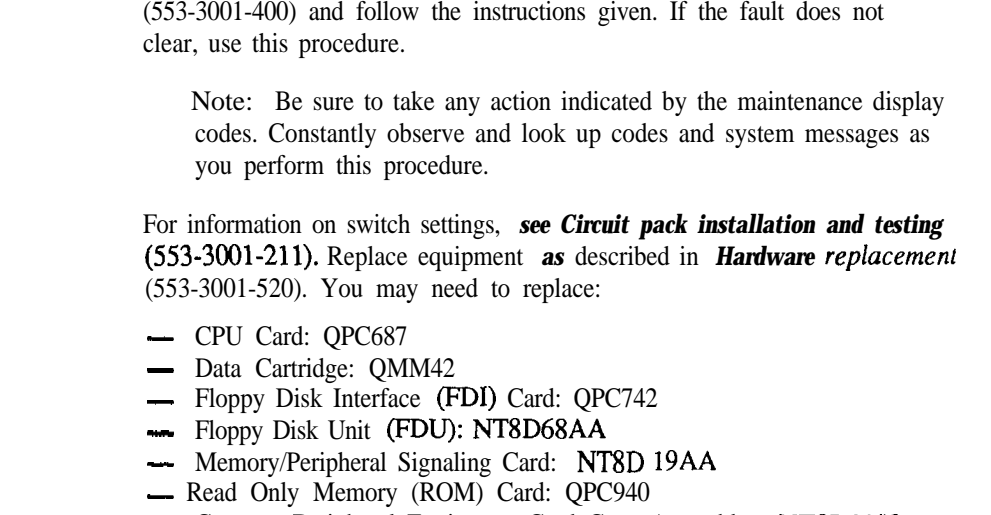

- Read Only Memory (ROM) Card: QPC940<br>- Common/Peripheral Equipment Card Cage Assembly: NT8D1103

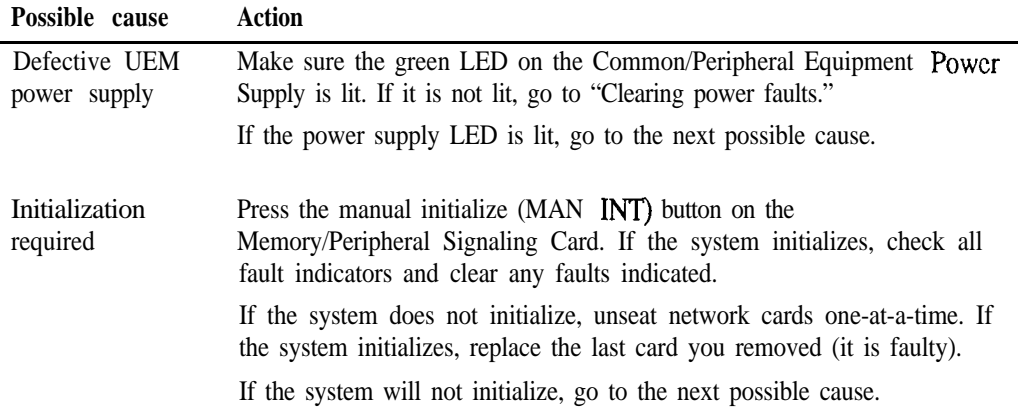

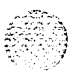

:

. .

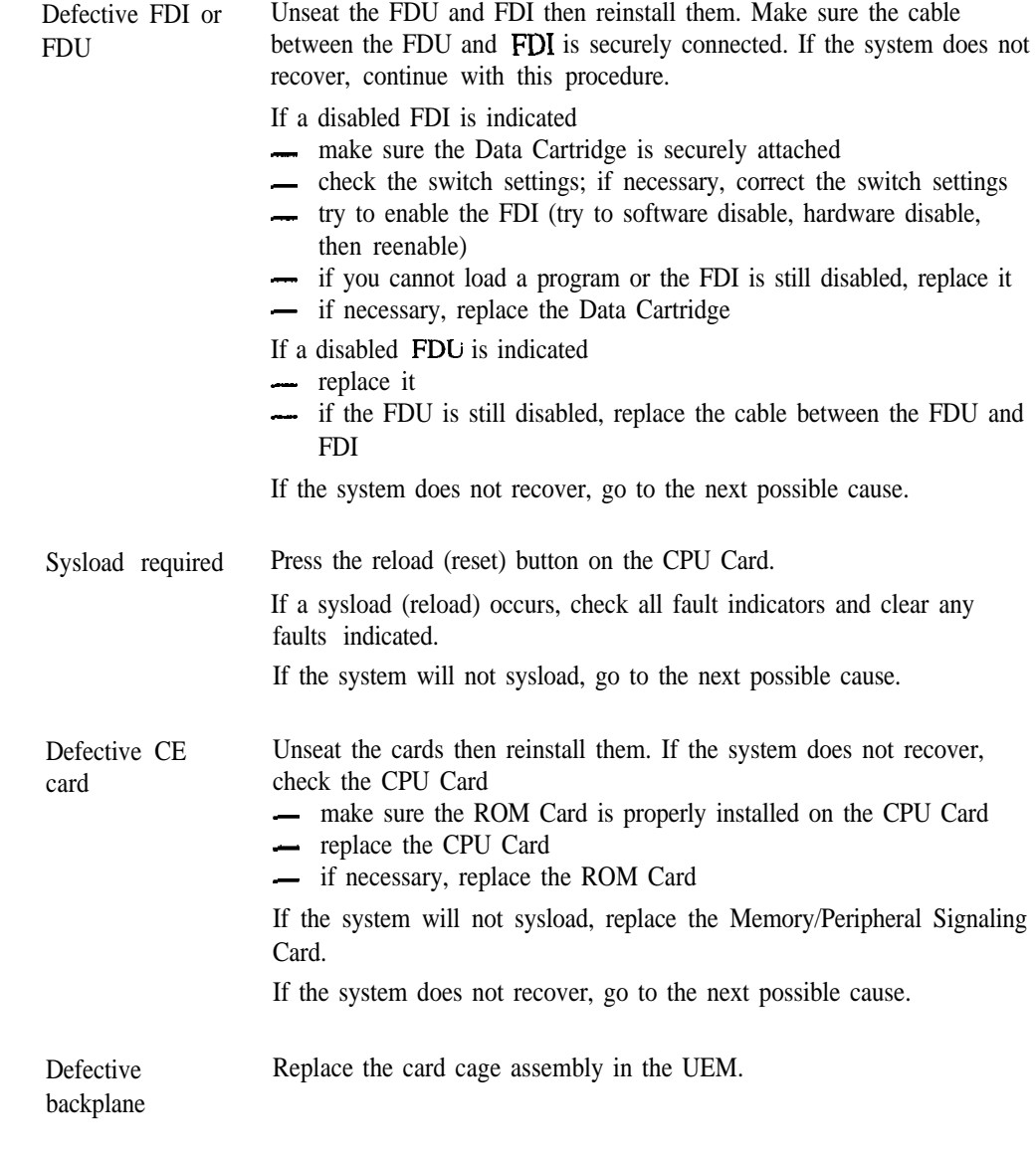

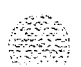

..

#### **Symptom: Fault indicated on Memory/Peripheral Signaling Card (system option 21)**

The red LED is lit on the Memory/Peripheral Signaling Card and call processing has stopped. Look up all **system** messages and maintenance display *codes in the XII input/output guide* (553-3001-400) and follow the instructions given. If the fault does not clear, use this procedure.

Note: Be sure to take any action indicated by the maintenance display codes. Constantly observe and look up system messages as you perform this procedure.

Replace equipment as described *in Hardware replacement* (553-3001-520). You may need to replace:

- CPU Card: QPC687
- CPU Card: QPC687<br>- Memory/Peripheral Signaling Card: NT8D 19AA
- Memory/Peripheral Signaling Card: NT8D<br>- Read Only Memory (ROM) Card: QPC940
- Read Only Memory (ROM) Card: QPC940<br>- Common/Peripheral Equipment Card Cage Assembly: NT8D1103

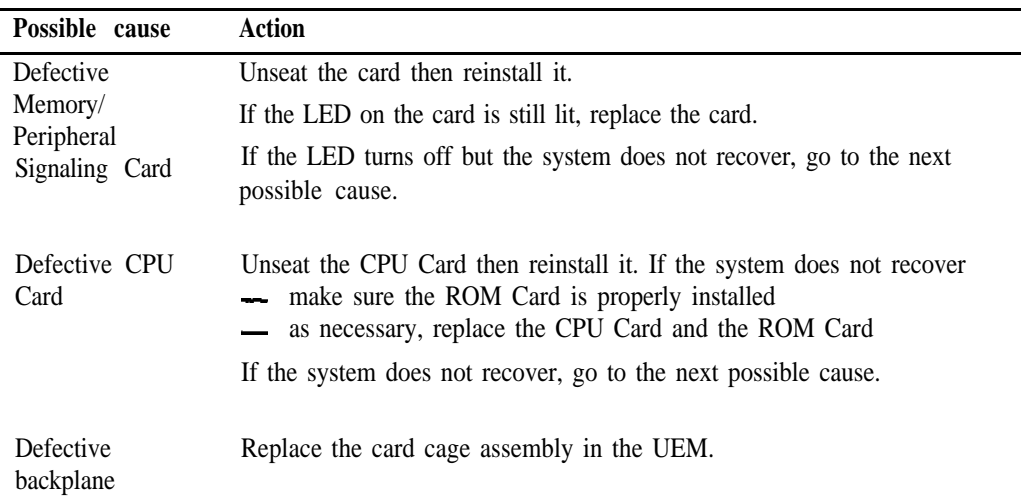

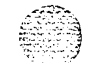

 $.55\%$ 1  $\cdot$  :  $\cdot$   $\cdot$ 

..

#### **Symptom: Fault indicated on the CPU card (system option 21)**

The red LED is lit on the CPU card. Look up all system messages and maintenance display codes in the **XII input/output guide** (553-3001-400) and follow the instructions given. If the fault does not clear, use this procedure.

Note: Constantly observe and look up system messages as you perform this procedure.

For information on switch settings, *see Circuit pack installation and testing* (553-3001-211). Replace equipment as described in *Hardware replacement* (553-3001-520). You may need to replace:

- CPU Card: QPC687

- Floppy Disk Interface (FDI) Card: QPC742
- Floppy Disk Interface (FDI) Card: QPC742<br>- Memory/Peripheral Signaling Card: NT8D19AA
- Memory/Peripheral Signaling Card: NT8D<br>- Read Only Memory (ROM) Card: QPC940
- Read Only Memory (ROM) Card: QPC940<br>- Serial Data Interface (SDI) paddle board: NT8D41AA
- Common/Peripheral Equipment Card Cage Assembly: NT8D1103

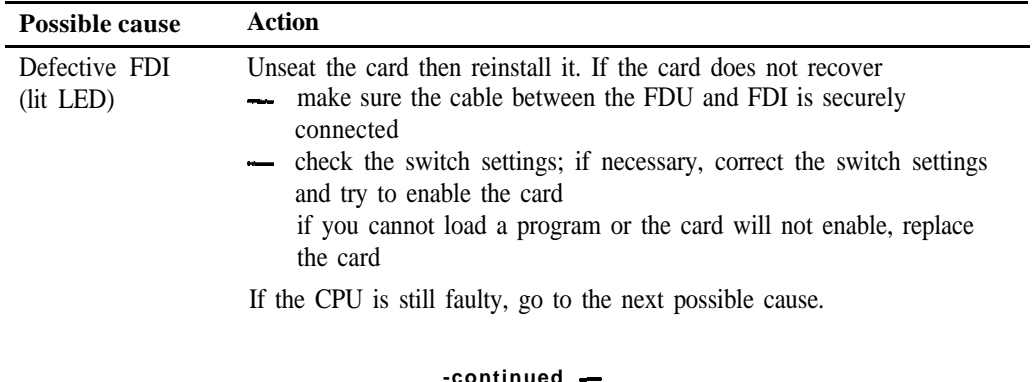

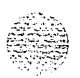

. . . . - \_ .  $\sim$   $\sim$   $\sim$ <sup>F</sup> <: .;:\_: : "

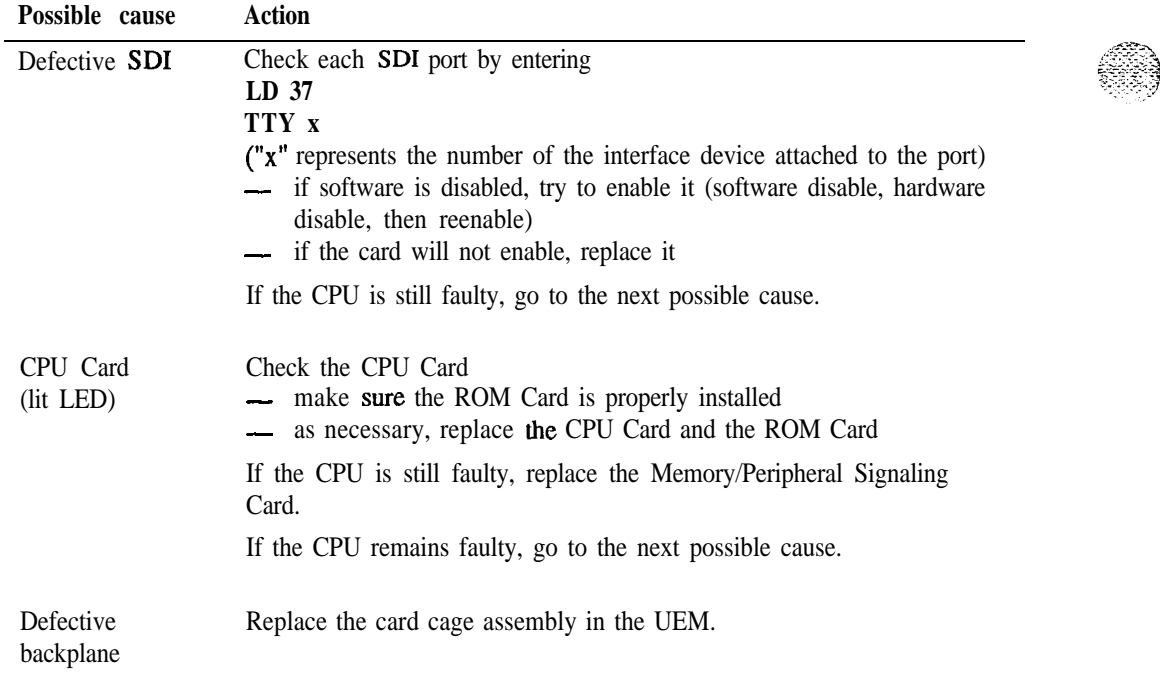

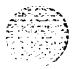

:

#### **Symptom: Call processing stopped (system option 51)**

Call processing has stopped on a single CPU system. Look up all system messages and maintenance display *codes* in *the XII input/output guide* (553-3001-400) and follow the instructions given. If the fault does not clear, use this procedure. Before you begin:<br>
Make sure the normal/maintenance switch-

- Be sure to take any action indicated by the maintenance display codes. Make sure the normal/maintenance switch on the QPC580 CPU Interface Card is set to MAINT.
- 

Note: Constantly observe and look up codes and system messages as you perform this procedure.

For information on switch settings, *see Circuit pack installation and testing* (553-3001-211). Replace equipment *as* described in *Hardware replacement*

- (553-3001-520). You may need to replace: Bus Terminating Unit (BTU): QPC477
- Bus Terminating Unit (BTU): QPC477<br>- Changeover and Memory Arbitrator (CMA) Card: QPC58 1
- Changeover and Memory Arbitrator<br>- CPU Function (FN) Card: QPC579 - CPU Function (FN) Card: QPC579<br>- CPU Interface (IF) Card: QPC580
- CPU Interface (IF) Card: QPC580<br>- Data Cartridge: QMM42
- 
- Floppy Disk Interface (FDI) Card or Mass Storage Interface (MSI) Card: QPC584 and QPC742
- -- Floppy Disk Unit (FDU) or Multi Disk Unit (MDU): NT8D68AA, NT8D69AA
- Memory Card: QPC583
- Read Only Memory (ROM) Card: QPC939
- CPU/Network Card Cage Assembly: NT6D3903

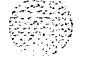

222262

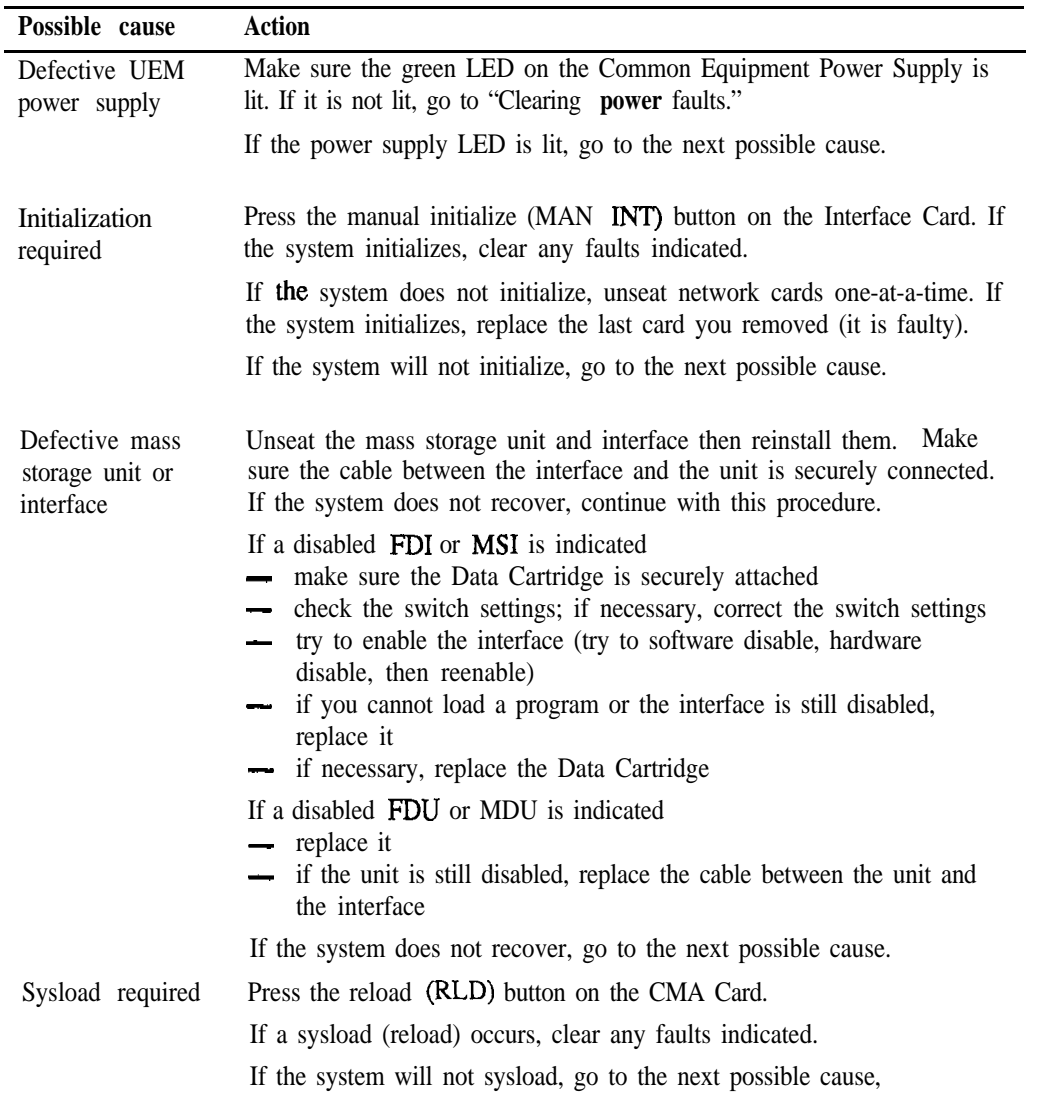

 $\ddot{\cdot}$ 

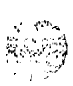

Fault clearing 553-3001-510

 $\ddot{ }$ 

 $\label{eq:3} \mathcal{F} \propto \frac{1}{4} \epsilon_{\rm L} \propto \frac{3}{2} \epsilon_{\rm p,th} \frac{1}{4} \frac{m_{\rm e}^2}{4 \epsilon_{\rm H}^2}$ 

 $\epsilon$  .

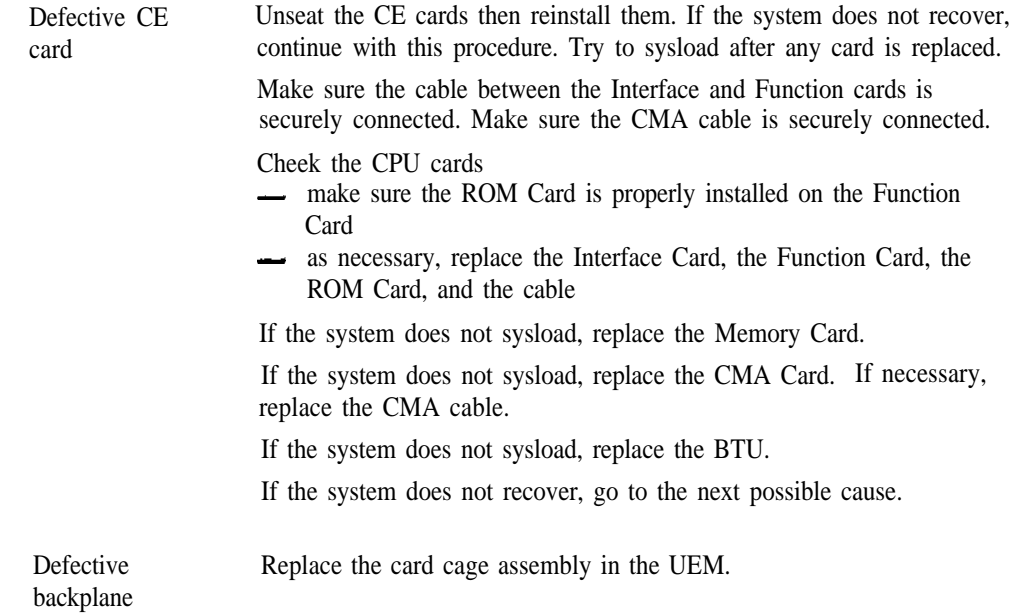

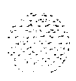

 $\label{eq:2.1} \begin{split} \mathcal{L}_{\text{in}}(\mathcal{L}_{\text{in}}) = \mathcal{L}_{\text{in}}(\mathcal{L}_{\text{out}}) = \mathcal{L}_{\text{out}}(\mathcal{L}_{\text{out}}) = \mathcal{L}_{\text{out}}(\mathcal{L}_{\text{out}}) = \mathcal{L}_{\text{out}}(\mathcal{L}_{\text{out}}) = \mathcal{L}_{\text{out}}(\mathcal{L}_{\text{out}}) = \mathcal{L}_{\text{out}}(\mathcal{L}_{\text{out}}) = \mathcal{L}_{\text{out}}(\mathcal{L}_{\text{out}}) = \mathcal{L}_{\text{out}}(\mathcal$ 

 $\hat{\mathbf{v}}$ 

#### **Symptom: Fault indicated on Memory Card (system option 51)**

The red LED is lit on the Memory Card and call processing has stopped. Look up all system messages and maintenance display codes in the  $X/11$ *input/output guide* (553-3001-400) and follow the instructions given. If the fault does not clear, use this procedure.

*Note:* Be sure to take any action indicated by the maintenance display codes. Constantly observe and look up system messages as you perform this procedure.

Replace equipment as described in *Hardware replacement (553-300 I-520).* You may need to replace:

- You may need to replace:<br>
 Changeover and Memory Arbitrator (CMA) Card: QPC58 1 -- Changeover and Memory Arbitrator<br>-- CPU Function (FN) Card: QPC579
- CPU Function (FN) Card: QPC579<br>- CPU Interface (IF) Card: QPC580
- 
- Memory Card: QPC583
- Read Only Memory (ROM) Card: QPC939
- CPU/Network Card Cage Assembly: NT6D3903

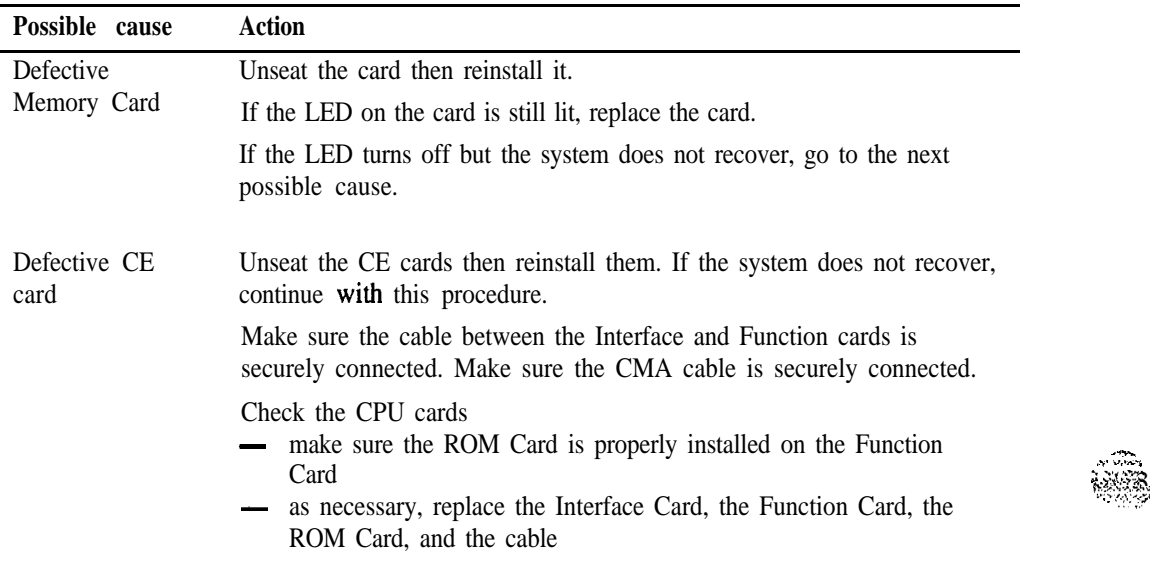

If the system does not recover, replace the CMA Card. If necessary, replace the CMA cable.

If the system does not recover, go to the next possible cause.

Replace the card cage assembly in the UEM.

Defective backplane

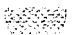

. .

Fault clearing 553-3001-510

-

#### **Symptom: Fault indicated on a Common Equipment card (system option 51)**

The red LED is lit on a Common Equipment card, other than the Memory Card. Look up all system messages and maintenance display codes in the X11 *input/output guide* (553-3001-400) and follow the instructions given. If the fault does not clear, use this procedure.

Note: Make sure the normal/maintenance switch on the QPC580 CPU Interface Card is set to MAINT. Constantly observe and look up system messages as you perform this procedure.

For information on switch settings, *see Circuit pack installation and testing* (553-3001-211). Replace equipment *as* described *in Hardware replacement* (553-3001-520). You may need to replace:

- (553-3001-520). You may need to replace:<br>
 Changeover and Memory Arbitrator (CMA) Card: QPC58 1 - Changeover and Memory Arbitrator<br>- CPU Function (FN) Card: QPC579
- CPU Function (FN) Card: QPC579<br>- CPU Interface (IF) Card: QPC580
- 
- -- Floppy Disk Interface (FDI) Card or Mass Storage Interface (MSI) Card: QPC742, QPC584
- Memory Card: QPC583
- Read Only Memory (ROM) Card: QPC939
- Read Only Memory (ROM) Card: QPC939<br>-- Serial Data Interface (SDI) Cards: NT8D4 1 AA, QPC5 13, QPC84 1
- Serial Data Interface (SDI) Cards: NT8D4 1 AA, (<br>- CPU/Network Card Cage Assembly: NT6D3903

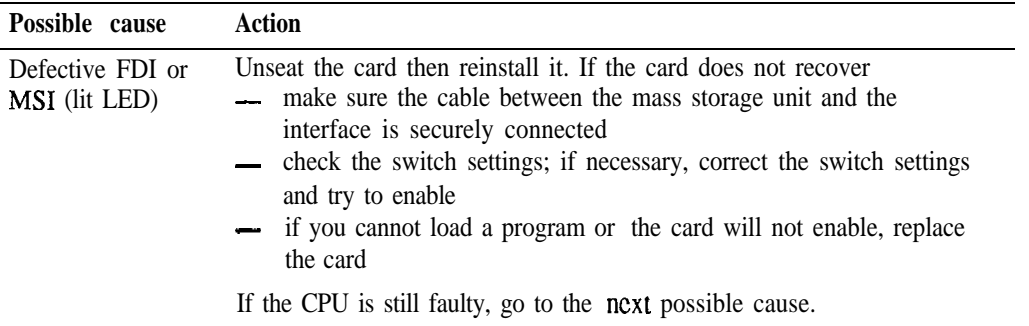

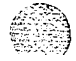

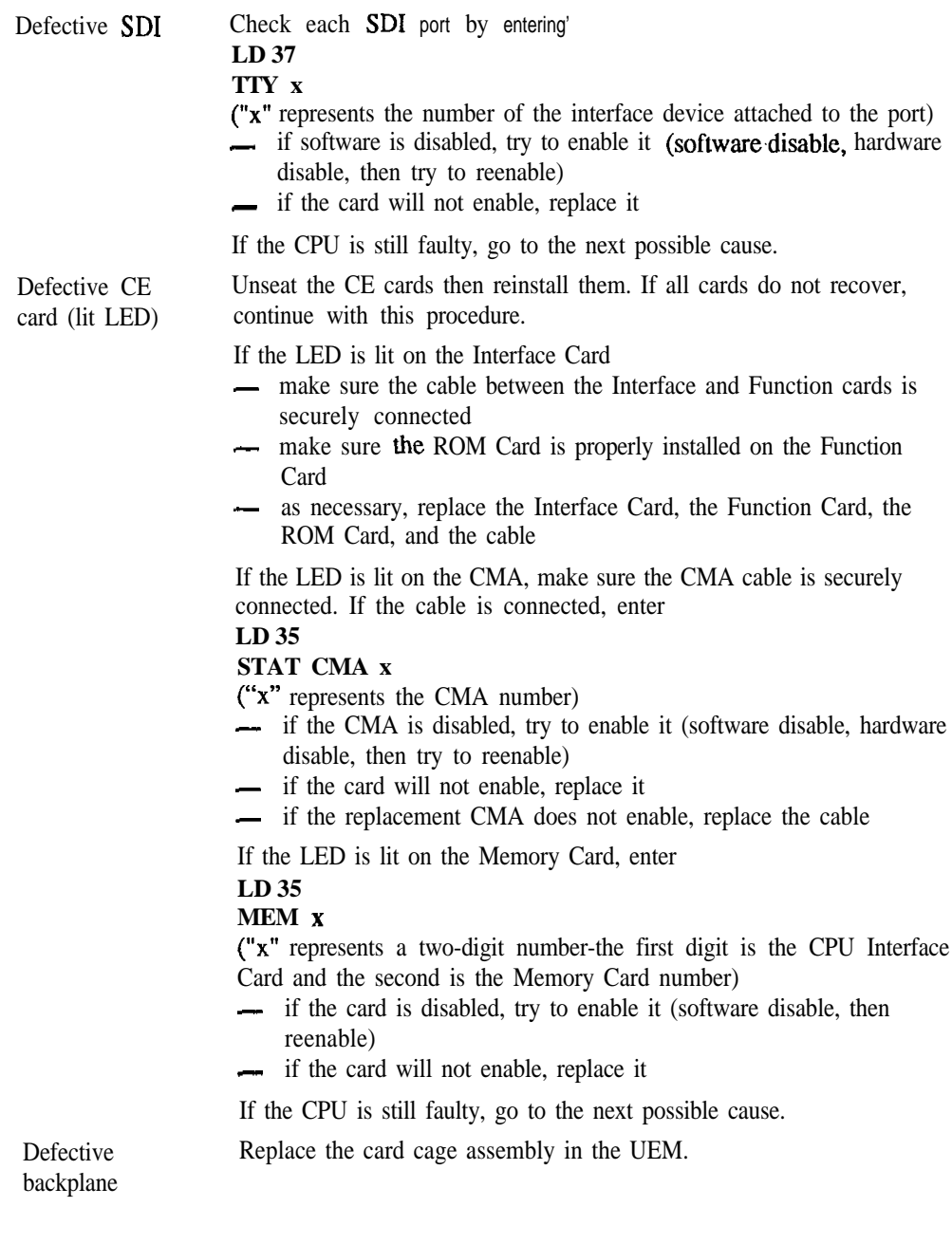

 $\tilde{x}_i$  ,

 $\frac{1}{2}$ 

 $\frac{1}{2}$  . The set of the set of the set of the set of the set of  $\frac{1}{2}$ 

#### **Symptom: Call processing stopped (system options 61 and 71)**

Call processing has stopped on a dual CPU system. Look up all system messages and maintenance display codes in *the Xl-2 input/output guide* (553-3001-400) and follow the instructions given. If the fault does not clear, use this procedure. Before you begin:

- Make sure the normal/maintenance switch on both QPC580 CPU Interface Cards is set to NORM.
- Be sure to take any action indicated by the maintenance display codes.

*Note:* Constantly observe and look up codes and system messages as you perform this procedure.

For information on switch settings, see Circuit pack installation and testing (553-3001-211). Replace equipment as described in *Hardware replacement* (553-3001-520). You may need to replace:

- Bus Terminating Unit (BTU): QPC477
- Bus Terminating Unit (BTU): QPC477<br>-- Changeover and Memory Arbitrator (CMA) Card: QPC581 - Changeover and Memory Arbitrator<br>- CPU Function (FN) Card: QPC579
- 
- CPU Function (FN) Card: QPC579<br>- CPU Interface (IF) Card: QPC580<br>- Data Cartridge: OMM42 - CPU Interface (IF) Card: QPC580
- 
- Floppy Disk Interface (FDI) Card or Mass Storage Interface (MSI) *Car& QPC584* and QPC742
- Floppy Disk Unit (FDU) or Multi Disk Unit (MDU): NT8D68AA, NT8D69AA
- Memory Card: QPC583
- Read Only Memory (ROM) Card QPC939
- Read Only Memory (ROM) Card QPC939<br>- Segmented Bus Extender (SBE) Card: QPC215 (system option 71) - Segmented Bus Extender (SBE) Card: QP<br>- Three-Port Extender (3PE) Card: QPC441
- 
- Three-Port Extender (3PE) Card: QPC441<br>- CPU/Network or CPU Card Cage Assembly: NT6D3903, NT8D3403

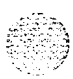

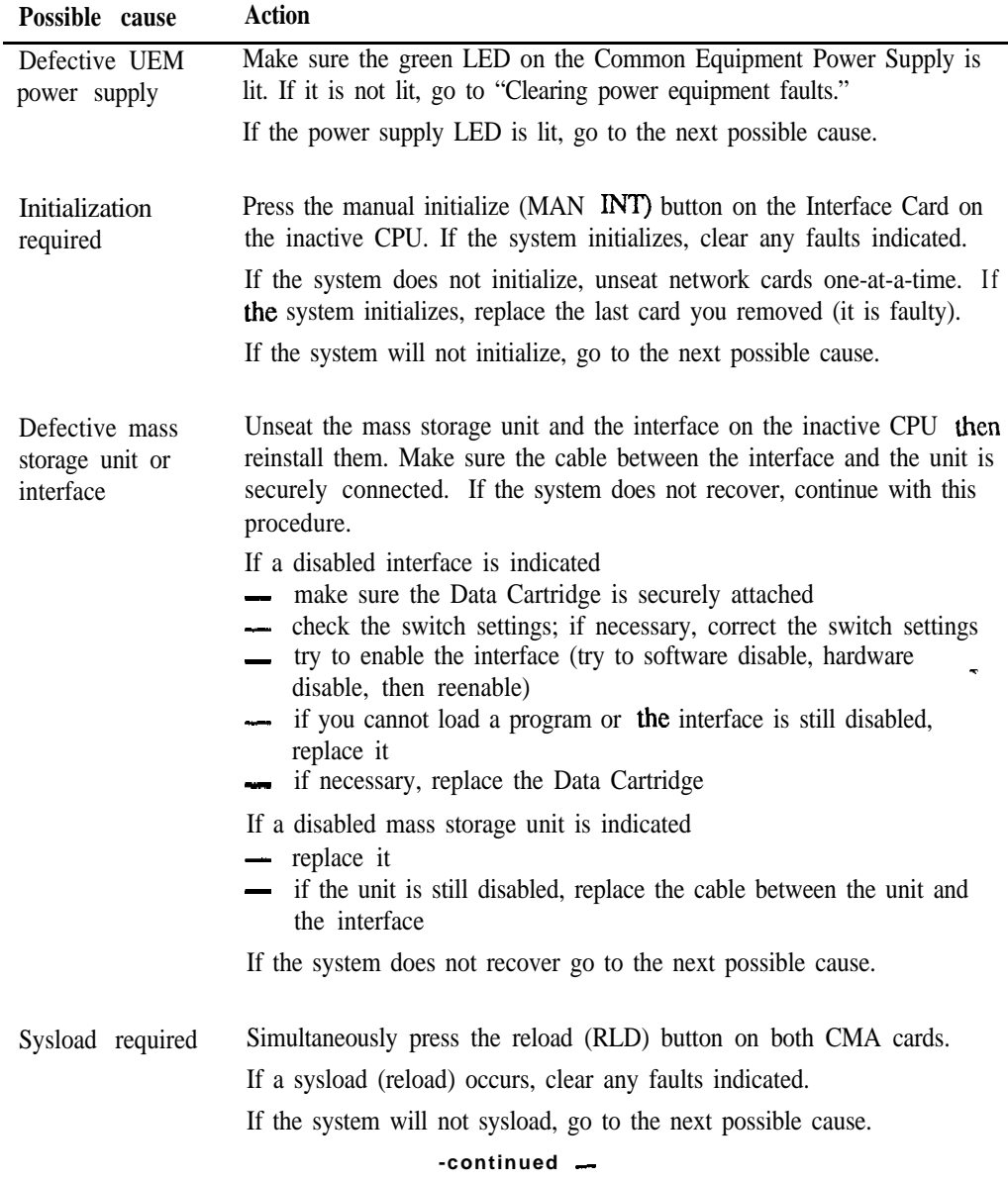

 $\mathbf{r}$ 

 $\mathcal{L}(\mathcal{A}_{\mathcal{A}})$ 

 $\mathbb{R}$ .,

 $\ddot{\cdot}$ J.
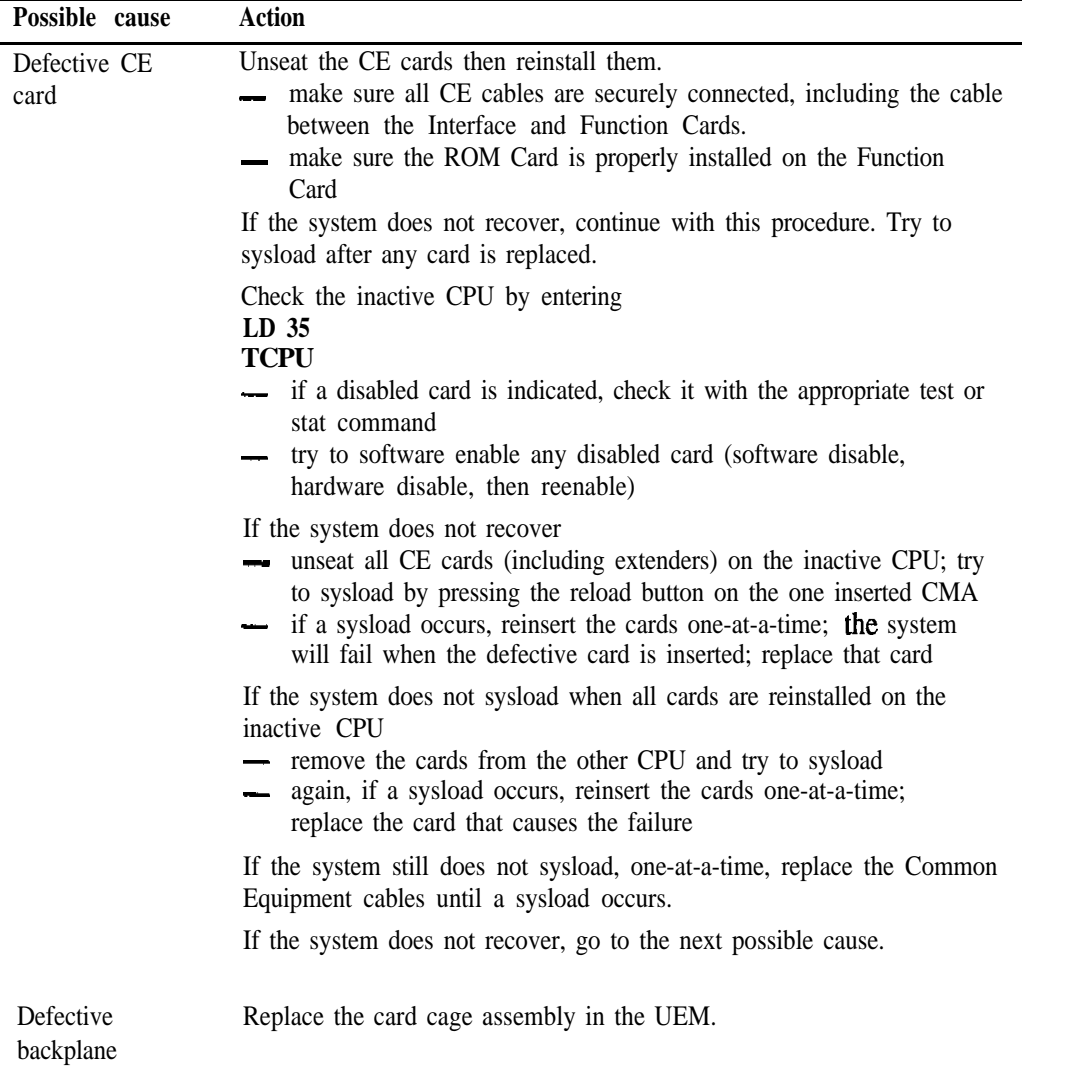

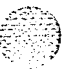

r

# **Symptom: fault indicated on a Memory Card (system options 61**<br>and 71) **L.G . . . .,\_, j ;...y ,.A and 71)**

The red LED is lit on a Memory Card. The dual CPU system will be operating but may be limited to one CPU. Look up all system messages and maintenance display *codes* in the *X11 input/output guide* (553-3001-400) and follow the instructions given. If the fault does not clear, use this procedure.

Replace equipment *as* described in *Hardware replacement* (553-3001-520). You may need to replace:

- rou may need to replace:<br>
 Changeover and Memory Arbitrator (CMA) Card: QPC581
- Changeover and Memory Arbitrator<br>- CPU Function (FN) Card: QPC579
- CPU Function (FN) Card: QPC579<br>- CPU Interface (IF) Card: QPC580<br>- Memory Card: QPC583 - CPU Interface (IF) Card: QPC580
- 
- Read Only Memory (ROM) Card: QPC939
- CPU/Network or CPU Card Cage Assembly: NT6D3903, NT8D3403

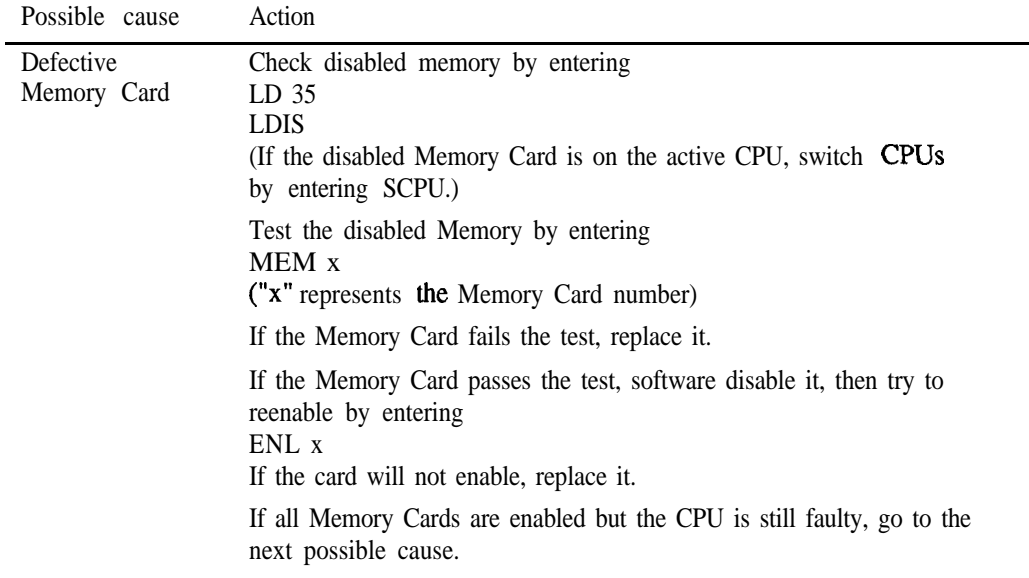

**-continued -**

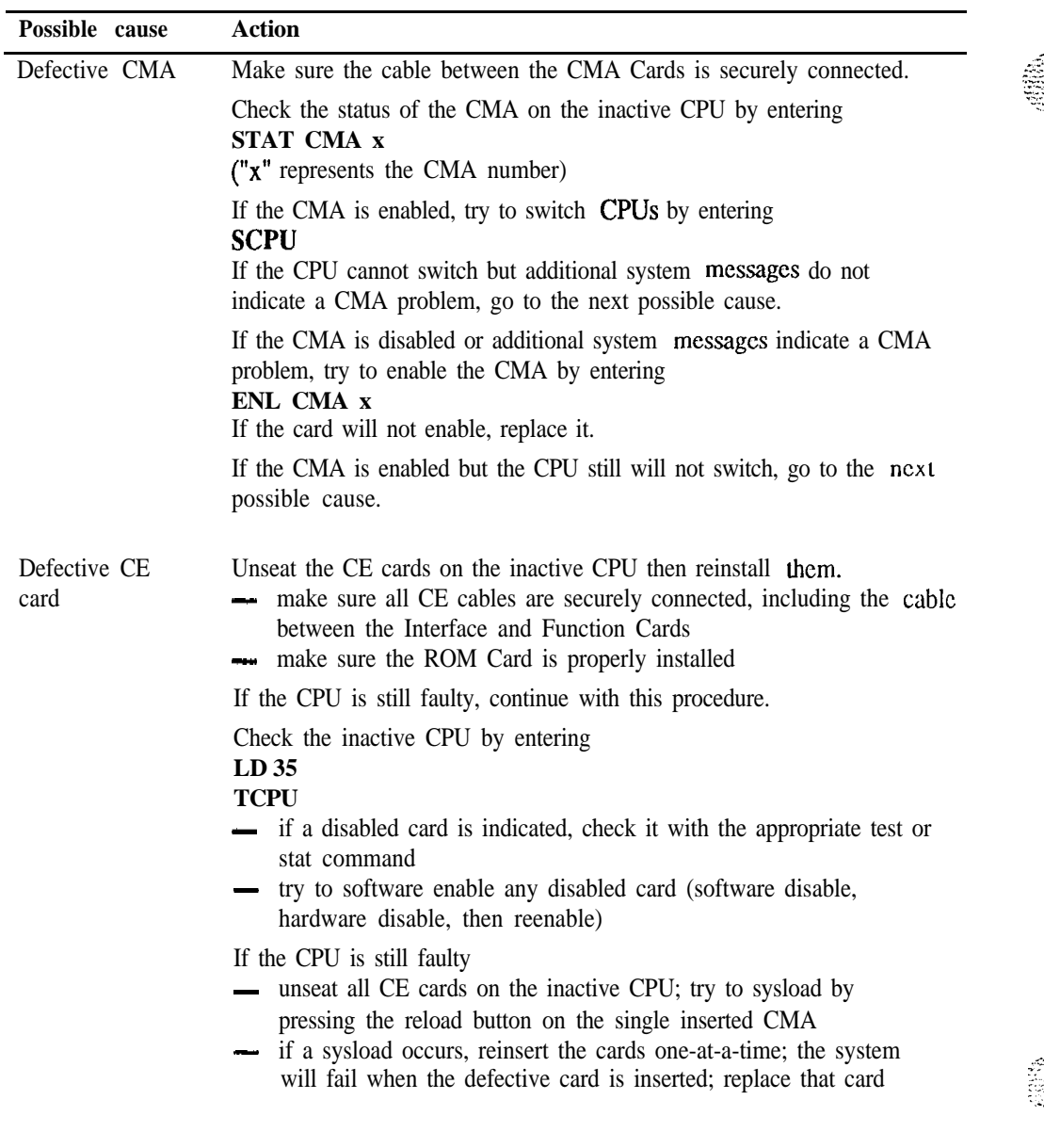

the garage

 $\ddot{\phantom{a}}$ 

 $\sim$ 

 $\epsilon_{\perp}$ 

If the CPU is still-faulty, one-at-a-time, replace the Common Equipment cables until a sysload occurs.

If the CPU is still faulty, go to the next possible cause.

Replace the card cage assembly in the UEM.

Defective backplane

14243430917

#### **Symptom: Fault indicated on a Common Equipment card (system options 61 and 71)**

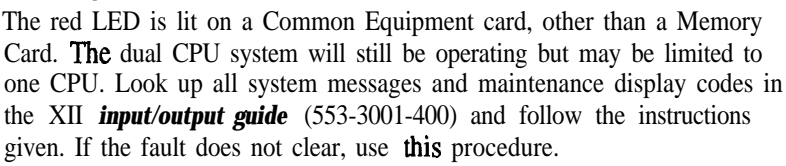

Note: Make sure the normal/maintenance switch on both QPC580 CPU Interface Cards is set to NORM. Constantly observe and look up system messages as you perform this procedure.

For information on switch settings, *see Circuit pack installation and testing* (553-3001-211). Replace equipment *as* described *in Hardware replacement* (553-3001-520). You may need to replace:

- Bus Terminating Unit: QPC477
- -- Bus Terminating Unit: QPC477<br>-- Changeover and Memory Arbitrator (CMA) Card: QPC581 - Changeover and Memory Arbitrator<br>- CPU Function (FN) Card: QPC579
- CPU Function (FN) Card: QPC579<br>- CPU Interface (IF) Card: QPC580
- 
- Floppy Disk Interface (FDI) Card: QPC742
- Floppy Disk Interface (FDI) Card: QPC742<br>- Mass Storage Interface (MSI) Card: QPC584 Mass Storage Interface<br>
Memory Card: QPC583
- 
- Memory Card: QPC583<br>- Read Only Memory (ROM) Card: QPC939
- Read Only Memory (ROM) Card: QPC939<br>- Segmented Bus Extender (SBE) Card: QPC215 (system option 71) - Segmented Bus Extender (SBE) Card: QPC215 (system option 71)<br>- Serial Data Interface (SDI) Cards: NT8D41AA, QPC513, QPC841
- Serial Data Interface (SDI) Cards: NT8D41AA, QPC513, QPC841<br>- Three-Port Extender (3PE) Card: QPC441
- 
- CPU/Network or CPU Card Cage Assembly: NT6D3903, NT8D3403

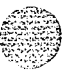

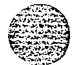

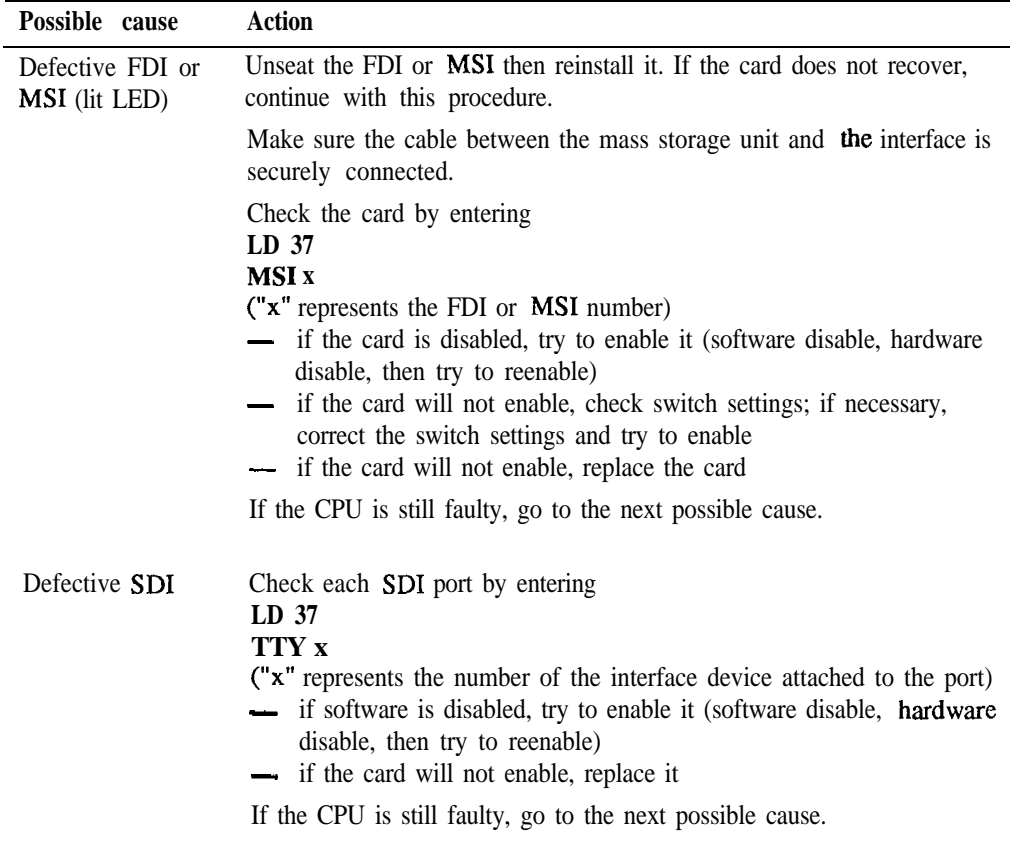

**-continued -**

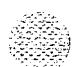

.<br>194

in Control Control<br>Berger Control Control<br>Berger Control Control

 $\label{eq:2} \frac{1}{\sqrt{2}}\sum_{i=1}^N\frac{\mathbf{e}_i}{\sqrt{2}}$ 

ta ang

Fault clearing 553-3001-510

: ..

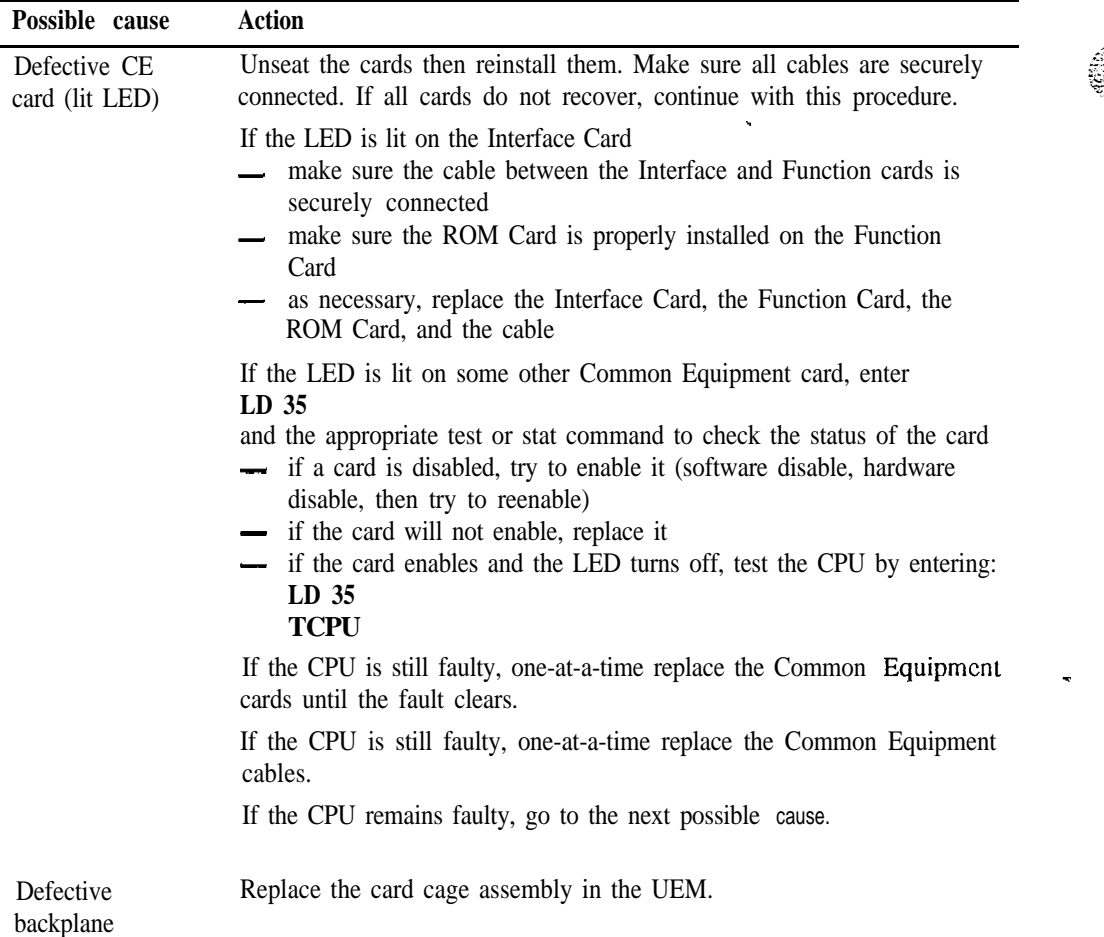

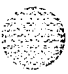

#### **Symptom: Floppy Disk Unit not operating**

 $.225$  :  $.55$ .' ; '\_.

**..! ::;.-, /.-...\_\ li**:! **; : ;-.:Tj;;y::;:** There may be a lit LED on the Floppy Disk Unit (FDU). There may be <sup>a</sup> maintenance display code on the Floppy Disk Interface (FDI) Card indicating a problem with the FDU. Look up all system messages and maintenance display *codes in the XII input/output guide* (553-3001-400) and follow the instructions given. If the fault does not clear, use this procedure.

> *Note:* Be sure to take any action indicated by the maintenance display codes. Constantly observe and look up system messages as you perform this procedure.

For information on switch settings, *see Circuit pack installation and testing* (553-3001-211). Replace equipment *as* described in *Hardware replacement* (553-3001-520). You may need to replace:

- 553-3001-520). You may need to replace:<br>
 Cable between Floppy Disk Unit and Floppy Disk Interface - Cable between Floppy D<br>-- Data Cartridge: QMM42
- 
- Cable between Floppy Disk Unit and Floppy<br>- Data Cartridge: QMM42<br>- Floppy Disk Interface (FDI) Card: QPC742
- Bata Carthuge: QMM+2<br>- Floppy Disk Interface (FDI) Card: QF<br>- Floppy Disk Unit (FDU): NT8D68AA

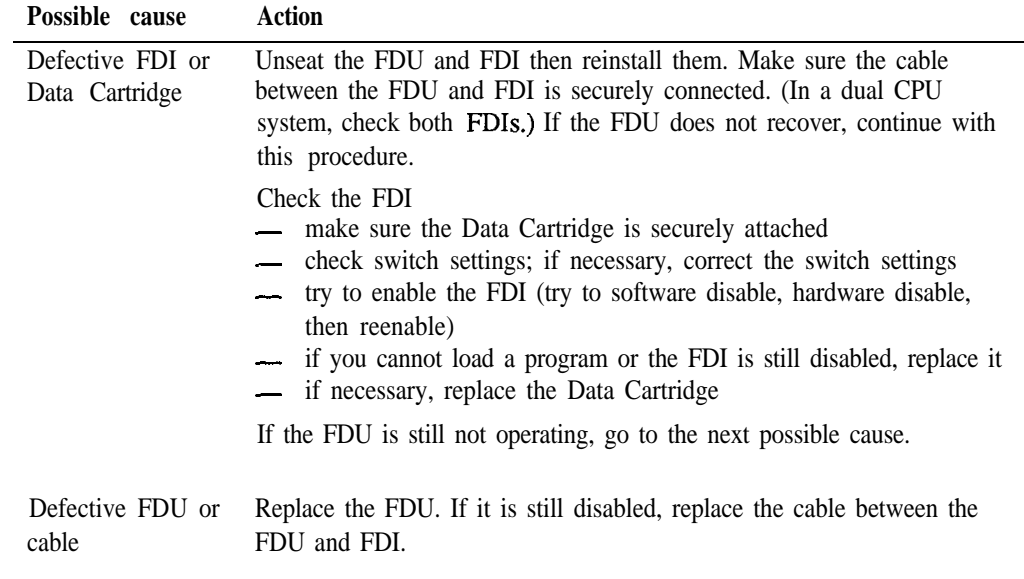

#### **Symptom: Multi Disk Unit not operating**

There may or may not be a lit LED on the front of the Multi Disk Unit (MDU). There may be a maintenance display code on the Mass Storage Interface (MSI) Card indicating a problem with the MDU. Look up all system messages and maintenance display codes in the *XII input/output guide* (553-3001-400) and follow the instructions given. If the fault does not clear, use this procedure.

Note: Be sure to take any action indicated by the maintenance display codes. Constantly observe and look up system messages as you perform this procedure.

For information on switch settings, *see Circuit puck installation and testing* (553-3001-211). Replace equipment *as* described in *Hardware replacement* (553-3001-520). You may need to replace:

- (553-3001-520). You may need to replace:<br>
 Cable between Multi Disk Unit and Mass Storage Interface - Cable between Multi Dis<br>- Data Cartridge: QMM42
- 
- Data Cartridge: QMM42<br>- Mass Storage Interface (MSI) Card: QPC584
- Multi Disk Unit (MDU): NT8D69AA
- CPU/Network or CPU Card Cage Assembly: NT6D3903, NT8D3403

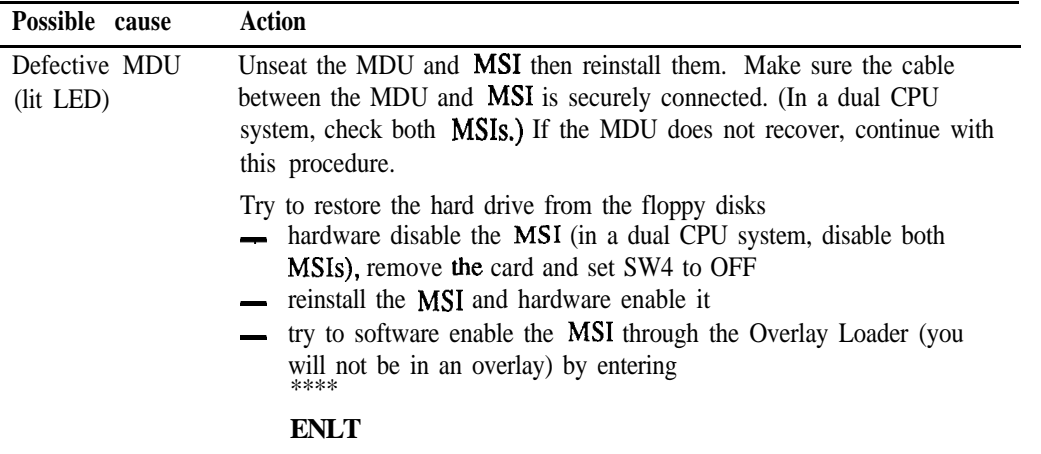

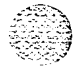

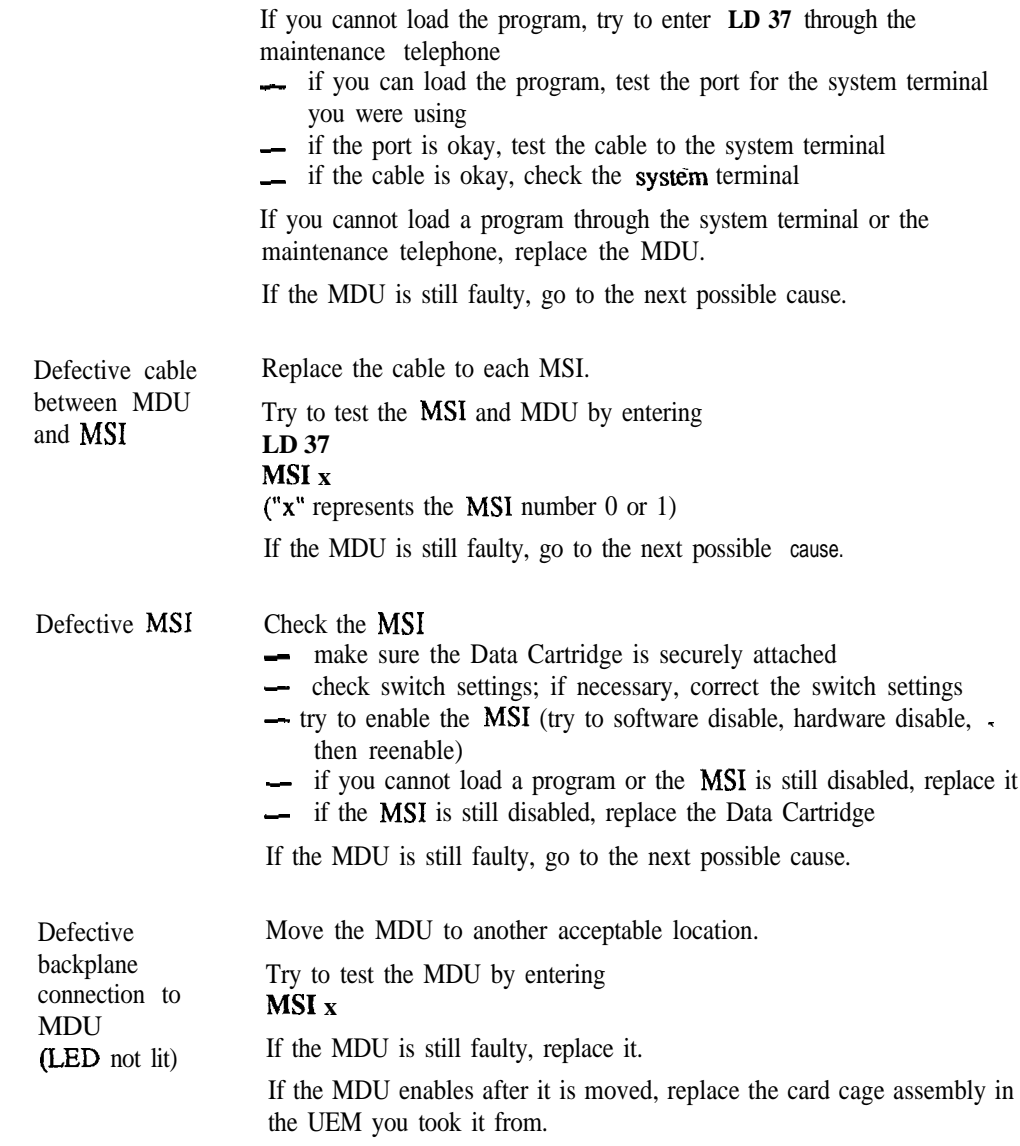

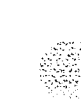

 $\frac{1}{2} = \frac{1}{2} \sum_{i=1}^{n} \frac{1}{2} \sum_{i=1}^{n} \frac{1}{2} \sum_{i=1}^{n} \frac{1}{2} \sum_{i=1}^{n} \frac{1}{2} \sum_{i=1}^{n} \frac{1}{2} \sum_{i=1}^{n} \frac{1}{2} \sum_{i=1}^{n} \frac{1}{2} \sum_{i=1}^{n} \frac{1}{2} \sum_{i=1}^{n} \frac{1}{2} \sum_{i=1}^{n} \frac{1}{2} \sum_{i=1}^{n} \frac{1}{2} \sum_{i=1}^{n} \frac{1}{2} \$ 

 $\frac{3}{2}$ 

 $\oint_C \frac{1}{2}$ 

 $\gamma_{\rm{in}}$ 

 $\varphi$  ,  $\varphi$ 

Fault clearing 553-3001-510

**不能是** 

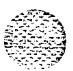

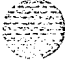

Fault clearing 553-3001-51 o

a Pa

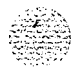

# **Clearing Network Equipment faults**

#### **Chapter contents**

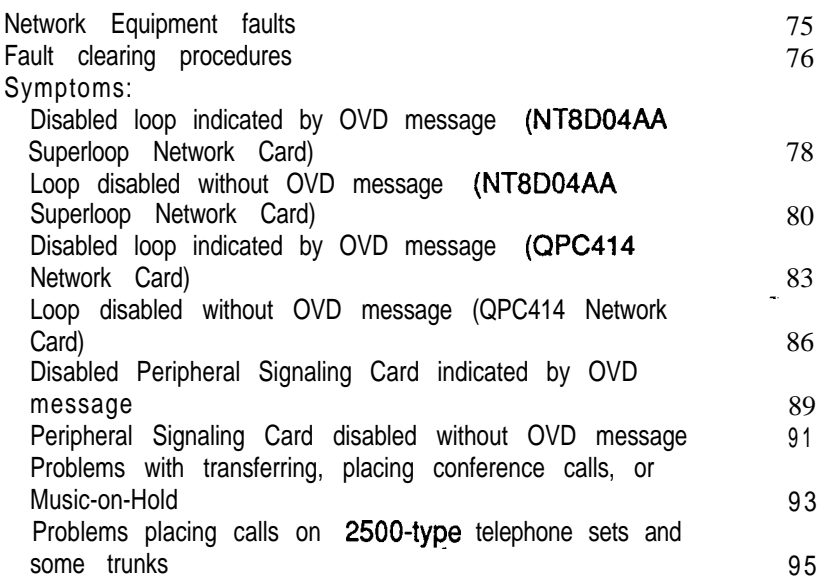

### **Network Equipment faults**

v

Network Equipment in the SL-1 provides speech path switching and transmits and receives signaling messages from the CPU. Network Equipment can include:

- Conference: provides conference capability for the system

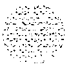

- Conference/Tone and Digit Switch: combines the functionality of Conference, Tone and Digit Switch, and Multi-Frequency Sender
- Conference, Tone and Digit Switch, and Multi-Frequency Sender<br> **-- InterGroup** Switch: provides speech path switching between network groups for system option 71

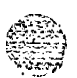

- Network Card: provides the digital switching for the system
- Network/Digitone Receiver: provides digital switching for the system and converts multifrequency dialing signals
- Peripheral Signaling: provides the signaling interface to the CPU in all systems and clocking for system option 5 1
- Superloop Network Card: provides the digital switching for the system at the Superloop level.
- Tone and Digit Switch: provides all tones for the system
- Serial Data Interface: provides the interface from the CPU to an Input/Output (I/O) device
- Three-Port Extender: provides the control interface between Network Equipment cards

Network Equipment faults can cause system initializations and disable conference capability or all terminal connections (such as trunks and telephone sets) on a loop. Defective Network Equipment can make functional Peripheral Equipment seem faulty.

#### Fault clearing procedures

Manual Continuity Tests can be used to isolate Superloop Network Card and Intelligent Peripheral Equipment faults. For a description of Manual Continuity Tests, *see General maintenance information* (553-3001-500). *See* "LD45" *the XII input/output guide* (553-3001-400) for details on performing the tests.

Table 10 lists common Network Equipment fault indications. To clear faults, select the symptom in "Chapter contents" that most resembles the fault indications and go through the procedure for clearing each possible cause until the fault is fixed. Once the fault is corrected, disregard the remaining possible causes.

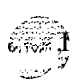

Note: Clear any power or Conimon Equipment faults before you try to clear Network Equipment faults.

If the fault is not cleared after you have gone through each possible cause, check the most recent fault indications. Also check "Hqw to clear faults" to see if another type of fault is indicated.

After the fault is corrected, go to "Final maintenance procedure" to completely restore normal operation.

#### **WARNING**

UEM covers are not hinged; do *not* let go of the cover. Lift the cover away from the UEM and set it out of your work area.

**Table 10 Network Equipment fault indicators**

| <b>Indicator</b>  | Possible indications                                                                                                    |
|-------------------|----------------------------------------------------------------------------------------------------|
| System messages   | BSD081, 101, 110, 111, 121, 130,<br>201-203, 205-209, 600, 602<br>• CNF messages<br>DTA, DTC, DTI messages<br>٠<br>ERR020, 120, 4060<br>$\bullet$<br>INI003, 008-012<br>٠<br>NWS101, 141, 201-204, 301, 401<br>ê.<br>OVD021, 022, 023, 031<br>TDS messages<br>e.<br>XMI messages<br>é. |
| Visual indicators | Minor alarm on an attendant console<br>$\sim$<br>Red LEDs lit or flashing on cards<br>e i                                                                                                    |
| User reports      | Minor alarm reported by attendant<br>×.<br>Users cannot transfer or conference<br>×.<br>Users cannot dial out on 500/2500-<br>×.<br>type telephone sets<br>No dial tone at ail sets; no display on<br>$\bullet$<br>digital sets                                                        |

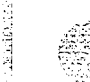

..

#### **Symptom: Disabled loop indicated by OVD message (NT8D04AA Superloop Network Card)**

An overload (OVD) system message indicates a loop on an NT8DO4AA Superloop Network Card is disabled. All terminal connections on the loop are disabled. A red LED on the card may be lit or flashing. Look up all system messages and maintenance display codes in the *XII input/output guide* (553-3001-400) and follow the instructions given. If the fault does not clear, use this procedure.

Manual Continuity Tests can be used to isolate Superloop Network Card and Intelligent Peripheral Equipment faults. See "LD45" the X11 *input/output guide* (553-3001-400) for details on performing the tests.

*Note:* Constantly observe and look up system messages as you perform this procedure.

Replace equipment as described in *Hardware replacement* (553-3001-520). You may need to replace:

- rou may need to replace:<br>— Controller Card: NT8D01AC, NT8D01AD - Controller Card: NT8D01AC, NT8D01<br>- Superloop Network Card: NT8D04AA
- Superloop Network Card: NT8D04AA<br>- Some Peripheral Equipment (PE) card
- 
- Cable between Superloop Network Card and Controller Card

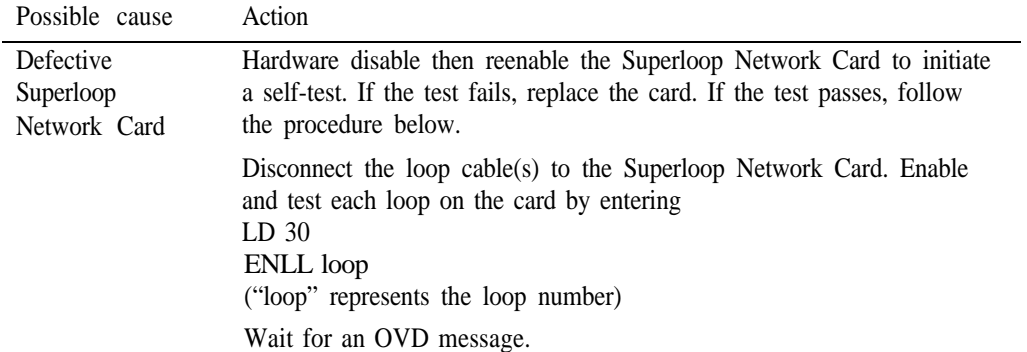

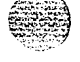

If you receive an OVD message, replace the Superloop Network Card. If there is no OVD message, go to the next possible cause. **Defective** Unseat all cards on the PE shelf except the Controller Card. Reconnect the loop cable to the Controller Card and enable the card by entering Controller Card **LD32 ENXPx**  $(\mathbf{x}^{\mathsf{T}})$  represents the controller number) Note: If there are multiple shelves involved, follow this and subsequent procedures one-at-a-time for each Controller Card. Check the maintenance display codes on the Controller Card and wait for an OVD message. If you receive an OVD message, unseat and reinstall the Controller Card to initiate a self-test. If the test fails, replace the card and reinsert cards on the PE shelf. If there is no OVD message, go to the next possible cause. Defective PE Reinsert the PE cards one-at-a-time. Wait for an OVD message after card each card is inserted. If the red LED lights when a card is inserted, software disable the card, then try to reenable it. If it will not enable, replace the card. If you receive an OVD message when one of the PE cards is inserted,' replace that card. If there is no OVD message as you insert the cards, go to the next possible cause. Defective cable Disconnect the loop cable at the Controller Card. (If there are multiple loop cables, disconnect them one-at-a-time and follow the procedure below for each cable.) Reconnect the cable(s) to the Superloop Network Card and wait for an OVD message. If you receive an OVD message, replace the cable. If there is no OVD message, go to the next possible cause. **Defective** Check terminal equipment (such as attendant consoles and telephone terminal sets) on the disabled loop. equipment If you find defective terminal equipment, see the appropriate chapter (such as "Clearing attendant console faults") to fix the fault.

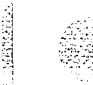

\_ ..z ;.> ; ; .,....: ..a,. :.\_.; <,, ' . .;.

#### **Symptom: Loop disabled without OVD message (NT8D04AA Sup&loop Network Card)**

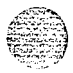

There is probably a system message indicating the loop or loops on this card are defective or disabled, but there is no overload (OVD) **message** indicating the card is disabled. The LED on the faceplate may be lit or flashing. Look up all system messages and maintenance display codes in *the XII input/output guide* (553-3001-400) and follow the instructions given. If the fault does not clear, use this procedure.

Manual Continuity Tests can be used to isolate Superloop Network Card and Intelligent Peripheral Equipment faults. See "LD45" the Xl *1 input/output guide* (553-3001-400) for details on performing the tests.

*Note:* Constantly observe and look up system messages as you perform this procedure.

Replace equipment as described in *Hardware replacement* (553-3001-520). You may need to replace:

- You may need to replace:<br>— Controller **Card: NT8D01AC, NT8D01A**D - Controller Card: NT8D01AC, NT8D01<br>-- Superloop Network Card: NT8D04AA
- -- Superloop Network Card: NT8D04AA<br>-- Some Peripheral Equipment (PE) card
- 
- Cable between Superloop Network Card and Controller Card

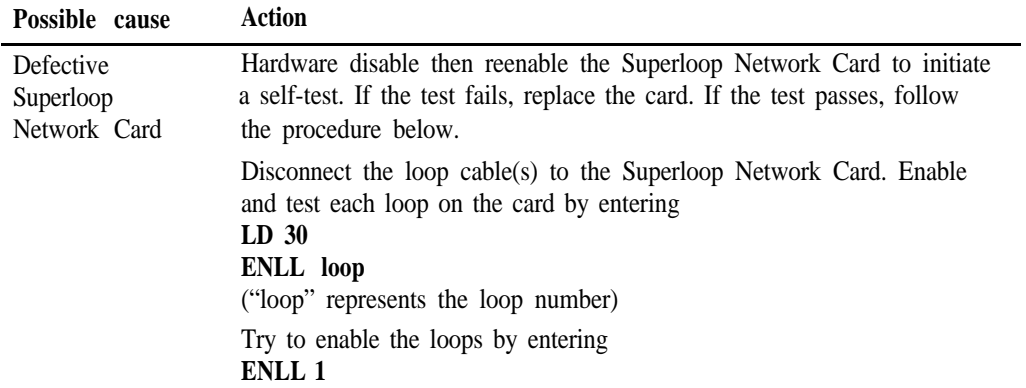

If you receive an OVD message at this point, replace the Superloop Network Card.

If there is no OVD message and the loops will not enable, go to the next possible cause.

Defective Controller Card Unseat all cards on the PE shelf except the Controller Card. Reconnect the loop cable to the Controller Card and enable the Controller Card by entering

#### **LD32**

#### **ENXPx**

("x" represents the controller number)

**Note:** If there are multiple shelves involved, follow this and subsequent procedures one-at-a-time for each Controller Card.

Check the maintenance display codes on the Controller Card.

If you receive an OVD message at this point, unseat and reinstall the Controller Card to initiate a self-test. If the test fails, replace the card. Reinsert cards on the PE shelf.

If there is no OVD message and the loops will not enable, go to the next possible cause.

Defective PE Reinsert the PE cards one-at-a-time.

> If the red LED lights when a card is inserted, software disable the card, then try to reenable it. If it will not enable, replace the card.

If you receive an OVD message when one of the PE cards is inserted, replace that card.

If no LEDs light and there is no OVD message as you reinsert the cards, go to the next possible cause.

**-continued -**

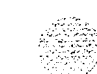

card

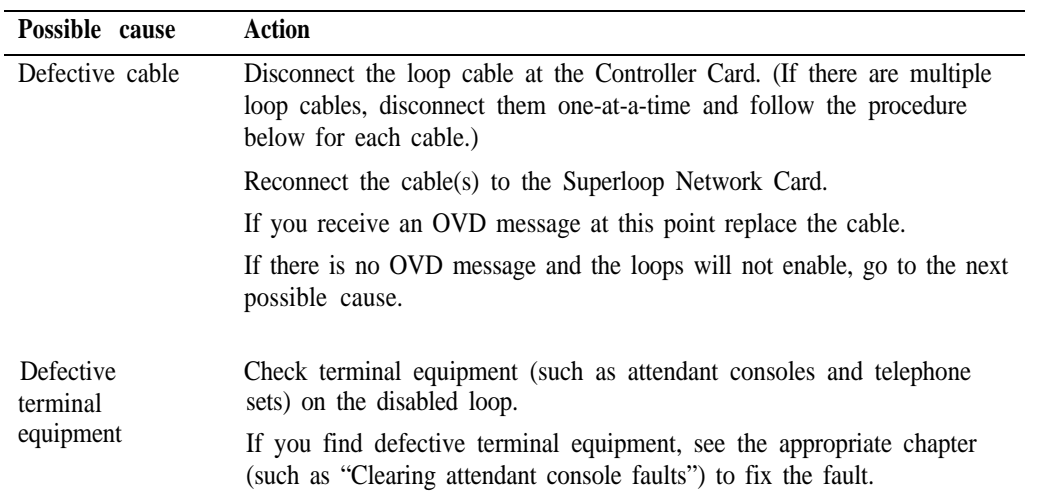

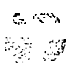

Fault clearing 553-3001-510

i Pijadi

### **Symptom: disabled loop indicated by OVD message (QPC414**<br>Network Card) **Network Card)**

**\_ ..:,**

.;..  $i<sub>1</sub>$ . .\_ . ~  $\sim$   $\sim$ ::- ,,,

**Experience** 

a constitution de la propriété de

An overload (OVD) system message indicates a loop on a QPC414 Network Card is disabled. All terminal connections on the loop are disabled. A red LED on the card may be lit. Look up all system messages and maintenance display codes in the *XII input/output guide* (553-3001-400) and follow the instructions given. If the fault does not clear, use this procedure.

*Note:* Constantly observe and look up system messages as you perform this procedure.

For information on switch settings, **see** *Circuit pack installation and testing* (553-3001-211). Replace equipment as described in *Hardware replacement* (553-3001-520). You may need to replace:

- Dual Loop Peripheral Buffer Card (DLB): QPC659
- Network Card: QPC414
- Some Peripheral Equipment (PE) card
- Cable between Network Card and Dual Loop Peripheral Buffer Card

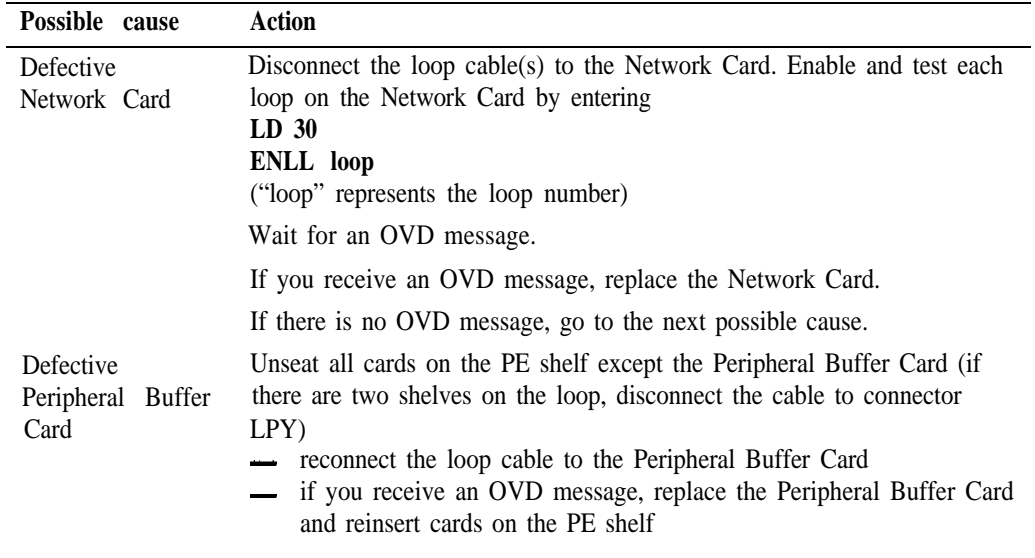

**-continued -**

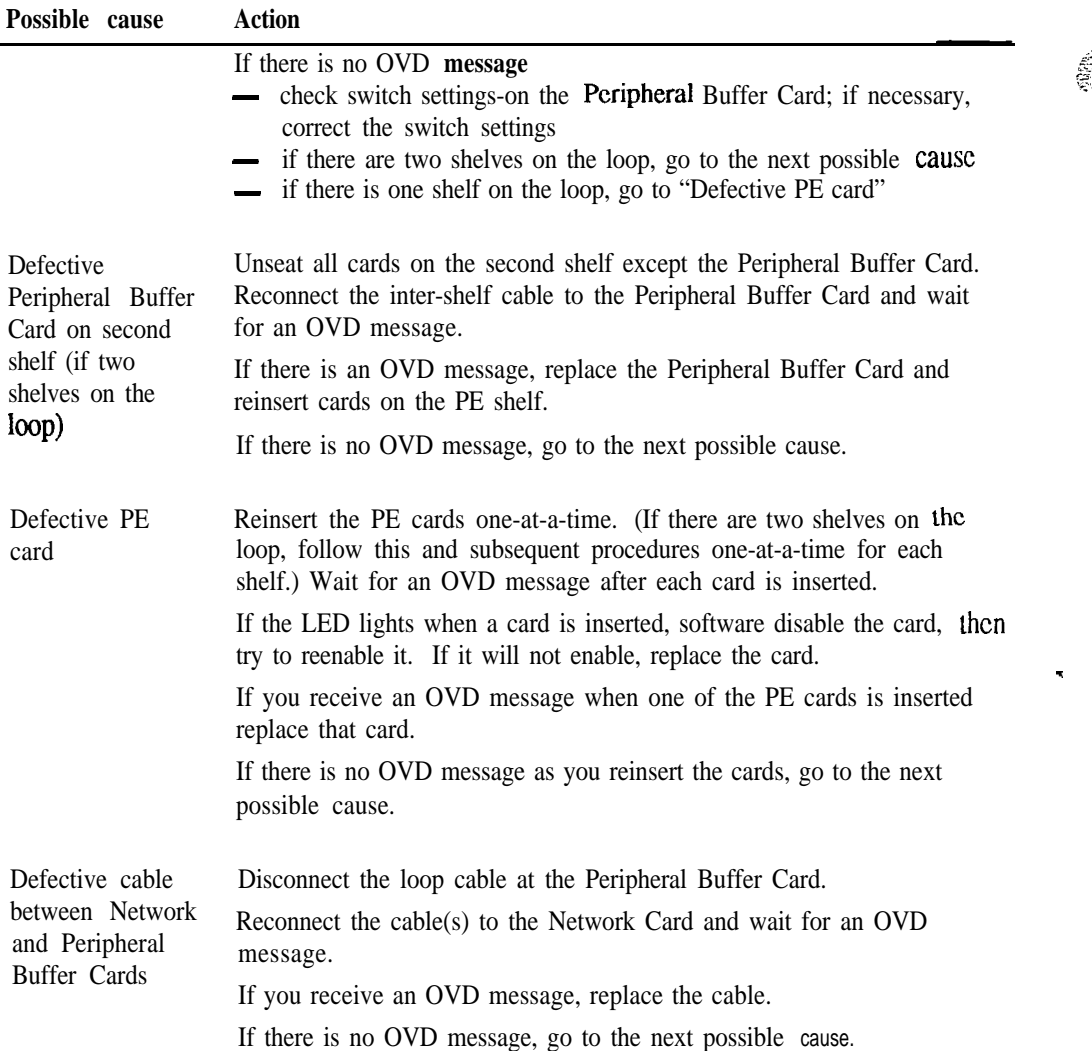

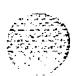

Fault clearing 553-3001-510

..

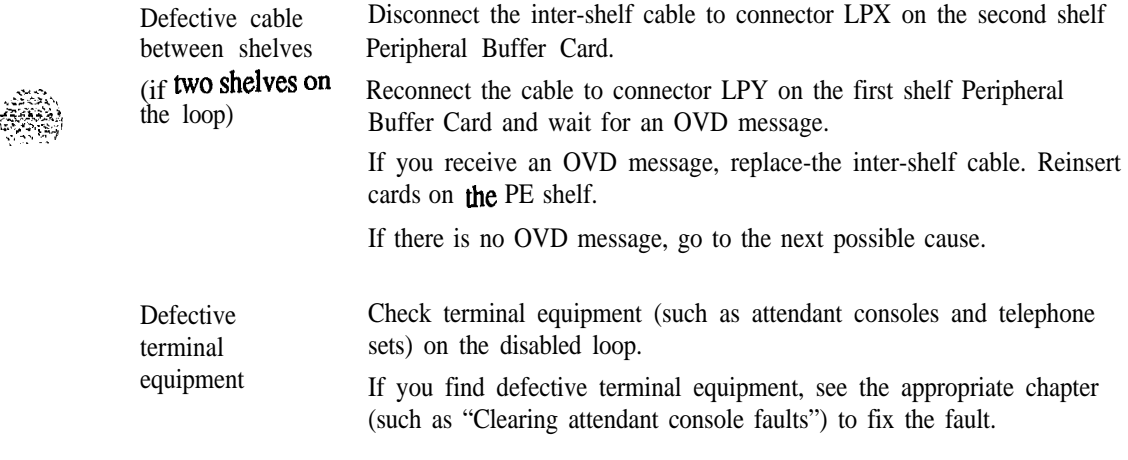

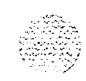

..

Fault clearing 553-3001-510

I

#### **Symptom: Loop disabled without OVD message (QPC414 Network Card)**

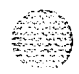

There is probably a system message indicating the loop or loops on this card are defective or disabled, but there is no overload (OVD) message indicating the card is disabled. The LED on the faceplate may be lit. Look up all system messages and maintenance display codes in the XII *input/output guide* (553-3001-400) and follow the instructions given. If the fault does not clear, use this procedure.

*Note:* Constantly observe and look up system messages as you perform this procedure.

For information on switch settings, *see Circuit pack installation and testing* (553-3001-211). Replace equipment *as* described in *Hardware replacement* (553-3001-520). You may need to replace:

- (553-3001-520). You may need to replace:<br>
 Dual Loop Peripheral Buffer Card (DLB): QPC659 - Dual Loop Peripheral B<br>- Network Card: QPC414
- 
- Network Card: QPC414<br>- Some Peripheral Equipment (PE) card
- Cable between Network Card and Dual Loop Peripheral Buffer Card

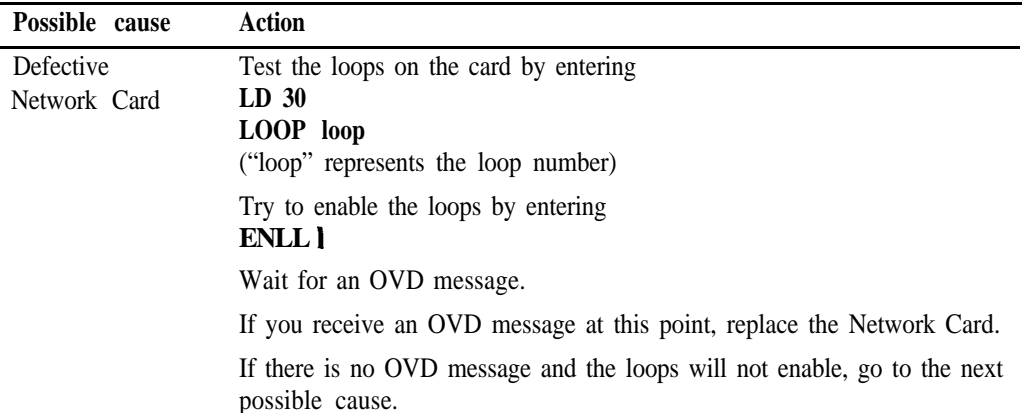

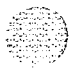

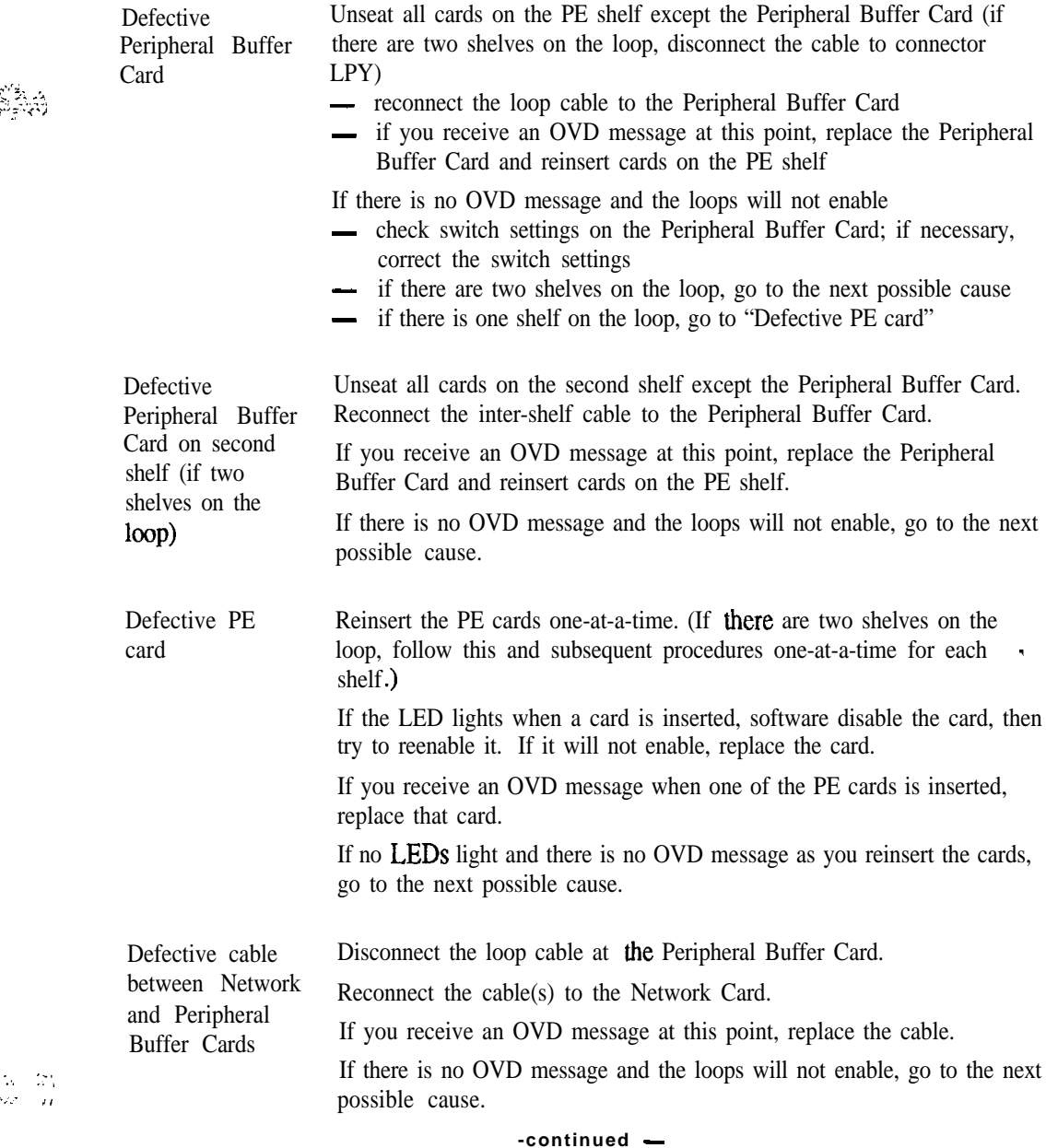

-.. :", .\_- ,,

 $\label{eq:2.1} \mathcal{L}=\frac{1}{2}\sum_{i=1}^{n} \frac{1}{2\pi i} \sum_{i=1}^{n} \frac{1}{2\pi i} \sum_{i=1}^{n} \frac{1}{2\pi i} \sum_{i=1}^{n} \frac{1}{2\pi i} \sum_{i=1}^{n} \frac{1}{2\pi i} \sum_{i=1}^{n} \frac{1}{2\pi i} \sum_{i=1}^{n} \frac{1}{2\pi i} \sum_{i=1}^{n} \frac{1}{2\pi i} \sum_{i=1}^{n} \frac{1}{2\pi i} \sum_{i=1}^{n} \frac{1}{2\pi i$ 

 $\label{eq:2.1} \mathcal{L}=\mathcal{L}^2+\mathcal{L}^2_{\text{max}}\mathcal{L}^2+\mathcal{L}^2_{\text{max}}$ 

 $\mathbf{r}$ 

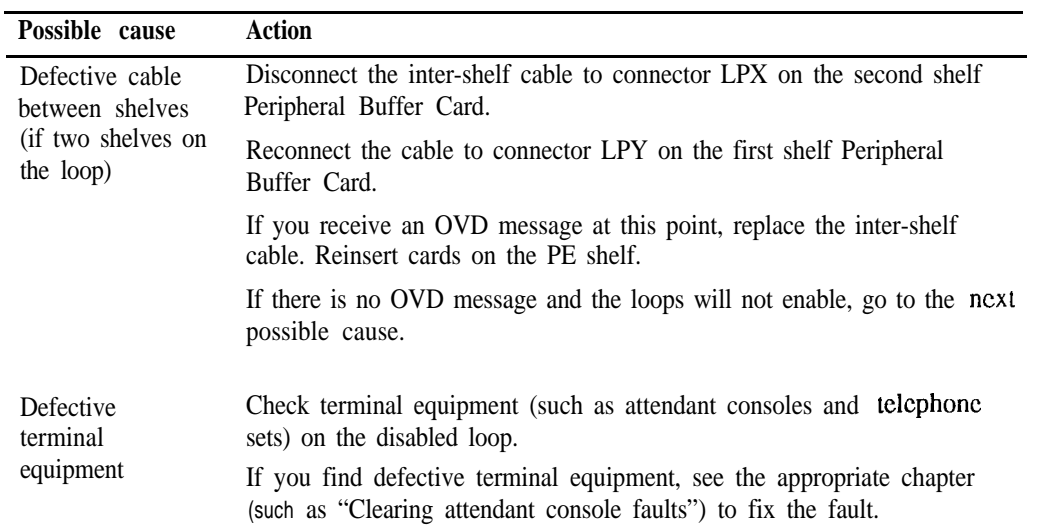

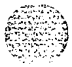

..

#### **Symptom: Disabled Peripheral Signaling Card indicated by OVD message**

There is an overload (OVD) system message indicating a Peripheral Signaling Card is disabled. The LED on the faceplate may be lit. Look up all system messages and maintenance display *codes* in the *Xl 1 input/output guide* (553-3001-400) and follow the instructions given. If the fault does not clear, use this procedure.

Note: Constantly observe and look up system messages as you perform this procedure.

Replace equipment as described *in Hardware replacement (553-3001-520).* You may need to replace:

- Superloop Network Card or Network Card (Network Cards): NT8DO4AA, QPC414
- Peripheral Signaling (PS) Card: QPC43
- Clock Controller : QPC471, QPC775

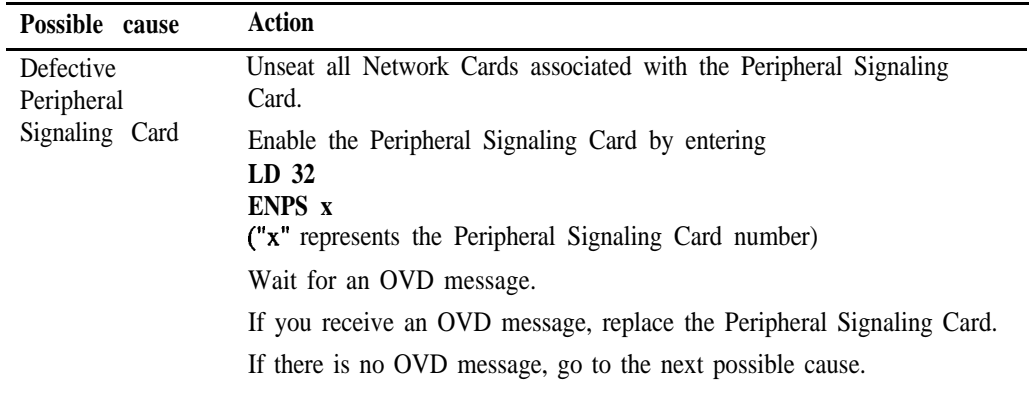

**-continued -**

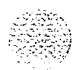

..

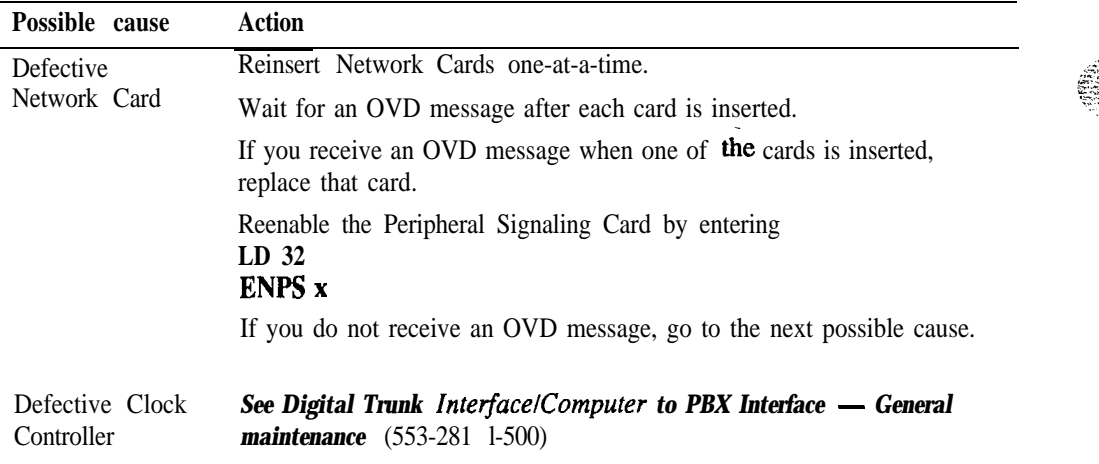

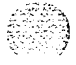

Fault clearing 553-3001-510

.

Y

#### **Symptom: Peripheral Signaling Card disabled without OVD message**

**9**

. . :

:

**: .3-s-.:i c . . .**

The Peripheral Signaling Card is disabled on one shelf. The LED on its faceplate may be lit. There is no overload (OVD) message indicating a fault with this card. Look up all system messages and maintenance display codes in *the XII input/output guide* (553-3001-400) and follow the instructions given. If the fault does not clear, use this procedure.

*Note:* Constantly observe and look up system messages as you perform this procedure.

Replace equipment as described in *Hardware replacement* (553-3001-520). You may need to replace:

- Superloop Network Card or Network Card (Network Cards): NTSDO4AA, QPC4 14 MT8D04AA, QPC4 14<br>- Peripheral Signaling (PS) Card: QPC43
- 
- Peripheral Signaling (PS) Card: QPC<br>- Clock Controller : QPC47 1, QPC775

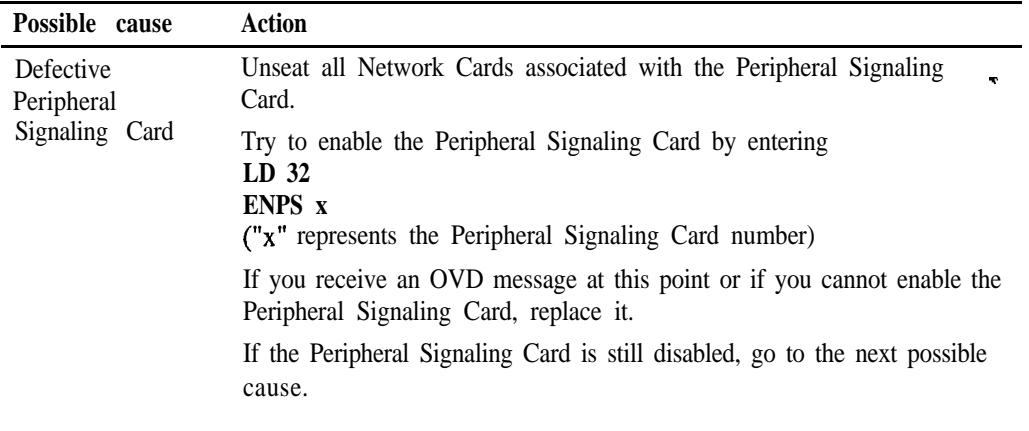

**-continued -**

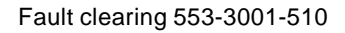

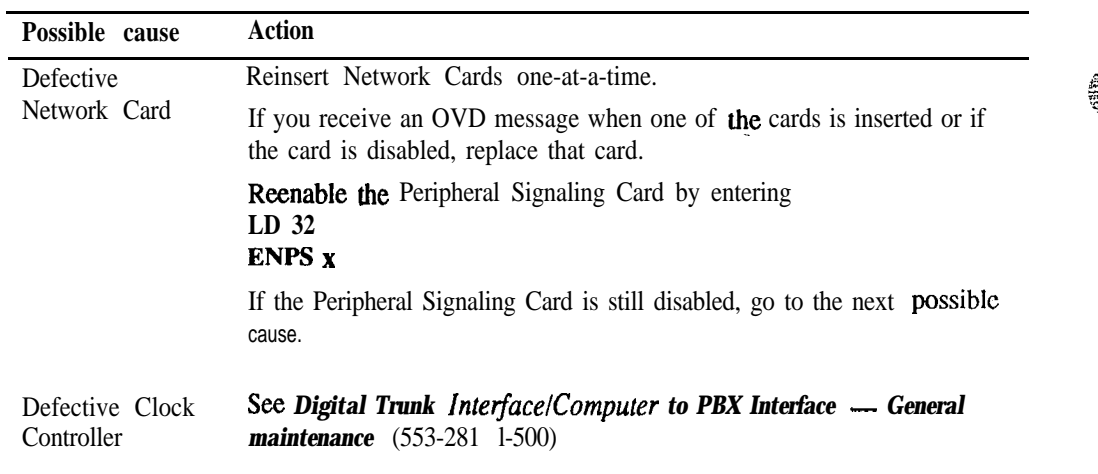

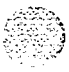

### **Symptom: Problems with transferring, placing conference calls, or** Music-on-Hold

Several users cannot transfer or place conference calls, or calls do not receive Music-on-Hold. A card that provides conference capability may be disabled. Look up all system messages and maintenance display codes in *the XII input/output guide* (553-3001-400) and follow the instructions given. If the fault does not clear, use this procedure.

*Note:* Constantly observe and look up system messages as you perform this procedure.

Replace equipment as described in *Hardware replacement* (553-3001-520). You may need to replace:

- You may need to replace:<br>-- Conference/TDS Card: NT8D 17AA -- Conference/TDS Card: NT8D 17AA<br>Peripheral Signaling (PS) Card: QPC43 Peripheral Signaling (PS) Card: QPC43<br>Three-Port Extender (3PE) Card: QPC44 1
- Telephone set keys

..

**.,**

 $\cdot$ 

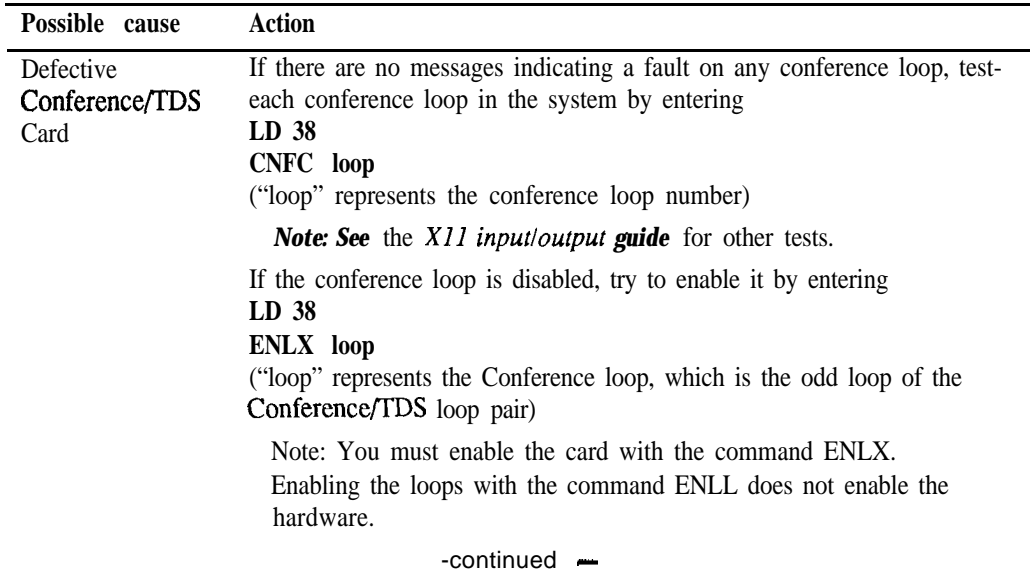

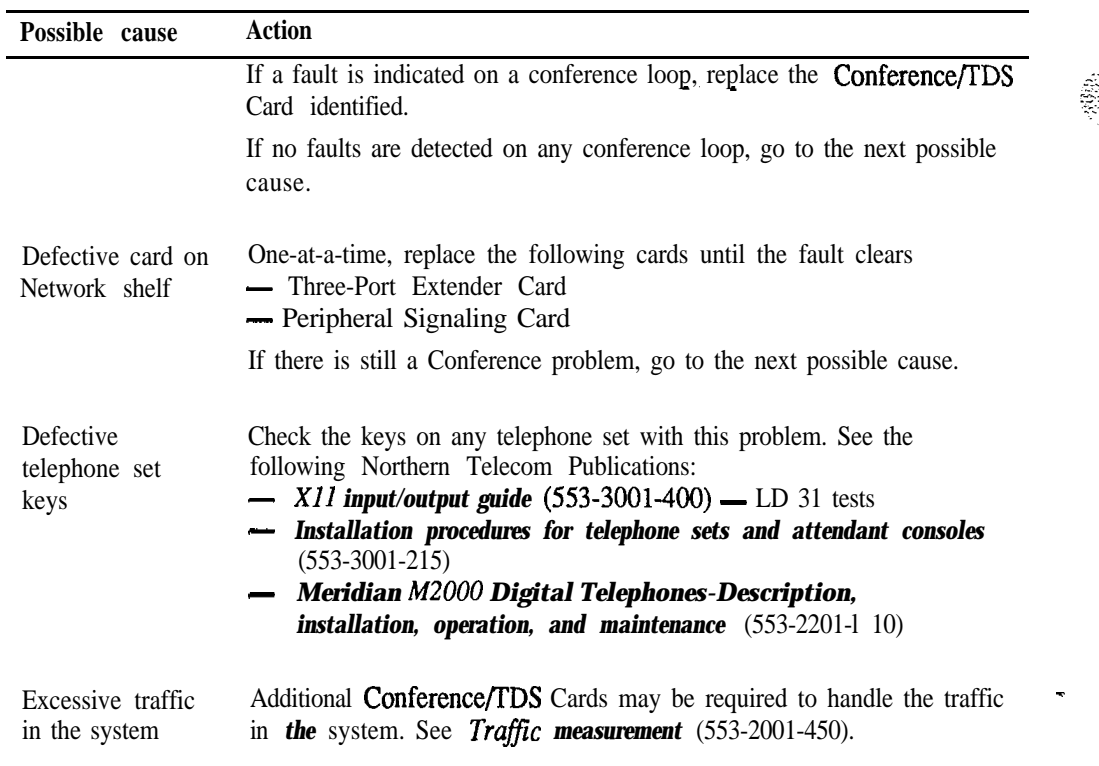

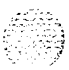

a Maria Maria III.<br>An Antara Andrew Medicinal

 $\frac{1}{2}$ 

Fault clearing 553-3001-510

j.

 $\frac{1}{2}$ 

a.<br>Alignada

## **Symptom: Problems placing calls on 2500-type telephone sets and**  $some$  **trunks**

**Several users of 2500-type telephone sets report trouble placing calls. Other** users may report trouble dialing on certain trunks. A Digitone Receiver or a card that provides Tone and Digit Switch capability may be disabled. Look up all system messages and maintenance display codes in the XI 1 *input/output guide* (553-3001-400) and follow the instructions given. If the fault does not clear, use this procedure.

*Note:* Constantly observe and look up system messages as you perform this procedure.

Replace equipment as described in *Hardware replacement* (553-3001-520). You may need to replace:

- Conference/TDS Card: NT8D17AA
- Conference/TDS Card: NT8D17AA<br>- Digitone Receiver (DTR) Card: NT8D16AA
- Digitone Receiver (DTR) Card: N<br>- Network/DTR Card: NT8D18AA

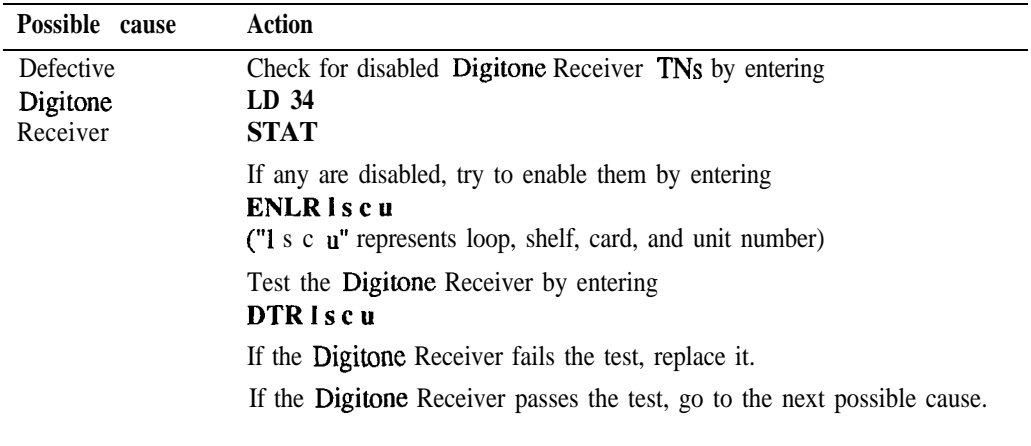

**-continued -**

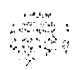

**1**

 $\frac{1}{2} \left( \frac{1}{2} \right) \left( \frac{1}{2} \right)$ 

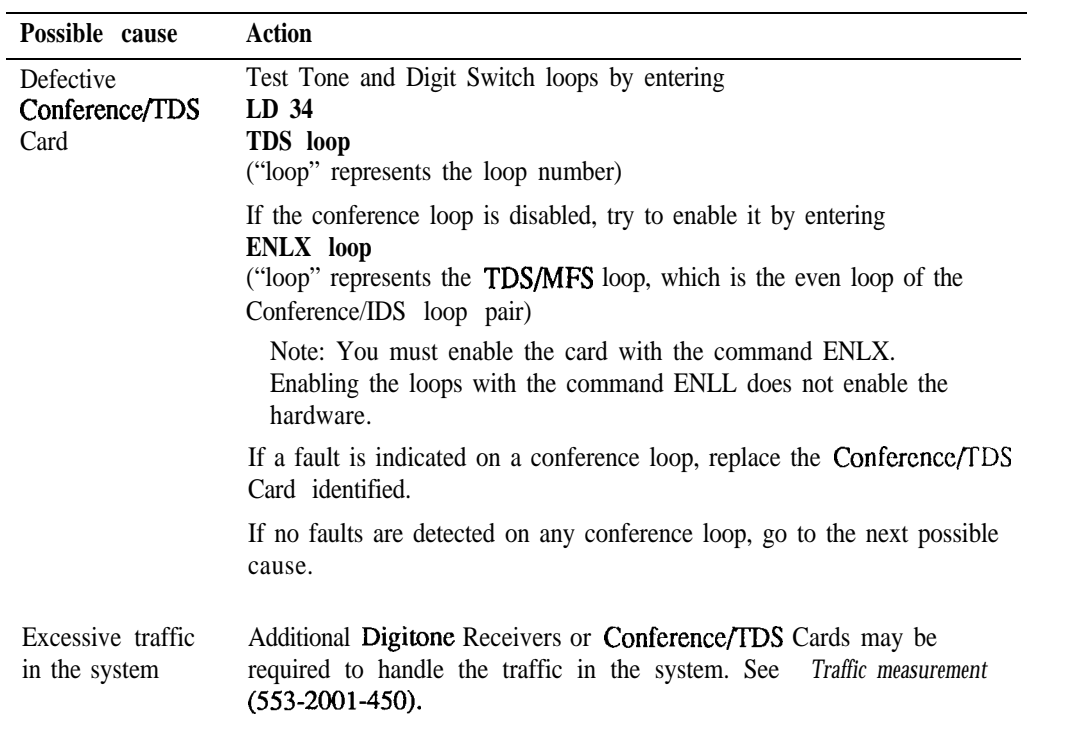

 $\mathcal{L}^{\text{max}}_{\text{max}}$ 

 $\label{eq:2} \frac{1}{2} \left( \frac{1}{2} \right)^2 \left( \frac{1}{2} \right)^2 \left( \frac{1}{2} \right)^2$ 

14

 $\mu$  , then

Fault clearing 553-3001-510

提示 V).  $\sim$   $\beta$ 

- A

 $\bar{\psi}$  .

 $\sim 10^{11}$  km s  $^{-1}$ 

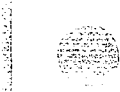

Á

# **Clearing Peripheral Equipment faults**

# **Chapter contents**

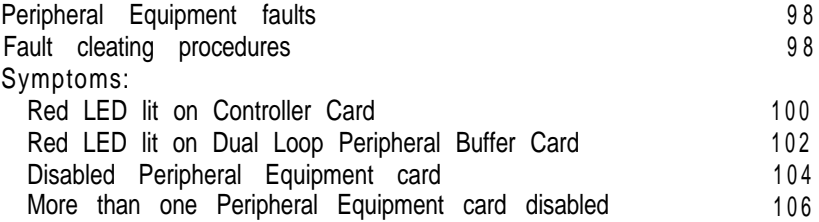

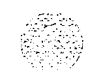

 $\sim 10$   $\sim$ 

**Fault clearing 553-3001-510**

医管中的

 $\mathcal{L}_{\mathcal{D}}(\mathcal{L})$ 

 $\mathcal{L}^{\text{max}}_{\text{max}}$ 

#### **Peripheral Equipment faults**

Peripheral Equipment (PE) provides the interface between Network Equipment switching and terminal equipment (such as trunks, telephone sets, data sets, and attendant consoles). Peripheral Equipment faults can disable network and terminal equipment.

#### **Fault clearing procedures**

Manual Continuity Tests can be used to isolate Super-loop Network Card and Intelligent Peripheral Equipment faults. For a description of Manual Continuity Tests, *see General maintenance information* (553-3001-500). **See** "LD45" the XII *input/output guide* (553-3001-400) for details on performing the tests.

Table 11 lists common Peripheral Equipment (PE) fault indications (many other system messages may be generated). To clear faults, select the symptom in "Chapter contents" that most resembles the fault indications and go through the procedure for clearing each possible cause until the fault is fixed. Once the fault is corrected, disregard the remaining possible causes.

*Note:* Clear any power or Common Equipment faults before you try to clear telephone set faults.

If the fault is not cleared after you have gone through each possible cause, check the most recent fault indications. Also check "How to clear faults" to see if another type of fault is indicated.

After the fault is corrected, go to "Final maintenance procedure" to completely restore normal operation.

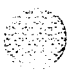

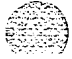

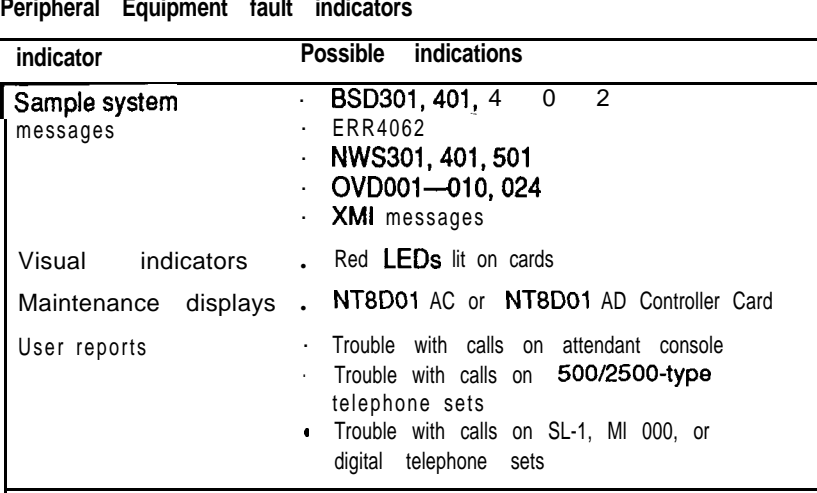

#### **Table 11**  $\mathbf{r}$ **Peripheral Equipment fault indicators**

#### **WARNING**

UEM covers are not hinged; do not let go of the cover. Lift the cover away from the UEM and set it out of your work area.

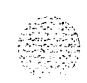

 $\label{eq:2} \mathcal{L}^{\frac{1}{2}}_{\mathcal{A}}\mathcal{L}^{\frac{1}{2}}_{\mathcal{A}}\mathcal{L}^{\frac{1}{2}}_{\mathcal{A}}\mathcal{L}^{\frac{1}{2}}_{\mathcal{A}}\mathcal{L}^{\frac{1}{2}}_{\mathcal{A}}\mathcal{L}^{\frac{1}{2}}_{\mathcal{A}}\mathcal{L}^{\frac{1}{2}}_{\mathcal{A}}\mathcal{L}^{\frac{1}{2}}_{\mathcal{A}}\mathcal{L}^{\frac{1}{2}}_{\mathcal{A}}\mathcal{L}^{\frac{1}{2}}_{\mathcal{A}}\mathcal$
# **Symptom: Red LED lit on Controller Card**

The red LED is lit on only one Controller Card. Red LEDs on Peripheral (PE) Equipment cards on the same shelf may be lit. Look up all system messages and maintenance display *codes* in the XII *input/output guide* (553-3001-400) and follow the instructions given. If the fault does not clear, use this procedure.

Manual Continuity Tests can be used to isolate Intelligent Peripheral Equipment faults. See "LD45" theXII *input/output guide* (553-3001-400) for details on performing the tests.

*Note:* Constantly observe and look up system messages as you perform this procedure.

Replace equipment as described in *Hardware replacement* (553-3001-520). You may need to replace:

- rou may need to replace:<br>— Controller Card NT8D01AC, NT8D01AL - Controller Card NT8D01AC, NT8D0<br>- Some Peripheral Equipment (PE) card
- 
- Some Peripheral Equipment (PE) card<br>
 Intelligent Peripheral Equipment Card Cage Assembly: NT8D3703

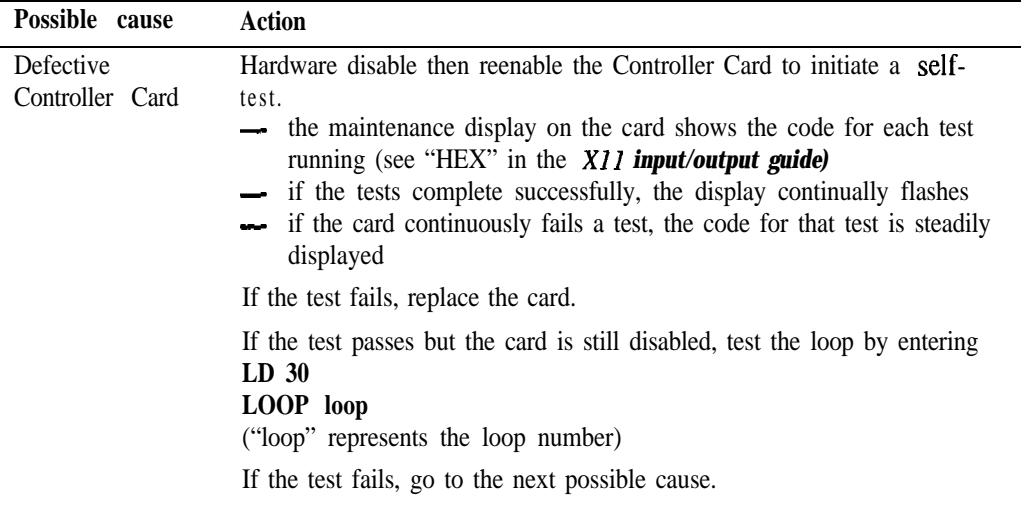

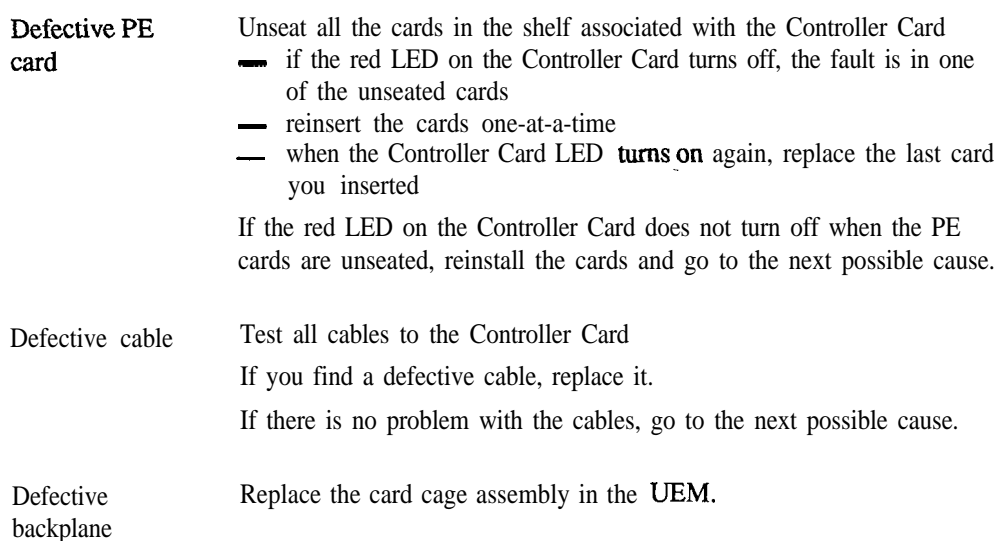

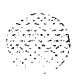

v

# **Symptom: Red LED lit on Dual Loop Peripheral Buffer Card**

The red LED is lit on only one Dual Loop Peripheral Buffer Card. Red LEDs on Peripheral (PE) Equipment cards on the-same shelf may be lit. Look up all system messages and maintenance display codes in the XI1 *input/output guide* (553-3001-400) and follow the instructions given. If the fault does not clear, use this procedure.

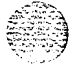

Note: Constantly observe and look up system messages as you perform this procedure.

For information on switch settings, *see Circuit pack installation and testing* (553-3001-211). Replace equipment *as* described in *Hardware replacement* (553-3001-520). You may need to replace:

- Dual Loop Peripheral Buffer Card (DLB): QPC659
- Peripheral Equipment Card Cage Assembly: NT8D1303
- Some Peripheral Equipment (PE) card

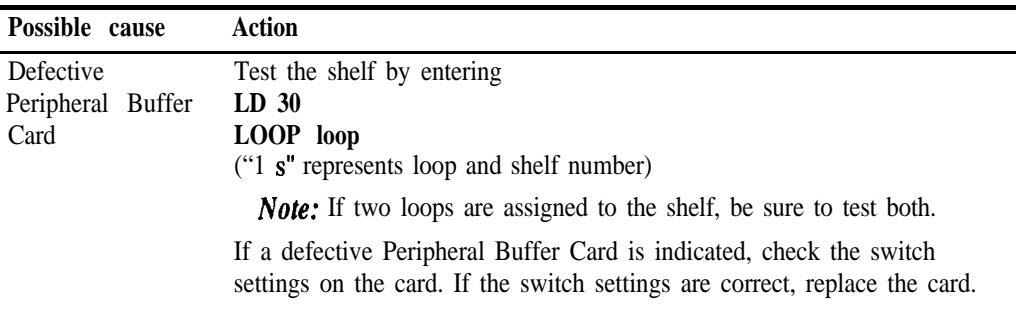

If the test fails but the Peripheral Buffer Card does not seem to be faulty, go to the next possible cause.

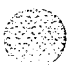

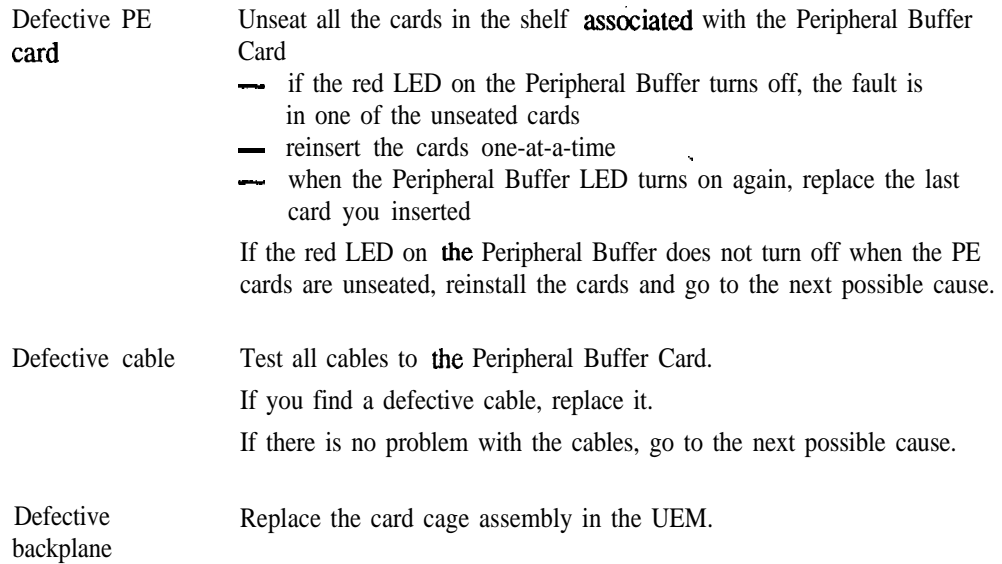

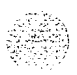

..

# **Symptom: Disabled Peripheral Equipment card**

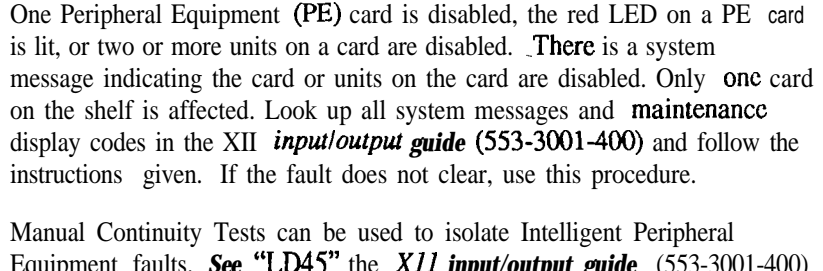

Equipment faults. *See* "LD45" the *X11 input/output guide* (553-3001-400) for details on performing the tests.

Note.: Constantly observe and look up system messages as you perform this procedure.

Replace equipment as described in *Hardware replacement* (553-3001-520). You may need to replace:

- Controller Card: NT8D01AC, NT8D01AD
- Dual Loop Peripheral Buffer Card (DLB): QPC659
- Superloop Network Card and Network Card (Network Cards): NT8DO4AA, QPC4 14
- Some Peripheral Equipment (PE) card
- Peripheral Equipment or Intelligent Peripheral Equipment Card Cage Assembly: NT8D1303, NT8D3703

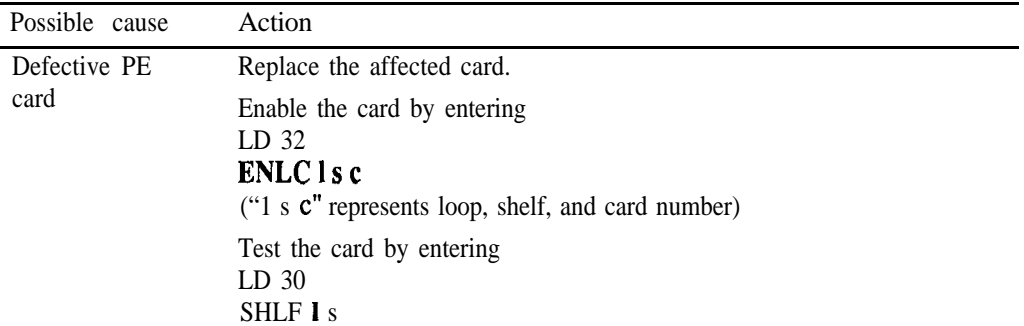

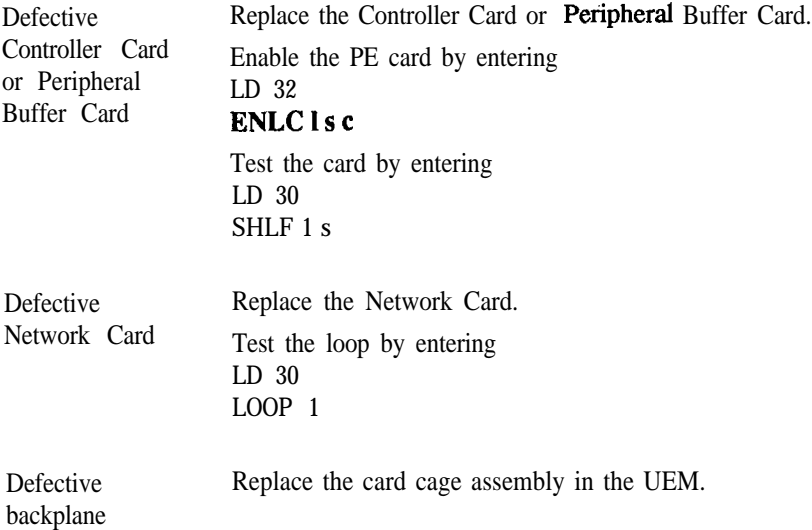

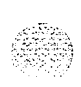

 $\sim$  .

 $\frac{1}{2}$  . The contract  $\frac{1}{2}$  and  $\frac{1}{2}$ 

Fault clearing 553-3001-510

 $\epsilon$ 

# **Symptom: More than one Peripheral Equipment card disabled**

More than one Peripheral Equipment card, or two or more units on different cards, are disabled on the same shelf. There is a system message indicating the cards or units on the cards are disabled. Look up all system messages and maintenance display codes in the XI1 *input/output guide* (553-3001-400) and follow the instructions given. If the fault does not clear, use this procedure.

Manual Continuity Tests can be used to isolate Intelligent Peripheral Equipment faults. See "LD45" the X11 *input/output guide* (553-3001-400) for details on performing the tests.

*Note:* Constantly observe and look up system messages as you perform this procedure.

Replace equipment as described *in Hardware replacement (553-3001-520).* You may need to replace:

- Cable between Network Card and PE shelf
- Controller Card: NT8D01AC, NT8D01AD
- Dual Loop Peripheral Buffer Card (DLB): QPC659
- Superloop Network Card and Network Card (Network Cards): NT8DO4AA, QPC4 14
- Some Peripheral Equipment (PE) card
- Peripheral Equipment or Intelligent Peripheral Equipment Card Cage Assembly: NT8D1303, NT8D3703

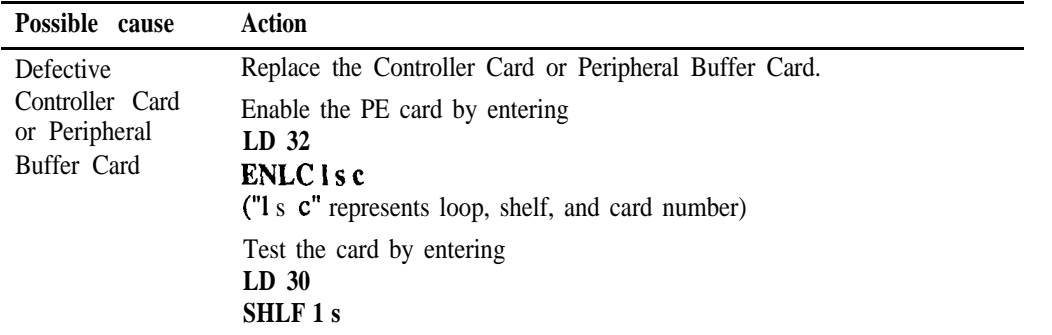

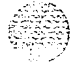

**. / ",.\_',' ', ,;j**

..

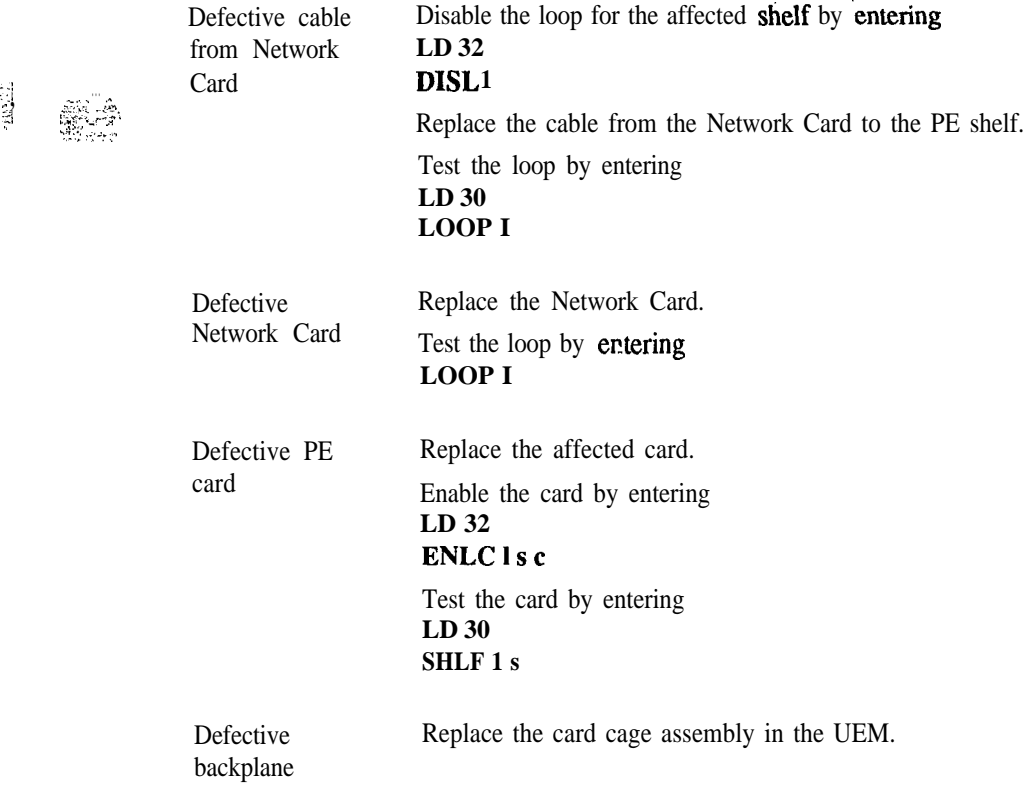

ğ

**.-. ,. 8**

Fault clearing 553-3001-510

a Partidos.<br>Nacional

 $\vec{x}$ 

**CONTRACTOR** 

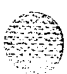

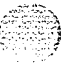

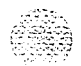

# **Clearing trunk faults**

# **Chapter contents**

Y

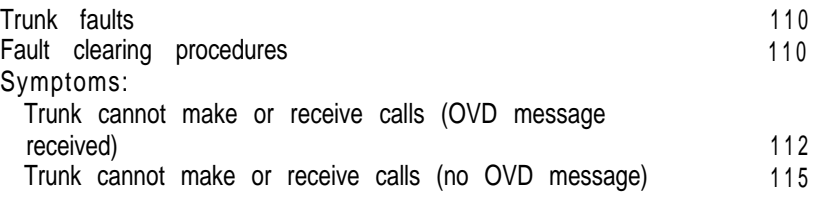

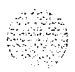

Fault clearing **553-3001-510**

# **Trunk faults**

Trunk cards provide the interface between the Peripheral Equipment buffer and various Central Office (CO) trunks. This chapter specifically considers two types of trunk cards:

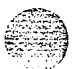

- E&M Trunk: provides four ports, each of which can be individually configured to operate as
	- E&M signaling trunk
	- . Two-wire Tie trunk
	- <sup>l</sup> Four-wire Tie trunk
	- Paging trunk
- Universal Trunk: provides eight ports, each or which can be individually configured to operate as
	- . Central Office trunk
	- Direct Inward Dialing (DID) trunk
	- . Two-way Tie, Dial Repeating (2DR)
	- . Two-way Tie, Outgoing Automatic Incoming Dial (OAID) trunk \_
	- . Recorded Announcement (RAN) trunk
	- . Music trunk
	- Paging trunk

Trunk faults can cause problems (such as noise) on outside calls and can keep calls from coming in or going out.

# **Fault clearing procedures**

Manual Continuity Tests can be used to isolate Superloop Network Card and Intelligent Peripheral Equipment faults. For a description of Manual Continuity Tests, *see General maintenance information* (553-3001-500). See "LD45" the XI 1 *inputlourput guide* (553-3001-400) for details on performing the tests.

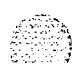

:

**STATEGIE** 

Table 12 lists common trunk fault indications. To clear faults, select the symptom in "Chapter contents" that most resembles the fault indications and go through the procedure for clearing each possible cause until the fault is fixed. Once the fault is corrected, disregard the remaining possible causes.

**Note:** Clear any power or Common Equipment faults before you try to clear telephone set faults.

If the fault is not cleared after you have gone through each possible cause, check the most recent fault indications. Also check "How to clear faults" to see if another type of fault is indicated.

After the fault is corrected, go to "Final maintenance procedure" to completely restore normal operation.

Table 12 **Trunk fault indicators**

| Indicator         | <b>Possible indications</b>                                                                                                    |
|-------------------|----------------------------------------------------------------------------------------------------|
| System messages   | $\cdot$ ERR090, 220,270<br>. OVD001—010<br>. TRK messages                                                                                    |
| Visual indicators | Red LED lit on trunk card                                                                                                    |
| User<br>reports   | Users have trouble with a specific trunk<br>Callers report continuous<br>ringing<br>. Trouble with calls on console and/or<br>telephone sets |

### **WARNING**

UEM covers are not hinged; do *not* let go of the cover. Lift the cover away from the UEM and set it out of your work area.

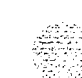

**Little Marketin** 

Fault clearing 553-3001-510

# **Symptom: Trunk cannot make or receive calls (OVD message received)**

You cannot make or receive calls over a trunk and an overload (OVD) system message is received. The message indicates only the TN for this trunk has been disabled. Look up all system messages and maintenance display codes in *the Xl1 input/output guide* (553-3001-400) and follow the instructions given. If the fault does not clear, use this procedure.

Manual continuity loopback tests can be used to isolate faults to Intelligent Peripheral Equipment, such as E&M and Universal Trunk Cards. See "LD45" the *XI1 inpulloutput guide* (553-3001-400) for details on performing the tests.

**Note:** Constantly observe and look up system messages as you perform this procedure.

Replace equipment as described in *Hardware replacement* (553-3001-520). You may need to replace:

- $-$  E&M Trunk Card NT8D15AA
- E&M Trunk Card NT8D15AA<br>- Universal Trunk Card: NT8D14AA - Universal Trunk Card<br>- Any other trunk card
- 
- Any other trunk card<br>
 Conference/TDS Card: NT8D17AA
- Digitone Receiver (DTR) Card: NT8D16AA
- Network/DTR Card: NT8D18AA
- Trunk equipment (such as music source or paging equipment)
- Peripheral Equipment (PE) or Intelligent Peripheml Equipment Card Cage Assembly: NT8D 1303, NT8D3703

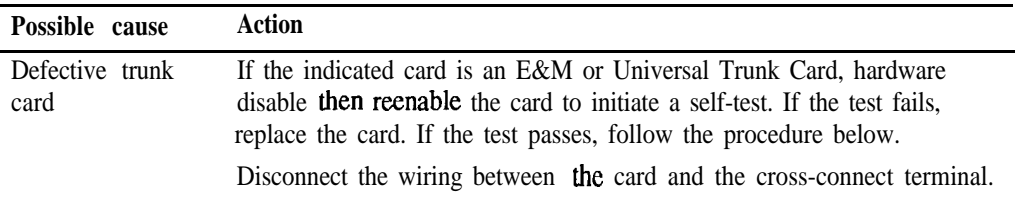

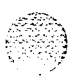

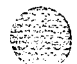

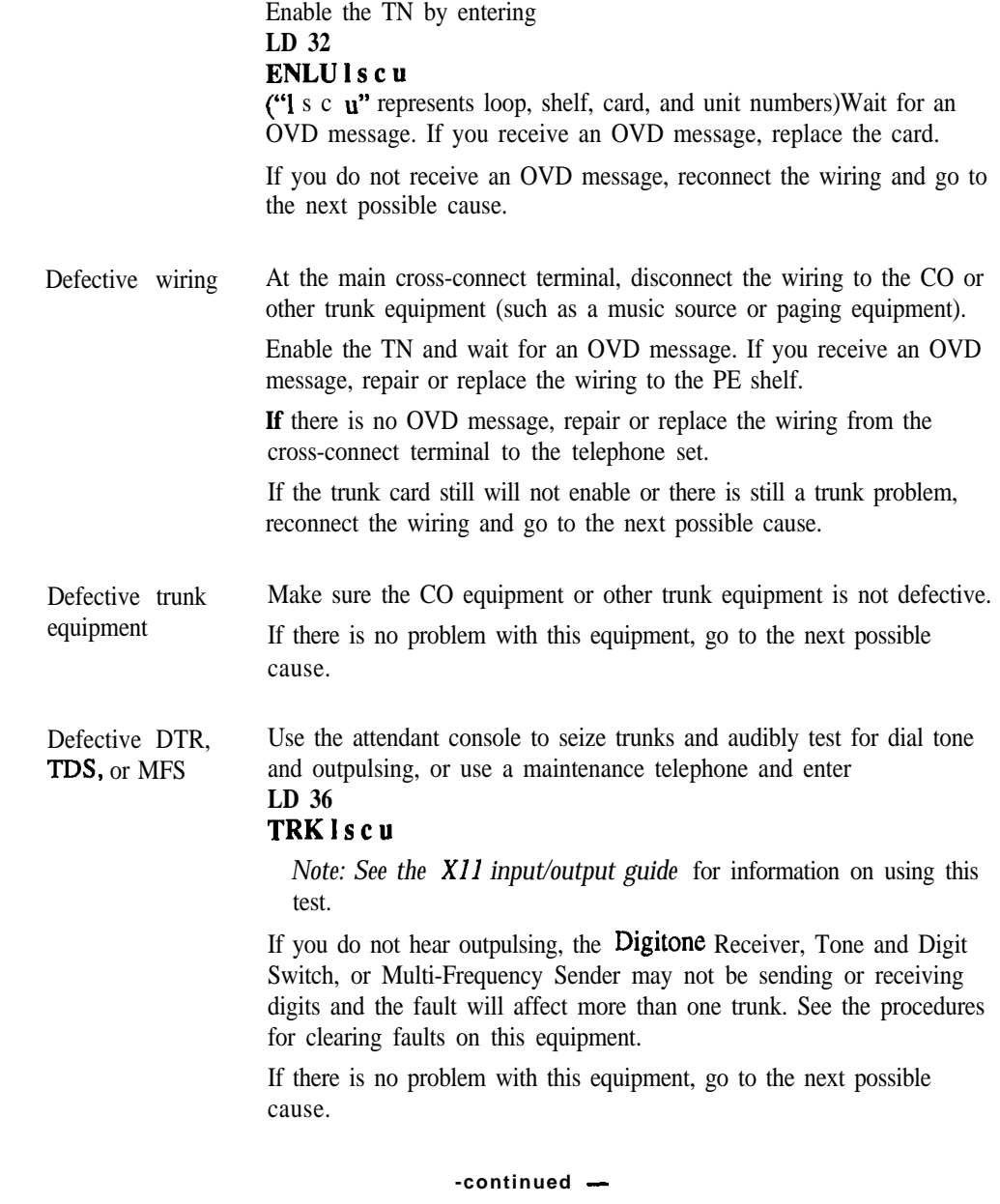

 $\label{eq:reduced} \begin{minipage}{0.9\linewidth} \begin{minipage}{0.9\linewidth} \begin{minipage}{0.9\linewidth} \end{minipage} \begin{minipage}{0.9\linewidth} \begin{minipage}{0.9\linewidth} \end{minipage} \begin{minipage}{0.9\linewidth} \end{minipage} \begin{minipage}{0.9\linewidth} \end{minipage} \begin{minipage}{0.9\linewidth} \end{minipage} \begin{minipage}{0.9\linewidth} \end{minipage} \begin{minipage}{0.9\linewidth} \end{minipage} \begin{minipage}{0.9\linewidth} \end{minipage} \begin{minipage}{0.9\linewidth}$ 

 $\frac{1}{2}$ 

Fault clearing 553-3001-510

 $\sim 1$ 

an an Aonaichte.<br>Bailtean an Aonaich

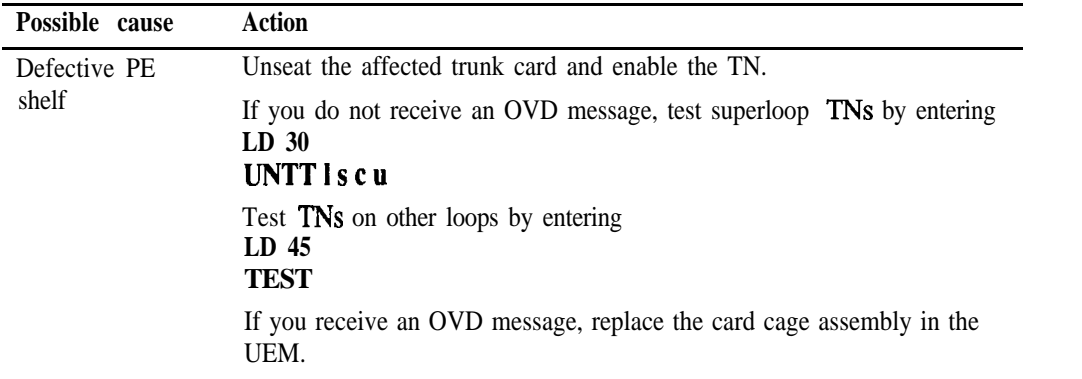

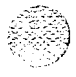

# **Symptom: 14** Trunk cannot make or receive calls (no OVD message)

You cannot make or receive calls over a trunk, but there is no overload (OVD) or other system message showing the TN for this trunk is defective or has been disabled. Look up all system messages and maintenance display *codes in the XII input/output guide* (553-3001-400) and follow the instructions given. If the fault does not clear, use this procedure.

Manual continuity **loopback** tests can be used to isolate faults to Intelligent Peripheral Equipment, such as E&M and Universal Trunk Cards. See "LD45" the XII *input/output guide* (553-3001-400) for details on performing the tests.

Note: Constantly observe and look up system messages as you perform this procedure.

Replace equipment as described in *Hardware replacement (553-3001-520).* You may need to replace:

- E&M Trunk Card: NT8D15AA
- Universal Trunk Card: NT8D14AA
- Any other trunk card
- Conference/TDS Card: NT8D17AA
- Any other transference<br>
 Conference/TDS Card: NT8D17AA<br>
 Digitone Receiver (DTR) Card: NT8D16AA - Digitone Receiver (DTR) Card: N<br>- Network/DTR Card: NT8D18AA
- 
- **Network/DTR** Card: **NT8D18AA**<br>- Trunk equipment (such as music source or paging equipment)

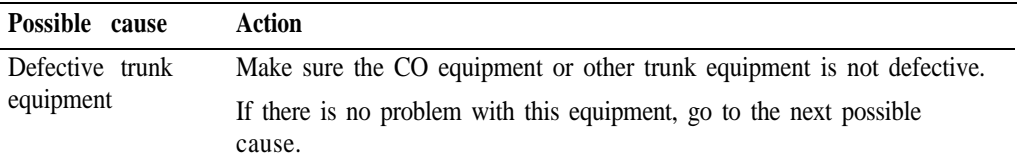

**-continued -**

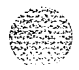

s .

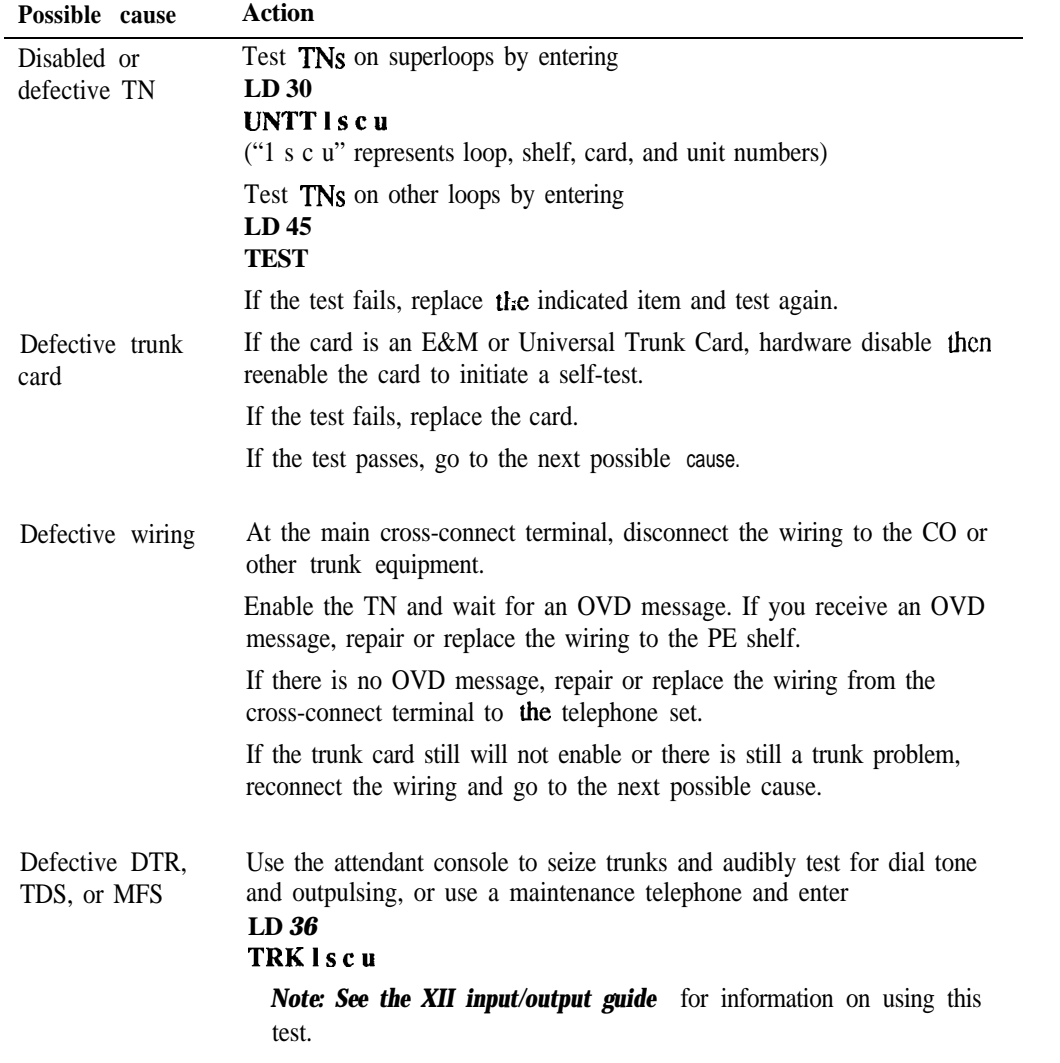

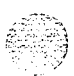

**-; '. .:I**

..

If you do not hear **outpulsing,** the Digitone Receiver, Tone and Digit Switch, or Multi-Frequency Sender may not be sending or receiving digits and the fault will affect more than one trunk. See the procedures for clearing faults on this equipment.

If there is no problem with this equipment, go to the next possible cause.

v

Excessive traffic Additional trunk cards may be required to handle the traffic in the in the system system. See *Trafic measurement* (553-2001-450).

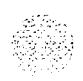

**CONTRACTOR** 

 $\bar{\mathcal{A}}$ 

İ.

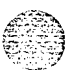

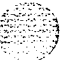

 $\mathbf{I}$ 

Fault clearing 553-3001-510

v

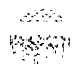

# **Clearing attendant console faults**

# **Chapter contents**

. .

. -

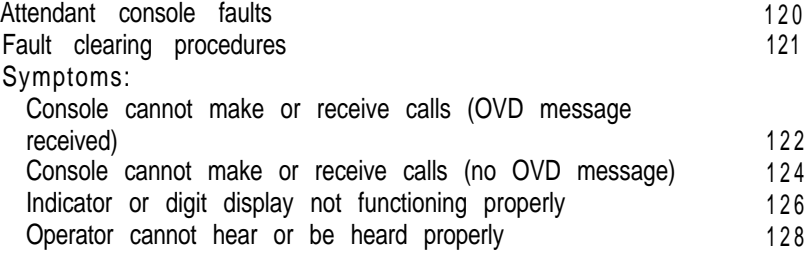

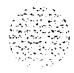

# Attendant console faults

Attendant consoles are the operator's interface to the system and its features. Components that can cause an attendant console fault are:

- the console itself or add-on units
- the console power supply
- the building wiring
- the cross-connect from the console to **the** line circuit
- the unit on the peripheral line card
- the peripheral line card
- the ringing generator
- the peripheral controller card
- the peripheral module power
- the peripheral module backplane

Attendant console faults typically affect only a single attendant. However; if more than one attendant console is affected, look for connections such as.

- they are on the same line card
- they are on the same UEM
- they are on the same loop
- they are served by the same peripheral controller
- there is a problem with ringing or tones

Use the following software programs to isolate attendant console faults:

- LD 30 to test peripheral controllers
- LD 3 1 to test sets and consoles
- --- LD 32 to test network loops
- $\sim$  LD 45 to perform
	- . signaling tests
	- manual continuity tests

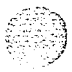

. .

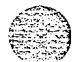

# **Fault clearing procedures**

Table 13 lists common attendant console fault indications. To clear faults, select the symptom in "Chapter contents" that most resembles the fault indications then go through the procedure for clearing each possible cause until the fault is fixed. Once the fault is corrected, disregard the remaining possible causes.

*Note:* Clear any power or Common Equipment faults before you try to clear attendant console faults.

If the fault is not cleared after you have gone through each possible cause, check the most recent fault indications. Also check "How to clear faults" to see if another type of fault is indicated.

After the fault is corrected, go to "Final maintenance procedure" to completely restore normal operation.

**Table 13 Common attendant console fault indicators**

| Indicator         | Possible Indications                                                                                                    |
|-------------------|----------------------------------------------------------------------------------------------------|
| System messages   | BSD501-The console (identified by<br>loop, shelf, card, and unit) failed the<br>signaling test. If the unit number is<br>preceded by a minus sign, the console<br>was disabled. There is a console fault or<br>a fault on the Peripheral Equipment card<br>indicated. |
| Visual indicators | Red LED lit on associated cards                                                                                                    |
| User reports      | . Trouble with calls<br>Trouble with equipment (such as<br>handset, headset, or display)                                                                                                    |

### WARNING

UEM covers are not hinged; do *not* let go of the cover. Lift the cover away from the UEM and set it out of your work area.

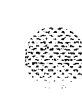

**MORNAL** 

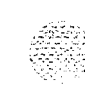

# Symptom: Console cannot make or receive calls (OVD message received)

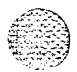

 $\mathbb{R}^2$  $\mathbb{R}^N$  . We are 1 : - .  $\cdots$ 

The attendant console cannot make or receive **calls**. There is an OVD message indicating a TN for the attendant console has been disabled. Look up all system messages and maintenance display codes in the XI I *input/output guide* (553-3001-400) and follow the instructions given. If the fault does not clear, use this procedure.

Note: Constantly observe and look up system messages as you perform this procedure.

*See Installation procedures for telephone sets and attendant consoles* (553-3001-215) for information on connecting attendant consoles. See **System installation procedures** (553-3001-210) for information on system cabling. To replace other equipment, *see Hardware replacement* (553-3001-520). You may need to replace:

- Attendant console
	- Peripheral Equipment (PE) card associated with the console
- Common/Peripheral Equipment, Peripheral Equipment, or Intelligent Peripheral Equipment Card Cage Assembly: NT8D1103, NT8D1303, NTSD3703

: . .

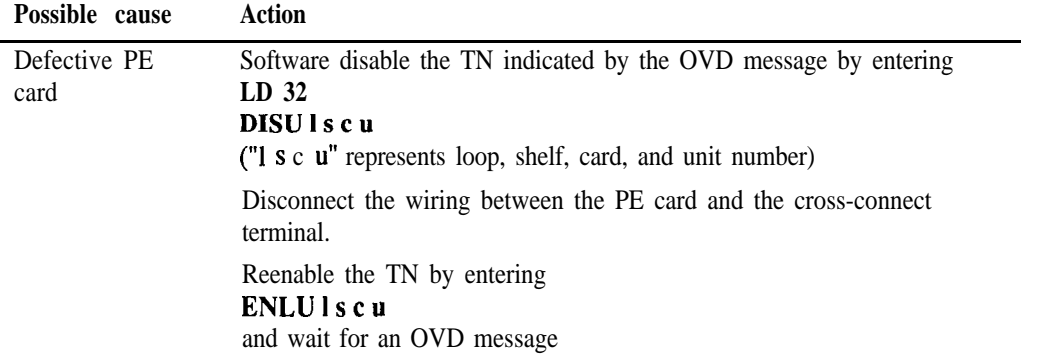

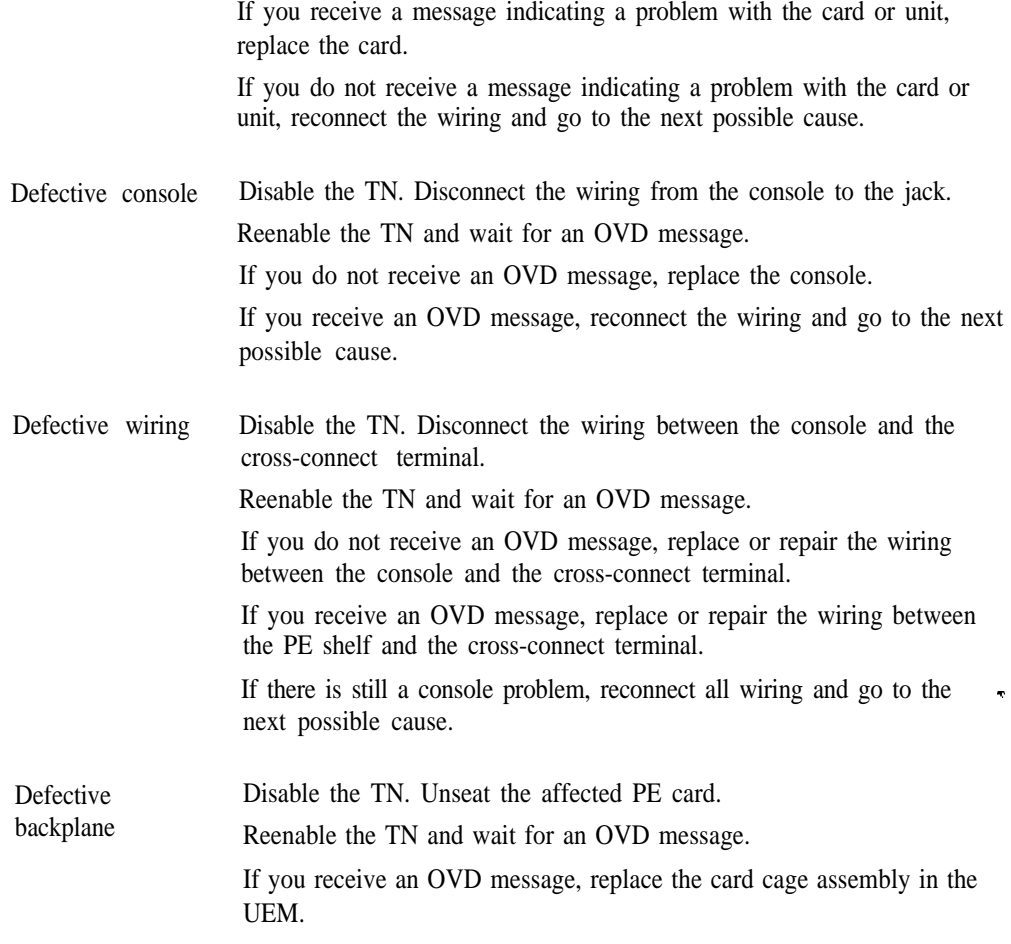

ya And

노루의

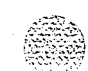

 $\label{eq:constr} \begin{minipage}{0.5\textwidth} \centering \begin{minipage}{0.5\textwidth} \centering \end{minipage} \begin{minipage}{0.5\textwidth} \centering \end{minipage} \begin{minipage}{0.5\textwidth} \centering \begin{minipage}{0.5\textwidth} \centering \end{minipage} \begin{minipage}{0.5\textwidth} \centering \end{minipage} \begin{minipage}{0.5\textwidth} \centering \end{minipage} \begin{minipage}{0.5\textwidth} \centering \end{minipage} \begin{minipage}{0.5\textwidth} \centering \end{minipage} \begin{minipage}{0.5$ 

: .;~ \_.. ,\_-\_..: \_. \_ , . . . . :\_ ; <sup>i</sup> ( .;., ;

e,

Fault clearing 553-3001-510

**制度** ( ) ( ) ( ) ( ) ( ) ( )

 $\overline{\phantom{a}}$ 

# **Symptom: Console cannot make or receive calls (no OVD message)**

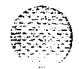

The attendant console cannot make or receive calls. There is no OVD message. There may be other system messages indicating the TN for this console is defective or has been disabled. Look up all system messages and maintenance display codes in the XI1 *input/output guide* (553-3001-400) and follow the instructions given. If the fault does not clear, use this procedure.

*Note:* Constantly observe and look up system messages as you perform this procedure.

*See Installation procedures for telephone sets and attendant consoles* (553-3001-215) for information on connecting attendant consoles. See **System installation procedures** (553-3001-210) for information on system cabling.

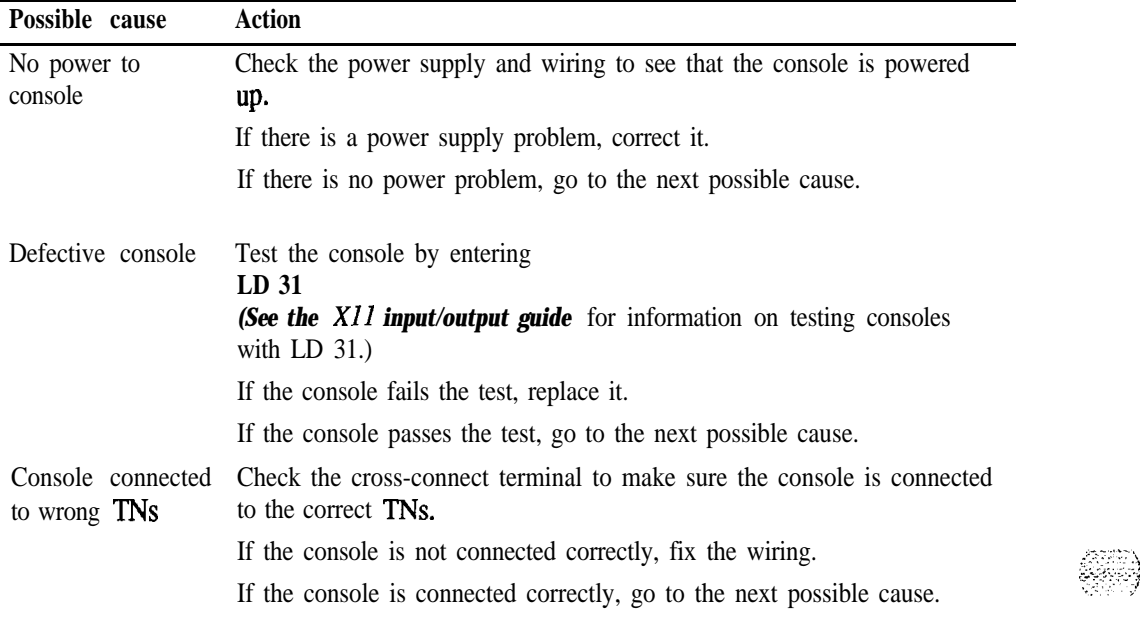

Fault clearing 553-3001-W 0

..

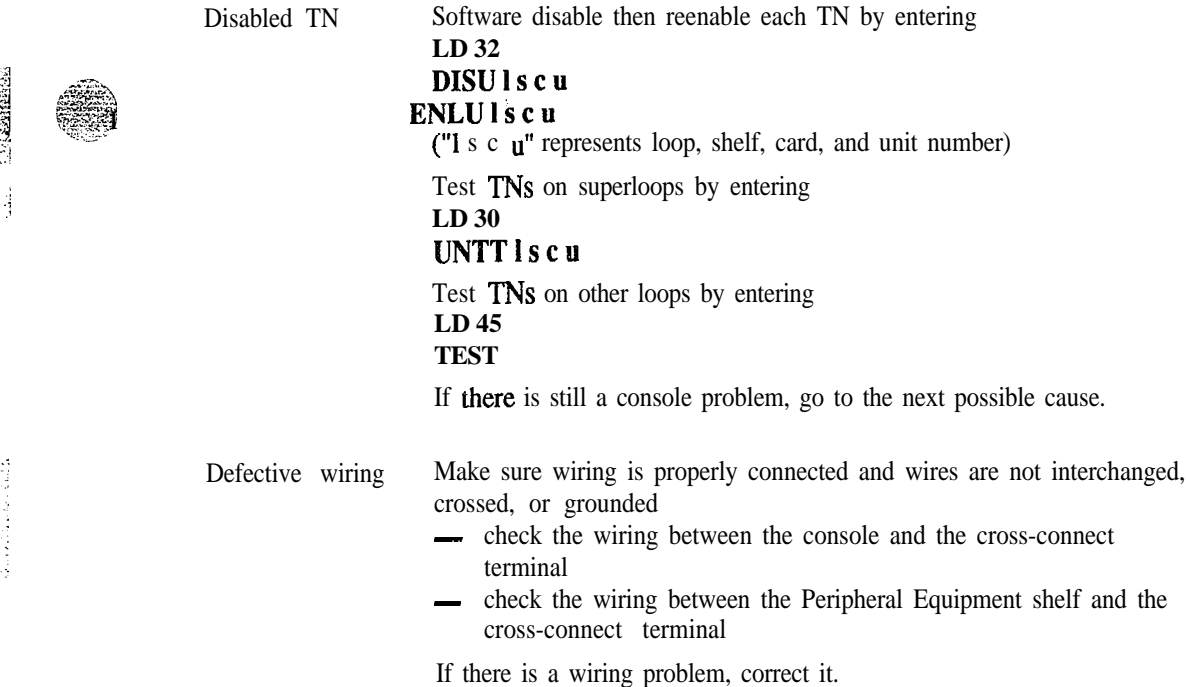

 $\epsilon$  .

Ŷ,

 $\overline{\phantom{a}}$ 

 $\bar{z}$ 

ang ang ta

 $\ddot{\phantom{a}}$ 

 $\pm\frac{1}{2}$  to  $\pm\frac{1}{2}$ 

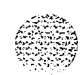

V.

in Sandara

.:

id<br>Si

**1 , 5**

distribution of the state of the state of the state of the state of the state of the state of the state of the

á,

Fault clearing 553-3001-510

á

## **Symptom: Indicator or digit display not functioning properly**

The attendant console operates, but some LCD indicators or digit displays are not functioning properly. Look up all system messages and maintenance display **codes** in **the X11 input/output guide** (553-3001-400) and follow the instructions given. If the fault does not clear, use this procedure.

*Note:* Constantly observe and look up system messages as you perform this procedure.

*See Installation procedures for telephone sets and attendant consoles* (553-3001-215) for information on connecting attendant consoles.

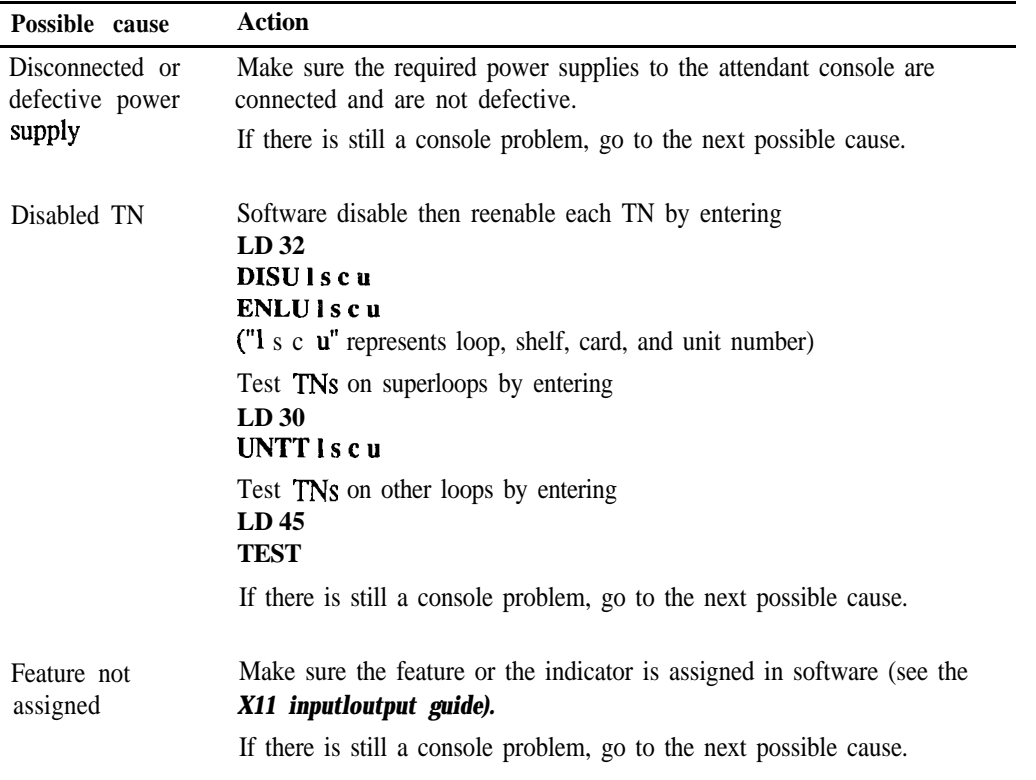

. .

Defective console Test the console by entering **LD 31** *(See the XII input/output guide* for information on testing consoles with LD 31.) If the console fails the test, replace it.

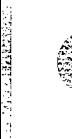

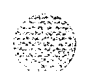

Fault clearing 553-3001-510

# Symptom: Operator cannot hear or be heard properly

The attendant console operates, but the user cannot hear or be heard properly. Look up all system messages and maintenance display codes in *the* XII *input/output guide* (553-3001-400) and follow the instructions given. If the fault does not clear, use this procedure.

*Note:* Constantly observe and look up system messages as you perform this procedure.

*See Installation procedures for telephone sets and attendant consoles* (553-3001-215) for information on connecting attendant consoles. Set **System installation procedures** (553-3001-210) for information on system cabling. To replace other equipment, *see Hardware replacement* (553-3001-520).

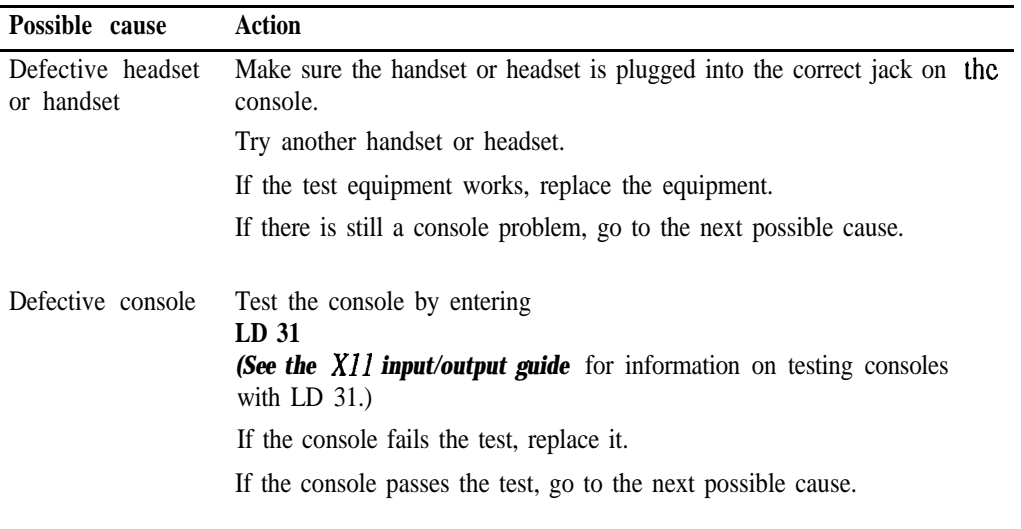

I

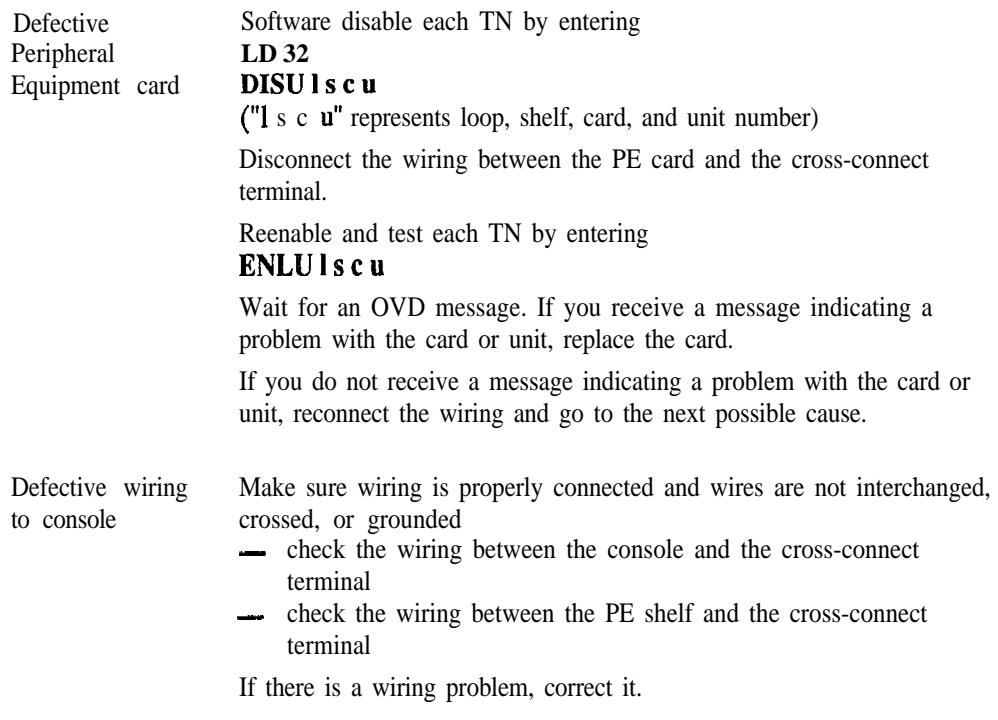

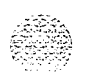

:

 $\bar{\mathcal{A}}$ 

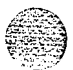

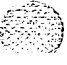

ЦŮ,

ģ.

Fault clearing 553-3001-510

 $\epsilon$  $\hat{\mathcal{C}}$ 

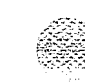

community

# **Clearing telephone set faults**

# **Chapter contents**

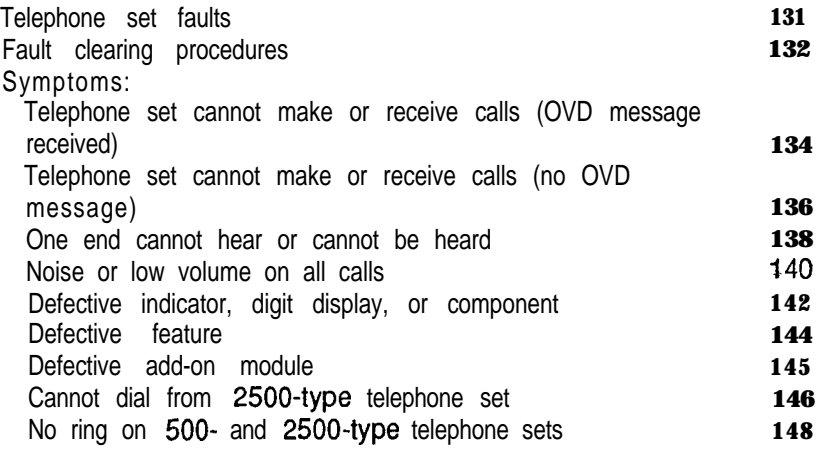

# **Telephone set faults**

v

Telephones and terminals are the user's interface to the system and its features. Components that can cause a telephone set fault are:

- the set itself or add-on units
- the set power supply
- the building wiring
- the cross-connect from the set to the line circuit
- the unit on the peripheral line card

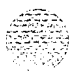

I

- the peripheral line card
- the ringing generator
- the peripheral controller card
- the peripheral module power
- the peripheral module backplane

Telephones and terminal faults typically affect only a single user. Howcvcr, if more than one telephone set is affected, look for connections such as:

- they are on the same line card
- they are on the same UEM
- they are on the same loop
- they are served by the same peripheral controller
- there is a problem with ringing or tones

Use the following software programs and tests to isolate telephone set faults:

- LD 30 to test peripheral controllers
- LD 3 1 to test sets and consoles
- -- LD 32 to test network loops
- -- LD 45 to perform signaling tests
- Meridian Modular Telephone self-test

### **Fault clearing procedures**

Table 14 lists common telephone set fault indications. To clear faults, select the symptom in "Chapter contents" that most resembles the fault indications and go through the procedure for clearing each possible cause until the fault is fixed. Once the fault is corrected, disregard the remaining possible causes.

Note: Clear any power or Common Equipment faults before you try to clear telephone set faults.

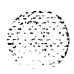

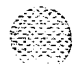

If the fault is not cleared after you have gone through each possible cause, check the most recent fault indications. Also check "How to clear faults" to see if another type of fault is indicated.

After the fault is corrected, go to "Final maintenance procedure" to completely restore normal operation.

**Table 14 Telephone set fault indicators**

| <b>Indicator</b>  | <b>Possible indications</b>                                                                 |
|-------------------|---------------------------------------------------------------------------------------------|
| System messages   | <b>BSD501</b><br><b>ERR500</b><br>MWL500<br><b>NWS501</b><br>. OVD001—010<br>. XMI messages |
| Visual indicators | Red LED lit on associated cards                                                             |
| User reports      | • Trouble with calls<br>Trouble with equipment (such as<br>handset or add-on module)        |

#### **WARNING**

UEM covers are not hinged; do not let go of the cover. Lift the cover away from the UEM and set it out of your work area.

:  $\mathscr{S}_{\mathcal{R}(\gamma)}$  .  $\mathscr{S}_{\mathcal{R}}$ 

in China<br>T

**1992年** 

 $1.426252222$ 

. .

# **Symptom: Telephone set cannot make or receive calls (OVD message received)**

The telephone set cannot make or receive calls. There is an OVD message indicating the TN for only this set has been disabled. Look up all system messages and maintenance display codes in *the XII input/output guide* (553-3001-400) and follow the instructions given. If the fault does not clear, use this procedure.

*Note:* Constantly observe and look up system messages as you perform this procedure.

*See Installation procedures for telephone sets and attendant consoles* (553-3001-215) for information on connecting telephone sets. See *System* **installation procedures** (553-3001-210) for information on system cabling. To replace other equipment, *see Hardware replacement* (553-3001-520). You may need to replace:

- rou may need to replace:<br>— Peripheral Equipment (PE) card - Peripheral Equ<br>- Telephone set
- 
- Telephone set<br>- Telephone set<br>- Wiring between the cross-connect terminal and the telephone set
- Wiring between the cross-connect terminal and the telephone set<br>-- Wiring between the Peripheral Equipment shelf and the telephone set - Wiring between the Peripheral Equipment shelf and the telephone set<br>
- Common/Peripheral Equipment, Peripheral Equipment, or Intelligent
- Peripheral Equipment Card Cage Assembly: NT8D1103, NT8D1303, NT8D3703

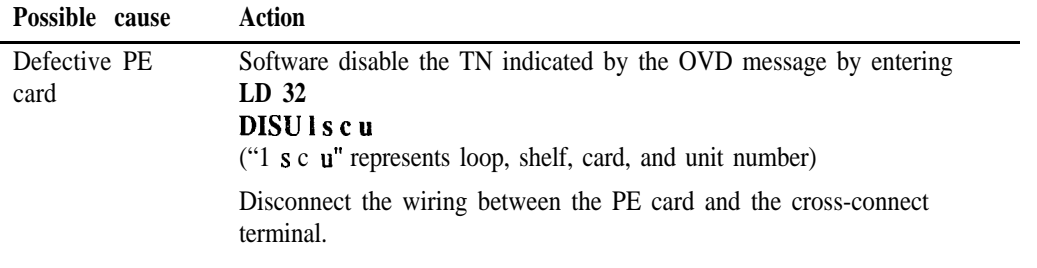

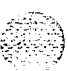

: :

..

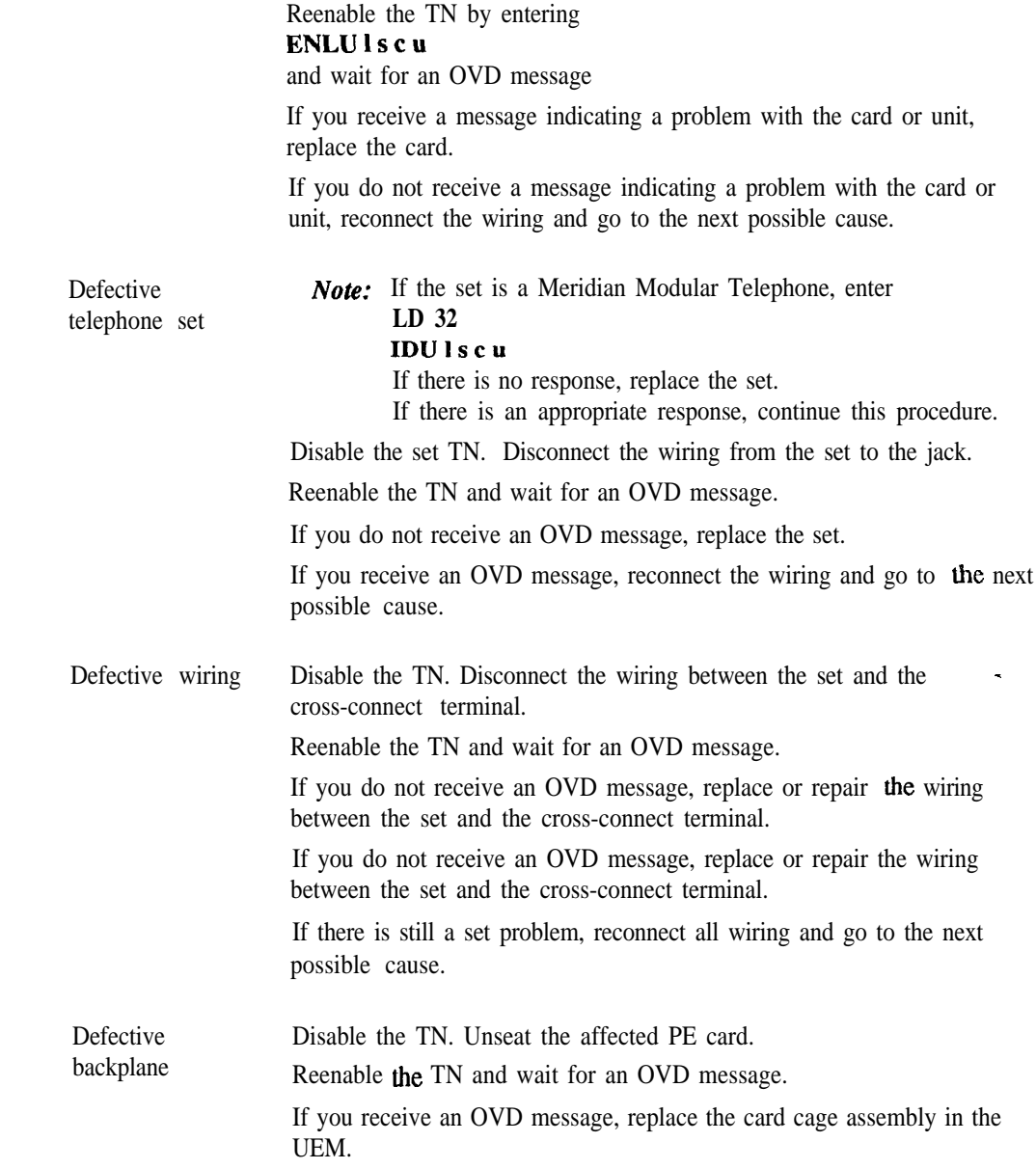

I

-.

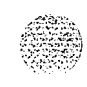

 $\begin{bmatrix} 1 & 0 & 0 \\ 0 & 1 & 0 \\ 0 & 0 & 0 \\ 0 & 0 & 0 \\ 0 & 0 & 0 \\ 0 & 0 & 0 \\ 0 & 0 & 0 & 0 \\ 0 & 0 & 0 & 0 \\ 0 & 0 & 0 & 0 \\ 0 & 0 & 0 & 0 & 0 \\ 0 & 0 & 0 & 0 & 0 \\ 0 & 0 & 0 & 0 & 0 \\ 0 & 0 & 0 & 0 & 0 & 0 \\ 0 & 0 & 0 & 0 & 0 & 0 \\ 0 & 0 & 0 & 0 & 0 & 0 & 0 \\ 0 & 0 & 0 & 0 & 0 & 0 & 0 \\$
# **Symptom: Telephone set cannot make or receive calls (no OVD message)**

The telephone set cannot make or receive calls. There is no OVD message or other system message indicating the TN for this set is defective or disabled. There may or may not be dial tone when the handset is unhooked. Look up all system messages and maintenance display codes in the *Xl I input/output guide* (553-3001-400) and follow the instructions given. If the fault does not clear, use this procedure.

*Note:* Constantly observe and look up system messages as you perform this procedure.

*See Installation procedures for telephone sets and attendant consoles* (553-3001-215) for information on connecting telephone sets. See *System* **installation procedures** (553-3001-210) for information on system cabling. To replace other equipment, *see Hardware replacement* (553-3001-520).

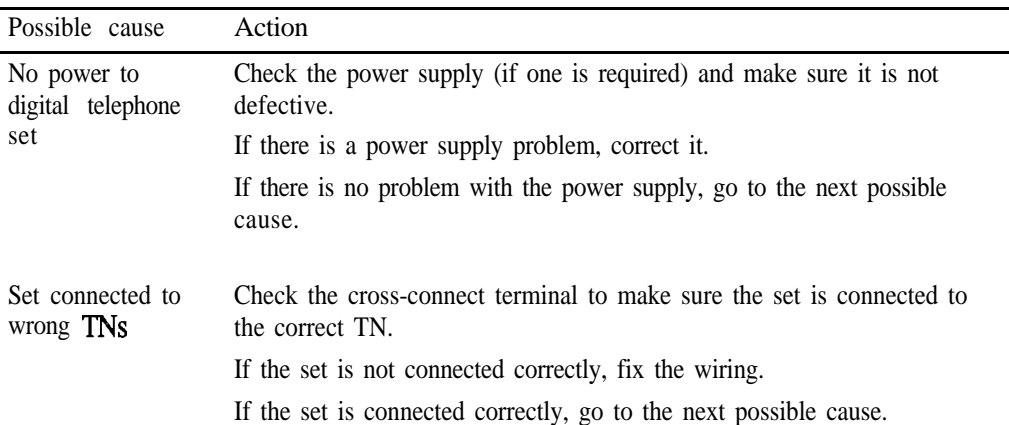

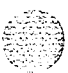

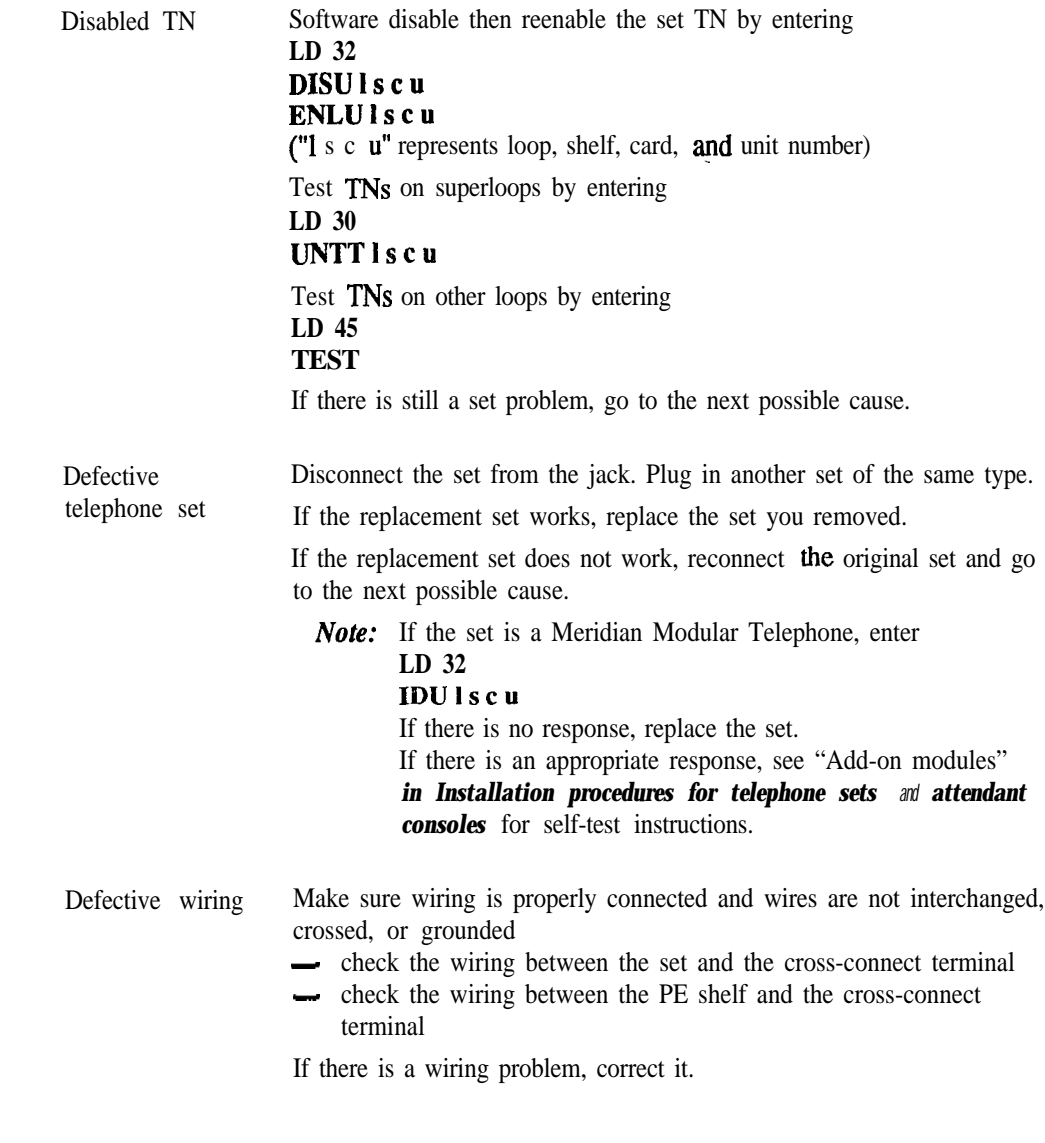

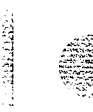

Taal das

r

# **Symptom: One end cannot hear or cannot be heard**

The person at the far end can hear you but you cannot hear them or the person at the fat end cannot hear you but you can hear them. Look up all system messages and maintenance display *codes* in *Ihe XII input/output* **guide** (553-3001-400) and follow the instructions given. If the fault does not clear, use this procedure.

Note: Constantly observe and look up system messages as you perform this procedure.

*See Installation procedures for telephone sets and attendant consoles* (553-3001-215) for information on connecting telephone sets. See *System* **installation procedures** (553-3001-210) for information on system cabling. To replace other equipment, *see Hardware replacement* (553-3001-520). You may need to replace:

- Peripheral Equipment (PE) card
- Peripheral Equipme<br>- Telephone handset
- Telephone has<br>- Telephone set
- Telephone set<br>- Wiring to the telephone set

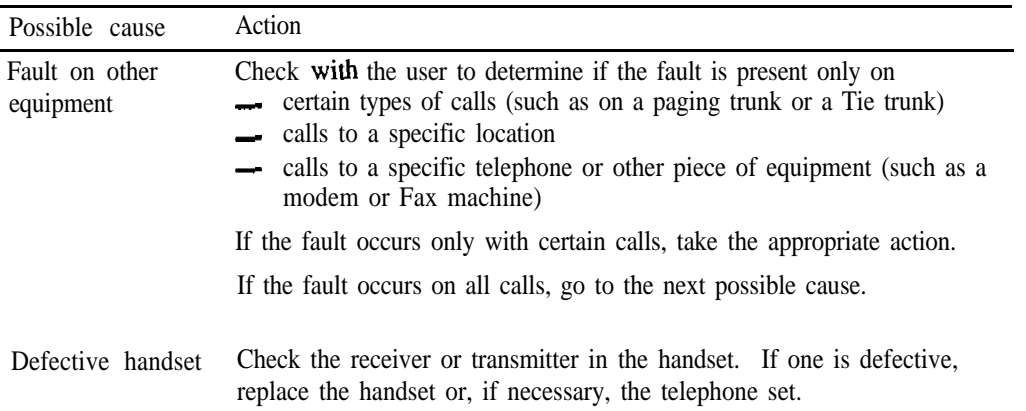

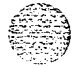

. ..\_ , ::. :-. .YY.?, ,\_.. , . .:::. : <sup>I</sup> 7

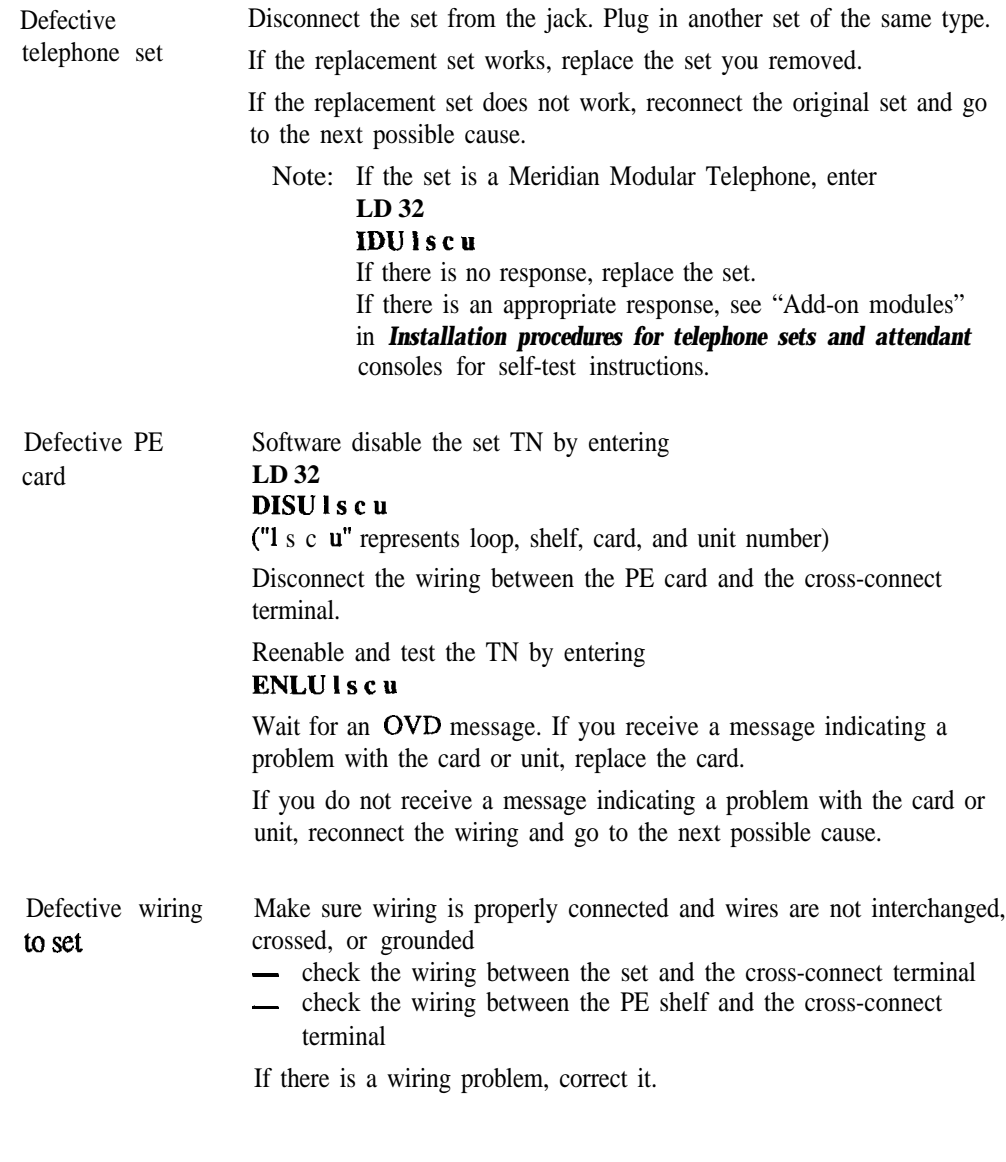

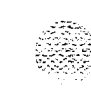

المستقصية فعملته

 $\mathbb{R}^k$  :::

 $\mathcal{D}_{\mathbf{z}}$ 

¢

## Symptom: Noise or low volume on all calls

There is noise on the line on all calls or the volume is lower than usual on all calls. Look up all system messages and maintenance displaycodes in the XII *inpufloutput guide* (553-3001-400) and follow the instructions given. If the fault does not clear, use this procedure.

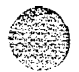

Note: Constantly observe and look up system messages as you perform this procedure.

*See Installation procedures jor telephone sets and attendant consoles* (553-3001-215) for information on connecting telephone sets. See *Syslem* **installation procedures** (553-3001-210) for information on system cabling. To replace other equipment, *see Hardware replacement* (553-3001-520). You may need to replace:

- Peripheral Equipment (PE) card
- Telephone set
- Wiring to the telephone set

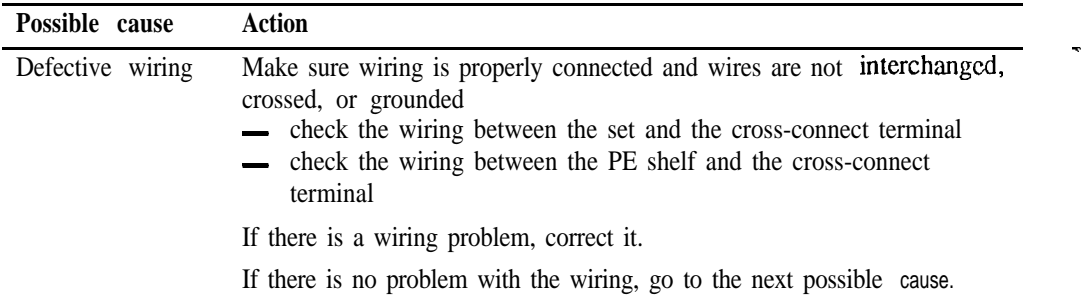

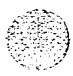

Fault clearing 553-3001-510

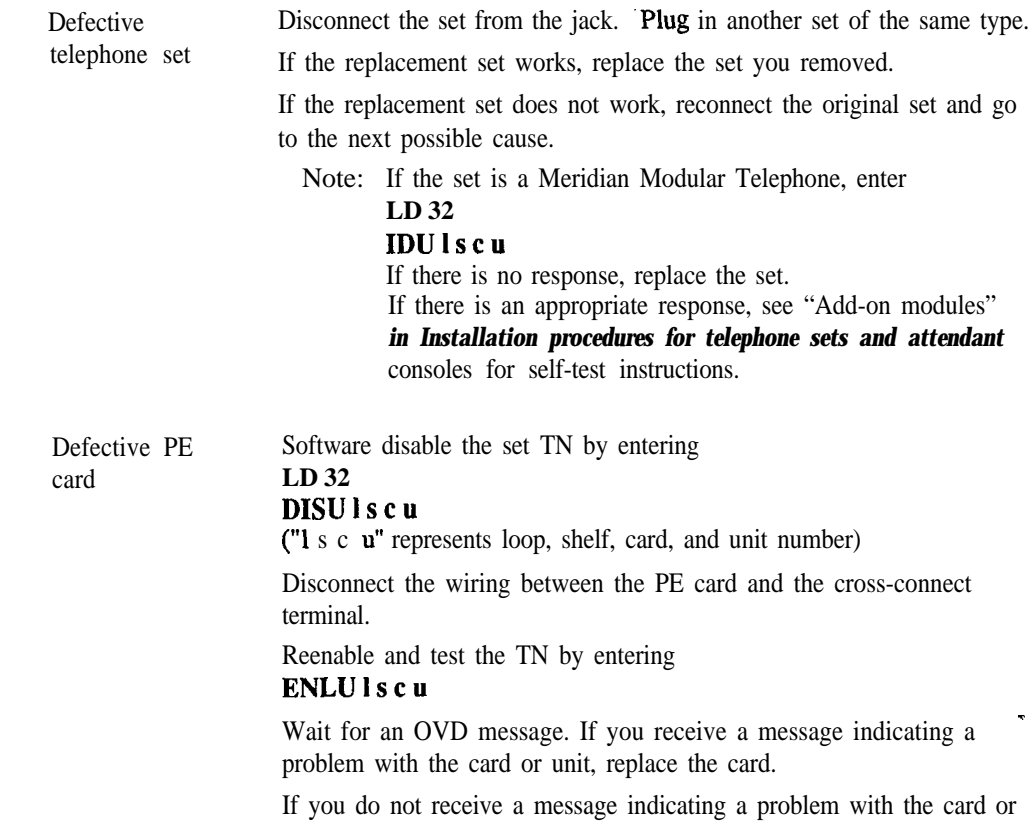

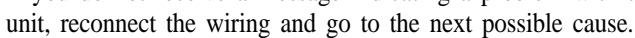

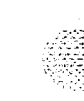

 $\ddot{\phantom{a}}$ 

Fault clearing 553-3001-510

# **Symptom: Defective indicator, digit display, or component**

The telephone set can place and receive calls, but one or more LED or LCD indicator, a digit display, or a component (such as a handsfree unit) is not working. Look up all system messages and maintenance display codes in the *X11 input/output guide* (553-3001-400) and follow the instructions given. If the fault does not clear, use this procedure.

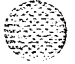

**Note: Constantly** observe and look up system messages as you perform this procedure.

*See Installation procedures for telephone sets and attendant consoles* (553-3001-215) for information on connecting telephone sets. To replace other equipment, *see Hardware replacement* (553-3001-520). You may need to replace:

- Power supply to telephone set
- Power supply to telephone set<br>- Peripheral Equipment (PE) card - Peripheral Equ<br>- Telephone set
- 

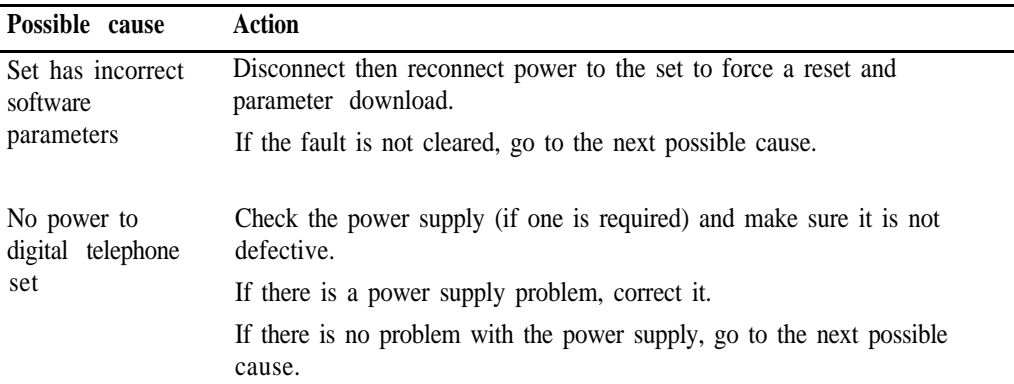

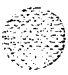

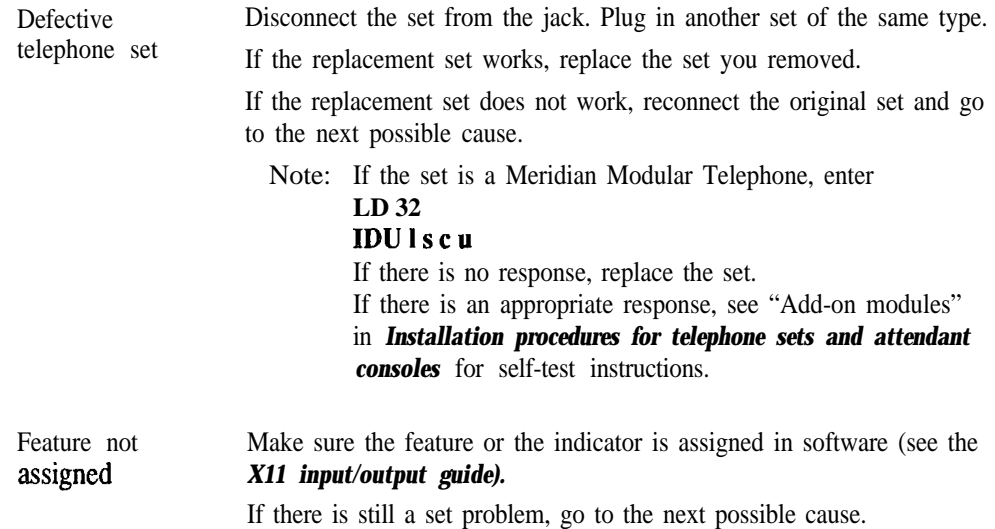

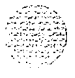

 $\ddot{\phantom{a}}$ 

l,

телести

Fault clearing 553-3001-510

 $\mathbb{R}^2$  $\sim 10^6$ 

 $\ddot{\phantom{0}}$ 

# Symptom: Defective feature

The telephone set can make and receive calls, but one or more of its features (such as call transfer or ring again) is not working.. Look up all, system messages and maintenance display codes in the *Xl1 inputloutput guide* (553-3001-400) and follow the instructions given. If the fault does not clear, use this procedure.

*Note:* Constantly observe and look up system messages as you perform this procedure.

*See Installation procedures for telephone sets and attendant consoles* (553-3001-215) for information on connecting telephone sets.

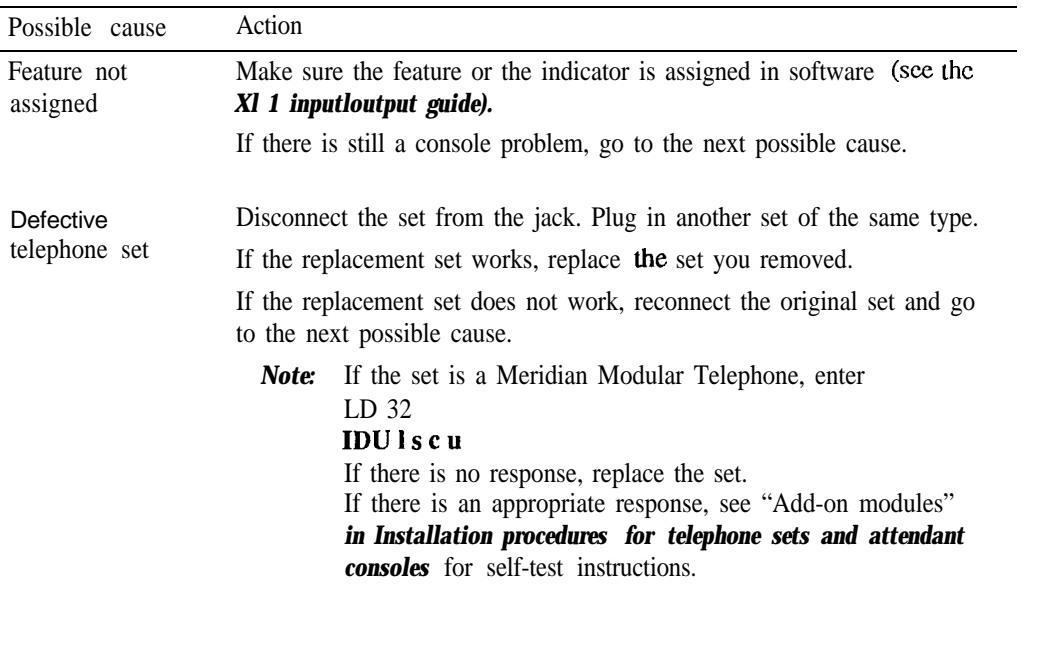

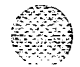

-

# **Symptom: Defective add-on module**

The telephone set can make and receive calls, but an add-on module connected to it is not working. Look up all system messages and maintenance display *codes* in *the XII input/output guide (553-3001-400)* and follow the instructions given. If the fault does not clear, use this procedure.

Note: Constantly observe and look up system messages as you perform this procedure.

*See Installation procedures for telephone sets and attendant consoles* (553-3001-215) for information on connecting telephone sets. You may need to replace:

- Add-on module
- Data option card
- Power supply for add-on module

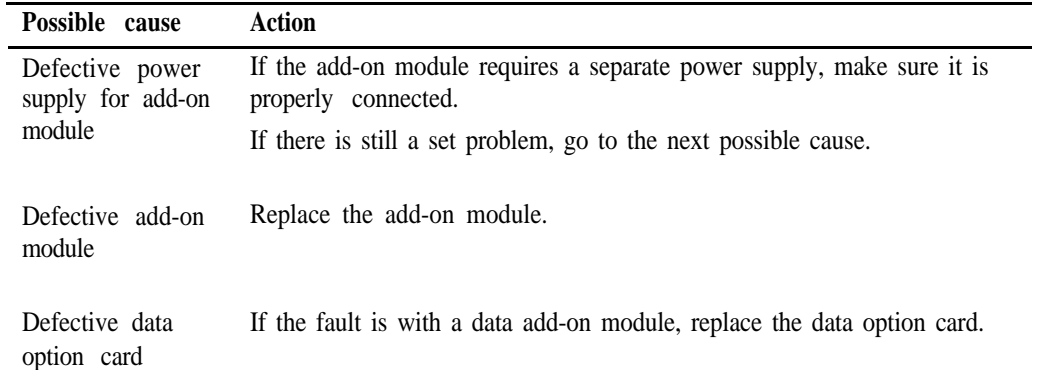

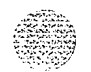

 $\frac{1}{2}$ 

Ĵ

医精神性淋巴管 医血管神经病毒 计

 $\label{eq:3.1} \begin{split} \frac{1}{2} \frac{1}{2} \frac{$ 

..

# Symptom: Cannot dial from 2500~type telephone set

A user cannot dial from a 2500-type telephone set. The condition may exist on more than one set and may be intermittent. The set may occasionally experience a "no dial tone" condition. Calls from other types of sets are not affected. Look up all system messages and maintenance display codes in *the XI 1 input/output guide* (553-3001-400) and follow the instructions given. If the fault does not clear, use this procedure.

Note: Constantly observe and look up system messages as you perform this procedure.

*See Installation procedures for telephone sets and attendant consoles* (553-3001-215) for information on connecting telephone sets. See *System installation procedures* (553-3001-210) for information on system cabling. To replace other equipment, *see Hardware replacement* (553-3001-520). You may need to replace:

- Digitone Receiver (DTR) Card: NT8D16AA
- Network/DTR Card: NT8D18AA
- Telephone set
- Wiring to the telephone set

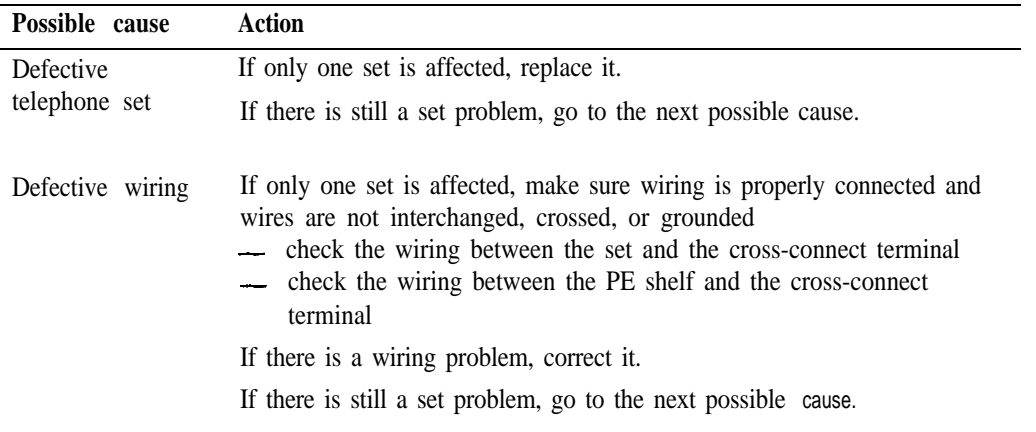

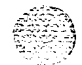

\_ ... . ..... . .' z ... ... .  $\mathcal{E}=\mathcal{E}$ 

..

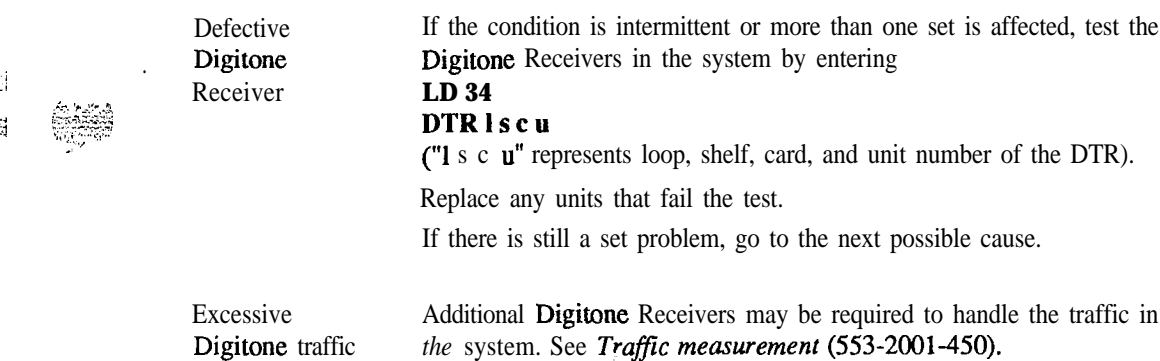

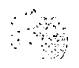

Fault clearing 553-3001-510

 $\langle \omega_1, \hat{\omega}_2 \rangle$ 

# **Symptom: No ring on 500- and 25004ype telephone sets**

Both 500- and 2500-type telephone sets do not ring. One or several sets in the same UEM are experiencing the problem. Look up all system messages and maintenance display codes in *the X11 inputloutput guide* (553-3001-400) and follow the instructions given. If the fault does not clear, use this procedure.

Note: Constantly observe and look up system messages as you perform this procedure.

*See Installation procedures for telephone sets and attendant consoles* (553-3001-215) for information on connecting telephone sets. See *Sysfem installation procedures* (553-3001-210) for information on system cabling. To replace other equipment, *see Hardware replacement* (553-3001-520). You may need to replace:

- Ringing Generator: NT7D03AA, NT8D21 AA - Ringing Generator: NT7D03AA<br>- Peripheral Equipment (PE) card
- Peripheral Equ<br>-- Telephone set
- 
- Telephone set<br>- Wiring to the telephone set
- Common/Peripheral Equipment, Peripheral Equipment, or Intelligent Peripheral Equipment Card Cage Assembly: NT8D1103, NT8D1303, NT8D3703

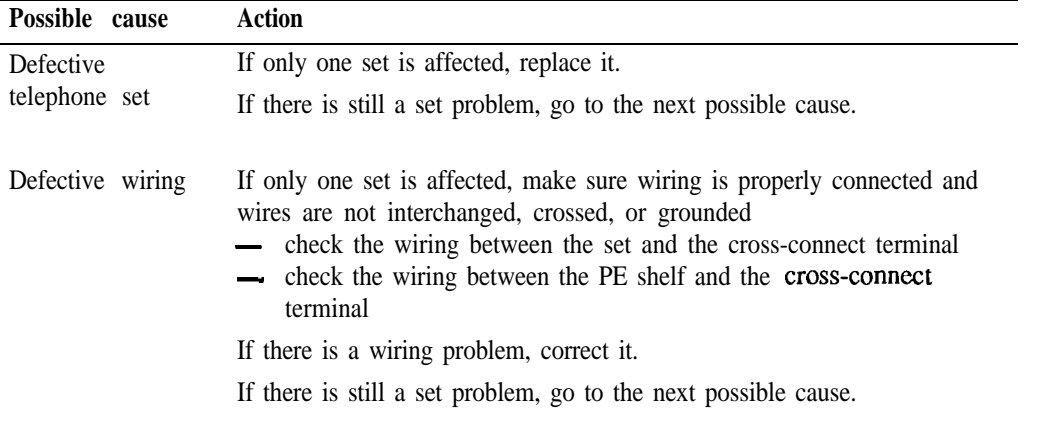

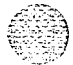

 $\mathcal{L}^{\text{max}}$ ःमुख

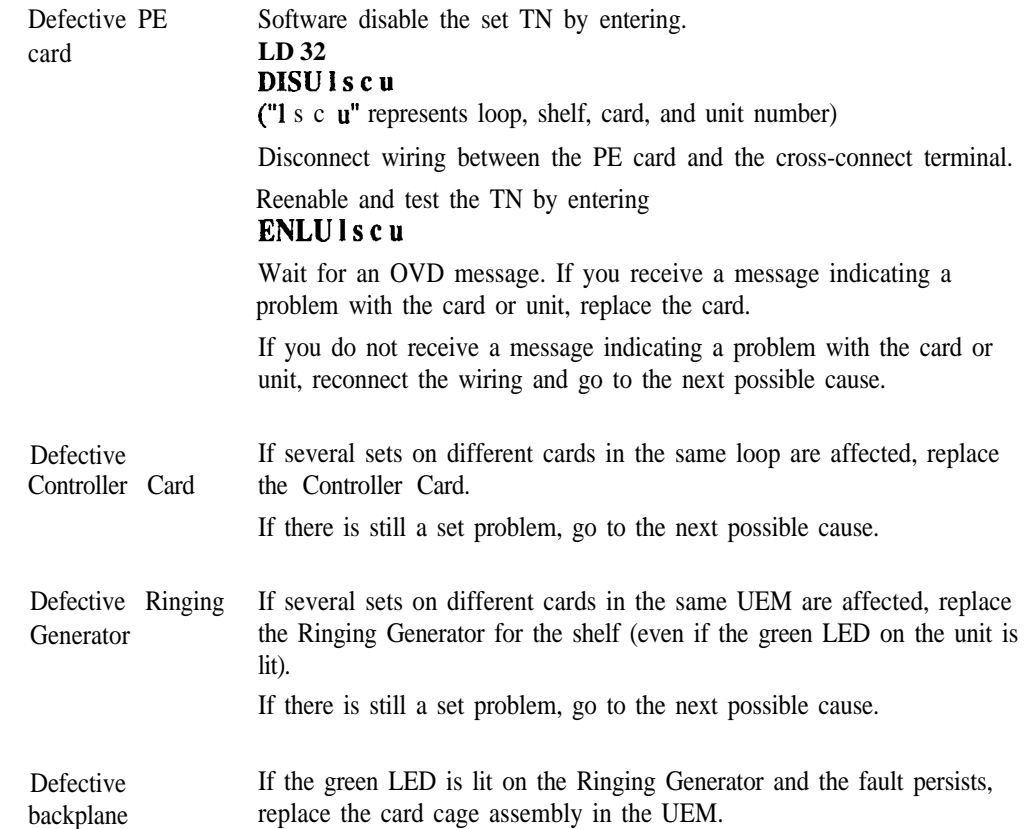

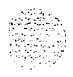

..

: . <br> .

;c.-:- \_\_-\_ .-.. . . - - : .\_\_. . . \_\_.\_ :.- ..-,

Fault clearing 553-3001-510

.-

l,

 $\Delta \sim 10^{11}$  km s  $^{-1}$ 

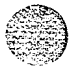

 $\hat{\rho}_\mathrm{c}$  .

 $\ddot{\phantom{1}}$ 

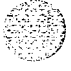

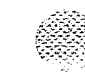

**CANADIAN** 

 $\alpha$  and the definition of the field  $\alpha$ 

# **Final maintenance procedure**

# **Chapter contents**

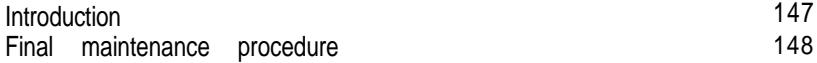

# **introduction**

Perform the final maintenance procedure (Procedure 4) to verify that the SL-1 is operating properly and there are no remaining faults.

### WARNING

UEM covers are not hinged; do not let go of the cover. Lift the cover away from the UEM and set it out of your work area.

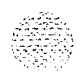

Fault clearing 553-3001-510

### **Procedure 4 Final maintenance procedure**

- 1 Make sure all cards that may have been removed are reinserted in their assigned location and enabled.
- 2 Make sure all wiring and connectors that may have been disconnected are reconnected.
- 3 Make sure all loops and shelves that should be enabled are enabled.

**Note:** Digital telephone sets on a network loop that was disabled may not be restored when the loop is enabled. Each telephone set should be individually disabled and reenabled through LD 32. Service may also be restored by disconnecting and reconnecting the set line cord.

- 4 Make sure all circuit breakers are set to ON and any fuses (in power panels or auxiliary equipment) are inserted.
- 5 Clear fault indicators by entering LD 35

To clear the maintenance display in a single CPU system, enter CDSP

To clear the maintenance display in a dual CPU system, clear the display on one CPU by entering CDSP Switch CPUs by entering SCPU

Clear the display on the other CPU by entering CDSP

To clear a major alarm indication and restore Power Fail Transfer Units (PFfUs) to normal operation, enter

### **CMAJ**

To clear a minor alarm indication from all attendant consoles, enter CMIN ALL

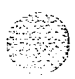

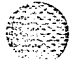

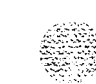

j.

.-. ' \*.- .\_. \_. .\_ . ,... . .: ::.. . -.-:.i  $\sim$   $\sim$   $\%$ .

6 Set the midnight routine to run after you log out of the system by entering

### **MIDN**

End the session in LD 35 and log out of the system \*\*\*\*

#### **LOGO**

(the midnight routine will now run)

- 7 Check system messages produced when the midnight routine runs. Clear any faults indicated.
- 8 If there was a sysload (reload) while you were clearing a fault, reset the correct time and date by entering **LD2**
	- **STAD (day) (month) (year) (hour) (minute) (second)** Check the time and date you entered **TTAD** End the session in LD 2 and log out of the system \*\*\*\*

### **LOGO**

- 9 Replace any covers you removed from UEMs.
- **10** Tag defective equipment with a description of the fault and return it-to a repair center.

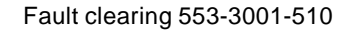

**实实, 医血管病** 

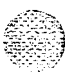

# $\mathrm{s}$ lstem options **21, 51, 61, 7**1 Fault clearing

Copyright © 1990 Northern Telecom All rights reserved. Information subject to change without notice. Release 2.0 Standard February 28, 1990 Printed in U.S.A.

 $\ddot{\ddot{\cdot}}$ 

**CONTRACTOR** 

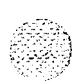

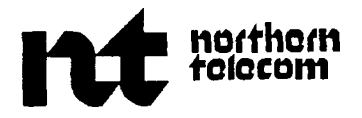

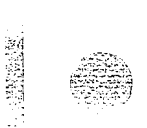

Y.

 $\frac{1}{\sqrt{2}}$ 

3ì

# 553-3001-520

# **SL-1 System options 21,51,61,71**

Hardware replacement **Standard** 

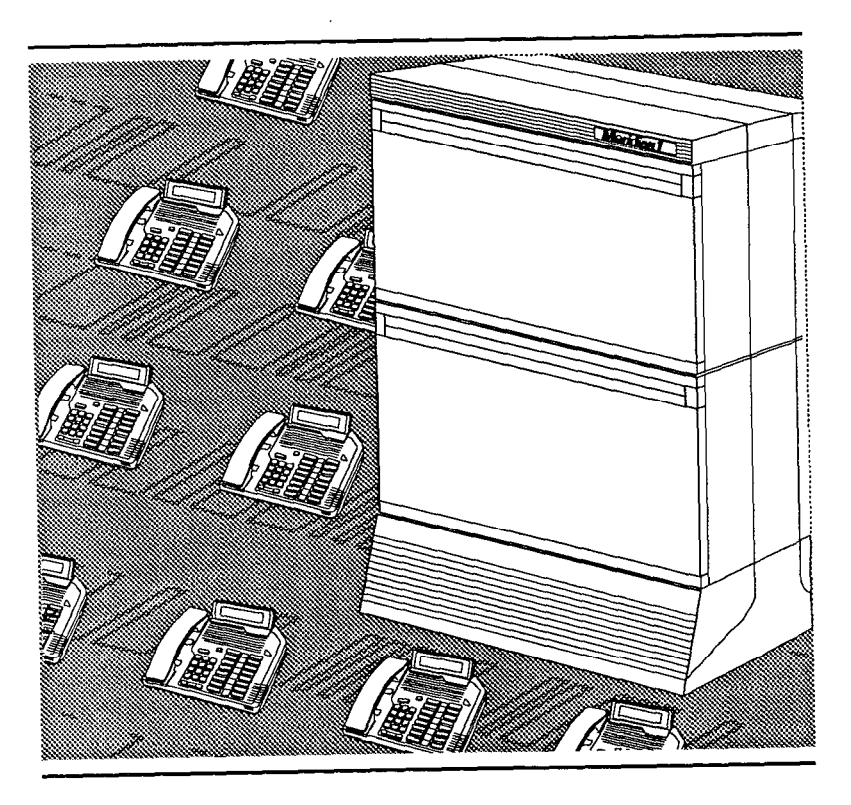

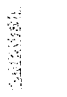

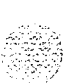

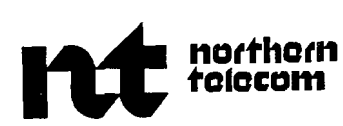

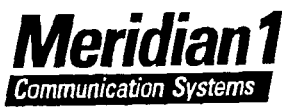

j.

 $\bar{z}$ 

..

 $\bullet$ 

êW

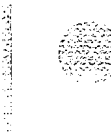

# **SL-1 System options 21,51,61,71** Hardware replacement

Publication number: 553-3001-520 Document release: 1 .0 Document status: Standard Date: January 29,1QQ0

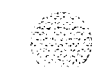

0 1990 Northern Telecom

All rights reserved.

Hardware replacement 553-3001-520

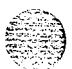

# **Revision history**

### **January29,1990**

Standard, release 1.0

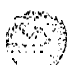

Hardware replacement 553-3001-520

**i i**

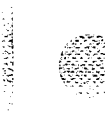

# **Contents**

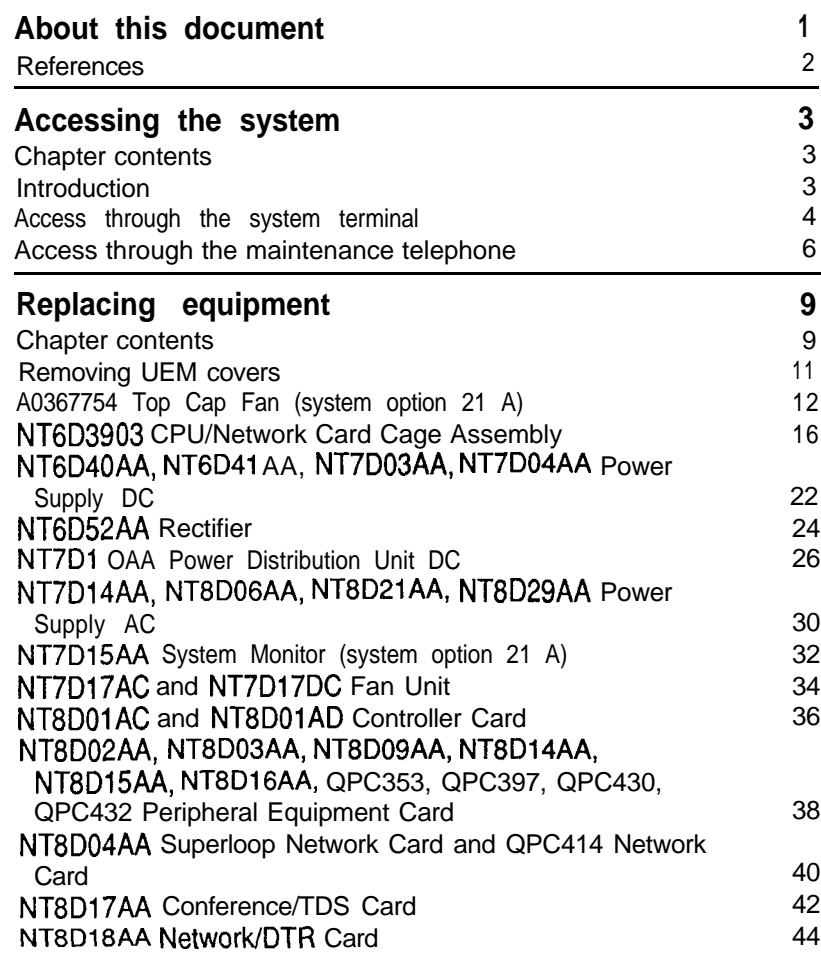

Hardware replacement 553-3001-520

hi

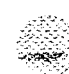

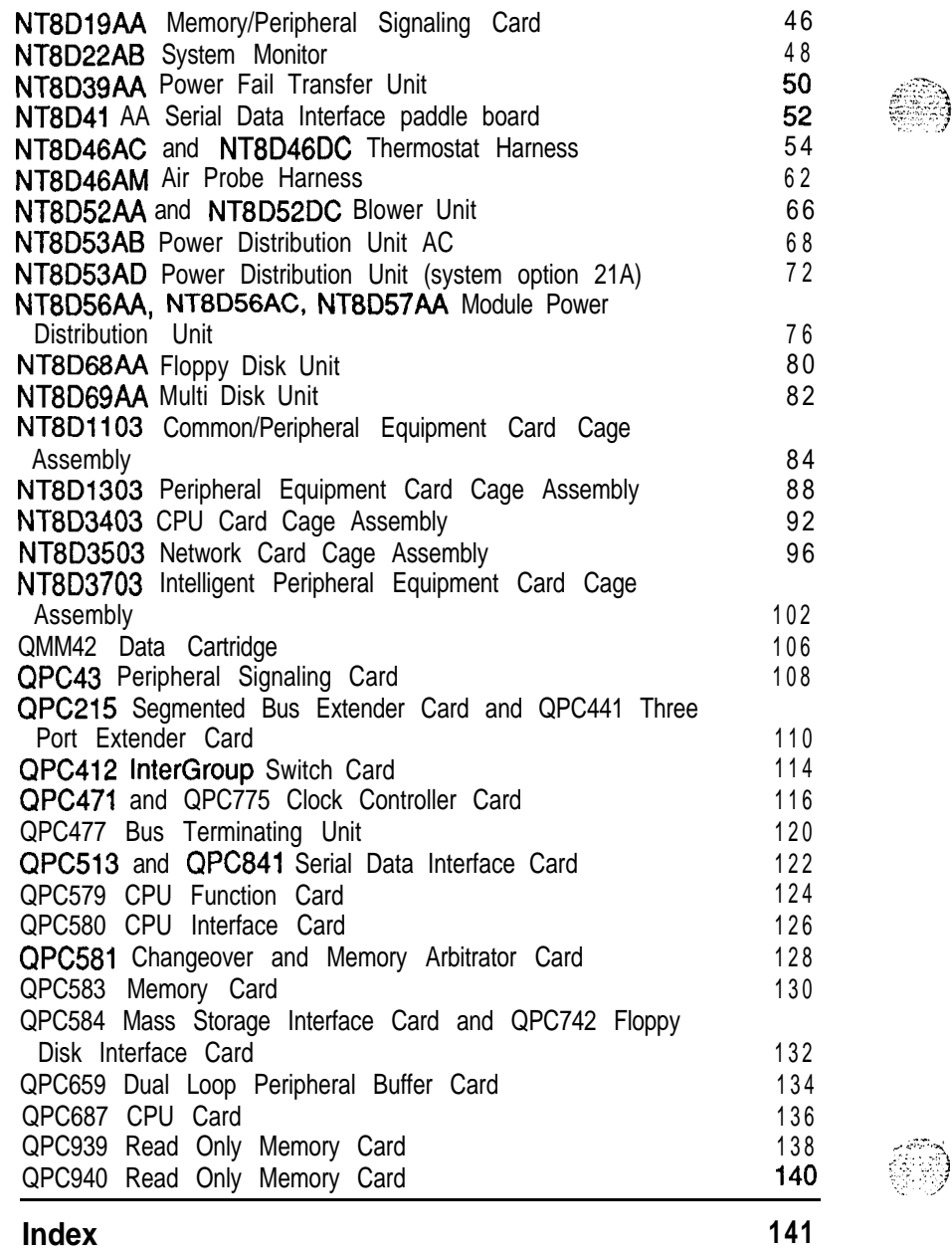

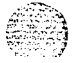

r

:

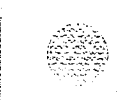

á

# **About this document**

This document tells you how to replace hardware in SL- 1 system options 21,5 1,61, and 71. In this manual, "replacing hardware" means removing a faulty piece of equipment and installing identical operating equipment. The procedures in this document are based on the assumption that the SL-1 is properly installed (for example, all card locations, option switch settings, and cable connections are correct) and was fully operational before the hardware fault.

To use this document, you should have a basic knowledge of SL-1 maintenance procedures. Generally, only common tools (such as socket wrenches, screwdrivers, and pliers) are required to perform these procedures.

This document does not provide procedures for locating and clearing faults. See *Fault clearing* (553-3001-510) to locate and clear faults.

Information in this document is written in a two-page modular format wherever possible. However, material which must be included in a module sometimes takes only one page or more than two pages. In these cases, the page between modules may be left blank.

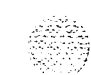

r

Hardware replacement 553-3001-520

**1**

### **References**

**See the SL-I planning and engineering guide** for

- *Master index* (553-3001-000)
- *System overview* (553-3001-100)
- *Sparesplanning* (553-3001-153)
- *- Equipment identification and ordering* (553-3001-154)

See the list of line and trunk circuit descriptions in *the Master index* (553-3001-000) for specific references to lines and trunks.

**See the SL-I installation and maintenance guide** for

- *System installation procedures* (553-3001-210)
- *- Circuitpack installation and testing* (553-3001-211)
- *Installation procedures for telephone sets and attendant consoles* (553-3001-215)
- *General maintenance information* (553-3001-500)
- $-$  **Fault clearing** (553-3001-510)

**See the SL-1 XI I software guide** for an overview of software architecture, procedures for software installation and management, and a detailed description of all Xl 1 features and services. This information is contained in two documents:

- *X11 software management* (553-3001-300)
	- *- X11 features and services* (553-3001-305)

**See the SL-1 X11 input/output guide** (553-3001-400) for a description of all administration programs, maintenance programs, and system messages.

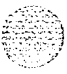

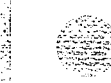

# **Accessing the system**

# **Chapter contents**

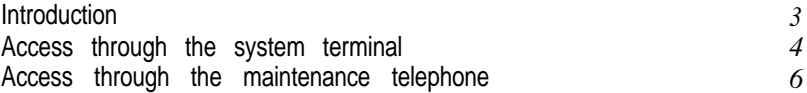

# **Introduction**

..

When you replace equipment, you often send commands to the SL-1 software in order to disable faulty equipment and to enable and test newly installed equipment.

You send maintenance commands to the system through the *system terminal* or *the maintenance telephone.* This chapter gives the procedures for accessing the system through these devices.

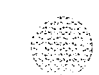

Hardware replacement 553-3001-520

**ACCEPTED** 

 $\mathbf{I}$ 

### **Access through the system terminal**

You can send maintenance commands and receive system messages by accessing the CPU through an RS-232 device, such as a video display terminal (VDT).

When you access the system through a system terminal, a log in procedure is required (see Procedure 1). All system passwords are initially set as OMIO, but you can change **passwords** through the Configuration Record (LD 17).

Note: If a sysload (system reload) occurs before you save a new password in a data dump, the last active password remains valid.

Each system has two levels of passwords: level 1 is for general use, level 2 is for administrative use. Either password is accepted in the log in procedure.

#### **Procedure 1 Accessing the system terminal**

- **1 Press the** return key.
	- . If the response is **OVLlll nn TTY** or **OVLlll nn SLl** someone else is logged into the system. When they have logged off, press return and go to Step 2.
	- . If the response is **OVLlll nn IDLE** or **OVLlll nn BKGD** you are ready to log into the system. Go to Step 2.
	- . If the response is **ovLooo>** you are already logged into the system. Go to Step 4.

Note: Responses may vary with different Background Terminal packages.

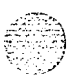

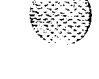

2. 法法律的证件

Ą

2 Enter

### **LOGI**

then press the return key.

The normal response is

### **PASS?**

If *there* is *any* other response, *see the XII input/output guide* (553-3001-400).

- 3 Enter either the level 1 or level 2 password and press the return key. If the password is correct, the system responds with the prompt >
- 4 Enter

### **LD xx**

"xx" represents the number of the program.

- 5 Perform tasks.
- 6 End the program by entering \*\*\*\*
- 7 Always end the log in session with **LOGO** Background routines are then loaded automatically.

ANGERANCI (

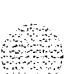

,

ģ.

The American Science

# **Access through the maintenance telephone.**

A telephone set functions as a maintenance telephone when you define the class-of-service as MTA (maintenance set allowed) in the SL-1 Telephone Sets program (LD 11). A maintenance telephone allows you to send commands to the system, but you can only use a subset of the commands that can be entered from a system terminal. The maintenance telephone, however, takes priority over a system terminal and will log the terminal out.

You can test tones and outpulsing through the maintenance telephone. Specific commands for those tests are given in the Tone and Digit Switch and Digitone Receiver Diagnostic (LD 34).

No log in procedure is required when you access the system through a maintenance telephone (see Procedure 2). To enter commands, press the keys that correspond to the letters and numbers of the command (for example, to enter LD 42 **return,** key in 53#42##). Table 1 shows the translation from a terminal keyboard to a telephone dial pad.

*Note:* To use the maintenance telephone, the Peripheral Equipment loop for that telephone must be operating.

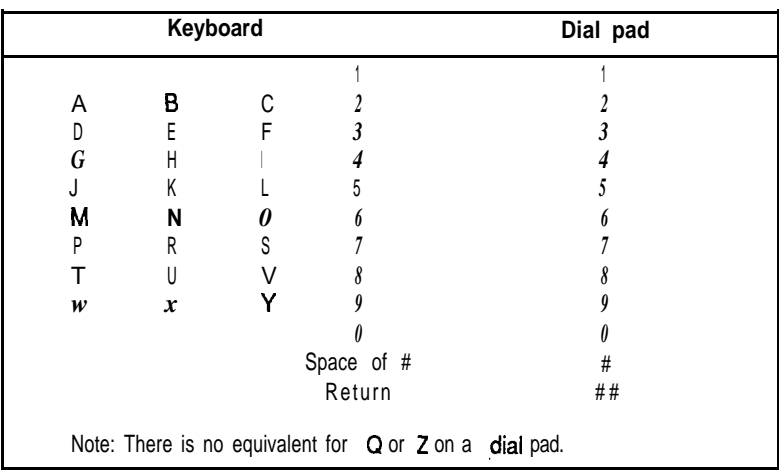

### **Table 1 Translation from keyboard to dial pad**

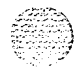

I

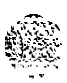

#### **Procedure 2 Accessing the maintenance telephone**

- **1** Press the prime DN key.
- 2 Place the set in maintenance mode by entering

#### **xxxx91**

"xxxx" represents the customer Special Prefix (SPRE) number. It is defined in the Customer Data Block and can be printed using LD 21. The SPRE number is typically "1" (which means you would enter 191).

- 3 Check for busy tone by entering \*\*
	- <sup>e</sup> If there is no busy tone, go to Step 4.
	- . If there is a busy tone, a program is active. To end an active program and access the system, enter \*\*\*\*
- 4 Load a program by entering **53#XX##**

"xx" represents the number of the program.

- 5 Perform tasks.
- 6 Press the release key to return the set to call processing mode. Background routines are then loaded automatically.

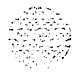

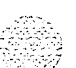

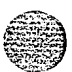

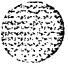

 $\overline{a}$ 

Hardware replacement 553-3001-520

..

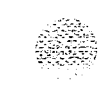

á

 $\label{eq:2} \begin{split} \mathcal{L}^{\prime} & \in \mathcal{L}^{\prime} \mathcal{D}^{\prime} \mathcal{L} \mathcal{L}^{\prime} \mathcal{L}^{\prime$ 

# **Replacing equipment**

# **Chapter contents**

..

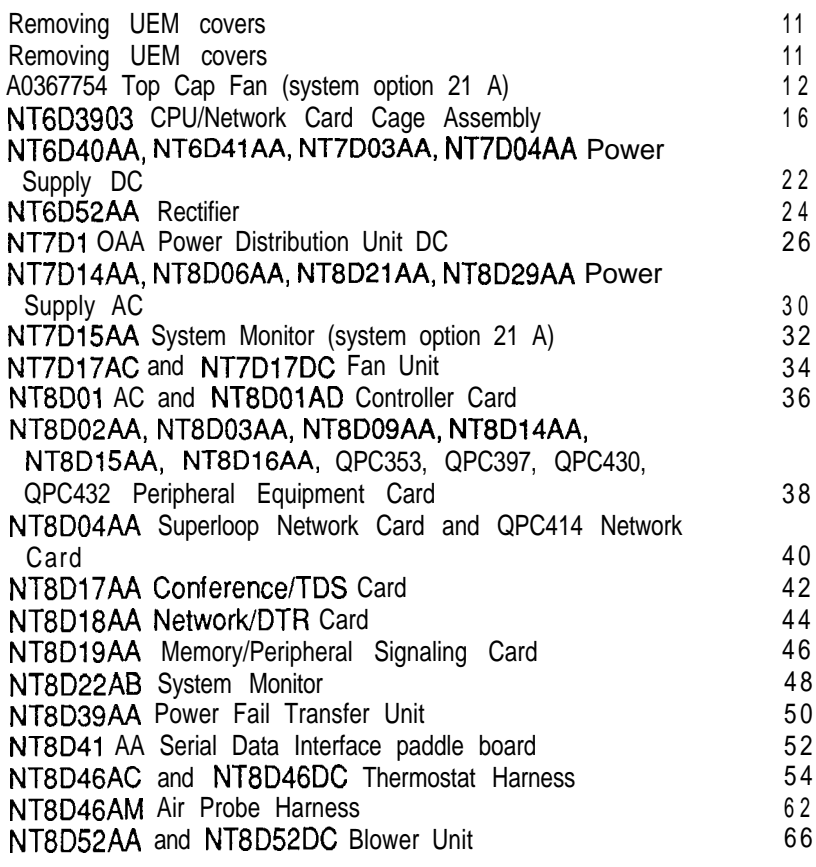

**Hardware replacement 553-3001-520**

**9**

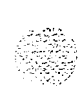

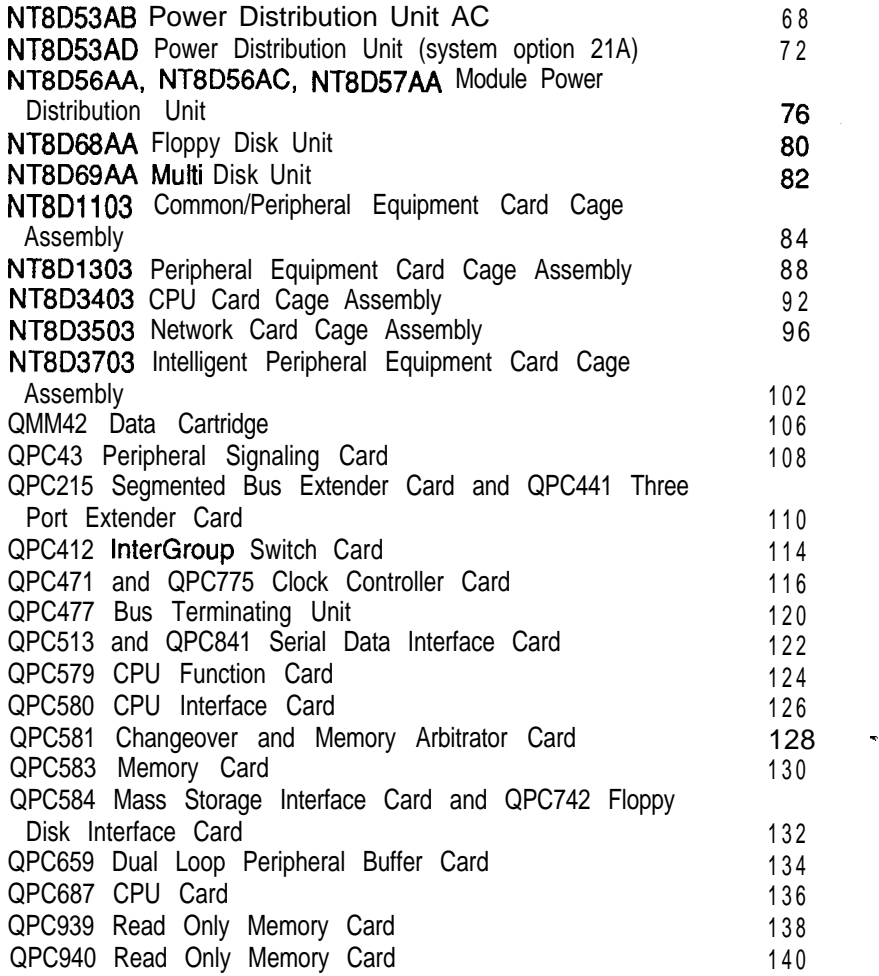

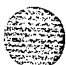

- 34

est dialecti

# **Removing** UEM covers

To remove the covers on a Universal Equipment Module (UEM), you must turn the two locking latches counterclockwise with a standard screwdriver, push the sliding latches toward the center of the cover, and pull the cover towards you while lifting it away from the' UEM. Figure 1 shows the location of the locking latches.

**Figure 1 Locking latches on the UEM cover**

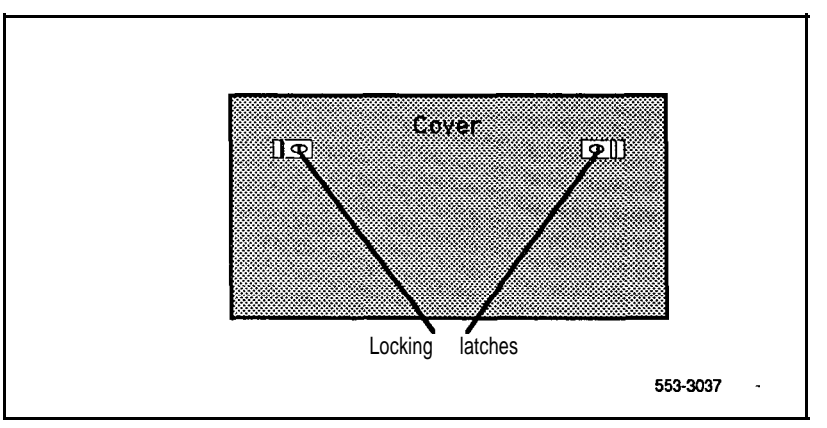

### **WARNING**

re de la communicación de la communicación de la communicación de la communicación de la communicación de la communicación de la communicación de la communicación de la communicación de la communicación de la communicación UEM covers are *not* hinged, do *not* let go of the cover. Lift the cover away from the UEM and set it out of your work area.

i : :..r-. ; .::,: .,

**SANCES** 

Hardware replacement 553-3001-520
# **A0367754 Top Cap Fan (system option 21A)'**

Use this procedure to replace the Top Cap Fan used in system option 21A.

See *the X11 input/output guide* (553-3001-400) for a description of all maintenance commands and system messages.

### **WARNING**

UEM covers are **not** hinged; do **not** let go of the cover. Lift the cover away from the UEM and set it out of your work area.

### **Removing equipment**

- 1 Disconnect power to the Top Cap Fan:
	- . Remove the back cover on the UEM.
	- Remove the backplane access plate on the I/O assembly.

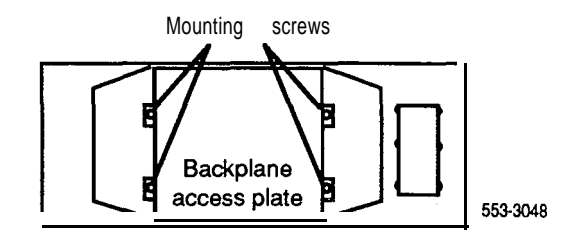

- . At the top of the back of the UEM, disconnect the orange plug connector from the UEM power harness.
- **2** Remove the Top Cap:
	- . Remove air exhaust grills at the front and back of the Top Cap. Pull forward on the two clips underneath the front edge of each grill to remove the grill.

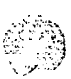

Hardware replacement 553-3001-520

v

:

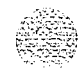

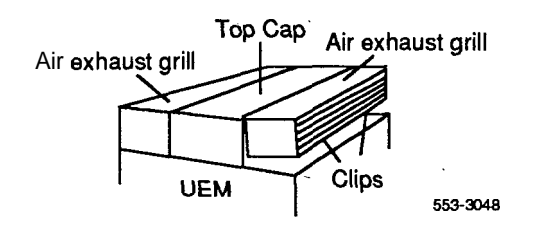

Use a 5/16" socket wrench to remove the six screws that secure the Top Cap (see Figure 2). Lift off the Top Cap only.

*Note:* You do not need to remove the top perforated panel.

- 3 Remove the Top Cap Fan:
	- . Remove the four comer screws that secure the fan and the metal cover plate on top of the fan. Keep the cover plate handy; you will use it with the replacement fan.
	- . Disconnect the black fan cord from the plug on the front of the fan.

#### **Installing equipment**

- 4 Install the replacement Top Cap Fan:
	- . Position the fan. The Air Flow arrow must point up, and the fan cord plug must face the *front* of the UEM.
	- Connect the black fan cord to the plug on the front of the fan.
	- . Place the cover plate on top of the fan. Install the four comer screws that secure the fan and cover plate.
- 5 Install the Top Cap:
	- . Position the Top Cap and install the six screws that secure it.
	- . Install the air exhaust grills at the front and back of the Top Cap.

**-continued -**

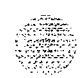

# **A0367754 Top Cap Fan (cohtinued)**

- 6 Connect power to the Top Cap Fan:
	- . At the top of the back of the UEM, connect the orange plug connector to the UEM power harness.
	- . Replace the backplane access plate on the I/O assembly.
	- . Replace the back cover on the UEM.
- 7 Tag defective equipment with a description of the problem and package it for return to a repair center.

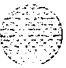

Y

:

### **Figure 2 Top cap assembly**

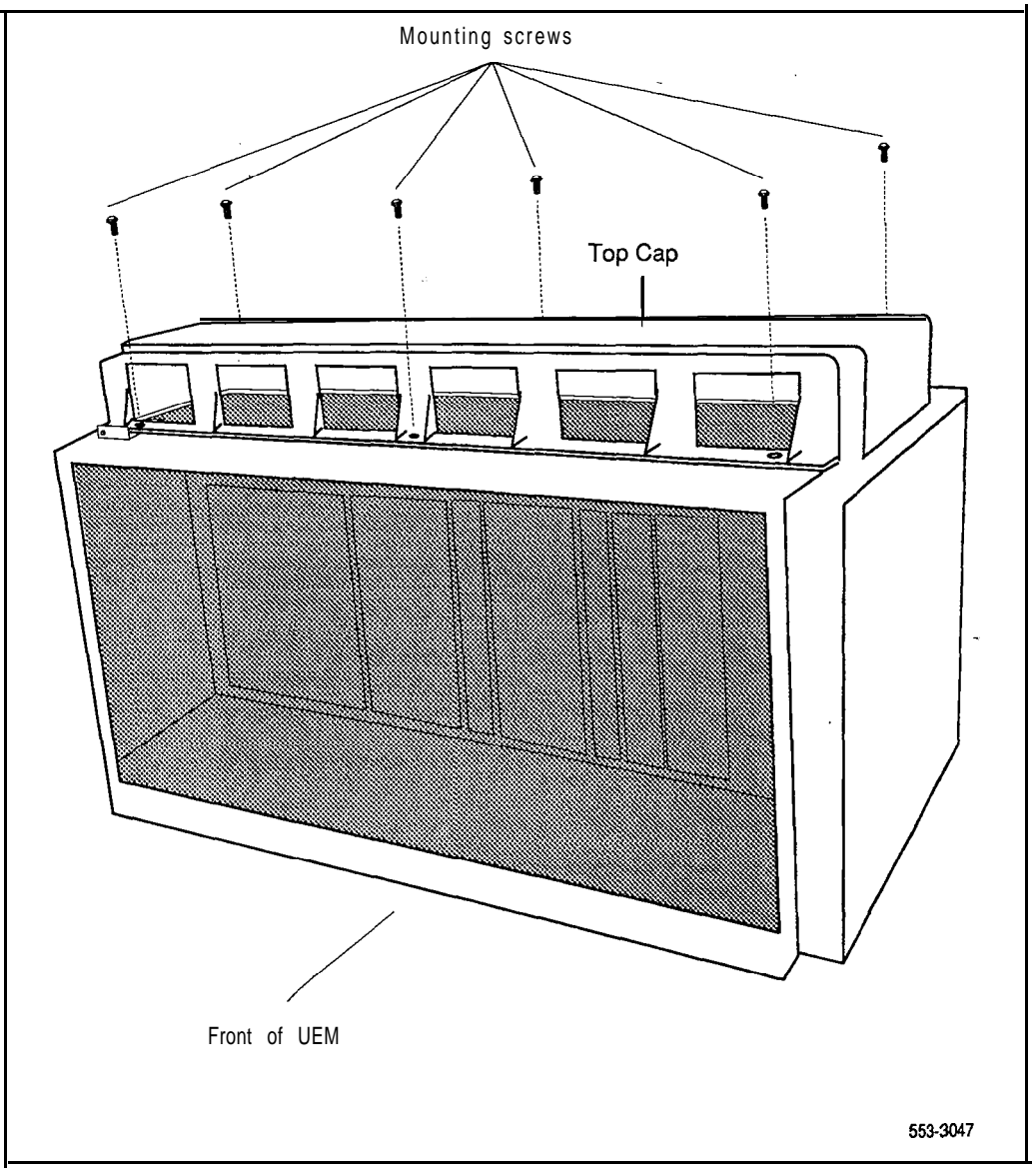

I

# **NT6D3903 CPU/Network Card Cage Assembiy**

To replace a defective NT6D3901 CPU/Network Backplane, you must replace the NT6D3903 CPU/Network Card Cage Assembly. Use this procedure to replace the unit.

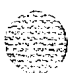

See the XII input/output guide (553-3001-400) for a description of all maintenance commands and system messages.

#### **<sup>I</sup> I WARNING**

UEM covers are not hinged; do *not* let go of the cover. Lift the cover away from the UEM and set it out of your work area.

### **Removing equipment**

- 1 Disable the CPU:
	- . In a single CPU system, set the ENB/DIS switch to DIS on the QPC580 CPU Interface (IP) Card.
	- In a dual CPU system, the CPU on the backplane you are replacing must be inactive:

If you need to switch CPUs, enter **LD 35 SCPU**

End the session in LD 35 by entering \*\*\*\*

Set the NORM/MAINT switch to MAINT on the *active* CPU Interface (IF') Card. (This keeps the system from switching to the inactive CPU.)

Set the ENB/DIS switch to DIS on the *inactive* Interface Card.

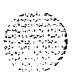

- 2 Software disable Network Equipment cards:
	- . Disable all network loops on the shelf by disabling the Peripheral Signaling Card. Enter **LD 32 DSPS x** (Table 3 lists the loops represented by "x")

End the session in LD 32 by entering \*\*\*\*

. Disable all other cards that might be in the UEM, such as Serial Data Interface (SDI) Cards or Primary Rate Interface (PRI) Cards.

**Table 3 Network loop codes**

| Group/<br>shelf | Peripheral<br>signaling card | Loops<br>disabled/enabled |
|-----------------|------------------------------|---------------------------|
| 0/0             | 0                            | 15<br>O                   |
| 0 / 1           |                              | 31<br>16                  |
| 1/0             |                              | 32<br>47                  |
| 1/1             | 3                            | 48<br>63                  |
| 2/0             | 4                            | 64<br>79                  |
| 2/1             | 5                            | 5<br>9<br>80              |
| 3/0             | 6                            | 96<br>111                 |
| 3/1             | 7                            | 112<br>127                |
| 4/0             | 8                            | 143<br>128                |
| 4/1             | 9                            | 159<br>144                |

3 If the Multi Disk Unit (MDU) or Floppy Disk Unit (FDU) is located in the UEM, unseat disks from the disk drives.

**-continued -**

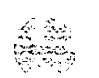

#### **NT6D3903 CPU/Network Caid Cage Assembly (continued)**

- 4 Turn off power to the UEM power supply:
	- With AC power, set the circuit breaker on the NT8D56AA Module Power Distribution Unit (MPDU) to OFF (down).
	- . With **DC** power, set the **switch on** the NT8D29AA Common Equipment Power Supply to OFF (down).
- 5 Remove all cards from the UEM:
	- . Tag and disconnect cables to all faceplate connectors.
	- . Tag cards so they can be returned to the same slot. Remove cards.
- 6 Disconnect cables, plugs, and wires from the back of the UEM to the backplane:

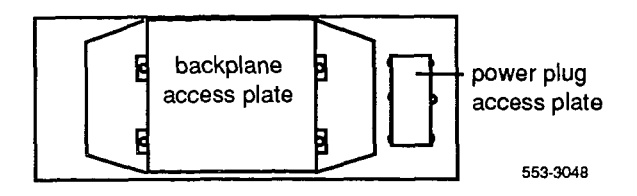

- Remove the backplane access plate by turning the screws on each side. Set the plate aside.
- . Tag and disconnect all cables from the backplane to the interior of the I/O assembly.
- Remove the power plug access plate by turning the screws on each side. Set the plate aside.
- . Tag and disconnect all plugs, wires, and cables to the backplane.
- 7 Remove the two mounting screws that Secure the back of the card cage to the UEM assembly.
- 8 Remove the front cover plates on both sides of the card cage.
- 9 Remove the three mounting screws that secure the front of the card cage to the bottom of the UEM assembly. Pull the card cage out of the  $UEM$ .

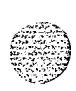

u

#### **Installing equipment**

- 10 Slide the replacement card cage into position in the UEM. Install the mounting screws at the front of the card cage.
- 11 Replace the front cover plates on both sides of the card cage.
- 12 Install the mounting screws at the back of the card cage.
- 13 Reconnect cables, plugs, and wires to the backplane:
	- . Connect all cables from the interior of the I/O assembly to the backplane.
	- . Position the backplane access plate. Tighten the screws.
	- Connect all plugs, wires, and cables to the backplane.
	- . Position the power plug access plate. Tighten the screws.
- 14 Return cards to their slots. Reconnect all cables to connectors.
- 15 Turn on power to the UEM power supply:
	- With AC power, set the MPDU circuit breaker to ON (up).
	- . With DC power, set the power supply switch to ON (up).
- 16 If the MDU or FDU is in the UEM, reinsert disks into the drive.
- 17 Enable the CPU:
	- Set the **ENB/DIS** switch to ENB on the inactive Interface Card.
	- . In a dual CPU system, set the NORM/MAlNT switch to NORM on both Interface Cards.
- 18 Software enable Network Equipment cards:
	- . Enable the Peripheral Signaling Card by entering **LD 32 ENPS x**
		- End the session in LD 32 by entering \*\*\*\*
		- Enable any other disabled cards.

**-continued -**

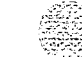

Austwa

 $\frac{1}{2}$ l,  $\vdots$  $\frac{1}{2}$ 

> ì,  $\frac{1}{2}$

### **NT6D3903 CPU/Network Card Cage Assembly (continued)**

- 19 Test network loops by entering **LD30 LOOP all**
	- **.** If there is a problem, an NWS system message will be generated.
	- . End the session in LD 30 by entering \*\*\*\*
- 20 Tag defective equipment with a description of the problem and package it for return to a repair center.

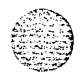

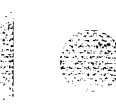

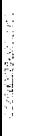

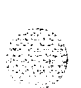

r

Hardware replacement 553-3001-520

: .:

# **NT6D40AA, NT6D41 AA, NT7D03AA, NTZD04AA Power Supply DC**

Use this procedure to replace:

- NT6D40AA Peripheral Equipment Power Supply DC
- NT6D41AA Common Equipment Power Supply DC NT7D03AA Ringing Generator DC
- -- NT7D04AA Common/Peripheral Equipment Power Supply DC

*See* the *Xl1 input/output guide* (553-3001-400) for a description of all maintenance commands and system messages.

### **WARNING**

UEM covers are *not* hinged; do *not* let go of the cover. Lift the cover away from the UEM and set it out of your work area.

## **Removing equipment**

- 1 Set the switch on the front of the power supply to OFF (down).
- 2 Unhook the locking devices on the power supply; pull it out of the card cage.

## **installing equipment**

3 Set the switch on the replacement power supply to OFF (down).

*Note:* On a replacement **NT7D03AA** or **NT7D04AA**, set option switches the same as on the one you removed. To check switch settings, see *Circuit puck installation and testing* (553-3001-211).

4 Insert the replacement power supply into the vacated slot and hook the locking devices.

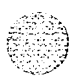

-

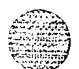

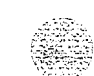

raceae criteria.

- 5 Set the switch on the replacement power supply to ON (up). The green LED on the power supply should light and stay lit.
- 6 Tag defective equipment with a description of the problem and package it for return to a repair center. \_

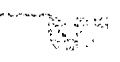

 $\ddot{\phantom{a}}$ 

Hardware replacement 553-3001-520

# **NT6D52AA Rectifier**

Use this procedure to replace NT6D52AA Rectifiers.

### **Removing equipment**

- 1 Remove the back panel from the rectifier and open the front cover on the QBLl5 Power/Battery Distribution Box.
- 2 Tag and disconnect all wiring from the battery box to the rectifier.
- 3 Remove the screws that position the rectifier in the rectifier rack. Lift the rectifier out of the rack.

#### **Installing equipment**

- 4 Position the replacement rectifier in the rack. Replace all screws.
- 5 Remove the back panel from the replacement rectifier.
- <sup>6</sup> Connect wiring from the QBLl5 Power/Battery Distribution Box to the NT6D52AA Rectifier as follows (see Figure 3):
	- Connect one (or two if required) 4 AWG black wire from terminal 2 (+48V) on TB3 in the rectifier to the +VE BUS in the battery distribution box.
	- . Connect one (or two if required) 4 AWG red wire from terminal 1 (-48V) on TB3 in the rectifier to CHARGE 1,2, or 3 (terminal 9, 10, or 11) on TBl in the battery distribution box.
	- . Connect a 22 AWG black wire from terminal 2 (+SENSE) on TB4 in the rectifier to terminal 1,3, or 5 (+SENSE) on TB3 in the battery distribution box.
	- . Connect a 22 AWG red wire from terminal 3 (-SENSE) on TB4 in the rectifier to terminal 2,4, or 6 (-SENSE) on TB3 in the battery distribution box.
	- Connect a 22 AWG blue wire from terminal 5 (DCON) on TB4 in the rectifier to terminal  $1, 2, 3$ , or 4 @CON) on TB2 in the battery distribution box.
- 7 Install the back panel on the replacement rectifier and close the front cover on the battery distribution box.

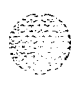

#### **Figure 3 NT6D52AA Rectifier and QBL15 Power/Battery Distribution Box connections**

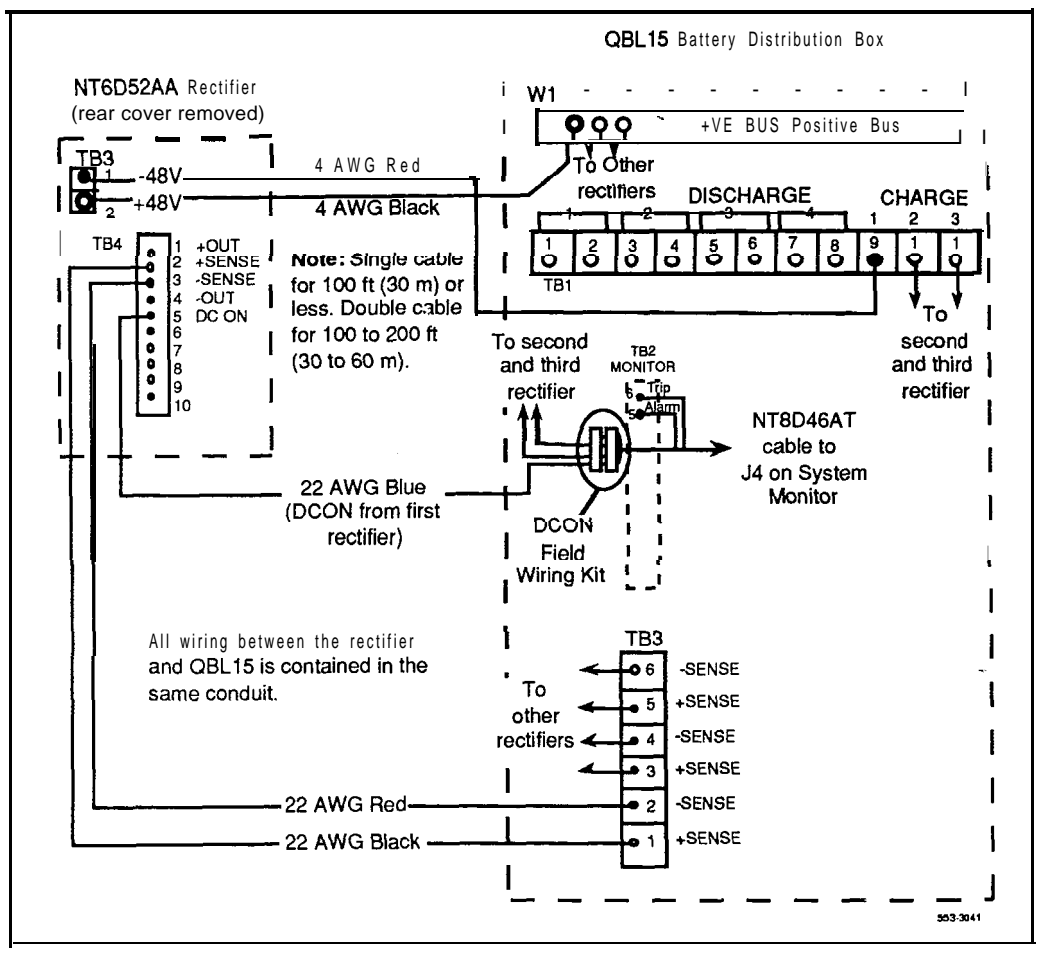

3

r

# **NT7D10AA Power Distribution-Unit DC**

Use this procedure to replace a Power Distribution Unit (PDU) DC. Figure 4 shows the location of the PDU in the pedestal.

*See the XII input/output* guide (553-3001-400) for a description of all maintenance commands and system messages.

#### I I 1990 – I 1990 – I 1990 – I 1990 – I 1990 – I 1990 – I 1990 – I 1990 – I 1990 – I 1990 – I 1990 – I 1990 – **WARNING**

UEM covers are *not* hinged; do not let go of the cover. Lift the cover away from the UEM and set it out of your work area.

#### **Removing equipment**

- 1 Disconnect the source of DC power.
- 2 Remove the grill on the back of the pedestal.
- 3 Disconnect cables to the UEM above the pedestal (UEM 0):
	- Remove the back cover on UEM 0.
	- . Remove the backplane access plate on the I/O assembly.

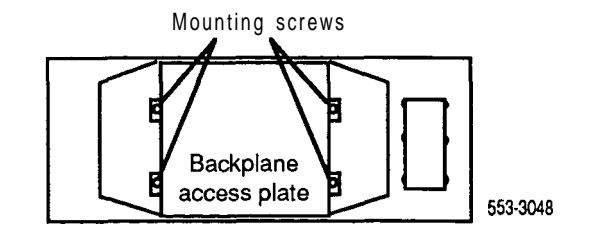

. Disconnect the power plug (Jl) and System Monitor ribbon cable to UEM 0.

*Note:* To disconnect the power plug, you must press a latch trip on the front and back of the plug. You may need to use a screwdriver blade against the latch trip on the front of the plug.

4 Tag and disconnect cables to the NT8D22AB System Monitor. Loosen the two screws on the System Monitor. Remove the card.

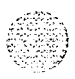

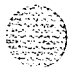

- 5 Unseat the Fan or Blower Unit in the front of the pedestal:
	- . Remove the grill on the front of the pedestal. Turn off power to the unit:

With AC power, set the circuit breaker on the front of the unit to OFF (down).

With DC power, set the toggle switch on the front of the unit to OFF (down).

- . Turn the screws on the front of the unit counter-clockwise and pull the unit forward several inches.
- 6 Remove the six screws that position the PDU. Carefully pull the unit straight forward and set it in front of the pedestal.

### **CAUTION**

The PDU cannot be completely removed from the pedestal until the field wiring terminal is disconnected.

7 Tag and disconnect all wiring to the front of the field wiring terminal.

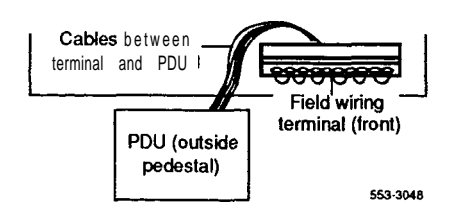

### **CAUTION**

Label wires carefully. They must be reconnected correctly or the system may be damaged.

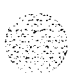

计字符  $\frac{1}{4}$  $\frac{1}{2}$  $\ddot{\cdot}$  $\hat{Q}$ ÷

ł.

ł

**-continued -**

#### **NT7D10AA Power Distribution Unit DC (continued)**

- 8 Remove the field wiring terminal:
	- . Remove the cover over the terminal.
	- . Remove the four screws that position the terminal and lift the terminal out of the pedestal.

#### **Installing equipment**

- 9 Set all five circuit breakers on the replacement PDU to OFF (down).
- 10 Install the replacement field wiring terminal:
	- . Position the terminal and replace the screws.
	- . Replace the cover over the terminal.
- 11 Connect all wiring to the field wiring terminal.
- 12 Position the replacement PDU and **gently** push it into the pedestal Replace the screws on the PDU.

Note: Be sure you push the unit straight back, so the connector on the back will seat properly with the Fan or Blower Unit connector.

- 13 Reseat the Fan or Blower Unit:
	- . Lift the unit slightly and slide it into the pedestal glides. Turn on power to the unit by setting the circuit breaker or toggle switch to  $ON$  (up).
	- . Tighten the screws on the front of the unit.
- 14 Reconnect cables to UEM 0:
	- . Attach power plug Jl and the System Monitor cable.
	- . Replace the backplane access plate on the I/O assembly.
	- . Replace the back cover on the UEM.
- 15 Insert the System Monitor. Tighten the screws on the card. Reconnect cables to the System Monitor faceplate.
- 

- 16 Set all five circuit breakers on the PDU to ON (up).
- 17 Reconnect the source of DC power.

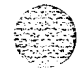

- **18** Replace the pedestal grill.
- 19 Tag defective equipment with a description of the problem and package it for return to a repair center.

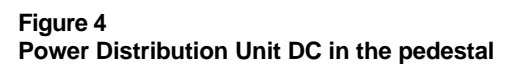

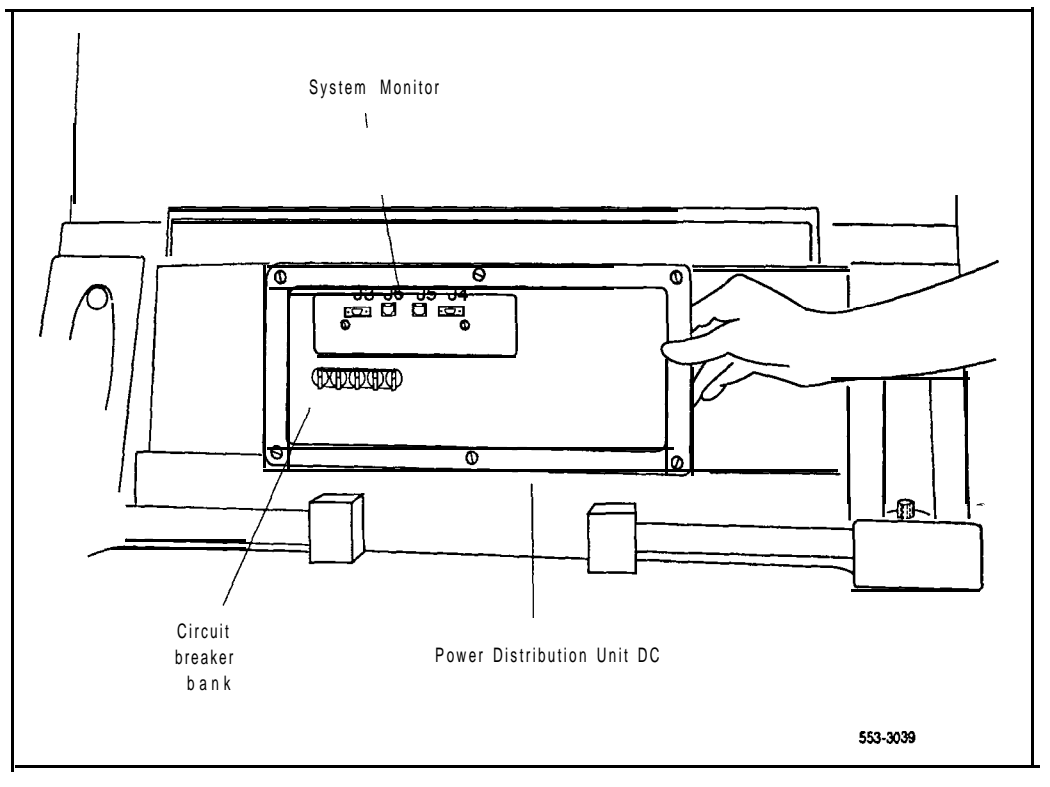

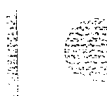

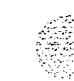

**ENSEE CONTROL** 

# **NT7D14AA, NT8DOGAA, NT8D21 AA, NT8D29AA Power Supply AC**

Use this procedure to replace:

- Use this procedure to replace:<br>  **NT7D14AA** Common/Peripheral Equipment Power Supply AC - NT7D14AA Common/Peripheral Equipment Power S<br>- NT8D06AA Peripheral Equipment Power Supply AC
- -- NT8D06AA Peripheral Equipment Power Supply AC<br>-- NT8D21AA Ringing Generator AC
- 
- NT8D29AA Common Equipment Power Supply AC

See the *X11 input/output guide* (553-3001-400) for a description of all maintenance commands and system messages.

### I <sup>I</sup> **WARNING**

UEM covers are *not* hinged; do not let go of the cover. Lift the cover away from the UEM and set it out of your work area.

Removing equipment

- 1 Turn off power to the UEM power supply:
	- . If there is a Module Power Distribution Unit (MPDU), set the circuit breaker(s) on the associated MPDU to OFF (down).

Note: If there are two circuit breakers on the MPDU, the top one is associated with the left-hand power supply, the bottom one with the right-hand power supply (see Figure 5).

- . If there is no MPDU, set the switch on the power supply faceplate to OFF (down).
- 2 Unhook the locking devices on the power supply. Wait at least five minutes, then pull the power supply out of the card cage.

# **CAUTION**

Power must discharge. Wait five full *minutes* before you remove the power supply from the UEM.

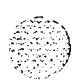

#### **Installing equipment**

3 Insert the replacement power supply into the vacated slot and hook the locking devices.

Note: If there is a switch on the power supply, set the switch to OFF (down) before you insert the power supply

*Note:* On a replacement NT8D21AA, set option switches the same as on the one you removed. To check switch settings, *see Circuit pack installation and testing* (553-3001-211).

- 4 Turn on power to the UEM power supply. The green LED on the power supply should light and stay lit.
	- If there is an MPDU, set the circuit breaker(s) to  $ON$  (up).
	- . If there is no MPDU, set the power supply switch to ON (up).
- 5 Tag defective equipment with a description of the problem and package it for return to a repair center.

#### **Figure 5**

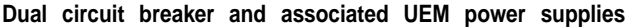

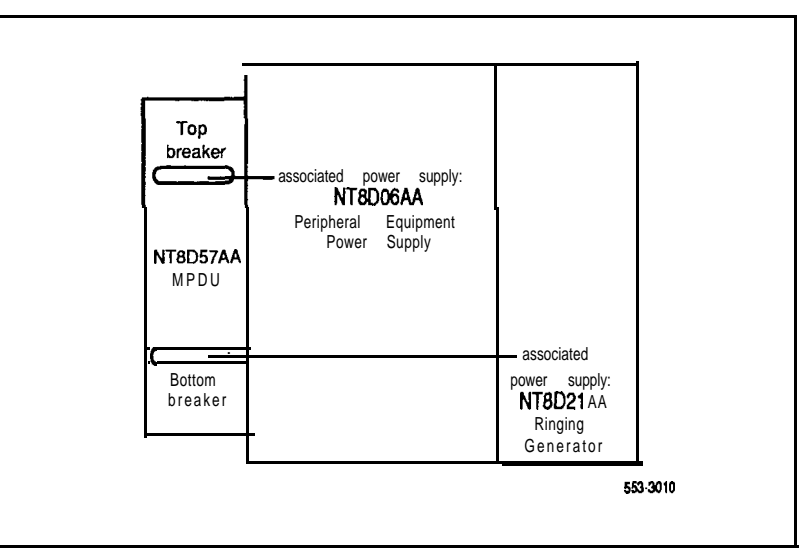

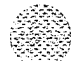

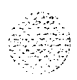

.

# **NT7D15AA System Monitor (system option 21 A)**

The NT7D15AA System Monitor, used in system option 21A, attaches to the back of the NT8D1102 Common/Peripheral Equipment Backplane. Use this procedure to replace the System Monitor.

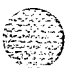

*See the XII input/output* guide (553-3001-400) for a description of all maintenance commands and system messages.

#### **I 1 WARNING**

UEM covers are *not* hinged; do *not* let go of the cover. Lift the cover away from the UEM and set it out of your work area.

#### **Removing equipment**

- 1 Remove the back cover on the UEM.
- 2 Remove the backplane access plate by turning the screws on each side. Set the plate aside.

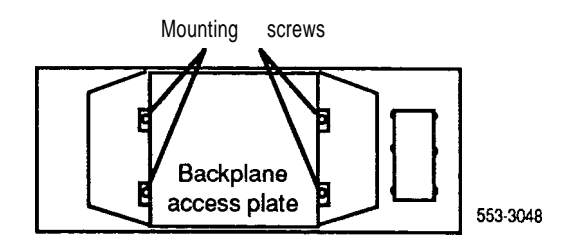

3 Tag and disconnect cables to the System Monitor in the following order: disconnect the cable to connector P3, then P2, then Pl.

#### <sup>I</sup> <sup>I</sup> **CAUTION**

If you do not disconnect and reconnect cables in the order given, the system will shut down.

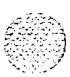

. .

4 Pull the card out of the connector on the backplane.

### **Installing equipment**

- 5 Plug the cable to connector Pl into the replacement card (before you insert the card).
- 6 Plug the replacement card into the bottom of the vacated connector (the connector closet to the right) on the backplane.,
- 7 Connect cables to **connectors** P2 and P3 to the replacement card.
- 8 Replace the backplane access plate.
- 9 Replace the back cover on the UEM.
- 10 Tag defective equipment with a description of the problem and package it for return to a repair center.

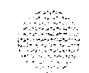

# **NT7D17AC and NT7D17DC Fan Unit**

Use this procedure to replace a Fan Unit.

*See the XII input/output guide* (553-3001-400) for a description of all maintenance commands and system messages.

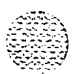

### **Removing equipment**

- 1 Gwsp the ridges on the outside upper edges of the front pedestal grill. Pull the grill away from the pedestal. Set the grill aside.
- *2* Turn off power to the Fan Unit:
	- With AC power, set the circuit breaker on the front of the unit to OFF (down).
	- . With DC power, set the toggle switch on the front of the unit to OFF (down).
- 3 Loosen the two screws on the front of the Fan Unit by turning them counter-clockwise.
- 4 Grasp the tabs at each side of the Fan Unit. Slide the unit out of the glides. Lift the unit out of the pedestal.

*Note:* Store the Fan Unit in an upright position at all times.

### **installing equipment**

- 5 Set the replacement Fan Unit on the bottom ledge of the pedestal.
- 6 Lift the Fan Unit so it will slide into the pedestal glides. Gently push the unit into position.
- 7 Tighten the front screws.
- 8 Turn on power to the Fan Unit:
	- With AC power, set the circuit breaker to ON (up).
	- With DC power, set the toggle switch to ON (up).

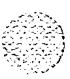

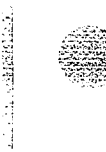

- 9 Fit the grill into the holes in the bottom ledge of the pedestal. Push the grill back into a locked position.
- 10 Tag defective equipment with a description of the problem and package it for return to a repair center.

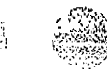

 $\frac{5}{11}$ 

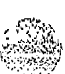

.'

# **NT8DOlAC and NT8DOlAD Controller Card**

Use this procedure to replace an NTSDOl AC Controller Card-4 or an NT8DOlAD Controller Card-2.

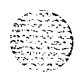

See the XII input/output guide (553-3001-400) for a description of all maintenance commands and system messages.

### **WARNING**

UEM covers are *not* hinged; do *not* let go of the cover. Lift the cover away from the UEM and set it out of your work area.

### **Removing equipment**

1 Software disable the Controller Card (and all cards connected to the Controller) by entering LD 32 DSXP x ("x" represents the card number)

2 Unhook the locking devices on the card; pull it out of the card cage.

#### **Installing equipment**

- 3 Insert the replacement card into the vacated slot and hook the locking devices. The Controller Card will run a series of self tests:
	- . During the tests, the maintenance display on the card shows the code for each test running *(see "HEX"* in the *XII input/output guide).* If the tests complete successfully, the display begins normal operation. If the card continuously fails a test, the code for that test is displayed.
	- . If the tests complete successfully, the LED on the card flashes three times, the card is automatically enabled (if it is configured in software), and the LED goes out. If the card fails the tests, the LED lights steadily and remains lit.

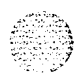

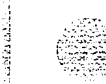

4 Software enable and test the **Controller** Card (and all cards connected to the Controller) by entering

# **ENXP x**

- **.** If there is a problem, an **NPR**, NWS, or SDL system message may be produced and the red LED will light on the Controller Card.
- End the session in LD 32 by entering \*\*\*\*
- 5 Tag defective equipment with a description of the problem and package it for return to a repair center.

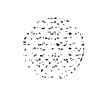

..

# **NT8D02AA, NT8D03AA, NT8DOSAA, NT8D14AA, NT8D15AA, NT8D16AA, QPC353, QPC397, QPC430, QPC432 Peripheral Equipment Card**

Use this procedure to replace the following Peripheral Equipment (PE) cards:

- NT8D02AA Digital Line Card
- NT8D03AA Analog Line Card
- NT8D03AA Analog Line Card<br>- NT8D09AA Analog Message Waiting Line Card - NT8D09AA Analog Message Wait<br>- NT8D14AA Universal Trunk Card
- NT8D14AA Universal Trunk Card<br>- NT8D15AA E&M Trunk Card
- 
- NT8D 16AA Digitone Receiver Card
- QPC353 Modem Pool Line Card
- QPC397 Asynchronous Interface Line Card
- QPC430 Asynchronous Interface Line Card
- QPC432 Four Port Digital Line Card

See the X11 input/output *guide* (553-3001-400) for a description of all maintenance commands and system messages.

#### **WARNING**

UEM covers are not hinged; do not let go of the cover. Lift the cover away from the UEM and set it out of your work area.

Removing equipment

1 Software disable the card by entering **LD 32 DISI I s c** ("1 s c" represents loop, shelf, and card number)

You will see "NPROl 1" on the system terminal when the card is disabled. Busy channels will not be disabled until the call is disconnected.

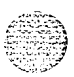

2 Unhook the locking devices on the card; pull it out of the card cage.

#### **Installing equipment**

3 Set option switches or jumper plugs on the following replacement cards the same as on the card you removed:

> QPC432 Four Port Digital Line Card NTSD 14AA Universal Trunk Card NT8DlSAA E&M Trunk Card

To check settings, see *Circuit pack installation and testing* (553-3001-211).

4 Insert the replacement card into the vacated slot and hook the locking devices.

*Note:* When Intelligent Peripheral Equipment Cards are installed, the red LED on the faceplate flashes as a self test runs. If the self test completes successfully, the card is automatically enabled (if it is configured in software) and the LED goes out. If the self test fails, the LED lights steadily and remains lit.

- 5 Software enable the card by entering ENLC Isc
	- . When the process is complete, you will receive a system response.

. End the session in LD 32 by entering \*\*\*\*

6 Test the card by entering: LD 30 SHLF 1 s

**Note:** This command tests every card on the designated shelf.

- . If there is a problem, an NPR system message will be generated and the red LED(s) on the faceplate of the card will remain lit.
- . End the session in LD 30 by entering \*\*\*\*
- 7 Tag defective equipment with a description of the problem and package it for return to a repair center.

..

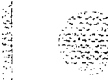

**I**

# **NT8D04AA Super-loop Network Card andl QPC414 Network Card**

Use this procedure to replace a Superloop Network Card or Network Card.

**See the XII input/output** guide (553-3001-400) for a description of all maintenance commands and system messages.

#### I I **WARNING**

UEM covers are **not** hinged; do **not** let go of the cover. Lift the cover away from the UEM and set it out of your work area.

#### **I <sup>I</sup> CAUTION**

All services on a loop are interrupted while the loop is disabled.

#### **Removing equipment**

- 1 Check the status of each loop on the Superloop Network Card or Network Card by entering LD 32 STAT **loop** ("loop" represents a loop number)
	- . If the response is DSBL for all loops, go to Step 2.
	- If there are responses other than DSBL, see "LD32" in the XI I *inputloutput guide* for an interpretation.
- **<sup>2</sup>** Set the ENB/DIS switch to DIS.

## **CAUTION**

To avoid interrupting service, set ENB/DIS switches to DIS before disconnecting or connecting cables.

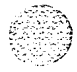

- 3 Tag and disconnect cables to the card you are removing.
- 4 Unhook the locking devices on the card pull it out of the card cage.

#### **Installing equipment**

5 Set the ENB/DIS switch to DIS on the replacement card.

*Note:* On a replacement QPC4 14, set option switches and jumper plugs the same as on the card you removed. To check switch settings, *see Circuir pack installation and testing* (553-3001-211).

- 6 Insert the replacement card into the vacated slot and hook the locking devices.
- 7 Connect cables to the replacement card.
- 8 Set the ENB/DIS switch to ENB on the replacement card.
- 9 Software enable each loop on the card by entering **ENLL loop**
	- When the process is complete, you will receive a system response.
	- . The card is tested automatically when all loops are enabled.
	- . If there is a problem, an NWS system message will be generated and the red LED on the faceplate of the card will flash (on the NT8DO4AA) or be steadily lit (on the QPC414).
	- . End the session in LD 32 by entering \*\*\*\*
- 10 Tag defective equipment with a description of the problem and package it for return to a repair center.

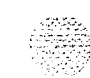

**MARKET** 

Â ł.

# **NT8D17AA Conference/TDS Card**

The Conference/TDS Card provides Conference functions on one port and both Tone and Digit Switch (TDS) and Multifrequency Sender (MFS) functions on a second port. Use this procedure to replace a Conference/TDS Card.

See the XII *input/output* guide (553-3001-400) for a description of all maintenance commands and system messages.

## **WARNING**

UEM covers are not hinged; do not let go of the cover. Lift the cover away from the UEM and set it out of your work area.

## **Removing equipment**

1 Software disable the **Conference/TDS** Card by entering LD 34 or LD 38 or LD 46 DISX **loop**

(In LD 38 "loop" represents the Conference loop, which is the odd loop of the Conference/TDS loop pair. In LD 34 and LD 46 "loop" represents the TDS/MFS loop, which is the even loop of the Conference/TDS loop pair.)

Note: You must use the command DISX to disable both loops and all hardware functions. Disabling loops with the command DISL prevents software from using the loops but does not disable the hardware.

- <sup>2</sup> Set the ENB/DIS switch to DIS.
- 3 Unhook the locking devices on the card; pull it out of the card cage.

## **Installing equipment**

4 Set the ENB/DIS switch to DIS on the replacement card.

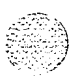

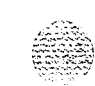

d

3241091340223

- Set option switches on the replacement card the same as on the card 5 you removed. To check settings, *see Circuit pack installation and testing* (553-3001-211).
- Insert the replacement card into the vacated slot and hook the locking 6. devices. Both red LEDs should flash three times and remain lit if the card is good.
- Set the ENB/DIS switch to ENB on the replacement card. 7
- $\mathbf{R}$ Software enable the card by entering ENLX loop This prompt is available in LD 34, LD 38, and LD 46. Use the appropriate loop number (see Step 1).

*Note:* You must enable the card with the command ENLX. Enabling the loops with the command ENLL does not enable the hardware.

- <sup>9</sup> Test each loop on the card (when each test completes, enter \*\*\*\*):
	- Test TDS capability by entering LD 34 TDS loop ("loop" will be an even loop number)
	- . Test Conference capability by entering LD 38 CNFC loop ("loop" will be an odd loop number)
	- . Test MFS capability by entering LD 46 MFS loop ("loop" will be an even loop number)

If there is a problem, a TDS, CNF, or MFS system message will be generated and the appropriate red LED will light on the card faceplate.

10 Tag defective equipment with a description of the problem and package it for return to a repair center.

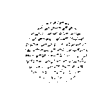

# **NT8D18AA NetworWDTR Card**

The Network/DTR Card provides Network and Peripheral Controller functions along with **Digitone** Receiver capability. Use this procedure to replace a Network/DTR Card.

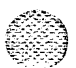

**See the X11 input/output guide** (553-3001-400) for a description of all maintenance commands and system messages.

### **WARNING**

UEM covers are *not* hinged; do *not* let go of the cover. Lift the cover away from the UEM and set it out of your work area.

### **CAUTION**

All services on a loop are interrupted while the loop is disabled.

#### **Removing equipment**

- **1** Check the status of the superloop by entering **LD 32 STAT 28** (the superloop must be loops 28-3 1)
	- . If the response is **DSBL** for all loops, go to Step 2.
	- . If there are responses other **than DSBL, see** "LD32" in the X1 *1 input/output guide* for an interpretation.
- 2 Set the **ENB/DIS** switch to DIS.
- 3 Unhook the locking devices on the card; pull it out of the card cage.

#### **Installing equipment**

- 4 Set the ENB/DIS switch to DIS on the replacement card.
- 5 Insert the replacement card into the vacated slot and hook the locking devices.

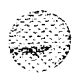

6 Set the ENB/DIS switch to ENB on the replacement card.

## 7 Software enable the superloop by entering **ENLL 28**

- **.** When the process is complete, you will receive a system response.
- . If there is a problem, an NPR system message wilI be generated and the red LED on the faceplate of the card will light.
- . End the session in LD 32 by entering \*\*\*\*
- 8 Tag defective equipment with a description of the problem and package it for return to a repair center.

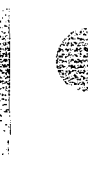

 $\frac{1}{2\pi\sqrt{2}}$  ,  $\frac{1}{2\pi\sqrt{2}}$ 

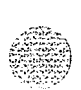

# **NT8D19AA Memory/Peripheral Signaling Card**

The Memory/Peripheral Signaling Card provides Memory, Miscellaneous, and Peripheral Signaling functions. Use this procedure to replace a Memory/Peripheral Signaling Card.

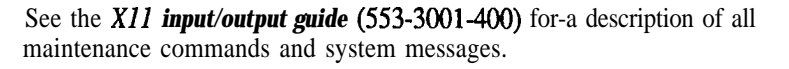

### **WARNING**

UEM covers are *not* hinged, do *not* let go of the cover. Lift the cover away from the UEM and set it out of your work area.

- $\mathbf{1}$ Unhook the locking devices on the Memory/Peripheral Signaling Card; pull it out of the card cage.
- $2<sup>1</sup>$ Insert the replacement card into the vacated slot and hook the locking devices.
- $\mathbf{3}$ Press the reload (reset) button on the QPC687 CPU Card to activate a sysload (system reload).
- $\overline{\mathbf{4}}$ Tag defective equipment with a description of the problem and package it for return to a repair center.

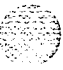

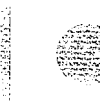

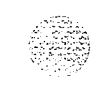

 $\hat{c}_{\text{t}}$  and  $\hat{c}_{\text{t}}$  ,
# **NT8D22AB System Monitor**

Use this procedure to replace an **NT8D22AB** System Monitor. Figure 6 shows the location of the System Monitor in the pedestal.

**See the XII input/output** guide (553-3001-400) for a-description of all maintenance commands and system messages.

# **Removing equipment**

- 1 Remove the grill on the back of the pedestal.
- 2 Tag and disconnect cables to the System Monitor.
- 3 Loosen the two screws on the card and pull it out of the slot.

**Note:** If a slave is removed, the master considers that slave and all slaves with a higher address as disabled. For example, if the slave designated "XSM 2" is disabled, the master also reports slaves 3,4, and up as disabled.

#### **Installing equipment**

- $\blacktriangleleft$ Set option switches on the replacement card the same as on the card you removed. To check switch settings, *see Circuit pack installation and* testing (553-3001-211).
- Insert the replacement card into the vacated slot and tighten the two 5 screws on the front of the card.
- Connect cables to the replacement card. 6
- $\mathbf{7}$ Replace the grill on the back of the pedestal.
- Test the System Monitor by entering 8 LD 37 STAT XSM
	- . If a single or master System Monitor was replaced successfully, you will receive system message "PWROOO XSMC 0 0 0 0."
	- If a slave was replaced successfully, you will receive "PWR053" XSMC x 0 0 0" ("x" represents the System Monitor address).

I

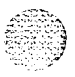

v

- . If there is a problem with a' slave, 'you will receive system message "PWRO13 XSMC x 0 0 0."
- . End the session in LD 37 by entering \*\*\*\*
- 9 Tag defective equipment with a description of the problem and package it for return to a repair center.

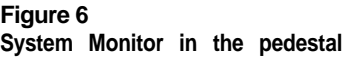

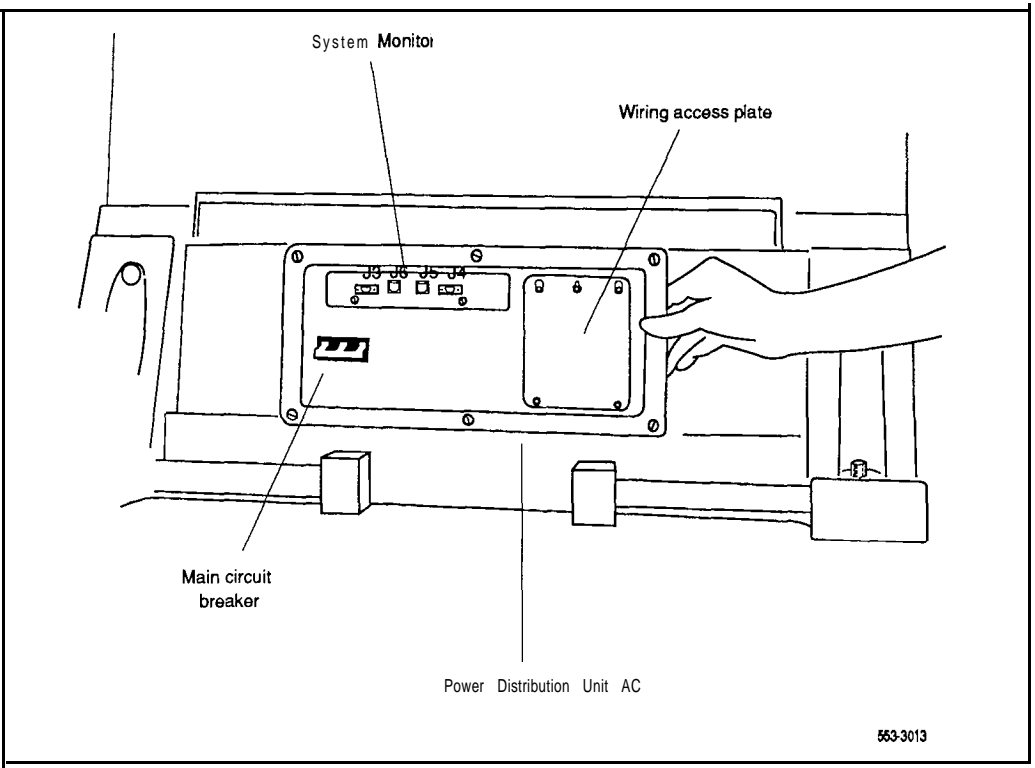

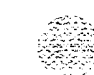

18223692221

 $\mathbb{E}^{\infty}_{\mathbb{C}}$ ,:,

# **NT8D39AA Power Fail Transfer Unit**

Use this procedure to replace a Power Fail Transfer Unit (PFTU).

**<sup>1</sup>** Place temporary jumpers at the cross-connect terminal to maintain service on sets connected to the **PFTU** (see Table 2).

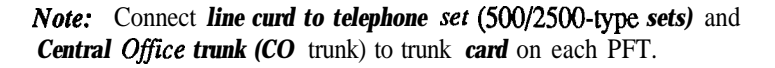

- $\mathbf{2}$ Tag and disconnect cables to the PFTU.
- $3<sup>7</sup>$ Remove the four mounting screws on the PFTU. Remove the unit and set it aside.
- $\overline{\mathbf{4}}$ Attach the replacement PFTU with the four mounting screws.
- 5 Connect the cables to the replacement PFTU. The LED labeled "POWER" should light and remain lit.
- 6 Remove temporary jumpers at the cross-connect terminal.
- $\mathbf 7$ Set the switch on the face of the **PFTU** to OFF (down) for normal operation.
- Tag defective equipment with a description of the problem and package  $\mathbf{R}$ it for return to a repair center.

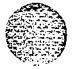

왔

# Table 2 **PFfU cross connections**

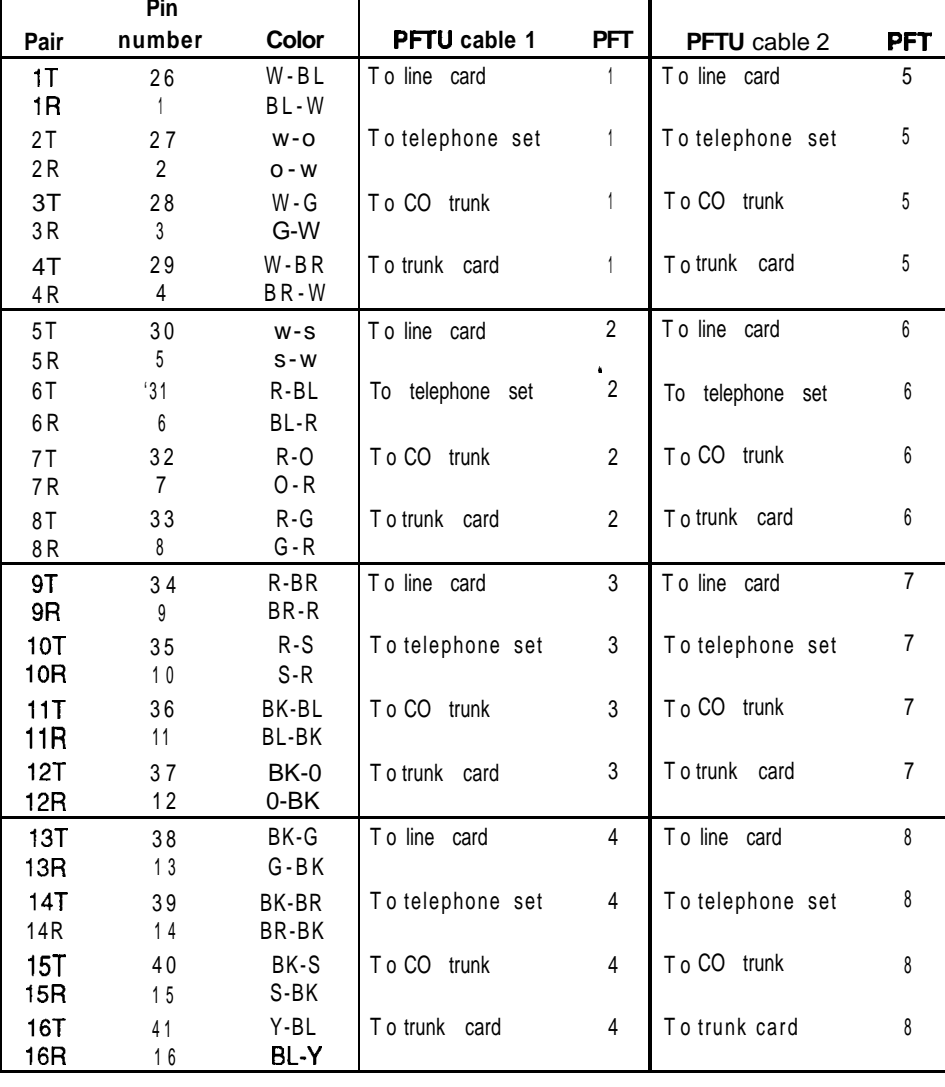

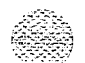

ŕ

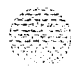

# **NT8D41AA Serial Data Interface paddle board**

The NT8D41AA Serial Data Interface (SDI) paddle board attaches to the back of a Common/Peripheral Equipment Backplane or CPU/Network Backplane. Use this procedure to replace an NT8D4 1AA Serial Data paddle board.

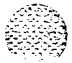

*See the XII input/output guide* (553-3001-4OQ) for a description of all maintenance commands and system messages.

#### **I** 1 **WARNING**

UEM covers are not hinged; do not let go of the cover. Lift the cover away from the UEM and set it out of your work area.

# **CAUTION**

If the system terminal is assigned to the SD1 being replaced, assign it to another port before this SD1 is disabled.

# **Removing equipment**

1 Software disable each port on the Serial Data paddle board by entering \_ LD 37 DIS TTY x

("x" represents the number of the interface device attached to the port)

- 2 Remove the back cover on the UEM.
- 3 Remove the backplane access plate by turning the screws on each side. Set the plate aside.

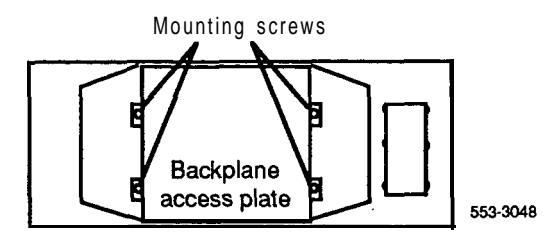

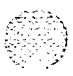

4 Set the ENB/DIS switch to DIS on the paddle board.

### **CAUTION**

To avoid interrupting service, set ENB/DIS switches to DIS before disconnecting or connecting cables.

- 5 Tag and disconnect cables to the paddle board you are removing.
- 6 Pull the paddle board out of the connector on the backplane.

#### **Installing equipment**

- 7 Set the ENB/DIS switch to DIS on the replacement paddle board.
- 8 Set option switches on the replacement paddle board the same as on the board you removed. To check switch settings, *see Circuit pack installation and testing* (553-3001-211).
- 9 Plug the replacement paddle board into the vacated connector on the backplane.
- 10 Connect cables to the replacement paddle board.
- 11 Set the **ENB/DIS** switch to ENB on the replacement paddle board...
- 12 Replace the backplane access plate. Replace the back cover on the UEM.
- 13 Software-enable and test each port on the paddle board by entering ENL TTY x TTY x
	- . If there is a problem, an IOD system message will be generated and the red LED will light on the card.
	- . End the session in LD 37 by entering \*\*\*\*
- 14 Tag defective equipment with a description of the problem and package it for return to a repair center.

2010 复杂的复数形式

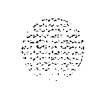

# **NT8D46AC and NT8D46DC Thermostat Harness**

Use this procedure to replace the Thermostat Harness in the Top Cap of each column.

See the XII *input/output guide* (553-3001-400) for a description of all maintenance commands and system messages.

### **WARNING**

UEM covers are not hinged; do *not* let go of the cover. Lift the cover away from the UEM and set it out of your work area.

# **Removing equipment**

1 Disconnect the System Monitor from the circuit breaker system:

**Note:** For system option 21A, go to the note in Step 2.

- . Remove the grill on the back of the column pedestal.
- . Loosen the two screws on the System Monitor and pull it out a few inches.

# **CAUTION**

If the System Monitor is not disconnected, column operation will shut down when the thermostat harness is disconnected.

- 2 Disconnect power to the Top Cap:
	- Remove the back cover on the UEM below the Top Cap.
	- . Remove the backplane access plate on the I/O assembly.

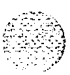

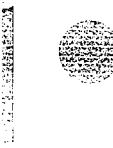

ý

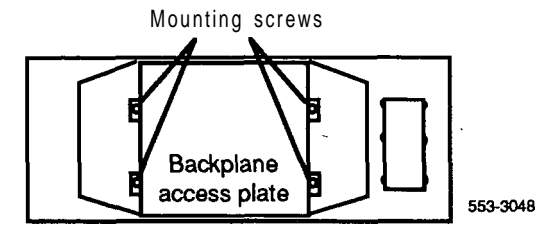

Note: For system option 21A, disconnect the cable to connector J3 on the NT7D15AA System Monitor at this point.

- . At the top of the back of the UEM, disconnect the orange plug connector from the UEM power harness.
- . Disconnect the pin headers on connector J2 on the backplane; disconnect the ribbon cable connector.
- 3 Remove the Top Cap:
	- . Remove air exhaust grills at the front and back of the Top Cap. Pull forward on the two clips underneath the front edge of each grill to remove the grill.

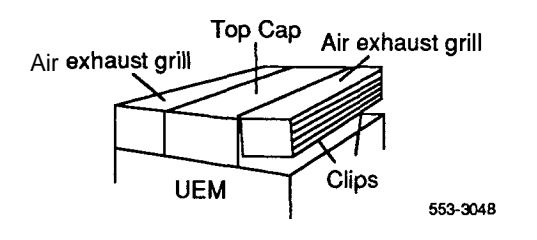

Use a  $5/16$ " socket wrench to remove the six screws that secure the Top Cap and perforated panel (see Figure 7). Lift off the Top Cap only.

**-continued -**

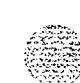

22222425335297

I

..

### **NT6D46AC and NT6D46DC Thermostat Harness (continued)**

4 Remove the Thermostat Harness:

**Note:** The column LED and LED wiring are part of the Thermostat Harness.

- Pull the LED ring away from the LED mounting bracket (you may need to loosen it with a standard screwdriver).
- Push the LED back completely out of the collar on the LED bracket.
- . Remove the LED ring by pulling it forward over the LED. Keep the ring handy; you will use it with the replacement equipment.
- . Remove the final screw that secures the perforated panel at the LED mounting bracket.

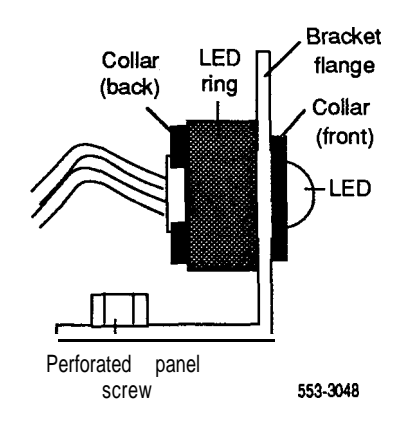

It Slide the perforated panel slightly to the left (looking at it from the back of the column). Lift the panel and turn it over.

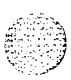

经受损 经实际收益

- If Clip all cable ties that secure the Thermostat wiring. Be careful not to damage other wiring (such as the Air Probe Harness).
- . Pull the LED through the rubber grommet at the front of the perforated panel.
- . Remove the screws (two each) that secure the thermostats. Remove the thermostats and wiring.

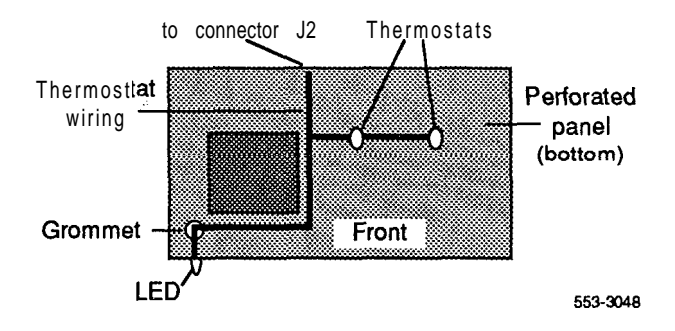

### **Installing equipment**

- 5 Install the replacement Thermostat Harness:
	- . Position the replacement thermostats and install the screws.
	- . Push the LED through the rubber grommet.
	- . Route the thermostat wiring on the perforated panel. At the back edge of the panel, route the wires with wiring for the Air Probe Harness (or Top Cap Fan in system option 21A). Secure loose wiring to the perforated panel with cable ties.

 $-$ continued  $-$ 

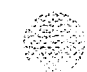

**AMARTHES** 

r

#### **NT8D46AC and NT8D46DC Thermostat Harness (continued)**

. Turn the perforated panel over. Slide it slightly to the right (at the back of the column) so it is in a secure position. Position wiring from the perforated panel so it rests in the cable well next to the orange plug connector at the back of the UEM.

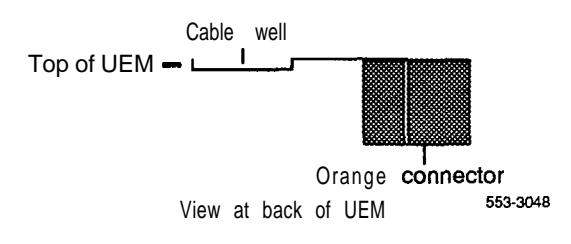

- Position the perforated panel and install the screw that secures it at  $\bullet$ the LED bracket.
- Slide the LED ring over the LED (it will hang loosely at this  $\bullet$ point).
- Gently push the LED forward completely through the collar on the  $\bullet$ LED mounting bracket.
- Push the LED ring into position over the back of the collar and tight against the bracket flange.

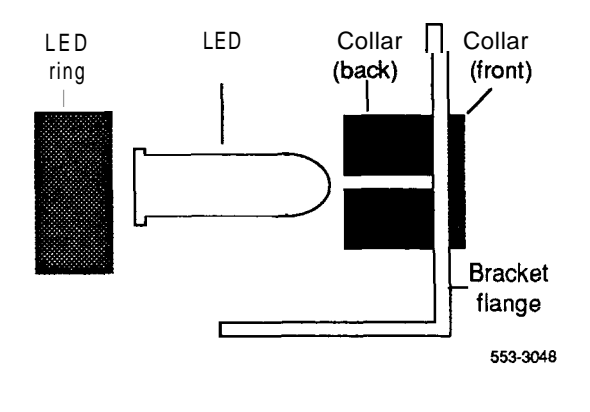

I

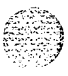

 $\ddot{\mathbf{c}}$ 

- 6 Install the Top Cap:
	- Position the Top Cap and install the six screws that secure the Top Cap and perforated panel.
	- . Install the air exhaust grills at the front and back of the Top Cap.
- 7 Reconnect power to **the** Top Cap:
	- Connect the ribbon cable connector to connector J2 on the backplane. Line up the alignment tab on the connector and snap on the pin headers to position the connector correctly.

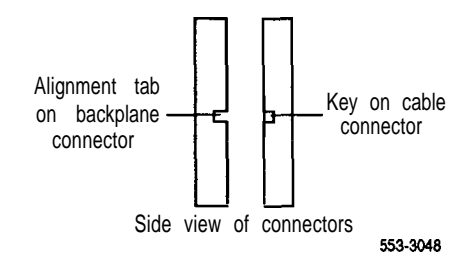

• Connect the orange plug connector to the UEM power harness.

Note: For system option 21A, reconnect the cable to connector J3 on the System Monitor at this point.

- . Replace the back cover on the UEM.
- . Replace the backplane access plate.
- 8 Reconnect the System Monitor to the circuit breaker system:

*Note:* For system option 21A, skip this step (the System Monitor is already connected).

- . Push the System Monitor into position and tighten the screws.
- Replace the grill on the pedestal.

v

医腹股沟 医白细胞 医心理学 医心理学 医心理学

диательно и по-

9 Tag defective equipment with a description of the problem and package it for return to a repair center.

#### **Figure 7 Top cap assembly**

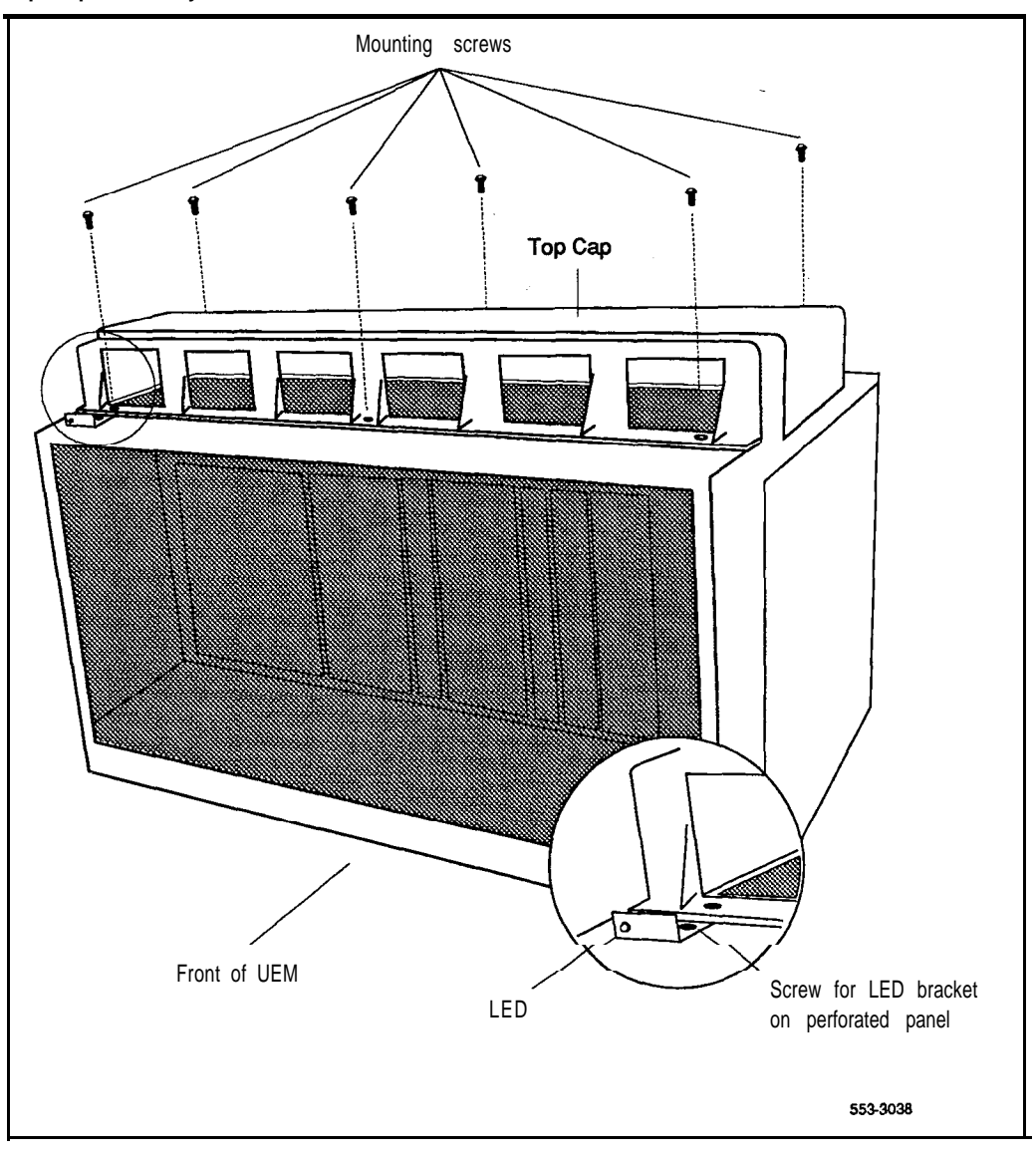

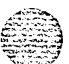

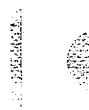

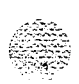

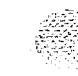

۰,

Hardware replacement 553-3001-520

Argi

# **NT8D46AM Air Probe Harness-**

Use this procedure to replace the Air Probe Harness in the Top Cap of each column (except system option 21A).

See the XII input/output guide (553-3001-400) for a description of all maintenance commands and system messages.

# **WARNING**

UEM covers are **not** hinged; do **not** let go of the cover. Lift the cover away from the UEM and set it out of your work area.

# **Removing equipment**

- 1 Disconnect the Air Probe Harness plug:
	- Remove the back cover on the UEM below the Top Cap.
	- . Remove the backplane access plate on the I/O assembly.

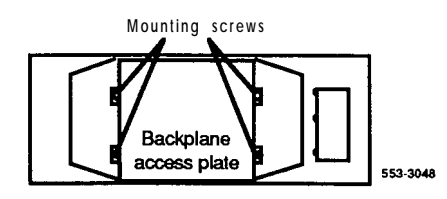

- . At the top of the back of the UEM, disconnect the orange plug connector from the UEM power harness.
- **2** Remove the Top Cap:
	- . Remove air exhaust grills at the front and back of the Top Cap. Pull forward on the two clips underneath the front edge of each grill to remove the grill.

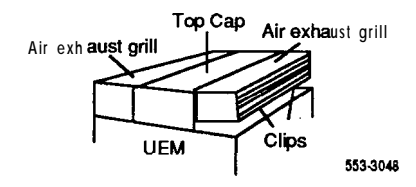

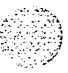

- . Use a 5/16" socket wrench to remove the six screws that secure the Top Cap and perforated panel (see Figure 8). Lift off the Top Cap.
- 3 Remove the Air Probe Harness:
	- . Remove the final screw that secures the perforated panel at the LED mounting bracket.
	- Slide the perforated panel slightly to the left (looking at it from the back of the column). Lift the panel and turn it over.
	- . Pull the air probe out of the clip holder.
	- <sup>l</sup> Clip cable ties that secure the air probe wiring. Be careful not to damage other wiring (such as the Thermostat Harness).

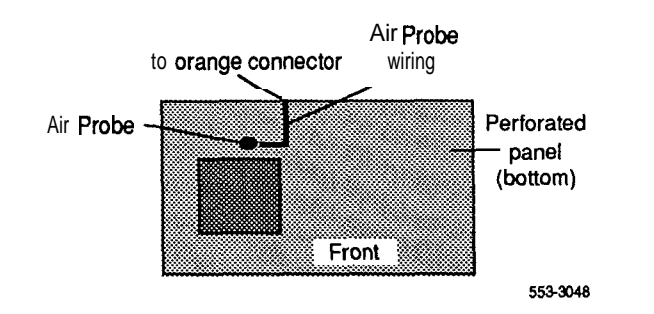

. Remove the orange plug connector from the right-angle bracket at the top of the UEM. Simultaneously push the four small snaps (two on each side) on the connector to release it from the bracket.

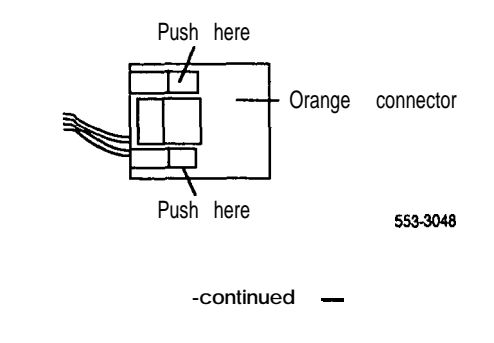

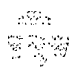

. . . . . \ .\_\_- ..\_., \_  $k \rightarrow \infty$  . . . , , a.. . . .  $\mathcal{L}(\cdot)$ 

#### **NT8D46AM** Air Probe Harness (continued)

#### **Installing equipment**

- 4 Install the replacement Air Probe Harness:
	- Gently push the air probe into the clip holder.
	- . Route the air probe wiring on the perforated panel. At the back edge of the panel, route the wires with wiring for the Thermostat Harness. Secure loose cabling to the perforated panel with cable ties.
	- . Turn the perforated panel over. Slide it slightly to the right (at the back of the column) so it is in a secure position. Position wiring from the perforated panel so it rests in the cable well next to the orange plug connector at the back of the DEM.

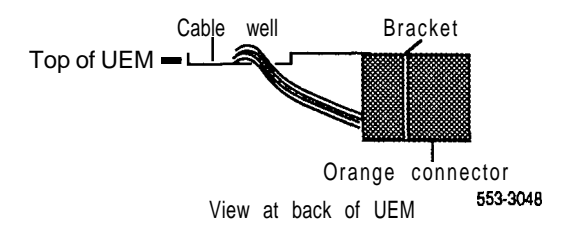

- . Insert the orange plug connector into the right-angle bracket at the top of the DEM. Simultaneously push the four small snaps on the connector to insert it.
- 5 Install the Top Cap and perforated panel:
	- . Position the perforated panel and install the screw that secures it at the LED bracket.
	- Position the Top Cap and install the six screws that secure the Top Cap and perforated panel.
	- . Install the air exhaust grills at the front and back of the Top Cap.

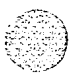

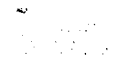

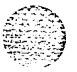

- 6 Reconnect the Air Probe Harness plug:
	- . Connect the orange plug connector to the UEM power harness.
	- . Replace the back cover on the UEM.
	- . Replace the backplane access plate.
- 7 Tag defective equipment with a description of the problem and package it for return to a repair center.

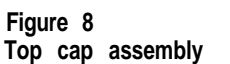

 $-498(2234)$ 

**Contract** 

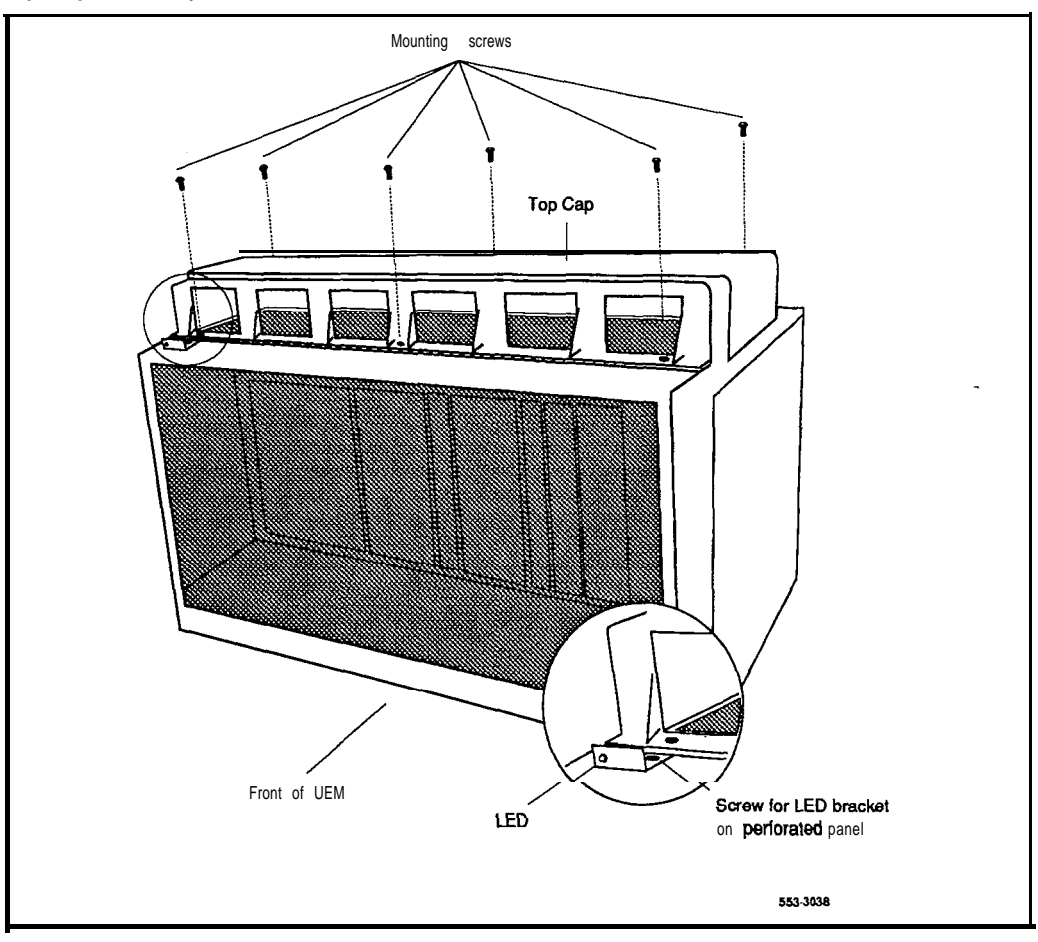

Hardware replacement 553-3001-520

# **NT8D52AA and NT8D52DC Blower Unit**

Use this procedure to replace a Blower Unit. Figure 9 shows the NTSD52AA Blower Unit and its location in the pedestal.

*See theXll input/output* guide (553-3001-400) for a description of all maintenance commands and system messages.

# **Removing equipment**

<sup>1</sup> Grasp the ridges on the outside upper edges of the front pedestal grill. Pull the grill away from the pedestal. Set the grill aside.

### **WARNING**

Impellers in the Blower Unit do not stop instantly when the power is *turned* off. Wait *two full minutes* before you remove the unit.

- 2 Turn off power to the Blower Unit:
	- . With AC power, set the circuit breaker on the front of the unit to OFF (down).
	- . With DC power, set the toggle switch on the front of the unit to OFF (left).
- 3 Loosen the two screws on the front of the Blower Unit by turning them counter-clockwise.
- 4 Grasp the lip at the top edge of the Blower Unit. Slide the unit out of the glides and onto the bottom ledge of the pedestal. Lift the unit out of the pedestal.

*Note:* Store the Blower Unit in an upright position.

# **Installing equipment**

- 5 Set the replacement Blower Unit on the bottom ledge of the pedestal.
- 6 Tilt the back of the Blower Unit up slightly so it will slide into the pedestal glides (you may need to lift the unit). Gently push the unit into position.
- 7 Tighten the screws on the front of the unit.

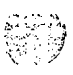

**Hantin** 

ほうじょう

- \$ Turn on power to the Blower Unit:
	- With AC power, set the circuit breaker to ON (up).
	- With DC power, set the toggle switch to ON (right).
- 9 Fit the grill into the holes in the bottom ledge of the pedestal. Push the grill back into a locked position.
- 10 Tag defective equipment with a description of the problem and package it for return to a repair center.

**Figure 9 NT8D52AA Blower Unit in the pedestal**

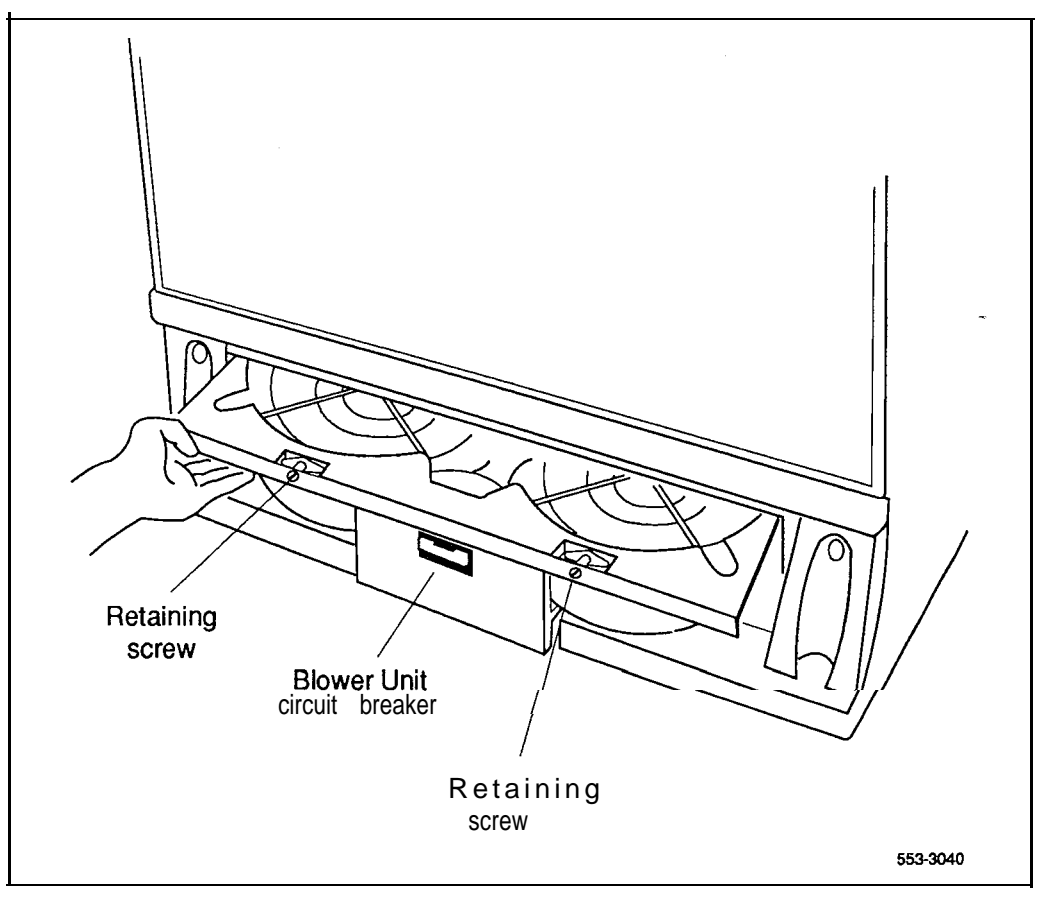

# **NT8D53AB Power Distribution Unit AC**

Use this procedure to replace a Power Distribution Unit (PDU) AC. Figure 10 shows the location of the unit in the pedestal.

See the X11 *input/output guide* (553-3001-400) for a description'of all maintenance commands and system messages.

### **WARNING**

UEM covers are nor hinged, do nor let go of the cover. Lift the cover away from the UEM and set it out of your work area.

# **Removing equipment**

- 1 Turn off power at the distribution box. If the column is not hardwired, unplug the power cable.
- 2 Remove the grill on the back of the pedestal.

I

3 Loosen the three mounting screws that secure the field wiring access plate. Lift the plate over the screws and set it aside.

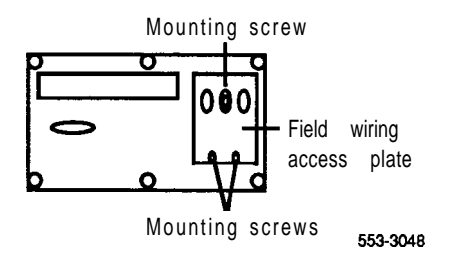

4 Tag and disconnect wiring to the right side of the field wiring terminal. Push all the wires down into the empty area under the pedestal.

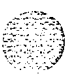

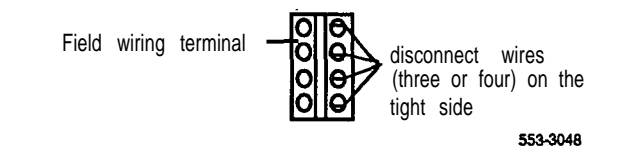

### **CAUTION**

Label wires carefully. They must be reconnected correctly or the system may be damaged.

- 5 Tag and disconnect cables to the NTXD22AB System Monitor. Loosen the two retaining screws on the System Monitor. Remove the card.
- 6 Disconnect cables to the UEM above the pedestal (UEM 0):
	- . Remove the back cover on UEM 0.
	- . Remove the backplane access plate on the I/O assembly.

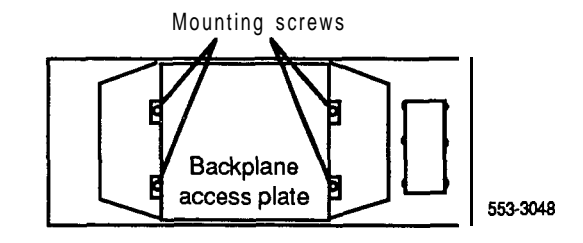

. Disconnect the power plug (Jl) and System Monitor ribbon cable to UEM 0.

Note: To disconnect the power plug, you must press a latch trip on the front and back of the plug. You may need to use a screwdriver blade against the latch trip on the front of the plug.

7 Remove the six screws that position the PDU. Carefully pull the unit straight forward out of the pedestal.

**-continued -**

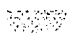

# **NT8D53AB Power Distribution Unit AC (continued) Installing equipment**

- 8 Set the main circuit breaker on the replacement PDU to OFF (down).
- 9 Position the replacement PDU and gently **push it** into the pedestal.

Note: Be sure you push the unit straight back, so the connector on the back will seat properly with the Fan or Blower Unit connector. It may be easier to position the PDU if you temporarily pull the Fan or Blower Unit out several inches.

- 10 Reconnect cables to UEM 0:
	- . Attach power plug Jl and the System Monitor cable.
	- . Replace the backplane access plate on the I/O assembly.
	- . Replace the back cover on the UEM.
- 11 Insert the System Monitor. Tighten the screws on the card. Reconnect cables to the System Monitor faceplate.
- 12 Connect wiring to the right side of the field wiring terminal.
- 13 Position the field wiring access plate over the three mounting screws. Tighten the screws.
- 14 Turn on power at the distribution box or plug in the power cable.
- 15 Set the main circuit breaker to ON (up).
- **1 6** Replace the pedestal grill.
- 17 Tag defective equipment with a description of the problem and package it for return to a repair center.

 $\varepsilon$  .  $\eta$ 

#### **Figure 10 Power Distribution Unit AC In the pedestal**

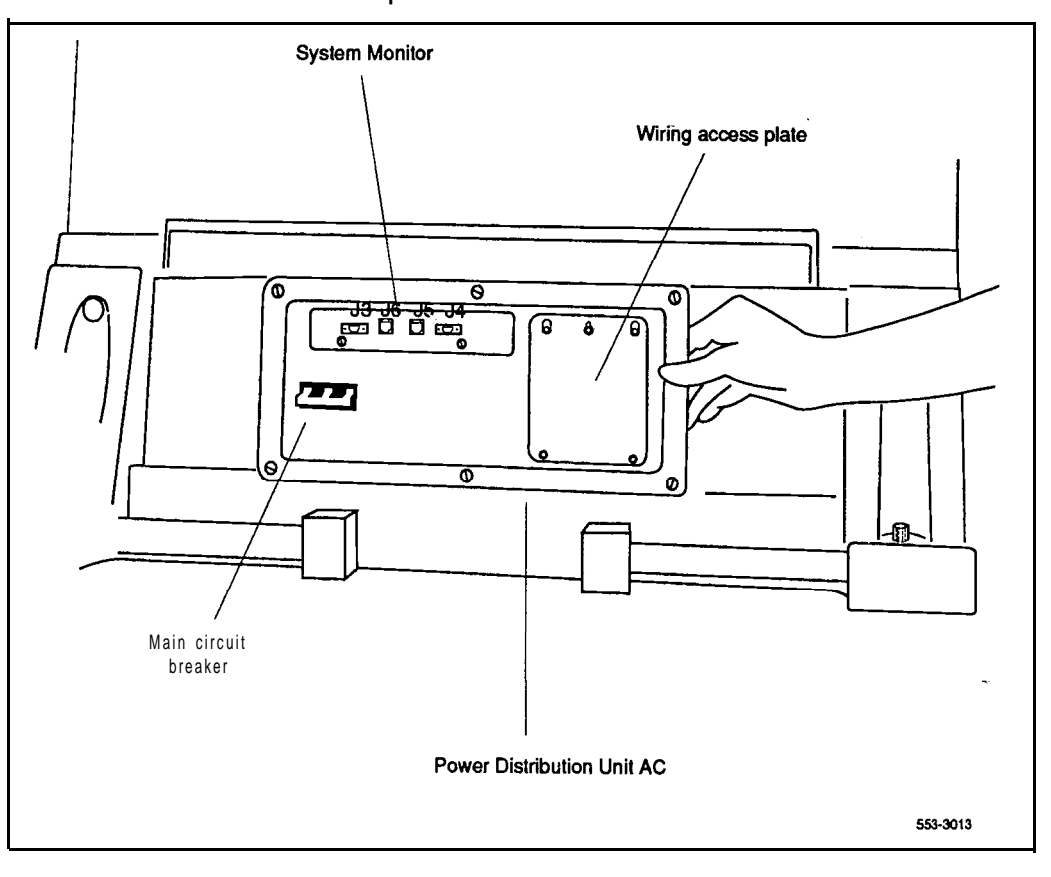

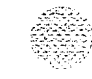

and in a stated in

**Controllection** 

Y

# NT8D53AD Power Distribution Unit (system. option **21 A)**

The Power Distribution Unit, used in system option 21A, is located in the pedestal. Use this procedure to replace a Power Distribution Unit.

*See the XII input/output guide* (553-3001-400) for a description of all maintenance commands and system messages.

#### I I **WARNING**

UEM covers are *not* hinged; do *not* let go of the cover. Lift the cover away from the UEM and set it out of your work area.

### **Removing equipment**

- 1 Set the circuit breaker on the Power Distribution Unit to OFF (down).
- 2 Unplug the power cable from the external outlet.
- 3 Disconnect the power cable from the pedestal to the UEM:
	- . Remove the back cover on the UEM.
	- . Remove the backplane access plate on the I/O assembly.

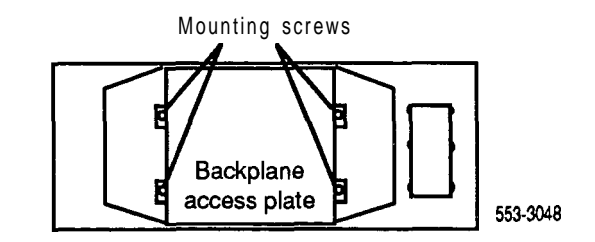

. Disconnect the power plug at connector J 1.

Note: To disconnect the power plug, you must press a latch trip on the front and back of the plug. You may need to use a screwdriver blade against the latch hip on the front of the plug.

:

- 4 Remove the grill on the back of the pedestal.
- 5 Remove the six screws that position the Power Distribution Unit and lift the unit out of the pedestal (see Figure 11).

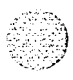

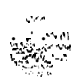

- 6 Tag and disconnect wiring to the back of the panel:
	- . Disconnect cables from System Monitor to connectors C 1 and C2.
	- Remove **the** cover over the terminal block (TB 1). Disconnect wiring from the power cord to connectors **L1** and L2 on the terminal block.
	- Disconnect the ground wiring by removing **the** ground bolt from inside the pedestal.

#### **CAUTION**

Label wires carefully. They must be reconnected correctly or the system may be damaged.

#### **Installing equipment**

- 7 Set the circuit breaker on the replacement panel to OFF (down).
- 8 Connect wiring to the replacement panel:
	- . Install the ground bolt and wiring inside the pedestal.
	- Connect wiring from the power cord to connectors  $L1$  and  $L2$  on the terminal block. Replace the cover over the terminal block.
	- Connect cables from System Monitor to connectors Cl and C2.
- 9 Reconnect the power cable from the pedestal to the UEM:
	- . Attach the power plug at connector Jl.
	- . Replace the backplane access plate on the I/O assembly.
	- Replace the back cover on the **UEM**.
- 10 Position the replacement panel and replace the screws.
- 11 Plug the power cable into the external outlet.
- 12 Set the circuit breaker on the panel to ON (up).
- **13** Replace the pedestal grill.
- 14 Tag defective equipment with a description of the problem and package it for return to a repair center.

Hardware replacement 553-3001-520

 $\mathbb{I}_{\mathrm{c}}$ - : ,; ,c.:-1:. . , I . ,.: . . . . . \_,

#### **Figure 11**

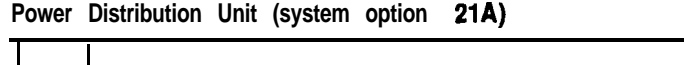

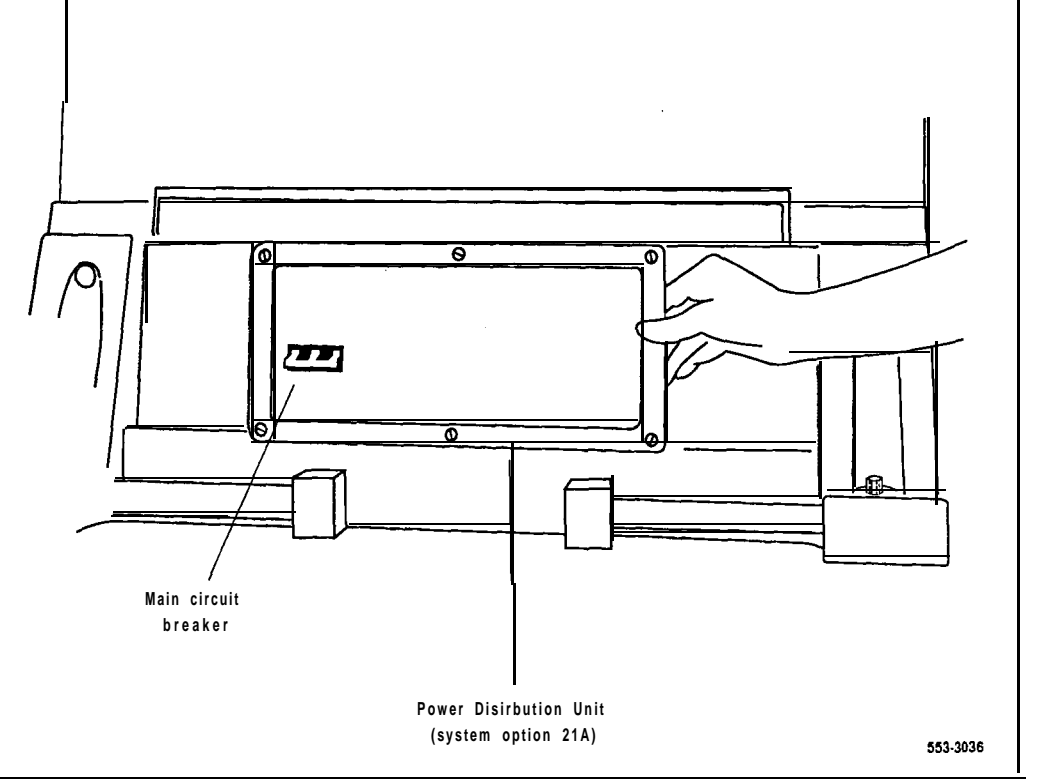

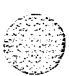

:

Hardware replacement 553-3001-520

 $\ddot{\phantom{a}}$ 

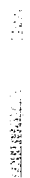

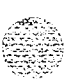

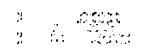

Hardware replacement 553-3001-520

 $\hat{p} = 1000$ 

计可靠

 $\mathcal{A}_{\mathcal{A}}$ 

# **NT8D56AA,NT8D56AC,NT8D57AA Module Power Distribution Unit**

Use this procedure to replace the following Module Power Distribution Units (MPDUs):

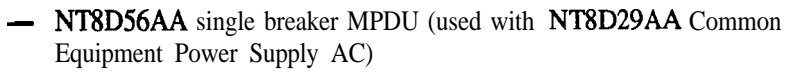

- NT8D56AC single breaker MPDU (used with NT7D14AA Common/Peripheral Equipment Power Supply AC in some configurations)
- NT8D57AA dual breaker MPDU (used with NT8D06AA Peripheral Equipment Power Supply AC and NT8D21AA Ringing Generator AC)

*See the XII input/output guide* (553-3001-400) for a description of all maintenance commands and system messages.

# **WARNING**

UEM covers are *not* hinged: do *not* let go of the cover. Lift the cover away from the UEM and set it out of your work area.

# **Removing equipment**

1 Remove the back grill on the column pedestal. Set the main circuit breaker to OFF (down).

# **CAUTION**

I such a contract to the contract of the contract of the contract of the contract of the contract of the contract of

Shutting off the main circuit breaker disables the entire column.

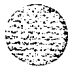

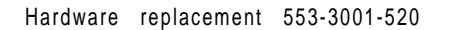

**I**

2 Remove the power plug access plate on the I/O assembly in the back of the UEM by removing the screws on each side. Set the plate aside.

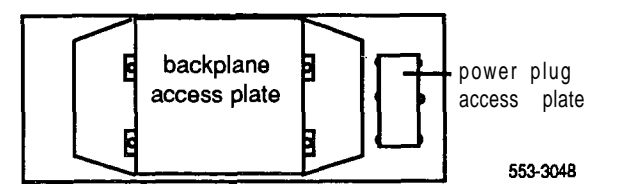

- 3 Tag and disconnect the power plugs to the MPDU.
- 4 Remove the metal plate covering the MPDU in the front of the UEM by removing the mounting screw in each corner.
- 5 Unhook the locking devices on the power supply next to the MPDU. Pull the power supply out of the card cage.
- 6 Remove the mounting screws for the MPDU; the screw-heads are in the wall of the power supply slot. (BE CAREFUL - do not let the screws fall into the UEM below.) Lift the unit out of the UEM.

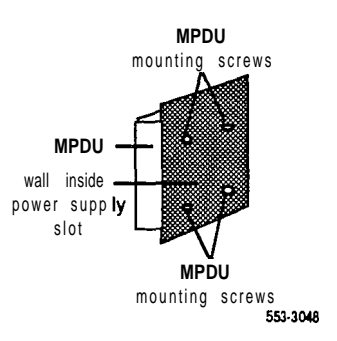

### **Installing equipment**

k

Ğ

- 7 Set the circuit breaker(s) on the replacement MPDU to OFF (down).
- 8 Position the replacement MPDU in the UEM. Install the mounting screws through the wall of the power supply slot.

 $-continued$   $-$ 

### **NT8D56AA, NTBD56AC, Nf8D57AA Module Power Distribution Unit (continued)**

- 9 Reinsert the power supply and hook the locking devices.
- 10 Position the metal plate in front of the MPDU and install the mounting screw in each comer.
- 11 Connect the power plugs to the back of the MPDU.
- 12 Position the power plug access plate. Tighten the screws.
- 13 Set the circuit breaker(s) on the replacement MPDU to ON (up).
- 14 Reset the main circuit breaker in the column pedestal to ON (up) and replace the pedestal grill.
- 15 Tag defective equipment with a description of the problem and package it for return to a repair center.

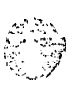

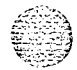

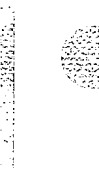

i)<br>D

ą

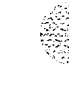

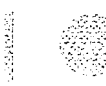

ļ

# **NT8D68AA Floppy Disk Unit -**

Use this procedure to replace the Floppy Disk Unit (FDU).

*See the XII input/output* guide (553-3001-400) for a description of all maintenance commands and system messages.

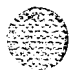

# **WARNING**

UEM covers are nor hinged; do not let go of the cover. Lift the cover away from the UEM and set it out of your work area.

### **Removing equipment**

**1** Software disable the Floppy Disk Unit by entering \*\*\*\*

### **DIST**

(This command is entered directly through the Overlay Loader program. No other program should be active.)

- $\mathbf{2}$ Set the **ENB/DIS** switch to DIS on the associated QPC742 Floppy Disk Interface (FDI) Card.
- $\overline{\mathbf{3}}$ Remove the disks from the FDU.
- Tag and disconnect the cable(s) to the faceplate of the FDU. 4
- Unhook the locking devices on the FDU and pull the unit out of the 5 card cage.

### **installing equipment**

- 6 Insert the replacement FDU into the vacated slot and hook the locking devices.
- 7 Connect the cable(s) to the replacement FDU.
- 8 Install the disks in the replacement FDU.
- 9 Set the **ENB/DIS** switch to ENB on the associated FDI.
- 10 Software enable the FDU by entering **ENLT** (This command is also entered directly through the Overlay Loader.)

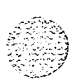

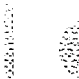

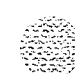

11 Test the FDU by entering **LD 37**

# **MS1 x**

("x" represents the FDI number 0 or 1)

- . If there is a problem, an IOD syskm message will be generated.
- . End the session in LD 37 by entering \*\*\*\*
- 12 Tag defective equipment with a description of the problem and package it for return to a repair center.

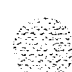

# **NT8D69AA Multi Disk Unit**

Use this procedure to replace the Multi Disk Unit (MDU).

*See the XII input/output guide* (553-3001-400) for a description of all maintenance commands and system messages.

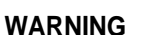

UEM covers are *not* hinged; do not let go of the cover. Lift the cover away from the UEM and set it out of your work area.

### **Removing equipment**

1 Software disable the Multi Disk Unit by entering \*\*\*\*

#### **DIST**

(This command is entered directly through the Overlay Loader program. No other program should be active.)

- 2 Remove the floppy disks from their disk drives.
- 3 Tag and disconnect the cable(s) to the faceplate of the MDU.
- 4 Unhook the locking devices on the MDU and gently pull the unit forward two or three inches. Wait at least ten seconds, then pull the unit out of the card cage.

# **CAUTION**

You must wait *at least* 10 *seconds* before you remove the MDU from the card cage.

# **Installing equipment**

- 5 Insert the replacement MDU into the vacated slot and hook the locking devices.
- 6 Install the floppy disks in the replacement MDU.

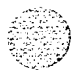

7 Connect the cable(s) to the faceplate of the MDU.

8 Software enable the FDU by eritering **ENLT**

(This command is also entered directly through the Overlay Loader.)

9 Test the MDU by entering

**LD37**

### **MS1 x**

("x" represents the MS1 number 0 or 1)

- . If there is a problem, an IOD system message will be generated.
- . End the session in LD 37 by entering \*\*\*\*

*Note:* When the MDU is replaced, transfer data from system memory or backup disks to the new hard disk using LD 43. See the XII *inputloutput guide.*

**1 0** Tag defective equipment with a description of the problem and package it for return to a repair center.

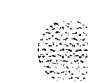

Eagestaal.

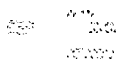
# **NT8D1103 Common/Peripheral Equipment Card Cage Assembly**

To replace a defective NT8D1102 Common/Peripheral Equipment Backplane, you must replace the NT8D1103 Common/Peripheral Equipment Card Cage Assembly. Use this procedure to replace the unit.

See the XII *input/output* guide (553-3001-400) for a description of all maintenance commands and system messages.

## **WARNING**

UEM covers are not hinged; do not let go of the cover. Lift the cover away from the UEM and set it out of your work area.

## **Removing equipment**

- 1 Unseat disks in the Floppy Disk Unit (FDU) from the disk drives.
- 2 Turn off power to the **UEM** power supply:
	- . With AC power, set the circuit breaker on the NT8D56AC Module Power Distribution Unit (MPDU) to OFF (down).
	- With DC power, set the switch on the NT7D14AA Common/Peripheral Equipment Power Supply to OFF (down).
- 3 Remove all cards from the UBM:
	- . Tag and disconnect cables to all faceplate connectors.
	- . Tag cards so they can be returned to the same slot. Remove cards.
- 4 Disconnect cables, plugs, and wires from the back of the UBM to the backplane:

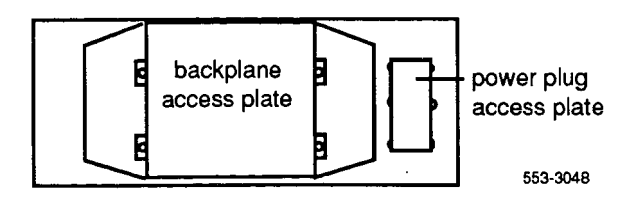

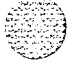

- Remove the backplane access plate by turning the screws on each side. Set the plate aside.
- . Tag and disconnect all cables from the backplane to the interior of the I/O assembly.
- Remove the power plug access plate by turning the screws on each side. Set the plate aside.
- . Tag and disconnect all plugs, wires, and cables to the backplane.
- 5 Remove the two mounting screws that secure the back of the card cage to the UEM assembly.
- 6 Remove the front cover plates on both sides of the card cage.
- 7 Remove the three mounting screws that secure the front of the card cage to the bottom of the UEM assembly. Pull the card cage out of the UEM.

## **Installing equipment**

- 8 Slide the replacement card cage into position in the **UEM**. Install the mounting screws at the front of the card cage.
- 9 Replace the front cover plates on both sides of the card cage. \_
- 10 Install the mounting screws at the back of the card cage.
- **1 1** Reconnect cables, plugs, and wires from the back of the UEM to the backplane:
	- <sup>l</sup> Connect all cables from the interior of the I/O assembly to the backplane.
	- . Position the backplane access plate. Tighten the screws.
	- Connect all plugs, wires, and cables to the backplane.
	- . Position the power plug access plate. Tighten the screws.

**-continued -**

12 Return cards to their slots. Reconnect all cables to faceplate connectors.

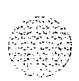

### **NTBD1103 Common/Peripheral Equipmeni Card &ge Assembly (continued)**

- **I** 13 Turn on power to the UEM power supply:
	- With AC power, set the MPDU circuit breaker to ON (tip).
	- **With DC** power, set the power supply switch to ON (up).
	- 1 4 Reinsert disks into the disk drive unit.
	- 15 Tag defective equipment with a description of the problem and package it for return to a repair center.

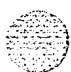

..

q

# **NT8D1303 Peripheral Equipment Card Cage Assembly**

To replace a defective NT8D1302 Peripheral Equipment Backplane, you must replace the NT8D1303 Peripheral Equipment Card Cage Assembly. Use this procedure to replace the unit.

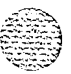

*See the X11 input/output guide* (553-3001-400) for a description of all maintenance commands and system messages.

### **WARNING**

UEM covers are not hinged; do *not* let go of the cover. Lift the cover away from the UEM and set it out of your work area.

## **Removing equipment**

1 Disable the Peripheral Equipment shelf by entering  $LD<sub>32</sub>$ DISS 1 s ("1 s" represents the loop and shelf number) If a second shelf is assigned to a loop, disable that shelf also by

entering DISS 1 s

- 2 Turn off power to the UEM power supply:
	- With AC power, set the circuit breaker(s) on the NT8D57AA Module Power Distribution Unit (MPDU) to OFF (down).
	- With DC power, set the switch on the NT8D06AA Peripheral Equipment Power Supply and NT8D21AA Ringing Generator to OFF (down).
- 3 Remove all cards from the UEM:
	- . Tag and disconnect cables to all faceplate connectors.
	- . Tag cards so they can be returned to the same slot. Remove cards.

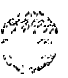

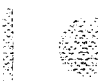

4 Disconnect cables, plugs, and wires from the back of the UEM to the backplane:

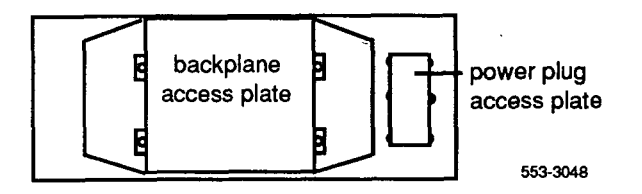

- . Remove the backplane access plate by turning the screws on each side. Set the plate aside.
- . Tag and disconnect all cables from the backplane to the interior of the I/O assembly.
- Remove the power plug access plate by turning the screws on each side. Set the plate aside.
- . Tag and disconnect all plugs, wires, and cables to the backplane.
- 5 Remove the two mounting screws that secure the back of the card cage to the UEM assembly.
- 6 Remove the front cover plates on both sides of the card cage. -
- 7 Remove the three mounting screws that secure the front of the card cage to the bottom of the UEM assembly. Pull the card cage out of the UEM.

## **Installing equipment**

- 8 Slide the replacement card cage into position in the UEM. Install the mounting screws at the front of the card cage.
- 9 Replace the front cover plates on both sides of the card cage.
- 10 Install the mounting screws at the back of the card cage.<br>
-continued -

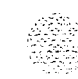

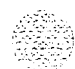

r

#### **NT8D1303** Peripheral Equipment Card Cage Assembly (continued)

- 11 Reconnect cables, plugs, and wires from the UEM to the backplane:
	- <sup>l</sup> Connect all cables from the interior of the I/O assembly to the backplane.
	- . Position the backplane access plate. Tighten the screws.
	- If Connect all plugs, wires, and cables to the backplane.
	- . Position the power plug access plate. Tighten the screws.
- 12 Return cards to their slots. Reconnect all cables to connectors.
- 13 Turn on power to the UEM power supply:
	- With AC power, set the MPDU circuit breaker to ON (up).
	- With DC power, set the power supply switch to ON (up).
- 14 Enable the shelf by entering ENLS 1 s

If a second shelf is assigned to a loop, enable that shelf also by entering ENLS 1 s

End the session in LD 32 by entering \*\*\*\*

15 Test the shelf by testing each loop with LD 30 LOOP 1 s

If there is a problem, an NWS system message will be generated.

End the session in LD 30 by entering \*\*\*\*

16 Tag defective equipment with a description of the problem and package it for return to a repair center.

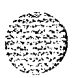

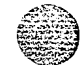

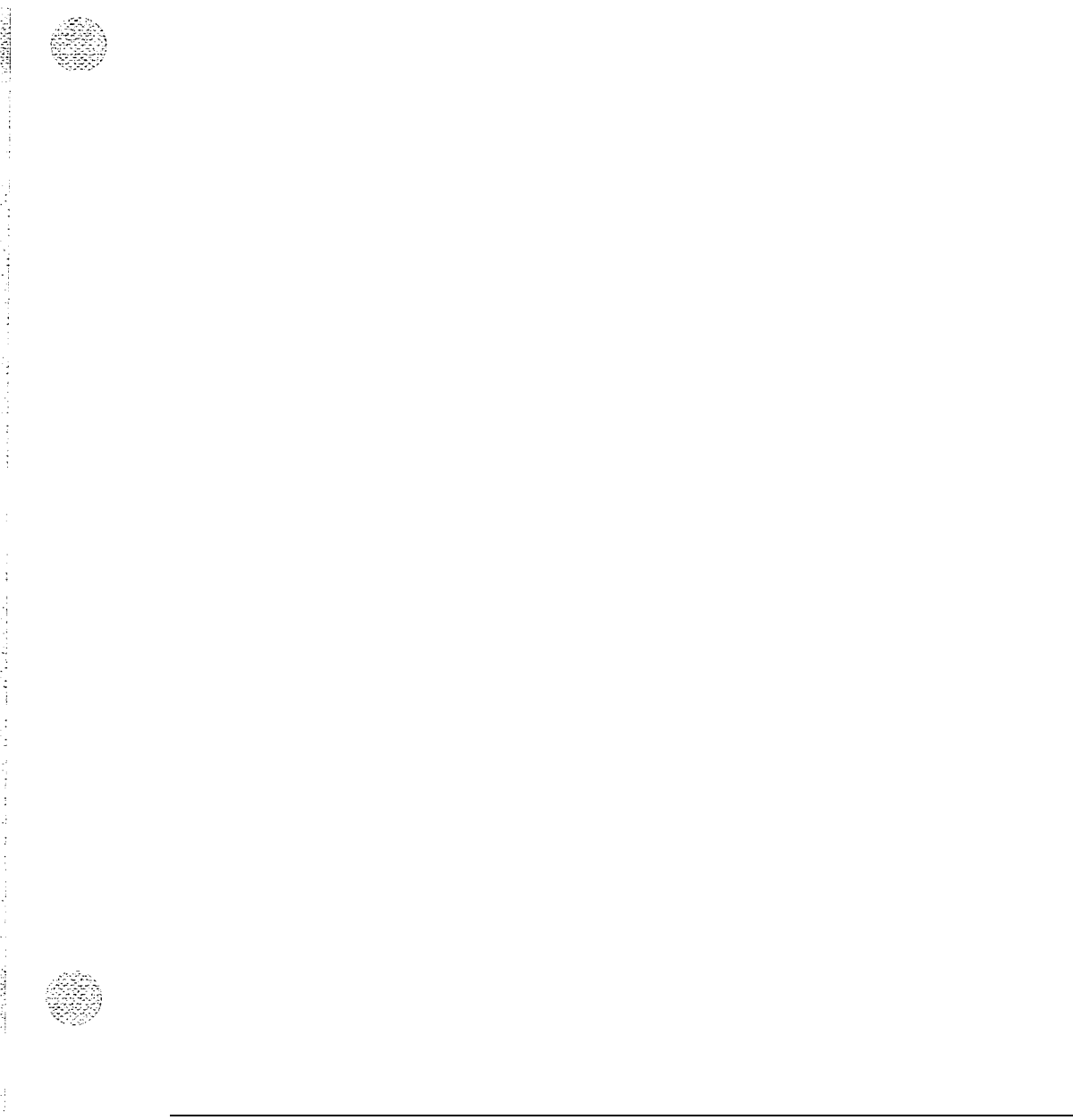

r

 $\hat{\boldsymbol{\theta}}$ 

# **NT8D3403 CPU Card Cage Assembly**

To replace a defective NTSD3401 CPU Backplane, you must replace the NT8D3403 CPU Card Cage Assembly. Use this procedure to replace the unit,

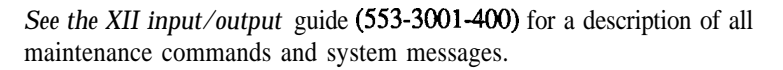

#### **<sup>I</sup> WARNING**

UEM covers are *not* hinged, do *not* let go of the cover. Lift the cover away from the UEM and set it out of your work area.

### **Removing equipment**

**I**

- 1 The CPU on the backplane you are replacing must be inactive:
	- If you need to switch CPUs, enter LD 35 **SCPU**

End the session in LD 35 by entering \*\*\*\*

- . Set the NORM/MAINT switch to MAINT on the *active* CPU Interface (IF) Card. (This keeps the system from switching to the inactive CPU.)
- . Set *the* ENB/DIS switch to DIS on *the inactive* Interface Card.
- 2 If the Multi Disk Unit (MDU) or Floppy Disk Unit (PDU) is located in the UEM, move the unit to the other CPU UEM:
	- Remove floppy disks from the disk drives.
	- . Tag and disconnect cables to the unit.

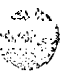

. Unhook the locking devices on the unit; pull it out of the card cage.

#### CAUTION

If you are moving an MDU, pull it forward two or 'three inches, then wait at least IO seconds before you remove the MDU from the card cage.

- . Insert the unit in an acceptable slot in the other CPU UEM. See *Circuit pack installation and testing* (553-3001-211) for slot assignments.
- . Return floppy disks to the disk drives.
- . Reconnect cables to the unit.
- 3 Turn off power to the UEM power supply:
	- With AC power, set the circuit breaker on the NT8D56AA Module Power Distribution Unit (MPDU) to OFF (down).
	- . With DC power, set the switch on the NT8D29AA Common Equipment Power Supply to OFF (down).
- 4 Remove all cards from the UEM:

': '.'-.; I  $: \mathbb{R} \rightarrow \mathbb{R}$  :

Ŕ

地质理论

- . Tag and disconnect cables to all faceplate connectors.
- Tag cards so they can be returned to the same slot. Remove cards.
- 5 Disconnect cables, plugs, and wires from the back of the UEM to the backplane:

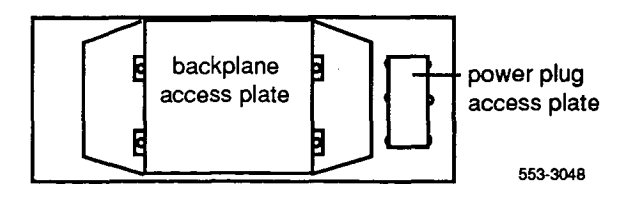

Remove the backplane access plate by turning the screws on each side. Set the plate aside.

#### continued -

#### **NTflD3403 CPU Card Cage Assembly (continued)**

- Tag and disconnect all cables from the backplane to the interior of the I/O assembly.
- Remove the power plug access plate by turning the screws on each side. Set the plate aside.
- . Tag and disconnect all plugs, wires, and cables to the backplane.
- **6** Remove the two mounting screws that secure the back of the card cage to the UEM assembly.
- 7 Remove the front cover plates on both sides of the card cage.
- 8 Remove the three mounting screws that secure the front of the card cage to the bottom of the UEM assembly. Pull the card cage out of the UEM.

#### **Installing equipment**

- 9 Slide the replacement card cage into position in the UEM. Install the mounting screws at the front of the card cage.
- 10 Replace the front cover plates on both sides of the card cage.
- **1 1** Install the mounting screws at the back of the card cage.
- 12 Reconnect cables, plugs, and wires from the back of the UEM to the backplane:
	- <sup>l</sup> Connect all cables from the interior of the I/O assembly to the backplane.
	- Position the backplane access plate. Tighten the screws.
	- . Connect all plugs, wires, and cables to the backplane.
	- Position the power plug access plate. Tighten the screws.
- 13 Return cards to their slots. Reconnect all cables to faceplate connectors.
- 14 Turn on power to the UEM power supply:
	- With AC power, set the MPDU circuit breaker to ON (up).
	- With DC power, set the power supply switch to ON (up).

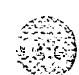

15 If the MDU or FDU is locatedin the UEM, reinsert disks into the disk drive unit.

16 Enable the CPU:

- **.** Set the **ENB/DIS** switch to ENB on the inactive Interface Card.
- . Set the NORM/MAINT switch to NORM on the active Interface Card.
- 17 Tag defective equipment with a description of the problem and package it for return to a repair center.

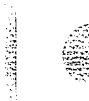

f.

 $\frac{1}{2}$ 

# **NT8D3503 Network Card Cage Assembly**

To replace a defective NTSD3501 Network Backplane, you must replace the NT8D3503 Network Card Cage Assembly. Use this procedure to replace the unit.

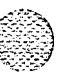

**See the X11 input/output guide** (553-3001-400) for a description of all maintenance commands and system messages.

### **WARNING**

UEM covers are *not* hinged; do *not* let go of the cover. Lift the cover away from the UEM and set it out of your work area.

## **Removing equipment**

1 Software disable the following:

. Disable the Three Port Extender (3PE) Card by disabling the associated Segmented Bus Extender (SBE) Card (the CPU associated with the SBE must be inactive). Enter LD 35 DIS EXT xxx (Table 4 lists extender codes specified by "xxx")

End the session in LD 35 by entering \*\*\*\*

. Disable all network loops on the shelf by disabling the Peripheral Signaling Card. Enter LD 32 DSPS x (Table 5 lists the loops represented by "x")

End the session in LD 32 by entering \*\*\*\*

Disable all other cards that might be in the UEM, such as Serial Data Interface (SDI) Cards or Primary Rate Interface (PRI) Cards.

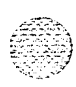

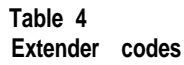

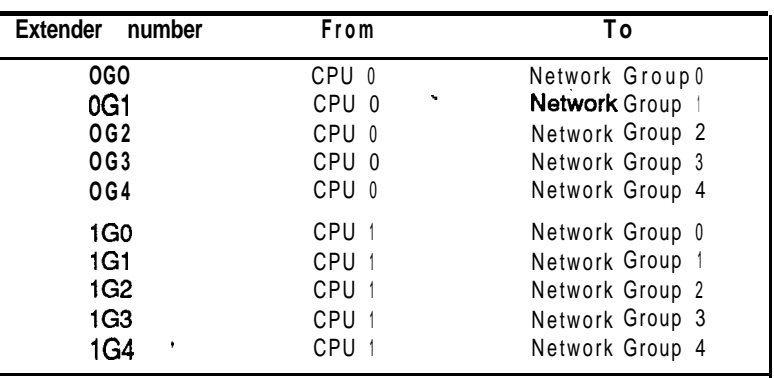

### **Table 5 Network loop codes**

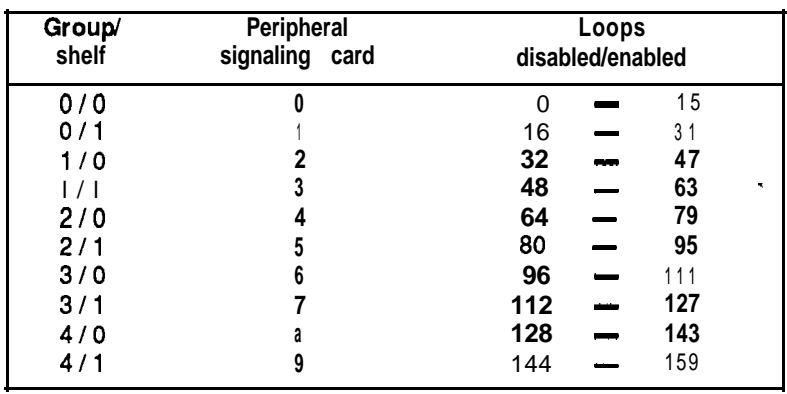

2 If the Multi Disk Unit (MDU) or Floppy Disk Unit (FDU) is located in the UEM, unseat disks from the disk drives.

**-continued -**

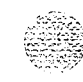

.j

 $\mathbb{R}^3$  $\mathbb{R}^{N\times n}$  :

v

Hardware replacement 553-3001-520

I

#### **NT8D3503 Network Card Cage Assembly (continued)**

- 3 Turn off power to the UEM power supply:
	- With AC power, set the circuit breaker on the NT8D56AA Module Power Distribution Unit (MPDU) to OFF (down).
	- With DC power, set the switch on the NT8D29AA Common Equipment Power Supply to OFF (down).
- 4 Remove all cards from the UEM:
	- . Tag and disconnect cables to all faceplate connectors.
	- . Tag cards so they can be returned to the same slot. Remove cards.
- 5 Disconnect cables, plugs, and wires from the back of the UEM to the backplane:

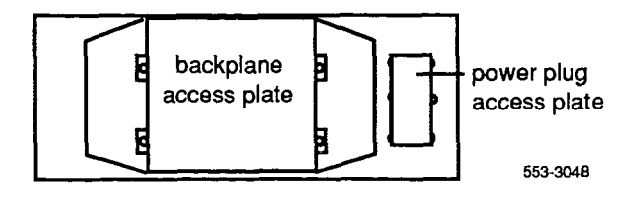

- Remove the backplane access plate by turning the screws on each side. Set the plate aside.
- . Tag and disconnect all cables from the backplane to the interior of the I/O assembly.
- Remove the power plug access plate by turning the screws on each side. Set the plate aside.
- . Tag and disconnect all plugs, wires, and cables to the backplane.
- 6 Remove the two mounting screws that secure the back of the card cage to the bottom of the UEM assembly.
- 7 Remove the front cover plates on both sides of the card cage.
- 8 Remove the three mounting screws that secure the front of the card cage to the bottom of the UEM assembly.' Pull the card cage out of the UEM.

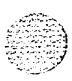

#### **Installing equlpinent**

- 9 Slide the replacement card cage into position in the UBM. Install the mounting screws at the front of the card cage.
- 10 Replace the front cover plates on both sides of the card cage.
- 11 Install the mounting screws at the back of the card cage.
- 12 Reconnect cables, plugs, and wires to the backplane:
	- <sup>l</sup> Connect all cables from the interior of the I/O assembly to the backplane.
	- . Position the backplane access plate. Tighten the screws.
	- Connect all plugs, wires, and cables to the backplane.
	- . Position the power plug access plate. Tighten the screws.
- 13 Return cards to their slots. Reconnect all cables to connectors.
- 14 Turn on power to the UEM power supply:
	- With AC power, set the MPDU circuit breaker to ON (up).
	- With DC power, set the power supply switch to ON (right).
- 15 If the MDU or FDU is in the UBM, reinsert disks into the drive.
- 16 Software enable the following:
	- Enable the 3PE by enabling the associated SBE. Enter LD 35 ENL EXT xxx

End the session in LD 35 by entering \*\*\*\*

. Enable the Peripheral Signaling Card by entering LD 32 ENPS x

End the session in LD 32 by entering \*\*\*\*

Enable any other disabled cards.

-continued -

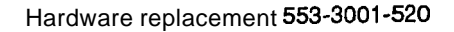

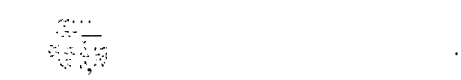

### **NT8D3503 Network Card Cage Assembly (continued)**

- 17 Test network loops by entering LD 30 LOOP all
	- . If there is a problem, an NWS system message will be generated.
	- . End the session in LD 30 by entering \*\*\*\*
- 18 Tag defective equipment with a description of the problem and package it for return to a repair center.

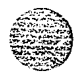

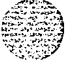

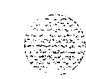

 $-42433324$ 

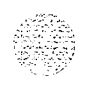

And had been also

..

Hardware replacement 553-3001-520

 $\mathcal{L}^{\text{max}}_{\text{max}}$  :  $\mathcal{L}^{\text{max}}_{\text{max}}$  :  $\mathcal{L}^{\text{max}}_{\text{max}}$ 

## **NT8D3703 Intelligent Peripheral Equipment Card Cage Assembly**

To replace a defective NT8D3701 Intelligent Peripheral Equipment Backplane, you must replace the NT8D3703 Intelligent Peripheral Equipment Card Cage Assembly. Use this procedure to replace the unit.

*See the XII input/output* guide (553-3001-400) for a description of all maintenance commands and system messages.

#### I I **WARNING**

UEM covers are *not* hinged; do nof let go of the cover. Lift the cover away from the UEM and set it out of your work area.

#### **Removing equipment**

- 1 Disable all loops on the Peripheral Equipment (PE) shelf by entering LD 32 DSXP x ("x" represents the Controller Card number)
- 2 Turn off power to the UEM power supply:
	- With AC power, set the circuit breaker on the NT8D57AA Module Power Distribution Unit (MPDU) to OFF (down).
	- With DC power, set the switch on the NT8D06AA Peripheral Equipment Power Supply and NT8D21AA Ringing Generator to OFF (down).
- 3 Remove all cards from the UEM:
	- . Tag and disconnect cables to all faceplate connectors.
	- Tag cards so they can be returned to **the** same slot. Remove cards.

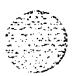

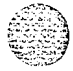

4 Disconnect cables, plugs, and 'wires from the back of the UEM to **the** backplane:

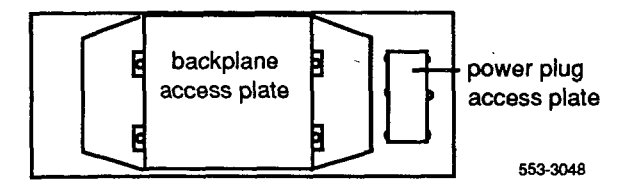

- Remove the backplane access plate by turning the screws on each side. Set the plate aside.
- Tag and disconnect all cables from the backplane to the interior of the I/O assembly.
- . Remove the power plug access plate by turning the screws on each side. Set the plate aside.
- . Tag and disconnect all plugs, wires, and cables to the backplane.
- 5 Remove the two mounting screws that secure the back of the card cage to the UEM assembly.
- 6 Remove the front cover plates on both sides of the card cage.
- 7 Remove the three mounting screws that secure the front of the card cage to the bottom of the UEM assembly. Pull the card cage out of the DEM.

#### **installing equipment**

- 8 Slide the replacement card cage into position in the UEM. Install the mounting screws at the front of **the** card cage.
- 9 Replace the front cover plates on both sides of the card cage.
- 10 Install the mounting screws at the back of the card cage.

**-continued -**

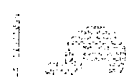

**MARKET** 

c

#### **NT8D3703 intelligent Peripheral Equipment Card.Cage Assembly (continued)**

- **1 1** Reconnect cables, plugs, and wires from the back of the UEM to the backplane:
	- . Connect all cables from the interior of the I/O assembly to the backplane.
	- . Position the backplane access plate. Tighten the screws.
	- If Connect all plugs, wires, and cables to the backplane.
	- . Position the power plug access plate. Tighten the screws.
- **12** Return cards to their slots. Reconnect all cables to faceplate connectors.
- 13 Turn on power to the UEM power supply:
	- With AC power, set the MPDU circuit breaker to ON (up).
	- With DC power, set the power supply switch to ON (up).
- **1 4** Enable the shelf by entering **ENXP x**

End the session in LD 32 by entering \*\*\*\*

**1 5** Test the shelf by testing each loop with **LD 30 LOOP 1 s**

("1 s" represents the loop and shelf number)

- . If there is a problem, an NWS system message will be generated.
- . End the session in LD 30 by entering \*\*\*\*
- **1 6** Tag defective equipment with a description of the problem and package it for return to a repair center.

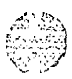

. .

Hardware replacement 553-3001-520

Y

:.:

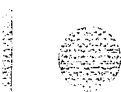

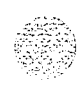

 $\mathcal{L}=\bigcup_{i=1}^n \mathcal{L}(\mathcal{I}(i))$ 

 $\mathcal{A}_{\mathcal{A}}$ 

Hardware replacement 553-3001-520

e alig

ti<br>Si

## **QMM42 Data Cartridge**

Use this procedure to replace the Data Cartridge on the QPC584 Mass Storage Interface (MSI) Card or QPC742 Floppy Disk Interface (FDI) Card.

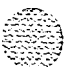

**See the XII input/output guide** (553-3001-400) for a description of all maintenance commands and system messages.

#### **WARNING**

UEM covers are *not* hinged: do not let go of the cover. Lift the cover away from the UEM and set it out of your work area.

## **Removing equipment**

- 1 Disable the MS1 or FDI:
	- The associated CPU must be inactive. If you need to switch CPUs, enter **LD 35**

```
SCPU
```
End the session in LD 35 by entering \*\*\*\*

• Software disable the **MSI** or FDI by entering **LD 37 DIS MS1 x** ("x" represents the MS1 or FDI number)

Set the **ENB/DIS** switch to DIS on the **MSI** or FDI.

## **CAUTION**

To avoid interrupting service, set **ENB/DIS** switches to DIS before disconnecting or connecting cables.

- 2 Disconnect the cable to the card you are removing.
- 3 Unhook the locking devices on the card; pull it out of the card cage.
- 4 Remove the screw that secures the Data Cartridge. Gently unplug the cartridge from the connectors on the component side of the MS1 or FDI.

#### **Installing equipment**

5 Plug the replacement Data Cartridge into the connectors on the component side of the MSI or FDI. Install the screw that secures the cartridge.

#### **CAUTION**

To avoid system failure, the ID number on the data cartridge must match the ID number of the SL-1.

- 6 Reinsert the card and hook the locking devices.
- 7 Reconnect the cable to the card.
- 8 Set the ENB/DIS switch to ENB.
- 9 Test the MS1 or FDI by entering LD 37

## MSI x

("x" represents the Multi Disk Unit or Floppy Disk Unit number)

- . If there is a problem, an IOD system message will be generated and the red LED will light on the faceplate of the card.
- . End the session in LD 37 by entering \*\*\*\*
- 10 Tag defective equipment with a description of the problem and package it for return to a repair center.

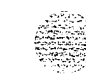

**CAGILLAN** 

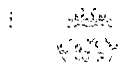

## **QPC43 Peripheral Signaling Card**

Use this procedure to replace a Peripheral Signaling Card.

See the XII *input/output guide* (553-3001-400) for a description of all maintenance commands and system messages.

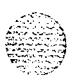

## **WARNING**

UEM covers are nor hinged; do **not** let go of the cover. Lift the cover away from the UEM and set it out of your work area.

### **CAUTION**

Disabling or removing a Peripheral Signaling Card from a Network shelf disables all loops on that shelf.

## **Removing equipment**

**1** Check the status of the Peripheral Signaling Card by entering **LD 32 STAT PER x**

(Table 6 lists Peripheral Signaling Card numbers specified by "x")

- . If the response is **DSBL, go** to Step 2.
- . If **the** response is **ENBL,** enter **DSPS** x to disable the card, then go to Step 2.
- 2 Set the **ENB/DIS** switch to DIS.
- 3 Unhook the locking devices on the **card**; pull it out of the card cage.

## **Installing equipment**

- 4 Set the **ENB/DIS** switch to DIS on the replacement card.
- 5 Set the jumper plug on the replacement card the same as on the card you removed. To check switch settings, *see Circuit pack installation and resting* (553-3001-211).
- 6 Insert the replacement card into the vacated slot and hook the locking devices.

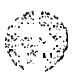

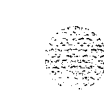

Ĵ,

ś

- 7 Set the ENB/DIS switch to ENB on the replacement card.
- 8 Software enable the card and loops serviced by the card by entering ENPS x
	- When the process is complete, you will receive a system response.
	- . If there is a problem, an NPR system message will be generated and the red LED will light on the faceplate of the card.
	- . End the session in LD 32 by entering \*\*\*\*
- 9 Test each loop serviced by the Peripheral Signaling Card by entering LD 30

LOOP **loop**

("loop" represents a loop number)

End the session in LD 30 by entering \*\*\*\*

10 Tag defective equipment with a description of the problem and package it for return to a repair center.

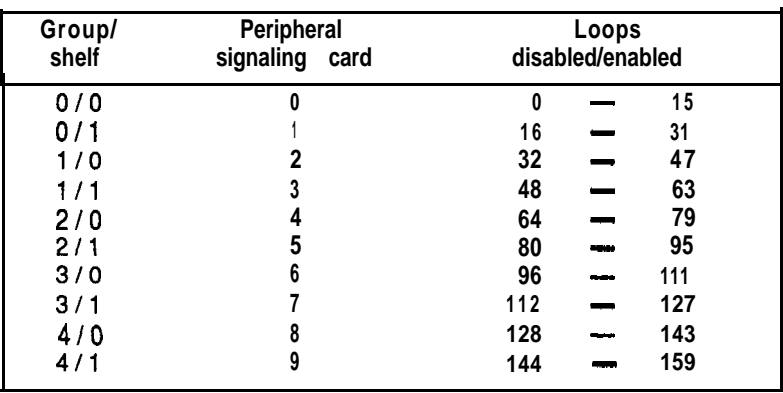

#### **Table 6 Peripheral Signaling Card numbers**

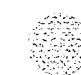

**MAGNETICS** 

医音频的

## **QPC215 Segmented Bus Extender Card and QPC441 Three Port Extender Card**

Use this procedure to replace a QPC215 Segmented Bus Extender (SBE) Card or a QPC441 Three Port Extender (3PE) Card.

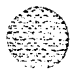

*See the XII input/output guide* (553-3001-400) for a description of all maintenance commands and system messages.

#### **WARNING**

UEM covers are *not* hinged; do *not* let go of the cover. Lift the cover away from the UEM and set it out of your work area.

#### **Removing equipment**

*Note:* The SBE Card is not used in system option 61. To replace a 3PE Card in system option 61, go directly to Step 2.

- 1 Software disable the SBE and 3PE:
	- . The CPU associated with the SBE must be inactive. If you need to switch CPUs, enter **LD 35 SCPU**
		- **.** Disable the SBE by entering **DIS EXT xxx** (Table 7 lists extender codes specified by "xxx")

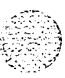

,

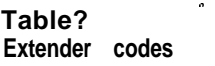

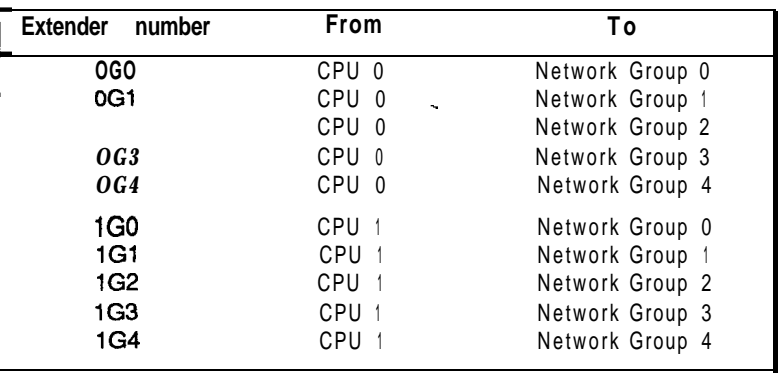

2 Set the ENB/DIS switch to DIS on the faceplate of the SBE or 3PE (whichever you are replacing).

### **CAUTION**

To avoid interrupting service, set ENB/DIS switches to DIS before disconnecting or connecting cables.

- 3 Tag and disconnect cables to the card you are removing.
- *4* Unhook the locking devices on the car& pull it out of the card cage.

#### **Installing equipment**

- 5 Set the ENB/DIS switch to DIS on the replacement card.
- 6 Set option switches on the replacement card the same as on the card you removed. To check switch settings, see Circuit *pack* instalfation *and testing* (553-3001-211).

#### **CAUTION**

Incorrect switch settings on the SBE can cause a system failure.

 $-$ continued  $-$ 

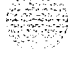

**QPC215 Segmented Bus Extender and QPC441 Three Port Extender (continued)**

- **7** Insert the replacement card into the vacated slot and hook the locking devices.
- **8** Connect cables to the replacement card.
- **9** Set the ENB/DIS switch to ENB on the replacement card.
- **10** Software enable and test the newly installed card: To test a 3PE Card in system option 61, enter **LD 35 TCPU**

To enable and test SBE and 3PE Cards in system option 7 1, enter **ENL EXT xxx TCPU**

- **.** When the process is complete, you will receive a system response.
- . If there is a problem, a CED system message will be generated and the red LED will light on the faceplate of the appropriate card.
- . End the session in LD 35 by entering \*\*\*\*
- 11 Tag defective equipment with a description of the problem and package it for return to a repair center.

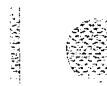

 $\frac{1}{M}$ 

 $\mathcal{L}$ 

Y

Hardware replacement 553-3001-520

:

# **QPC412 InterGroup Switch Card**

Use this procedure to replace an **InterGroup** Switch (IGS) Card.

*See the XII input/output guide* (553-3001-400) for a description of all maintenance commands and system messages.

#### **WARNING**

UEM covers are *not* hinged, do *not* let go of the cover. Lift the cover away from the UEM and set it out of your work area.

## **Removing equipment**

- 1 Software disable the IGS:
	- . The associated CPU must be inactive. If you need to switch CPUs, enter **LD 35**

**SCPU**

End the session in LD 30 by entering \*\*\*\*

- . Disable the IGS by entering **LD 39 DISI IGS xx** ("xx" represents the IGS card number-0 to 19)
- 2 Set the **ENB/DIS** switch to DIS.

## **CAUTION**

To avoid interrupting service, set ENB/DIS switches to DIS before disconnecting or connecting cables.

- 3 Tag and disconnect cables to the card you are removing.
- 4 Unhook the locking devices on the card pull it out of the card cage.

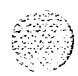

..

L

## **Installing equipment**

- Set the ENB/DIS switch to DIS on the replacement card.  $\mathbf{5}$
- 6 Insert the replacement card into the vacated slot and hook the locking devices.
- $\overline{7}$ Connect cables to the replacement card.
- $\mathbf{8}$ Set the ENB/DIS switch to ENB on the replacement card.
- $\boldsymbol{9}$ Software enable and test the IGS by entering ENL IGS xx STAT IGS
	- . When the process is complete, you will receive a system response.
	- . If there is a problem, an ISR system message will be genemted and the red LED will light on the faceplate of the card.
	- . End the session in LD 39 by entering \*\*\*\*
- 10 Tag defective equipment with a description of the problem and package it for return to a repair center.

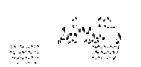

3

ý.

286626223

Hardware replacement 553-3001-520

**A. W. W. W. W. W. W.** 

# **QPC471 and QPC775 Clock Controller Card.**

Use this procedure to replace a QPC471 or QPC775 Clock Controller (CC) Card.

Note: The QPC775 Clock Controller is available in Canada only. QPC775 and QPC47 1 cards may not be combined in one system.

**See the XII input/output** guide (553-3001-400) for a description of all maintenance commands and system messages.

#### **WARNING**

UEM covers are *not* hinged; do not let go of the cover. Lift the cover away from the UEM and set it out of your work area.

## **Removing equipment**

- 1 Disable the Clock Controller Card:
	- . The associated CPU must be inactive. If you need to switch CPUs, enter LD 35 **SCPU**

End the session in LD 35 by entering \*\*\*\*

- . The card you are removing must be inactive. If you need to switch the clock, enter LD 39 SCLK
- Set the **NORM/MAINT** switch to MAINT on the **active** CPU.
- . Disable the CC Card by entering DIS SCG x ("x" represents the card number-O or 1)

End the session in LD 39 by entering \*\*\*\*

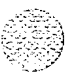

. .

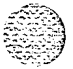

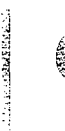

**2 Set the ENB/DIS** switch to DIS on the card you are removing.

#### **CAUTION**

To avoid interrupting service, set ENB/DIS switch& to DIS before disconnecting or connecting cables.

- 3 Tag and disconnect cables to the card you are removing.
- 4 Unhook the locking devices on the **card**; pull it out of the card cage.

#### **Installing equipment**

- 5 Set the ENB/DIS switch to DIS on the replacement card.
- 6 Set option switches on the replacement card the same as on the card *you* removed. To check switch settings, see Circuit pack installation *and testing* (553-3001-211).
- 7 Insert the replacement card into the vacated slot and hook the locking devices.
- 8 Connect the cable to the replacement card.
- 9 Set the ENB/DIS switch to ENB on the replacenient card.
- 10 Enable and test the card:
	- Set the **NORM/MAINT** switch on both **CPUs** to NORM.
	- Switch CPUs by entering LD 35 **SCPU**

End the session in LD 35 by entering \*\*\*\*

**-continued -**

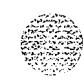

## QPC471 and QPC775 Clock Controller Card (continued)

. Test and switch the clock by entering **LD 39 ENL SCG x SCLK**

> End the session in LD 39 by entering \*\*\*\*

If there is a problem, an ISR system message will be generated and the red LED will light on the faceplate of the card.

**1 1** Tag defective equipment with a description of the problem and package it for return to a repair center.

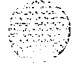

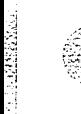

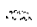

 $\frac{1}{\lambda_{\rm c}}$   $\sim$
# **QPC477 Bus Terminating Unit**

Use this procedure to replace a Bus Terminating Unit (BTU).

*See the XII input/output guide* (553-3001-400) for a description of all maintenance commands and system messages.

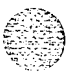

## **WARNING**

UEM covers are *not* hinged; do not let go of the cover. Lift the cover away from the UEM and set it out of your work area.

- 1 Gently pull the BTU out of the card cage. *See Circuit pack installation and testing* (553-3001-211) for BTU slot locations.
- 2 Insert the replacement BTU into the vacated slot.
- 3 Tag defective equipment with a description of the problem and package it for return to a repair center.

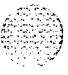

,

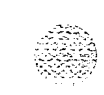

一、 在内的 医心理

 $\frac{1}{2}$  and  $\frac{1}{2}$  and  $\frac{1}{2}$  and  $\frac{1}{2}$  and  $\frac{1}{2}$  and  $\frac{1}{2}$ 

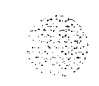

 $\label{eq:1} \frac{1}{2} \left( \frac{1}{2} \left( \frac{1}{2} \right) \right)^{\frac{1}{2}} \left( \frac{1}{2} \right)^{\frac{1}{2}} \left( \frac{1}{2} \right)^{\frac{1}{2}} \left( \frac{1}{2} \right)^{\frac{1}{2}} \left( \frac{1}{2} \right)^{\frac{1}{2}} \left( \frac{1}{2} \right)^{\frac{1}{2}} \left( \frac{1}{2} \right)^{\frac{1}{2}} \left( \frac{1}{2} \right)^{\frac{1}{2}} \left( \frac{1}{2} \right)^{\frac{1}{2}} \left( \frac{1}{2} \right)^$ 

アイス・ディスク しょうしょう

# **QPC513 and QPC841 Serial Data Interface Card**

Use this procedure to replace a QPC5 13 or QFC84 1 Serial Data Interface (SDI) Card.

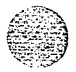

See the XII input/output *guide* (553-3001-400) for-a description of all maintenance commands and system messages.

#### **WARNING**

UEM covers are not hinged; do not let go of the cover. Lift the cover away from the UEM and set it out of your work area.

#### **CAUTION**

If the system terminal is assigned to the SD1 being replaced, assign it to another port before this SD1 is disabled.

## **Removing equipment**

- 1 Software disable each port on the SD1 by entering **LD 37 DIS TTY x** ("x" represents the number of the interface device attached to a port)
- 2 Set the **ENB/DIS** switch to DIS. 2 Se<br>
Tc<br>
Tc<br>
dis

## **CAUTION**

To avoid interrupting service, set ENB/DIS switches to DIS before disconnecting or connecting cables.

- 3 Tag and disconnect cables to the card you are removing.
- 4 Unhook the locking devices on the card pull it out of the card cage.

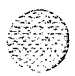

## **Installing equipment**

- 5 Set the ENB/DIS switch to DIS on the replacement card.
- 6 Set option switches on the replacement card the same as on the card *you* removed. To check switch settings, *see Circuit pack installation and testing* (553-3001-211). \_
- 7 Insert the replacement card into the vacated slot and hook the locking devices.
- 8 Connect cables to the replacement card.
- 9 Set the ENB/DIS switch to ENB on the replacement card.
- 10 Software enable and test each port on the card by entering ENL TTY **TTY** 
	- . When the process is complete, you will receive a system response.
	- . If there is a problem, an IOD system message will be generated and the red LED will light on the faceplate of the card.
	- . End the session in LD 37 by entering \*\*\*\*
- 11 Tag defective equipment with a description of the problem and package it for return to a repair center.

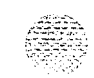

**CONTRACTOR** 

# **QPC579 CPU Function Card**

Use this procedure to replace a CPU Function (FN) Card,

**See the XI1 input/output guide (553-3001-400)** for a description of all maintenance commands and system messages.

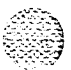

I

## **WARNING**

UEM covers are nor hinged; do not let go of the cover. Lift the cover away from the UEM and set it out of your work area.

#### **CAUTION**

At some point in this procedure the system may initialize, causing a momentary interruption in call processing.

## **Removing equipment**

- 1 Disable the Function Card you are replacing by disabling the associated QPC580 CPU Interface (IF) Card. This CPU must be inactive.
	- If you need to switch CPUs, enter **LD35 SCPU**
	- **.** Set the NORM/MAINT switch to MAINT on the active Interface Card: (This keeps the system from switching to the inactive CPU.)
	- . Set the ENB/DIS switch to DIS on the *inactive* Interface Card.
- 2 Disconnect the cable between the Function Card and the Interface Card.
- 3 Unhook the locking devices on the card pull it out of the card cage.

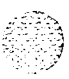

:

Hardware replacement 553-3001-520

Y

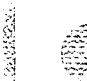

4 Gently unplug the QPC939 ROM Card from the connectors on the component side of the Function Card.

## **CAUTION**

When you remove the ROM Card, do not touch other components on the Function Card.

#### **Installing equipment**

- 5 Plug the ROM Card into connectors on the component side on the replacement Function Card.
- 6 Insert the replacement Function Card into the vacated slot and hook the locking devices.
- 7 Connect the cable between the replacement Function Card and the Interface Card.
- 8 Enable the Function Card by enabling the Interface Card:
	- . Set the ENB/DIS switch to ENB on the inactive Interface Card.
	- . Set the NORM/MAINT switch to NORM on both Interface Cards.
- **<sup>9</sup>** Test the CPU by entering **TCPU**
	- **.** If there is a problem, a CED system message will be generated.
	- . End the session in LD 35 by entering \*\*\*\*
- 10 Tag defective equipment with a description of the problem and package it for return to a repair center.

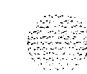

..

# **QPC580 CPU Interface Card**

Use this procedure to replace a CPU Interface (IF) Card.

**See the XII input/output** guide (553-3001-400) for a description of all maintenance commands and system messages. .

#### **WARNING**

UEM covers are nor hinged, do *not* let go of the cover. Lift the cover away from the UEM and set it out of your work area.

#### **CAUTION**

At some point in this procedure the system may initialize, causing a momentary interruption in call processing.

## **Removing equipment**

- 1 Disable the Interface Card. This CPU must be inactive.
	- If you need to switch CPUs, enter LD 35 **SCPU**
	- **.** Set the **NORM/MAINT** switch to **MAINT** on the active Interface Card. (This keeps the system from switching to the inactive CPU.)
	- **.** Set the **ENB/DIS** switch to DIS on the *inactive* Interface Card (the one you are replacing).
- 2 Disconnect the cable between the Interface Card and the QPC579 CPU Function Card.
- 3 Unhook the locking devices on the card; pull it out of the card cage.

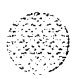

: : ..

#### **Installing equipment**

- 4 Set the ENB/DIS switch to DIS on the faceplate of the replacement card.
- 5 Insert the replacement card into the vacated slot and hook the locking devices.
- 6 Connect the cable between the Interface Card and the Function Card.
- 7 Enable the Interface Card:
	- . Set the ENB/DIS switch to ENB on the replacement card.
	- . Set the NGRM/MAINT switch to NORM on both Interface Cards.
- 8 Test the CPU by entering **TCPU**
	- **.** If there is a problem, a CED system message will be generated and the red LED will light on the faceplate of the card.
	- . End the session in LD 35 by entering \*\*\*\*
- 9 Tag defective equipment with a description of the problem and package it for return to a repair center.

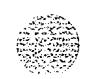

A SERVERSE DE LA SERVERA

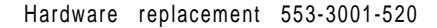

# **QPC581 Changeover and Memory Arbitrator Card**

Use this procedure to replace a Changeover and Memory Arbitrator (CMA) Card.

See theXII *input/output guide* (553-3001400) for a description of all maintenance commands and system messages.

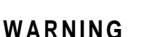

UEM covers are not hinged; do *not* let go of the cover. Lift the cover away from the UFM and set it out of your work area.

## **CAUTION**

1

 $\left[ \cdot \right]$ 2

At some point in this procedure the system may initialize, causing a momentary interruption in call processing.

## **Removing equipment**

- 1 Software disable the CMA:
	- The associated CPU must be inactive. If you need to switch CPUs, enter

**LD 35 SCPU**

. All Memory Cards served by the CMA must be disabled before the CMA can be disabled. For each Memory Card enter **DIS x**

 $''x''$  represents a two-digit number-the first digit is the associated CPU Card and the second is the Memory Card number)

- . Disable the CMA by entering **DIS CMA x** ("x" represents the CMA number-0 or 1)
- **2** Set the ENB/DIS switch to DIS on the CMA.

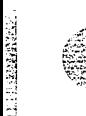

#### **CAUTION**

To avoid interrupting service, set ENB/DIS switches to DIS before disconnecting or connecting cables.

- 3 Tag and disconnect cables to the card you are removing.
- 4 Unhook the locking devices on the **card**; pull it out of the card cage.

#### **Installing equipment**

- 5 Set the ENB/DIS switch to DIS on the replacement card.
- 6 Insert the replacement card into the vacated slot and hook the locking devices.
- 7 Connect cables to the replacement card.
- 8 Set the ENB/DIS switch to ENB on the replacement card.
- 9 Software enable any cards that were disabled:
	- . To enable the CMA enter **ENL CMA x**
	- **.** To enable each Memory Card enter **ENL x**
- 10 Test the CMA by entering **TCPU**
	- **.** If there is a problem, a CED system message will be generated and the red LED will light on the faceplate of the card.
	- . End the session in LD 35 by entering \*\*\*\*
- **1 1** Tag defective equipment with a description of the problem and package it for return to a repair center.

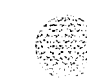

**TERRITAS** 

Å

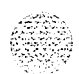

# **QPC583 Memory Card**

**I**

Use this procedure to replace a Memory Card.

*See theXll input/output guide* (553-3001-400) for a description of all maintenance commands and system messages.

#### **<sup>I</sup> WARNING**

UEM covers are not hinged; do not let go of the cover. Lift the cover away from the UEM and set it out of your work area.

#### **I I CAUTION**

At some point in this procedure the system may initialize, causing a momentary interruption in call processing.

#### **Removing equipment**

- **1** Software disable the Memory Card:
	- The associated CPU must be inactive. If you need to switch CPUs, enter

**LD 35 SCPU**

**.** All Memory Cards on this CPU must be disabled before the defective Memory Card is removed. For each Memory Card enter **DIS x**

 $("x"$  represents a two-digit number-the first digit is the associated CPU Interface Card and the second is the Memory Card number)

## **CAUTION '**

All Memory Cards on this CPU must be software disabled to avoid the possibility of a sysload.

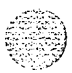

**I**

2 Unhook the locking devices on the card pull it out of the card cage.

## **Installing equipment**

- 3 Insert the replacement card into the vacated slot and hook the locking devices.
- 4 Test and enable Memory Cards:
	- Test the replacement card by entering **MEM x**
	- . When the process is complete, you will receive a system response.
	- . Enable each disabled Memory Card by entering **ENL x**
- 5 Test the CPU by entering **TCPU**
	- **.** If there is a problem with one of the Memory Cards, a CED system message will be generated and the red LED will light on the faceplate of the card.
	- . End the session in LD 35 by entering \*\*\*\*
- 6 Tag defective equipment with a description of the problem and package it for return to a repair center.

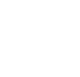

 $-2483325623$ 

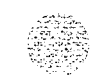

:

..

# **QPC584 Mass Storage Interface Card and QPC742 Floppy Disk Interface Card**

Use this procedure to replace a QPC584 Mass Storage Interface (MSI) Card or QPC742 Floppy Disk Interface (FDI) Card.

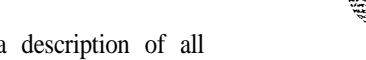

*See the XII input/output* guide (553-3001-400) for-a description of all maintenance commands and system messages.

#### **WARNING**

UEM covers are not hinged; do not let go of the cover. Lift the cover away from the UEM and set it out of your work area.

## **Removing equipment**

- 1 Disable the MSI or FDI:
	- The associated CPU must be inactive. If you need to switch CPUs, enter **LD 35**

**SCPU**

End the session in LD 35 by entering \*\*\*\*

• Software disable the MSI or FDI by entering **LD 37 DIS MS1 x**

("x" represents the MS1 or FDI number)

. Set the ENB/DIS switch to DIS on the faceplate of the MS1 or FDI.

## **CAUTION**

To avoid interrupting service, set ENB/DIS switches to DIS before disconnecting or connecting cables.

2 Tag and disconnect the cable to the card you are removing.

- "' '<sup>.</sup>'' '.' . .  $\sim$
- 3 Unhook the locking devices on the card; pull it out of the card cage.

Hardware replacement 553-3001-520

 $\pmb{\omega}$  (ii)  $\mathcal{L} = \mathcal{L} \times \mathcal{L}$ 

**4** Remove the screw that secures the QMM42 Data Cartridge. Gently unplug the cartridge from the connectors on the component side of the MS1 or FDI.

#### **Installing equipment**

- 5 Plug the Data Cartridge into the connectors on the component side of the replacement MS1 or FDI. Install the screw that secures the cartridge.
- 6 Set the ENBPIS switch to DIS on the replacement card.
- 7 Set option switches on the replacement card the same as on the card you removed. To check switch settings, *see Circuit pack installation and testing* (553-3001-211).

#### **CAUTION**

Incorrect switch settings on an MS1 or FDI can cause a system failure.

- 8 Insert the replacement card into the vacated slot and hook the locking devices.
- 9 Connect the cable to the replacement card.
- 10 Set the ENB/DIS switch to ENB on the replacement card.
- 11 Test the **MSI** or FDI by entering **MS1 x**

("x" represents the Multi Disk Unit or Floppy Disk Unit number)

- . If there is a problem, an IOD system message will be generated and the red LED will light on the faceplate of the card.
- . End the session in LD 37 by entering \*\*\*\*
- 12 Tag defective equipment with a description of the problem and package it for return to a repair center.

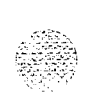

**PERSONAL** 

r

# **QPC659 Dual Loop Peripheral Buffer Card**

Use this procedure to replace a Dual Loop Peripheral Buffer (DLB) Card.

*See the XII input/output* guide (553-3001-400) for a description of all maintenance commands and system messages.

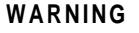

UEM covers are *not* hinged; do *not* let go of the cover. Lift the cover away from the UBM and set it out of your work area.

#### **CAUTION**

Service is interrupted when a loop is disabled.

Removing equipment

- 1 Software disable the Dual Loop Peripheral Buffer by entering **LD 32 DISS 1 s** ("1 s" represents loop and shelf number)
- **2** Set the ENB/DIS switch to DIS.

#### **CAUTION**

To avoid interrupting service, set ENB/DIS switches to DIS before disconnecting or connecting cables.

- 3 Tag and disconnect cables to the card you are removing.
- 4 Unhook the locking devices on the card; pull it out of the card cage.

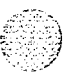

#### **Installing equipment**

- 5 Set the **ENB/DIS** switch to DIS on the replacement card.
- 6 Set option switches on the replacement card the same as on the card *you* removed. To check switch *settings, see Circuit pack installation and testing* (553-3001-211). .
- 7 Insert the replacement card into the vacated slot and hook the locking devices.
- 8 Connect cables to the replacement card.
- 9 Set the ENB/DIS switch to ENB on the replacement card.
- 10 Software enable each loop on the card by entering ENLS 1 s
	- When the process is complete, you will receive a system response.
	- . End the session in LD 32 by entering \*\*\*\*
- 11 Test each loop on the card by entering LD 30 LOOP loop ("loop" represents the loop number)
	- . If there is a problem, an NWS system message will be generated and the appropriate red LED will light on the faceplate of the card.
	- If End the session in LD 30 by entering \*\*\*\*
- 12 Tag defective equipment with a description of the problem and package it for return to a repair center.

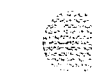

2010/12/2020

13

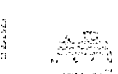

.~,: ^;!

## **QPC687 CPU Card**

Use this procedure to replace the QPC687 CPU Card with SDI/RTC.

See the XII input/output guide (553-3001-400) for a description of all maintenance commands and system messages.

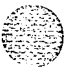

J

## **WARNING**

UEM covers are **not** hinged; do *not* let go of the cover. Lift the cover away from the UEM and set it out of your work area.

#### <sup>I</sup> <sup>I</sup> **CAUTION**

Call processing will stop when the CPU Card is removed.

## **Removing equipment**

1 If the Serial Data Interface (SDI) port is used, software disable it by entering **LD 37**

#### **DIS TTY x**

("x" represents the number of the interface device attached to the port)

- 2 Disconnect the cable to the SD1 port.
- 3 Unhook the locking devices on the card; pull it out of the card cage.
- 4 Gently unplug the QPC940 ROM Card from the connectors on the component side of the CPU Card.

## **CAUTION**

When you remove the ROM Card, do not touch other components on the CPU Card.

## **Installing equipment**

5 Plug the ROM Card into the connectors on the component side on the replacement CPU Card.

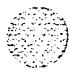

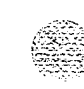

- 6 Set option switches and plugs on the replacement card the same as on the card you removed. To check switch settings, *see Circuit pack installation and testing* (553-3001-211).
- 7 Insert the replacement card into the vacated slot and hook the locking devices.
- 8 Connect the cable to the SD1 port.
- 9 Software enable and test the SD1 port by entering **ENLTTY TTY**
	- When the process is complete, you will receive a system response.
	- . If there is a problem, an IOD system message will be generated and the red LED will light on the faceplate of the card.
	- . End the session in LD 37 by entering \*\*\*\*
- 10 Tag defective equipment with a description of the problem and package it for return to a repair center.

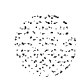

**I**

# **QPC939 Read Only Memory Card**

The QPC939 Read Only Memory (ROM) Card is attached to the QPC579 CPU Function (FN) Card. Use this procedure to replace a QPC939 ROM Card.

See the XII *input/output* guide (553-3001-400) for a description of all maintenance commands and system messages.

## **<sup>I</sup> WARNING**

UEM covers are not hinged; do *not* let go of the cover. Lift the cover away from the UEM and set it out of your work area.

## <sup>I</sup> **CAUTION <sup>I</sup>**

At some point in this procedure the system may initialize, causing a momentary interruption in call processing.

## **Removing equipment**

- 1 To replace the ROM Card you must disable and remove the Function Card. Disable the Function Card by disabling the associated QPC580 CPU Interface (IF) Card.
	- This CPU must be inactive. If you need to switch **CPUs**, enter **LD 35 SCPU**
	- **.** Set the NORM/MAINT switch to MAINT on the *active* Interface Card. (This keeps the system from switching to the inactive CPU.)
	- . Set the ENB/DIS switch to DIS on the *inactive* Interface Card.
- 2 Disconnect the cable between the Function and Interface Cards.
- 3 Unhook the locking devices on the Function Card; pull it out of the card cage.

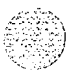

4 Gently unplug the ROM Card from the connectors on the component side of the Function Card.

## **CAUTION**

When you remove the ROM Card, do not touch other components on the Function Card.

I I

#### **Installing equipment**

- 5 Plug the replacement ROM Card into the connectors on the component side of the Function Card.
- 6 Reinsert the Function Card and hook the locking devices.
- 7 Connect the cable between the Function and Interface Cards.
- 8 Enable the Function Card by enabling the Interface Card.
	- Set the **ENB/DIS** switch to ENB on the inactive Interface Card.
	- Set the **NORM/MAINT** switch to NORM on both Interface Cards.
- 9 Test the CPU by entering **TCPU**
	- **.** If there is a problem, a CED system message will be generated.
	- . End the session in LD 35 by entering \*\*\*\*
- 10 Tag defective equipment with a description of the problem and package it for return to a repair center.

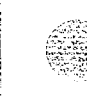

:<br>! :::::::: : ,: ;-:-xi ,  $\sim$  is the co  $\rightarrow$ 

# **QPC940 Read Only Memory Card**

The QPC940 Read Only Memory (ROM) Card is attached to the QPC687 CPU Card. Use this procedure to replace a QPC940 ROM Card.

*See the XI1 input/output guide* (553-3001-400) for a description of all maintenance commands and system messages.

## **WARNING**

UEM covers are *not* hinged; do *not* let go of the cover. Lift the cover away from the UEM and set it out of your work area.

#### **CAUTION**

At some point in this procedure the system may initialize, causing a momentary interruption in call processing.

#### **Removing equipment**

- 1 To replace the ROM Card you must remove the CPU Card. Unhook the locking devices on the CPU Card; pull it out of the card cage.
- 2 Gently unplug the ROM Card from the connectors on the component side of the CPU Card.

#### **CAUTION**

When you remove the ROM Card, do not touch other components on the CPU Card.

#### **Installing equipment**

- 3 Plug the replacement ROM Card into the connectors on the component side of the CPU Card.
- 4 Reinsert the CPU Card and hook the locking devices.
- 5 Tag defective equipment with a description of the problem and package it for return to a repair center.

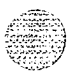

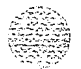

# **Index**

# **A**

Air Probe Harness 62 Analog Line Card 38 Analog Message Waiting Line Card 38 Asynchronous Interface Line Card 38

# **B**

Blower Unit 66 Bus Terminating Unit (BTU) 120

# C

Changeover and Memory Arbitrator (CMA) Card 128 Clock Controller (CC) Card 116 Common Equipment Power Supply AC 30 Common Equipment Power Supply DC 22 Common/Peripheral Equipment Backplane 84 Common/Peripheral Equipment Card Cage Assembly 84 Common/Peripheral Equipment Power Supply AC 30 Common/Peripheral Equipment Power Supply DC 22 Conference/TDS Card 42 Controller Card-2 36 Controller Card-4 36 CPU Backplane 92 CPU Card Cage Assembly 92 CPU Card with SDI/RTC 136

CPU Function (FN) Card 124 CPU Interface (IF) Card 126 CPU/Network Backplane 16 CPU/Network Card Cage Assembly 16

## **D**

Data Cartridge 106 Digital Line Card 38 Digitone Receiver Card 38 Dual Loop Peripheral Buffer (DLB) Card 134

## **E**

E&M Trunk Card 38

# **F**

Fan Unit 34 Floppy Disk Interface (FDI) Card 132 Floppy Disk Unit (FDU). 80 Four Port Digital Line Card 38

## I

Intelligent Peripheral Equipment Backplane 102 Intelligent Peripheral Equipment Card Cage Assembly 102 InterGroup Switch (IGS) Card 114

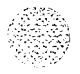

# **M**

Mass Storage Interface (MSI) Card 132 Memory Card 130 Memory/Peripheral Signaling Card 46 Modem Pool Line Card 38 Module Power Distribution Units (MPDUs) 76 Multi Disk Unit (MDU) 82

# **N**

Network Backplane 96 Network Card<sup>40</sup> Network Card Cage Assembly 96 Network/DIR Card 44

# **P**

Peripheral Equipment Backplane 88 Peripheral Equipment Card Cage Assembly 88 Peripheral Equipment Power Supply AC 30 Peripheral Equipment Power Supply DC 22 Peripheral Signaling Card 108 Power Distribution Unit 72 Power Distribution Unit (PDU) AC 68 Power Distribution Unit (PDU) DC 26 Power Fail Transfer Unit (PFTU) 50

# **R**

Read Only Memory (ROM) Card 138,140 Rectifiers 24 Ringing Generator AC 30 Ringing Generator DC 22

# **S**

Segmented Bus Extender (SBE) Card 110 Serial Data Interface (SDI) Card 122 Serial Data Interface (SDI) paddle board 52 Superloop Network Card 40

**Hardware replacement 553-3001-520**

System Monitor 32,48

# **T**

Thermostat Harness 54 Three Port Extender (3PE) Card 110 Top Cap Fan 12

## **U**

Universal Trunk Card 38

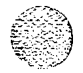

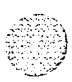

 $\label{eq:1} 23332336221$ 

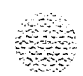

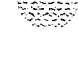

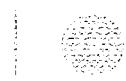

Y

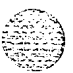

# <sub>s⊾.</sub><br>System options 21, 51, 61, 71

Hardware replacement

ł

Copyright © 1990 Northern Telecom All rights reserved. Information subject to change without notice. Release 1.0 Standard January 29,199O Printed in U.S.A.

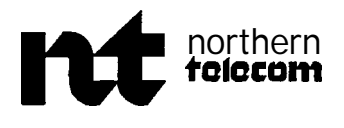

..

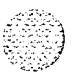

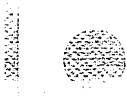

活性性

# SL-1 **System options 21,51,61,71**

Upgraded systems installation Standard

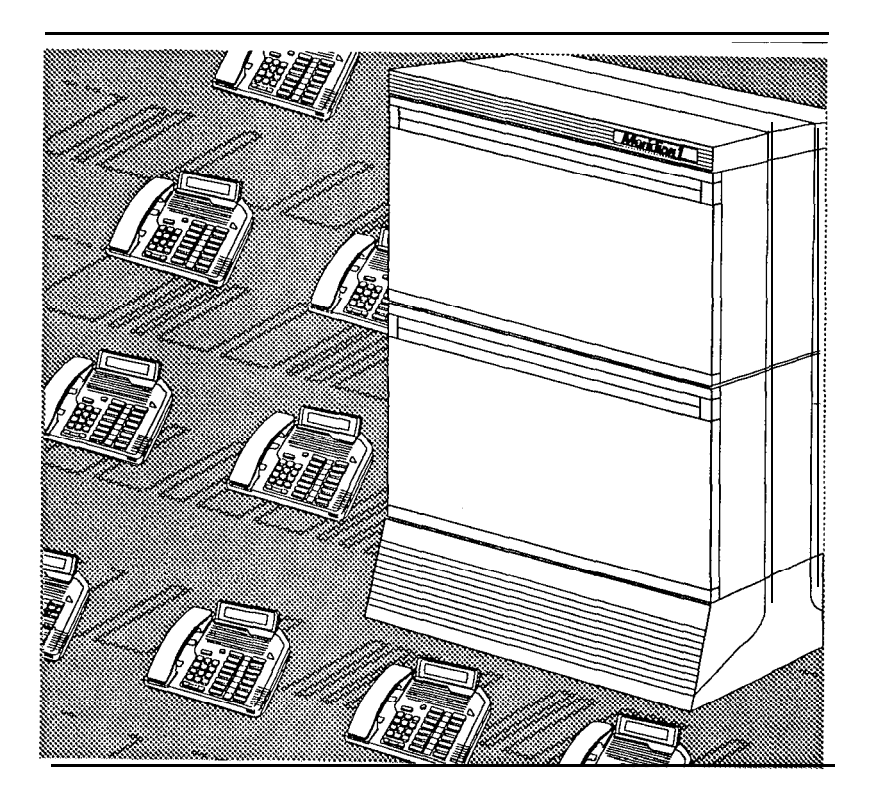

en<br>1980 - Alexandro Barcelona<br>1980 - Alexandro Barcelona

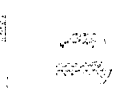

 $\overline{\phantom{a}}$ 

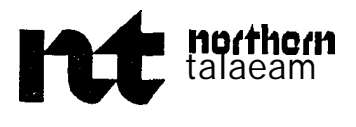

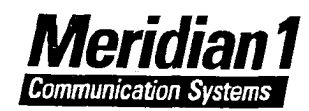

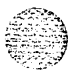

 $\hat{\mathbf{r}}$ 

 $\tilde{\mathbf{q}}_i$ 

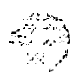

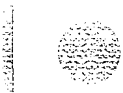

á

# **SL-1 System options 21,51,61,71** Upgraded systems installation

Publication number: 553-3001-250 Document release: 2.0 Document status: Standard Date: February 28, 1990

 $: \ldots, \mathbb{Z} \times \mathbb{Z}$  $\mathcal{L}^{\text{in}}$  .  $\mathcal{L}^{\text{in}}$ 

0 1990 Northern Telecom

..

All rights reserved.

Upgraded systems installation 553-3001-250

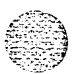

# **Revision history**

**January 29,199O**

Standard, release 1.0

## **February 28,199O**

Standard, release 2.0

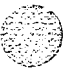

**:**

**. .**

# **About this document**

This document describes how to upgrade existing Meridian SL-1 systems to Meridian 1, and how to connect existing cabinets to Meridian 1 Modules.

The term Meridian I *Module* refers to an equipped Universal Equipment Module (UEM). A UEM is a modular, self-contained hardware cabinet that houses a card cage, power supply, backplane, circuit cards, and other basic equipment. When the UEM is equipped, it supports a system function and becomes a specific type of module, such as a CPU Module or Network Module.

# **References**

*. . .* 2':. :,  $:$  :::::

**THE PAINT AND RESEARCHER** 

- *See* the *Planning & engineering guide* for
- *Muster index* (553-3001-000)
- *System overview* (553-3001-100)
- *Installation planning* (553-3001-120)
- *System engineering* (553-3001-151)
- *Power engineering* (553-3001-152)
- *Spares planning* (553-3001-153)
- *- Equipment identification and ordering* (553-3001-154)

See the list of line and trunk circuit descriptions in *the Muster index* (553-3001-000) for specific references to lines and trunks.

Upgraded systems installation 553-3001-250

*See* the *Installation and maintenance guide* 'for

- *System installation procedures* **(553-3001-210)**
- *- Circuit pack installation and testing* **(553-3001-211) -** *Installation procedures for telephone sets \_*
- *and attendant consoles* **(553-3001-215)**
- *- Upgraded systems installation* **(553-3001-250)**
- *- Disk drive upgrade procedures* **(553-3001-251)**
- **-** *General maintenance information* **(553-3001-500)**
- *Fault clearing* **(553-3001-510)**
- *Hardware replacement* **(553-3001-520)**

**See** the **XII** software guide for an overview of software architecture, procedures for software installation and management, and a detailed description of all Xl 1 features and services. This information is contained in two documents:

- *XII software management* **(553-3001-300)**
- *- XII features and services* **(553-3001-305)**

**See the X11 input/output guide** (553-3001-400) for a description of all administration programs, maintenance programs, and system messages.

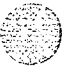

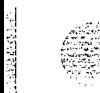

**. ; :-. ..: .: .- " c.3**

# **Contents**

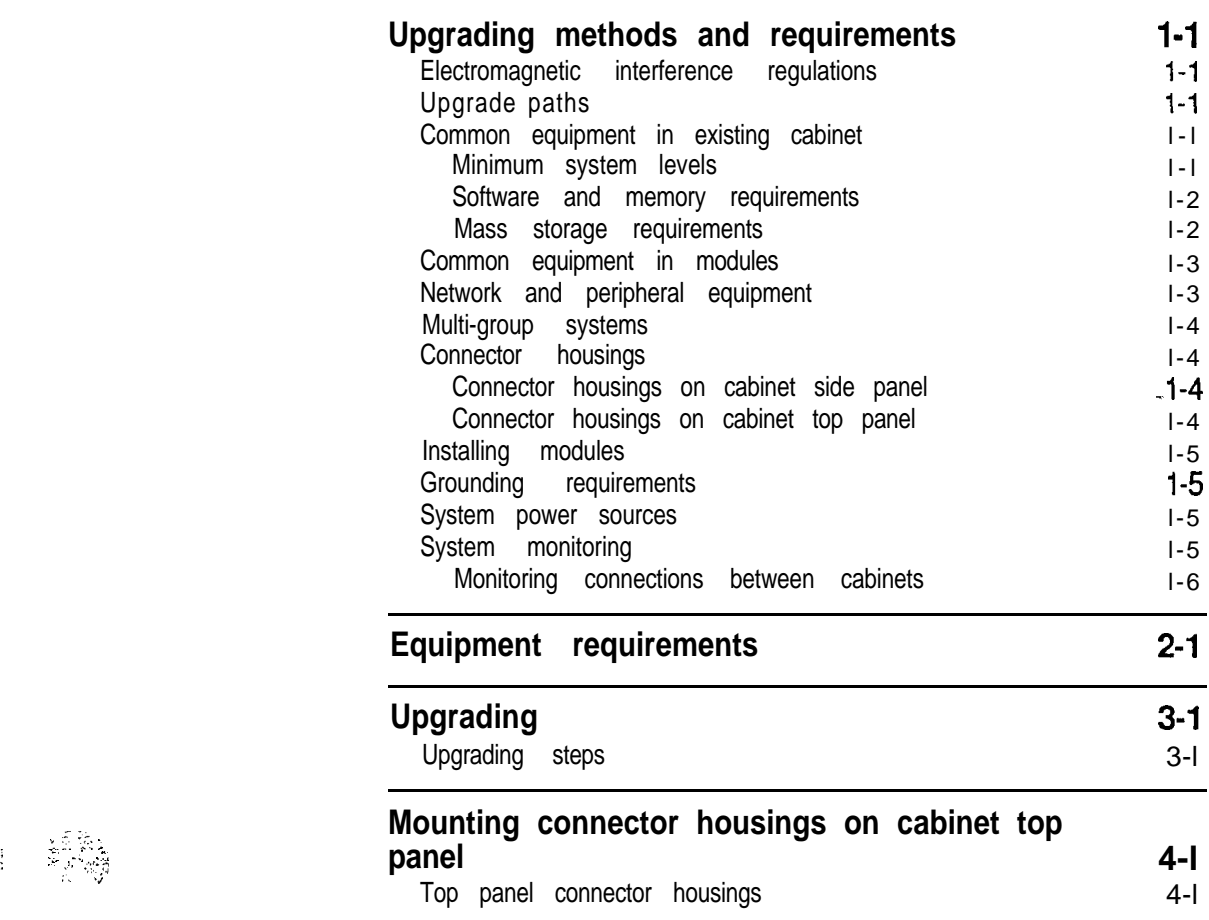

 $\frac{1}{2}$ 

Upgraded systems installation **553-3001-250**

**V**

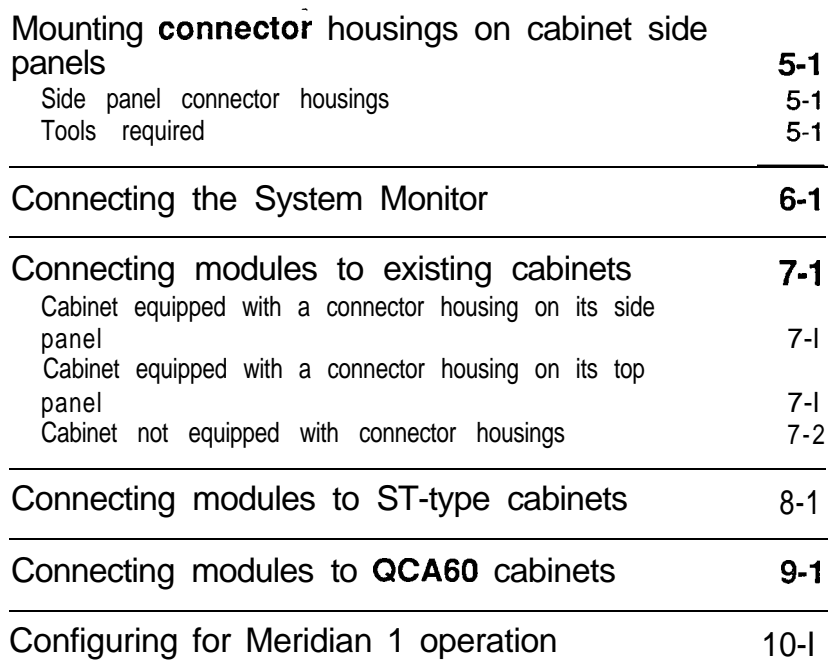

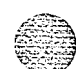

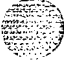

Upgraded systems installation **553-3001-250**

..

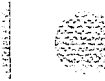

# **Upgrading methods and requirements**

# **Electromagnetic interference regulations**

Suppression of Electromagnetic Interference (EMI) as described in FCC regulation Part 15 Subpart J is a requirement in the USA. Only equipment designed to suppress EMI can be installed in the USA. Requirements in other countries may vary depending on local regulations. Where applicable, this document lists both types of equipment.

# **Upgrade paths**

An existing Meridian SL-1 can be upgraded to Meridian 1 by either of the following two methods:

- reusing most of the common and network equipment in the **existing** cabinet and adding Intelligent Peripheral Equipment (IPE) Modules and additional Peripheral Equipment (PE) Modules
- installing Common Equipment (CE), IPE and additional PE Modules, and reusing the cabinets to house the PE being retained.

# **Common equipment in existing cabinet**

## Minimum system levels

When the existing cabinet is used to house the Meridian 1 CE, it must be at one of the following minimum system levels:

- $-$  ST
- $RT$
- $NT$
- $-$  XT

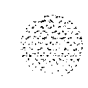

*Note:* When upgrading a Meridian Si-1 ST to a system option 21, the CE remains in the existing cabinet. The PE is contained in PE Modules.

Consult the documents associated with your existing system for instructions on how to upgrade hardware and software to one of the minimum system levels.

#### Software and memory requirements

The system must be equipped with a minimum of Generic Xl 1 Release 15 software and compatible data and memory. Information about Read-Only Memory (ROM) circuit cards is contained in *Equipment identification and ordering* (553-3001-154).

Sufficient Ready-Access Memory (RAM) must be available to meet the requirements of the upgraded system. Information about memory calculations can be found in *System engineering* (553-3001-151) and the applicable controlled release bulletin for the version of software used.

Consult the documents associated with your existing system for instructions on how to upgrade hardware and software to one of the minimum system levels.

#### Mass storage requirements

Mass storage requirements must also be met.

An NT8D68 Floppy Disk Unit (which can be used with all system options) or NT8D69 Multi Disk Unit (which can be used with all system options except option 21) is always required for CE Modules They can also be used instead of a QMM38 mass storage unit in an existing cabinet.

Disk drive upgrading procedures are described in *Disk drive upgrades* (553-3001-25 1).

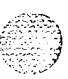

Upgraded systems installation 553-3001-250

## **Common equipment in modules**

Existing systems can be upgraded to Meridian 1 by installing new CE Modules and removing the existing CE from the cabinets. The cabinets can be used to house existing peripheral equipment that is being retained. Intelligent peripheral equipment and additional existing PE is installed in modules.

## **Network and peripheral equipment**

Network slots capable of supporting QPC414 Network Cards are compatible with NT8DO4 Superloop Network Card.

Superloops consist of conventional loops consecutively grouped in multiples of four, beginning with loop 0. The Superloop Network Card is inserted in one of the slots belonging to the group of four loops. The slot for the other two loops belonging to the superloop is not available for another Superloop or QPC414 Network Card since those loops are accessed by the Superloop Network Card through the backplane. The empty slot can be used for an Serial Data Interface (SDI) circuit card. See System *installation procedures* (553-3001-210) for network slot assignments in modules.

The new PE cannot be installed in existing shelves and must be installed in modules. There are two types of PE modules:

- Intelligent Peripheral Equipment (IPE) Module which houses IPE circuit cards
- Peripheral Equipment (PE) Module which houses PE circuit cards.

To meet Electromagnetic Interference (EMI) requirements, a shielded cable is used to extend network loops between the existing cabinets and the modules. The cables are connected at each end to connectors located as follows:

- $\equiv$  on the Input/Output (I/O) panel at the rear of modules
- on the lower front cover of QCA60 cabinets
- on the I/O panel at the rear of tiered cabinets such as QCA136, QCA 137, QCA 147 and other similar type cabinets
- $\rightarrow$  on connector housings located at the top I/O panel or in the cable entry openings on the side panel on all other types of cabinets

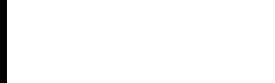

arthu alta

**MANISCHI** 

Ŧ,

. . :
When EM1 suppression is not required, a **conventional** network cable can be used instead of a shielded cable. The cable is connected directly to the equipment in the cabinet and is not routed through an I/O panel or connector housing. This method is not acceptable in the USA.

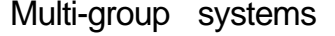

Because of cabling constraints, all network groups in an upgraded system option 71 must be installed either in the existing network cabinet or in modules, but not in both.

#### Connector housings

Connector housings are used on existing cabinets (such as QCA74 or QCAlO8 cabinets) to comply with EM1 suppression requirements.

#### Connector housings on cabinet side panel

Cable entry openings on the side panel of existing cabinets must be equipped with connector housings if they are to be used to route cables between the cabinet and a module. Each housing can accommodate up to six cables.

Cabinets with side panels equipped with sliding rectangular cable entry opening covers and rectangular entry openings can be equipped with one or \_ two connector housings on each cable entry opening being equipped.

Cabinets with side panels equipped with square cable entry opening covers and round entry openings can be equipped with one connector housing for each opening being equipped.

#### Connector housings on cabinet top panel

The top panel of some cabinets are equipped with a square duct access opening. This opening can be equipped with a connector housing capable of accommodating ten connectors.

Cabinets equipped with a top I/O panel can be equipped with up to eight connector housings, each capable of housing six connectors.

An additional connector housing, capable of housing three connectors, can be installed on the cabinet top l/O panel between an existing connector housing and the top panel. However, since rearrangement of existing wiring and cables may be required to install this housing, it should only be used

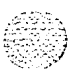

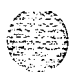

when there are no other positions available. In many cases a spare position can be created by rearranging the existing cables, or by moving SD1 or Digital Trunk Interface (DTI) connectors mounted in the cover plate on a vacant position to another location (such as in the new connector housing).

## **Installing modules**

Modules should be installed before attempting to upgrade the existing system. See *System installation* procedures (553-3001-210) for information about installing and testing modules.

## **Grounding requirements**

The system ground for modules must be connected to the same single point ground source as the existing cabinets (such as at the ground window on an existing cabinet or in the QBLl5 battery distribution box).

#### *Installation planning guide* (553-3001-120), *Power engineering*

(553-3001-152), and *System installation procedures* (553-3001-210) detail grounding requirements and connections for modules.

#### **System power sources**

Depending on the type of Meridian 1 equipment installed, it can be powered by either an AC or a DC power supply source. When a DC power supply is required, the excess capacity of an existing DC power source and reserve battery can be shared with the new equipment.

**Power engineering** (553-3001-152) details the power requirements and gives engineering guidelines for modules.

Power installation instructions for modules are detailed in System installation procedures (553-3001-210).

## **System monitoring**

Each column of modules is equipped with a System Monitor capable of monitoring power supplies, temperature, blower operation, and various other items that are crucial to proper system operation.

A full description of the functions and operation of the System Monitor is found in *General maintenance information* (553-3001-500).

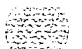

#### **Monitoring connections between cabinets**

The alarm cabling from existing cabinets equipped with QPCS4 or QPC173 power monitors is reused to connect to the monitoring system provided with the modules.

An NT8D46AX cable is used to connect the monitoring functions between a QCA137 PE cabinet and a module. The QCA136 and QCA147 CE/PE cabinets require an NTSD46AY cable.

When Meridian 1 common equipment is housed in an existing CE cabinet, an SD1 port is required in the existing cabinet to connect to the master System Monitor in the module. See the installation manual for the existing system for SD1 port installation instructions.

Installation instructions for System Monitors located in modules are contained in *System installation procedures* (553-3001-210).

Note: A master System Monitor in one module is always required.

:

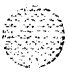

v

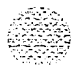

# **Equipment requirements**

Table 2-l lists the equipment required to connect modules to existing SL-1 cabinets.

**Table 2-1 Equipment list**

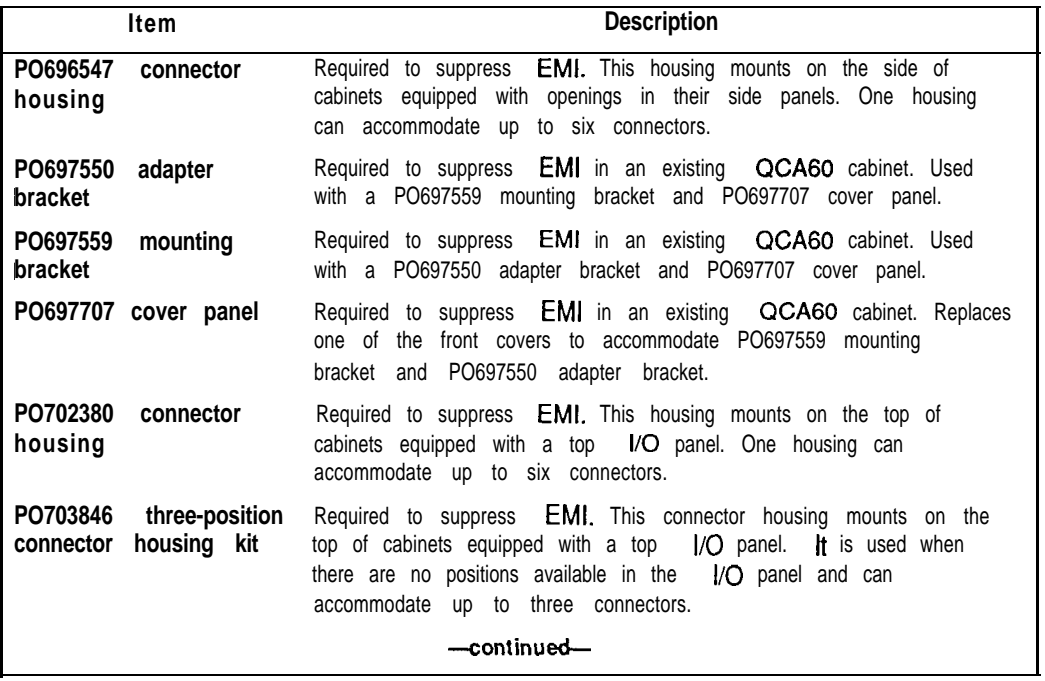

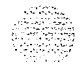

## **Table 2-1**

### **Equipment list (continued)**

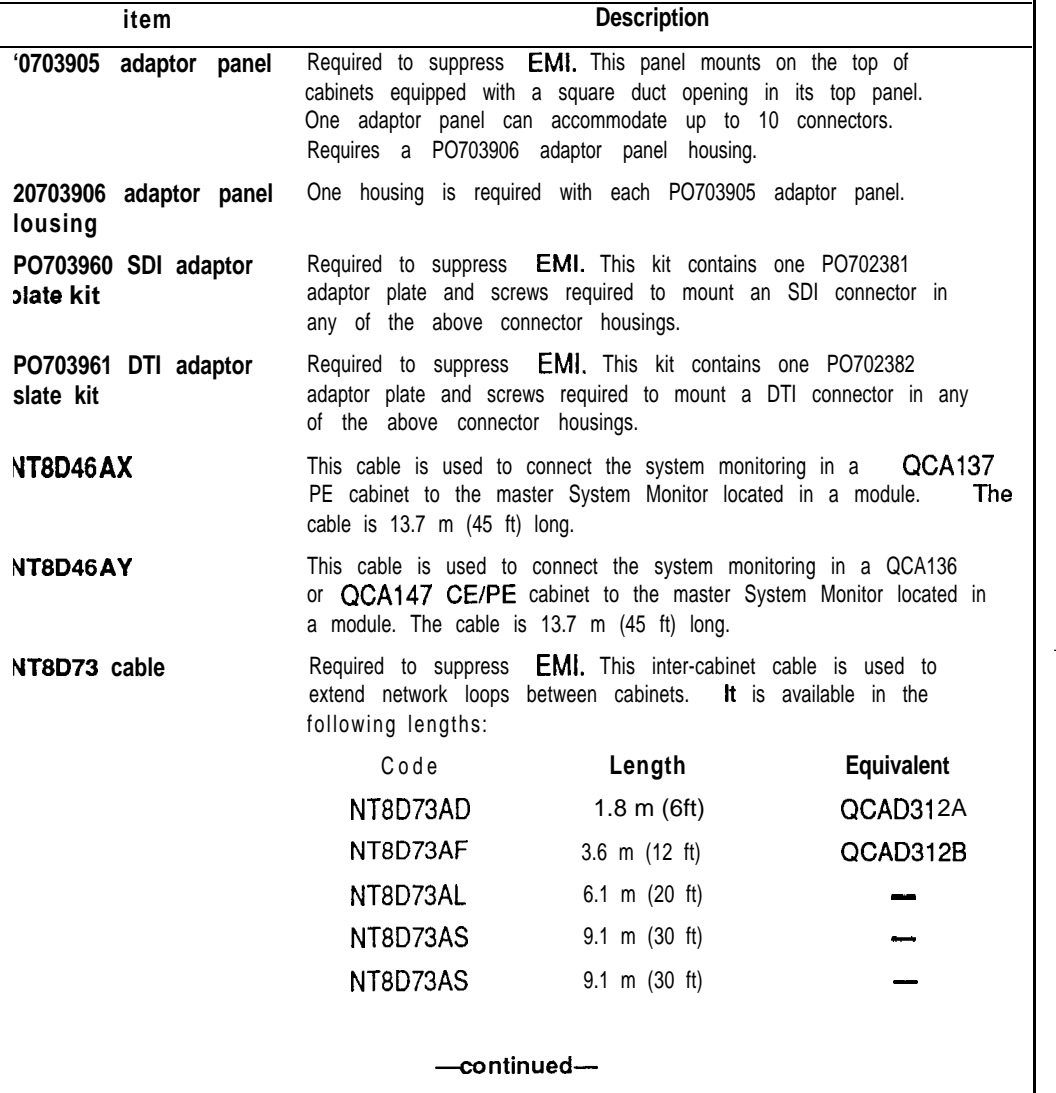

机动物

 $\sim 10^{11}$  Map for

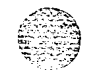

Upgraded systems installation 553-3001-250

ł the latest and their

P.

taid khydra ...

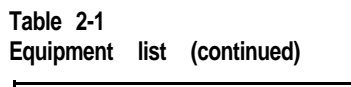

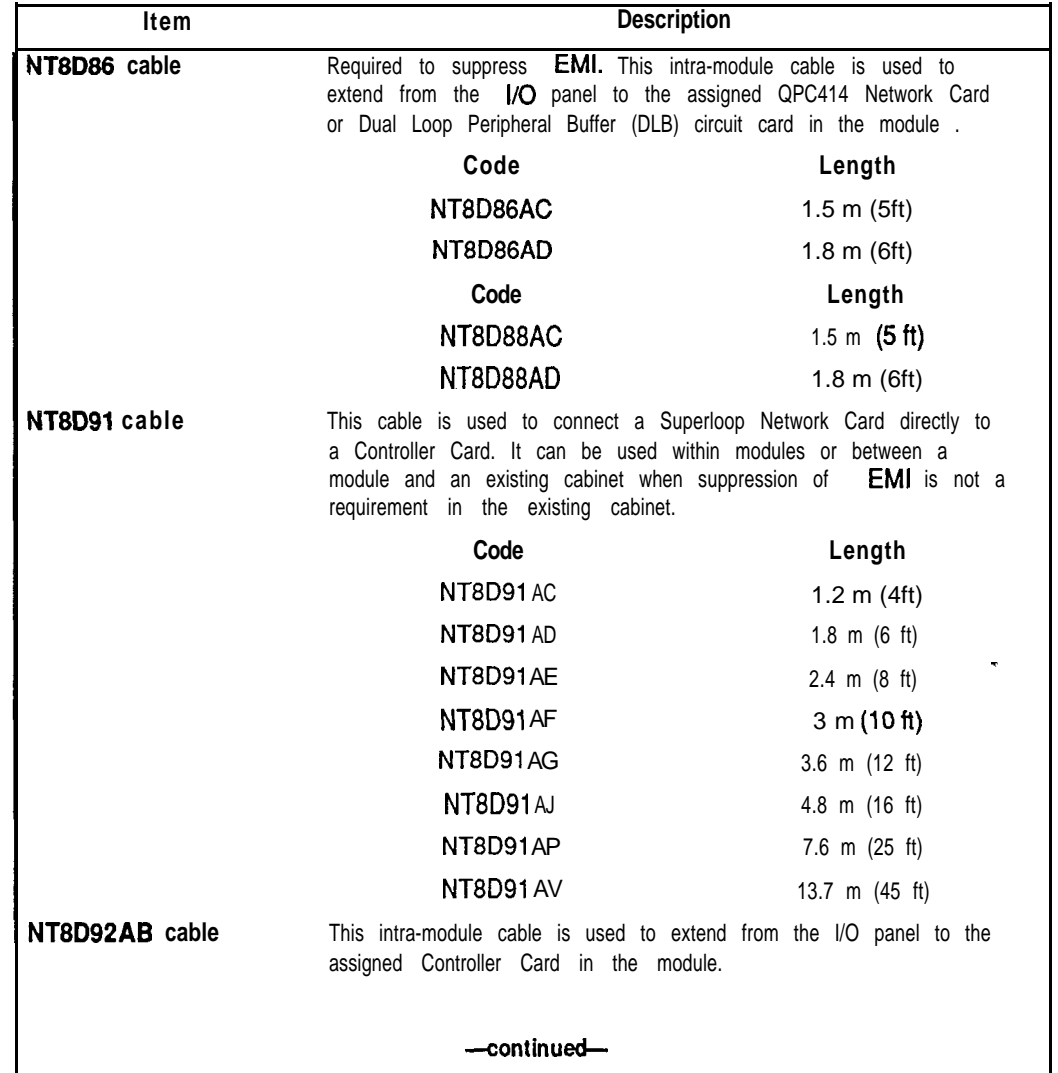

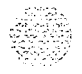

 $\frac{1}{3}$ 

v

## **Table 2-1**

**Equipment list (continued)**

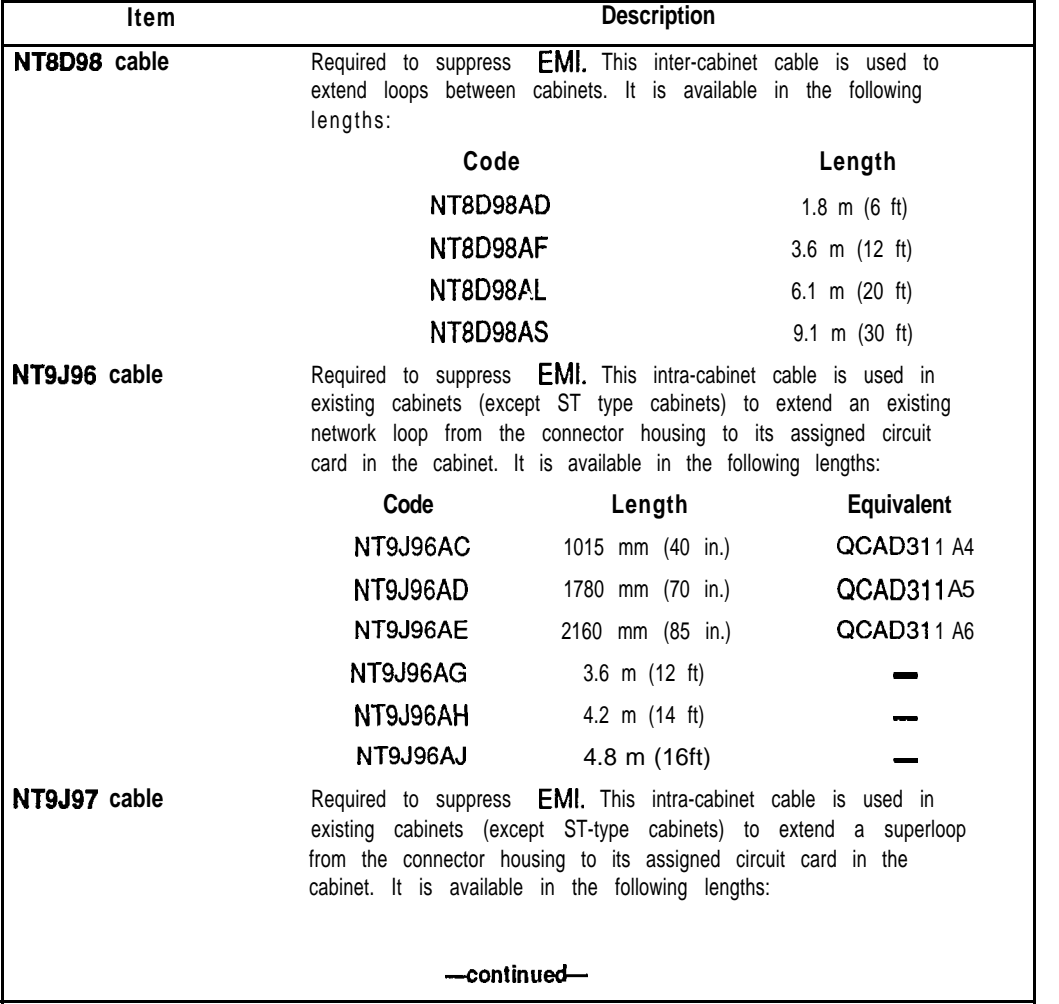

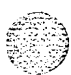

 $\varphi^{\mu\nu}$  is  $\varphi$ 

 $\frac{1}{2}$ 

 $\mathbb{R}^2 \times \mathbb{R}^2$ 

 $\mathbb{R}^2 \times \mathbb{R}^2$ 

in territori.<br>Sed este

Upgraded systems installation 553-3001-250

 $\mathcal{E}^{\mathcal{A}}$  ,

J.

 $\mathcal{O}(\mathcal{O}_2)$  and  $\mathcal{O}(\mathcal{O}_2)$ 

 $\sim 10^{11}$  km s  $^{-1}$ 

 $\frac{1}{2} \frac{1}{2} \left( \frac{1}{2} \right)^2$ 

i.

 $\epsilon_{\rm s}$ 

Upgraded systems installation 553-3001-250

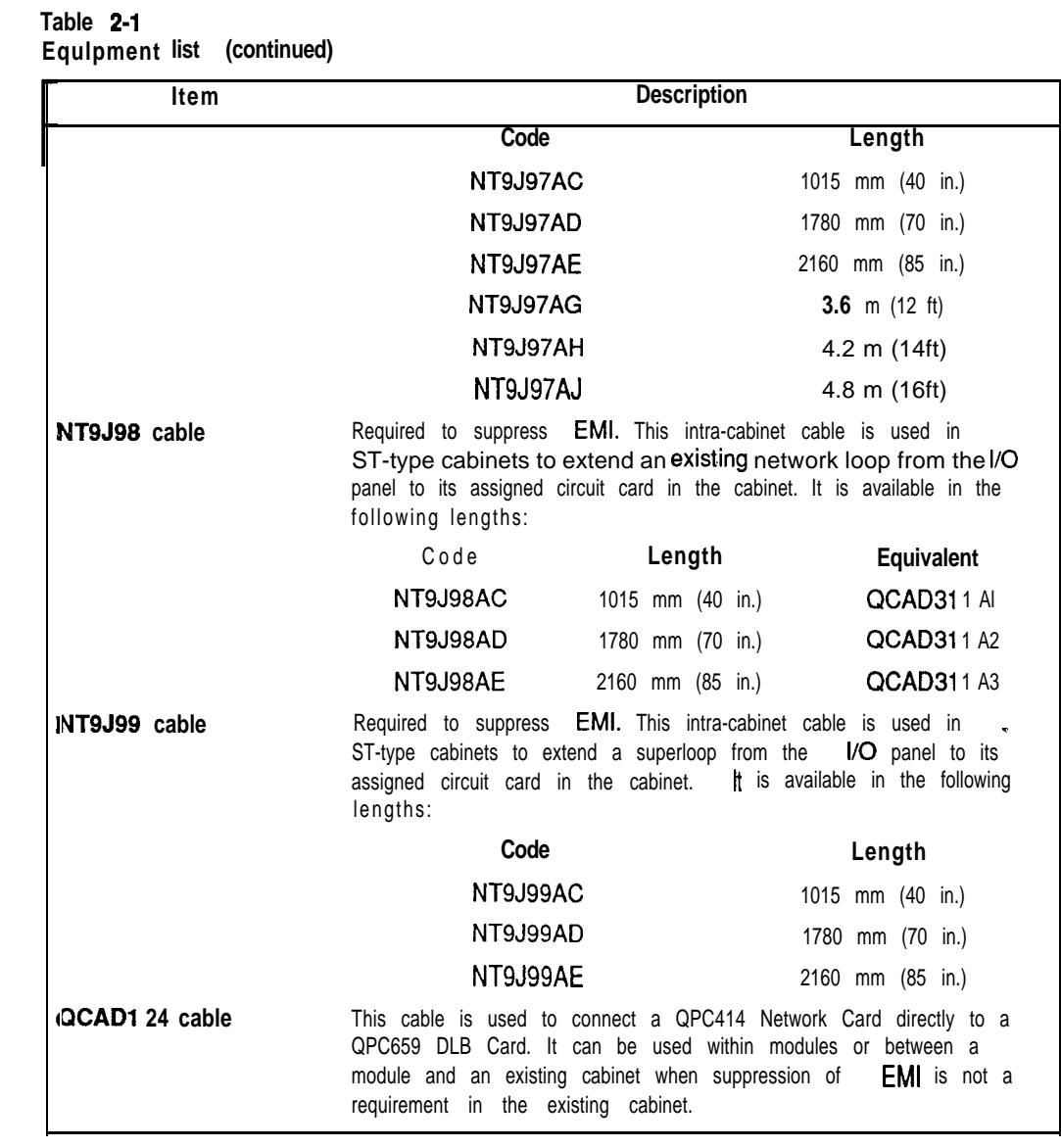

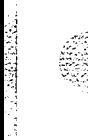

70 CA

 $\bar{\mathcal{A}}$ 

 $\bar{\mathcal{A}}$ 

 $\Delta \phi = 0.01$  and  $\Delta \phi$ 

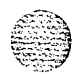

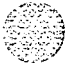

Upgraded systems installation 553-3001-250

..

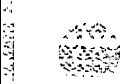

## **Upgrading**

## **Upgrading steps**

Use the following steps to upgrade an existing system:

- 1 Upgrade the existing system to the minimum system level (if it is not presently at that level). Consult the documents associated with your existing system for instructions on how to upgrade to one of the minimum system levels.
- 2 Install connector housings on cabinets (they are required for EMI suppression). See the chapter entitled *Mounting connector housings on cabinet top panel* (page 4-1) or *Mounting connector housings on cabinet side panel* (page S-l) as appropriate.
- 3 Install the modules according *to System installation procedures* (553-3001-210). Connect the grounds to the same single point ground as the existing system.
- 4 Install the System Monitor connections between the existing cabinets and the modules. See the chapter entitled *Connecting System Monitor* (page 6- 1).
- 5 Install the network loop cables within and between the cabinets and the modules. See the chapter entitled *Connecting modules to existing cabinets* (page 7-l), *Connecting modules to ST-type cabinets* (page 8-l) or *Connecting modules to QCA60-type cabinet* (page 9- 1) as appropriate.
- 6 Configure the system through software for Meridian 1 operation. See *Configuring for Meridian I operation* (page 10-I).
- 7 Test the equipment as described in *System installation procedures* (553-3001-210).

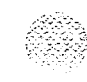

:

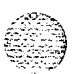

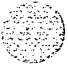

Upgraded systems installation 553-3001-250

: . .

..

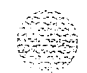

in ili

## **Mounting connector housings on cabinet top panel**

This chapter describes the method used to mount connector housings on the top panel of cabinets equipped with cable entry cutout or an I/O panel.

## **Top panel connector housings**

Network cables can be routed through a connector housing on the top of cabinets equipped with an I/O panel.

Three types of connector housings can be installed on the top of a cabinet. Figures 4-1,4-2, and 4-3 show the types of housings and how they are mounted on the top panel.

Mounting instructions for the three types of housings are given in Procedures 4-1,4-2, and 4-3.

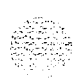

v

Upgraded systems installation 553-3001-250

,

Refer to Figure 4-l while following the steps in this procedure.

#### **CAUTION**

Do not drop screws or other hardware through the openings in the top panel when installing or assembling the various items in this procedure.

#### **Procedure 4-1**

Mounting **a connector housing on a slotted cable access opening in the top l/O panel**

- $\mathbf{1}$ Remove the cover from the selected access opening on the I/O panel. Keep the four screws.
- **2** Perform this step only if there are **SDI** or DTI cables connected to the access opening cover.

Relocate the SD1 or DTl cables in another connector assembly on the top panel. If the cables are to be installed in the new connector housing, install a PO703960 (for SDI) or PO703961 (for DTI) adaptor plate kit on the cable and mount it in the new housing. See Figure 4-4.

- **3** Fasten the new housing to the I/O panel with the screws removed from the access opening cover.
- $\overline{\mathbf{4}}$ Route cables to be installed in the connector housing through the housing to the inside of the cabinet.
- 5 Secure the connectors to the connector housing with the hardware provided.
- Install cable racks or support brackets for inter-cabinet cables. 6

Note: Some type of support for the inter-cabinet cables may be required to remove stress from the connectors and the cabinet top panel. See *Syslem engineering* (553-3001-151) for more information.

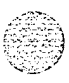

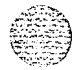

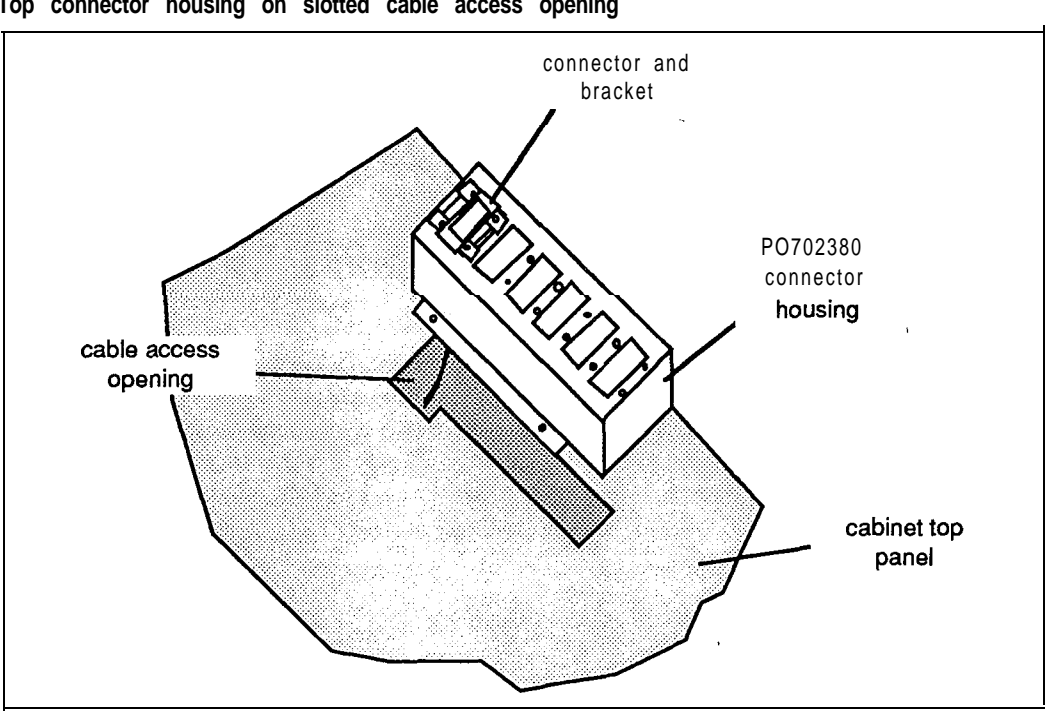

**Top connector housing on slotted cable access opening**

**Figure 4-l**

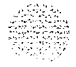

Refer to Figure 4-2 while following the steps in this procedure.

## **CAUTION**

Do not drop screws or other hardware through the openings in the top panel when installing or assembling the various items in this procedure.

#### **Procedure 4-2 Mounting a connector housing on an 110 panel without spare positions**

- **1** Locate the existing connector housing that will be equipped with the new connector housing. Make sure that sufficient slack is provided in the cables that are connected to the existing housing. This housing will be raised approximately 75 mm (3 in.) in order to install the new housing. If necessary, remove the tie wraps securing the cables.
- **2** Remove and retain the screws securing the existing connector housing.
- **3** Route cables to be installed in the new connector housing through the connector housing panel towards the inside of the panel. Secure the cables to the panel with the hardware provided.
- **4** Raise the existing connector assembly and route the new cables through the cables access opening.
- **5** Fasten the connector housing panel to the I/O panel with two screws removed from the existing connector housing.

Slide the connector housing cover into place. Secure it to the I/O panel with two screws removed from the existing connector housing.

**6** Place the existing connector housing on the studs located on the top of the new connector housing and secure it with the nuts and washers provided.

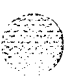

**a**

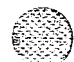

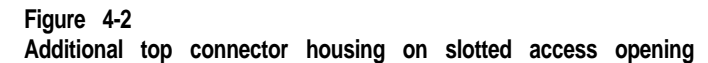

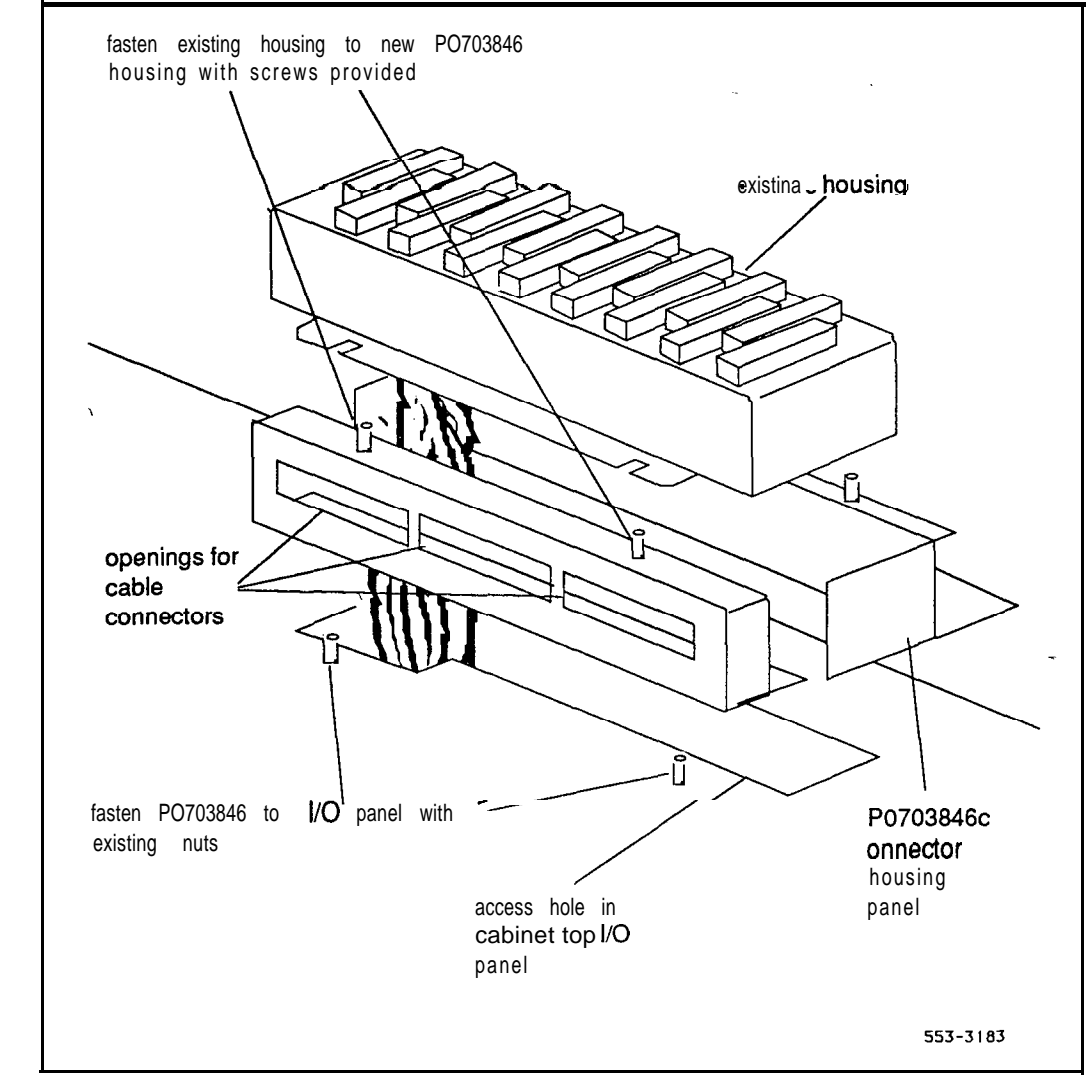

 $\frac{1}{2} \int_{\mathbb{R}^3} \left( \frac{1}{2} \int_{\mathbb{R}^3} \left( \frac{1}{2} \int_{\mathbb{R}^3} \left( \frac{1}{2} \int_{\mathbb{R}^3} \frac{1}{2} \right) \right) \, d\mu \right) \, d\mu$ 

 $\ddot{\phantom{a}}$ 

Upgraded systems installation 553-3001-250

 $\label{eq:2} \mathcal{L} = \frac{1}{2} \sum_{\mathbf{k} \in \mathcal{K}} \mathcal{L} \left( \mathbf{r} \right)^{\mathbf{1}} \mathbf{r}^{\mathbf{2}} \mathbf{r}^{\mathbf{3}} + \mathbf{r}^{\mathbf{4}} \mathbf{r}^{\mathbf{5}} \mathbf{r}^{\mathbf{6}} \mathbf{r}^{\mathbf{5}} \mathbf{r}^{\mathbf{6}} \mathbf{r}^{\mathbf{6}} \mathbf{r}^{\mathbf{7}} \mathbf{r}^{\mathbf{8}} \mathbf{r}^{\mathbf{9}} \mathbf{r}^{\mathbf{1}} \math$ 

## **CAUTION**

Do not drop screws or other hardware through the openings in the top panel when installing or assembling the various items in this procedure.

#### **Procedure 4-3 Mounting a connector housing on a square duct access opening in the top panel**

- <sup>1</sup> Remove the cover from the square duct access opening located in the cabinet top panel. Keep the nuts and washers to mount the new connector housing.
- 2 Route cables to be installed in the new connector housing through the connector housing panel towards the inside of the panel.

Secure the cables to the panel with the hardware provided.

- 3 Route the cables through the duct access opening.
- 4 Secure the panel to the two studs closest to the center of the cabinet top panel.

Slide the housing into place and secure with two nuts and washers.

Note: Refer to Figure 4-3 while following the steps in this procedure.

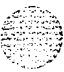

### **Figure 4-3**

..

**Top connector housing on square duct access opening**

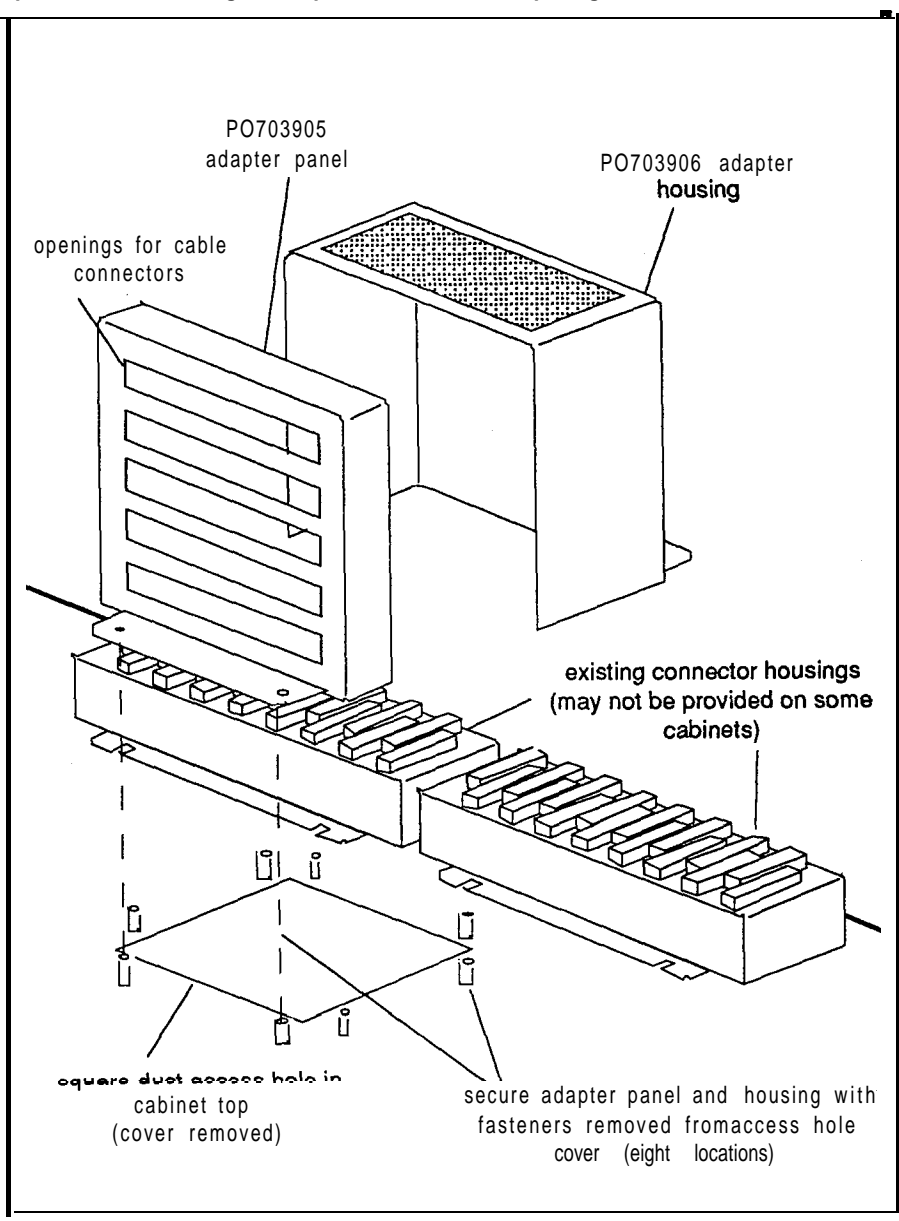

## **Figure 4-4**

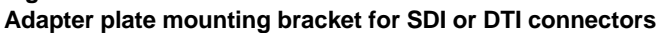

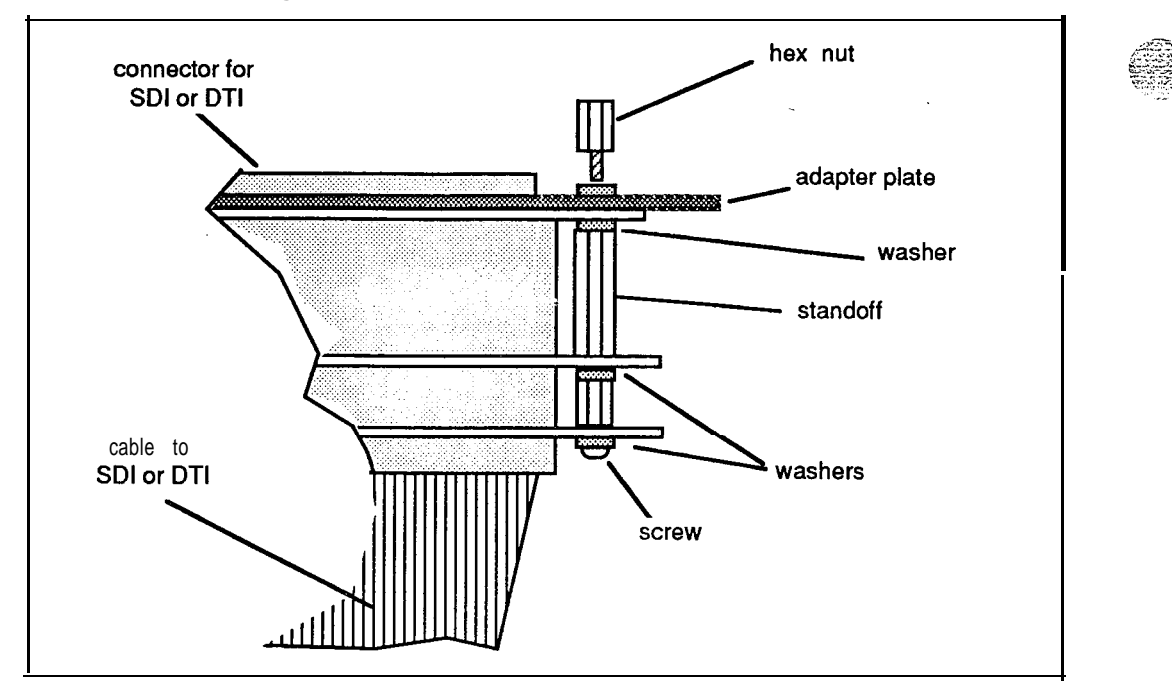

 $\label{eq:3.1} \frac{1}{\sqrt{2\pi}}\left[\frac{1}{\sqrt{2}}\int_{\mathbb{R}^3}\left|\frac{d\mathbf{y}}{d\mathbf{y}}\right|^2\right] \leq \frac{1}{2}\left[\frac{1}{\sqrt{2}}\int_{\mathbb{R}^3}\left|\frac{d\mathbf{y}}{d\mathbf{y}}\right|^2\right] \leq \frac{1}{2}\left[\frac{1}{2}\int_{\mathbb{R}^3}\left|\frac{d\mathbf{y}}{d\mathbf{y}}\right|^2\right] \leq \frac{1}{2}\left[\frac{1}{2}\int_{\mathbb{R}^3}\left|\frac{d\$ 

nation Ag

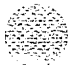

## **Mounting connector housings on cabinet' side panels**

## **General information**

This chapter describes the method used to mount connector housings on the side panels of cabinets equipped with cable entry cutouts.

## **Side panel connector housings**

Cabinet side panels equipped with sliding rectangular cable entry opening covers and rectangular entry openings can be equipped with one or two connector housings for each cable entry opening being equipped.

Cabinet side panels equipped with square cable entry opening covers and round entry openings require one connector housing for each opening being equipped.

Holes must be drilled in the side panel to mount the connector housing.

Instructions on drilling the holes in the side panel are given in Procedure 5- 1.

## **Tools required**

The following tools arc rcquircd:

- $-$  a drill and a # 3 1 (. 120) bit capable of piercing sheet metal
- a center punch and hammer

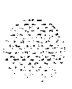

#### **Procedure 5-1 Drilling Holes for mounting the connector housing**

- 1 Remove the sliding or square (whichever is equipped) cover over the cable entrance opening at the bottom of the side panel on the cabinet.
- 2 Perform this step only if the opening is rectangular shaped..

Place the housing against the the side panel centered over the cutout area.

If the opening is to be equipped with two housings, lower the housing until its upper edge falls in the horizontal center of the cutout. One inch of the upper part of the cutout should be visible as shown in Figure 5-l.

Mark the hole centers using the housing holes as a pattern. Center punch and drill the holes.

If the opening is to be equipped with two housings, temporarily mount the first housing and rest the second one on top of the first.

Center punch and drill the holes for the second housing.

Remove the housings from the cabinet side panel.

3 Perform this step only if the opening is round shaped.

Measure a point 22 mm (7/8 in.) from the edge of the panel at the front and rear ends of the side panel.

Mark a vertical line 64 mm  $(2 \frac{1}{2} \text{ in.})$  long starting at 75 mm  $(3 \text{ in.})$ from the bottom edge of the panel.

Place the connector housing centered over the cable entrance opening. Gently move the housing until the pencil line is located in the center of one set of the housing mounting holes.

Level the housing and mark the hole centers using the housing mounting holes as a pattern. Center punch and drill the holes. See Figure 5-l.

4 Mount the housing and secure to the side panel with four # 6 sheet metal screws.

**Note:** The housing must bc removed temporarily when installing the cables bctwecn the cabinet and the modules.

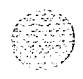

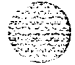

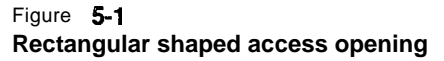

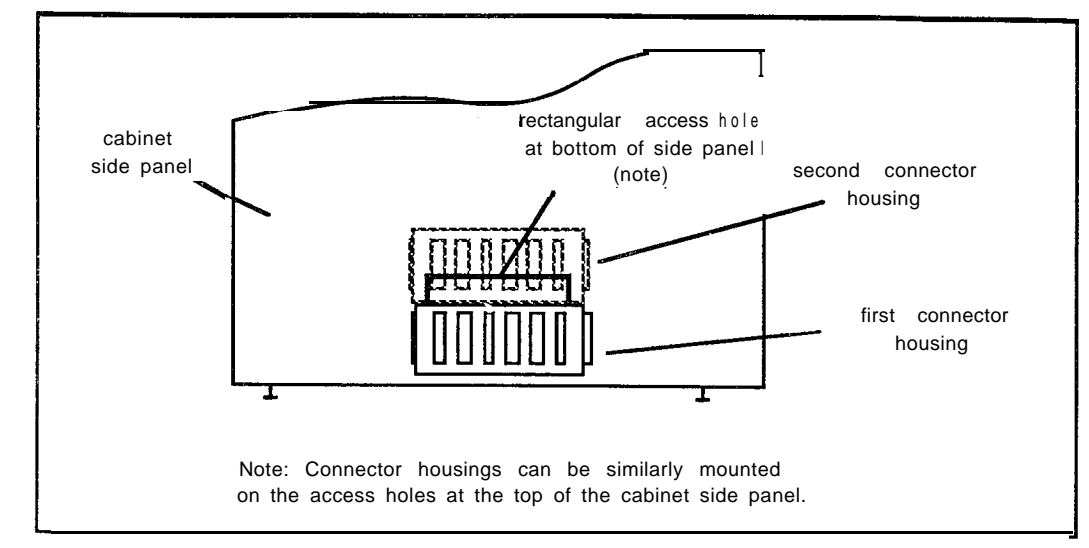

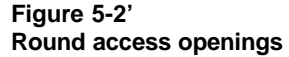

Ę

r

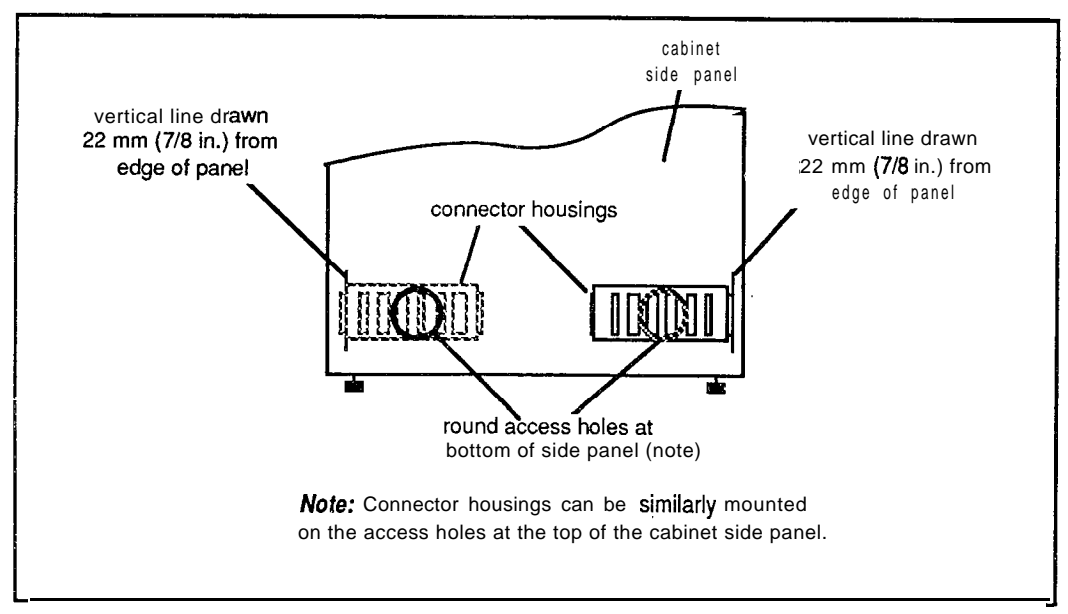

L,

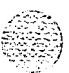

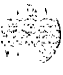

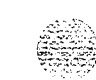

**PARTNERS** 

 $\mathbb{R}^3$  : "; :

. .

## **Connecting the System Monitor**

## **General information**

This chapter describes how to connect the System Monitor in the modules to the power monitors in the existing system.

The procedures are:

- Procedure 6-1 describes how to connect the System Monitors when existing Common Equipment (CE) and cabinets equipped with QPC84 or QPC173 power monitors (NT and XT systems, and  $QCA60$ -type cabinets) are to be used in the upgrade.
- Procedure 6-2 describes how to connect the System Monitors when the CE is located in a module and the remaining existing cabinets are equipped with QPC84 power monitors.
- Procedure 6-3 describes how to connect the System Monitors to cabinets equipped with QPC704 power monitors (ST and RT systems).

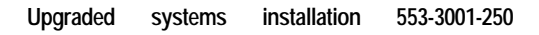

#### **Procedure 6-1**

**Connecting System Monitor - CE remains in the existing cabinet equipped with a QPC64 (typically an NT) or QPC173 (typically an XT) power monitor**

**Note:** During this procedure, use Figure 6-1 if the CE cabinet is equipped with a QPC84 power monitor. Use Figure 6-2 if the CE cabinet is equipped with a QPC 173 power monitor.

- 1 Make sure that the NT8D46AH alarm cable from connector J3 at the rear of the pedestal housing the master System Monitor is terminated at the cross-connect terminal. See the chapter entitled *System monitor cabling* in *he System installation procedures* (553-3001-210) for information about installing this cable.
- 2 At the cross-connect terminal, locate the PlO cable from each existing cabinet.
	- Make sure that the SYSLTIN connections (OW wire) in all P10 cables are connected together and to the SYSLTOUT connection (WO wire) on the PlO cable from the CE cabinet. See Figure 6-1 or Figure 6-2.
	- Make sure that the CE-ALARM connections (VBI wire) in all P10 cables are connected together. See Figure 6-l or Figure 6-2.
- 3 Locate a -48 V source at the cross-connect terminal. Connect it to the MDFO-48 connection (green wire) on the NT8D46AH cable from the master module. See Figure 6-l or Figure 6-2.
- 4 At the cross connect terminal, locate the SYSLTIN (blue wire) and CE-SYSLT (white wire) connections in the NT8D46AH cable from the master module.
	- . Connect the SYSLTIN connection **(blue** wire) on the NT8D46AH alarm cable to the SYSLTOUT (WO wire) connection on the PlO cable from the CE cabinet. See Figure 6-l or Figure 6-2.

Connect the CE-SYSLT connection (white wire) on the NT8D46AH alarm cable to the CE-ALARM connection (OW wire) on the PlO cable from the CE cabinet. See Figure 6-l or Figure 6-2.

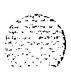

**--continued-**

Upgraded systems installation 553-3001-250

第2回の記事は、この場所の

- 5 Refer to the installation manual for the existing system and install an SDI port. This port will be used to connect to the module containing the master System Monitor and should be set for 1200 baud operation.
- 6 Check the switch settings on the System Monitors in the modules. Make sure that switch SW1 on all System Monitors is set according to Table 6-1. *See Circuit puck installation and testing* (553-3001-211) to set switches SW2 and SW3.

Note: The System Monitors in modules should be installed and connected as described in *System installation procedures* (553-3001-210). The fist module installed should contain the master System Monitor. Other modules contain slave System Monitors. A master System Monitor is always required.

- 7 Install an NT8D46AD cable from connector Pl in the pedestal containing the master System Monitor to Jl on the backplane. Mount the SD1 connector on the cable in an available opening in the I/O panel. See Figure 6-6 and *System monitor cabling* in the *System installation procedures* (553-3001-210) for information about installing this cable and connector.
- 8 Install an SDI cable from the SDI port on the existing CE cabinet to the SD1 connector on the NT8D46AD cable in the I/O panel on the module. See Figure 6-l or Figure 6-2.

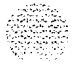

#### **Procedure 6-2**

**Connecting System** Monitor - CE in a module and remaining existing **cabinets are equipped with QPC64 power monitors**

- **<sup>1</sup>** Make sure that the NT8D46AH alarm cable from connector J3 at the rear of the pedestal housing the master System Monitor is terminated at the cross-connect terminal. See the chapter entitled *System monitor cabling* in *the System installafion procedures* (553-3001-210) for information about installing this cable.
- 2 At the cross-connect terminal, locate the PlO cable from each existing cabinet.
	- . Make sure that the SYSLTIN connections (OW wire) in all PlO cables are connected together. See Figure 6-3.
	- Make sure that the CE-ALARM connections (VBI wire) in all PIO cables are connected together. See Figure 6-3.
- 3 Locate a ground source at the cross-connect terminal. Connect it to the MDFO-48 connection (green wire) on the NT8D46AH cable from the master module. See Figure 6-1 or Figure 6-2.
- 4 At the cross-connect terminal, locate the CEALMIN (orange wire) and CE-SYSLT (white wire) connections in the NT8D46AH cable from the master module.
	- . Connect the CEALMIN connection (orange wire) on the NT8D46AH alarm cable to the CE-ALARM (VBL wire) connection on the PlO cable from the CE cabinet. See Figure 6-3.
	- . Connect the CE-SYSLT connection (white wire) on the NT8D46AH alarm cable to the SYSLTIN connection (OW wire) on the P10 cable from the CE cabinet. See Figure 6-3.
- 5 Check the switch settings on the System Monitors in the modules. Make sure that switch SW1 on all System Monitors is set according to Table 6-1. See *Circuit pack installation and testing* (553-3001-211) to set switches SW2 and SW3.

**Note:** The System Monitors in modules should be installed and conncctcd as dcscribcd in *System installation procedures* (553-3001-210).

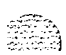

Upgraded systems installation **553-3001-250**

..

فاختلفته فالمتبق

#### **Procedure 6-3**

Connecting System Monitor - The existing cabinet is equipped with a **QPC704 power monitor**

**Note:** During this procedure, use Figure 6-4 if the CE is installed in the module. Use Figure 6-5 if the CE is installed in the same cabinet as the QPC704 power monitor.

- 1 Select the appropriate cable:
	- . an NT8D46AX cable if the CE is installed in the module. See Figure 64.
	- . an NT8D46AY cable if the CE is installed in the existing cabinet. See Figure 6-5.
- 2 Connect one end of the cable to connector 0 located at **the** lower rear of the existing cabinet.

Note: Connector 0 is located in the first of three openings located at the lower rear of the cabinet (the opening furthest from the edge). On some cabinets it is labeled ALO.

- 3 Connect the remaining connector on the cable to connector J3 at the rear of the pedestal containing the master System Monitor.
- 4 This step applies only when the CE is located in the existing cabinet with the QPC704 power monitor.

Refer to the installation manual for the existing system and install an SDI port. This port will be used to connect to the module containing the master System Monitor and should be set for 1200 baud operation.

**-continued-**

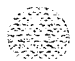

"., : . . , - .

5 Check the switch settings on the System Monitors in the modules. Make sure that switch SW1 on all System Monitors is set according to Table *6-1. See Circuit puck installation and testing* (553-3001-211) to set switches SW2 and SW3.

Note: The System Monitors in modules should be installed and connected as described in *System installation procedures* (553-3001-210). When the CE is installed in an existing cabinet and the modules contain only PE, the first module installed should contain the master System Monitor. Other modules contain slave System Monitors. A master System Monitor is always required.

6 This step applies only when the CE is located in the existing cabinet with the QPC704 power monitor.

Install an NT8D46AD cable from connector Pl in the pedestal containing the master System Monitor to Jl on the backplane. Mount the SD1 connector on the cable in an available opening in the I/O panel. See Figure 6-6 and *System monitor cabling* in *the System installation procedures* (553-3001-210) for information about installing this cable and connector.

7 This step applies only when the CE is located in the existing cabinet with the QPC704 power monitor.

Install an SD1 cable from the SD1 port on the existing CE cabinet to the SD1 connector on the NT8D46AD cable in the I/O panel on the module. See Figure 6-5.

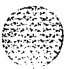

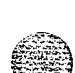

#### **Figure 6-l Common equipment in existing cabinet equipped with a QPC84 power monitor**

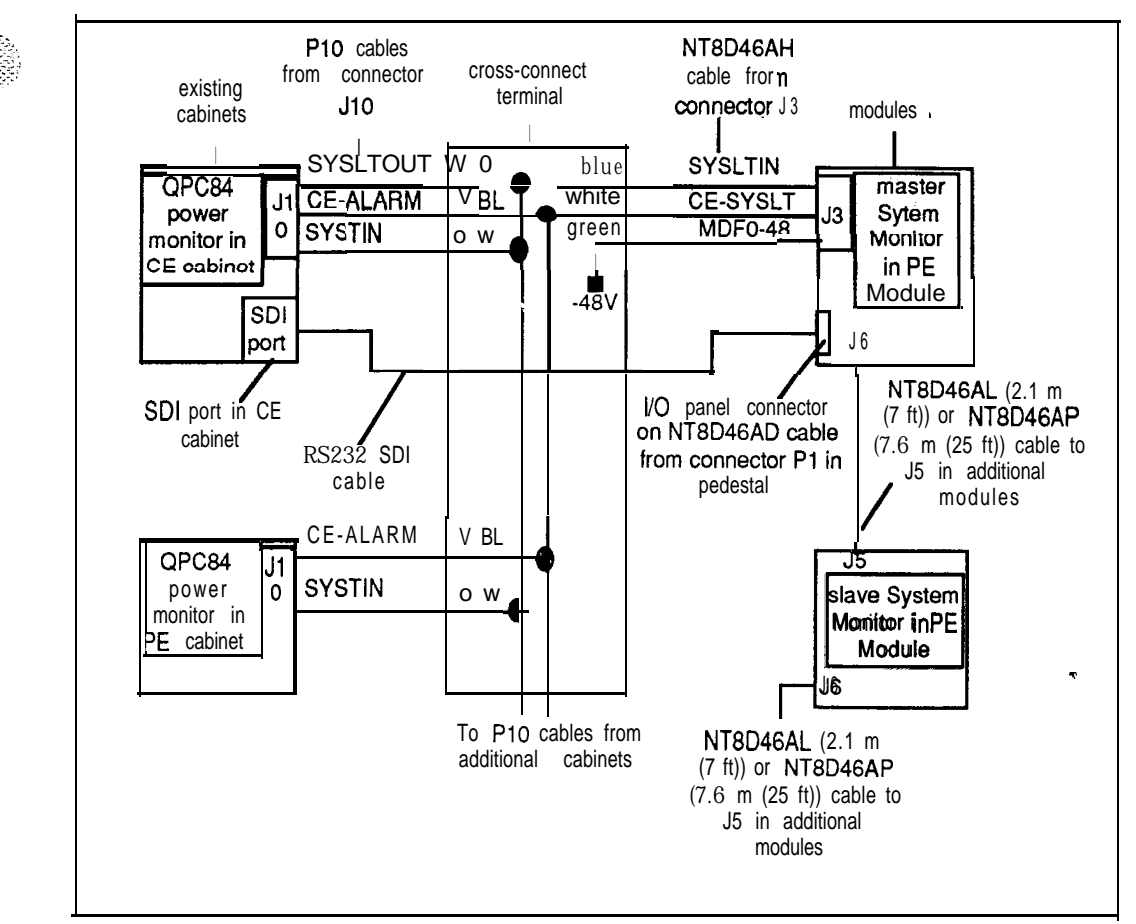

÷

 $\frac{1}{\pi}$ 

 $\mathcal{C}$  and  $\mathcal{C}$  is the contract of the contract of  $\mathcal{C}$ 

C,

Upgraded systems installation 553-3001-250

: ..

#### **Figure 6-2**

**Common equipment in existing cabinet equipped with a QPC173 power monitor**

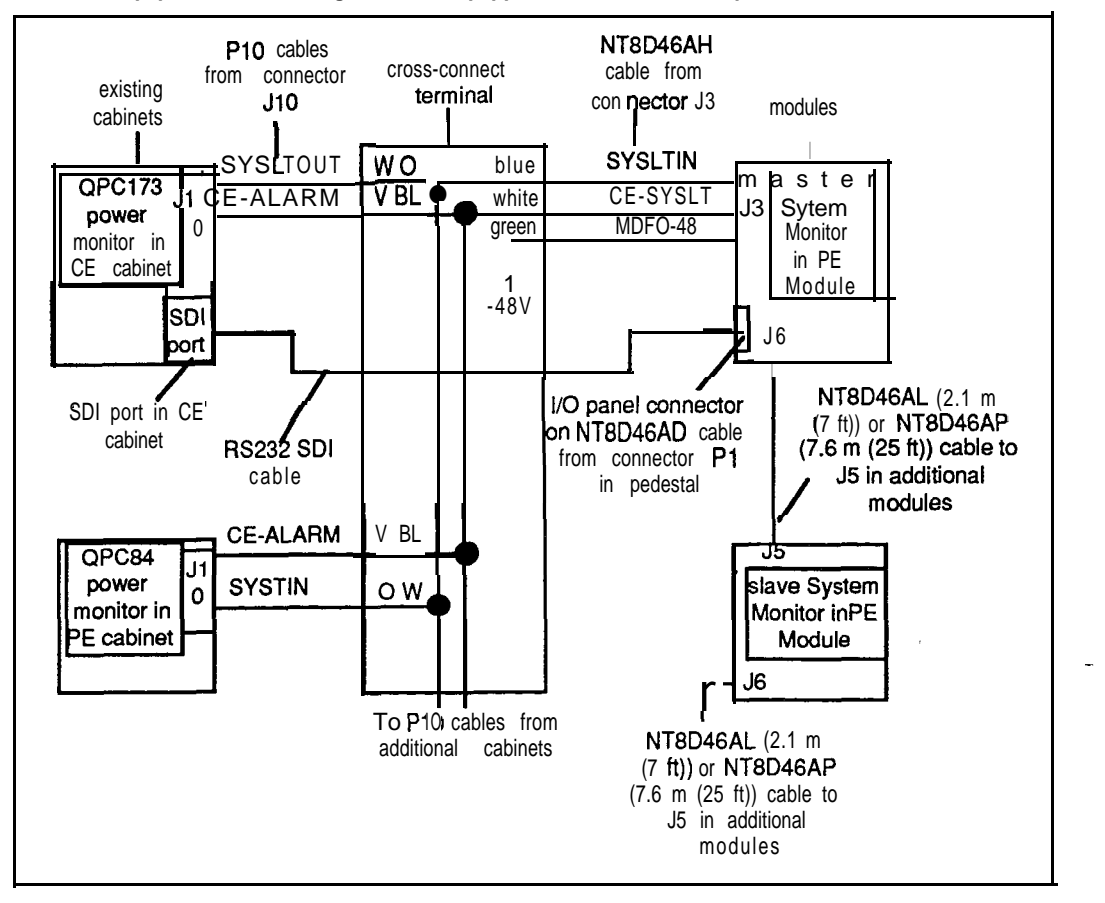

Upgraded systems installation 553-3001-250

the structure to get

## **Figure 6-3**

**Common equipment In module and existing cablnets equlpped with QPC84 power** monitors

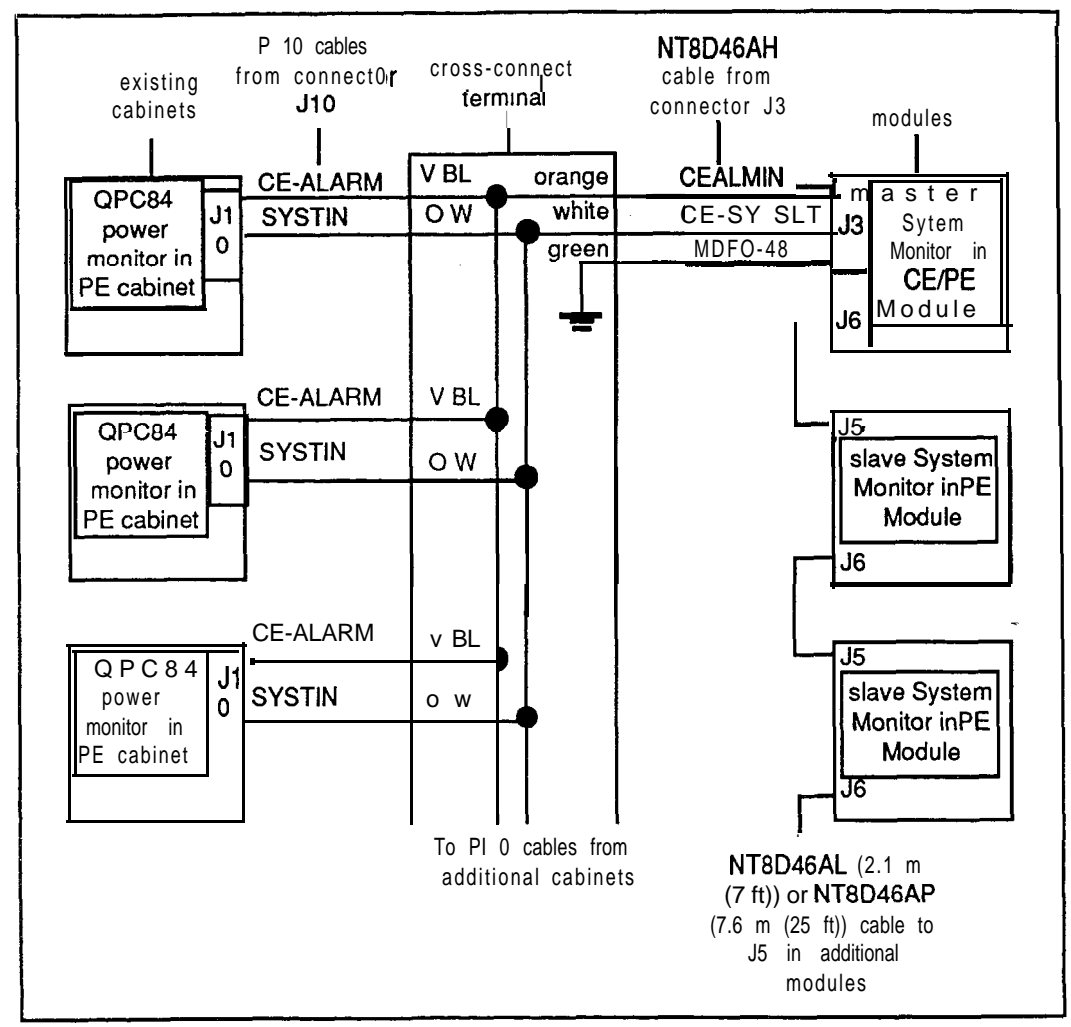

,, ..: . ,.\_\_ , ,\_,..,. <sup>I</sup> ..:

. .

#### **Figure 6-4**

**Common equipment In module and** existing **cabinet equipped with a QPC704 power monitor**

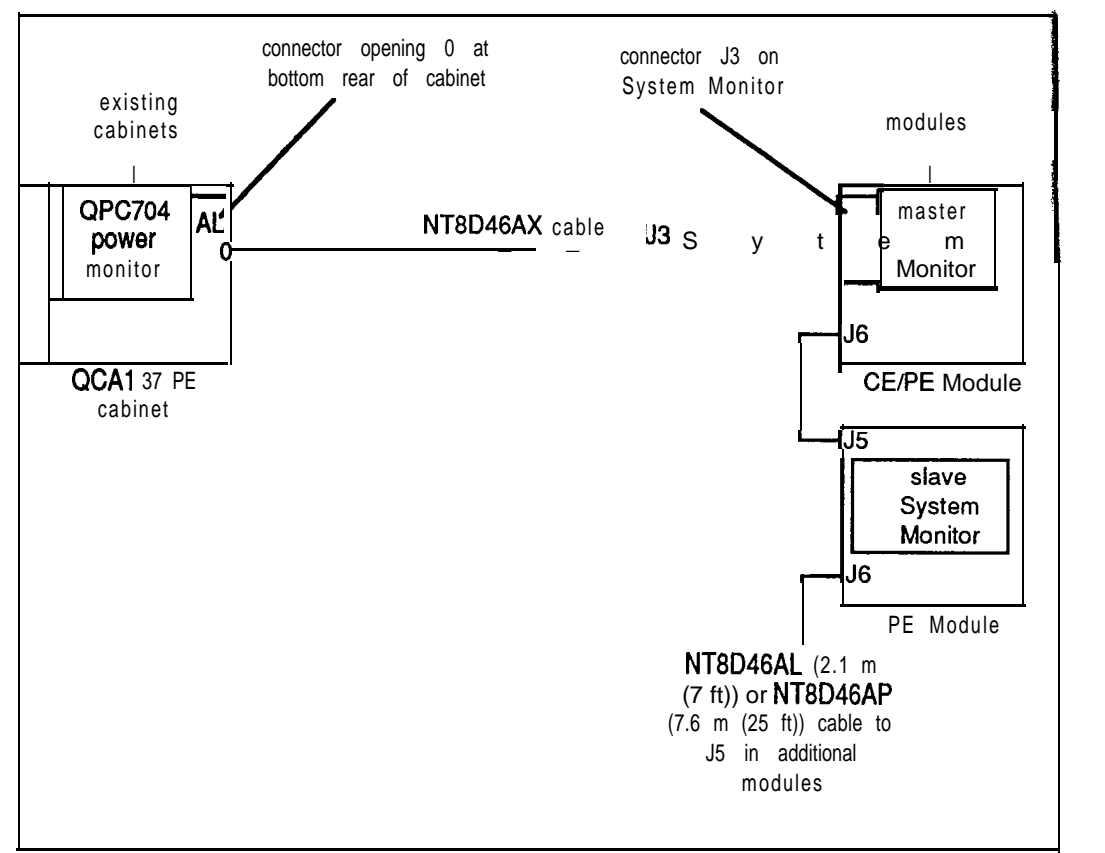

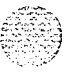

.,. .\_ . . : : :j - \_... . . , .\_~.\_ ..\_  $\mathbb{R}^{n_{\mathbf{S}}},\mathbb{R}^{n_{\mathbf{S}}}$ 

..

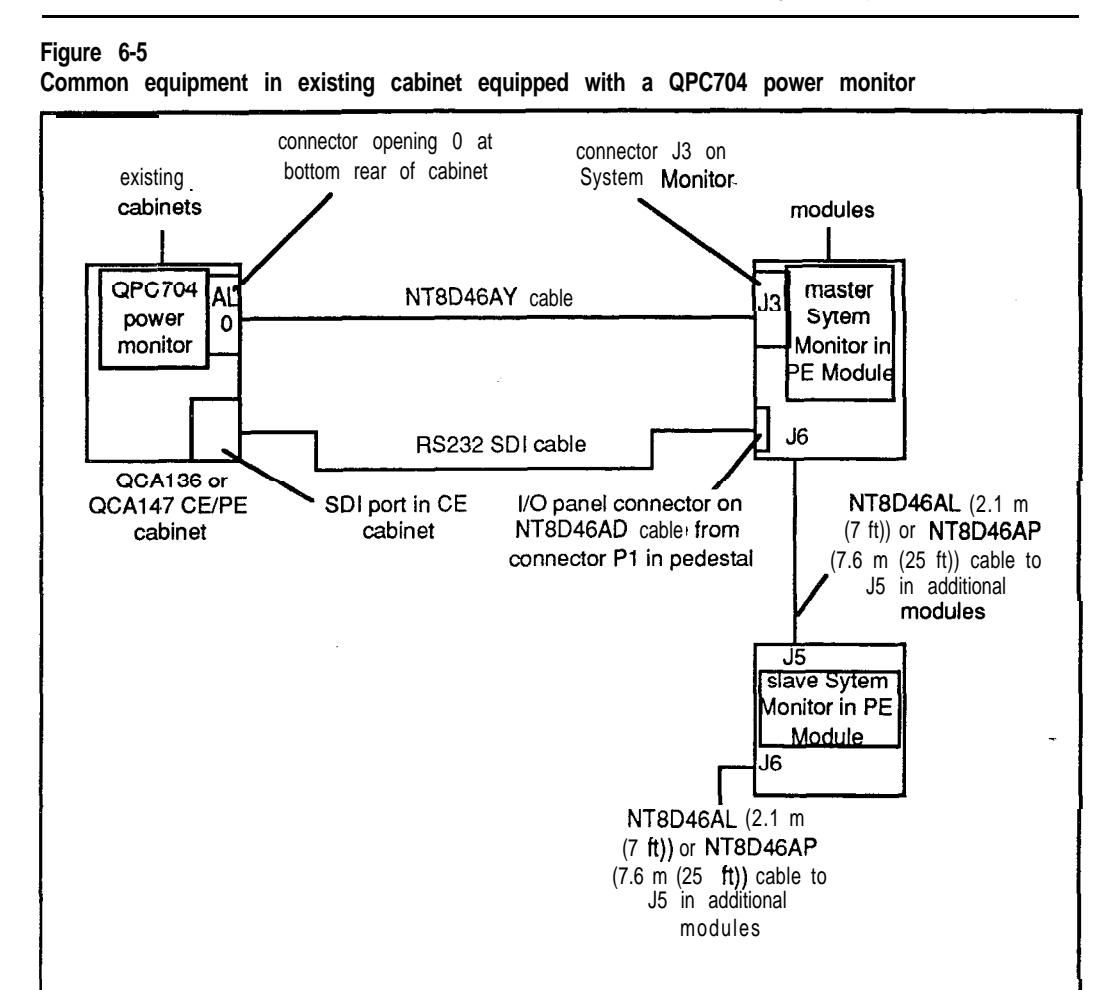

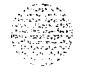

**Express Called Mar-**

**Manager State** 

 $\ddot{\ddot{\nu}}$ is de la propieta de la propieta de la propieta de la propieta de la propieta de la propieta de la propieta de<br>De la propieta de la propieta de la propieta de la propieta de la propieta de la propieta de la propieta de la

ś

 $\mathcal{L}(\mathcal{L})$  is a subsequently defined as a set of  $\mathcal{L}(\mathcal{L})$ 

 $\ddot{\ddot{\cdot}}$ 

Upgraded systems installation 553-3001-250

 $\gamma$  .

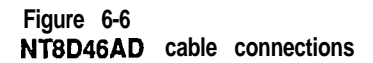

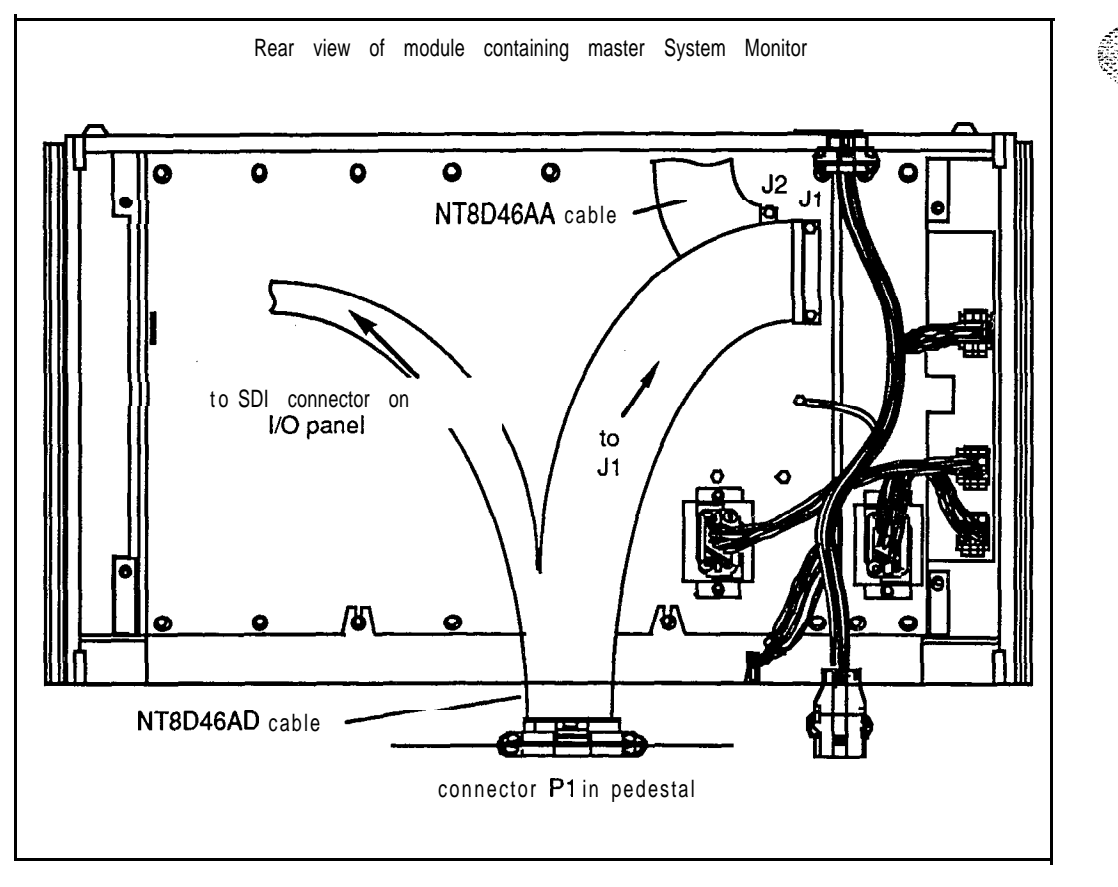

#### Upgraded systems installation 553-3001-250

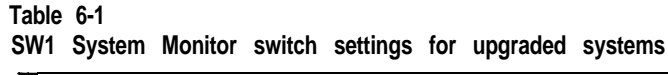

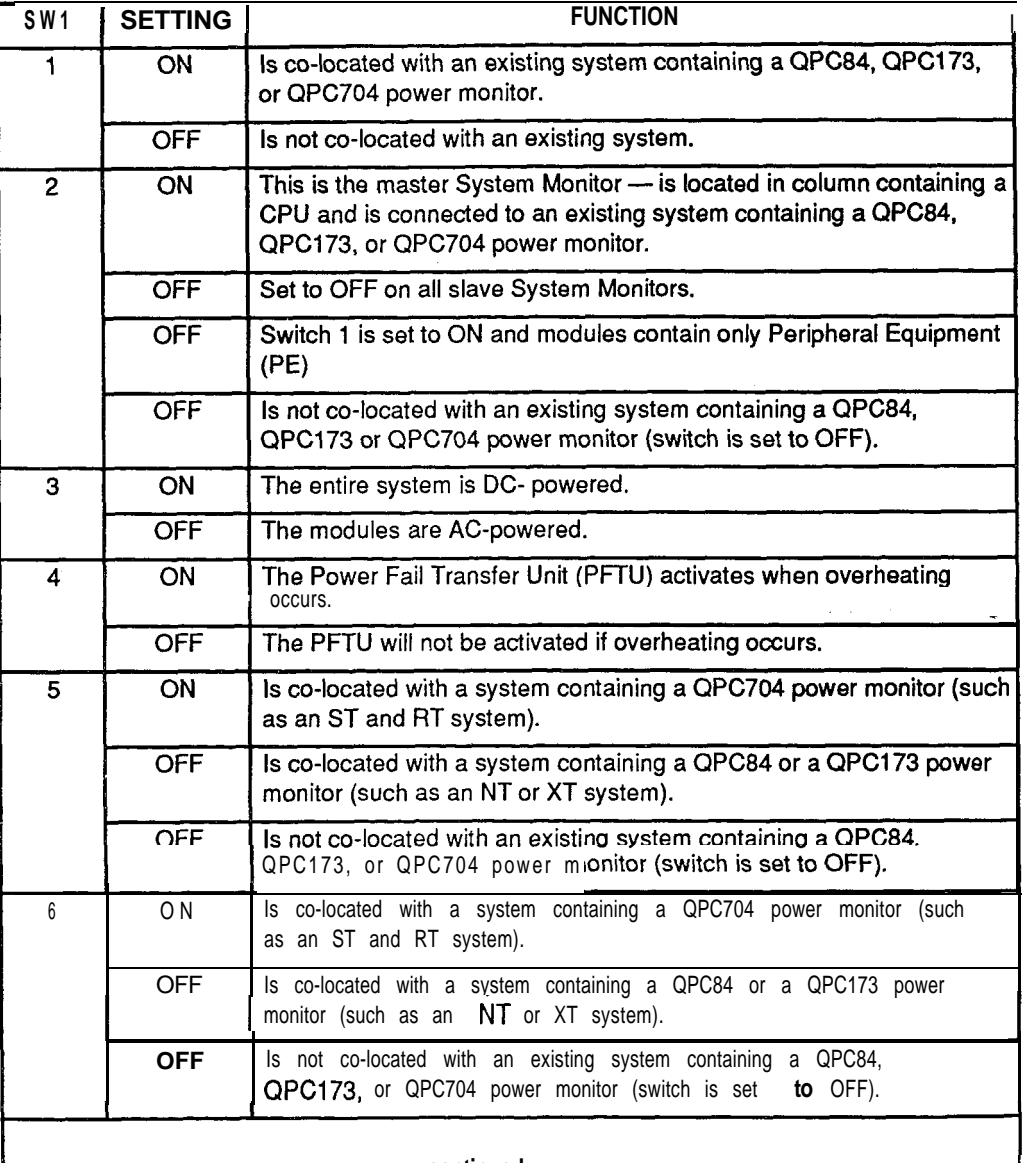

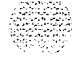

**- continued -**

**I**

..
#### 6-14 Connecting the System Monitor

### **Table 6-1**

**SW1 System Monitor switch settings for upgraded systems (continued)**

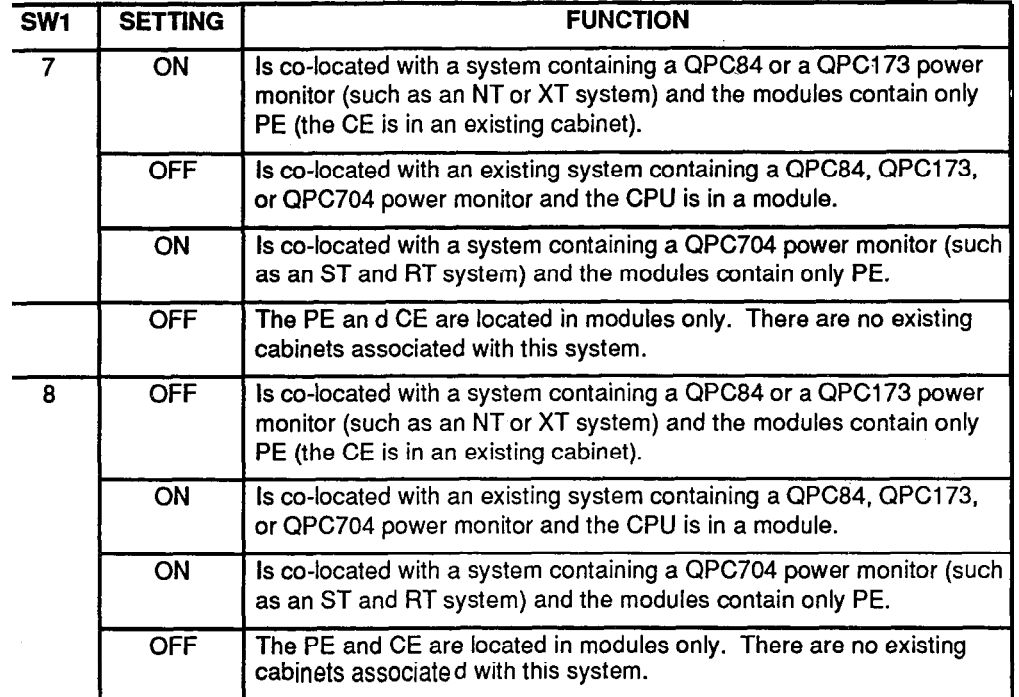

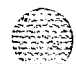

ú

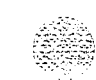

**Kong** 

تركوهم شاركة والمقط

# **Connecting modules to existing cabinets**

#### **General information**

This chapter describes how to install and connect wiring between existing cabinets (cabinets equipped with cable access openings at the top or side) and modules.

The types of cables required and their routing is shown in Figure 7-1 (EM1 applications) and Figure 7-2 (non EM1 applications).

#### **Cabinet equipped with a connector housing on its side panel**

When the existing cabinet is subject to EM1 regulations and the network cables between the cabinet and a module are to be routed through the side panel of the cabinet, a connector housing must be installed on one of the side panel cable access openings. See the chapter *titled Mounting connector* **housings on cabinet side panels** (page 5-1) for information about installing the connector housing if one is not already installed.

Procedure 7-1 describes the installation of network cables on cabinets equipped with connector housings on the side panel.

#### **Cabinet equipped with a connector housing on its top panel**

When the existing cabinet is subject to EMI regulations and the network cables between the cabinet and a module arc to be routed through the top of the cabinet, a connector at the top of the cabinet is required for each cable being installed. The connector can be mounted in the existing I/O panel (if one is provided) or in a connector housing. See *Mounting connector* **housings on cabinet top panel** (page 4-1) if a housing is required on the top panel. Refer to the installation manual for the existing system if a connector must be added to the existing I/O top panel or connector housing assembly to accommodate rhc new network loop.

Upgraded systems installation 553-3001-250

When the connector housing is located on-the top panel of the existing cabinet, the connections between the cabinet and the module consists of installing the network cable between the assigned connectors on the cabinet top panel and the assigned connectors on the module as shown in Figure 7- 1. Controller Card and Superloop Network Card connecting information is contained in *the System installation procedures* (553-3001-2iO).

#### **Cabinet not equipped with connector housings**

When suppression of EM1 is not a requirement on the existing cabinet, the connections between the cabinet and the module consists of installing the network cable between the Superloop Network Card or QPC414 Network Card and the Controller Card or DLB Card as shown in Figure 7-2. Controller Card and Superloop Network Card connecting information is contained in *System installation procedures* (553-3001-210).

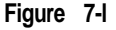

**Cable types and their routing** -Common equipment in existing cabinet **or in a** module **(EMI suppression applications)**

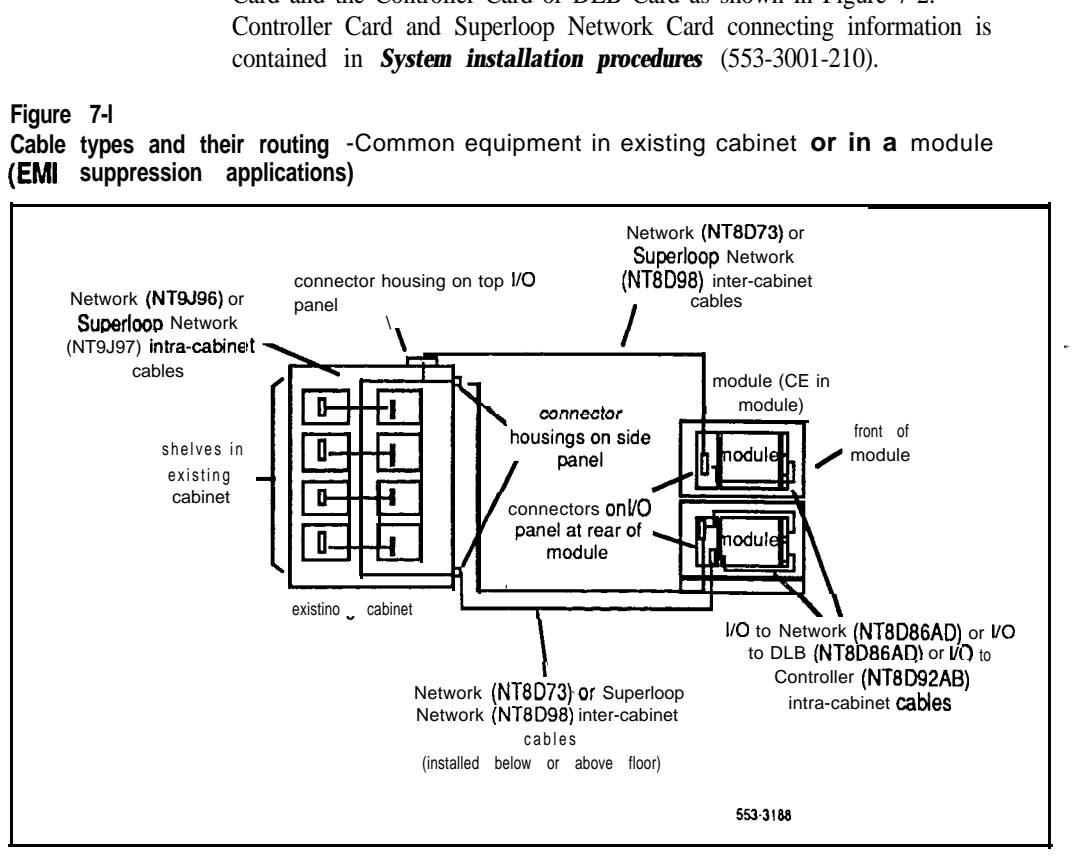

#### Upgraded systems installation 553-3001-250

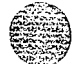

#### **Figure 7-2**

Cable types and their routing - Common equipment in existing cabinet or in a module **(non-EM1 suppression applications)**

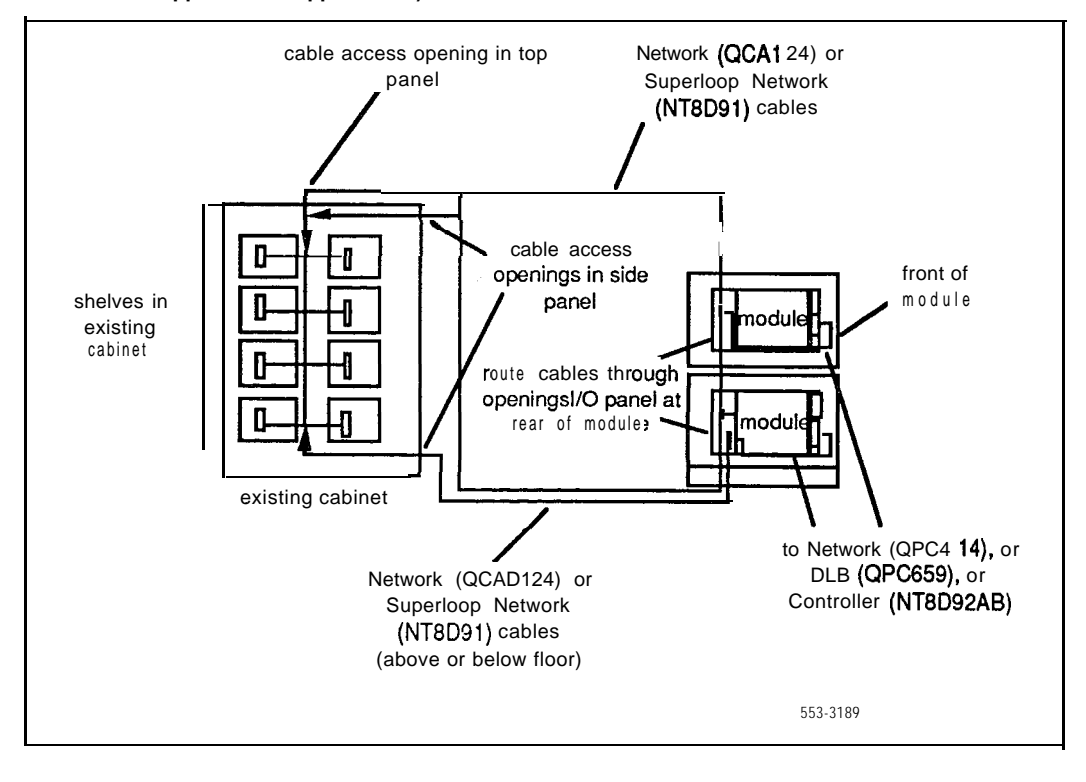

\_ .. . .. \_: i r;;:-.c. <sup>I</sup> .. ..I..,. ;

..

:

**The Marie Street Project** 

#### **Procedure 7-l Connecting to cabinets equipped with side panel connector housing**

**Note:** Before starting this procedure, make sure that the screw holes for mounting the connector housings have been drilled. Follow the instructions in the chapter entitled *Mounting connector housings on side panels* (page 5-l).

- 1 Loosen the connector housing on the cabinet side panel by removing the four mounting screws securing it to the panel.
- 2 Insert the circuit card connector end (the end with a connector not equipped with a bracket) of the QPC414 Network Card or Superloop Network Card cables through the openings in the connector housing. Identification tags showing the assigned loop number should be placed on each of these cables.
- 3 Fasten the connector with a bracket to the connector housing with four # 6 sheet metal screws that are provided with the housing as shown in Figure 7-3.
- 4 If not previously installed, install the housing ground wire.

A length of # 6 AWG insulated ground wire, long enough to reach from the ground lug on the connector housing to the closest frame mounting \_ rail inside the cabinet, is required for each connector housing. Note that the # 6 AWG wire is not supplied with the connector housing.

Route the ground wire from inside the connector housing, through the hole equipped with a grommet, and connect to the ground lug on the end of the housing as shown in Figure 7-3. Do not connect to the frame mounting rail inside the cabinet.

Connect one wire on each connector housing being installed.

5 From the inside of the connector housing, bundle the cables and the ground wire towards the center of the housing.

Feed the cables through the opening in the side panel of the cabinet.

Pull the cables through the opening until the connector housing rests against the cabinet.

**-continued-**

r

 $\varepsilon$   $\varepsilon$   $\!$  $\cdot$  $\sim$ 

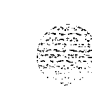

: ::..:.-.1 <sup>I</sup> I: .I -;;

..

- 6 Secure the connector housing to the cabinet with the four mounting screws previously removed. Note that the end of the connector housing equipped with the ground lugs should be on the right when facing the side panel.
- 7 If not previously done, install a ground lug and connect the ground wire.

A ground lug and # 12 mounting screw are supplied with each connector housing.

Mount the ground lug with the screw to the closest point to the connector housing on the cabinet frame mounting rail.

Connect the ground wire from the housing to the ground lug. The ground wire must be kept as short as possible.

Repeat this step for each connector housing.

- 8 Route the network cables within the cabinet and connect them to their assigned shelves.
- 9 Connect an inter-cabinet network cable from the connector housing to its assigned connector on the module. One cable is required for each loop being installed.

#### **Figure 7-3 Bracket and ground installation**

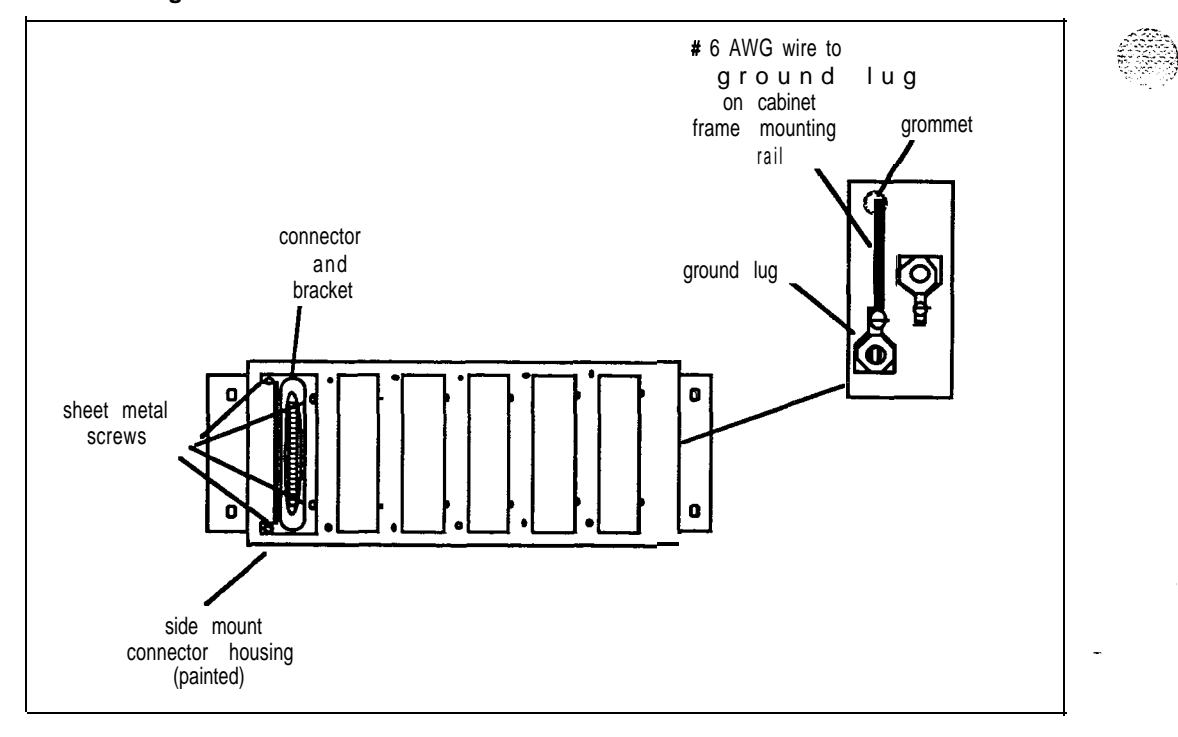

 $\sim$  $\mathscr{F}$  : :: i- : . : . /'

..

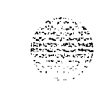

# Connecting modules to ST-type cabinets

### General information

This chapter describes how to connect modules to tiered cabinets such as the QCA136-, QCA137-, QCA141-, QCA147-, and QCA148-type and other similar type cabinets.

The types of cables required and their routing is shown in Figures 8-1 and  $8-2.$ 

Instructions for connecting modules to ST-type cabinets are given in Procedure 8-1.

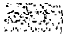

Upgraded systems installation 553-3001-250

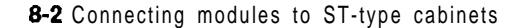

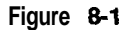

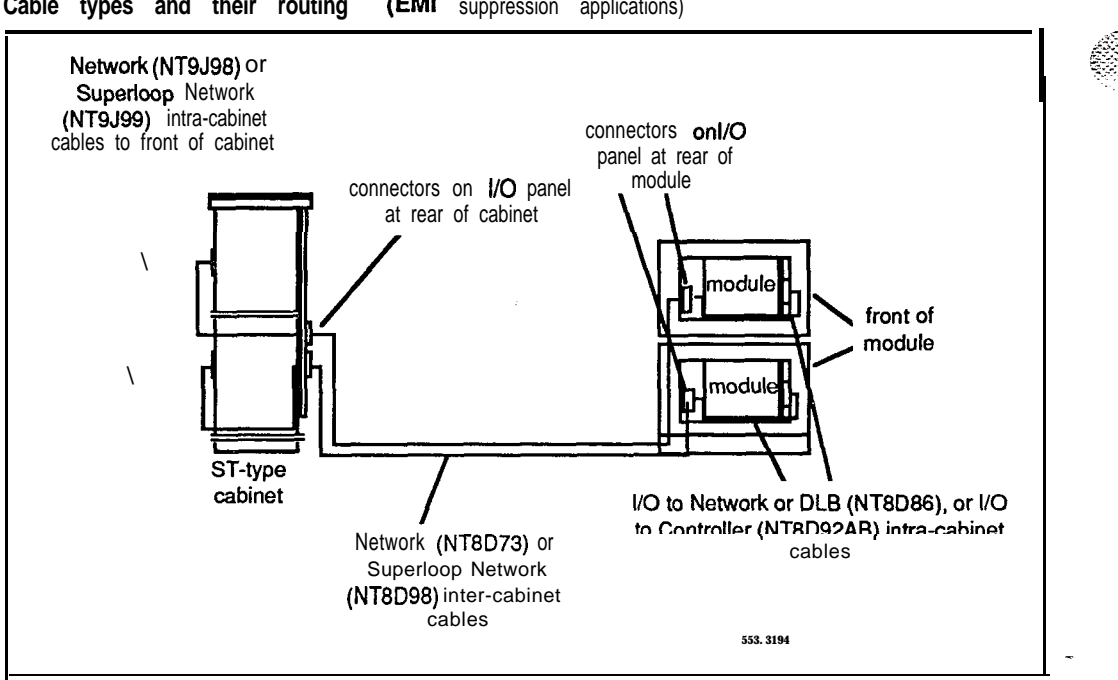

**Cable types and their routing (EMI** suppression applications)

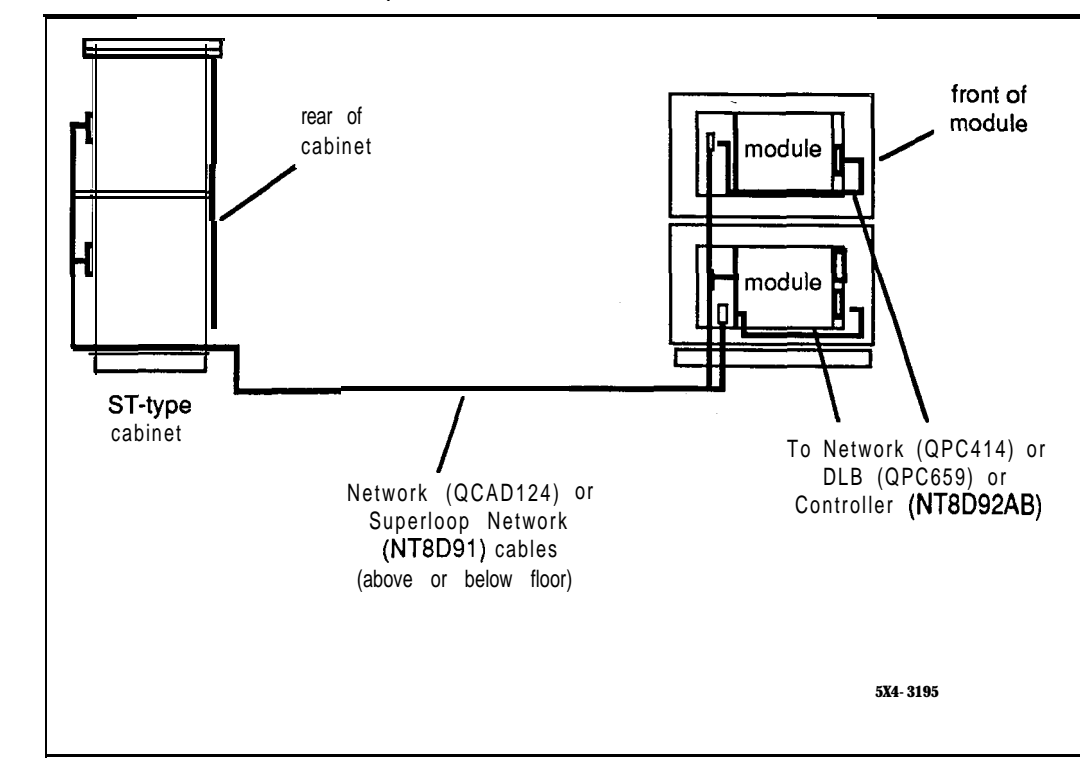

### **Figure 8-2**

**Cable types and their routing (non-EM1 suppression applications)**

.,,... ..: . . . . ^... .^ ..\_..\_.. . . . . \_ .,, .

r

 $\label{eq:constr} \begin{array}{lllllllllllll} \hline \textbf{1}_{\mathcal{M}} & \textbf{1}_{\mathcal{M}} & \$ 

#### **Procedure 8-l Connecting modules to ST-type cabinets**

This step applies only if regulations concerning EM1 apply to the  $\mathbf{1}$ existing cabinet.

Install the required number of cables for the network loops at the rear of the Meridian SL-1 ST-type cabinet. Installation instructions for these connectors can be found in the installation manual for the existing system.

 $2^{\circ}$ This step applies only if regulations concerning EM1 apply to the existing cabinet.

Connect one inter-cabinet cable from the connector at the rear of the existing cabinet to its assigned connector on the module. One cable is required for each loop being installed. Controller Card and Superloop Network Card connecting information is contained in *System installation procedures* (553-3001-210).

This step applies only if the existing cabinet is not subject to  $3<sup>7</sup>$ regulations concerning EMI.

Connect one cable between the QPC414 Network Card or Superloop Network Card and the DLB or Controller Card. Connection information is contained in *System installation procedures* (553-3001-210).

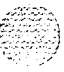

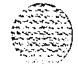

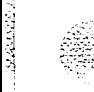

# **Connecting modules to QCA60 cabinets**

# **General information**

This chapter describes how to connect modules to QCA60 cabinets.

The types of cable required and their routing is shown in Figures 9-l and 9-2.

Instructions for connecting modules to QCA60 cabinets are given in Procedure 9- 1

#### **Procedure 9-1 Connecting modules to QCA60 cabinets**

- 1 Remove the front panels from the QCA60 cabinet. If the cabinet is not subject to EM1 regulations and the cables are to be routed through the rear of the cabinet, remove the rear covers also. See Figures 9-l and 9-2 for cable routing.
- 2 This step applies only if regulations concerning EM1 apply to the existing cabinet.
	- . Install a PO697559 mounting bracket to the upper inside lip of small lower front cover of the QCA60 cabinet as shown in Figure 9-l.
	- Remove the adaptor bracket from the connector on an NT9J96 cable. Reassemble the adaptor bracket and connector in the PO697559 mounting bracket on the inside cover of the cabinet. See Figure 9-3.

Connect the NT9J96 cable to its assigned network loop or shelf in the QCA60 cabinet.

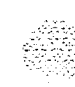

..

3 This step applies only if regulations concerning EM1 apply to the existing cabinet.

Connect one NT8D73 cable from the connector on mounting bracket of the QCA60 cabinet to its assigned connector-on the module for each loop being installed. See Figure 9-l.

Install the covers (including the new PO697707 cover) on the front of the QCA60 cabinet. See Figure 9-1.

4 This step applies only if the existing cabinet is not subject to regulations concerning EMI.

Connect one cable between the QPC414 Network Card and the DLB Card.

Reinstall the covers on the QCA60 cabinet.

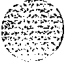

Participan ya

Upgraded systems installation 553-3001-250

wat, sueb unit

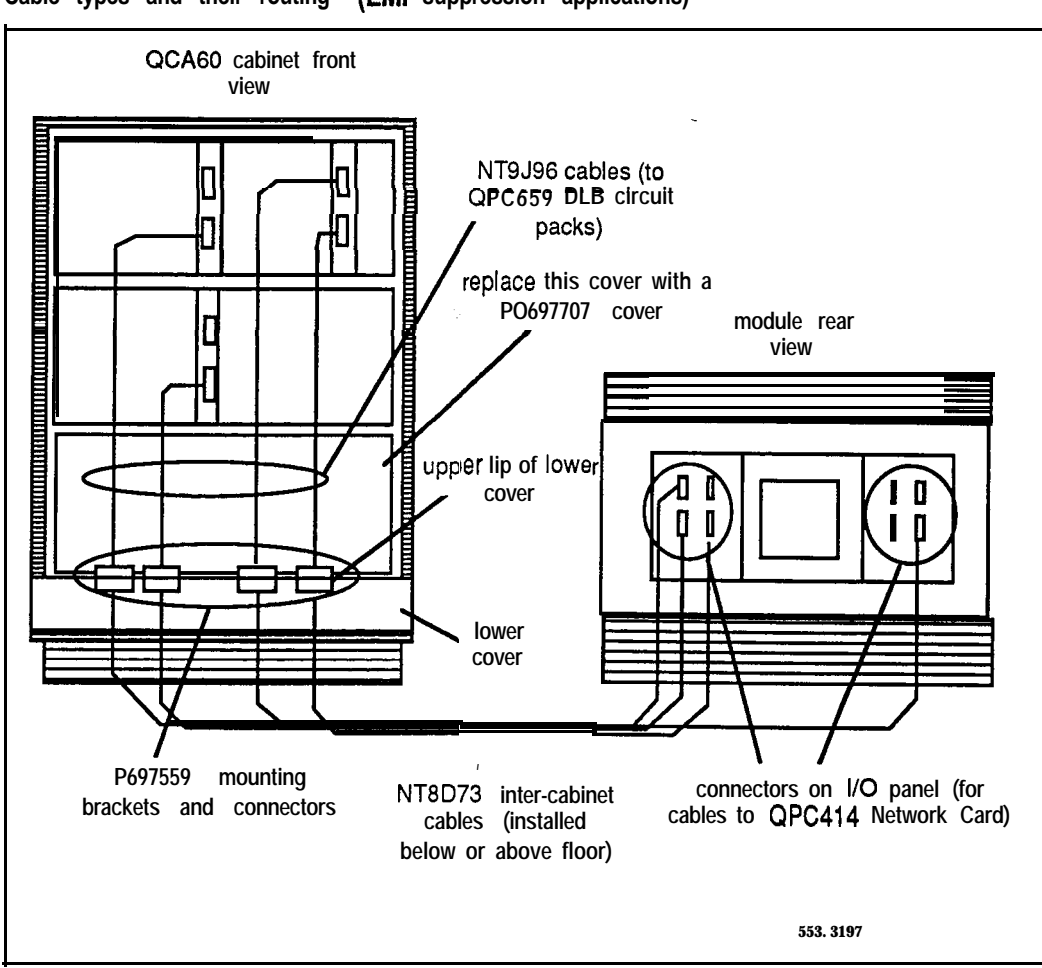

**Cable types and their routing (EMI suppression applications)**

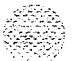

..

 $\mathbf i$ 

**Figure 9-1**

**Upgraded systems installation 553-3001-250**

#### **Figure 9-2**

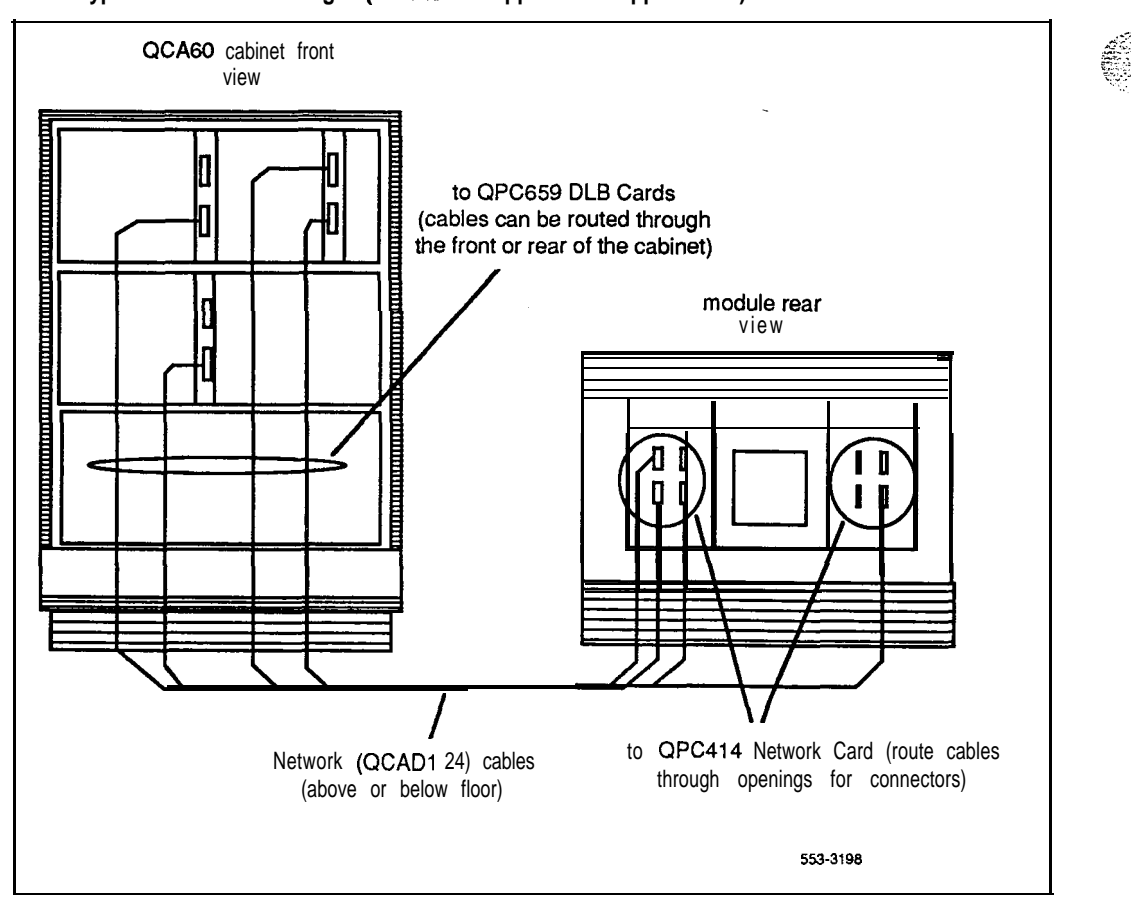

**Cable types and their routing (non-EM1 suppression applications)**

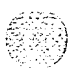

#### **Figure 9-3 Mounting bracket (EMI suppression applications)**

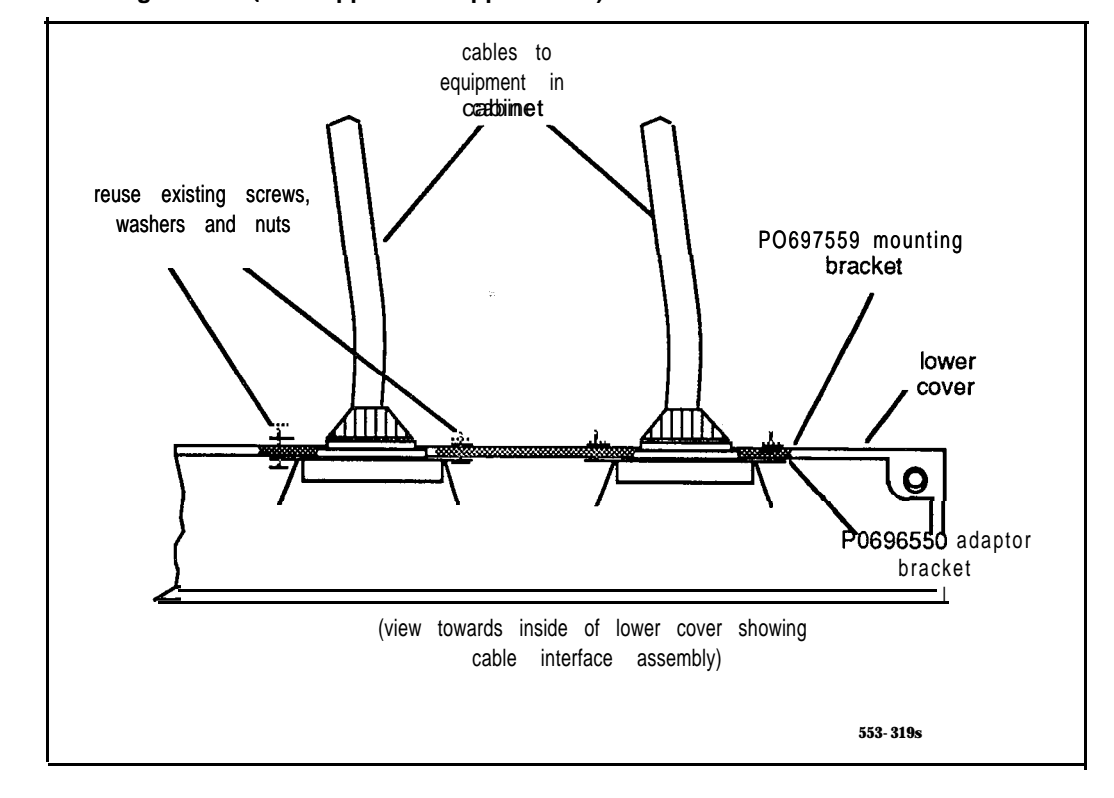

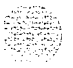

Upgraded systems installation 553-3001-250

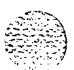

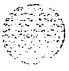

Upgraded systems installation 553-3001-250

v

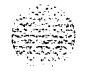

# **Configuring for Meridian 1 operation**

### General information

The following procedure describes the changes that must be made in software for Meridian 1 operation. See the XI1 *input/output guide* (553-3001-400) for information about loading overlay programs and about responses which apply to the prompts shown in this procedure.

### Configuration procedure

- <sup>1</sup> Enter LD 17
	- . Set the maximum PE density At the prompt MPED, enter 8D
	- . Assign the System Monitor device port At the prompt ADAN, enter TTY At the prompt USER, enter MTC At the prompt XSM, enter YES
	- . End the session in LD 17 with \*\*\*\*
- 2 EnterLD97
	- Define the IPE system parameters
	- Define the Controller Card numbers
	- . Define the supcrloops
	- End the session in LD 97 with \*\*\*\*
- 3 Enter LD 32 and cnablc the supcrloops. Exit LD 32 with \*\*\*\*

Upgraded systems installation 553-3001-250

\_ ,. ., -:. .-. ,, : : : ..'.>il \_\_. .i. ,.\*. .; -:. :.: :'

- Enter LD 30 and perform Network Signaling tests on all the loops.  $\overline{4}$ Exit LD 30 with  $***$
- 5 Assign the telephones, consoles, trunks, and all other equipment assigned to the new system using the appropriate program as described in the X11 input/output guide  $(553-3001-400)$

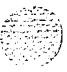

机混乱混乱器 化氧化

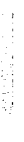

 $16.3382633422$ 

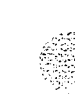

 $\mathcal{L}$  and the continuum of  $\mathcal{L}$ 

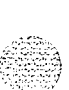

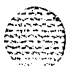

### $SL-1$ System options 21, 51, 61, 71

Upgraded systems installation

Copyright © 1990 Northern Telecom All rights reserved. Information subject to change without notice. Release 2.0 Standard February 28, 1990 Printed in U.S.A.

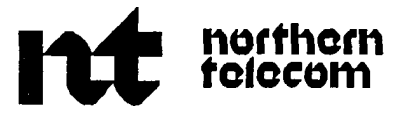

 $\epsilon$  .

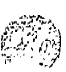

# 553-3001-251

## $SL-1$ System options ST, RT, NT, XT

Disk drive' upgrade procedures

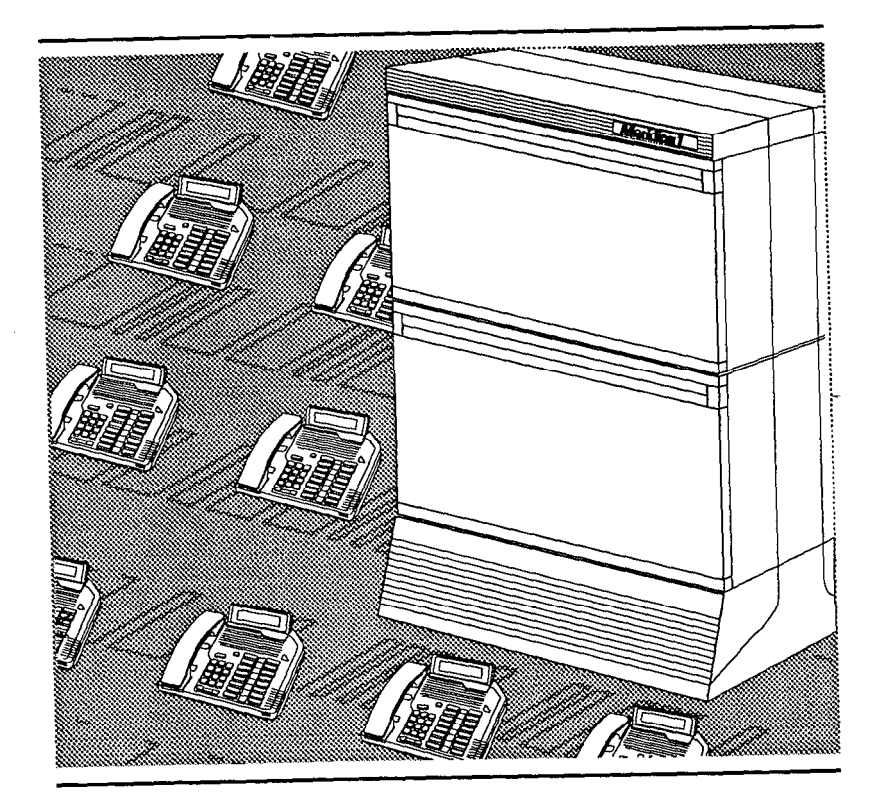

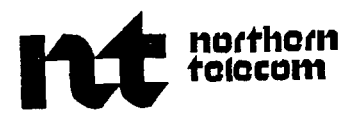

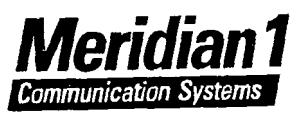

 $\frac{1}{2}$  and  $\frac{1}{2}$ ESK.

 $\mathcal{N}_{\text{max}}$ 

计可定义

 $\begin{array}{l} \left\langle \frac{1}{2},\frac{1}{2},\frac{1}{2$ 

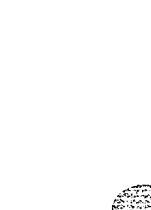

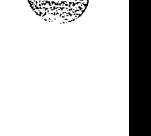

### **SL-1 System options ST, RT, NT, XT** Disk drive upgrade procedures

Publication number: 553-3001-251 Document status: Standard Document release: 2.0 Date: February 28, 1990

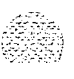

 $\label{eq:reduced} \begin{split} \mathcal{L}_{\text{c}}(\mathcal{L}_{\text{c}}) = \mathcal{L}_{\text{c}}(\mathcal{L}_{\text{c}}) = \mathcal{L}_{\text{c}}(\mathcal{L}_{\text{c}}) = \mathcal{L}_{\text{c}}(\mathcal{L}_{\text{c}}) = \mathcal{L}_{\text{c}}(\mathcal{L}_{\text{c}}) = \mathcal{L}_{\text{c}}(\mathcal{L}_{\text{c}}) = \mathcal{L}_{\text{c}}(\mathcal{L}_{\text{c}}) = \mathcal{L}_{\text{c}}(\mathcal{L}_{\text{c}}) = \mathcal{L}_{\text{c}}(\mathcal{$ 

医皮肤细胞 医血管 法法律法律法律法律法律法律法律法律

ś

adalah di

0 1990 Northern Telecom

Q

All rights reserved.

Disk drive upgrade procedures 553-3001-251

: .

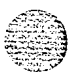

# **Revision history**

**January 29,199O**

Standard, release 1.0

**February 28,199O**

Standard, release 2.0

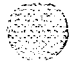

Disk drive upgrade procedures 553-3001-251

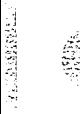

# **Contents**

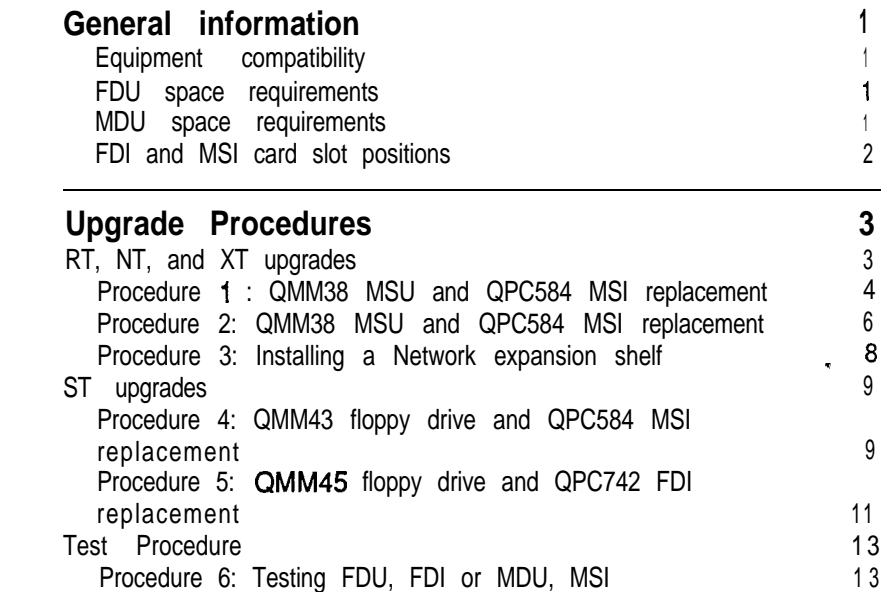

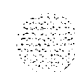

Encreases.

Disk drive upgrade procedures 553-3001-251

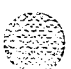

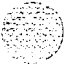

Disk drive upgrade procedures 553-3001-251

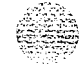

# **General information**

This document provides detailed instructions for adding an NT8D68 3.5 inch Floppy Disk Unit (FDU) or an NT8D69 3.5 inch Multi Disk Unit (MDU) to an SL-1 system, and for upgrading the QPC584 Mass Storage Interface (MSI) or QPC742 Floppy Disk Interface (FDI) to meet Xl 1 Release 15 data storage requirements.

#### **Equipment compatibility**

Table 1 provides disk drive, system, and card compatibility.

'. 1992 : 1993 : 1994 : 1995 : 1996 : 1997 : 1998 : 1999 : 1999 : 1999 : 1999 : 1999 : 1999 : 1999 : 1999 : 19

```
Table 1
```
**Disk drive compatibility**

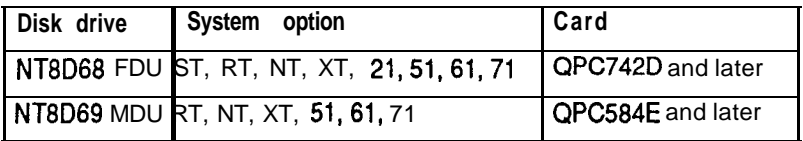

#### **FDU space requirements**

The FDU occupies two adjacent card slots. Specific locations for each disk unit are dependent upon available space.

The FDU can be located in a Common Equipment (CE), Network (NET), Intelligent Peripheral Equipment (IPE) or existing Mass Storage Unit (MSU) shelf. The FDU receives its power from the QPC742 Floppy Disk Intcrfacc (FDI) card. Shelf backplane power is not necessary.

#### **MDU space requirements**

The MDU occupies three adjacent card slots. Specific locations for the disk unit is dcpcndent upon available space.

Disk drive upgrade procedures 553-3001-251

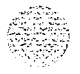

The MDU can be located in a CE or NET shelf. Its location is limited only by the maximum cable length between MS1 and MDU (18 feet maximum). If two MSI are equipped the cable length from both MS1 to the MDU cannot exceed 18 feet.

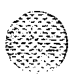

If vacant space is not available within the cable distance requirements, relocate **PRI/DTI** and/or network cards to make **room** for the MDU. For NT and XT systems, the MDU may also be placed in an expansion NET shelf, equipped with a Power Converter card.

In NT systems, where no vacant positions are available to install the MDU, NET expansion shelves can replace PE shelves located on the rear of existing CE or MSU shelves. The existing MSU shelf may also be removed and replaced with a NET expansion shelf. Use Procedure 3 to install a NET expansion shelf.

In RT systems where no vacant positions are available for the MDU, a CE expansion tier must replace the PE tier located at the top of the main system cabinet. See RT system *installation procedures* (553-2441-210) for CE expansion tier installation procedures.

For XT systems where no vacant positions are available to install the MDU, additional NET shelves can be added to the CE cabinet. See XT *system installation procedures* (553-241 l-210).

#### **FDI and MSI card slot positions**

Table 2 provides disk drive and shelf slot location information for MS1 and FDI cards.

**Table 2 FDVMSI card slot locations**

| Interface card   | <b>System</b> | <b>Card slot</b> |
|------------------|---------------|------------------|
| QPC742 FDI<br>or | SΤ<br>R T     | 3 & 14           |
| QPC584 MSI       | ΝT            | 3 & 14           |
|                  | XТ            |                  |

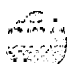

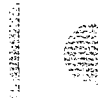

# **Upgrade Procedures**

### **RT, NT, and XT upgrades**

There are two possible disk drive upgrade options for RT, NT, and XT systems.

- . Replace existing QMM38 MSU and QPC584 MS1 with NT8D68 FDU and  $QPC742D$  (or later) FDI (use Procedure 1).
- . Replace existing QMM38 MSU and QPC584 MS1 with NT8D69 MDU and QPC584E (or later) MS1 (use Procedure 2).

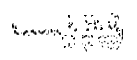

**Andre** 

Disk drive upgrade procedures 553-3001-251

 $\frac{1}{2}$  ,  $\frac{1}{2}$ 

### **Procedure 1: QMM38 MSU and QPC584 MSI replacement**

*Note:* Use this upgrade procedure to replace QMM38 MSU and QPC584 MS1 with NT8D68 FDU and QPC742D or later FDI in RT, NT, and XT systems.

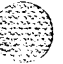

- 1 Enter LD 43 from existing version of Xl 1 software.
- 2 Remove existing QPC584 MSI.
- 3 Make sure the new data cartridge is installed on each FDI **OPC742D** (and later) card. The ID number on the data cartridge should match the number on the disks provided with the software.
- 4 Set the **ENB/DIS** switch on each new FDI card to DIS.
- 5 Set option switches 1 and 5 on the FDI to ON, all other switches to OFF.
- 6 Insert the NT8D68 FDU into its assigned position.

#### **CAUTION**

The NT8D68 Floppy Disk Unit is powered from the NT8D77 cable which connects to the QPC742 FDI card. To prevent an electrical short which might disable the power converter, do not insert the FDI into its assigned position until after you have connected the NT8D77 cable, at both ends.

7 Connect the FDU to each FDI using one NT8D77 cable. This cable runs between one of the connectors on the FDU faceplate and the connector on the FDI faceplate.

*Note:* Connector 0 on the FDU is associated with CPU 0. Connector 1 is for CPU 1. In single CPU configurations connector 0 is recommended.

8 Insert each FDI into its assigned position (former position of the QPC584 MSI).

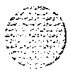

- 9 Set the **ENB/DIS** switch on each FDI card to ENB.
- 10 Insert 3.5 in disks into the FDU. Be sure disk orientation is correct.

Disk drive upgrade procedures 553-3001-251

- 11 Perform a data dump using the EDD command.
- 12 Perform a sysload
- 13 Perform another data dump using the EDD command.
- 14 If the FDU is installed in an operating system, test it with Procedure 6.

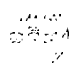

**CARRICANS** 

#### **Procedure 2: QMM38 MSU and QPC584 MSI replacement**

**Note I:Use** this procedure to replace QMM38 MSU and QPC584 MS1 with NT8D69 MDU and QPC584E or later MSI in RT, NT, and XT systems.

Note 2:Perform steps 1 and 2 only if the system is not currently configured with a hard disk drive unit (QMT103).

- $\blacksquare$ Enter LD 17.
- $\mathbf{2}$ Change the configuration record to indicate that a hard disk is present at the prompt **IOTB** enter YES at the prompt **ADAN** enter HDK 0
- Exit overlay 17 and load overlay 43.  $3<sup>1</sup>$
- $\overline{\mathbf{4}}$ Remove existing QPC584 MSI.
- 5 Make sure the new data cartridge is installed on each **MSI** card (QPC584E or later). The ID number on the data cartridge should match the number on the disks provided with the software.
- Set the ENB/DIS switch on each new MS1 card to DIS. 6
- Set option switches 1, 4, and 5 on each QPC584E MSI to ON, all other 7 switches to **OFF.**
- Insert the NT8D69 MDU into its assigned position. 8
- 9 Connect the MDU to each MS1 using one NT8D80 cable. This cable runs between one of the connectors on the MDU faceplate and the connector labeled Jl on the MS1 faceplate.

Note: Connector 0 on the FDU is associated with CPU 0. Connector 1 is for CPU 1. In single CPU configurations connector 0 is recommended.

- **10** Insert each new MS1 into its assigned position.
- **11** Set the ENR/DIS switch on each MS1 card to **ENB.**
- 12 Insert the 3.5 inch floppy disks into the disk drives of the MDU and copy contents to the hard disk using the **RES** command from **LD 43.**

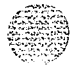

**13** Perform a data dump using the **EDD** command.

Disk drive upgrade procedures 553-3001-251

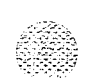

ii<br>Ja

**ARRIGHT** 

**Transfer** 

经经营通货单 医牙质不良 计分析 计字

医小体的复数形式 医心脏 医单位性

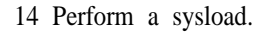

- 15 Perform another data dump using the EDD command.
- 16 If the MDU is installed in an operating system, test it with Procedure 6.

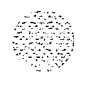

.,

Disk drive upgrade procedures 553-3001-251

. .

### **Procedure 3: Installing a Network expansion shelf**

*Note 1:* This procedure is used to install a Network expansion shelf (NET) in NT systems.

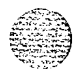

*Note* 2: The FDU does not take any power from the shelf backplane. If an FDU is installed in a shelf with PRI/DTI cards PRI/DTI installation rules apply.

- $\mathbf{1}$ Remove the existing QSD67/68 Disk **Drive** Shelf from the cabinet. Unplug power connectors and remove shelf mounting screws.
- Unpack and inspect the NET expansion shelf.  $\mathbf{2}$
- Install the new shelf in the QSD67/68 shelf location.  $3<sup>1</sup>$
- $\overline{\mathbf{4}}$ Connect the power connector to the new shelf,

*Note: The* correct power connector may be tied back to the cabinet harness.

- Install Power Converter card in assigned card slot, if MDU and/or 5 PRI/DTI cards are being used in the shelf. See the table below.
- 6 Insert the NT8D68 FDU or NT8D69 MDU into assigned card slots. Insert PRI/DTI into assigned card slots.

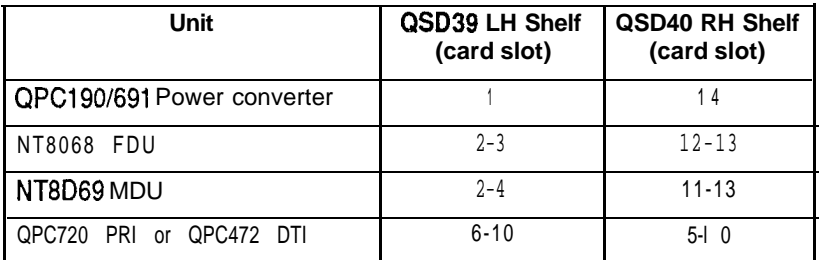

- 7 Connect and enable the PRUDTI cards. See *Primary rate interface installation* (553-2901-200) and *Digital trunk interface installation* (553-281 l-200).
- 8 Continue with procedures 1 and 2 as appropriate.

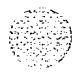

### **ST upgrades**

There are two possible disk drive unit upgrade options for ST systems:

- Replace existing QMM43 floppy drive and **QPC584 MSI** with NT8D68 FDU and **QPC742D** (or later) **FDI** (use Procedure 4).
- Replace existing QMM45 floppy drive and QPC742 FDI with NT8D68 FDU and QPC742D (or later) FDI (use Procedure 5).

### **Procedure 4: QMM43 floppy drive and QPC584 MSI replacement**

*Note:* Use this procedure to replace QMM43 floppy drives and QPC584 MS1 with NT8D68 FDU and QPC742D or later FDI in ST systems

- $\mathbf{1}$ Enter **LD 43.**
- $2^{\circ}$ Remove existing QMM43 disk drive unit and MSI.
- Make sure the new data cartridge is installed in each FDI QPC742D  $3<sup>1</sup>$ (and later) card. The ID number on the data cartridge should match the number on the floppy disks provided with the software.
- Set the ENB/DIS switch on each new FDI card to **DIS.**  $\blacktriangleleft$
- $5^{\circ}$ Set option switches 1 and 5 on the FDI to ON, all other switches to **OFF.**
- 6 Insert the FDU into its assigned position.

#### **CAUTION**

The NT8D68 Floppy Disk Unit is powered from the NT8D77 cable which connects it to the FDI card. To prevent an electrical short which might disable the cabinet/shelf power, do not insert the FDI card into its assigned position until after you have connected the NT8D77 cable at both ends.

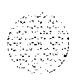

Disk drive upgrade procedures 553-3001-251
7 Connect the FDU to each FDI using one NT8D77 cable. This cable runs between one of the connectors on the FDU faceplate and the connector on the FDI faceplate.

Note: Connector 0 on the FDU and connector J1 on FDI are recommended.

- 8 Insert each FDI into its assigned position (former position of the QPC584 MSI).
- 9 Set the ENB/DIS switch on each FDI card to ENB.
- 10 Insert disks into the FDU.
- 11 Perform a data dump using the EDD command.
- 12 Perform a sysload.
- 13 Perform another dam dump using the EDD command.
- 14 If the FDU is installed in an operating system, test it with Procedure 6.

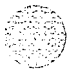

..

## Procedure 5: QMM45 floppy drive and QPC742 FDI **replacement**

*Note:* Use this procedure to replace QMM45 floppy drives and **QPC742** FDI with NT8D68 FDU and QPC742D or later FDI in ST systems

- $\mathbf{I}$ Enter **LD 43.**
- $2<sup>1</sup>$ Remove existing QMM45 disk drive unit and QPC742 FDI.
- Ensure the new data cartridge is installed in each FDI QPC742D (and  $3<sup>1</sup>$ later) card. The ID number on the data cartridge should match the number on the floppy disks provided with the software.
- 4 Set the ENB/DIS switch on each QPC742 FDI card to **DIS.**
- 5 Set option switches 1 and 5 on the QPC742 FDI to ON, all other switches to **OFF.**
- **6** Insert the FDU into its assigned position.
- **7** Connect the FDU to each FDI using one NT8D77 cable. This cable runs from a connectors on the FDU faceplate to a connector on the FDI faceplate.

*Note:* Connector 0 on FDU and connector Jl on FDI are recommended.

#### **CAUTION**

The NT8D68 FDU is powered from the NT8D77 cable. This cable connects FDU to the FDI card. To prevent an electrical short which might disable the cabinet/shelf power, do not insert the FDI card into its assigned position until after the NT8D77 cable is connected at both ends.

- 8 Insert each FDI into its assigned position.
- **9** Set the ENB/DIS switch on each FDI card to ENB,
- 10 Insert the 3.5 in disks into the FDU.
- 11 Perform a data dump using the EDD command.

Disk drive upgrade procedures 553-3001-251

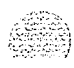

- 12 Perform a sysload.
- 13 Perform another data dump using the **EDD** command.
- 14 If the FDU is installed in an operating system, test it using Procedure 6.

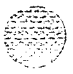

Disk drive upgrade procedures 553-3001-251

v

# **Test Procedure**

In a working system use the following procedure to test the disk system.

## **Procedure 6: Testing FDU, FDI or MDU, MSI**

- $\mathbf{1}$ Enter **LD 37.**
- $\overline{2}$ Make sure the disk unit and interface cards you are testing are not disabled:

**STAT MS1**

- If the disk drive and interface cards are disabled, enable them: **ENL MS1 0**
- 4 Test the disk drive unit: **MS1 0**
	- **.** If system response is other than **OK,** refer to X11 input/output *guide* (553-3001-400) to analyze the message(s).
	- . If the error cannot be corrected, enter: **MS1 RW 0**
	- **.** If response is **OK** the previous message can be ignored.
	- Exit Overlay 37: \*\*\*\*

Note: Perform steps 5 through 7 on dual CPU systems only.

- Enter **LD 35.**  $5 -$
- Switch CPUs, enter: 6 **SCPU**
- Repeat steps 2 through 9 above. 7.
- If the disk drive or interface cards are faulty, replace them and perform 8 the test again.

Disk drive upgrade procedures 553-3001-251

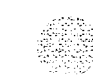

 $-3332220332$ 

v

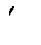

÷, ä,

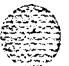

# System options ST, RT, NT, XT

Disk drive upgrade procedures

Copyright @ 1990 Northern Telecom All rights reserved. Information subject to change without notice. Release 2.0 Standard February 28, 1990 Printed in U.S.A.

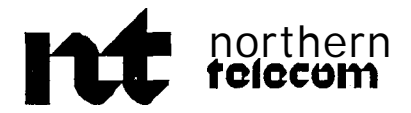

k,

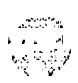